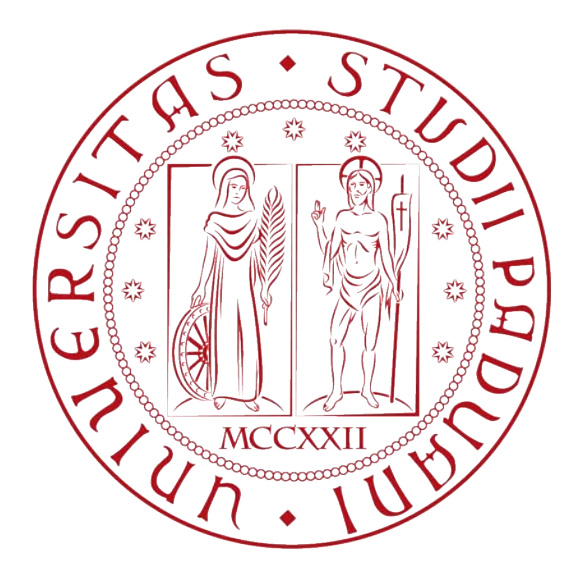

# UNIVERSITÀ DEGLI STUDI DI PADOVA

Dipartimento di Ingegneria Industriale

Corso di Laurea magistrale in Ingegneria Meccanica

## INNESCO DI CRICCHE DI FATICA IN PROVINI IN ACCIAIO E TITANIO SOGGETTI A CARICHI UNIASSIALI E MULTIASSIALI: APPLICAZIONE DELL'APPROCCIO SED

*Relatore: Prof. Giovanni Meneghetti Correlatore: Ing. Alberto Campagnolo*

> *Laureando: Giovanni Berton Matricola: 1129691*

Anno accademico: 2016 – 2017

## Indice

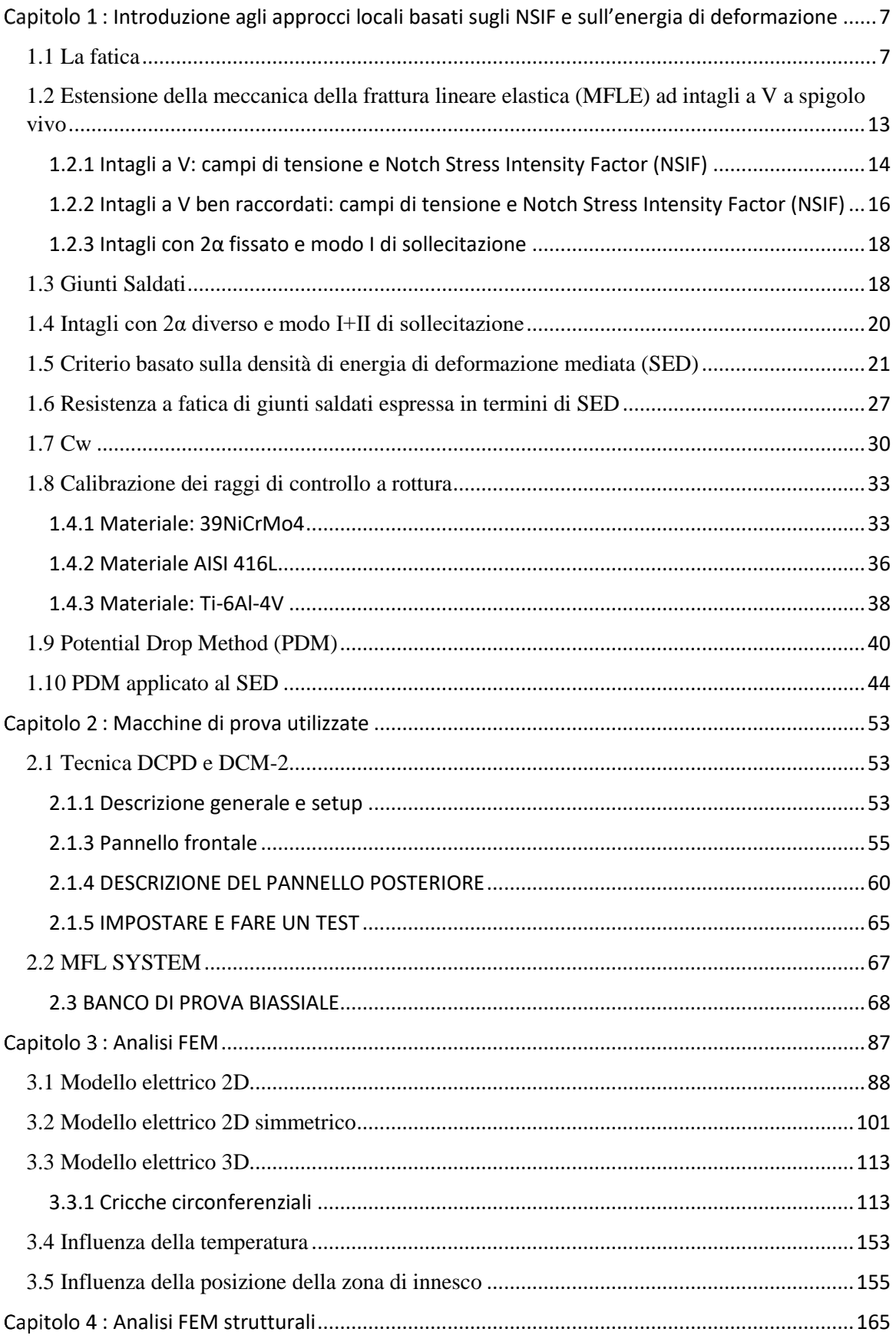

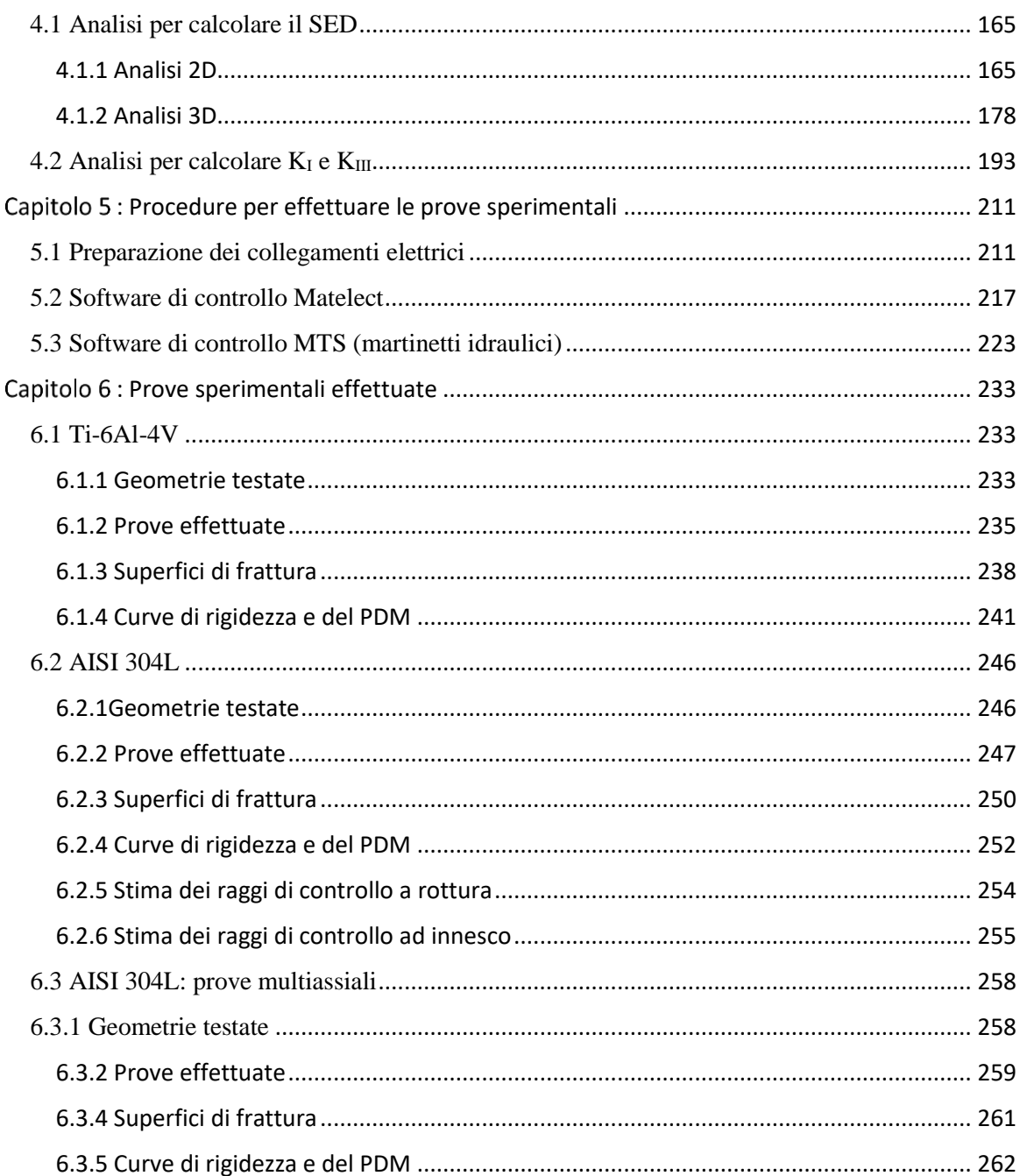

### SOMMARIO

Il presente elaborato presenta come oggetto l'analisi dell'innesco di cricche su provini di due materiali, Ti-6Al-4V e AISI 304L, sottoposti a carichi uniassiali e multiassiali, rappresentati da: trazione pura, flessione pura, torsione pura, flesso-torsione in fase e flesso-torsione fuori fase. Si sono analizzati i dati ricavati dalle prove sperimentali, reinterpretandoli sfruttando l'approccio SED, che necessita della conoscenza dei raggi del volume di controllo, a modo I e modo III. Per il Ti-6Al-4V sono stati sfruttati i raggi noti dalla letteratura e calibrati a rottura finale, mentre per l'AISI 304L sono stati calibrati direttamente nell'elaborato, sia a rottura che ad innesco. Per monitorare l'innesco e la successiva propagazione delle cricche, oltre ai tradizionali valori di forza e spostamento letti dai sensori posizionati sulle macchine di prova, è stato usato un ulteriore apparecchio, che, imponendo una prefissata intensità di corrente elettrica, è in grado di cogliere anche minime variazione della superficie resistente (innesco di cricche). A tale scopo sono state, quindi, implementate analisi FEM, atte a simulare il comportamento elettrico dei provini dei due diversi materiali. Sono state inoltre effettuate analisi FEM, modellando il volume di controllo, con lo scopo di tradurre le tradizionali curve di Woehler, emerse dalle prove sperimentali, in curve espresse in funzione della densità di energia di deformazione (SED). Per l'AISI 304L sono stati testati soprattutto provini intagliati a V a spigolo vivo e lisci, con l'obiettivo di calibrare i raggi di controllo a modo I e a modo III.

Nel capitolo 1 è stata ripercorsa l'attività di ricerca, svoltasi negli ultimi anni, relativamente alle singolarità tensionali presenti all'apice di un intaglio di un qualsivoglia angolo di apertura. Ripercorrendo la trattazione relativa ai campi tensionali relativi sia ad intagli a V a spigolo vivo, sia a quelli a V ben raccordati, si è proceduto a sintetizzare l'estensione della MFLE agli intagli a spigolo vivo, andando a considerare non tanto le tensioni, ma i fattori di intensificazione degli sforzi. Si è, infine, passati, attraverso la determinazione del raggio di controllo a modo I per l'acciaio strutturale, alle curve in SED, che permettono di confrontare sia geometrie, sia tipologie di carico differenti.

Nel capitolo 2 vengono presentate le macchine di prova, utilizzate per condurre le prove di fatica sulle varie geometrie dei provini. Vengono descritte le due macchine di prova utilizzate per imporre i carichi ciclici, rappresentate da MFL System assiale (prove a trazione pura) e dal banco di prova biassiale (prove a pura flessione, a pura torsione, a flesso-torsione in fase e a flesso-torsione fuori fase). Inoltre viene presentato l'apparecchio, Matelect DCM-2, in grado di monitorare l'innesco e la propagazione delle cricche.

Nel capitolo 3 vengono descritte le analisi agli elementi finiti (FEM) elettriche, eseguite per simulare varie geometrie di cricca, che possono innescare in modo circonferenziale o ellittico. Si sono confrontati modelli 2D e 3D, indagando anche aspetti legati ad un possibile cambio di temperatura ambientale. Per le cricche ellittiche sono stati considerati tre possibili punti di innesco, rappresentatati da: zona di massima e minima sensibilità alle variazioni del potenziale elettrico e una combinazione delle due. Infine si è modellato un provino, in cui l'innesco può essere collocato in una qualsivoglia posizione angolare, rispetto al punto di massima sensibilità.

Nel capitolo 4 vengono descritte le analisi agli elementi finiti (FEM) strutturali, eseguite per simulare il comportamento delle varie geometrie. Sono state implementate analisi, modellando i volumi di controllo e simulando trazione pura, torsione pura e flessione pura, con lo scopo di ricavate i rispettivi valori del SED. Inoltre per ricavare i fattori di intensificazione degli sforzi, sono state eseguite analisi, con mesh molto fitte nella zona dell'apice dell'intaglio, a pura trazione e a pura torsione.

Nel capitolo 5 vengono descritte le procedure da seguire per la preparazione dei provini (collegamenti elettrici), per la gestione dei software di controllo delle macchine oleodinamiche e della Matelect. Viene sottolineata in particolare modo la nuova procedura di fissaggio dei cavi delle letture dei potenziali elettrici sui provini.

Nel capitolo 6 si riportano le curve di Woehler di tutte le geometrie testate (Ti-6Al-4V e AISI 304L), espresse in funzione del range sia di tensione netta, sia di densità di energia di deformazione. Vengono inoltre riportati i passaggi per la calibrazione, a rottura e ad innesco, a modo I e modo III dei raggi di controllo per l'AISI 304L. Vengono, infine, riportate le curve di rigidezza e del rapporto tra le differenze di potenziale elettrico e le superfici di rottura dei provini.

Vengono infine proposte le seguenti appendici: Appendice A: si riportano le schede provino di tutti i provini testati; Appendice B: si riporta lo script Matlab, utilizzato per l'analisi della rigidezza. Appendice C: si riportano gli APDL usati per le analisi FEM;

## Capitolo 1 : Introduzione agli approcci locali basati sugli NSIF e sull'energia di deformazione

#### <span id="page-6-1"></span><span id="page-6-0"></span>1.1 La fatica

La fatica è un fenomeno di progressivo danneggiamento (accumulato ciclo dopo ciclo) che i materiali subiscono nel tempo a causa di sollecitazioni ripetute.

La rottura avviene in modo repentino e si sviluppa essenzialmente in tre fasi: innesco di una cricca da un difetto superficiale del materiale; avanzamento verso l'interno del pezzo riducendo la sezione resistente e quindi di conseguenza anche la tensione massima sopportabile; infine un cedimento statico

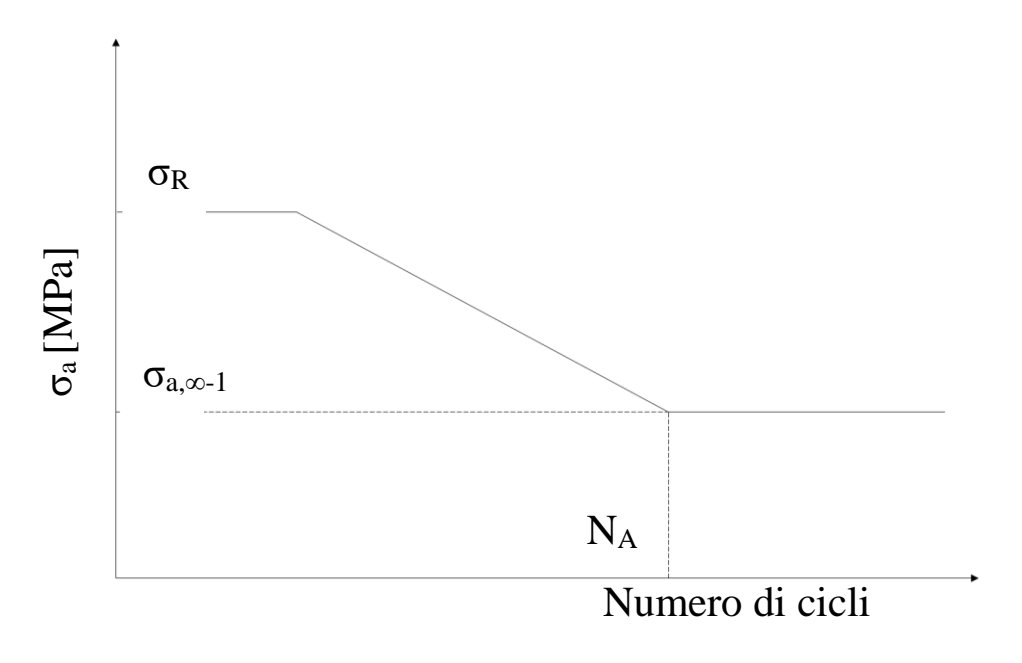

*Figura 1.1 Curva di Woehler.*

A caratterizzare il fenomeno sono:

- l'innesco superficiale: il fenomeno si verifica su componenti integri partendo dalle superfici libere;
- la rottura di tipo fragile: la rottura non avviene con forti deformazioni plastiche, ma è di tipo fragile, anche per acciai che nella curva di trazione si presentano duttili;
- la progressività: la rottura avviene nel tempo ciclo dopo ciclo.

La teoria della resistenza a fatica venne studiata per la prima volta durante il XIX secolo da un ingegnere ferroviario di nome August Woehler, a causa del verificarsi sempre più frequente della rottura degli assali ferroviari, progettati fino a quel momento solo con criteri di resistenza a carichi statici.

Nella figura 2, nell'asse delle ascisse è riportato il tempo, mentre in quello delle ordinate il livello di tensione; *σmax* rappresenta il massimo livello di tensione raggiunto dalla storia di carico, *σmin* il minimo, *σ<sup>m</sup>* il livello medio, mentre *Δσ* il range di tensione.

R è il rapporto di ciclo pari al rapporto tra la tensione minima e la tensione massima; l'ampiezza di tensione σ<sup>a</sup> è invece pari alla differenza tra il valore massimo e minimo di tensione diviso due.

$$
\Delta \sigma = \sigma_{max} - \sigma_{min} \tag{1.01}
$$

$$
R = \frac{\sigma_{max}}{\sigma_{min}} \tag{1.02}
$$

$$
\sigma_a = \frac{(\sigma_{max} - \sigma_{min})}{2} \tag{1.03}
$$

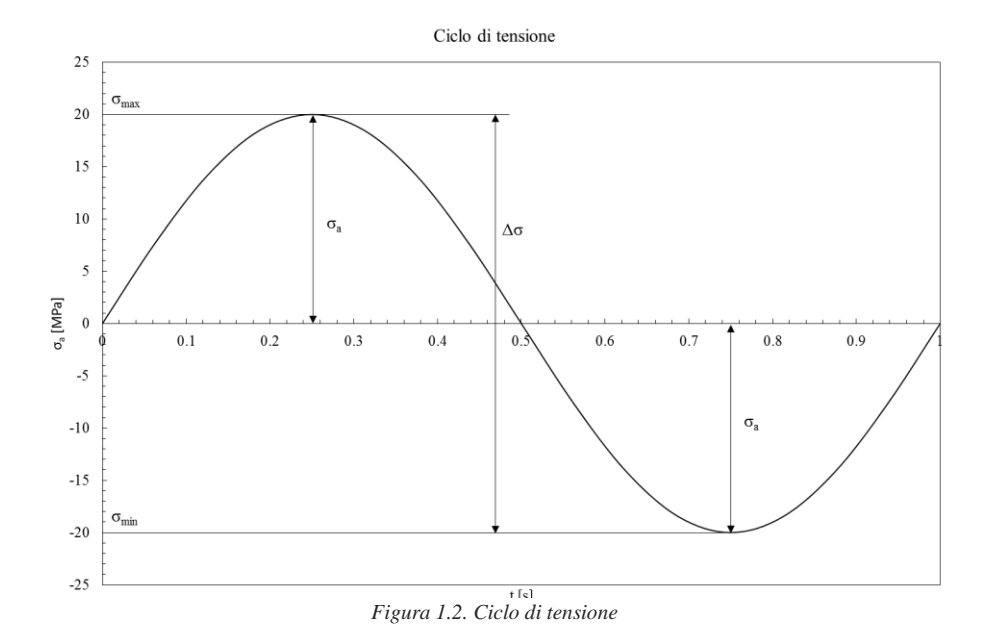

La resistenza a fatica è influenzata da due categorie di parametri:

- 1. Interni (già presenti nel pezzo al termine della sua produzione, prima di essere sottoposto al successivo ciclo di lavoro):
	- a. Materiale
	- b. Dimensioni assolute del componente meccanico
	- c. Finitura superficiale
	- d. Forma del pezzo
	- e. Trattamenti termici e/o superficiali
- 2. Esterni (dipendono da come il pezzo viene utilizzato in esercizio):
	- a. Tensione media *σ<sup>m</sup>*
	- b. Tipo si sollecitazione applicata
	- c. Modalità di variazione del carico
	- d. Ambiente e temperatura
	- e. Storia precedente di carico

Kt è definito come fattore teorico di concentrazione delle tensioni; essendo un valore teorico può essere calcolato consultando il manuale del Peterson [1] oppure sfruttando i software agli elementi finiti (FEM). Per calcolare l'indice di abbattimento del limite di fatica causato dalla forma del componente *K<sup>f</sup>* si ricorre al *K<sup>t</sup>* usando la seguente formula, dove q è l'indice si sensibilità all'intaglio:

$$
K_f - 1 = q \cdot (K_t - 1) \tag{1.04}
$$

Si possono, quindi, distinguere tre casi:

- 1. se q = 1 si è nel caso di piena sensibilità all'intaglio e *Kf=Kt* (raggi di raccordo maggiori di 2 mm);
- 2. se 0 < q < 1 si è nel caso di parziale sensibilità all'intaglio e *K<sup>f</sup> < K<sup>t</sup>* (raggi di raccordo minori di 2 mm):
- 3. se q = 0 si è nel caso in cui il materiale è insensibile all'amplificazione della tensione e  $K_f=1$

Assume tuttavia maggiore interesse, per quanto riguarda questo lavoro, il caso in cui il raggio di fondo intaglio sia prossimo allo zero: qui non avrà più senso andare a definire un fattore di concentrazione delle tensioni, in quanto, come mostrato nella formula (1.05), a parità di a al diminuire del raggio di fondo intaglio  $\rho$  il K<sub>t</sub> tende asintoticamente all'infinito ∞.

$$
K_t = \frac{\sigma_p}{\sigma_n} = 1 + 2 \cdot \sqrt{\frac{a}{\rho}} \tag{1.05}
$$

Considerando attentamente i grafici, [Figura 1.5](#page-8-0) e [Figura 1.4](#page-8-1) si può cogliere come il *K<sup>t</sup>* tenda all'infinito e il fattore *q* di sensibilità all'intaglio tenda a zero.

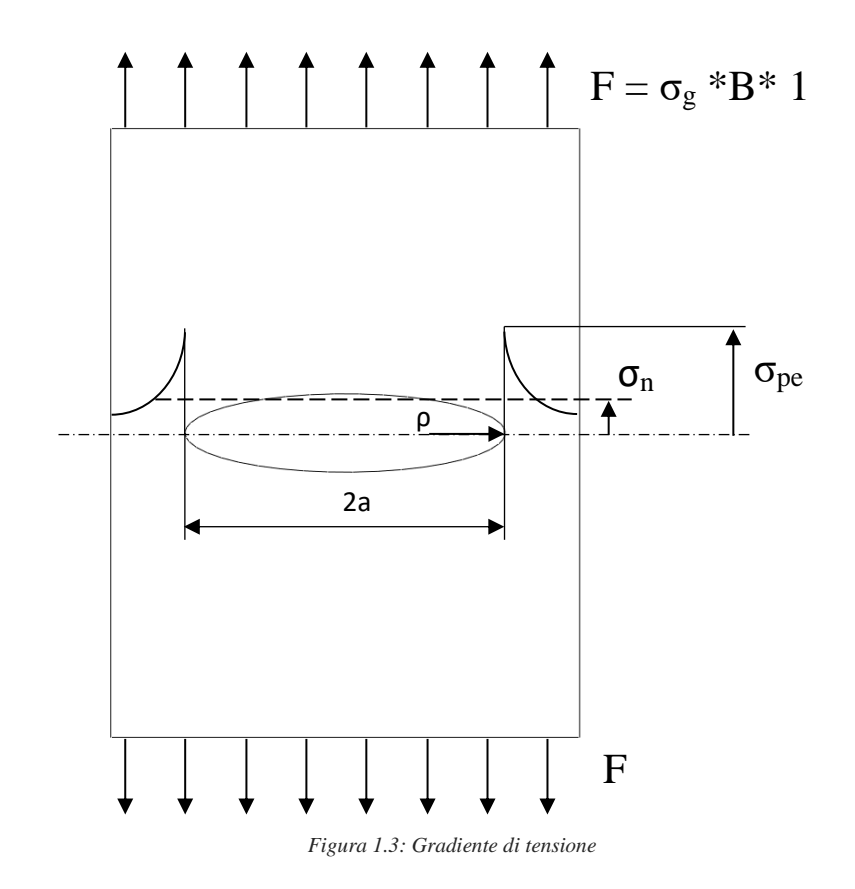

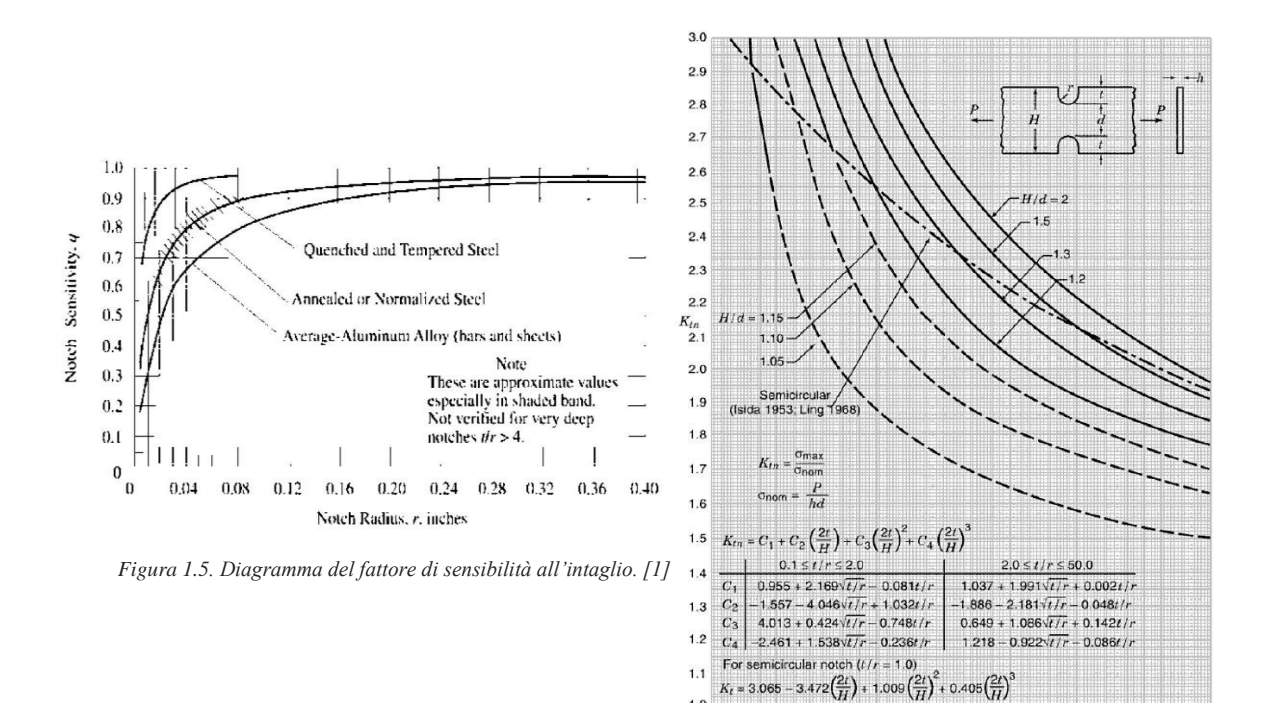

<span id="page-8-1"></span> $0.15$ *Figura 1.4. Diagramma del Kt relativo ad una piastra avente intaglio raccordato soggetta a trazione. [1]*

 $0.20$ 

 $0.25$ 

 $0.10$ 

<span id="page-8-0"></span>Non risulta più possibile usare l'ipotesi elastica utilizzando un approccio di punto: occorrerebbe infatti ricorrere ad un'analisi elastoplastica. In questo caso non si fa più riferimento ad una progettazione con criteri

 $1.0$ 

 $0.05$ 

0.30

puntuali, andando a valutare il valore della tensione nel punto più sollecitato (apice dell'intaglio), ma si ricorre ai criteri di campo, considerando invece l'intero stato tensionale nell'intorno della singolarità.

Uno studio di campo elastico porterebbe ad un andamento del gradiente di tensione simile a quello del tratto tratteggiato di [Figura 1.7](#page-10-0)[Figura 1.3](#page-10-0). In realtà, effettuando un'analisi elastoplastica, si constata una redistribuzione del carico per effetto dello snervamento, per cui il valore di picco di tensione viene smussato dal valore di  $\sigma_s$  del materiale, ossia il gradiente assume l'andamento tratteggiato, che, per equilibrio, risulta tanto più spostato a destra quanto maggiore è il tratto di campo lineare elastico tagliato.

Se il volume che plasticizza è piccolo, rimangono validi i calcoli effettuati nella condizione di lineare elasticità, in quanto nella zona non plasticizzata il campo reale è molto prossimo a quello lineare elastico. Si riscontra che per  $\sigma_{g} \le 0.6 \sigma_{s}$  il campo calcolato in termini lineari elastici rispecchia il comportamento reale: viene quindi validata la meccanica della frattura lineare elastica.

Da un punto vi vista ingegneristico si hanno quindi due metodi per risolvere il problema con gradiente di tensione:

- 1. Criterio di punto: valido nel caso in cui il campo varia ma non troppo: il gradiente non è elevato e le tensioni variano in modo abbastanza dolce.
- 2. Criterio di campo: valido nel caso in cui il campo tensionale varia di molto: presenza di cricche e intagli acuti.

Volendo proseguire continuando a sfruttare le ipotesi di lineare elasticità diventa necessario introdurre un nuovo parametro *K,* chiamato fattore di intensificazione degli sforzi, che tiene conto di tutto il campo tensionale agente sulla sezione indebolita del componente.

Tale parametro dipende dalla geometria e dalla sollecitazione applicata al corpo e quindi dal modo di carico al quale la cricca è soggetta:

- modo I: chiamato modo di apertura in tensione, nel quale il carico è applicato ortogonalmente alla cricca [\(Figura 1.6](#page-9-0) a);
- modo II: chiamato di scorrimento o di taglio, nel quale lo sforzo è di taglio nel piano e nella direzione della cricca [\(Figura 1.6](#page-9-0) b);
- modo III: chiamato di lacerazione o strappo, nel quale lo sforzo è di taglio nel piano della cricca in direzione ortogonale ad essa [\(Figura 1.6](#page-9-0) c).

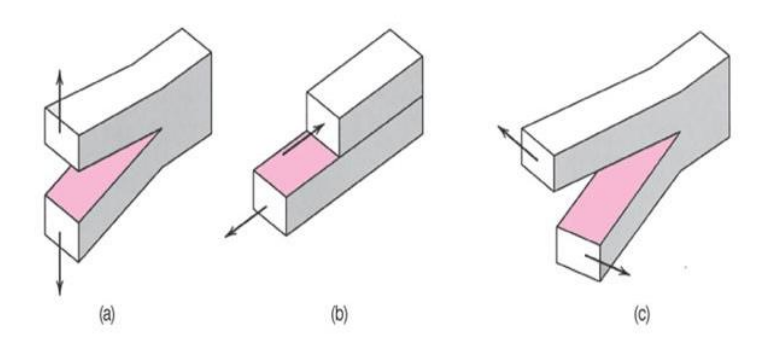

*Figura 1.6. Modo di apertuta delle cricca: modo I (a), modo II (b), modo III (c)*

<span id="page-9-0"></span>In prossimità del punto di discontinuità il campo di tensione è esprimibile attraverso le equazioni di Irwin:

$$
\sigma_x = \frac{K_I}{\sqrt{2\pi r}} \cos\left(\frac{\theta}{2}\right) \left(1 - \text{sen}\frac{\theta}{2}\text{sen}\frac{3}{2}\theta\right) = \frac{K_I}{\sqrt{2\pi r}} f_x(\theta) \tag{1.06}
$$

$$
\sigma_y = \frac{K_I}{\sqrt{2\pi r}} \cos\left(\frac{\theta}{2}\right) \left(1 + \text{sen}\frac{\theta}{2}\text{sen}\frac{3}{2}\theta\right) = \frac{K_I}{\sqrt{2\pi r}} f_y(\theta) \tag{1.07}
$$

$$
\tau_{xy} = \frac{K_I}{\sqrt{2\pi r}} \operatorname{sen}\left(\frac{\theta}{2}\right) \left(\cos\frac{\theta}{2}\cos\frac{3}{2}\theta\right) = \frac{K_I}{\sqrt{2\pi r}} f_{xy}(\theta) \tag{1.08}
$$

Dove r è la distanza dall'apice dell'intaglio, mentre θ è la coordinata angolare.

Tali equazioni valgono sotto le seguenti ipotesi:

- 1. modo I: apertura della cricca;
- 2. caso piano di tensione o di deformazione;
- 3. r < 1/10 a: la distanza tra il punto analizzato e l'apice della cricca non deve essere eccessiva, in quanto lontano dall'apice il campo tensionale reale tende ad un valore costante di  $\sigma_g$ , mentre il campo descritto dalle equazioni di Irwin tenderebbe asintoticamente a 0;
- 4. nella zona adiacente all'apice dell'intaglio il campo tensionale, ipoteticamente tendente all'infinito, è identificato dalla tensione di snervamento. Per limitare tale intorno plastico e rendere valide le equazioni di Irwin è necessario rispettare la condizione  $\sigma_{g} \leq \sigma_{S}$ .

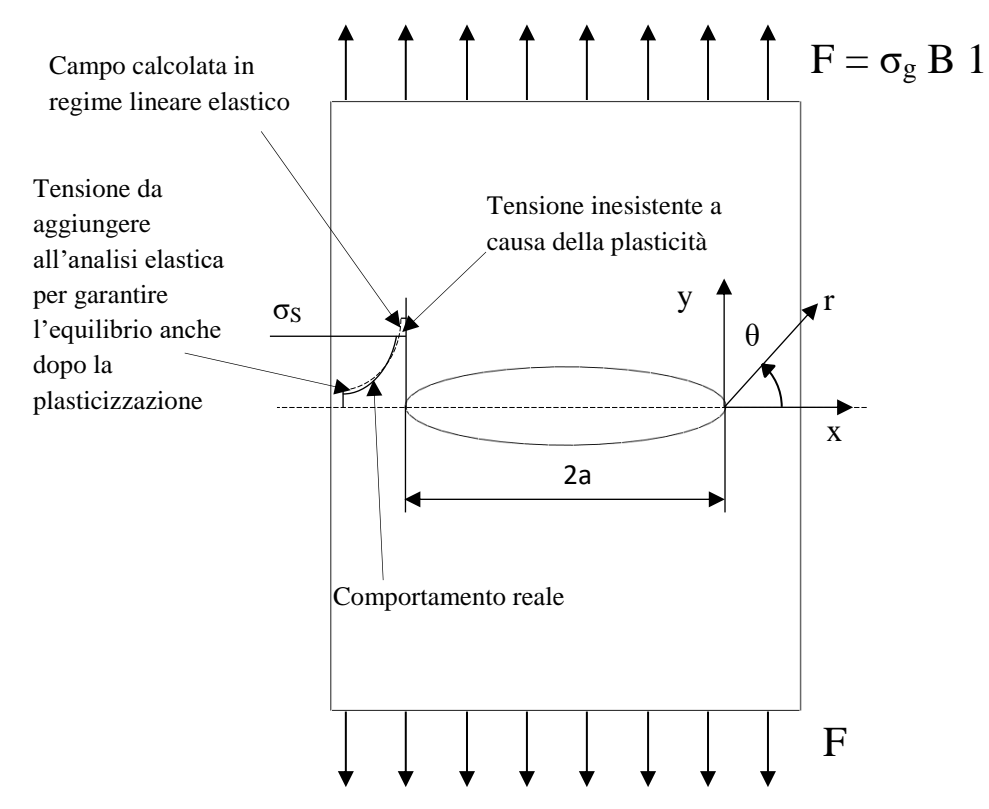

<span id="page-10-0"></span>*Figura 1.7: Confronto tra comportamento reale e comportamento stimato in campo lineare elastico*

Il parametro K, essenzialmente influenzato dalle tensione nominale e dalle dimensioni della cricca, non è una caratteristica del materiale, ma individua la entità del campo di tensione che si instaura in prossimità del vertice della cricca.

Analogamente a quanto definito nei criteri classici, anche nei criteri di campo si effettua la verifica di resistenza considerando un valore limite chiamato K<sub>C</sub> (nel caso statico) e quindi non più la tensione di rottura o di snervamento del materiale.

Tale valore critico KC è fortemente influenzato da tre parametri:

- 1. spessore del pezzo che si sta considerando;
- 2. tipologia di materiale;
- 3. temperatura.

Se invece si vuole progettare un componente soggetto a carichi di fatica è necessario introdurre una nuova curva, chiamata curva di Paris, che mette in relazione il valore ΔK (asse X) con la velocità di propagazione della cricca da/dn:

- ΔK: range del fattore di intensificazione degli sforzi nel caso di sollecitazioni variabili nel tempo (analogo al Δσ dei criteri di progettazione classica);
- a: ampiezza della cricca
- n: numero di cicli

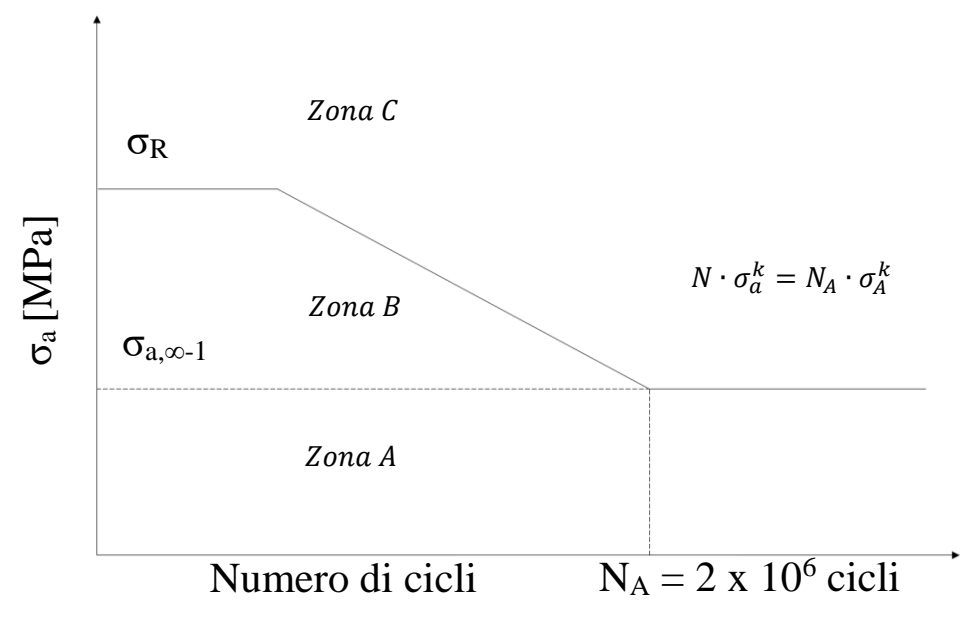

*Figura 1.8: Curva di Woehler*

<span id="page-11-0"></span>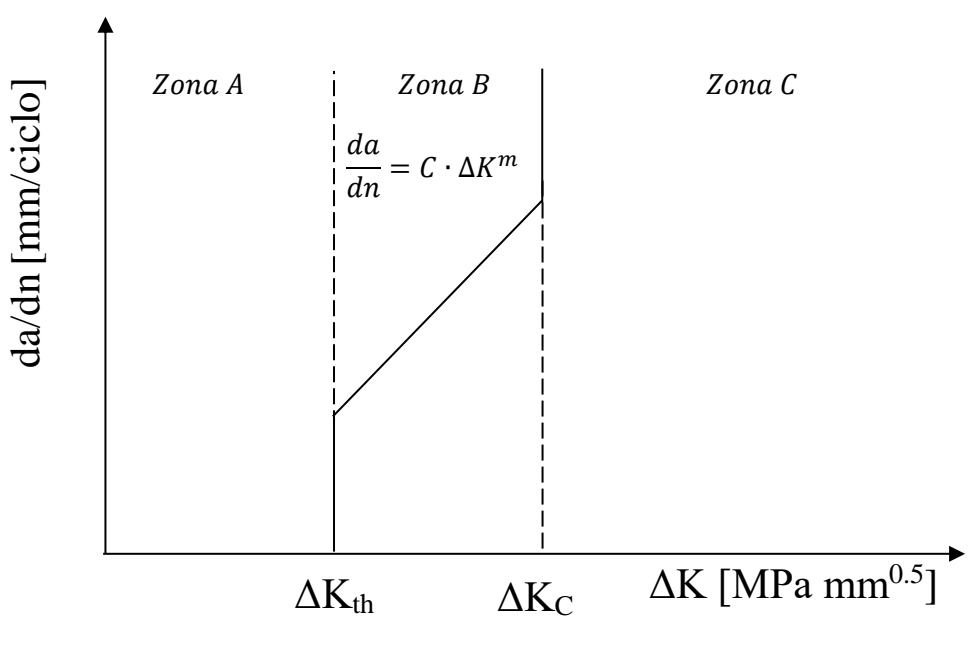

*Figura 1.9: Curva di Paris*

<span id="page-11-1"></span>Confrontando i grafici di [Figura 1.8](#page-11-0) e [Figura 1.9](#page-11-1) di si può notare che la curva di Paris, ottenuta considerando la meccanica della frattura, corrisponde alla curva di Woehler presentata precedentemente. In ognuna di esse si possono distinguere essenzialmente tre zone:

- zona A: rappresenta sostanzialmente la zona della vita infinita, in cui l'organo meccanico, seppur criccato, viene sollecitazione con una tensione talmente bassa da non indurre una velocità di propagazione del difetto;
- zona B: in tale zona la cricca propagando con una determinata velocità, data dalla pendenza m della curva di Paris, giunge a rottura. ΔK<sub>th</sub> rappresenta il valore di soglia per cui si passa dalle condizioni di vita infinita e quelle di vita a termine.

 Zona C: in tale zona la propagazione della cricca è immediata e si incorre in una rottura di tipo statico.

Rispetto alla tradizionale progettazione a fatica bisogna quindi considerare il fattore di intensificazione degli sforzi e effettuare la opportune verifiche entrando nelle tre zone diverse della curva di Paris: assenza di propagazione delle cricca, propagazione della cricca (vita a termine) e rottura istantanea (rottura immediata all'applicazione del carico).

## <span id="page-12-0"></span>1.2 Estensione della meccanica della frattura lineare elastica (MFLE) ad intagli a V a spigolo vivo

Considerando intagli a V a spigolo vivo, ovvero con raggi di fondo intaglio molti prossimi alla zero, si possono definire due dei tre modi di apertura della cricca sovra elencati: modo I e modo II.

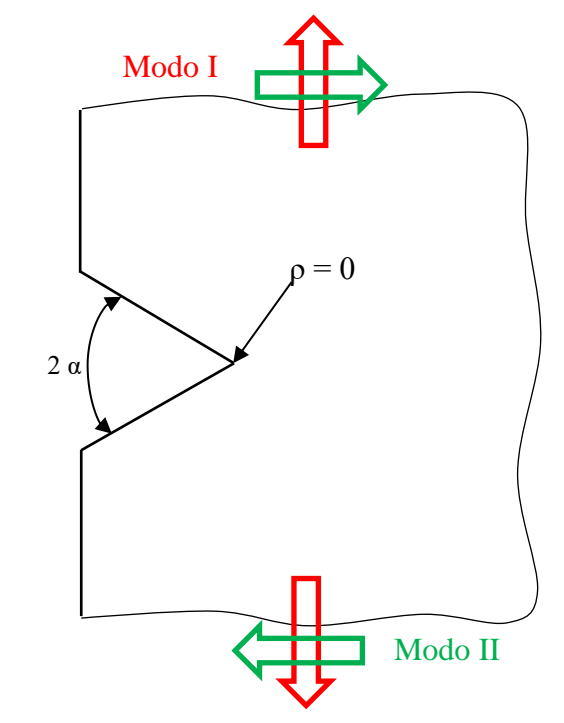

*Figura 1.10: Modo I e modo II di sollecitazione per un intaglio a V a spigolo vivo*

Come evidenziato da Smith e Miller (1978), i componenti indeboliti da un intaglio con raggio di fondo intaglio molto piccolo, ma non nullo sono equivalenti esattamente ad uno spigolo vivo considerando il loro comportamento a fatica (**Errore. L'origine riferimento non è stata trovata.**). Questa affermazione è tanto p iù veritiera quanto più il raggio di fondo di fondo intaglio è prossimo allo zero: si può relazionare tale comportamento direttamente con il parametro a<sub>0</sub>. Considerando un generico acciaio da costruzione avente a<sub>0</sub>  $= 0.1$  mm e un generico raggio di dì fondo intaglio ρ si può ritenere che il suo comportamento meccanico a fatica sia equivalente a quello di uno spigolo vivo qualora tale raggio di fondo intaglio ρ sia compreso tra 0 e 4a<sub>0</sub>, ovvero  $0 \le \rho \le 0.4$ mm.

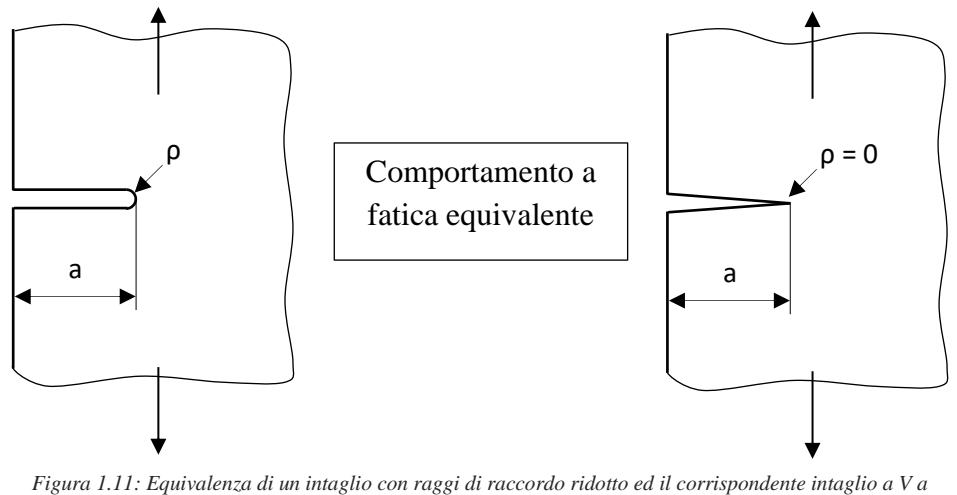

*spigolo vivo (Smith e Miller, 1978)*

<span id="page-13-0"></span>1.2.1 Intagli a V: campi di tensione e Notch Stress Intensity Factor (NSIF)

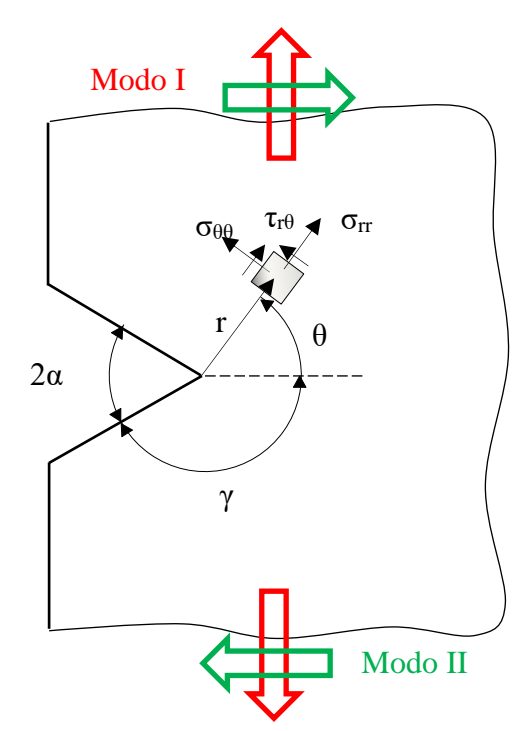

*Figura 1.12: Sistema di riferimento in coordinate polare per un intaglio a V a spigolo vivo*

Si consideri, quindi, intaglio in [Figura 1.12](#page-13-1) e si considerino valide le seguenti ipotesi:

- <span id="page-13-1"></span>Casi piani di sollecitazione (modo I e II);
- Zona plastica ridotta (equazioni lineari elastiche);
- Intaglio acuto ( $0 < \rho < a_0$ mm)

Come indicato in [Figura 1.12](#page-13-1) viene assunto un sistema di riferimento polare avente come origine l'apice dello spigolo vivo: la coordinata *r,* rappresentata dalla bisettrice della cricca, è concorde all'avanzamento della stessa, mentre la coordinata *θ* è positiva in senso antiorario, α infine rappresenta la semi apertura dell'angolo di intaglio.

Sotto le ipotesi di comportamento lineare elastico e di problema piano il campo tensionale viene descritto dalle formule seguenti, dove  $\theta$  è l'angolo dalla bisettrice dell'intaglio, r la distanza dall'apice e  $\lambda_1$  e  $\lambda_2$  sono gli autovalori rispettivamente per modo I e modo II che variano al variare dell'angolo di apertura 2α.

Per il modo I di apertura si ha [2];(Lazzarin e Tovo[3]):

In queste condizioni le distribuzioni tensionali dei modi I e II di sollecitazione sono date da:

{ } = 1 √2 1−1<sup>1</sup> (1 + <sup>1</sup> ) + <sup>1</sup> (1 − <sup>1</sup> ) [{ (1 + <sup>1</sup> )(1 − <sup>1</sup> ) (3 − <sup>1</sup> )(1 − <sup>1</sup> ) (1 − <sup>1</sup> )(1 − <sup>1</sup> ) } + <sup>1</sup> (1 − <sup>1</sup> ) { (1 + <sup>1</sup> ) −(1 + <sup>1</sup> ) (1 + <sup>1</sup> ) }] (1.09) −sin[(1 − <sup>1</sup> )] (1.10)

$$
\chi_1 = \frac{\text{sn}[x - \frac{1}{2}y]}{\sin[(1 + \lambda_1)y]}
$$

Per il modo II a taglio si ha invece:

$$
\begin{aligned}\n\begin{Bmatrix}\n\sigma_{\vartheta\vartheta} \\
\sigma_{rr} \\
\sigma_{r\vartheta}\n\end{Bmatrix} &= \frac{1}{\sqrt{2\pi}} \frac{r^{\lambda_2 - 1} K_2^N}{(1 - \lambda_2) + \chi_2 (1 + \lambda_2)} \left[ \begin{Bmatrix}\n(-1 + \lambda_2) \cos(1 - \lambda_2) \vartheta \\
(-3 - \lambda_1) \cos(1 - \lambda_2) \vartheta \\
(1 - \lambda_2) \sin(1 - \lambda_2) \vartheta\n\end{Bmatrix} + \chi_1 (1 + \lambda_2) \left\{ \begin{Bmatrix}\n-\sin(1 + \lambda_2) \vartheta \\
\sin(1 + \lambda_2) \vartheta \\
\cos(1 + \lambda_2) \vartheta\n\end{Bmatrix} \right\}\n\end{aligned} \tag{1.11}
$$

$$
\chi_2 = \frac{-\sin[(1 - \lambda_2)\gamma]}{\sin[(1 + \lambda_2)\gamma]}
$$
(1.12)

Usando quindi il principio di sovrapposizione degli effetti si perviene a:

$$
\sigma_{ij}(r,\vartheta) = r^{(\lambda_1 - 1)} K_1^N \begin{vmatrix} \tilde{\sigma}_{\vartheta\vartheta}^{(1)} & \tilde{\sigma}_{r\vartheta}^{(1)} & 0 \\ \tilde{\sigma}_{r\vartheta}^{(1)} & \tilde{\sigma}_{rr}^{(1)} & 0 \\ 0 & 0 & 1 \end{vmatrix} + r^{(\lambda_2 - 1)} K_2^N \begin{vmatrix} \tilde{\sigma}_{\vartheta\vartheta}^{(2)} & \tilde{\sigma}_{r\vartheta}^{(2)} & 0 \\ \tilde{\sigma}_{r\vartheta}^{(2)} & \tilde{\sigma}_{rr}^{(2)} & 0 \\ 0 & 0 & 1 \end{vmatrix}
$$
(1.13)

dove  $\tilde{\sigma}_{\vartheta\vartheta}$ ,  $\tilde{\sigma}_{rr}, \tilde{\sigma}_{r\vartheta}$  possono essere ricavate dalle equazioni (1.09) e (1.11)

I parametri  $K_1^N$  e  $K_2^N$  rappresentano i Notch Stress Intensity Factors (N-SIFs) ottenuti secondo le formulazioni di Gross e Mendelson [4] con le ipotesi di comportamento del materiale e di deformazione già elencate.

Per il modo I e per il modo II si ha:

$$
K_1^V = \sqrt{2\pi} \lim_{r \to 0^+} r^{(1-\lambda_1)} \sigma_{\vartheta \vartheta}(r, \vartheta = 0)
$$
\n(1.14a)

$$
K_2^V = \sqrt{2\pi} \lim_{r \to 0^+} r^{(1-\lambda_2)} \tau_{r\vartheta}(r, \vartheta = 0)
$$
 (1.14b)

I campi tensionali sono singolari quando il valore della coordinata r tende a zero (zona a ridosso dell'apice dell'intaglio) e i parametri 1- $\lambda_1$  e 1- $\lambda_2$  rappresentano la potenza della singolarità tensionale (Williams, 1952), che dipende dall'angolo di apertura 2α. Il campo tensionale a modo I rimane singolare per ogni valore asssunto dall'angolo di apertura 2α, mentre a modo II rimane singolare solo per 2α < 102⁰ (intersezione della curva 1-λ2 con l'asse della ascisse 2α).

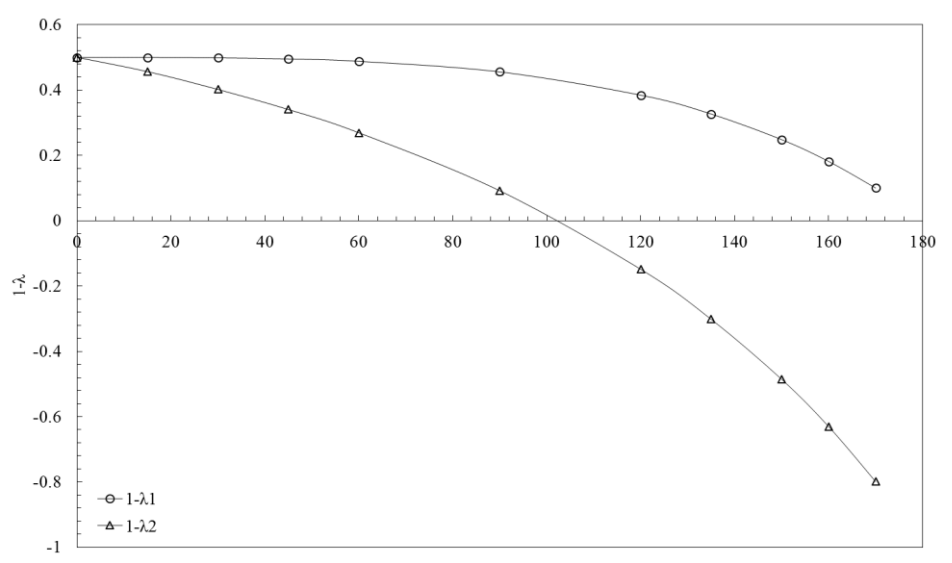

*Figura 1.13. Potenza della singolarità relativa a modo I e modo II rispetto all'angolo di apertura 2α*

Lo Stress Intensity Factor K<sub>I</sub> della meccanica della frattura lineare elastica è un caso particolare di N-SIF quando 2α è pari a 0°. K<sub>1</sub> e K<sub>2</sub> governano la resistenza a fatica del componente allo stesso modo di K<sub>I</sub>.

#### <span id="page-15-0"></span>1.2.2 Intagli a V ben raccordati: campi di tensione e Notch Stress Intensity Factor (NSIF)

Per avere una sintesi più completa di quanto trattato precedentemente, [5] Berto e Lazzarin hanno affrontato il medesimo problema considerando però geometrie aventi un raggio di fondo intaglio maggiore di 0.1mm e quindi non assimilabile ad uno spigolo vivo.

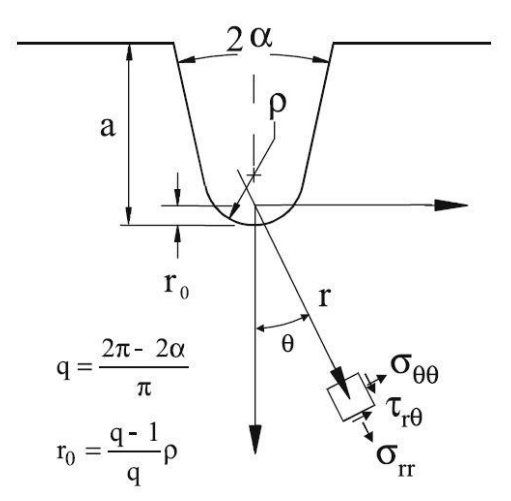

<span id="page-15-1"></span>*Figura 1.14: Sistema di coordinate polari e componenti tensionali per un intaglio raccordato. [7]*

Con riferimento al sistema di coordinate mostrato in [Figura 1.14](#page-15-1)**[Errore. L'origine riferimento non è stata t](#page-15-1) rovata.**, la distribuzione del campo tensionale all'apice dell'intaglio è data dalle seguenti espressioni formulate da Filippi [6]:

$$
\sigma_{ij} = a_1 r^{\lambda_1 - 1} \left[ f_{ij}(\theta, \alpha) + \left( \frac{r}{r_0} \right)^{\mu_1 - \lambda_1} g_{ij}(\theta, \alpha) \right]
$$
(1.15)

dove il parametro a<sub>1</sub> è al K<sub>IC</sub> nel caso di raggi di fondo intaglio assimilabili allo spigolo vivo e alla massima tensione elastica  $\sigma_{\text{max}}$  nel caso di intagli raccordati.

Il termine  $r_0$  rappresenta la distanza, valutata lungo la bisettrice dell'intaglio, tra l'apice dello stesso e l'origine del sistema di riferimento polare definito in Figura 5: tale parametro assume valore massimo pari a ρ/2 quando 2α = 0, decresce con l'aumentare di 2α per arrivare ad annullarsi quando 2α = 2π.

Vengono di seguito riportate le funzioni angolari di [6], introdotte precedentemente:

$$
\begin{cases}\nf_{\theta\theta} \\
f_{rr} \\
f_{\theta}\n\end{cases}
$$
\n
$$
=\frac{1}{1+\lambda_1+\chi_{b1}(1-\lambda_1)} \left[ \begin{cases}\n(1+\lambda_1)\cos(1-\lambda_1)\theta \\
(3-\lambda_1)\cos(1-\lambda_1)\theta \\
(1-\lambda_1)\cos(1-\lambda_1)\theta\n\end{cases}\right]
$$
\n
$$
+\chi_{b1}(1-\lambda_1) \left\{ \begin{cases}\n\cos(1+\lambda_1)\theta \\
-\cos(1+\lambda_1)\theta \\
\sin(1+\lambda_1)\theta\n\end{cases} \right]
$$
\n(1.16)

$$
\begin{aligned}\n\begin{Bmatrix}\ng_{\theta\theta} \\
g_{rr} \\
g_{r\theta}\n\end{Bmatrix} \\
&= \frac{q}{4(q-1)[1+\lambda_1+\chi_{b1}(1-\lambda_1)]} \left[ \chi_{d1} \begin{Bmatrix} (1+\mu_1)\cos(1-\mu_1)\theta \\
(3-\mu_1)\cos(1-\mu_1)\theta \\
(1-\mu_1)\cos(1-\mu_1)\theta\n\end{Bmatrix} + \chi_{c1} \begin{Bmatrix} \cos(1+\mu_1)\theta \\
-\cos(1+\mu_1)\theta \\
\sin(1+\mu_1)\theta\n\end{Bmatrix} \right]\n\end{aligned} \tag{1.17}
$$

Dove

$$
\chi_{b1} = -\frac{\sin[(1 - \lambda_1)q\pi/2]}{\sin[(1 + \lambda_1)q\pi/2]}
$$
\n(1.18)

$$
\chi_{c1} = \left[ (1 - \mu_1)^2 - \frac{1}{q} (1 + \mu_1) \right] \left[ (3 - \lambda_1) - \chi_{b1} (1 - \lambda_1) \right] - (3 - \mu_1) \varepsilon_1 \tag{1.19}
$$

$$
\chi_{d1} = \left[\frac{1 - q(1 + \mu_1)}{q}\right][3 - \lambda_1 - \chi_{b1}(1 - \lambda_1)] - \varepsilon_1\tag{1.20}
$$

$$
\varepsilon_1 = (1 - \lambda_1)^2 + \chi_{b1}(1 - \lambda_1^2) - \frac{1}{q}(1 + \lambda_1) - \frac{1}{q}\chi_{b1}(1 - \lambda_1)
$$
\n(1.21)

| $2\alpha$ | $\mathcal{N}_1$ | $\mu_1$   | $\chi_{b1}$ | $\chi_{c1}$ | $X_{d1}$ |
|-----------|-----------------|-----------|-------------|-------------|----------|
|           |                 |           |             |             |          |
| $\theta$  | 0.5             | $-0.5$    |             | 4           | $\theta$ |
| $\pi/6$   | 0.5014          | $-0.4561$ | 1.0707      | 3.7907      | 0.0632   |
| $\pi/4$   | 0.5050          | $-0.4319$ | 1.1656      | 3.5721      | 0.0828   |
| $\pi/3$   | 0.5122          | $-0.4057$ | 1.3123      | 3.2832      | 0.0960   |
| $\pi/2$   | 0.5448          | $-0.3449$ | 1.8414      | 2.5057      | 0.1046   |
| $2\pi/3$  | 0.6157          | $-0.2678$ | 3.0027      | 1.5150      | 0.0871   |
| $3\pi/4$  | 0.6736          | $-0.2198$ | 4.1530      | 0.9933      | 0.0673   |
| $5\pi/6$  | 0.7520          | $-0.1624$ | 6.3617      | 0.5137      | 0.0413   |

*Tabella 1.1. Parametri per equazioni (1.16) e (1.17). [6]]*

La soluzione delle equazioni, governanti il campo tensionale all'apice di un intaglio a spigolo vivo, è data dalle autofunzioni f<sub>ii</sub>; che sono esclusivamente correlate agli autovalori  $\lambda_1$  di Williams [2].

Le autofunzioni g<sub>ii</sub>, invece, sono principalmente dipendenti dagli autovalori μ<sub>1</sub>, ma non sono completamente indipendenti da λ<sub>1</sub>: finché μ<sub>1</sub> < λ<sub>1</sub> il contributo dei termini legati a g<sub>ii</sub> decresce all'aumentare della distanza dall'apice dell'intaglio.

In presenza di un raggio di raccordo molto prossimo allo zero la distanza r<sup>0</sup> si annulla e quindi i termini legati a gij spariscono.

Il parametro a<sup>1</sup> dell'equazione (1.15) può quindi essere direttamente al fattore di intensificazione degli sforzi a modo I secondo:

$$
a_1 = \frac{K_1^V}{\sqrt{2\pi}}\tag{1.22}
$$

dove  $K_1^V$  rappresenta il fattore di intensificazione degli sforzi per un intaglio a spigolo vivo avente una determinata apertura secondo l'equazione (1.14a) di [4].

#### <span id="page-17-0"></span>1.2.3 Intagli con 2α fissato e modo I di sollecitazione

Se due intagli a V, con stesso angolo di apertura 2α e con stessa tipologia di sollecitazione applicata (modo I), sono soggetti allo stesso range di NSIF di modo I, ΔK1, allora sono anche caratterizzati dalla stessa vita a fatica (stesso numero di cicli a rottura Nf). Per stimare tale numero di cicli diventa, quindi, necessario conoscere solo il ΔK1 e non la geometria del componente e il tipo di carichi applicati, purché venga generata solo una sollecitazione locale di modo I.

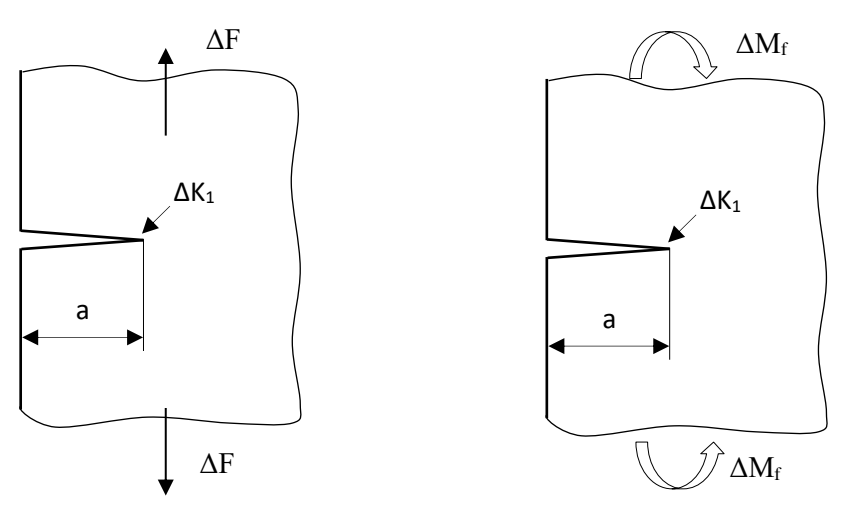

*Figura 1.15: Intagli a V, caratterizzati dallo stesso valore del tange di NSIF di modo I ΔK1.*

### <span id="page-17-1"></span>1.3 Giunti Saldati

L'approccio descritto precedentemente trova una importante applicazione nel caso di giunti saldati con rottura dal piede del cordone. Il profilo geometrico del piede del cordone di saldatura può essere assimilato ad un intaglio a V a spigolo vivo con angolo di apertura  $2\alpha$  non più pari a 90<sup>o</sup>, ma a 135<sup>o</sup> ([Figura 1.16](#page-18-0)).

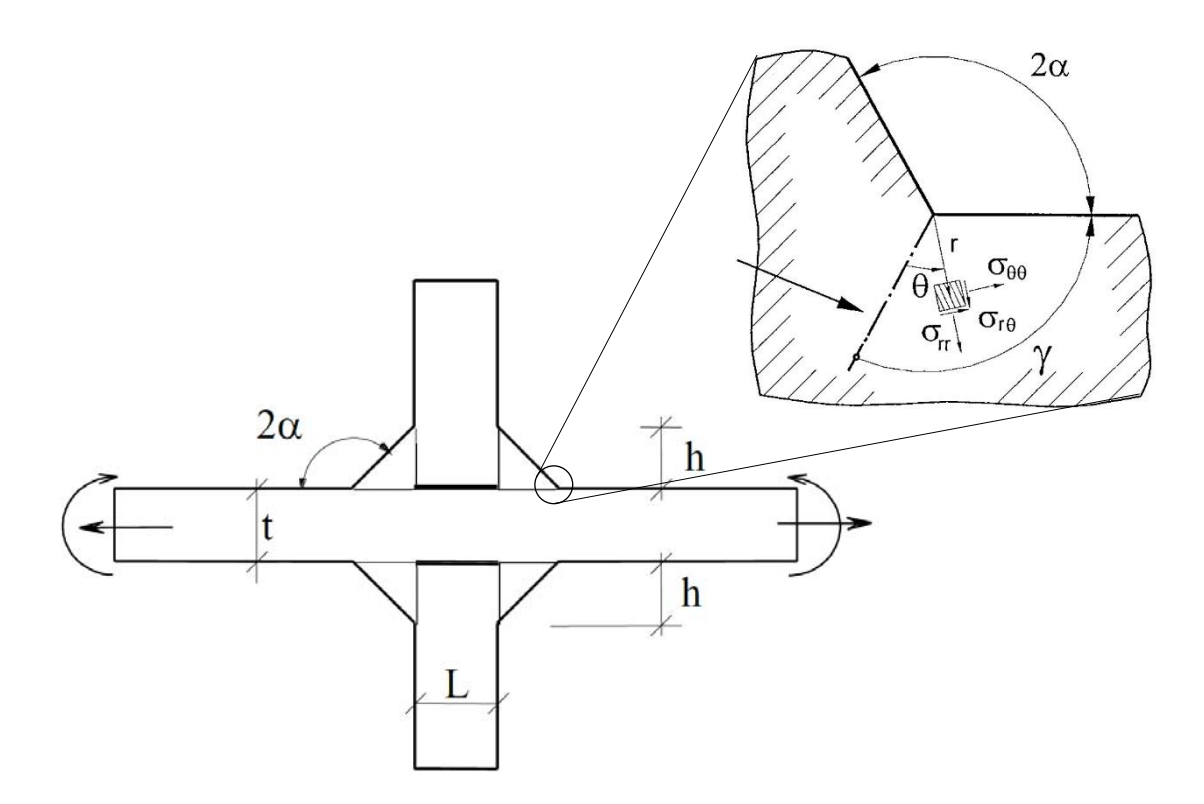

*Figura 1.16: Giunto saldato a cordone non portante*

<span id="page-18-0"></span>In normativa (Eurocodice 3) si valuta la resistenza a fatica dei giunti saldati in acciaio ricorrendo ad un approccio nominale, basato sul range di tensione applicata Δσ.

Considerando la resistenza a fatica Δσ di giunti saldati in acciaio a cordone non portante di diversa geometria in funzione del numero di cicli N ([Figura 1.17](#page-19-1)-'nominal stress approach', esempio tratto da Lazzarin Tovo [7]), si osserva che i dati sperimentali sono contenuti in una banda di dispersione molto ampia, perché c'è una grande variabilità nella geometria considerata. Includere tutti i dati in un'unica banda è evidentemente una forzatura: secondo l'approccio nominale è infatti necessario adottare diverse curve di progetto (o classi/categorie) al variare della geometria del giunto. Questo è dovuto al fatto che la fatica è un fenomeno locale che nei giunti di Figura 8, del tipo a cordone non portante ([Figura 1.16](#page-18-0)), consiste nell'innesco e propagazione di una cricca dal piede del cordone di saldatura. Pertanto valutando la resistenza a fatica con la tensione nominale Δσ a monte e a valle della saldatura (come mostrato in [Figura 1.17](#page-19-1)), si ottiene una fortissima dispersione dei dati perché per ciascuna geometria c'è un diverso rapporto tra la tensione nominale applicata al giunto e l'intensità del campo di tensione locale al piede del cordone di saldatura, essendo quest'ultimo il vero parametro responsabile del danneggiamento per fatica. Pertanto si intuisce che se si usasse l'intensità del campo di tensione locale al piede del cordone di saldatura, si otterrebbe una migliore correlazione in [Figura 1.17](#page-19-1). Se si abbandona il parametro nominale Δσ, per valutare la resistenza a fatica dei giunti saldati e si adotta il parametro locale,  $\Delta K_1$ , si osserva dalla [Figura 1.17](#page-19-1) che i dati sperimentali si distribuiscono all'interno di una banda molto più ristretta [7]. In altri termini il range dell'NSIF di modo 1 correla la resistenza a fatica dei giunti aventi diversa geometria e diverse dimensioni assolute, al contrario del range della tensione nominale. Questo perché l'effetto della forma e della scala del giunto sono inclusi nel parametro tensionale NSIF K<sup>1</sup> (in maniera analoga a quanto accade nella MFLE con l'utilizzo dello Stress Intensity Factor KI).

I vantaggi quindi di un approccio locale in  $\Delta K_1$  rispetto ad un approccio in tensione nominale sono:

 Si ha una sola curva di progettazione per una fissata probabilità di sopravvivenza (PS) qualunque sia la geometria del giunto. Con riferimento ad una  $PS = 50\%$  e ad  $N_D = 5 \cdot 10^6$  si osserva in

[Figura 1.17](#page-19-1) che la categoria dei giunti è  $\Delta$ K1,D,50% = 22.65 MPa·m<sup>0.326</sup>, dove 1- $\lambda$ 1 = 0.326 per  $2\alpha = 135^\circ$ .

L'approccio in  $\Delta K_1$  si adatta bene al calcolo FEM anche nel caso di struttura complesse, infatti le analisi agli elementi finiti per loro natura forniscono le tensioni puntuali e non quelle nominali.

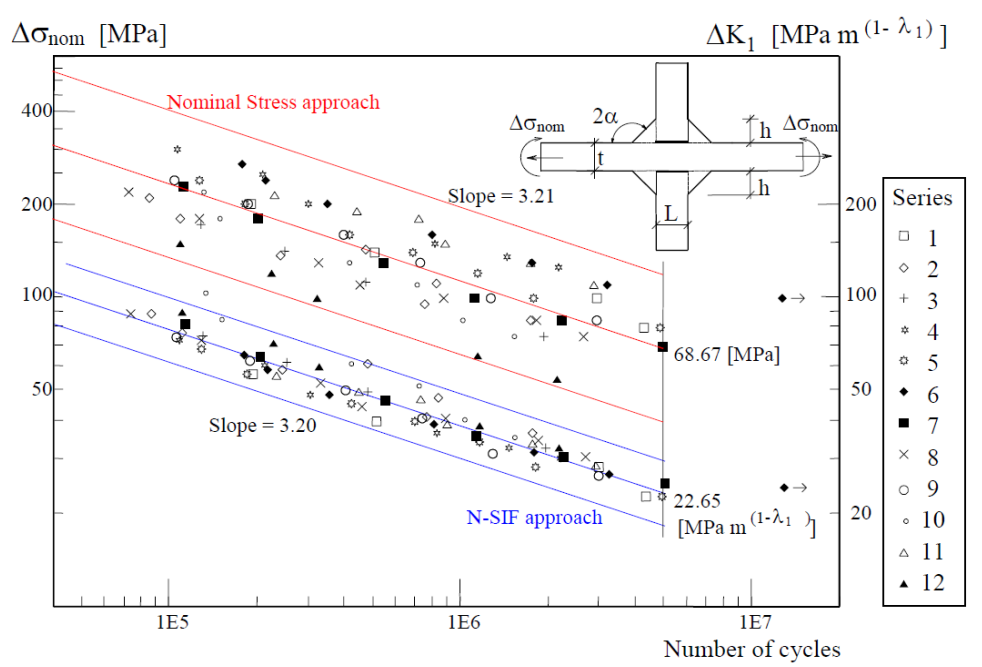

<span id="page-19-1"></span>*Figura 1.17: Bande per la progettazione a fatica di giunti saldati in acciaio secondo l'approccio nominale ed NSIF [7].*

#### <span id="page-19-0"></span>1.4 Intagli con 2α diverso e modo I+II di sollecitazione

Considerando ora il caso di giunti con cordone portante, Fig. 15, la cricca di fatica che porta a rottura il giunto può innescare sia dal piede (weld toe) che dalla radice (weld root) del cordone di saldatura. In particolare, al lato piede il modo I è singolare e il modo II è non singolare (essendo  $2\alpha = 135^\circ > 102^\circ$ ), mentre al lato radice sia il modo I che il modo II sono singolari, ma nel caso in esame il modo II è trascurabile. Perciò in entrambi i potenziali punti critici, piede e radice, l'NSIF di modo I K<sub>1</sub> consente di quantificare l'intensità dei campi di tensione locali, tuttavia un confronto in termini di NSIF richiede la costanza dell'angolo di apertura dell'intaglio in quanto le unità di misura dell'NSIF dipendono proprio da tale angolo. Questo non permette di confrontare la criticità in termini di NSIF che si ha al lato piede ( $2\alpha = 135^\circ$ , l'unità di misura dell'NSIF è MPa·m<sup>0.326</sup>) e al lato radice (2 $\alpha$  = 0°, l'unità di misura dell'NSIF è MPa·m<sup>0.50</sup>) del cordone di saldatura. La [Figura 1.18](#page-20-1) evidenzia che i campi di tensione locali al lato piede e radice del cordone non sono comparabili in termini di gravosità in quanto non sono paralleli per il diverso grado di singolarità. Ovvero adottando nel caso in esame un approccio locale in termini di NSIF non è possibile rispondere alle domande:

- Qual è il punto di innesco della cricca di fatica (piede o radice)?

- Qual è la durata a fatica del giunto?

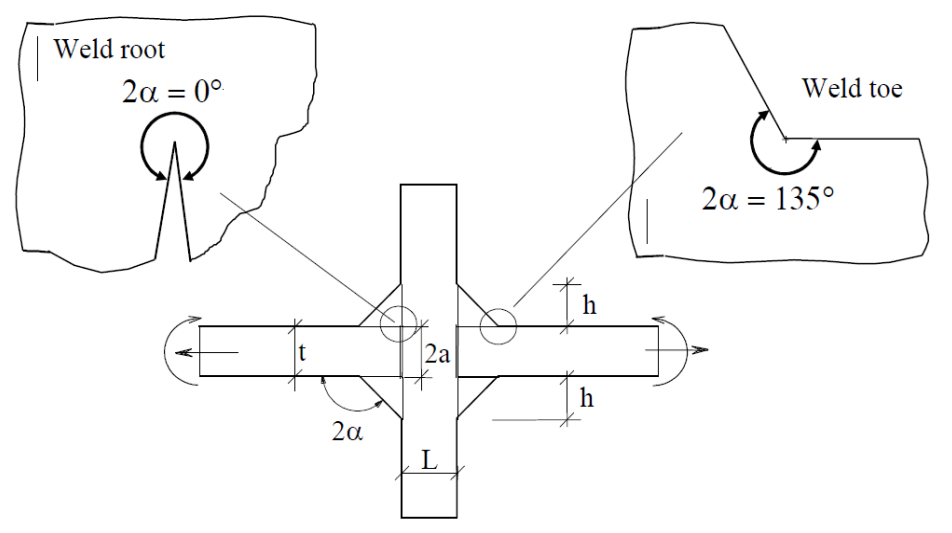

*Figura 1.19: Giunto saldato con cordone portante*

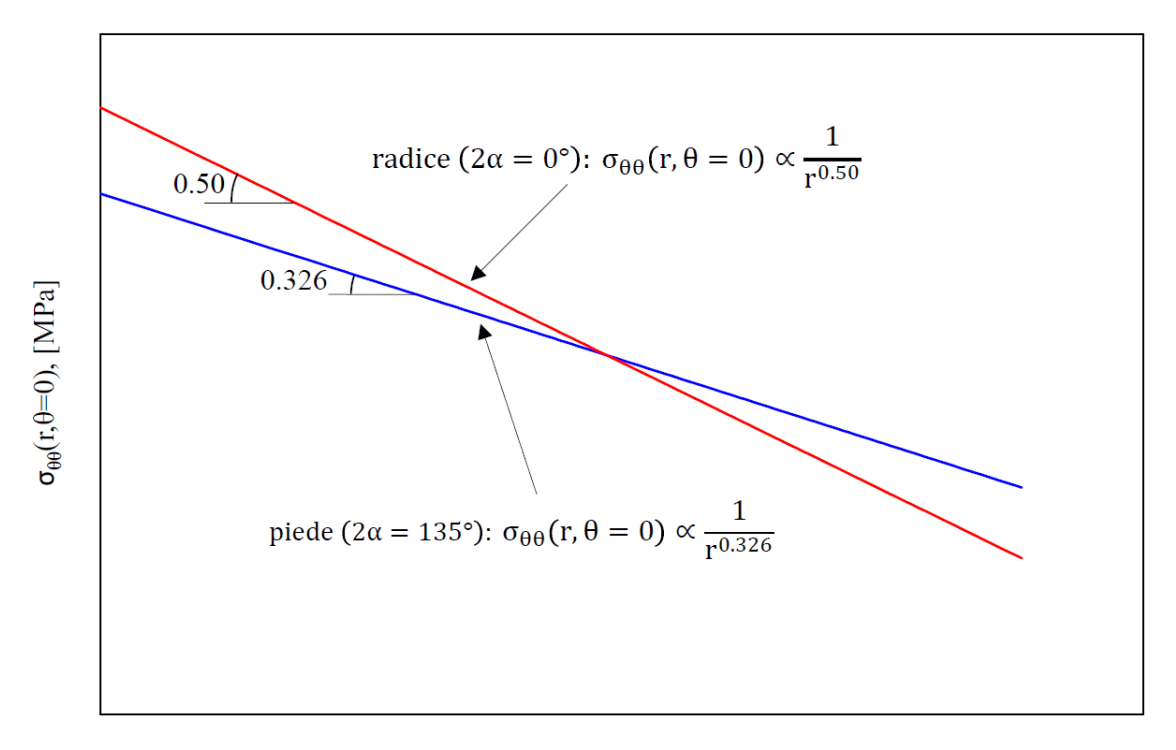

#### Distanza radiale dall'apice dell'intaglio, r [mm]

*Figura 1.18: Confronto dei campi di tensione locali al lato piede e al lato radice del cordone*

<span id="page-20-1"></span>Il criterio energetico descritto nel prossimo paragrafo supera questi problemi e permette di confrontare anche unioni saldate caratterizzate da differenti angoli di apertura o sollecitate a modo I+II sulla base della densità di energia di deformazione mediata in un volume strutturale di raggio Rc che circoscrive i punti di singolarità tensionale.

## <span id="page-20-0"></span>1.5 Criterio basato sulla densità di energia di deformazione mediata (SED) Intagli a V a spigolo vivo

Il criterio energetico proposto da Lazzarin e Zambardi [8] considera come parametro critico per la resistenza strutturale la densità di energia di deformazione mediata su un settore circolare di raggio Rc ([Figura 1.20](#page-21-0)), considerata una proprietà del materiale. L'approccio è basato sull'idea di volume strutturale elementare proposta da Neuber, in base alla quale i materiali sono sensibili allo stato tensionale medio in un volume strutturale la cui dimensione è proprietà del materiale

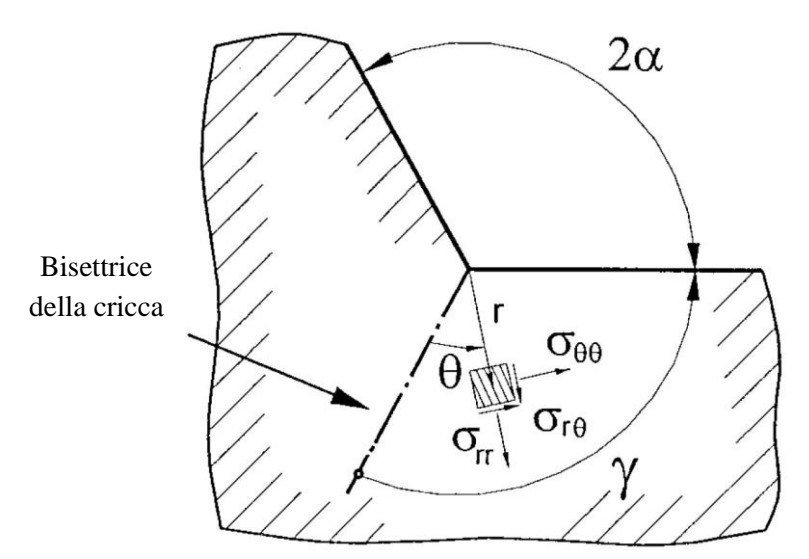

*Figura 1.20. Sistema di coordinate polari centrato all'apice dell'intaglio [8]*

<span id="page-21-0"></span>In un caso piano, la densità di energia di deformazione totale per un materiale isotropo e lineare elastico vale secondo Beltrami:

$$
W(r,\theta) = \frac{1}{2E} \{ \sigma_{11}^2 + \sigma_{22}^2 + \sigma_{33}^2 - 2\nu(\sigma_{11}\sigma_{22} + \sigma_{11}\sigma_{33} + \sigma_{22}\sigma_{33}) + 2(1+\nu)\sigma_{12}^2 \}
$$
(1.23)

L'energia di deformazione viene quindi ad essere composta da tre termini:

$$
W(r,\vartheta) = W_1(r,\vartheta) + W_2(r,\vartheta) + W_{12}(r,\vartheta)
$$
\n(1.24)

Integrando successivamente tale espressione all'interno del volume (area) di controllo evidenziata nella [Figura 1.21](#page-22-0), si ottiene l'equazione 1.26 e considerando la simmetricità del dominio di integrazione il contributo del termine misto sparisce.

$$
E(R) = \int_{A} W dA = \int_{0}^{R} \int_{-\gamma}^{+\gamma} [W_{1}(r,\vartheta) + W_{2}(r,\vartheta) + W_{12}(r,\vartheta)] r dr d\vartheta
$$
 (1.25)

$$
E(R) = E_1(R) + E_2(R) = \frac{1}{E} \frac{I_1(\gamma)}{4\lambda_1} (K_1^N)^2 R^{2\lambda_1} + \frac{1}{E} \frac{I_2(\gamma)}{4\lambda_2} (K_2^N)^2 R^{2\lambda_2}
$$
 (1.26)

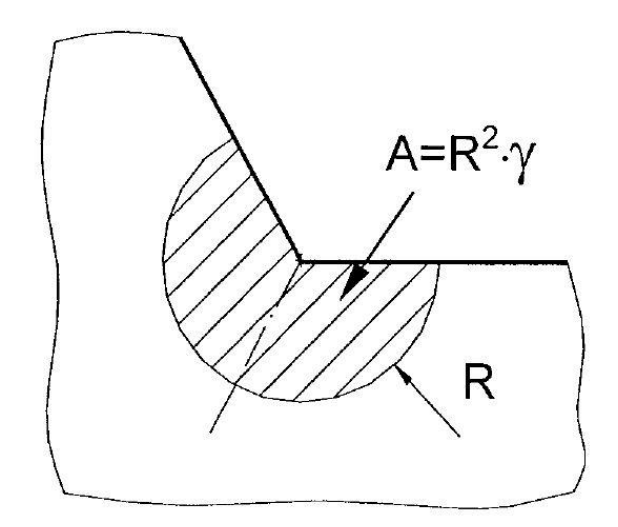

*Figura 1.21. Volume (area) di controllo centrato sull'apice dell'intaglio. [8]*

<span id="page-22-0"></span>Dove I<sub>1</sub>(γ) e I<sub>2</sub>(γ) sono funzioni delle seguenti espressioni:

$$
I_{1}(\gamma) = \int_{-\gamma}^{+\gamma} (\tilde{\sigma}_{\vartheta\vartheta}^{(1)}^{2} + \tilde{\sigma}_{rr}^{(1)}^{2} + \tilde{\sigma}_{zz}^{(1)2} - 2\nu \left( \tilde{\sigma}_{\vartheta\vartheta}^{(1)} \tilde{\sigma}_{rr}^{(1)} + \tilde{\sigma}_{\vartheta\vartheta}^{(1)} \tilde{\sigma}_{zz}^{(1)} + \tilde{\sigma}_{rr}^{(1)} \tilde{\sigma}_{zz}^{(1)} \right) + 2(1+\nu)\tilde{\sigma}_{rr}^{(1)}) d\theta
$$
\n(1.27a)

$$
I_2(\gamma) = \int_{-\gamma}^{+\gamma} (\tilde{\sigma}_{\vartheta\vartheta}^{(2)}^2 + \tilde{\sigma}_{rr}^{(2)}^2 + \tilde{\sigma}_{zz}^{(2)}^2 - 2\nu \left( \tilde{\sigma}_{\vartheta\vartheta}^{(2)} \tilde{\sigma}_{rr}^{(2)} + \tilde{\sigma}_{\vartheta\vartheta}^{(2)} \tilde{\sigma}_{zz}^{(2)} + \tilde{\sigma}_{rr}^{(2)} \tilde{\sigma}_{zz}^{(2)} \right) + 2(1+\nu)\tilde{\sigma}_{r\vartheta}^{(2)}) d\theta
$$
\n(1.27b)

Andando, quindi, a mediare l'energia di deformazione sul volume di controllo si ottiene:

$$
A(R) = \int_0^R \int_{-\gamma}^{+\gamma} r dr d\theta = R^2 \gamma \tag{1.28}
$$

$$
\overline{W} = \frac{E(R)}{A(R)} = \frac{1}{E} e_1 (K_1^N)^2 R^{2(\lambda_1 - 1)} + \frac{1}{E} e_2 (K_2^N)^2 R^{2(\lambda_2 - 1)}
$$
\n(1.29)

$$
e_1(2\alpha) = \frac{I_1(\gamma)}{4\lambda_1\gamma} \qquad e_2(2\alpha) = \frac{I_2(\gamma)}{4\lambda_2\gamma} \tag{1.30}
$$

In base all'approccio SED, due intagli a V acuti con angolo di apertura 2α generico, soggetti a condizioni di carico nominali generiche, che determinano una sollecitazione locale di modo I+II, se caratterizzati dallo stesso range di densità di energia di deformazione mediata ΔW allora saranno caratterizzati anche dalla stessa vita a fatica Nf.

*Tabella 1.2: valori dei parametri per il calcolo del SED calcolati per alcuni angoli di apertura [8]*

| $2\alpha$      | $\gamma/\pi$ | $\lambda_1$ | $\lambda_2$ |               | Plane strain<br>Plane stress |               |               | Plane strain  |               |
|----------------|--------------|-------------|-------------|---------------|------------------------------|---------------|---------------|---------------|---------------|
| $(\text{deg})$ | (rad)        |             |             | $I_1(\gamma)$ | $I_2(\gamma)$                | $I_1(\gamma)$ | $I_2(\gamma)$ | $I_1(\gamma)$ | $I_2(\gamma)$ |
|                |              |             |             |               |                              |               |               |               |               |
| $\overline{0}$ |              | 0.5000      | 0.5000      | 1.0250        | 2.3250                       | 0.8450        | 2.1450        | 0.4550        | 1.9550        |
| 15             | 23/24        | 0.5002      | 0.5453      | 1.0216        | 2.1608                       | 0.8431        | 2.0087        | 0.4571        | 1.8784        |
| 30             | 11/12        | 0.5014      | 0.5982      | 1.0108        | 2.0091                       | 0.8366        | 1.8810        | 0.4623        | 1.8001        |
| 45             | 7/8          | 0.5050      | 0.6597      | 0.9918        | 1.8688                       | 0.8247        | 1.7610        | 0.4688        | 1.7206        |
| 60             | 5/6          | 0.5122      | 0.7309      | 0.9642        | 1.7385                       | 0.8066        | 1.6479        | 0.4754        | 1.6398        |
| 90             | 3/4          | 0.5445      | 0.9085      | 0.8826        | 1.5018                       | 0.7504        | 1.4379        | 0.4838        | 1.4746        |
| 120            | 2/3          | 0.6157      | 1.1489      | 0.7701        | 1.2887                       | 0.6687        | 1.2437        | 0.4787        | 1.3049        |
| 135            | 5/8          | 0.6736      | 1.3021      | 0.7058        | 1.1883                       | 0.6201        | 1.1505        | 0.4678        | 1.2183        |
| 150            | 7/12         | 0.7520      | 1.4858      | 0.6386        | 1.0908                       | 0.5678        | 1.0590        | 0.4506        | 1.1302        |
| 160            | 5/9          | 0.8187      | 1.6305      | 0.5930        | 1.0269                       | 0.5315        | 0.9986        | 0.4356        | 1.0706        |
| 170            | 19/36        | 0.9000      | 1.7989      | 0.5481        | 0.9635                       | 0.4957        | 0.9383        | 0.4206        | 1.0099        |

Intagli a V ben raccordati

Considerando, invece, la presenza di intagli ben raccordati, in cui quindi ha senso riferire il parametro a<sub>1</sub>, legato agli stati tensionali presentati da Filippi[6], ad una tensione massima e non più ad un K, le espressioni dei campi tensionali diventano [5]:

$$
\sigma_{\theta\theta}(r,\theta) = \frac{\sigma_{max}}{1+\widetilde{\omega}_1} \left(\frac{r_0}{r}\right)^{1-\lambda_1} \left[f_{\theta\theta} + \left(\frac{r}{r_0}\right)^{\mu_1-\lambda_1} g_{\theta\theta}\right]
$$
\n(1.31a)

$$
\sigma_{rr}(r,\theta) = \frac{\sigma_{max}}{1+\widetilde{\omega}_1} \left(\frac{r_0}{r}\right)^{1-\lambda_1} \left[f_{rr} + \left(\frac{r}{r_0}\right)^{\mu_1-\lambda_1} g_{rr}\right]
$$
\n(1.31b)

$$
\sigma_{r\theta}(r,\theta) = \frac{\sigma_{max}}{1+\widetilde{\omega}_1} \left(\frac{r_0}{r}\right)^{1-\lambda_1} \left[f_{r\theta} + \left(\frac{r}{r_0}\right)^{\mu_1-\lambda_1} g_{r\theta}\right]
$$
\n(1.31c)

L'energia elastica di deformazione è data dalla seguente espressione:

$$
W_1^{(e)}(r,\theta) = \frac{1}{2E} \left(\frac{\sigma_{max}}{1+\widetilde{\omega}_1}\right)^2 \left\{ \left(\frac{r}{r_0}\right)^{2(\lambda_1-1)} \widetilde{F}_{\lambda} + \left(\frac{r}{r_0}\right)^{2(\mu_1-1)} \widetilde{G}_{\mu} + \left(\frac{r}{r_0}\right)^{(\lambda_1+\mu_1-2)} \widetilde{M}_{\lambda\mu} \right\},\tag{1.32}
$$

dove:

$$
\tilde{F}_{\lambda} = f_{\theta\theta}^2 + f_{rr}^2 + f_{r\theta}^2 - 2\nu \left( f_{\theta\theta} f_{rr} + f_{\theta\theta} f_{zz} + f_{rr} f_{zz} \right) + 2(1+\nu) f_{r\theta}^2 \tag{1.33a}
$$

$$
\tilde{G}_{\mu} = g_{\theta\theta}^2 + g_{rr}^2 + g_{r\theta}^2 - 2\nu \left( g_{\theta\theta}g_{rr} + g_{\theta\theta}g_{zz} + g_{rr}g_{zz} \right) + 2(1+\nu)g_{r\theta}^2 \tag{1.33b}
$$

$$
\widetilde{M}_{\lambda\mu} = f_{\theta\theta}g_{\theta\theta} + f_{rr}g_{rr} + f_{zz}g_{zz} \n-v (f_{\theta\theta}g_{rr} + f_{\theta\theta}g_{zz} + f_{rr}g_{\theta\theta} + f_{rr}g_{zz} + f_{zz}g_{\theta\theta} + f_{zz}g_{rr}) + 2(1 + (1.33c)\nv) f_{r\theta}g_{r\theta}
$$

Considerando l'area Ω della [Figura 1.22](#page-24-0)**[Errore. L'origine riferimento non è stata trovata.](#page-24-0)** l'energia di d eformazione può essere espressa in funzione dei due raggi  $R_1$  (funzione dell'angolo  $\theta$ ) e R2:

$$
E_1^{(e)} = \int_{\Omega} W_1^{(e)} d\Omega = \int_{-\overline{\theta}}^{+\overline{\theta}} d\theta \int_{R_1(\theta)}^{R_2} W_1^{(e)}(r,\theta) r dr,
$$
\n(A.34)

<span id="page-24-0"></span>*Figura 1.22. Volume (area) di controllo per un intaglio a V raccordato; raggio di controllo, dipendente dal materiale, ma non dall'angolo di apertura; raggio R2 che intercetta la parte curvilinea del raccordo o quella rettilinea dell'intaglio. [5]*

$$
E_1^{(e)} = \frac{1}{2E} \left[ \frac{\sqrt{2\pi} \sigma_{max}}{1 + \tilde{\omega}_1} \right]^2 r_0^{2(1 - \lambda_1)} \left( I_\lambda + I_\mu + I_{\lambda\mu} \right),\tag{1.35}
$$

dove  $I_{\lambda}$ ,  $I_{\mu} e I_{\lambda \mu}$  rappresentano:

$$
I_{\lambda} = \int_{-\overline{\theta}}^{+\overline{\theta}} \frac{\left(R_2^{2\lambda_1} - R_1(\theta)^{2\lambda_1}\right)}{2\lambda_1} \tilde{F}_{\lambda} d\theta, \tag{1.36a}
$$

$$
I_{\mu} = (r_0)^{2(\lambda_1 - \mu_1)} \int_{-\overline{\theta}}^{+\overline{\theta}} \frac{\left(R_2^{2\mu_1} - R_1(\theta)^{2\mu_1}\right)}{2\mu_1} \tilde{G}_{\mu} d\theta, \tag{1.37b}
$$

$$
I_{\lambda\mu} = 2(r_0)^{(\lambda_1 - \mu_1)} \int_{-\overline{\theta}}^{+\overline{\theta}} \frac{\left(R_2^{\lambda_1 + \mu_1} - R_1(\theta)^{\lambda_1 + \mu_1}\right)}{\lambda_1 + \mu_1} \widetilde{M}_{\lambda\mu} d\theta, \tag{1.38c}
$$

L'equazione (1.38c) è valida solo quando l'angolo di apertura è diverso da zero; nel caso di intaglio raccordato con angolo, invece, pari a zero si può usare la seguente espressione:

$$
I_{\lambda\mu} = 2(r_0)^{(\lambda_1 - \mu_1)} \int_{-\overline{\theta}}^{+\overline{\theta}} \ln\left[\frac{R_2}{R_1(\theta)}\right] \widetilde{M}_{\lambda\mu} d\theta, \tag{1.38d}
$$

L'integrale è sempre pari a zero per  $2\alpha = 0$ . È, quindi, possibile scrivere:

$$
I_1 = \frac{1}{2\pi} \left( I_\lambda + I_\mu + I_{\lambda\mu} \right),\tag{1.39}
$$

L'energia nel volume strutturale può essere espressa come:

$$
E_1^{(e)} = \frac{1}{2E} \left[ \frac{\sigma_{max} \sqrt{2\pi}}{r_0^{\lambda_1 - 1} (1 + \tilde{\omega}_1)} \right]^2 \cdot I_1,
$$
\n(1.40)

dove I<sub>1</sub> è funzione di 2α,  $\rho$  e R<sub>C.</sub> Se ci pone nel caso di  $2\alpha = 0$ , si ottiene:

$$
\lambda_1 = 0.5 \quad r_0 = \frac{\rho}{2} \quad \tilde{\omega}_1 = 1 \tag{1.41}
$$

$$
E_1^{(e)} = \frac{1}{2E} \left[ \frac{\sigma_{max} \sqrt{\pi \rho}}{2} \right]^2 \cdot I_1,
$$
\n(1.42)

Il valore medio della densità di energia di deformazione risulta:

$$
\overline{W}_1^{(e)} = \frac{1}{E} \left(\frac{I_1}{2\Omega}\right) \sigma_{max}^2 r_0^{2(\lambda_1 - 1)} \left[\frac{\sqrt{2\pi}}{(1 + \tilde{\omega}_1)}\right]^2,
$$
\n(1.43)

2

Poiché I<sub>1</sub> e  $\Omega$  sono proporzionali rispettivamente a  $\rho^{2\lambda}$  e a  $\rho^2$  e sono funzioni di R<sub>C</sub>,  $\rho$ , e 2 $\alpha$  si possono scrivere le seguenti espressioni:

$$
\frac{I_1}{2\Omega}(2\alpha,\rho,R_c) = \frac{1}{\rho^{2(1-\lambda_1)}} \cdot H\left(2\alpha,\frac{R_c}{\rho}\right),\tag{1.44}
$$

$$
F(2\alpha) = \left(\frac{q-1}{q}\right)^{2(1-\lambda_1)} \cdot \left[\frac{\sqrt{2\pi}}{(1+\widetilde{\omega}_1)}\right]^2,
$$
\n(1.45)

$$
\overline{W}_1^{(e)} = F(2\alpha) \cdot H\left(2\alpha, \frac{R_C}{\rho}\right) \cdot \frac{\sigma_{max}^2}{E}.
$$
\n(1.46)

| $2\alpha$        | q      | $\lambda_1$ | $\mu_1$   | $\widetilde{\omega}_1$ | $F(2\alpha)$ | $R_C$<br>Ω   | $R_C$<br>H<br>2α. |
|------------------|--------|-------------|-----------|------------------------|--------------|--------------|-------------------|
|                  |        |             |           |                        |              |              | $v = 0.3$         |
| $\boldsymbol{0}$ | 2.000  | 0.5000      | $-0.5000$ | $1\,$                  | 0.7850       | 0.01         | 0.5638            |
|                  |        |             |           |                        |              | 0.05         | 0.5086            |
|                  |        |             |           |                        |              | 0.1          | 0.4518            |
|                  |        |             |           |                        |              | $\mathbf{1}$ | 0.1314            |
| $\pi/6$          | 1.8333 | 0.5014      | $-0.4561$ | 1.034                  | 0.6917       | 0.01         | 0.6395            |
|                  |        |             |           |                        |              | 0.05         | 0.5760            |
|                  |        |             |           |                        |              | 0.1          | 0.5107            |
|                  |        |             |           |                        |              | $\mathbf{1}$ | 0.1428            |
| $\pi/4$          | 1.7500 | 0.5050      | $-0.4319$ | 1.014                  | 0.6692       | 0.01         | 0.6609            |
|                  |        |             |           |                        |              | 0.05         | 0.5945            |
|                  |        |             |           |                        |              | 0.1          | 0.5264            |
|                  |        |             |           |                        |              | $\mathbf{1}$ | 0.1447            |
| $\pi/3$          | 1.6667 | 0.5122      | $-0.4057$ | 0.970                  | 0.6620       | 0.01         | 0.6678            |
|                  |        |             |           |                        |              | 0.05         | 0.5998            |
|                  |        |             |           |                        |              | 0.1          | 0.5302            |
|                  |        |             |           |                        |              | $\mathbf{1}$ | 0.1435            |
| $\pi/2$          | 1.5000 | 0.5448      | $-0.3449$ | 0.810                  | 0.7049       | 0.01         | 0.6290            |
|                  |        |             |           |                        |              | 0.05         | 0.5627            |
|                  |        |             |           |                        |              | 0.1          | 0.4955            |
|                  |        |             |           |                        |              | $\mathbf{1}$ | 0.1328            |
| $2\pi/3$         | 1.3334 | 0.6157      | $-0.2678$ | 0.570                  | 0.8779       | 0.01         | 0.5017            |
|                  |        |             |           |                        |              | 0.05         | 0.4465            |
|                  |        |             |           |                        |              | 0.1          | 0.3920            |
|                  |        |             |           |                        |              | $\mathbf{1}$ | 0.1135            |
| $3\pi/4$         | 1.2500 | 0.6736      | $-0.2198$ | 0.432                  | 1.0717       | 0.01         | 0.4114            |
|                  |        |             |           |                        |              | 0.05         | 0.3652            |
|                  |        |             |           |                        |              | 0.1          | 0.3206            |
|                  |        |             |           |                        |              | $\mathbf{1}$ | 0.1037            |

Tabella 1.3. Valori dei parametri  $\tilde{\omega}_1$ , F(2α),  $\frac{R_C}{a}$  $\frac{R_C}{\rho}$  e H $\left(2\alpha, \frac{R_C}{\rho}\right)$  $\frac{\partial c}{\partial \rho}$ ) per un intaglio raccordato con raggio pari ad 1mm. [5]

### <span id="page-26-0"></span>1.6 Resistenza a fatica di giunti saldati espressa in termini di SED

Nota la formulazione analitica del criterio SED, rimane il problema di stimare il raggio del volume di controllo Rc. Pensato come una proprietà del materiale, il raggio di controllo Rc si può stimare imponendo l'uguaglianza tra i valori di densità di energia di deformazione relativi al materiale liscio e al materiale intagliato, rispettivamente, calcolati al limite di fatica o ad un numero di cicli di riferimento. Di seguito si descrive la procedura per la stima del raggio di controllo Rc nel caso di giunti saldati in acciaio, come proposta da Lazzarin e Livieri [9].

I processi di saldatura alterano localmente le proprietà del materiale base nelle zone adiacenti al piede della saldatura. Non si dovrà quindi stimare Rc partendo dalle proprietà di resistenza a fatica del materiale base ma utilizzando direttamente le proprietà di resistenza dei giunti saldati.

Con riferimento al materiale intagliato, se è nota la variazione del parametro di campo ΔK1 e se il contributo di modo II è trascurabile (tipicamente nel caso di carichi esterni di puro modo I o nel caso di intagli con angolo di apertura 2α > 102° come al lato piede del cordone di saldatura), è possibile determinare la variazione della densità di energia di deformazione lineare elastica:

$$
\Delta \overline{W}_{intagliato} = \frac{e_1}{2} \cdot \frac{\Delta K_1^2}{R_C^{2(1-\lambda_1)}}
$$
\n(1.47)

Con riferimento al materiale liscio, l'ipotesi di un campo di tensione uniforme è rispettata dai giunti saldati testa a testa con cordone rasato. In assenza di effetto di intaglio indotto dai cordoni, la resistenza a fatica  $\Delta \sigma_{D}$ risulta influenzata solo dalle alterazioni indotte dal processo di saldatura. Il valore medio della densità di energia di deformazione totale si potrà calcolare con la seguente espressione:

$$
\Delta W_{lisco} = \frac{\Delta \sigma^2}{2E} \tag{1.48}
$$

Utilizzando ora in combinazione l'Eq.  $(1.47)$  e l'Eq.  $(1.48)$ , al limite di fatica  $(N_D=5.10^6 \text{ c}$ icli), è possibile ottenere la seguente espressione per il raggio del volume di controllo:

$$
\Delta \overline{W}_{intagliato} = \Delta \overline{W}_{liscio} \rightarrow \frac{e_1}{E} \frac{\Delta K_{1,D}^2}{R_C^{2(1-\lambda_1)}} = \frac{\Delta \sigma_D^2}{2E}
$$
\n(1.49)

$$
R_C = \left(\sqrt{2e_1} \cdot \left(\frac{\Delta K_{1D}}{\Delta \sigma_D}\right)\right)^{\frac{1}{1-\lambda_1}}
$$
\n(1.50)

L'equazione (1.50) permette di determinare il valore del raggio di controllo  $R_c$  se sono noti i valori limite  $Δσ<sub>D</sub> e ΔK<sub>1D</sub>$ .

Con riferimento ad una vita a fatica  $N_D = 5.10^6$  cicli e ad un rapporto nominale di ciclo R=0, si ottiene che:

- giunti con un cordone d'angolo di 135° (allo stato '*as-welded*'), soggetti a trazione o flessione, risultano caratterizzati da una curva  $\Delta K_1$ -N ([Figura 1.16](#page-18-0)) con un valore medio  $\Delta K_{1,D} = 22.65$  MPa  $m^{0.326} = 211$  MPa mm<sup>0.326</sup> (pendenza inversa k = 3.0, probabilità di sopravvivenza Ps = 50%).
- giunti rasati in acciaio strutturale ('*as welded*') hanno un range di resistenza a fatica media, Ps = 50%, pari a  $\Delta \sigma_{\rm D} = 155$  MPa (Atzori e Dattoma, 1983, Taylor, 2002).

Sostituendo questi valori nell'espressione (1.50) e ricordando che per un angolo di 135° si ha:  $\lambda_1 = 0.6736$  ed  $e_1 = 0.118$ , si ottiene [5]:

$$
R_C = \left(\sqrt{2 \cdot 0.118} \cdot \left(\frac{211}{155}\right)\right)^{\frac{1}{0.326}} \cong 0.28 \text{ mm}
$$
\n(1.51)

Noto il valore di Rc, è ora possibile applicare il criterio SED in ogni potenziale punto di innesco della cricca di fatica di un giunto saldato in acciaio ([Figura 1.23](#page-28-0)). In particolare con l'approccio SED è possibile confrontare e mettere insieme dati relativi a rotture a fatica dal piede cordone con dati relativi a rotture dalla radice, infatti i parametri in gioco hanno la stessa unità di misura (quella di una energia). In [Figura 1.24](#page-28-1) è riportata la sintesi di circa 900 dati di rotture a fatica di giunti in acciaio, in termini di densità di energia di deformazione.

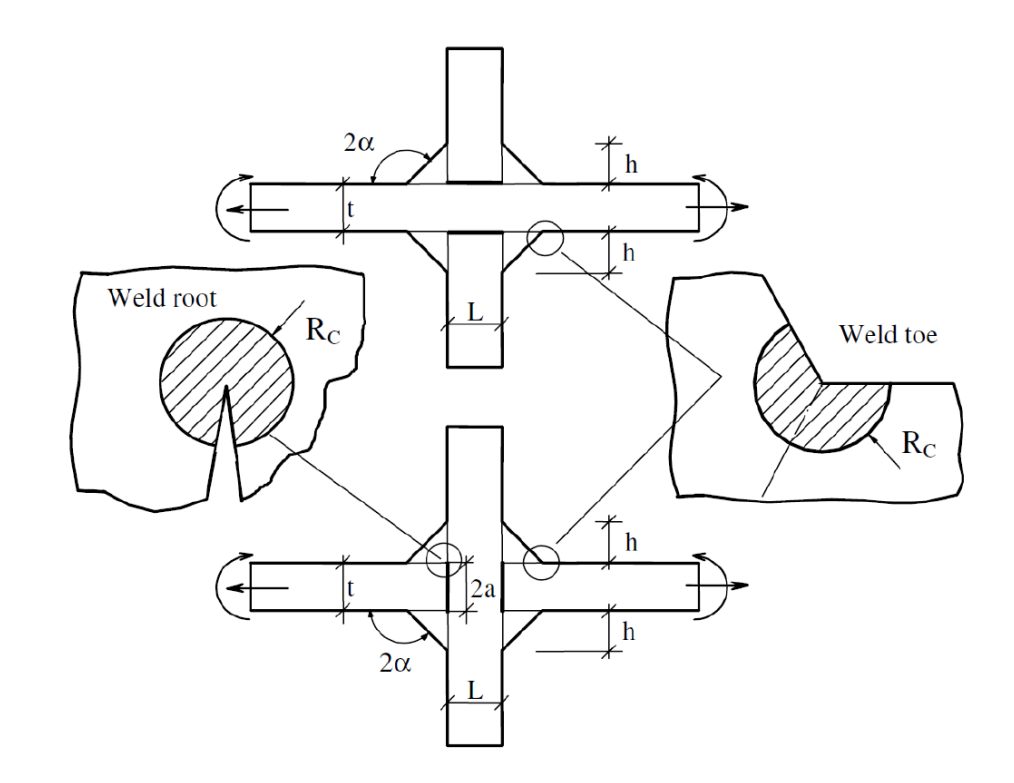

<span id="page-28-0"></span>*Figura 1.23: Volume strutturale per il calcolo del valore medio dell'energia di deformazione lato piede e radice del cordone di saldatura*

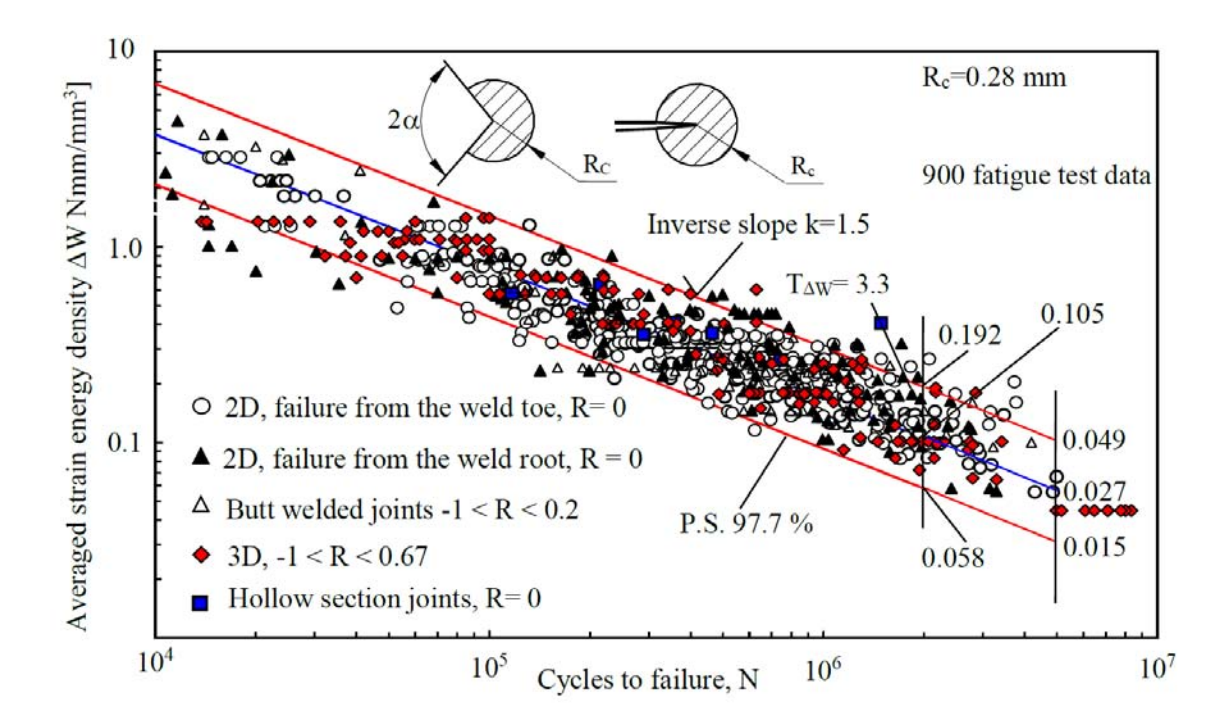

<span id="page-28-1"></span>*Figura 1.24: Banda per la progettazione a fatica di giunti saldati in acciaio secondo l'approccio SED*

#### <span id="page-29-0"></span>1.7 Cw

Per tenere conto dei diversi rapporti di cicli adottati nelle varie prove a fatica, è necessario introdurre un parametro che consente di sintetizzare i valori del SED all'interno di un unico grafico, altrimenti, per esempio, non si possono confrontare dati relativi a prove condotti con R=0 e R=-1.

Generalmente il  $\Delta W$  sarà funzione della tensione massima  $\sigma_{\text{max}}$ , della tensione minima  $\sigma_{\text{min}}$  e del modulo elastico E:

$$
\Delta W_{R=0} = \frac{(\sigma_{max} - \sigma_{min})^2}{2E}
$$
\n
$$
\sigma_{max}
$$
\n
$$
\sigma_{min}
$$
\n
$$
\sigma_{min}
$$
\n
$$
\sigma_{max}
$$
\n
$$
\sigma_{max}
$$
\n
$$
\sigma_{max}
$$
\n
$$
\sigma_{max}
$$
\n
$$
\sigma_{min}
$$
\n
$$
\sigma_{min}
$$
\n
$$
\sigma_{min}
$$
\n
$$
\Delta W_{R}
$$
\n
$$
\sigma_{min}
$$
\n
$$
\Delta W_{R}
$$
\n
$$
\sigma_{min}
$$
\n
$$
\Delta W_{R}
$$
\n
$$
\sigma_{min}
$$
\n
$$
\Delta W_{R}
$$
\n
$$
\sigma_{min}
$$
\n
$$
\Delta W_{R}
$$
\n
$$
\sigma_{min}
$$
\n
$$
\sigma_{min}
$$
\n
$$
\sigma_{min}
$$
\n
$$
\sigma_{min}
$$
\n
$$
\sigma_{min}
$$
\n
$$
\sigma_{min}
$$
\n
$$
\sigma_{min}
$$
\n
$$
\sigma_{min}
$$
\n
$$
\sigma_{min}
$$
\n
$$
\sigma_{min}
$$
\n
$$
\sigma_{min}
$$
\n
$$
\sigma_{min}
$$
\n
$$
\sigma_{min}
$$
\n
$$
\sigma_{min}
$$
\n
$$
\sigma_{min}
$$
\n
$$
\sigma_{min}
$$
\n
$$
\sigma_{min}
$$
\n
$$
\sigma_{min}
$$
\n
$$
\sigma_{min}
$$
\n
$$
\sigma_{min}
$$
\n
$$
\sigma_{min}
$$
\n
$$
\sigma_{min}
$$
\n
$$
\sigma_{min}
$$
\n
$$
\sigma_{min}
$$
\n
$$
\sigma_{min}
$$
\n
$$
\sigma_{min}
$$
\n
$$
\sigma_{min}
$$
\n
$$
\sigma_{min}
$$
\n
$$
\sigma_{min}
$$
\n
$$
\sigma_{min}
$$
\n
$$
\sigma_{min}
$$
\n
$$
\sigma_{min}
$$
\n
$$
\sigma_{min}
$$
\n
$$
\sigma_{min}
$$
\n
$$
\sigma_{min}
$$
\n
$$
\sigma_{min}
$$
\n
$$
\sigma_{
$$

$$
\Delta W_{R} = \frac{\sigma_{\text{max}}^{2}}{2E} - \frac{\sigma_{\text{min}}^{2}}{2E} = \frac{\sigma_{\text{max}}^{2} - \sigma_{\text{min}}^{2}}{2E} = \frac{\sigma_{\text{max}}^{2} - R^{2} \cdot \sigma_{\text{max}}^{2}}{2E} = \frac{\sigma_{\text{max}}^{2} \cdot (1 - R^{2})}{2E}
$$
(1.53)

$$
R = \frac{\sigma_{\min}}{\sigma_{\max}} \qquad \Rightarrow \qquad \sigma_{\min} = R \cdot \sigma_{\max} \tag{1.54}
$$

$$
\Delta W_{\text{R=0,equivalente}} = \frac{\Delta \sigma^2}{2E} = \frac{(\sigma_{\text{max}} - \sigma_{\text{min}})^2}{2E} = \frac{(\sigma_{\text{max}} - R \cdot \sigma_{\text{max}})^2}{2E} = \frac{\sigma_{\text{max}}^2 \cdot (1 - R)^2}{2E}
$$
(1.55)

Dove ΔW<sup>0</sup> rappresenta l'energia di deformazione correlata ad una sollecitazione ciclica condotta rapporto di ciclo pari a 0, mentre ΔWR rappresenta sempre una energia di deformazione, ma correlata ad una sollecitazione ciclica condotta con rapporto di ciclo compreso tra 0 ed 1.

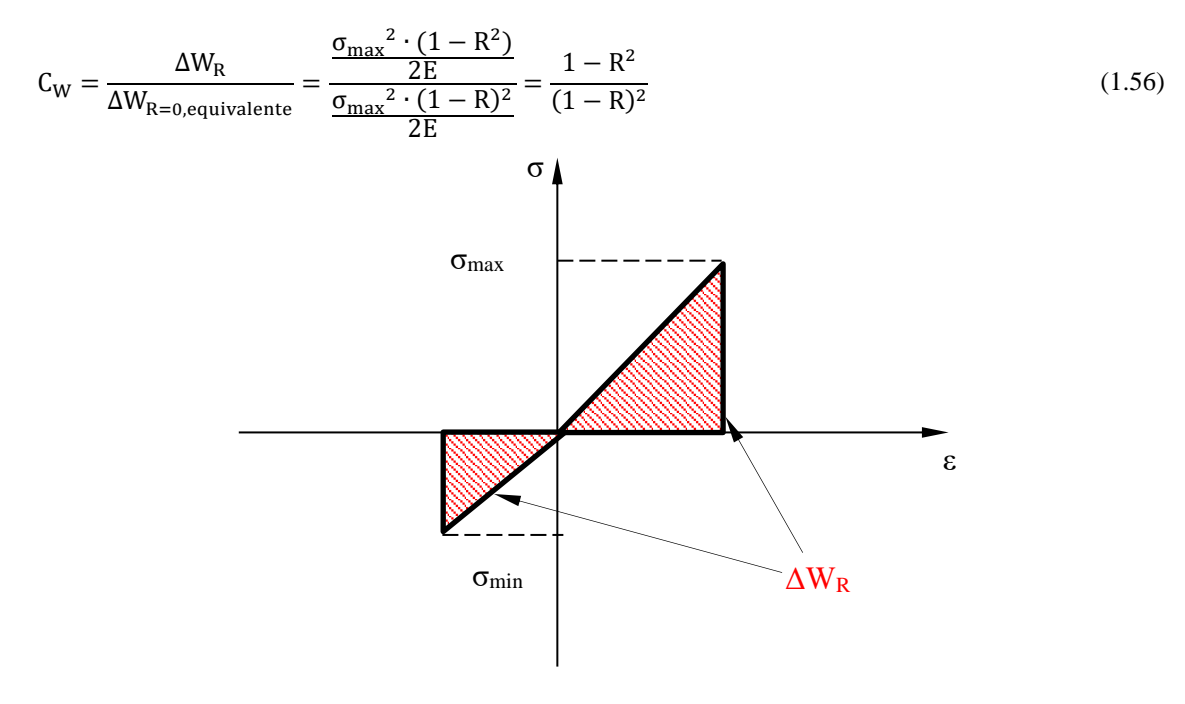

*Figura 1.27. ΔW per 0 < R*

$$
\Delta W_R = \frac{\sigma_{\text{max}}^2}{2E} + \frac{\sigma_{\text{min}}^2}{2E} = \frac{\sigma_{\text{max}}^2 + \sigma_{\text{min}}^2}{2E} = \frac{\sigma_{\text{max}}^2 + R^2 \cdot \sigma_{\text{max}}^2}{2E} = \frac{\sigma_{\text{max}}^2 \cdot (1 + R^2)}{2E}
$$
(1.57)

$$
C_{W} = \frac{\Delta W_{R}}{\Delta W_{R=0, \text{equivalence}}} = \frac{\frac{\sigma_{\text{max}}^{2} \cdot (1 + R^{2})}{2E}}{\frac{\sigma_{\text{max}}^{2} \cdot (1 - R)^{2}}{2E}} = \frac{1 + R^{2}}{(1 - R)^{2}}
$$
(1.58)

Dove ΔW<sup>0</sup> rappresenta l'energia di deformazione correlata ad una sollecitazione ciclica condotta rapporto di ciclo pari a 0, mentre  $\Delta W_R$  rappresenta sempre una energia di deformazione, ma correlata ad una sollecitazione ciclica condotta con rapporto di ciclo minori di 0.

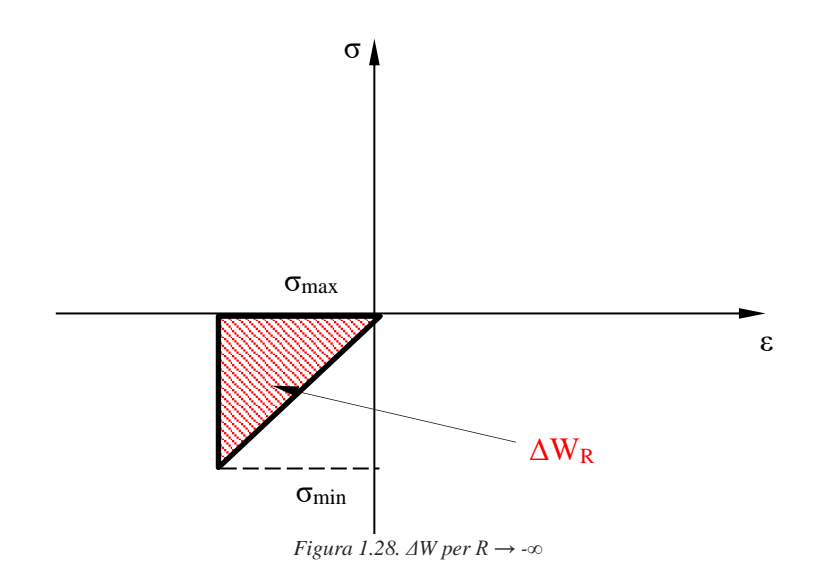

$$
\Delta W_{R} = \frac{\sigma_{\min}^2}{2E} \tag{1.59}
$$

$$
R = \frac{\sigma_{\min}}{\sigma_{\max}} = \frac{\sigma_{\min}}{0} \to -\infty
$$
\n(1.60)

$$
\Delta W_{\text{R=0,equivalence}} = \frac{\Delta \sigma^2}{2E} = \frac{(\sigma_{\text{max}} - \sigma_{\text{min}})^2}{2E} = \frac{(0 - \sigma_{\text{min}})^2}{2E} = \frac{\sigma_{\text{min}}^2}{2E}
$$
(1.61)

$$
C_{W} = \frac{\Delta W_{R}}{\Delta W_{R=0, \text{equivalence}}} = \frac{\frac{\sigma_{\text{min}}^{2}}{2E}}{\frac{\sigma_{\text{min}}^{2}}{2E}} = 1
$$
\n(1.62)

Dove ΔW<sup>0</sup> rappresenta l'energia di deformazione correlata ad una sollecitazione ciclica condotta rapporto di ciclo pari a 0, mentre ΔWR rappresenta sempre una energia di deformazione, ma correlata ad una sollecitazione ciclica condotta con rapporto di ciclo molto minori di 0, tendenti a -∞.

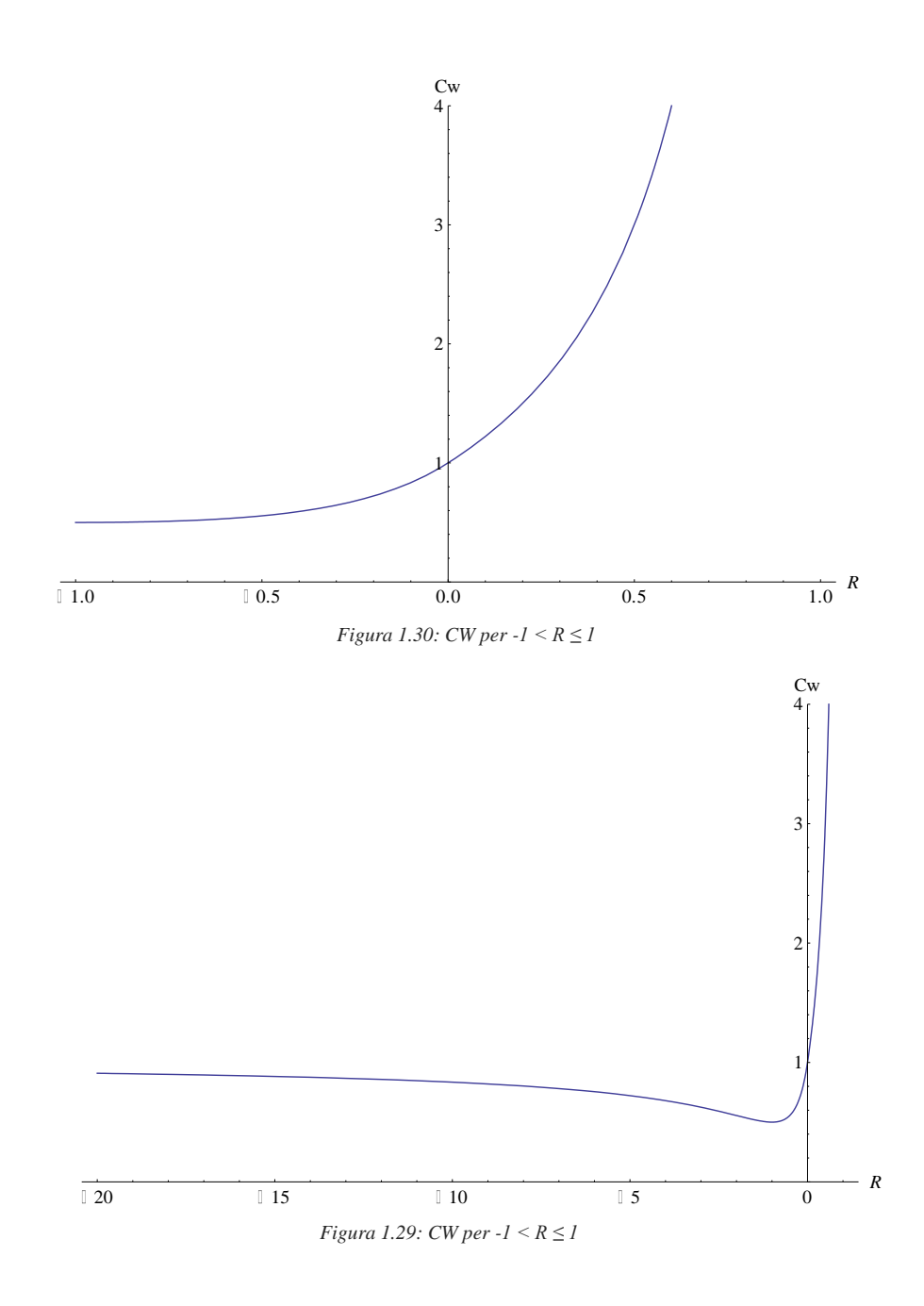

#### <span id="page-32-0"></span>1.8 Calibrazione dei raggi di controllo a rottura

#### <span id="page-32-1"></span>1.4.1 Materiale: 39NiCrMo4

A tale scopo nel corso degli anni sono state effettuati parecchi test che ci cercherà di riassumere nelle pagine seguenti.

Nel 2010 furono calcolati i raggi di controllo del seguente materiale 39NiCrMo4 [10].

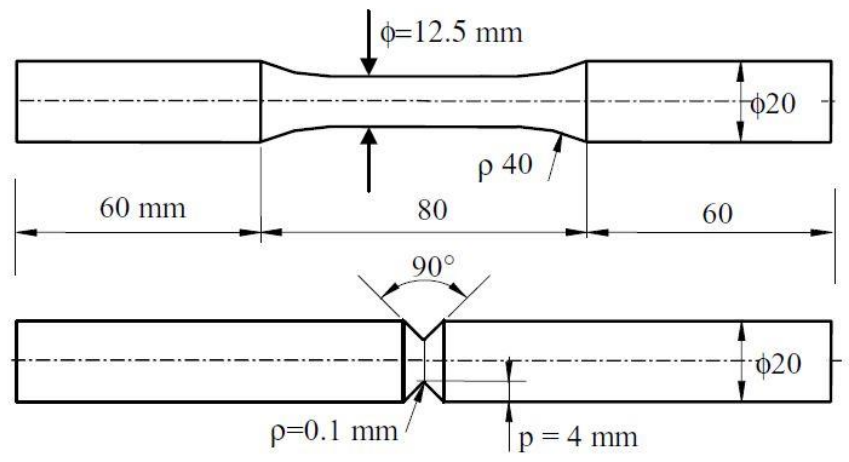

<span id="page-32-2"></span>*Figura 1.31. Geometrie dei provini lisci e intagliati per il 39NiCrMo4. [10]*

Le geometrie di [Figura 1.31](#page-32-2) furono sottoposte a pura trazione, a pura torsione e a carichi multi assiali; più precisamente furono condotte diverse serie di test:

- due serie di test su provini lisci sottoposti a pura trazione e torsione, entrambe con rapporto di ciclo  $R = -1$ ;
- una serie di test su provini lisci sottoposti a carichi multi assiali con rapporto di biassialità pari ad 1 e rapporto di cicli R=-1;
- due serie di test su provini intagliati a spigolo vivo sottoposti a pura trazione e torsione con rapporto di ciclo  $R = -1$ :
- quattro serie di test su provini intagliati a spigolo vivo sottoposti a carichi multi assiali con rapporto di biassialità pari ad uno, ma con rapporto di ciclo  $R = 0$  e  $R = -1$  e con due diversi angoli di sfasamento,  $\varphi = 0^{\circ}$  (carichi in fase) e  $\varphi = 90^{\circ}$  (carichi sfasati);
- due serie di test su provini intagliati a spigolo vivo con rapporto di biassialità pari a 1.6 e 0.6 e rapporto di ciclo  $R = -1$ .

Assumendo un sistema di riferimento locale polare (r,θ,z), con z coincidente con l'asse longitudinale del provino, si ottengono le seguenti espressioni per i fattori di intensificazione degli sforzi a modo I e a modo III:

$$
K_1 = \sqrt{2\pi} \lim_{r \to 0^+} r^{1-\lambda_1} \sigma_{\theta\theta}(r, \theta = 0) \tag{1.63a}
$$

$$
K_3 = \sqrt{2\pi} \lim_{r \to 0^+} r^{1-\lambda_3} \tau_{\theta z}(r, \theta = 0)
$$
\n(1.63b)

Come si evince dalla tabella (..) per un intaglio a spigolo vivo con angolo di apertura di 90°, essendo  $\lambda_1 = 0.5445$  e  $\lambda_3 = 0.6667$  si ottiene  $(1 - \lambda_1) = 0.455$  e  $(1 - \lambda_3) = 0.333$ . Sotto le ipotesi di lineare elasticità si può scrivere:

$$
\Delta K_1 = \mathbf{k}_1 \, p^{1-\lambda_1} \Delta \sigma_{nom} \tag{1.64a}
$$

$$
\Delta K_3 = \mathbf{k}_3 \, p^{1-3} \Delta \tau_{nom} \tag{1.64b}
$$

dove p è la profondità di intaglio, e  $k_1 e k_3$  sono costanti adimensionali ottenibile da un'analisi FEM delle suddette geometrie.

Dai test risultarono i seguenti grafici:

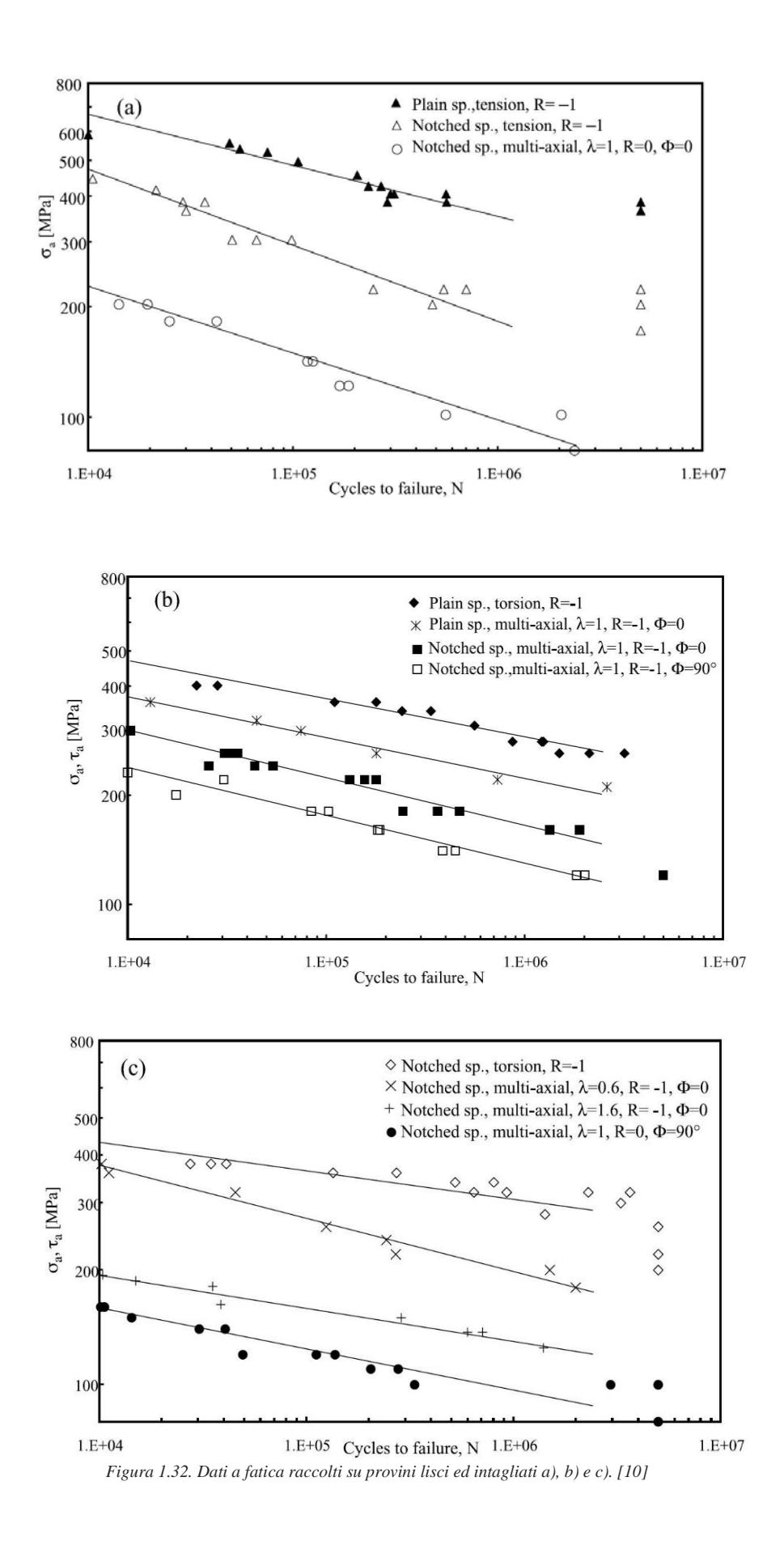

L'approccio basato sul SED, inizialmente utilizzato per valutare la resistenza statica e a fatica di componenti piani indeboliti da intagli a spigolo vivo, è stato poi sfruttato per analizzare sia componenti saldati soggetti a trazione, torsione e a carichi multi assiali in e fuori fase, sia provini circolari di acciaio C40 [11].

Poiché il materiale aveva manifestato un comportamento lineare elastico nella fatica ad alto numero di cicli (dove si prende il limite di fatica del materiale), il SED era stato calcolato in un volume di controllo di dimensioni costanti, dipendente, quindi, solo dal tipo di materiale e non dalle condizioni di carico.

In queste prove, invece, sul 39NiCrMo4 valutando il materiale, sempre in corrispondenza del limite di fatica, se sottoposto a trazione, presenta un comportamento lineare elastico a meno di una piccola zona, valutata lungo l'apice dell'intaglio (0.02 mm), se sottoposto a torsione, viceversa, rimane elasto-plastico fino ad una distanza dall'apice pari a 0.5mm. In queste condizioni, quindi, il volume di controllo entro cui calcolare il SED sarà funzione anche delle modalità di carico:

$$
\Delta \overline{W} = \frac{1}{E} \left[ e_1 x \frac{\Delta K_1^2}{R_1^{2(1-\lambda_1)}} + e_3 x \frac{\Delta K_3^2}{R_3^{2(1-\lambda_3)}} \right]
$$
(1.65)

dove ΔK<sub>1</sub> e ΔK<sub>3</sub> rappresentano i fattori di intensificazione degli sforzi (NSIFs) a modo I e III, R<sub>1</sub> e R<sub>3</sub> i raggi del volume di controllo a modo I e III, e<sub>1</sub> e e<sub>3</sub> le funzioni di forma.

I raggi di controllo R<sub>1C</sub> e R<sub>3C</sub> possono essere stimati considerando separatamente i modi I e III attraverso:

$$
\Delta W_{1C} = \frac{\Delta \sigma_{1A}^2}{2E} \qquad \Delta W_{3C} = \frac{\Delta \tau_{1A}^2}{2G} = \frac{\Delta \tau_{1A}^2}{E} (1 + \nu) \qquad (1.66)
$$

$$
R_{Ic} = \left(\sqrt{2e_1}x \frac{\Delta K_{1A}}{\Delta \sigma_{1A}}\right)^{\frac{1}{1-\lambda_1}} \qquad R_{IIIc} = \left(\sqrt{2e_3}x \frac{\Delta K_{3A}}{\Delta \tau_{3A}}\right)^{\frac{1}{1-\lambda_3}}
$$
(1.67)

Posto  $\lambda_1 = 0.5445$ ,  $\lambda_3 = 0.6667$ ,  $e_1 = 0.1462$ ,  $e_3 = 0.3103$ ,  $N_A = 2 \times 10^6$  cicli e prendendo  $\Delta \sigma_{1A} = 630$  MPa,  $\Delta \tau_{3A} = 530$ MPa per i provini lisci e  $\Delta \sigma_{1A} = 362$  MPa,  $\Delta \tau_{3A} = 548$  MPa per i provini intagliati da cui si ricava  $\Delta K_{1A}$ =700 MPa·mm<sup>0.455</sup> e  $\Delta K_{3A}$ = 1217 MPa mm<sup>0.333</sup> si ottiene: R<sub>1C</sub>=0.327 mm e R<sub>3C</sub>=1.426 mm.

Di seguito, in [Figura 1.33](#page-34-0), si riporta la sintesi dei dati ricavati dai grafici precedenti rielaborati con l'approccio SED sfruttando la formula:

$$
\Delta \overline{W} = C_W \cdot \left\{ \left( \frac{\text{SENE}}{\text{VOLU}} \right)_{Flex} \frac{\Delta \sigma_{nom}^2}{\Delta \sigma_{FEM}^2} + \left( \frac{\text{SENE}}{\text{VOLU}} \right)_{Tors} \frac{\Delta \tau_{nom}^2}{\Delta \tau_{FEM}^2} \right\}
$$
(1.68)

dove SENE e VOLU sono due quantità estratte dal modello FEM rispettivamente pari all'energia di deformazione e all'area (volume) di controllo, mentre  $\Delta\sigma_{\text{nom}}(\Delta\tau_{\text{nom}})$  e  $\Delta\sigma_{\text{FEM}}(\Delta\tau_{\text{FEM}})$  sono le tensioni imposte rispettivamente come carico di prova e come carico nel modello FEM.

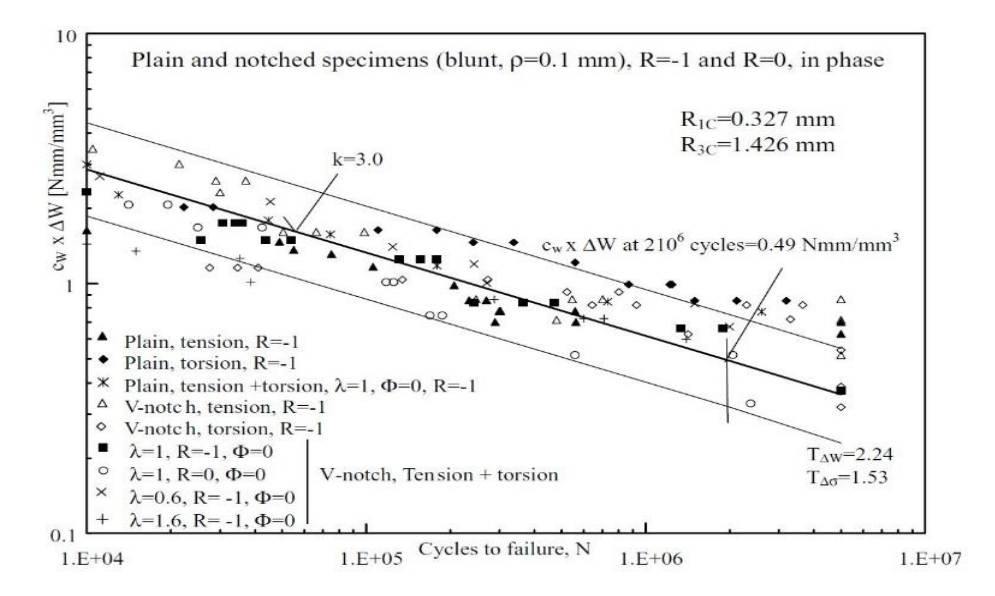

<span id="page-34-0"></span>*Figura 1.33. Sintesi in termini di SED dei dati raccolti sui provini lisci e intagliati V, riferiti a rapporti di ciclo pari ad 0 e -1 e con un angolo di fase φ=0. [10]*

#### <span id="page-35-0"></span>1.4.2 Materiale AISI 416L

Nel 2011 furono condotti test su provini lisci e intagliati realizzati in acciaio AISI 416 indurito e temprato: l'acciaio era costituito da struttura martensitica [12].

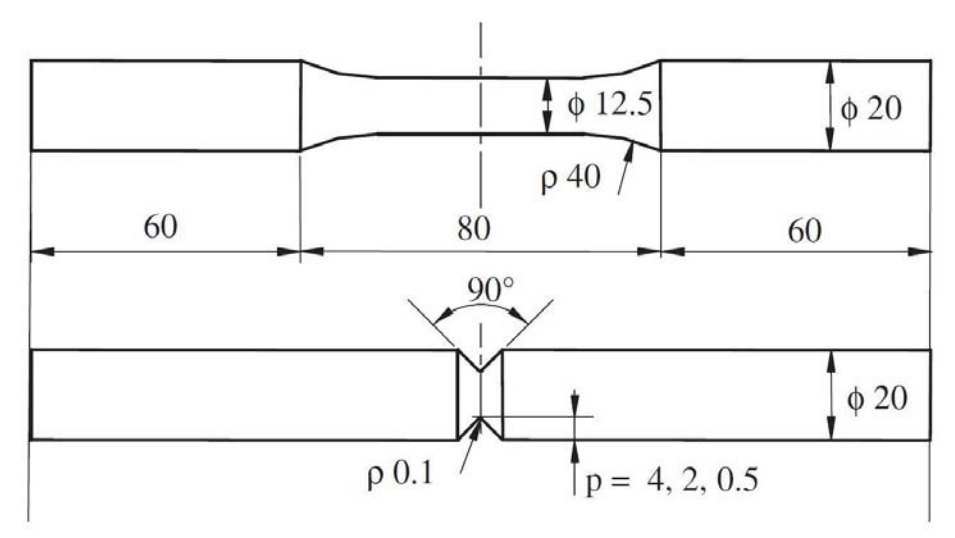

*Figura 1.34. Geometrie dei provini lisci e intagliati per l'AISI 416. [12]*

<span id="page-35-1"></span>Le geometrie di [Figura 1.34](#page-35-1) furono sottoposte a pura trazione, a pura torsione e a carichi multi assiali; più precisamente furono condotte diverse serie di test:

- due serie di test su provini lisci sottoposti a pura trazione e torsione, entrambe con rapporto di ciclo  $R = -1$ ;
- $\bullet$  due serie di test su provini intagliati a spigolo vivo ( $p=4$  mm) sottoposti a pura trazione e torsione, entrambe con rapporto di ciclo  $R = -1$ ;
- $\bullet$  due serie di test su provini intagliati a spigolo vivo ( $p=2$  mm) sottoposti a pura trazione e torsione, entrambe con rapporto di ciclo  $R = -1$ ;
- $\bullet$  due serie di test su provini intagliati a spigolo vivo (p=0.5 mm) sottoposti a pura trazione e torsione, entrambe con rapporto di ciclo  $R = -1$ ;
- quattro serie di test su provini intagliati a spigolo vivo (p=4 mm) sottoposti a carichi multi assiali con rapporto di biassialità pari ad 1.2, ma con rapporto di ciclo  $R = 0 e R = -1 e$  con due diversi angoli di sfasamento,  $\varphi = 0^{\circ}$  (carichi in fase) e  $\varphi = 90^{\circ}$  (carichi sfasati);una serie di test su provini intagliati a spigolo vivo (p=4 mm) con rapporto di biassialità pari a 0.6 e rapporto di ciclo  $\overline{R}$  = -1.
- Dai test risultarono i seguenti grafici:

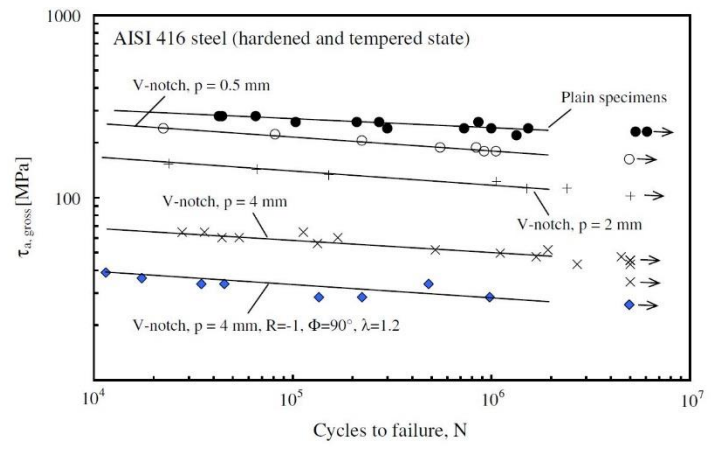

*Figura 1.35. Dati relativi a provini intagliati di AISI 416, sottoposti a pura tosione. [12]*
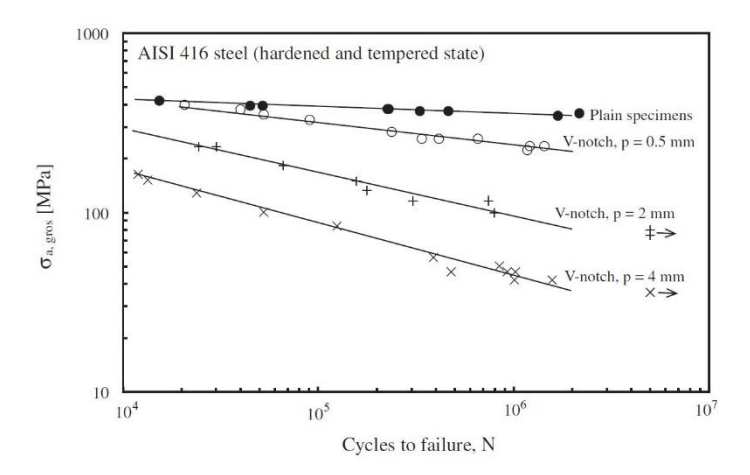

*Figura 1.36. Dati relativi a provini lisci ed intagliati a V di AISI 416, sottoposti a pura trazione. [12]*

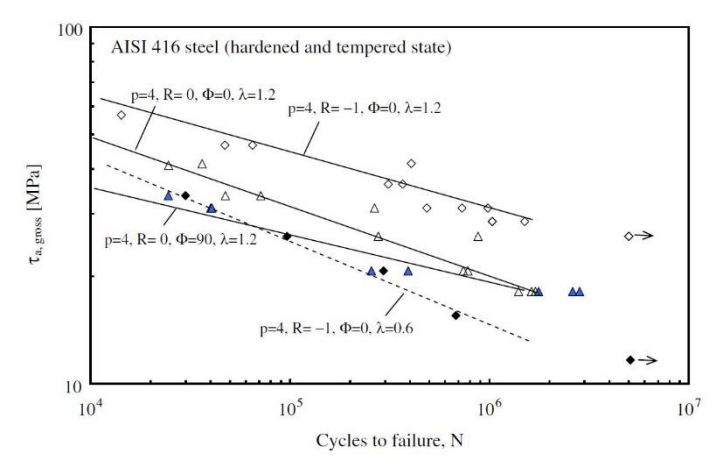

*Figura 1.37.Dati relativi a provini lisci ed intagliati a V di AISI 416, sottoposti a a carichi multiassiali. [12]*

Conoscendo e<sub>1</sub>=0.1462, e<sub>3</sub>=0.3103, N<sub>A</sub>=2 x 10<sup>6</sup> cicli, k<sub>1</sub>=1.183 e k<sub>3</sub>=1.306 per p=4 mm, k<sub>1</sub>=1.648 e k<sub>3</sub>=1.737 per p=2 mm, k<sub>1</sub>=2.112 e k<sub>3</sub>=2.306 per p=0.5 mm;  $\Delta \sigma_{1A}$ =697 MPa,  $\Delta \tau_{3A}$ =474 MPa per i provini lisci,  $\Delta K_{1A}$ =512 MPa⋅mm<sup>0.455</sup> e  $\Delta K_{3A}$ =891 MPa mm<sup>0.333</sup> e sfruttando le equazioni (1.65), (1.66) e (1.67) si ottengono i valori dei raggi dei volumi di controllo a modo I e modo III: R<sub>1C</sub>=0.13 mm e R<sub>3C</sub>=0.78 mm. In [Figura 1.38](#page-36-0), si riporta la sintesi dei dati ricavati dai grafici precedenti rielaborati con l'approccio SED sfruttando la formula (1.68):

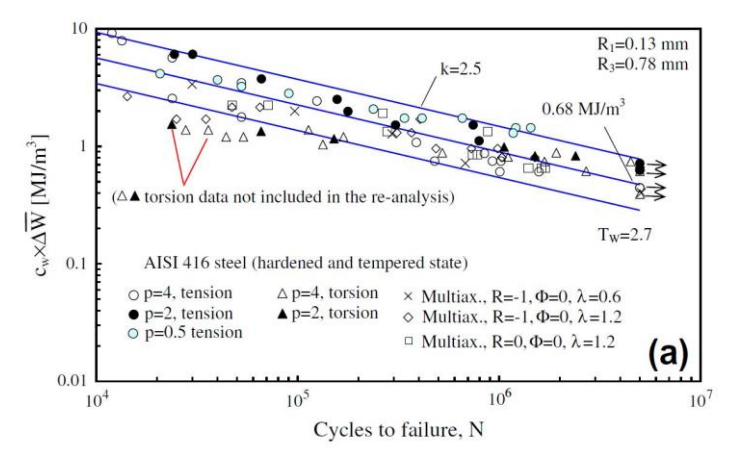

<span id="page-36-0"></span>*Figura 1.38. Sintesi basata sul SED relativa alla trazione a carichi multissiali in fase.[12]*

# 1.4.3 Materiale: Ti-6Al-4V

Nel 2015 furono condotti test su provini lisci e intagliati a spigolo vivo realizzati in una lega di titanio grado 5 (Ti-6Al-4V) [13].

Le geometrie [Figura 1.39](#page-37-0) furono sottoposte a pura trazione, a pura torsione e a carichi multi assiali; più precisamente furono condotte diverse serie di test:

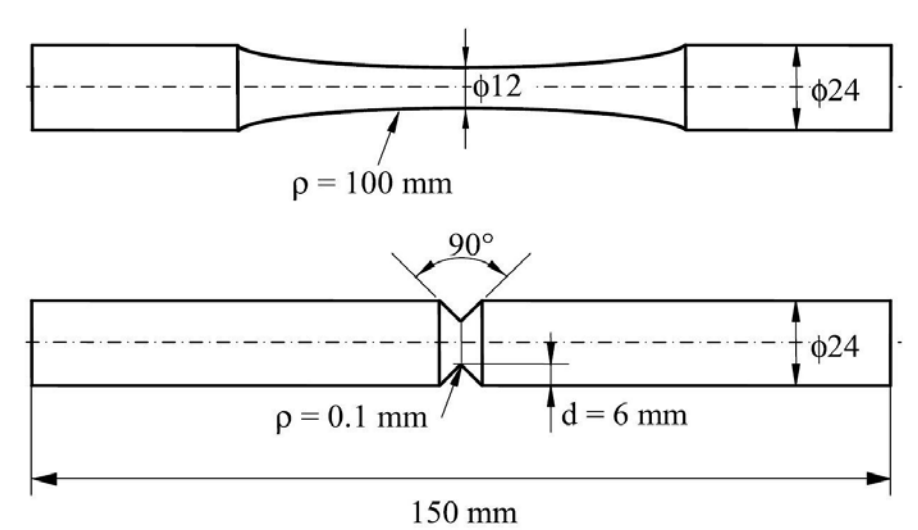

<span id="page-37-0"></span>*Figura 1.39. Geometrie dei provini lisci e intagliati per il Ti-6Al-4V. [13]*

quattro serie di test su provini lisci e intagliati a spigolo vivo sottoposti a pura trazione e torsione, entrambe con rapporto di ciclo  $R = -1$ ;

- quattro serie di test su provini lisci e intagliati a spigolo vivo sottoposti a pura torsione con rapporto di ciclo  $R = 0$  e 0.5;
- tre serie di test su provini lisci sottoposti a pura e torsione con rapporto di ciclo  $R = 0.25$ ,  $-2 e -3$ ;
- due serie di test su provini intagliati a pigolo vivo (p=0.5 mm) sottoposti a pura trazione e torsione, entrambe con rapporto di ciclo  $R = -1$ ;
- quattro serie di test su provini intagliati a spigolo vivo sottoposti a carichi multi assiali con rapporto di biassialità pari ad 0.6, ma con rapporto di ciclo  $R = 0 e R = -1 e$  con due diversi angoli di sfasamento,  $\varphi = 0^{\circ}$  (carichi in fase) e  $\varphi = 90^{\circ}$  (carichi sfasati);

Dai test risultarono i seguenti risultati:

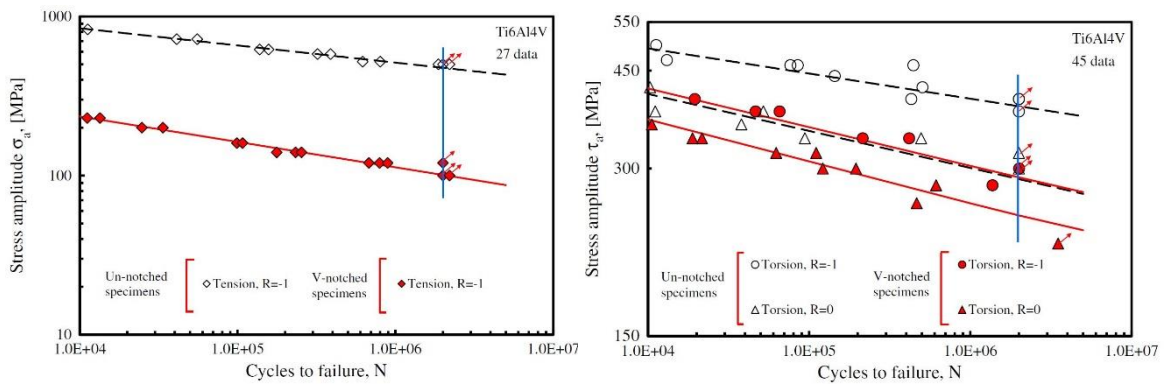

*Figura 1.40. Dati relativi a provini lisci e intagliati (a) sottoposti a pura trazione (R=-1); (b) sottoposti a pura torsione (R=-1 e R=0). [13]*

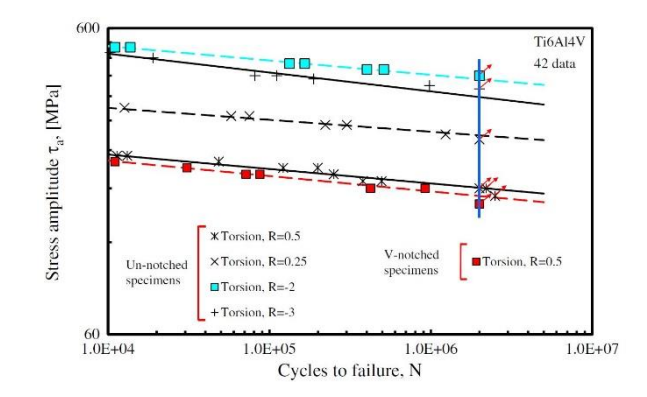

*Figura 1.41. Dati relativi a provini lisci e intagliati sottoposti a pura torsione (R variabile da 0.5 a -3). [13]*

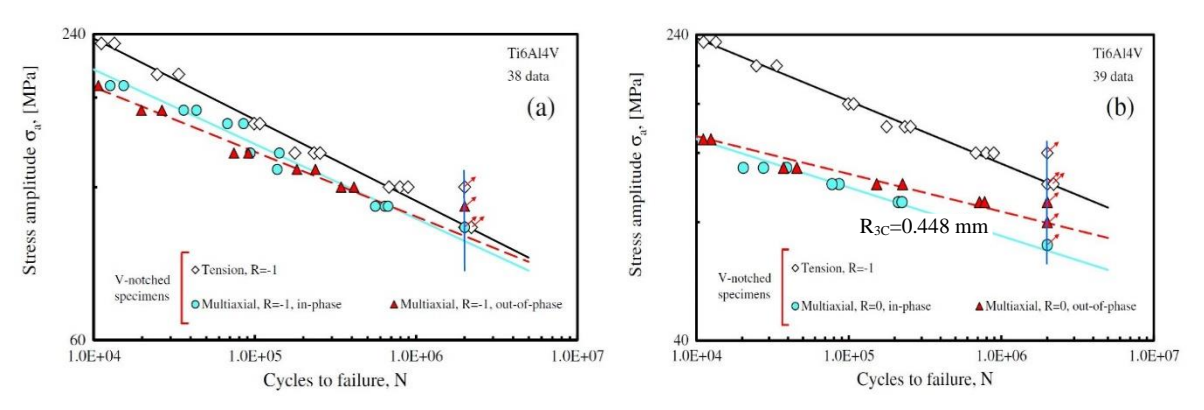

*Figura 1.42. Dati relativi a provini intagliati, comparati con quelli a pura torsione, sottoposti a carichi multiassiali (λ=0.6) (a) con R=-1; (b) R=0. [13]*

Conoscendo e<sub>1</sub>=0.1462, e<sub>3</sub>=0.3103, N<sub>A</sub>=2 x 10<sup>6</sup> cicli, k<sub>1</sub>=1.000 e k<sub>3</sub>=1.154 per p=6 mm,  $\sigma$ <sub>1A</sub>=950 MPa,  $\Delta \tau_{3A}$ =776 MPa per i provini lisci,  $\Delta K_{1A}$ =452 MPa·mm<sup>0.455</sup> e  $\Delta K_{3A}$ =1216 MPa mm<sup>0.333</sup> e sfruttando le equazioni (1.65), (1.66) e (1.67) si ottengono le espressioni dei raggi dei volumi di controllo a modo I e modo III :  $R_{1C} = 0.051$  mm e  $R_{3C} = 0.448$  mm. Di seguito, in [Figura 1.43](#page-38-0), si riporta la sintesi dei dati ricavati dai grafici precedenti rielaborati con l'approccio SED sfruttando la formula (1.68):

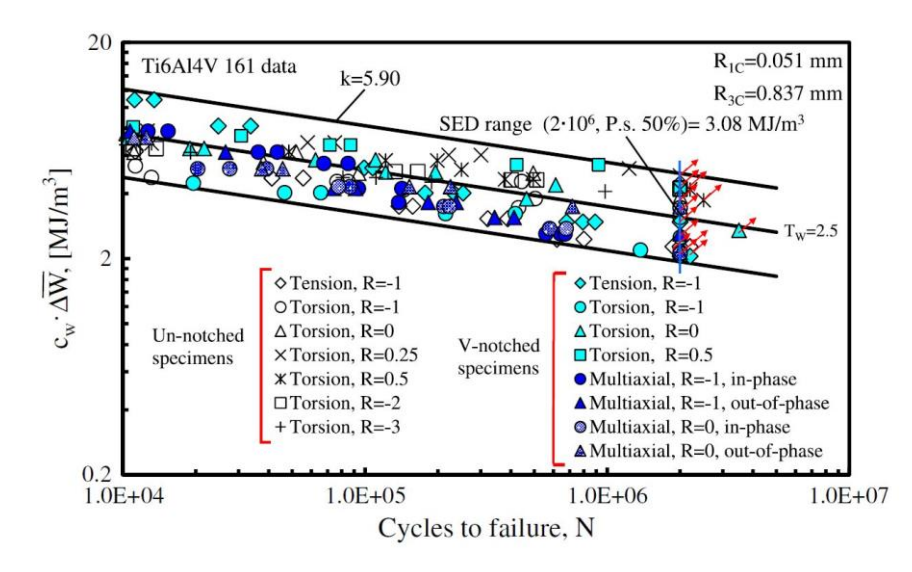

<span id="page-38-0"></span>*Figura 1.43. Sintesi basata sul SED dei dati relativi a provini lisci ed intagliati. [13]*

# 1.9 Potential Drop Method (PDM)

Nello studio della propagazione delle cricche a fatica si è diffuso, a partire da molti anni ormai, il *Potential Drop Method,* che è una tecnica di monitoraggio molto accurata e sensibile.

Alla base vi sta il monitoraggio del potenziale elettrico tra due punti di un provino attraverso cui scorre una densità di corrente costante. Quando la cricca propaga, la densità di energia di corrente che scorre è mantenuta costante da un generatore di corrente esterno, mentre la differenza di potenziale aumenta, in quanto la sezione di passaggio, inversamente proporzionale alla resistenza elettrica, diminuisce al diminuire della sezione netta. Monitorando, quindi, il potenziale crescente del provino in prova (V) e comparandolo con un potenziale di riferimento  $(V_0)$ , misurato nel provino, preferibilmente in una zona non soggetta alla nucleazione e successivo accrescimento di cricche, si ottengono dei punti sperimentali funzione della profondità della cricca.

Per determinare la posizione ottima sia per l'ingresso della corrente, sia per le letture dei potenziali sono stati usati da Ritchie et alii [14] fogli di carta grafitizzata.

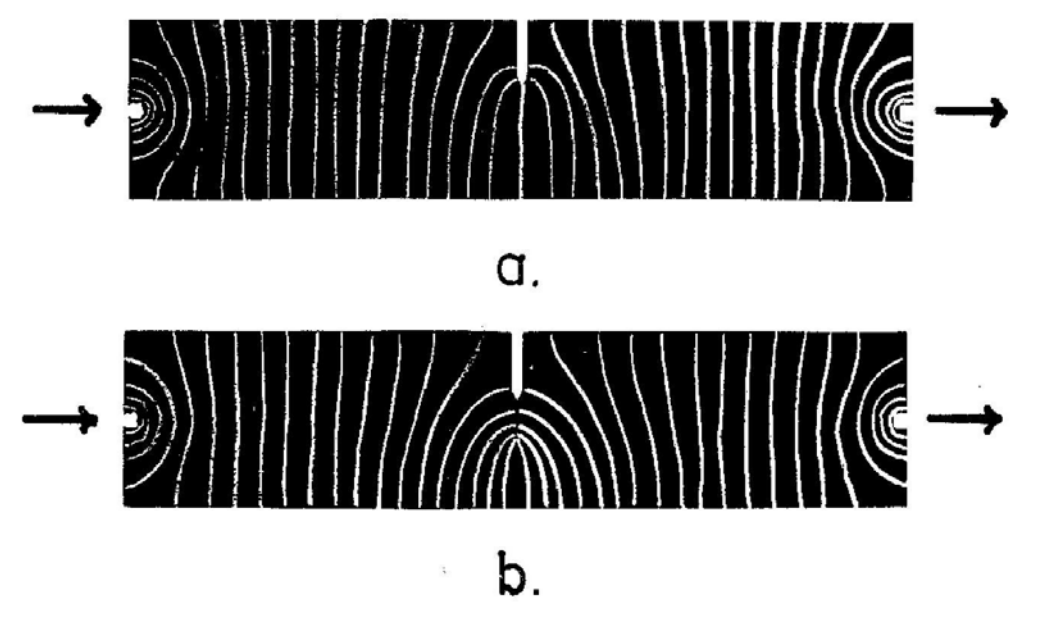

<span id="page-39-0"></span>*Figura 1.44. Distribuzione equi-potenziale per provini ti tipo SEN sottoposti ad una corrente uniforme: (a) non criccato, (b) criccato. [14]*

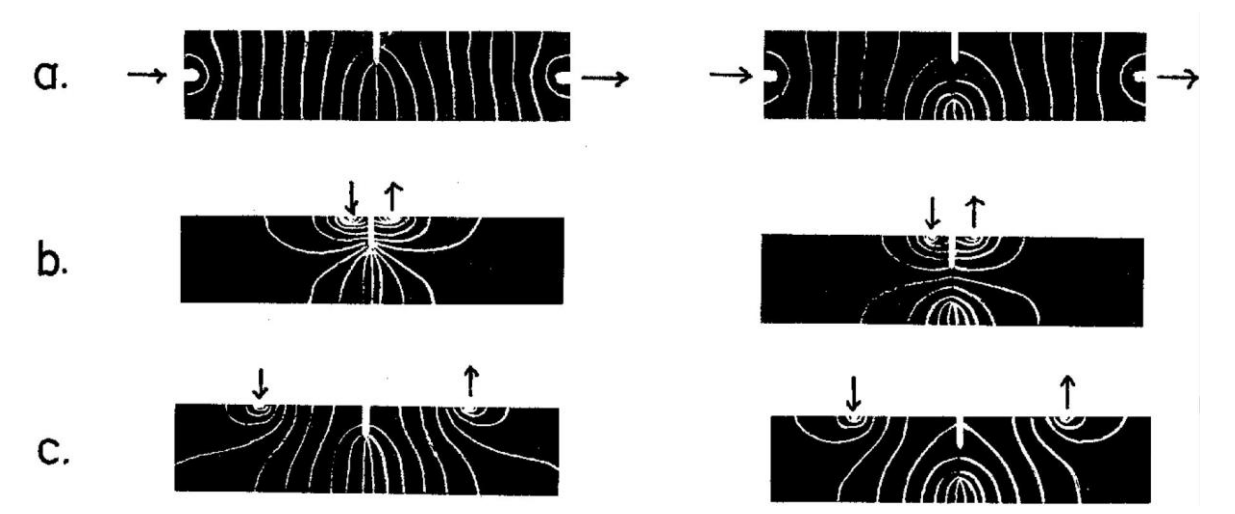

<span id="page-39-1"></span>*Figura 1.45. Distribuzione equi-potenziale per provini ti tipo SEN (non criccati e criccati) con differenti posizioni di ingresso corrente: a) configurazione in corrente uniforme, b) applicazione della corrente sulla superficie superiore vicino all'intaglio, c) applicazione della corrente sulla superficie superiore lontano dall'intaglio. [14]*

La stessa tecnica permette di indicare la posizione delle linee equipotenziali all'interno del provino criccato. Nella [Figura 1.46](#page-40-0) sono mostrati due modelli per un provino SEN (Single-Edge-Notch) sottoposto a flessione o trazione e attraversato da una correte uniforme, i cui punti di ingresso ed uscita sono disposti nelle sezioni lorde di estremità del provino. Dalla [Figura 1.44](#page-39-0) emerge che la presenza di una cricca induce un elevato disturbo nella distribuzione del potenziale all'apice dell'intaglio.

La [Figura 1.45](#page-39-1) mostra la distribuzione del potenziale per tre differenti configurazioni di ingresso della corrente: (a) corrente uniforme, (b) ingresso ed uscita corrente posti molto vicini all'apice dell'intaglio, (c) ingresso ed uscita corrente posti molto lontano all'apice dell'intaglio.

La configurazione (b), se da un lato assicura grande sensibilità perché il gradiente del potenziale è assai elevato nella zona prossima all'intaglio, dall'altra comporta che a piccole variazioni nel posizionamento dei fili della corrente corrisponda una grande variazione del potenziale.

La configurazione (a), invece, se da un lato non assicura la stessa sensibilità del caso (b), dall'altro permette di ottenere riproducibilità degli esperimenti anche se non si è precisi nel posizionamento dei fili.

Per quanto concerne il posizionamento dei fili per le letture dei potenziali, sono state prese in considerazione da Ritchie et alii [14] due situazioni: vicino alla all'intaglio, ma sulla superficie del provino (A-A), sull'apice dell'intaglio (B-B). Quest'ultima configurazione dà una maggiore sensibilità alle variazioni del potenziale, ma meno riproducibilità delle prove a causa dell'elevato gradiente del potenziale che si forma in quella zona; inoltre è molto sensibile alla plasticizzazione dell'apice dell'intaglio, che potrebbe essere confusa erroneamente con l'avanzamento della cricca.

Simili curve dei potenziali sono state ottenute anche per i provini CT (compact tension) analizzando, come nel caso precedente, differenti configurazioni di ingresso corrente.

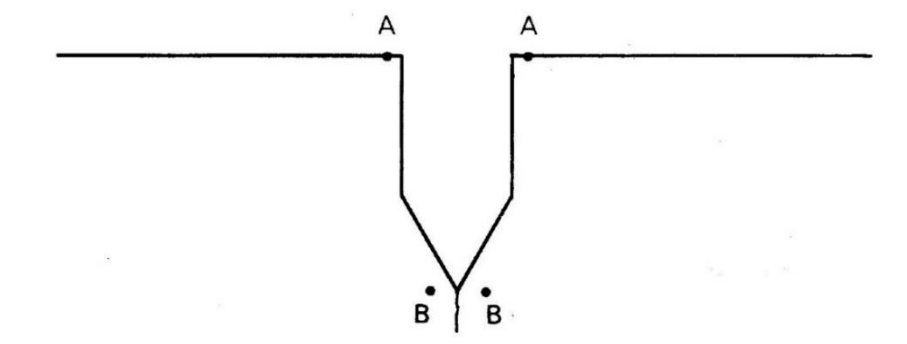

*Figura 1.46. Poszione di misura dei potenziali. [14]*

<span id="page-40-0"></span>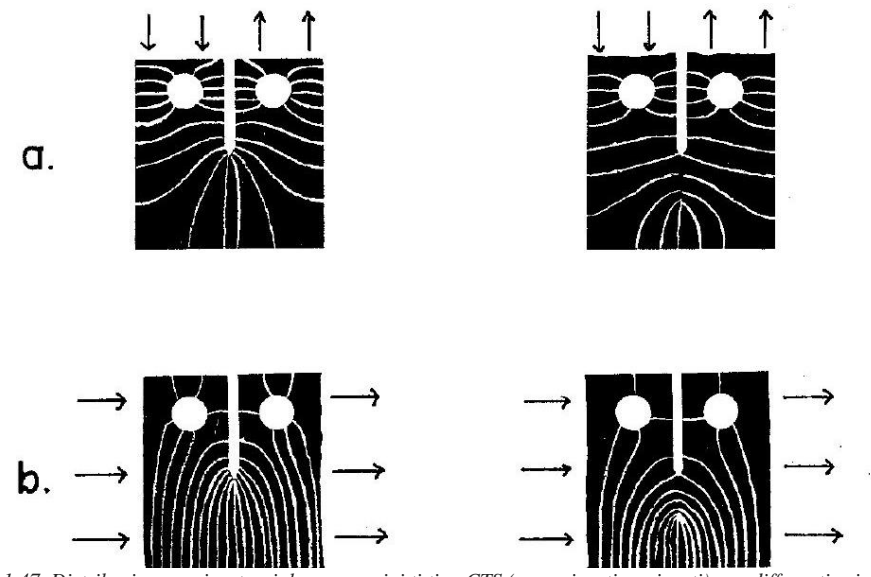

*Figura 1.47. Distribuzione equi-potenziale per provini ti tipo CTS (non criccati e criccati) con differenti osizioni di ingresso corrente a) configurazione in corrente uniforme, b) applicazione della corrente sulla superficie superiore vicino all'intaglio, c) applicazione della corrente sulla superficie superiore lontano dall'intaglio. [14]*

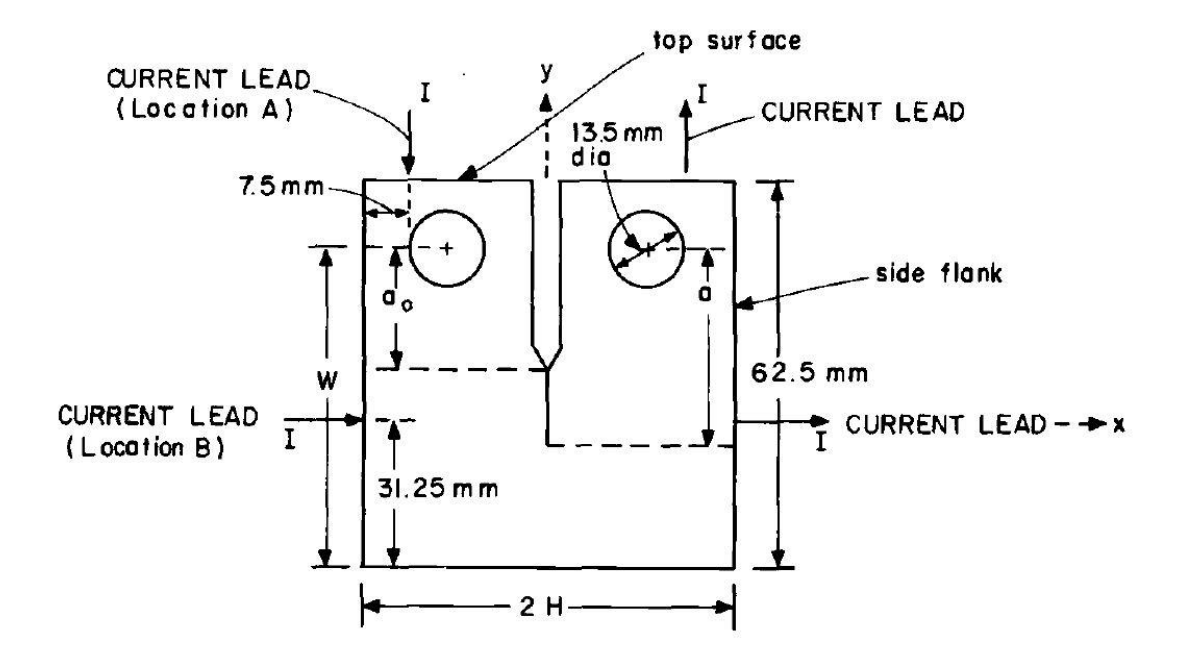

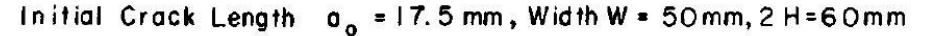

*Figura 1.48. Geometrie del provino CTS. [15]*

Questo metodo, quindi, si basa sul fatto che il campo del potenziale elettrico venga disturbato da una discontinuità (cricca) presente nel corpo, la grandezza del disturbo dipende direttamente dalla dimensione e dalla forma della discontinuità.

Con l'aumento della lunghezza della cricca, la sezione netta diminuisce, la sua resistenza aumenta e quindi, come descritto prima, aumenta la differenza tra i due potenziali. Monitorando il potenziale crescente V e comparandolo con quello di riferimento  $V_0$ , il rapporto a/W, dove a è la lunghezza della cricca e W è larghezza del corpo, può essere ricavato dalle curve di calibrazione per quella determinata geometria.

Le curve di calibrazione, quindi, sono generalmente normalizzate nella forma di  $V/V_0$  e di a/W; in questo modo diventano indipendenti dalle proprietà del materiale, dallo spessore delle geometrie e dall'amperaggio della corrente, divenendo funzioni essenzialmente della conformazione della cricca e del posizionamento sia dell'ingresso ed uscita della corrente, sia dei fili per le letture dei potenziali.

Ottimizzare tale metodo significa trovare il posizionamento ottimale per l'ingresso della corrente e per le misurazioni del potenziale; vengono così considerate: accuratezza, sensibilità, riproducibilità e misurabilità. L'accuratezza è definita in termini di grado di compatibilità tra i risultati ottenuti da prove sperimentali e le curve di calibrazione ottenute dal FEM; dipende da molti fattori come: la stabilità dell'ingresso di corrente, la risoluzione del sistema di lettura, il fronte della cricca, l'eventuale contatto tra le superficie già separate (factory roof), eventuali variazioni di resistività dovute a deformazioni plastiche localizzate e/o a variazioni di temperatura.

La sensibilità è definita come la capacità del metodo di cogliere piccoli incrementi di profondità di cricca.

La riproducibilità si riferisce ad inesattezze frutto di piccoli errori nel posizionamento dei fili per le misure del potenziale. Per massimizzare tale parametro, questi fili devono essere posti in un'area dove le curve di calibrazione sono abbastanza insensibili a cambiamenti di posizione, condizioni che in termini matematici si traducono nel minimizzare dV/dx e dV/dy, dove x e y sono le coordinate delle posizioni rispetto all'origine posta a metà del provino.

La misurabilità, infine, è definita come la capacità del segnale di uscita di essere letto nonostante il rumore di fondo. A causa dell'elevata conducibilità del metallo, il voltaggio di uscita ha generalmente come ordine di grandezza il microvolt: bisogna quindi cercare di aumentare la corrente di ingresso. Tuttavia alzando troppo il livello di corrente si rischia di instaurare all'interno del pezzo un effetto termoelettrico.

Ponendo l'ingresso della corrente nella posizione A, posta a 7.5 mm dalla faccia laterale, e variando, invece, lungo x la posizione dei fili per l'estrazione del valore del potenziale si ottengono diverse curve funzioni della posizione appunto e della profondità della cricca [15].

Dalla [Figura 1.49](#page-42-0) emerge che il rapporto tra il potenziale di prova e quello di riferimento  $V/V_0$  cresce al crescere della dimensione della cricca, considerando come range  $0.4 \le a/W \le 0.68$ . Le curve sono piatte (dV/dx minimo) nella zona in cui i fili delle letture del potenziale sono vicine all'apice dell'intaglio ( $x < 4$ ) mm), confermando, quindi, che la posizione x = 2.6 mm, emersa da studi precedenti [14], favorisce un'ottima riproducibilità delle misurazioni. Allo stesso modo, la massima sensibilità, che aumenta all'aumentare della profondità di cricca, è raggiunta, come nel caso precedente, nelle zone prossime all'apice dell'intaglio.

Le curve di calibrazione, mostrate in [Figura 1.50](#page-42-1), ottenute da analisi FEM aventi sia mesh rade, mesh fitte sono coerenti con i dati sperimentali ottenuti dai provini [15].

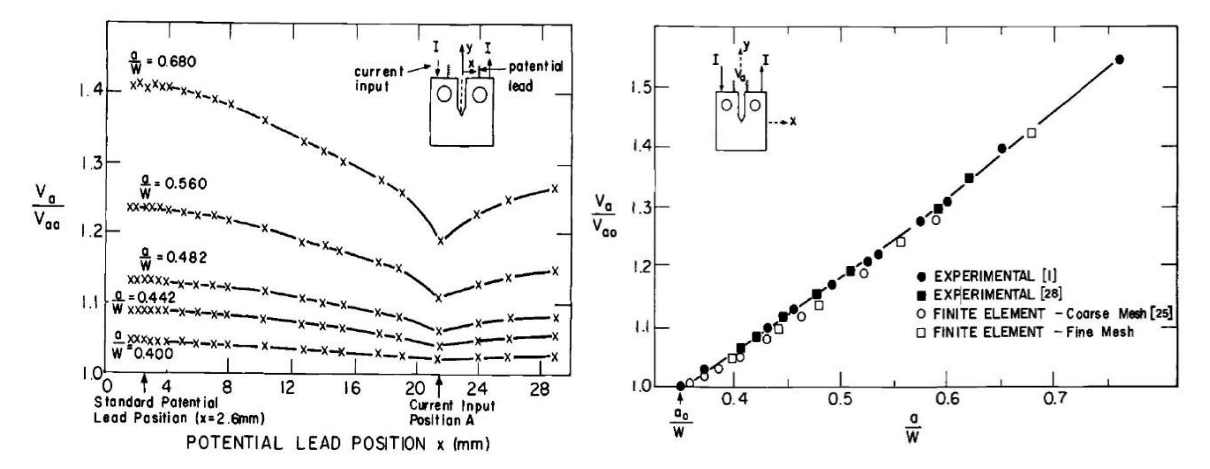

<span id="page-42-0"></span>*Figura 1.49. a)Variazione di V/V0, variando la posizione lungo x delle letture dei potenziali e con ingresso corrente posto sulla superficie superiore; b) curva di calibrazione per una distanza x = 2.6 mm per le letture dei potenziali. [15]*

Considerando, invece, come ingresso per la corrente, la posizione B, posta nel punto medio del fianco laterale del pezzo, e variando lungo y la posizione dei fili per l'estrazione del valore del potenziale si ottengono diverse curve funzioni della posizione appunto e della profondità della cricca [15].

Dalla [Figura 1.50](#page-42-1) emerge che la riproducibilità dV/dy e la sensibilità apparentemente aumentano, particolarmente per elevate lunghezze delle cricche, quando i fili per le letture sono posti lontani dall'ingresso della corrente e collocati, quindi, verso le parti terminali del provino.

Tuttavia, considerando gli stessi rapporti a/W, sebbene la crescita del rapporto  $V/V_0$  in questa nuova configurazione B sembri molto accentuata rispetto alla configurazione A, non si osserva qui quella condizione di curva piatta che assicurerebbe un'elevata riproducibilità dei risultati: un piccolo errore nel posizionamento dei fili comporterebbe, quindi, un elevato errore nel rapporto dei potenziali. Possono essere ottenuti migliori risultati per la configurazione B, posizionando i fili per il potenziale non più sulle superfici laterali, ma sulla

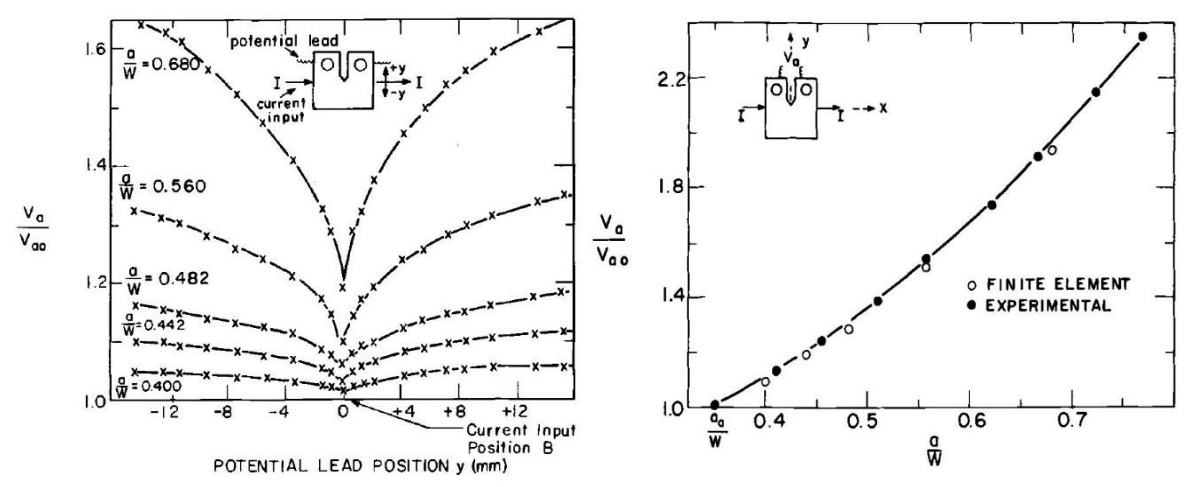

<span id="page-42-1"></span>*Figura 1.50. a)Variazione di V/V0, variando la posizione lungo y delle letture dei potenziali e con ingresso corrente posto sulla superficie laterale; b) curva di calibrazione per una distanza x = 2.6 mm per le letture dei potenziali. [15]*

superficie superiore, adiacenti all'intaglio, come nella configurazione A ([Figura 1.51](#page-43-0)). In questo caso, muovendo i fili lungo l'asse x, non solo viene massimizzato il rapporto  $V/V_0$ , ma si raggiunge anche quella sorta di zona piatta delle curve che assicura un'elevata riproducibilità delle misurazioni [15].

Come nel caso A, la posizione ottima è definita per x = 2.6 mm. Come nel caso precedente le curve di calibrazione, mostrate in [Figura 1.50,](#page-42-1) ottenute da analisi FEM sono coerenti con i dati sperimentali ottenuti dai provini [15].

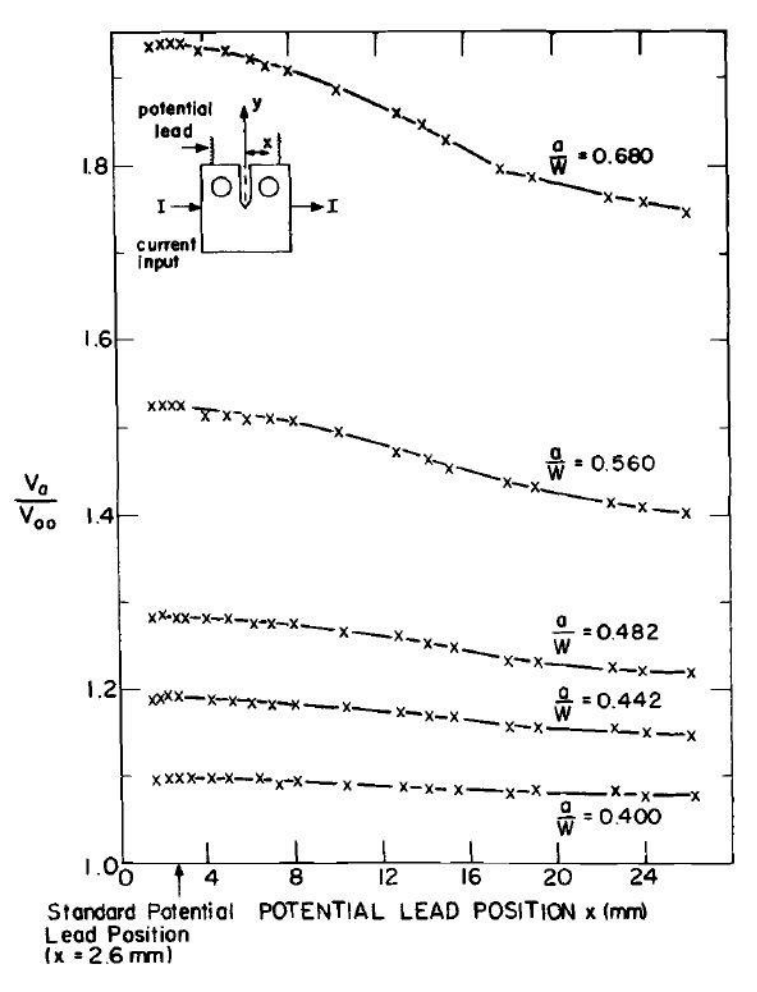

<span id="page-43-0"></span>*Figura 1.51. Variazione di V/V0, variando la posizione lungo y delle letture dei potenziali e con ingresso corrente posto sulla superficie superiore. [15]*

La regione preferita, quindi, per questa tipologia di provini, per registrare il potenziale sembra quindi essere sulla faccia superiore, in una zona molto vicina all'apice dell'intaglio, in quanto piccole variazioni nella posizione producono variazioni trascurabili nelle letture dei potenziali.

# 1.10 PDM applicato al SED

Recentemente si è osservato un fenomeno anomalo in provini severamente intagliati sottoposti a torsione o a carichi multiassiali; più precisamente si è notato che un provino severamente intagliato con angolo di raccordo pari a 0.1mm, equiparabile quindi ad uno spigolo vivo, resiste a fatica più a lungo del corrispettivo provino liscio. Questo strano comportamento può essere spiegato sulla base della modalità di avanzamento della cricca nel materiale, la quale, propagando, crea differenti di superfici di frattura. Un tipico esempio è rappresentato dalla morfologia, chiamata *factory-roof*[10]*,* formata da un susseguirsi di picchi e valli, ottenuta prevalentemente a torsione con carichi bassi: in questa condizione il contatto e l'ingranamento tra le superfici ritarda la propagazione della cricca.

Ad alti carichi torsionali si ottengono, invece, superfici piatte che si traducono in un'assenza di ritardo di propagazione di cricca.

Recentemente Tanaka[16] ha indagato a fondo il *notch-strengthening* a fatica su provini realizzati in SUS 316L e nel SGV 410 andando ad imporre pura torsione e carichi multiassali.

Tanaka ha, quindi, monitorato tramite il *Potential Drop Method* la nucleazione e la successiva propagazione della cricca, in modo da definirne l'innesco per ogni provino.

La [Figura 1.52](#page-44-0) rappresenta le geometrie testate:

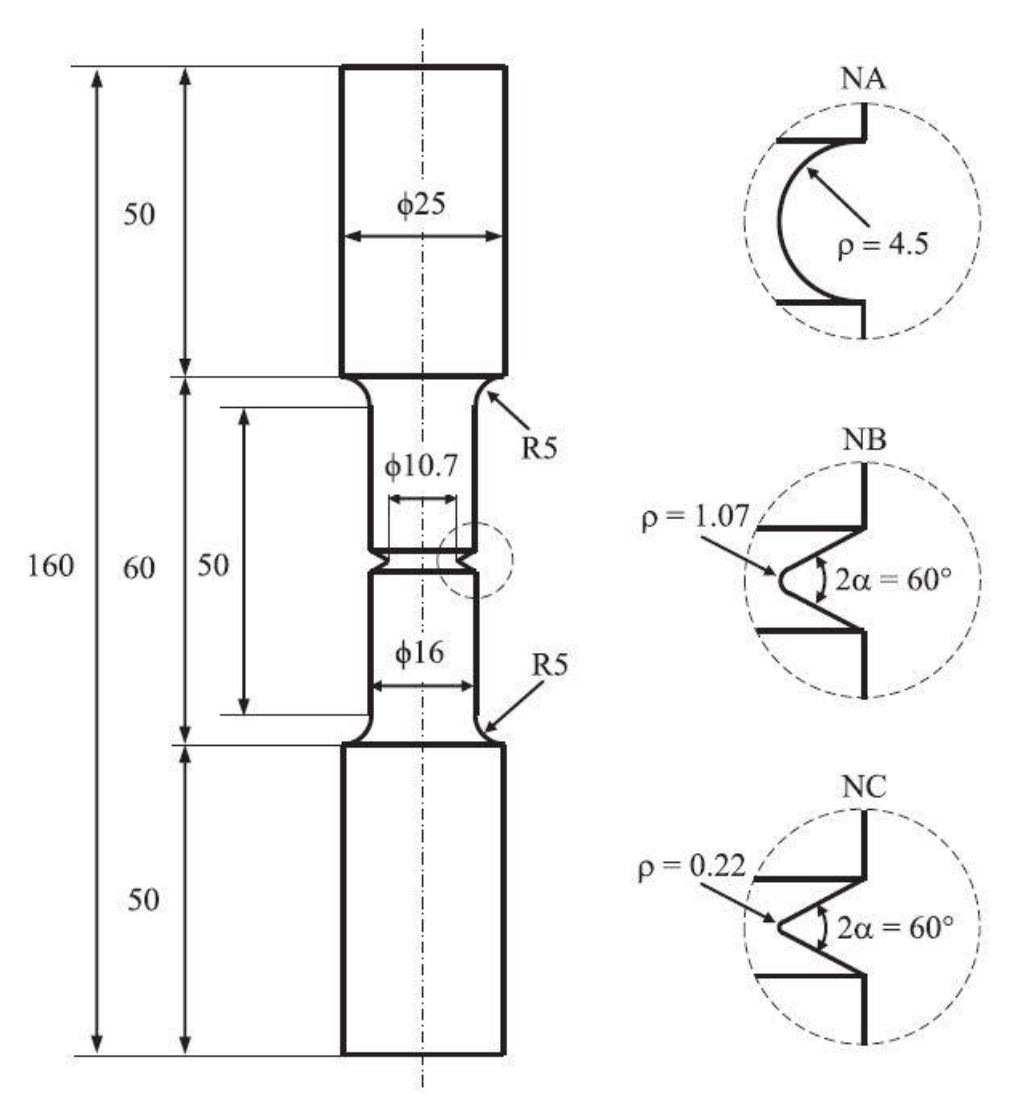

*Figura 1.52- Geometrie dei provini testati in [18]*

<span id="page-44-0"></span>Grazie ai contributi di Ritchie [14] e [17], si è potuto applicare l'analisi agli elementi finiti per ottenere le curve di calibrazione per ogni tipologia di geometria sopra rappresentata e per ogni dimensione della cricca. Nel contributo di Campagnolo et alii [18] il provino è stato modellato attraverso il codice Ansys® sfruttando l'elemento piano PLANE 230 attivando l'assialsimmetria. Per simulare il flusso di corrente sono state imposti, come condizioni al contorno, valori di potenziale pari a 1V e 0V, rispettivamente nella faccia superiore ed inferiore del corpo. In questo modo la corrente diveniva funzione della dimensione della cricca in quanto il potenziale alle estremità veniva imposto, mentre la differenza di potenziale, misurata ai lati dell'intaglio, variava secondo la legge:

$$
\Delta V = \Delta V' \frac{I_0}{I} \tag{1.689}
$$

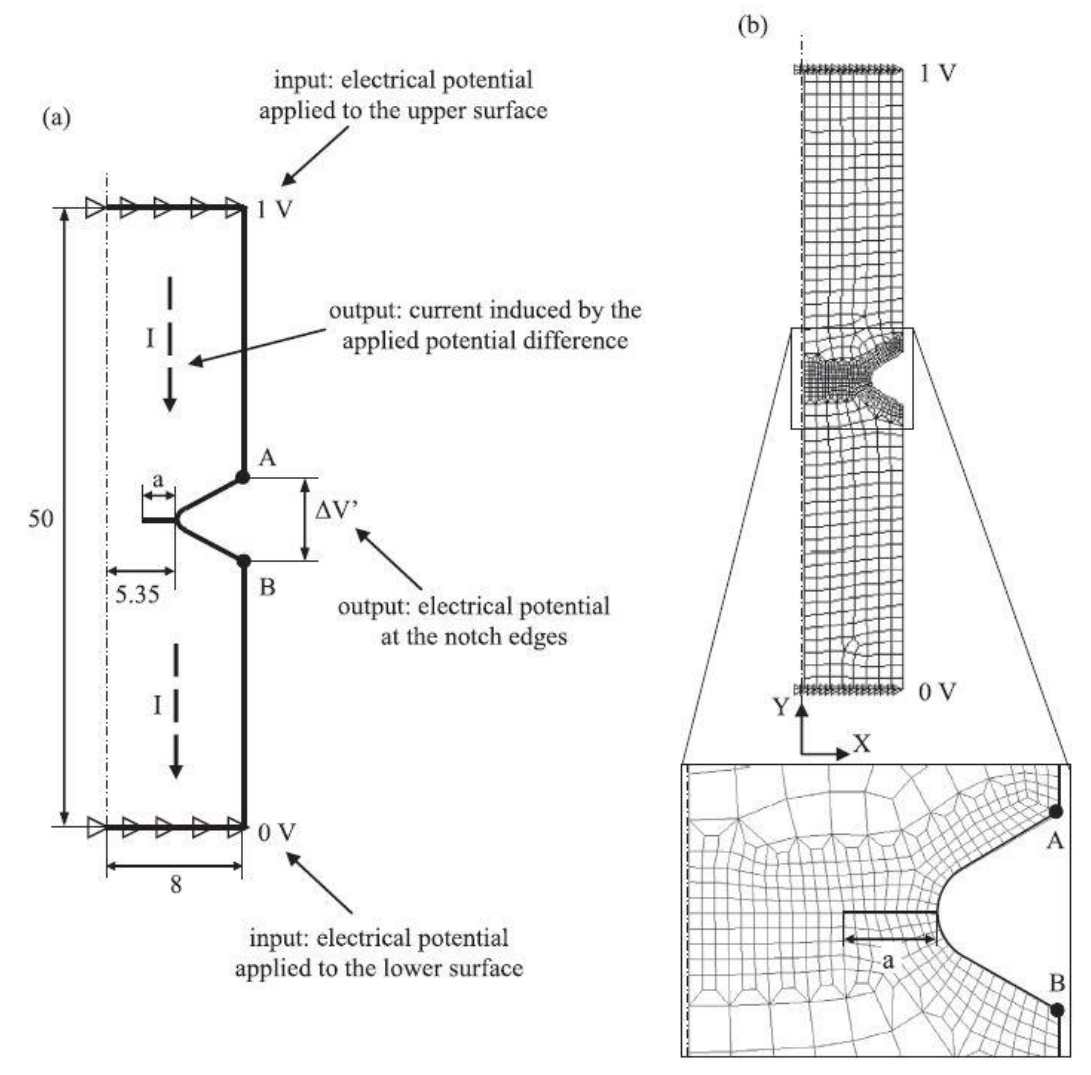

*Figura 1.53. Analisi elettriche: (a)condizioni al contorno applicate al modello assialsimmetrico, (b) esempio di mesh. [18]*

Si sono ottenute, così, le varie curve di calibrazione in funzione del rapporto tra il potenziale di prova e quello di riferimento  $\Delta V/\Delta V_0$  e della lunghezza di cricca normalizzata sul raggio della sezione netta a/r<sub>net</sub>.

Come di può constatare dalla [Figura 1.55](#page-46-0) l'innesco viene definito per un valore di  $\Delta V/\Delta V_0$  compreso tra 1.01 e 1.02 mV/V che corrisponde ad una dimensione di cricca compresa tra 0.1 e 0.4 mm.

Per rendere i valori dei potenziali funzioni solo dell'angolo di apertura dell'intaglio e del raggio di raccordo, si è deciso di mantenere costante la distanza delle posizioni A e B rispetto all'asse della cricca. In questo modo si è ottenuto il grafico riportato in [Figura 1.54,](#page-46-1) in cui le curve delle tre tipologie di geometria sono delimitate dai due casi estremi rappresentati da:

- 1. un provino liscio su cui innesca una cricca nella sezione di mezzeria;
- 2. un provino severamente intagliato con angolo di apertura 2α pari a zero su cui innesca una cricca nella sezione di mezzeria.

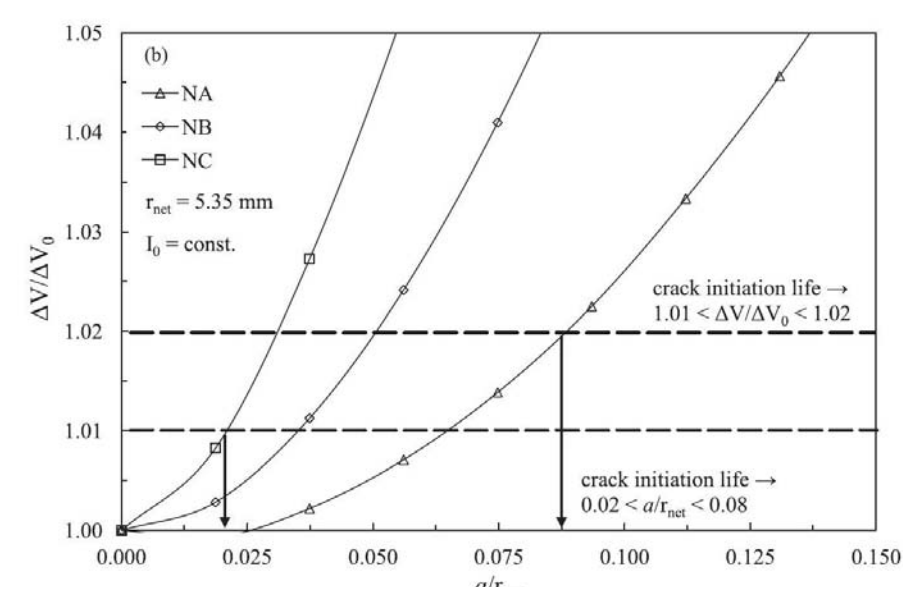

<span id="page-46-0"></span>*Figura 1.55. Curve di calibrazione ΔV/ ΔV<sup>0</sup> ottenute numericamente in funzione della profondità di cricca normalizzata (a/rnet) per le varie geometrie. [18]*

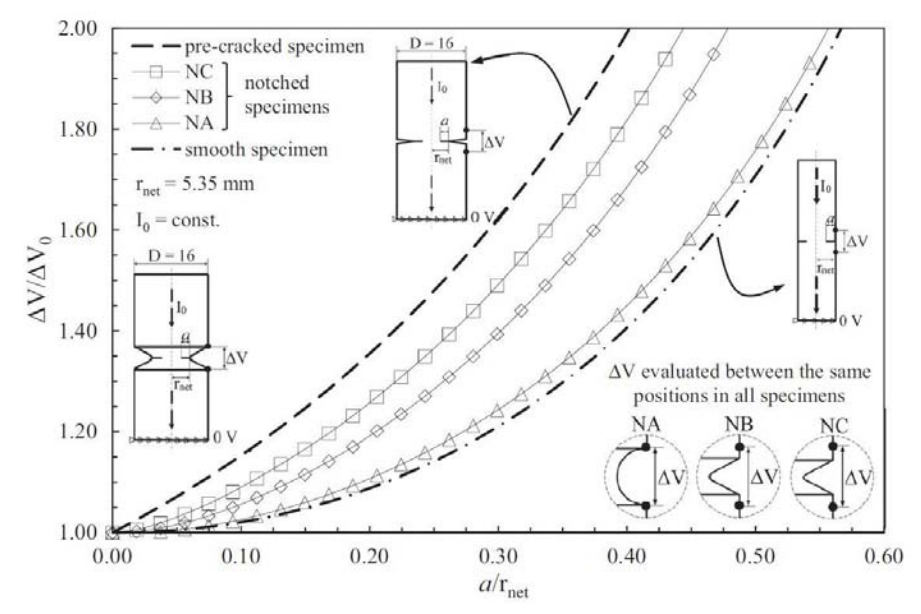

*Figura 1.54. Definizione dell'innesco di cricca in funzione del rapporto tra i potenziali. [18]*

<span id="page-46-1"></span>Applicando anche in questo contesto i concetti e le formule legati al SED mediato si sono rianalizzati i vari dati raccolti dalle prove sfruttando le formule già citate in precedenza:

$$
r_0 = \frac{q-1}{q}\rho \qquad q = \frac{2\pi - 2\alpha}{\pi}\rho \tag{1.70}
$$

$$
R_{0,I} = 2e_1|_{2\alpha=0} \left(\frac{\Delta K_{I,th}}{\Delta \sigma_0}\right)^2 \qquad R_{0,III} = \frac{2e_3|_{2\alpha=0}}{1+\nu} \left(\frac{\Delta K_{III,th}}{\Delta \tau_0}\right)^2 \tag{1.71}
$$

dove e<sup>1</sup> ed e3, per un angolo di apertura 2α pari a zero e con un rapporto di Poisson pari a 0.3, valgono rispettivamente 0.133 e 0.414.

In accordo con Berto et alii [10] il raggio di controllo è considerato funzione della modalità di carico e varia da torsione a trazione. Il SED mediato sarà, quindi, una somma pesata dal coefficiente C<sub>W</sub> dei vari contributi di energia di deformazione, data dalle singole componenti di modalità di carico (flessione e torsione nel caso multiassiale) secondo la relazione:

$$
\Delta \overline{W} = C_W \frac{\sum_A \Delta W_{FEM,i}}{A} \tag{1.72}
$$

$$
C_W(R) = \begin{cases} \frac{1+R^2}{(1-R)^2} & se-1 \le R \le 0\\ \frac{1-R^2}{(1-R)^2} & se \ 0 \le R < 1 \end{cases} \tag{1.73}
$$

Grazie a [18] sono stati rianalizzati statisticamente i dati relativi ai dei test effettuati da Tanaka, ottenendo come risultato grafici sia in funzione delle tensioni ([Figura 1.57](#page-47-0)), sia in funzione dell'energia di deformazione ([Figura 1.56](#page-47-1)).

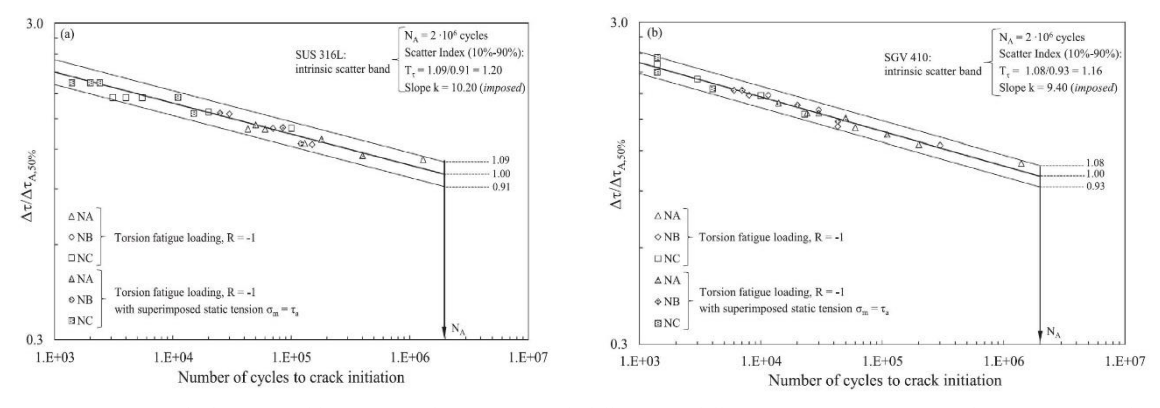

<span id="page-47-0"></span>*Figura 1.57. Bande di scarto calibrate sui risultati sperimentali dell'innesco delle cricca espresso in termini di tensione nominale tangenziale Δτ per (a) SUS316L e (b) SGV 410. [18]*

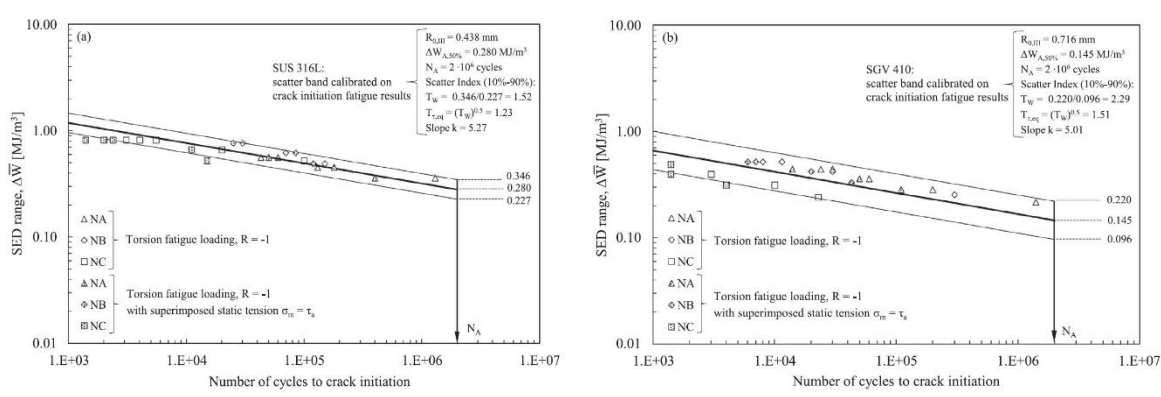

<span id="page-47-1"></span>*Figura 1.56. Bande di scarto del SED mediato calibrate sulla base dell'innesco della cricca per (a) SUS316L e (b) SGV 410. [18]*

Riguardo all'acciaio SUS 316L, [Figura 1.56](#page-47-1) (a), ottenuta esprimendo il SED in funzione del numero di cicli ad innesco, presenta una banda dispersione  $T_{\text{req}} = 1.23$ , pienamente in accordo con la [Figura 1.57](#page-47-0) (a), ottenuta esprimendo  $\Delta \tau / \Delta \tau$ ,eq in funzione del numero di cicli ad innesco, in cui T<sub>τ</sub> = 1.20.

La [Figura 1.58](#page-48-0) (a) mostra gli effetti di *notch-strengthening* per i provini aventi un raggio di raccordo prossimo allo spigolo vivo (NC) rispetto alle geometrie ben raccordate (NA), in quanto la vita a fatica degli N<sub>C</sub> è di molto inferiore rispetto N<sub>A</sub>.

Riguardo all'acciaio SGV 410, la [Figura 1.56](#page-47-1) (b), ottenuta esprimendo il SED in funzione del numero di cicli ad innesco, presenta una banda dispersione  $T_{\text{t,eq}} = 1.51$ , maggiore di quella della la [Figura 1.57](#page-47-0) (b), ottenuta esprimendo Δτ/ Δτ, eq in funzione del numero di cicli ad innesco, in cui T<sub>τ</sub> = 1.16.

La [Figura 1.58](#page-48-0) (b) mostra che gli effetti di *notch-strengthening*, per i provini aventi un raggio di raccordo prossimo allo spigolo vivo (Nc) rispetto alle geometrie ben raccordate (N<sub>A</sub>), sono trascurabili, in quanto la vita a fatica degli  $N_c$  è inferiore agli  $N_A$ , ma comparabile.

Tuttavia la novità sostanziale proposta da Campagnolo et alii [18] consiste in una nuova definizione di innesco cricca, stimato non più prendendo sulle curve di calibrazione lungo l'asse y il valore di  $\Delta V/\Delta V_0$  compreso tra 1.01 e 1.02, ma considerando lungo l'asse x un valore di dimensione di cricca equivalente alla profondità del volume di controllo. In questo modo si può ricavare dalle curve di calibrazione il valore del rapporto di potenziali  $\Delta V/\Delta V_0$  per quella determinata geometria, al fine poi di trovare il numero di cicli ad innesco. Considerando, quindi, come materiale l'acciaio SUS 316L e imponendo come profondità di cricca  $a \approx R_{0,III} = 0.438$ mm, si ottengono i seguenti risultati ([Figura 1.59](#page-48-1)), in cui si può constatare che alcuni punti shiftano verso destra (maggiore numero di cicli ad innesco), in quanto il rapporto dei potenziali  $\Delta V/\Delta V_0$ 

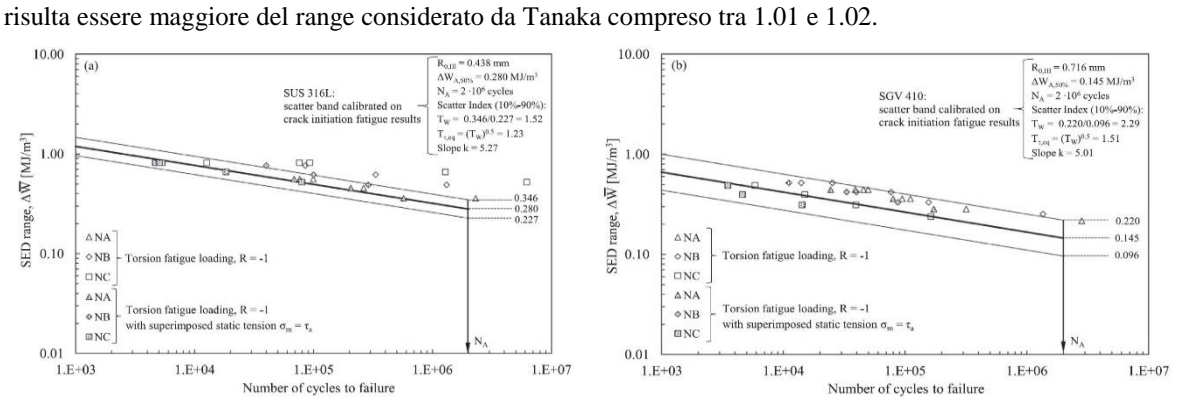

<span id="page-48-0"></span>*Figura 1.58. Bande di scarto del SED mediato calibrate precedentemente nell[a Figura 1.57,](#page-47-0) applicato alla totale vita a fatica per (a) SUS 316l E (b) SGV 410. [18]*

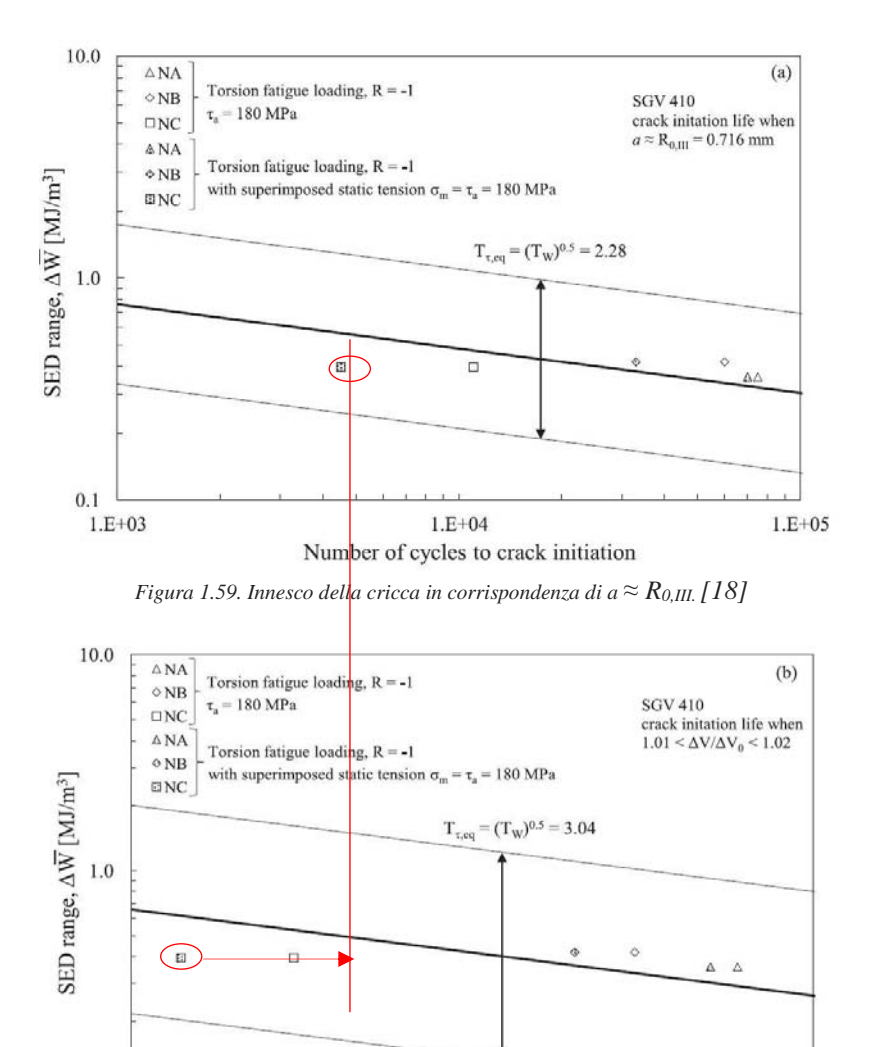

<span id="page-48-1"></span> $0.1$  $1.E + 04$  $1.E + 03$  $1.E + 05$ Number of cycles to crack initiation

*Figura 1.60. Innesco della cricca in corrispondenza di ΔV/ΔV<sup>0</sup> compreso tra 1.01 e 1.02 [18]*

Per investigare il grado di approssimazione tra un'analisi elettrica 2D e 3D Campagnolo et alii [19] fecero delle simulazioni FEM per ottenere delle curve di calibrazione relative all'AISI 304L e al Ti-6Al-4V.

L'analisi 2D agli elementi finiti è stata condotta usando l'elemento elettrico quadrilatero a otto nodi (PLANE 230 della libreria di Ansys®) e attivandone l'assialsimmetria. Per simulare correttamente le reali condizioni secondo cui opera il sistema di monitoraggio delle cricche, è stata imposta una corrente di 15A sulla superficie di una delle due viti e 0V sull'altra, in modo da simulare il flusso di corrente.

È stata, quindi, effettuata, come prima analisi, la simulazione di un provino non criccato prelevando la differenza potenziale  $\Delta V_0$  tra le posizioni A e B della figura [Figura 1.61](#page-49-0) (a).

Successivamente è stato implementato un modello di provino criccato ottenuto modellando una cricca, il cui fronte, supposto circonferenziale, avanzava verso il centro della geometria e assumendo assenza di contatto elettrico tra le superfici criccate.

I vari rapporti di potenziale ΔV/ΔV<sup>0</sup> sono stati poi plottati in funzione della dimensione di cricca normalizzata al raggio della sezione netta a/Rnet: in questo modo diventano dipendenti solo dalle varie geometrie e non dalle proprietà del materiale (resistività elettrica ρ).

Per la modellazione 3D si è sfruttato l'elemento tetragonale a 10 nodi (SOLID232 della libreria di Ansys®). Come condizioni al contorno si è imposta una distribuzione di potenziale pari a 0V in una delle teste delle due viti, mentre sull'altra si è imposto una corrente uscente ([Figura 1.61](#page-49-0)(b)). Inoltre, considerando la conformazione della geometria, si è modellato metà provino. Come emerge dalla [Figura 1.62](#page-50-0) lo scostamento tra le due soluzioni è effettivamente presente, ma ingegneristicamente parlando è trascurabile, in quanto si attesta attorno al 2%. Secondo [19], quindi, sarebbe consigliato effettuare analisi 2D per ottenere le curve di

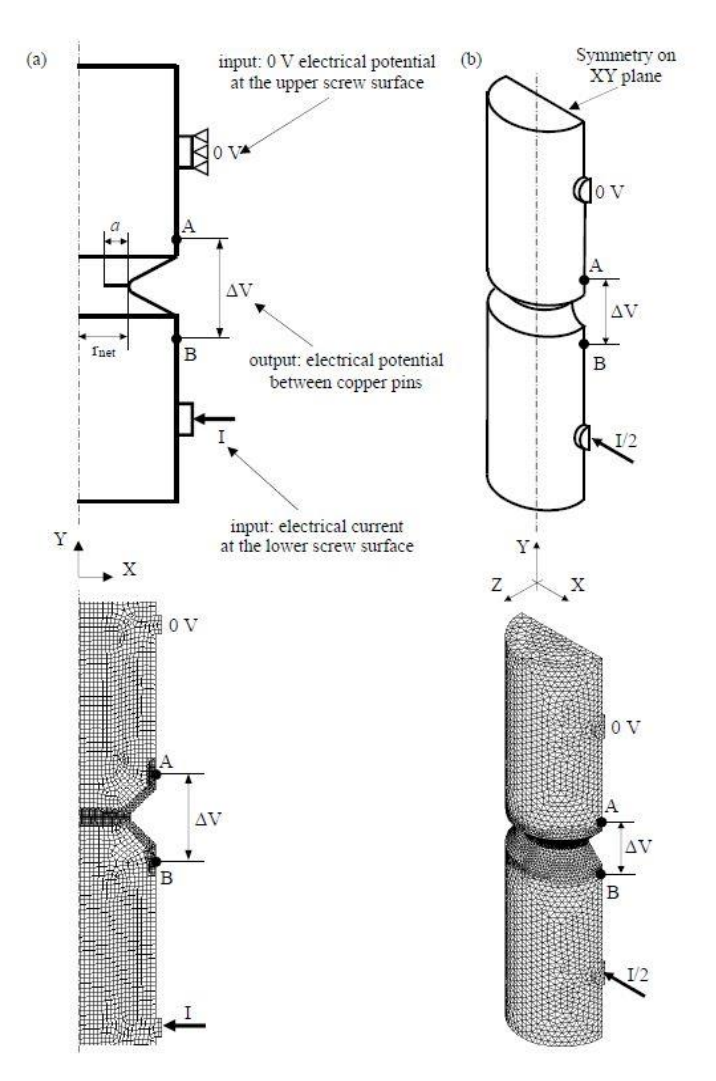

<span id="page-49-0"></span>*Figura 1.61. Condizioni al contorno per le analisi FEM elettriche applicate a (a) modello 2D e a (b) modello 3D. [19]*

calibrazione, in quanto, presentando una minore complessità computazionale, permettono di risparmiare tempo nelle simulazioni.

Successivamente, nelle simulazioni 3D, [19] hanno investigato a fondo la caduta del potenziale elettrico, andando a variare lungo la coordinata circonferenziale  $\theta$  i punti di misura del potenziale.

Dalla [Figura 1.63](#page-50-1) (a) si coglie come il ΔV non sia costante lungo tale coordinata, ma presenti un massimo in corrispondenza di  $\theta=0$  e un minimo quando  $\theta=\pi$ , rispettivamente pari alla linea immaginaria sul provino che congiunge l'ingresso e l'uscita della corrente e alla linea immaginaria ruotata di 180°.

Questo scostamento, quantificabile circa attorno al 4%, suggerisce di prendere il potenziale ΔV di prova e quello di riferimento  $\Delta V_0$  alla stessa coordinata θ, in modo che il loro rapporto risulti essere funzione della dimensione della cricca e non della variazione della coordinata circonferenziale ([Figura 1.63](#page-50-1) (b)). Questo significa che i perni in rame, che sono gli strumenti di prelievo dei potenziali, devono essere collocati allo stesso angolo θ per evitare di ottenere letture erronee.

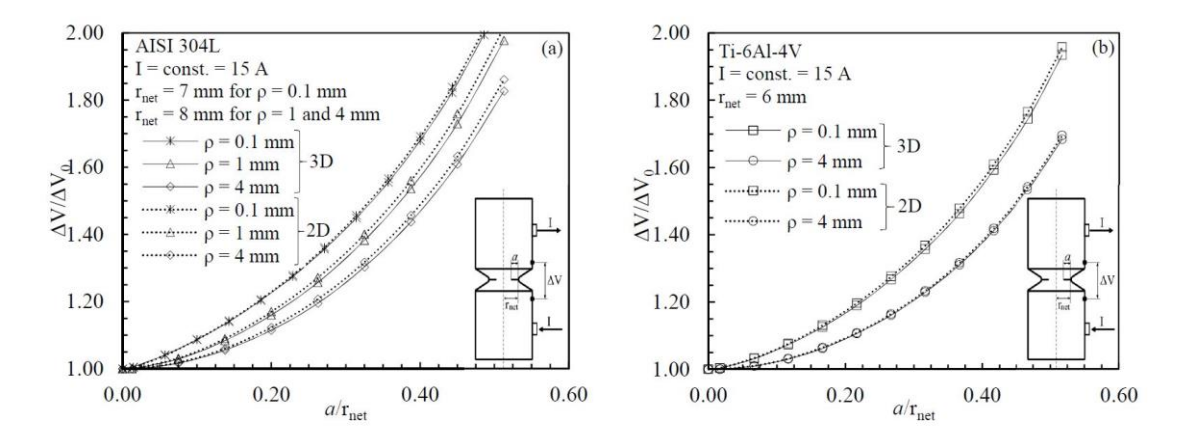

<span id="page-50-0"></span>*Figura 1.62. Curve di calibrazione ΔV/ ΔV<sup>0</sup> ottenute numericamente in funzione delle profondità di cricca normalizzata sul raggio della sezione netta (a/rnet) per (a) AISI 304L e per (b) Ti-6Al-4V. ΔV<sup>0</sup> rappresenta la dfferenza di potenziale elettrico per il rpovino non criccato. [19]*

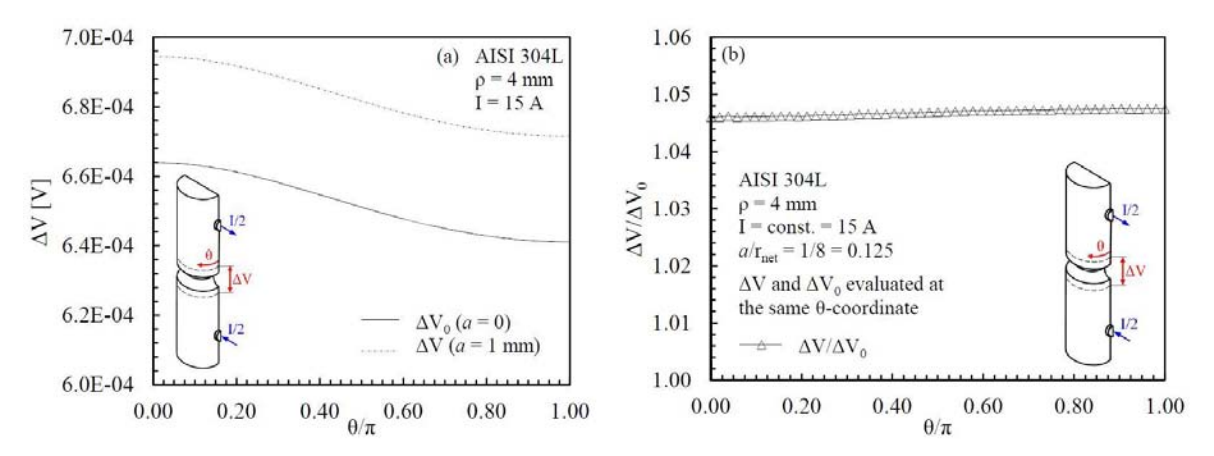

<span id="page-50-1"></span>*Figura 1.63. (a) Differenza di potenziale elettrico, ΔV, valutato lungo la coordinata angolare θ, attraverso analisi FEM elettriche 3D. (b) Normalizzazione della differenza differenza di potenziale elettrico ΔV/ ΔV<sup>0</sup> come funzione della coordinata angolare θ, per un raggio di fondo intaglio pari a ρ = 1 mm.[19]*

Infine considerando che il provino di riferimento viene mantenuto a temperatura ambiente, mentre quello soggetto a carichi di fatica subisce un riscaldamento, dovuto sia alla dissipazione in calore di energia plastica, sia alla dissipazione di calore della macchina stessa, è necessario tenere in considerazione del  $\Delta T = T - T_0$  che si instaura.

Campagnolo et alii [19] hanno proceduto effettuando l'analisi in 3D delle varie geometrie di AISI 304L e di Ti-6Al-4V, imponendo una temperatura crescente, tale da arrivare al massimo ad un ΔT pari a 40°.

Per fare questo si è data la resistività del materiale in funzione della temperatura si è simulato il comportamento del provino posta sulla macchina di prova sottoposto ad una differente temperatura in esercizio: la temperatura T di esercizio sarà uguale alla temperatura ambiente T<sub>0</sub> a cui andrà aggiunto il  $\Delta T$ . Facendo variare, quindi, nel provino sollecitato a fatica sia la temperatura, sia la dimensione della cricca si sono ottenuti comportamenti diversi per i due materiali:

- 1. l'acciaio AISI 304L ha manifestato una forte dipendenza dalla temperatura ed infatti le curve di calibrazione presentano uso scostamento percentuale, pari anche 5% con  $\Delta T = 40^{\circ}$ , che non può essere trascurato;
- 2. il Ti-6Al-4V, invece, non ha manifestato una forte dipendenza dalla temperatura, tanto che con un ΔT=40° lo scostamento percentuale rimane attorno all'1%.

Il comportamento elettrico dell'AISI 304L risulta, in definitiva, molto influenzato dalla temperatura, mentre quello del Ti-6Al-4V risulta praticamente indipendente dalla medesima.

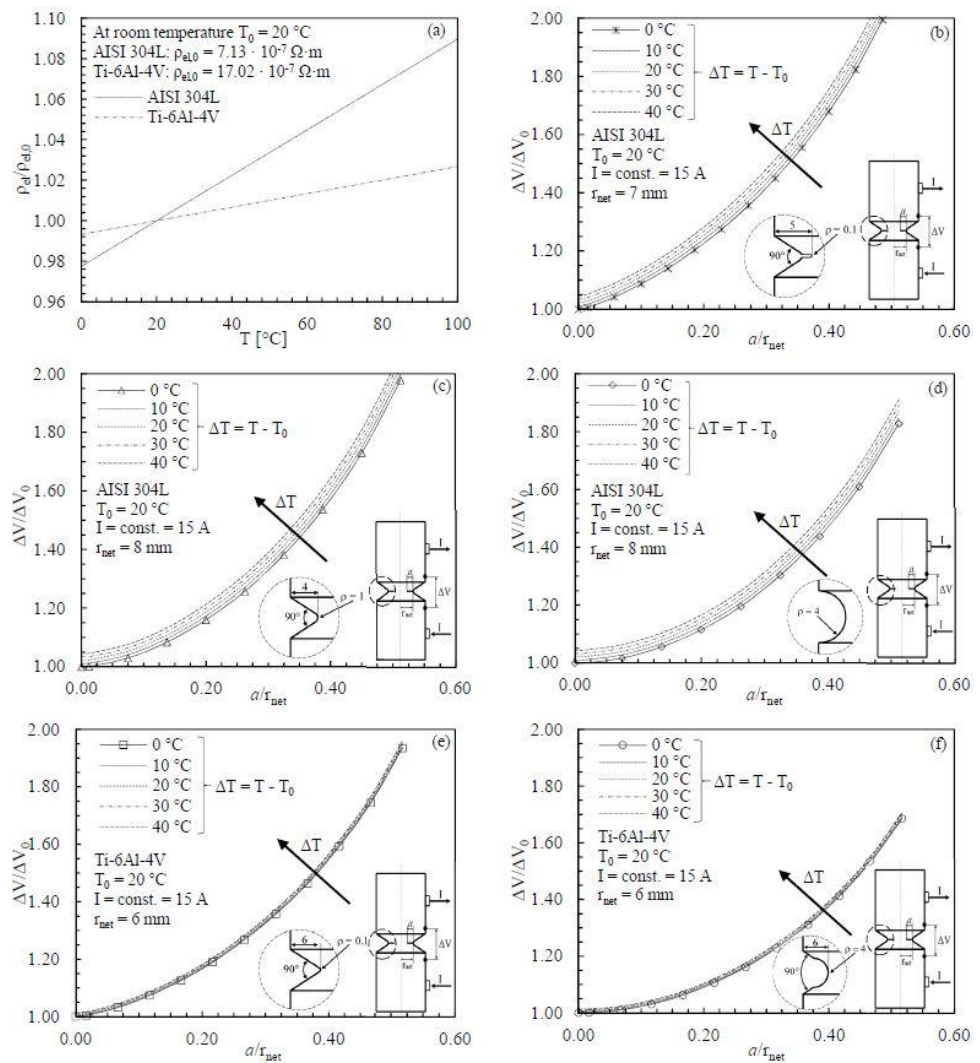

*Figura 1.64. a) Resistività elettrica dell'AISI 304L e del Ti-6Al-4V in funzione della resitività del materiale. Effetto della differenza temperatura tra i provini di riferimento e quelli testati per AISI 304L: b) ρ = 0.1 mm, (c) ρ =1 mm e (d) ρ = 4 mm, e per il Ti-6Al-4V : e)*   $\rho = 0.1$  mm and (f)  $\rho = 4$  mm. [19]

# Capitolo 2 : Macchine di prova utilizzate

# 2.1 Tecnica DCPD e DCM-2

Per monitorare il rapporto dei potenziali  $\Delta V/\Delta V_0$  tra il provino in prova e quello di riferimento, è stata utilizzata un'apposita apparecchiatura chiamata Matelect.

La propagazione della cricca viene misurata sfruttando il passaggio di una corrente stabile attraverso il provino di prova e misurandone la caduta di potenziale attraverso l'area netta: la Matelect misura quindi la resistenza, che al propagare della cricca, aumenta in quanto si riduce la sezione di passaggio.

Poiché il provino, essendo di materiale metallico, presenta una bassa resistività, è necessario che venga pulsata una corrente con elevato amperaggio (decine di ampere), in modo da ottenere una lettura dei potenziali misurabile. Tuttavia elevati valori di corrente, pulsata in modo continuo, possono provocare un leggero aumento di temperatura, che in alcuni materiali metallici si può tradurre sia in variazioni della resistenza, come evidenziato da Meneghetti et al., sia in effetti termoelettrici.

Gli svantaggi appena presentati sono stati quasi completamente risolti applicando una corrente pulsata nel tempo avente un periodo molto piccolo: le misure vengono registrate sia durante che tra gli impulsi e poi vengono mediate con lo scopo di ridurre il rumore, gli effetti termoelettrici e il riscaldamento del provino.

Poiché, nonostante gli elevati amperaggi, i potenziali rilevati sono nell'ordine dei microvolt, sono stati implementati dalla casa costruttrice dei particolari filtri, che sono in grado di ridurre il rumore elettrico che si sovrappone al segnale in uscita. Il rumore può essere generato sia dal circuito che si chiude sui provini, sia dall'interazione con la macchina di prova; se non controllato potrebbe indurre significativi errori nella successiva rianalisi dei dati atta a stabilire correttamente il numero di cicli ad innesco della cricca.

Come detto in precedenza, la temperatura può alterare le caratteristiche nel circuito di amplificazione dei potenziali. Se nel passato alcuni pre-amplificatori, per rimanere insensibili alla temperatura, venivano dotati di particolari riscaldatori, atti a mantenere la temperatura costante e quindi a ridurre la deriva, oggi nel presente l'avvento delle moderne apparecchiature elettroniche ha reso inutile tutti gli accorgimenti sviscerati in precedenza.

Un ulteriore miglioramento della tecnica DCPD consiste nell'uso di due provini anziché di uno: uno viene montato nella macchina di prova, mentre l'altro è usato come riferimento, in modo da eliminare l'eventuale effetto indotto dai possibili cambiamenti delle condizioni ambientali (tecnica di normalizzazione). I provini sono connessi in serie in modo da essere attraversati dalla stessa intensità di corrente; sono, quindi, necessari due canali per le misure dei potenziali.

# 2.1.1 Descrizione generale e setup

La corrente viene pulsata sincronizzandosi con la frequenza principale con lo scopo di ridurre il rumore elettrico presente nei segnali di output: l'operatore può liberamente settare il periodo di tempo tra le due misurazioni. Tale sincronizzazione è molto utile per misurare il ΔV in precisi momenti del ciclo di carico: conviene effettuare il monitoraggio quando la cricca è effettivamente aperta (crescita effettiva del ΔV), piuttosto che quando sia chiusa, in quanto in quest'ultimo caso il PDM non coglie l'aumento di resistenza lungo la sezione netta (invariato valore di ΔV).

In generale il sistema DCPD deve essere configurato come mostrato in [Figura 2.1.](#page-53-0) Per un corretto funzionamento la Matelect DCM 2 deve essere collegata a 2 provini tra loro uguali: uno deve essere montato sulla macchina di prova e l'altro deve fungere di riferimento, in modo da essere utilizzato per compensare eventuali effetti termici (i due provini devono comunque essere alla stessa temperatura, altrimenti si deve tener conto della differenza di temperatura, che si instaura, durante la calibrazione). I due provini sono posti tra loro in serie.

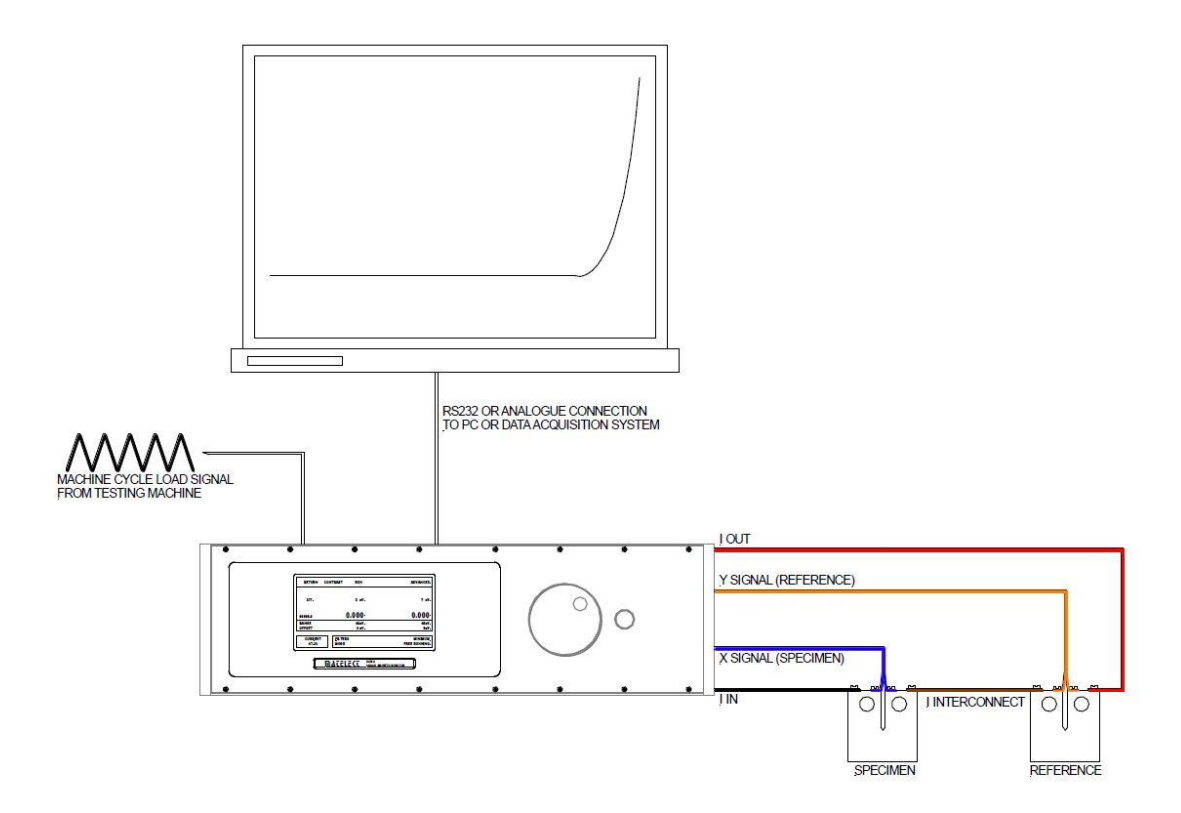

*Figura 2.1: Schema generale di un sistema PDM.*

<span id="page-53-0"></span>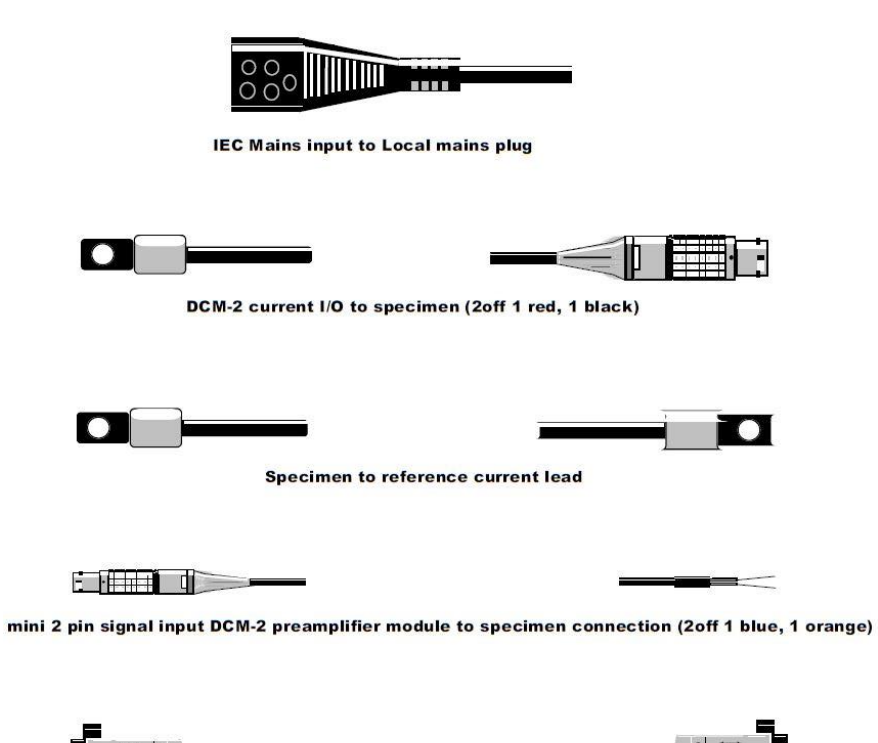

PC COM1 to DCM-2 RS232 socket

*Figura 2.2: Cavi per i collegamenti.*

# 2.1.3 Pannello frontale

Il pannello frontale della Matelect DCM-2 è mostrato in [Figura 2.3.](#page-54-0)

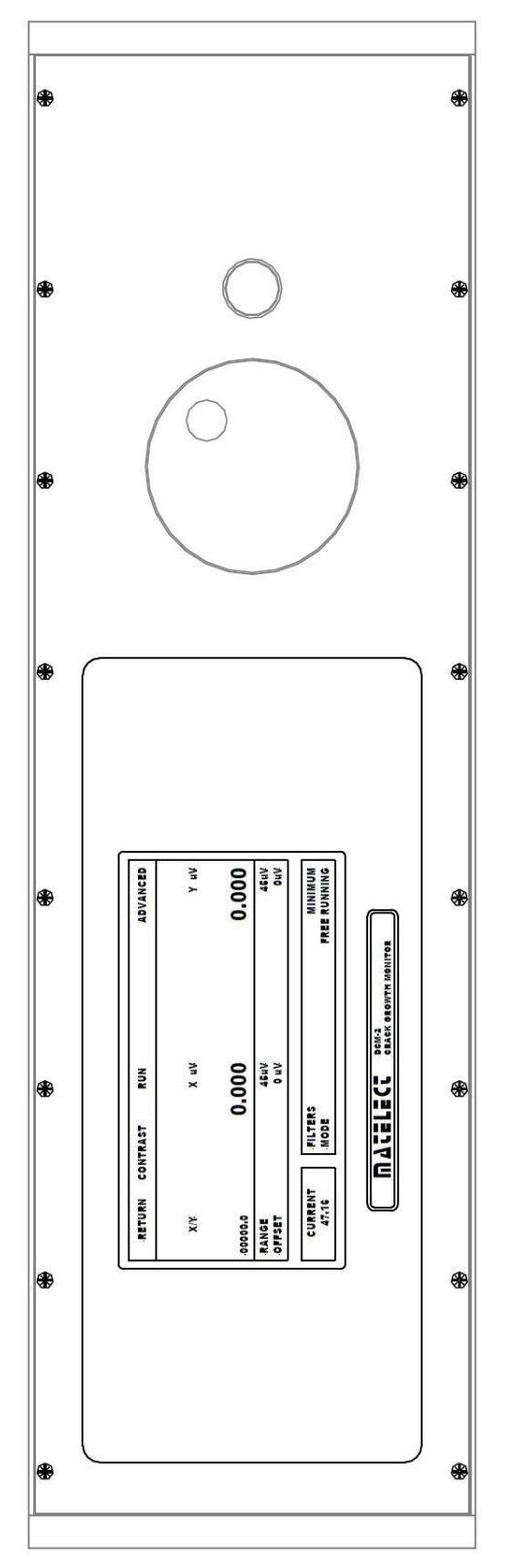

<span id="page-54-0"></span>*Figura 2.3: Pannello frontale della Matelect DCM-2.*

# 1 Display del pannello frontale

La Matelect DCM-2 utilizza un display LCD per visualizzare le misure date dalla tecnica DCPD e per indicare parametri come la corrente imposta e i livelli di filtraggio. L[a Figura 2.4](#page-55-0) mostra come il pannello di controllo sia essenzialmente suddiviso in quattro aree.

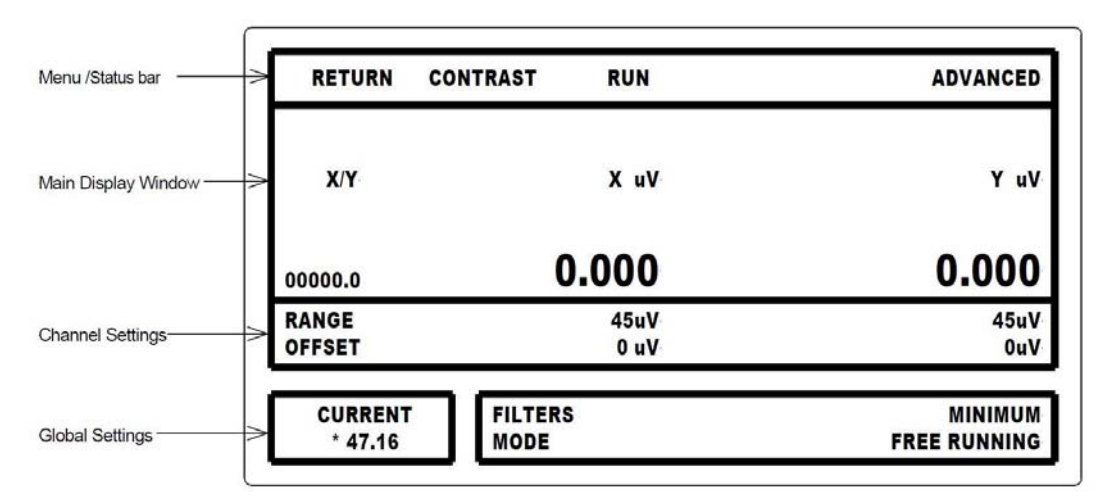

*Figura 2.4: Display del pannello frontale.*

<span id="page-55-0"></span>Quando la Matelect è accesa viene all'inizio visualizzato un messaggio che indica il numero seriale del componente e le opzioni installate, dopo il quale l'apparecchio diventa effettivamente pronto per essere utilizzato.

Per entrare in modalità "controllo locale" bisogna premere il pulsante nero; a questo punto l'operatore può evidenziare tutte le opzioni selezionabili premendo nuovamente il pulsante nero.

# 2 Menu

La barra del menù è mostrata solo quando la DCM-2 è in controllo locale; in tutti gli altri casi è usata come una barra di informazioni: essa mostra esattamente ciò che l'apparecchio sta facendo in ogni momento, compresi eventuali errori di sistema. Quando la DCM-2 è in controllo locale possono essere selezionate diverse opzioni tramite il pulsante e la ghiera posti nel pannello frontale:

*Return*: Questo comando fa ritornare la macchina nella modalità inattiva. In questa configurazione essa sta aspettando istruzioni dal display di controllo o dal computer collegato.

*Contrast*: Questo comando, da usare soprattutto se la luminosità cambia in maniera drastica, permette all'utente di aggiustare il contrasto del monitor.

*Run*: Questo comando fa iniziare la procedura. La macchina inizia a raccogliere dati, usando come input i parametri mostrati nel display. È molto importante accendere la Matelect circa quindici minuti prima dell'inizio della prova in modo da stabilizzare tutti i parametri.

*Advanced*: Questo comando porta l'operatore su un ulteriore menù da cui si possono cambiare impostazioni avanzate.

3 Principale finestra del display.

X e Y, il cui rapporto è rapporto presenta tre cifre significative decimali, sono visualizzati in microvolt. I valori sono continuamente aggiornati e dipendono essenzialmente dalla tipologia di filtraggio e dall'eventuale presenza di sincronizzazione con la macchina di prova.

# 4 Impostazione dei canali

Il range dei potenziali può essere espresso in tre modalità in base al tipo di segnale richiesto dall'utilizzatore:

4.5 mV

- 450 μV
- 45 μV

Poiché è spesso difficile giudicare inizialmente quale sia quella corretta, si pone range pari a 4.5mV e eventualmente si aggiusta direttamente durante l'esecuzione della prova. Per cambiare il range basta semplicemente evidenziarlo, come enunciato in precedenza, e selezionarlo: ruotando la ghiera si scorrono le varie tipologie di range e poi se ne sceglie una premendo il bottone nero.

Il gain da impostare per l'uscita analogica vale: 1.000 per 4.5 mV, 10.000 per 450 μV, 100.000 per 45 μV.

## 5 Corrente

Una volta evidenziato il controllo della corrente, basta prima schiacciarlo e poi girare la ghiera in senso orario per aumentare e in senso antiorario per diminuire l'intensità della corrente imposta. Una volta raggiunto il valore desiderato bisogna rischiacciare il pulsante nero per confermare la scelta. Gli step di incremento possono essere settati da 10 mA fino all'unità come ordine di grandezza; la corrente massima può variare da 10 fino a 50A.

Il controllo della corrente della DCM-2 opera leggendo all'inizio il valore settato dall'operatore, innalzando poi l'output fino a raggiungere il valore desiderato e infine comparandoli. La rampa occupa un brevissimo periodo e una volta raggiunto il valore finale, esso viene mantenuto senza particolari problemi. Sul display dell'apparecchio non viene visualizzato il valore di corrente imposto dall'operatore, ma quello circolante in quel preciso istante temporale, in modo da rendersi conto subito di qualche eventuale problema qualora i due non coincidessero.

Se, in un caso improbabile, dopo alcuni impulsi la DCM-2 indicasse un valore inferiore a quanto settato in precedenza, bisognerebbe andare a controllare la massima capacità di tensione, che di solito è indicato come conformità di tensione.

La conformità alla tensione è in sostanza la tensione massima che può essere sviluppata attraverso i terminali di uscita attuali del DCM-2. Questo definirà quindi il limite della resistenza attraverso la quale può essere erogata una corrente. Il limite di conformità è vicino a 5 volt DC, quindi per una capacità di 50 ampère, una resistenza totale di oltre 0.1 Ohm inizierà a limitare la capacità di uscita dell'unità.

Il raggiungimento del livello limite di tensione può essere provocato da:

- connessioni realizzate in malo modo tra i provini;
- cavi altamente resistenti.

E' bene, quindi, assicurarsi che tutti i collegamenti siano meccanicamente sani, privi di strati di grasso e ossido. Se sono stati utilizzati i cavi non forniti con l'unità, è bene assicurarsi che siano di una resistenza significativamente bassa in modo da non causare problemi con la sorgente di corrente di uscita. Cavi altamente resistivi dovrebbero, quindi, essere i più corti possibile.

Quando il livello di corrente è impostato, attivato e l'unità DCM-2 pulserà correttamente, la schermata grafica del pannello frontale indicherà ogni impulso con un piccolo asterisco (\*) adiacente al valore visualizzato della corrente. Se è stato installato un modulo di inversione, apparirà un segno meno (-) vicino all'asterisco quando la corrente è invertita rispetto alla polarità iniziale.

# 6 Filtro

I segnali DCPD possono essere contaminati da rumori provenienti da molte fonti. I filtri DCM-2 sono progettati per rimuovere il rumore indotto da: alimentazione di rete elettrica, sorgenti termiche, meccaniche e rumore elettrico random.

Il filtraggio del segnale sul DCM-2 funziona in modo fondamentalmente diverso rispetto ai filtri analogici, che sono generalmente descritti in termini di frequenza, bande passanti e sono costruiti intorno a componenti passivi come condensatori e induttori. L'impostazione del filtro del DCM-2 controlla il funzionamento di un filtro digitale (DSP) basato sul principio della media del segnale, che, effettuando molte letture, ne calcola digitalmente la media. Il rumore sovrapposto, con una distribuzione teorica casuale di magnitudini e polarità, sommandosi porta ad avere una media di zero.

Il parametro del filtro ha tre impostazioni. Queste sono minime, medie e massime.

*Minimo* - Questo richiede due set (campioni) di 64 accensioni e spegnimenti delle letture di corrente e poi ne prende la media. Questo è veloce, ma può essere più sensibile al rumore.

*Medio* - Questo richiede quattro set (campioni) di 64 accensioni e spegnimenti delle letture di corrente e poi ne prende la media.

*Massimo* – Quest'ultimo richiede otto set (campioni) di 64 accensioni e spegnimenti delle letture di corrente

e poi ne calcola la media.

Per modificare le impostazioni del filtro, è sufficiente evidenziarlo e premere una volta il pulsante: è possibile selezionare l'impostazione desiderata utilizzando la manopola per scorrere le tre opzioni. Una volta visualizzato il filtro desiderato, premere nuovamente il pulsante per selezionarlo.

# 7 Modalità

Il parametro di modalità si riferisce al modulo opzionale di sincronizzazione ad impulsi che consente la pulsazione, e quindi l'acquisizione di un segnale di un campione, in punti specifici su una forma d'onda di ingresso definita dall'utente (come quella derivata dal ciclo di carico di una macchina di prova). Ciò potrebbe essere utile, ad esempio, quando le letture sono desiderate nei picchi delle onde di carico durante un test fatica, dato che in questi punti qualsiasi cricca che si è sviluppata è completamente aperta e pertanto errori nelle letture di caduta dei potenziali, che si possono commettere qualora la cricca fosse parzialmente chiusa (sorta di cortocircuito elettrico), possono essere eliminati. Effettuare la lettura negli stessi punti della forma d'onda di carico è anche utile perché, se fosse applicato un approccio non sincronizzato all'attuale acquisizione di pulsazioni e segnali, gli effetti cortocircuitali potrebbero dare l'impressione di un rumore sul segnale di uscita. In quest'ultimo caso, le letture potrebbero essere prese ovunque lungo la forma d'onda di carico, e ogni lettura non corrisponderebbe necessariamente in posizione, lungo il ciclo di carico, alla precedente o alla successiva. Per i test diversi da quelli a fatica (ad es. test di frequenza costante), la modalità di sincronizzazione non è necessaria.

Se è stata impostata l'opzione di sincronizzazione, la modalità può essere modificata in una delle sette impostazioni. Esistono due intervalli di frequenza applicabili: gli utenti finali dovrebbero selezionare quello in cui la loro forma d'onda di prova cade, se non rientra in nessuno dei due, è bene consultare la [Tabella 2.1](#page-57-0) sottostante e utilizzare il menu di avanzamento per regolare le impostazioni.

*Free running* - Questo prevede letture continue, senza riferimento a un segnale esterno.

*Peaks 0.6 Hz – 5.5 Hz* - Questa prevede una lettura sincronizzata con un segnale esterno come quello di un carico data dalla macchina di prova sul picco della forma d'onda.

*Midpoint 0.6 Hz – 5.5 Hz* - Questa prevede una lettura sincronizzata con un segnale esterno nel punto in cui il segnale di carico proveniente da una macchina di prova va da un valore appena inferiore a quello immediatamente superiore al punto intermedio.

*Trough 0.6 Hz – 5.5 Hz* - Questa prevede una lettura sincronizzata con un segnale esterno, come quello di un carico data dalla macchina di prova, sul punto di minimo della forma d'onda.

*Peak 130 Hz - 500 Hz* - Questa prevede una lettura sincronizzata con un segnale esterno come quello di un carico data dalla macchina di prova sul picco della forma d'onda.

*Midpoint 130 Hz - 500 Hz* - Questa prevede una lettura sincronizzata con un segnale esterno nel punto in cui il

il segnale proveniente dalla macchina di prova va da un valore appena inferiore a quello immediatamente superiore al punto intermedio.

*Trough 130 Hz - 500 Hz* - Questa prevede una lettura sincronizzata con un segnale esterno, come quello di un carico data dalla macchina di prova, sul punto di minimo della forma d'onda.

Per modificare tali impostazioni è sufficiente evidenziare *Mode* e premere una volta il pulsante. Effettuato questo passaggio è possibile selezionare l'impostazione desiderata utilizzando la manopola per scorrere le opzioni. Una volta visualizzata la modalità desiderata premere il tasto nuovamente per selezionarlo.

Quando è stata selezionata una modalità di sincronizzazione, quindi, al termine della configurazione del DCM-2, il test sulla macchina di prova deve essere avviato prima che il DCM-2 sia posizionato in modalità di funzionamento.

<span id="page-57-0"></span>

| Frequency        | Mode                              | No. reading | No. samples for<br>min filtering | Approximate<br><b>Update Rate</b> |
|------------------|-----------------------------------|-------------|----------------------------------|-----------------------------------|
| $0.6$ Hz-5.5 Hz  | $0.6$ Hz $- 5.5$ Hz               | 64          |                                  | 3 sec                             |
| $5.5$ Hz-10 Hz   | $0.6$ Hz $- 5.5$ Hz               | 32          |                                  | 5 sec                             |
| $10$ Hz- $20$ Hz | $0.6$ Hz $-$ 5.5 Hz               | 16          |                                  | 8 sec                             |
| $20$ Hz- $30$ Hz | $0.6 \text{ Hz} - 5.5 \text{ Hz}$ |             | 16                               | $12$ sec                          |
| $30$ Hz-65 Hz    | $130 \text{ Hz} - 500 \text{ Hz}$ | 15          |                                  | $12$ sec                          |
| $65$ Hz-130 Hz   | $130 \text{ Hz} - 500 \text{ Hz}$ | 32          |                                  | 5 sec                             |
| 130 Hz-500 Hz    | $130 \text{ Hz} - 500 \text{ Hz}$ | 64          |                                  | 3 sec                             |

*Tabella 2.1: Modalità di visualizzazione.*

#### *Off Time* (espresso in secondi)

Questo definisce il tempo che il DCM-2 attende prima di iniziare a prendere la prossima serie di letture. È utile quando viene monitorata una crescita a cricche lenta e le letture sono interessate dal riscaldamento causato dal passaggio di corrente. Un lungo periodo di tempo ridurrà gli effetti apparenti del riscaldamento consentendo al provino di raffreddarsi.

#### *Number of readings*

Questo definisce il numero di punti utilizzati nel sistema di filtraggio DCM-2 per formare un campione.

#### *Number of samples*

Questo definisce il numero di campioni (come sopra definiti) utilizzati nel sistema di filtraggio DCM-2 per formare il segnale visualizzato.

### *Scanner Voltage Channel*

Quando il modulo SC1 è montato sul DCM-2, questa opzione di menu consente di regolare il canale selezionato nello scanner di tensione durante l'impostazione.

### *Scanner Current Channel*

Quando il modulo SC1 è montato sul DCM-2, questa opzione di menu consente di regolare il canale selezionato nello scanner di corrente durante l'installazione.

### *Time between scanner switching*

Questo definisce il tempo in cui il DCM-2 legge un particolare canale di scansione prima di passare al prossimo canale dello scanner. Questa è un'opzione fatta su misura in quanto, in uso normale, il canale dello scanner è controllato da un software PC che registra anche i segnali.

#### *Pk-Pk voltage of load swing*

La funzione di regolazione automatica del carico in ingresso regola normalmente questa impostazione al valore ottimale: se non si imposta quest'opzione manualmente, bisogna assicurarsi che lo sia di default. La tensione del punto medio dell'oscillazione del carico deve essere utilizzata con la tensione Pk-Pk della funzione di oscillazione del carico per specificare la tensione nel DCM-2 quando si sta sincronizzando con carichi più casuali. La tensione massima ammessa all'ingresso di carico è definita come metà della tensione Pk-Pk dell'oscillazione del carico più la tensione del punto medio dell'oscillazione del carico. La tensione minima ammessa all'ingresso di carico è definita come la tensione del punto intermedio della rotazione del carico, meno della metà della tensione Pk-Pk dell'oscillazione.

#### *Midpoint voltage of load swing*

Questo definisce il punto medio della forma d'onda di carico che dovrebbe essere sincronizzato con DCM-2 in volt. Questa è la distanza uguale in potenziale fra i valori massimi e minimi e non deve essere confusa con il carico medio, anche se in forme d'onda simmetriche questo è vero La sincronizzazione dell'onda di carico disattiva *Auto adjust load input* e viene normalmente utilizzata quando si sincronizza con forme d'onda più casuali. La funzione di regolazione automatica del carico in ingresso regola normalmente questa impostazione al valore ottimale: se non si imposta quest'opzione manualmente, bisogna assicurarsi che lo sia di default.

#### *Auto adjust load input*

Questa funzione, quando è abilitata viene utilizzata per definire i valori migliori per l'oscillazione di peek to peek e il midpoint della forma d'onda di carico. Può essere disattivata in modo che l'utente possa definire questi manualmente.

#### *Reversing current enabled*

Se è installato un modulo di corrente inversa, questa opzione di menu offre agli utenti finali la possibilità di attivarla. Non verrà attivato come impostazione predefinita e il DCM-2 rimarrà in modalità monopolare.

# 2.1.4 DESCRIZIONE DEL PANNELLO POSTERIORE

Il pannello posteriore del DCM-2 è mostrato i[n Figura 2.5.](#page-59-0) Situato su questo pannello sono la presa di ingresso della rete IEC, la griglia di uscita del ventilatore, prese I / O correnti, prese I / O esterne, presa RS232, ingresso di carico, uscite analogiche e ingressi preamplificatori

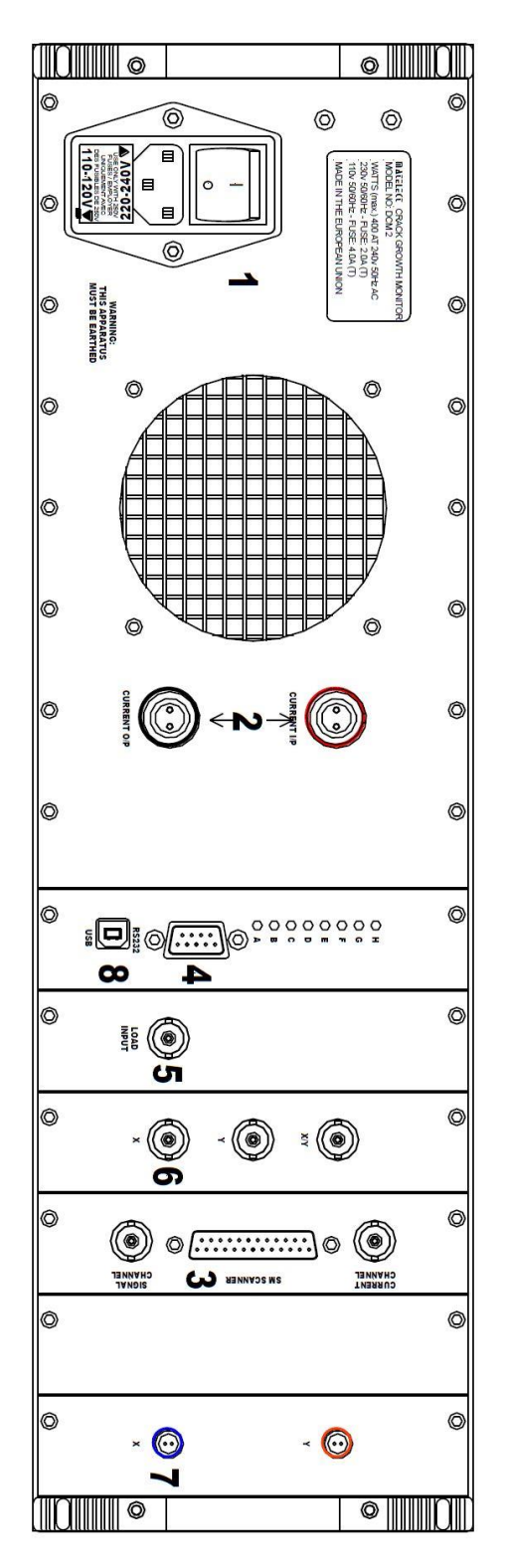

<span id="page-59-0"></span>*Figura 2.5: Pannello posteriore della Matelect DCM-2.*

1. Presa di ingresso IEC

Questa è una presa di rete standard IEC con filtro integrale, interruttore di rete, fusibile di rete e selettore di tensione. Viene fornito con l'apparecchiatura un cavo idoneo, che termina con una spina di rete locale (spina tedesca); se questo mancasse, è opportuno utilizzare solo un cavo avente connettori per la presa IEC approvati dalle norme ISO.

Lo strumento è protetto mediante un fusibile ritardato di 4 ampere (colpo lento) di 20 mm di diametro per il funzionamento sia a 100 che 200 VAC. Qualora il fusibile non funzionasse correttamente per qualunque motivo, è opportuno scollegare immediatamente l'apparecchiatura dalla rete elettrica e sostituire il fusibile con uno della stessa classificazione e tipo. Non bisogna utilizzare un fusibile con una portata più alta in quanto potrebbe arrecare dei danni permanenti al DCM-2. Se la spina di rete locale incorporasse anche un fusibile, allora questo dovrebbe essere di una portata simile al fusibile all'interno della presa IEC.

La presa IEC è configurabile per una alimentazione di rete 240-220 o 120-110 volt. La tensione di esercizio deve essere settata, qualora non lo sia già, ruotando il corpo porta fusibile.

Adiacente alla presa IEC è presente l'uscita principale del flusso d'aria dal DCM-2. Lo strumento è dotato di un sistema di ventilazione che mantiene la temperatura controllata: si attiva automaticamente ogni volta che la temperatura del principale dissipatore di calore (che raffredda i transistori di potenza di uscita corrente) sale oltre i 30 °C. Questa uscita non deve essere bloccata e deve essere mantenuto un flusso di aria libero intorno alle entrate del case dello strumento, (localizzate per lo più nella parte inferiore). Quando il DCM-2 sta pulsando parecchi ampère di corrente, i ventilatori funzionano in modo continuo, ma quando l'unità è in modalità di set-up, i ventilatori saranno di solito spenti.

#### 2. Connettori per l'uscita e l'ingresso della corrente

Questi connettori sono codificati in colore Rosso e Nero. I connettori correnti sono completamente isolati come lo sono tutte le altre connessioni del DCM-2. Devono essere utilizzati i cavi appropriati (in dotazione) tra questi connettori e il campione / riferimento. È opportuno collegare i cavi e il campione ai morsetti di corrente prima di pulsare corrente: fare una connessione all'alimentazione mentre il DCM-2 sta pulsando corrente causerà una scintilla sul punto di connessione. Questa non è una buona pratica poiché le scintille sono fonti di rumore elettrico, che spesso sconvolgono o distruggono apparecchiature elettroniche sensibili. L'uscita di corrente del DCM-2 è protetta da tali tipologie di danno, ma non è consigliabile fare affidamento su questo.

#### 3. I / O esterni

La presa I / O esterna è utilizzata per controllare i moduli dello scanner SM1-HC e SM2-HC. Questi moduli sono utilizzati sia per multipli sorgenti di corrente sia per multiple letture dei potenziali, in modo da poter monitorare più regioni sede di cricche usando però una sola unità,

#### Presa di uscita seriale (RS232).

Si tratta di una presa maschio a 9 vie tipo D. I pin sono configurati come un connettore modem standard a 9 vie RS232. Con l'aggiunta della porta USB al DCM-2 l'ingresso RS232 al DCM-2 viene disabilitato.

#### 5. Ingresso di carico

Indicato come l'ingresso dell'onda di carico data dalla macchina, questo connettore, in stile BNC, consente di sincronizzare il DCM-2 con un segnale esterno: il segnale esterno deve essere compreso tra  $\pm$  50V e  $\pm$ 150mV. L'ingresso a questa presa viene elaborato dal DCM-2 e viene applicata una funzione di guadagno automatico (AGC) in modo che le grandezze di tale segnale possano variare per tutta la gamma sopra citata. Circuiti analogici avanzati e algoritmi digitali vengono utilizzati per determinare il picco, la corsa, l'offset DC e qualsiasi crossover del segnale di ingresso, in modo che la sincronizzazione affidabile possa essere applicata alla posizione appropriata sulla forma d'onda del ciclo di carico.

### 6. Uscite analogiche.

Il DCM-2 fornisce tre uscite analogiche: questi sono etichettate come X, Y e X / Y. La gamma massima di tensione di queste uscite è di  $\pm$  10 Volt. Questi segnali sono derivati da rappresentazioni digitali a 16 bit dei valori del segnale. Le uscite analogiche possono essere configurate per essere proporzionali a qualsiasi segnale all'interno del DCM-2 e per avere un intervallo di tensione di uscita minore di  $\pm 3$  volt, tuttavia ciò richiede un firmware su misura.

La configurazione standard del DCM-2 è quella di avere le uscite analogiche X, Y e X / Y proporzionali ai rispettivi omonimi del pannello frontale. I range di uscita sono impostati a  $\pm$  9 volt, visto che questo è il miglior compromesso tra i requisiti di  $X/Y$  e X, Y. Il rapporto delle uscite analogiche con gli omonimi del pannello frontale è come segue per X e Y. Il segnale massimo per tale intervallo è pari a 4.5 volt. Ad esempio, quando il canale X è nell'intervallo 4.5mV e ha una lettura di 4482.3uV visualizzata sul pannello frontale, questo viene rappresentato da 4.482 volt ( $\pm$  errore di quantizzazione) sull'uscita analogica X. Allo stesso modo, se il canale Y è nel campo 450uV e la lettura Y di 442.38uV viene visualizzata sul pannello frontale, questo è rappresentato da 4.4238 volt (± errore di quantizzazione) sull'uscita analogica Y.

Il rapporto del segnale X / Y è molto più semplice. L'uscita analogica è direttamente proporzionale al segnale visualizzato sullo schermo anteriore entro l'intervallo di  $\pm 9$  volt. Cioè X / Y = 1.323 sul pannello anteriore è rappresentato da 1.323 volt ( $\pm$  errore di quantizzazione) sull'uscita analogica X / Y.

Quando un segnale interno viene pilotato oltre il suo campo di uscita il segnale sarà limitato da questo. Cioè se  $X/Y = 12.534$  è rappresentato da 9.0 volt ( $\pm$  errore di quantizzazione) sull'uscita analogica  $X/Y$ .

Il guadagno analogico dal campione all'uscita analogica è il seguente per le seguenti gamme: 1.000 per 4.5mV; 10.000 per 450uV; 100.000 per 45uV.

Tutte le uscite sono sono adatte per la connessione a un registratore di schede o un sistema di acquisizione dati di computer.

#### 7. I / P di pre-amplificatore

Sia il campione che i segnali di riferimento devono trovarsi nell'intervallo di  $\pm$  4,5mV.

## 8. Presa di uscita seriale (USB).

Per poter utilizzare la connessione USB, è necessario installare una "porta COM virtuale" sul sistema host prima che il DCM-2 sia collegato. Una volta installati i driver, è possibile collegare il DCM-2 che dovrebbe essere acceso prima di collegare il connettore USB.

Il numero della porta COM può essere trovato nel "Device manager" di Windows: nella sezione "Porte" si trova la porta contrassegnata come "CP210x USB a UART" con un numero di porta COM tra parentesi. Occorre notare che il collegamento di un cavo usb "live" al DCM-2 disattiverà qualsiasi ingresso dalla porta RS232 fino alla rimozione del cavo.

## USO E MENU AVANZATO

Il DCM-2 ha molte impostazioni utente avanzate, permettendo all'utente sia di controllare completamente l'unità e sia di verificare che il campionamento sia effettivamente sincronizzato con l'ingresso dato dal ciclo di tensione della macchina di prova. Una delle caratteristiche più importanti del DCM-2 è la sincronizzazione dell'unità e della rete frequenza. La frequenza di rete può essere causa di rumore elettrico. Per ridurre questo effetto il DCM-2 prende sempre le due letture ON e OFF allo stesso punto del ciclo di rete indipendentemente dalla modalità che l'utente ha selezionato, e, utilizzando semplici tecniche, ogni rumore di rete viene rimosso automaticamente.

#### 1. Funzionamento libero

Quando si utilizza lo strumento senza un modulo di sincronizzazione esterno o, se montato, la sincronizzazione non è necessaria; dovrebbe essere selezionata la modalità di funzionamento libero. In questa modalità viene attivata la seguente procedura:

- la corrente è accesa e impostata sull'impostazione dell'utente;
- il DCM-2 attende quindi 20mS per consentire alla corrente di stabilizzarsi;
- l'unità attende quindi un punto di crossover e a questo punto procede a prendere 64 letture continue;
- la corrente viene disattivata e il sistema aspetta di nuovo per 20mS;
- Il DCM-2 come prima aspetta un punto di crossover da negativo a positivo nel ciclo di rete e prende 64 letture continue.

Poiché entrambe le letture "on" e "off" sono state prese allo stesso punto del ciclo di rete, il rumore può ora essere facilmente annullato e le letture possono essere mediate. In [Figura 2.6](#page-62-0) si riporta un ciclo completo di campionamento. Sia il tempo di stabilizzazione tra gli stadi di on e off, sia il numero di letture prese possono essere settate dall'utente, usando il menu delle impostazioni avanzate. Dipendendo dall'impostazione del filtro selezionato, il DCM-2 richiederà due, quattro o otto cicli di campionamento prima di mettere in pausa: il tutto sarà nuovamente impostato dall'utente nella finestra del menu avanzato.

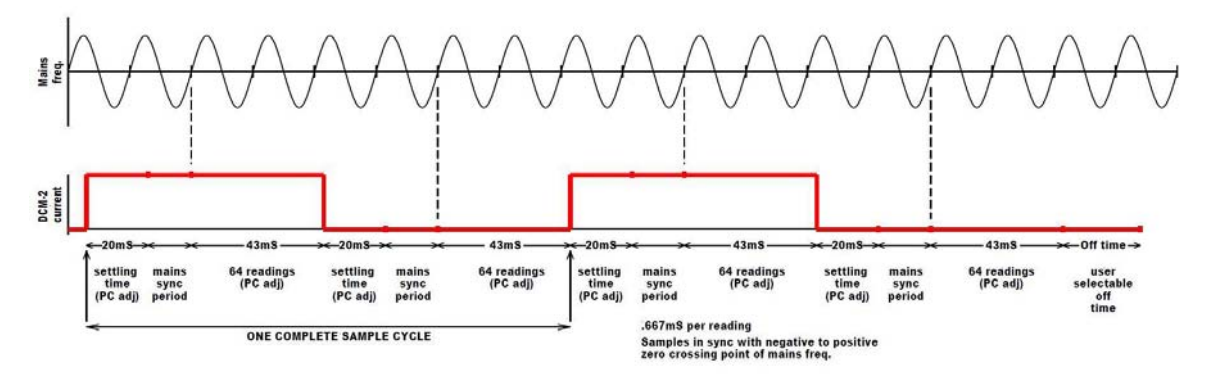

*Figura 2.6: Modalità "free running".*

### <span id="page-62-0"></span>2 Modalità di sincronizzazione esterna 0.6 – 5.5 Hz

*Durante la sincronizzazione delle correnti e dei cicli di lettura del DCM-2 con una sorgente esterna, ad esempio quella da una macchina di prova, l'utente deve scegliere l'intervallo di frequenza corretto. Attualmente il DCM-2 offre due intervalli: da 0.6Hz a 5.5Hz e da 130Hz a 500Hz. Quando si trova nella modalità* PEAKS da 0.6Hz a 5.5Hz *viene abilitata la seguente procedura.*

- il DCM-2 attende un punto medio di crossover da negativo a positivo nella sincronizzazione esterna con la forma d'onda del ciclo di tensione e accende la corrente;
- il DCM-2 attende quindi 20mS per consentire alla corrente di stabilizzarsi;
- il DCM-2 attende quindi il picco della forma d'onda del ciclo di tensione e, a questo punto, procede a prendere 64 letture continue;
- la corrente viene disattivata e il sistema aspetta di nuovo per 20mS;
- il DCM-2 attende quindi lo stesso punto di ciclo di rete in cui ha preso le prime 64 letture attuali, e procede a prendere 64 letture continue a corrente disattivata.

Come prima, nel modo libero, poiché entrambe le letture "on" e "off" sono state prese allo stesso punto nel ciclo di rete, ogni rumore può ora essere facilmente annullato e le letture possono essere mediate.

I[n Figura 2.7](#page-62-1) è rappresentato un ciclo completo di campionamento. Sia il tempo di stabilizzazione tra gli stadi di on e off, sia il numero di letture prese possono essere settate dall'utente, usando il menu delle impostazioni avanzate. Dipendendo dall'impostazione del filtro selezionato, il DCM-2 richiederà due, quattro o otto cicli di campionamento prima di mettere in pausa: il tutto sarà nuovamente impostato dall'utente nella finestra del menu avanzato.

Se l'utente sceglie la modalità *MIDPOINTS da 0.6Hz a 5.5Hz*, il processo precedente viene seguito allo stesso modo, ma ora la corrente viene commutata in 'on' quando la sincronizzazione esterna passa attraverso la depressione.

Se l'utente sceglie la modalità *TROUGHS da 0.6Hz a 5.5Hz*, il processo precedente viene seguito nello stesso modo ma ora la corrente viene commutata in 'on' quando la sincronizzazione esterna passa su un punto medio

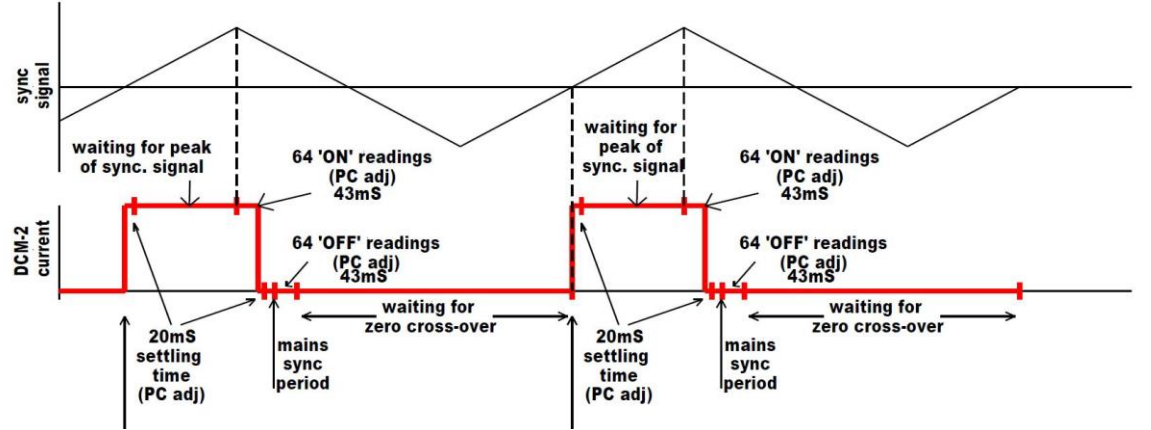

<span id="page-62-1"></span>*Figura 2.7: Modalità "0.6 - 5.5 Hz".*

di crossover da positivo a negativo.

3. Modalità di sincronizzazione esterna 130 - 500Hz

Quando nella modalità *PEAKS 130Hz a 500Hz* viene abilitata la seguente procedura:

- il DCM-2 attende un punto medio di crossover da negativo a positivo nella forma d'onda sincronizzata del ciclo di carico e accende la corrente.
- il DCM-2 attende quindi 20mS per consentire alla corrente di stabilizzarsi;
- il DCM-2 attende quindi il picco della forma d'onda sincronizzata del ciclo di carico e, a questo punto, procede ad effettuare una sola lettura;
- il DCM-2 attende quindi il picco successivo della forma d'onda sincronizzata del ciclo di carico ed effettua una seconda lettura, ripetendo questo processo fino a quando ne sono state prese 64;
- la corrente viene disattivata e il sistema aspetta di nuovo per 20mS;
- il DCM-2 allora attende lo stesso punto di ciclo di rete in cui ha preso la prima delle 64 letture con corrente, e procede a prenderne una sola in assenza di corrente;
- il DCM-2 attende quindi lo stesso punto della forma d'onda sincronizzata del ciclo di carico, in cui aveva prelevato la seconda lettura con corrente e prende la seconda lettura in assenza di corrente, ripetendo questo processo fino a quando ne sono state prese 64.

Come prima, nel modo libero, poiché entrambe le letture "on" e "off" sono state prese allo stesso punto nel ciclo, ogni rumore può ora essere facilmente annullato e le letture possono essere mediate.

I[n Figura 2.8](#page-63-0) è rappresentato un ciclo completo di campionamento. Sia il tempo di stabilizzazione tra gli stadi di on e off, sia il numero di letture prese possono essere settate dall'utente, usando il menu delle impostazioni avanzate. Dipendendo dall'impostazione del filtro selezionato, il DCM-2 richiederà due, quattro o otto cicli di campionamento prima di mettere in pausa: il tutto sarà nuovamente impostato dall'utente nella finestra del menu avanzato.

Se l'utente sceglie la modalità *MIDPOINTS da 130 Hz a 500 Hz*, il processo precedente viene seguito allo stesso modo, ma ora la corrente viene commutata in 'on' quando la sincronizzazione esterna passa attraverso la depressione.

Se l'utente sceglie la modalità *TROUGHS da 0.6Hz a 5.5Hz*, il processo precedente viene seguito nello stesso modo ma ora la corrente viene commutata in 'on' quando la sincronizzazione esterna passa su un punto medio di crossover da positivo a negativo.

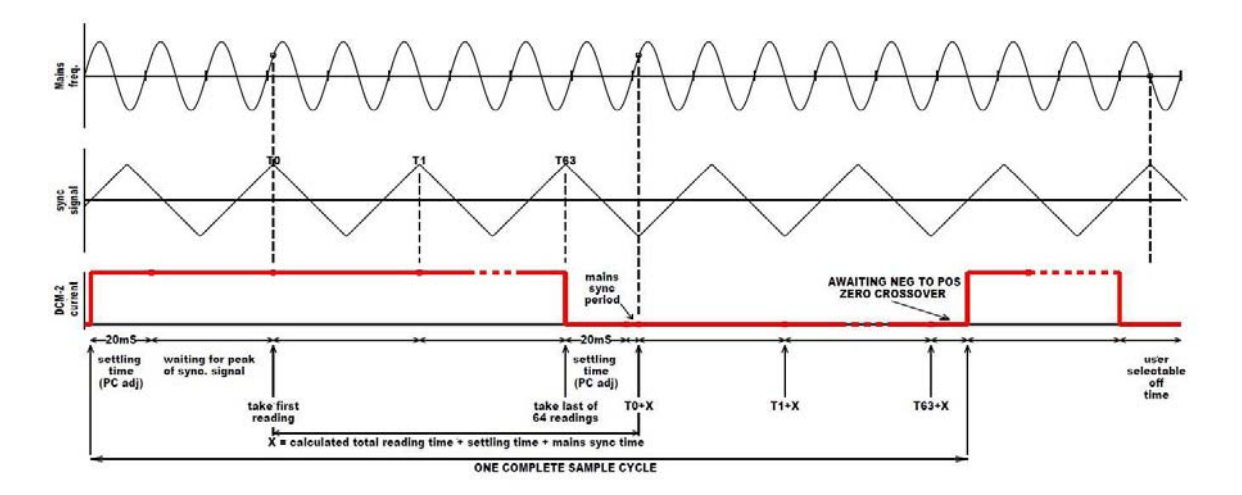

*Figura 2.8: Modalità "130 - 500 Hz".*

# <span id="page-63-0"></span>COLLEGAMENTO AL PROVINO

#### 1. Generale

In generale, se l'utente non ha scelto un regime di prova specifico, occorre utilizzare la configurazione mostrata nella [Figura 2.1.](#page-53-0)

Sono utilizzati due provini, uno che funge da test e uno che agisce come campione di riferimento. Come descritto in precedenza, il campione di riferimento viene utilizzato per contrastare gli effetti termici che si verificano a causa di una variazione della temperatura ambiente. Il valore del DCPD letto sul provino montato nella macchina viene normalizzato tramite una divisione utilizzando il valore DCPD del campione di riferimento. Questo metodo funziona a patto che entrambi i provini siano sottoposti alla stessa temperatura ambiente e che se le variazioni di temperatura siano uniformi. Ad esempio, la luce solare luminosa che brilla solo su un lato del campione di prova o di riferimento può gravemente influenzare i valori DCPD ottenuti. Il DCM-2 effettua una normale normalizzazione X / Y come standard e sia lo visualizza sulla schermata grafica del pannello frontale, sia lo manda verso l'esterno come uscita analogica, tramite le prese BNC descritte precedentemente poste nel pannello posteriore: questa opzione è implementata nel software di controllo da installare nel computer.

### 2. Connessioni

Gli utenti devono rispettare le usuali convenzioni dei segni quando si collegano i cavi di corrente e di lettura di segnali ai provini di prova e di riferimento. Il filo rosso, proveniente dal cavo relativo alla lettura del potenziale, dovrebbe essere sempre collegato al lato del terminale di corrente rosso. Il filo nero, proveniente dal cavo relativo alla lettura del potenziale, invece, dovrebbe essere sempre collegato al lato del terminale di corrente marrone. Se i cavi dovessero essere allungati, assicurarsi che siano utilizzati gli stessi tipi di cavi e che le connessioni al DCM-2 siano eseguite correttamente.

## 3. Contatti

Il fissaggio dei cavi di corrente al provino deve essere effettuato attraverso un fissaggio filettato, ad esempio una vite M6. È bene assicurarsi che le superfici di contatto siano prive di corrosione e di strati superficiali di scarsa conduzione, i quanto potrebbero anche forzare una corrente massima ridotta, determinando la conformità della tensione.

I contatti di segnale possono essere realizzati con chiusure a vite più fini oppure possono essere saldate a punti. Altri metodi come adesivi conduttivi o saldature possono essere utilizzati per applicazioni speciali. Per i campioni di prova che devono essere sommersi in un elettrolito (ad esempio acqua) è importante utilizzare materiali di fissaggio e metodi compatibili elettrochimici. La corrosione dei contatti può essere particolarmente problematica negli studi DCPD, ma l'uso della corrente pulsata in contrapposizione al continuo ha ridotto drasticamente questi effetti.

# 4. EMF termoelettrici

EMF termoelettrici vengono generati quando metalli dissimili siano in contatto tra loro. Questi possono essere dello stesso ordine di grandezza come il valore dei segnali DC effettivi dovuti alla resistenza del campione. Tali EMF possono quindi distruggere l'integrità dei risultati DCPD. Ancora una volta l'uso di correnti pulsate ha effettivamente eliminato gli effetti termoelettrici. L'impulso consente di misurare l'EMF durante il periodo di OFF corrente. La lettura OFF viene sottratta dalla lettura ON eliminando così le EMF termoelettriche. Questo metodo presuppone che non si verifichi una variazione di temperatura tra i due set di letture. Si tratta di una congrua ipotesi, a meno che non si verifichino anomali livelli di riscaldamento o raffreddamento.

#### 5. Rumore

Tutti i cavi di collegamento dovrebbero sia essere schermati da radiazioni EM emesse, sia essere i più corti possibile. Poiché la risoluzione delle differenze di potenziale registrate sulla superficie dei campioni variano da poche centinaia di nanovolt a poche decine di nanovolt (dipende dal guadagno), è opportuno ridurre al minimo il rumore in quanto potrebbe compromettere pesantemente le misure.

#### 6. Altre considerazioni

I campioni DCPD devono essere elettricamente isolati dalla macchina di prova., in quanto una parte significativa della corrente continua vi può passare attraverso. È improbabile che si verifichino danni all'apparecchiatura, ma le letture di tensione ottenute in tali situazioni non saranno ideali. I percorsi alternativi di corrente non possono mostrare una resistenza costante durante un test e quindi presentare rumore. Questo è il motivo per cui inprovini devono sempre essere elettricamente isolati.

# 2.1.5 IMPOSTARE E FARE UN TEST

In questa sezione vengono descritte le varie opzioni disponibili all'utente con l'aiuto di una routine di set-up standard.

1. Un test a fatica usando il DCM-2

Questo esempio descrive un set di testa fatica, con la sincronizzazione degli impulsi di corrente e con un provino di riferimento.

1. Se possibile, eseguire un test di configurazione con i provini non collegati alla macchina di prova come segue.

2. Collegare i componenti del sistema come mostrato in [Figura 2.1.](#page-53-0) Ricordarsi di seguire il codice dei colori per le connessioni al provino. Utilizzare solo cavi Matelect se specificati. Assicurarsi che tutti i collegamenti siano fermi e fatti. Collegare le uscite analogiche (in questo caso  $X/Y$ ) a un registratore o un sistema di acquisizione.

3. Collegare il DCM-2 all'alimentazione principale e accenderlo utilizzando l'interruttore principale del pannello posteriore. Il display del pannello anteriore dovrebbe illuminarsi e dopo un breve ritardo, apparirà il menu principale

4. Utilizzare il selettore del pannello anteriore e il pulsante per spostarsi tra ciascun parametro. Entrare all'interno del menu e lavorare. In qualsiasi momento si può tornare ad una opzione di menu e cambiarla senza difficoltà.

5. Impostare il valore del campo di segnale (guadagno) del sistema DCM-2. La gamma può variare tra 4.5mV e 45uV (meglio iniziare a 4.5mV e lavorare in discesa).

6. Impostare la corrente di prova. Questo può essere impostato tra zero e 50 ampere (dipende dall'unità) in passi di 10mA. Per un provino CT tipico si impone una corrente di 30 A. In generale si cerca di utilizzare la massima corrente possibile in funzione del provino, senza farlo riscaldare nel processo.

7. Selezionare il parametro del filtro. Impostare questo su *minimo*. Questo darà la risposta più veloce, ma potrebbe essere rumorosa a seconda del proprio set up.

8. Impostare la modalità di misura. Se è necessaria la sincronizzazione dell'impulso e se il modulo opzionale è installato, impostare i vari parametri visti in precedenza. Se il test sarà sotto carico costante, selezionare la modalità di esecuzione libera.

9. Iniziare il test andando all'impostazione di esecuzione nella barra dei menu principale. Se le letture ottenute sul canale X e Y sono ognuna circa il 25% dell'intervallo selezionato, allora le impostazioni di corrente e di guadagno sono ideali. Tra il 10% e il 75% dell'intervallo selezionato è utilizzabile.

10. Per interrompere la prova e tornare al menu principale, premere il pulsante in qualsiasi momento.

11. Rimuovere le connessioni DCPD se necessario, montare il provino sulla macchina di prova e eseguirne il normale setup. Assicurarsi che la presa di ingresso dell'apparecchio sia correttamente collegata all'uscita della macchina di prova e siano stati impostati valori sensibili della frequenza e dell'ampiezza dei cicli.

12. Controllare l'isolamento elettrico del campione di prova dalla macchina di prova. Collegare i cavi di corrente e di segnale al campione, individuare il riferimento vicino al campione, ma lontano da fonti di rumore e calore irregolare. Confermare che le letture siano le stesse del banco se possibile.

13. Avviare il test di fatica e il test DCPD selezionando l'impostazione di esecuzione nella barra dei menu principale.

14. Le letture ottenute dovrebbero essere simili a quelle osservate durante il test di set-up. Se non lo fossero, è opportuno:

- controllare il livello di rumore sul segnale osservando le letture del pannello anteriore;
- controllare anche l'integrità delle connessioni e l'isolamento del campione.

I test a fatica vengono condotti sfruttando due macchine: il sistema MFL e il banco biassiale.

# 2.2 MFL SYSTEM

La MFL è una macchina di prova monoassiale di cui pertanto ci si appresta a descriverne le caratteristiche. La macchina assiale MFL SYSTEME è situata nel laboratorio di costruzioni di macchine dell'Università di Padova. Essa è in grado di eseguire sia test statici che a fatica, mediante l'applicazione di forze e spostamenti uniassiali in direzione dell'asse del cilindro idraulico. Le ganasce sono costituite da due afferraggi, la cui distanza può essere variata in funzione delle dimensioni del componente da testare. Come mostrato in [Figura](#page-66-0)  [2.9,](#page-66-0) la morsa superiore è fissata ad una traversa mobile, che di fatto svincola la posizione relativa di questa rispetto al resto della macchina. La distanza tra le due morse può infatti essere variata grazie alla presenza di un motore elettrico in grado di movimentare la traversa lungo le chiocciole di supporto. Una volta che la morsa superiore è stata collocata all'altezza desiderata, si serra la traversa, rendendola fissa. Questo implica dunque che l'afferraggio superiore non applica forze e spostamenti ma agisce unicamente come un vincolo.

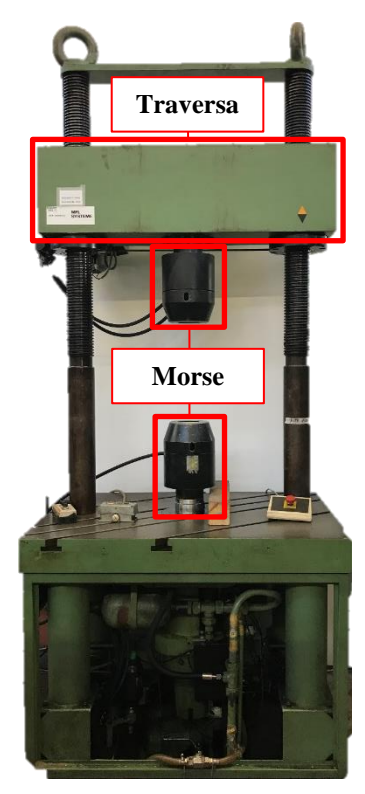

*Figura 2.9: MFL System assiale.*

<span id="page-66-0"></span>L'applicazione degli spostamenti e dei carichi è dunque imputabile alla morsa inferiore, la quale viene movimentata dal cilindro idraulico. Una volta quindi che è stata realizzata una regolazione di massima della distanza tra gli afferraggi mediante la movimentazione della traversa, si può operare una regolazione di precisione mediante il controllo diretto dell'attuatore idraulico.

# 2.3 BANCO DI PROVA BIASSIALE

Il banco di prova biassiale è, invece, una macchina di prova costituita da due martinetti idraulici MTS, che permette di effettuare prove sia monoassiali sia multiassiali; più precisamente, intervenendo sull'angolo di sfasamento della forze imposte dai due martinetti, è possibile imporre:

- Pura torsione
- Pura flessione
- Carichi multiassiali in fase: vengono imposte mediante un opportuno angolo di sfasamento delle forze, sia un'onda sinusoidale di tensione flessionale sia un'onda sinusoidale di tensione torsionale, che raggiungono entrambe contemporaneamente i rispettivi valori di massimo e di minimo.
- Carichi multiassiali fuori fase: vengono imposte mediante un opportuno angolo di sfasamento delle forze, sia un'onda sinusoidale di tensione flessionale sia un'onda sinusoidale di tensione torsionale, che raggiungono i rispettivi valori di massimo e di minimo non contemporaneamente, ma sfasate di un angolo pari a 90⁰.

Tale banco prova è formato da una parte fissa, dove viene incastrato il provino, e da una parte mobile, identificata da un secondo afferraggio e dall'asta di carico, che, agganciata ai due martinetti, permette di imporre i carichi desiderati. A differenza della MFL, dove le celle di carico sono disposte una sulla ganascia superiore (misura dei carichi) e l'altra su quella inferiore (misura degli spostamenti), in questo banco le celle di carico, relative sia agli spostamenti sia alle forze, sono situate direttamente sui martinetti idraulici. Il banco prova, assemblato nel suo insieme, si presenta come in [Figura 2.10.](#page-67-0)

<span id="page-67-0"></span>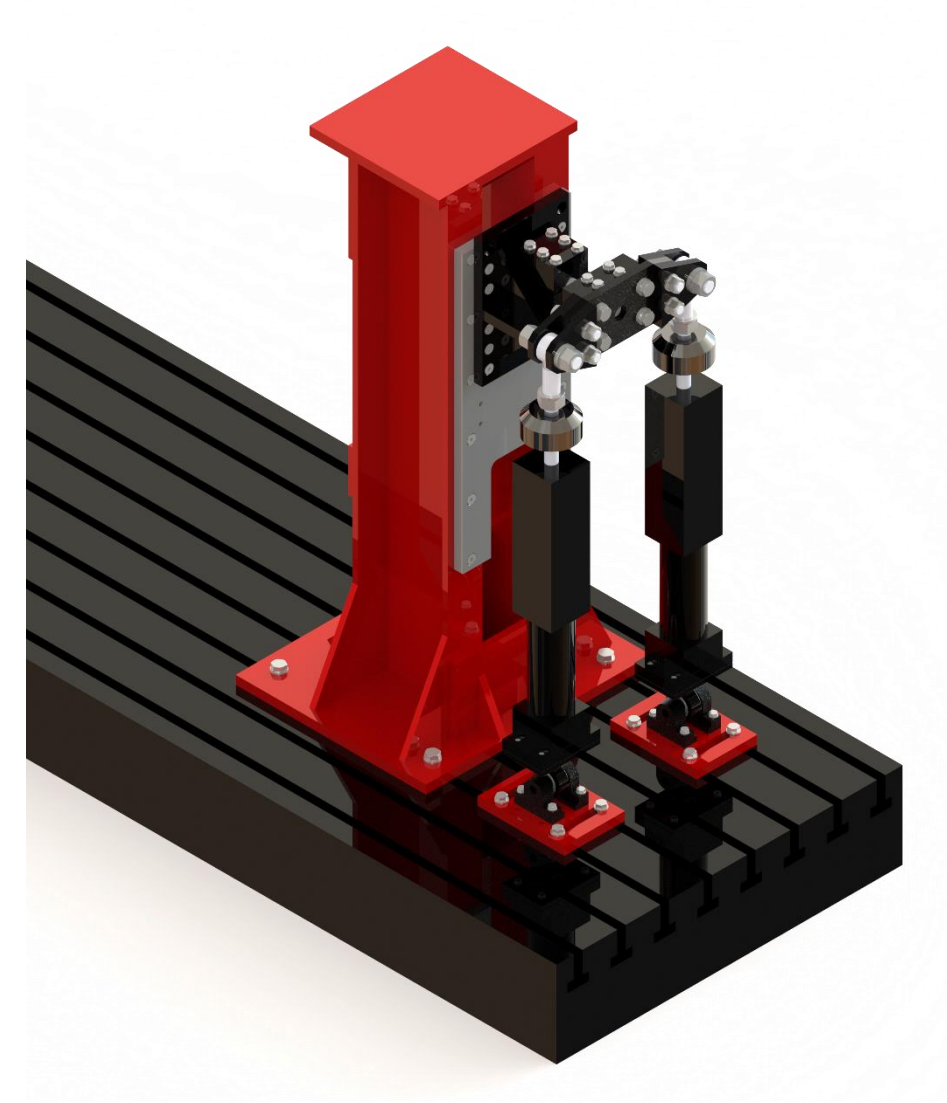

*Figura 2.10: Banco di prova multiassiale.*

Il banco è formato da una struttura rigida (torretta rossa) che è imbullonata con quattro viti al basamento metallico appoggiato nel pavimento. Su tale torretta vengono imbullonate una sopra l'altra due interfacce, rispettivamente di colore grigio e nero, che possono essere mosse in altezza per trovare la giusta la giusta collocazione rispetto ai finecorsa dei martinetti idraulici.

Di seguito si riportano: 1) la torretta rossa [\(Figura 2.11\)](#page-68-0), 2) l'interfaccia grigia [\(Figura 2.12\)](#page-69-0) e 3) l'interfaccia nera [\(Figura 2.13\)](#page-70-0).

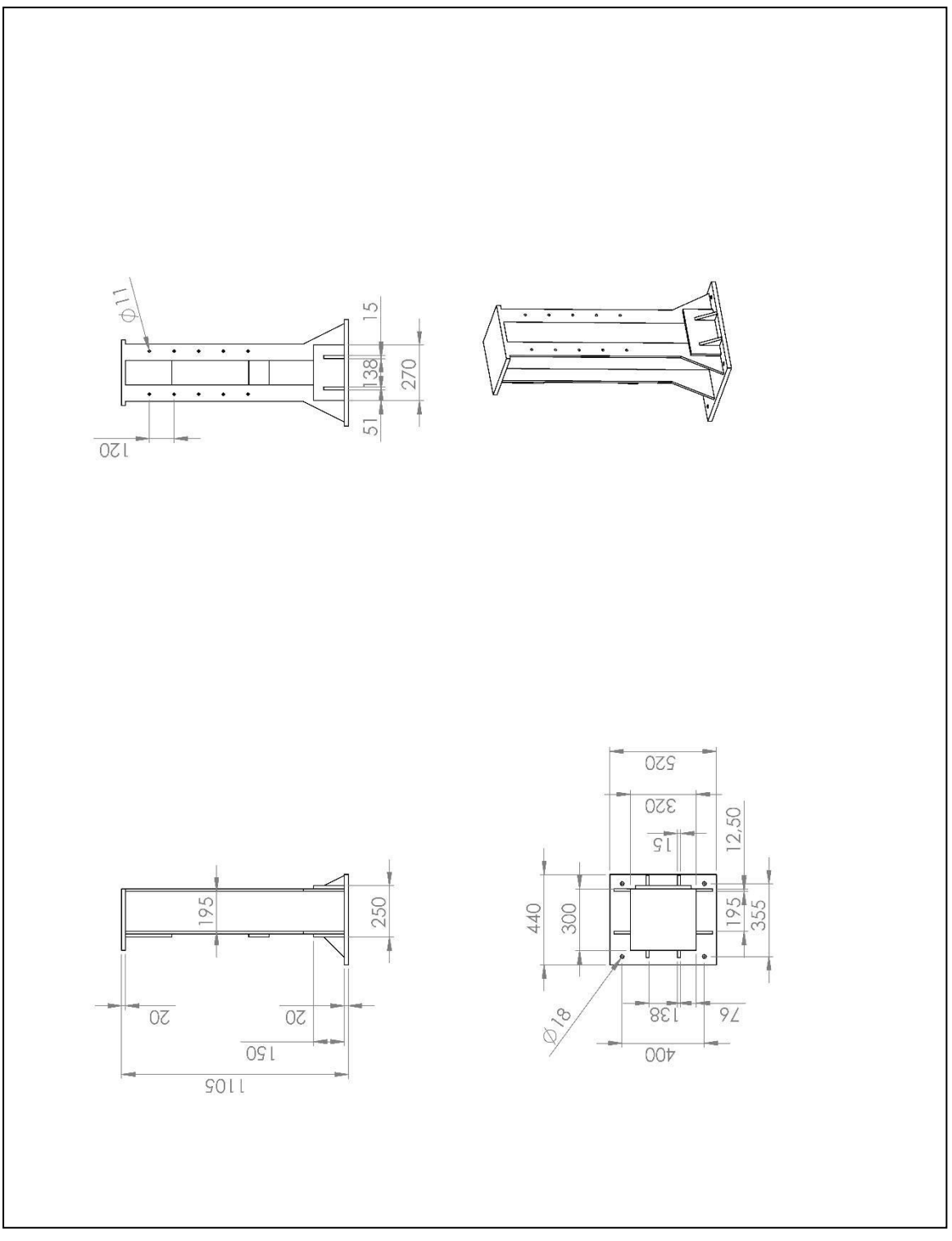

<span id="page-68-0"></span>*Figura 2.11: Torretta rossa.*

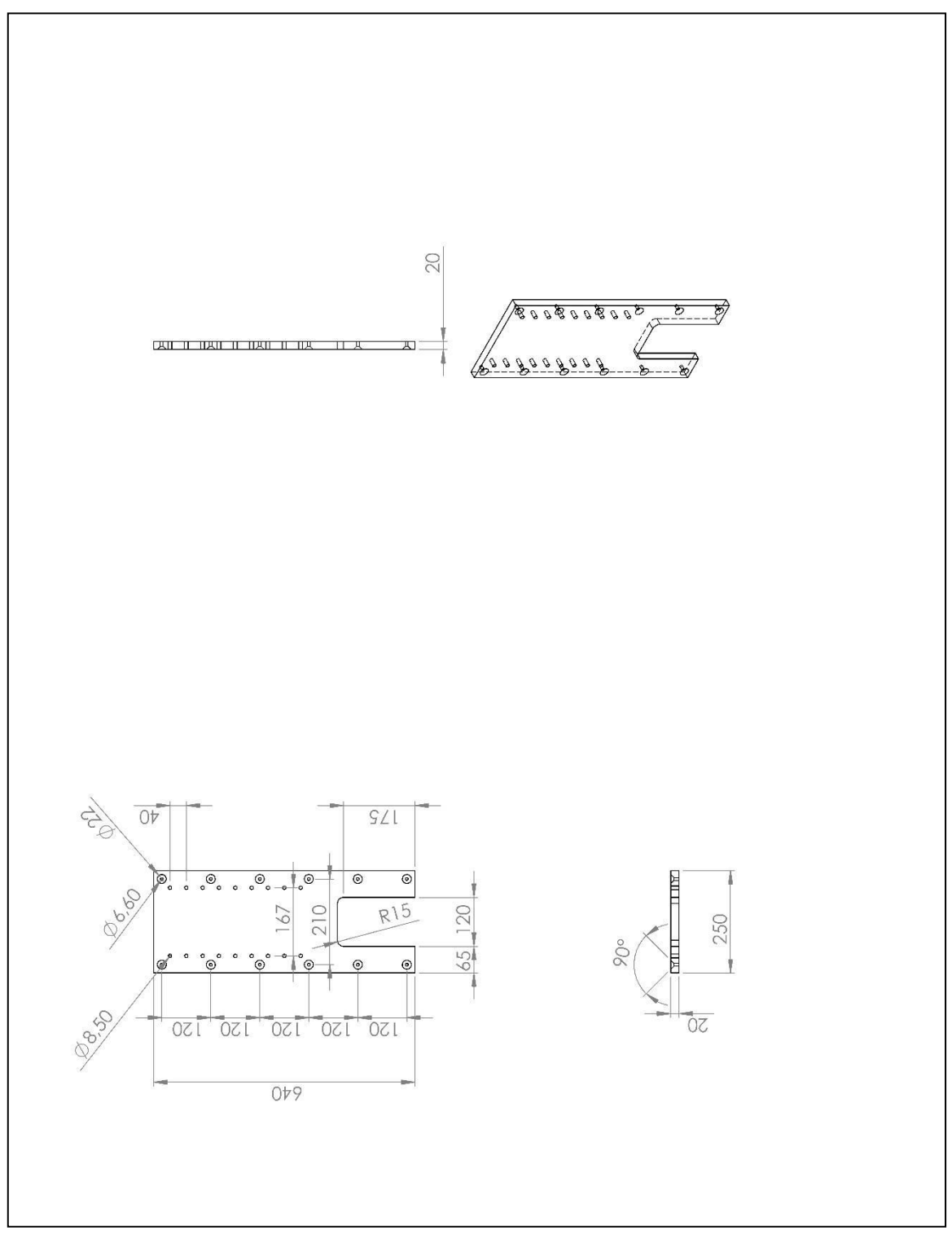

<span id="page-69-0"></span>*Figura 2.12: Interfaccia grigia, collocata tra la torretta rossa e l'interfaccia grigia.*

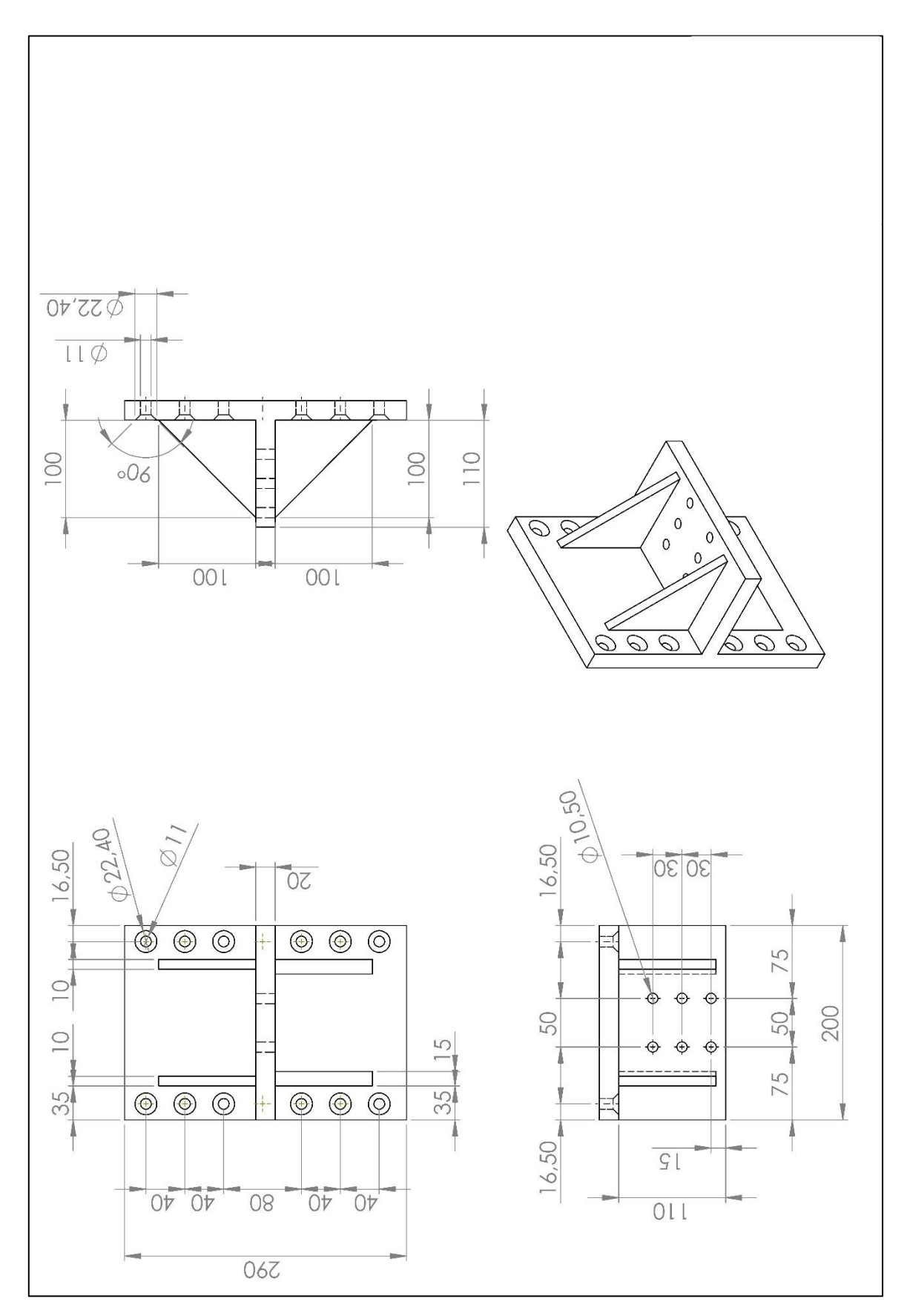

<span id="page-70-0"></span>*Figura 2.13: Interfaccia nera.*

Mettendo insieme queste prime tre strutture e fissando la torretta rossa al basamento nero si ottiene la [Figura](#page-71-0)  [2.14.](#page-71-0)

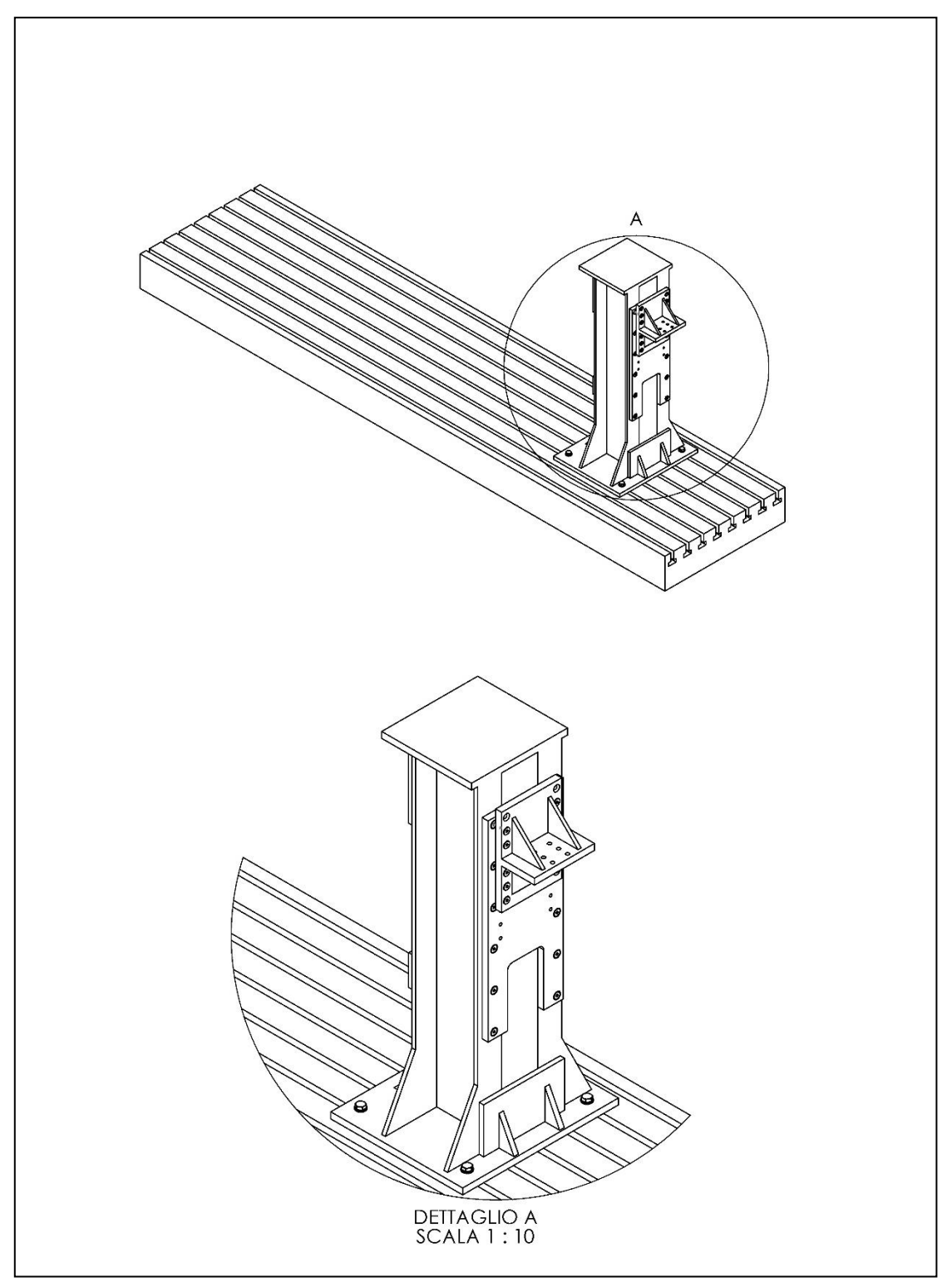

*Figura 2.14: Assieme colonne interfacce.*

<span id="page-71-0"></span>Di seguito si riportano, invece, le strutture che servono a vincolare il provino sia alla interfaccia nera (lato incastro), sia ai martinetti idraulici (lato di imposizione del carico di fatica).
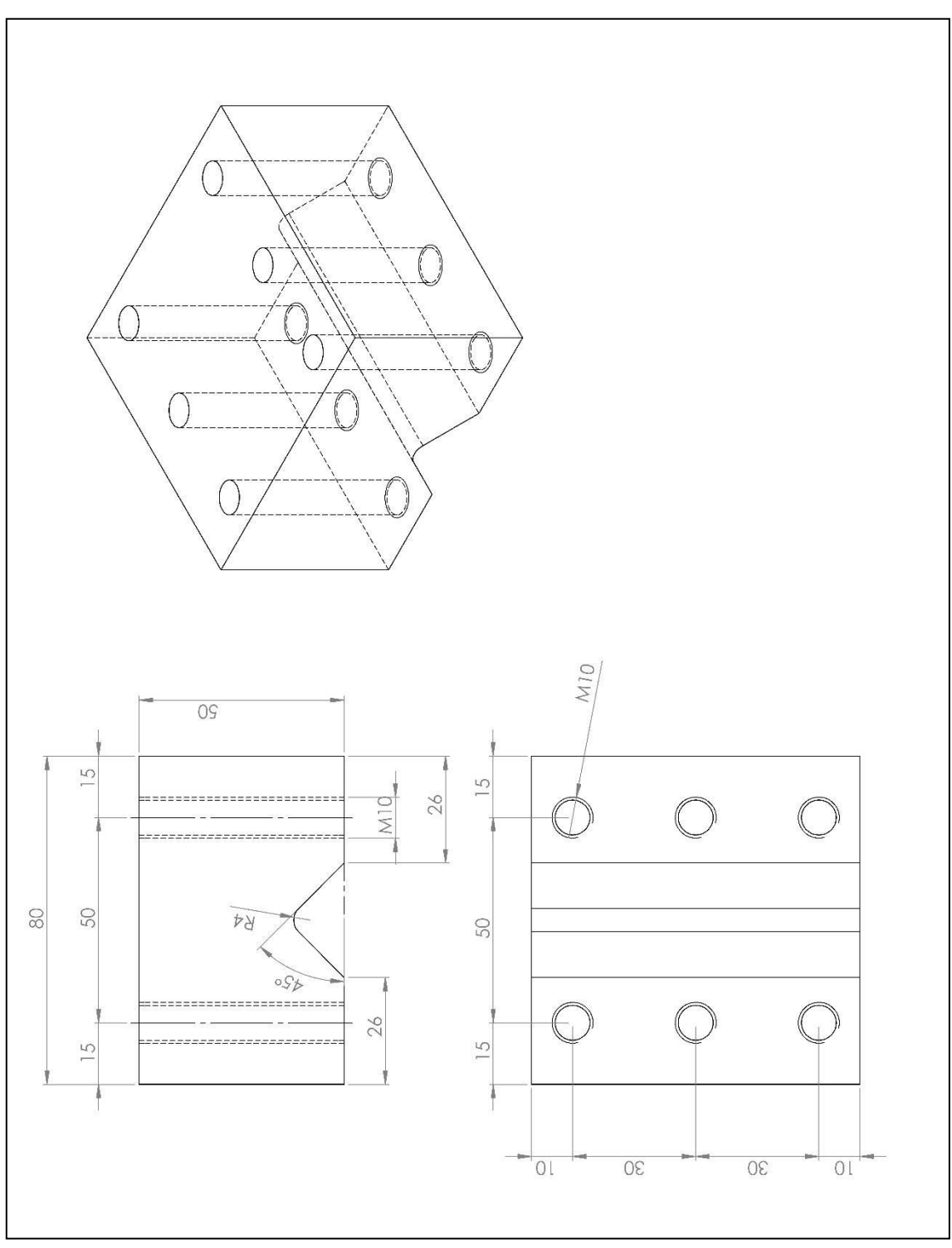

<span id="page-72-0"></span>*Figura 2.15: Cuneo superiore dell'afferraggio, lato incastro.*

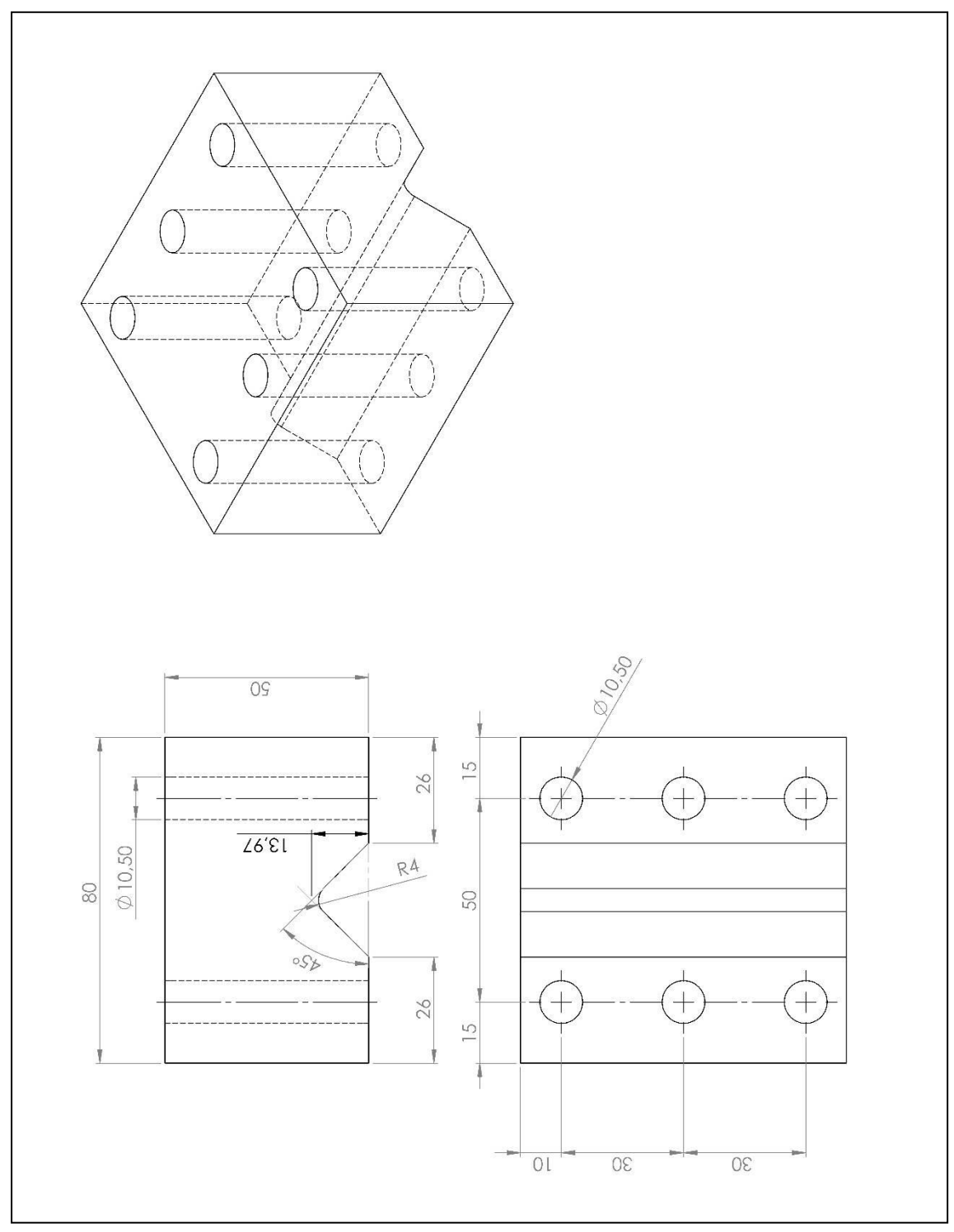

<span id="page-73-0"></span>*Figura 2.16: Cuneo inferiore dell'afferraggio, lato incastro.*

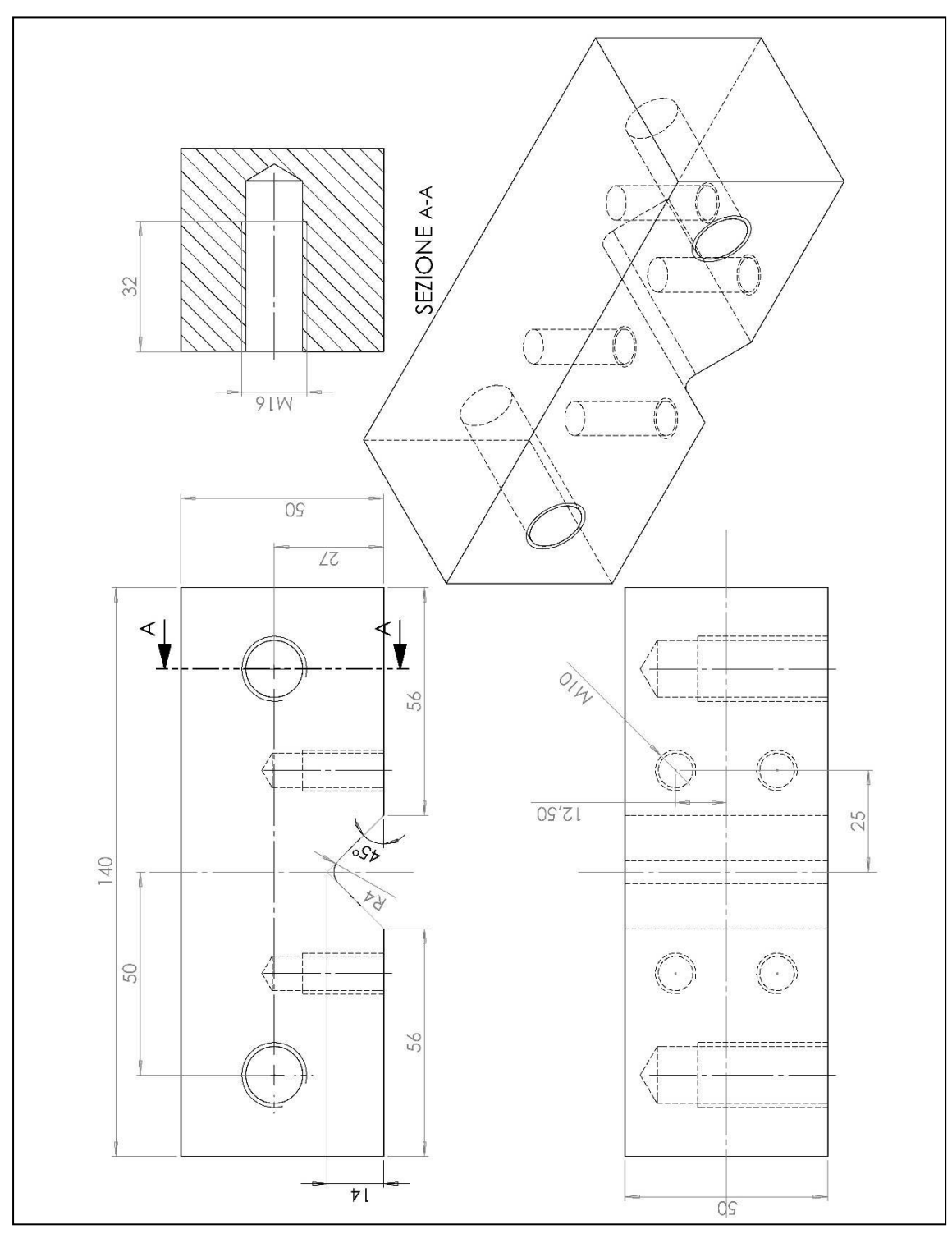

<span id="page-74-0"></span>*Figura 2.17: Cuneo superiore dell'afferraggio, lato asta di carico.*

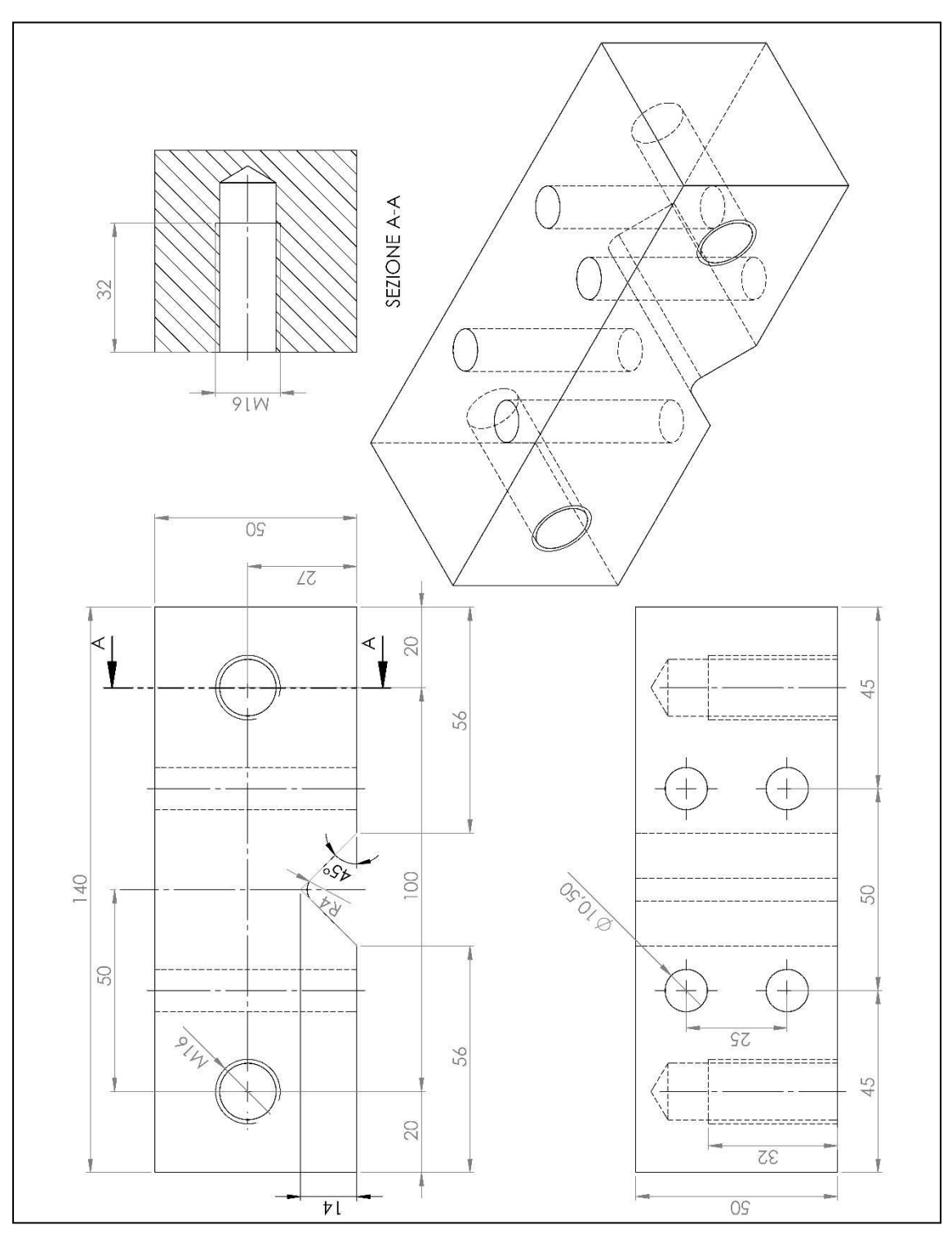

<span id="page-75-0"></span>*Figura 2.18: Cuneo inferiore dell'afferraggio, lato asta di carico.*

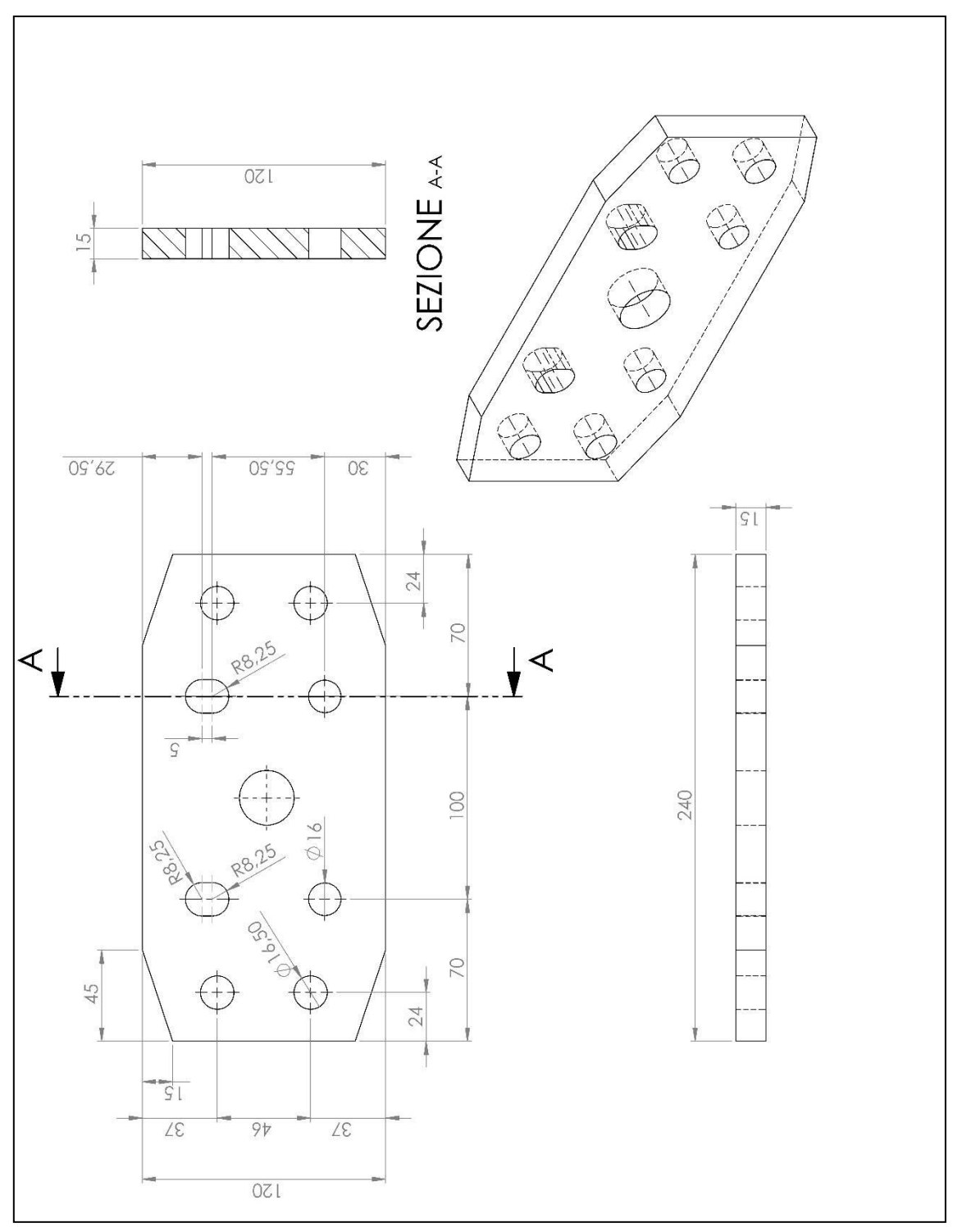

<span id="page-76-0"></span>*Figura 2.19: Asta di carico.*

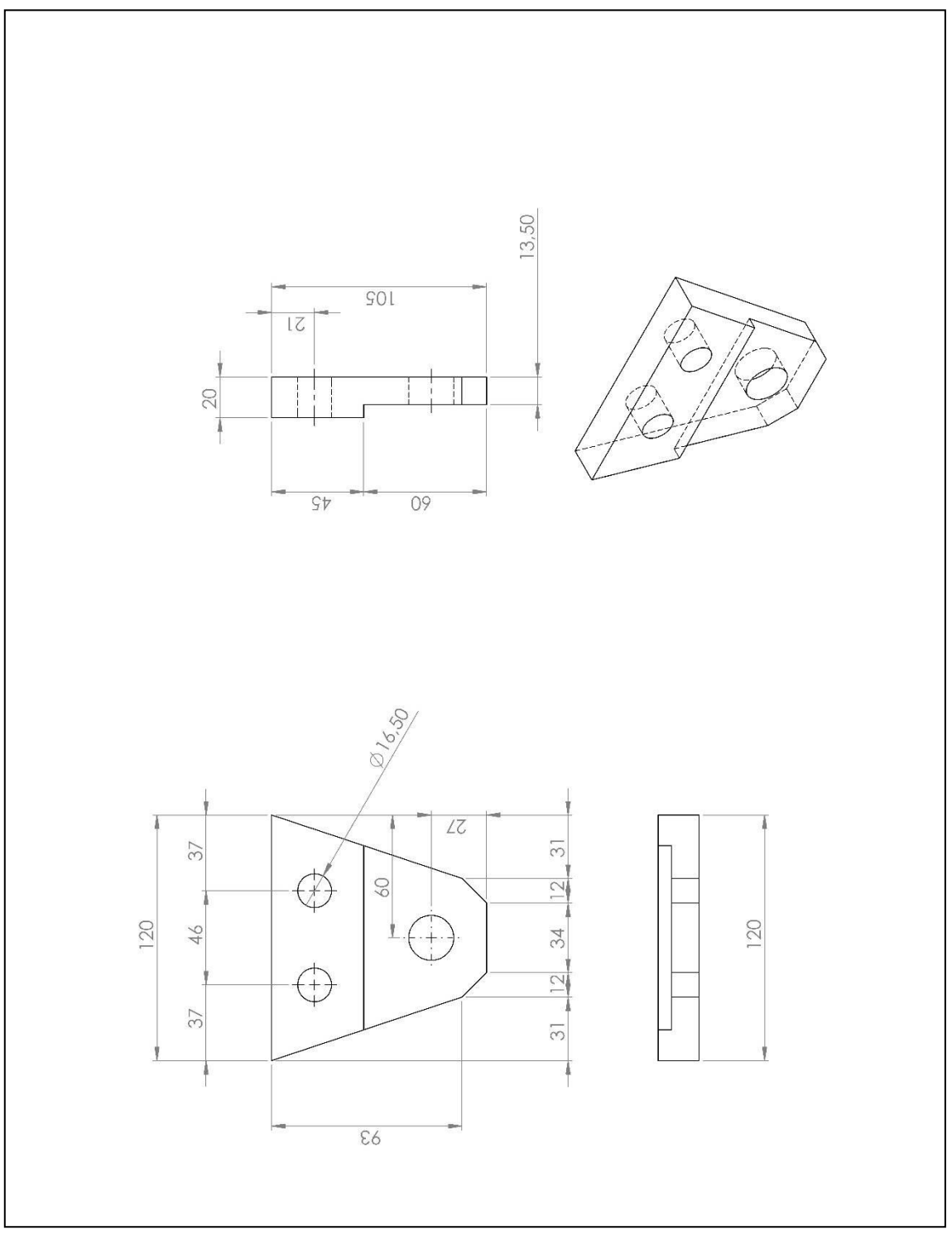

*Figura 2.20: Piastra per l'asta di carico.*

<span id="page-77-0"></span>Unendo l'asta di carico [\(Figura 2.19\)](#page-76-0) con le quattro piastrine nere [\(Figura 2.20\)](#page-77-0) e con gli afferraggi riportati nelle [Figura 2.15,](#page-72-0) [Figura 2.16,](#page-73-0) [Figura 2.17](#page-74-0) [e Figura 2.18,](#page-75-0) si ottiene il sottoassieme riportato i[n Figura 2.21.](#page-78-0)

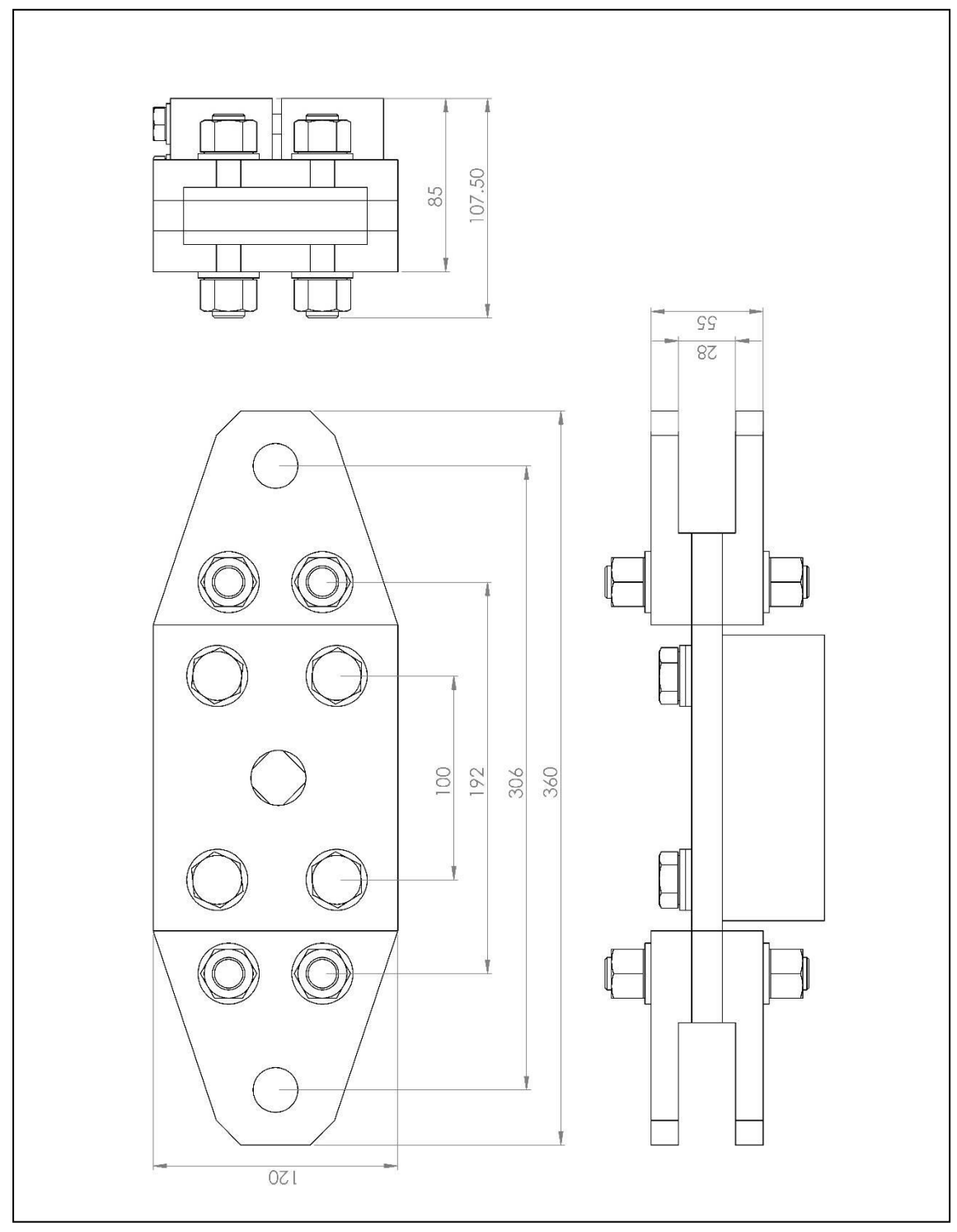

*Figura 2.21: Assieme asta di carico.*

<span id="page-78-0"></span>Dopo aver assemblato tutti i vari sottoassiemi, non rimane che posizionare e successivamente agganciare all'assieme *asta di carico* e al *basamento* i due martinetti idraulici MTS.

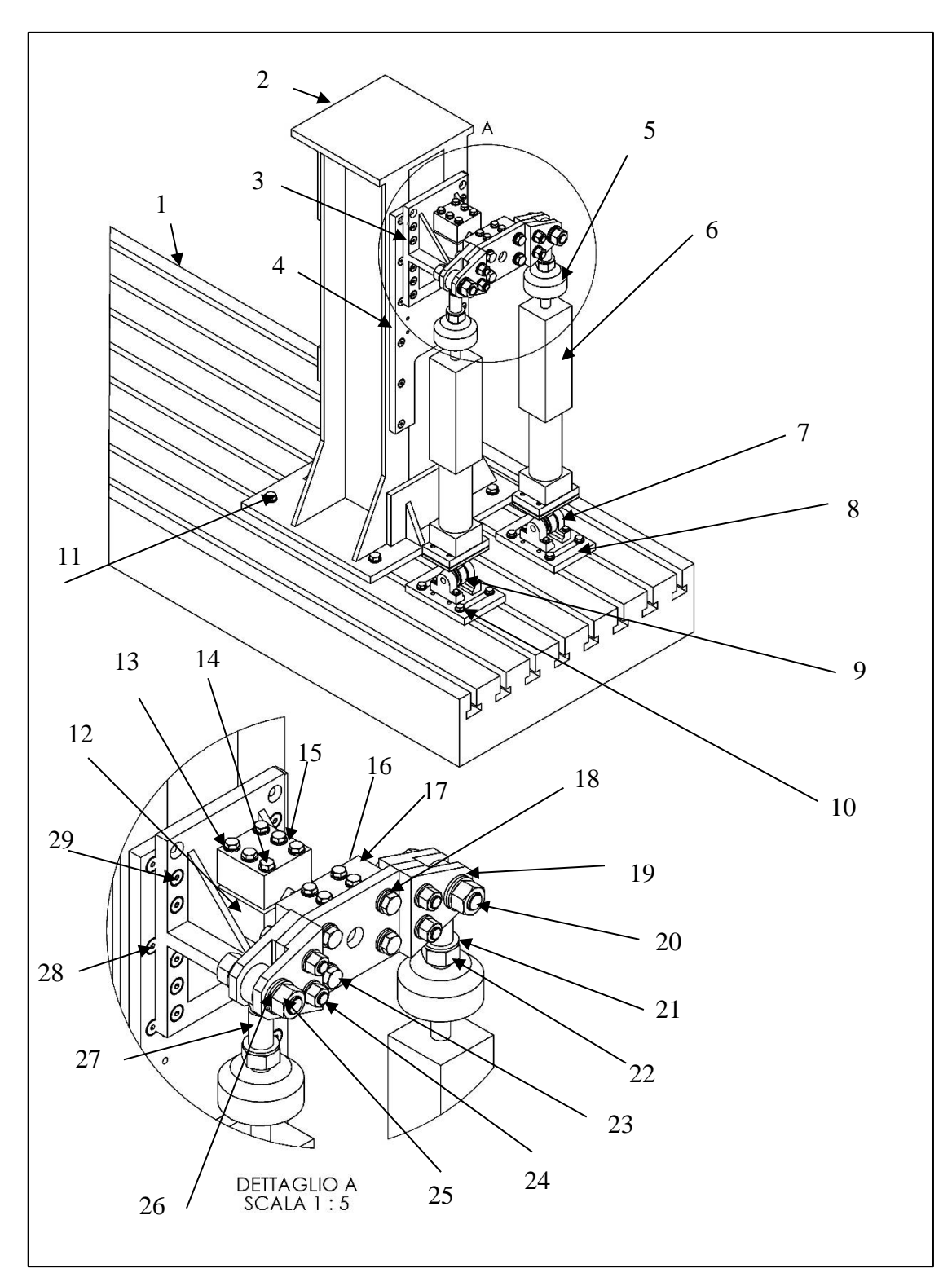

*Figura 2.22: Assieme del banco.*

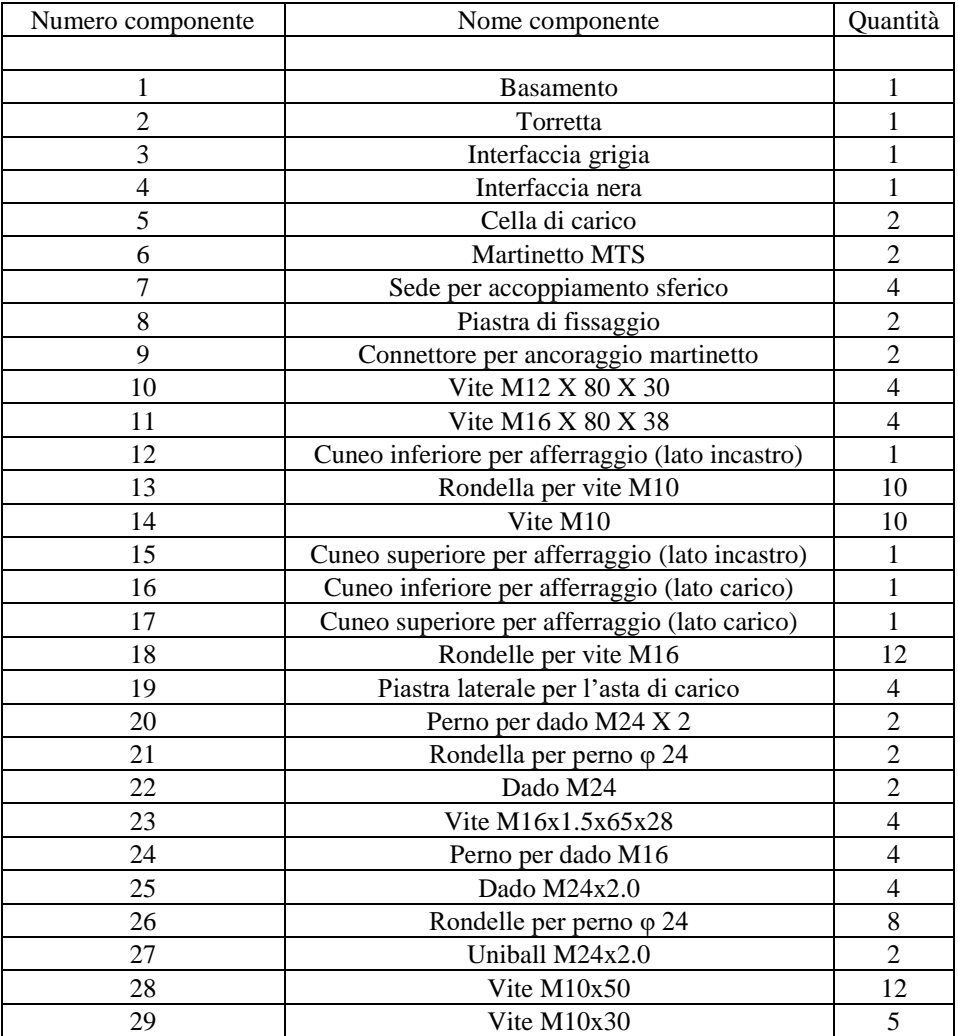

# *Tabella 2.2: Componenti dell'assieme.*

Mediante tale banco, come detto in precedenza, è possibile applicare diverse modalità di carico, rappresentate da: flessione pura, torsione pura, multiassiale in fase e multiassiale fuori fase.

Per ricavare sia il valore delle forze, sia l'angolo di sfasamento da applicare nei martinetti è necessario esprimere le tensioni flessionali e torsionali in forma sinusoidale. Si riportano di seguito i dati necessari al calcolo delle forze necessarie per ottenere i carichi desiderati sulla sezione netta del provino:

- 
- $b^* = 33$  mm
- $2i = 2b + 2 \cdot b^* = 306$  mm (interasse martinetti)
- 
- 
- 
- 
- 
- $d_{\text{net}} = d_{\text{gross}} 2 \cdot p = 24 12 = 12 \text{ mm}$  (diametro provino netto)

 $\bullet$  2b = 240 mm (lunghezza asta di carico) (distanza asse uniball-asta di carico)  $L_p = 150$  mm (lunghezza totale provino)  $t = 15$  mm (spessore asta di carico) •  $L = L_p/2 + t/2 = 75+7.5 = 82.5$  mm (ipotesi: provino appoggiato su asta di carico)<br>
•  $d_{\text{gross}} = 24$  mm (diametro provino lordo)  $d_{\text{gross}} = 24 \text{ mm}$  (diametro provino lordo)  $p = 6$  mm (profondità intaglio)

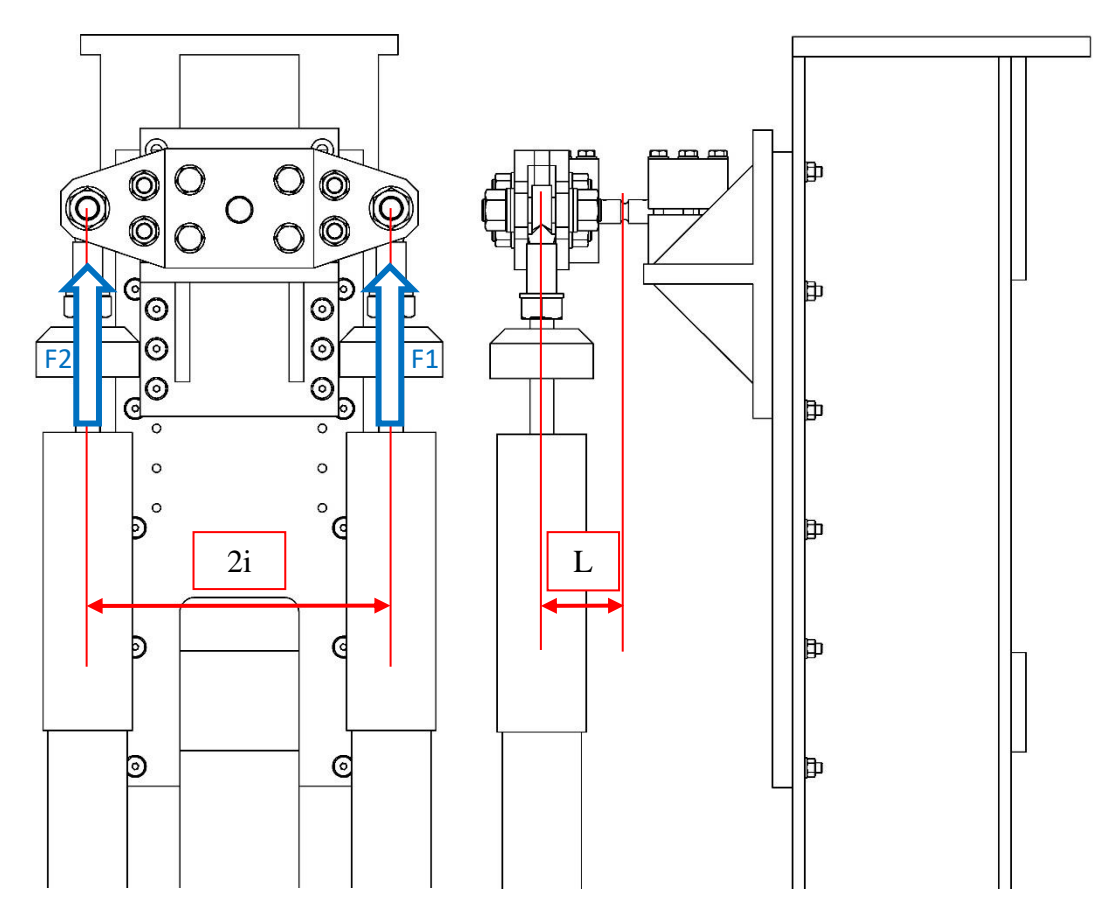

*Figura 2.23: Bracci utile per le determinazione dei carichi torsionali e flessionali, da imporre ai martinetti.*

Indicando con L la lunghezza del braccio flessionale in corrispondenza della sezione netta del provino e con i il braccio del momento torcente, risulta:

$$
M_f(t) = [F_1(t) + F_2(t)] \cdot L
$$
 (2.01)

$$
M_t(t) = [F_1(t) - F_2(t)] \cdot i \tag{2.02}
$$

Ricavando poi i moduli di rigidezza flessionale e torsionale in funzione del diametro del provino, si possono ricavare le espressioni delle tensioni flessionali e torsionali:

$$
W_f = \frac{\pi}{32} d_{\text{net}}^3 \tag{2.03}
$$

$$
W_{t} = \frac{\pi}{16} d_{\text{net}}^{3} \tag{2.04}
$$

$$
\sigma(t) = \frac{M_f(t)}{W_f} \tag{2.05}
$$

$$
\tau(t) = \frac{M_t(t)}{W_t}
$$
 (2.06)

Dalle tensioni si possono ottenere i carichi F<sub>1</sub> e F<sub>2</sub> in funzione delle tensioni σ e τ.

$$
F_1(t) = \frac{1}{2} \left[ \frac{M_f(t)}{L} + \frac{M_t(t)}{i} \right] = \frac{1}{2} \left[ \frac{\sigma(t) \cdot W_f}{L} + \frac{\tau(t) \cdot W_t}{i} \right]
$$
(2.07)

$$
F_2(t) = \frac{1}{2} \left[ \frac{M_f(t)}{L} - \frac{M_t(t)}{i} \right] = \frac{1}{2} \left[ \frac{\sigma(t) \cdot W_f}{L} - \frac{\tau(t) \cdot W_t}{i} \right]
$$
(2.08)

Considerando l'espressione ciclica nel tempo delle tensioni σ e τ si può scrivere in generale:

$$
\sigma(t) = \sigma_a \cdot \sin(\omega t) + \sigma_m \tag{2.09}
$$

$$
\tau(t) = \tau_a \cdot \sin(\omega t + \phi) + \tau_m \tag{2.10}
$$

Nel caso in esame considerando carichi con rapporto di ciclo **R=-1**, si ha **σ<sup>m</sup> = τ<sup>m</sup> =0**. Sostituendo nelle espressioni di  $F_1$  ed  $F_2$  si ottiene:

$$
F_1(t) = \frac{1}{2} \left[ \frac{W_f}{L} \sigma_a \cdot \sin(\omega t) + \frac{W_t}{i} \tau_a \cdot \sin(\omega t + \phi) \right] = \alpha \cdot \sin(\omega t) + \beta \cdot \sin(\omega t + \phi) \tag{2.11}
$$

$$
F_2(t) = \frac{1}{2} \left[ \frac{W_f}{L} \sigma_a \cdot \sin(\omega t) - \frac{W_t}{i} \tau_a \cdot \sin(\omega t + \phi) \right] = \alpha \cdot \sin(\omega t) - \beta \cdot \sin(\omega t + \phi) \tag{2.12}
$$

Dove si sono definiti i parametri:

$$
\alpha = \frac{1}{2} \frac{W_f}{L} \sigma_a \tag{2.13}
$$

$$
\beta = \frac{1}{2} \frac{W_t}{i} \tau_a \tag{2.14}
$$

Per simulare le differenti tipologie di sollecitazione, si possono distinguere due casi notevoli:

# *a*) *Carichi in fase*  $(\phi = 0)$

$$
F_1(t) = (\alpha + \beta) \cdot \sin(\omega t) \tag{2.15}
$$

$$
F_2(t) = (\alpha - \beta) \cdot \sin(\omega t) \tag{2.16}
$$

*b*) *Carichi fuori fase* ( $\phi = 90^{\circ}$ )

$$
F_1(t) = \alpha \cdot \sin(\omega t) + \beta \cdot \sin\left(\omega t + \frac{\pi}{2}\right) = \sqrt{\alpha^2 + \beta^2} \sin(\omega t + \gamma)
$$
 (2.17)

$$
F_2(t) = \alpha \cdot \sin(\omega t) - \beta \cdot \sin\left(\omega t + \frac{\pi}{2}\right) = \sqrt{\alpha^2 + \beta^2} \sin(\omega t - \gamma)
$$
\n(2.18)

$$
\gamma = \sin^{-1}\left(\frac{P}{\sqrt{\alpha^2 + \beta^2}}\right) \tag{2.19}
$$

Di seguito si riportano gli andamenti delle forze F1 e F2 da imporre sui martinetti idraulici per avere differenti tipologie di modalità di sollecitazione:

• Flessione

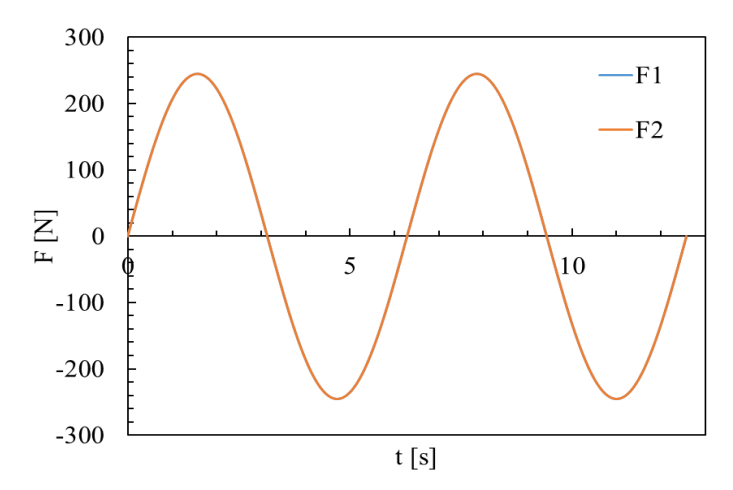

*Figura 2.24: Andamento delle forze su entrambi i martinetti nel caso di flessione pura e rapporto di ciclo R=-1.*

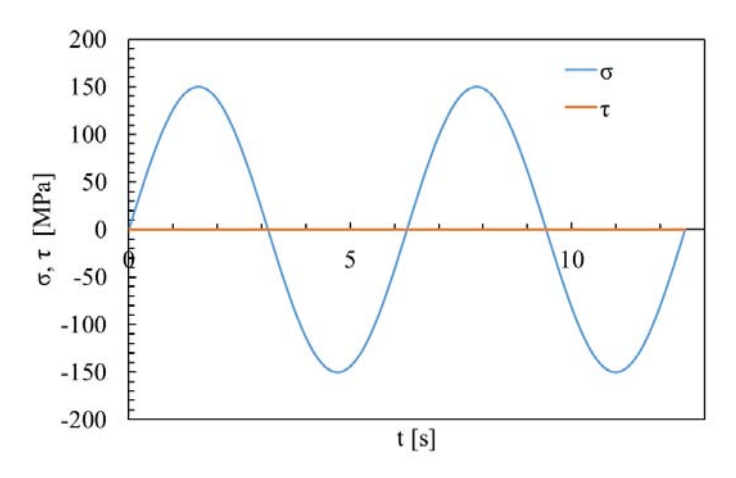

*Figura 2.25: Andamento delle tensioni flessionali e torsionali nel caso di flessiona pura e rapporto di ciclo R=-1.*

Torsione

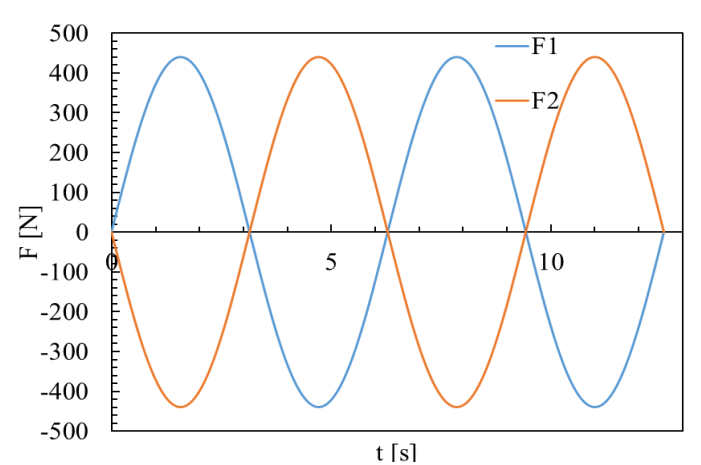

*Figura 2.26: Andamento delle tensioni flessionali e torsionali nel caso di torsione pura e rapporto di ciclo R=-1.*

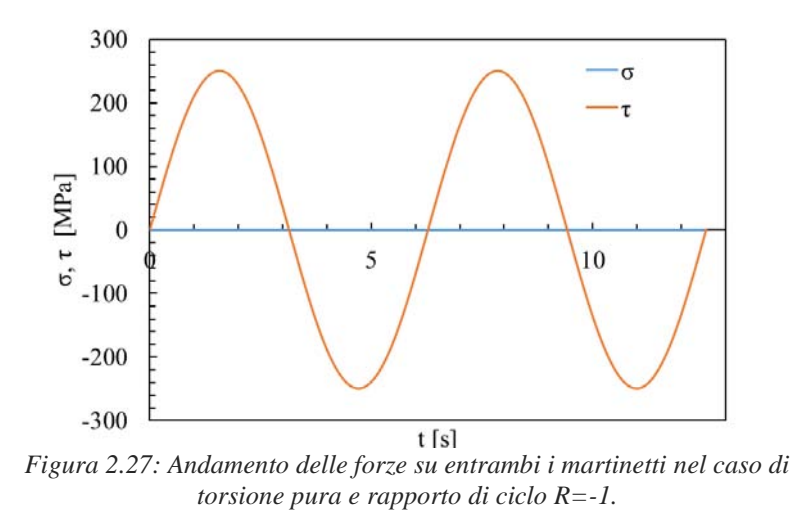

 Multiassiale in fase (le onde di carico sinusoidale flessionale e torsionale raggiungono i rispettivi valori di massimi e minimi simultaneamente)

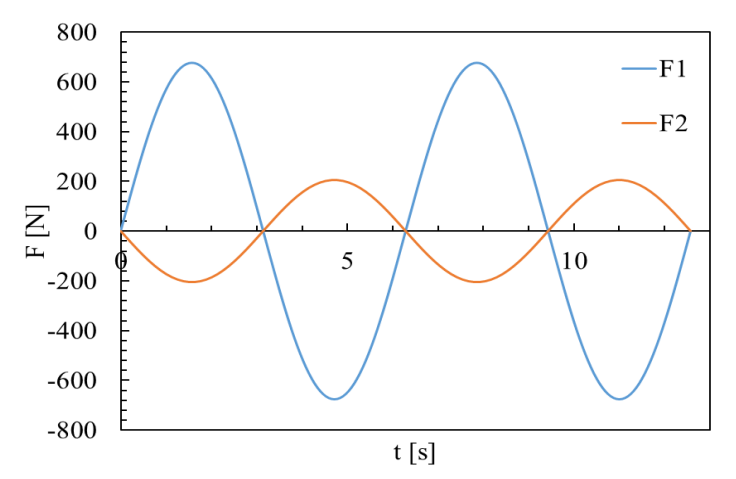

*Figura 2.29: Andamento delle forze su entrambi i martinetti nel caso di flesso-torsione in fase e rapporto di ciclo R=-1.*

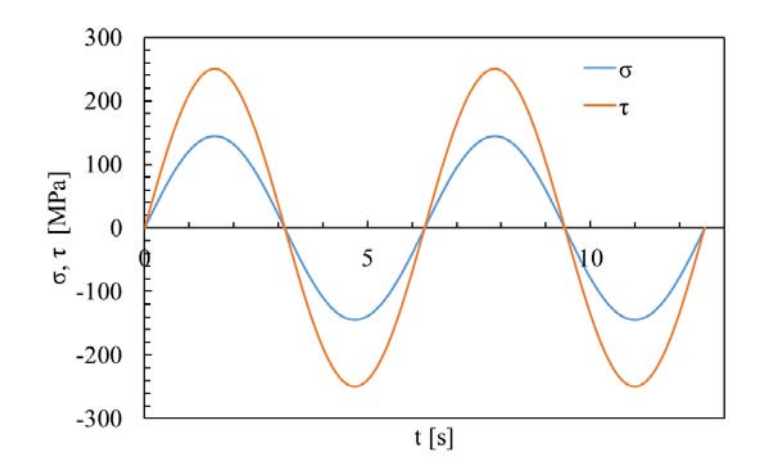

*Figura 2.28: Andamento delle tensioni flessionali e torsionali nel caso di flesso-torsione in fase e rapporto di ciclo R=-1.*

 Multiassiale fuori fase (le onde di carico sinusoidale flessionale e torsionale raggiungono i rispettivi valori di massimi e minimi non più simultaneamente, ma con uno sfasamento di 90°)

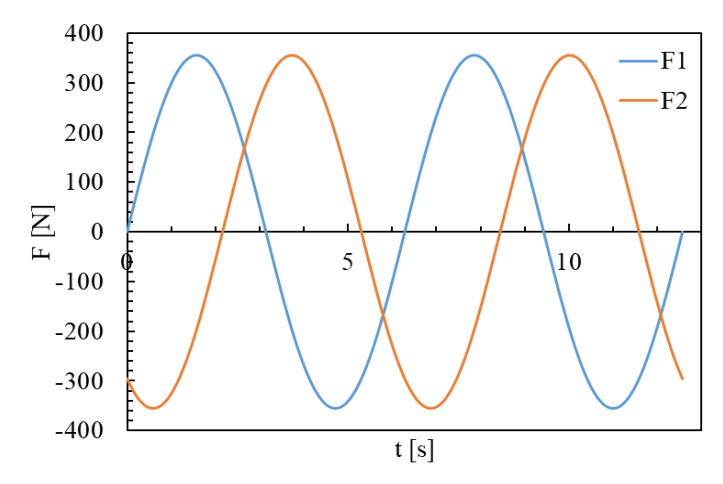

*Figura 2.30: Andamento delle forze su entrambi i martinetti nel caso di flesso-torsione fuori fase e rapporto di ciclo R=-1.*

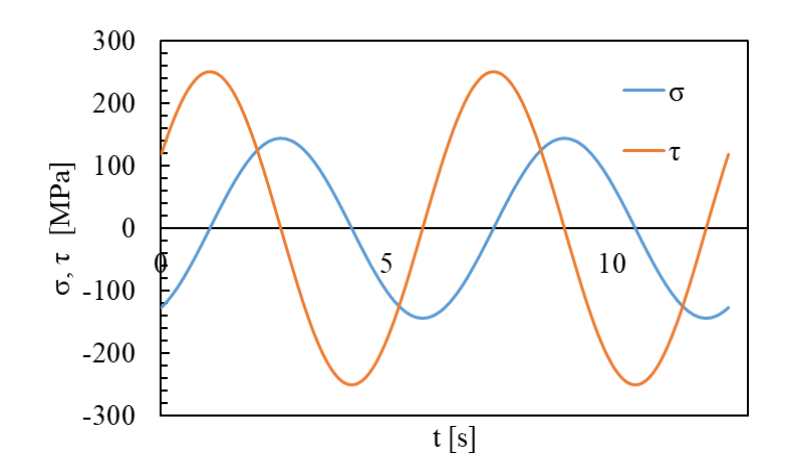

*Figura 2.31: Andamento delle tensioni flessionali e torsionali nel caso di flessotorsione fuori fase e rapporto di ciclo R=-1.*

# Capitolo 3 : Analisi FEM

Per simulare correttamente il comportamento elettrico e strutturale dei provini usati nelle prove di fatica, sono stati implementati e poi risolti, mediante il codice di calcolo Ansys®, diversi modelli FEM. Volendo essere il più flessibile possibile si è optato di costruire di volta in volta la geometria di riferimento, senza importarla ricorrendo ai vari formati disponibili dal CAD (IGES, x\_t e DXF): in questo modo se in una fase successiva si volessero modificare alcuni parametri geometrici, basterà agire direttamente sui parametri definiti all'interno dei vari APDL.

Si è proceduto ad analizzare i modelli per due differenti tipologie di materiale: un acciaio inossidabile austenitico AISI 304L e un titanio per applicazioni aeronautiche o biomedicali Ti-6Al-4V. Nei paragrafi successivi sarà spiegato precisamente come funzionano i vari APDL, il cui scopo finale consiste essenzialmente nel dare in output valori relativi a tre diverse tipologie di analisi:

- Analisi elettriche (calcolo delle curve di calibrazione del potential drop method)
- Analisi strutturali (calcolo della densità di energia di deformazione mediata, SED)

Analisi strutturali (calcolo degli NSIF,  $K_I e K_{III}$ )

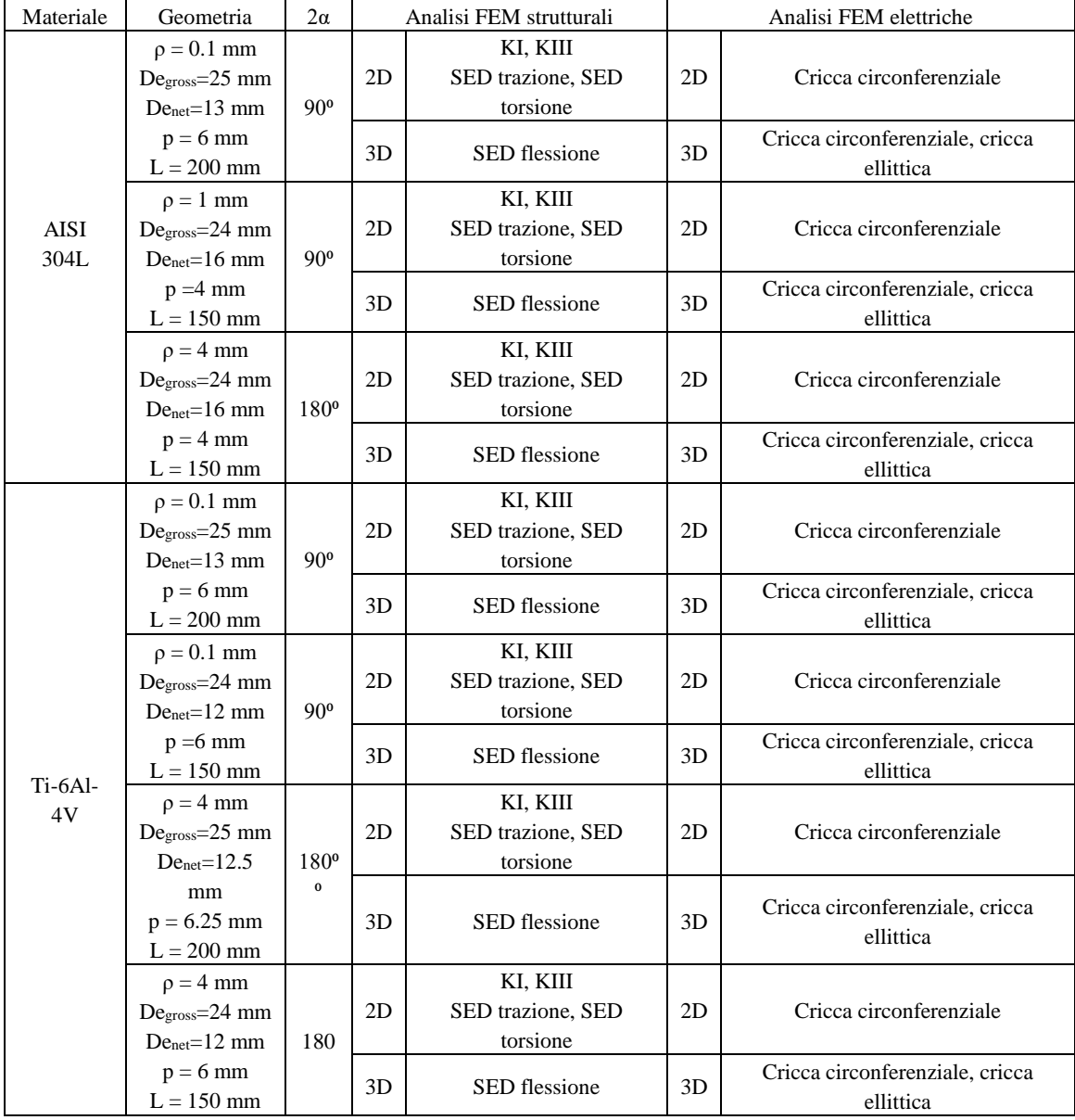

Come evidenziato nel **Errore. L'origine riferimento non è stata trovata.**, è fondamentale avere a d isposizione le curve di calibrazione del potenziale elettrico, in modo da poter mettere in relazione una precisa profondità di cricca con il relativo incremento di potenziale. Come primo step si è partiti simulando il comportamento elettrico dei vari provini, modellandoli come elementi 2D e non 3D, sfruttando quindi l'assialsimmetria geometrica dei provini. Il principale inconveniente legato a quest'assunzione è rappresentato dai punti di ingresso ed uscita della corrente: modellando il provino in 2D come assialsimmetrico, infatti, il software simula che l'ingresso e l'uscita della corrente siano collocati circonferenzialmente e non più su due singoli punti. Inoltre in questo modo anche la cricca è modellata come circonferenziale, il che non è sempre corretto, come verrà discusso in seguito.

# 3.1 Modello elettrico 2D

Come descritto precedentemente, le varie analisi sono state gestite mediante il linguaggio APDL; in questo modo i vari file \*.txt possono essere letti dal programma, con lo scopo di poter effettuare molteplici simulazioni variando di continuo la profondità di cricca.

Come prima operazione è necessario definire i principali parametri della geometria, riassunti in:

- Diametro lordo (DE\_GROSS)
- Profondità (P)
- Lunghezza del provino (L)
- Raggio di fondo intaglio (rho)
- Angolo di apertura (2α)
- Distanza dell'ingresso della corrente rispetto ad una delle due sezione lorde terminali (DISTANZA\_INGRESSO\_CORRENTE)
- Distanza della lettura del potenziale rispetto ad una delle due sezione lorde terminali (DISTANZA\_LETTURA\_POTENZIALE\_A)
- Diametro della vite per ingresso ed uscita della corrente (DIAMETRO\_VITE\_CORRENTE)
- Dimensione media della mesh (MESH\_SIZE)
- Intensità della corrente fluente nel provino (A)
- Resistività elettrica del materiale

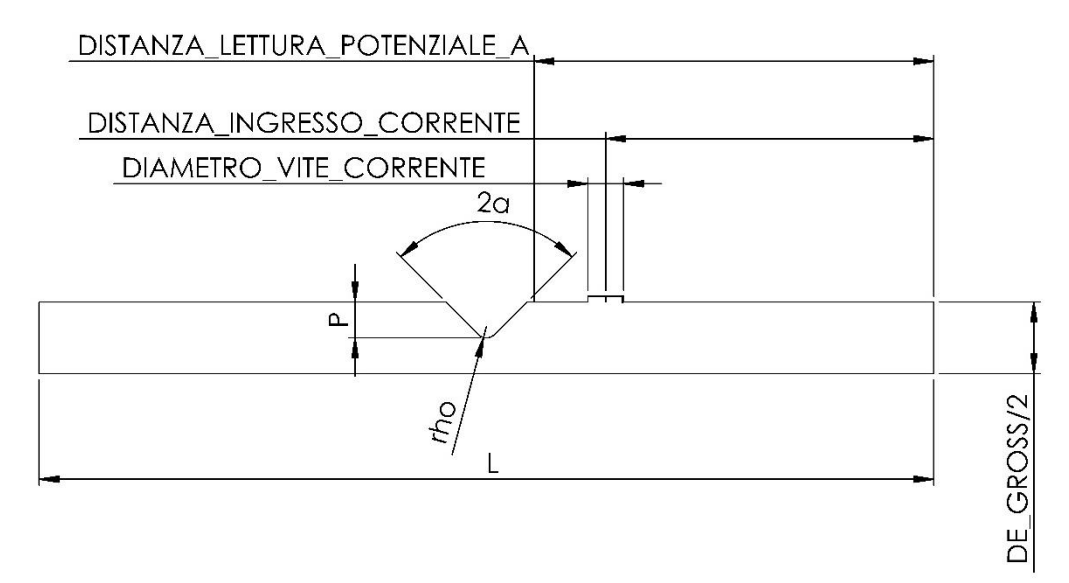

*Figura 3.1: Parametri geometrici per geometria 2D*

Per evitare possibili incongruenze nei risultati è bene ricordare che le unità di misura delle varie grandezze sopra elencate devono essere espresse secondo il sistema internazionale S. I., che si riportano per completezza nella [Tabella 3.1](#page-88-0):

<span id="page-88-0"></span>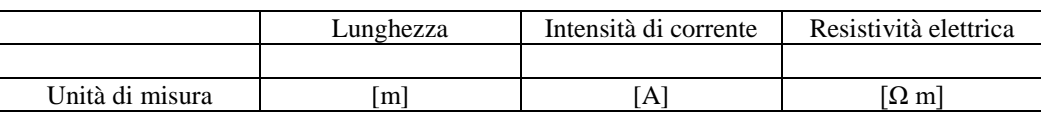

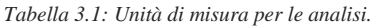

Per simulare l'avanzamento della cricca è stato implementato un ciclo DO, avente come valori di input:

- Dimensione di cricca iniziale (a\_min)
- Dimensione di cricca finale (a\_max)
- Step di avanzamento della cricca (a\_inc)

Per modellare la geometria in modo assialsimmetrico si è sfruttato l'elemento *PLANE 230* della libreria di Ansys® con la keyoption 3 pari ad 1, ovvero comportamento assialsimmetrico; successivamente si è proceduto a definire il comportamento elettrico del materiale, fornendo al software la resistività (RSVX) espressa in funzione della temperatura, in modo da poter eventualmente simulare un cambiamento delle condizioni operative ambientali (3.5).

In APDL la formulazione è la seguente:

#### ET,1,PLANE230 KEYOPT,1,3,1

MPTEMP, 1, 2.51, 25.04, 47.55 MPTEMP, 4, 64.01, 80.46 MPDATA,RSVX,Cu, 1, 1.692E-6, 1.7047E-6, 1.7175E-6 MPDATA,RSVX,Cu, 4, 1.72712E-6, 1.73607E-6

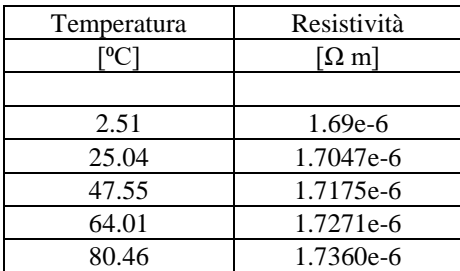

*Tabella 3.2: Resistività elettrica del Ti-6Al-4V, espressa in funzione della temperatura.*

Il passo successivo è stato quello di andare a definire i keypoint e le linee mediante i comandi:

- K, coordinata lungo l'asse X, coordinata lungo l'asse Y;
- LSTR, keypoint in cui inizia la linea, keypoint in cui termina la linea.

Per riassumere le coordinate lungo l'asse X e lungo l'asse Y dei vari punti keypoints si riporta l[a Tabella 3.3:](#page-89-0)

<span id="page-89-0"></span>

|                | Valore                                              |  |  |  |  |  |
|----------------|-----------------------------------------------------|--|--|--|--|--|
|                |                                                     |  |  |  |  |  |
| X <sub>0</sub> | $\Omega$                                            |  |  |  |  |  |
| X1             | DE-GROSS/2-P                                        |  |  |  |  |  |
| X2             | $DE-GROSS/2-P+R$                                    |  |  |  |  |  |
| X3             | DE-GROSS/2                                          |  |  |  |  |  |
| X4             | R                                                   |  |  |  |  |  |
| X <sub>5</sub> | $-R$                                                |  |  |  |  |  |
| X <sub>6</sub> | DE_GROSS/2+FUORIUSCITA_VITE_CORRENTE                |  |  |  |  |  |
| X7             | DE GROSS/2-P-a                                      |  |  |  |  |  |
|                |                                                     |  |  |  |  |  |
| Y <sub>0</sub> | $\mathbf{0}$                                        |  |  |  |  |  |
| Y1             | $L/2-P$                                             |  |  |  |  |  |
| Y2             | $L/2-R$                                             |  |  |  |  |  |
| Y3             | L/2                                                 |  |  |  |  |  |
| Y4             | $L/2+R$                                             |  |  |  |  |  |
| Y <sub>5</sub> | $L/2+P$                                             |  |  |  |  |  |
| Y <sub>6</sub> | L                                                   |  |  |  |  |  |
| $Y$ 7          | R                                                   |  |  |  |  |  |
| Y8             | $-R$                                                |  |  |  |  |  |
| Y9             | DISTANZA INGRESSO CORRENTE                          |  |  |  |  |  |
| Y10            | DISTANZA_USCITA_CORRENTE                            |  |  |  |  |  |
| Y11            | DISTANZA LETTURA POTENZIALE A                       |  |  |  |  |  |
| Y12            | DISTANZA LETTURA POTENZIALE B                       |  |  |  |  |  |
| Y13            | DISTANZA INGRESSO CORRENTE+DIAMETRO VITE CORRENTE/2 |  |  |  |  |  |
| Y14            | DISTANZA INGRESSO CORRENTE-DIAMETRO VITE CORRENTE/2 |  |  |  |  |  |
| Y15            | DISTANZA_USCITA_CORRENTE+DIAMETRO_VITE_CORRENTE/2   |  |  |  |  |  |
| Y16            | DISTANZA USCITA CORRENTE-DIAMETRO VITE CORRENTE/2   |  |  |  |  |  |
|                |                                                     |  |  |  |  |  |

*Tabella 3.3: Coordinate per la definizione dei keypoint.*

*Tabella 3.4: Numerazione dei keypoint e delle linee.*

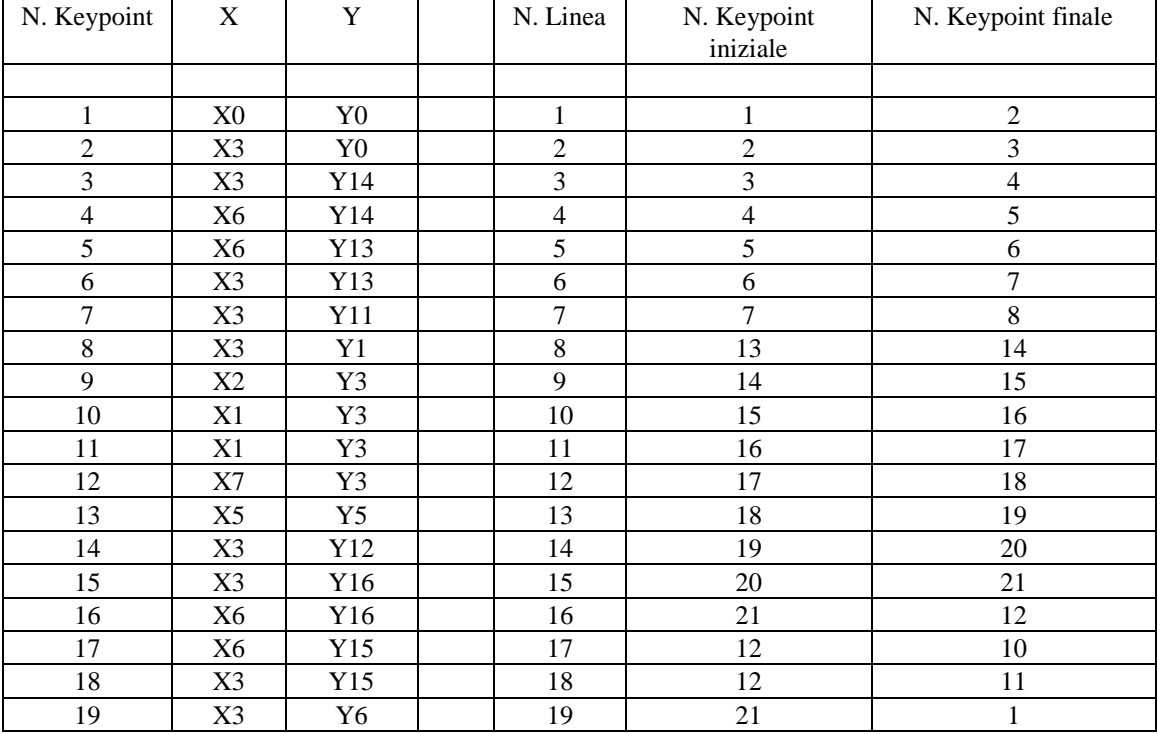

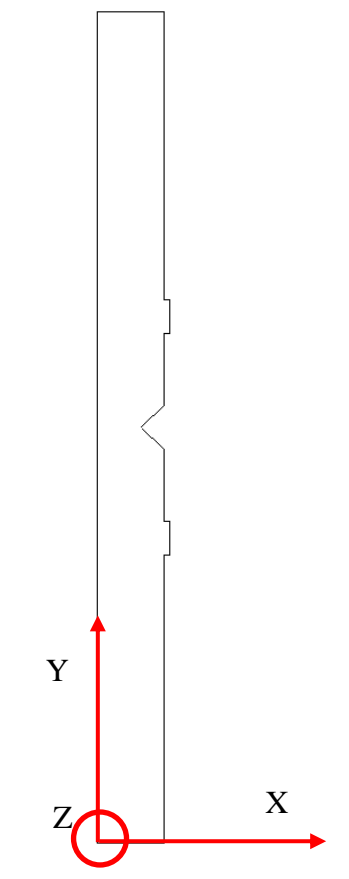

*Figura 3.2: Definizione del sistema di riferimento*

Verrà presentato di seguito un APDL elettrico 2D relativo ad un provino in titanio avente raggio di fondo intaglio pari a 0.1mm: per brevità si omettono tutte le altre analisi 2D relative alle altre geometrie e all'altro materiale (acciaio).

Effettuando questa prima serie di operazioni e considerando una profondità di cricca pari a 0.1 mm si perviene quindi alla seguente figura:

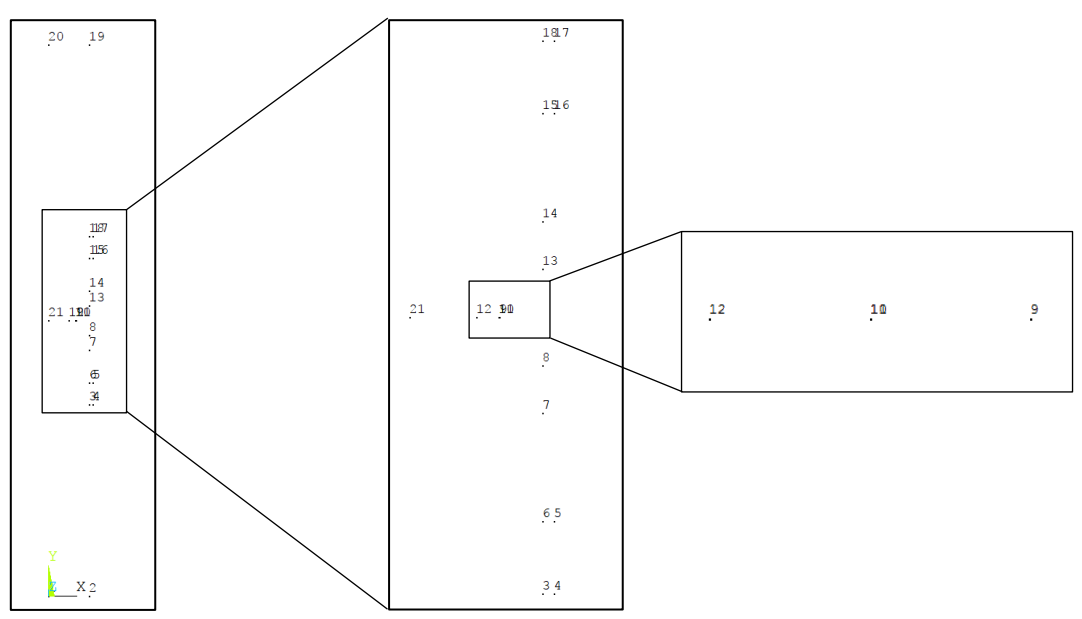

<span id="page-90-0"></span>*Figura 3.3: Definizione dei keypoint per il modello 2D*

Dall[aFigura 3.3,](#page-90-0) dove viene rappresentato uno zoom di quanto fatto dall'APDL fino a questo momento, emerge che vi sono due keypoint sovrapposti l'uno sull'altro: questa operazione, fatta per modellare correttamente la cricca, permetterà di creare due linee separate connettendo il keypoint 12 sia al 10, sia al 11, in modo da creare un vera e propria cricca nella superficie che si creerà successivamente.

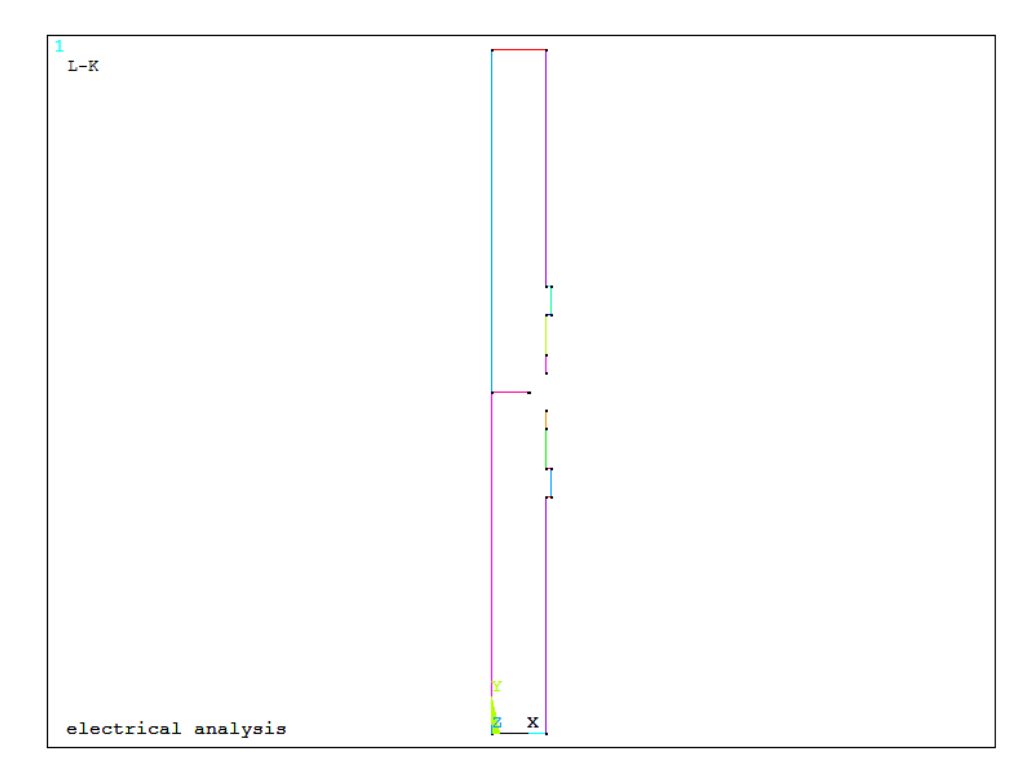

*Figura 3.4: Definizione delle linee per il modello 2D*

<span id="page-91-0"></span>Come risulta dalla [Figura 3.4,](#page-91-0) sono state create tutte le linee della geometria ad eccezione di quelle pertinenti al raggio all'intaglio a V; per modellare queste ultime è necessario sfruttare il working plane per andare a posizionarsi esattamente sul centro della circonferenza avente raggio pari a quello di fondo intaglio (0.1 mm nel caso considerato):

- WPSTYLE,,,,,,,,1: si visualizza il working plane;
- KWPAVE,9 : si sposta il working plane sul keypoint (centro della circonferenza sovra elencata);WPRO,(180-90-alfa\*180/pi),, : si ruota il working plane di un angolo tale da permettere di andare a creare due keypoint, posti esattamente alle intersezioni tra i tratti rettilinei e curvilinei dell'intaglio;
- CSYS,4 : il working plane diventa la nuova origine del sistema di riferimento;

Dopo aver effettuato queste operazioni si procede formando i nuovi keypoint (22 e 23) e i due archi di circonferenza (L20 e L21), da cui poi partiranno due linee, costruite per formare i lati obliqui dell'intaglio mostrato in [Figura 3.5](#page-92-0) ( $\rho = 0.1$  mm): poiché tutti i comandi per le rotazioni delle varie entità geometriche, per la definizione del raggio di fondo intaglio e per la dimensione della cricca sono parametrici in funzione di α, non sarà necessario apportare nessun cambiamento a queste parti dell'APDL, ma solamente nella sezione iniziale *parametri di settaggio.*

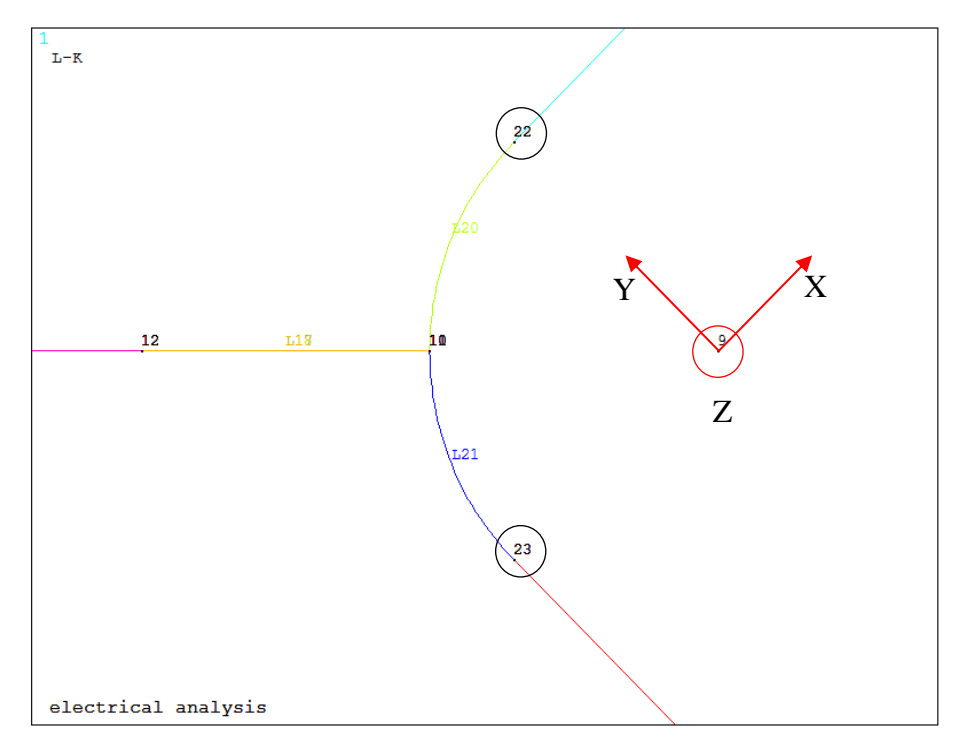

<span id="page-92-0"></span>*Figura 3.5: Rotazione del working plane per la creazione dei keypoint 22 e 23 e delle linee 20 e 21 (creazione del raggio di fondo intaglio rho)*

Mediante i seguenti comandi si procede alla formazione delle due linee oblique dell'intaglio ed all'eliminazione delle linee 8 e 24:

LANG,8,22,(90+alfa\*180/pi),, LANG,7,23,(90-alfa\*180/pi),, FLST,2,2,4,ORDE,2 FITEM,2,8 FITEM,2,24 LDELE,P51X,,,1

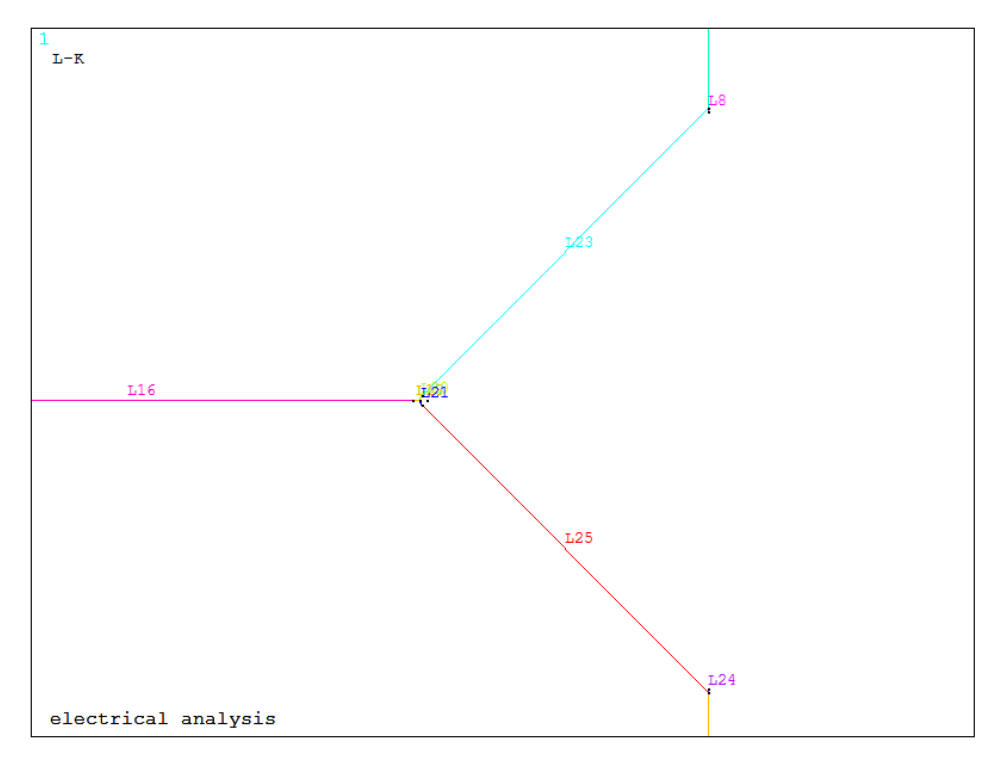

*Figura 3.6: Creazione delle linee oblique 23 e 25 (creazione delle linee che identificano l'intaglio)*

Si passa, quindi, alla creazione delle due aree inferiore e superiore, tenendo conto di dover agganciare alla prima la linea 17 e alla seconda la linea 18, in modo da simulare attraverso questo taglio l'effettiva presenza della cricca.

Nell'APDL si deve prima creare un listato con il comando FLST, poi selezionare le varie entità con il comando FITEM ed infine dare l'effettivo avvio alla operazione desiderata:

- FLST, numero del campo dove comparirà il 'P51X' nel comando che userà il listato, numero degli elementi del listato, numero che specifica il tipo di elemento;
- FITEM, numero del campo dove comparirà il 'P51X' nel comando che userà il listato, numero di elemento;
- $AL, P51X$

Nel caso in esame la prima area sarà formata dalle linee 1, 2, 3, 4, 5, 6, 7, 25, 21, 17, 16 e 19, mentre la seconda da 16, 18, 20, 23, 22, 9, 10, 11, 12, 13, 14 e 15; nel caso fossero stati selezionati tutti gli elementi compresi tra quello definito nella linea di comando precedente e l'attuale sarebbe stato necessario mettere un segno meno (-). Si procede, quindi, alla rotazione del working plane, in modo da riallinearne gli assi con quelli del sistema di riferimento globale e a tornare ad operare in questo ultimo sistema di coordinate. WPRO,-(180-90-alfa\*180/pi),,

| Area inferiore<br>Area superiore |                     |  |  |
|----------------------------------|---------------------|--|--|
|                                  |                     |  |  |
| FLST, 2, 12, 4                   | FLST, 2, 12, 4      |  |  |
| FITEM, 2,1                       | FITEM, 2, 16        |  |  |
| FITEM, 2, 2                      | <b>FITEM, 2, 18</b> |  |  |
| FITEM, 2,3                       | <b>FITEM,2,20</b>   |  |  |
| FITEM, 2,4                       | FITEM, 2, 23        |  |  |
| FITEM, 2,5                       | <b>FITEM, 2, 22</b> |  |  |
| FITEM, 2, 6                      | FITEM, 2,9          |  |  |
| FITEM, 2,7                       | FITEM, 2, 10        |  |  |
| FITEM, 2, 25                     | <b>FITEM, 2, 11</b> |  |  |
| <b>FITEM, 2, 21</b>              | FITEM, 2, 12        |  |  |
| FITEM, 2, 17                     | FITEM, 2, 13        |  |  |
| FITEM, 2, 16                     | FITEM, 2, 14        |  |  |
| FITEM, 2, 19                     | FITEM, 2, 15        |  |  |
| AL, P51X                         | AL, P51X            |  |  |

*Tabella 3.5: Comandi per la creazione delle aree attraverso le linee precedentemente create.*

Dopo aver meshato le due aree con dimensione media di elemento pari al valore settato all'inizio tramite il parametro *mesh\_size* equivalente a 0.00075 m (0.75mm), viene effettuato un refinement (profondità pari a 3) sulle linee nella zona di maggior interesse, rappresentata dalla sede della cricca e dalle posizioni dei punti dove si effettua la misura e la relativa estrazione del potenziale elettrico (linee 7, 16, 17, 18, 19 e 21).

MSHKEY,0 TYPE,1 ESIZE, MESH\_SIZE AMESH, ALL

FLST,5,6,4,ORDE,4 FITEM,5,7 FITEM,5,16 FITEM,5,-19 FITEM,5,21 CM,\_Y,LINE LSEL,,,,P51X CM,\_Y1,LINE CMSEL,S,\_Y CMDELE,\_Y

LREF,\_Y1, , ,1,3,1,1 CMDELE,\_Y1

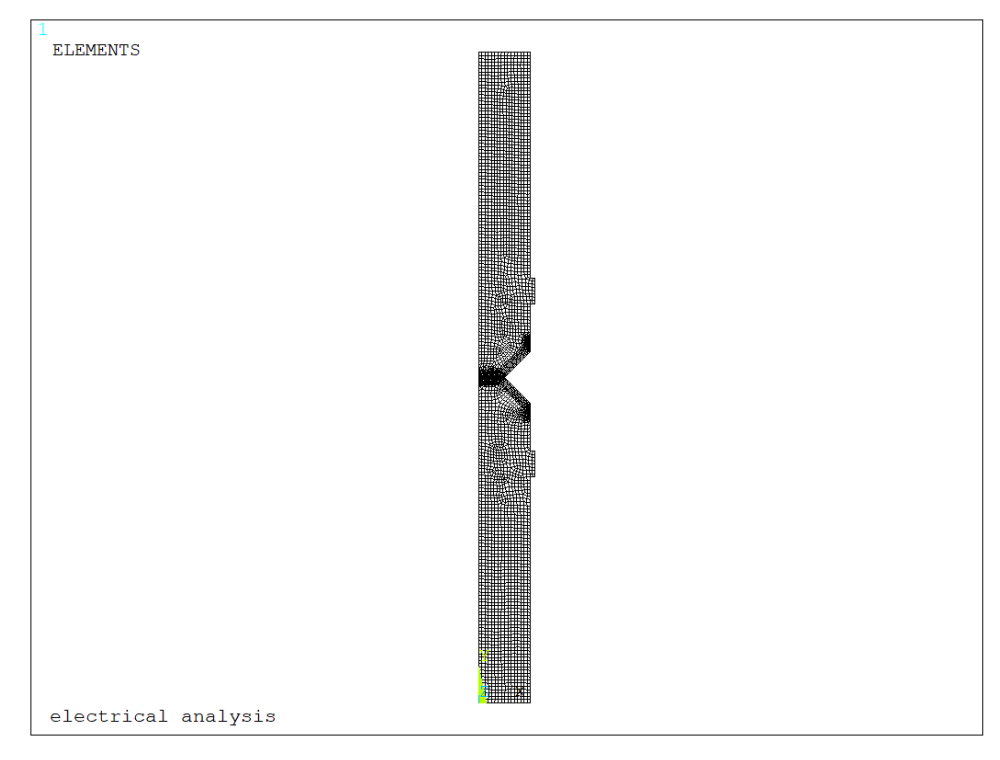

*Figura 3.7: Meshatura della geometria con dimensione di elemento media pari a 0.00075 m*

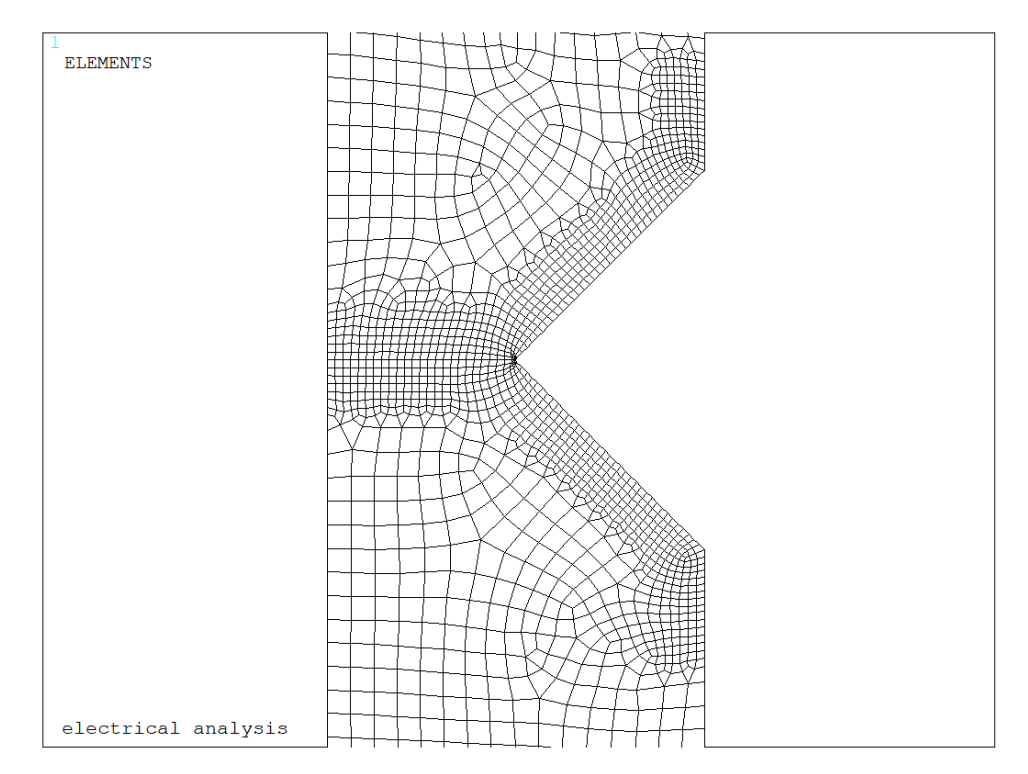

<span id="page-95-0"></span>*Figura 3.8: Refinement della meshatura nelle zone di maggior interesse (zona criccata e delle letture dei potenziali)*

Per simulare correttamente le condizioni operative attraverso cui opera il sistema reale, regolato dalla Matelect DCM-2, si procede assegnando le condizioni al contorno per l'elemento piano elettrico *PLANE 230,* rappresentate da un flusso di corrente (carico) e da un vincolo sul potenziale elettrico, più precisamente:

- Viene imposto un potenziale elettrico pari a 0V lunga la linea 11 del modello (vite di ingresso corrente posta sopra la sezione netta del provino), evidenziato in blu in [Figura 3.8:](#page-95-0) DL, 11,, VOLT,0
- Per simulare il carico elettrico si procede in principio assegnando il valore dell'intensità di corrente elettrica, uscente dalla vite posta sotto la sezione netta del provino, imponendo metà amperaggio per ciascuno dei due keypoint (4 e 5) posti sulla linea 4 del modello, evidenziati in rosso in [Figura 3.8:](#page-95-0) cosicchè la corrente totale sia pari ad I FK, 4, AMPS, I/2 FK, 5, AMPS, I/2
- In secondo luogo bisogna assicurare una distribuzione uniforme di questa corrente, che per il momento uscirebbe solo da due punti ben definiti e non lungo l'intera linea 11, come invece avviene nella realtà. Si prosegue, quindi, dando un coupling sul potenziale elettrico in modo che tutti i nodi appartenenti alla linea 11 siano ad equipotenziale, evidenziati in verde in [Figura 3.8:](#page-95-0)
	- o Si seleziona la linea 11;
	- o Si selezionano tutti i nodi attaccati a tale linea;
	- o Si assegna il coupling di tensione;
	- o Si riseleziona tutto in modo da poter lanciare la soluzione finale.

LSEL, S,,, 4 NSLL, R, 1 CP, 1, VOLT, ALL ALLSEL, ALL FINISH

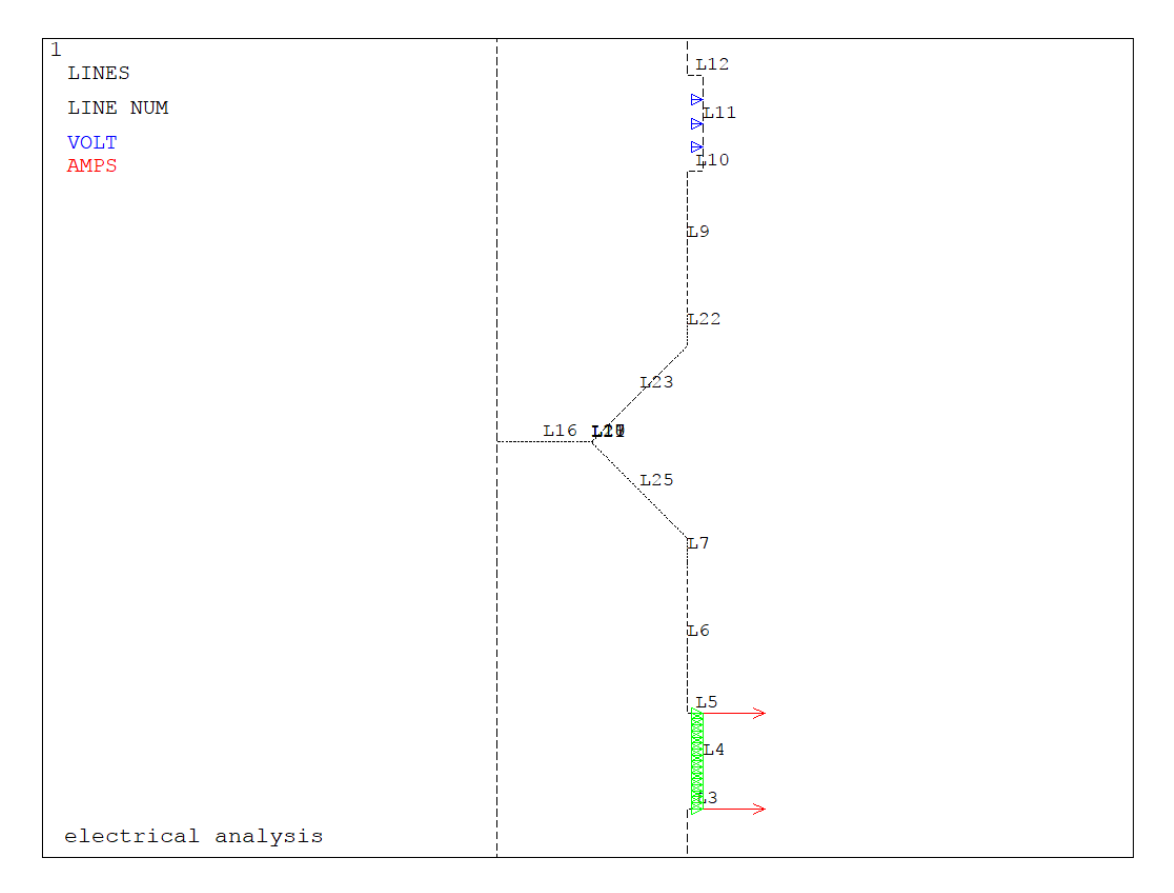

*Figura 3.9: Applicazione del carico di corrente e del vincolo sul potenziale elettrico*

Scelti gli elementi con le opportune keyoptions, meshate le superfici e impostate le opportune condizioni di vincolo viene lanciata la soluzione, imponendo per il, momento, una temperatura ambientale costante pari a 25<sup>o</sup>C.

Dopo aver visualizzato come varia il potenziale elettrico lungo l'intera superficie 2D modellata, si vuole andare ad estrarre i valori in corrispondenza di due precisi punti, settati in precedenza, che rappresentano le due zone dove la Matelect DCM-2 effettua le misurazioni: per ottenere la differenza dei potenziali basterà fare successivamente la differenza tra i due valori estratti. Vengono ora illustrate passo dopo passo le operazioni eseguire da Ansys®:

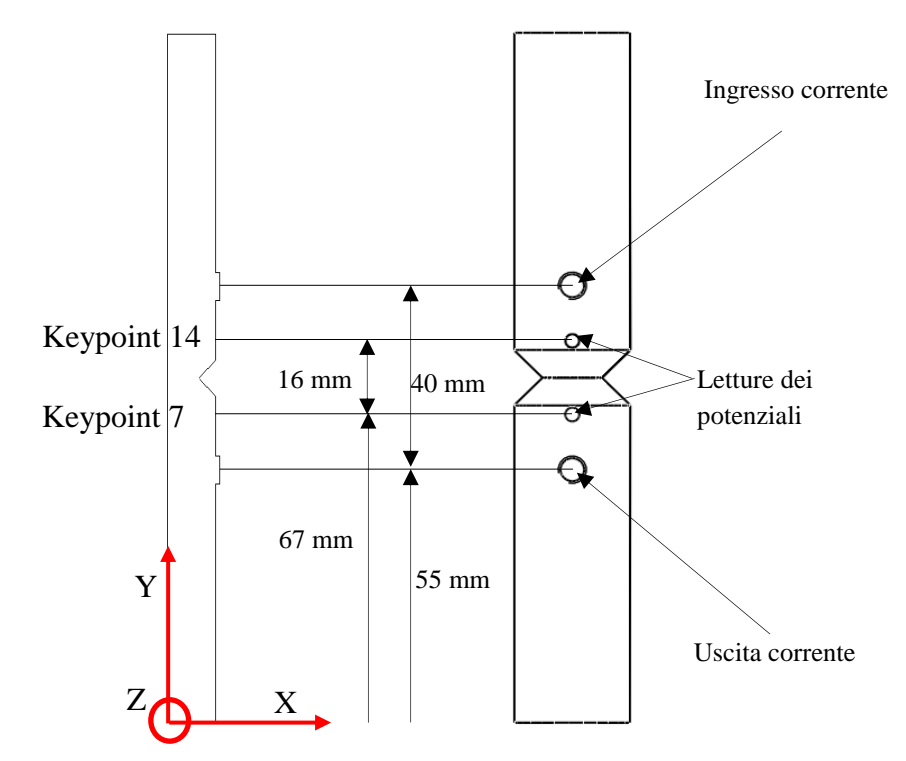

*Figura 3.10: Comparazione tra modello 2D agli elementi finiti e provino reale*

- Viene selezionato il keypoint 7 e il relativo nodo attaccato;
- Viene richiamato il nodo sul keypoint 7, da cui viene estratto il potenziale V01 tramite il comando \*get, che poi viene trasformato in mV per avere un numero maggiore di cifre significative. KSEL, S, KP,,7 NSLK, S nn1=NDNEXT (0) \*GET, V01, NODE, nn1, VOLT V1=V01\*1000 ALLSEL, ALL
- Viene selezionato il keypoint 4 e il relativo nodo attaccato;
- Viene richiamato il nodo sul keypoint 4, da cui viene estratto il potenziale V01 tramite il comando \*get, che poi viene trasformato in mV per avere un numero maggiore di cifre significative. KSEL, S, KP,, 14 NSLK, S nn2=NDNEXT (1) \*GET, V02, NODE, nn2, VOLT V2=V02\*1000 ALLSEL, ALL DELTA\_V=V1-V2

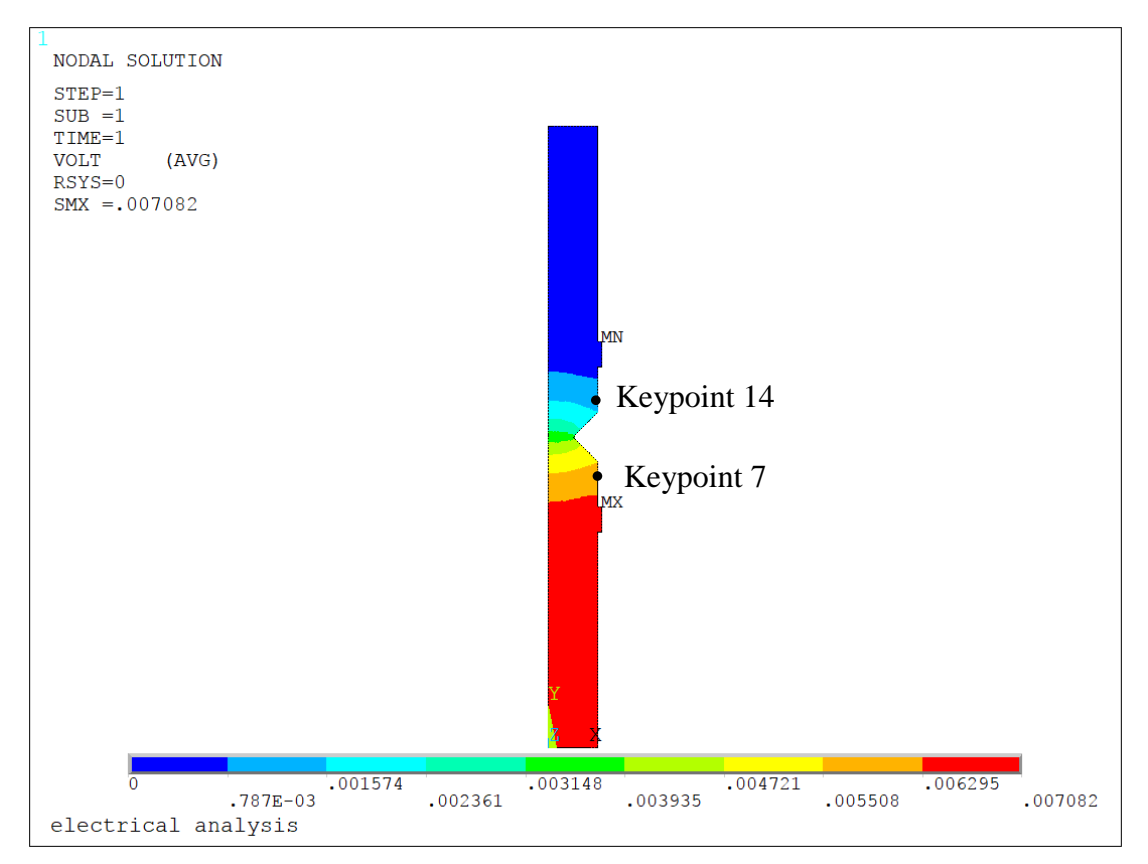

*Figura 3.11: Plot del potenziale elettrico e relativa estrazione nei keypoint 7 e 14*

Poiché è stato implementato un ciclo \*DO per effettuare le simulazioni per varie dimensione di cricca, è opportuno citare alcuni accorgimenti per evitare inconvenienti legati alla possibile sovrascrittura delle soluzioni iterative; come primo passaggio bisogna cancellare tutte le entità (elementi e geometrie) della simulazione appena conclusa, e quindi , prima di concludere definitivamente l'analisi, è bene salvare in un vettore (Parametri) tutti i parametri posti al di fuori del ciclo \*DO, in modo da poterli "rileggere" successivamente nelle analisi seguenti; di seguito si riportano i comandi APDL:

/PREP7 ACLEAR, ALL ADELE, ALL LDELE, ALL KDELE, ALL PARSAV, ALL, parametri, PARM

FINISH /CLEAR PARRES, NEW, parametri, PARM

\*ENDDO

#### FINISH

Vengono riportati nelle [Figura 3.12](#page-99-0) e [Figura 3.13](#page-99-1) i rapporti tra i potenziali elettrici tra i provini criccati ΔV e quelli di riferimento  $\Delta V_0$  espressi in funzione del parametro a / r<sub>net</sub> che rappresenta la dimensione di cricca normalizzata sul raggio netto, emersi dalle simulazioni effettuate su provini fatti di due tipologie di materiale (acciaio AISI 304L e Ti-6Al-4V grado 5), aventi però differenti raggi di fondo intaglio (ρ):

- Ti-6Al-4V:  $\rho = 0.1$ mm e  $\rho = 4$ mm
- AISI 304L:  $\rho = 1$ mm e  $\rho = 4$ mm

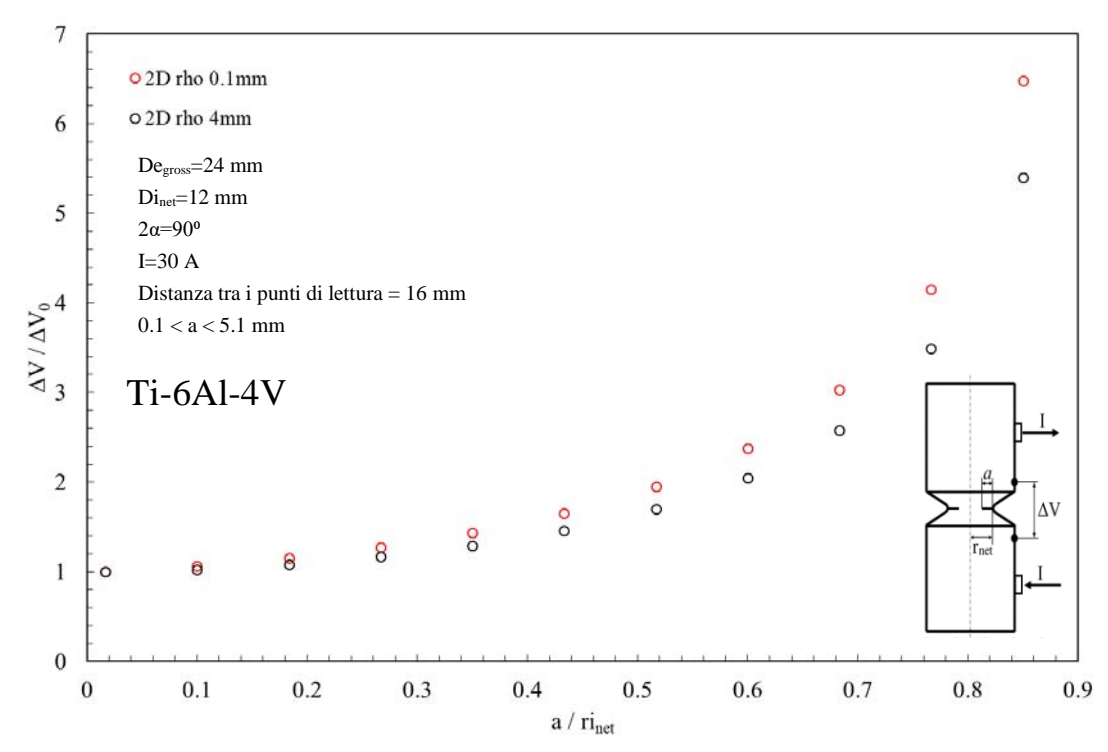

<span id="page-99-0"></span>*Figura 3.12: Curva di calibrazione del rapporto tra i potenziali elettrici espressa in funzione della dimensione di cricca, normalizzata suk raggio netto rnet, ottenuta da un modello 2D per il Ti-6Al-4V.*

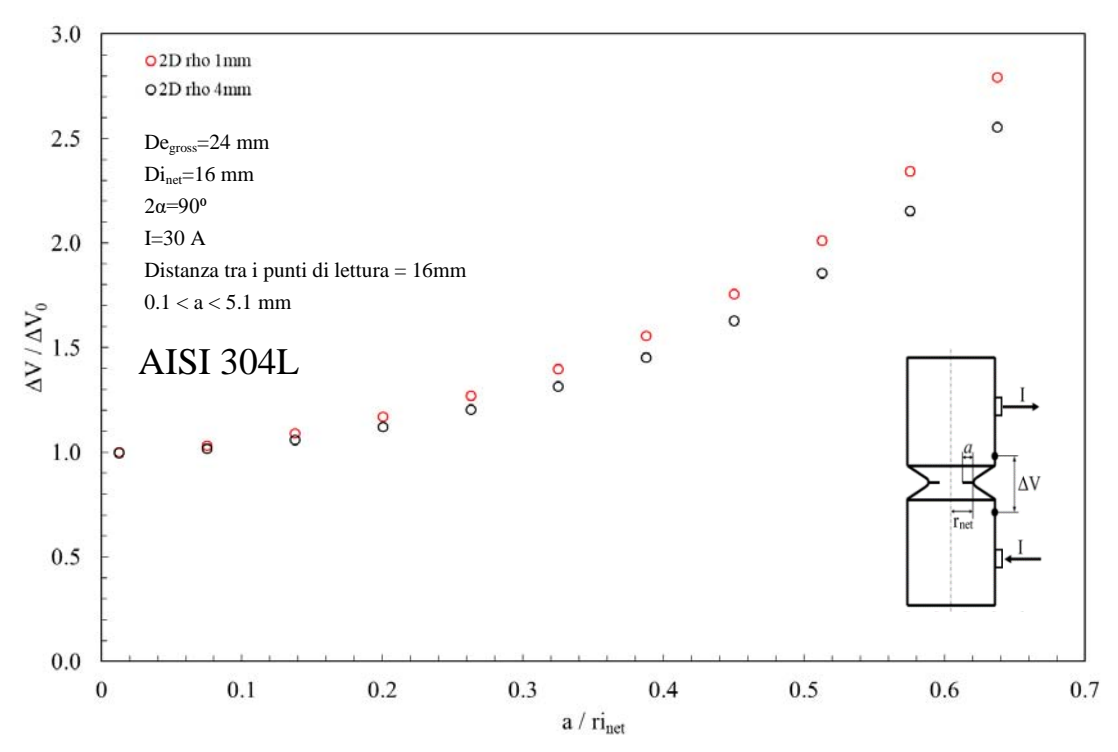

<span id="page-99-1"></span>*Figura 3.13:Curva di calibrazione del rapporto tra i potenziali elettrici espressa in funzione della dimensione di cricca, normalizzata suk raggio netto rnet, ottenuta da un modello 2D per l'AISI 304L.*

Esaminando i grafici si nota che il rapporto dei potenziali tende a salire per entrambi i materiali al crescere della profondità di cricca tanto più quanto il raggio di fondo intaglio tende a diminuire; questo è in accordo con quanto specificato nel primo capitolo, e cioè che al diminuire della sezione netta, la resistenza del materiale, inversamente proporzionale alla sezione di passaggio, diminuisce con il conseguente aumento della differenza del potenziale elettrico.

# 3.2 Modello elettrico 2D simmetrico

Allo scopo di diminuire il tempo ed il volume di calcolo è stato in seguito modellato sempre in 2D e in assialsimmetria non più la sezione completa, bensì metà sezione, sfruttando l'antimetria relativa al potenziale rispetto alla sezione netta. Come nel caso precedente verrà ripercorso uno degli APDL, creati per analizzare le varie geometrie testate.

Come prima operazione è necessario definire i principali parametri della geometria, riassunti in:

- Diametro lordo (DE\_GROSS)
- Profondità (P)
- Lunghezza del provino (L)
- Raggio di fondo intaglio (rho)
- Angolo di apertura (2α)
- Distanza dell'ingresso della corrente rispetto ad una delle due sezione lorde terminali (DISTANZA\_INGRESSO\_CORRENTE)
- Distanza della lettura del potenziale rispetto ad una delle due sezione lorde terminali (DISTANZA\_LETTURA\_POTENZIALE\_A)
- Diametro della vite per ingresso ed uscita della corrente (DIAMETRO\_VITE\_CORRENTE)
- Dimensione media della mesh (MESH\_SIZE)
- Amperaggio della corrente fluente nel provino (A)
- Resistività elettrica del materiale

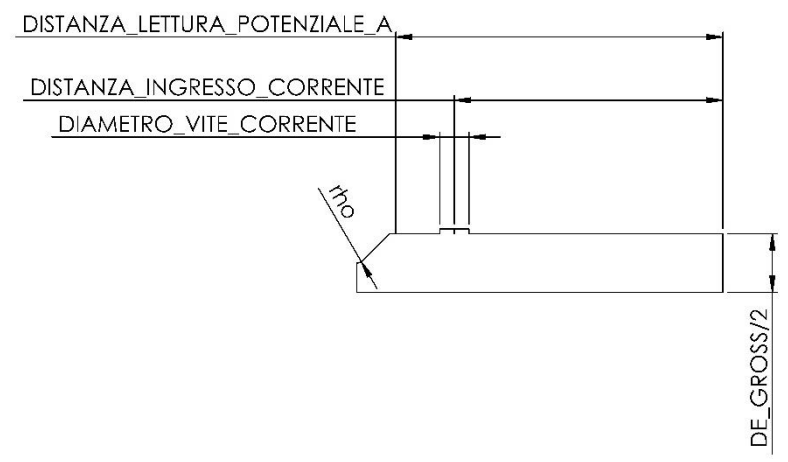

<span id="page-100-0"></span>*Figura 3.14: Parametri geometrici per geometria 2D simmetrica*

Anche in queste simulazioni per simulare l'avanzamento della cricca è stato implementato un ciclo DO, avente come valori di input:

- Dimensione di cricca iniziale (a\_min): 0.1 mm
- Dimensione di cricca finale (a\_max): 5.1 mm
- Step di avanzamento della cricca (a\_inc): 0.5 mm

Per modellare la geometria in modo assialsimmetrico si è sfruttato l'elemento *PLANE 230* della libreria di Ansys® con le keyoption pari ad 1,3,1; successivamente si è proceduto a definire il comportamento elettrico del materiale, fornendo al software la resistività espressa in funzione della temperatura, in modo da poter eventualmente simulare un cambiamento della condizioni operative ambientali (3.5). In APDL la formulazione è la seguente:

ET,1,PLANE230

# KEYOPT,1,3,1 MPTEMP, 1, 2.51, 25.04, 47.55 MPTEMP, 4, 64.01, 80.46 MPDATA,RSVX,Cu, 1, 1.692E-6, 1.7047E-6, 1.7175E-6 MPDATA,RSVX,Cu, 4, 1.72712E-6, 1.73607E-6

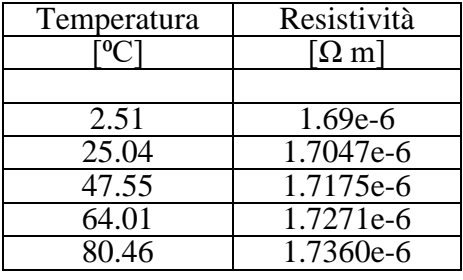

*Tabella 3.6: Resistività elettrica del Ti-6Al-4V, espressa in funzione della temperatura.*

Il passo successivo è stato quello di andare a definire i keypoint e le linee mediante i comandi:

- $\bullet$  K, coordinata lungo l'asse X, coordinata lungo l'asse Y;
- LSTR, keypoint in cui inizia la linea, keypoint in cui termina la linea.

In [Figura 3.14](#page-100-0) si riportano, come nel caso precedente, i vari valori necessari per costruire la geometria desiderata; tuttavia oltre alla nomenclatura delle variabili (prima colonna) e al loro valore (seconda colonna) viene aggiunta una terza colonna, in cui si evidenzia come alcuni parametri, usati precedentemente, risultino ora superflui, in quanto legato alla parte superiore della vecchia geometria che ora non verrà più modellata.Per riassumere le coordinate lungo l'asse X e lungo l'asse Y dei vari punti keypoints si riporta la [Tabella 3.7;](#page-101-0)

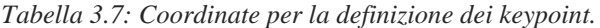

<span id="page-101-0"></span>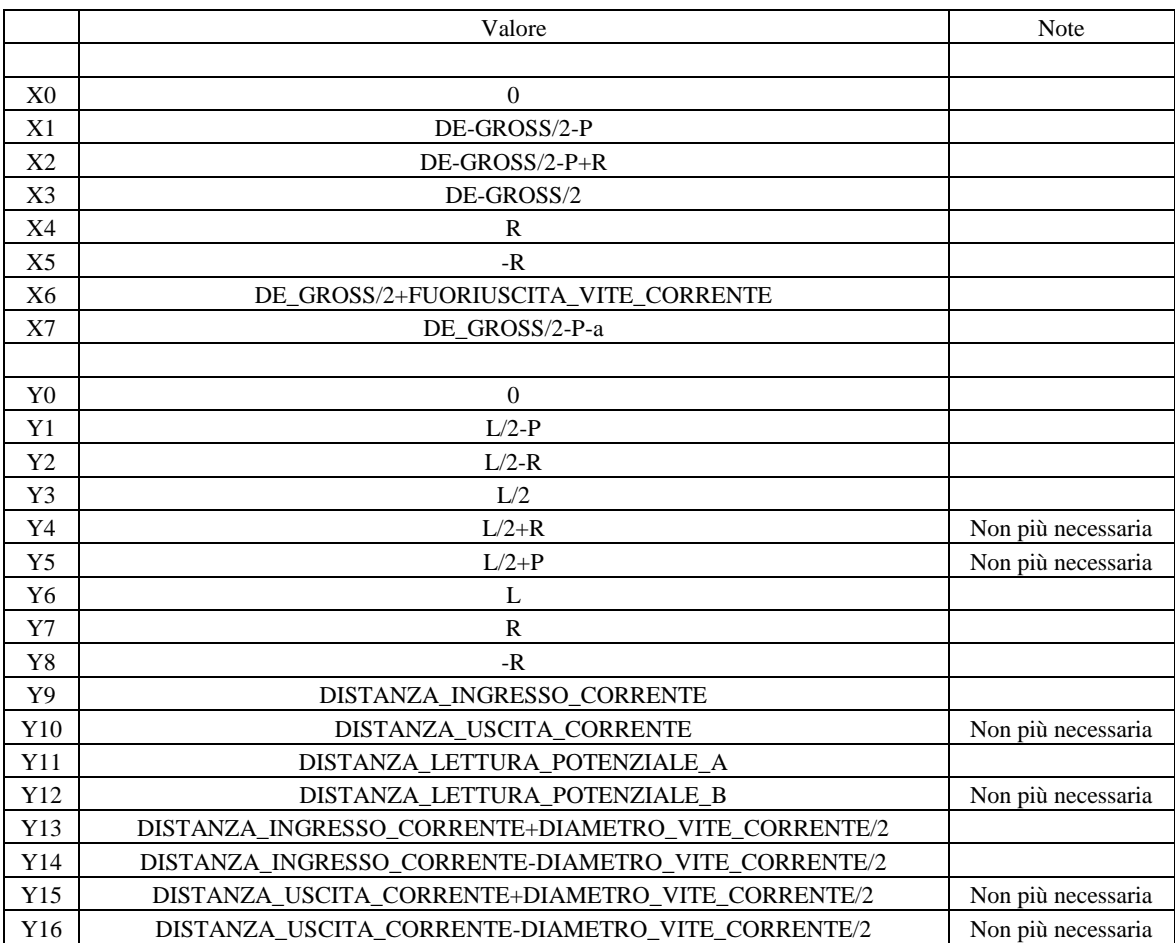

| N. Keypoint | X              | Y              | N. Linea       | N. Keypoint<br>iniziale | N. Keypoint finale |
|-------------|----------------|----------------|----------------|-------------------------|--------------------|
|             |                |                |                |                         |                    |
|             | X <sub>0</sub> | Y <sub>0</sub> |                |                         | 2                  |
| 2           | X3             | Y <sub>0</sub> | $\overline{2}$ | $\overline{2}$          | 3                  |
| 3           | X3             | Y14            | 3              | 3                       | 4                  |
| 4           | X6             | Y14            | 4              | 4                       | 5                  |
| 5           | X6             | Y13            | 5              | 5                       | 6                  |
| 6           | X3             | Y13            | 6              | 6                       | $\mathcal{I}$      |
| 7           | X3             | Y11            | 7              | 7                       | 8                  |
| 8           | X3             | Y <sub>1</sub> | 8              | 10                      | 11                 |
| 9           | X2             | Y3             | 9              | 11                      | 12                 |
| 10          | X1             | Y3             | 10             | 12                      |                    |
| 11          | X7             | Y3             |                |                         |                    |
| 12          | X0             | Y3             |                |                         |                    |

*Tabella 3.8: Coordinate per la definizione dei keypoint.*

Verrà presentato di seguito un APDL elettrico 2D relativo ad un provino in titanio avente raggio di fondo intaglio pari a 0.1mm: per brevità si omettono tutte le altre analisi 2D relative alle altre geometrie e all'altro materiale (acciaio).

Effettuando questa prima serie di operazioni e considerando una profondità di cricca pari a 0.1 mm si perviene quindi alla seguente figura:

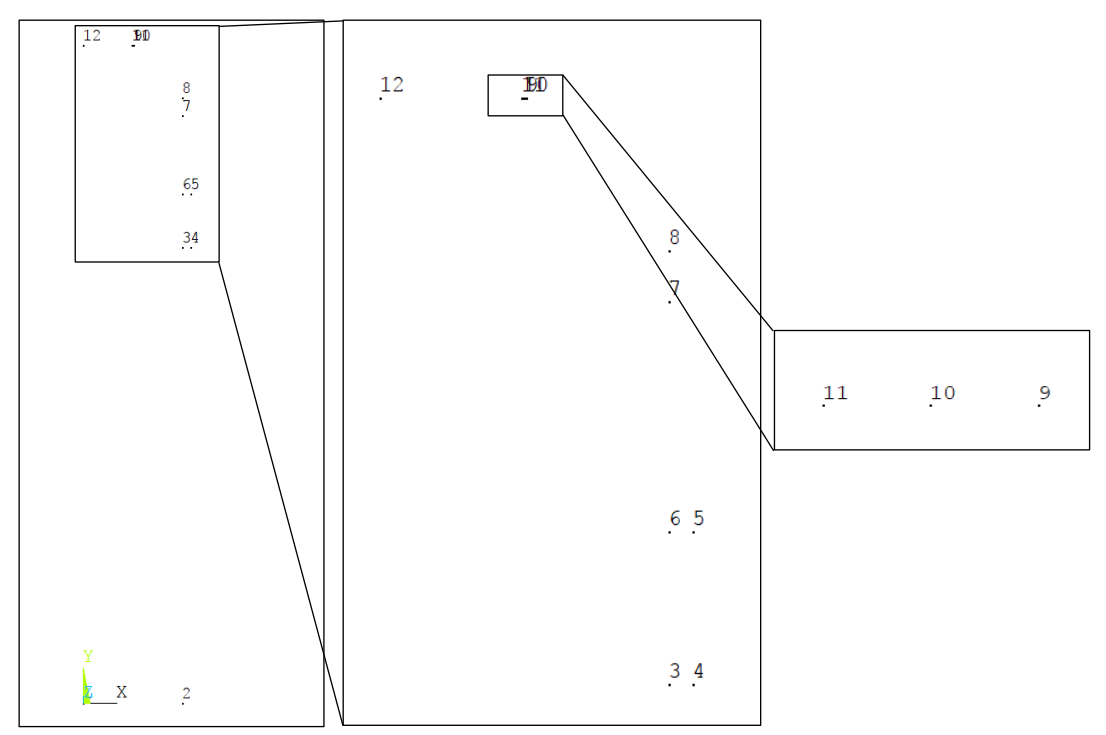

*Figura 3.15: Definizione dei keypoint per il modello 2D simmetrico*

<span id="page-102-0"></span>Dalla [Figura 3.15,](#page-102-0) dove viene rappresentato uno zoom di quanto fatto dall'APDL fino a questo momento, emerge che non vi sono più due keypoint sovrapposti l'uno sull'altro come nel modello precedente, in quanto non sarà più necessario andare a 'tagliare' fisicamente la superficie.

In [Figura 3.16](#page-103-0) si nota come siano state create tutte le linee della geometria ad eccezione di quelle pertinenti al raggio all'intaglio a V; per modellare queste ultime è necessario sfruttare il working plane per andare a posizionarsi esattamente sul centro della circonferenza avente raggio pari a quello di fondo intaglio (0.1 mm nel caso considerato):

- WPSTYLE,,,,,,,,1: si visualizza il working plane;
- KWPAVE, 9 : si sposta il working plane sul keypoint (centro della circonferenza sovra elencata);

 WPRO, (180-90-alfa\*180/pi),, : si ruota il working plane di un angolo tale da permettere di andare a creare due keypoint, posti esattamente alle intersezioni tra i tratti rettilinei e curvilinei dell'intaglio;

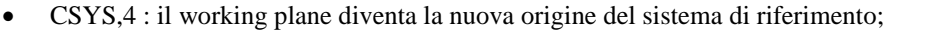

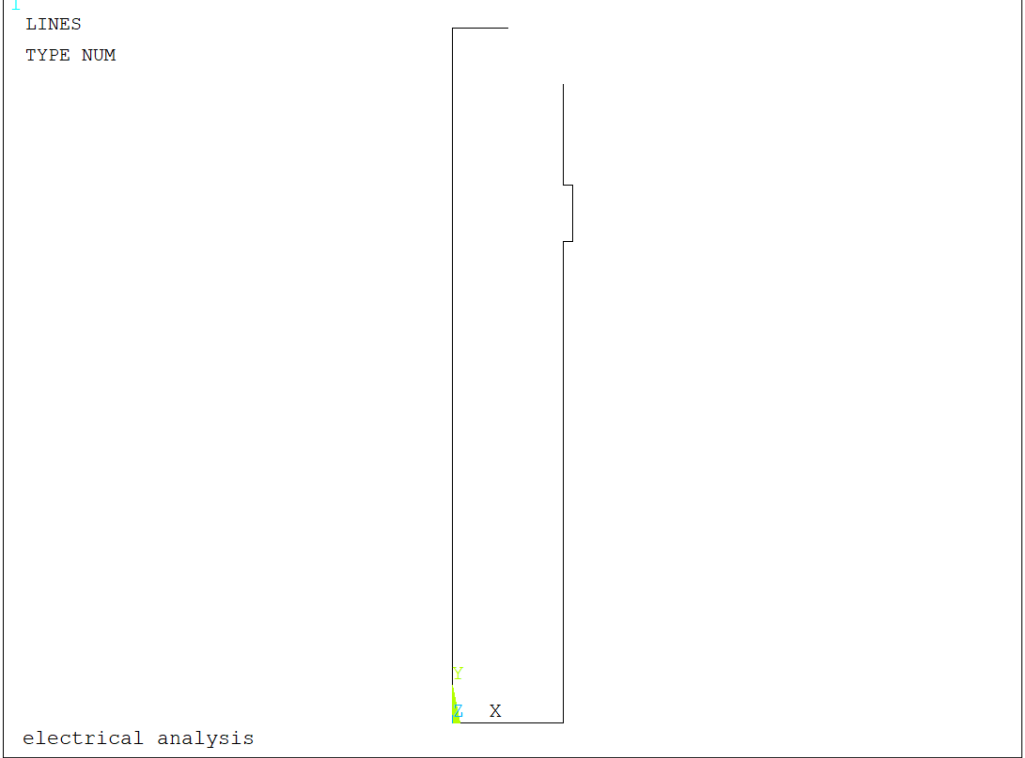

*Figura 3.16: Definizione delle linee per il modello 2D simmetrico*

<span id="page-103-0"></span>Dopo aver effettuato queste operazioni si procede formando il nuovo keypoint (13) e l'arco di circonferenza (L11), da cui poi partirà la linea, costruita per formare il lato obliquo dell'intaglio a spigolo vivo di 90°: poiché tutti i comandi per le rotazioni delle varie entità geometriche, per la definizione del raggio di fondo intaglio e per la dimensione della cricca sono parametrici in funzione di α. Anche in questo caso non sarà necessario apportare nessun cambiamento a queste parti dell'APDL, ma solamente nella sezione iniziale *parametri di settaggio.* Mediante i seguenti comandi si procede alla formazione della linea obliqua dell'intaglio ed all'eliminazione della linea 12:

WPSTYLE,,,,,,,,1 KWPAVE,9 wpro, (180-90-alfa\*180/pi),, CSYS,4 K, 13, X5, 0 LARC,13,10,9, R

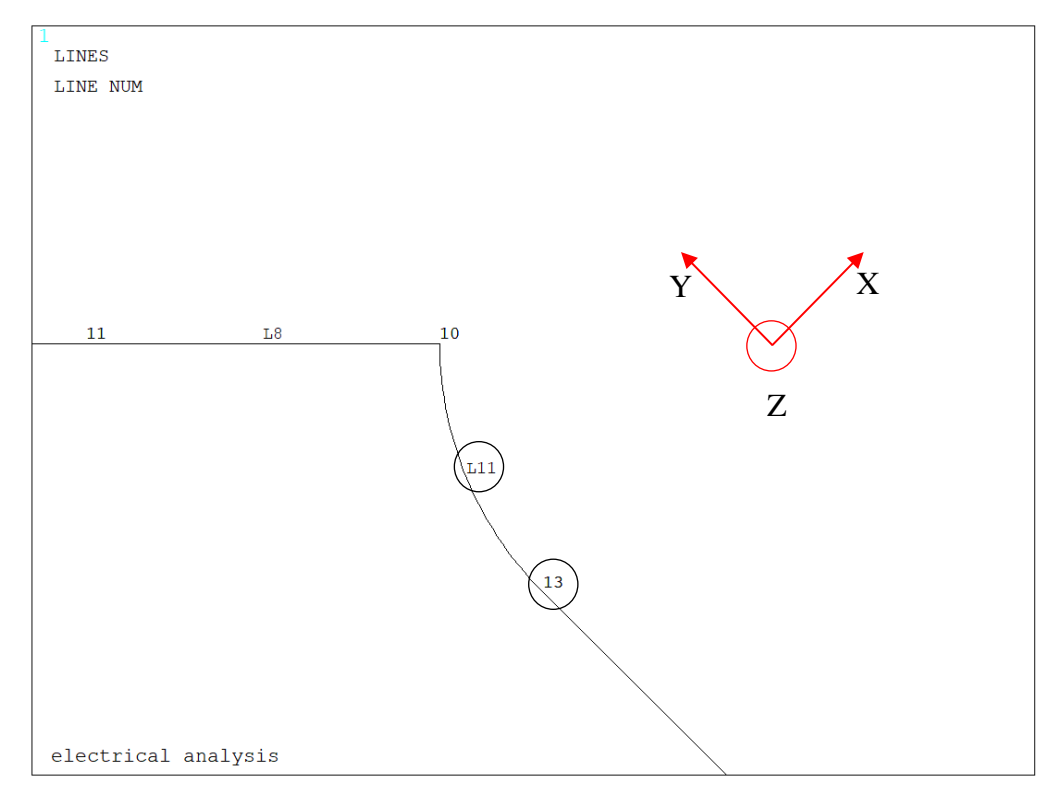

*Figura 3.17: Rotazione del working plane per la creazione del keypoint 13 e della linea 11 (creazione del raggio di fondo intaglio rho)*

LANG,7, 13, (90-alfa\*180/pi),, FLST,2,1,4, ORDE,1 FITEM,2,12 LDELE, P51X,,,1 CSYS,1

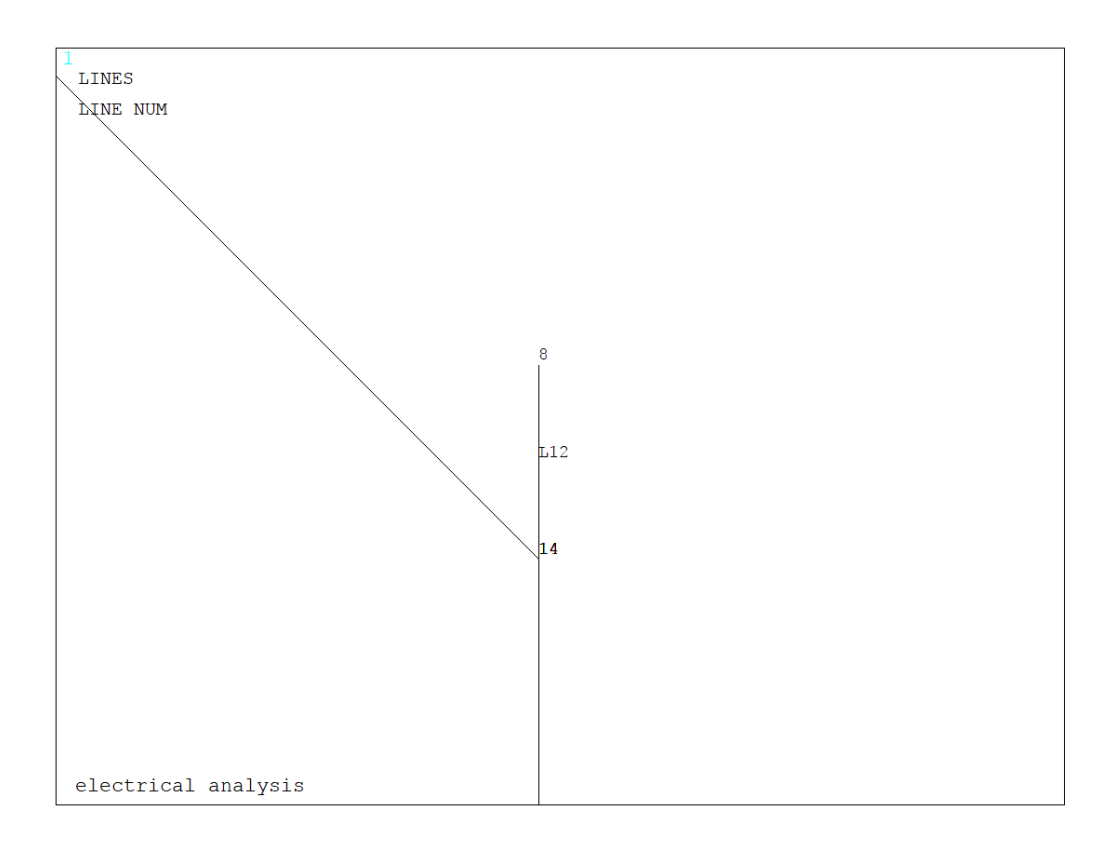

Si procede, quindi, con la creazione dell'unica area, non più due come nel modello precedente. Nell'APDL si deve prima creare un listato con il comando FLST, poi selezionare le varie entità con il comando FITEM ed infine dare l'effettiva avvio alla operazione desiderata:

- FLST, numero del campo dove comparirà il 'P51X' nel comando che userà il listato, numero degli elementi del listato, numero che specifica il tipo di elemento;
- FITEM, numero del campo dove comparirà il 'P51X' nel comando che userà il listato, numero di elemento;
- AL, P51X

Nel caso in esame l'area sarà formata dalle linee 1, 2, 3, 4, 5, 6, 7, 13, 11, 8, 9 e 10.

*Tabella 3.9: Comandi per la creazione delle aree attraverso le linee precedentemente create.*

*Figura 3.18: Particolare sulla creazione della linea obliqua, essenziale a definire l'intaglio a V*

| FLST, 2, 12, 4 |
|----------------|
| FITEM, 2,1     |
| FITEM, 2,2     |
| FITEM, 2,3     |

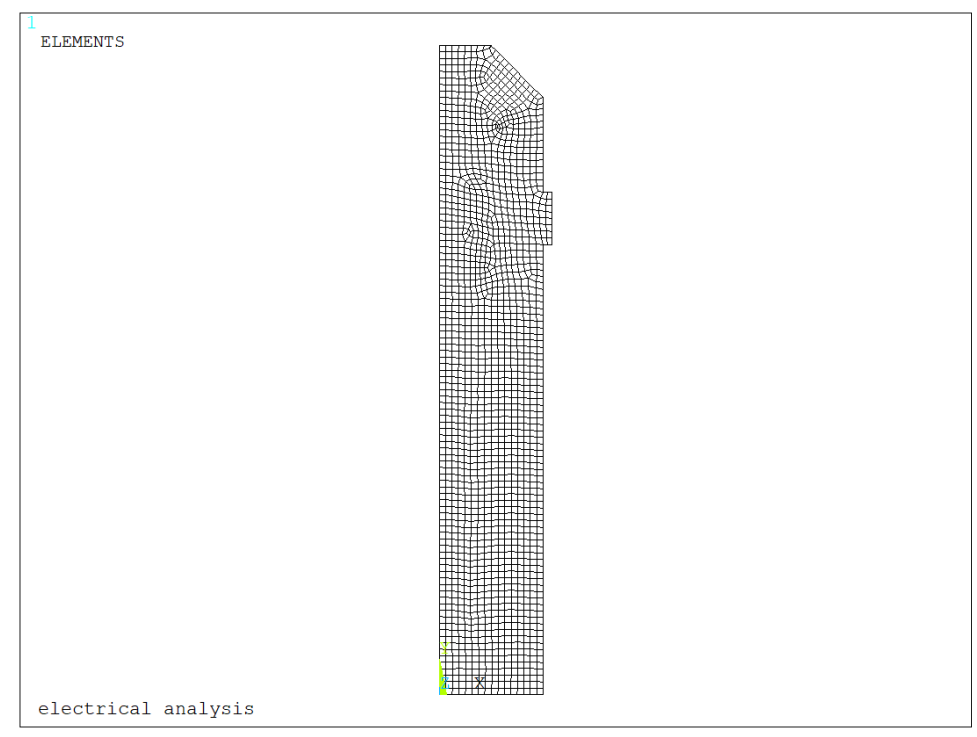

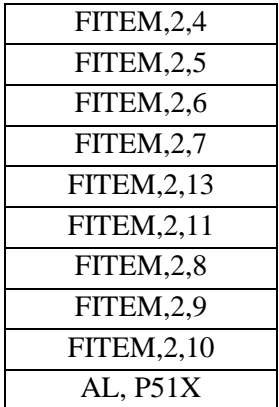

Si esegue poi la rotazione del working plane, in modo da riallinearne gli assi con quelli del sistema di riferimento globale e a tornare ad operare in questo ultimo sistema di coordinate. WPRO,-(180-90-alfa\*180/pi),, CSYS,1

Dopo aver meshato le due aree con dimensione media di elemento pari al valore settato all'inizio tramite il parametro *mesh\_size* equivalente a 0.00075 m (0.75mm), viene effettuato un refinement (profondità pari a 2) sulle linee nella zona di maggior interesse, rappresentata dalla sede della cricca e dalle posizioni dei punti dove si effettua la misura e la relativa estrazione del potenziale elettrico (linee 7, 13, 11, 8 e 9).

MSHKEY,0 TYPE,1 ESIZE,MESH\_SIZE AMESH,ALL FLST,5,5,4,ORDE,4 FITEM,5,7 FITEM,5,-9 FITEM,5,11 FITEM,5,13 CM,\_Y,LINE LSEL,,,,P51X CM,\_Y1,LINE CMSEL,S,\_Y CMDELE,\_Y

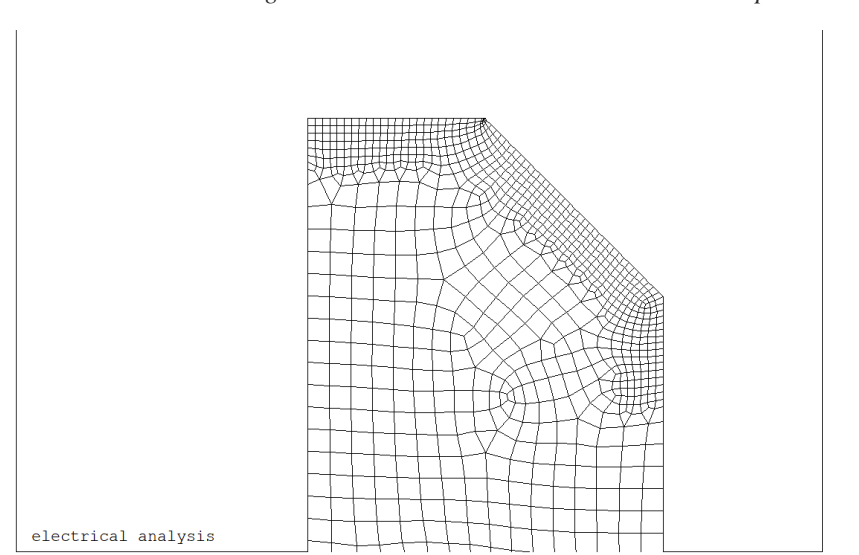

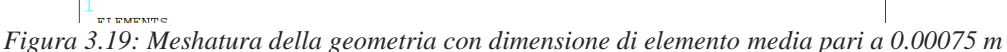

# LREF,\_Y1,,,1,2,1,1

CMDELE,\_Y1

Per simulare correttamente le condizioni operative attraverso cui opera il sistema reale, regolato dalla Matelect DCM-2, opera, si continua assegnando le condizioni al contorno per l'elemento piano elettrico *PLANE 230,* rappresentate da un flusso di corrente (carico) e da un vincolo sul potenziale elettrico, più precisamente:

- Viene imposto un potenziale elettrico pari a 0V lunga la linea 9 (evidenziato in blu in [Figura 3.21\)](#page-107-0), che rappresenta il raggio della sezione netta, depauperata dalla area criccata; più precisamente la corrente può scorrere solo dove è assicurata la continuità strutturale (0V): nella zona criccata si assisterà, invece, ad una brusca deviazione del flusso di corrente elettrica DL, 9,, VOLT,0
- Per simulare il carico si procede in principio assegnando il valore dell'intensità di corrente elettrica, uscente dalla vite posta sotto la sezione netta del provino, imponendo metà amperaggio per ciascuno dei due keypoint (4 e 5) posti sulla linea 4 del modello, evidenziati in rosso in [Figura 3.21](#page-107-0) FK, 4, AMPS, I/2

FK, 5, AMPS, I/2

- Deve essere quindi assicurata una distribuzione uniforme di questa corrente, che altrimenti uscirebbe solo da due punti ben definiti e non lungo l'intera linea 11, come invece avviene nella realtà. Si prosegue pertanto inducendo un coupling sul potenziale elettrico in modo che tutti i nodi appartenenti alla linea 11 siano equipotenziali, evidenziati verde in [Figura 3.21:](#page-107-0)
	- o Si seleziona la linea 4;

### *Figura 3.20: Refinement della meshatura nelle zone di maggior interesse (zona criccata e della lettura del potenziale)*

- o Si selezionano tutti i noti attaccati a tale linea;
- o Si assegna il coupling di tensione;
- o Si riseleziona tutto in nuovo in modo da poter lanciare la soluzione finale.

LSEL, S,,, 4 NSLL, R, 1 CP, 1, VOLT, ALL ALLSEL, ALL FINISH

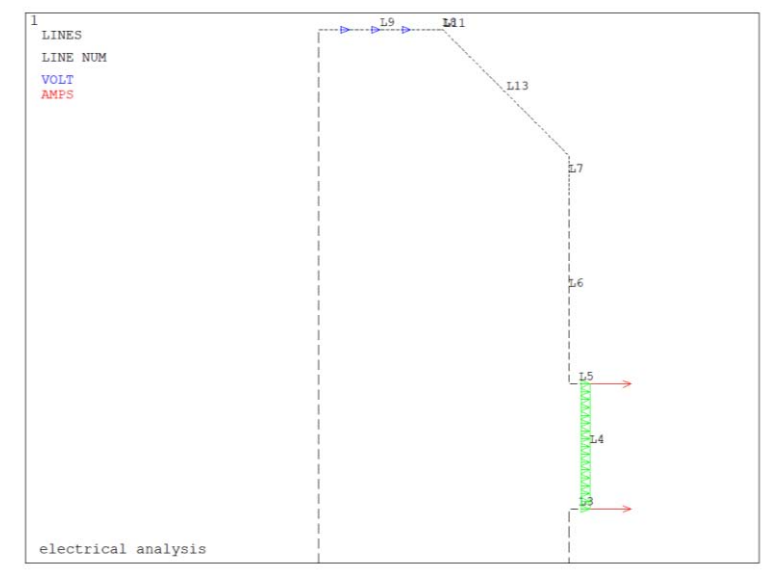

<span id="page-107-0"></span>*Figura 3.21: Applicazione del carico di corrente e del vincolo sul potenziale elettrico*
Scelti gli elementi con le opportune keyoptions, meshate le superfici e impostate le opportune condizioni di vincolo, si procede a lanciare la soluzione imponendo per il, momento, una temperatura ambientale costante pari a 25 °C.

Dopo aver visualizzato la variazione del potenziale elettrico lungo l'intera superfice 2D modellata, si va ad estrapolarne il valore in corrispondenza di un preciso punto, settato in precedenza, che rappresenta una delle due zone dove la Matelect DCM-2 effettua le misurazioni. Avendo imposto un potenziale pari a 0V sulla sezione netta, nella parte simmetrica "virtuale" (cioè non modellata) si otterrebbe un potenziale opposto a quello estratto nella parte effettivamente modellata: per ottenere la differenza dei potenziali basterà raddoppiare il valore estratto in quanto  $\Delta V = V_1 - V_2 = V_1 - (-V_1) = 2V_1$ . Di seguito vengono illustrate passo dopo passo le operazioni fatte seguire ad Ansys®:

- Viene selezionato il keypoint 7 e il relativo nodo attaccato;
- Viene richiamato il nodo sul keypoint 7, da cui viene estratto il potenziale V01 tramite il comando \*get, che poi viene trasformato in mV per avere un numero maggiore di cifre significative. KSEL, S, KP,,7 NSLK, S  $nn1=NDNEXT(0)$ \*GET, V01, NODE, nn1, VOLT

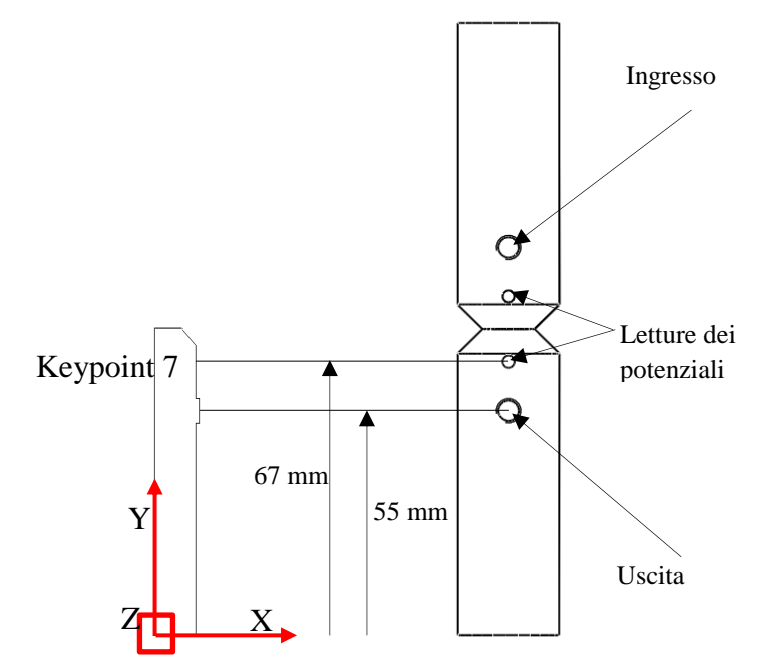

*Figura 3.22: Comparazione tra modello 2D agli elementi finiti e provino reale*

V1=V01\*1000 DELTA\_V=V1\*2 ALLSEL, ALL

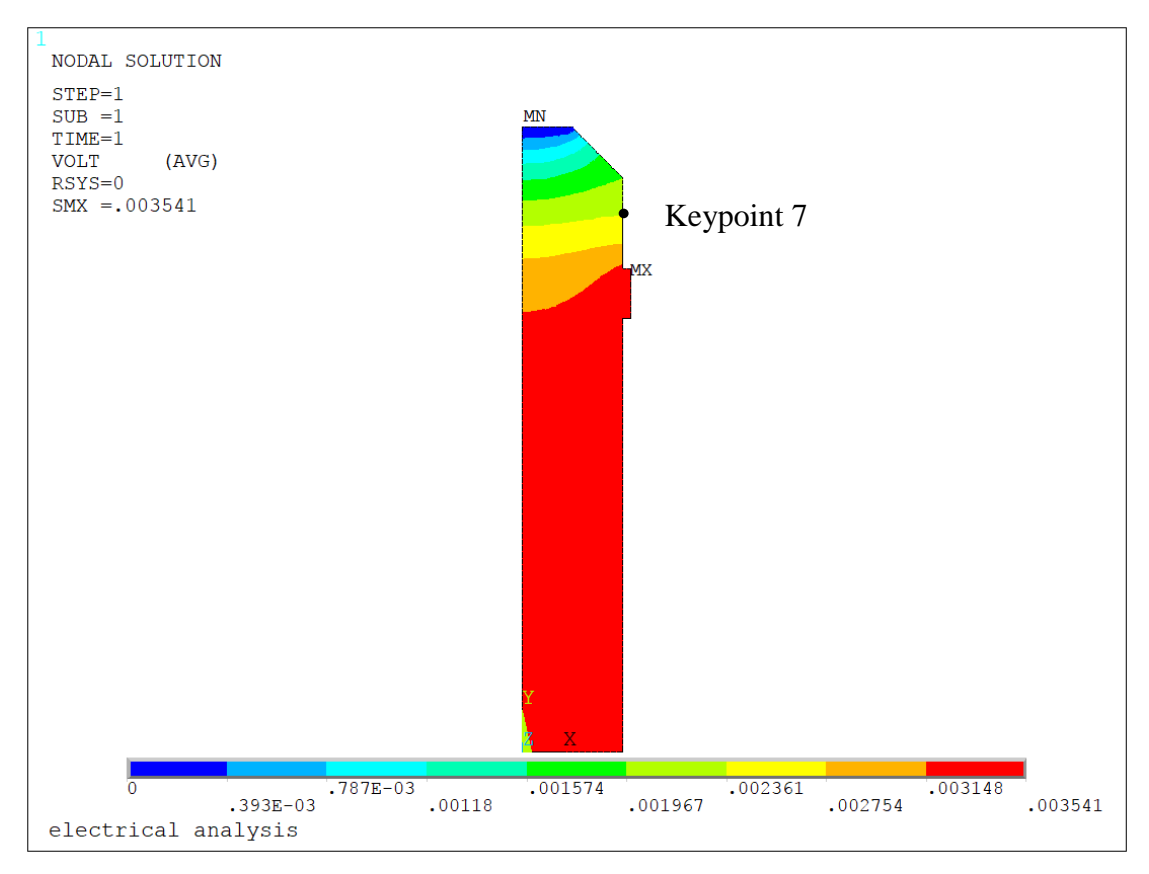

*Figura 3.23: Plot del potenziale elettrico e relativa estrazione nel keypoint 7*

Poiché è stato implementato anche in queste simulazioni un ciclo \*DO si rimanda a quanto esposto in precedenza relativamente al salvataggio dei parametri esterni al ciclo \*DO e all'eliminazione delle varie entità (geometrie ed elementi) e dei relativi carichi.

Vengono di seguito riportate due figure, di cui una è l'ingrandimento dell'altra, che rappresentano il flusso di corrente all'interno della geometria criccata: andando a plottare non più una mappa di colori, ma un campo di vettori è possibile cogliere la discontinuità strutturale causata dalla cricca. In prossimità del difetto, infatti, si può notare che la corrente non passa attraverso la linea 8, ma devia a partire dal keypoint 11, punto che

rappresenta il limite del raggio netto. Per maggiore chiarezza le [Figura 3.24](#page-110-0) e [Figura 3.25](#page-110-1) fanno riferimento ad una dimensione di cricca pari a 4 mm.

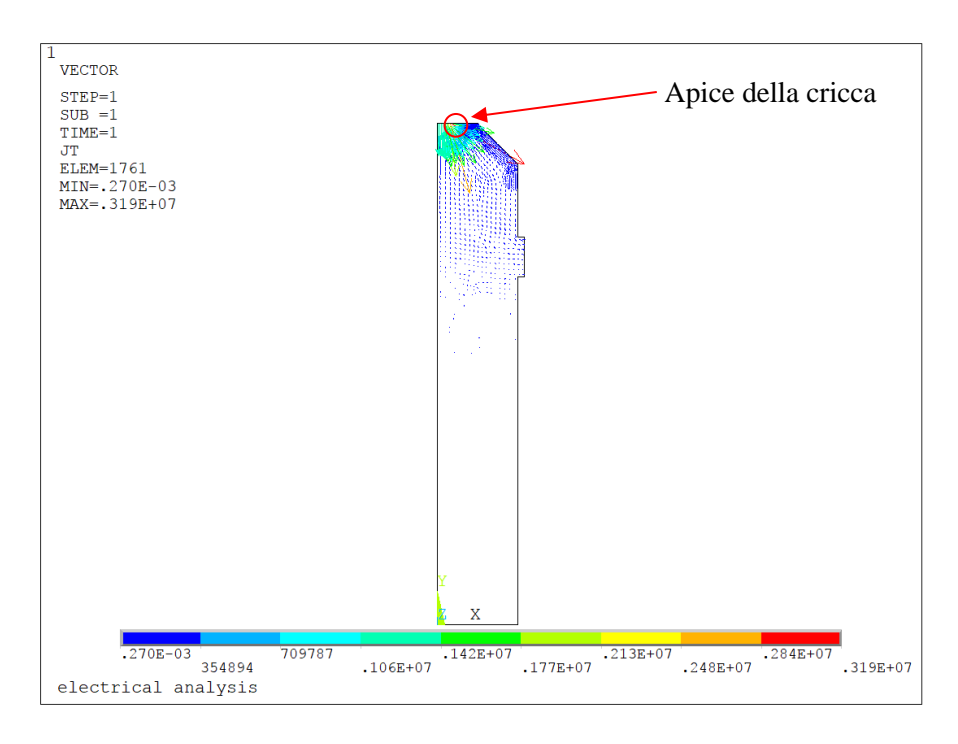

*Figura 3.24: Plot vettoriale del flusso di corrente*

<span id="page-110-0"></span>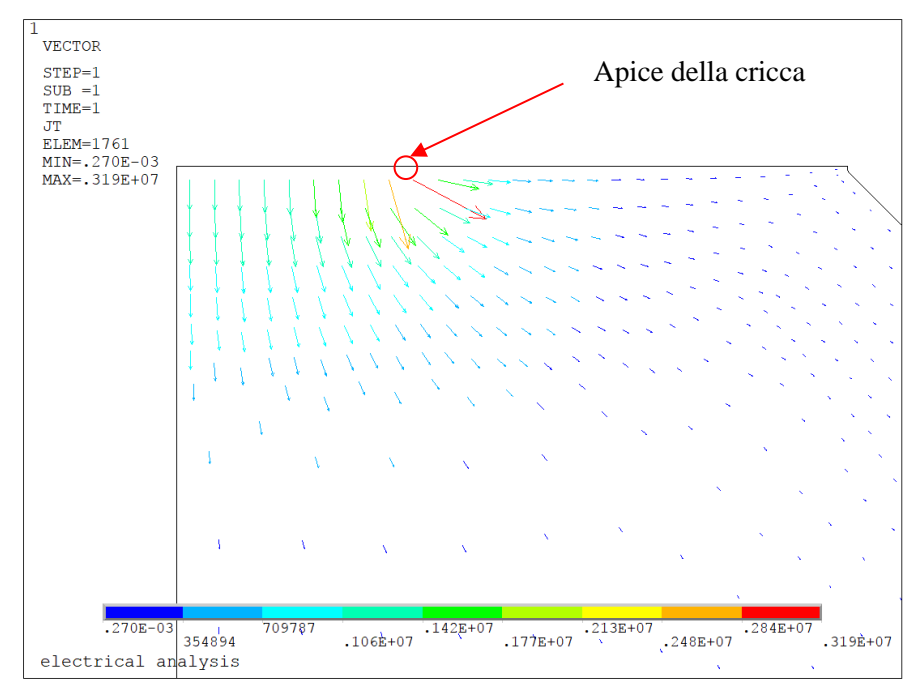

*Figura 3.25: Particolare del plot vettoriale del flusso di corrente*

<span id="page-110-1"></span>Vengono riportati nelle [Figura 3.26](#page-111-0) e [Figura 3.27,](#page-111-1) i rapporti tra i potenziali elettrici tra i provini criccati e quelli di riferimento espressi in funzione della dimensione di cricca normalizzata sul raggio netto, emersi dalle simulazioni effettuate su provini costituiti da due tipologie di materiale (acciaio AISI 304L e Ti-6Al-4V grado 5), aventi però differenti raggi di fondo intaglio (ρ):

• Ti-6Al-4V:  $\rho = 0.1$ mm e  $\rho = 4$ mm

AISI 304L:  $\rho = 1$ mm e  $\rho = 4$ mm

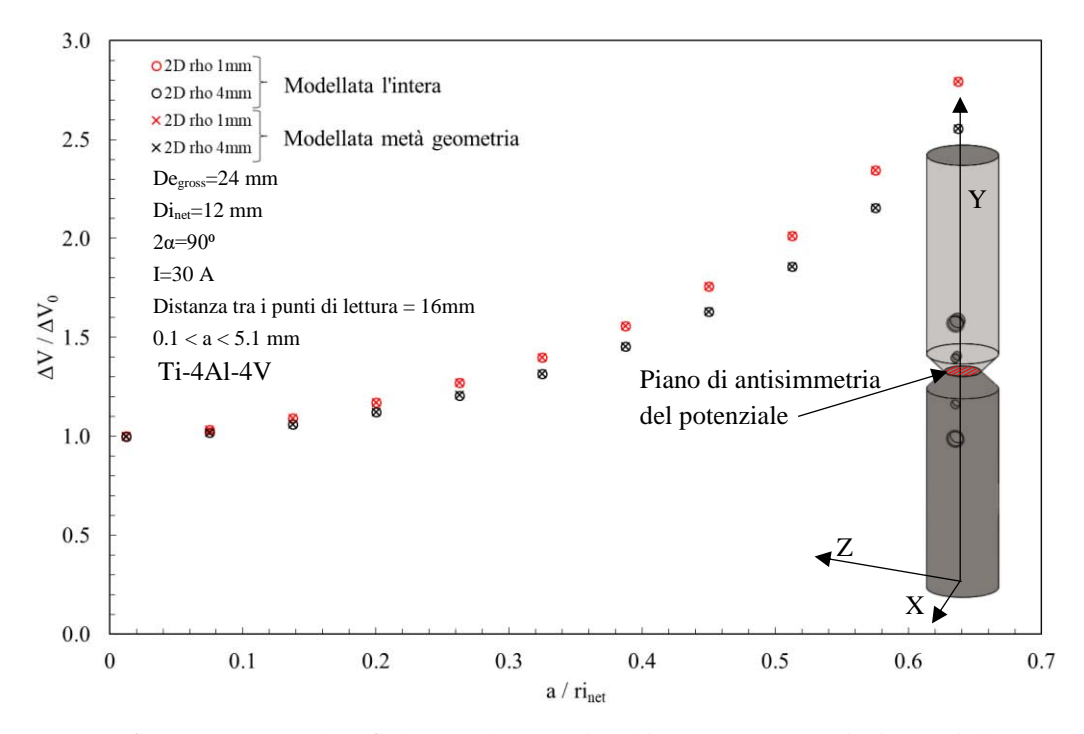

<span id="page-111-0"></span>*Figura 3.26: Confronto per il Ti-6Al-4V tra le curve di calibrazione ottenute da due modello 2D intero e da un modello 2D simmetrico*

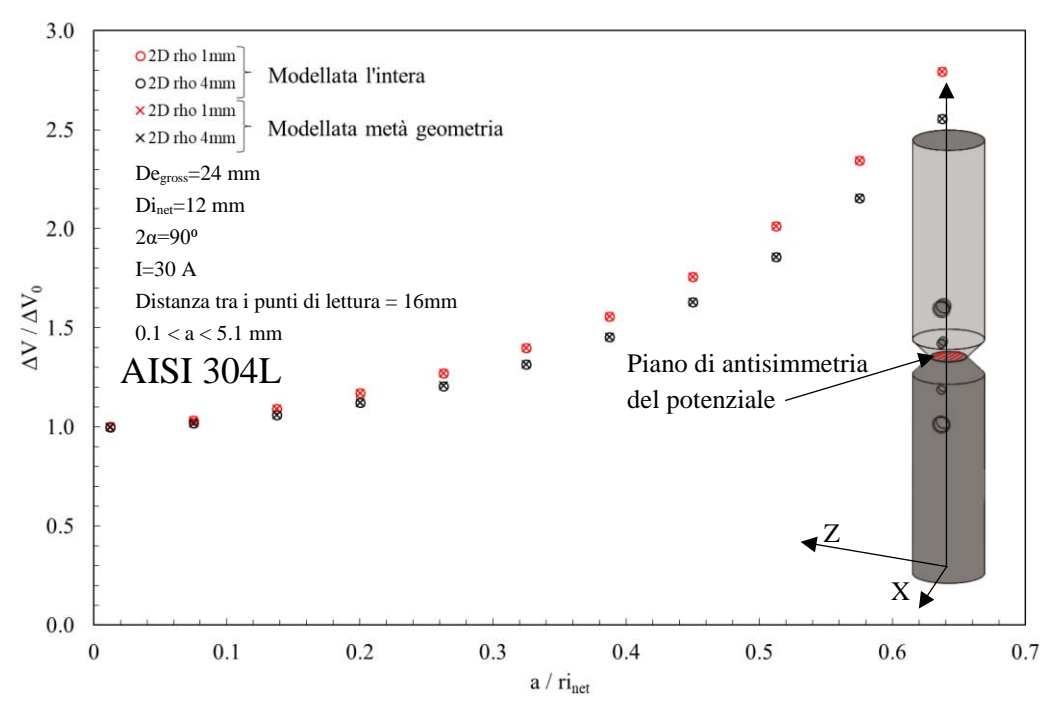

<span id="page-111-1"></span>*Figura 3.27: Confronto per l'AISI 304L tra le curve di calibrazione ottenute da due modello 2D intero e da un modello 2D simmetrico*

Si nota come i risultati ottenuti con modellazione in 2D in asssialsimmetria, relativi sia al provino intero (pallini vuoti), che a quelli modellati per metà sfruttando l'antisimmetria del potenziale (crocette), siano assolutamente identici ed ecco quindi l'opportunità di proseguire le analisi usufruendo del modello con più simmetrie possibili (assialsimmetria geometrica e antisimmetria del potenziale).

# 3.3 Modello elettrico 3D

# 3.3.1 Cricche circonferenziali

Nelle simulazioni elencate in precedenza si sono modellate le varie geometrie, comprese le viti di ingresso ed uscita della corrente, attraverso elementi 2D impostando come proprietà l'assialsimmetria: questo si traduce in una condizione al contorno non veritiera, in quanto, agendo secondo questa logica, si assume che l'ingresso e l'uscita della corrente non siano puntiformi, ma collocati lungo l'intera coordinata circonferenziale del diametro lordo della geometria.

Per ottenere, quindi, dei modelli che risultino il più possibile aderenti alla realtà sono state modellate delle superfici 3D in modo da poter simulare correttamente l'ingresso e l'uscita della corrente, ma anche le estrazioni dei potenziali. Modelli 3D che richiederanno certamente tempi di esecuzione e capacità di calcolo maggiori.

Come prima operazione è necessario definire i principali parametri della geometria, riassunti in:

- Diametro lordo (DE\_GROSS)
- Profondità (P)
- Lunghezza del provino (L)
- Raggio di fondo intaglio (rho)
- Angolo di apertura (2α)
- Distanza dell'ingresso della corrente rispetto ad una delle due sezione lorde terminali (DISTANZA\_INGRESSO\_CORRENTE)
- Distanza della lettura del potenziale rispetto ad una delle due sezione lorde terminali (DISTANZA\_LETTURA\_POTENZIALE\_A)
- Diametro della vite per ingresso ed uscita della corrente (DIAMETRO\_VITE\_CORRENTE)
- Dimensione media della mesh (MESH\_SIZE)
- Amperaggio della corrente fluente nel provino (A)
- Resistività elettrica del material

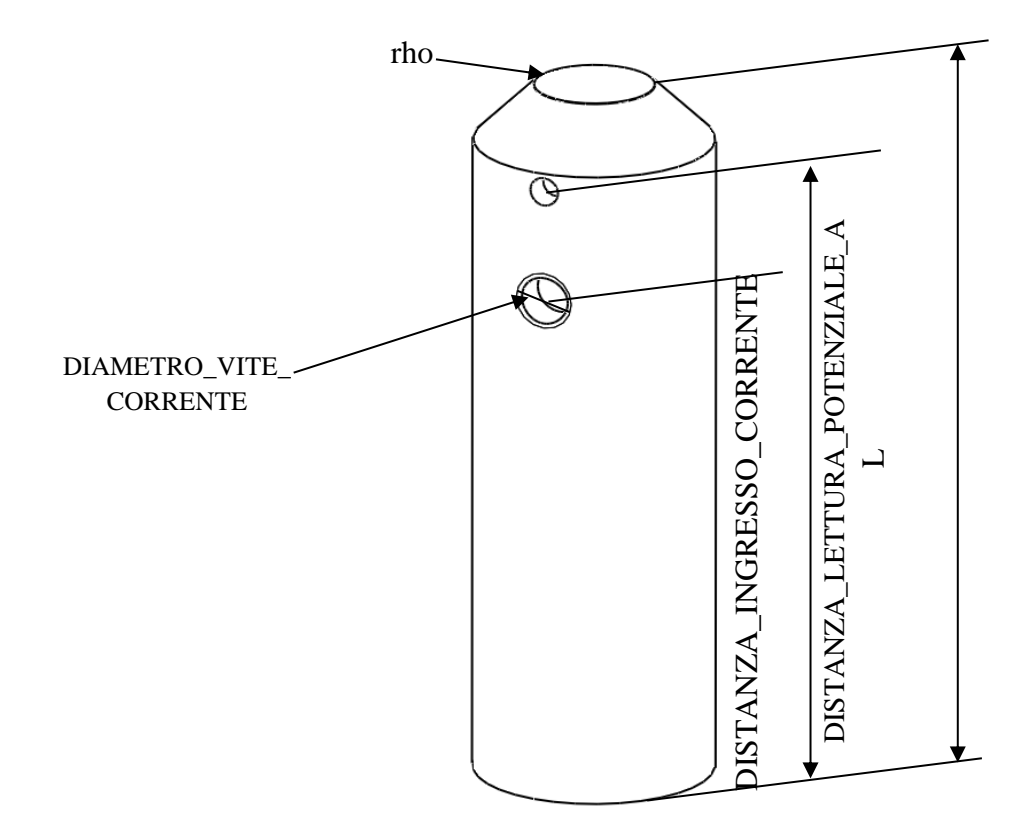

*Figura 3.28: Parametri geometrici per geometria 3D*

In queste simulazioni sono stati implementati due cicli DO: uno, già visto in precedenza, usato per simulare l'avanzamento della cricca, l'altro usato per consentire di imporre una temperatura crescente sul provino testato a fatica, che soggetto a carichi ciclici potrebbe aumentare di temperatura, mantenendo invece fissa

quella del provino di riferimento (rimanendo a temperatura ambiente); i due cicli DO hanno come valori di input i seguenti parametri:

- Dimensione di cricca iniziale (a\_min): 0.1 mm
- Dimensione di cricca finale (a\_max): 5.1 mm
- Step di avanzamento della cricca (a\_inc). 0.5 mm
- Valore di temperatura iniziale (t\_min):  $25 \text{ °C}$
- Valore di temperatura finale (t\_max): 65  $^{\circ}$ C
- $\bullet$  Step di incremento di temperatura (t inc): 10 °C

Per modellare la geometria si è sfruttato l'elemento *SOLID 232* della libreria di Ansys®; successivamente si è proceduto a definire il comportamento elettrico del materiale, fornendo al software la resistività espressa in funzione della temperatura, in modo da poter simulare un cambiamento dell condizioni operative ambientali  $(3.5).$ 

In APDL la formulazione è la seguente:

ET, 1, SOLID 232

MPTEMP, 1, 2.51, 25.04, 47.55 MPTEMP, 4, 64.01, 80.46 MPDATA,RSVX,Cu, 1, 1.692E-6, 1.7047E-6, 1.7175E-6 MPDATA,RSVX,Cu, 4, 1.72712E-6, 1.73607E-6

*Tabella 3.10 Resistività elettrica del Ti-6Al-4V, espressa in funzione della temperatura.*

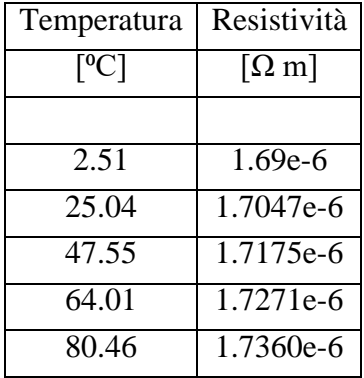

Successivamente si sono definiti i keypoint e le linee mediante i comandi:

- K, coordinata lungo l'asse X, coordinata lungo l'asse Y;
- LSTR, keypoint in cui inizia la linea, keypoint in cui termina la linea.

In [Tabella 3.11](#page-114-0) si riportano, come nei casi precedenti, i vari valori necessari per costruire la geometria desiderata; tuttavia oltre alla nomenclatura delle variabile (prima colonna) e al loro valore (seconda colonna) viene anche qui aggiunta una terza colonna, in cui si evidenzia come alcuni parametri, usati precedentemente, risultino ora superflui, in quanto legato alla parte superiore della vecchia geometria che viene più modellata.

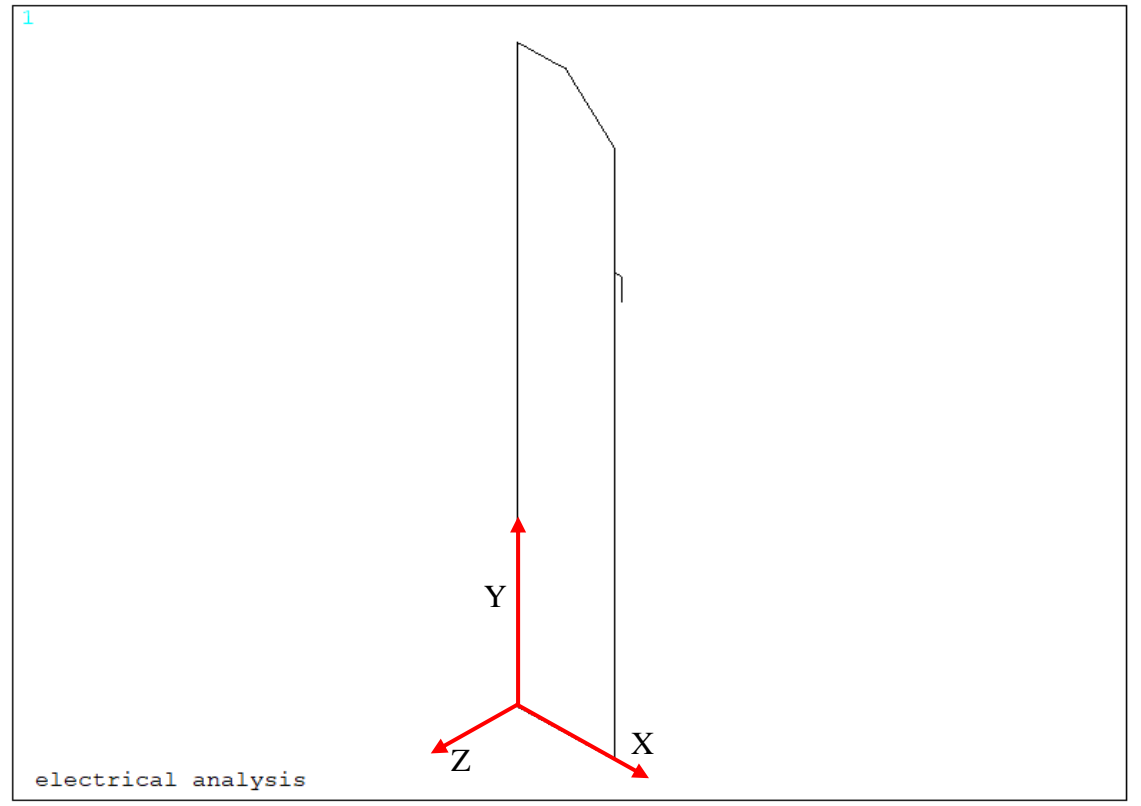

*Figura 3.29: Definizione del sistema di riferimento*

<span id="page-114-0"></span>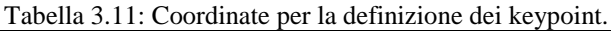

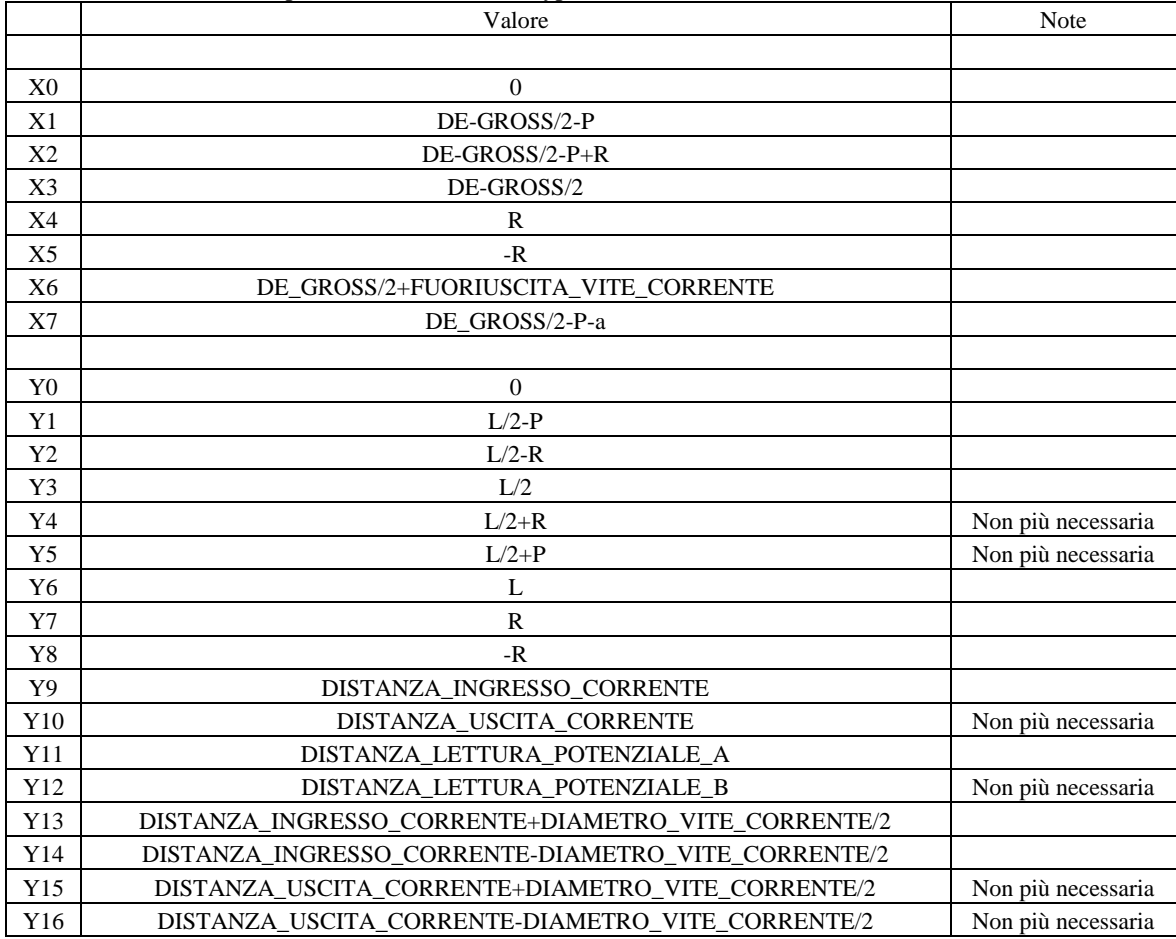

| N. Keypoint | X              | Y   | N. Line        | N. Keypoint<br>iniziale | N. Keypoint finale |
|-------------|----------------|-----|----------------|-------------------------|--------------------|
|             |                |     |                |                         |                    |
|             | X <sub>0</sub> | Y0  |                |                         | 2                  |
| 2           | X3             | Y0  | 2              | $\overline{2}$          | 3                  |
| 3           | X3             | Y9  | 3              | 3                       | 4                  |
| 4           | X6             | Y9  | $\overline{4}$ | 4                       | 5                  |
| 5           | X6             | Y14 | 5              | 3                       | 6                  |
| 6           | X3             | Y11 | 6              | 6                       | $\mathcal{L}$      |
| ℸ           | X3             | Y1  | 7              | 9                       | 10                 |
| 8           | X2             | Y3  | 8              | 10                      | 11                 |
| $\mathbf Q$ | X1             | Y3  | 9              | 11                      |                    |
| 10          | X7             | Y3  |                |                         |                    |
| 11          | X0             | Y3  |                |                         |                    |

*Tabella 3.12: Coordinate per la definizione dei keypoint.*

Effettuando questa prima serie di operazioni e considerando una profondità di cricca pari a 0.1 mm si perviene

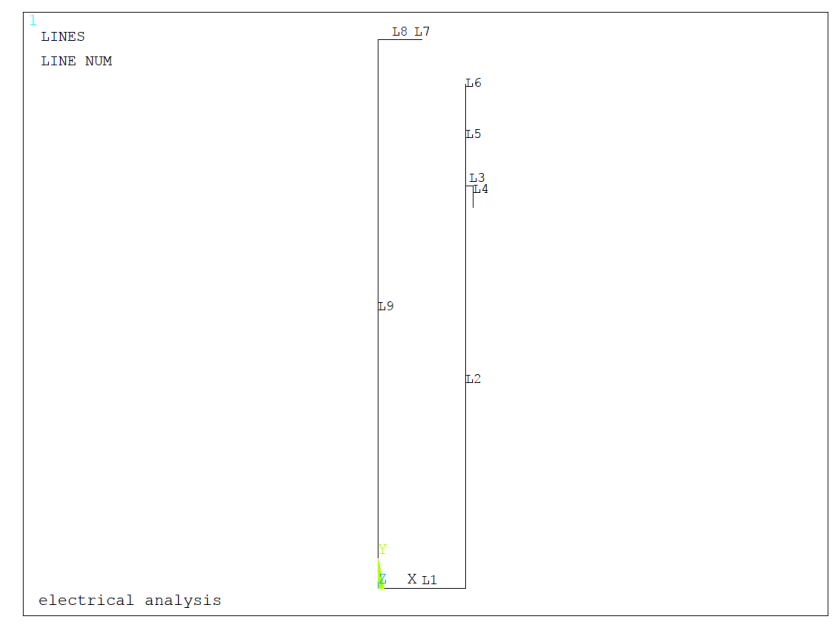

quindi alla seguente figura:

Come si può notare sono state create tutte le linee della geometria ad eccezione di quelle pertinenti al raggio all'intaglio a V; per modellare queste ultime è necessario sfruttare il working plane per andare a posizionarsi esattamente sul centro della circonferenza avente raggio pari a quello di fondo intaglio (0.1 mm nel caso considerato):

- WPSTYLE,,,,,,,,1: si visualizza il working plane;
- KWPAVE, 8 : si sposta il working plane sul keypoint (centro della circonferenza sovra elencata);
- WPRO, (180-90-alfa\*180/pi), : si ruota il working plane di un angolo tale da permettere di andare a creare due keypoint, posti esattamente alle intersezioni tra i tratti rettilinei e curvilinei dell'intaglio;
- CSYS,4 : il working plane diventa la nuova origine del sistema di riferimento;

Si procede quindi formando il nuovo keypoint (12) e l'arco di circonferenza (L10), da cui poi partirà la linea, costruita per formare il lato obliquo dell'intaglio a spigolo vivo di 90°. Tutti i comandi per le rotazioni delle varie entità geometriche, per la definizione del raggio di fondo intaglio e per la dimensione della cricca sono

*Figura 3.30: Definizione delle linee per il modello 3D*

parametrici in funzione di α, e pertanto anche in questo caso non sarà necessario apportare nessun cambiamento a queste parti dell'APDL, ma solamente nella sezione iniziale *parametri di settaggio.* Con i seguenti comandi si determina la linea obliqua dell'intaglio e si perviene all'eliminazione delle linea 11:

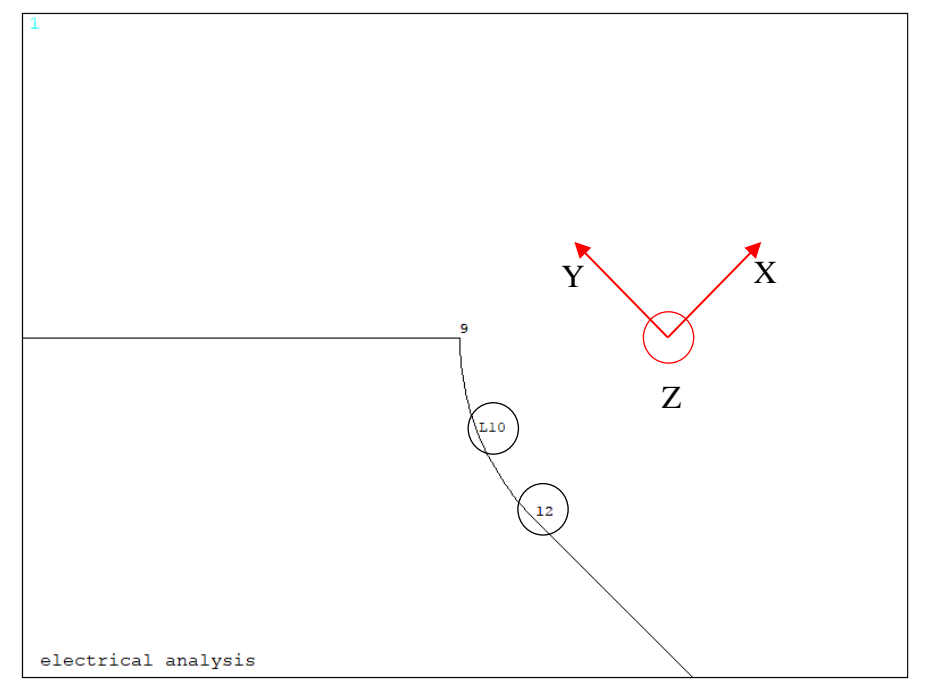

*Figura 3.31: Rotazione del working plane per la creazione del keypoint 12 e della linea 10 (creazione del raggio di fondo intaglio rho)*

K, 12, X5, 0 LARC,12,9,8, R LANG,6, 12, (90-alfa\*180/pi),, FLST,2,1,4, ORDE,1 FITEM,2,11 LDELE, P51X,,,1 CSYS,1

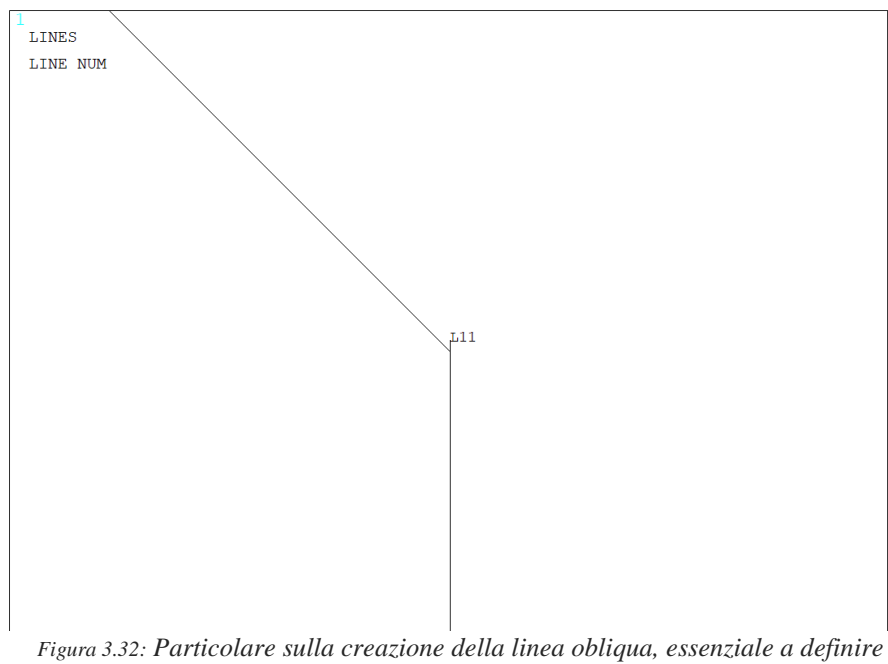

*l'intaglio a V*

L'operazione successiva è quella della creazione dell'unica area.

Nell'APDL si crea un listato con il comando FLST, si selezionano le varie entità con il comando FITEM e si avvia l'operazione desiderata:

- FLST, numero del campo dove comparirà il 'P51X' nel comando che userà il listato, numero degli elementi del listato, numero che specifica il tipo di elemento;
- FITEM, numero del campo dove comparirà il 'P51X' nel comando che userà il listato, numero di elemento;
- AL, P51X

Nel caso in esame l'area sarà formata dalle linee 1, 2, 5, 6, 12, 10, 7, 8 e 9.

*Tabella 3.13: Comandi per la creazione delle aree attraverso le linee precedentemente create.*

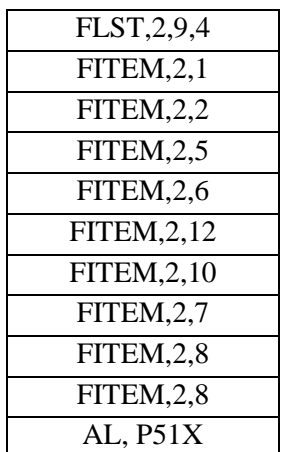

Si continua poi con la rotazione del working plane, in modo da riallinearne gli assi con quelli del sistema di riferimento globale e a tornare ad operare in questo ultimo sistema di coordinate. WPRO,-(180-90-alfa\*180/pi),,

CSYS,1

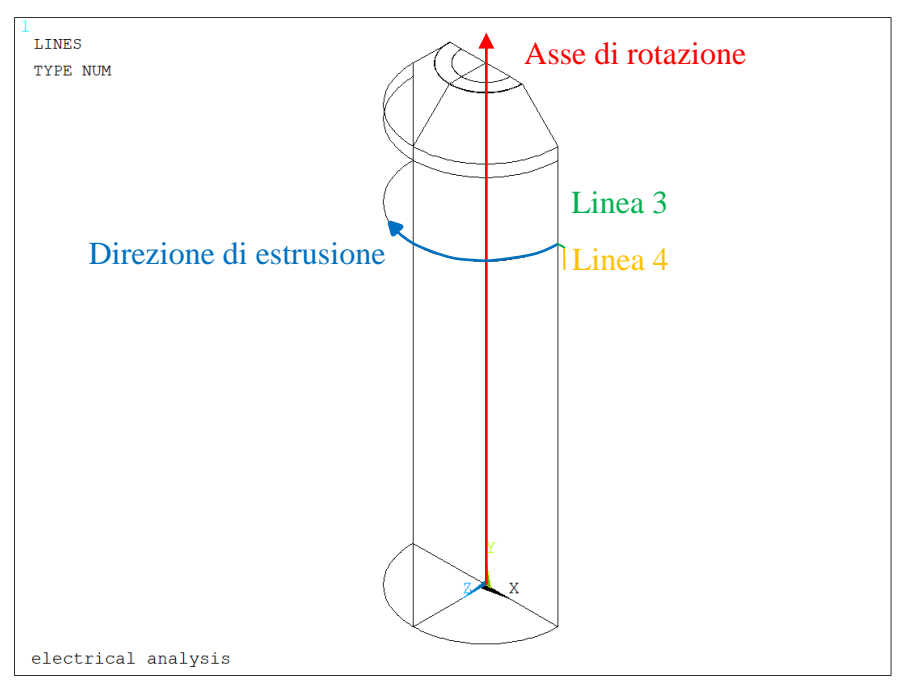

<span id="page-117-0"></span>*Figura 3.33: Estrusione dell'area intorno all'asse di rotazione del provino*

Rispetto ai due modelli precedenti non è cambiato molto a meno di qualche variazione del numero dei nodi e delle linee, in quanto si è semplicemente ricreata circa la stessa area del caso precedente tralasciando però la costruzione della vite di uscita per la corrente. Si prosegue, quindi, andando a modellare le varie entità 3D,

rappresentate dal volume del provino e dallo stelo della vite. Si estrude l'area appena creata lungo la coordinata angolare, evidenziata in blu in [Figura 3.33,](#page-117-0) rispetto all'asse di rotazione, esemplificato dall'asse del provino ed evidenziato in rosso in [Figura 3.33,](#page-117-0) a cui estremi si trovano i keypoint 11 e 1.

Dalla [Figura 3.33](#page-117-0) si nota che è stato modellato solamente metà provino in 3D, in quanto:

- il modello è simmetrico quindi i carichi sul piano di simmetria (piano XY) vanno dimezzati, così vale per la corrente;
- la resistenza elettrica modellata è doppia di quella del provino vero, per ristabilire la legge di ohm e valutare il vero potenziale bisogna applicare una corrente divisa per 2

$$
V = R_{meta\,provino} \cdot I_{applicata\,su\,meta\,provino} = 2R_{intero\,provino} \cdot \frac{I_{apllicata\,su\,provino\,intero}}{2}
$$

Tuttavia qualora la cricca non presentasse comportamento simmetrico rispetto al piano XY si commetterebbe un grosso errore operando seconda questa procedura (cricca ellittica con origine non allineata lungo l'asse X).

Resta ancora da definire la geometria che simula la vite di uscita della corrente: dopo aver creato due aree (testa della vite) ruotando la linea 4, evidenziata in arancione in [Figura 3.34,](#page-118-0) per 180° attorno alla linea 3, evidenziata in verde in [Figura 3.34,](#page-118-0) si procede ad estruderle lungo l'asse Z verso l'interno del volume del provino. Alla fine si uniscono i due volumi (provino e vite), in modo da avere un'unica entità su cui effettuare l'analisi elettrica.

VROTAT, ALL, , , , , , 11, 1, 180, , Rotazione area provino<br>AROTAT, 4, , , , , , 4, 3, 180, , Creazione della testa del Creazione della testa della vite di ingresso corrente

FITEM,2,20 FITEM,2,-21 VEXT, P51X, , ,-0.01,0,0,,,,

FLST,2,2,5, ORDE,2 Creazione dell'estrusione della vite

FLST,2,4,6, ORDE,2 Unione dei volumi di vite e provino

FITEM,2,1 FITEM,2,-4 VADD, P51X

VOLUMES TYPE NUM Asse di rotazione Direzione di estrusione

<span id="page-118-0"></span>*Figura 3.34: Creazione della due aree che formano la testa della vite e successiva estrusione verso il provino*

Una volta meshato il volume con dimensione media di elemento pari al valore settato all'inizio tramite il parametro *mesh\_size* equivalente a 0.00075 m (0.75mm), si effettua un refinement (profondità pari a 4) sulla area netta (aree 9 e 18), utile soprattutto per dimensioni di cricca molto piccola, comparabile con la dimensione media di elemento.

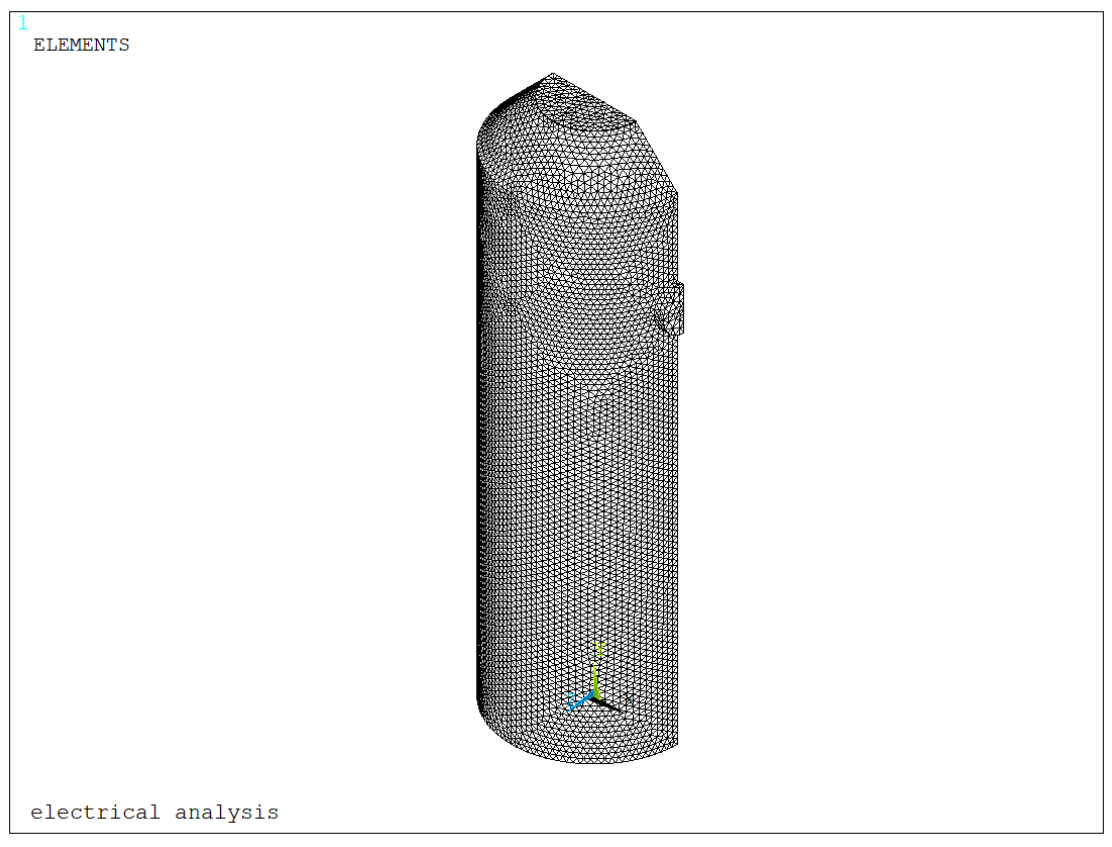

*Figura 3.35: Meshatura della geometria 3D con dimensione di elemento media pari a 0.00075 mm*

MSHKEY,0 TYPE,1 ESIZE,MESH\_SIZE VMESH,ALL

FLST,5,2,5,ORDE,2 FITEM,5,9 FITEM,5,18 CM,\_Y,AREA ASEL, , , , P51X CM,\_Y1,AREA CMSEL,S,\_Y CMDELE,\_Y AREFINE,\_Y1, , ,1,5,1,1 CMDELE,\_Y1

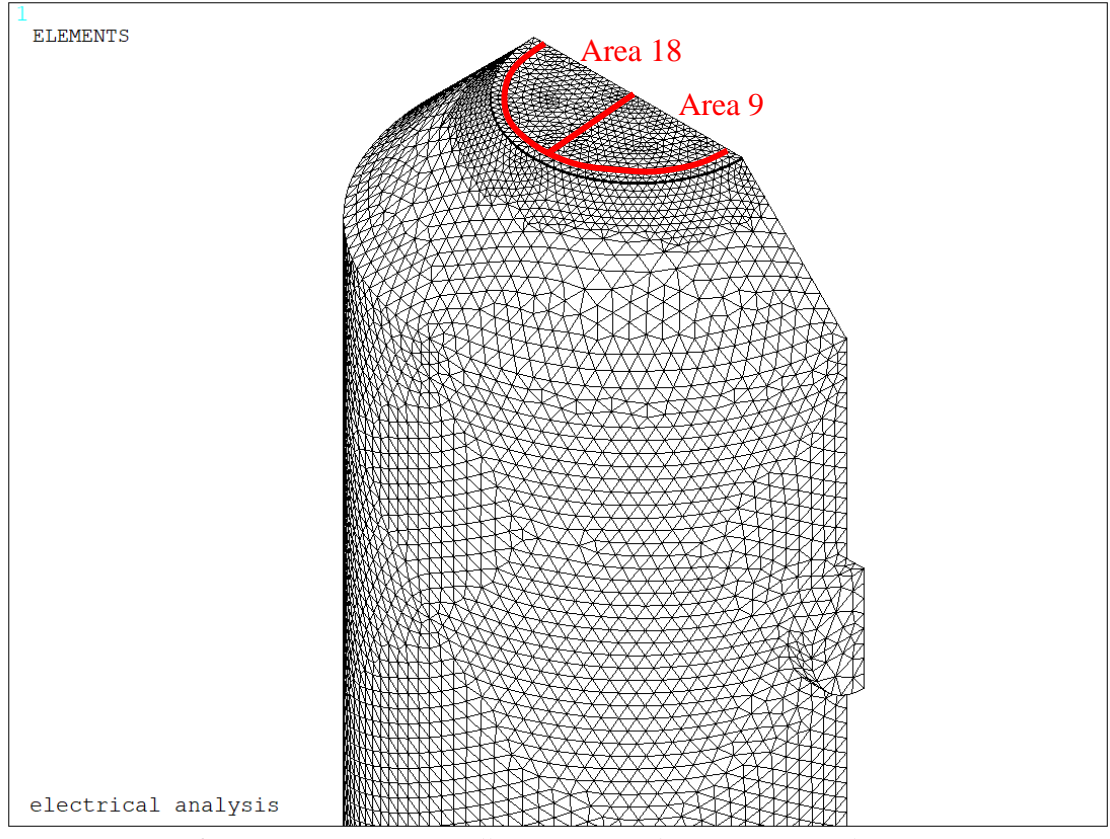

*Figura 3.36: Refinement effettuato sulle aree 9 e 18, che rappresentano la sezione netta*

Per simulare correttamente le condizioni operative attraverso cui opera il sistema reale, regolato dalla Matelect DCM-2, opera, si procede assegnando le condizioni al contorno per l'elemento solido elettrico *SOLID 232,* rappresentate da un flusso di corrente (carico) e da un vincolo sul potenziale elettrico, più precisamente:

- Viene imposto un potenziale elettrico pari a 0V sulle aree 9 e 18 (evidenziato in blu in [Figura 3.37\)](#page-121-0), che rappresentano la sezione netta, depauperata dall'area criccata. Più precisamente la corrente può scorrere solo dove è assicurata la continuità strutturale (0V), mentre nella zona criccata si assisterà ad una brusca deviazione del campo elettrico FLST,2,2,5, ORDE,2 FITEM,2,9 FITEM,2,18 DA, P51X, VOLT,0
- Per simulare il carico si procede dapprima assegnando il valore dell'intensità di corrente elettrica, uscente dalla vite posta sotto la sezione netta del provino, imponendo metà intensità della corrente (per il motivo discusso sopra) sul keypoint 4 posto al centro della testa della vite, evidenziato in rosso in [Figura 3.37](#page-121-0) FK, 4, AMPS, I/2
- Sorge poi la necessità di assicurare una distribuzione uniforme della corrente, che per il momento uscirebbe solo da un punto ben definito e non lungo l'intera superficie della vite, come invece avviene nella realtà. Si prosegue, quindi, impostando un coupling sul potenziale elettrico in modo che tutti i nodi appartenenti alle aree 20 e 21 siano equipotenziali, evidenziati in verde in [Figura](#page-121-0)  [3.37:](#page-121-0)
	- o Si selezionano le aree 20 e 21;
	- o Si selezionano tutti i noti attaccati a tali aree;
- o Si assegna il coupling di tensione;
- o Si riseleziona tutto in nuovo in modo da poter lanciare la soluzione finale. FLST,5,2,5,ORDE,2 FITEM,5,20 FITEM,5,-21 ASEL,S, , ,P51X NSLA,S,1 CP,1,VOLT,ALL ALLSEL,ALL FINISH

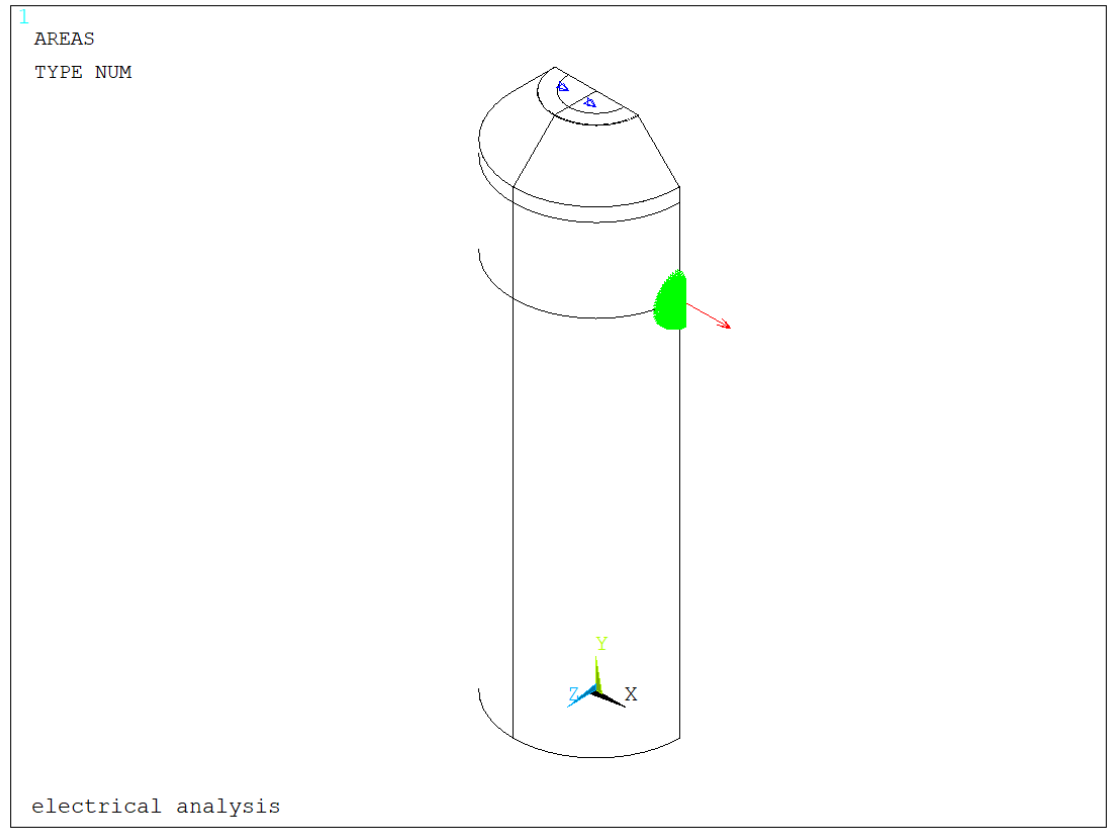

*Figura 3.37: Applicazione del carico di corrente e del vincolo sul potenziale elettrico*

<span id="page-121-0"></span>Scelti gli elementi con le opportune keyoptions, meshato il volume e impostate le opportune condizioni di vincolo, si procede a lanciare la soluzione imponendo per il, momento, una temperatura ambientale costante pari a 25 °C.

Dopo aver visualizzato come varia il potenziale elettrico lungo l'intero volume 3D modellato, si vuole andare ad estrarne il valore in corrispondenza di un preciso punto, settato in precedenza, che rappresenta una delle due zone dove la Matelect DCM-2 effettua le misurazioni: per ottenere. Avendo imposto un potenziale pari a 0V sulla sezione netta, nella parte simmetrica "virtuale" (cioè non modellata) si otterrebbe un potenziale opposto a quello estratto nella parte effettivamente modellata: per ottenere la differenza dei potenziali basterà raddoppiare il valore estratto in quanto  $\Delta V = V_1 - V_2 = V_1 - (-V_1) = 2V_1$ . Di seguito vengono illustrate passo dopo passo le operazioni fatte seguire ad Ansys®:

- Viene selezionato il keypoint 6 e il relativo nodo attaccato;
- Viene richiamato il nodo sul keypoint 6, da cui viene estratto il potenziale V01 tramite il comando \*get, che poi viene trasformato in mV per avere un numero maggiore di cifre significative. KSEL, S, KP,,6 NSLK, S nn1=NDNEXT (0) \*GET, V01, NODE, nn1, VOLT V1=V01\*1000

# DELTA\_V=V1\*2 ALLSEL, ALL

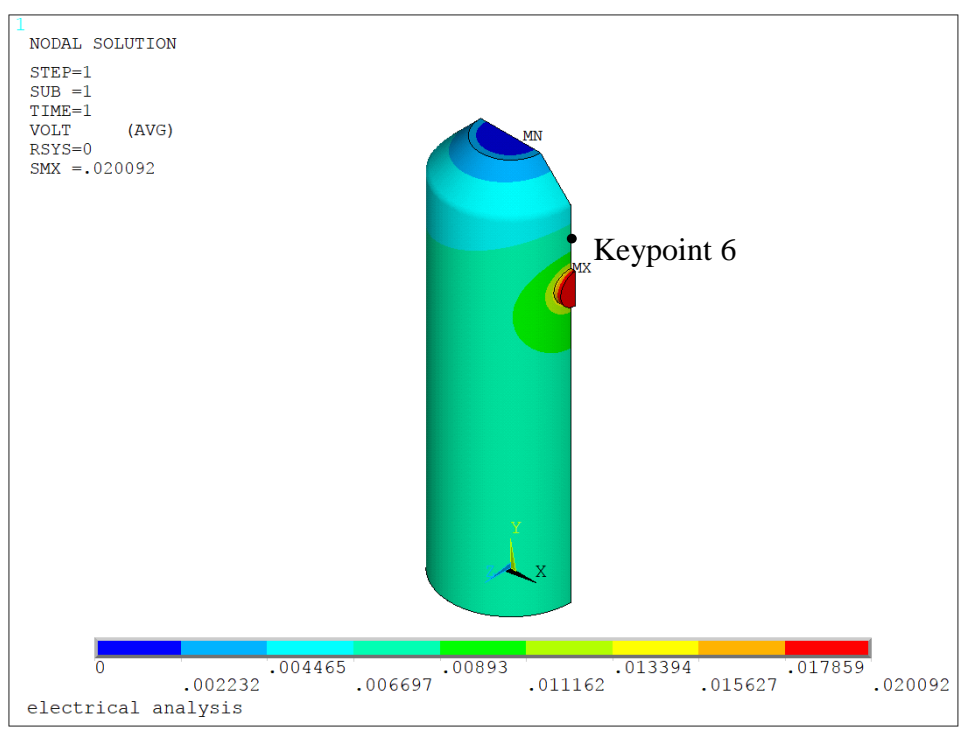

*Figura 3.38: Plot del potenziale elettrico e relativa nel keypoint 6*

Poiché è stato implementato anche in queste simulazioni un ciclo \*DO si rimanda a quanto detto in precedenza relativamente al salvataggio dei parametri esterni al ciclo \*DO e all'eliminazione delle varie entità (geometrie ed elementi) e dei relativi carichi.

Vengono di seguito riportate tre figure, di cui una è l'ingrandimento dell'altra, che rappresentano il flusso di corrente all'interno della geometria criccata: andando a plottare non più una mappa di colori, ma un campo di vettori è possibile cogliere la discontinuità strutturale causata dalla cricca. In prossimità del difetto, infatti,

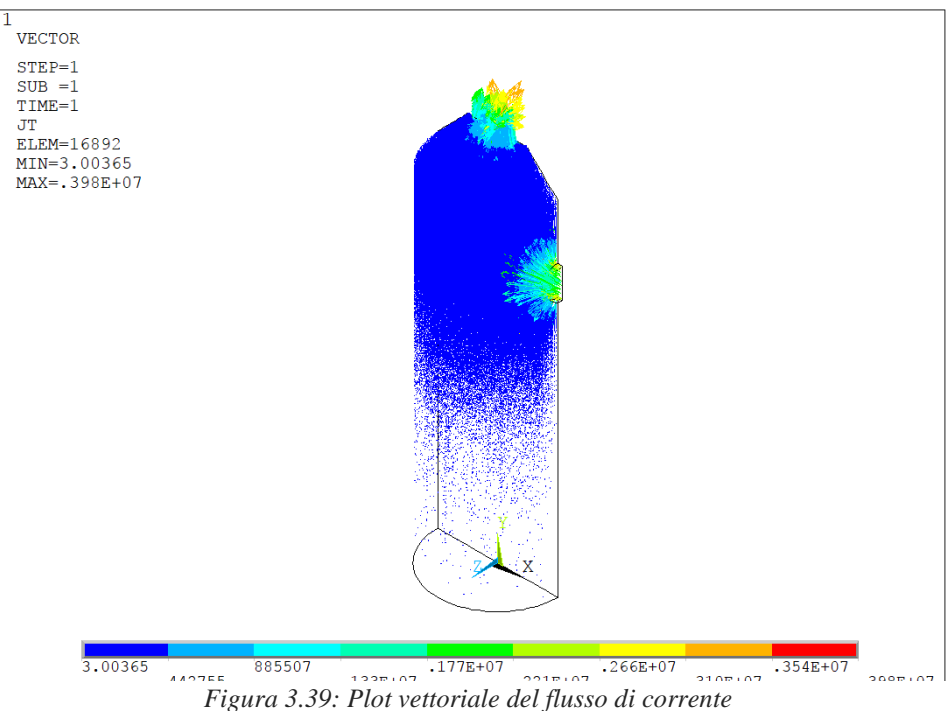

si può notare che la corrente non passa attraverso le aree 8 e 17, ma devia a partire dalle linee 26 e 42, che rappresenta i limiti della sezione netta.

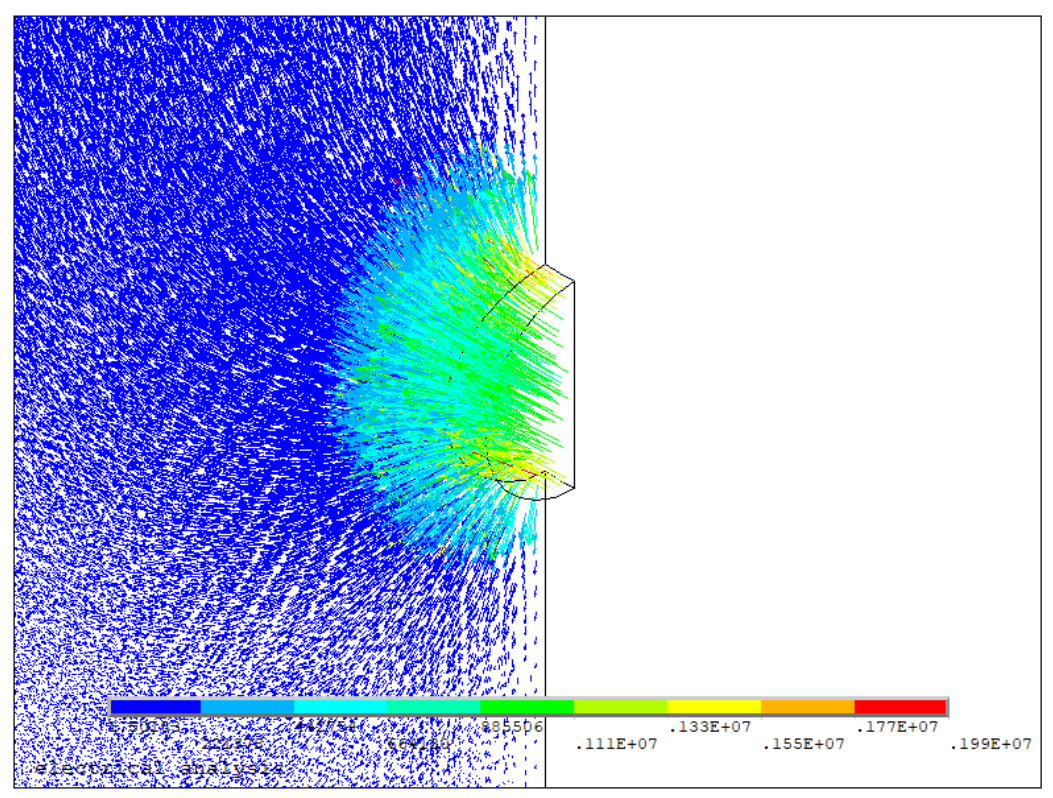

*Figura 3.40:Plot vettoriale del flusso di corrente limitatamente alla zona di ingresso della corrente*

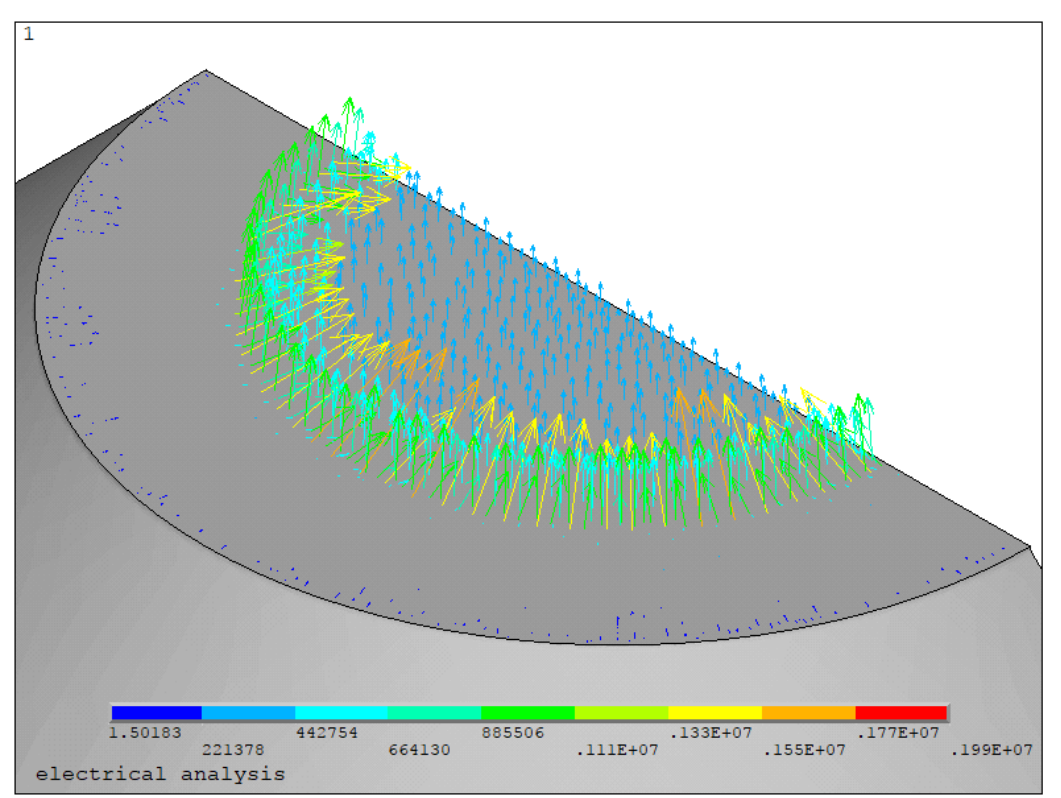

*Figura 3.41: Plot vettoriale del flusso di corrente limitatamente alla zona criccata*

Vengono riportati nelle [Figura 3.42](#page-124-0) e [Figura 3.43](#page-125-0) i rapporti tra i potenziali elettrici tra i provini criccati e quelli di riferimento espressi in funzione della dimensione di cricca normalizzata sul raggio netto, emersi dalle simulazioni effettuate su provini fatti di due tipologie di materiale (acciaio AISI 304L e Ti-6Al-4V grado 5), aventi però differenti raggi di fondo intaglio (ρ):

- Ti-6Al-4V:  $\rho = 0.1$ mm e  $\rho = 4$ mm
- AISI 304L:  $\rho = 1$ mm e  $\rho = 4$ mm

Vengono confrontati i risultati ottenuti sia modellando in 2D in assialsimmetria il provino con solamente la metà inferiore (pallini), sia modellando in 3D il provino con solamente la metà inferiore (crocette). Le differenze sono sostanziali soprattutto se le dimensioni di cricca sono elevate: ne deriva allora la scelta di modellare il provino in 3D per tutte le successive simulazioni.

Tali differenze tra le due tipologie di analisi sono essenzialmente dovute alle semplificazioni indotte dalla modellazione 2D delle superficie, che portano a due principali approssimazioni:

- Corrente di ingresso e uscita modellata sull'intero percorso circonferenziale

Lettura del rapporto del potenziale effettuata su un percorso circonferenziale

In realtà, come si evince dalle [Figura 3.42](#page-124-0) e [Figura 3.43,](#page-125-0) la corrente e il potenziale non sono uniformi lungo la direzione circonferenziale: nella zona di ingresso la corrente tende a passare preferenzialmente nel lato in cui sono attaccate le viti, mentre "evita" la zona opposta (posteriore) perché richiederebbe un percorso più lungo e quindi a maggiore resistenza.

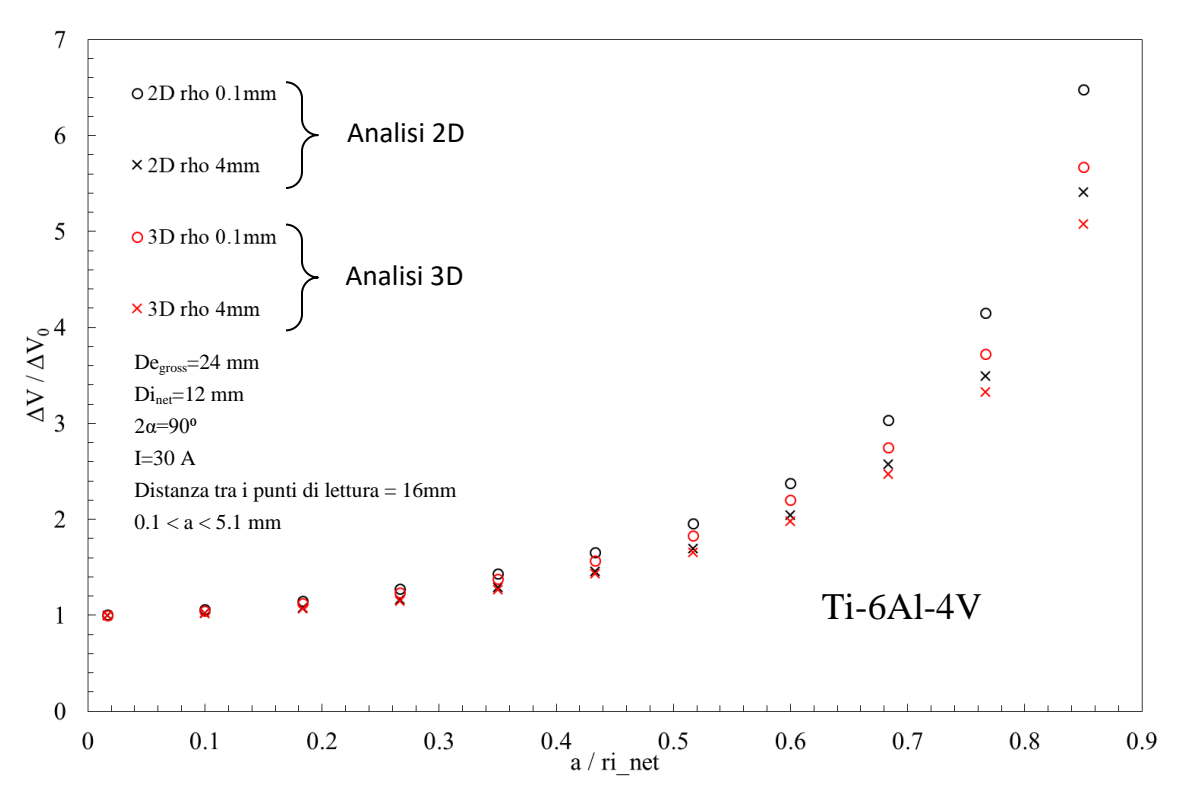

<span id="page-124-0"></span>*Figura 3.42: Confronto per il Ti-6Al-4V tra le curve di calibrazione ottenute da un modello 2D simmetrico e da un modello 3D*

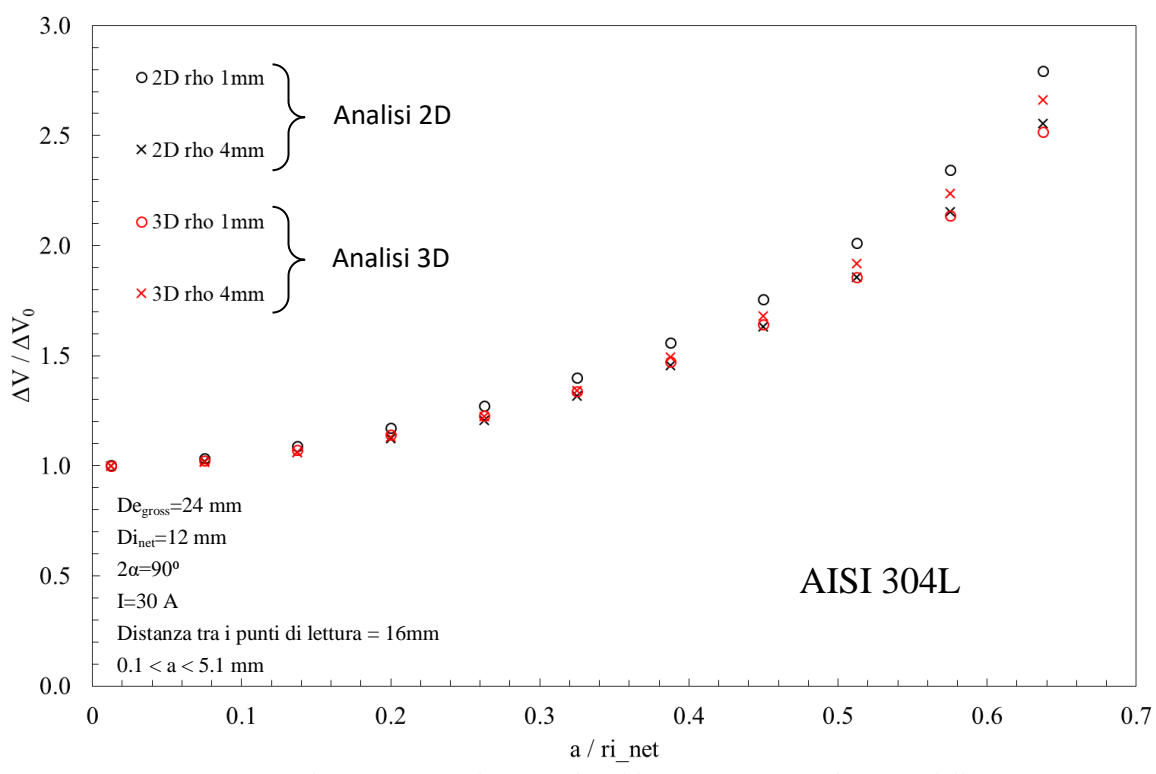

<span id="page-125-0"></span>*Figura 3.43: Confronto per l'AISI 304L tra le curve di calibrazione ottenute da un modello 2D simmetrico e da un modello 3D*

Di s-eguito si riportano le curve di calibrazione ottenute per tutte le geometrie dei due materiali testati (AISI 304L e Ti-6Al-4V).

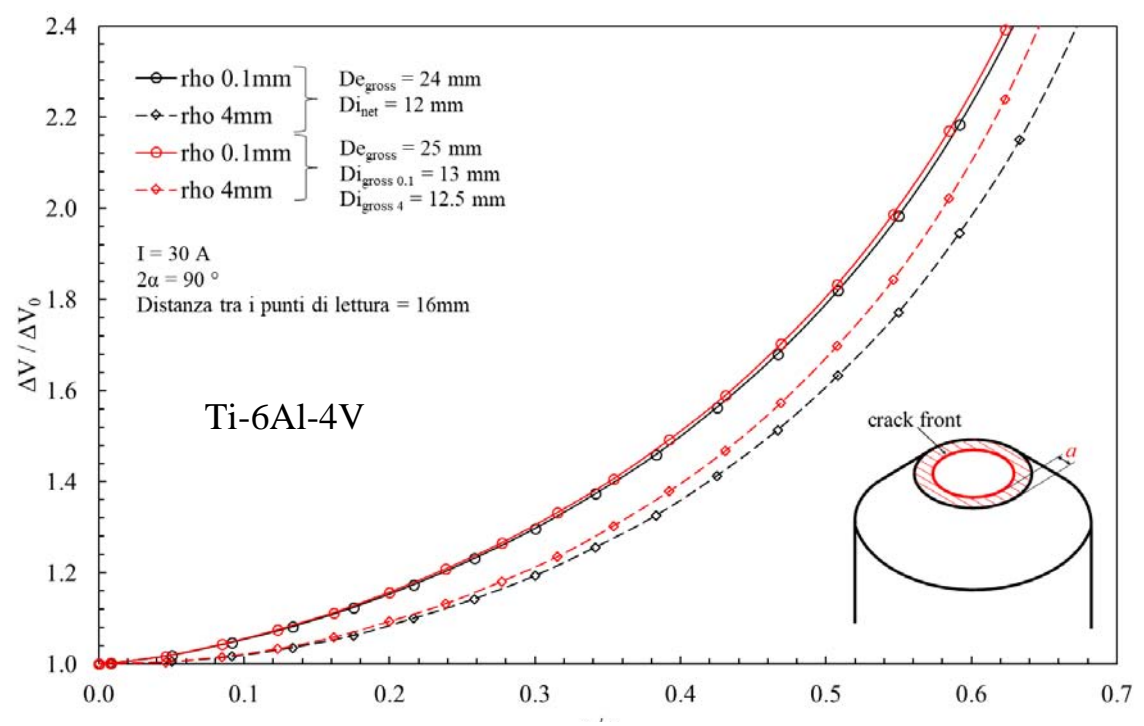

*Figura 3.44: Curve di calibrazione per il le geometrie in Ti-6Al-4V, ottenute ipotizzando una cricca circonferenziale*

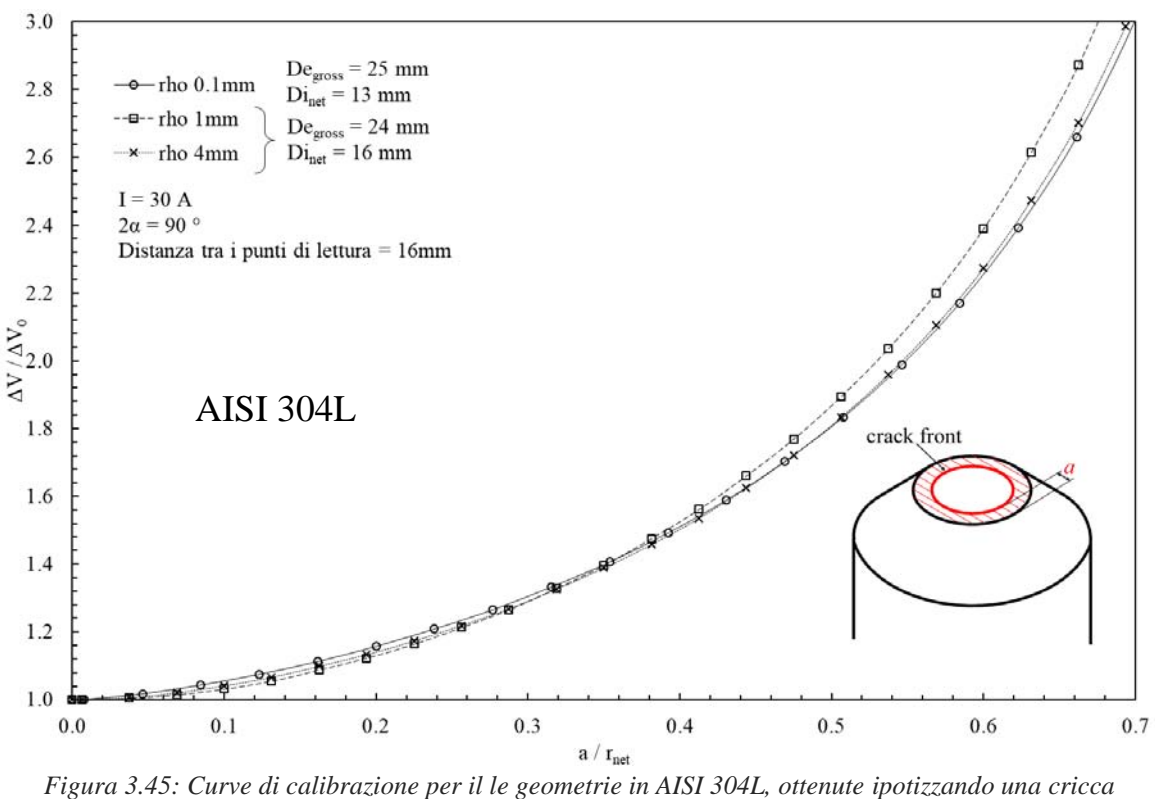

*circonferenziale*

## 3.3.2 Cricche ellittiche

Fino ad ora è stata immaginata una cricca circonferenziale, ovvero un difetto che propaga in modo circonferenziale, uniformemente sulla sezione netta del provino; questa particolare modalità però non è sempre verificata, in quanto può accadere che per determinate modalità di carico, come per la flessione pura, la cricca inneschi in un punto della superficie in modo ellittico e poi propaghi in maniera uniforme fino a procurare la rottura statica del provino. Si è deciso, quindi, di modellare anche questa nuova geometria di cricca in modo da avere un quadro il più completo possibile della realtà operativa.

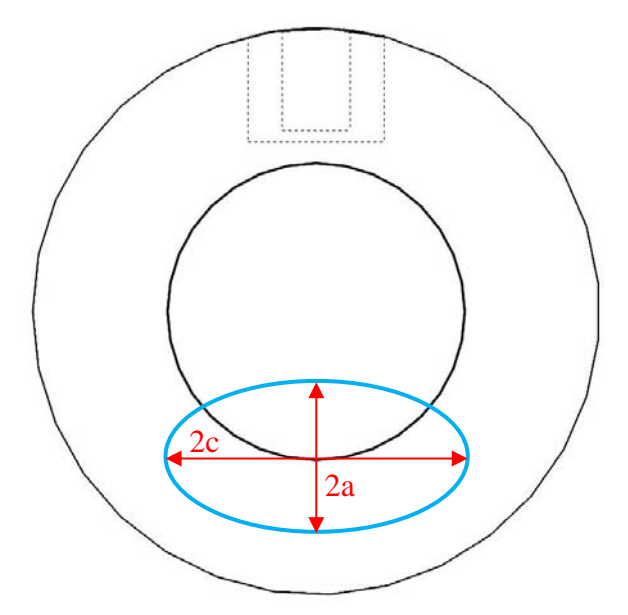

*Figura 3.46: Schematizzazione dell'innesco di una cricca ellittica sulla sezione netta del provino*

Una ellisse è completamente definita, quando si conoscono le lunghezze dei due semiassi, identificati dai parametri a, semiasse minore, e c, semiasse maggiore. Verrà, quindi, identificata una cricca avente una determinata profondità (a), da cui verrà modellata la superficie ellittica con diversi rapporti c/a, in modo da simulare il comportamento elettrico nei casi di cricche ellittiche degeneri in una forma circolare aventi c/a = 1 fino a cricche ellittiche di forma molto allungata, ovvero aventi  $c/a = 4$ . Per rapporti c/a maggiori di 4 si ha una saturazione e quindi il rapporto c/a è praticamente ininfluente sull'area resistente ridotta dalla presenza della cricca (conta solo la profondità a)

Di seguito, come per i casi precedenti, verrà riportato ed analizzato un APDL, costruito appositamente per effettuare simulazioni su cricche ellittiche con diversi rapporti c/a. Sono stati scritti, per ogni geometria, tre tipologie di APDL, differenti tra loro per la zona di innesco della cricca che, come casi limite, può essere partire dalle seguenti zone:

- lato letture dei potenziali (zona A di [Figura 3.47\)](#page-127-0)
- lato opposto alle letture dei potenziali (zona B di [Figura 3.47\)](#page-127-0);
- combinazione dei due casi precedenti (zona A e B di [Figura 3.47\)](#page-127-0)

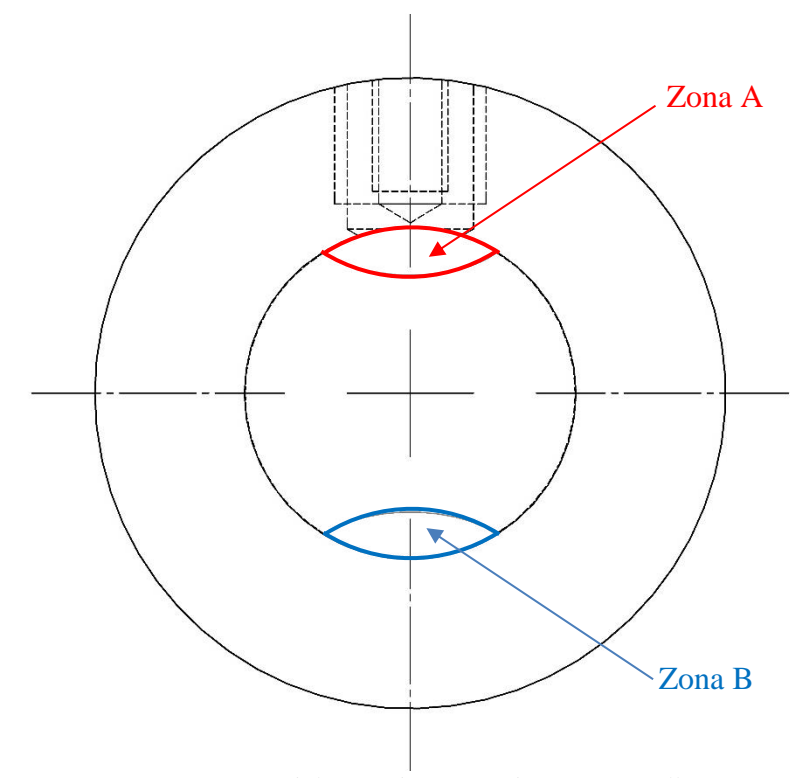

<span id="page-127-0"></span>*Figura 3.47: Possibili zone di innesco di una cricca ellittica*

Per diminuire i tempi di calcolo verrà sfruttata anche in questa configurazione sia la simmetria sul piano longitudinale per modellare metà provino sia l'antisimmetria del potenziale sul piano trasversale nella sezione netta, al fine di modellare metà provino in altezza, ricordando però che vale solo per le zone di innesco sovra elencate: sarà dedicato un paragrafo apposito per la descrizione di un innesco della cricca lunga una qualsiasi coordinata circonferenziale della sezione netta.

Come per gli altri APDL è sempre necessario all'inizio definire i parametri geometrici che andranno a definire le varie entità geometriche.

Con lo scopo di ridurre al minimo la numerosità dei vari APDL si è cercato di raggruppare il più possibile i provini aventi geometrie simili, indipendentemente dalla tipologia di materiale: verrà infatti di seguito descritto che all'interno di questo macro APDL può essere settato anche il materiale (AISI 304L e Ti-6Al-4V) con cui condurre le analisi. Poiché il seguente APDL vale per provini a spigolo vivo aventi sia diametro lordo pari a 25 mm, sia diametro lordo pari a 24 mm, vengono riportati all'inizio i dati che vanno ad identificare il materiale e le dimensioni principali delle geometrie.

<span id="page-128-0"></span>

| Materiale        | Designazione<br>materiale | Designazione<br>Provino | $De\_gross$<br>[mm] | $P$ [mm] | De net<br>[mm] | Rho<br>[mm] | $E$ [MPa] |
|------------------|---------------------------|-------------------------|---------------------|----------|----------------|-------------|-----------|
|                  |                           |                         |                     |          |                |             |           |
| $Ti-6Al-4V$      | mat max                   | provino min             | 24                  | o        | 12             | 0.1         | 110000    |
|                  |                           | provino max             | 25                  | b        | 13             | 0.1         | 110000    |
| <b>AISI 304L</b> |                           | provino min             | 24                  |          | 16             | 0.1         | 206000    |
|                  | mat_min                   | provino max             | 25                  |          | 13             | 0.1         | 206000    |

*Tabella 3.14: Combinazioni di carico, di materiale e di geometrie implementate nell'APDL.*

Sebbene la geometria, ottenuta implementando i dati evidenziati in rosso, non sia stata testata nella realtà, è risultata utile nella stesura dell'APDL: basterà eventualmente cancellare i dati a posteriori nel file di output \*.dat oppure evitare proprio di modellarla escludendola dai cicli DO sotto descritti.

Gli APDL delle altre geometrie, elencate all'inizio e aventi raggio di fondo intaglio pari a 1 e 4 mm, non verranno descritti per brevità, ma verranno presentati nella sezione finale del paragrafo i grafici dei rapporti dei potenziali espressi in funzione della dimensione di cricca normalizzata sul raggio netto.

Dato che nel file di output deve essere identificata, per evitare di confondere i risultati, anche la tipologia del materiale sono stati inseriti anche parametri caratteristici come il modulo elastico E e il rapporto di Poisson: tali valori non rientreranno nell'analisi elettrica effettiva, ma forniranno un'importante verifica e conferma nei dati in uscita.

Di seguito vengono riportati i principali parametri di settaggio, per l'implementazione corretta dei cicli Do, relativi a: (a) materiale, (b) provino, (c) temperatura (3.5) e (d) lunghezza di cricca:

- a) mat min=1 mat\_max=2 mat\_inc=1
- b) provino min=1 provino\_max=2 provino inc=1
- c) t\_min= $25$ t\_max=65 t  $inc=10$
- d) a\_min=0.1/1000 a\_max=5.1/1000 a\_inc=0.25/1000

Attraverso questi cicli DO è quindi possibile andare a simulare il comportamento elettrico di tutte le geometrie a spigolo vivo testate, variando sia la temperatura, da 25 a 65 °C, sia la dimensione di cricca, da 0.1 a 5.1mm. A completamento dell'analisi è posto un quinto ed ultimo ciclo che permette di variare a piacere il rapporto c/a tra il semiasse minore (profondità della cricca) e il semiasse maggiore (estensione della cricca): nell'esempio posto di seguito il rapporto varia a da 1 a 4 con un incremento pari ad 1.

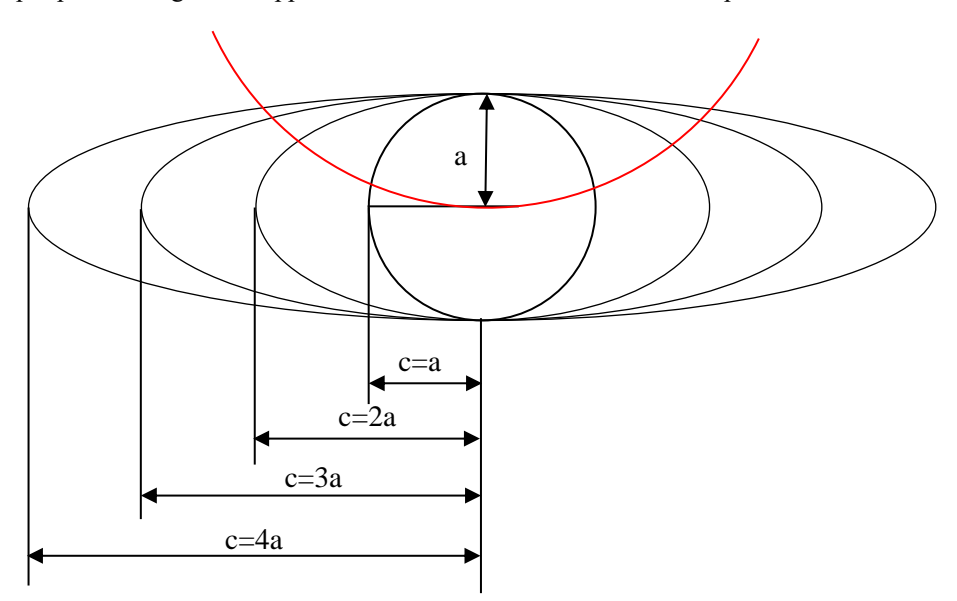

*Figura 3.48: Rapporti c/a considerati nelle varie analisi implementate*

Di seguito si riportano i comandi utilizzati in APDL:

\*DO, MATERIALE, mat\_min, mat\_max, mat\_inc \*DO, PROVINO, provino\_max, provino\_max, provino\_inc  $*$ DO, t, t\_min, t\_min, t\_inc \*DO, c\_su\_a,1,4,1  $*$ DO, a, a\_min, a\_max, a\_inc

Di seguito vengono assegnati i valori della resistività elettrica, forniti al software di calcolo in funzione della temperatura, in modo da poter sfruttare correttamente il ciclo DO ad essa relativo. Poiché la tipologia di materiale viene direttamente correlata ad una numerazione (1 per l'AISI 304L, 2 per il Ti-6Al-4V), il software, assegnato inizialmente il pertinente valore numerico, sceglierà conseguentemente i valori di resistività da assegnare al modello:

\*IF, MATERIALE, EQ, 1, THEN MPTEMP, 1,0, 20, 27, MPTEMP, 4,77, 127, 227 MPTEMP, 7, 327, 427, 527 MPDATA, RSVX, Cu, 1, 69.6e-8, 71.3e-8, 71.3e-8 MPDATA, RSVX, Cu, 4, 76e-8, 79.8e-8, 86.8e-8 MPDATA, RSVX, Cu, 7, 93.3e-8, 99.2e-8, 104.3e-8 E=MODULO\_YOUNG\_ACCIAIO NU=COEFF\_POISSON\_ACCIAIO \*ELSE MPTEMP, 1, 2.51, 25.04, 47.55 MPTEMP, 4, 64.01, 80.46 MPDATA, RSVX, Cu, 1, 1.692E-6, 1.7047E-6, 1.7175E-6 MPDATA, RSVX, Cu, 4, 1.72712E-6, 1.73607E-6 E=MODULO\_YOUNG\_TITANIO NU=COEFF\_POISSON\_TITANIO \*ENDIF

Si considerano poi una serie di parametri che permettono di definire completamente la geometria del provino, rappresentati da: diametro lordo (DE\_GROSS), lunghezza (L), profondità di intaglio (P), distanza di ingesso della corrente, misurata rispetto ad una delle due superfici lorde libere (DISTANZA\_INGRESSO\_CORRENTE) e infine la distanza, misurata sempre rispetto ad una delle due superfici lorde libere, a cui viene estratto il potenziale elettrico: i valori possibili sono quelli rappresentati in [Tabella 3.14.](#page-128-0)

In APDL questi comandi si traducono con il seguente linguaggio:

```
*IF, PROVINO, EQ,1, THEN
```

```
 *IF, MATERIALE, EQ,1, THEN 
      DE_GROSS=DE_GROSS_ACCIAIO_1
      L=L_1P=P_ACCIAIO_1
   *ELSE
      DE_GROSS=DE_GROSS_TITANIO_1
      L=L_1 P=P_TITANIO_1
   *ENDIF
   DISTANZA_INGRESSO_CORRENTE=55/1000 
   DISTANZA_LETTURA_POTENZIALE_A=67/1000 
*ELSE
```
### DE\_GROSS=DE\_GROSS\_ACCIAIO\_2  $L=L_2$  $P = P_2$  DISTANZA\_INGRESSO\_CORRENTE=80/1000 DISTANZA\_LETTURA\_POTENZIALE\_A=92/1000

#### \*ENDIF

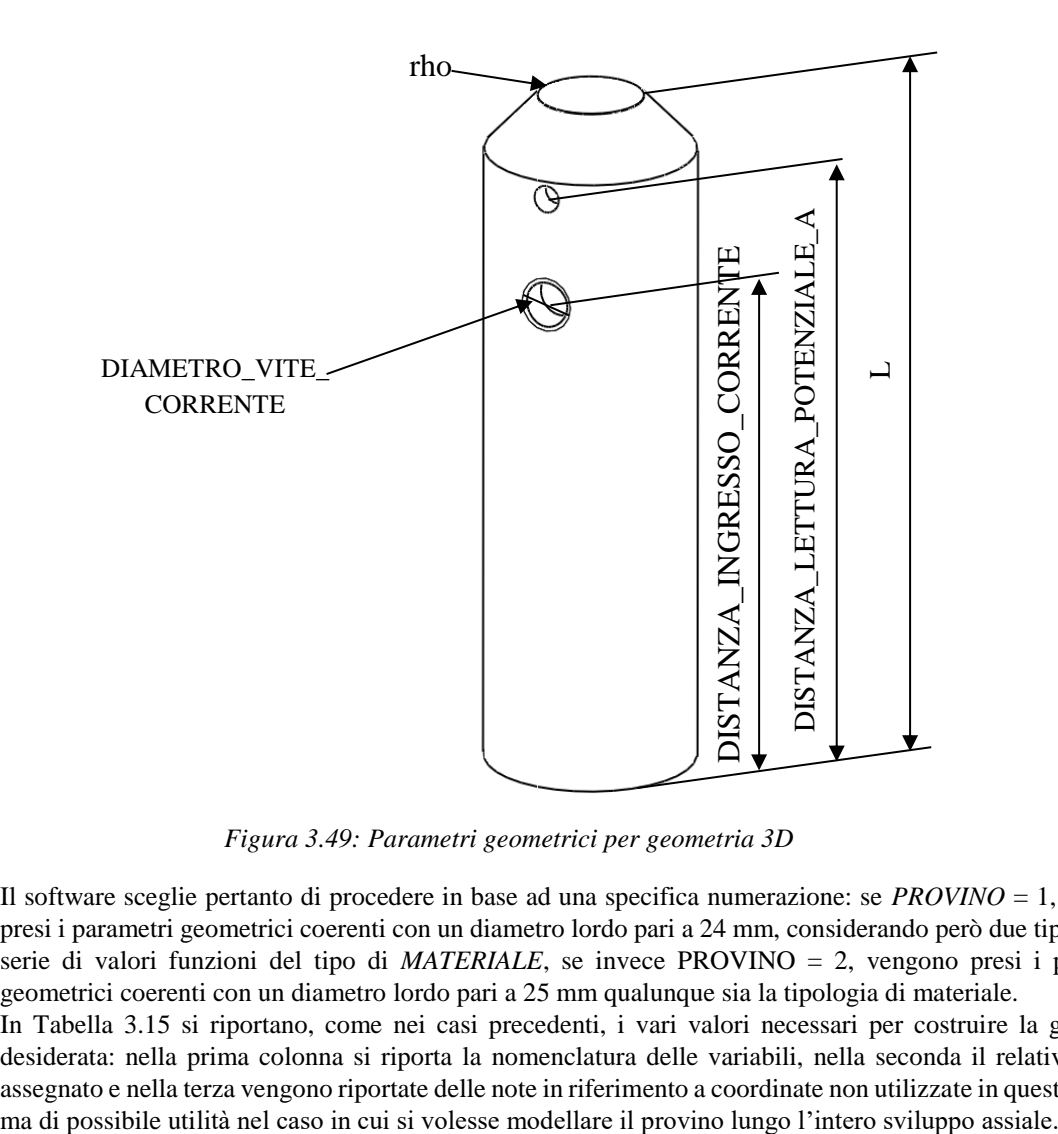

*Figura 3.49: Parametri geometrici per geometria 3D*

Il software sceglie pertanto di procedere in base ad una specifica numerazione: se *PROVINO* = 1, vengono presi i parametri geometrici coerenti con un diametro lordo pari a 24 mm, considerando però due tipologie di serie di valori funzioni del tipo di *MATERIALE*, se invece PROVINO = 2, vengono presi i parametri geometrici coerenti con un diametro lordo pari a 25 mm qualunque sia la tipologia di materiale.

In [Tabella 3.15](#page-131-0) si riportano, come nei casi precedenti, i vari valori necessari per costruire la geometria desiderata: nella prima colonna si riporta la nomenclatura delle variabili, nella seconda il relativo valore assegnato e nella terza vengono riportate delle note in riferimento a coordinate non utilizzate in questo APDL,

<span id="page-131-0"></span>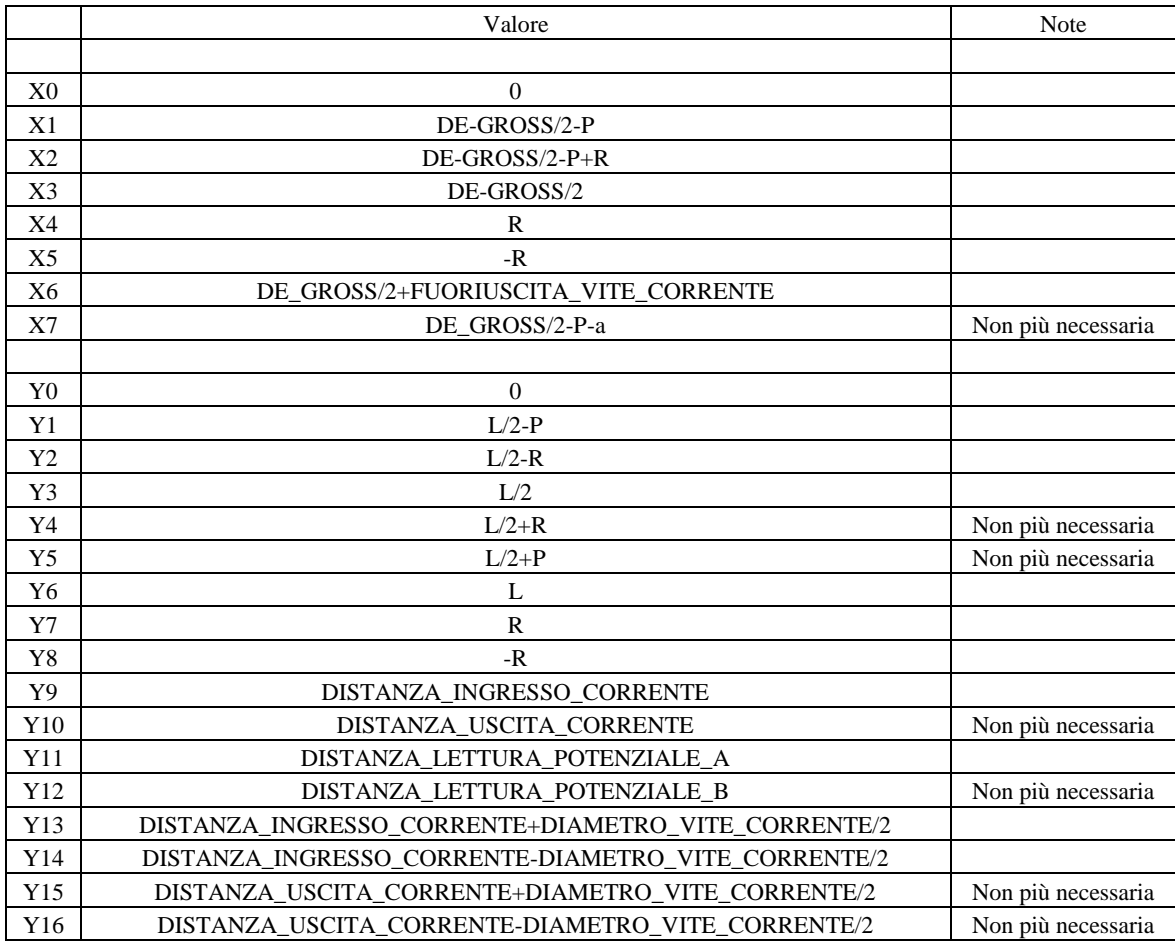

*Tabella 3.15: Coordinate per la definizione dei keypoint.*

| N. Keypoint   | X              | Y              | N. Line        | N. Keypoint<br>iniziale | N. Keypoint finale |  |
|---------------|----------------|----------------|----------------|-------------------------|--------------------|--|
|               |                |                |                |                         |                    |  |
|               | X <sub>0</sub> | Y <sub>0</sub> |                |                         | 2                  |  |
| $\mathcal{D}$ | X3             | Y0             | $\mathfrak{D}$ | $\mathfrak{D}$          | 3                  |  |
| 3             | X3             | Y9             | 3              | 3                       | 4                  |  |
| 4             | X6             | Y9             | 4              | $\overline{4}$          | 5                  |  |
| 5             | X6             | Y14            | 5              | 3                       | 6                  |  |
| 6             | X <sub>3</sub> | Y11            | 6              | 6                       |                    |  |
| ⇁             | X3             | Y1             | ⇁              | 9                       | 10                 |  |
| 8             | X <sub>2</sub> | Y3             | 8              | 10                      |                    |  |
| 9             | X1             | Y <sub>3</sub> | 9              |                         |                    |  |
| 10            | X0             | Y3             |                |                         |                    |  |

*Tabella 3.16: Coordinate per la definizione dei keypoint.*

Effettuando questa prima serie di operazioni e considerando una profondità di cricca pari a 3 mm si perviene quindi alla seguente [Figura 3.50.](#page-132-0)

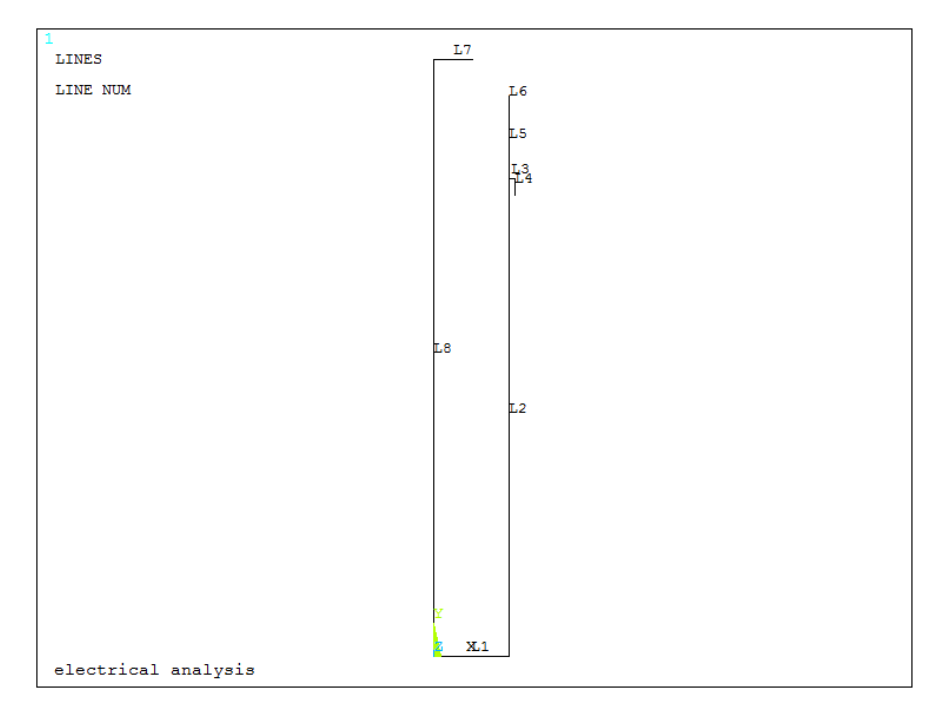

*Figura 3.50: Definizione delle linee per il modello 3D*

<span id="page-132-0"></span>Sono state create tutte le linee della geometria ad eccezione di quelle pertinenti al raggio all'intaglio a V; per modellare queste ultime è necessario sfruttare il working plane per andare a posizionarsi esattamente sul centro della circonferenza avente raggio pari a quello di fondo intaglio (0.1 mm nel caso considerato):

- WPSTYLE,,,,,,,,1: si visualizza il working plane;
- KWPAVE, 8 : si sposta il working plane sul keypoint (centro della circonferenza sovra elencata);
- WPRO, (180-90-alfa\*180/pi),, : si ruota il working plane di un angolo tale da permettere di andare a creare due keypoint, posti esattamente alle intersezioni tra i tratti rettilinei e curvilinei dell'intaglio;
- CSYS,4 : il working plane diventa la nuova origine del sistema di riferimento;

Dopo aver effettuato queste operazioni si procede formando il nuovo keypoint (11) e l'arco di circonferenza (L9), da cui poi partirà la linea, costruita per formare il lato obliquo dell'intaglio a spigolo vivo di 90°. Tutti i comandi per le rotazioni delle varie entità geometriche, per la definizione del raggio di fondo intaglio e per la dimensione della cricca sono parametrici in funzione di  $\alpha$  e di conseguenza non sarà necessario apportare nessun cambiamento a queste parti dell'APDL, ma solamente nella sezione iniziale *parametri di settaggio.* Mediante i seguenti comandi si procede alla formazione della linea obliqua dell'intaglio ed all'eliminazione delle linea 11:

K, 11, X5, 0 LARC,11,9,8, R LANG,6, 11, (90-alfa\*180/pi),, FLST,2,1,4, ORDE,1 FITEM,2,10 LDELE, P51X,,,1 CSYS,1

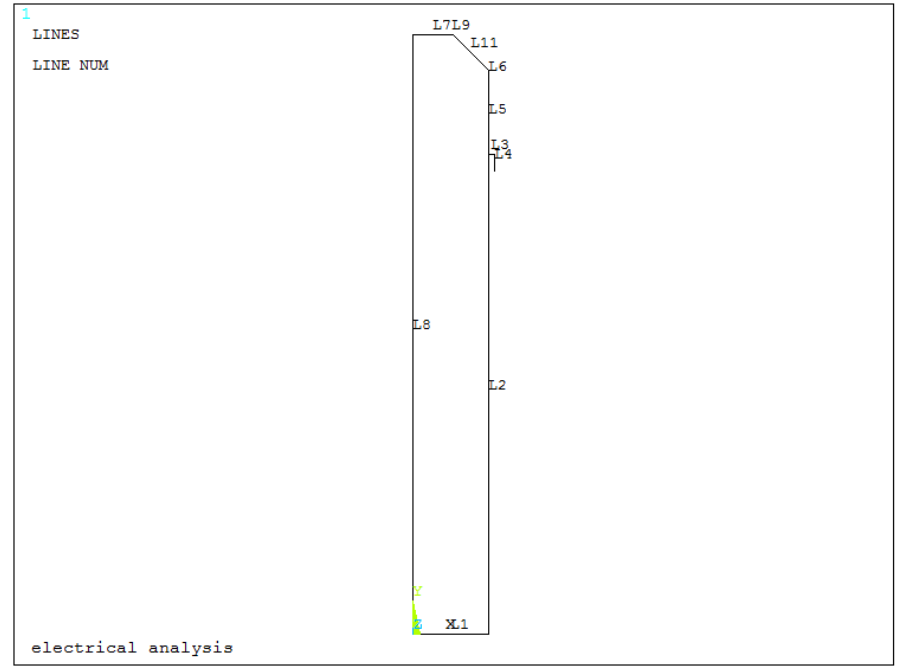

*Figura 3.51: Definizione completa delle linee della geometria*

Si procede, quindi, con la creazione dell'unica area.

Nell'APDL si deve prima creare un listato con il comando FLST, poi selezionare le varie entità con il comando FITEM ed infine dare l'effettiva avvio alla operazione desiderata:

- FLST, numero del campo dove comparirà il 'P51X' nel comando che userà il listato, numero degli elementi del listato, numero che specifica il tipo di elemento;
- FITEM, numero del campo dove comparirà il 'P51X' nel comando che userà il listato, numero di elemento;
- AL, P51X

Nel caso in esame l'area sarà formata dalle linee 1, 2, 5, 6, 11, 9, 7 e 8.

*Tabella 3.17: Comandi per la creazione delle aree attraverso le linee precedentemente create.*

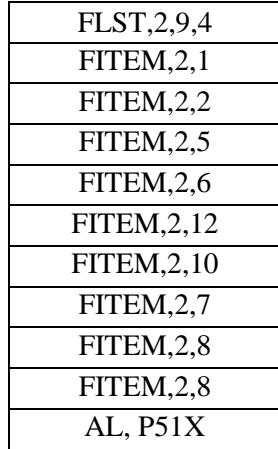

Si effettua la rotazione del working plane, in modo da riallinearne gli assi con quelli del sistema di riferimento globale e a tornare ad operare in questo ultimo sistema di coordinate.

WPRO,-(180-90-alfa\*180/

pi),, CSYS,1

Si modellano le varie entità 3D, rappresentate dal volume del provino e dallo stelo della vite. Si estrude l'area appena creata lungo la coordinata angolare rispetto al segmento verticale, esemplificato dall'asse del provino, a cui estremi si trovano i keypoint 10 e 1.

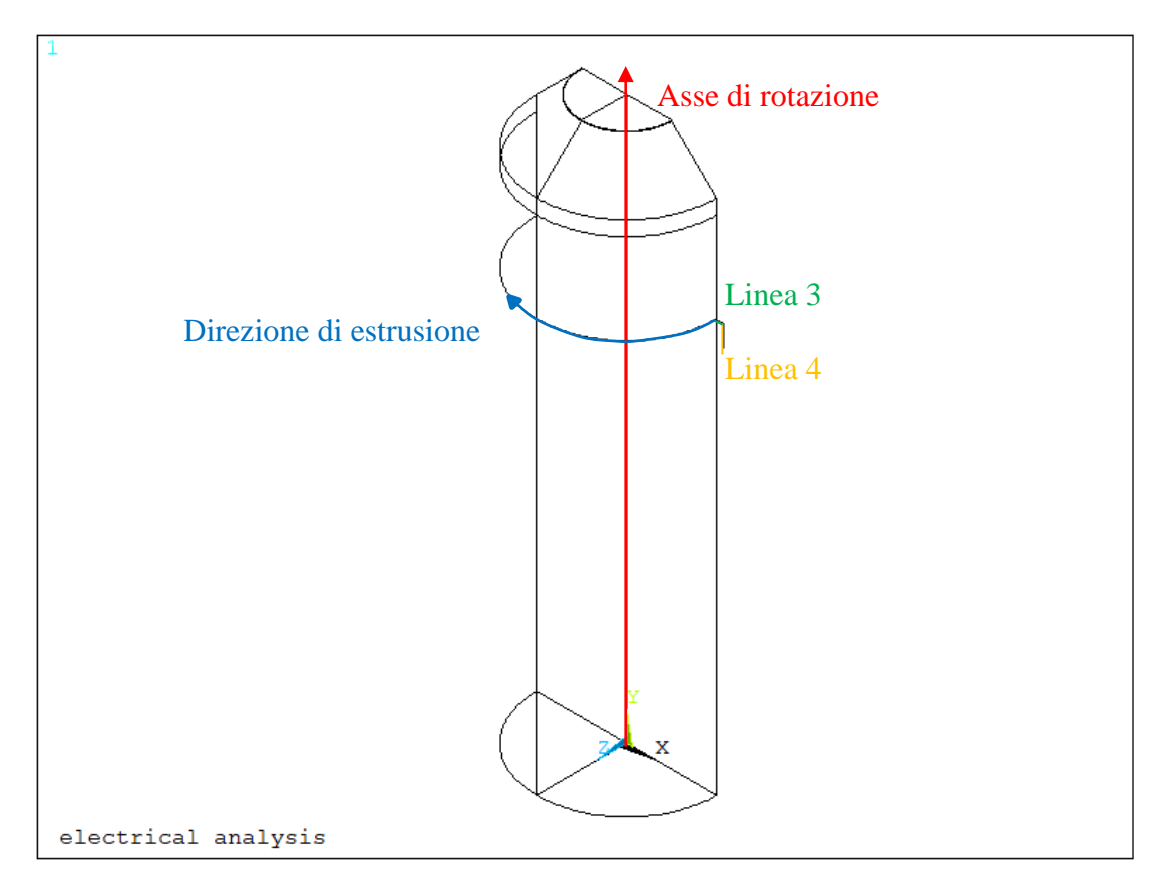

*Figura 3.52: Estrusione dell'area intorno all'asse di rotazione del provino*

<span id="page-134-0"></span>Come si nota dalla [Figura 3.52è](#page-134-0) stato modellato solamente metà provino in 3D, in quanto si assume un comportamento simmetrico rispetto al piano XY e antimetrico rispetto al piano XZ: basterà successivamente dimezzare il valore dell'intensità di corrente per tenere conto che si sta effettuando un'analisi su una geometria dimezzata rispetto all'originaria:

- il modello è simmetrico quindi i carichi sul piano di simmetria (piano XY) vanno dimezzati, così vale per la corrente;
- la resistenza elettrica modellata è doppia di quella del provino vero, per ristabilire la legge di ohm e valutare il vero potenziale bisogna applicare una corrente divisa per 2

$$
V = R_{meta\,provino} \cdot I_{applicata\,su\,meta\,provino} = 2R_{intero\,provino} \cdot \frac{I_{apulicata\,su\,provino\,intero}}{2}
$$
 (3.01)

Tuttavia qualora la cricca non presentasse comportamento simmetrico rispetto al piano XY si commetterebbe un grosso errore operando seconda questa procedura (cricca ellittica con origine non allineata lungo l'asse  $X$ ).

Resta ancora da definire la geometria che simula la vite di uscita della corrente: dopo aver creato due aree (testa della vite) ruotando la linea 4 per 180 gradi attorno alla linea 3, si procede ad estruderle lungo l'asse Z verso l'interno del volume del provino. Alla fine si uniscono i due volumi (provino e vite), in modo da avere un'unica entità su cui effettuare l'analisi elettrica.

VROTAT, ALL, , , , , ,10,1,180, , Rotazione area provino

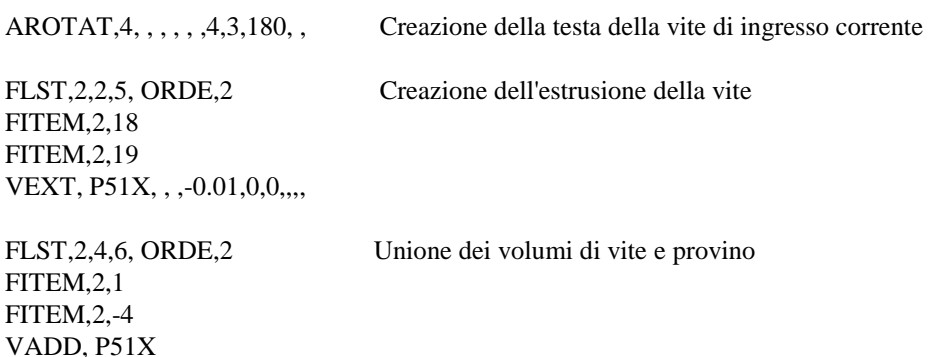

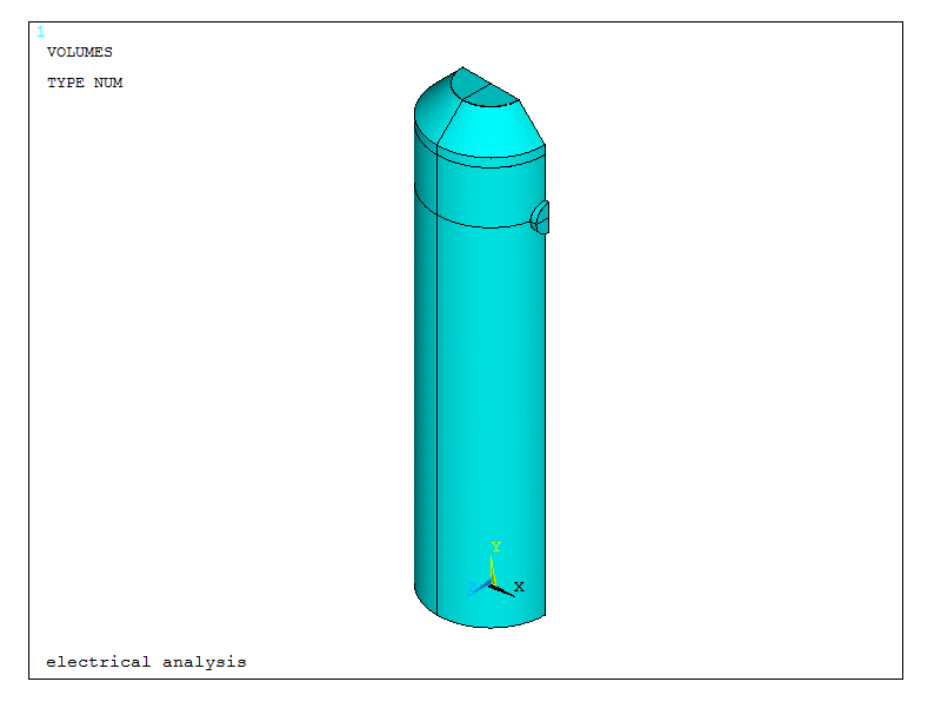

*Figura 3.53: Volume del provino*

Fino a questo punto non si è fatto nulla di diverso rispetto a casi precedenti, anzi addirittura non si è nemmeno creata l'area della cricca attraverso le varie linee e keypoint.

Si procede, quindi, a modellare la superficie della cricca ellittica che potrebbe innescare, per provini sottoposti a flessione pura, essenzialmente da due zone: dal lato delle viti per il flusso della corrente oppure da quello diametralmente opposto, ovvero dalle due regioni più tensionate in accordo con l'andamento delle tensioni a flessione secondo Navier. Per questa motivazione sono state costruite tre tipologie di APDL, differenti solo per la zona di innesco:

- Lato viti;
- Lato opposto alle viti;
- Sia lato vite, sia lato opposto.

#### *Lato viti*

In questo caso occorre innanzitutto spostare il working plane nel punto di massima profondità dell'intaglio, costituito nell'esempio dal keypoint 9, punto da cui originerà la cricca. Successivamente occorre spostare l'origine del sistema di riferimento sul working plane e da lì iniziare a costruire i punti per andare a formare un arco di circonferenza. Le relative coordinate dei keypoint saranno espresse in funzione della profondità di cricca desiderata e di un angolo, chiamato angolo\_ellittico\_1. Tale angolo dovrà permettere la formazione di un arco (linea 9) che riesca ad intersecare la linea che modella la sezione netta (linea 33), altrimenti il programma non riuscirà a creare la superficie corretta. Poiché possono essere simulati vari rapporti c/a, sono

stati impostati vari rapporti di questo angolo, in modo da assicurare per ogni configurazione l'intersezione tra le due linee, che altrimenti risulterebbe problematica soprattutto per cricche poco profonde (0.5 mm). I comandi usati per la definizione dell'angolo vengono riportati di seguito:

```
*IF, c_su_a, gt, 2, then
   angolo_ellittico_1=pi/2
*else
  angolo ellittico 1=pi/3*endif
```
Dopo aver scelto tale parametro si procede a formare la geometria della cricca vera e propria:

- WPSTYLE,,,,,,,,1 : viene visualizzato il working plane
- KWPAVE,9 : viene spostato il working plane sul keypoint 9
- CSYS,4 : il working plane diventa il nuovo sistema di riferimento
- K, 33, -a,0,0 : creazione del keypoint che identifica la profondità della cricca
- K, 34, a\*COS(angolo\_ellittico\_1),0, a\*SIN(angolo\_ellittico\_1) : creazione del keypoint che permette di ottenere l'arco di cerchio intersecante la linea che racchiude l'area netta
- CSYS,0 : viene spostato il centro del sistema di riferimento sull'origine precedente

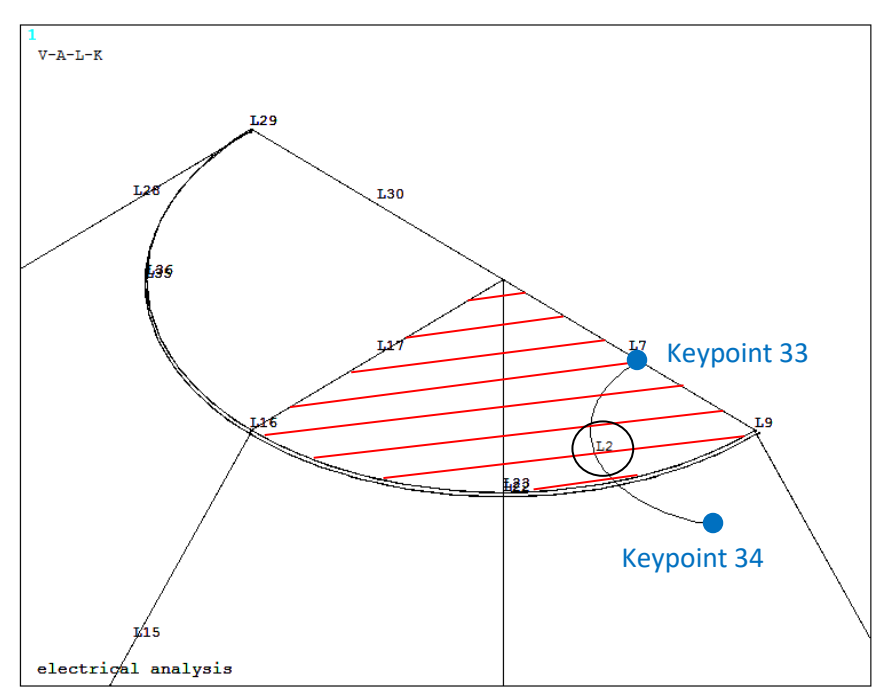

<span id="page-136-0"></span>*Figura 3.54: Definizione delle entità geometriche per la modellazione della cricca ellittica lato viti*

- WPSTYLE,,,,,,,,0 : viene disattivato il working plane
- LARC,33,34,9, a : viene generato l'arco di cerchio tra i due keypoint appena creati
- LSSCALE, 2,,,1,1,c su a, ,1,1 : viene scalato l'arco di cerchio in modo da ottenere un ellisse, avente rapporto tra i due semiassi pari appunto al c/a impostato all'inizio
- ASBL,8,2 : l'area 8, che rappresenta la parte destra della sezione netta del provino, tratteggiata in rosso i[nFigura 3.54,](#page-136-0) viene suddivida dall'arco di ellisse appena creato (L2); vengono così create due nuove aree: l'area criccata e quella ancora "integra".

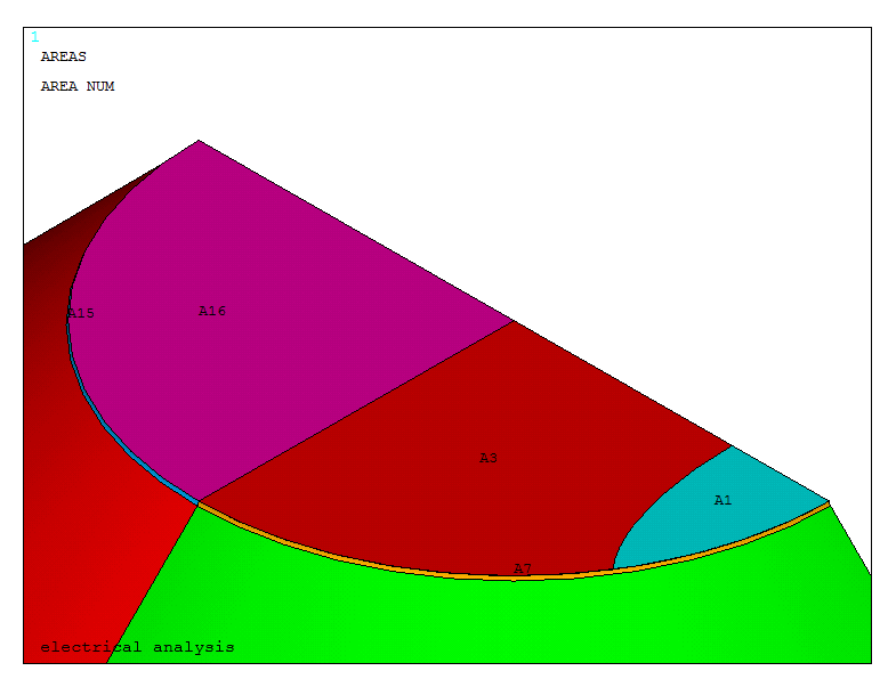

*Figura 3.55: Visualizzazione delle aree 3 e 16 (area netta) e 1 (area criccata)*

Una volta meshato il volume con dimensione media di elemento pari al valore settato all'inizio tramite il parametro *mesh\_size* equivalente a 0.00075 m (0.75mm), si effettua un refinement (profondità pari a 5) sulla area netta (aree 3 e 16), utile soprattutto per dimensioni di cricca molto piccola, comparabile con la dimensione media di elemento.

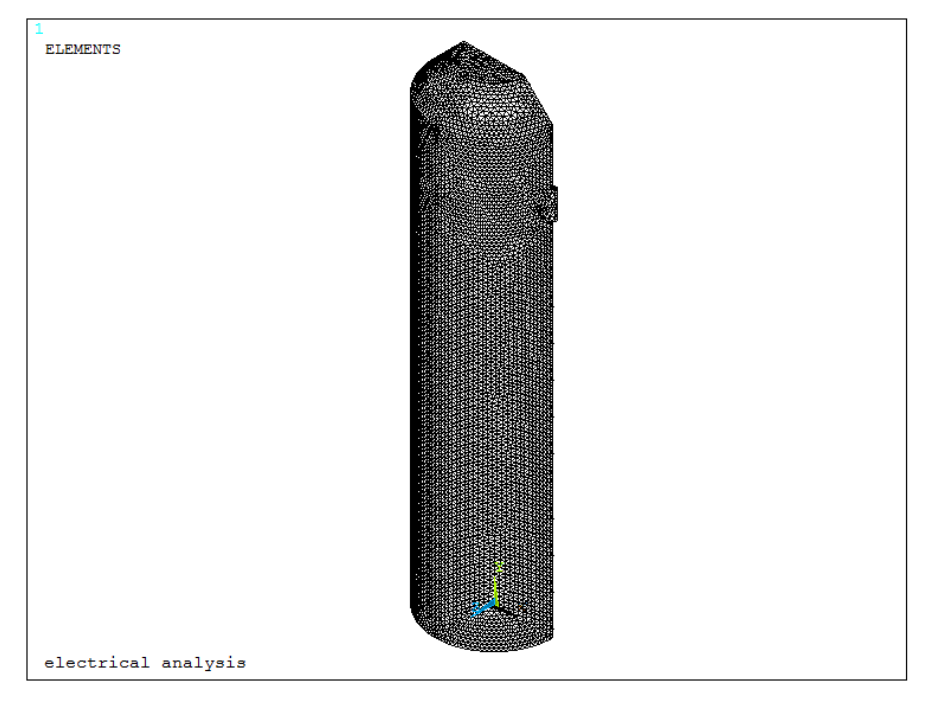

*Figura 3.56: Meshatura della geometria 3D con dimensione di elemento media pari a 0.00075 mm*

MSHKEY,0 TYPE,1 ESIZE,MESH\_SIZE

#### VMESH,ALL

FLST,5,1,5,ORDE,1 FITEM,5,1 CM,\_Y,AREA ASEL, , , ,P51X CM,\_Y1,AREA CMSEL,S,\_Y CMDELE,\_Y AREFINE,\_Y1, , ,1,5,1,1 CMDELE,\_Y1

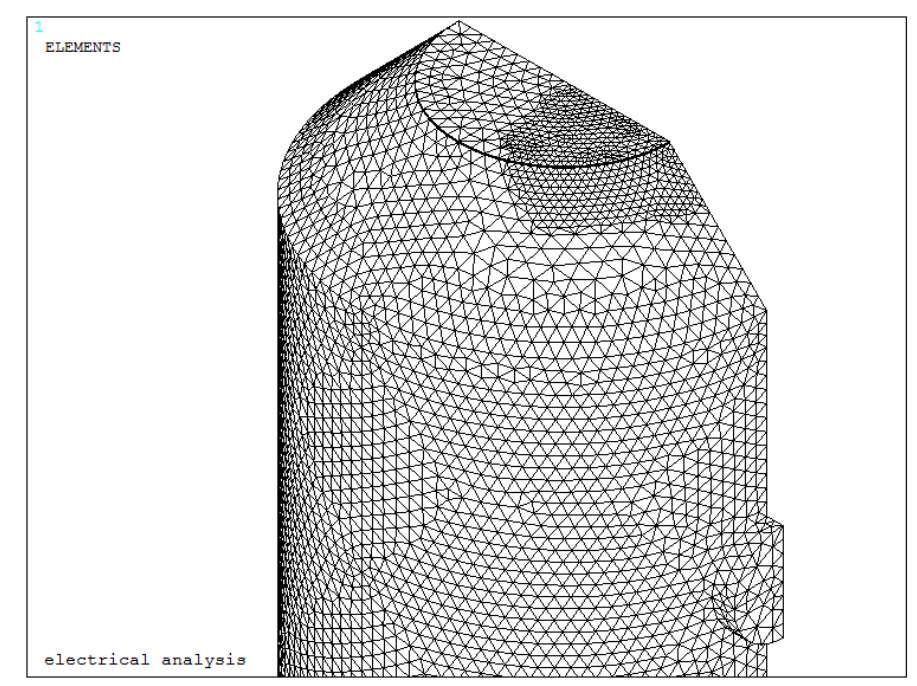

*Figura 3.57: Refinement effettuato sulle aree 3 e 16, che rappresentano la sezione netta*

Per simulare correttamente le condizioni operative attraverso cui opera il sistema reale, regolato dalla Matelect DCM-2, opera, si procede assegnando le condizioni al contorno per l'elemento solido elettrico *SOLID 232,* rappresentate da un flusso di corrente (carico) e da un vincolo sul potenziale elettrico, più precisamente:

 Viene imposto un potenziale elettrico pari a 0V sulle aree 3 e 16 (evidenziato in blu in [Figura 3.58\)](#page-139-0), che rappresentano la sezione netta, depauperata dall'area criccata; più precisamente la corrente può scorrere solo dove è assicurata la continuità strutturale (0V): nella zona criccata si assisterà, invece, ad una brusca deviazione del campo elettrico FLST,2,2,5, ORDE,2 FITEM,2,3 FITEM,2,16

DA, P51X, VOLT,0

- Per simulare il carico si procede in principio assegnando il valore dell'intensità di corrente elettrica, uscente dalla vite posta sotto la sezione netta del provino, imponendo metà amperaggio sul keypoint 4 posto al centro della testa della vite, evidenziato in rosso in [Figura 3.58](#page-139-0) FK, 4, AMPS, I/2
- Sorge poi la necessità di assicurare una distribuzione uniforme di questa corrente, che per il momento uscirebbe solo da un punto ben definito e non lungo l'intera superficie della vite, come invece

avviene nella realtà. Si prosegue, quindi, inducendo un coupling sul potenziale elettrico in modo che tutti i nodi appartenenti alle aree 18 e 19 siano equipotenziali, evidenziati verde i[n Figura 3.58:](#page-139-0)

- o Si selezionano le aree 18 e 19;
- o Si selezionano tutti i noti attaccati a tali aree;
- o Si assegna il coupling di tensione;
- o Si riseleziona tutto in nuovo in modo da poter lanciare la soluzione finale. FLST,5,2,5,ORDE,2 FITEM,5,18 FITEM,5,-19 ASEL,S, , ,P51X NSLA,S,1 CP,1,VOLT,ALL ALLSEL,ALL FINISH

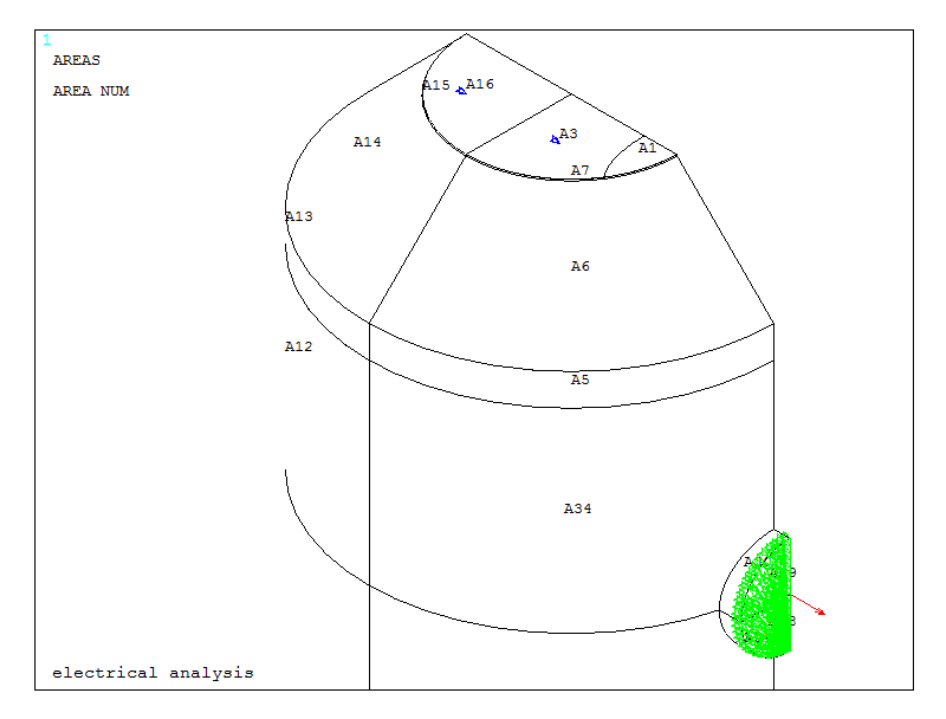

<span id="page-139-0"></span>*Figura 3.58: Applicazione del carico di corrente e del vincolo sul potenziale elettrico*

Scelti gli elementi con le opportune keyoptions, meshato il volume e impostate le opportune condizioni di vincolo si procede a lanciare la soluzione, imponendo per il, momento, una temperatura ambientale costante pari a 25 °C (3.5).

Dopo aver visualizzato come varia il potenziale elettrico lungo l'intero volume 3D modellato, si vuole andare ad estrarne il valore in corrispondenza di un preciso punto, settato in precedenza, che rappresenta una delle due zone dove la Matelect DCM-2 effettua le misurazioni: per ottenere la differenza dei potenziali basterà raddoppiare il valore estratto. Di seguito vengono illustrate passo dopo passo le operazioni fatte seguire ad Ansys®:

- Viene selezionato il keypoint 6 e il relativo nodo attaccato;
- Viene richiamato il nodo sul keypoint 6, da cui viene estratto il potenziale V01 tramite il comando \*get, che poi viene trasformato in mV per avere un numero maggiore di cifre significative. KSEL, S, KP,,6 NSLK, S nn1=NDNEXT (0) \*GET, V01, NODE, nn1, VOLT V1=V01\*1000 DELTA\_V=V1\*2

#### ALLSEL, ALL

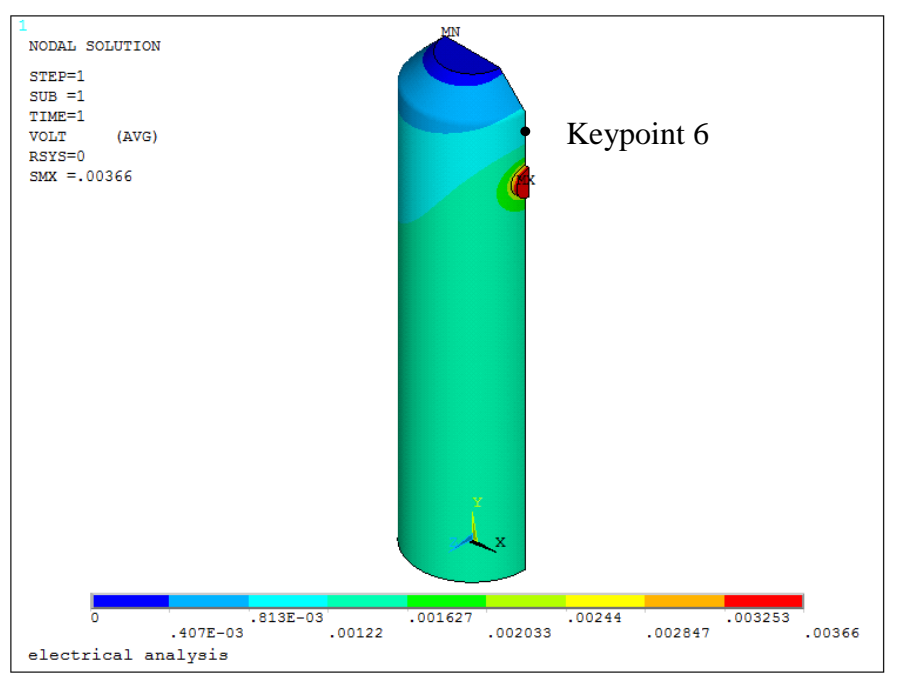

*Figura 3.59:Plot del potenziale elettrico e relativa nel keypoint 6*

#### *Lato opposto alle viti*

In questo caso occorre innanzitutto spostare il working plane nel punto di massima profondità dell'intaglio, costituito nell'esempio dal keypoint 23, punto da cui originerà la cricca. Successivamente occorre spostare l'origine del sistema di riferimento sul working plane e da lì iniziare a costruire i punti per andare a formare un arco di circonferenze. Le relative coordinate dei keypoint saranno espresse in funzione della profondità di cricca desiderata e di un angolo, chiamato angolo\_ellittico\_2. Tale angolo dovrà permettere la formazione di un arco (linea 2) che riesca ad intersecare la linea (linea 36) che modella l'area netta del provino, altrimenti il programma non riuscirà a creare la superficie corretta. Poiché possono essere simulati vari rapporti c/a, sono stati impostati vari rapporto di questo angolo, in modo da assicurare per ogni configurazione l'intersezione tra le due linee, che altrimenti risulterebbe problematica soprattutto per cricche poco profonde (0.5 mm). I comandi usati per la definizione dell'angolo vengono riportati di seguito:

 $*IF, c_su_a, gt, 2, then$ 

angolo\_ellittico\_1=pi/2

\*else

angolo ellittico  $1=pi/3$ 

\*endif

Dopo aver scelto tale parametro si procede a formare la geometria della cricca vera e propria:

- WPSTYLE,,,,,,,,1 : viene visualizzato il working plane
- KWPAVE, 23: viene spostato il working plane sul keypoint 23
- CSYS,4: il working plane diventa il nuovo sistema di riferimento
- K, 33, a,0,0: creazione del keypoint che identifica la profondità della cricca
- $*IF$ , c su a, gt, 2, then

 K, 34, a\*COS(angolo\_ellittico\_2),0, a\*SIN(angolo\_ellittico\_2) \*else

K, 34,  $-a*COS(angolo$  ellittico 2),0,  $a*SIN(angolo$  ellittico 2) \*endif: creazione del keypoint che permette di ottenere l'arco di cerchio intersecante la linea che racchiude l'area netta

- CSYS,0: viene spostato il centro del sistema di riferimento sull'origine precedente
- WPSTYLE,,,,,,,,0 : viene disattivato il working plane
- LARC,33,34,23, a : viene generato l'arco di cerchio tra i due keypoint appena creati

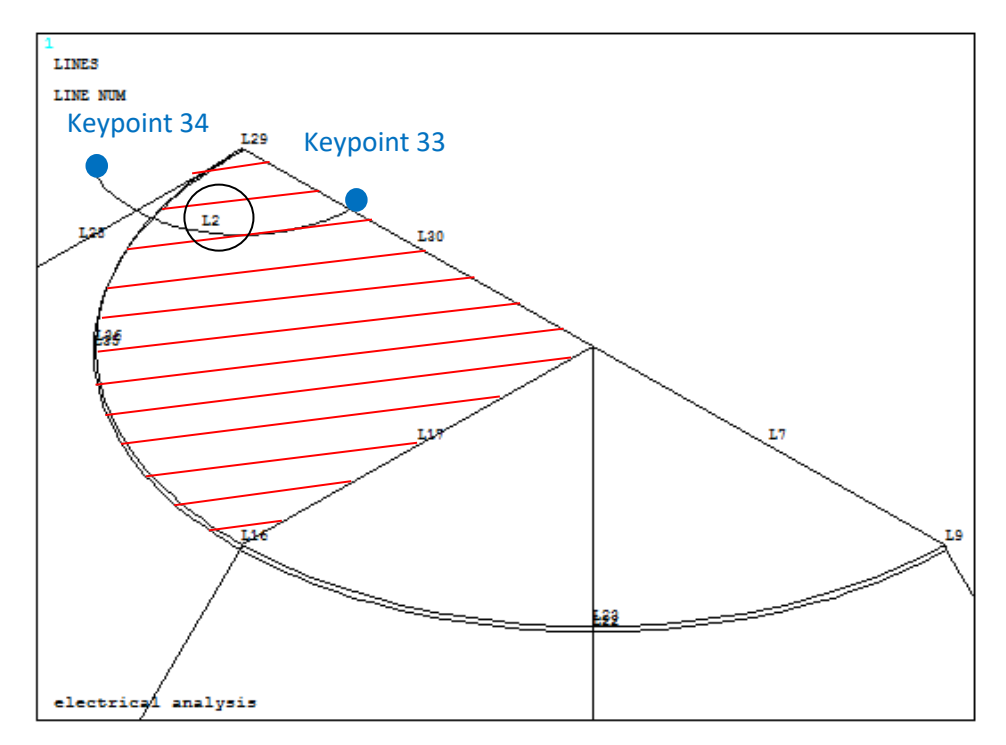

<span id="page-141-0"></span>*Figura 3.60:Definizione delle entità geometriche per la modellazione della cricca ellittica lato opposto alle viti*

 LSSCALE, 2,,,1,1,c\_su\_a, ,1,1 : viene scalato l'arco di cerchio in modo da ottenere un ellisse, avente rapporto tra i due semiassi pari appunto al c/a impostato all'inizioASBL,16,2 : l'area 16, che rappresenta la parte destra della sezione netta del provino, tratteggiata in rosso i[n Figura 3.60,](#page-141-0) viene suddivida dall'arco di ellisse appena creato (L2); vengono così create due nuove aree: l'area criccata quella ancora "integra".

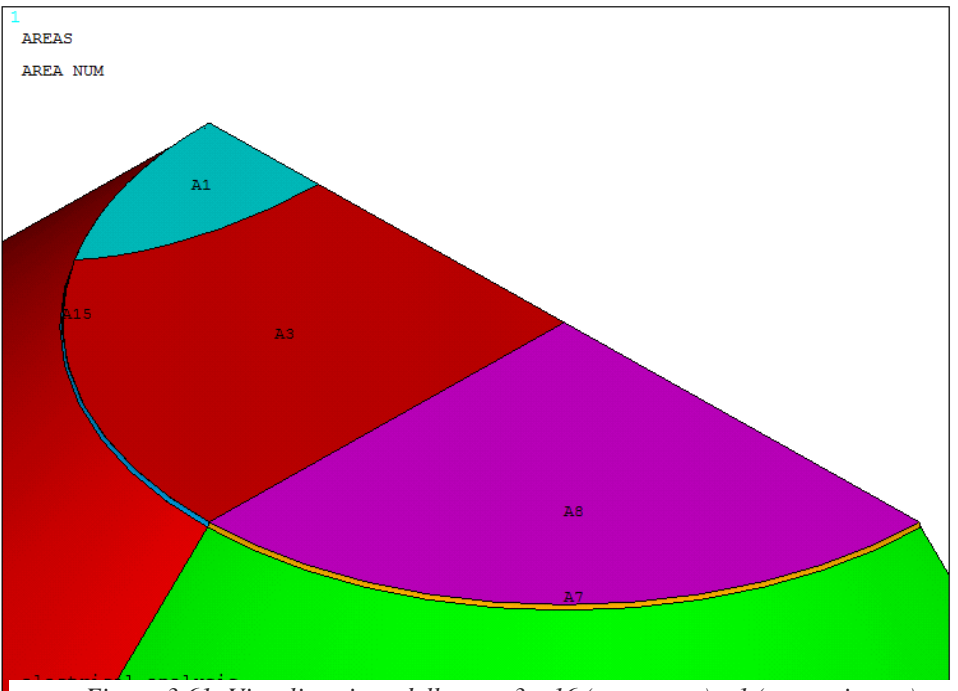

*Figura 3.61: Visualizzazione delle aree 3 e 16 (area netta) e 1 (area criccata)*

 $\bullet$ 

Una volta meshato il volume con dimensione media di elemento pari al valore settato all'inizio tramite il parametro *mesh\_size* equivalente a 0.00075 m (0.75mm), si effettua un refinement (profondità pari a 5) sulla area netta (aree 3 e 8), utile soprattutto per dimensioni di cricca molto piccola, comparabile con la dimensione media di elemento.

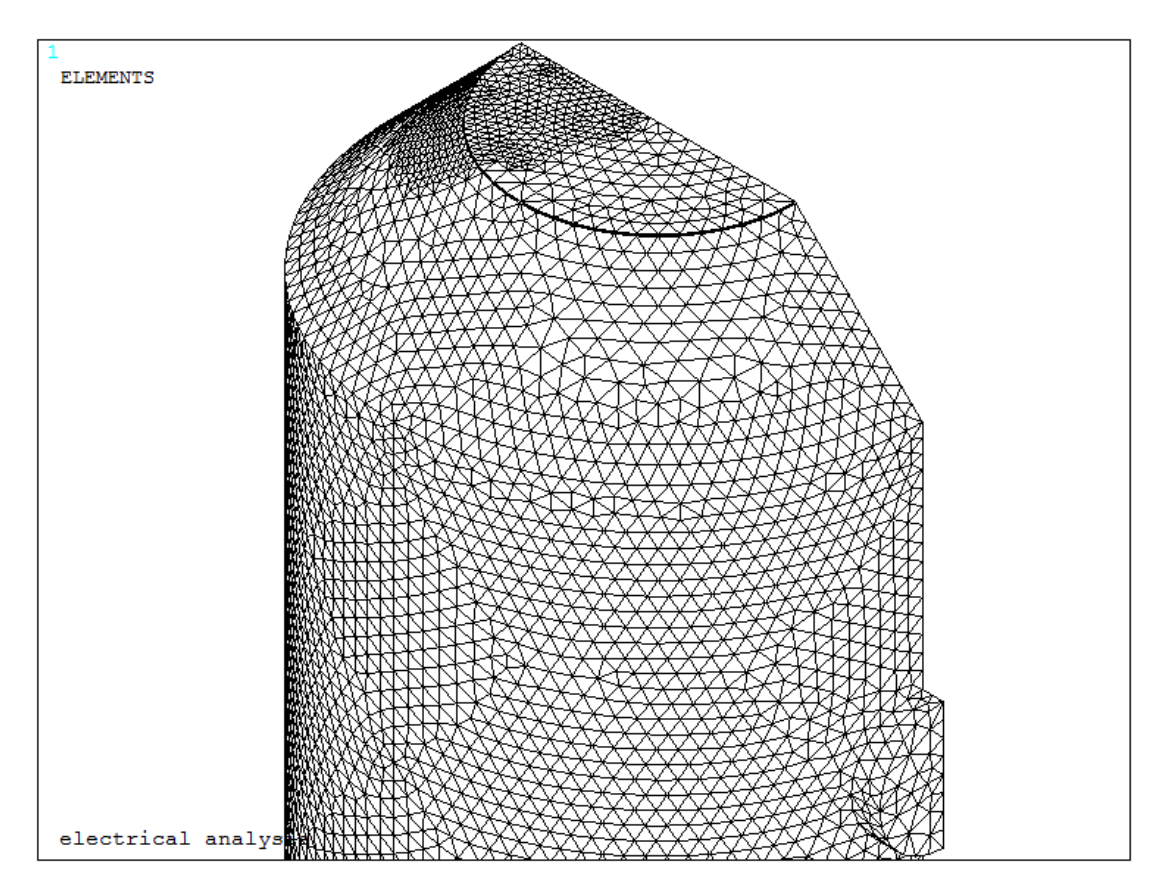

*Figura 3.62: Refinement effettuato sulle aree 3 e 8, che rappresentano la sezione netta*

Per simulare correttamente le condizioni operative attraverso cui opera il sistema reale, regolato dalla Matelect DCM-2, opera, si procede assegnando le condizioni al contorno per l'elemento solido elettrico *SOLID 232,* rappresentate da un flusso di corrente (carico) e da un vincolo sul potenziale elettrico, più precisamente:

- Viene imposto un potenziale elettrico pari a 0V sulle aree 3 e 8 (evidenziato in blu in [Figura 3.63\)](#page-143-0), che rappresentano la sezione netta, depauperata dall'area criccata; più precisamente la corrente può scorrere solo dove è assicurata la continuità strutturale (0V): nella zona criccata si assisterà, invece, ad una brusca deviazione del campo elettrico FLST,2,2,5, ORDE,2 FITEM,2,3 FITEM,2,8 DA, P51X, VOLT,0
- Per simulare il carico si procede in principio assegnando il valore dell'intensità di corrente elettrica, uscente dalla vite posta sotto la sezione netta del provino, imponendo metà amperaggio sul keypoint 4 posto al centro della testa della vite, evidenziato in rosso in [Figura 3.63](#page-143-0) FK, 4, AMPS, I/2
- Sorge poi la necessità di assicurare una distribuzione uniforme di questa corrente, che per il momento uscirebbe solo da un punto ben definito e non lungo l'intera superficie della vite, come invece avviene nella realtà. Si prosegue, quindi, inducendo un coupling sul potenziale elettrico in modo che tutti i nodi appartenenti alle aree 18 e 19 siano equipotenziali, evidenziati verde i[n Figura 3.63:](#page-143-0)
- o Si selezionano le aree 18 e 19;
- o Si selezionano tutti i noti attaccati a tali aree;
- o Si assegna il coupling di tensione;
- o Si riseleziona tutto in nuovo in modo da poter lanciare la soluzione finale. FLST,5,2,5,ORDE,2 FITEM,5,18 FITEM,5,-19 ASEL,S, , ,P51X NSLA,S,1 CP,1,VOLT,ALL ALLSEL,ALL FINISH

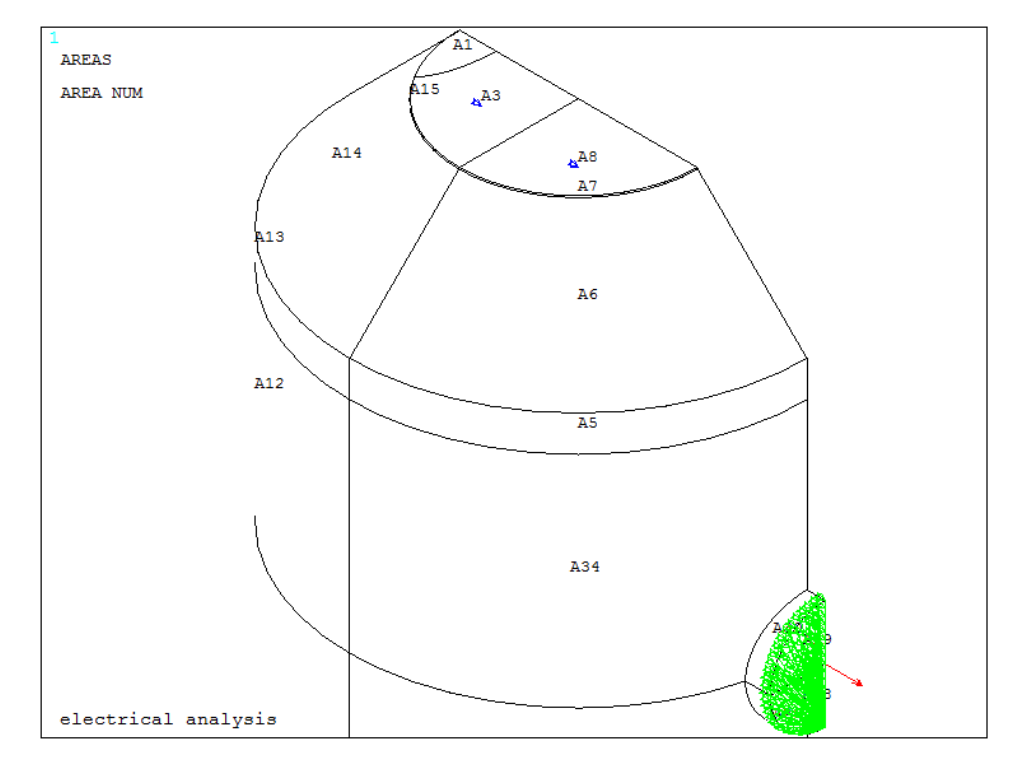

<span id="page-143-0"></span>*Figura 3.63: Applicazione del carico di corrente e del vincolo sul potenziale elettrico*

Scelti gli elementi con le opportune keyoptions, meshato il volume e impostate le opportune condizioni di vincolo si procede a lanciare la soluzione, imponendo per il, momento, una temperatura ambientale costante pari a 25 °C.

Dopo aver visualizzato come varia il potenziale elettrico lungo l'intera volume 3D modellato, si vuole andare ad estrarne il valore in corrispondenza di un preciso punto, settato in precedenza, che rappresenta una delle due zone dove la Matelect DCM-2 effettua le misurazioni: per ottenere la differenza dei potenziali basterà raddoppiare il valore estratto. Di seguito vengono illustrate passo dopo passo le operazioni fatte seguire ad Ansys®:

- Viene selezionato il keypoint 6 e il relativo nodo attaccato;
- Viene richiamato il nodo sul keypoint 6, da cui viene estratto il potenziale V01 tramite il comando \*get, che poi viene trasformato in mV per avere un numero maggiore di cifre significative. KSEL, S, KP,,6 NSLK, S nn1=NDNEXT (0) \*GET, V01, NODE, nn1, VOLT V1=V01\*1000 DELTA\_V=V1\*2
#### ALLSEL, ALL

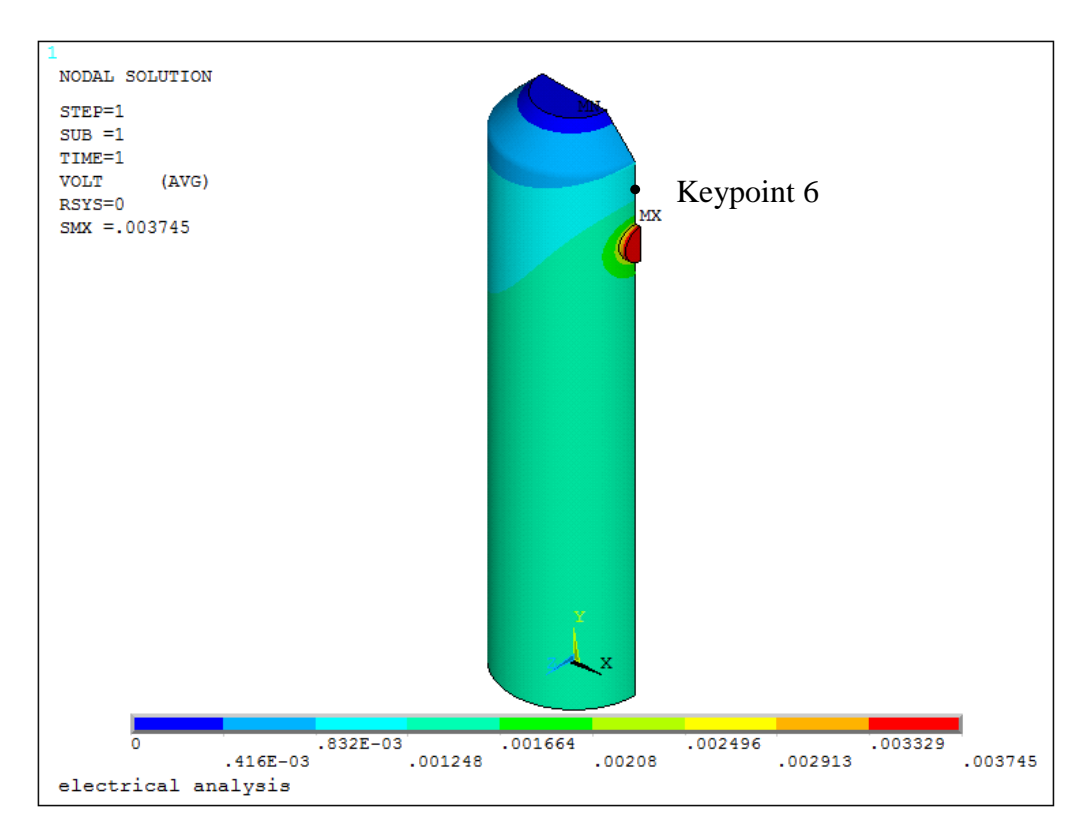

*Figura 3.64: Plot del potenziale elettrico e relativa nel keypoint 6*

#### *Innesco da ambo i lati*

In questo caso occorre spostare il working plane nei punti di massima profondità dell'intaglio, costituiti nell'esempio dal keypoint 9 e dal keypoint 23, punti da cui origineranno le cricche. Successivamente occorre spostare l'origine del sistema di riferimento sul working plane e da lì iniziare a costruire i punti per andare a formarei due archi di circonferenze. Le relative coordinate dei keypoint saranno espresse in funzione della profondità di cricca desiderata e di due angoli, chiamati angolo\_ellittico\_1 e angolo\_ellittico\_2. Tali angoli dovranno permettere la formazione di due archi che riescano ad intersecare la linea che modella la superficie, altrimenti il programma non riuscirà a creare la superficie corretta. Poiché possono essere simulati vari rapporti c/a, sono stati impostati vari rapporto di questo angolo, in modo da assicurare per ogni configurazione l'intersezione tra le due linee, che altrimenti risulterebbe problematica soprattutto per cricche poco profonde (0.5 mm).

I comandi usati per la definizione dell'angolo vengono riportati di seguito:

```
*IF, c_su_a,gt,2,then
  angolo ellittico 1=pi/2 angolo_ellittico_2=2*pi/3
*else
   angolo_ellittico_1=pi/3
   angolo_ellittico_2=pi/3
*endif
```
Dopo aver scelto tali parametri si procede a formare la geometria delle cricche tramite i seguenti comandi:

- a) Cricca lato punti di lettura del potenziale
	- o WPSTYLE,,,,,,,,1 : viene visualizzato il working plane
	- o KWPAVE,9 : viene spostato il working plane sul keypoint 9
	- o CSYS,4 : il working plane diventa il nuovo sistema di riferimento
	- o K, 33, -a,0,0 : creazione del keypoint che identifica la profondità della cricca
	- o K, 34, a\*COS(angolo\_ellittico\_1),0, a\*SIN(angolo\_ellittico\_1) : creazione del keypoint che permette di ottenere l'arco di cerchio intersecante la linea che racchiude l'area netta
	- o CSYS,0: viene spostato il centro del sistema di riferimento sull'origine precedente
	- o WPSTYLE,,,,,,,,0: viene disattivato il working plane
	- o LARC,33,34,9, a : viene generato l'arco di cerchio tra i due keypoint appena creati
	- o LSSCALE, 2,,,1,1,c\_su\_a, ,1,1 : viene scalato l'arco di cerchio in modo da ottenere un ellisse, avente rapporto tra i due semiassi pari appunto al c/a impostato all'inizio
	- o ASBL,8,2 : l'area 8, che rappresenta la parte destra della sezione netta del provino, tratteggiata in rosso i[n Figura 3.65,](#page-145-0) viene suddivisa dall'arco di ellisse appena creato (L2); vengono così create due nuove aree: l'area criccata e quella ancora "integra".

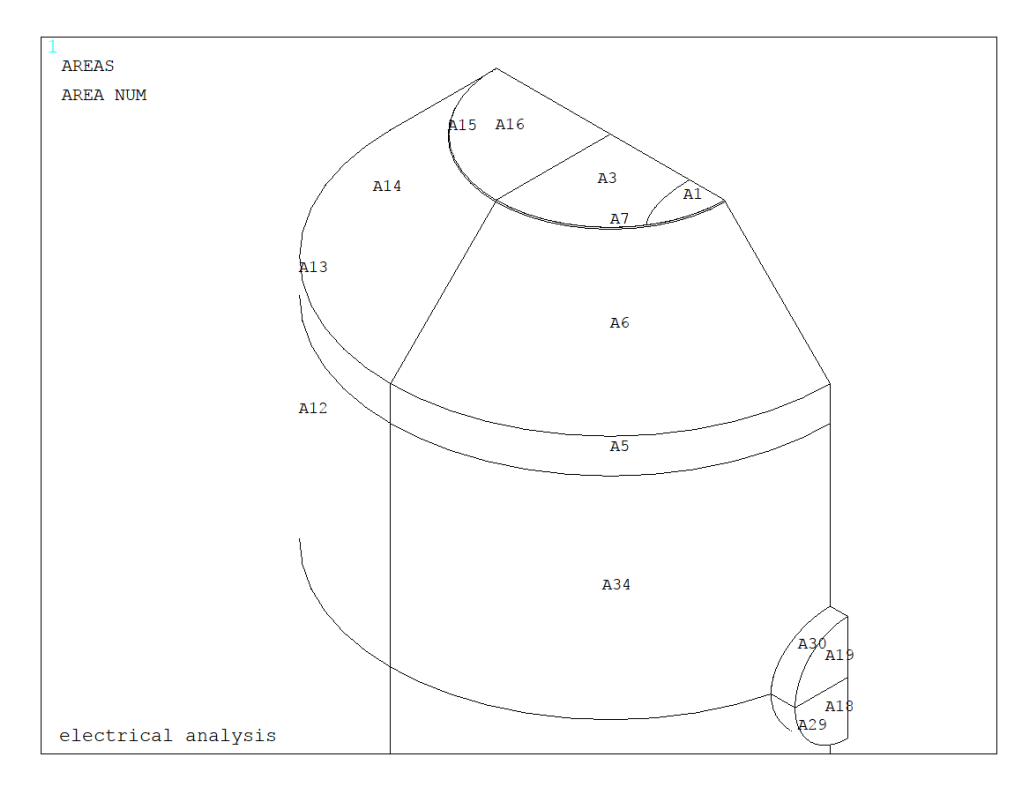

*Figura 3.65: Creazione della cricca lato viti*

- <span id="page-145-0"></span>b) Cricca lato opposto ai punti di lettura del potenziale
	- o WPSTYLE,,,,,,,,1: viene visualizzato il working plane
	- o KWPAVE,23: viene spostato il working plane sul keypoint 23
	- o CSYS,4: il working plane diventa il nuovo sistema di riferimento
	- o K,34,a,0,0: creazione del keypoint che identifica la profondità della cricca
	- o \*IF,c\_su\_a,gt,2,then K,35,a\*COS(angolo\_ellittico\_2),0,a\*SIN(angolo\_ellittico\_2) \*else K,35,-a\*COS(angolo\_ellittico\_2),0,a\*SIN(angolo\_ellittico\_2) \*endif

creazione del keypoint che permette di ottenere l'arco di cerchio intersecante la linea che racchiude l'area netta

- o CSYS,0: viene spostato il centro del sistema di riferimento sull'origine precedente
- o WPSTYLE,,,,,,,,0: viene disattivato il working plane
- o LARC,35,34,23,a viene generato l'arco di cerchio tra i due keypoint appena creati
- o LSSCALE,2,,,1,1,c\_su\_a, ,1,1 viene scalato l'arco di cerchio in modo da ottenere un ellisse, avente rapporto tra i due semiassi pari appunto al c/a impostato all'inizio
- o ASBL,16,2 l'area 16, che rappresenta la parte destra della sezione netta del provino, tratteggiata in rosso i[n Figura 3.66,](#page-146-0) viene suddivisa dall'arco di ellisse appena creato (L2); vengono così create due nuove aree: la seconda area criccata e quella ancora "integra".

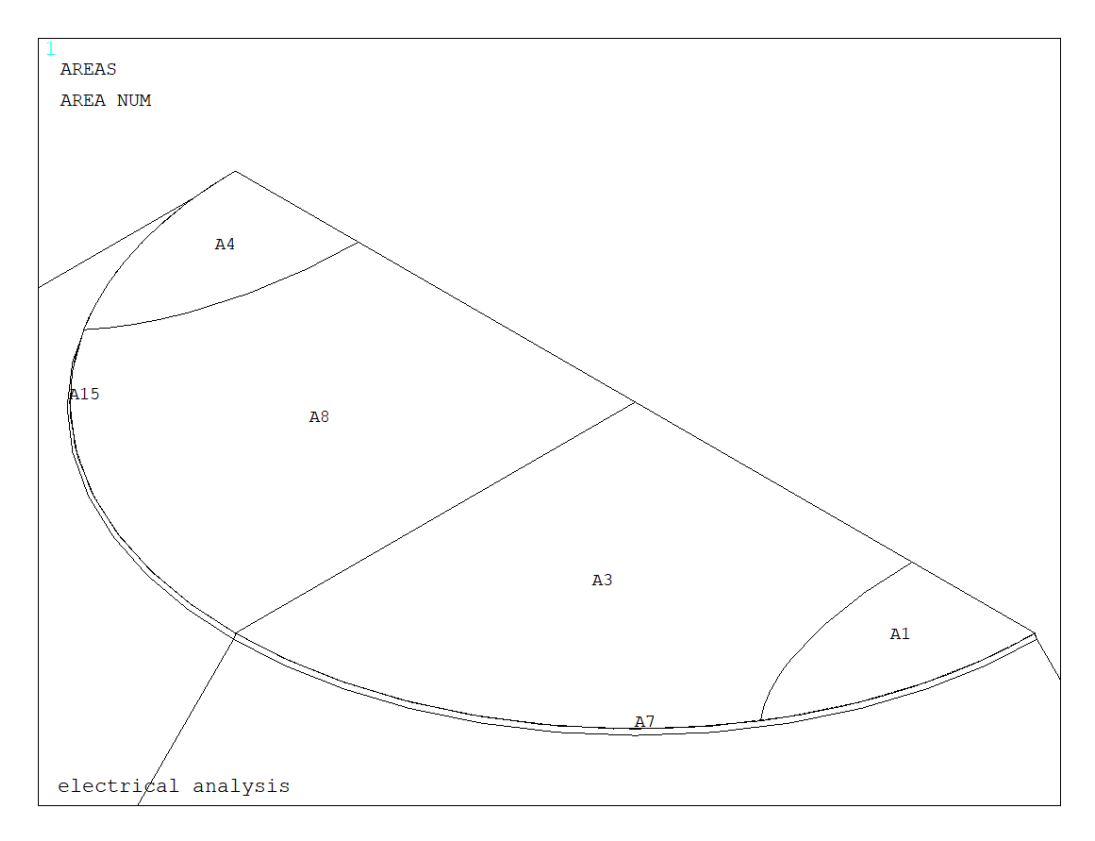

<span id="page-146-0"></span>*Figura 3.66: Creazione della cricca lato opposto alle viti e visualizzazione complessiva delle due*

Una volta meshato il volume con dimensione media di elemento pari al valore settato all'inizio tramite il parametro *mesh\_size* equivalente a 0.00075 m (0.75mm), si effettua un refinement (profondità pari a 5) sulla area netta (aree 3 e 8), utile soprattutto per dimensioni di cricca molto piccola, comparabile con la dimensione media di elemento

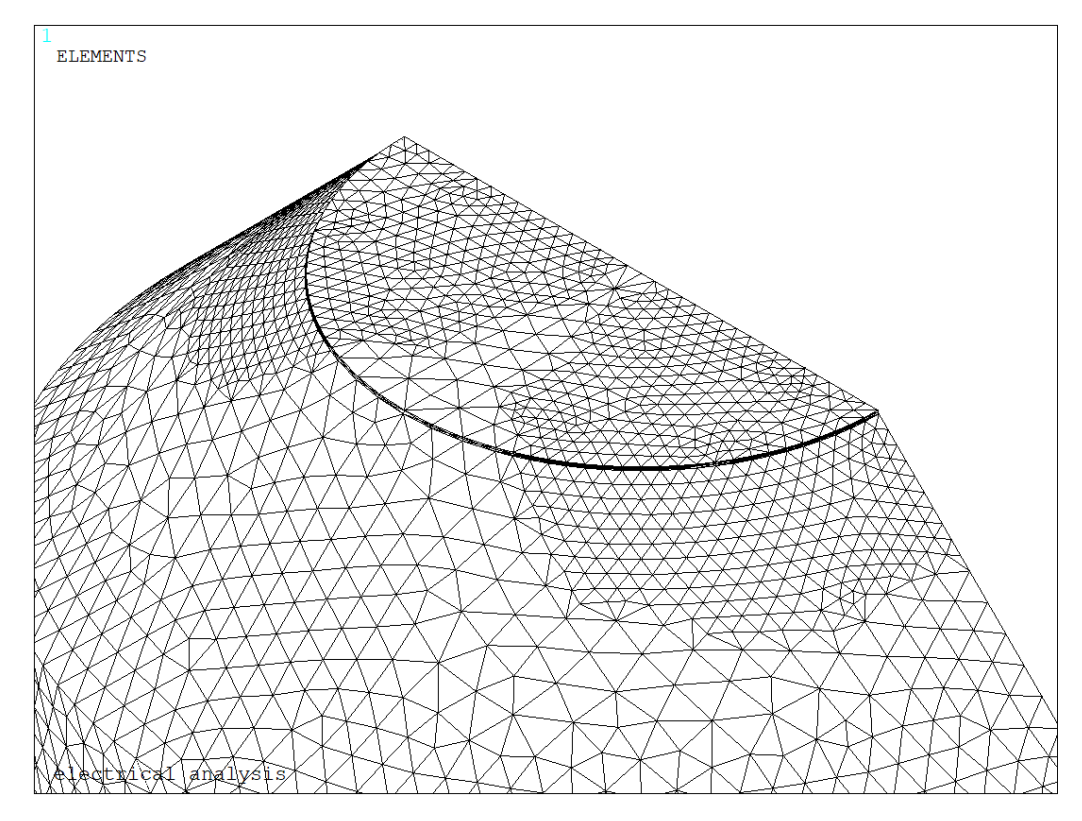

*Figura 3.67: Refinement effettuato su entrambe le superfici criccate*

Per simulare correttamente le condizioni operative attraverso cui opera il sistema reale, regolato dalla Matelect DCM-2, opera, si procede assegnando le condizioni al contorno per l'elemento solido elettrico *SOLID 232,* rappresentate da un flusso di corrente (carico) e da un vincolo sul potenziale elettrico, più precisamente:

- Viene imposto un potenziale elettrico pari a 0V sulle aree 3 e 8 (evidenziato in blu in [Figura 3.68\)](#page-148-0), che rappresentano la sezione netta non ancora depauperata dall'area criccata; più precisamente la corrente può scorrere solo dove è assicurata la continuità strutturale (0V): nella zona criccata si assisterà, invece, ad una brusca deviazione del campo elettrico FLST,2,2,5, ORDE,2 FITEM,2,3 FITEM,2,8 DA, P51X, VOLT,0
- Per simulare il carico si procede in principio assegnando il valore dell'intensità di corrente elettrica, uscente dalla vite posta sotto la sezione netta del provino, imponendo metà amperaggio sul keypoint 4 posto al centro della testa della vite, evidenziato in rosso in [Figura 3.68Figura 3.69](#page-148-0) FK, 4, AMPS, I/2
- Sorge poi la necessità di assicurare una distribuzione uniforme di questa corrente, che per il momento uscirebbe solo da un punto ben definito e non lungo l'intera superficie della vite, come invece avviene nella realtà. Si prosegue, quindi, inducendo un coupling sul potenziale elettrico in modo che tutti i nodi appartenenti alle aree 18 e 19 siano equipotenziali, evidenziati verde i[nFigura 3.68:](#page-148-0)
	- o Si selezionano le aree 18 e 19;
	- o Si selezionano tutti i noti attaccati a tali aree;
	- o Si assegna il coupling di tensione;

o Si riseleziona tutto in nuovo in modo da poter lanciare la soluzione finale. FLST,5,2,5,ORDE,2 FITEM,5,18 FITEM,5,-19 ASEL,S, , ,P51X NSLA,S,1 CP,1,VOLT,ALL ALLSEL,ALL FINISH

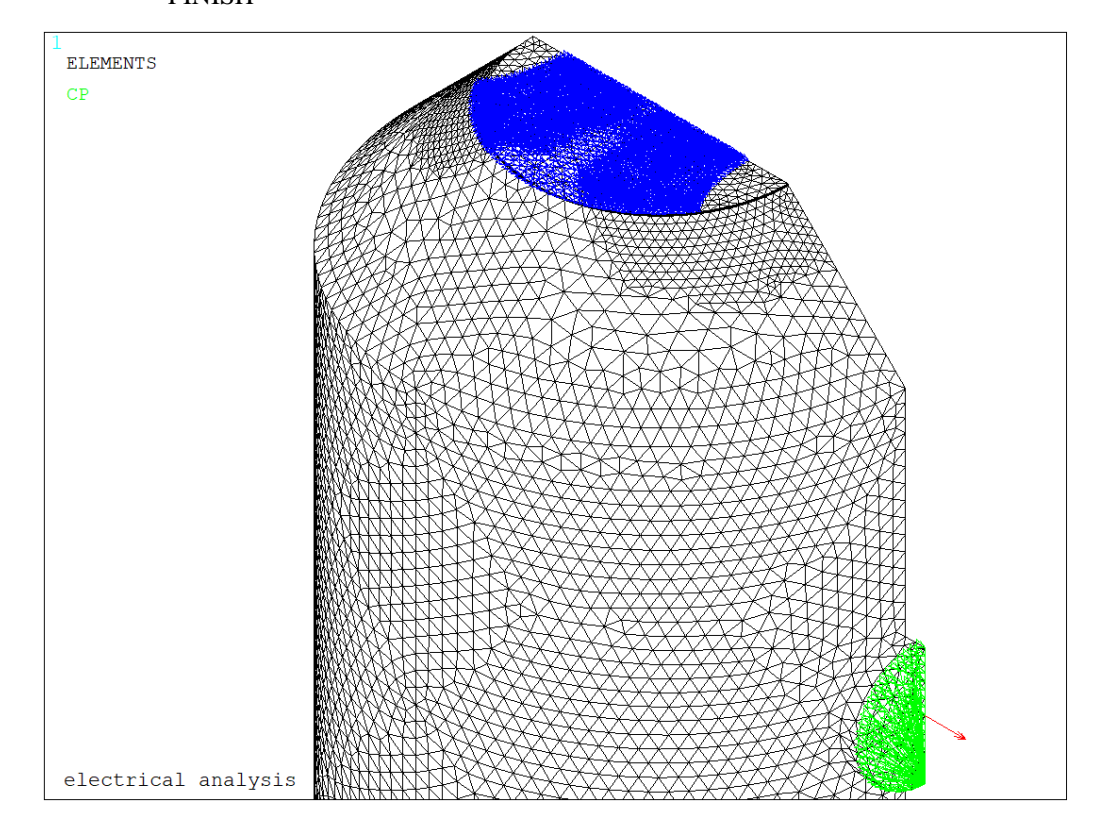

<span id="page-148-0"></span>*Figura 3.68: Applicazione del carico di corrente e del vincolo sul potenziale elettrico*

Scelti gli elementi con le opportune keyoptions, meshato il volume e impostate le opportune condizioni di vincolo si procede a lanciare la soluzione, imponendo per il, momento, una temperatura ambientale costante pari a 25 °C.

Dopo aver visualizzato come varia il potenziale elettrico lungo l'intera volume 3D modellato, si vuole andare ad estrarne il valore in corrispondenza di un preciso punto, settato in precedenza, che rappresenta una delle due zone dove la Matelect DCM-2 effettua le misurazioni: per ottenere la differenza dei potenziali basterà raddoppiare il valore estratto. Di seguito vengono illustrate passo dopo passo le operazioni fatte seguire ad Ansys®:

- Viene selezionato il keypoint 6 e il relativo nodo attaccato;
- Viene richiamato il nodo sul keypoint 6, da cui viene estratto il potenziale V01 tramite il comando \*get, che poi viene trasformato in mV per avere un numero maggiore di cifre significative. KSEL, S, KP,,6 NSLK, S nn1=NDNEXT (0) \*GET, V01, NODE, nn1, VOLT

#### V1=V01\*1000 DELTA\_V=V1\*2 ALLSEL, ALL

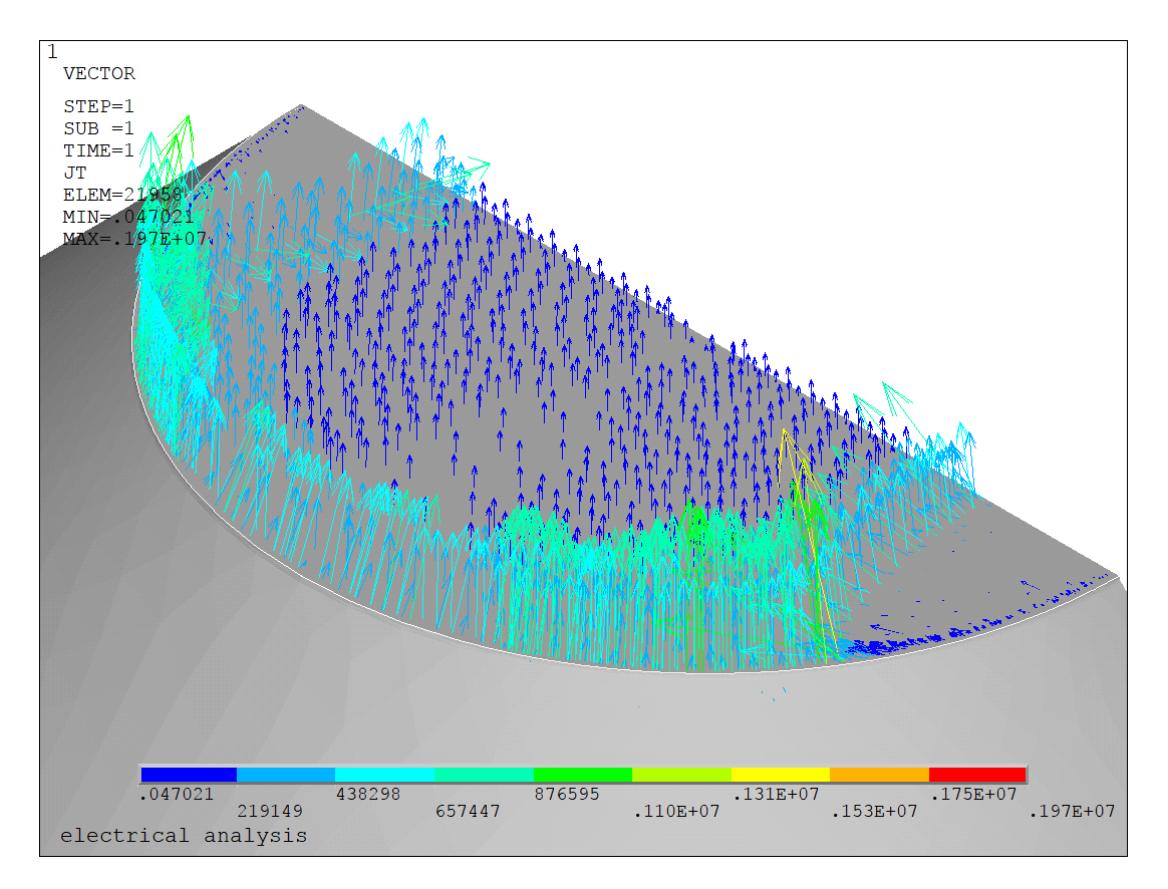

*Figura 3.69: Plot vettoriale del flusso di corrente limitatamente alla zona criccata*

<span id="page-149-0"></span>Come si vede dalla [Figura 3.69,](#page-149-0) in corrispondenza della superficie delle due cricche è simulata correttamente la discontinuità strutturale, in quanto non vi è transito di flusso di corrente (JT).

Poiché è stato implementato anche in queste simulazioni un ciclo \*DO si rimanda a quanto detto in precedenza relativamente al salvataggio dei parametri esterni al ciclo \*DO e all'eliminazione delle varie entità (geometrie ed elementi) e dei relativi carichi.

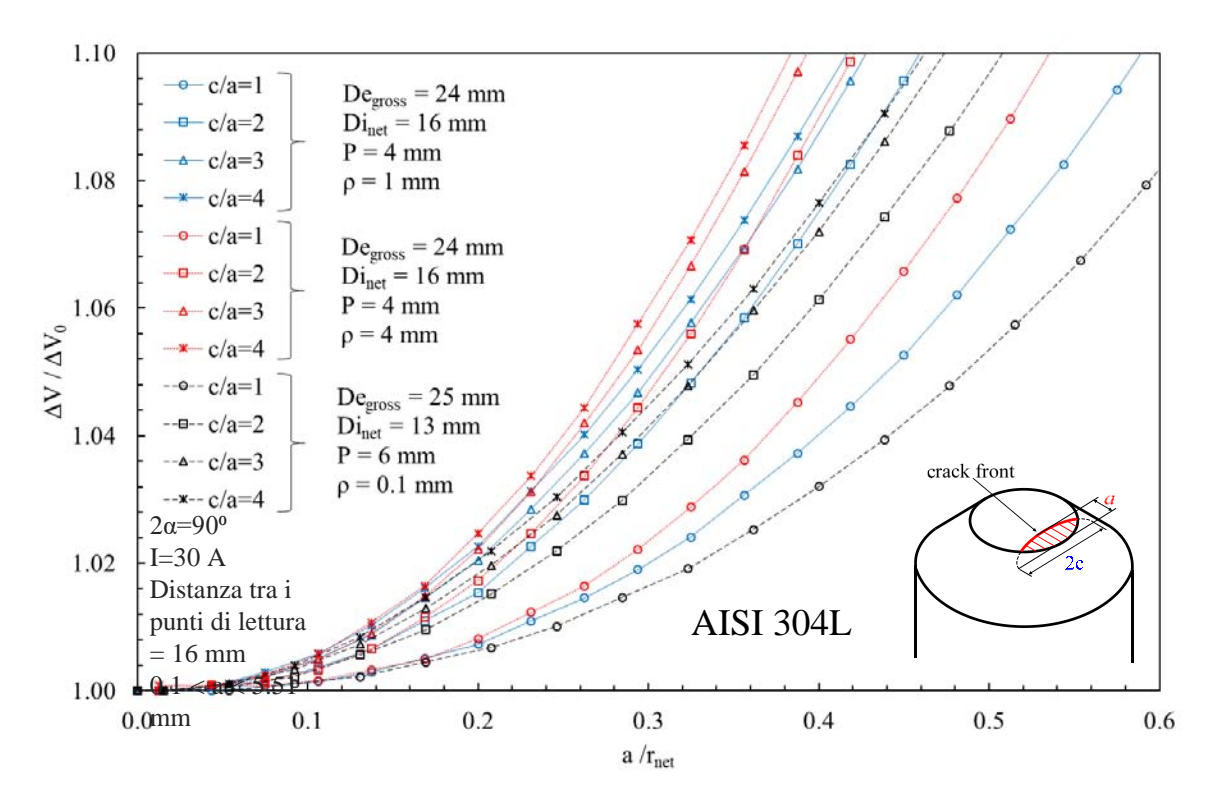

*Figura 3.71: Curve di calibrazione per il le geometrie in AISI 304L, ottenute ipotizzando una cricca ellittica con innesco localizzato sul lato delle viti.*

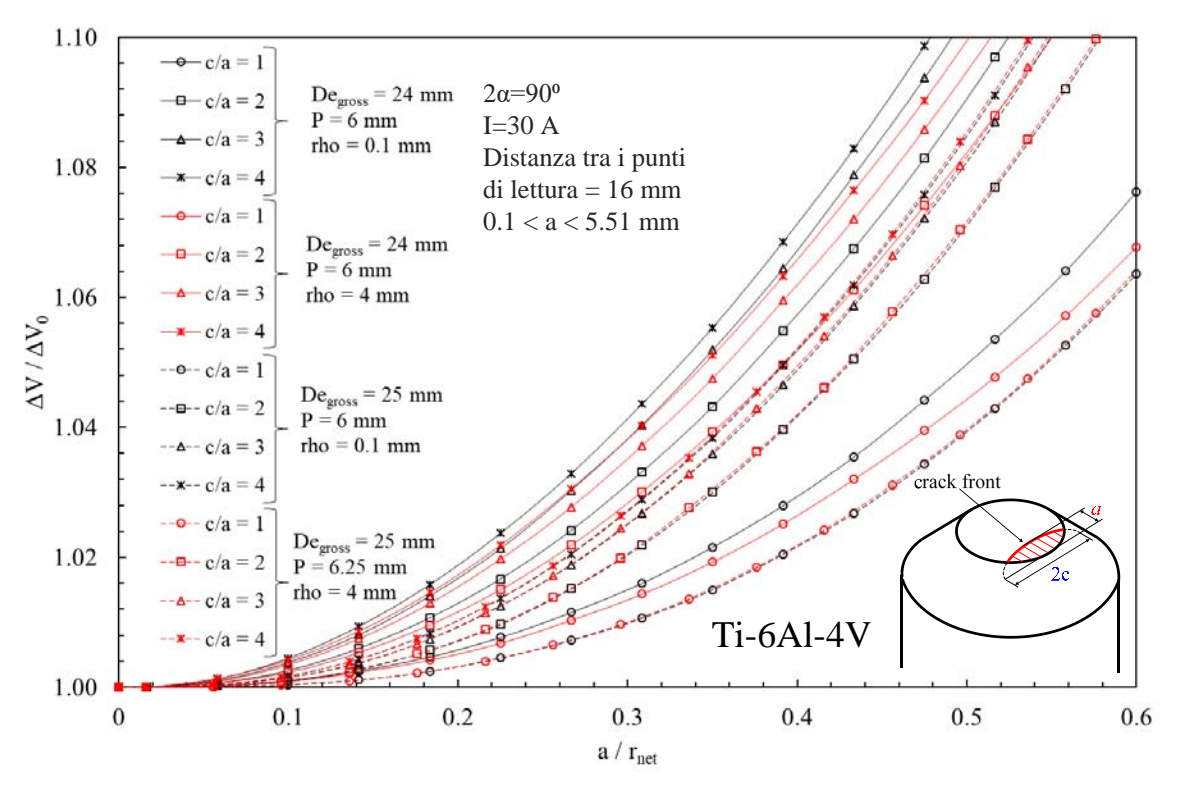

*Figura 3.70: Curve di calibrazione per il le geometrie in Ti-6Al-4V, ottenute ipotizzando una cricca ellittica con innesco localizzato sul lato delle viti.*

Per completezza si riportano infine due esempi di curve di calibrazione per cricche ellittiche, ottenute con lo scopo di cogliere la differente sensibilità del modello al variare del punto di innesco della cricca, che come evidenziato precedentemente potrebbe essere:

Lato viti ingresso ed uscita corrente (serie A [Figura 3.72](#page-151-0) [e Figura 3.73\)](#page-151-1)

- Lato opposto alle viti di ingresso ed uscita corrente (serie B [Figura 3.72](#page-151-0) [e Figura 3.73\)](#page-151-1)
- Combinazione di entrambi (serie C [Figura 3.72](#page-151-0) [e Figura 3.73\)](#page-151-1)

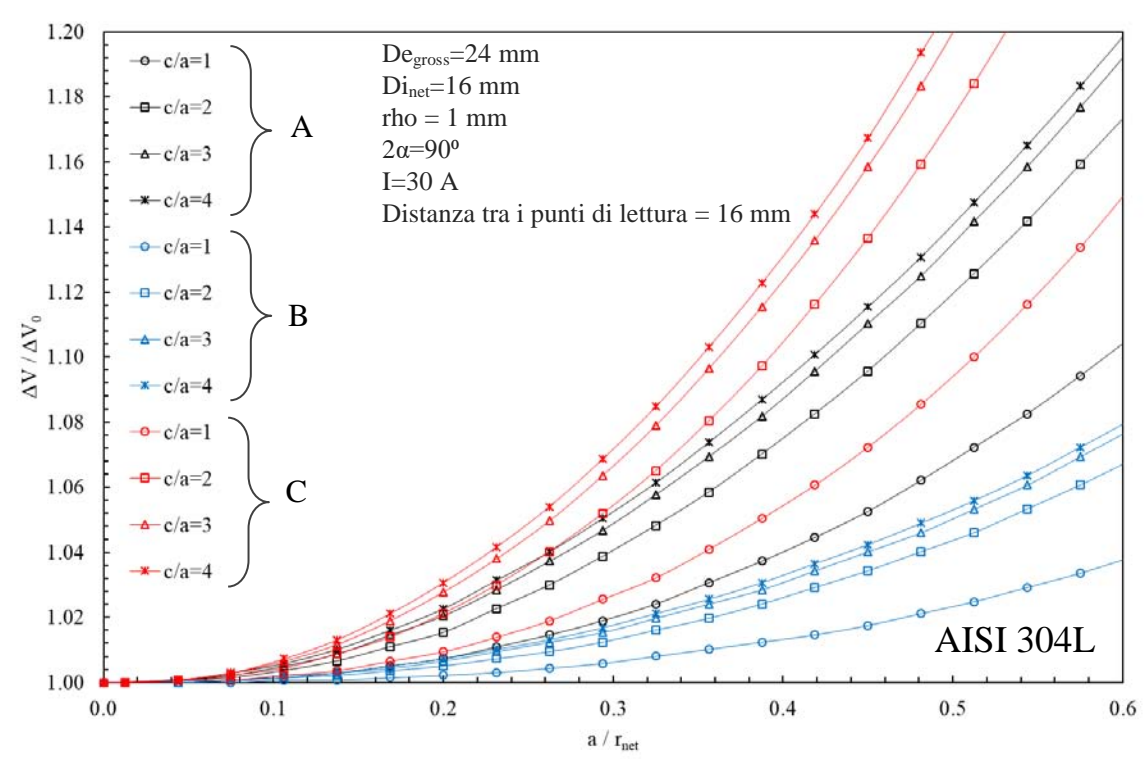

<span id="page-151-0"></span>*Figura 3.72: Curve di calibrazione per il le geometrie in AISI 304L aventi raggio di fondo intaglio pari a rho=1 mm, ottenute ipotizzando una cricca ellittica con tre differenti punti di innesco: A) lato viti, B) lato opposto alle viti, C) entrambi i lati.*

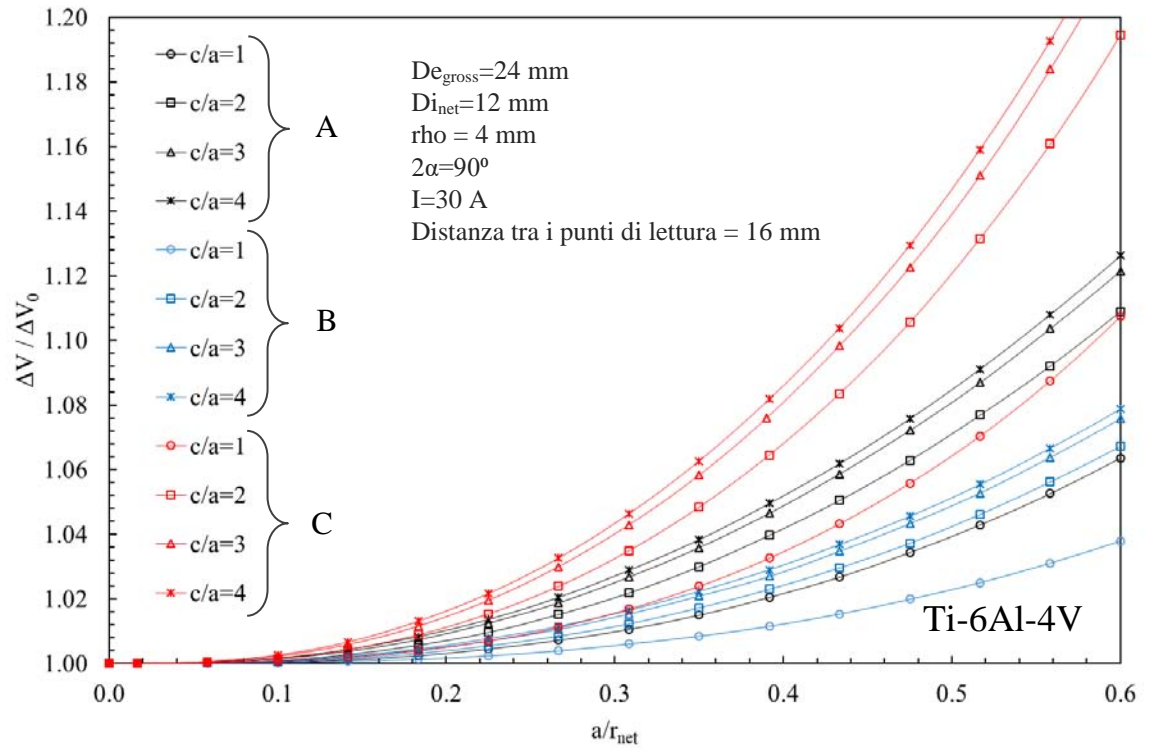

<span id="page-151-1"></span>*Figura 3.73: Curve di calibrazione per il le geometrie in Ti-6Al-4V aventi raggio di fondo intaglio pari a rho=1 mm, ottenute ipotizzando una cricca ellittica con tre differenti punti di innesco: A) lato viti, B) lato opposto alle viti, C) entrambi i lati.*

## 3.4 Influenza della temperatura

Come più volte ribadito nel corso delle pagine precedenti, sono stati implementati per ogni geometria e per ogni modalità di formazione della cricca (circonferenziale ed ellittica) dei cicli DO che permettono di simulare il comportamento elettrico al variare della temperatura ambiente.

Quando si usa la Matletc-DCM2 vengono collegati in serie i due provini, in modo da annullare l'effetto dell'escursione termica durante le varie ore del giorno dell'ambiente di prova: se la temperatura aumentasse (diminuisse), diminuirebbe (aumenterebbe) la resistenza elettrica sia del provino di riferimento, sia del provino posto sulla macchina di prova con conseguente aumento (diminuzione) dei potenziali elettrici, ma il loro rapporto rimarrebbe costante. Tuttavia, poiché il provino testato sarà interessato inevitabilmente da un aumento di temperatura legato alle sollecitazioni cicliche, sarà necessario tenere in considerazione la differenza di temperatura che si instaura tra i due provini.

A tale scopo nella definizione delle proprietà del materiale nel preprocessore di Ansys® è stata fornita la resistività del materiale, espressa in funzione della temperatura; in tale modo si sono effettuate analisi FEM elettriche al variare della lunghezza della cricca e al variare del ΔT.:

- Viene simulato il provino di riferimento modellando le varie entità geometriche senza la presenza della cricca e imponendo una temperatura costante di 25 °C;;
- Viene simulato il provino in macchina attraverso modellando le varie entità geometriche con la presenza della cricca nella sezione netta e imponendo una temperatura variabile ad ogni analisi (25, 35, 45 e 65 °C).

Verranno di seguito riportati due grafici, uno relativo ad un provino di titanio e l'altro relativo ad uno di acciaio: la cricca è stata modellata circonferenzialmente.

Come si nota dalle [Figura 3.74](#page-153-0) e [Figura 3.75](#page-153-1) l'eventuale differenza di temperatura che insorge tra il provino di riferimento e quello di prova influenza il rapporto tra i potenziali, a seconda della tipologia del materiale; più precisamente se il Ti-6Al-4V rimane insensibile alla variazione di temperatura, in quanto le relative curve di calibrazione sono schiacciate le une sulle altre, l'acciaio mostra, invece, una dipendenza dal ΔT molto più marcata. Nelle [Tabella 3.18](#page-152-0) vengono riportati gli scostamenti percentuali calcolati tra le soluzioni ottenute imponendo i vari  $ΔT$  rispetto alla soluzione avente  $ΔT=0$  °C.

| Materiale | $\Delta T$ | $DE_{\text{gross}}$ | $\mathbf{DI}_{net}$ | $\mathbf P$ | $\rho$ | a    | $\Delta V / \Delta V_0$ | Scostamento_% |
|-----------|------------|---------------------|---------------------|-------------|--------|------|-------------------------|---------------|
|           |            |                     |                     |             |        |      |                         |               |
|           | [°C]       | [m]                 | [m]                 | [m]         | [m]    | [m]  |                         |               |
|           |            |                     |                     |             |        |      |                         |               |
|           | 10         | 25                  | 13                  | 6           | 0.1    | 0.5  | 1.004                   | 0.329         |
|           |            | 25                  | 13                  | 6           | 0.1    | 5.55 | 6.133                   | 0.335         |
|           |            |                     |                     |             |        |      |                         |               |
|           | 20         | 25                  | 3                   | 6           | 0.1    | 0.5  | 1.007                   | 0.658         |
|           |            | 25                  | 13                  | 6           | 0.1    | 5.55 | 6.153                   | 0.669         |
| Titanio   |            |                     |                     |             |        |      |                         |               |
|           | 30         | 25                  | 13                  | 6           | 0.1    | 0.5  | 1.011                   | 1.010         |
|           |            | 25                  | 13                  | 6           | 0.1    | 5.55 | 6.174                   | $\mathbf{1}$  |
|           |            |                     |                     |             |        |      |                         |               |
|           | 40         | 25                  | 13                  | 6           | 0.1    | 0.5  | 1.014                   | 1.339         |
|           |            | 25                  | 13                  | 6           | 0.1    | 5.55 | 6.194                   | 1.346         |
| Acciaio   | 10         | 25                  | 13                  | 6           | 0.1    | 0.5  | 1.012                   | 1.067         |
|           |            | 25                  | 13                  | 6           | 0.1    | 5.55 | 6.177                   | 1.058         |
|           |            |                     |                     |             |        |      |                         |               |
|           | 20         | 25                  | 13                  | 6           | 0.1    | 0.5  | 1.024                   | 2.359         |
|           |            | 25                  | 13                  | 6           | 0.1    | 5.55 | 6.257                   | 2.373         |
|           |            |                     |                     |             |        |      |                         |               |
|           | 30         | 25                  | 13                  | 6           | 0.1    | 0.5  | 1.038                   | 3.707         |
|           |            | 25                  | 13                  | 6           | 0.1    | 5.55 | 6.338                   | 3.689         |
|           |            |                     |                     |             |        |      |                         |               |
|           | 40         | 25                  | 13                  | 6           | 0.1    | 0.5  | 1.051                   | 5             |

<span id="page-152-0"></span>*Tabella 3.18: Variazione del rapporto tra i potenziali elettrici al variare del materiale e della temperatura tra il provino di prova e quello di riferimento.*

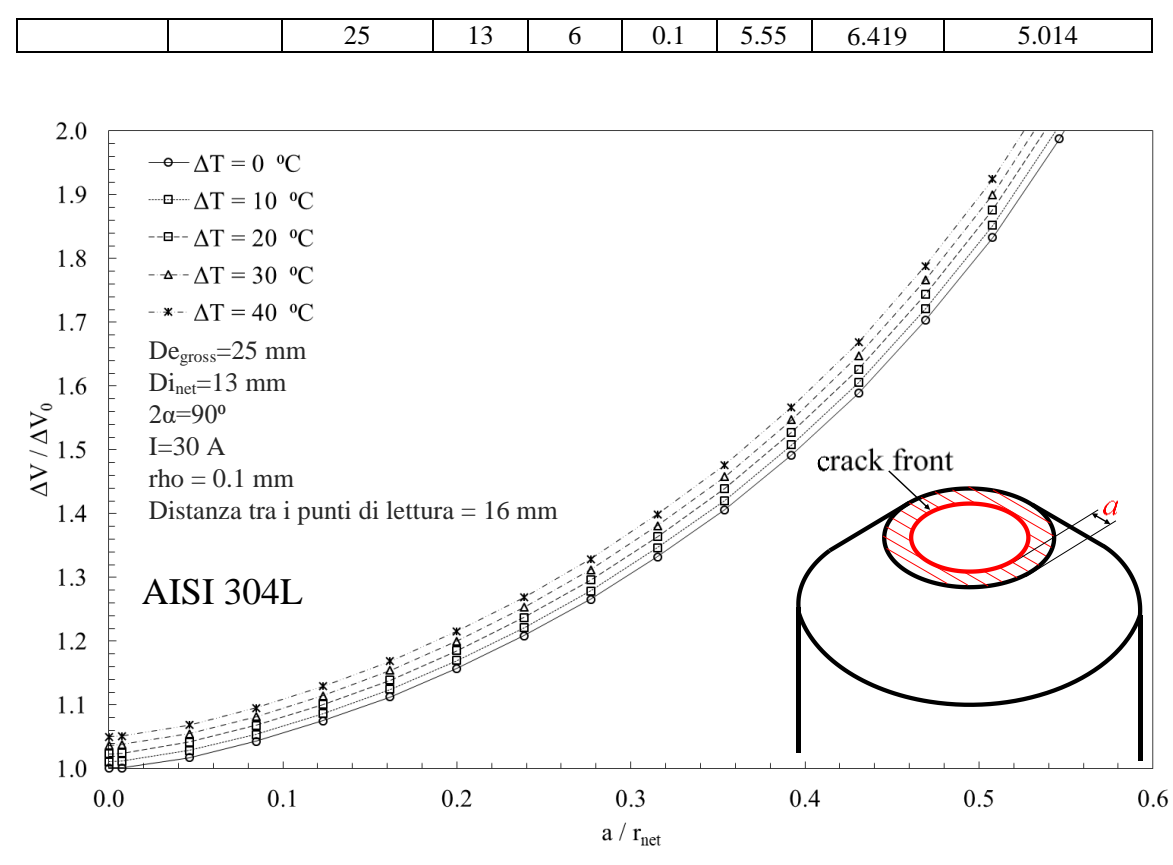

<span id="page-153-0"></span>*Figura 3.74: Curve di calibrazione del potenziale elettrico in funzione della lunghezza di cricca a, normalizzata sul raggio netto rnet al variare del ΔT che si instaura tra il provino di prova e quello di riferimento (AISI 304L).*

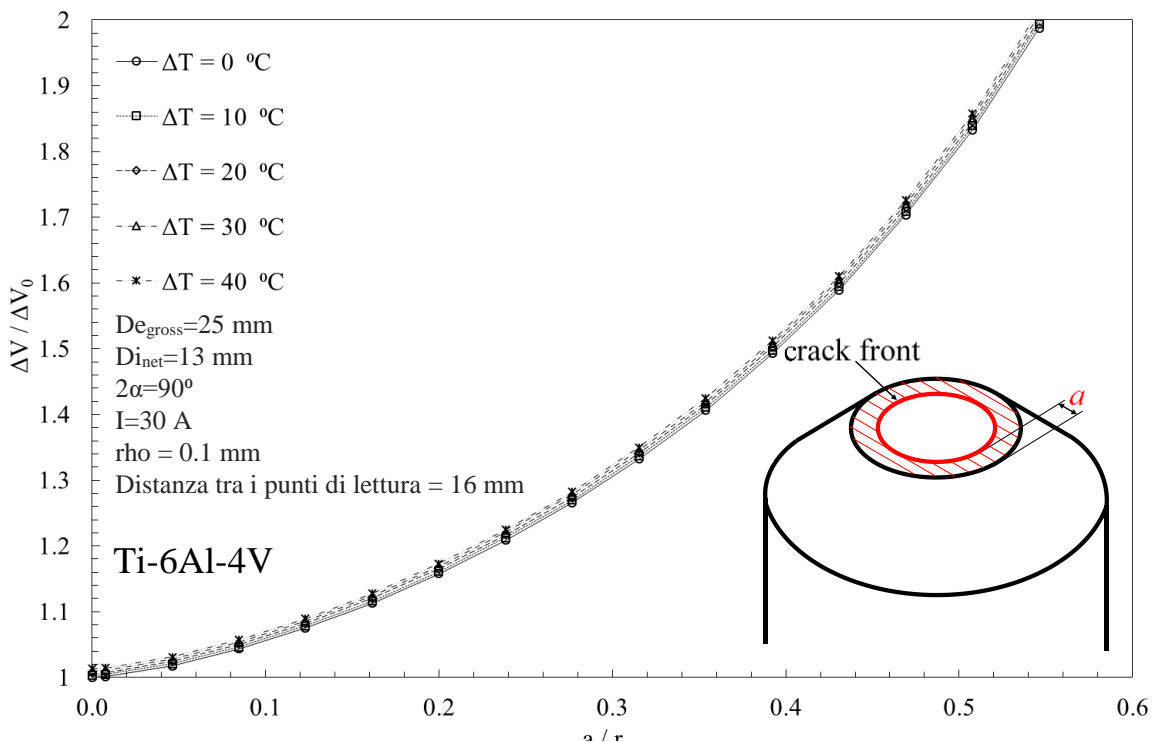

<span id="page-153-1"></span>*Figura 3.75: Curve di calibrazione del potenziale elettrico in funzione della lunghezza di cricca a, normalizzata sul raggio netto rnet al variare del ΔT che si instaura tra il provino di prova e quello di riferimento (Ti-6Al-4V).*

### 3.5 Influenza della posizione della zona di innesco

Negli APDL esposti in precedenza si è sempre ipotizzata una cricca ellittica che innesca essenzialmente da due posizioni, poste dal lato e da quello opposto rispetto ai piolini, posizioni che rappresentano rispettivamente le zone di massima di minima sensibilità per la misura del potenziale.

Per indagare a fondo questo aspetto si è proceduto, quindi, simulando un innesco della cricca posto in diverse posizioni rispetto alla coordinata circonferenziale θ di [Figura 3.76.](#page-154-0)

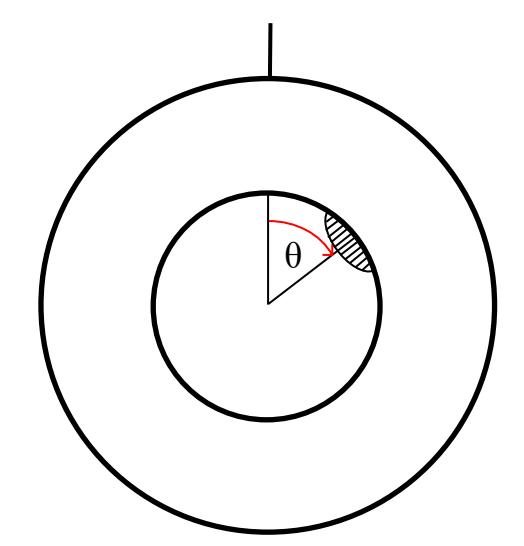

<span id="page-154-0"></span>*Figura 3.76: Innesco di cricca lungo una qualsiasi coordinata angolare θ*

Vengono riportati di seguito i comandi APDL relativi solo alla modellazione della cricca, in quanto gli altri sono stati già ben espressi e sviscerati nella pagine precedenti.

Si tratta essenzialmente di andare a modellare metà volume del provino e non un quarto, in quanto sfruttando la simmetria si andrebbe a commettere un grave errore di modellazione geometrica e quindi le soluzione finale non sarebbe aderente alla realtà. Più precisamente se si andasse a modellare un quarto del provino 3D, come fatto nei casi precedenti, si andrebbe a simulare il comportamento elettrico della geometria di [Figura](#page-154-1)  [3.77,](#page-154-1) che nulla ha in comune con quella di [Figura 3.76.](#page-154-0)

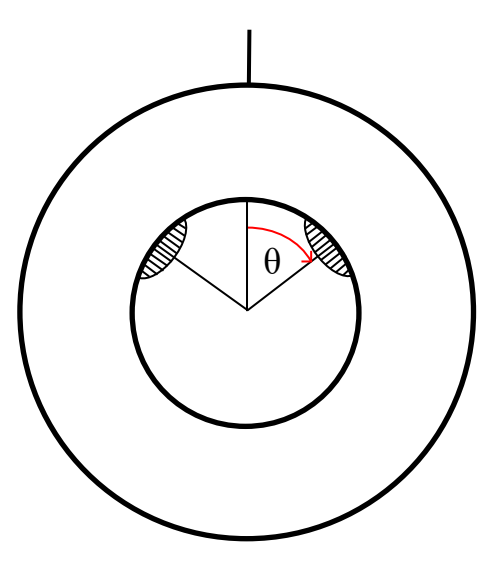

<span id="page-154-1"></span>*Figura 3.77: Modello simulato, qualora si modellasse il provino sfruttando la simmetria della geometria.*

Si suppone di voler creare una cricca con rapporto  $c/a = 2$  che innesca, rispetto alle viti per la corrente, da tre differenti posizioni:

- 1.  $\theta = 30^{\circ}$
- 2.  $\theta = 90^{\circ}$
- 3.  $\theta = 150^{\circ}$

All'inizio dell'APDL, nella sezione *Parametri di settaggio*, sono state aggiunte le impostazioni per effettuare un ulteriore ciclo DO avente per oggetto la coordinata angolare da cui far innescare la cricca: in questo modo, con un'unica simulazione, è possibile ricavare i potenziali elettrici per ogni dimensione di cricca, per ogni rapporto c/a e per ogni coordinata angolare θ.

- GAMMA\_min=10\*PI/180: prima coordinata angolare a cui far innescare la cricca;
- GAMMA max=170\*PI/180: ultima coordinata angolare a cui far innescare la cricca;
- GAMMA\_inc=10/180\*PI: incremento della coordinata angolare tra due iterazioni;

Attraverso i seguenti comandi viene modellato sia il volume 3D del provino, sia la testa e il relativo gambo della vite:

VROTAT, ALL, , , , , , 10, 1, 360, , Rotazione dell'area del provino di 360<sup>°</sup>, non più di solo 180<sup>°</sup>. AROTAT,4, , , , , ,4,3,360, , Creazione della testa della vite di ingresso corrente ruotando la linea 3 di 360 ⁰, non più di solo 180 ⁰.

FLST,2,4,5, ORDE,4 Creazione dell'estrusione della vite

FITEM,2,33 FITEM,2,34 FITEM,2,35 FITEM,2,36 VEXT, P51X, , , -0.01, 0, 0, ...

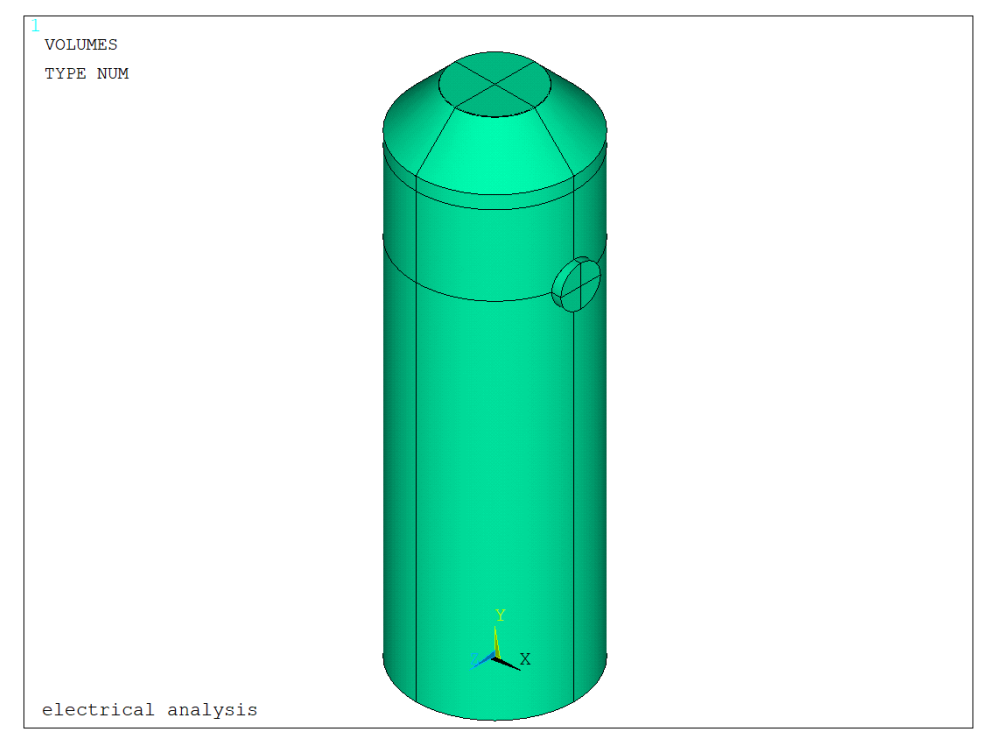

*Figura 3.78: Volume generato sfruttando solo la condizione di antimetria del potenziale*

Dopo aver unito i vari volumi venutisi a creare (4 del provino e 4 della vite) si procede alla formazione vera e propria della cricca con un punto di innesco posto a  $30<sup>o</sup>$  rispetto all'asse della vite.

Nell'APDL mediante l'utilizzo di cicli IF è stato possibile implementare analisi aventi innesco di cricca con angolo sia minore di 90<sup>°</sup>, sia maggiore di 90<sup>°</sup>, sia pari di 90<sup>°</sup>: la creazione geometrica della cricca in queste tre configurazioni sarebbe molto diversa in quanto vengono coinvolte linee diverse.

- K,42, DE\_NET\*1.01\*COS(GAMMA), Y3,DE\_NET\*1.01\*SIN(GAMMA): viene formato il keypoint che serve da appoggio per la creazione della bisettrice della cricca;
- LSTR,10,42: viene creata la bisettrice della cricca;
- \*IF, GAMMA, LT, PI/2,THEN FLST,2,2,4, ORDE,2 FITEM,2,2

 FITEM,2,23 LINL, P51X \*ELSE FLST,2,2,4, ORDE,2 FITEM,2,2 FITEM,2,36 LINL, P51X

```
*ENDIF
```
Con questo ciclo IF si trova l'intersezione (keypoint) tra la bisettrice della cricca appena creata e l'arco di circonferenza pertinente all'angolo θ (linea 23 se θ < 90 °, linea 36 se θ > 90 °)

- WPSTYLE,,,,,,,,1
- CSYS,4
- wpro,,,-GAMMA/PI\*180 : viene ruotato il working plane allo scopo di renderlo perpendicolare alla bisettrice della cricca;
- \*IF, GAMMA, EQ,90/180\*PI, THEN

 KWPAVE,17 K,42,-a,0,0 K,43, a\*COS(pi/3),0, a\*SIN(pi/3) K,44, a\*COS(pi/3),0,-a\*SIN(pi/3) LARC,42,43,17, a LARC,42,44,17, a

\*ELSE

 KWPAVE,33 K,42,-a,0,0 K,43, a\*COS(pi/3),0, a\*SIN(pi/3) K,44, a\*COS(pi/3),0,-a\*SIN(pi/3) LARC,42,43,33, a LARC,42,44,33, a

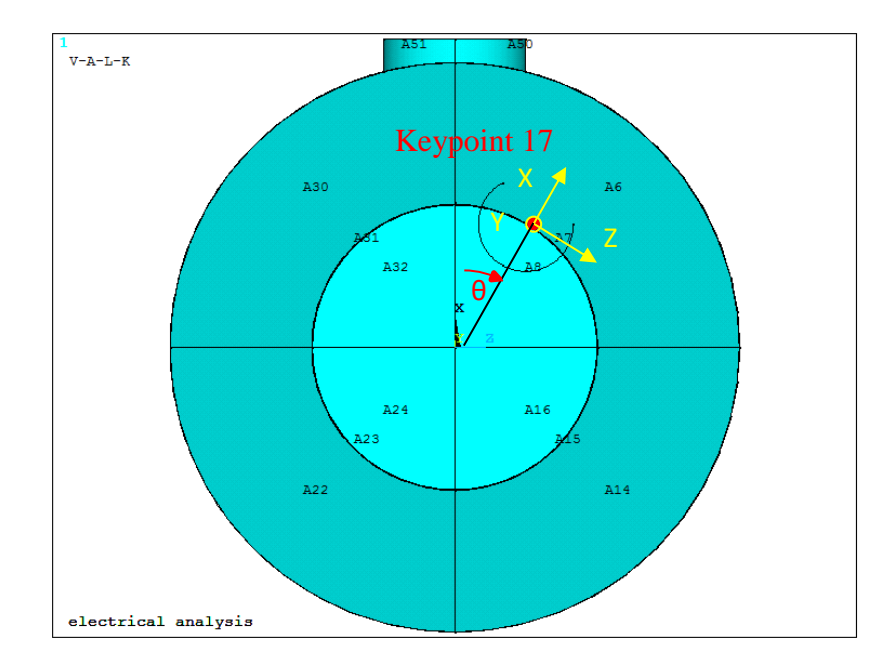

*Figura 3.79: Rotazione del working plane in funzione della coordinata angolare θ, identificata come punto di innesco della cricca*

#### \*ENDIF

Questo ciclo IF permette al software di scegliere opportunamente il punto in cui spostare il working plane (origine della cricca): se  $\theta = 90$  ° il WP viene spostato nel keypoint 17, in tutti gli altri casi invece viene spostato nel keypoint 33 creato precedentemente dall'intersezione tra le due linee (linea 22 o 23 a seconda dell'angolo e linea 2).Si procede, quindi, ad unire le 4 aree (8,16, 24 e 32) che formano la sezione netta non ancora criccata del provino: se infatti l'arco di cerchio appena creato non dovesse intersecare la linea Per modellare correttamente l'area netta infatti è necessario intersecare le quattro aree appena citate con la linea che rappresenta il fronte di avanzamento della cricca: tale linea può intersecare più aree contemporaneamente, motivo per cui è indispensabile unirle. In [Figura 3.80](#page-157-0) l'area 3, colorata di rosso, rappresenta quella criccata, mentre la 4, colorata di blu, rappresenta quella netta;

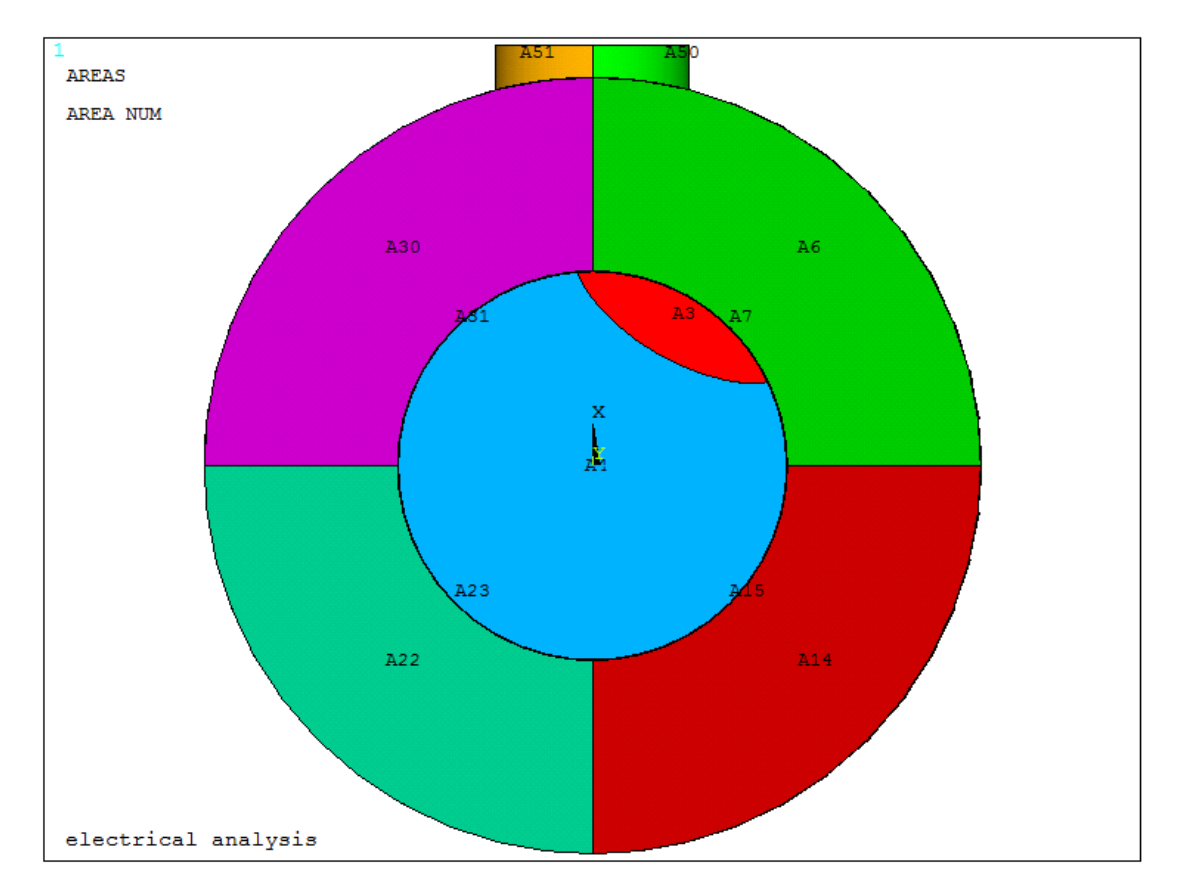

*Figura 3.80: Rappresentazione delle aree sulla superficie netta qualora la cricca (θ < 90⁰)*

<span id="page-157-0"></span>Rispetto a casi precedenti si è deciso di suddividere il volume in 2 parti, in modo da poterle meshare con due differenti dimensioni medie di elemento, con lo scopo di diminuire notevolmente il tempo di calcolo: si ricorda infatti che non si sta più modellando il provino sfruttando la simmetria lungo l'asse XY, in quanto la bisettrice della cricca con è più allineata con le viti di ingresso ed uscita della corrente e con le letture dei potenziali elettrici.

 si crea un keypoint, posto a 62 mm lungo l'asse delle Y rispetto all'origine del sistema di riferimento; CSYS,0 WPAVE,0,0,0

CSYS,0

K, ,0,0.062,0,

 si sposta successivamente il working plane su tale punto, che lo si fa diventare l'origine del sistema di riferimento globale; \*IF,GAMMA,EQ,90/180\*PI,THEN

```
 KWPAVE, 34 
*ELSE
```
 KWPAVE, 35 \*ENDIF CSYS,4 si ruota il working plane di - 90° rispetto all'asse delle X e si procede alla costruzione dell'area circolare wpro,,-90.000000, CYL4,0,0,0.015 CSYS,0 infine si suddivide in due il volume del provino mediante l'area appena creata FLST,2,1,6,ORDE,1 FITEM,2,9 FLST,3,1,5,ORDE,1 FITEM,3,1

VSBA,P51X,P51X, ,DELETE,DELETE

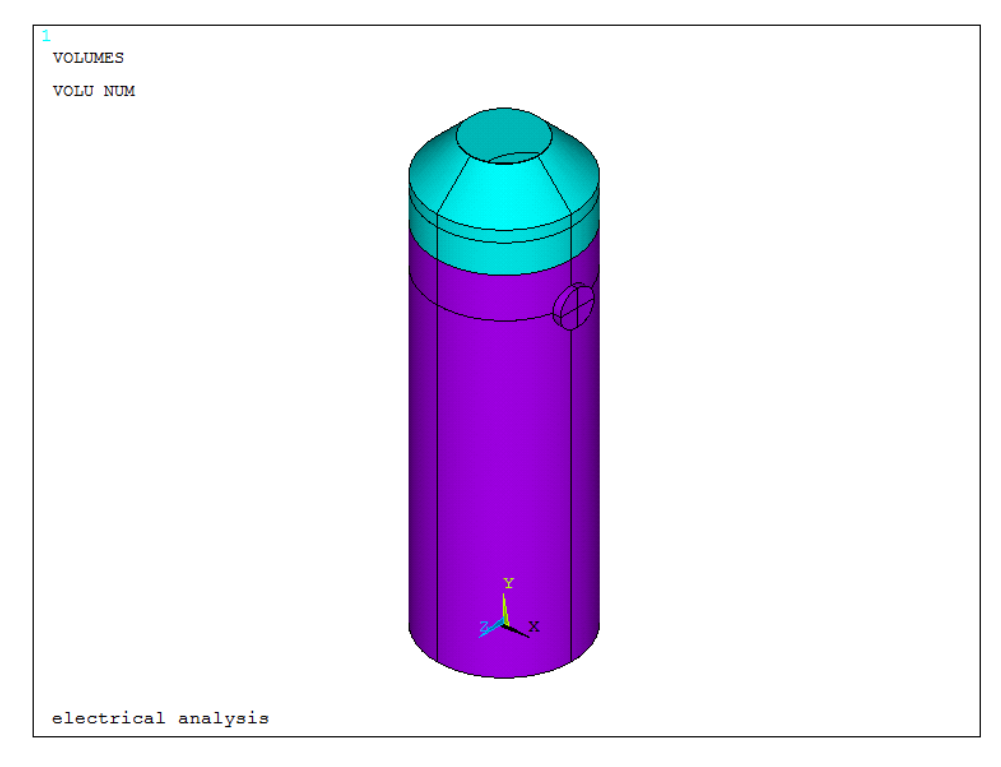

*Figura 3.81: Suddivisione del volume in due zone, per favorire una soluzione più rapida e meno dispendiosa dal punto di vista computazionale.*

Si procede infine alla creazione della mesh sfruttando le due dimensioni di elemento medie settate nella parte iniziale dell'APDL ed effettuando un successivo refinement sull'area nette della cricca: *MESH\_SIZE\_1*  (volume viola) e *MESH\_SIZE\_2* (volume blu), nell'esempio poste rispettivamente pari a 0.002 mm e 0.0002 mm.

Anche in questo caso per simulare correttamente le condizioni operative attraverso cui opera il sistema reale, regolato dalla Matelect DCM-2, opera, si procede assegnando le condizioni al contorno per l'elemento solido elettrico *SOLID 232,* rappresentate da un flusso di corrente (carico) e da un vincolo sul potenziale elettrico, più precisamente:

 Viene imposto un potenziale elettrico pari a 0V sull'area a (evidenziato in blu in [Figura 3.82\)](#page-159-0), che rappresenta la sezione netta non ancora mangiata dalla cricca; più precisamente la corrente può scorrere solo dove è assicurata la continuità strutturale (0V): nella zona criccata si assisterà, invece, ad una brusca deviazione del campo elettrico FLST,2,1,5, ORDE,1 FITEM,2,4 DA, P51X, VOLT,0

- Per simulare il carico si procede in principio assegnando il valore dell'intensità di corrente elettrica, uscente dalla vite posta sotto la sezione netta del provino, imponendo metà amperaggio sul keypoint 4 posto al centro della testa della vite, evidenziato in rosso in [Figura 3.82](#page-159-0) FK, 4, AMPS, I
- Sorge poi la necessità di assicurare una distribuzione uniforme di questa corrente, che per il momento uscirebbe solo da un punto ben definito e non lungo l'intera superficie della vite, come invece avviene nella realtà. Si prosegue, quindi, inducendo un coupling sul potenziale elettrico in modo che tutti i nodi appartenenti alle aree 33, 34, 35 e 36 siano equipotenziali, evidenziati verde in [Figura](#page-159-0)  [3.82:](#page-159-0)
	- o Si selezionano le aree33, 34 35 e 36;
	- o Si selezionano tutti i noti attaccati a tali aree;
	- o Si assegna il coupling di tensione;
	- o Si riseleziona tutto in nuovo in modo da poter lanciare la soluzione finale. FLST,5,4,5,ORDE,2 FITEM,5,33 FITEM,5,-36 ASEL,S, , ,P51X NSLA,S,1 CP,1,VOLT,ALL ALLSEL,ALL

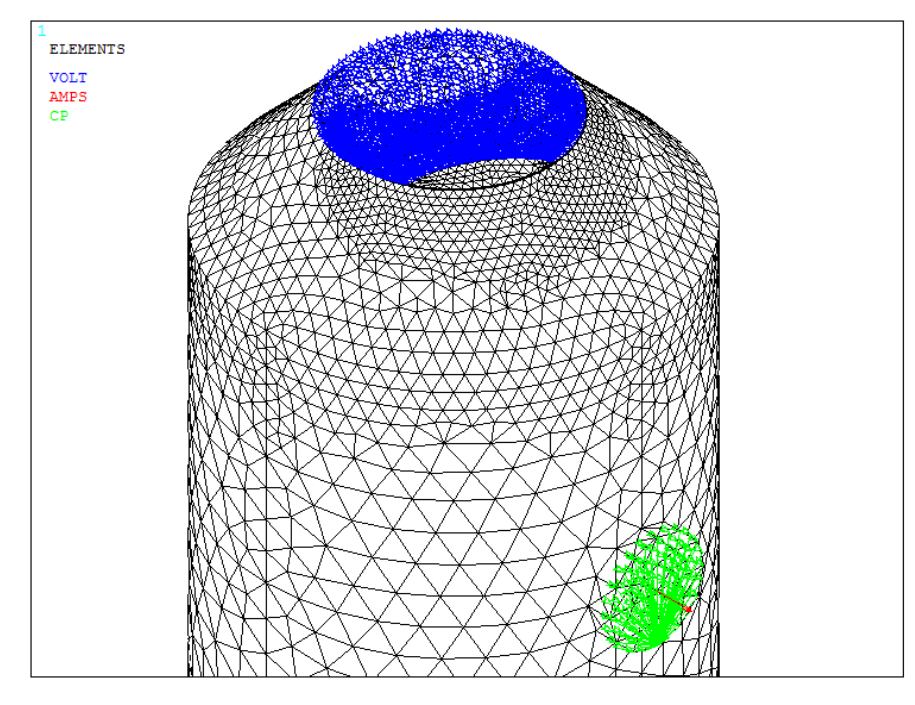

<span id="page-159-0"></span>*Figura 3.82: Applicazione del carico di corrente sulla testa della vite e del vincolo di potenziale sulla sezione netta.*

Per completezza si riportano anche alcune immagini che riguardano casi di innesco cricca con angolo θ posto pari 90 ° e compreso tra 90° e 180°: non sono stati presi in considerazioni inneschi con angolo maggiore di 180° in quanto presentano un comportamento speculare rispetto a quello già calcolati. Per brevità verrà di seguito omessa tutta la spiegazione relativa alle varie intersezioni delle linee e delle aree, in quanto è la esattamente uguale a quella descritta per un angolo θ pari a 30°.

Nel caso si stesse considerando una cricca con innesco posto a 90° rispetto alle viti per la corrente si ottengono l[e Figura 3.83](#page-160-0) e [Figura 3.84.](#page-160-1)

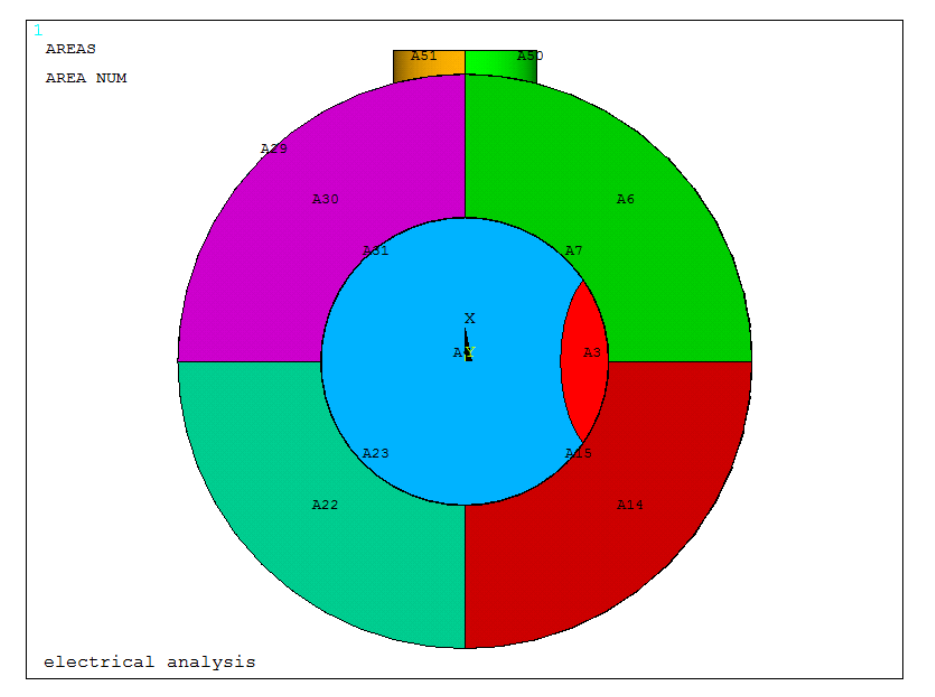

<span id="page-160-0"></span>*Figura 3.83: Rappresentazione delle aree sulla superficie netta qualora la cricca (θ = 90<sup>o</sup>).* 

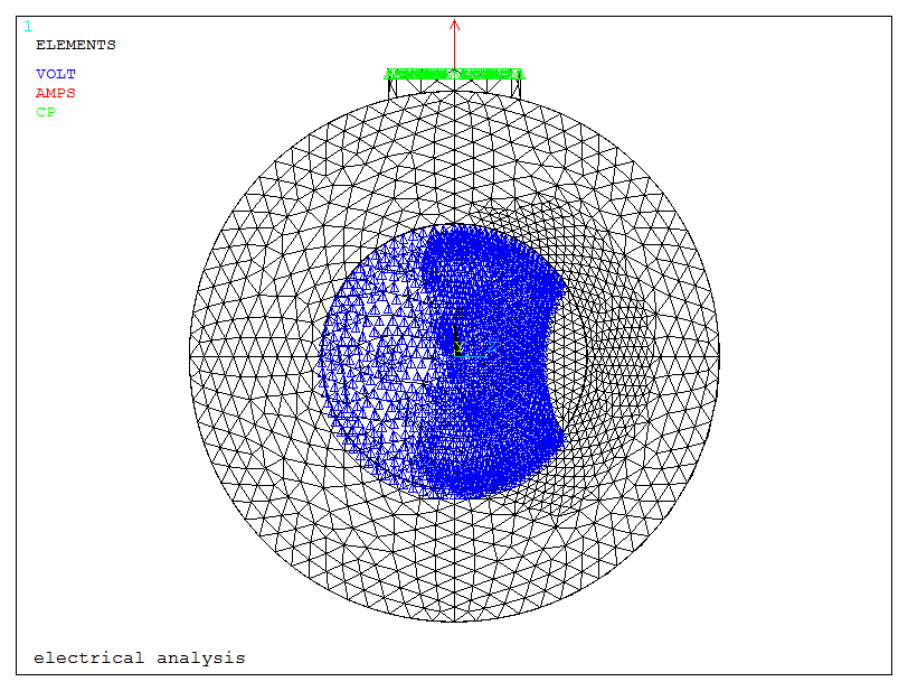

<span id="page-160-1"></span>*Figura 3.84: Applicazione del carico di corrente sulla testa della vite e del vincolo di potenziale sulla sezione netta.*

Nel caso, invece, si stesse considerando una cricca con innesco posto a 150° rispetto alle viti per la corrente si ottengono le [Figura 3.85](#page-161-0) e [Figura 3.86.](#page-161-1)

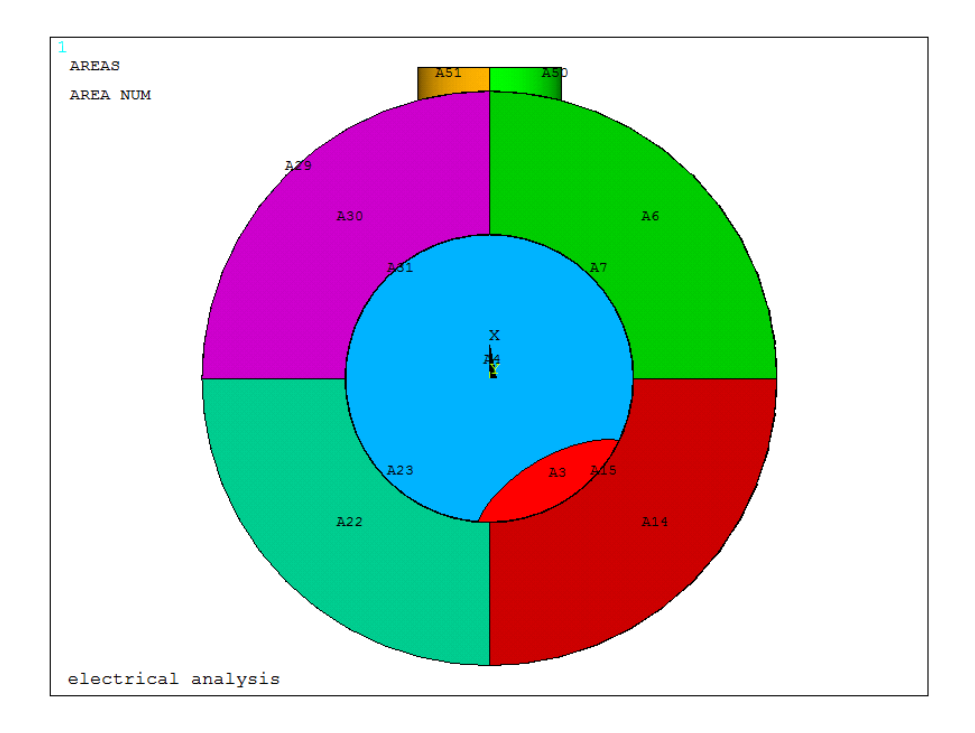

<span id="page-161-0"></span>*Figura 3.85: Rappresentazione delle aree sulla superficie netta qualora la cricca (θ > 90⁰).*

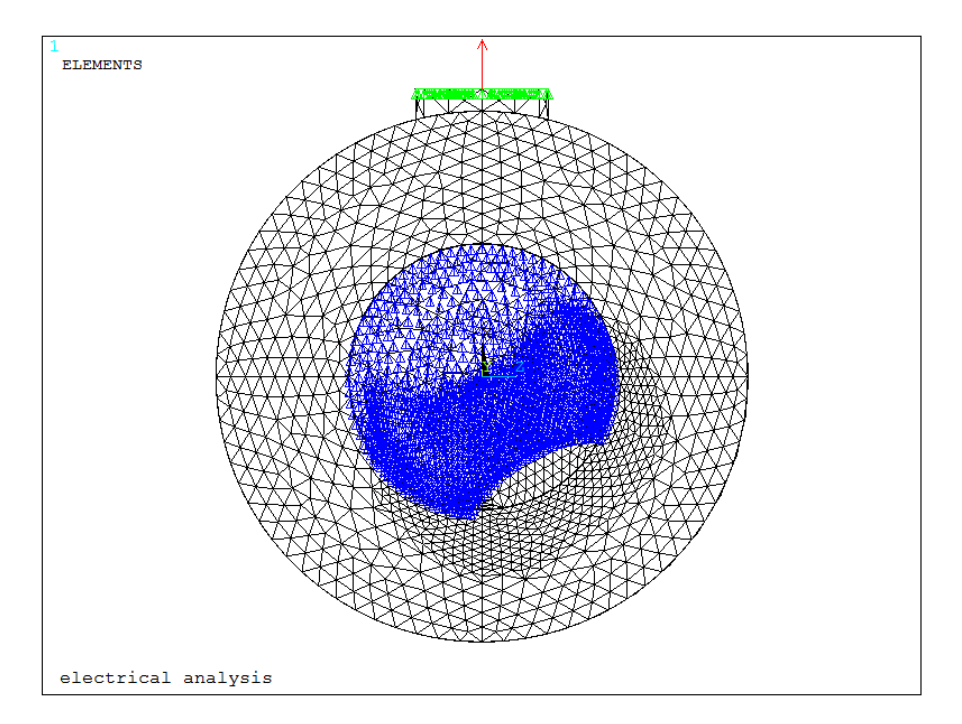

<span id="page-161-1"></span>*Figura 3.86: Applicazione del carico di corrente sulla testa della vite e del vincolo di potenziale sulla sezione netta.*

Come si può notare dalle figure, il software varia la posizione di innesco della cricca seguendo ciò che viene imposto nelle condizioni iniziali di settaggio: variando la posizione in funzione dell'angolo θ viene variata in modo sequenziale l'area netta su cui applicare il vincolo di 0V.

Sono state eseguite delle simulazioni con diverse profondità di cricca pari a 0.5 mm, 1 mm e 2 mm, con diversi rapporti tra i semiassi ellittici c/a, posto pari a 1 e 3 variando, come anticipato precedentemente, l'angolo θ da un minimo di 10° ad un massimo di 170°. I risultati sono riassunti i[nFigura 3.87:](#page-162-0)

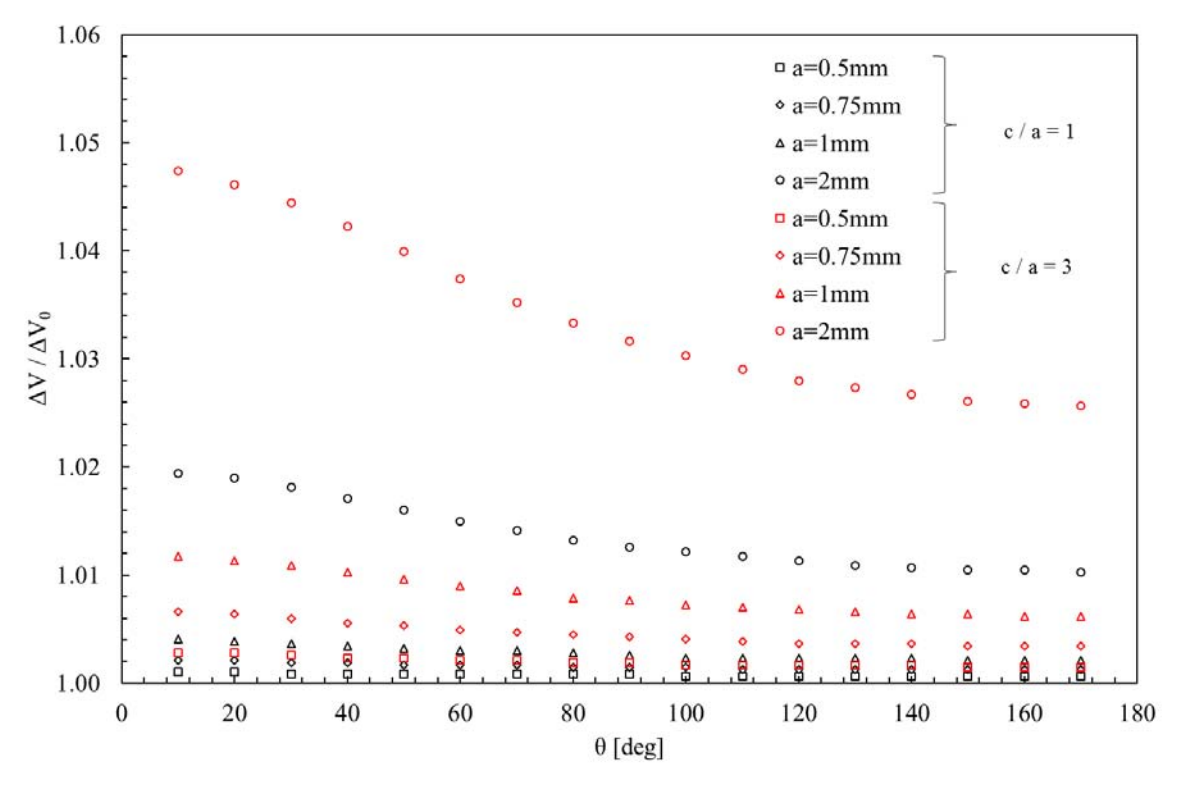

<span id="page-162-0"></span>*Figura 3.87: Variazione del rapporto tra i potenziali elettrici, espresso in funzione della coordinata angolare di innesco θ, considerando tre diverse dimensione di cricca: 0.5 e 0.75mm (poco profonde), 1mm (mediamente profonda) e 2 mm (molto profonda).*

Il rapporto tra i potenziali rimane invariato per cricche corte (0.5 mm e 0.75 mm), mentre tende a decrescere, per cricche più lunghe (1 mm e 2 mm), al crescere della coordinata angolare θ: la sensibilità sarà massima in corrispondenza di  $\theta = 0^{\circ}$  e minima in corrispondenza di  $\theta = 180^{\circ}$ .

Si può concludere, quindi, che, limitatamente all'innesco (cricche piccole), non si commette sostanzialmente errore qualora si consideri la curva di calibrazione ottenuta per θ = 0° anziché quella relativa alla reale coordinata angolare di innesco θ.

# Capitolo 4 : Analisi FEM strutturali

Dopo aver esaminato le varie tipologie di analisi elettriche effettuate, è necessario focalizzare l'attenzione su quelle strutturali, che essenzialmente possono essere riassunte in due grandi categorie:

- 1. Analisi FEM strutturali, condotte per ricavare il valore del SED per tutte le tipologie di geometrie testate: provini intagliati a spigolo vivo (V-notch) e provini raccordati (blunt);
- 2. Analisi FEM strutturali, condotte per ricavare i valori del  $K<sub>I</sub>$ e del  $K<sub>II</sub>$  nei provini intagliati a spigolo vivo, o meglio per tutti quei provini che presentano un raggio di raccordo di fondo intaglio pari a 0.1mm.

Per essere flessibili in eventuali aggiustamenti futuri (variazioni sia di parametri geometrici, sia di parametri legati alle modalità di carico e ai relativi valori), si è deciso di operare senza modelli fissi, ma attraverso il linguaggio APDL; questo ha permesso di ottenere in output da Ansys® dei file di testo \*.dat, contenenti, oltre ai veri e propri risultati dell'analisi, tutti quei parametri sia geometrici, sia relativi al materiale (modulo elastico E), atti ad identificare completamente quel determinato provino.

#### 4.1 Analisi per calcolare il SED

Come già esposto nel primo capitolo, l'approccio in SED permette di bypassare tutti i vincoli legati alle modalità di carico e alle geometrie: più precisamente si riesce ad ottenere un'unica curva di progettazione espressa in funzione del SED appunto (asse delle Y) e del numero di cicli a rottura (asse delle X). Non sarà, quindi necessario né andare a plottare su uno stesso grafico più curve di resistenza a fatica, espresse in funzione della classe di resistenza se si considerano i giunti saldati, né andare a costruire più grafici a seconda che l'angolo di apertura dell'intaglio, legato alla potenza della singolarità tensionale, sia diverso. Essenzialmente sono state scritte due tipologie completamente diverse di APDL:

- 1. La prima permette di estrarre il valore del SED, ottenuto da un'analisi 2D, in cui viene applicata o trazione, o torsione pura;
- 2. La seconda permette di estrarre il valore del SED, ottenuto da un'analisi 3D, in cui viene applicata o trazione pura o flessione pura;

#### 4.1.1 Analisi 2D

Vengono di seguito descritte due tipologie di APDL, relative a geometrie intagliate a spigolo vivo e a geometrie ben raccordate. La differenza sostanziale tra le due consiste in una differente modellazione del volume di controllo con cui andare a calcolare l'energia di deformazione, a seconda che si stia considerando una geometria intagliata a spigolo vivo (2α pari all'angolo di apertura), oppure una geometria con intaglio raccordato (2α=0).

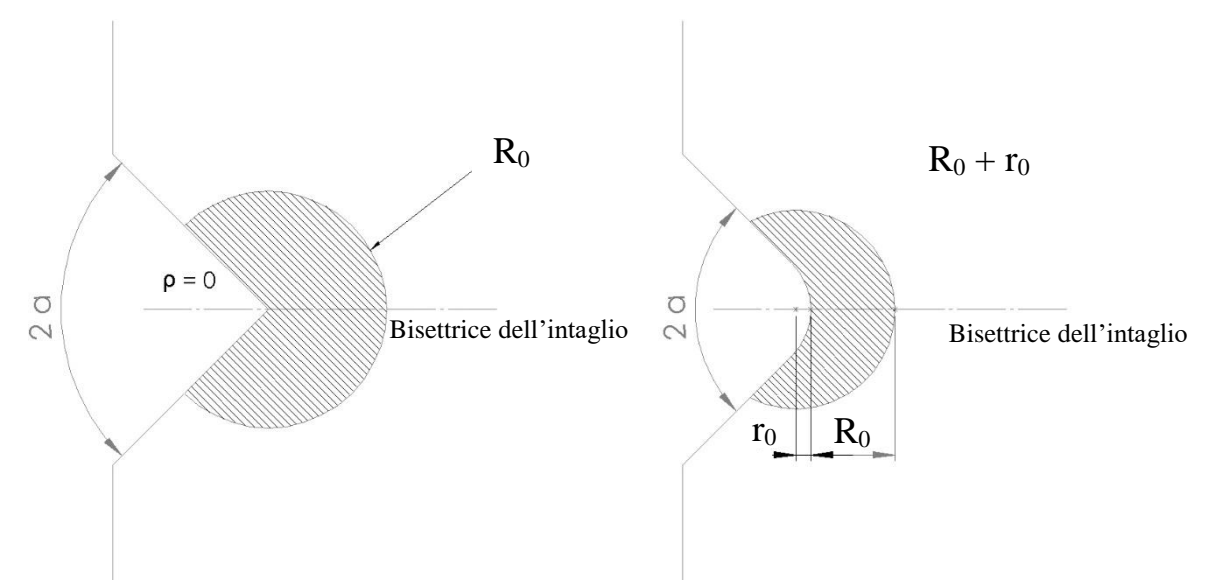

<span id="page-164-0"></span>*Figura 4.1: Definizione del volume di controllo per provini indeboliti da intagli a V a spigolo vivo e raccordati.*

A regolare il valore di  $r_0$  sono le equazioni:

$$
r_0 = \frac{q-1}{q}\rho\tag{4.01}
$$

$$
q = \frac{2\pi - 2\alpha}{\pi} \tag{4.02}
$$

Come nelle analisi elettriche all'inizio degli APDL è presente una sezione dove si possono variare alcuni parametri di settaggio, rappresentati essenzialmente da dimensioni geometriche e dimensione media di elemento.

<span id="page-165-0"></span>Nella [Tabella 4.1](#page-165-0) si riportano le geometrie su cui è stato calcolato il SED a pura trazione e a pura torsione.

| Materiale        | De <sub>gross</sub> | Di <sub>net</sub> | P   | Raggi di fondo intaglio p |
|------------------|---------------------|-------------------|-----|---------------------------|
|                  | [mm]                | mm                | mm  | [mm]                      |
|                  | 25                  | 13                | ი   | 0.1                       |
| <b>AISI 304L</b> | 24                  | 16                |     |                           |
|                  |                     | 16                |     |                           |
|                  | 25                  | 13                |     | 0.1                       |
| $Ti-6Al-4V$      |                     | 12.5              | 6.5 |                           |
|                  | 24                  | 12                | 6   | 0.1                       |
|                  |                     | 12                |     |                           |

*Tabella 4.1: Geometrie e materiali dei provini analizzati.*

Per brevità si riporta ora lo sviluppo di un solo APDL, che racchiude in sé tutte le tipologie di provino a spigolo vivo. Poiché il seguente APDL vale sia per provini aventi diametro lordo pari a 25 mm, sia per quelli di diametro lordo pari a 24 mm, vengono riportati all'inizio i dati che vanno ad identificare il materiale e le dimensioni principali delle geometrie.

*Tabella 4.2: Materiale e geometrie dei provini a spigolo vivo implementate un in unico APDL.*

<span id="page-165-1"></span>

| Materiale        | Designazione<br>materiale | Designazione<br>Provino | De_gross<br>[mm] | $P$ [mm] | Di net<br>$\lceil$ mm] | Rho<br>$\lceil$ mm $\rceil$ | $E$ [MPa] |
|------------------|---------------------------|-------------------------|------------------|----------|------------------------|-----------------------------|-----------|
|                  |                           |                         |                  |          |                        |                             |           |
| $Ti-6Al-4V$      | mat max                   | provino min             | 24               |          | 12                     | 0.1                         | 110000    |
|                  |                           | provino max             | 25               | n        | 13                     | 0.1                         | 110000    |
| <b>AISI 304L</b> | mat_min                   | provino min             | 24               |          | 16                     | 0.1                         | 206000    |
|                  |                           | provino max             | 25               |          | 13                     | 0.1                         | 206000    |

Sebbene la geometria, ottenuta implementando i dati evidenziati in rosso, non sia stata testata nella realtà, è risultata utile nella stesura dell'APDL: basterà eventualmente cancellare i dati a posteriori nel file di output \*.dat oppure evitare proprio di modellarla escludendola dai cicli DO sotto descritti.

Poiché nel file di output deve essere identificata, per evitare di confondere i risultati, anche la tipologia del materiale, sono stati inseriti anche parametri caratteristici come il modulo elastico E e il coefficiente di Poisson; verrà inoltre anche esportato il valore della tensione nominale netta e di quelle tangenziale netta imposta al modello. Di seguito vengono riportati i principali parametri di settaggio, per l'implementazione corretta dei cicli Do, relativi a: (a) materiale, (b) provino e (c) modalità di carico:

- e) mat  $min=1$  (AISI 304L) mat  $max=2$  (TI-6Al-4V)) mat\_inc=1
- f) provino  $min=1$  (De gross = 24 mm) provino  $max=2$  (De gross = 25 mm) provino\_inc=1

g) carico\_min=10 (Pura trazione) carico\_max=20 (Pura torsione) carico\_inc=10

Attraverso questi cicli DO è possibile andare a simulare il comportamento strutturale di tutte le geometrie a spigolo vivo testate, variando: la tipologia del materiale (acciaio o titanio), la tipologia di geometria e la modalità di carico (trazione o torsione) Di seguito si riportano i comandi utilizzati in APDL:

\*DO, MATERIALE, mat\_min, mat\_max, mat\_inc

\*DO, PROVINO, provino\_max, provino\_max, provino\_inc

\*DO, CARICO, carico\_max, carico\_max, carico\_inc

Queste tipologie di analisi sono caratterizzate, oltre che dai tradizionali vincoli geometrici e di carico, anche dai valori da assegnare ai raggi dei volumi di controllo, che variano in funzione sia del materiale, sia delle modalità di apertura della cricca: considerando l'AISI 304L e il Ti-6Al-4V a modo I i raggi, calibrati a rottura, valgono rispettivamente 0.1362 mm e 0.051 mm, mentre a modo III 1.15???mm e 0.449 mm, rispettivamente. Nel preprocessore di Ansys® viene implementato subito un ciclo DO, che permette di scegliere, in accordo con quanto settato all'inizio, il tipo materiale con i relativi valori dei raggi di controlli (R1C e R3C), il modulo elastico E e il coefficiente di Poisson υ.

In APDL:

```
*IF, MATERIALE, EQ,1, THEN
   E=MODULO_YOUNG_ACCIAIO
   NU=COEFF_POISSON_ACCIAIO
   R1C=R1C_ACCIAIO
   R3C=R3C_ACCIAIO
*ELSE
   E=MODULO_YOUNG_TITANIO
   NU=COEFF_POISSON_TITANIO
   R1C=R1C_TITANIO
   R3C=R3C_TITANIO
*ENDIF
```

```
MP, EX,1, E
MP, PRXY,1, NU
```
Nella sezione successiva viene assegnata la tipologia di elemento idonea a compiere la corretta simulazione in funzione della modalità di carico imposte: attingendo dalla libreria di Ansys®, se si vuole simulare un comportamento a pura trazione si ricorre all'elemento a 8 nodi *Plane 183* con l'attivazione di opportune keyoption, quali l'assialsimmetria, se, invece, si desidera simulare un comportamento a pura torsione si ricorre all'elemento a 8 nodi armonico *Plane 83*. In APDL:

```
*IF, CARICO, EQ,10, THEN
   ET,1, PLANE183
   KEYOPT,1,1,0
   KEYOPT,1,3,1
   KEYOPT,1,6,0
*ELSE
   ET,1, PLANE83 
   KEYOPT,1,1,0
   KEYOPT,1,3,0
   KEYOPT,1,4,0
   KEYOPT,1,5,0
   KEYOPT,1,6,0
```

```
*ENDIF
```
Rimane infine da scegliere la tipologia di geometria con cui effettuare l'analisi: come evidenziato in [Tabella](#page-165-1)  [4.2,](#page-165-1) ogni valore di diametro lordo (DE\_GROSS) si porta dietro tutta una serie di parametri geometrici, come la profondità dell'intaglio P e la lunghezza L. Anche qui è stato implementato un ciclo DO che, coerentemente con quanto settato all'inizio, prende automaticamente i corretti valori geometrici da implementare nei passi successsivi.

```
*IF, PROVINO, EQ,1, THEN
   *IF, MATERIALE, EQ,1, THEN
    DE_GROSS=DE_GROSS_ACCIAIO_1 (24mm)
   L=L 1 (150mm)
   P=P_ACCIAIO_1 (4mm)
   *ELSE
    DE_GROSS=DE_GROSS_TITANIO_1 (24mm)
   L=L_1 (150mm)
    P=P_TITANIO_1 (6mm)
   *ENDIF
*ELSE
 DE_GROSS=DE_GROSS_ACCIAIO_2 (25mm)
 L=L 2 (200mm)
 P=P_2 (6mm)
*ENDIF
```
È necessario infine scegliere che tipo di carico imporre alla geometria, che si andrà a definire con i parametri dimensionali ormai tutti definiti: anche in questo caso è stato implementato un ciclo DO, che permette di scegliere anche il corretto valore del raggio di controllo in funzione della modalità di carico:

```
*IF, CARICO, EQ,10, THEN
  Sigma_n_TRAZ=Sigma_N_TRAZIONE
  Tau_N_TORS=0
  Rc=R1C*ELSE
  Sigma_n_TRAZ=0
   Tau_N_TORS=Tau_N_TORSIONE
   Rc=R3C
*ENDIF
```
 se si vuole effettuare un'analisi a trazione pura, sarà necessario applicare sulla sezione lorda non vincolata come incastro una pressione uscente (segno negativo) avente un opportuno valore, calcolato attraverso la seguente equazione:

$$
\sigma_{gross} = \sigma_{net} * \frac{A_{net}}{A_{gross}} = \sigma_{net} * \frac{de_{net}^2}{de_{gross}^2}
$$
\n(4.03)

 Se si vuole, invece, effettuare l'analisi a torsione pura, sarà necessario calcolare la forza da imporre su un keypoint posto ad una distanza pari al raggio lordo, in modo da ottenere una tensione tangenziale netta pari a 1 MPa: a tale scopo è necessario conoscere il modulo di rigidezza torsionale Wt e il braccio di torsione, che in questo caso è pari al raggio lordo del provino.

$$
\tau_{net} = \frac{M_t}{W_t} = \frac{F \cdot r_{gross}}{\frac{\pi}{16} D e_{net}^3}
$$
\n(4.04)

$$
F = \tau_{net} \cdot \frac{W_t}{r_{gross}}
$$
\n
$$
\tag{4.05}
$$

Di seguito si riportano i comandi APDL usati. Wt=pi/16\*(DE\_NET\*\*3) Mt=Tau\_N\_TORS\*Wt FZ=Mt/(DE\_GROSS/2)

Sigma\_netta= Sigma\_n\_TRAZ\*((DE\_NET)\*\*2/(DE\_GROSS)\*\*2)

Dopo aver implementato le(4.03), (4.04) e (4.05), si procede alla costruzione effettiva della geometria. Come per le altre analisi si riportano i principali parametri geometrici utilizzati per la definizione dei keypoint e delle linee.

|                | Valore       |  |  |  |  |  |
|----------------|--------------|--|--|--|--|--|
|                |              |  |  |  |  |  |
| X <sub>0</sub> | $\theta$     |  |  |  |  |  |
| X <sub>1</sub> | DE-GROSS/2-P |  |  |  |  |  |
| X <sub>2</sub> | DE-GROSS/2   |  |  |  |  |  |
|                |              |  |  |  |  |  |
| Y <sub>0</sub> | $\theta$     |  |  |  |  |  |
| Y1             | $L/2-P$      |  |  |  |  |  |
| Y <sub>2</sub> | $L/2-R$      |  |  |  |  |  |
| Y3             | L/2          |  |  |  |  |  |
| Y4             | $L/2+R$      |  |  |  |  |  |
| Y5             | $L/2+P$      |  |  |  |  |  |
| Y6             | L            |  |  |  |  |  |

*Tabella 4.3: Parametri per la definizione delle coordinate dei keypoints.*

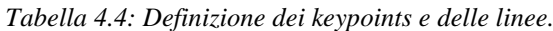

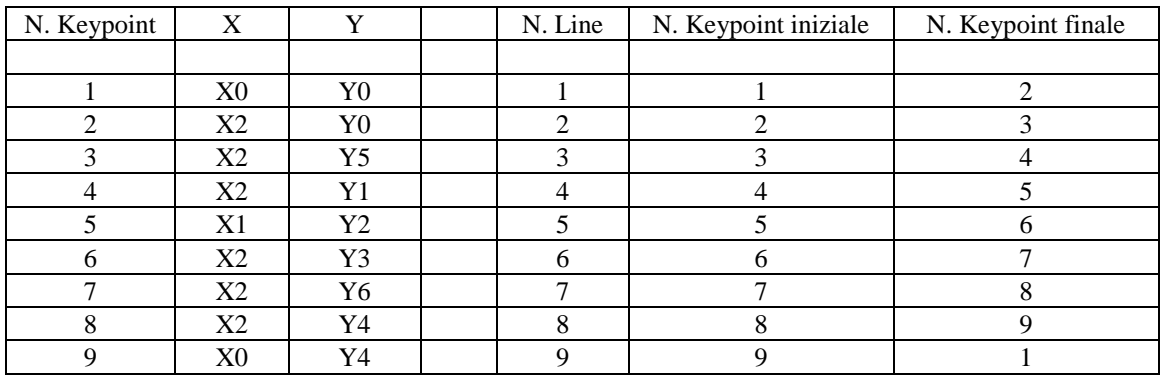

Mediante un ciclo DO, è stato possibile implementare la creazione di due tipologie di volume di controllo, rese diverse dal valore assunto dal parametro r<sub>0</sub>, funzione dell'angolo di apertura 2α e del valore assunto dal raggio di fondo intaglio ρ. All'interno di queste procedure viene sfruttato il working plane per creare i vari archi di cerchio, utili a definire il volume di controllo in cui andare a calcolare l'energia di deformazione elastica. Poiché per queste geometrie il raggio di fondo intaglio viene modellato come uno spigolo vivo ( $\rho$  = 0.1 mm), viene sempre sfruttata la prima opzione del ciclo DO.

\*IF,R0,EQ,0,THEN WPSTYLE,,,,,,,,1 KWPAVE,5 CSYS,4 R2=RC K,11,0,R2 K,12,-R2,0 k,13,0,-R2 k,14,R2,0 LARC,11,12,5,R2 LARC,12,13,5,R2 LARC,13,14,5,R2

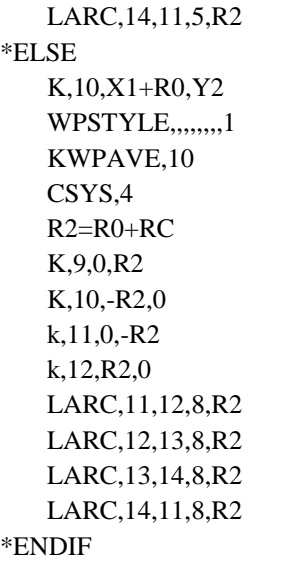

Si eliminano poi le linee di costruzione per la creazione del volume di controllo [\(Figura 4.2\)](#page-169-0) e si suddividono le restanti linee [\(Figura 4.3\)](#page-170-0) con lo scopo di andare a definire successivamente delle aree per permettere la creazione di una meshatura regolare dall'apice dell'intaglio fino dalla periferia (zona dei carichi e dei vincoli).

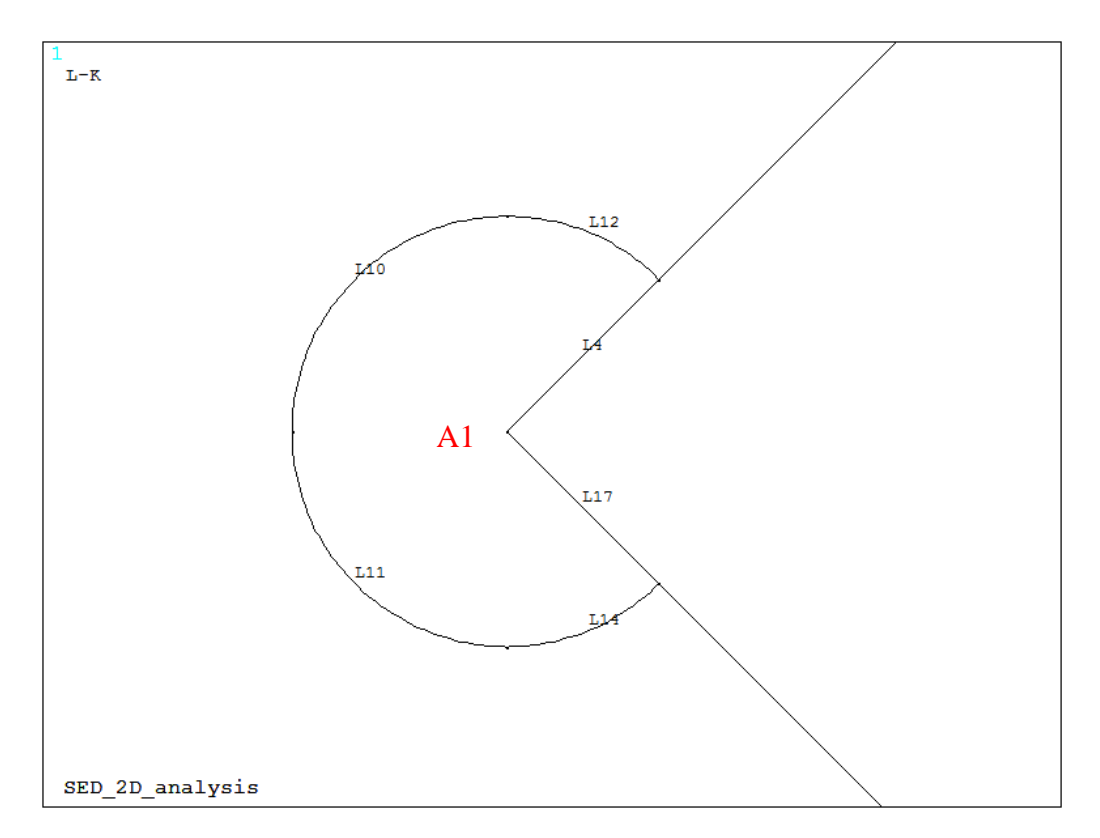

<span id="page-169-0"></span>*Figura 4.2: Creazione delle linee per il volume di controllo per componenti indeboliti da un intaglio a V a spigolo vivo.*

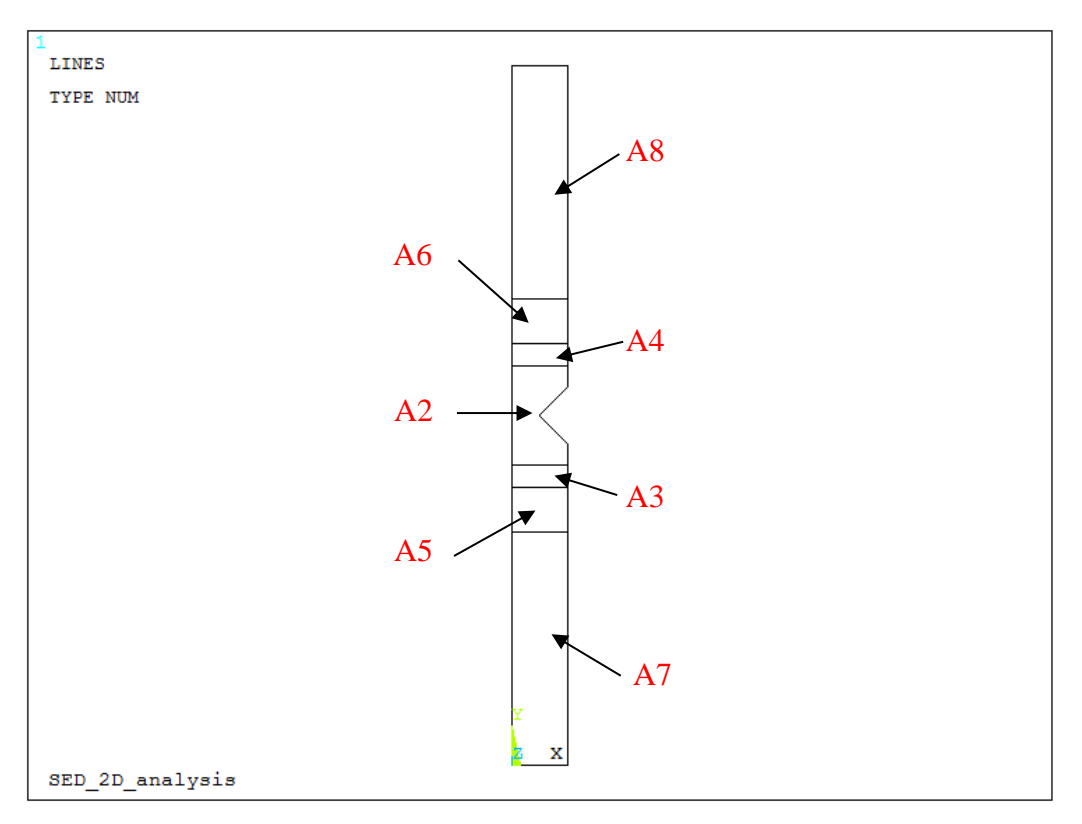

*Figura 4.3: Creazione delle aree per una opportuna meshatura delle superfici.*

<span id="page-170-0"></span>All'interno dell'APDL è stata inoltre implementata la possibilità di variare il parametro *distanza di afferraggio*, in accordo con la [Tabella 4.5,](#page-170-1) con lo scopo di poter simulare effettivamente tutte le reali condizioni operative.

<span id="page-170-1"></span>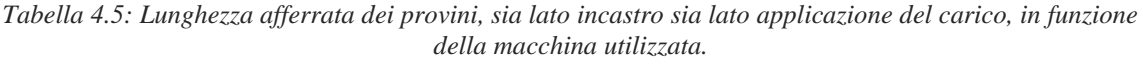

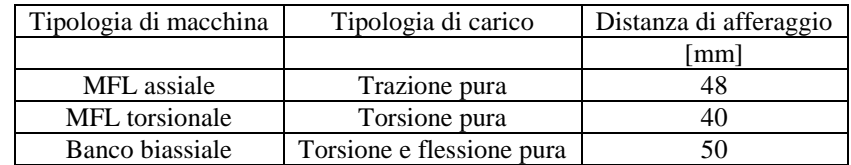

Si passa poi alla meshatura delle aree, la cui dimensione media di elemento, fatta variare in modo graduale come descritto successivamente, viene correlata, attraverso opportuni coefficienti, nelle aree 1 e 2 con la dimensione del raggio di controllo relativa a quella ben determinata analisi e nelle aree 3, 4 e 5 con la dimensione del diametro lordo. In questo modo si è liberi di aumentare o diminuire la fittezza della mesh, tenendo sempre in considerazione la tempistiche del successivo processo di calcolo. Tali dimensioni medie di elementi sono così definite:

- $\text{Al} = \text{Rc}^* \text{B1} = \text{Rc}^* \text{1/4}$  (area 1)
- $A2 = Re*B2 = Re*1/2$  (area 2)
- $A3 = B3 = B4/2$  (area 3 e 4)
- $A4 = B4 = B5/2$  (area 5 e 6)
- $A5 = B5 = (DE \text{ GROSS}/2) / 4 \text{ (area 7 e 8)}$

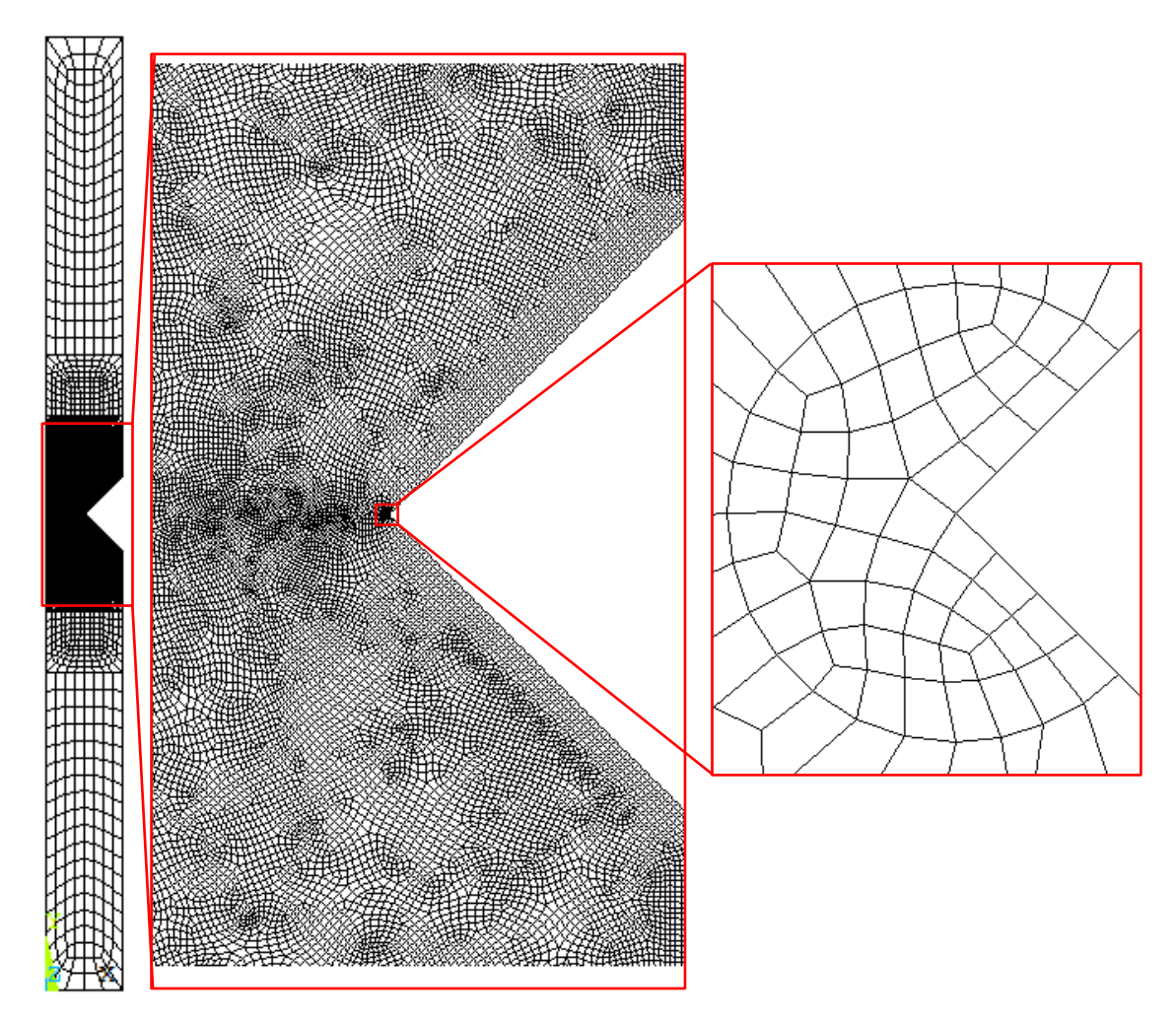

*Figura 4.4: Creazione della mesh.*

Definita correttamente la geometria e meshate le varie aree non rimane che applicare i carichi ed i vincoli prima di lanciare la soluzione. Come prima operazione è necessario bloccare gli spostamenti, lungo tutte le direzioni, dei nodi appartenenti alla linea 2, con lo scopo finale di simulare correttamente la condizione di incastro. Il secondo passo consiste nell'applicare correttamente i carichi nella sezione lorda, che si trova nella zona diametralmente opposta rispetto alla linea 2 bloccata. Nell'APDL vengono dati i comandi per applicare sia un'opportuna pressione superficiale, con lo scopo di simulare la trazione pura, sia un'opportuna forza sul keypoint 8, con lo scopo di simulare la torsione pura; i valori assunti da tali carichi saranno conformi con quanto settato all'inizio: se si vuole simulare il comportamento a trazione, la pressione avrà un determinato valore, mentre la forza FZ sarà posta pari a zero, viceversa se si vuole simulare il comportamento a torsione.

DL, 2,, ALL Vincolo di incastro (evidenziato in blu nelle [Figura 4.6](#page-172-0) e [Figura 4.7\)](#page-173-0) SFL,8, PRES, Sigma\_netta Carico\_trazione (evidenziato dalla freccia rossa nella [Figura 4.6\)](#page-172-0) FK, 8,FZ,-FZ Carico\_torsione (evidenziato dalla freccia rossa nella [Figura 4.7\)](#page-173-0) Se la linea 2 rappresenta l'afferraggio attraverso cui, nella macchina di prova, si esplica la condizione di incastro, la linea 7 rappresenta l'altro afferaggio, attraverso cui viene trasmessa la prestabilita condizione di carico. Gli spostamenti dei nodi di tale linea dovranno, quindi, essere tutti uguali, in quanto vengono "trascinati" contemporaneamente dall'afferraggio, a meno di particolari scivolamenti: diviene necessario applicare in Ansys ® un coupling che si esplica sugli spostamenti lungo l'asse Y (UY) per simulazioni a trazione, lungo l'asse Z (UZ) per simulazioni a torsione. In APDL:

1. LSEL, S,,,7: si seleziona la linea 7;

- 2. NSLL, R,1: si selezione i nodi attaccati alla linea 7;
- 3. \*IF, CARICO, EQ,10, THEN

 CP,1, UY, ALL \*ELSE

CP,1, UZ, ALL

\*ENDIF (evidenziato in verde nelle [Figura 4.6](#page-172-0) e [Figura 4.7\)](#page-173-0)

si implementa un ciclo DO in modo da rendere l'imposizione del coupling coerente con la modalità di carico;

4. ALLSEL, ALL: si riseleziona tutto in modo da poter lanciare la simulazione.

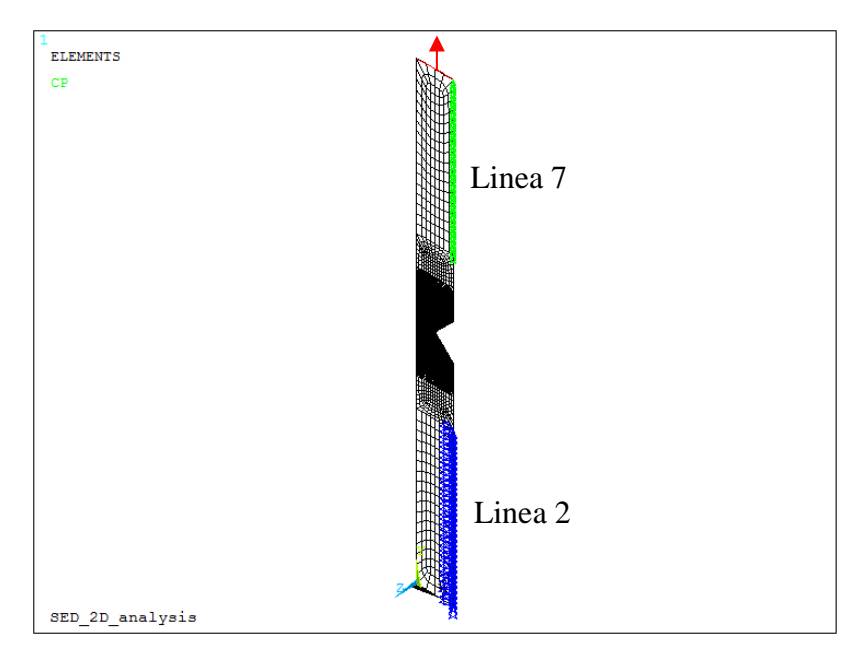

*Figura 4.6: Provino sollecitato a trazione pura.*

<span id="page-172-0"></span>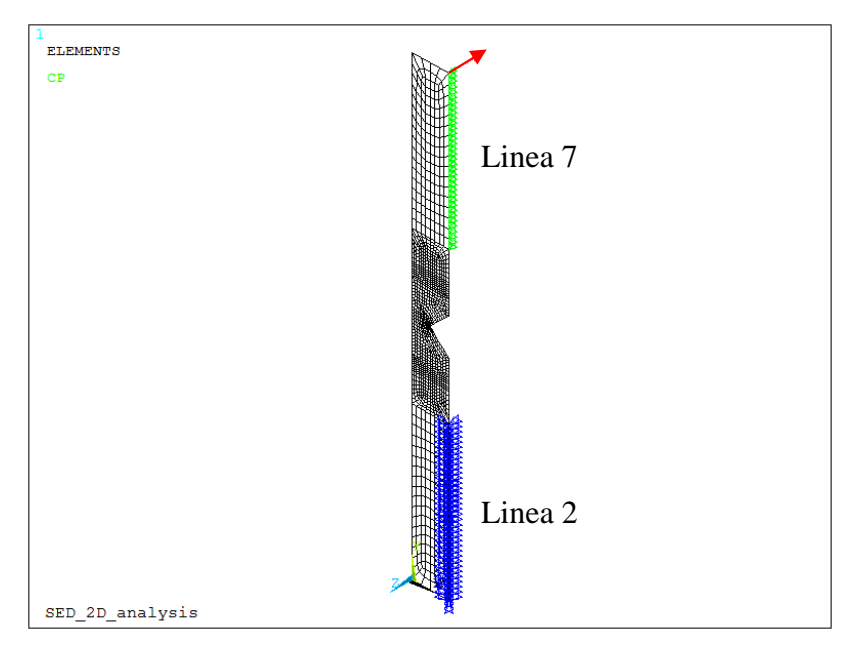

*Figura 4.5: Provino sollecitato a torsione pura.*

Ottenuta la soluzione della simulazione numerica, non rimane che visualizzare ed estrarre il risultato per cui è stato scritto questo APDL, ovvero il calcolo del SED (Strain Energy Density). Per andare a calcolare tale valore è necessario innanzitutto selezionare solamente il volume (area) di controllo, modellato attraverso il raggio opportuno ( $R_{\text{IC}}$  o  $R_{\text{IIC}}$  in funzione del carico applicato) e poi tutti gli elementi ad esso attaccati. Successivamente si creano due *element table* contenenti l'una il valore dell'energia di deformazione SENE e l'altra il valore del volume VOLU (area), entrambi associati a ciascun elemento precedentemente selezionato. Tuttavia l'interesse vero e proprio non si focalizza sui singoli valori di SENE e VOLU, ma sulla loro somma, in quanto, riferendosi a [], bisogna mediare la complessiva energia di deformazione contenuta nel volume di controllo: il SED, valore di output desiderato, sarà pari, quindi, al rapporto tra le due grandezze precedentemente enunciate. In APDL:

/POST1: aperture del post-processore di Ansys®;

ASEL ,S,,,1: selezione dell'area di controllo;

ESLA, S: selezione degli elementi attaccati all'area di controllo precedentemente selezionata;

ETABLE,, SENE,: generazione della element table relativa all'energia di deformazione;

AVPRIN, 0,

ETABLE,, VOLU,: generazione della element table relativa al volume (area) di controllo; SSUM: somma delle quantità appena inserite nelle element table;

\*GET, ENERGY, SSUM,0, ITEM, SENE: la sommatoria delle varie energia viene nominate ENERGY; \*GET, VOLUME, SSUM,0, ITEM, VOLU: la sommatoria dei vari volumi (aree) viene nominata VOLUME; SED=ENERGY/VOLUME: calcolo del valore della densità di energia di deformazione.

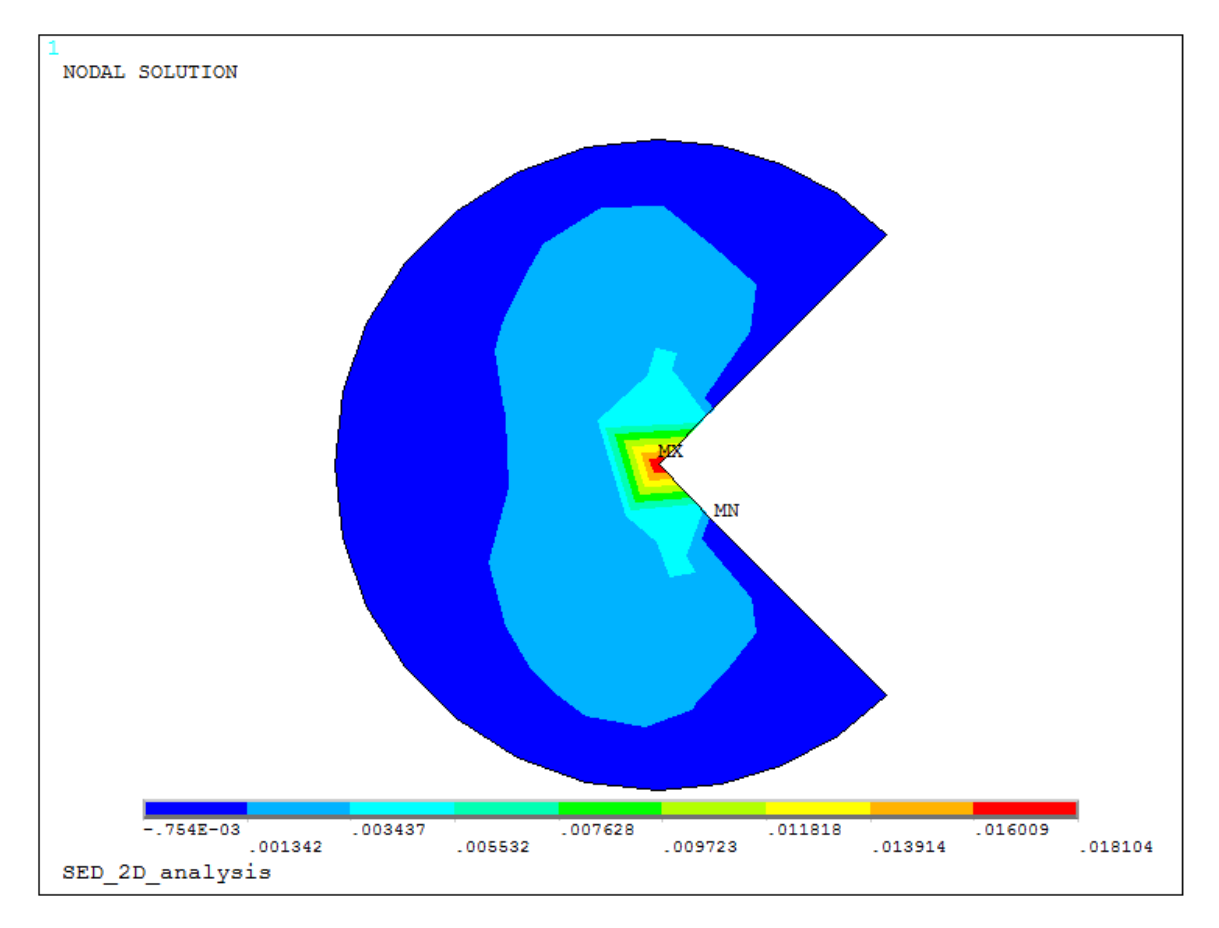

*Figura 4.7: Plot del SED limitatamente al volume di controllo.*

<span id="page-173-0"></span>Fino ad ora si è visto il procedimento per calcolare il SED per una geometria intagliata avente un raggio di fondo intaglio pari a 0.1mm, equiparabile, quindi, ad uno spigolo vivo. Nel caso in cui il raggio di fondo intaglio sia maggiore di zero, non cambia il procedimento descritto precedentemente per il calcolo dei vari parametri, ma cambia solamente la conformazione del volume (area) di controllo, che come si evince dalla [Figura 4.9Figura 4.1,](#page-175-0) sarà rappresentato da una mezzaluna che riconduce alla [Figura 4.1.](#page-164-0)

La differenza sostanziale è rappresentata dalla modalità di definizione del volume di controllo, il cui centro non sarà più coincidente con l'apice di fondo intaglio, ma spostato lungo la sua bisettrice di una quantità pari ad  $r_0$ , in accordo con (4.01) e (4.02) elencata precedentemente.

In APDL: !!Creazione volume di controllo K,13, X1+R0,Y3 WPSTYLE,,,,,,,,1 KWPAVE,13 CSYS,4 R2=R0+RC K,14,0,R2 K,15,-R2,0 k,16,0,-R2 LARC,14,15,13,R2 LARC,15,16,13,R2

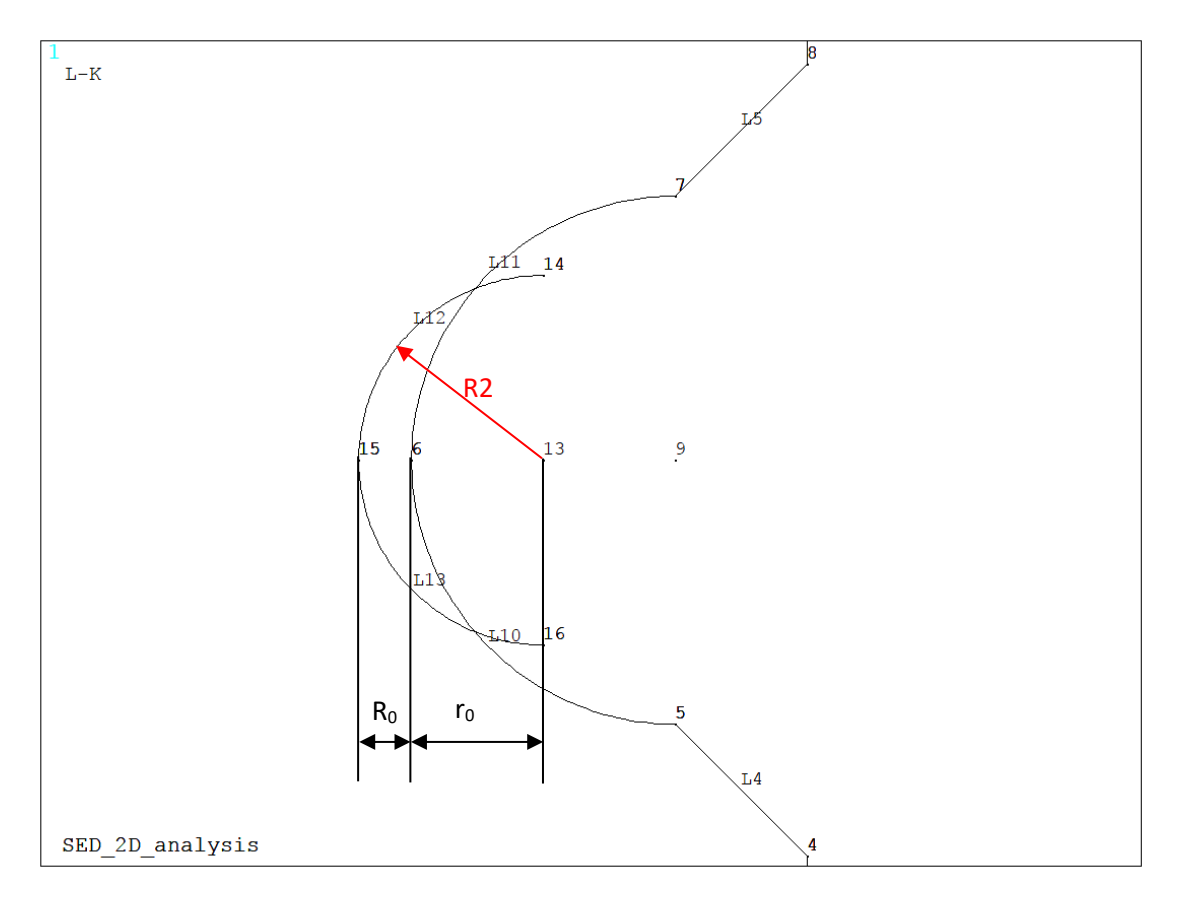

*Figura 4.8: Creazione delle linee per modellare il volume di controllo di un provino indebolito da un intaglio a V raccordato.*

Si procede, quindi, con l'obiettivo di fare intersecare la linea 10 con la linea 13 e la linea 12 con la linea 11. Si riportano nelle righe sottostanti i comandi APDL per l'adempimento di tali istruzioni e per la successiva eliminazione delle linee derivanti dalle varie intersezioni, inutili al fine della soluzione della simulazione.

FLST,2,1,4,ORDE,1 FITEM,2,12 FLST,3,1,4,ORDE,1 FITEM,3,11

LSBL,P51X,P51X, ,DELETE,KEEP

FLST,2,1,4,ORDE,1 FITEM,2,13 FLST,3,1,4,ORDE,1 FITEM,3,10 LSBL,P51X,P51X, ,DELETE,KEEP

FLST,2,1,4,ORDE,1 FITEM,2,11 FLST,3,1,4,ORDE,1 FITEM,3,15 LSBL,P51X,P51X, ,DELETE,KEEP

FLST,2,1,4,ORDE,1 FITEM,2,10 FLST,3,1,4,ORDE,1 FITEM,3,12 LSBL,P51X,P51X, ,DELETE,KEEP

FLST,2,2,4,ORDE,2 FITEM,2,14 FITEM,2,16 LDELE,P51X,,,1

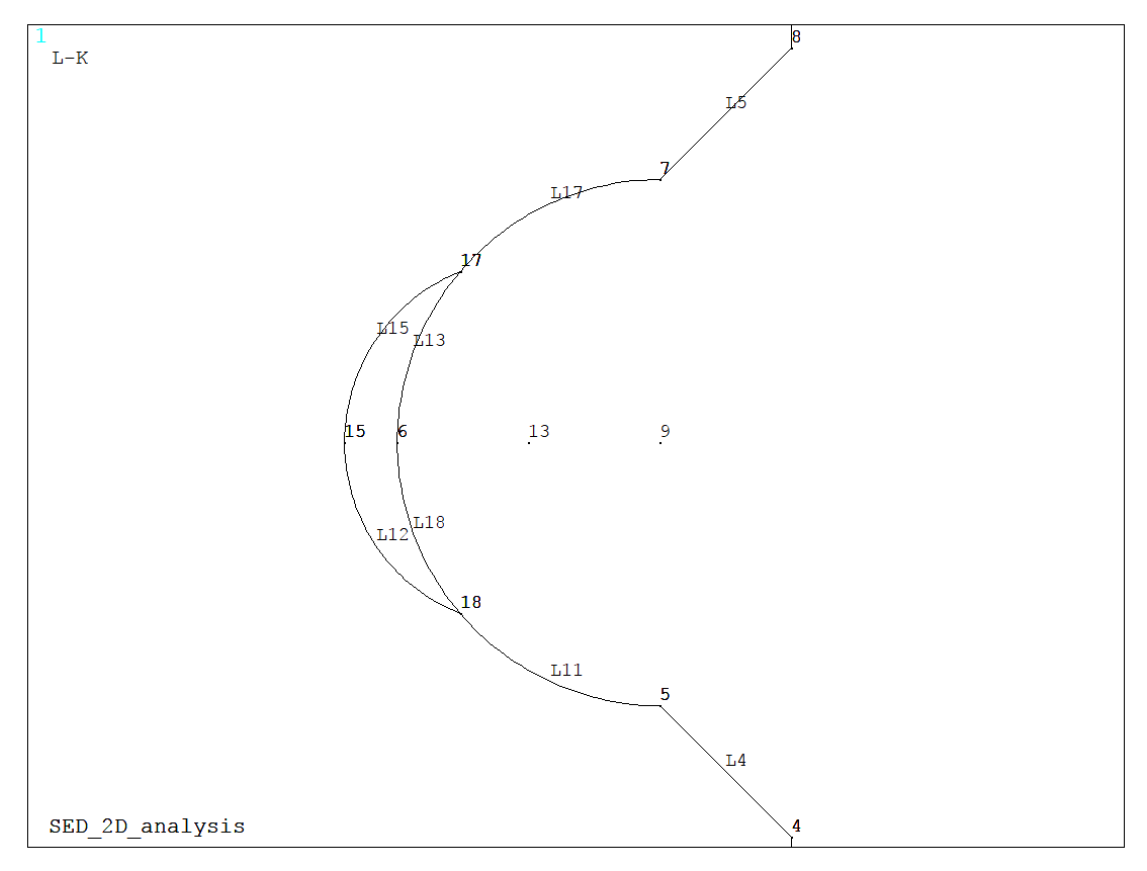

<span id="page-175-0"></span>*Figura 4.9: Volume di controllo (L18, L13, L15 e L12).*

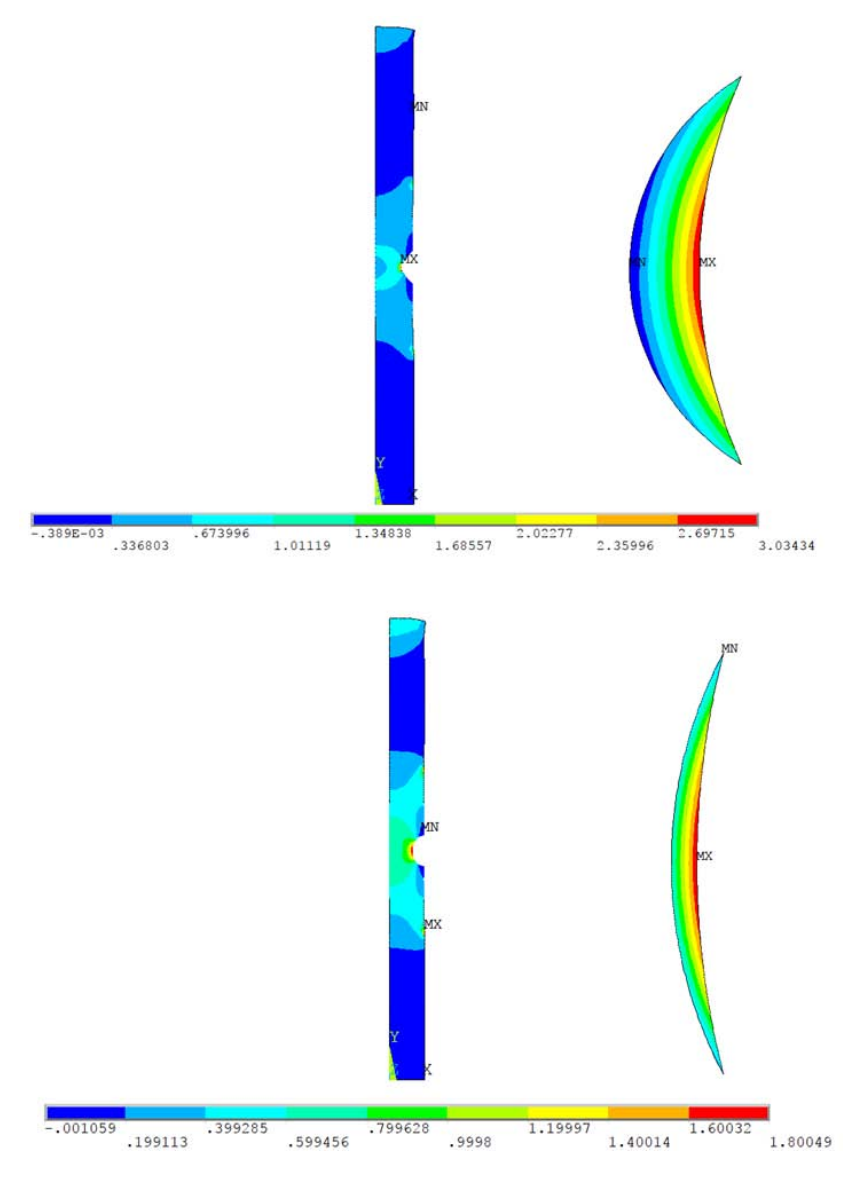

*Figura 4.10: Plot del campo tensionale per i provini, soggetti a pura trazione e realizzati in AISI 304L, indeboliti da un intaglio raccordato con rho pari a a) ρ=1 mm e b) ρ=4 mm.*

Il proseguimento dell'APDL è identico a quello relativo allo spigolo vivo, con le sole differenze che le linee e i keypoint, su cui vengono imposti i vincoli di carico e di spostamento, hanno una diversa numerazione. Nella [Tabella 4.6: SED ottenuto simulando trazione pura e torsione pura sulle geometrie elencate all'inizio](#page-176-0)  [del capitolo.](#page-176-0) si riportano i valori del SED, calcolato a trazione e torsione pura, di tutte la geometrie elencate nella [Tabella 4.6.](#page-176-0)

<span id="page-176-0"></span>*Tabella 4.6: SED ottenuto simulando trazione pura e torsione pura sulle geometrie elencate all'inizio del capitolo.*

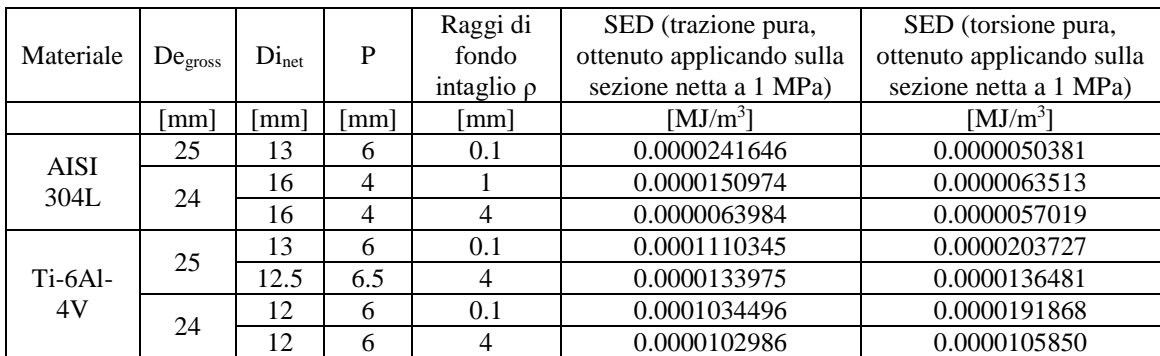

#### 4.1.2 Analisi 3D

Anche in questo caso sono stati scritti APDL, atti a ricavare il valore del SED a pura trazione e a pura flessione, per tutte le geometrie di provino elencate in [Tabella 4.1Tabella 4.1: Geometrie e materiali dei](#page-165-0)  [provini analizzati..](#page-165-0)

Verranno di seguito descritte per brevità solo due tipologie di APDL, relative a geometrie intagliate a spigolo vivo e a geometrie ben raccordate. Come negli APDL esposti in precedenza, la differenza sostanziale tra le due consiste in una differente modellazione del volume di controllo in cui andare a calcolare l'energia di deformazione, a seconda che si stia considerando una geometria intagliata a spigolo vivo, oppure una geometria con intaglio ben raccordato.

Anche in questo caso, poiché il seguente APDL vale sia per provini aventi diametro lordo pari a 25 mm, sia per quelli di diametro lordo pari a 24 mm, vengono riportati all'inizio i dati che vanno ad identificare il materiale e le dimensioni principali delle geometrie.

<span id="page-177-0"></span>

| Materiale        | Designazione<br>materiale | Designazione<br>Provino | De_gross<br>$\lceil$ mm $\rceil$ | $P$ [mm] | Di net<br>$\lceil$ mm] | Rho<br>$\lceil$ mm $\rceil$ | $E$ [MPa] |
|------------------|---------------------------|-------------------------|----------------------------------|----------|------------------------|-----------------------------|-----------|
|                  |                           |                         |                                  |          |                        |                             |           |
| $Ti-6Al-4V$      | mat max                   | provino min             | 24                               | O        | 12                     | 0.1                         | 110000    |
|                  |                           | provino max             | 25                               | n        | 13                     | 0.1                         | 110000    |
| <b>AISI 304L</b> | mat min                   | provino min             | 24                               |          | 16                     | 0.1                         | 206000    |
|                  |                           | provino max             | 25                               | n        | 13                     | 0.1                         | 206000    |

*Tabella 4.7: Materiale e geometrie dei provini a spigolo vivo implementate un in unico APDL.*

Sebbene la geometria, ottenuta implementando i dati evidenziati in rosso, non sia stata testata nella realtà, è risultata utile nella stesura dell'APDL: basterà eventualmente cancellare i dati a posteriori nel file di output \*.dat oppure evitare proprio di modellarla escludendola dai cicli DO sotto descritti.

Poiché nel file di output deve essere identificata, per evitare di confondere i risultati, anche la tipologia del materiale sono stati inseriti anche parametri caratteristici come il modulo elastico E e il coefficiente di Poisson; verrà inoltre anche esportato il valore della tensione nominale netta a trazione e a flessione applicata sul modello. Di seguito vengono riportati i principali parametri di settaggio, per l'implementazione corretta dei cicli Do, relativi a: (a) materiale, (b) provino e (c) modalità di carico:

a) mat\_min=1 (AISI 304L)

- $mat\_max=2 (TI-6Al-4V))$ mat\_inc=1
- b) provino  $min=1$  (De gross  $= 24$  mm) provino  $max=2$  (De gross = 25 mm) provino\_inc=1
- c) carico\_min=10 (Pura trazione) carico\_max=20 (Pura flessione) carico\_inc=10

Attraverso questi cicli DO possibile andare a simulare il comportamento strutturale di tutte le geometrie a spigolo vivo testate, variando: la tipologia del materiale (acciaio o titanio), la tipologia di geometria e la modalità di carico (trazione o flessione) Di seguito si riportano i comandi utilizzati in APDL:

\*DO, MATERIALE, mat\_min, mat\_max, mat\_inc \*DO, PROVINO, provino\_max, provino\_max, provino\_inc \*DO, CARICO, carico\_max, carico\_max, carico\_inc

Queste tipologie di analisi sono caratterizzate, oltre che dai tradizionali vincoli geometrici e di carico, anche dai valori da assegnare ai raggi dei volumi di controllo, che variano in questi APDL solo in funzione sia materiale: considerando l'AISI 304L e il Ti-6Al-4V a modo I raggi, calibrati a rottura, valgono rispettivamente 0.13 mm e 0.051 mm. Nel preprocessore di Ansys® viene implementato subito un ciclo DO, che permette di scegliere, in accordo con quanto settato all'inizio, il tipo materiale con i relativi valori dei raggi di controllo, il modulo elastico E e il coefficiente di Poisson υ. In APDL:

\*IF, MATERIALE, EQ,1,THEN

```
 E=MODULO_YOUNG_ACCIAIO
  NU=COEFF_POISSON_ACCIAIO
  R1C=R1C_ACCIAIO
*ELSE
   E=MODULO_YOUNG_TITANIO
  NU=COEFF_POISSON_TITANIO
  R1C=R1C_TITANIO
*ENDIF
```
MP, EX,1, E MP, PRXY,1, NU

Nella sezione seguente viene assegnata la tipologia di elemento idonea a compiere la corretta simulazione in funzione delle modalità di carico imposte: attingendo dalla libreria di Ansys®, sia che si voglia se simulare un comportamento a pura trazione, sia a pura flessione si ricorre nella fase iniziale all'elemento a 8 nodi *Plane183* con l'attivazione di opportune keyoptions e poi si sfrutta l'elemento solido a 20 nodi *Solid186*. In APDL:

ET,1, PLANE183 KEYOPT,1,1,0 KEYOPT,1,3,1 KEYOPT,1,6,0 ET,2, SOLID186

Rimane infine da scegliere la tipologia di geometria con cui effettuare l'analisi: come evidenziato in [Tabella](#page-177-0)  [4.7,](#page-177-0) ogni valore di diametro lordo (DE\_GROSS) si porta dietro tutta una serie di parametri geometrici, come la profondità dell'intaglio P e la lunghezza L. Anche qui è stato implementato un ciclo DO che, coerentemente con quanto settato all'inizio, prende automaticamente i corretti valori geometrici da implementare nei passi successivi.

```
*IF, PROVINO, EQ,1, THEN
   *IF, MATERIALE, EQ,1, THEN
    DE_GROSS=DE_GROSS_ACCIAIO_1
    L=L_1 P=P_ACCIAIO_1
   *ELSE
     DE_GROSS=DE_GROSS_TITANIO_1
    L=L_1P=P_TITANIO_1
   *ENDIF
   DISTANZA_AFFERRAGGIO_INCASTRO=DISTANZA_AFFERRAGGIO_INCASTRO_1
*ELSE
   DE_GROSS=DE_GROSS_ACCIAIO_2
  L=L 2
  P = P_2 DISTANZA_AFFERRAGGIO_INCASTRO=DISTANZA_AFFERRAGGIO_INCASTRO_2
*ENDIF
```
È necessario infine scegliere che tipo di carico imporre alla geometria che si andrà a definire in seguito con i parametri dimensionali ormai tutti definiti: anche in questo caso è stato implementato un ciclo DO, che permette anche di scegliere il corretto valore del raggio di controllo in funzione della modalità di carico. \*IF, CARICO, EQ,10, THEN

```
 Sigma_n_traz=SIGMA_N_TRAZIONE
  Sigma n flex=0
   Rc=R1C
*ELSE
  Sigma_n_traz=0
  Sigma n flex=SIGMA_N_FLESSIONE
   Rc=R1C
*ENDIF
```
È necessario a questo punto definire correttamente che carico andare ad applicare sulla sezione di estremità per ottenere delle tensioni nominali sia a trazione, sia a flessione, nella sezione netta, pari a 1 MPa:

 se si vuole effettuare un'analisi a trazione pura, sarà necessario applicare sulla sezione lorda non vincolata come incastro una pressione uscente (segno negativo) avente un opportuno valore, calcolato attraverso la seguente equazione:

$$
\sigma_{gross} = \sigma_{net} * \frac{A_{net}}{A_{gross}} = \sigma_{net} * \frac{de_{net}^2}{de_{gross}^2}
$$
\n(4.06)

 Se si si vuole, invece, effettuare l'analisi flessione pura, sarà necessario calcolare la forza da imporre nella sezione di applicazione del carico, posta ad una distanza pari al parametro *braccio di flessione*, settato all'inizio, in modo da ottenere una tensione flessionale netta pari a 1 MPa: a tale scopo è necessario conoscere il modulo di rigidezza flessionale  $W_f$ e il braccio di flessione già citato.

$$
\sigma_{net} = \frac{M_f}{W_t} = \frac{F \cdot Braccio\_di\_flessione}{\frac{\pi}{32}De_{net}^3}
$$
\n(4.07)

$$
F = \sigma_{net} \cdot \frac{W_f}{Braccio\_di\_flessione}
$$
\n(4.08)

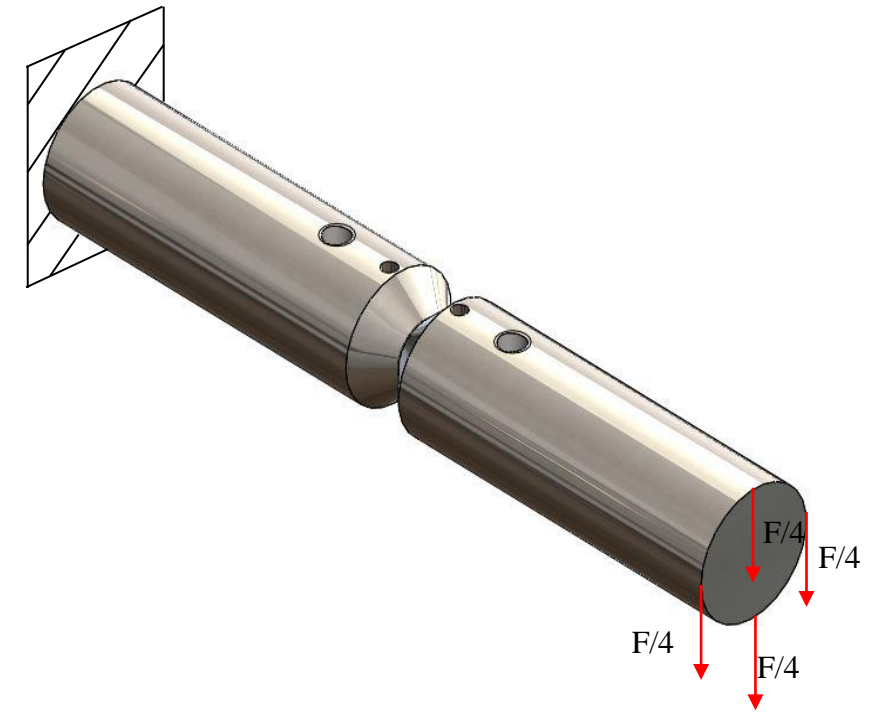

*Figura 4.11: Schematizzazione del comportamento a flessione.*

Di seguito si riportano i comandi APDL usati. Wf=pi/32\*DE\_NET\*\*3 Mf=Sigma\_n\_flex\*Wf FX=Mf/(Braccio Di flessione)Sigma\_netta= Sigma\_n\_TRAZ\*((DE\_NET)\*\*2/(DE\_GROSS)\*\*2)

Poiché verrà modellato, per diminuire le tempistiche di calcolo, solo un quarto di volume sarà necessario applicare nei due keypoint opportuni una forza pari ad F/8, come illustrato nella parte tratteggiata di [Figura](#page-180-0)  [4.12.](#page-180-0)
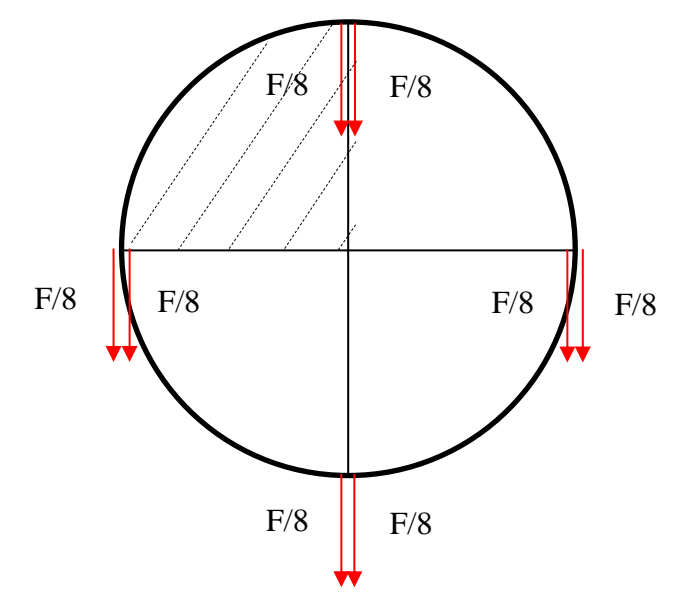

*Figura 4.12: Ripartizionde della forza di flessione sulla sezione caricata.*

Dopo aver implementato le (4.06), (4.07) 4 (4.08) si procede alla costruzione effettiva della geometria. Come per le altre analisi si riportano i principali parametri geometrici utilizzati per la definizione dei keypoint e delle linee.

|                | Valore                        |
|----------------|-------------------------------|
|                |                               |
| X <sub>0</sub> | 0                             |
| X <sub>1</sub> | DE-GROSS/2-P                  |
| X <sub>2</sub> | DE-GROSS/2                    |
|                |                               |
| Y0             | 0                             |
| Y1             | $L/2-P^*TAN(ALFA)$            |
| Y2             | $L/2-P$                       |
| Y3             | $L/2+P^*TAN(ALFA)$            |
| Y4             | $L/2+Braccio$ di flessione    |
| Y <sub>5</sub> | DISTANZA AFFERRAGGIO INCASTRO |
| Y6             | L-DISTANZA AFFERRAGGIO CARICO |

*Tabella 4.8: Parametri per la definizione delle coordinate dei keypoints.*

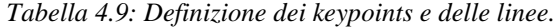

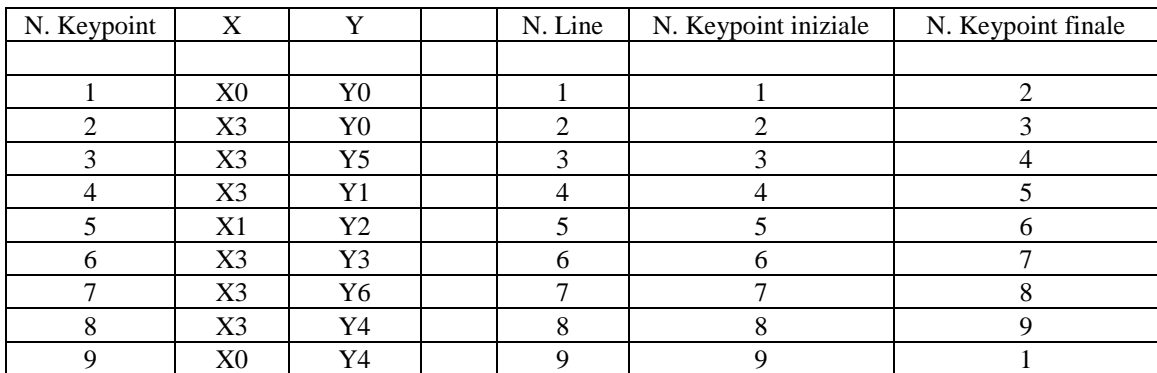

Mediante un ciclo DO, è stato possibile implementare la creazione di due tipologie di volume di controllo, resi diversi dal valore assunto dal parametro r<sub>0</sub>, funzione dell'angolo di apertura 2α e del valore assunto dal raggio di fondo intaglio ρ; all'interno di queste procedure viene sfruttato il working plane per creare i vari archi di cerchio, utili a definire il volume di controllo in cui andare a calcolare l'energia di deformazione elastica. Poiché per queste geometrie il raggio di fondo intaglio viene modellato come uno spigolo vivo ( $\rho$  = 0.1 mm), viene sempre sfruttata la prima opzione del ciclo DO.

\*IF, R0, GT,0, THEN K,10, X1+R0, Y2 WPSTYLE,,,,,,,,1 KWPAVE,10 CSYS,4  $R2=R0+R1C$  K,11,0, R2 K,12, -R2,0 k,13,0, -R2 k,14, R2,0 LARC,11,12,10, R2 LARC,12,13,10, R2 LARC,13,14,10, R2 LARC,14,11,10, R2 \*ELSE WPSTYLE,,,,,,,,1 KWPAVE,5 CSYS,4 R2=R1C K,11,0, R2 K,12, -R2,0 k,13,0, -R2 k,14, R2,0 LARC,11,12,5, R2 LARC,12,13,5, R2 LARC,13,14,5, R2 LARC,14,11,5, R2 \*ENDIF

Si procede andando ad eliminare le linee di costruzione per la creazione del volume di controllo e a suddividere le restanti linee [\(Figura 4.13\)](#page-182-0) con lo scopo di andare a definire successivamente delle aree, che permettano la creazione di una meshatura regolare dall'apice dell'intaglio fino dalla periferia (zona dei carichi e dei vincoli).

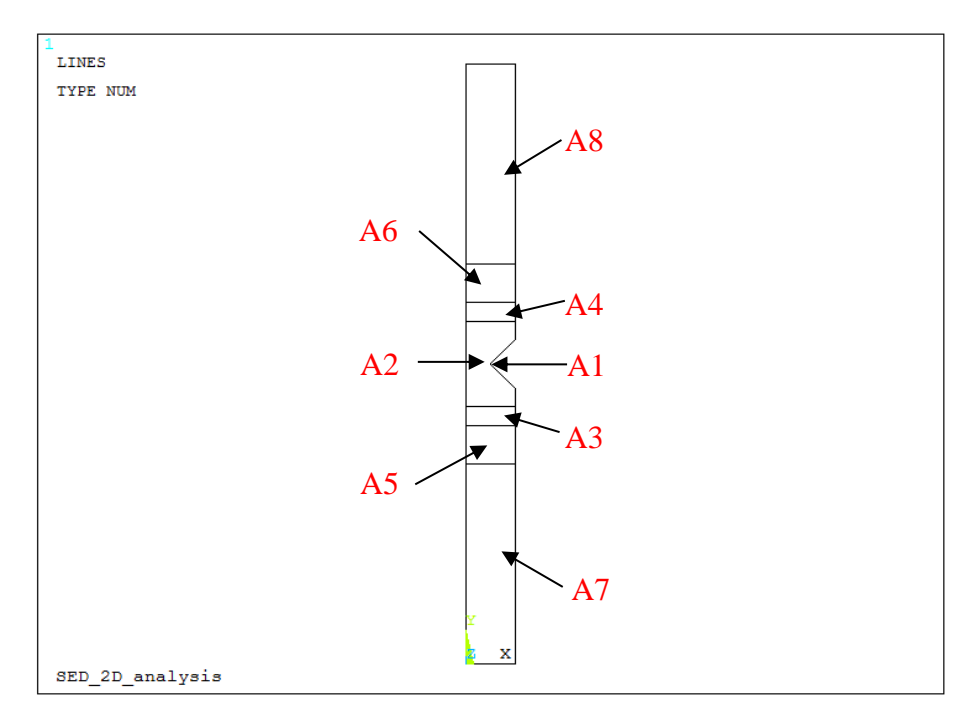

<span id="page-182-0"></span>*Figura 4.13: Creazione delle aree per una opportuna meshatura delle superfici.*

Si procede alla meshatura delle aree, la cui dimensione media di elemento, fatta variare in modo graduale come descritto precedentemente, viene correlata attraverso opportuni coefficienti nelle aree 1 e 2 con la dimensione del raggio di controllo relativa a quella ben determinata analisi e nelle aree 3,4 e 5 con la dimensione del diametro lordo: in questo modo si è liberi di aumentare o diminuire la fittezza della mesh, tenendo sempre in considerazione la tempistiche del successivo processo di calcolo. Tali dimensioni medie di elementi sono così definite:

- $\bullet$  A1 = R1c/4 (area 1)
- $A2 = R1c*4$  (area 2)
- $A3 = R1c*20$  (area 3 e 4)
- $A4 = R1c*40 = (area 5 e 6)$
- $AS = R1c*70 = (area 7 e 8)$

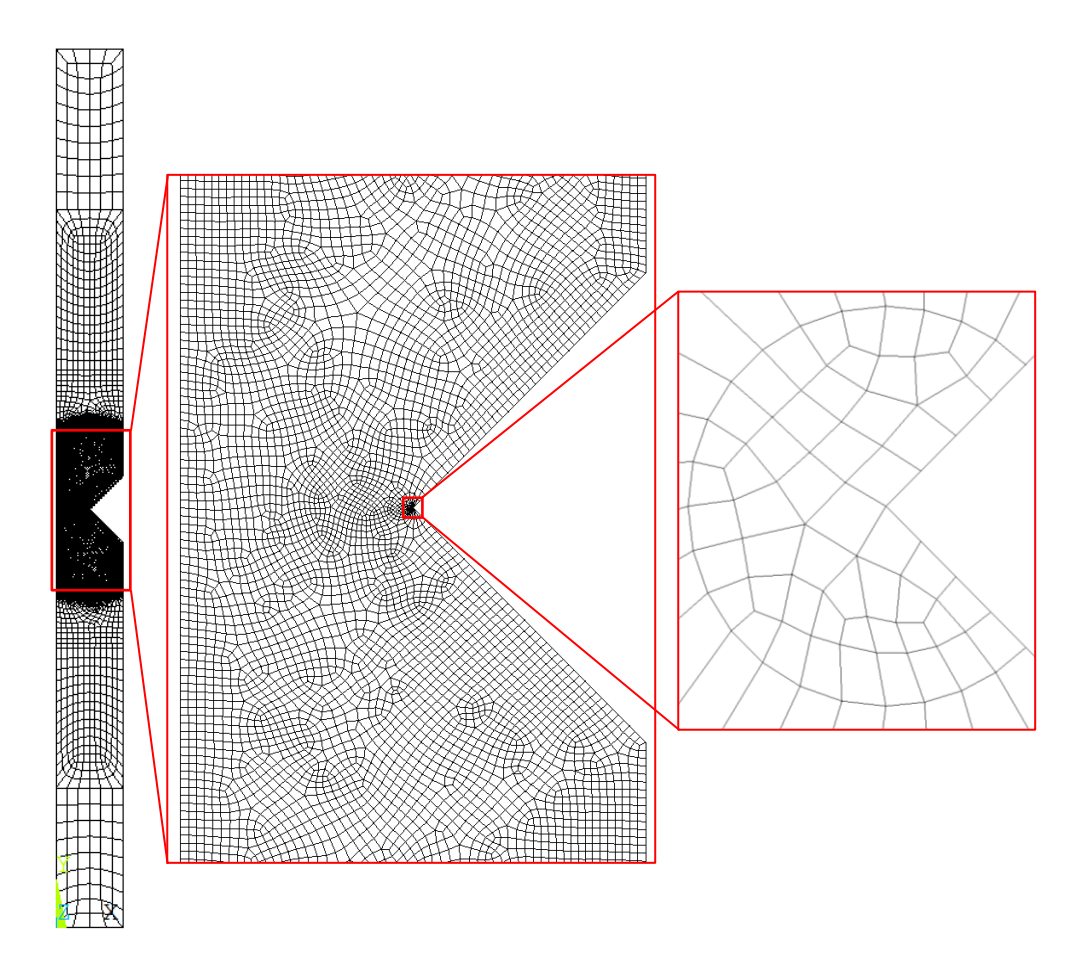

*Figura 4.14: Creazione della mesh.*

Le considerazioni fatte sono le stesse del paragrafo precedente, con le sole variazioni legate alle diverse modalità di carico che si vogliono implementare (nel caso precedente trazione e torsione, ora trazione e flessione) e alle dimensioni medie degli elementi della mesh, in quanto precedentemente si implementava un'analisi 2D, mentre adesso un'analisi 3D.

Bisogna, quindi, procedere all'estrusione degli elementi appena creati attorno ad un asse, identificato dall'asse del provino (evidenziato in rosso in [Figura 4.15](#page-184-0)), per un angolo pari a 90<sup>°</sup> (evidenziato in blu in [Figura 4.15](#page-184-0)), in modo da poter risolvere un quarto di modello (minori tempistiche di calcolo), sfruttando le opportune condizioni di simmetria e antimetria.

Per operare tale estrusione bisogna definire innanzitutto l'elemento 3D che si intende sfruttare (*Solid186*) e poi inserire i due parametri fondamentali, rappresentati dal numero di suddivisioni e dallo spacing ratio:

- Numero di suddivisioni: permette di definire quanti elementi mettere lungo la coordinata angolare;
- Spacing ratio: rappresenta il rapporto tra la dimensione media dell'ultimo elemento e la dimensione media del primo elemento estruso.

All'interno dell'APDL bisogna solo settare il numero di suddivisioni Ndiv, posto in questo caso pari ad 8, in quanto la spacing ratio SR viene calcolato in modo automatico mediante l'implementazione a cascata di una serie di cicli DO, WHILE e IF, imponendo come condizioni al contorno 1) la lunghezza (profondità) del primo elemento estruso e 2) la lunghezza dell'intero arco. Nel caso in questione la profondità del primo elemento viene posta pari alla lunghezza del raggio di controllo  $R_{1C} = 0.051$  mm (per il titanio) e la lunghezza dell'arco di circonferenza si ricava mediante:

$$
L = \frac{\pi}{2} \cdot \left(\frac{DE_{net}}{2}\right) = \frac{\pi}{2} \cdot \left(\frac{12}{2}\right) = 9.42 \, \text{mm} \tag{4.09}
$$

L'ultimo passo consiste nel cancellare gli elementi 2D modellati in precedenza, per evitare di risolvere un modello completamente diverso da quello immaginato, in quanto si andrebbe a simulare una sorta di materiale composito formato dal volume 3D e da una lamina di elementi 2D.

TYPE, 2 EXTOPT, ESIZE, Ndiv, SR1, EXTOPT, ACLEAR, 1

FLST, 2, 8, 5, ORDE, 2 FITEM, 2, 1 FITEM, 2,-8 FLST, 8, 2, 3 FITEM, 8, 1 FITEM, 8, 9 VROTAT, P51X,,,,,, P51X,,90,1,

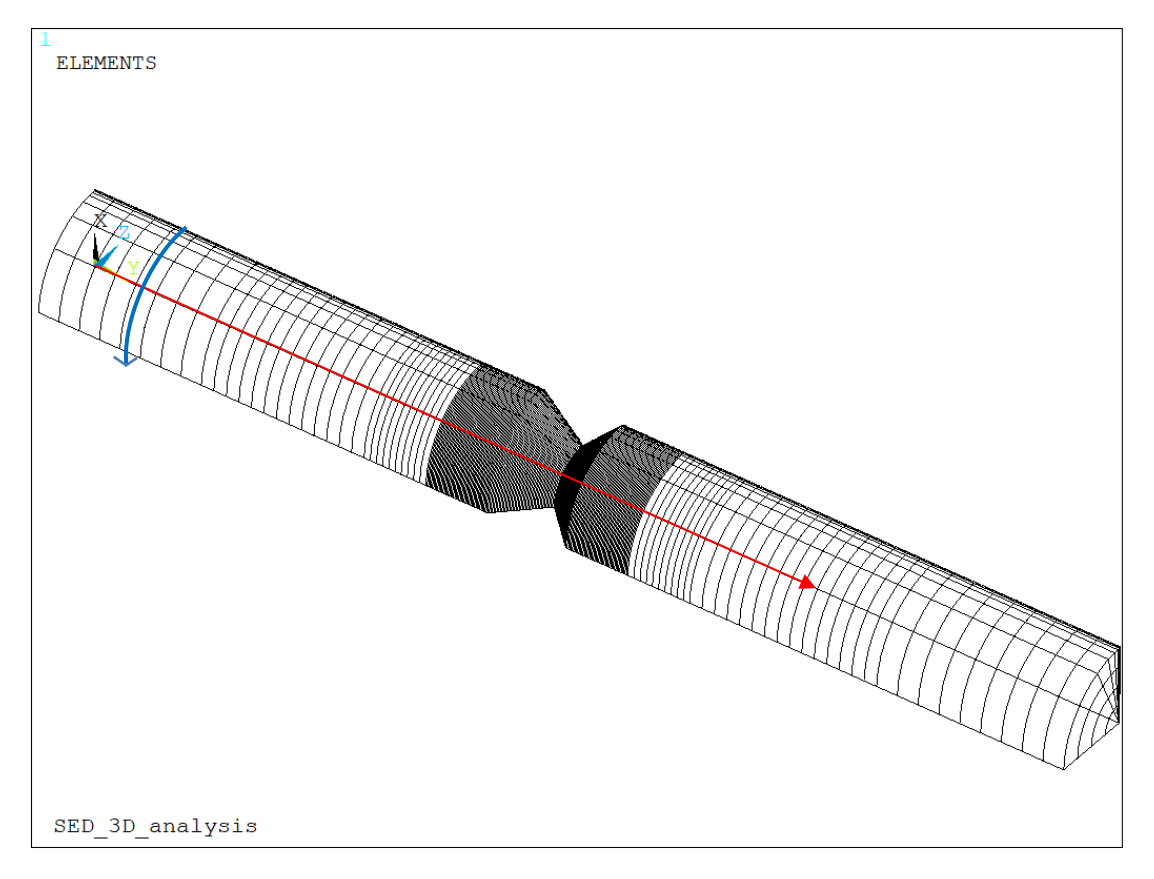

<span id="page-184-0"></span>*Figura 4.15: Estrusione della aree attorno all'asse di rotazione evidenziato in rosso, lungo la coordinata angolare evidenziata in blu.*

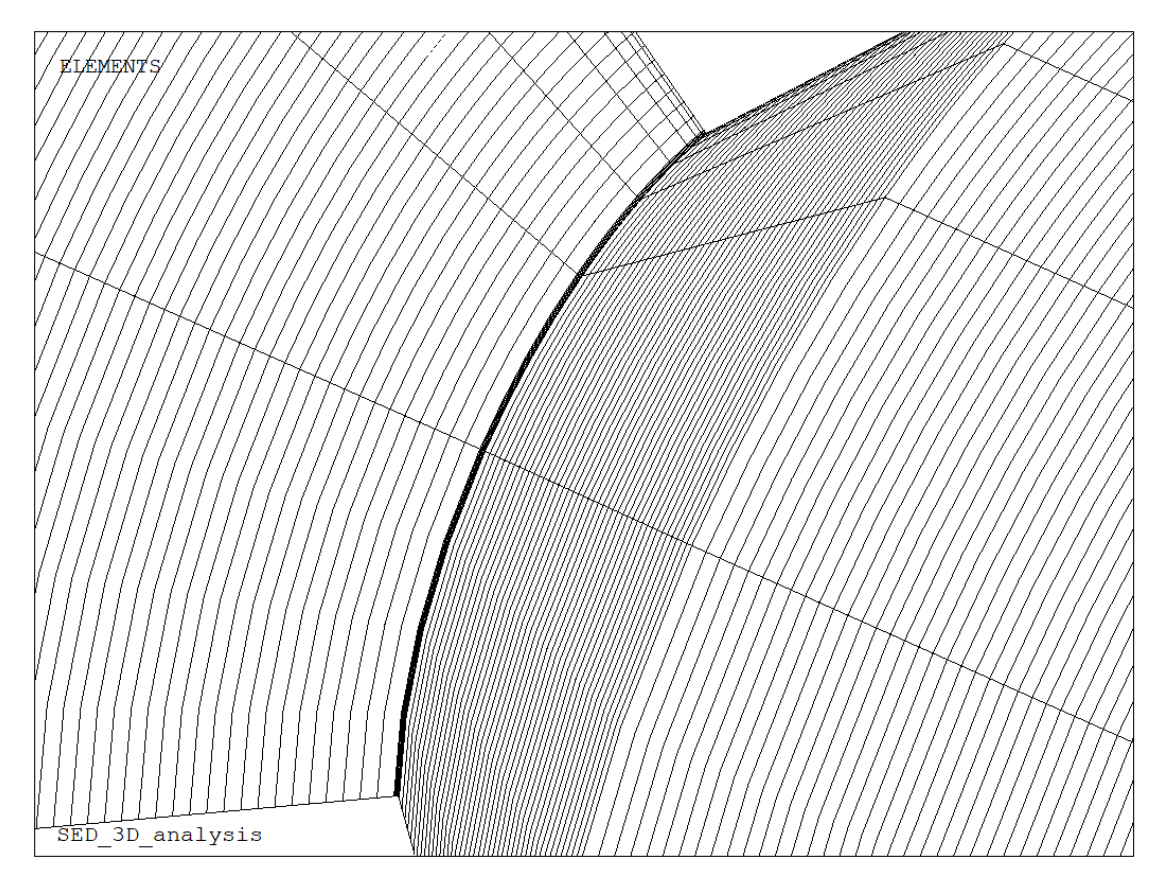

*Figura 4.16: Particolare dell'estrusione lungo la sezione netta del provino.*

Definita correttamente la geometria e meshate dapprima varie aree e successivamente il volume, non rimane che applicare i carichi ed i vincoli prima di lanciare a soluzione. Come prima operazione è necessario bloccare gli spostamenti, lungo tutte le direzioni, dei nodi appartenenti alle due aree (30 e 36), con lo scopo finale di simulare correttamente la condizione di incastro. Il secondo consiste nell'applicare le corrette condizioni di simmetria e/o antimetria nei due piani XY e ZY: se si vuole effettuare l'analisi a trazione pura sarà necessario applicare simmetria sia lungo il piano XY, si lungo il piano ZY, se invece si vuole simulare il comportamento a pura flessione sarà necessario applicare simmetria lungo XY e antimetria lungo ZY. Il terzo passo consiste nell'applicare correttamente i carichi nella sezione lorda, che si trova nella zona diametralmente opposta rispetto alle aree bloccate. Nell'APDL vengono dati i comandi per applicare sia un'opportuna pressione superficiale, con lo scopo di simulare la trazione pura, sia un'opportuna forza sui keypoint 8 e 40, con lo scopo di simulare la flessione pura; i valori assunti da tali carichi saranno conformi con quanto settato all'inizio: se si vuole simulare il comportamento a trazione, la pressione avrà un determinato valore, mentre la forza FZ sarà posta pari a zero, viceversa se si vuole simulare il comportamento a torsione.

- FLST, 2, 2, 5, ORDE, 2 FITEM,2,30 FITEM,2,36 DA,P51X,ALL, Imposizione del vincolo di incastro sulle aree 30 e 36;
- FLST,2,8,5,ORDE,8 FITEM,2,15 FITEM,2,22 FITEM,2,25 FITEM,2,28 FITEM,2,31

FITEM,2,34 FITEM,2,37 FITEM,2,40 \*IF,CARICO,EQ,10,THEN DA,P51X,SYMM \*ELSE DA,P51X,ASYM \*ENDIF Imposizione del vincolo di simmetria (trazione) o antimetria (flessione) sulle aree giacenti lungo il piano ZY;

- FLST,2,8,5,ORDE,2 FITEM,2,1 FITEM,2,-8 DA,P51X,SYMM Imposizione del vincolo di simmetria sulle aree giacenti lungo il piano XY;
- FLST,2,2,3,ORDE,2 FITEM,2,8 FITEM,2,40 FK, P51X,FX,-FEFF Imposizione del carico di flessione attraverso l'applicazione su due keypoint 8 e 40;
- SFA,39,1, PRES,Sigma\_netta Imposizione del carico di trazione attraverso l'applicazione di una pressione superficiale sull'area lorda 39.

Se le aree 30 e 36 rappresentano l'afferraggio attraverso cui, nella macchina di prova, si esplica la condizione di incastro, le aree 32 e 38 rappresentano l'altro afferraggio, attraverso cui viene trasmessa la prestabilita condizione di carico. Gli spostamenti di tali aree dovranno, quindi, essere tutti uguali, in quanto vengono "trascinati" contemporaneamente dall'afferraggio, a meno di particolari scivolamenti: diviene necessario applicare un coupling che si esplica sugli spostamenti lungo l'asse Y (UY) per simulazioni a trazione. Non si riesce invece, in questo caso ad applicare un coupling per la simulazione del carico a flessione, in quanto non si riuscirebbero a simulare le reali condizioni operative. In APDL:

- 5. FLST,5,2,5,ORDE,2 FITEM,5,32
	- FITEM,5,38 ASEL, S,,,P51X Si selezionano le aree 32 e 37;
- 6. NSLA, S,1: si selezionano i nodi attaccati alle aree 32 e 37; \*IF,CARICO,EQ,10,THEN CP,1,UY,ALL ( coupling sullo spostamento dei nodi lungo Y)

\*ELSE

( non si può applicare un coupling sugli spostamenti a flessione)

\*ENDIF si implementa un ciclo DO in modo da rendere l'imposizione del coupling coerente con la modalità di carico;

ALLSEL, ALL: si riseleziona tutto in modo da poter lanciare la simulazione.

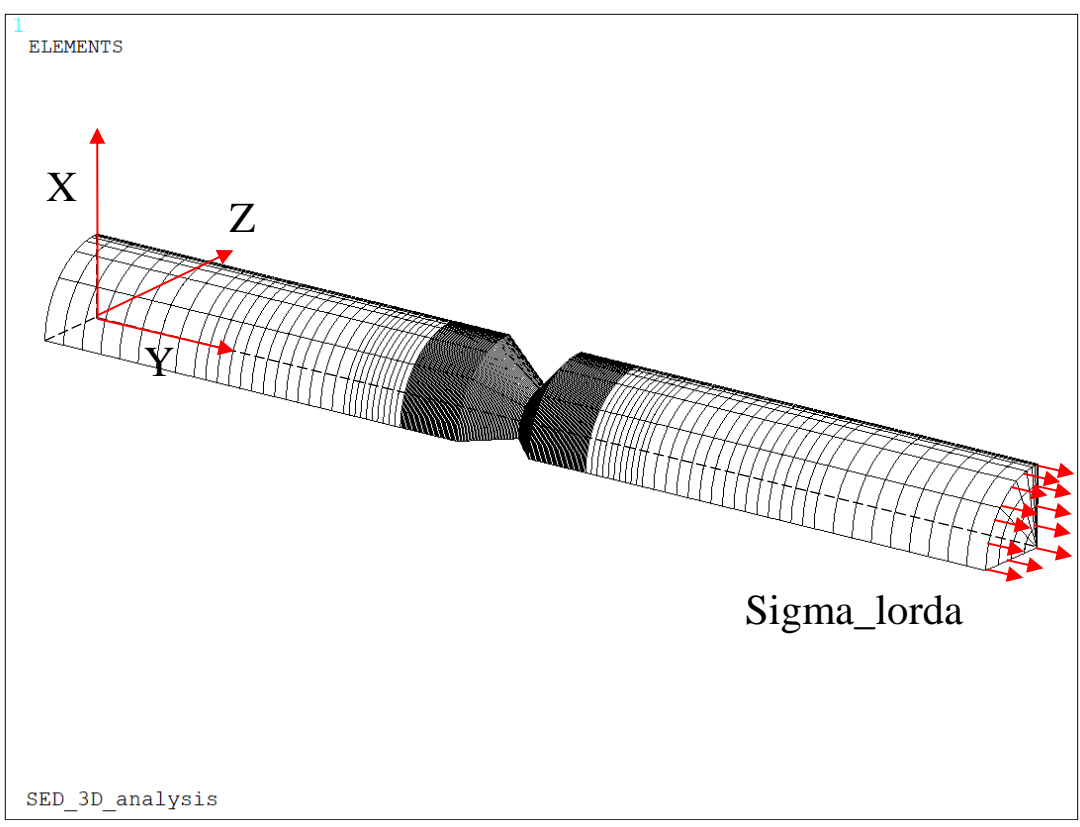

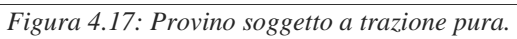

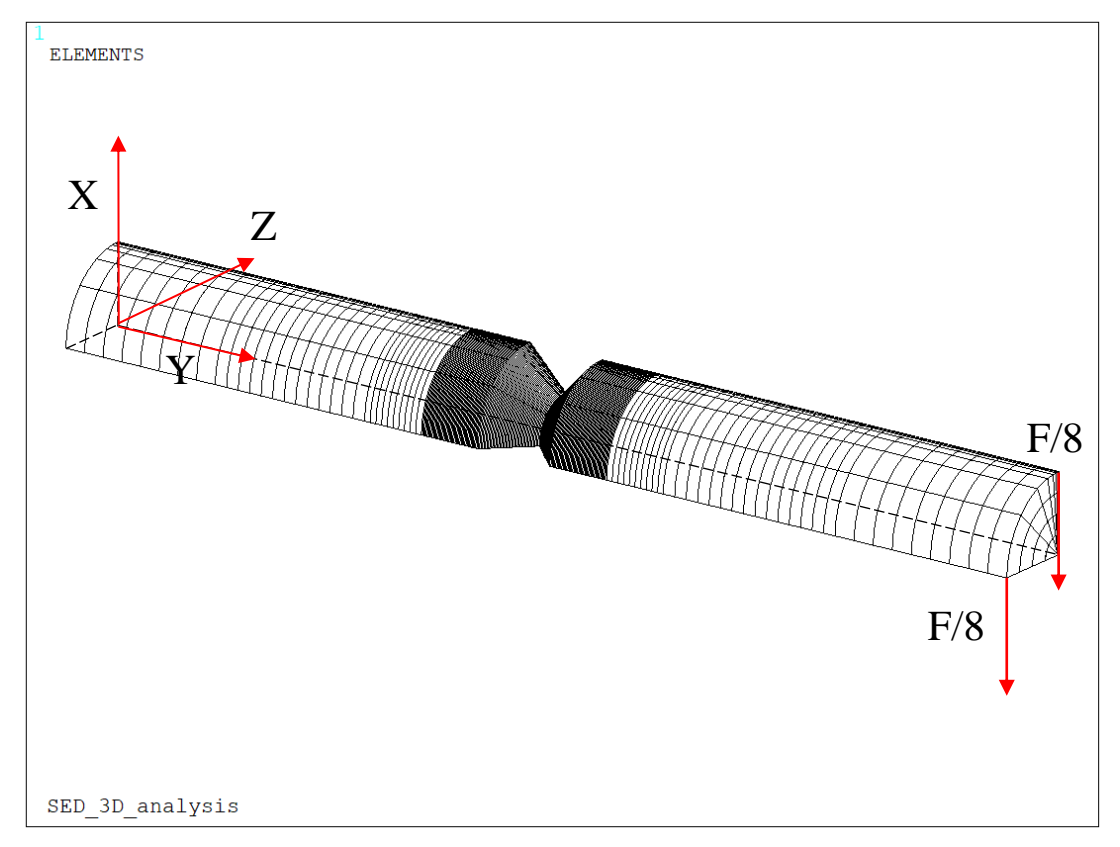

*Figura 4.18: Provino soggetto a flessione pura.*

Ottenuta la soluzione della simulazione numerica data in calcolo ad Ansys®, non rimane che visualizzare ed estrarre il risultato per cui è stato scritto questo APDL, ovvero il calcolo del SED (Strain Energy Density). Per andare a calcolare tale valore è necessario innanzitutto selezionare solamente il volume di controllo, modellato attraverso il raggio opportuno (RIC) e poi tutti gli elementi ad esso attaccati. Successivamente si creano due *element table* contenenti l'una il valore dell'energia di deformazione SENE e l'altra il valore del volume VOLU, entrambi associati a ciascun elemento precedentemente selezionato. Tuttavia l'interesse vero e proprio non si focalizza sui singoli valori di SENE e VOLU, ma sulla loro somma, in quanto, riferendosi a [], bisogna mediare la complessiva energia di deformazione contenuta nel volume di controllo: il SED, valore di output desiderato, sarà pari, quindi, al rapporto tra le due grandezze precedentemente enunciate. Se nell'APDL precedente bastava selezionare dapprima l'area del volume di controllo (area 1) e poi tutti gli elementi ad essa attaccati, ora bisogna selezionare il volume derivante dall'estrusione dell'area di controllo e successivamente, tramite il comando *box selection*, gli elementi aventi una faccia attacca all'area di controllo: qui non è possibile selezionare direttamente gli elementi attaccati all'area, in quanto, essendo elementi 3D, sono attaccati ad un volume.

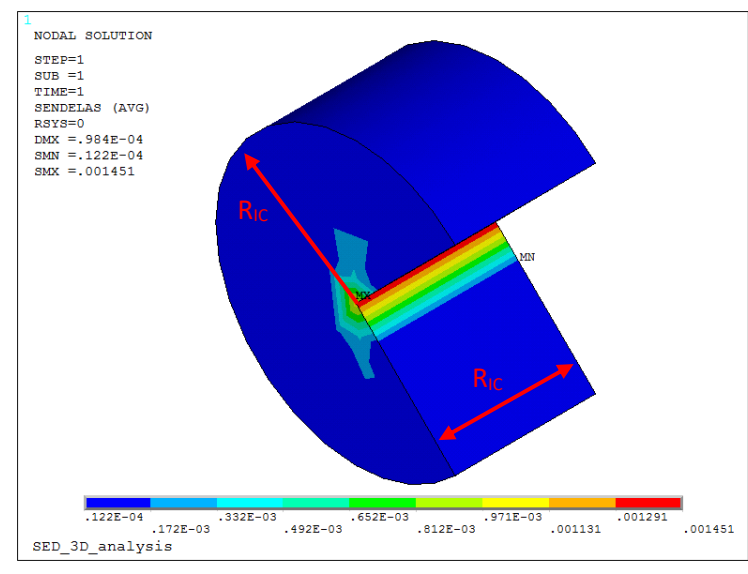

*Figura 4.20: Plot del SED, limitatamente al volume di controllo, per un provino soggetto a pura flessione.*

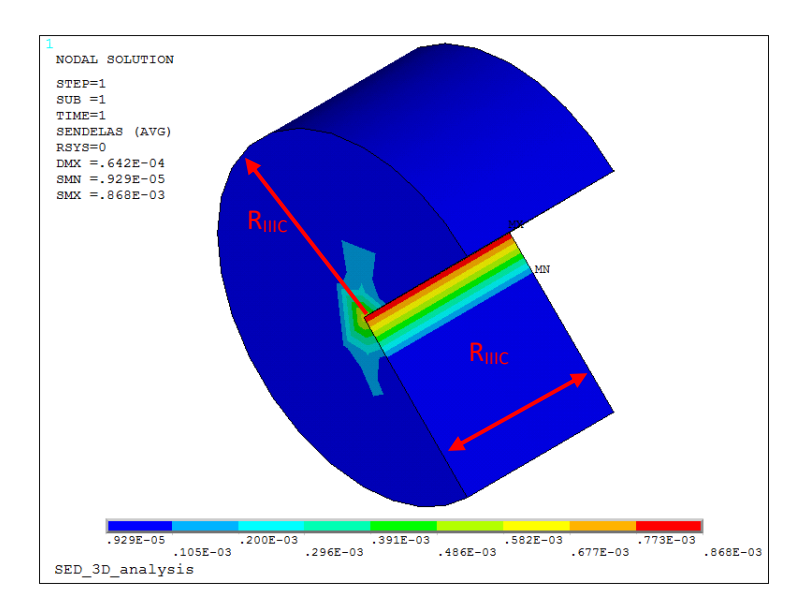

*Figura 4.19: Plot del SED, limitatamente al volume di controllo, per un provino soggetto a pura trazione.*

Fino ad ora, come per gli APDL 2D, si è visto il procedimento per calcolare il SED per una geometria intagliata avente un raggio di fondo intaglio pari a 0.1mm, equiparabile, quindi, ad uno spigolo vivo. Nel caso in cui il raggio di fondo intaglio sia maggiore di zero, non cambia il procedimento descritto precedentemente per il calcolo dei vari parametri, ma cambia solamente la conformazione del volume (area) di controllo, che come si evince dalla [Figura 4.22,](#page-190-0) sarà rappresentato da una mezzaluna che riconduce alla [Figura 4.1.](#page-164-0)

La differenza sostanziale è rappresentata dalla modalità di definizione del volume di controllo, il cui centro non sarà più coincidente con l'apice di fondo intaglio, ma spostato lungo la sua bisettrice di una quantità pari ad  $r_0$ , in accordo con la (4.01) e (4.02) elencata precedentemente.

In APDL: !!Creazione volume di controllo K,13, X1+R0,Y3 WPSTYLE,,,,,,,,1 KWPAVE,13 CSYS,4  $R2=R0+RC$ K,14,0,R2 K,15,-R2,0 k,16,0,-R2 LARC,14,15,13,R2 LARC,15,16,13,R2

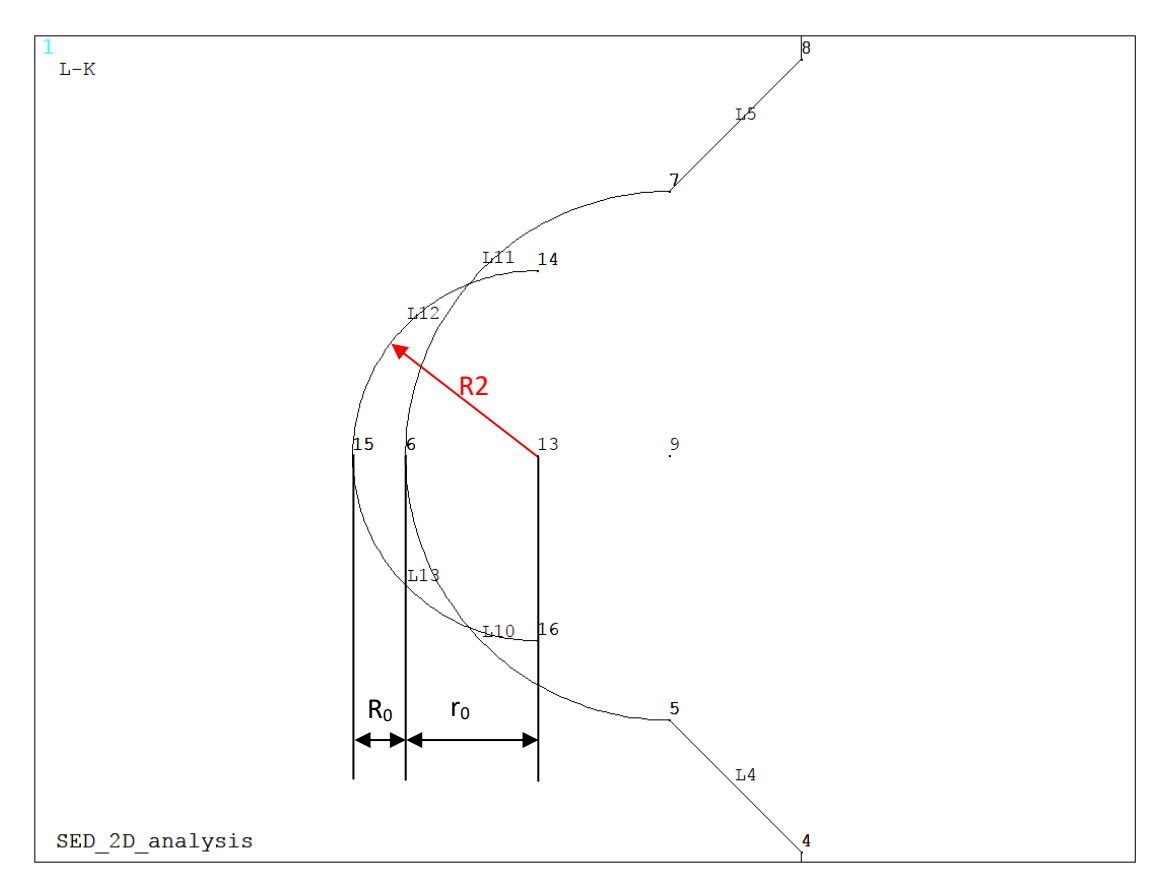

*Figura 4.21: Creazione delle linee per modellare il volume di controllo di un provino indebolito da un intaglio a V raccordato.*

Si procede, quindi, con l'obiettivo di fare intersecare la linea 10 con linea 13 e la linea 12 con la linea 11. Si riportano nelle righe sottostanti i comandi APDL per l'adempimento di tali istruzioni e per la successiva eliminazione delle linee derivanti dalle varie intersezioni, inutili al fine della soluzione della simulazione.

FLST,2,1,4,ORDE,1 FITEM,2,12 FLST,3,1,4,ORDE,1 FITEM,3,11 LSBL,P51X,P51X, ,DELETE,KEEP FLST,2,1,4,ORDE,1 FITEM,2,13 FLST,3,1,4,ORDE,1 FITEM,3,10 LSBL,P51X,P51X, ,DELETE,KEEP

FLST,2,1,4,ORDE,1 FITEM,2,11 FLST,3,1,4,ORDE,1 FITEM,3,15 LSBL,P51X,P51X, ,DELETE,KEEP

FLST,2,1,4,ORDE,1 FITEM,2,10 FLST,3,1,4,ORDE,1 FITEM,3,12 LSBL,P51X,P51X, ,DELETE,KEEP

FLST,2,2,4,ORDE,2 FITEM,2,14 FITEM,2,16 LDELE,P51X,,,1

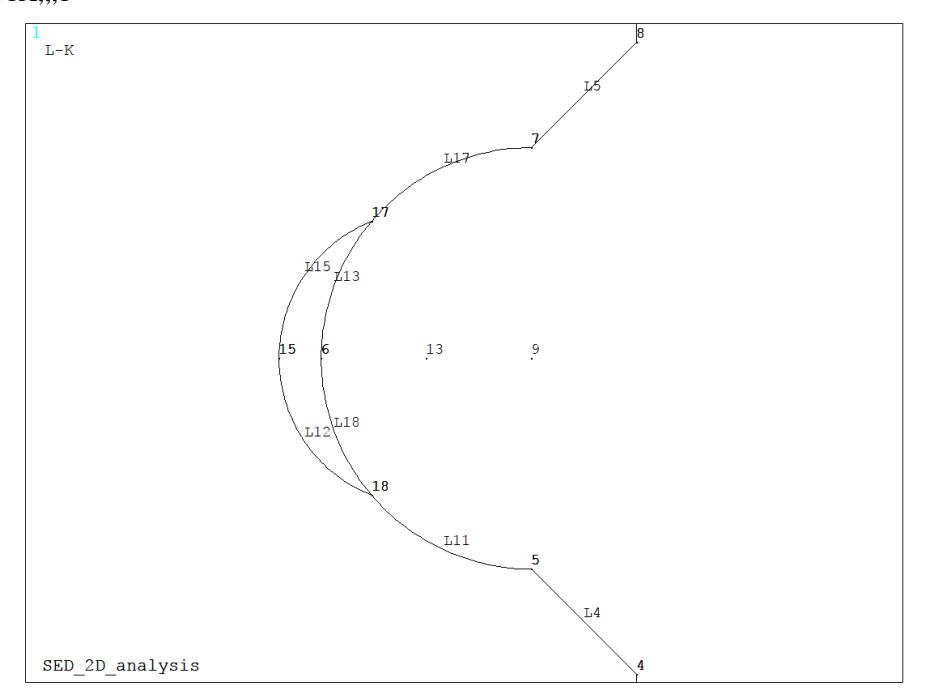

*Figura 4.22: Volume di controllo (L18, L13, L15 e L12).*

<span id="page-190-0"></span>Il proseguimento dell'APDL è identico a quello relativo allo spigolo vivo, con le sole differenze che le linee e i keypoint, su cui vengono imposti i vincoli di carico e di spostamento, hanno una diversa numerazione.

I valori dei K sono ottenuti imponendo, sia a trazione sia a torsione, una tensione nominale netta pari ad 1 MPa: poiché tale parametro è direttamente proporzionale alla tensione, è sufficiente moltiplicare il valore ottenuto dalle analisi FEM per il valore di tensione realmente applicato.

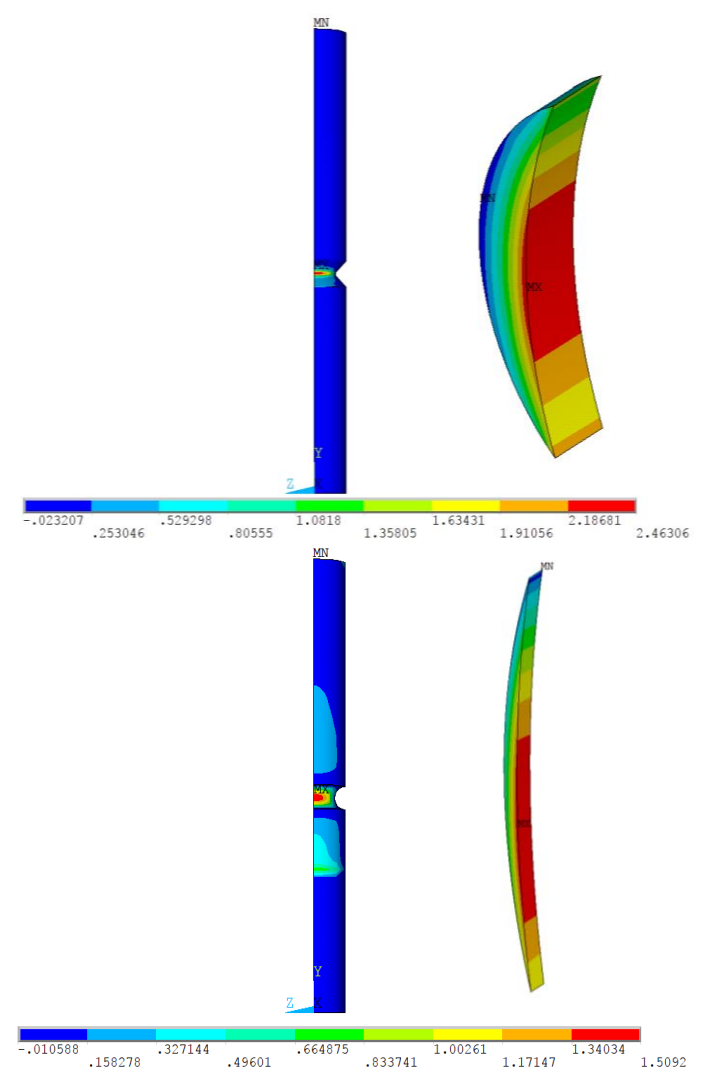

*Figura 4.23: Plot del campo tensionale per i provini, soggetti a pura flessione e realizzati in AISI 304L, indeboliti da un intaglio raccordato con rho pari a a) ρ=1 mm e b) ρ=4 mm.*

I valori del SED sono ottenuti imponendo, sia a trazione sia a torsione sia a flessione, una tensione nominale netta pari ad 1 MPa: poiché tale parametro è direttamente proporzionale al quadrato della tensione, è sufficiente moltiplicare il valore ottenuto dalle analisi FEM per il valore di tensione realmente applicato elevato al quadrato. Nella [Tabella 4.10](#page-191-0) si riportano i valori del SED, calcolato a trazione e torsione pura, di tutte le geometrie elencate nell[a Tabella 4.1.](#page-165-0)

| Materiale       | De <sub>gross</sub> | Di <sub>net</sub> | P   | Raggi di fondo  | SED (flessione pura, ottenuto applicando |  |  |
|-----------------|---------------------|-------------------|-----|-----------------|------------------------------------------|--|--|
|                 |                     |                   |     | intaglio $\rho$ | sulla sezione netta a 1 MPa)             |  |  |
|                 | mm                  | mm <sub>l</sub>   | mm  | [mm]            | [MJ/m <sup>3</sup> ]                     |  |  |
| AISI<br>304L    | 25                  | 13                | 6   | 0.1             | 0.0000260937                             |  |  |
|                 | 24                  | 16                | 4   |                 | 0.0000099148                             |  |  |
|                 |                     | 16                | 4   | 4               | 0.0000045288                             |  |  |
| $Ti-6Al-$<br>4V | 25                  | 13                | 6   | 0.1             | 0.0000662633                             |  |  |
|                 |                     | 12.5              | 6.5 | 4               | 0.0000077066                             |  |  |
|                 |                     | 12                | 6   | 0.1             | 0.0000620151                             |  |  |
|                 | 24                  | 12                |     |                 | 0.0000078663                             |  |  |

<span id="page-191-0"></span>*Tabella 4.10: SED ottenuto simulando trazione pura e torsione pura sulle geometrie elencate all'inizio del capitolo.*

#### 4.2 Analisi per calcolare  $K_I e K_{III}$

Quando si è in presenza di un intaglio a V a spigolo vivo, il campo tensionale circostante è singolare in funzione dell'angolo di apertura  $2\alpha$  e della modalità di sollecitazione (modo I, modo II e modo III): considerando le geometrie testate (angolo di apertura  $2\alpha = 90^\circ$ ) e le modalità di carico, il campo tensionale è singolare solo per il modo I e il modo III. Si è, quindi, proceduto implementando un unico APDL, che contiene tutte le varie geometrie e le due modalità di carico, trazione e torsione, per cui si ottengono sollecitazioni connesse al modo I e al modo III.

Con questo APDL si vuole essenzialmente andare a calcolare il campo tensionale in prossimità dell'apice dell'intaglio, sfruttando però una mesh molto fitta che arriva, come dimensione di elemento, a 10-5 mm.

Nella prima sezione dell'APDL si trovano tutti quei parametri di settaggio che permettono di scegliere la dimensione media della mesh lontana dallo spigolo vivo, la tipologia di materiale (AISI 304L e Ti-6Al-4V), la geometria e le modalità di carico con cui si vuole svolgere la simulazione. Combinando tutte le opzioni è possibile ottenere i campi tensionali e di conseguenza anche i valori dei K di tutte le geometrie, di tutti i materiali e per tutte le modalità di carico dell'intaglio.

Poiché il seguente APDL vale sia per provini aventi diametro lordo pari a 25 mm, sia per quelli di diametro lordo pari a 24 mm, vengono riportati all'inizio i dati che vanno ad identificare il materiale e le dimensioni principali delle geometrie.

<span id="page-192-0"></span>

| Materiale        | Designazione<br>materiale | Designazione<br>Provino | $De\_gross$<br>[mm] | $P$ [mm] | Di net<br>$\lceil$ mm] | Rho<br>[mm] | $E$ [MPa] |
|------------------|---------------------------|-------------------------|---------------------|----------|------------------------|-------------|-----------|
|                  |                           |                         |                     |          |                        |             |           |
| $Ti-6Al-4V$      | mat max                   | provino min             | 24                  | О        | 12                     | 0.1         | 110000    |
|                  |                           | provino max             | 25                  | O        | 13                     | 0.1         | 110000    |
| <b>AISI 304L</b> | mat_min                   | provino min             | 24                  |          | 16                     | 0.1         | 206000    |
|                  |                           | provino max             | 25                  | n        | 13                     | 0.1         | 206000    |

*Tabella 4.11: Materiale e geometrie dei provini a spigolo vivo implementate un nell' APDL.*

Sebbene la geometria, ottenuta implementando i dati evidenziati in rosso, non sia stata testata nella realtà, è risultata utile nella stesura dell'APDL: basterà eventualmente cancellare i dati a posteriori nel file di output \*.dat oppure evitare proprio di modellarla escludendola dai cicli DO sotto descritti.

Poiché nel file di output deve essere identificata, per evitare di confondere i risultati, anche la tipologia del materiale ,sono stati inseriti anche parametri caratteristici come il modulo elastico E e il coefficiente di Poisson; verrà inoltre anche esportato il valore della tensione nominale netta e di quelle tangenziale netta imposta al modello. Di seguito vengono riportati i principali parametri di settaggio, per l'implementazione corretta dei cicli Do, relativi a: (1) materiale, (2) provino e (3) modalità di carico:

- 1. mat\_min=1 (AISI 304L) mat\_max=2 (TI-6Al-4V)) mat\_inc=1
- 2. provino  $min=1$  (De gross  $= 24$  mm) provino  $max=2$  (De gross = 25 mm) provino\_inc=1
- 3. carico\_min=10 (Pura trazione) carico\_max=20 (Pura torsione) carico\_inc=10

Attraverso questi cicli DO è possibile andare a simulare il comportamento strutturale di tutte le geometrie a spigolo vivo testate, variando: la tipologia del materiale (acciaio o titanio), la tipologia di geometria e la modalità di carico (trazione o torsione) Di seguito si riportano i comandi utilizzati in APDL: \*DO, MATERIALE, mat\_min, mat\_max, mat\_inc

\*DO, PROVINO, provino\_max, provino\_max, provino\_inc

\*DO, CARICO, carico\_max, carico\_max, carico\_inc

Nel preprocessore di Ansys® viene implementato subito un ciclo DO, che permette di scegliere, in accordo con quanto settato all'inizio, il tipo materiale con i relativi valori di il modulo elastico E e il coefficiente di Poisson υ.

```
In APDL:
!!Definizione del materiale
*IF, MATERIALE, EQ, 1, THEN
   E=MODULO_YOUNG_ACCIAIO
   NU=COEFF_POISSON_ACCIAIO
*ELSE
   E=MODULO_YOUNG_TITANIO
   NU=COEFF_POISSON_TITANIO
*ENDIF
```
MP, EX, 1, E MP, PRXY, 1, NU

Nella sezione successiva viene assegnata la tipologia di elemento idonea a compiere la corretta simulazione in funzione della modalità di carico imposte: attingendo dalla libreria di Ansys®, se si vuole simulare un comportamento a pura trazione si ricorre all'elemento a 8 nodi *Plane 183* con l'attivazione di opportune keyopt, quali l'assialsimmetria, se, invece, si desidera simulare un comportamento a pura torsione si ricorre all'elemento a 8 nodi armonico *Plane 83*.

In APDL:

```
*IF, CARICO, EQ,10, THEN
   ET,1, PLANE183
   KEYOPT,1,1,0
   KEYOPT,1,3,1
   KEYOPT,1,6,0
*ELSE
   ET,1, PLANE83 
   KEYOPT,1,1,0
   KEYOPT,1,3,0
   KEYOPT,1,4,0
   KEYOPT,1,5,0
   KEYOPT,1,6,0
*ENDIF
```
Rimane infine da scegliere la tipologia di geometria con cui effettuare l'analisi: come evidenziato in [Tabella](#page-192-0)  [4.11,](#page-192-0) ogni valore di diametro lordo (DE\_GROSS) si porta dietro tutta una serie di parametri geometrici, come la profondità dell'intaglio P e la lunghezza L. Anche qui è stato implementato un ciclo DO che, coerentemente con quanto settato all'inizio, prende automaticamente i corretti valori geometrici da implementare nei passi successivi.

```
*IF, PROVINO, EQ,1, THEN
   *IF, MATERIALE, EQ, 1, THEN
     DE_GROSS=DE_GROSS_ACCIAIO_1 (24 mm)
    L=L_1 (150 mm)
    P=P_ACCIAIO_1 (4 mm)
   *ELSE
    DE_GROSS=DE_GROSS_TITANIO_1 (24 mm)
    L=L 1 (150 mm)
    P = P TITANIO 1 (6 mm)
   *ENDIF
   DISTANZA_AFFERRAGGIO_INCASTRO=DISTANZA_AFFERRAGGIO_INCASTRO_1 (50 
mm)
  DISTANZA AFFERRAGGIO CARICO=DISTANZA AFFERRAGGIO CARICO 1 (50 mm)
*ELSE
   DE_GROSS=DE_GROSS_ACCIAIO_2 (25 mm)
   L=L 2 (200 mm)
```
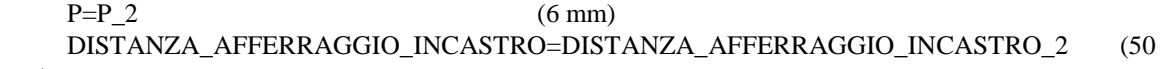

```
mm)
```

```
 DISTANZA_AFFERRAGGIO_CARICO=DISTANZA_AFFERRAGGIO_CARICO_2 (50 mm)
*ENDIF
```
È necessario infine scegliere che tipo di carico imporre alla geometria che si andrà a definire in seguito con i parametri dimensionali ormai tutti definiti: anche in questo caso è stato implementato un ciclo DO, che permette che permette anche di scegliere il corretto valore del raggio di controllo in funzione della modalità di carico:

 se si vuole effettuare un'analisi a trazione pura, sarà necessario applicare sulla sezione lorda non vincolata come incastro una pressione uscente (segno negativo) avente un opportuno valore, calcolato attraverso la seguente equazione:

$$
\sigma_{gross} = \sigma_{net} * \frac{A_{net}}{A_{gross}} = \sigma_{net} * \frac{de_{net}^2}{de_{gross}^2}
$$
\n(4.10)

 Se si si vuole, invece, effettuare l'analisi a torsione pura, sarà necessario calcolare la forza da imporre su un keypoint posto ad una distanza pari al raggio lordo, in modo da ottenere una tensione tangenziale netta pari a 1 MPa: a tale scopo è necessario conoscere il modulo di rigidezza torsionale Wt e il braccio di torsione, che in questo caso è pari al raggio lordo del provino.

$$
\tau_{net} = \frac{M_t}{W_t} = \frac{F \cdot r_{gross}}{\frac{\pi}{16} D e_{net}^3}
$$
\n(4.11)

$$
F = \tau_{net} \cdot \frac{W_t}{r_{gross}}
$$
\n
$$
\tag{4.12}
$$

Di seguito si riportano i comandi APDL usati. Wt=pi/16\*(DE\_NET\*\*3) Mt=Tau\_N\_TORS\*Wt FZ=Mt/(DE\_GROSS/2) Sigma\_netta= Sigma\_n\_TRAZ\*((DE\_NET)\*\*2/(DE\_GROSS)\*\*2)

Dopo aver implementato le (4.10), (4.11) e (4.12), si procede alla costruzione effettiva della geometria. Come per le altre analisi si riportano i principali parametri geometrici utilizzati per la definizione dei keypoint e delle linee.

|                | Valore                        |
|----------------|-------------------------------|
|                |                               |
| X <sub>0</sub> | 0                             |
| X <sub>1</sub> | DE-GROSS/2-P                  |
| X <sub>2</sub> | DE-GROSS/2                    |
|                |                               |
| Y <sub>0</sub> | 0                             |
| Y <sub>1</sub> | $L/2-P^*TAN(ALFA)$            |
| Y <sub>2</sub> | L/2                           |
| Y3             | $L/2+P^*TAN(ALFA)$            |
| Y4             | L/2                           |
|                |                               |
| Y5             | DISTANZA AFFERRAGGIO INCASTRO |

*Tabella 4.12: Parametri per la definizione delle coordinate dei keypoints.*

#### Y6 L-DISTANZA\_AFFERRAGGIO\_CARICO

| N. Keypoint | X              | $\mathbf{v}$ | N. Line | N. Keypoint iniziale | N. Keypoint finale |
|-------------|----------------|--------------|---------|----------------------|--------------------|
|             |                |              |         |                      |                    |
|             | X <sub>0</sub> | Y0           |         |                      |                    |
|             | X3             | Y0           | ◠       |                      |                    |
|             | X3             | Y5           |         |                      |                    |
|             | X <sub>3</sub> | Y1           |         |                      |                    |
|             | X1             | Y2           |         |                      |                    |
|             | X <sub>3</sub> | Y3           |         |                      |                    |
|             | X <sub>3</sub> | Y6           |         |                      |                    |
|             | X <sub>3</sub> | Y4           | Ω       |                      |                    |
|             | X <sub>0</sub> | Y4           |         |                      |                    |

*Tabella 4.13: Definizione dei keypoints e delle linee.*

Per calcolare attraverso una analisi FEM il valore degli NSIF di modo I,  $\Delta K_1$ , e di modo III,  $\Delta K_3$ , nell'apice dell'intaglio, applicando direttamente la definizione (4.13) e (4.14), la densità di mesh deve essere estremamente fitta, nell'ordine di 10-5 mm, al fine di cogliere il gradiente del campo di tensione locale. Noto il campo di tensione locale è possibile applicare le definizioni (4.13) e (4.14) e ricavare analiticamente i valori cercati. Si prosegue, quindi, con la definizione di due circonferenze di raggio 0.5 mm e 0.0001 mm, centrate sull'apice dell'intaglio dello spigolo vivo, utili a guidare correttamente la successiva meshatura dell'area.

$$
K_I = \sqrt{2\pi} \cdot \sigma_{\theta\theta} \cdot r^{1-\lambda_1} \left( r, \theta = 0 \right) \tag{4.13}
$$

$$
K_{III} = \sqrt{2\pi} \cdot \tau_{r\theta} \cdot r^{1-\lambda_3} \quad (r, \theta = 0)
$$
\n
$$
\tag{4.14}
$$

In APDL:

CYL4, X1, Y2, 0.5: creazione dell'area avente raggio pari a 0.5mm

CYL4, X1, Y2, 0.0001: creazione dell'area avente raggio pari a 0.0001mm

FLST,2,2,5, ORDE,2

FITEM,2,1

FITEM,2,-2

ADELE, P51X: vengono eliminate solo le entità geometriche *area* (rimangono i *keypoint* e le *linee* che le definivano)

Dopo aver effettuato alcune operazioni booleane per eleminare le linee superflue, si procede formando delle nuove linee che connettono i centri delle due circonferenze appena create con i keypoint disposti a 0, 90, 180 e 270 rispetto all'asse delle X: in questo modo si ottengono dei settori circolari che serviranno per la corretta creazione della mesh.

| N. Line | N. Keypoint iniziale | N. Keypoint finale |  |  |  |  |
|---------|----------------------|--------------------|--|--|--|--|
|         |                      |                    |  |  |  |  |
|         |                      | 15                 |  |  |  |  |
|         |                      | 16                 |  |  |  |  |
| 24      |                      |                    |  |  |  |  |
| 30      | 15                   |                    |  |  |  |  |
| 31      | 16                   | 12                 |  |  |  |  |
| 32      |                      |                    |  |  |  |  |

*Tabella 4.14: Definizione delle linee per la successiva creazione dei settori circolari.*

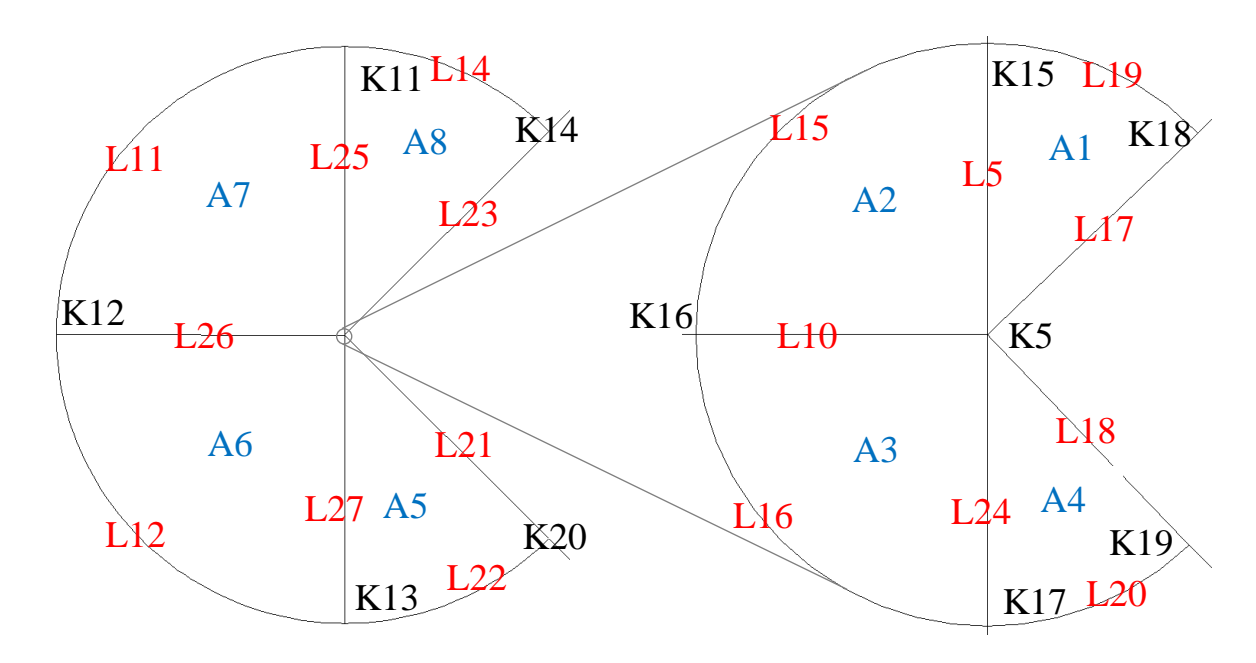

<span id="page-196-0"></span>*Figura 4.24: Rappresentazione dei vari settori circolari modellati per guidare correttamente la mesh nella zona adiacente all'apice dello spigolo vivo: in nero sono rappresentati i keypoints, in rosso le linee e in blu la aree.iopiopiopiooioiooio45ùioiop4ùioooio8*

Si prosegue andando a creare le aree evidenziate in blu in [Figura 4.24.](#page-196-0) Per riassumere da quali linee siano formate si riportano nella [Tabella 4.15](#page-197-0) i comandi APDL.

<span id="page-197-0"></span>

| Numerazione |                  | Comando                       | Linee |    |    |    |
|-------------|------------------|-------------------------------|-------|----|----|----|
| area        |                  | <b>APDL</b>                   |       |    |    |    |
|             |                  |                               |       |    |    |    |
|             |                  | FLST, 2, 3, 4<br>FITEM, 2, 17 |       |    |    |    |
|             | $\mathbf{1}$     | FITEM, 2, 19                  | 17    | 19 | 5  |    |
|             |                  | FITEM, 2,5                    |       |    |    |    |
|             |                  | AL, P51X                      |       |    |    |    |
|             |                  | FLST, 2, 3, 4                 |       | 5  |    |    |
|             |                  | FITEM, 2, 10                  |       |    |    |    |
|             | $\boldsymbol{2}$ | FITEM, 2,5                    | 10    |    | 15 |    |
| Aree del    |                  | FITEM, 2, 15                  |       |    |    |    |
| semicerchio |                  | AL, P51X                      |       |    |    |    |
| interno     |                  | FLST, 2, 3, 4                 |       |    |    |    |
|             |                  | FITEM, 2, 24                  |       | 10 |    |    |
|             | 3                | FITEM, 2, 10                  | 24    |    | 16 |    |
|             |                  | FITEM, 2, 16                  |       |    |    |    |
|             |                  | AL, P51X                      |       |    |    |    |
|             |                  | FLST, 2, 3, 4                 |       |    | 24 |    |
|             | $\overline{4}$   | FITEM, 2, 20                  |       | 18 |    |    |
|             |                  | FITEM, 2, 18                  | 20    |    |    |    |
|             |                  | FITEM, 2, 24                  |       |    |    |    |
|             |                  | AL, P51X                      |       |    |    |    |
|             |                  | FLST, 2, 4, 4                 |       | 21 | 22 |    |
|             |                  | <b>FITEM, 2, 20</b>           | 20    |    |    |    |
|             | 5                | FITEM, 2, 21                  |       |    |    | 27 |
|             |                  | FITEM, 2, 22                  |       |    |    |    |
|             |                  | FITEM, 2, 27                  |       |    |    |    |
|             |                  | AL, P51X                      |       |    |    |    |
|             |                  | FLST, 2, 4, 4                 |       |    |    |    |
|             |                  | FITEM, 2, 16                  |       | 27 | 12 |    |
|             | 6                | FITEM, 2, 27                  | 16    |    |    | 26 |
| Aree del    |                  | FITEM, 2, 12                  |       |    |    |    |
| semicerchio |                  | FITEM, 2, 26                  |       |    |    |    |
| esterno     |                  | AL, P51X                      |       |    |    |    |
|             |                  | FLST, 2, 4, 4                 |       |    |    |    |
|             |                  | FITEM, 2, 15                  |       |    |    |    |
|             | $\sqrt{ }$       | FITEM, 2, 25                  | 15    | 25 | 11 | 26 |
|             |                  | FITEM, 2, 11                  |       |    |    |    |
|             |                  | FITEM, 2, 26                  |       |    |    |    |
|             |                  | AL, P51X                      |       |    |    |    |
|             |                  | FLST, 2, 4, 4                 |       | 23 | 14 |    |
|             | 8                | FITEM, 2, 19                  | 19    |    |    | 25 |
|             |                  | FITEM, 2, 23                  |       |    |    |    |
|             |                  | FITEM, 2, 14                  |       |    |    |    |

*Tabella 4.15: Comandi per la creazione della varie aree dei settori circolari.*

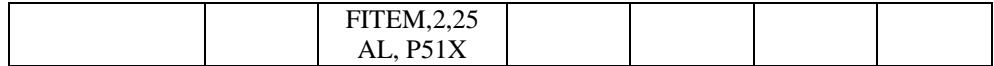

Infine per creare l'ultima area (quella esterna) si selezionano le linee 22, 12, 11, 14, 13, 6, 7, 8, 9,1, 2, 3 e 4. A differenza delle analisi FEM elettriche e di quelle FEM strutturali per il calcolo del SED, dove si meshava una superficie o un volume con un'opportuna dimensione media di elemento, diventa qui necessario guidare correttamente la mesh per ricavare il campo tensionale nella zona contenuta nell'intorno dell'intaglio. A tale scopo vengono meshate dapprima le linee di tutti i settori circolari sovra elencati con un opportuno numero di suddivisioni e con un corretto spacing ratio: l'obiettivo finale è quello di passare da una zona, identificata dall'area esterna, con elevata dimensione media di elemento ad una, identificato dal settore circolare interno, con piccolissima dimensione media di elemento, comparabile con quelle di una cricca.

Allo scopo si usa la seguente serie di comandi:

*MAIN MENU* → *PREPROCESSOR*→*MESHING* →*S1ZECNTRLS* → *LINES* → *PICKED LINES* In APDL: LESIZE, "numero linea", , , "numero divisioni della linea", "spacing ratio".

Per il semicerchio di raggio maggiore si sono scelti i parametri riportati in [Tabella 4.16](#page-198-0)

<span id="page-198-0"></span>*Tabella 4.16: Parametri per la definizione delle suddivisioni e degli spacing ratio della linee dei settori circolari esterni.*

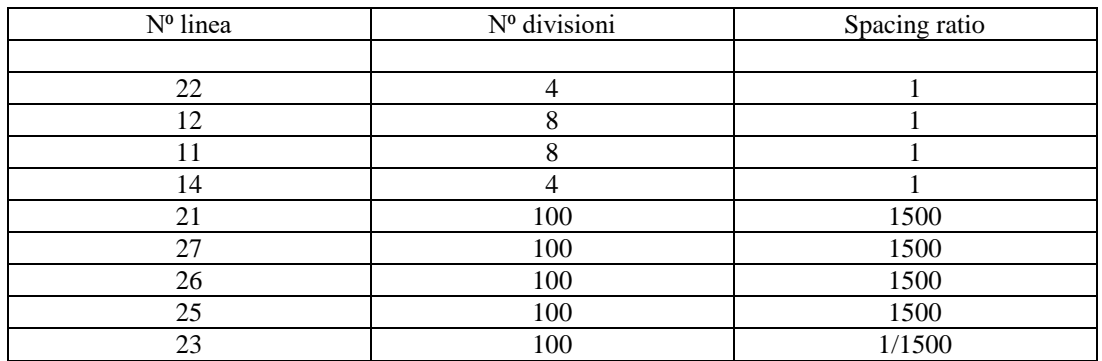

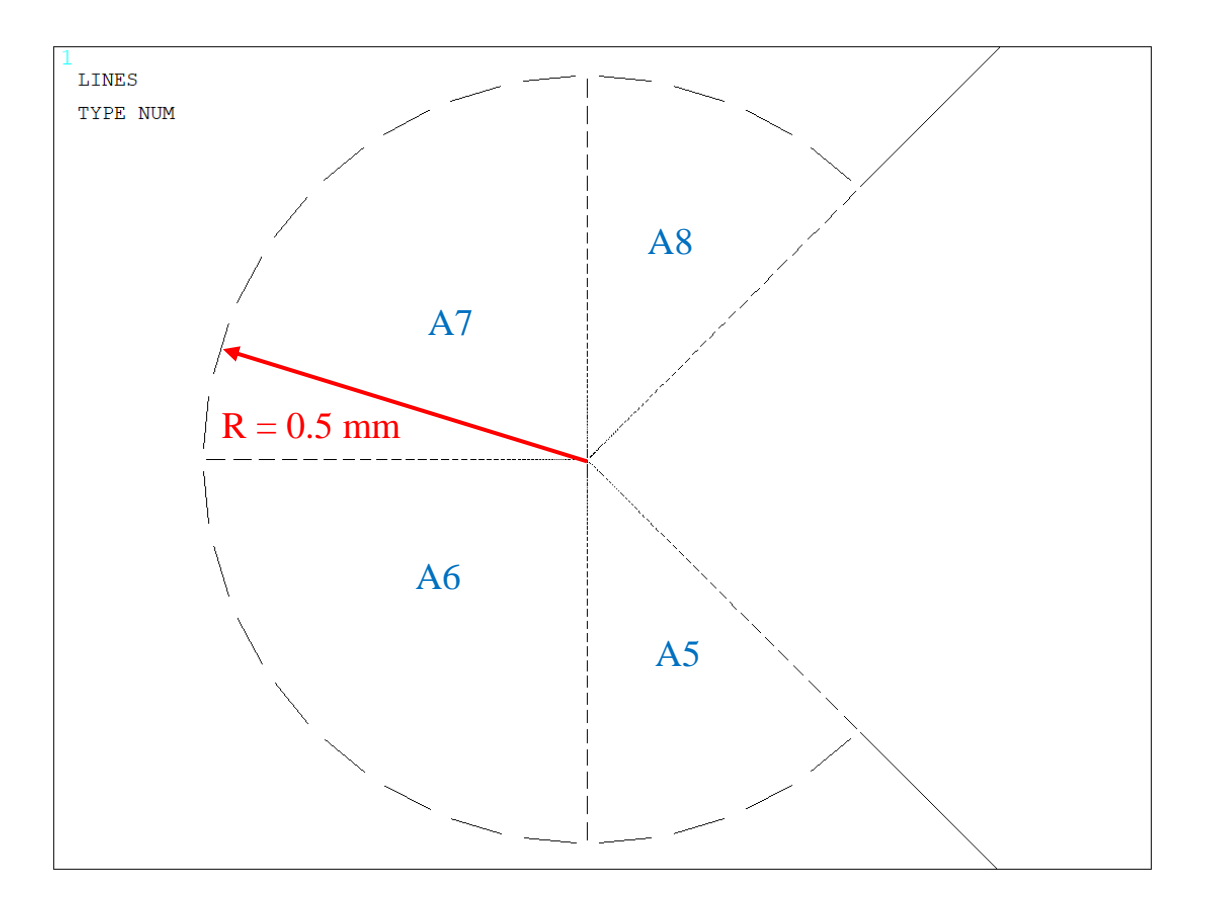

Mentre per il semicerchio di raggio minore si sono scelti i parametri riportati in [Tabella 4.17.](#page-199-0)

<span id="page-199-0"></span>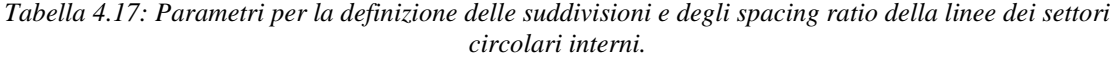

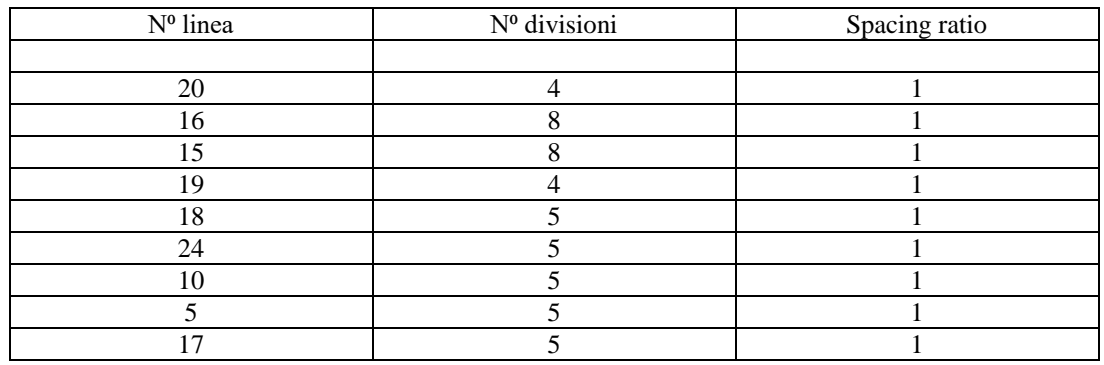

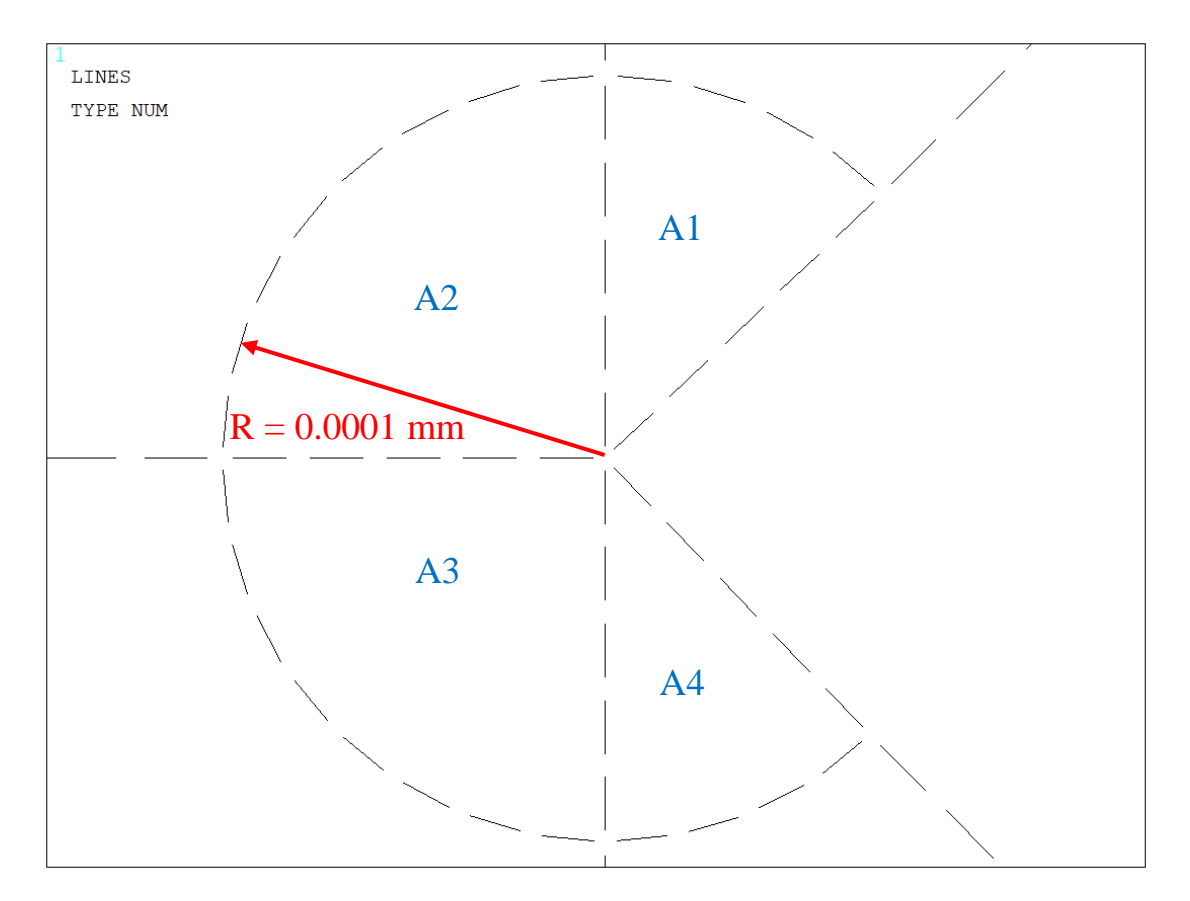

*Figura 4.26: Meshatura delle linee appartenenti ai settori circolari esterni (R=0.0001 mm).*

Usando questa suddivisione si arriverà ad avere una dimensione del lato dell'elemento quadrato in prossimità dell'intaglio pari a 2x10-5 mm. Ora e necessario definire un CONCENTRATION KEYPOINT al fine di guidare bene la mesh verso il punto di singolarità, rappresentato dall'apice dell'intaglio.

## *MAIN MENU* → *PREPROCESSOR*→ *MESHING*→

*S1ZE CNTRLS* →*CONCENTRATION KPS* →*CREATE*

Si seleziona il keypoint presente all'intaglio che nel nostro caso e il numero 5, mentre si impone per il campo DELR una dimensione di 0.00002 mm, per il campo RRAT il valore 1 e per il campo NTHET un valore di 4, come mostrato in [Figura 4.27.](#page-200-0)

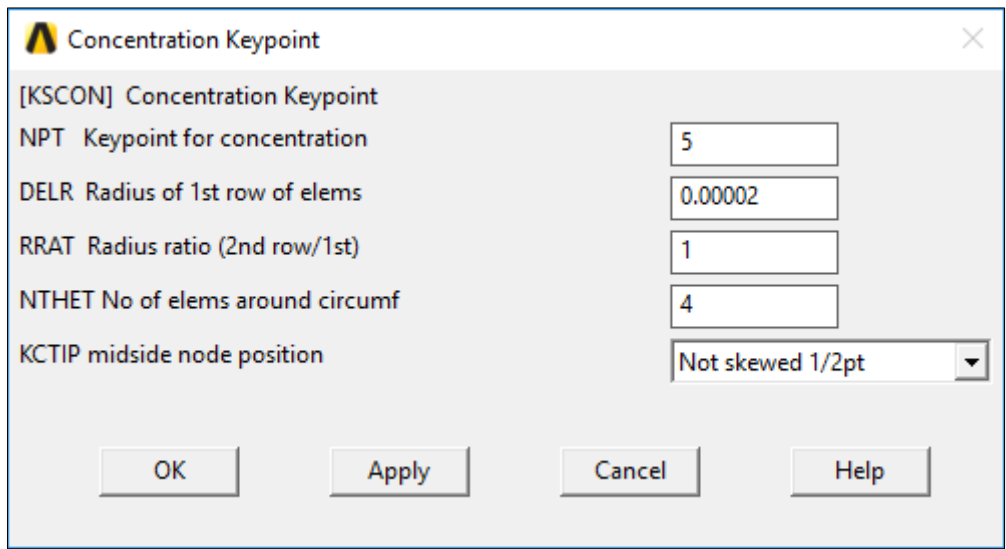

<span id="page-200-0"></span>*Figura 4.27: Settaggio dei parametri per implementare il "concentration keypoint".*

Ora si può meshare lo spicchio di dimensioni minori di [Figura 4.28.](#page-201-0) In primis si definisce la forma degli elementi tramite: MAIN MENU  $\rightarrow$  PREPROCESSOR $\rightarrow$ MESHING  $\rightarrow$ MESHEROPTS E senza apportare alcun cambiamento alla schermata che compare si preme OK e si passa alla schermata successiva dove si impone una forma degli elementi quadrata. Poi si dà il comando di mesh: MAIN MENU  $\rightarrow$  PREPROCESSOR $\rightarrow$  MESHING $\rightarrow$ MESH  $\rightarrow$  AREAS $\rightarrow$  FREE In APDL: • KSCON, "numero keypoint", "dimensione del primo elemento", 0, "numero di divisioni angolari", 1 • MSHKEY,0 • AMESH, "numero area" KSCON,5,0.00002,0,4,1,

MSHKEY,0 AMESH,1 KSCON,5,0.00002,0,4,1, MSHKEY,0 AMESH,2 KSCON,5,0.00002,0,4,1, MSHKEY,0 AMESH,3 KSCON,5,0.00002,0,4,1, MSHKEY,0 AMESH,4

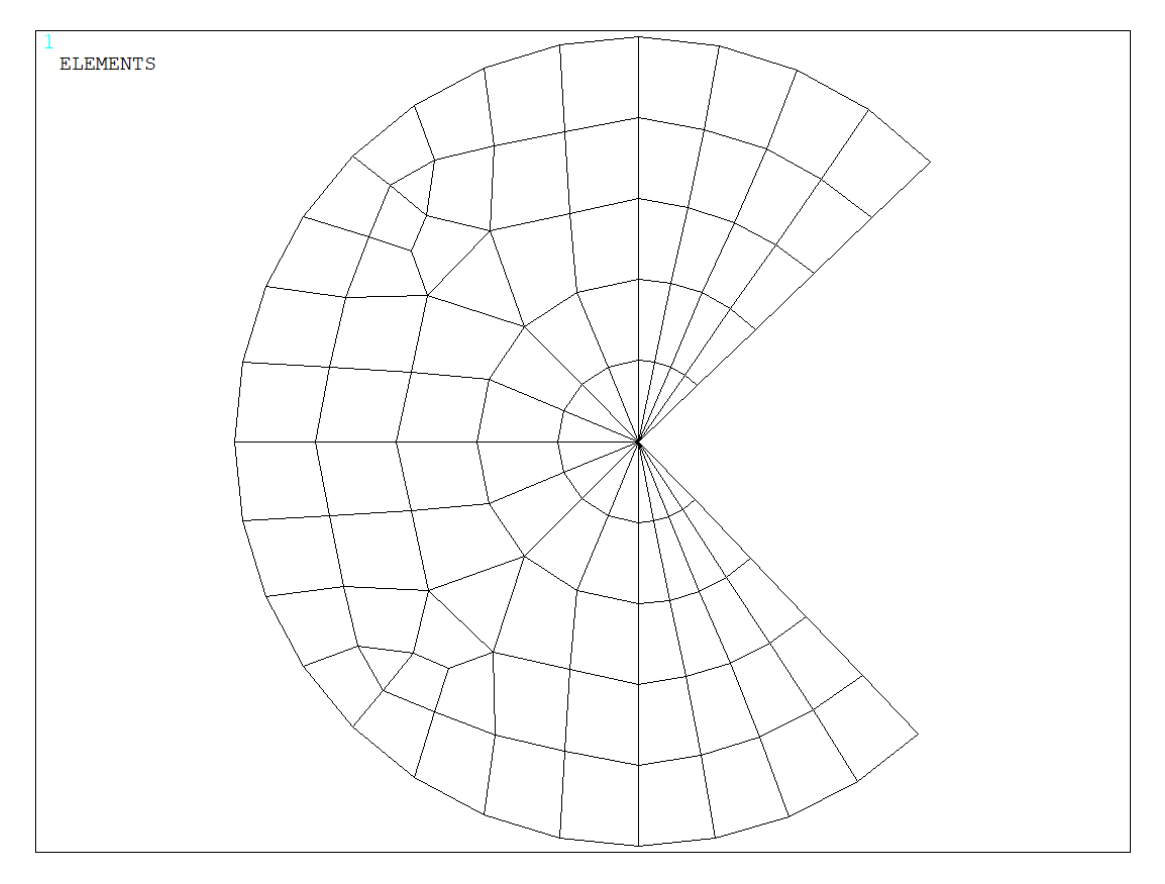

*Figura 4.28: Meshatura delle aree circolari del cerchio interno (R=0.0001mm).*

<span id="page-201-0"></span>Si ripete la definizione del concentration keypoint per ogni spicchio a contatto con l'apice dell'intaglio: per i due spicchi di dimensione maggiore è opportuno imporre un valore del campo NTHET di [Figura 4.27](#page-200-0) un valore di 8. Si ottiene la mesh di [Figura 4.29.](#page-202-0)

In APDL: KSCON,5,0.00002,0,8,1, MSHKEY,0 AMESH,5 KSCON,5,0.00002,0,8,1, MSHKEY,0 AMESH,6 KSCON,5,0.00002,0,8,1, MSHKEY,0 AMESH,7 KSCON,5,0.00002,0,8,1, MSHKEY,0 AMESH,8

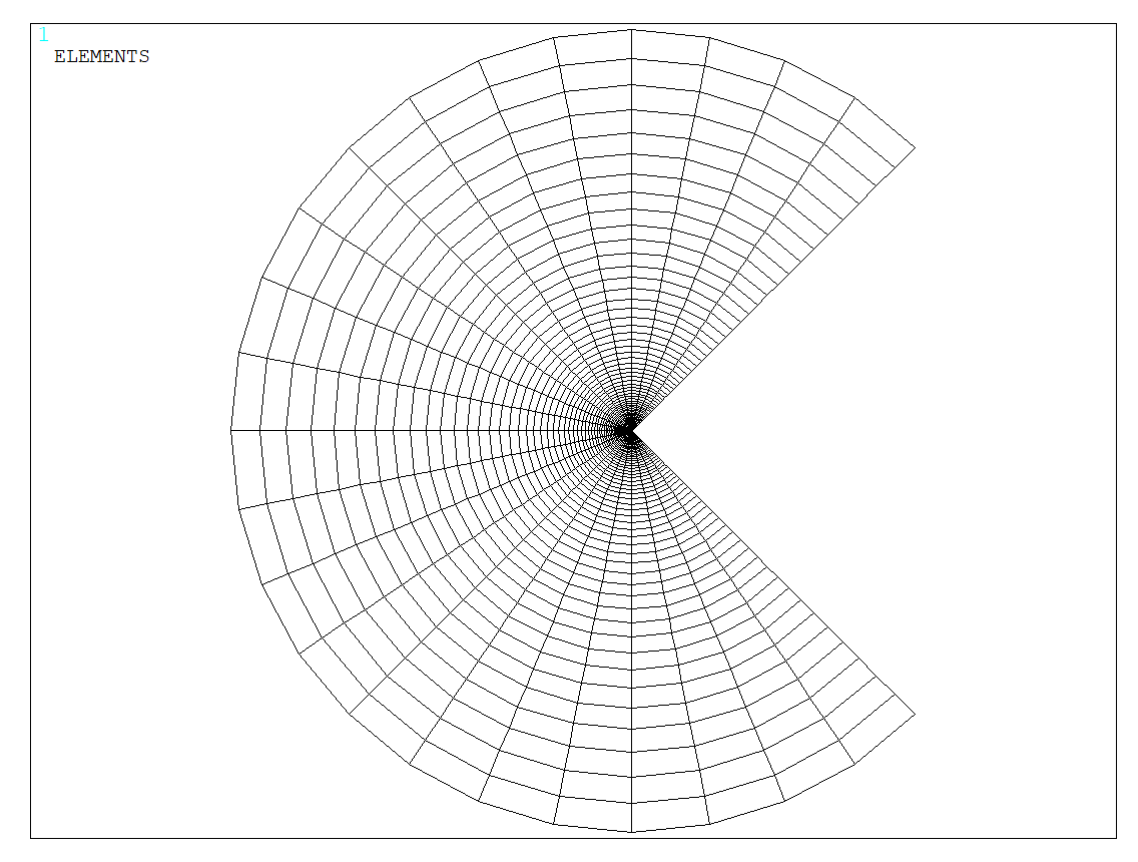

*Figura 4.29: Meshatura delle aree circolari del cerchio esterno (R=0.5mm).*

<span id="page-202-0"></span>Definita correttamente la geometria e meshate le varie aree non rimane che applicare i carichi ed i vincoli prima di lanciare a soluzione. Come prima operazione è necessario bloccare gli spostamenti, lungo tutte le direzioni, dei nodi appartenenti alla linea 2, con lo scopo finale di simulare correttamente la condizione di incastro. Il secondo passo consiste nell'applicare correttamente i carichi nella sezione lorda, che si trova nella zona diametralmente opposta rispetto alla linea 2 bloccata. Nell'APDL vengono dati i comandi per applicare sia un'opportuna pressione superficiale, con lo scopo di simulare la trazione pura, sia un'opportuna forza sul keypoint 8, con lo scopo di simulare la torsione pura; i valori assunti da tali carichi saranno conformi con quanto settato all'inizio: se si vuole simulare il comportamento a trazione, la pressione avrà un determinato valore, mentre la forza FZ sarà posta pari a zero, viceversa se si vuole simulare il comportamento a torsione.

DL, 2,, ALL Vincolo di incastro (evidenziato in blu nelle [Figura 4.30](#page-203-0) [e Figura 4.31\)](#page-203-1) SFL,8, PRES, Sigma\_netta Carico\_trazione (evidenziato dalla freccia rossa nella [Figura 4.30\)](#page-203-0) FK, 8,FZ,-FZ Carico\_torsione (evidenziato dalla freccia rossa nella [Figura 4.31\)](#page-203-1) Se la linea 2 rappresenta l'afferraggio attraverso cui, nella macchina di prova, si esplica la condizione di incastro, la linea 7 rappresenta l'altro afferaggio, attraverso cui viene trasmessa la prestabilita condizione di carico. Gli spostamenti dei nodi di tale linea dovranno, quindi, essere tutti uguali, in quanto vengono "trascinati" contemporaneamente dall'afferraggio, a meno di particolari scivolamenti: diviene necessario applicare in Ansys ® un coupling che si esplica sugli spostamenti lungo l'asse Y (UY) per simulazioni a trazione, lungo l'asse Z (UZ) per simulazioni a torsione. In APDL:

- 1. LSEL, S,,,7: si seleziona la linea 7;
- 2. NSLL, R,1: si selezione i nodi attaccati alla linea 7;
- 3. \*IF, CARICO, EQ,10, THEN

CP,1, UY, ALL

\*ELSE

CP,1, UZ, ALL

\*ENDIF (evidenziato in verde nelle [Figura 4.30](#page-203-0) e [Figura 4.31\)](#page-203-1)

si implementa un ciclo DO in modo da rendere l'imposizione del coupling coerente con la modalità di carico;

4. ALLSEL, ALL: si riseleziona tutto in modo da poter lanciare la simulazione.

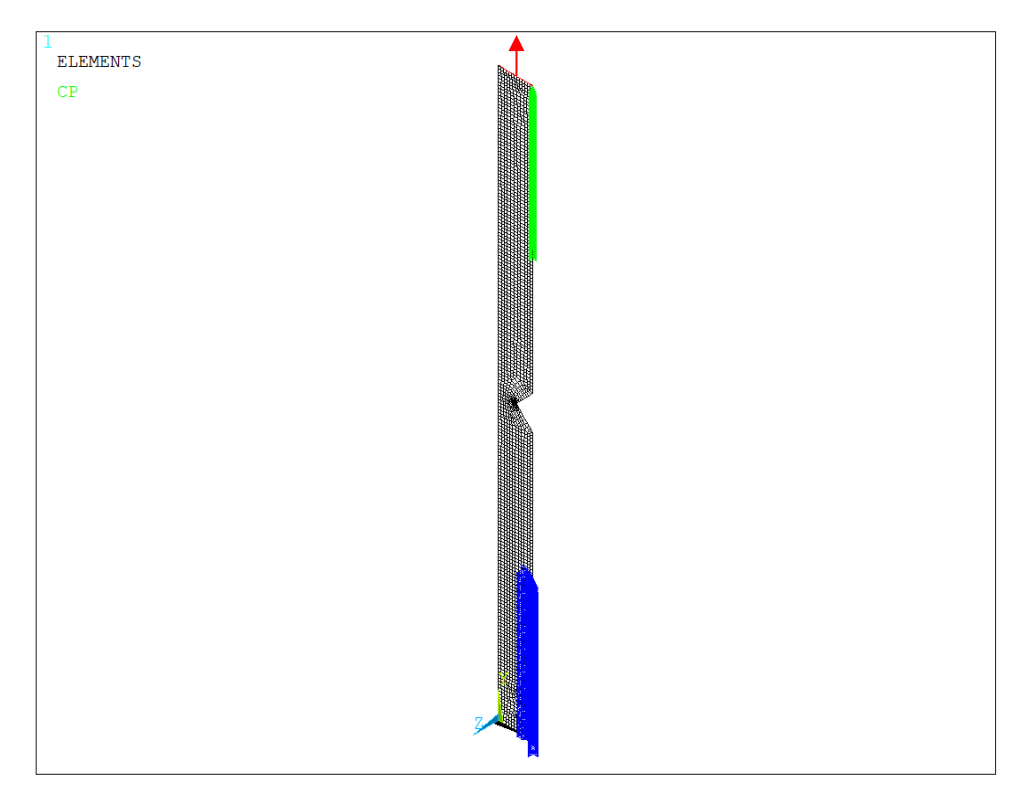

*Figura 4.30: Provino sollecitato a trazione pura.*

<span id="page-203-0"></span>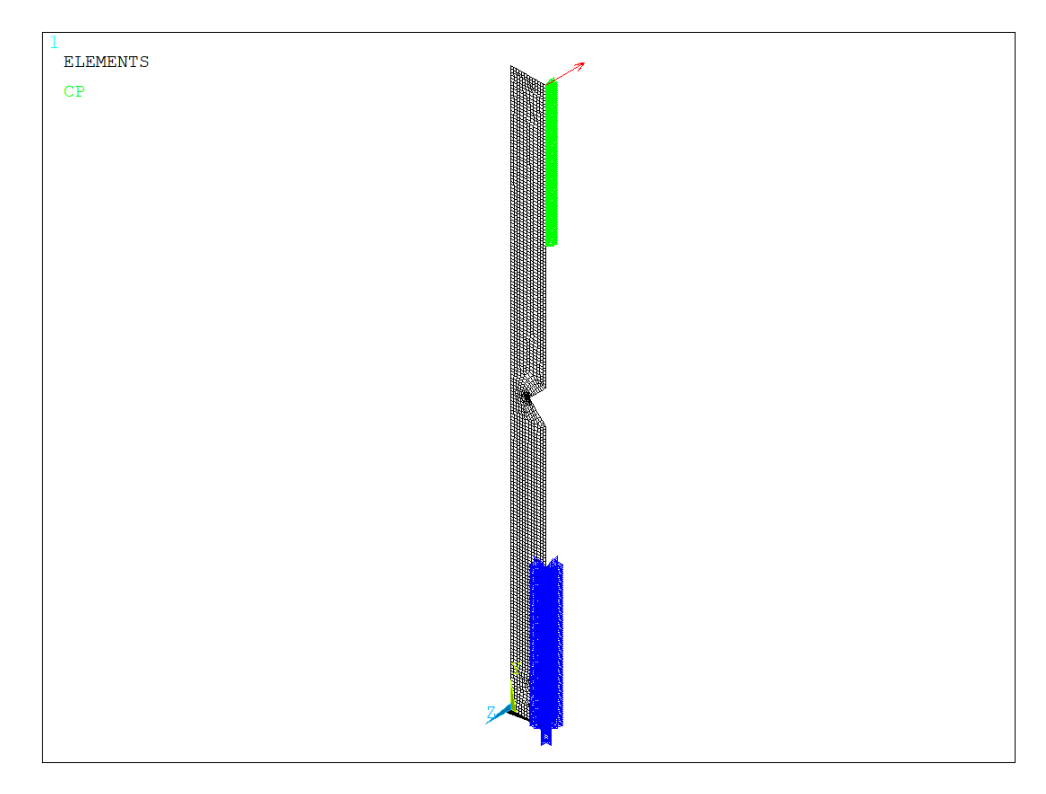

<span id="page-203-1"></span>*Figura 4.31: Provino sollecitato a torsione pura.*

Si prosegue volendo estrarre il campo tensionale relativamente ai nodi contenuti nei due semicerchi sopra descritti. Nell'implementazione della analisi si sono sfruttati elementi piani a 8 nodi (*Plane183* per trazione pura e *Plane83* per torsione pura) con lo scopo di avere, nel post-processore, il maggior numero di soluzioni nodali utili a definire correttamente il campo tensionale. Per poter esportare e salvare correttamente sia la posizione dei nodi, sia le loro soluzioni tensionali bisogna attivare la visualizzazione del nodo intermedio dell'elemento piano, che altrimenti non viene elencato nel listato delle componenti di tensione.

GENERAL POSTPROC OPTIONS FOR OUTPUT FACETS/ELEMENT EDGE 2 In APDL: RSYS,0 AVPRIN,0 AVRES,2, /EFACET,2 LAYER,0 FORCE, TOTAL

Per creare i corretti nomi da assegnare ai file di output è stato implementato un breve ciclo DO, che in base alle modalità di carico, assegna la nomenclatura corretta alla prima parte dei file contenenti i campi tensionali e i listati del nodi. Successivamente vengono scritti nell'APDL una serie di comandi essenziali ad identificare correttamente i file di output:

- Valore del modulo elastico E (MPa): consente di identificare il materiale;
- Valore del diametro lordo DE\_GROSS: consente di identificare la geometria;
- Valore del diametro netto DE\_NET: consente di verificare, insieme al valore del diametro lordo, l'effettiva coerenza della geometria;
- Valore della tensione netta (Sigma\_n\_TRAZ): consente di verificare se l'analisi effettuata rispecchia quanto settato all'inizio; se si è svolta una simulazione a trazione pura Sigma\_n\_TRAZ sarà pari a - 1, viceversa se si è svolta una simulazione a torsione pura Sigma\_n\_TRAZ sarà pari a zero;
- Valore della tensione tangenziale netta (Tau N\_TORS): consente di verificare se l'analisi effettuata rispecchia quanto settato all'inizio; se si è svolta una simulazione a torsione pura Tau\_N\_TORS sarà pari a 1, viceversa se si è svolta una simulazione a trazione pura Tau\_N\_TORS sarà pari a zero;

\*IF, CARICO, EQ,10, THEN

```
str1='KT'str12='NI'*ELSE
       str1=KIII' str12='NIII'
*ENDIF
str2=strcat('_E',chrval(E))
str3=strcat(str2,'-Dg')
str4=strcat(str3,chrval(DE_GROSS))
str5=strcat(str4,'-Dn')
str6=strcat(str5,chrval(DE_NET))
str7=strcat(str6,'-S')
str8=strcat(str7,chrval(Sigma_n_TRAZ))
str9=strcat(str8,'-T')
str10=strcat(str9,chrval(Tau_N_TORS))
str11=strcat(str1,str10)
str13=strcat(str12,str10)
```
Per estrarre i campi tensionali si è proceduto nel seguente modo:

- Selezione delle due linee, che rappresentano la bisettrice dell'intaglio, contenute all'interno dei due semicerchi creati nella prima parte dell'APDL;
- Selezione di tutte le entità strutturali (nodi) attaccate alle due linee;
- Creazione di un listato delle tensioni relative a vari nodi selezionati e relativo salvataggio all'interno del file avente per stringa di identificazione *str11*;
- Creazione di un listato delle coordinate cartesiane dei nodi selezionati e relativo salvataggio all'interno del file avente per stringa di identificazione *str13*;

In APDL: FLST,5,2,4, ORDE,2 FITEM,5,10 FITEM,5,26 LSEL, S, , ,P51X NSLL, S,1 /output, str11,txt PRNSOL, S, COMP /output /output, str13,txt NLIST, ALL, , ,XYZ,NODE,NODE,NODE /output

Al termine di una analisi completa, ovvero condotta con tutte le combinazioni carico e geometrie, si ottengono nella cartella di lavoro di Ansys® i seguenti file di uscita [\(Figura 4.32\)](#page-205-0):

| Nome                              | v | Ultima modifica  | Tipo               | Dimensione   |
|-----------------------------------|---|------------------|--------------------|--------------|
| Ħ<br>KI_E110000-Dg24-Dn12-S-1-T0  |   | 11/11/2017 18:31 | Documento di testo | 23 KB        |
| KI_E110000-Dg25-Dn13-S-1-T0       |   | 11/11/2017 18:31 | Documento di testo | 23 KB        |
| KI_E206000-Dg24-Dn16-S-1-T0       |   | 11/11/2017 18:30 | Documento di testo | 23 KB        |
| KI_E206000-Dg25-Dn13-S-1-T0       |   | 11/11/2017 18:30 | Documento di testo | 23 KB        |
| KIII_E110000-Dg24-Dn12-S0-T1      |   | 11/11/2017 18:31 | Documento di testo | 23 KB        |
| E<br>KIII_E110000-Dg25-Dn13-S0-T1 |   | 11/11/2017 18:31 | Documento di testo | 23 KB        |
| E<br>KIII_E206000-Dg24-Dn16-S0-T1 |   | 11/11/2017 18:31 | Documento di testo | 23 KB        |
| KIII_E206000-Dg25-Dn13-S0-T1      |   | 11/11/2017 18:31 | Documento di testo | 23 KB        |
| NI_E110000-Dg24-Dn12-S-1-T0       |   | 11/11/2017 18:31 | Documento di testo | 17 KB        |
| E<br>NI_E110000-Dg25-Dn13-S-1-T0  |   | 11/11/2017 18:31 | Documento di testo | 17 KB        |
| NI_E206000-Dg24-Dn16-S-1-T0       |   | 11/11/2017 18:30 | Documento di testo | 17 KB        |
| NI_E206000-Dg25-Dn13-S-1-T0       |   | 11/11/2017 18:30 | Documento di testo | <b>17 KB</b> |
| E<br>NIII_E110000-Dg24-Dn12-S0-T1 |   | 11/11/2017 18:31 | Documento di testo | <b>17 KB</b> |
| NIII_E110000-Dg25-Dn13-S0-T1      |   | 11/11/2017 18:31 | Documento di testo | <b>17 KB</b> |
| NIII_E206000-Dg24-Dn16-S0-T1      |   | 11/11/2017 18:31 | Documento di testo | <b>17 KB</b> |
| NIII_E206000-Dg25-Dn13-S0-T1      |   | 11/11/2017 18:31 | Documento di testo | 17 KB        |

<span id="page-205-0"></span>*Figura 4.32: File .txt generati dall'implementazione di un'unica analisi, utile a calcolare i valori dei K grazie all'estrazione sia dei valori dei campi tensionali sia delle coordinate dei nodi selezionati.*

Per riassumere i valori dei K ricavati dalle varie analisi si riporta la [Tabella 4.18](#page-205-1).

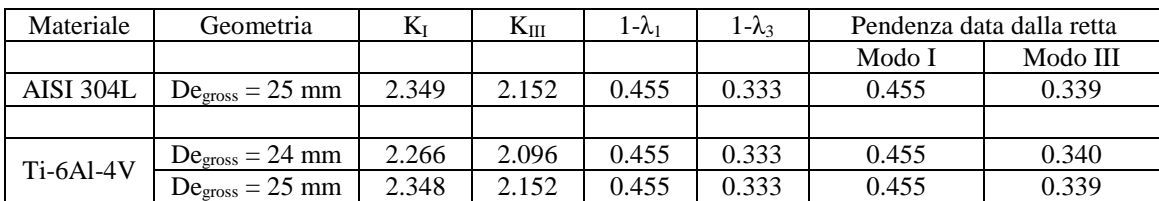

<span id="page-205-1"></span>*Tabella 4.18: Valori di K e NSIF, ottenuti simulando trazione pura e torsione pura sulle geometrie elencate all'inizio del paragraf[o 2.](#page-164-1)*

Si riportano nell[e Figura 4.33,](#page-206-0) [Figura 4.34,](#page-206-1) [Figura 4.35,](#page-207-0) [Figura 4.36,](#page-207-1) [Figura 4.37](#page-208-0) [e Figura 4.38](#page-208-1) gli andamenti delle tensioni e dei K (SigmaYY e  $K_I$  nel caso di trazione pura e TauYZ e  $K_{III}$  nel caso di torsione pura) relativi alle geometrie a spigolo vivo testate a fatica. I valori dei K sono ottenuti imponendo, sia a trazione sia a torsione, una tensione nominale netta pari ad 1 MPa: poiché tale parametro è direttamente proporzionale alla tensione, è sufficiente moltiplicare il valore ottenuto dalle analisi FEM per il valore di tensione realmente applicato.

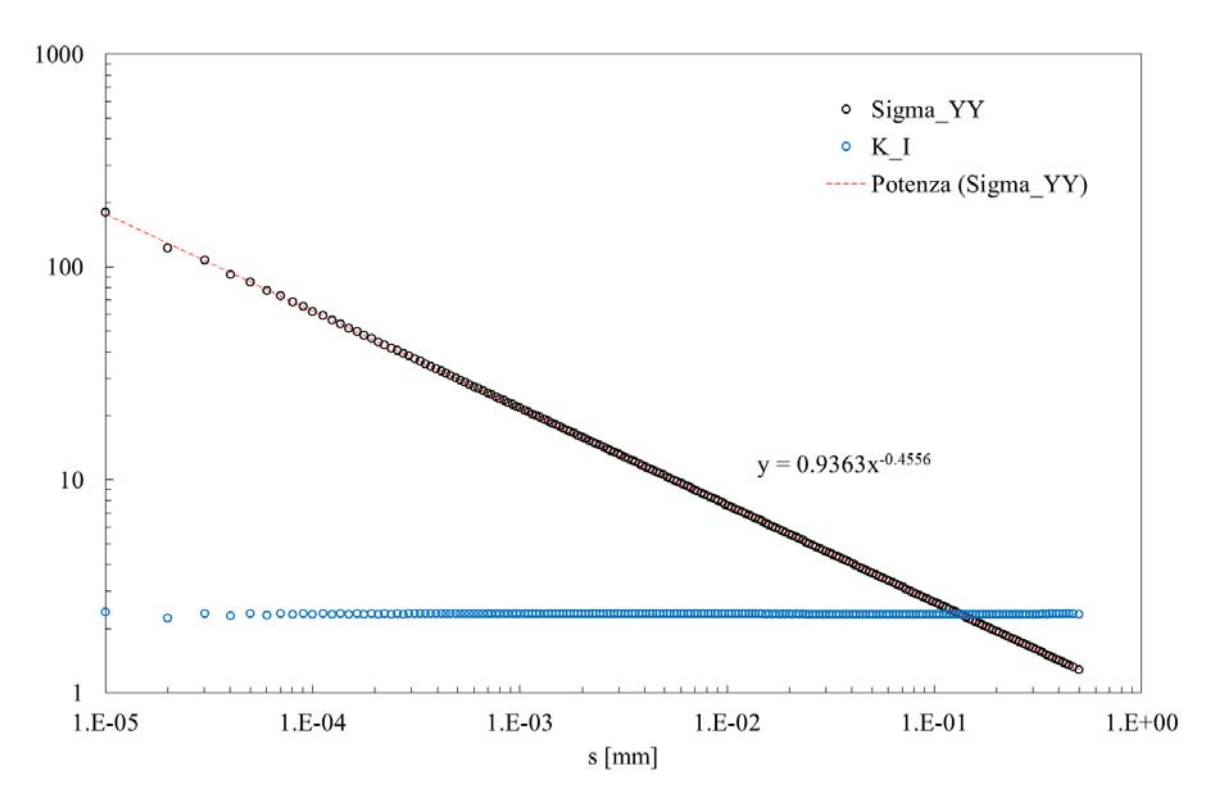

<span id="page-206-0"></span>*Figura 4.33: Calcolo a modo I dell'NSIF (SIGMA\_YY) e del K per un provino realizzato in AISI 304L avente diametro lordo DEgross = 25 mm e un diamtro interno DInet = 13 mm.*

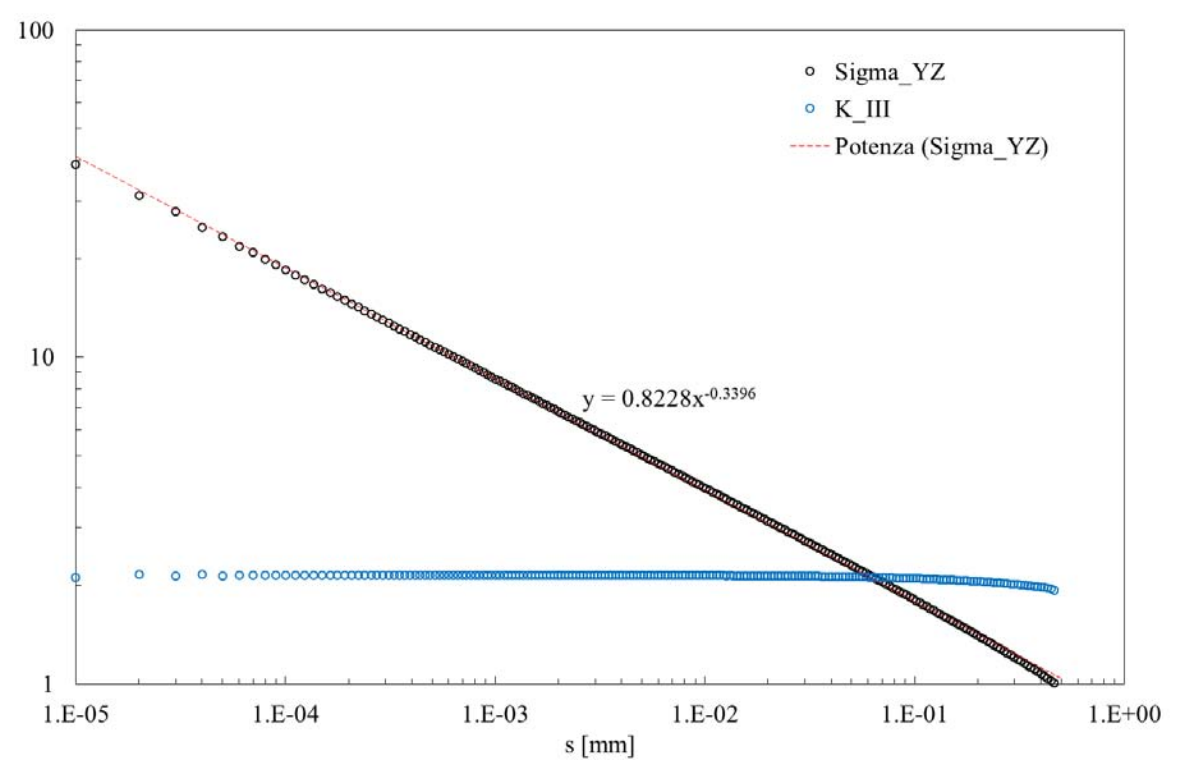

<span id="page-206-1"></span>*Figura 4.34: Calcolo a modo III dell'NSIF (SIGMA\_YY) e del K per un provino realizzato in AISI 304L avente diametro lordo DEgross = 25 mm e un diamtro interno DInet = 13 mm.*

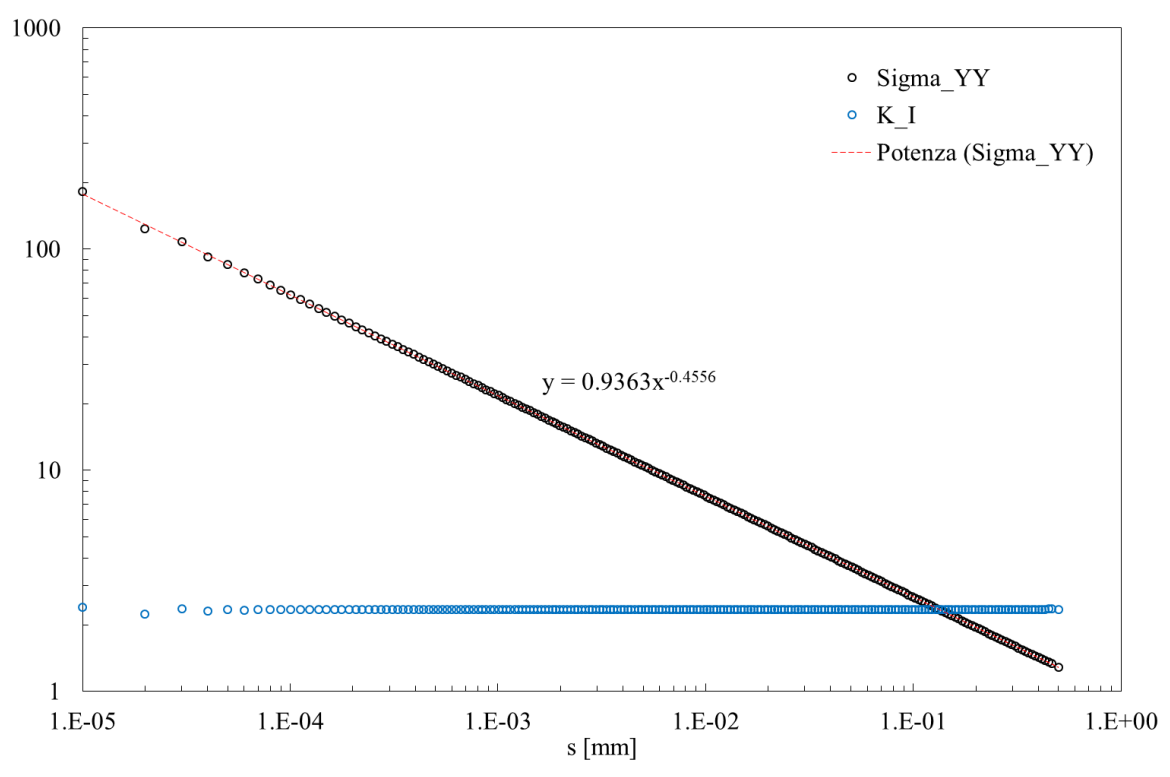

<span id="page-207-0"></span>*Figura 4.35: Calcolo a modo I dell'NSIF (SIGMA\_YY) e del K per un provino realizzato in Ti-6Al-4V avente diametro lordo DEgross = 25 mm e un diametro interno DInet = 13 mm.*

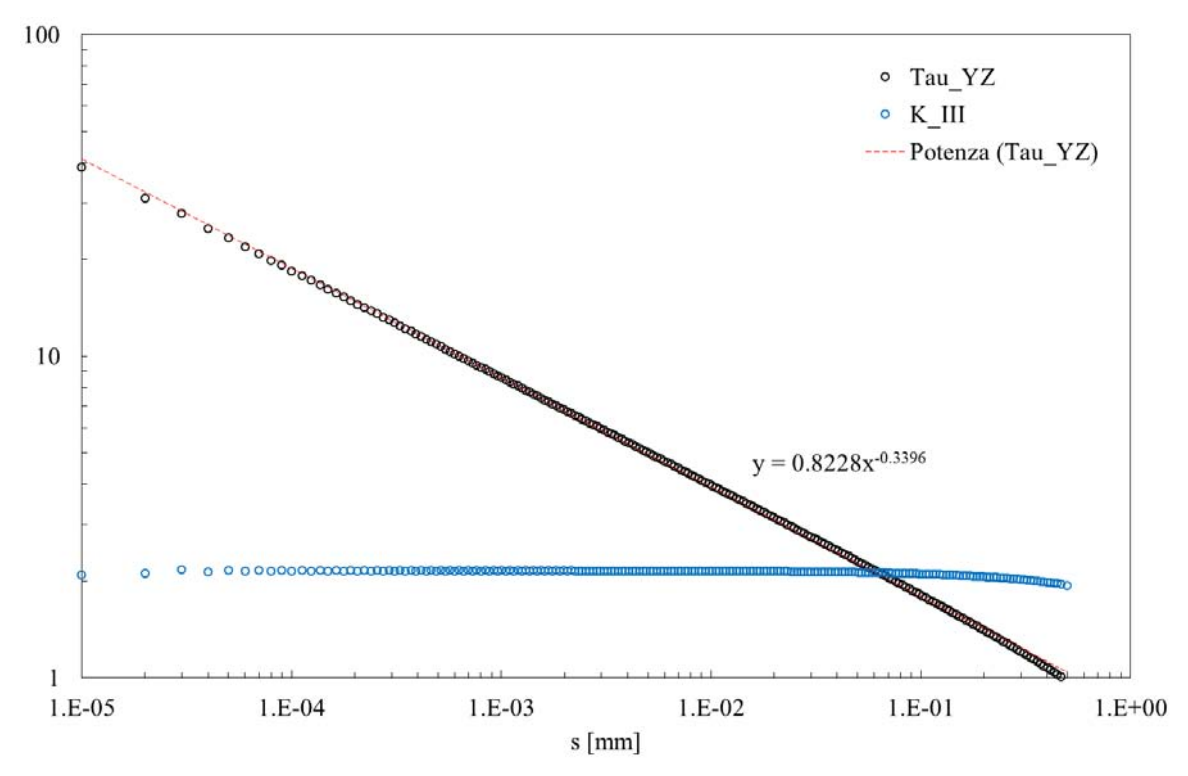

<span id="page-207-1"></span>*Figura 4.36: Calcolo a modo III dell'NSIF (SIGMA\_YY) e del K per un provino realizzato in Ti-6Al-4V avente diametro lordo DEgross = 25 mm e un diametro interno DInet = 13 mm.*

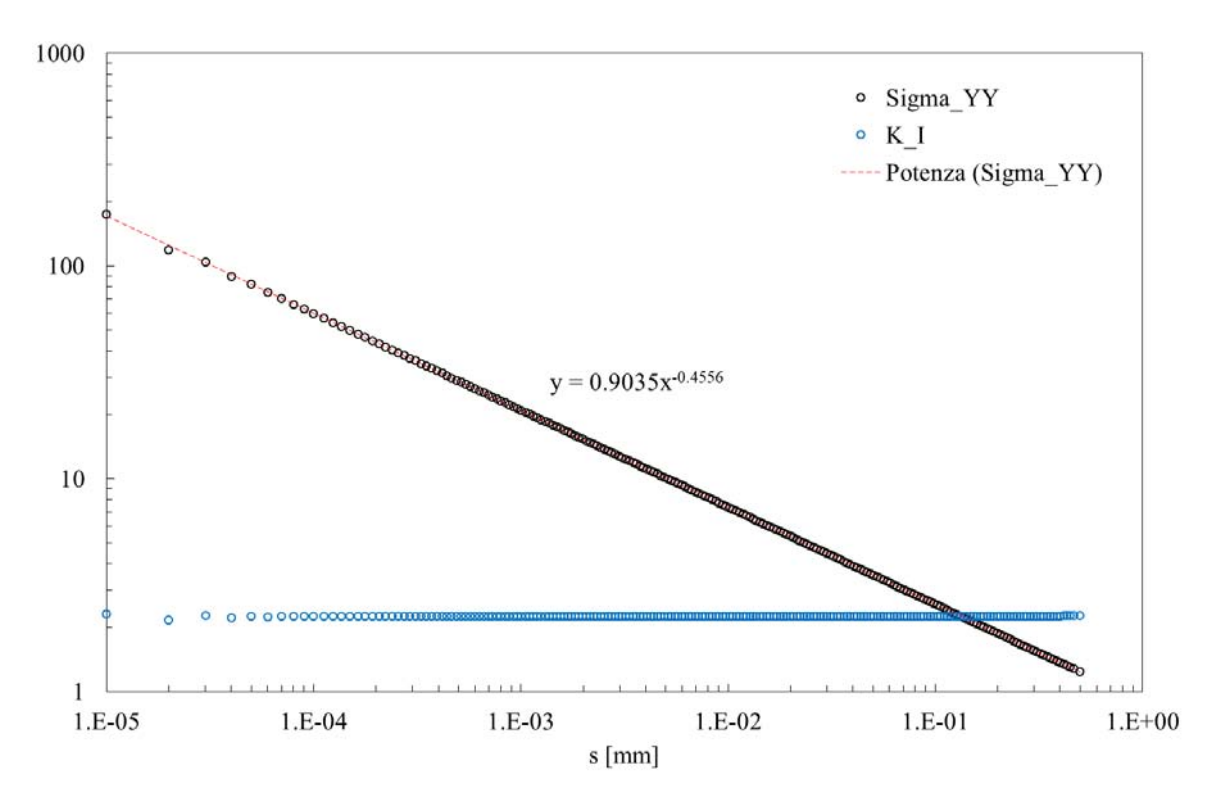

<span id="page-208-0"></span>*Figura 4.37: Calcolo a modo I dell'NSIF (SIGMA\_YY) e del K per un provino realizzato in Ti-6Al-4V avente diametro lordo DEgross = 24 mm e un diametro interno DInet = 12 mm.*

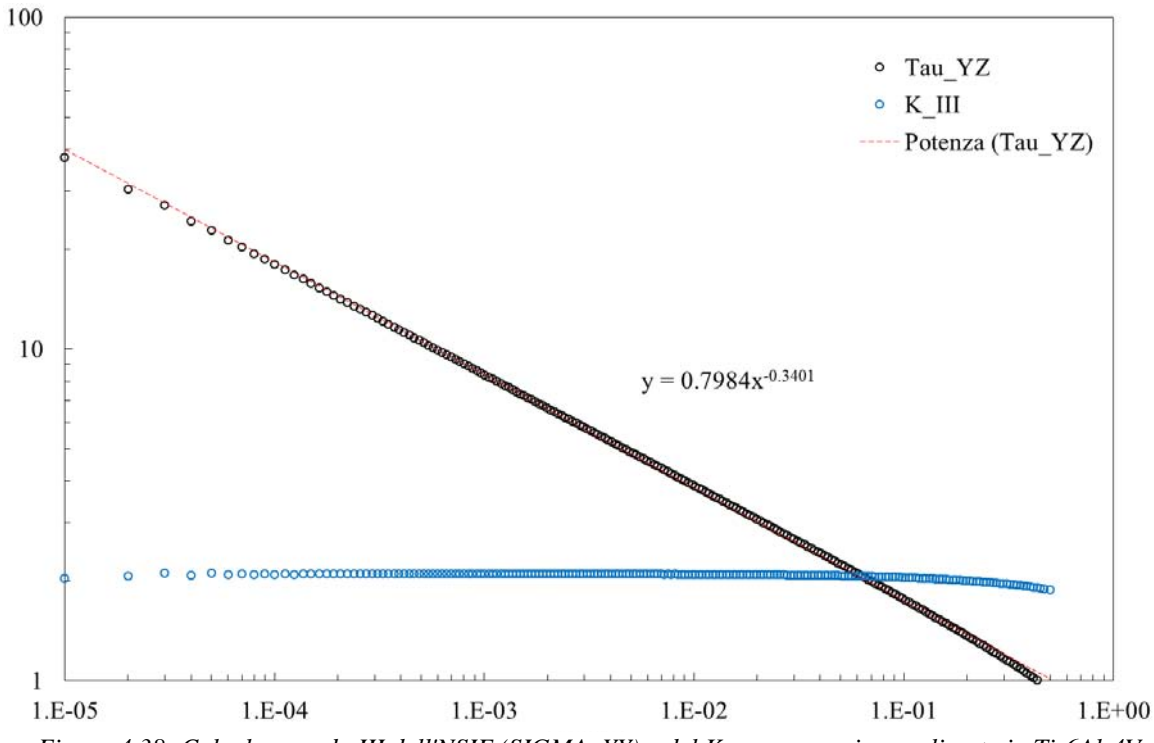

<span id="page-208-1"></span>*Figura 4.38: Calcolo a modo III dell'NSIF (SIGMA\_YY) e del K per un provino realizzato in Ti-6Al-4V avente diametro lordo DEgross = 24 mm e un diametro interno DInet = 12 mm.*

# Capitolo 5 : Procedure per effettuare le prove sperimentali

Per sottoporre un provino ad una prova di fatica, si ricorre di solito all'utilizzo di una apposita macchina, costituita in linea di massima da un attuatore idraulico o pneumatico, che è in grado di imporre varie tipologie di carico in funzione delle diverse necessità (prove statiche o di fatica).

Normalmente, per monitorare l'innesco e la successiva propagazione di una o più cricche originatesi dalla superficie netta dei provini, si analizza a posteriori (a fine prova) la curva di rigidezza, cercando di individuare il numero di cicli a cui la cricca è innescata. Allo scopo di identificare più precisamente l'innesco, nel corso della prove, svolte in questo contesto, si è anche voluto monitorare, mediante l'utilizzo di un apposito apparecchio, chiamato Matelect DCM-2, l'innesco e la successiva propagazione delle varie cricche originatesi dalle sezioni nette integre dei provini. Tale apparecchio, descritto nel Capitolo 2, imponendo un'intensità di corrente costante attraverso la sezione netta dei provini e misurandone il potenziale, è in grado di cogliere anche minimi aumenti di resistività, direttamente collegati all'innesco e alla successiva propagazione delle cricche. Per lanciare una qualsivoglia prova di fatica non basta, quindi, solo collocare il provino in macchina, settando i vari parametri, come carichi e frequenza, ma diviene necessario preparare anche tutte le varie connessioni elettriche.

Al posto dell'uso di una resina epossidica, additivata con argento per assicurarne la conducibilità elettrica, per fissare le letture dei potenziali ai margini della sezione netta, si è pensato di adottare un altro accorgimento, che rende molto più stabili e meno rumorose tali le letture. In sostanza si fissano i fili delle letture dei potenziali sui dei capicorda, i quali, inseriti nelle delle viti e fissati con dei dadi, assicurano il corretto e continuo contatto tra fili e provino.

### 5.1 Preparazione dei collegamenti elettrici

Come prima operazione è necessario prendere 4 capicorda e tagliare 4 pezzi di filo blu da estensimetri lunghi circa 10/15 cm: è bene non scendere sotto i 10 cm altrimenti si potrebbero tirare i fili nelle successive operazioni (possibile rottura perché sono molto sottili).

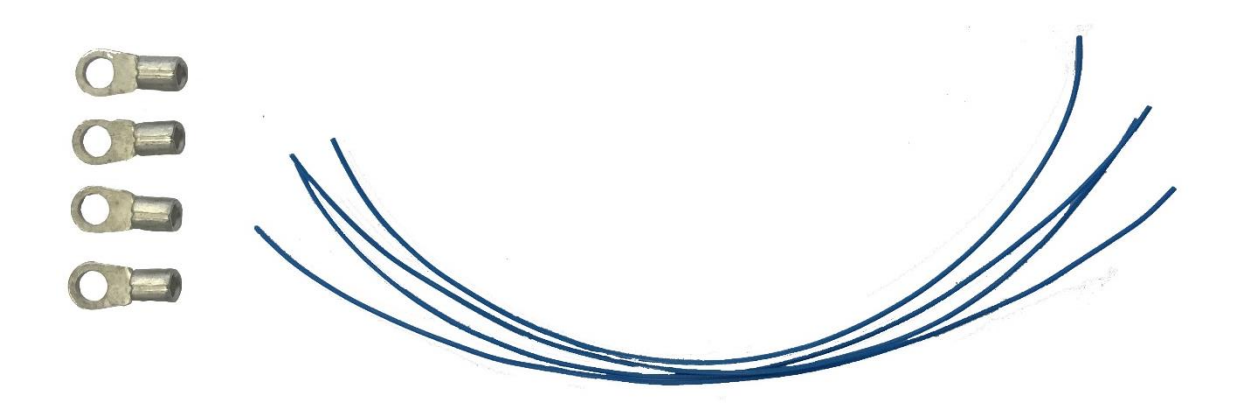

*Figura 5.1: Capicorda e fili blu da estensimetro.*

Successivamente bisogna tagliare un pezzo di nastro isolante nero e adagiarlo sotto un capocorda, come mostrato in [Figura 5.2.](#page-211-0)

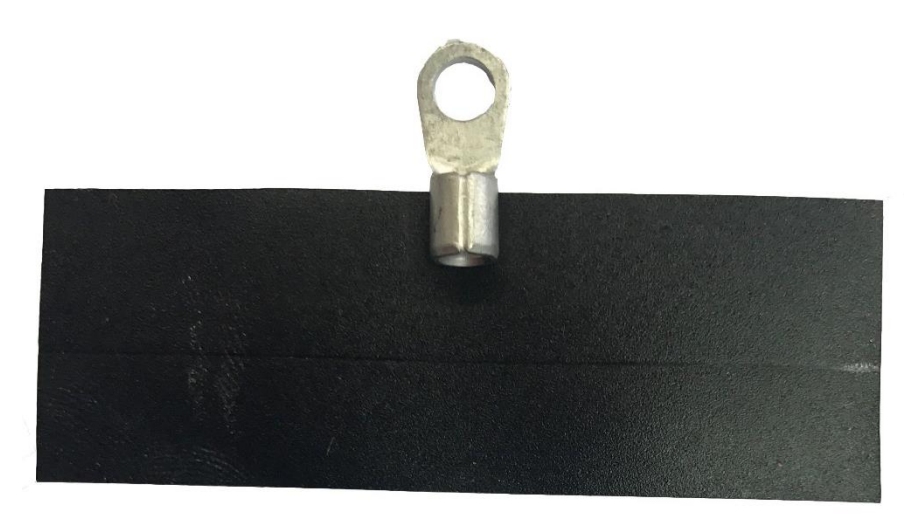

*Figura 5.2: Capocorda e nastro isolante nero.*

<span id="page-211-0"></span>A questo punto si inserisce un filo blu, spellato per circa 3/4 mm, all'interno del capocorda e lo si adagia sul nastro isolante nero in modo da assicurarne la corretta posizione per le movimentazioni successive [\(Figura](#page-211-1)  [5.3\)](#page-211-1). Si procede quindi girando uno dei due lembi di nastro, per posizionarlo sull'altro, in modo da "serrare" definitivamente il cavo sul capocorda [\(Figura 5.4\)](#page-211-2).

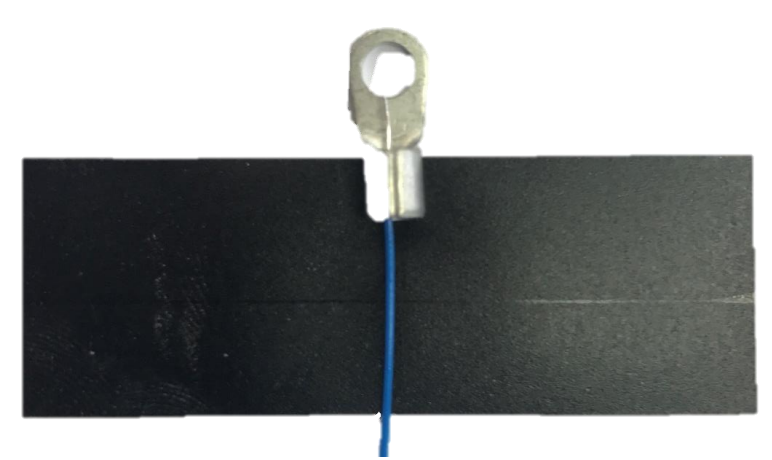

*Figura 5.3: Capocorda, collocato sopra al nastro isolante nero, con all'interno in filo, già spellato, per estensimetri.*

<span id="page-211-2"></span><span id="page-211-1"></span>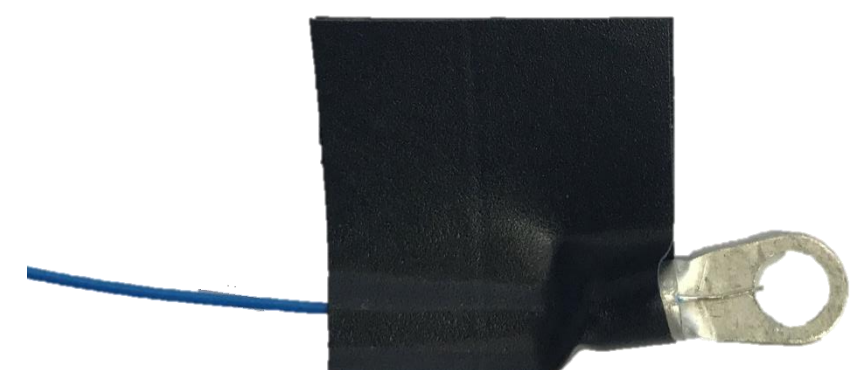

*Figura 5.4: Capocorda e filo blu avvolti completamente dal nastro isolante.*

Dopo aver effettuato queste operazioni per tutti e quattro i capicorda non rimane che stagnare la parte spellata dei fili blu (filo grigio) direttamente sul capocorda: è bene procedere in questa maniera:

- Si imposta la temperatura dello stagnatore a 330 °C, aspettando che la raggiunga:
- Si pulisce bene la punta dello stagnatore da eventuali residui di precedenti operazioni;
- Si intinge la punta due/tre volte nella pasta disossidante (fare assolutamente questa operazione, altrimenti non si riuscirà ad attaccare efficacemente il filo sul capocorda);
- Si prende con la punta un po' di stagno;
- Si posa la punta per circa 10 secondi sopra il cavo fino a che tutto lo stagno non scivola sul capocorda bloccando completamente il filo all'interno.

Terminate queste brevi, ma essenziali operazioni è consigliato togliere il nastro nero, collocato precedentemente, e verificare, applicando bassi carichi di trazione, la reale tenuta tra filo e capocorda con l'avvertenza di non sollecitare con forze ingenti, in quanto la tenuta, soggetta soprattutto a vibrazioni, non verrà sottoposta, nel corso dello svolgimento delle prove a fatica, a carichi elevati.

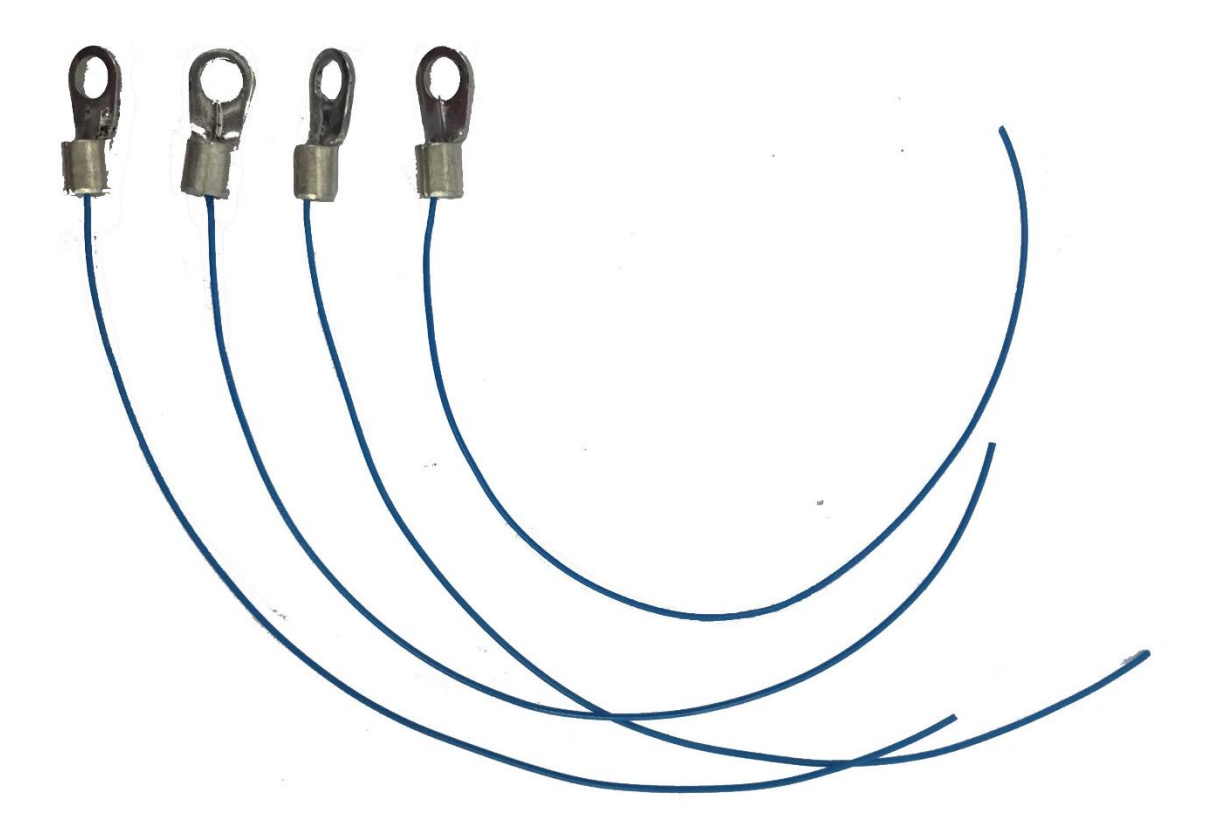

*Figura 5.5: Capicorda e fili blu, dopo la stagnatura.*

Il passo successivo è quello di spellare l'altro capo dei fili blu, in modo da renderli idonei alla successiva stagnatura sui 4 cavetti che vengono poi attaccati alla Matelect per effettuare le misure dei potenziali elettrici. In seguito, per evitare possibili contatti tra i due cavetti (rosso e nero) relativi ad un singolo cavo delle letture Matelect, si avvolgono le zone di stagnatura con del nastro isolante nero, in modo da assicurarne il completo isolamento. Nella sono raffigurati i due cavi, giallo e azzurro, che poi saranno collegati allo strumento di misurazione:

- Il cavo giallo, che termina dall'altro capo con un connettore arancione, andrà collegato sui punti di lettura del potenziale del provino di riferimento;
- Il cavo azzurro, che termina dall'altro capo con un connettore blu, andrà collegato sui punti di lettura del potenziale del provino di prova.

Come si può notare dalla [Figura 5.6,](#page-213-0) il nastro isolante è fondamentale in quanto le stagnature relative ai fili di uscita dai cavi giallo e azzurro sono molto vicini tra loro.

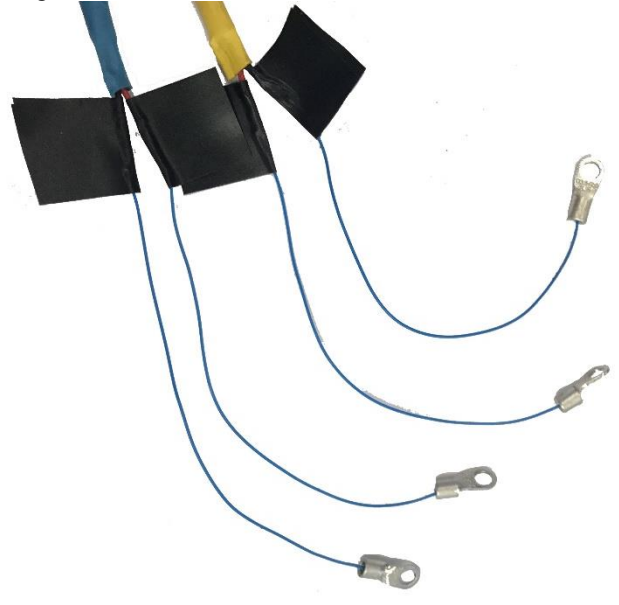

*Figura 5.6: Stagnatura e successivo isolamento tra i cavi blu e i cavi di ingresso sulla Matelect.*

<span id="page-213-0"></span>Si procede, quindi, al fissaggio sia dei cavi di ingresso ed uscita di corrente, sia dei cavi delle letture dei potenziali elettrici. Il materiale necessario per condurre queste operazioni è costituito da:

- 4 viti M10 con testa avente cava esagonale (viene assicurato un miglior fissaggio);
- 8 dadi per vite M10;
- 4 rondelle per vite M10;
- $\bullet$  4 viti M3;
- 8 dadi per vite M3;

Per i cavi delle letture dei potenziali si prende una vite M3 e si inserisce nell'ordine: un primo dado di fissaggio, il capocorda (cavo di lettura), il secondo dado di fissaggio ed infine si avvita la vite sul foro collocato nelle zone adiacente all'apice dell'intaglio. Per bloccare poi il capocorda si avvita dapprima il dado 1 di [Figura 5.7,](#page-214-0) si manda in battuta il capocorda e infine di serra il dado 2 [Figura 5.7.](#page-214-0)

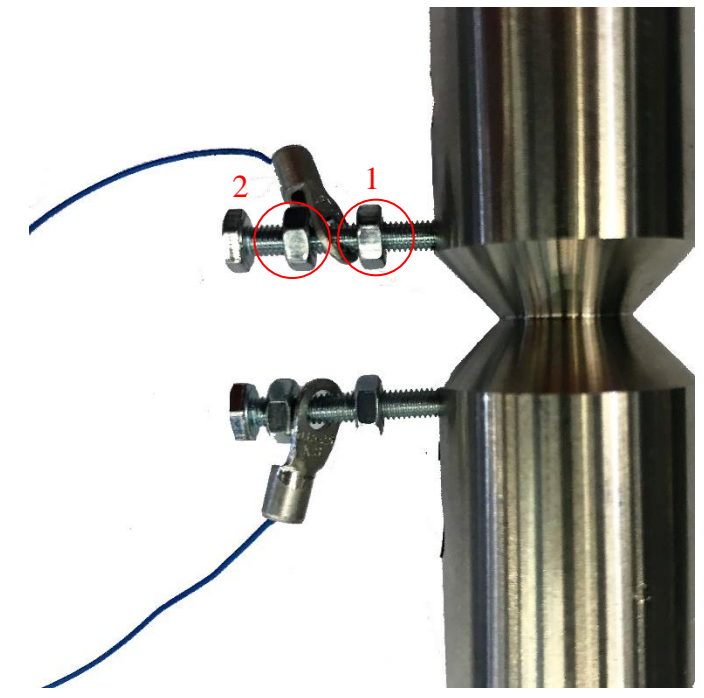

*Figura 5.7: Particolare del montaggio delle viti, utili al monitoraggio del potenziale.*

<span id="page-214-0"></span>Per i cavi di ingresso ed uscita corrente si prende una vite M6 e si inserisce nell'ordine: un primo dado di fissaggio, una rondella, il capocorda (cavo rosso o marrone), il secondo dado di fissaggio ed infine si avvita la vite sul foro M6. Per bloccare poi il capocorda si avvita dapprima il dado 1 di [Figura 5.8,](#page-215-0) si fa scendere la rondella, si manda in battuta il capocorda e infine di serra il dado 2 [Figura 5.8.](#page-215-0)

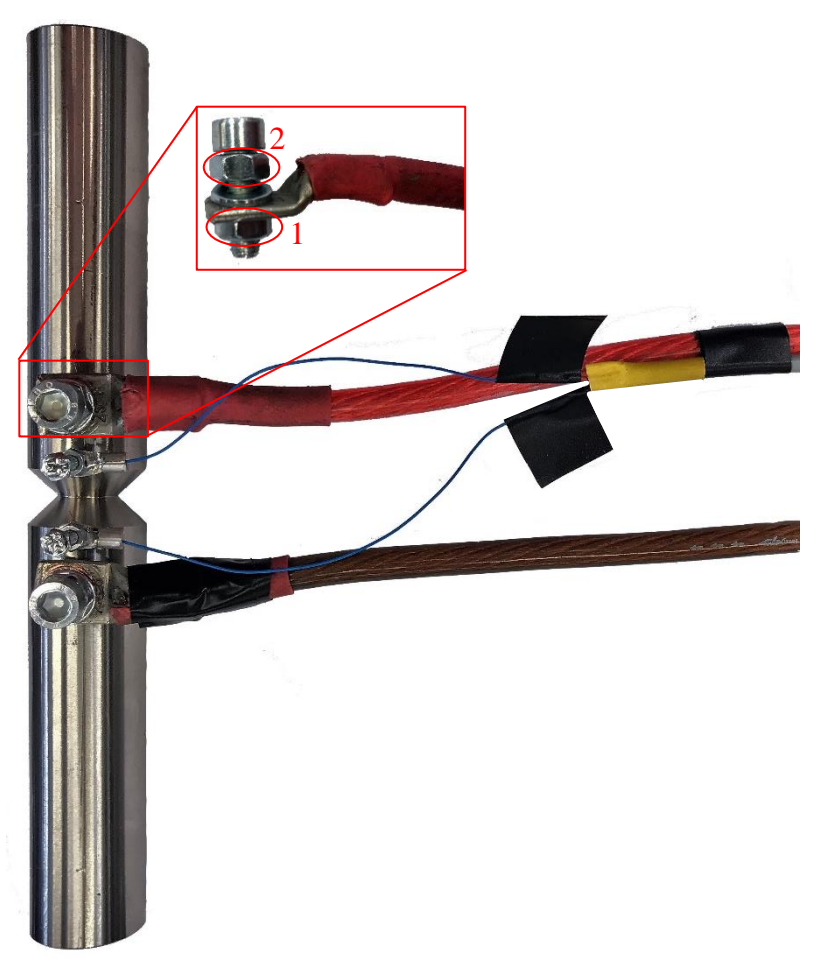

*Figura 5.8: Particolare del montaggio della viti che fungono da ingresso ed uscita della corrente nel provino.*

<span id="page-215-0"></span>Dalla [Figura 5.8](#page-215-0) si può notare inoltre come sia stato fissato, mediante del nastro isolante, il cavo di lettura del potenziale elettrico a quello della corrente (cavo rosso): questo piccolo accorgimento consente di scaricare completamente da tensioni meccaniche le stagnature sia quelle avvolte nel nastro nero, sia quelle tra i fili blu ed i capicorda.

Per una corretta lettura dei potenziali elettrici inoltre è fondamentale rispettare la seguente regola: la lettura del potenziale, identificata dal filo rosso uscente dal cavo giallo, deve essere posta sul foro adiacente a quello di ingresso di corrente (cavo rosso), mentre la lettura del potenziale, identificata dal filo nero uscente dal cavo giallo, deve essere posta sul foro adiacente a quello di uscita di corrente (cavo marrone).

Si deve effettuare la stessa operazione anche per il provino che sarà montato in macchina, con l'accortezza di non confondere i fili di ingresso ed uscita della corrente, visto che sono tutti e due marroni: il cavo di ingresso è quello, molto corto, proveniente dal provino di riferimento (fa da ponte tra i due), mentre quello di uscita, di lunghezza comparabile a quella del cavo rosso, è quello che poi entra nella Matelect.

Anche nella preparazione del provino da montare in macchina è bene fissare con del nastro isolante il cavo relativo alle letture dei potenziali, in modo da scaricare da tensioni meccaniche le zone citate in precedenza.
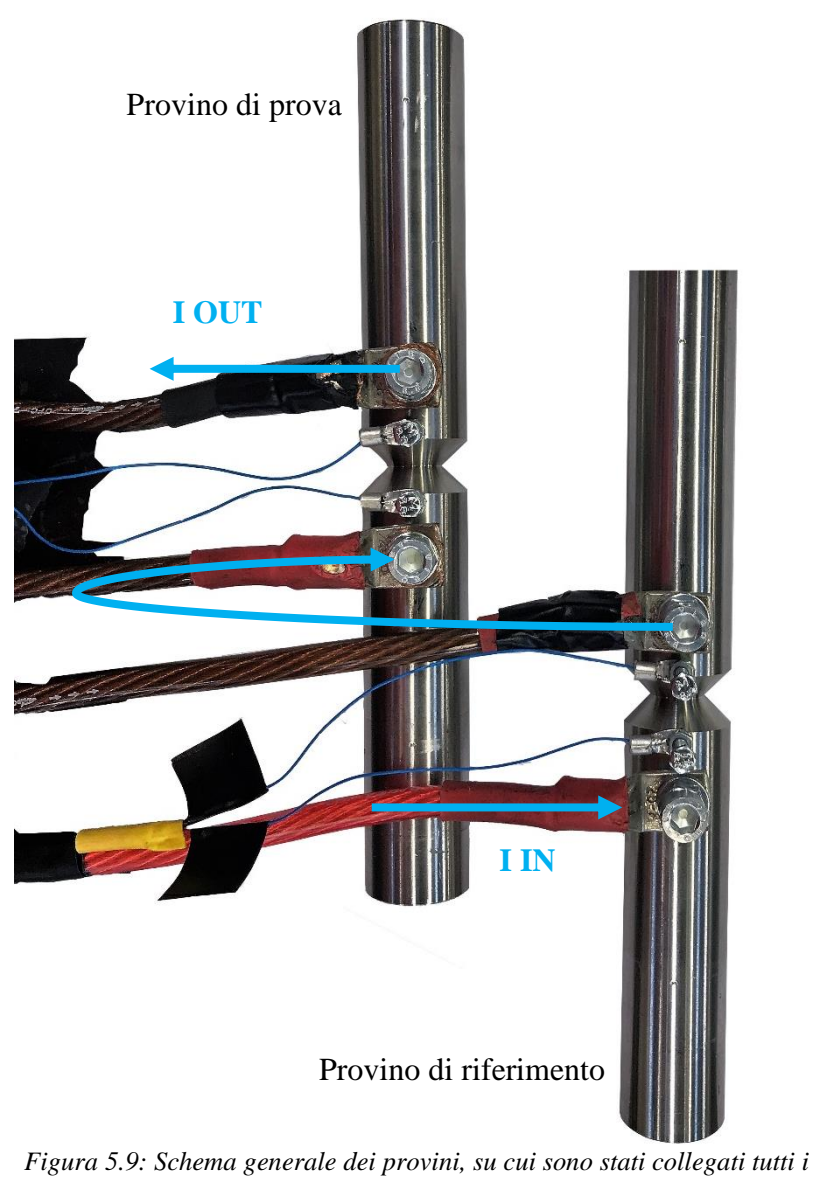

*cavi, sia per letture dei potenziali, sia per l'ingresso ed uscita della corrente.*

# 5.2 Software di controllo Matelect

Il software di controllo della Matelect, chiamato *PDsoft v1.0072.vi*, permette di controllare l'apparecchio direttamente da un computer, senza dover agire di continuo sui parametri di settaggio direttamente dal display descritto nel capitolo 2.

Per accedere al software è necessario andare nel desktop del computer, cercare l'icona corretta con il nome del programma, rappresentata in [Figura 5.10](#page-216-0) e cliccarci sopra due volte.

<span id="page-216-0"></span>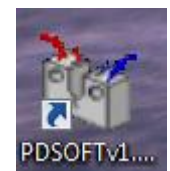

*Figura 5.10: Icone nel desktop, utile ad aprire il software di controllo della Matelect.*

Compare, quindi, una finestra evidenziata in [Figura 5.11,](#page-217-0) con una schermata blu su cui bisogna cliccare

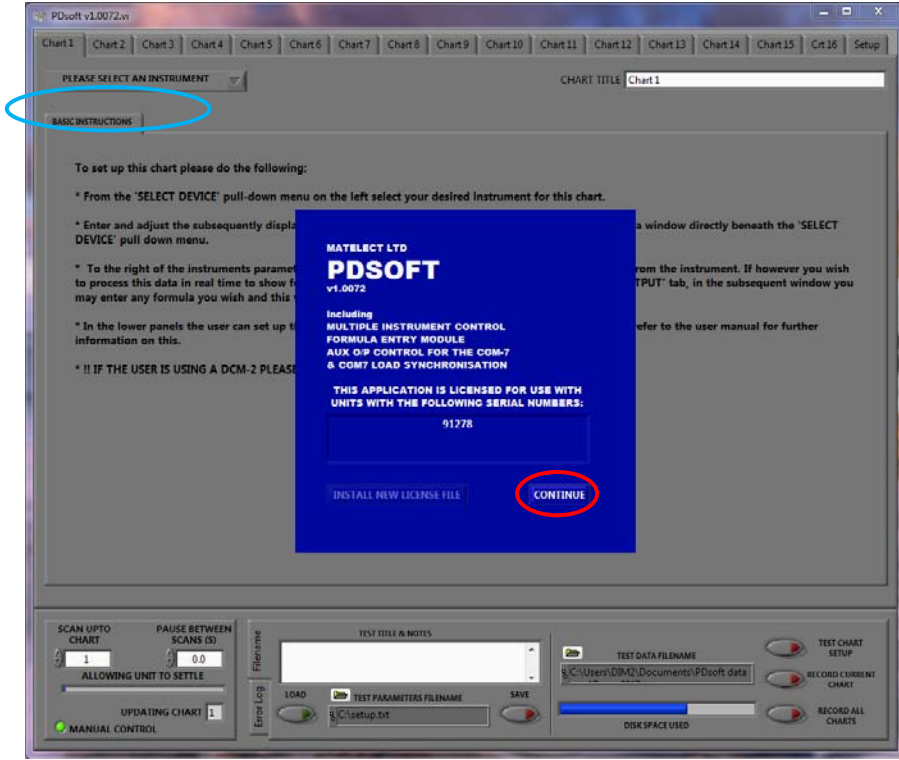

<span id="page-217-0"></span>*Figura 5.11: Prima schermata che compare all'apertura del programma.*

*continue.*

Successivamente bisogna selezionare dal menù a tendina, evidenziato in azzurro nella [Figura 5.12,](#page-217-1) lo strumento con cui si desidera operare: si deve selezionare Matelect DCM-2.

<span id="page-217-1"></span>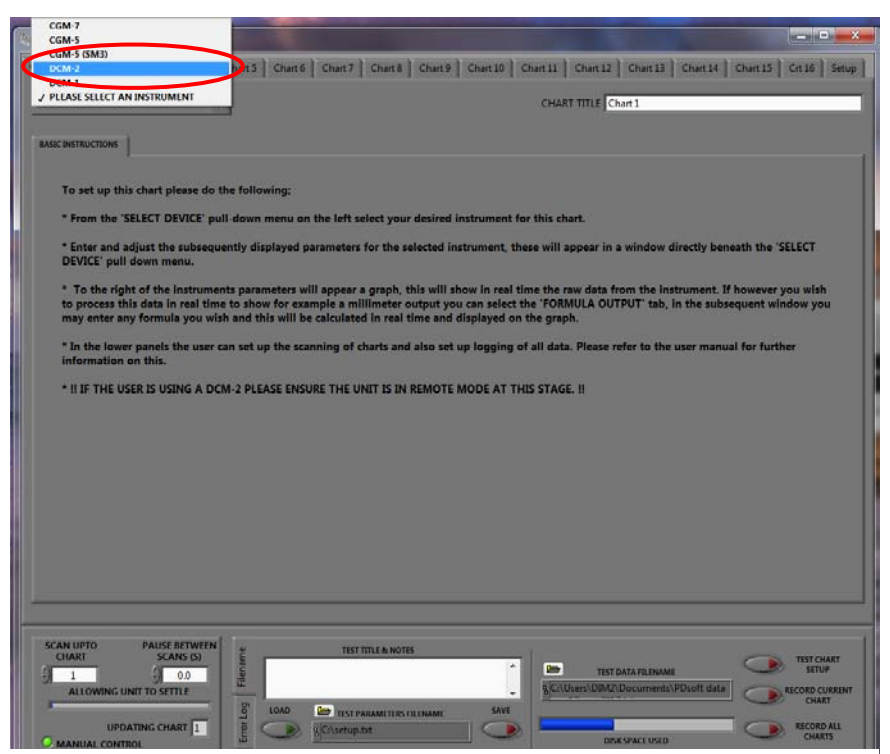

*Figura 5.12: Particolare della schermata precedente.*

Si apre, quindi, la schermata di interfaccia del programma, in cui si possono notare le principali mascherine contenenti i valori che vengono letti dai cavi serrati in precedenza sui provini:

- X: differenza dei potenziali letta sul provino di prova;
- Y: differenza dei potenziali letta sul provino di riferimento;
- $\bullet$  X/Y: rapporto tra le differenze dei potenziali X e Y;
- DCM-2 I SET: corrente di uscita impostata dall'utente;
- DCM-2 I OUT: corrente che effettivamente viene pulsata dalla Matelect in quell'istante;
- PAUSE BETWEEN SCAN (s): tempo che intercorre tra due rilevazione successive (30 secondi per carichi a frequenze comprese tra i 4 e 6 Hz, 3 secondi per frequenze maggiori di 10 Hz);
- TEST PARAMETER FILENAME: permette di aprire una configurazione già esistente;
- LOAD: premendo il pulsante si carica la configurazione scelta;
- TEST DATA FILENAME: si selezione la cartella ed il nome del file in cui scrivere tutte la misurazione effettuate dal sistema;
- TEST CHART SETUP: permette di avviare sia l'effettivo passaggio di corrente attraverso i vari cavi, sia le misurazioni dei potenziali, con un intervallo stabilito in precedenza nella sezione PAUSE BETWEEN SCAN (s);
- RECORD CURRENT CHART: permette di salvare tutti i parametri che vengono misurati periodicamente nella directory e nel file settato in precedenza.

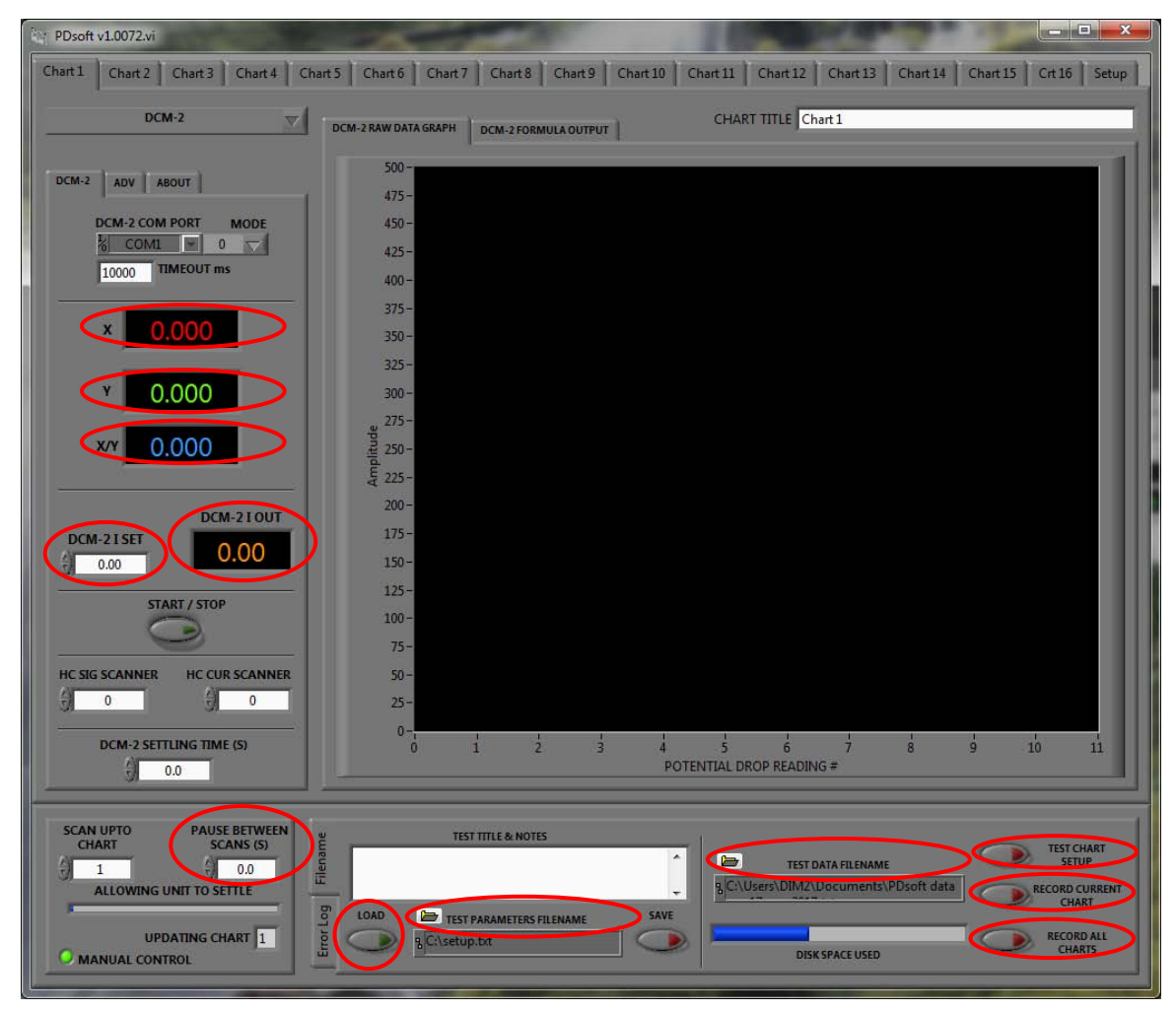

*Figura 5.13: Pannello di controllo del software relativo alla Matelect.*

Di seguito si riportano, tramite figure, tutti i passaggi che permettono di caricare una configurazione, settata nell'aprile 2017, che contiene all'interno tutti i principali parametri. Come evidenziato i[n Figura 5.14](#page-219-0) si clicca su *TEST PARAMETERS FILENAME* e poi si entra all'interno della cartella *Prova Matelect*.

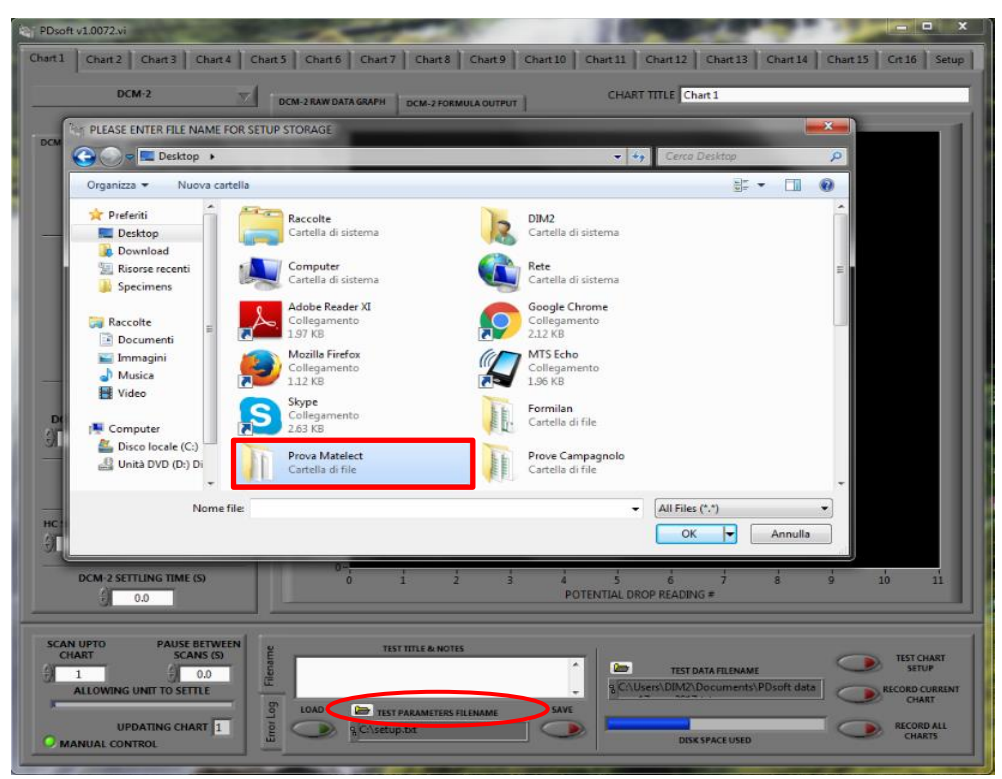

*Figura 5.14: Cartella da selezionare per caricare un'opportuna procedura.*

<span id="page-219-0"></span>Successivamente si seleziona il file *ConfigurazioneMatelect\_270417* e, dopo aver dato *OK,* si clicca sul pulsante *LOAD*. Come evidenziato il [Figura 5.15,](#page-219-1) tale pulsante rimane colorato si verde, mentre il software sta caricando la configurazione: il pannello di controllo è rimasto identico e non pare siano stati settati i valori necessari all'effettivo utilizzo dello strumento.

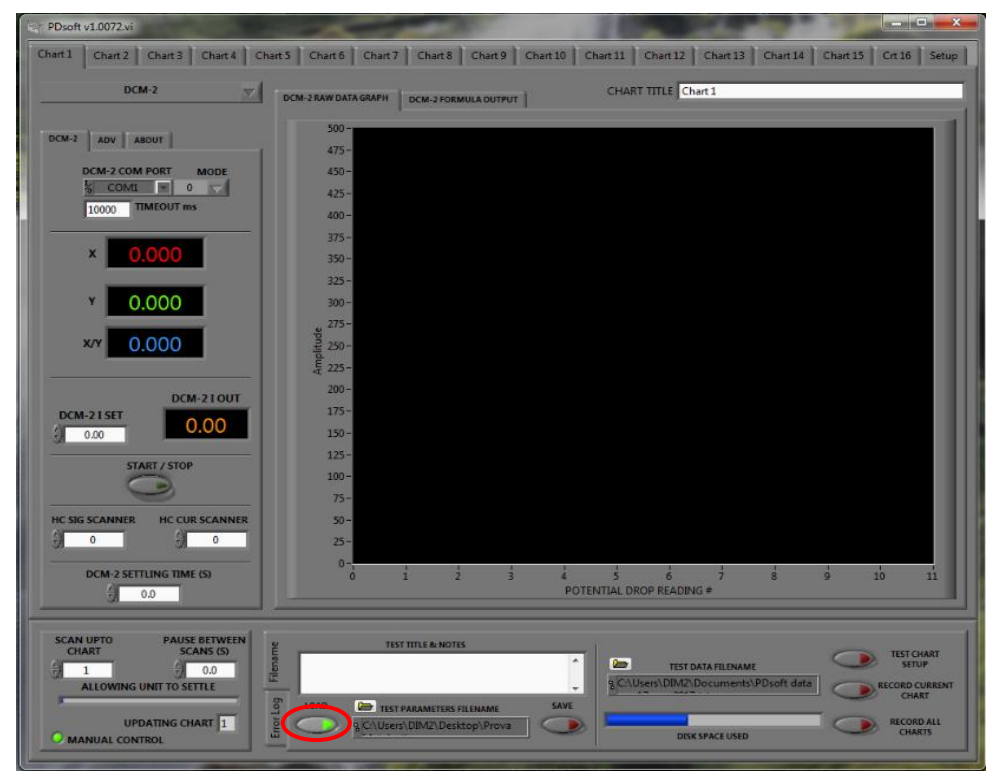

<span id="page-219-1"></span>*Figura 5.15: Pulsante da cliccare per caricare la procedura.*

Il sistema diventa effettivamente operativo quando il pulsante verde si spegne e si vedono comparire, nelle apposite zone del pannello di controllo, i valori relativi alla corrente e al tempo tra due misurazioni successive. Successivamente si deve decidere cosa plottare all'interno del grafico, che occupa la parte centrale della finestra del programma. Di default vengono plottati i grafici a corrente, valore della differenza di potenziale misurata sul provino di prova (X), valore della differenza di potenziale misurata sul provino di riferimento (Y) e rapporto tra i due (X/Y). Poiché è necessario monitorare il rapporto dei potenziali, bisogna innanzitutto escludere dalla legenda gli altri valori [\(Figura 5.16\)](#page-220-0) e poi sistemare la scala lungo le ordinate, in modo da vedere graficamente a video le misurazioni effettuate.

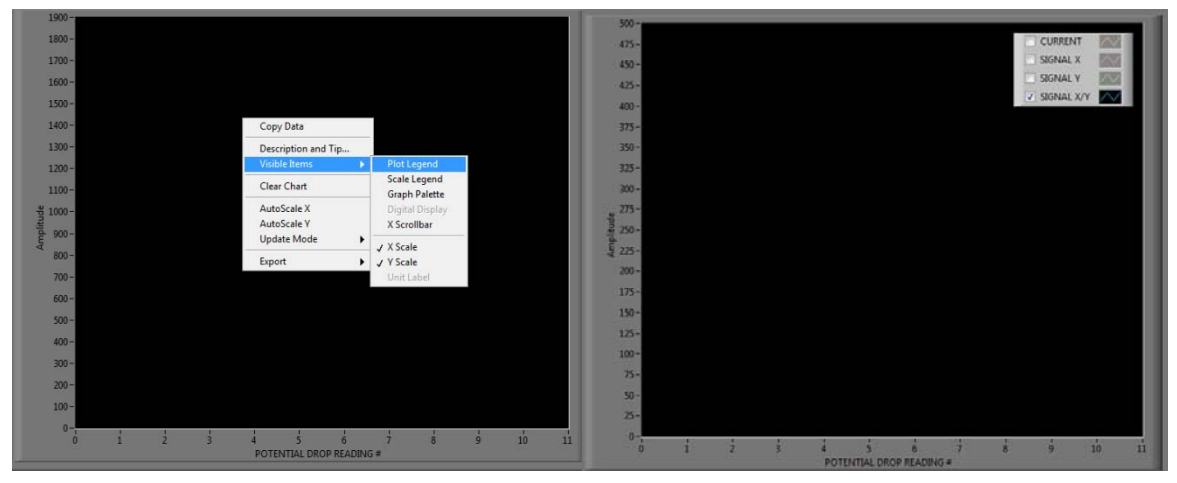

*Figura 5.16: Settaggio dei valori misurati da plottare.*

<span id="page-220-0"></span>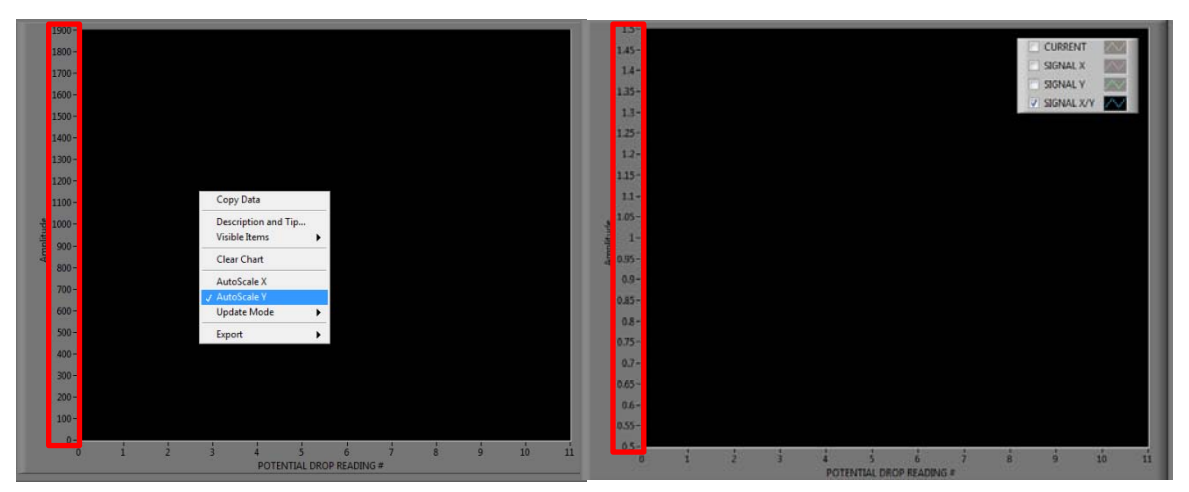

*Figura 5.17: Variazione del minimo e massimo valore plottabile lungo le ordinate.*

L'ultimo passaggio è quello di creare all'interno di un'apposita cartella il file e la relativa intestazione si cui si andranno a salvare tutti i valori misurati dall'apparecchio: cliccando su *TEST DATA FILENAME* si ricerca la cartella dove si desidera salvare il file e poi si inserisce il nome con cui si desidera salvarlo.

Effettuate tutte queste operazioni si è pronti per mettere in funzione la Matelect, con l'accortezza di verificare con cura che tutti i connettori siano inseriti correttamente nella apposite sedi, poste nel pannello posteriore dello strumento. È buona norma di solito effettuare una lettura del rapporto di potenziale con entrambi i provini fuori macchina, in modo da controllare la buona riuscita dei collegamenti e delle stagnature. In questo caso non serve registrare i valori misurati, ma basta avere un riscontro video: per questo motivo si clicca solo il pulsante *TEST CHART SETUP*. Per interrompere il passaggio bisogna ricliccare il pulsante *TEST CHART SETUP* e aspettare che la barra di avanzamento blu, situata sotto *PAUSE BETWEEN SCAN (s)*, sia ferma nella sua posizione iniziale; successivamente si clicca due volte il pulsante nero posto acconto alla ghiera nel pannello frontale della Matelect. Dopo aver effettuato tutta questa procedura si staccano dal pannello posteriore i cavi di ingresso ed uscita corrente (cavo rosso e marrone) con lo scopo di poter montare il provino in macchina evitando qualsiasi rischio elettrico. Serrate le varie viti degli afferraggi e riattaccati i connettori nelle apposite sedi si può ricliccare *TEST-CHART-SETUP* per far partire gli impulsi di corrente e soprattutto bisogna cliccare *RECORD CURRENT CHART*, altrimenti i valori misurati vengono solamente visualizzati a monitor, ma non vengono salvati.

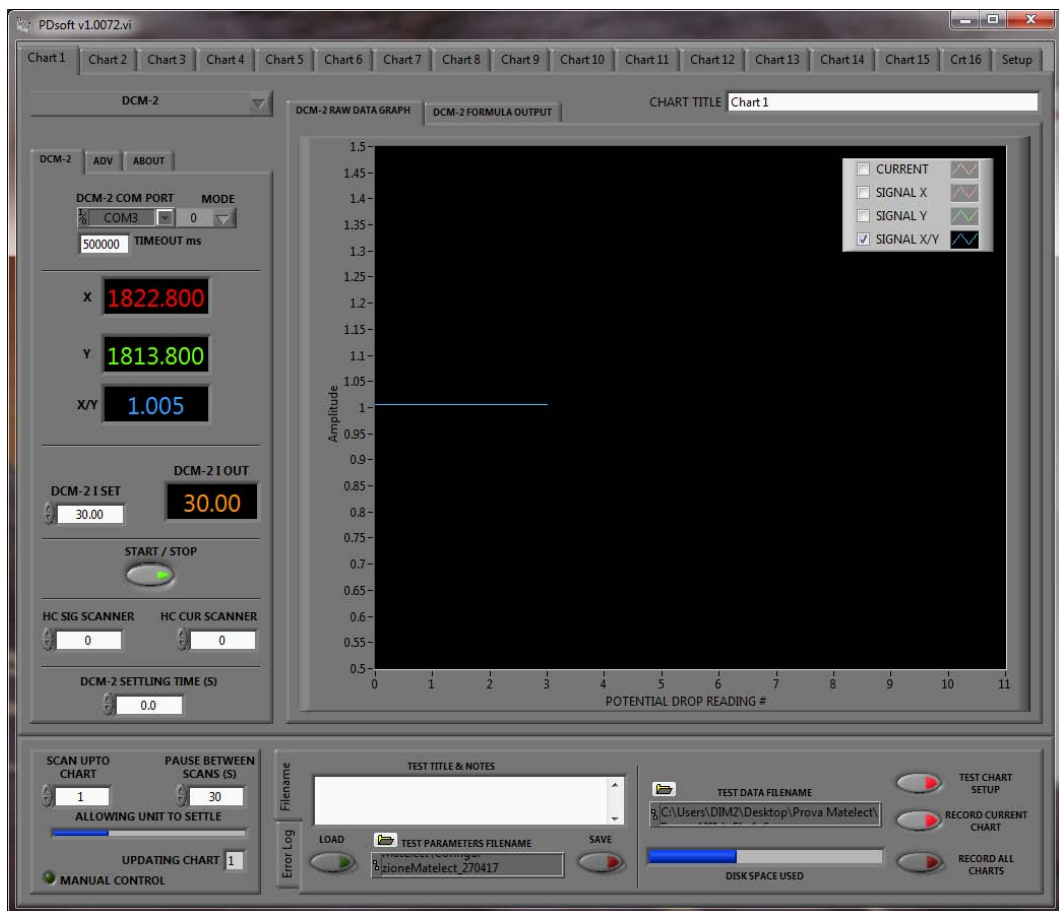

*Figura 5.18: Esempio di funzionamento della Matelect.*

## 5.3 Software di controllo MTS (martinetti idraulici)

La stazione di controllo dei martinetti idraulici è essenzialmente formata da un PC e da un controllore, che è in grado di leggere i segnali provenienti dalle celle di carico e dai sensori di spostamento posizionati sui martinetti. Per controllare e dare pressione oleodinamica ai due attuatori idraulici è necessario innanzitutto accendere il controllore, recarsi nel Desktop del computer che si sta utilizzando e cliccare sulla cartella *MTS 793 Software*.

|                                                                   | « Disco locale (C:) > ProgramData > Microsoft > Windows > Menu Start > Programmi > MTS 793 Software > |                  |                  | $\bullet$ $\bullet$ | Cerca MTS 793 Software |        | Q              |
|-------------------------------------------------------------------|----------------------------------------------------------------------------------------------------|------------------|------------------|---------------------|------------------------|--------|----------------|
| $\blacksquare$   Apri<br>Nuova cartella<br>Organizza -            |                                                                                                    |                  |                  |                     | <b>BEF</b>             | $\Box$ | $\circledcirc$ |
| Preferiti                                                         | Nome                                                                                                  | Ultima modifica  | Tipo             | Dimensione          |                        |        |                |
| Desktop                                                           | Applications                                                                                          | 22/11/2016 10:51 | Cartella di file |                     |                        |        |                |
| <b>Download</b>                                                   | <b>Electronic Documentation</b>                                                                       | 22/11/2016 10:51 | Cartella di file |                     |                        |        |                |
| Risorse recenti                                                   | <b>Readme Files</b>                                                                                   | 22/11/2016 10:51 | Cartella di file |                     |                        |        |                |
| Specimens                                                         | Service Tools                                                                                         | 22/11/2016 10:51 | Cartella di file |                     |                        |        |                |
|                                                                   | <b>Tools</b>                                                                                          | 22/11/2016 10:51 | Cartella di file |                     |                        |        |                |
| Raccolte                                                          | Project Manager                                                                                       | 22/11/2016 10:51 | Collegamento     | $2$ KB              |                        |        |                |
| Documenti                                                         | Station Builder                                                                                       | 22/11/2016 10:51 | Collegamento     | $2$ KB              |                        |        |                |
| Immagini                                                          | <b>Fall</b> Station Manager                                                                           | 22/11/2016 10:51 | Collegamento     | $2$ KB              |                        |        |                |
| Musica                                                            |                                                                                                    |                  |                  |                     |                        |        |                |
| Unità DVD (D:) Disc<br><b>Gu</b> Rete                             |                                                                                                    |                  |                  |                     |                        |        |                |
|                                                                   |                                                                                                    |                  |                  |                     |                        |        |                |
|                                                                   |                                                                                                    |                  |                  |                     |                        |        |                |
|                                                                   |                                                                                                    |                  |                  |                     |                        |        |                |
| Station Manager Ultima modifica: 22/11/2016 10:51<br>Collegamento | Data creazione: 22/11/2016 10:51<br>Dimensione: 1.89 KB                                               |                  |                  |                     |                        |        |                |

*Figura 5.19: Cartella da selezionare per avviare il software di controllo dei martinetti.*

All'interno della cartella bisogna cliccare sull'icona *Station Manager*: qui si apre una nuova cartella denominata *Seleziona progetto*, in cui bisogna cliccare una volta su *Project1* e poi su *Apri*.

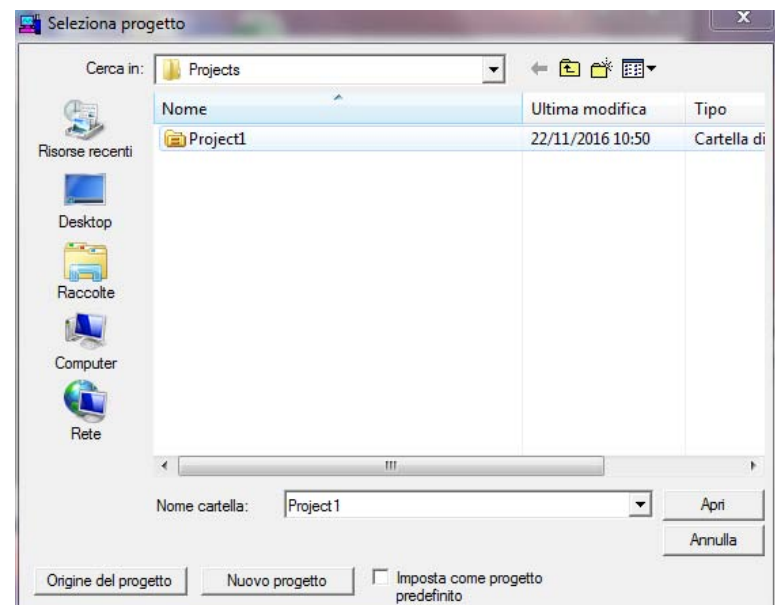

*Figura 5.20: Prima schermata che si apre dopo aver cliccato su Station Manager.*

Successivamente compare una finestra in cui è possibile selezionare la configurazione desiderata per l'utilizzo dei martinetti: si può scegliere per esempio se usare uno o entrambi i martinetti o anche se prevedere un collegamento diretto alla Matelect per una sincronizzazione tra letture e onde di carico sinusoidali. Nel caso in esame si sceglie la configurazione *Canale03\_04 – InputMatelect* e come gruppo parametri *Camp\_Titanio*.

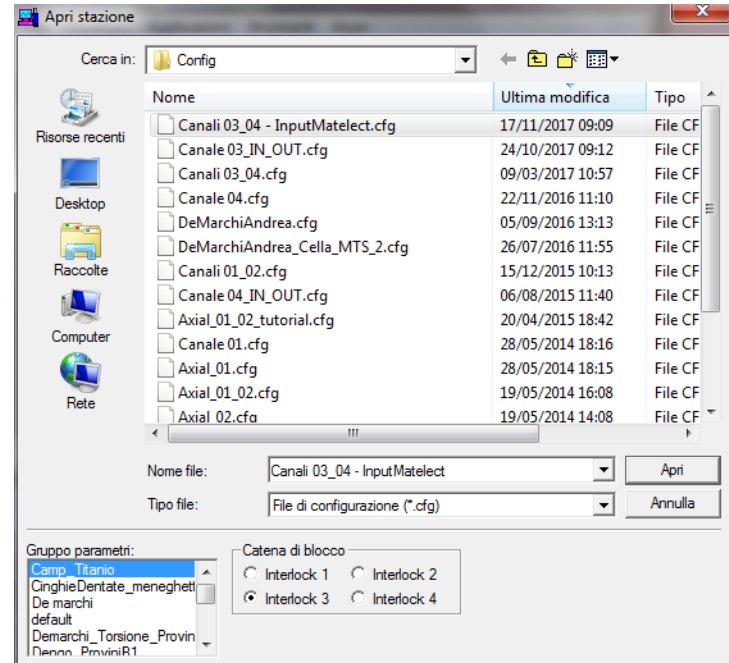

*Figura 5.21: Schermata successiva alla precedente, in cui si possono scegliere le configurazioni della stazione.*

Cliccando poi il tasto *apri* viene effettivamente aperta la stazione MTS Station Manager, da cui poi si è in grado di controllare, seguendo i passi successivi, totalmente i due martinetti.

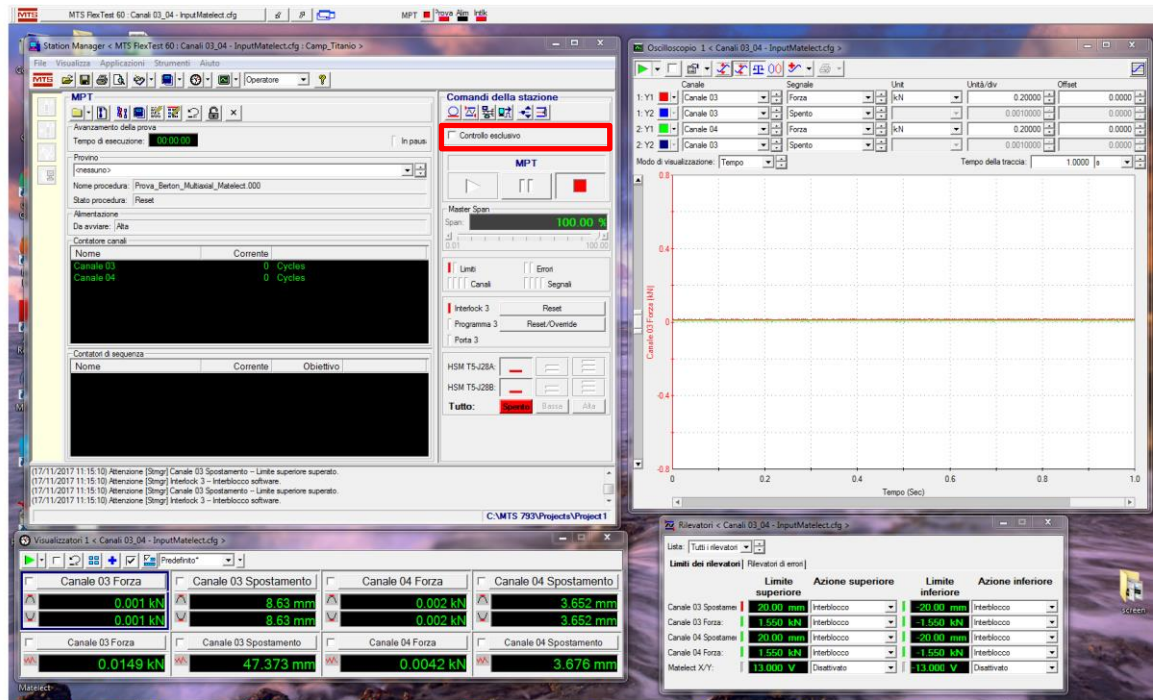

*Figura 5.22: Interfaccia grafica del software di controllo MTS.*

Per iniziare a controllare i martinetti è innanzitutto necessario selezionare *Controllo esclusivo*, evidenziato in centro, con una tick. Poi bisogna aprire il comando di controllo manuale, evidenziato in rosso in [Figura 5.23,](#page-224-0) in modo da avere comandare direttamente le future zioni dei martinetti.

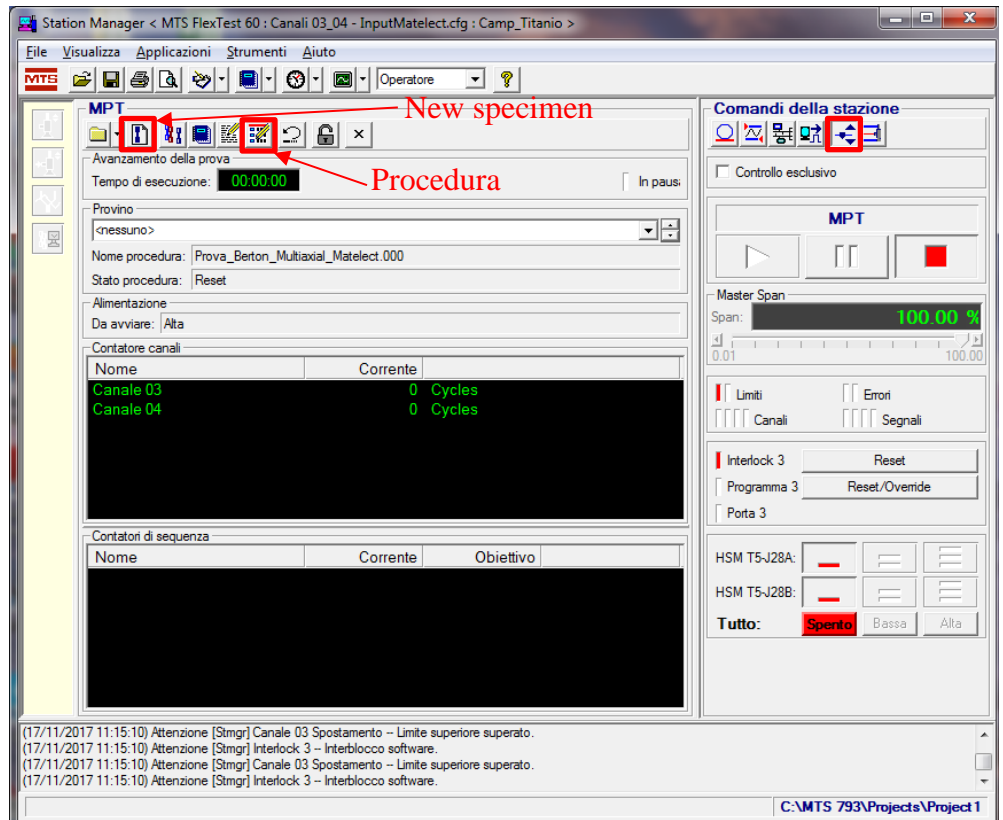

<span id="page-224-0"></span>*Figura 5.23: Interfaccia principale dello Station Manager, da cui si può accedere a tutti i vari controlli.*

Dopo aver premuto tale pulsante si apre una finestra, come quella ripotata in [Figura 5.24,](#page-224-1) da cui si può decidere se operare in controllo di forza o di spostamento: quando si ridà pressione bisogna agire sempre in controllo di spostamento, ancora di più se non è presente un oggetto, identificato per esempio dal provino, in grado di creare una certa resistenza al movimento dei martinetti.

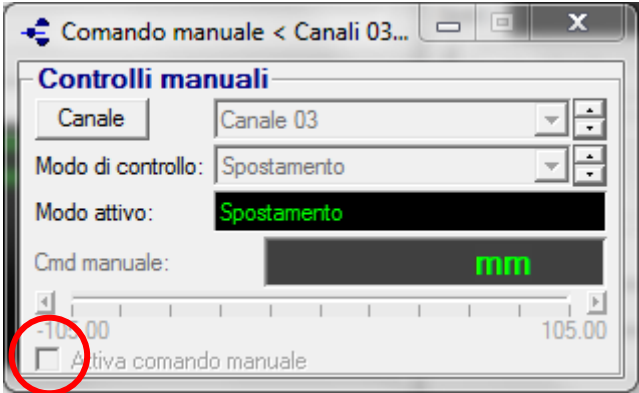

<span id="page-224-1"></span>*Figura 5.24: Attivazione del comando manuale.*

Per attivare il comando manuale bisogna cliccare su *attiva comando manuale*. Come descritto prima si ci porta poi in controllo di spostamento con entrambi i martinetti, come evidenziato in [Figura 5.24.](#page-224-1)

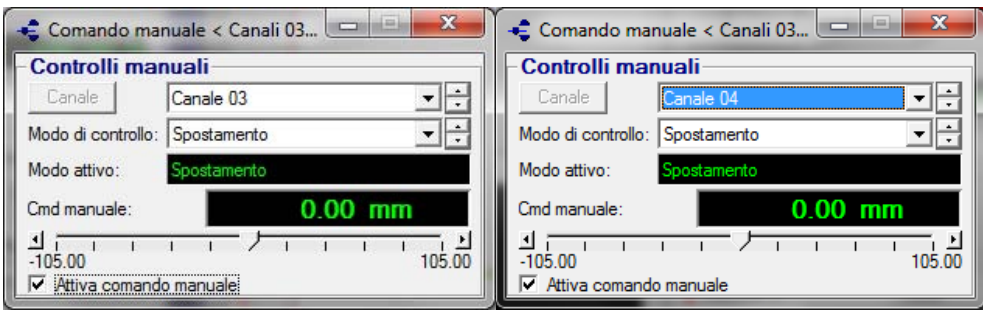

*Figura 5.25: Passaggio al comando manuale in spostamento per entrambi i martinetti.*

A questo punto si potrebbe ridare pressione in quanto, essendo in controllo di spostamento, una volta accesi, i martinetti rimarrebbero in posizione senza muoversi. In realtà se si provasse a dare effettivamente pressione il programma non lo permetterebbe, evidenziando che sono stati superati dei limiti imposti precedentemente. Cliccando su *Meters (Visualizzatori)* si possono vedere cosa stanno effettivamente leggendo, in quel preciso istante, i sensori di forza e di spostamento. Cliccando poi su *Detectors (Rilevatori)* invece si possono vedere i limiti inferiori e superiori impostati per esempio in una prova precedente: comparando, quindi, tali valori con quelli letti in tempo reale dai *Meters* si può capire cosa c'è da sistemare per dare finalmente pressione. Nel caso in esame è stato preso un limite in spostamento dal martinetto 3 che, trovandosi 47.343 mm, ha

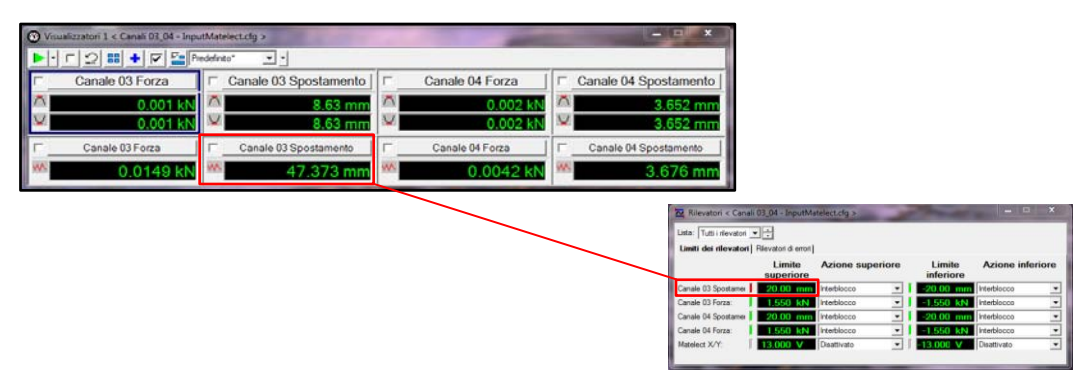

*Figura 5.26: Rappresentazione dei Visualizzatori (sinistra) e dei Rilevatori (destra).*

superato il limite di 20 mm posto in precedenza. Il sistema, finché persiste tale condizione, non permetterà di dare pressione: bisogna, quindi, aprire il limite di spostamento superato, portarlo, nel caso in esame, a 50 mm e premere reset dalla finestra centrale dello Station Manager.

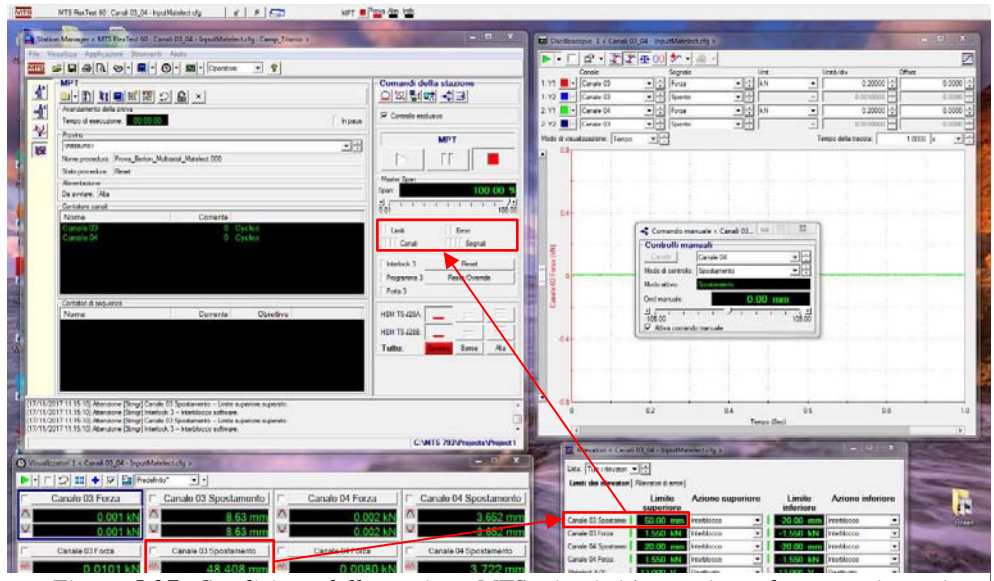

<span id="page-225-0"></span>*Figura 5.27: Condizione della stazione MTS, ni cui si è pronti per dare pressione ai martinetti idraulici.*

Dopo aver cliccato su reset la spia, posta accanto al limite che prima rappresentava il blocco, da rossa diventa verde, così come le due spie rosse che prima erano accese accanto a *Limiti* e *Canali*, evidenziati all'interno di uno dei tre riquadri rossi di [Figura 5.27.](#page-225-0)

Dopo aver controllato se effettivamente si è in controllo di spostamento si può ora procede a dare effettivamente pressione ai martinetti idraulici seguendo la sequenza di comandi rappresentata i[n Figura 5.28.](#page-226-0)

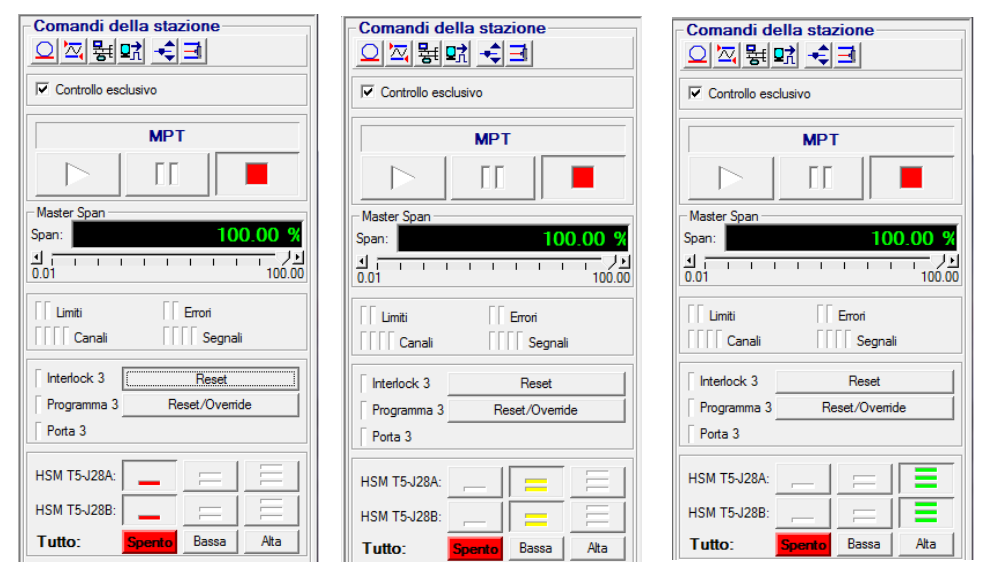

*Figura 5.28: Comandi per dare pressione ai martinetti idraulici.*

<span id="page-226-0"></span>Mediante i comandi di spostamento manuale ci si riporta a 0 mm e si procede a montare il provino: lo si fissa prima dentro l'afferraggio che simula l'incastro e poi nell'afferraggio imbullonato all'asta di carico, che è direttamente collegata agli steli dei martinetti idraulici mediante delle uniball.

Quando si inserisce il provino all'interno dell'afferraggio imbullonato all'asta di carico bisogna prestare attenzione a non caricare il provino: il provino deve scorrere libero e non deve trovare resistenza. Qualora non si riesca ad inserirlo bisogna abbassare o alzare i martinetti di minime quantità in spostamento, fino a che non si trova la giusta posizione: si farà quindi un offset sugli spostamenti, in modo che il sistema riconosca come 0 mm il nuovo valore, trovato mediante le opportune regolazioni fatte in precedenza. Serrati entrambi gli afferraggi si può passare in entrambi i canali (3 e 4) in controllo di forza, in quanto ora c'è il provino che oppone una resistenza all'azione dei martinetti. Si nota che il valore delle forze misurate dalla cella di carico di entrambi gli attuatori non è pari a 0 N, come ci si potrebbe aspettare. Questo fatto è dovuto al serraggio delle viti degli afferraggi, in quanto, gli steli dei cilindri, se da una parte si mantengono a quota 0 mm come impostato nel comando manuale, dall'altra risentono della forze dovute ai vari serraggi delle viti. E', quindi, fondamentale azzerare le forze prima di iniziare la prova a fatica, altrimenti il ciclo di carico sinusoidale non oscillerebbe attorno a 0 N, ma su una determinata forza media: non verrebbe rispettato il rapporto di ciclo.

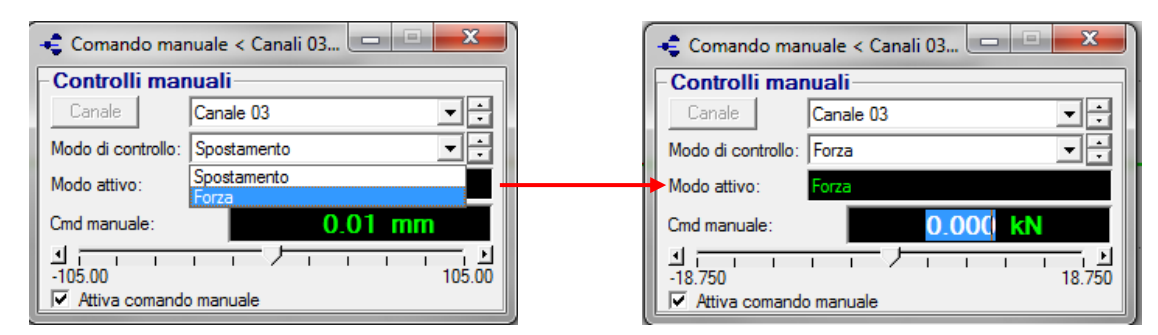

*Figura 5.29: Passaggio dal controllo manuale di spostamento a quello in forza.*

L'ultimo passo consiste nel definire una procedura di carico da assegnare al provino.

Si deve innanzitutto cliccare su *New Specimen*, evidenziato in giallo in [Figura 5.23,](#page-224-0) digitare il nome che caratterizza la prova e dare invio. Il nome della prova deve contenere tutte le informazioni possibili per le successive elaborazioni dei dati contenente: nome del materiale (AISI, Ti), nome della prova (flex, tors, ax, multiax\_in, multiax\_out), entità dei carichi, rapporto di ciclo, frequenza e eventuale angolo di sfasamento tra i martinetti.

Per impostare i parametri della procedura bisogna innanzitutto entrare nella *sezione Procedura,* evidenziata in rosso in [Figura 5.23:](#page-224-0) si apre una schermata che presenta sulla destra due opzioni, che riguardano *l'Acquisizione ciclica* ed il *Comando ciclico*.

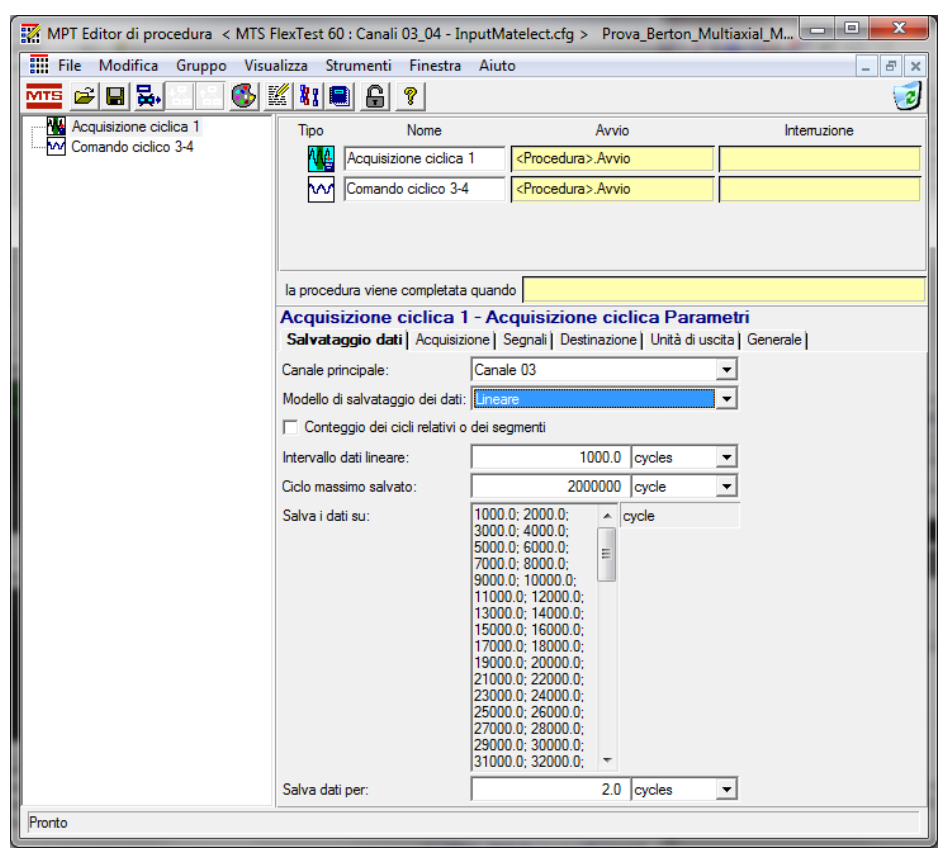

*Figura 5.30: Settaggio delle modalità i salvataggio dei dati.*

All'interno dell'*Acquisizione ciclica* è possibile definire:

- le modalità di salvataggio dei dati (per esempio lineare o logaritmica), l'intervallo di cicli in cui effettuare il salvataggio, il numero del ciclo massimo da salvare e quanti cicli salvare ad ogni misurazione;
- la tipologia di acquisizione, espressa in secondi [s], e l'intervallo di tempo, espresso da (5.01), che garantisca un'acquisizione di 30 punti ogni ciclo;

$$
\Delta t = \frac{1}{30 \cdot f} \tag{5.01}
$$

- i segnali da acquisire, rappresentati dallo spostamento e dalle forze di entrambi i martinetti, dal segnale della Matelect (se il cavo è collegato) e dai vari segnali temporali, identificati da data, ora e tempo in cui viene effettuata l'acquisizione;
- destinazione e nome di intestazione del file che conterrà tutte le acquisizioni effettuate durante prova.

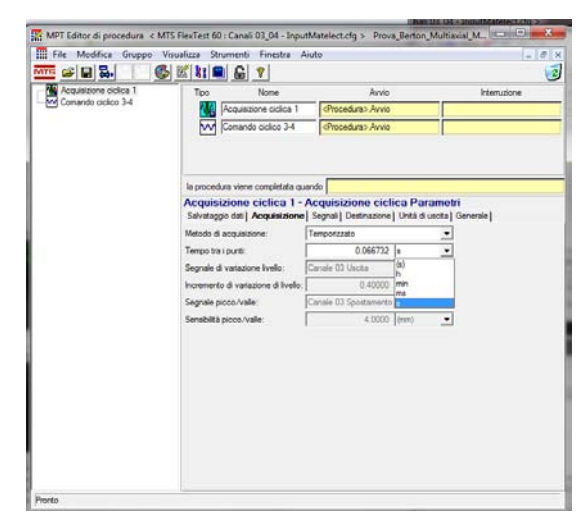

*Figura 5.31: Settaggio dell'intervallo di tempo tra due misurazioni successive.*

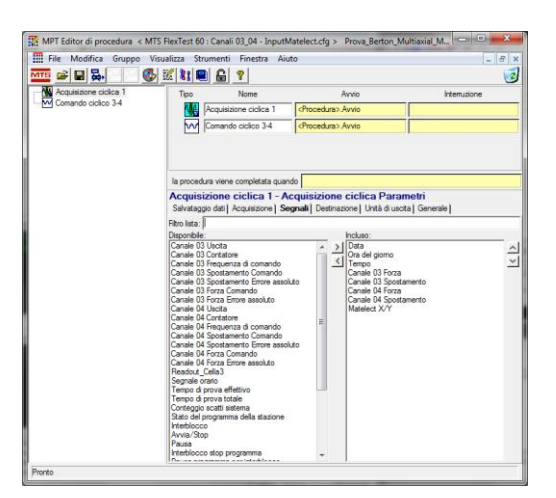

*Figura 5.32: Settaggio dei parametri che si desidera salvare sul file di output.*

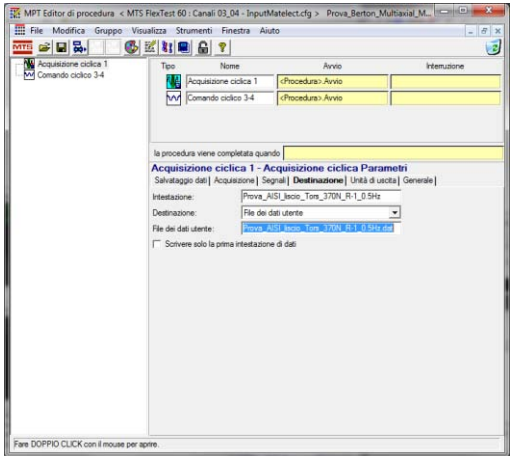

*Figura 5.33: settaggio della destinazione e del nome di intestazione del file di uscita.*

Nella sezione dedicata al comando ciclico, invece, si vanno a definire tutte quelle grandezze relative ai valori di carico che si vogliono applicare, alla frequenza e alla tipologia di compensatore da usare. A flessione pura, a torsione pura e con carichi multiassiali in fase si può usare sia il compensatore PVC, sia quello PVP, mentre con carichi multiassiali fuori fase si deve usare solo il PVP.

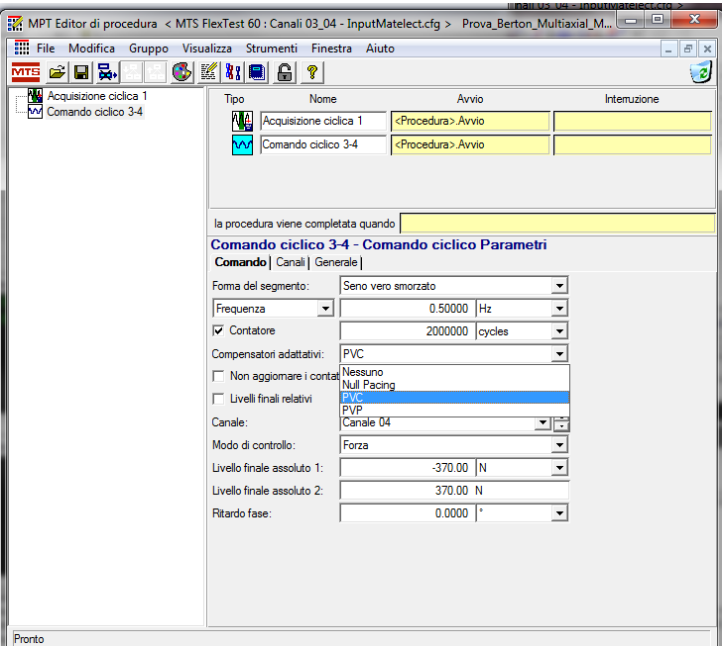

*Figura 5.34: Settaggio dei compensatore.*

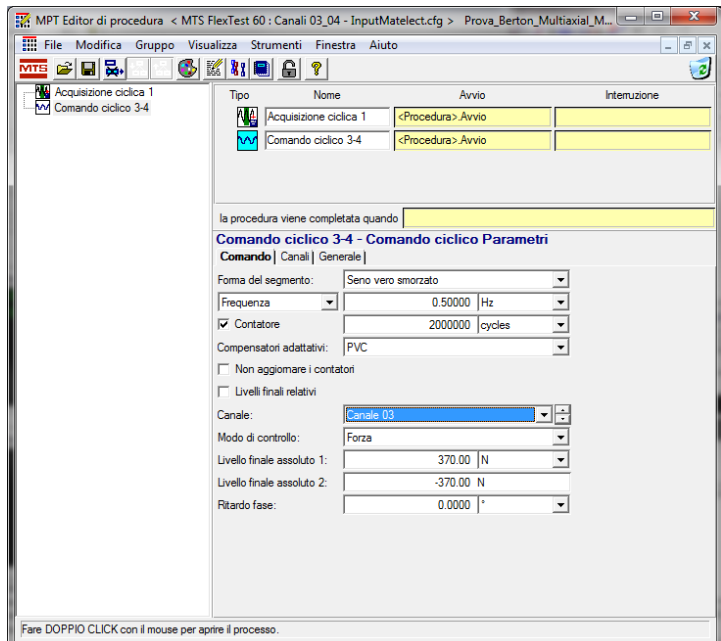

*Figura 5.35: Settaggio dei carichi.*

Dopo aver settato tutti i parametri relativi alle modalità di carico (seno vero smorzato nel caso considerato), frequenza, compensatore, carichi e angolo di fase per entrambi i martinetti non rimane che salvare la procedura e tornare sulla finestra relativa al comando manuale, visto in precedenza.

Si toglie, quindi, la tick del comando manuale e si va a chiudere il lucchetto posto nella stessa barra dove si trova il comando per aprire la procedura. Prima di lanciare la prova è necessario controllare i limiti, in modo da togliere pressione alla macchina qualora vengano superati. Di solito in forza si mettono dei valori di più o meno 150 N rispetto al valore del carico effettivo; in spostamento, invece, si parte con dei limiti abbastanza ampi e li si corregge, stringendoli, quando la prova è andata a regime: plottando le onde sinusoidali degli spostamenti registrati da due sensori si può vedere quali sono i minimi ed i massimi raggiunti durante il ciclo. Si riporta i[n Figura 5.36](#page-230-0) l'andamento delle forze registrate dalle celle di carico di una prova multiassiale fuori fase.

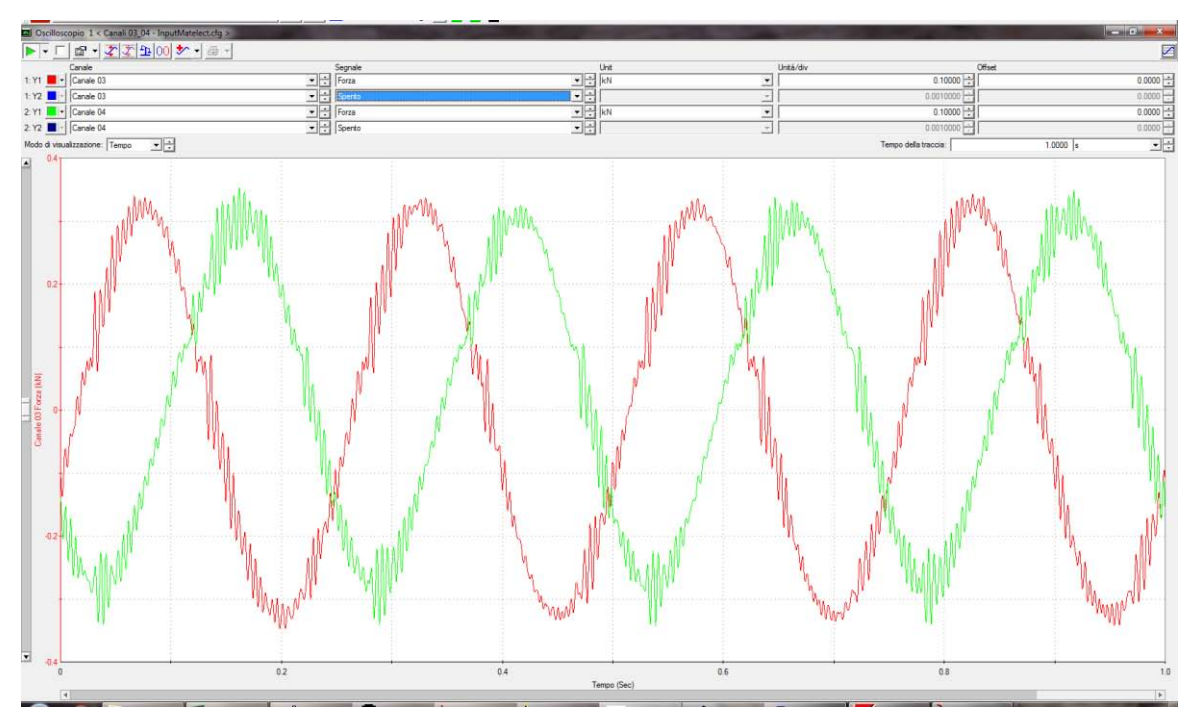

<span id="page-230-0"></span>*Figura 5.36: Andamento delle forze per un carico multiassiale fuori fase.*

# Capitolo 6 : Prove sperimentali effettuate

### 6.1 Ti-6Al-4V

#### 6.1.1 Geometrie testate

Sono state testate diverse geometrie di una lega di titanio, grado 5, chiamata Ti-6Al-4V, le cui caratteristiche meccaniche e chimiche sono riassunte rispettivamente nelle [Tabella 6.1](#page-233-0),[Tabella 6.2](#page-234-0), [Tabella 6.3](#page-234-1) e [Tabella](#page-234-2)  [6.4](#page-234-2). Tutte le geometrie sono state realizzate in Ti-6Al-4V, ma dato che i lotti di produzione erano leggermente diversi si riportano in [Tabella 6.1](#page-233-0) e [Tabella 6.2](#page-234-0)le proprietà relative alle geometrie di [Figura 6.1](#page-232-0) e [Figura](#page-233-1)  [6.3](#page-233-1) e in [Tabella 6.3](#page-234-1) e [Tabella 6.4](#page-234-2) le proprietà delle geometrie di [Figura 6.2](#page-232-1) e [Figura 6.4](#page-233-2).

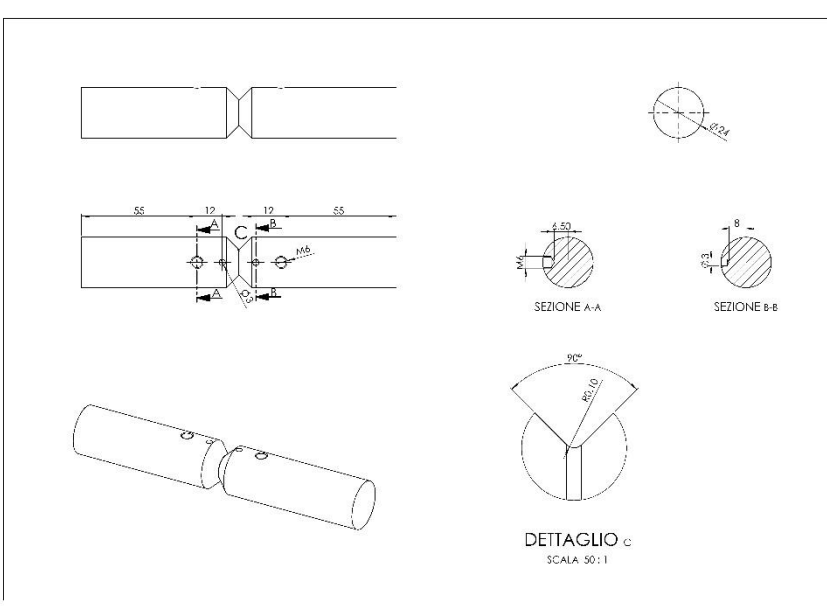

*Figura 6.1: Geometria dei provini in Ti-6Al-4V a spigolo vivo, Degross=24 mm*

<span id="page-232-0"></span>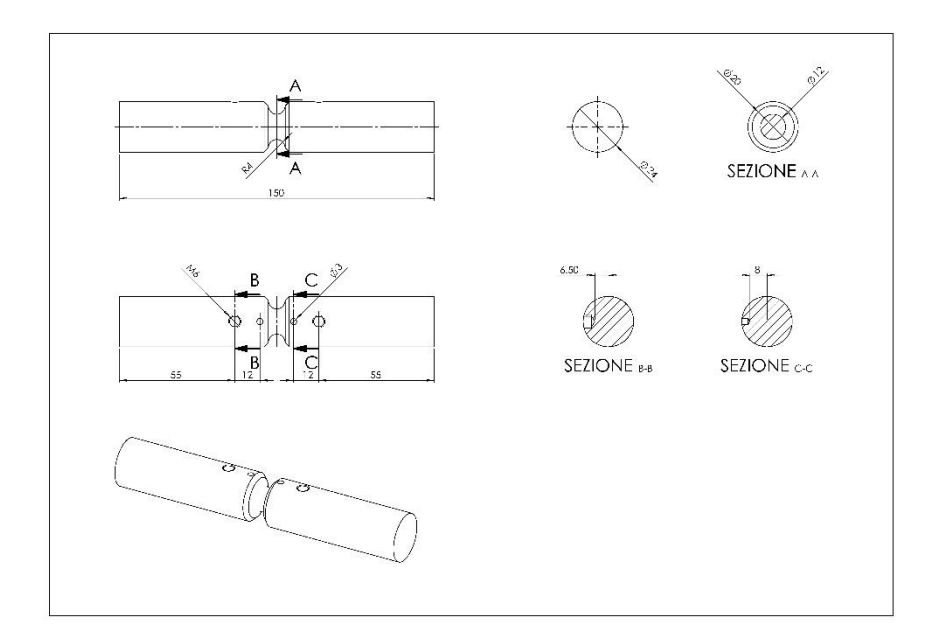

<span id="page-232-1"></span>*Figura 6.2: Geometria dei provini in Ti-6Al-4V raccordati, Degross=24 mm*

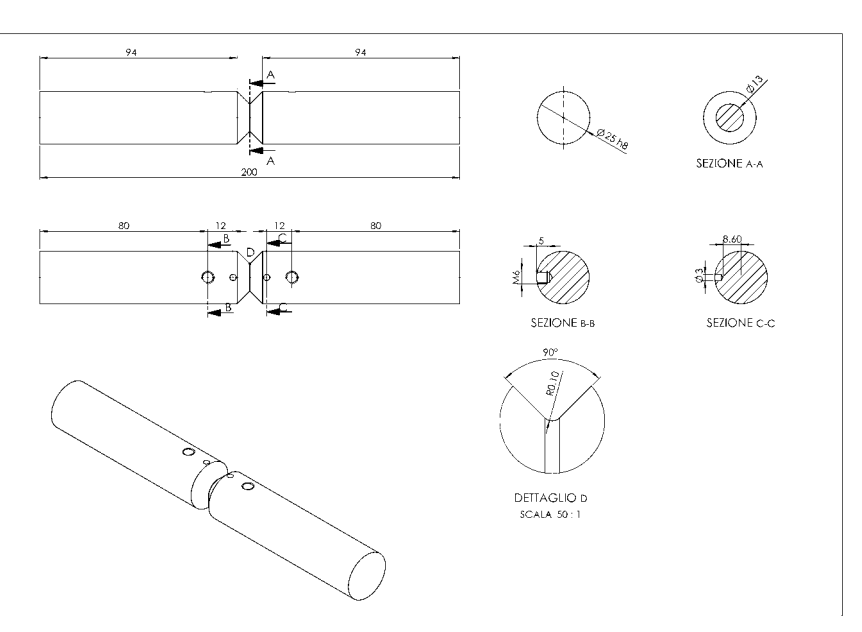

<span id="page-233-1"></span>*Figura 6.3: Geometria dei provini in Ti-6Al-4V a spigolo vivo, Degross=25 mm*

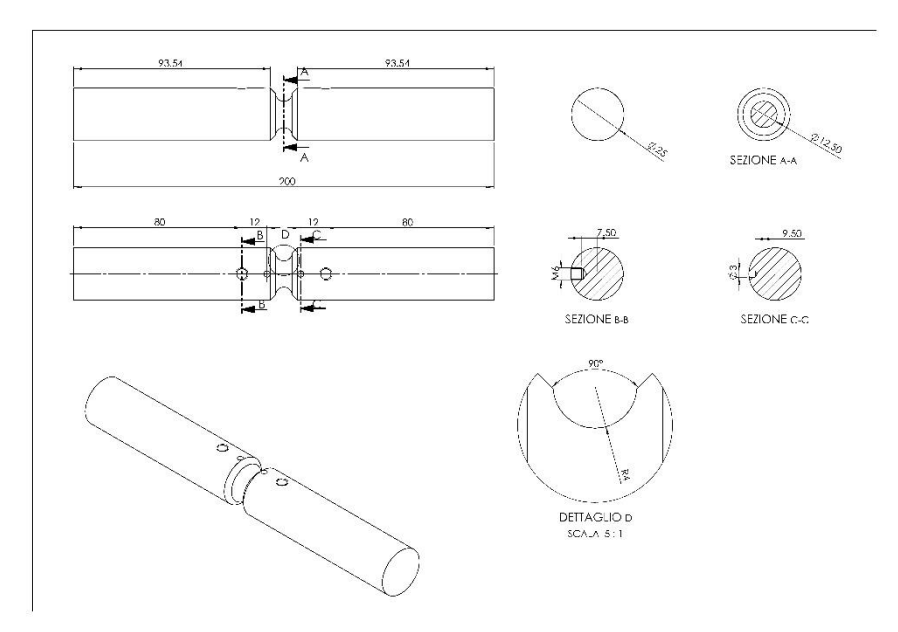

*Figura 6.4: Geometria dei provini in Ti-6Al-4V raccordati, Degross=25 mm*

<span id="page-233-2"></span>*Tabella 6.1: Proprietà meccaniche del Ti-6Al-4V, relative alle geometrie aventi Degross=24 mm.*

<span id="page-233-0"></span>

|                     | Tensione di rottura Tensione di snervamento Allungamento a rottura Strizione |      |      |
|---------------------|------------------------------------------------------------------------------|------|------|
| $\sigma_{\text{R}}$ | $\sigma_{p0.2}$                                                              | (% ) | (% ) |
| [MPa]               | $\dot{MPa}$                                                                  |      |      |
|                     |                                                                              |      |      |
| 885                 | 962                                                                          | 14   |      |

<span id="page-234-0"></span>*Tabella 6.2: Proprietà chimiche del Ti-6Al-4V, relative alle geometrie aventi Degross=24 mm.*

| Fe.    | $\mathbf{\Omega}$ |                                        | N.   | H.   | ΑI              |  |
|--------|-------------------|----------------------------------------|------|------|-----------------|--|
| $($ %) |                   | $(\%)$ $(\%)$                          | (96) | (96) | $(\% )$ $(\% )$ |  |
|        |                   |                                        |      |      |                 |  |
|        |                   | 0.048 0.15 0.013 0.012 0.001 5.97 4.02 |      |      |                 |  |

*Tabella 6.3: Proprietà meccaniche del Ti-6Al-4V, relative alle geometrie aventi Degross=25 mm.*

<span id="page-234-1"></span>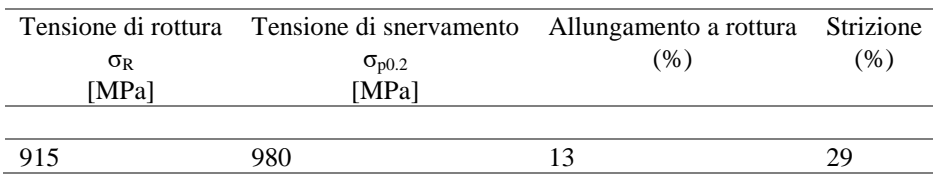

<span id="page-234-2"></span>*Tabella 6.4: Proprietà chimiche del Ti-6Al-4V, relative alle geometrie aventi Degross=24 mm.*

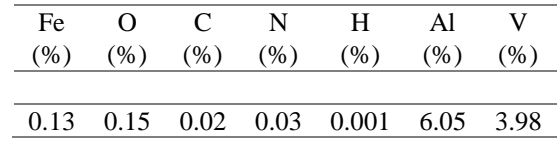

Come si può notare dalle [Tabella 6.1](#page-233-0) e [Tabella 6.3](#page-234-1), le caratteristiche meccaniche, nonostante qualche variazione minima nella composizione chimica, sono sostanzialmente uguali.

Sono state testate due geometrie a spigolo, caratterizzate rispettivamente dalle seguenti dimensioni principali: angolo di apertura dell'intaglio 2α pari a 90°, raggio di fondo intaglio ρ pari a 0.1 mm, diametro lordo esterno (Degross) pari rispettivamente a 24 e 25 mm, diametro interno netto pari rispettivamente a 12 e 13 mm e profondità di intaglio pari a 6 mm per entrambi.

Sono state inoltre testate anche due tipologie di provino ben raccordate aventi raggio di fondo intaglio ρ pari a 4 mm, ricavate direttamente dai provini intagliati a spigolo vivo utilizzando una fresa da 4 mm.

Le principali dimensioni di quest'ultime geometrie sono: diametro lordo esterno (Degross) pari rispettivamente a 24 e 25 mm, diametro interno netto pari rispettivamente a 12 e 12.5 mm e profondità di intaglio pari a 6 e 6.25 mm.

#### 6.1.2 Prove effettuate

I test sperimentali sono stati condotti sulla macchina di prova a fatica biassiale, descritta in precedenza nel capitolo 2, e costituita in estrema sintesi da due martinetti idraulici MTS, che mediante un opportuno angolo di sfasamento tra le forze imposte sono in grado di simulare le seguenti 4 tipologie di carico:

- Pura flessione
- Pura torsione
- Flesso-torsione in fase: massimi e minimi della onde sinusoidali di tensione flessionale e tangenziale sono raggiunti nei medesimi istanti temporali;
- Flesso-torsione fuori fase: massimi e minimi della onde sinusoidali di tensione flessionale e tangenziale non sono raggiunti nei medesimi istanti temporali, ma con un ritardo di fase di 90°;

In totale sono state condotte 8 serie di test sperimentali, e precisamente:

- 2 serie di test condotte a flessione pura, con rapporto di ciclo R=-1, effettuate su provini intagliati a spigolo vivo (rho 0.1 mm) e raccordati (rho 4 mm);
- 2 serie di test condotte a torsione pura, con rapporto di ciclo R=-1, effettuate su provini intagliati a spigolo vivo (rho 0.1 mm) e raccordati (rho 4 mm);
- 2 serie di test condotte a flesso-torsione in fase, con rapporto di ciclo R=-1 e rapporto di biassialità  $\tau/\sigma = \lambda = 1.7$ , effettuate su provini intagliati a spigolo vivo (rho 0.1 mm) e raccordati (rho 4 mm);
- 2 serie di test condotte a flesso-torsione fuori fase, con rapporto di ciclo R=-1 e rapporto di biassialità  $\tau/\sigma = \lambda = 1.7$ , effettuate su provini intagliati a spigolo vivo (rho 0.1 mm) e raccordati (rho 4 mm);

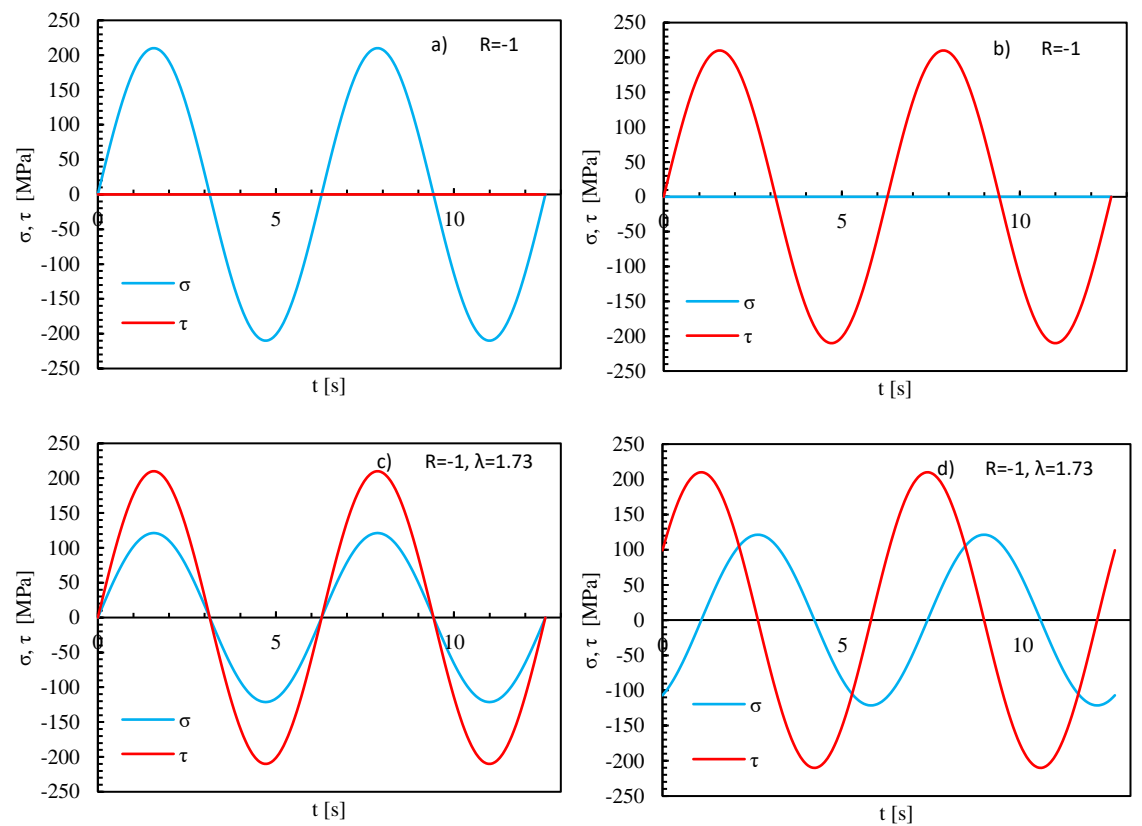

Nelle [Figura 6.5](#page-235-0) si riportano i generici andamenti delle tensioni flessionali e torsionali della quattro modalità di carico, descritte in precedenza.

<span id="page-235-0"></span>*Figura 6.5: Andamento delle tensioni flessionali tangenziali per a) flessione pura, b) torsione pura, c) flesso-torsione in fase e d) flesso-torsione fuori fase.*

|                |                            |      | Run-out      | R    | Rho            | $\bf k$ | $\sigma_a$ o $\tau_a$ |                         |  |
|----------------|----------------------------|------|--------------|------|----------------|---------|-----------------------|-------------------------|--|
| Serie          | Carico                     | Dati |              |      |                |         |                       | $N_A=10^6$ $N_A=2 10^6$ |  |
|                |                            |      |              |      |                |         |                       |                         |  |
| 1              | Flessione pura             | 3    | 2            | $-1$ | 0.1            | 7.1     | 160                   | 146                     |  |
| $\overline{2}$ | Flessione pura             | 3    | 3            | $-1$ | $\overline{4}$ | 10.65   | 429                   | 429                     |  |
| 3              | Torsione pura              | 6    |              | $-1$ | 0.1            | 14.6    | 297                   | 283                     |  |
| 4              | Torsione pura              | 3    | $\mathbf{1}$ | $-1$ | $\overline{4}$ | 15.9    | 403                   | 389                     |  |
| 5              | Flesso-torsione in fase    | 4    |              | $-1$ | 0.1            | 7.7     | 198                   | 180                     |  |
| 6              | Flesso-torsione in fase    | 3    | $\mathbf{1}$ | $-1$ | $\overline{4}$ | 17.1    | 352                   | 338                     |  |
| 7              | Flesso-torsione fuori fase | 4    |              | $-1$ | 0.1            | 6.5     | 191                   | 172                     |  |
| 8              | Flesso-torsione fuori fase | 4    |              | $-1$ | 4              | 15.5    | 358                   | 343                     |  |

*Tabella 6.5: Dati delle prove condotte sul Ti-6Al-4V.*

Per le serie con un numero di dati a rottura minore di 4, è stata presa la pendenza direttamente dalla curva di tendenza (potenza) ottenuta da un foglio di calcolo excel, mentre per tutte le altre serie è stata effettuata una rianalisi statistica dei dati ricavati dalle prove sperimentali.

La pendenza k, ricavata dalle curve di Woehler, si mantiene sostanzialmente costante per tutte le modalità di carico relative ai provini raccordati (rho 4 mm), mentre mostra significative variazioni per i provini avente raggio di fondo intaglio rho pari a 0.1 mm.

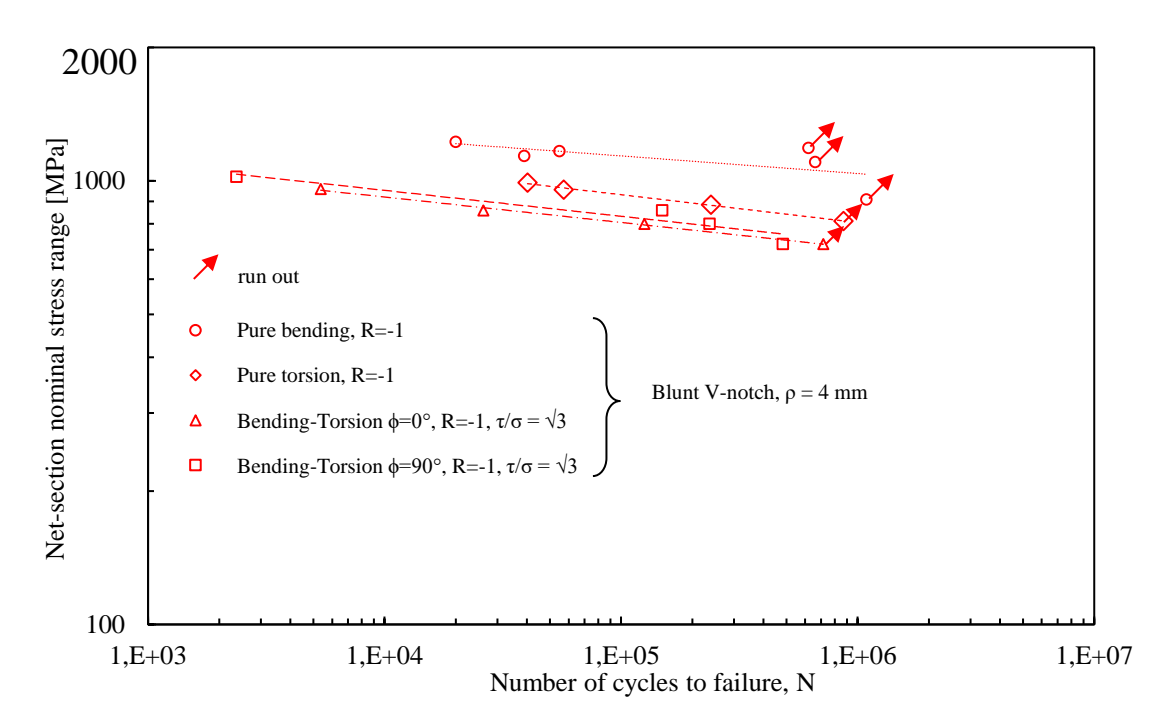

*Figura 6.6: Curve di Woehler, ricavate a flessione pura, a torsione pura, flesso-torsione in fase e flesso-torsione fuori fase. per le geometrie intagliate a V raccordate con un raggio di fondo intaglio pari a ρ=4mm.* 

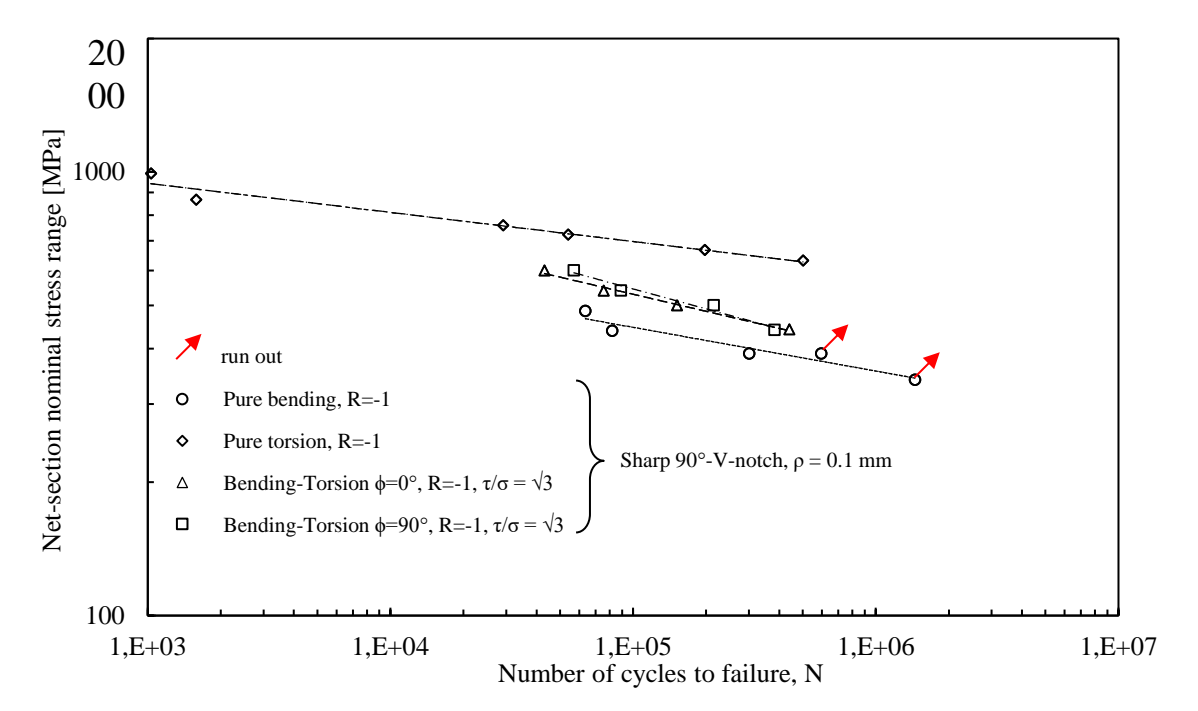

*Figura 6.7: Curve di Woehler, ricavate a flessione pura, a torsione pura, flesso-torsione in fase e flesso-torsione fuori fase. per le geometrie intagliate a V raccordate con un raggio di fondo intaglio pari a ρ=0.1mm*

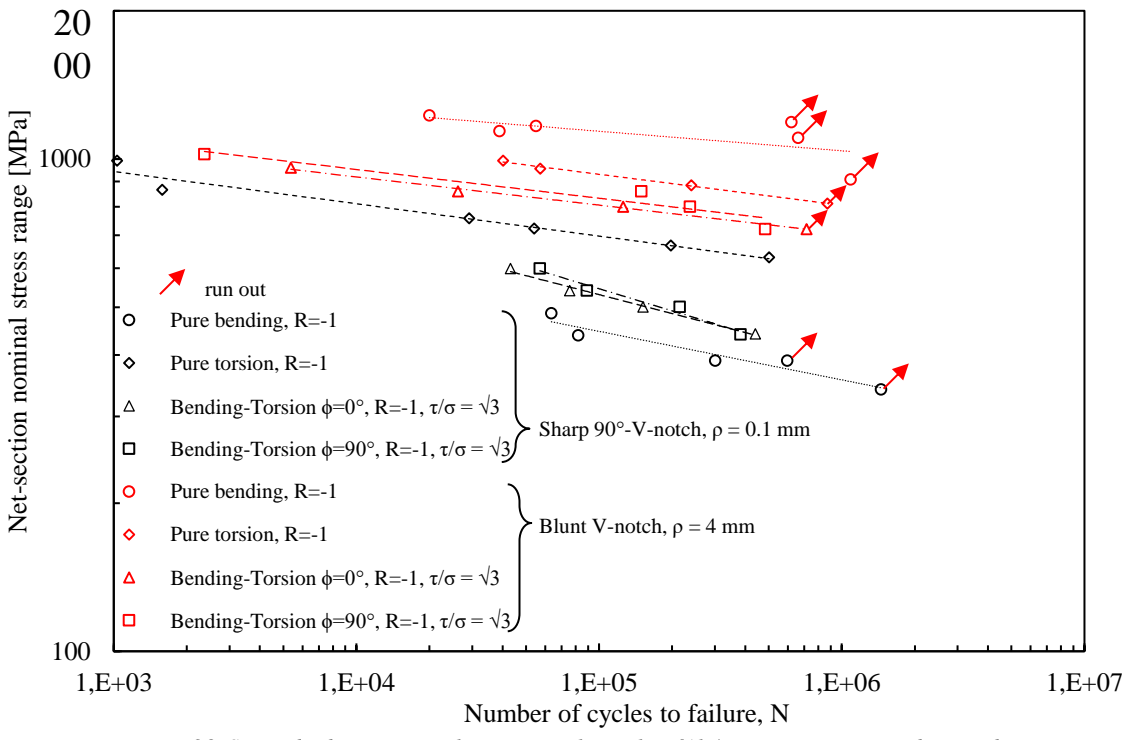

<span id="page-237-0"></span>*Figura 6.8: Sintesi dei dati sperimentali a rottura, relativi al Ti-6Al-4V, espressi in termine di range di tensione.*

La [Figura 6.8](#page-237-0) evidenzia, come da previsioni, che i provini aventi intagli ben raccordati resistono molto di più rispetto a quelli aventi raggio di fondo molto prossimo allo zero: per i primi è possibile definire un  $K_t$ , mentre per i secondi lo stato tensionale nell'intorno dell'apice dell'intaglio tenderebbe addirittura all'infinito, secondo la formula di Inglis.

Si può notare ancora come le condizioni di carico più e meno gravose siano rappresentate rispettivamente dalla flesso-torsione in fase e dalla flessione, per i provini aventi un intaglio a V ben raccordato, dalla flessione e dalla torsione, per provini aventi un intaglio a V a spigolo vivo. Tale differenza, che si evidenzia sia nella tipologia di carico più gravosa, sia in quella meno gravosa, può essere imputata al meccanismo di rafforzamento apparente, che si instaura tanto più quanto più il raggio di fondo intaglio tende a zero. Osservando, invece, le curve di Woehler, ottenute applicando sia flesso-torsione in fase sia fuori fase, è possibile cogliere come la flesso-torsione in fase sia, per entrambe le geometrie, più gravosa rispetto alla flesso-torsione fuori fase. Questo fatto è spiegabile attraverso le modalità di applicazione del carico: nella flesso-torsione in fase, infatti, le onde sinusoidali di tensione flessionale e tangenziale raggiungono i loro punti di massimo e minimo nei medesimi istanti temporali, mentre nella flesso-tensione fuori fase raggiungono i massimi i minimi con uno sfasamento pari a 90⁰.

Per le geometrie ben raccordate, le due curve stanno perfettamente una sopra l'altra e anzi sembrano divergere per elevati numeri di cicli, mentre per gli intagli a spigolo vivo si incrociano per un numero di cicli pari a 3 .105. Questo fatto potrebbe da un lato essere imputato al alcuni meccanismi interni, che si instaurano durante il danneggiamento del materiale, dall'altro potrebbe essere collegato ai pochi dati sperimentali disponibili.

#### 6.1.3 Superfici di frattura

Alla fine di ogni test sperimentale, sono state valutate le superfici di frattura originatesi dalla separazione della sezione netta: a tal scopo si è adoperato un microscopio ottico, chiamato *Mini Dinolight*.

Per brevità si riportano di seguito le sezioni di rottura relative solamente ai provini aventi raggio di fondo intaglio pari a 0.1mm: verranno presentate per ciascuna modalità di carico (pura flessione, pura torsione, flesso-torsione in fase e fuori fase) una superficie relativa sia ad un basso, sia ad un medio-alto numero di cicli a rottura.

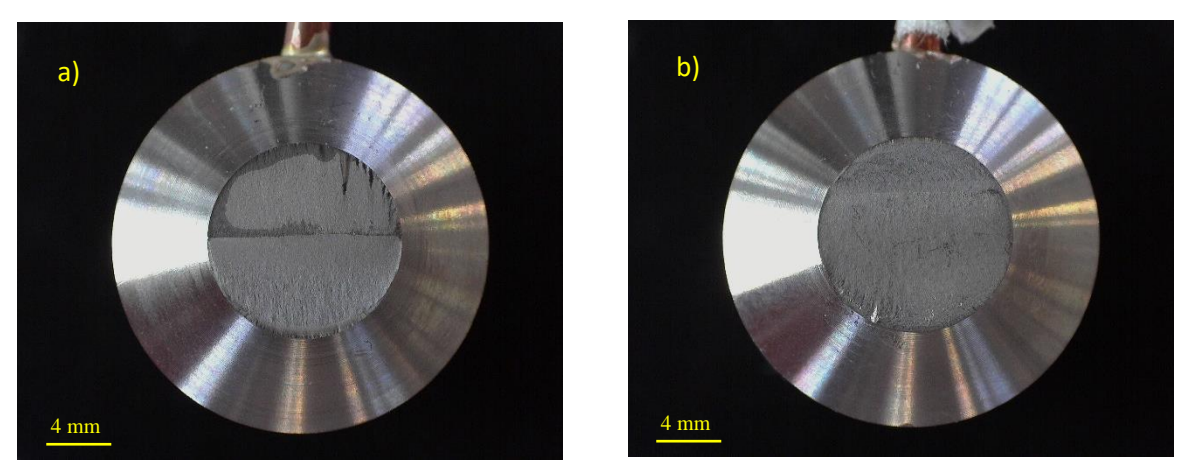

*Figura 6.9: Flessione pura, ρ= 0.1 mm, a) Δσ=500 MPa, Δτ = 0 MPa, Nf = 63615, b) Δσ=389 MPa, Δτ = 0 MPa, Nf=300707*

<span id="page-238-0"></span>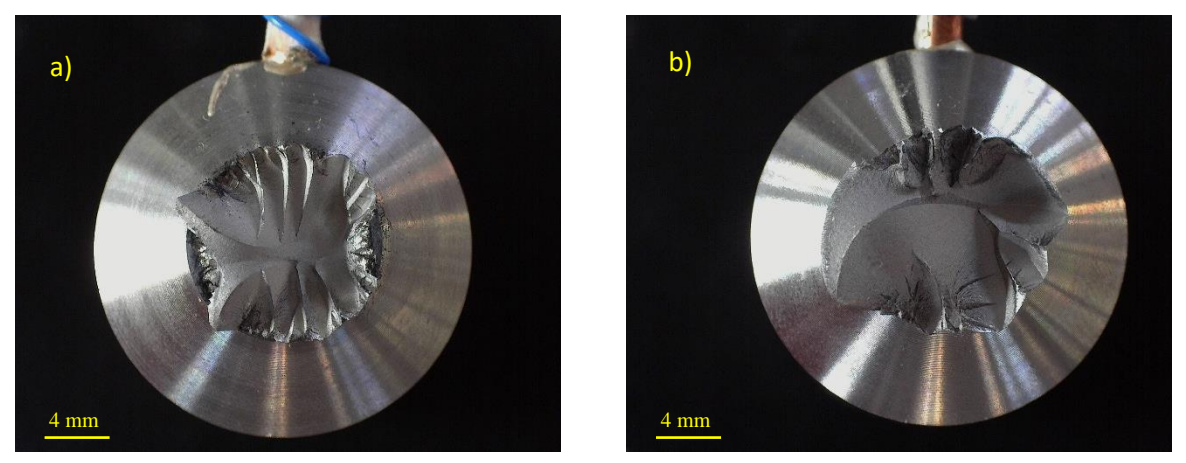

<span id="page-238-1"></span>*Figura 6.10: torsione pura, ρ= 0.1 mm, a) Δσ=346 MPa, Δτ = 499 MPa, Nf = 43142, b) Δσ=225 MPa, Δτ = 442 MPa, Nf=439682*

<span id="page-238-2"></span>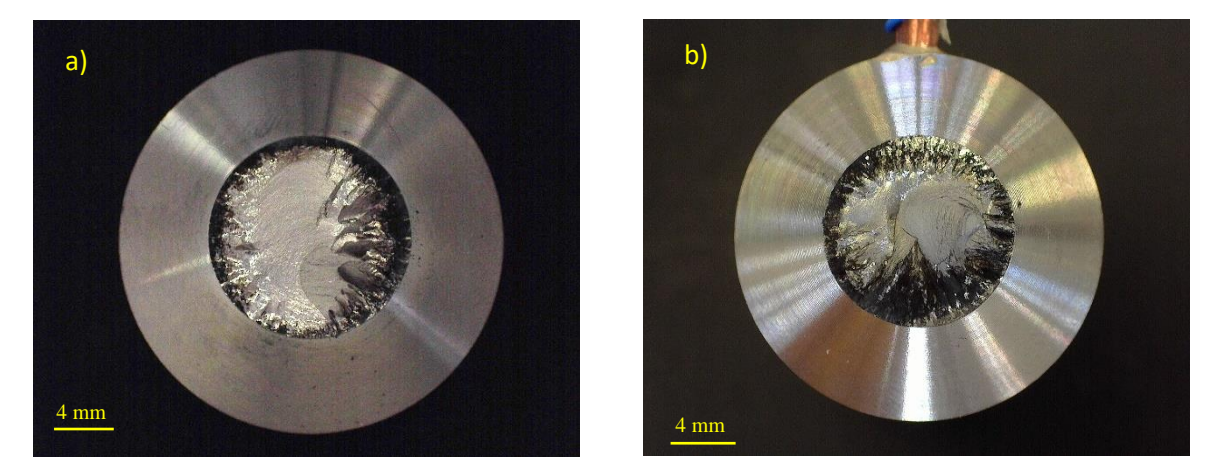

*Figura 6.11: flesso-torsione in fas, ρ= 0.1 mm, a) Δσ=336 MPa, Δτ = 582 MPa, Nf = 39194, b) Δσ=254 MPa, Δτ = 440 MPa, Nf=382727*

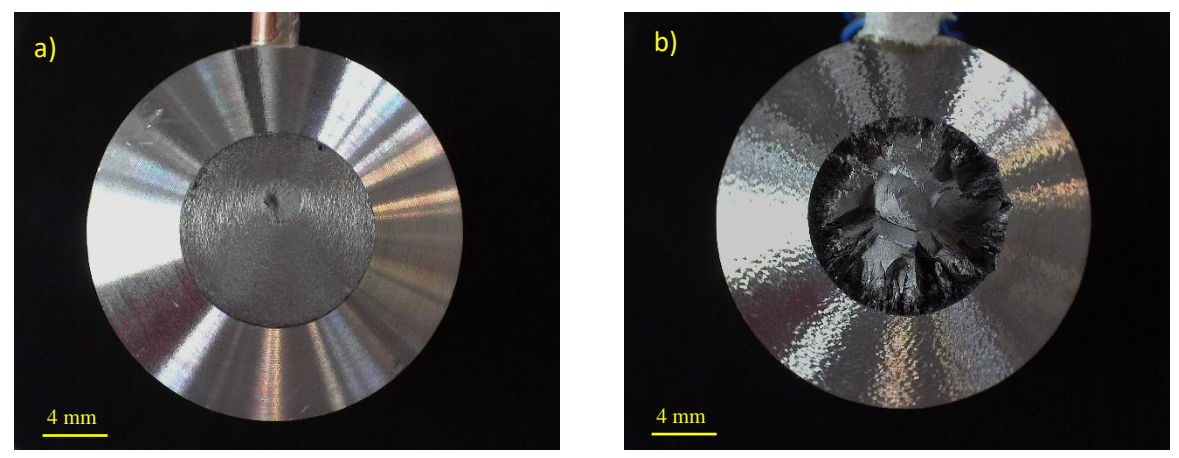

*Figura 6.12: flesso-torsione fuori fase, ρ= 0.1 mm, a) Δσ=0 MPa, Δτ = 992 MPa, Nf = 1030, b) Δσ=0 MPa, Δτ = 631 MPa, Nf=501363*

<span id="page-239-1"></span>Le superfici di frattura, derivanti dall'applicazione di pura flessione e raffigurate in [Figura 6.9](#page-238-0) [Figura 6.10](#page-238-1), non presentano differenze in funzione della diversa entità del carico: sono sostanzialmente tutte cricche ellittiche con diverse rapporti c/a, caratterizzate dalle cosiddette linee di spiaggia.

Le superfici di frattura, derivanti dall'applicazione di carichi multiassiali in fase e raffigurate in [Figura 6.10](#page-238-1), presentano la tipica morfologia *factory roof*, caratterizzata da un angolo di inclinazione leggermente inferiore a 45⁰, che si estende dall'apice dell'intaglio originario.

Le superfici di frattura, derivanti dall'applicazione di carichi multiassiali fuori fase e raffigurate [Figura 6.11](#page-238-2) sembrano essere influenzate dall'angolo di sfasamento imposto tra tensione flessionale e torsionale. Rispetto alle precedenti sezioni di frattura, si può qui notare la presenza molto marcata di micro-abrasioni collocate vicino all'apice dell'intaglio originario. In queste zone, caratterizzate dalla colorazione nera, le superfici si sono consumate a vicenda a causa dell'attrito e dello sfregamento che si sono esercitate le une sulle altre durante l'esecuzione della prova. A testimoniare la distruzione delle varie creste del materiale in queste zone e la conseguente fuoriuscita di polvere, si riporta la [Figura 6.13](#page-239-0)(molto esplicativa) relativa ad un provino sottoposto a basso carico (711134 cicli).

<span id="page-239-0"></span>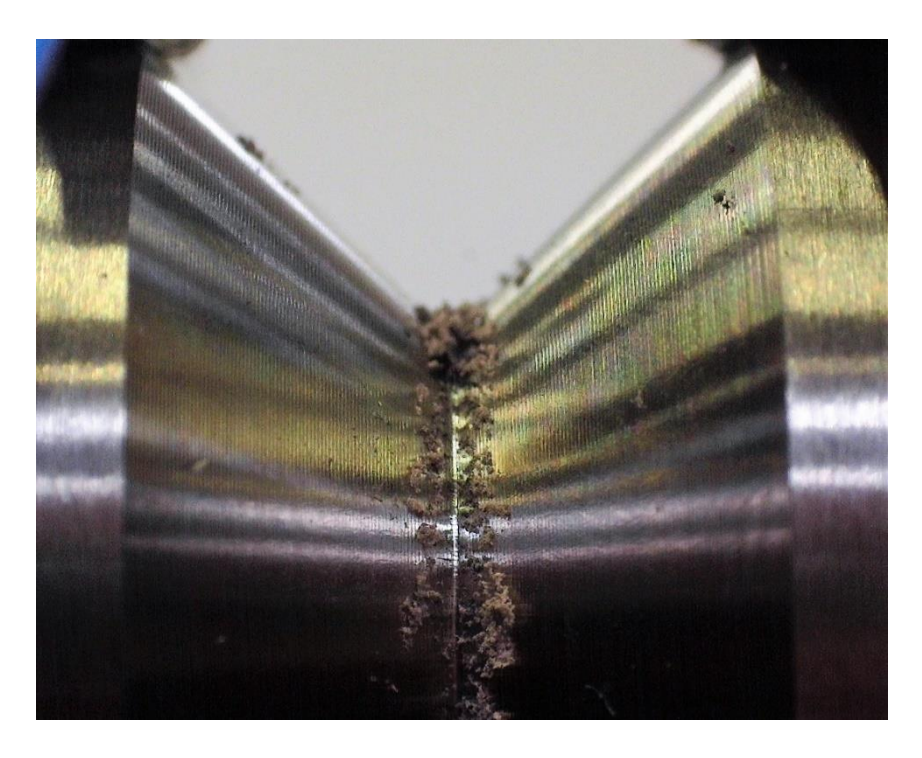

*Figura 6.13: Flesso torsione fuori fase, ρ= 0.1 mm, Δσ=247 MPa, Δτ = 427 MPa, Nf = 711134*

Le superfici di frattura, derivanti dall'applicazione di pura torsione, sono raffigurate in [Figura 6.12](#page-239-1). Esse presentano la tipica morfologia *factory roof* se si sta osservando una superficie di frattura di un provino a basso carico (alto numero di cili). Ad alto carico, invece, sono essenzialmente piatte con innesco circonferenziale, che propaga abbastanza omogeneamente dalla periferia all'asse del provino. A carichi medi, si ha una coesistenza di entrambe le tipologie di frattura: la cricca si innesca da più punti lungo la coordinata circonferenziale dell'intaglio, propaga a *factory roof* fino al successivo cedimento statico della sezione. Quanto più il carico alto, tanto più è preponderante la zona piatta (rottura quasi statica), viceversa se il carico è più basso.

#### 6.1.4 Curve di rigidezza e del PDM

Per ogni provino testato sono poi state realizzate, elaborando a posteriori i dati, la curve di rigidezza e quelle del rapporto tra le differenze dei potenziali elettrici, misurate durante l'evoluzione della prova sul provino collocato in macchina (criccato) e quello collocato fuori macchina (integro).

Anche in questo caso si riportano per brevità pochi esempi di curve, in quanto in totale sono stati analizzati 40 provini. Relativamente alle curve PDM, all'interno dello stesso grafico sono presenti:

- Curva blu: rappresenta il rapporto  $\Delta V/\Delta V_0$ letto dalla Matelect nei campionamenti effettuati;
- Curva rossa: rappresenta il rapporto  $\Delta V / \Delta V_0$ , normalizzato rispetto ad un valore tale per cui, in assenza di cricche,  $\Delta V / \Delta V_0$  sia unitario. Soprattutto quando il collegamento elettrico delle letture dei potenziali era garantito dalla colla, si constatava che tale rapporto non partiva dal valore unitario, sebbene il provino di prova all'inizio fosse uguale a quello di riferimento. Tra le possibili cause si segnalano: la diversa profondità dei fori, la tenuta e la conducibilità elettrica a volte non efficiente della resina epossidica. Il problema è stato risolto, nella maggior parte dei casi, con la filettatura dei fori, su cui viene stretta una vite M3, che assicura una tenuta assai maggiore della resina.
- Punto giallo: rappresenta il numero di cicli in cui la ha oltrepassato il volume di controllo.

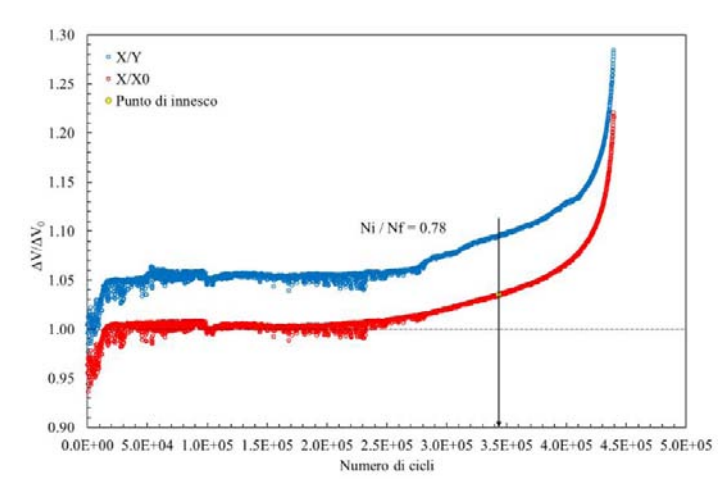

*Figura 6.14: ρ= 0.1 mm, PDM relativo a Δσ=225 MPa, Δτ = 442 MPa, Nf = 439682*

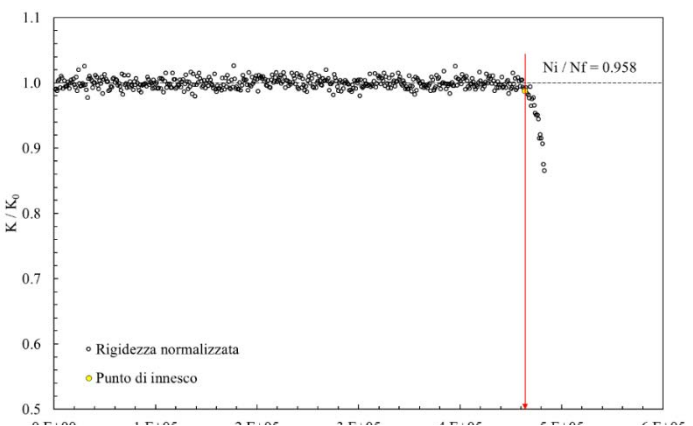

*Figura 6.15: ρ= 0.1 mm, rigidezza relativa a Δσ=225 MPa, Δτ = 442 MPa, Nf = 439682*

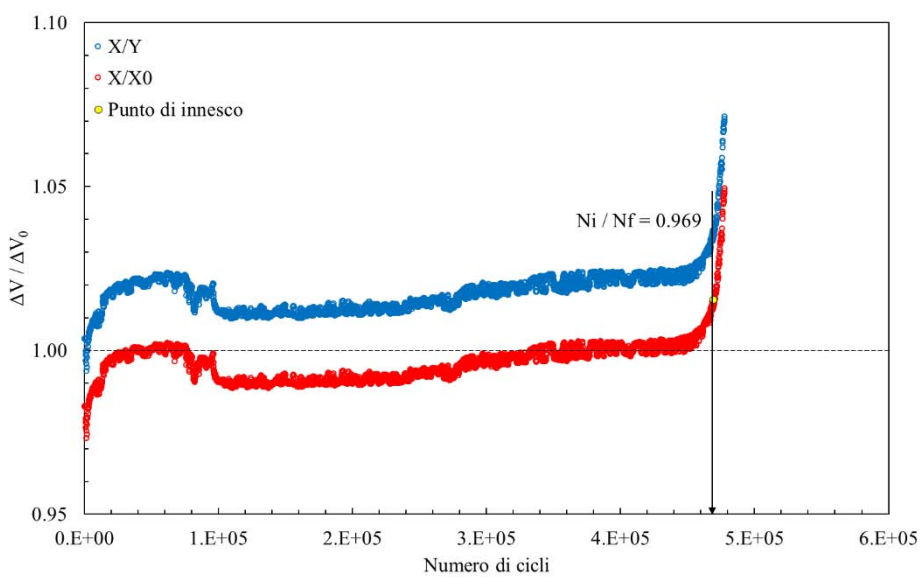

*Figura 6.16: ρ=4 mm, PDM relativo a Δσ=416 MPa, Δτ = 721 MPa, Nf = 439624*

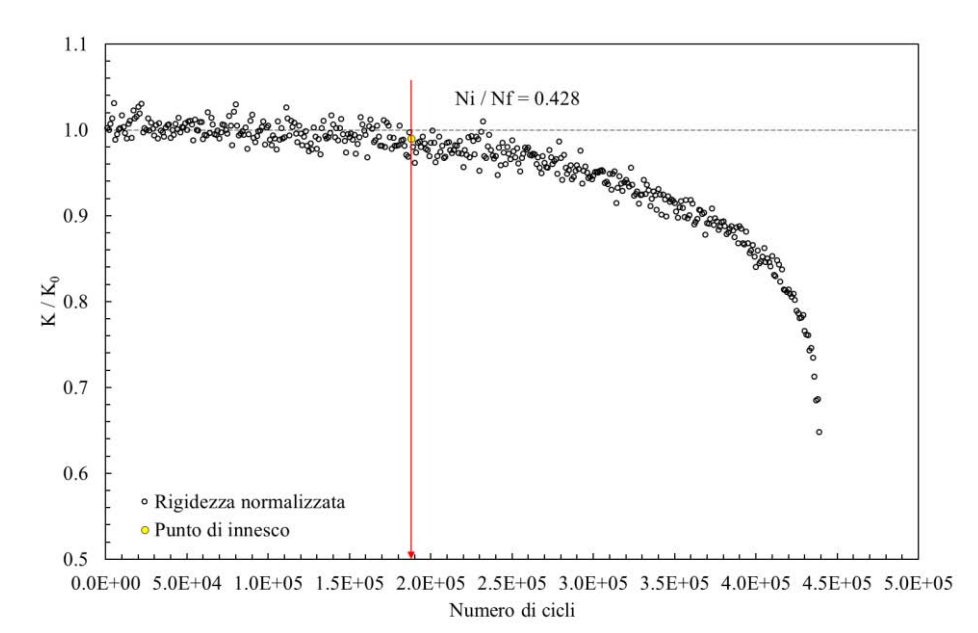

*Figura 6.17: ρ=4 mm, rigidezza relativa a Δσ=416 MPa, Δτ = 721 MPa, Nf = 439624*

Come si può notare da queste curve, dal calo di rigidezza o dall'aumento del potenziale elettrico è possibile stimare un numero di cicli a cui la cricca si è innescata. Per effettuare questa operazione sarebbe opportuno avere delle letture che garantiscano un andamento continuo delle curve. Si nota invece che sia la rigidezza, calcolata grazie a valori di forza e spostamento letti dai sensori sui martinetti, sia la curva del rapporto tra le differenze dei potenziali elettrici sono molto vibrate. Questo rumore, che non rende perfettamente continue le curve, non permette, quindi, di definire con assoluta certezza il numero di cicli ad innesco.

Mentre per la rigidezza sarebbe necessario intervenire, di prova in prova, sui valori del guadagno legato al PID e sui valori dei parametri da assegnare ai vari compensatori, per le letture elettriche è sufficiente operare come descritto Capitolo 5 e non usare più la resina epossidica, additivata con argento, per incollare i cavi di lettura.

L'uso delle viti anche per letture dei potenziali, usate fin dall'inizio solo per i cavi di ingresso ed uscita della corrente, ha permesso di rendere molto stabile il segnale misurato, tanto da poterlo quasi confondere con una serie di punti, ricavati da un modello FEM al crescere della profondità della cricca.

Si riportano nelle [Figura 6.19](#page-242-0) e [Figura 6.20](#page-243-0) i grafici del PDM, ottenuti con la nuova soluzione.

<span id="page-242-0"></span>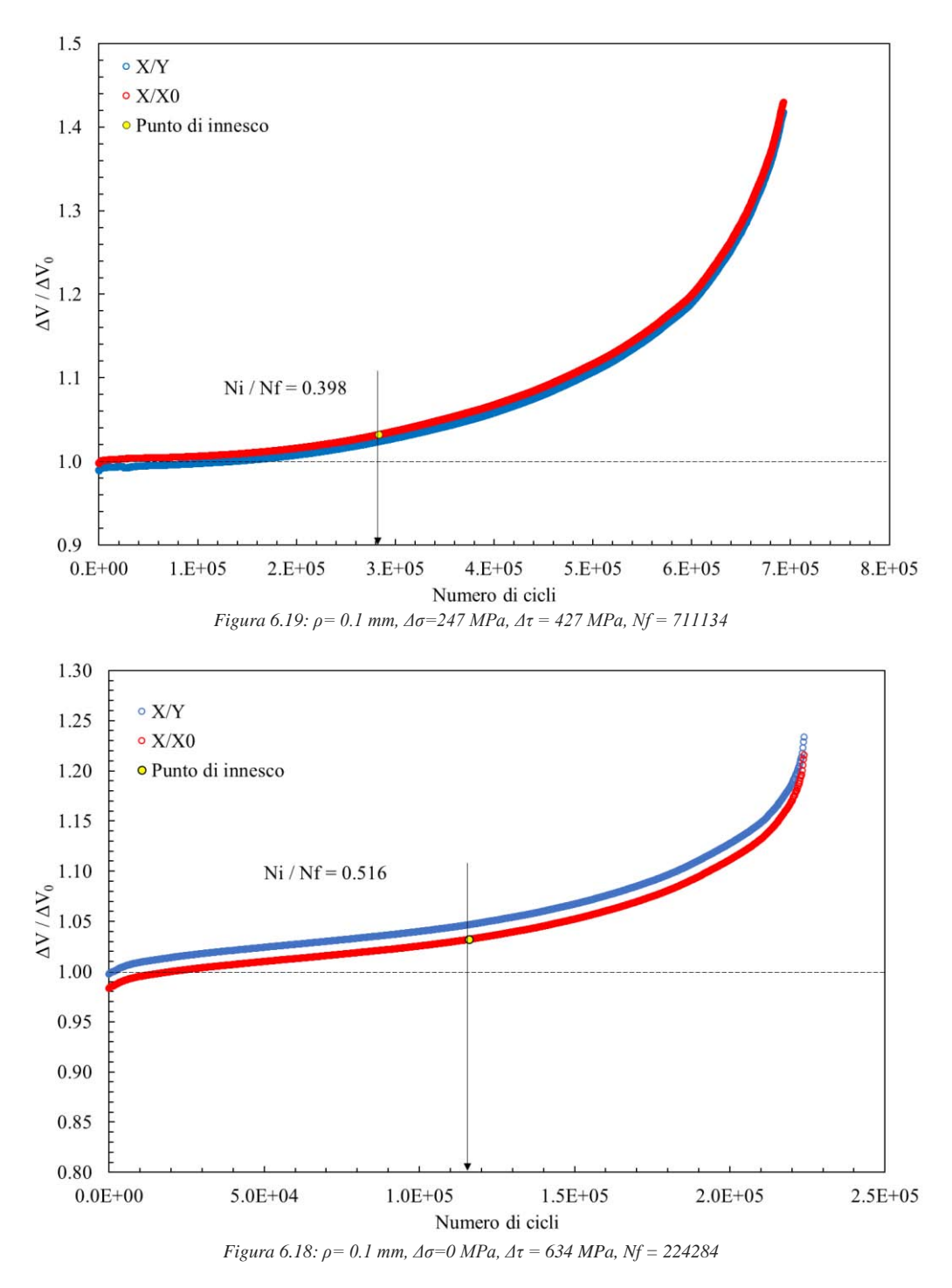

Si è proceduto, quindi, a determinare, sfruttando le curve di calibrazione ottenute dal FEM, il rapporto tra le differenze dei potenziali elettrici a cui corrisponde una dimensione di cricca pari al raggio di controllo. A flessione pura si è considerato come raggio  $R_{IC}$ =0.051 mm, mentre a torsione pura  $R_{IIC}$ =0.448 mm. Per le prove condotte con carichi multiassiali, poiché si è sempre operato con un rapporto di biassialità pari a 1.73, si è deciso di considerare anche in questo caso come raggio di controllo  $R_{\text{IIC}}$ =0.448 mm: il rapporto tra torsione e flessione è completamente sbilanciato a favore del primo.

Se, nel caso di torsione pura e carichi multiassiali, è stato possibile ricavare con esattezza il valore di  $\Delta V/\Delta V_0$ , nel caso di flessione pura, a causa del valore molto piccolo assunto del raggio di controllo, non è stato possibile ricavare  $\Delta V/\Delta V_0$ : il valore emerso era talmente piccolo da non poter essere contemplato come innesco (1.0004).

Si riportano in seguito le tabelle contenenti i valori di ΔV/ΔV0, ricavati per ogni geometria testata e validi per cricche circonferenziale innescate a modo III e per cricche ellittiche innescate a modo I.

*Tabella 6.6: Rapporti tra le differenze di potenziale elettrico, al variare della geometria e della forma della cricca.*

|                      | $Degross$ $Dinet$ $P$ |               | Rho                  | $a/r_{\text{net}}$ | $\Delta V/\Delta V_0$ |                             |  |
|----------------------|-----------------------|---------------|----------------------|--------------------|-----------------------|-----------------------------|--|
| $\lceil$ mm $\rceil$ |                       | $[mm]$ $[mm]$ | $\lceil$ mm $\rceil$ |                    |                       |                             |  |
|                      |                       |               |                      |                    |                       | Ellittiche Circonferenziali |  |
| 24                   | 12                    | 6             | 0.1                  | 0.075              | 1.01                  | 1.035                       |  |
| 24                   | 12                    | 6             | $\overline{4}$       | 0.075              | 1.01                  | 1.011                       |  |
| 25                   | 13                    | 6             | 0.1                  | 0.069              | 1.01                  | 1.032                       |  |
| 25                   | 12.5                  | 6.25          | $\overline{4}$       | 0.069              | 1.01                  | 1.011                       |  |

Dopo essere entrati con tali valori in ogni grafico ottenuto dalle varie letture Matelect, si è ricavato il numero di cicli ad innesco per ogni prova effettuata.

Si riporta, per brevità, come si è ricavato solo il rapporto  $\Delta V/\Delta V_0$  per la prima geometria, considerando il raggio di controllo relativo al modo III.

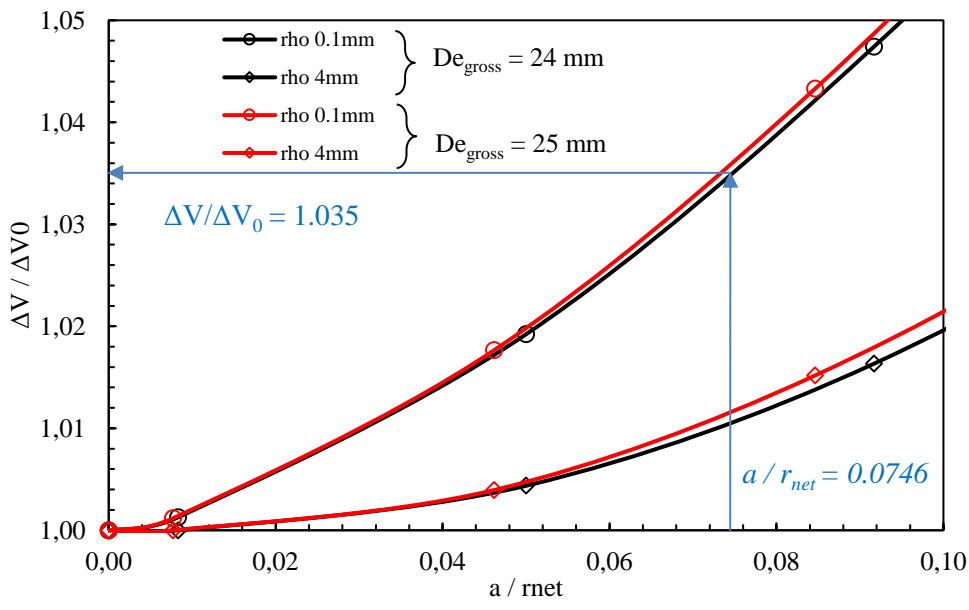

<span id="page-243-0"></span>*Figura 6.20: Curve di calibrazione, ipotizzando una cricca circonferenziale, per le geometrie realizzate in Ti-6Al-4V.*

Con il rapporto  $\Delta V/\Delta V_0$ , definito per una lunghezza di cricca pari al raggio del volume di controllo, si entra nelle curve Matelect lungo l'asse delle Y e si legge, lungo l'asse delle X, il numero di cicli ad innesco Ni. La [Figura 6.21](#page-244-0) riporta il confronto, espresso in funzione della tensione nominale netta, tra il numero di cicli ad innesco e quello a rottura dei provini testati.

È stata effettuato lo stesso confronto in termini di SED, che presenta il grande vantaggio di racchiudere tutti i dati sperimentali in un'unica banda di dispersione, in quanto non si considerano più le diverse modalità di carico, ma solamente l'energia di deformazione. Di particolare interesse è sicuramente il fatto che, se in tensione nominale, i punti relativi a carichi multiassiali in fase e fuori fase si trovavano su due curve di Woehler diverse, in termini di SED essi si mescolano perfettamente.

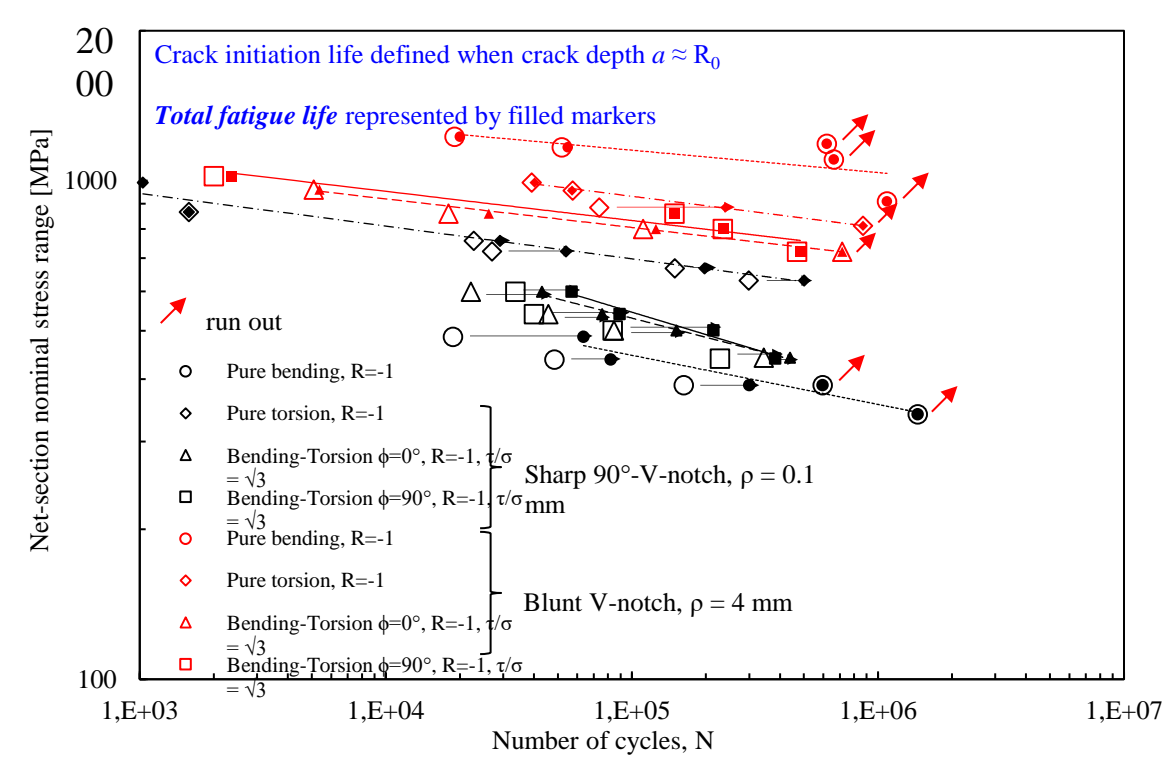

<span id="page-244-0"></span>*Figura 6.21:Comparazione dei dati sperimentali ad innesco e a rottura, relativi al Ti-6Al-4V, espressi in termine di range di tensione.*

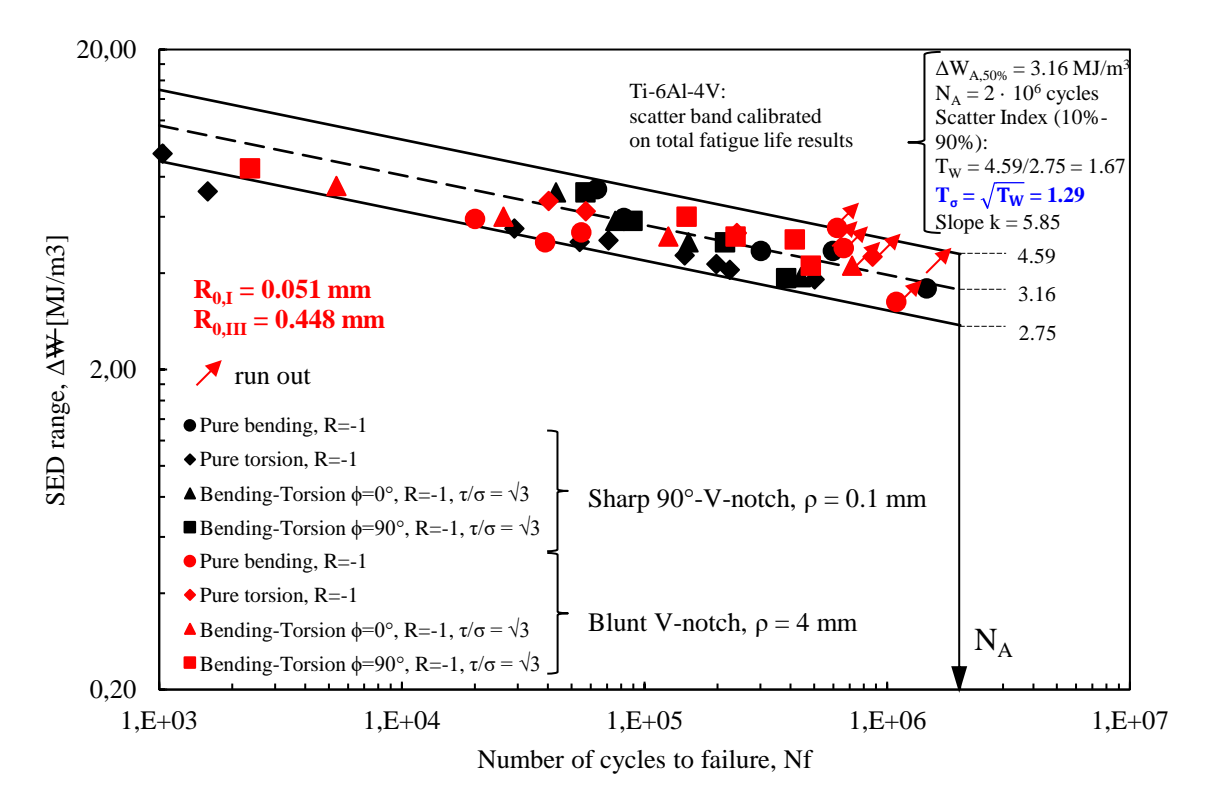

*Figura 6.22: Sintesi SED, a rottura, dei dati sperimentali relativi al Ti-6Al-4V.*

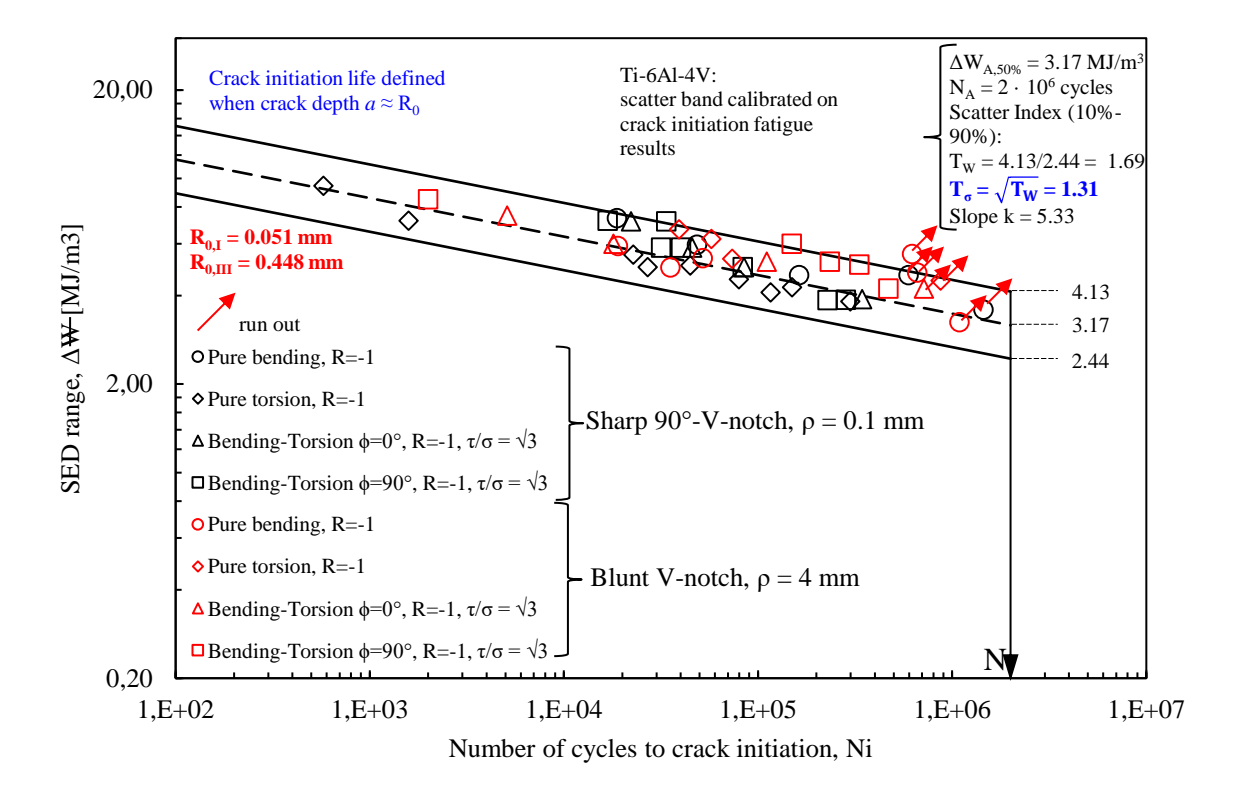

*Figura 6.23: Sintesi SED, ad innesco, dei dati sperimentali relativi al Ti-6Al-4V.*

## 6.2 AISI 304L

#### 6.2.1Geometrie testate

Sono state testate diverse geometrie, raffigurate nelle [Figura 6.24](#page-245-0) e [Figura 6.25](#page-246-0), di un acciaio, chiamato AISI 304 L, le cui caratteristiche meccaniche e chimiche sono riassunte nelle [Tabella 6.7](#page-246-1) e [Tabella 6.8](#page-246-2).

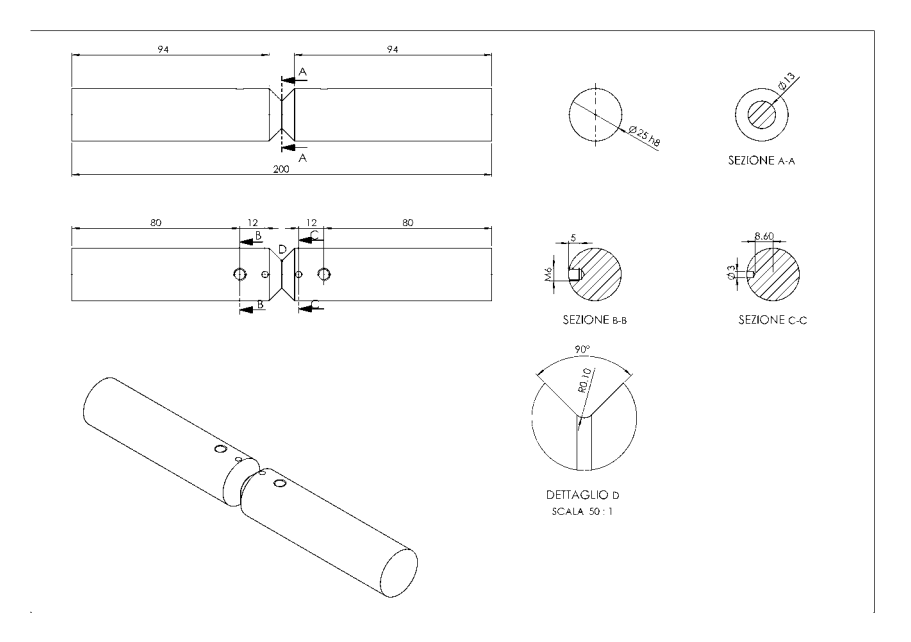

<span id="page-245-0"></span>*Figura 6.24: Geometria dei provini, in AISI 304 L, a spigolo vivo, Degross=25 mm*

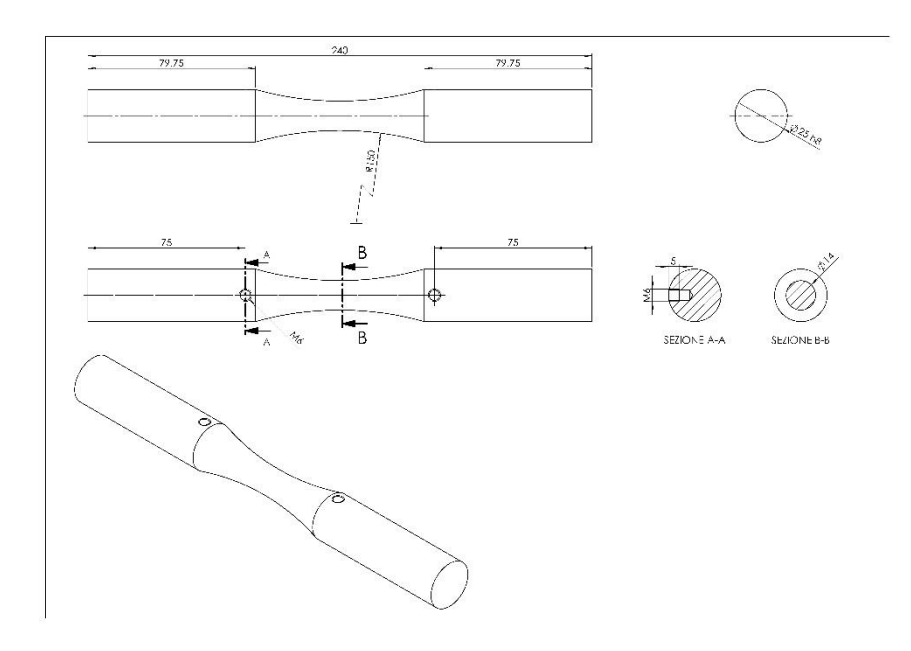

*Figura 6.25: Geometria dei provini, in AISI 304 L, lisci; Degross=25 mm-*

*Tabella 6.7: Proprietà meccaniche dell'AISI 304 L*

<span id="page-246-1"></span><span id="page-246-0"></span>

| $\sigma_{R}$<br>[MPa] | Tensione di rottura Tensione di snervamento Allungamento a rottura Strizione<br>$\sigma_{\text{p0.2}}$<br>[MPa] | (%) | (%) |
|-----------------------|----------------------------------------------------------------------------------------------------|-----|-----|
|                       |                                                                                                    |     |     |
| 579                   |                                                                                                    | 54  | 69  |

*Tabella 6.8:Proprietà chimiche dell'AISI 304 L*

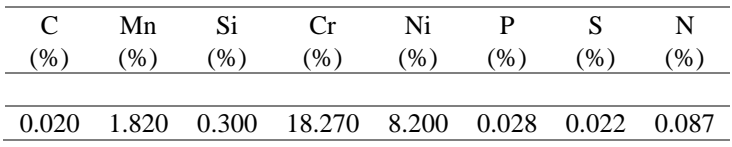

<span id="page-246-2"></span>Nel corso delle prove effettuate, sono state testate due geometrie di materiale:

- provini con intaglio a V a spigolo vivo, aventi raggio di fondo intaglio ρ=0.1 mm, Degross=25 mm,  $Di_{net}=13$  mm, P=6 mm e L=200 mm;
- provini lisci, aventi raggio di raccordo tra la sezione lorda e quella netta ρ=150 mm, Degross=25 mm, Dinet=14 mm, P=5.5 mm e L=240 mm;

#### 6.2.2 Prove effettuate

Le geometrie, precedentemente descritte, sono state sottoposte a test di fatica a pura trazione e a pura torsione, con lo scopo di calibrare, come descritto successivamente, i raggi di controllo a modo I R<sub>IC</sub> e a modo III R<sub>IIC</sub> a rottura e ad innesco.

Le prove di trazione pura, sia sui provini lisci che sugli intagliati, sono state condotte sulla MFL System assiale, mentre le prove a torsione pura, sia sui lisci che sugli intagliati, sono state condotte sul banco biassiale. Testando gli intagliati, a trazione pura, è stato possibile effettuare le prove con frequenze comprese tra i 20 e i 30 Hz, mentre a pura torsione, si è dovuto ridurre la frequenza fino a 10 Hz.

Testando i lisci, invece, sia a trazione pura che a torsione pura, si è dovuta ridurre drasticamente la frequenza dei cicli di carico, per evitare di indurre nei provini una rottura dovuta al carico termico. Sono state, quindi, condotte in totale 4 serie di test sperimentali e precisamente:

- 1 serie di test a trazione pura, con rapporto di ciclo R=-1, effettuata sui provini con intaglio a V con raggio di fondo intaglio equiparabile ad uno spigolo vivo ( $\rho$ =0.1 mm);
- 1 serie di test a trazione pura, con rapporto di ciclo R=-1, effettuata sui provini lisci aventi raggio di raccordo ρ=150 mm;
- 1 serie di test a torsione pura, con rapporto di ciclo R=-1, effettuata sui provini con intaglio a V con raggio di fondo intaglio equiparabile ad uno spigolo vivo ( $\rho$ =0.1 mm);
- <span id="page-247-0"></span> 1 serie di test a torsione pura, con rapporto di ciclo R=-1, effettuata sui provini lisci aventi raggio di raccordo ρ=150 mm;

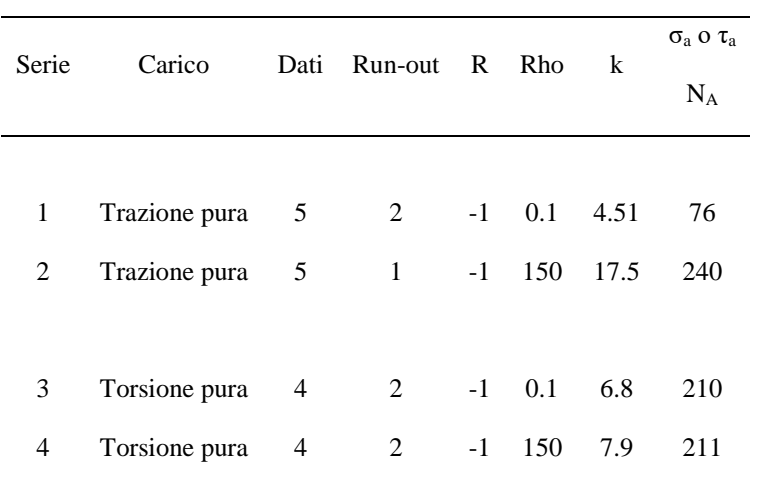

*Tabella 6.9: Dati delle prove condotte sull'AISI 304 L.*

In [Tabella 6.9](#page-247-0) si riportano i dati relativi alle varie prove effettuate sull'AISI 304 L per la taratura dei raggi di controllo. Il numero di cicli N<sup>A</sup> varia in funzione della geometria e della modalità di carico, in quanto si è constatato che tale materiale presenta ginocchi molto diversi non solo tra trazione pura e torsione pura, ma anche fra lisci ed intagliati. Più precisamente il  $N_A$  vale:

- 2 .10<sup>6</sup> cicli per provini intagliati sottoposti a trazione pura;
- $\bullet$ .10<sup>5</sup> cicli per provini lisci sottoposti a trazione pura;
- 5:10<sup>4</sup> per provini intagliati sottoposti a torsione pura;
- 8 .10<sup>4</sup> per provini lisci sottoposti a torsione pura;

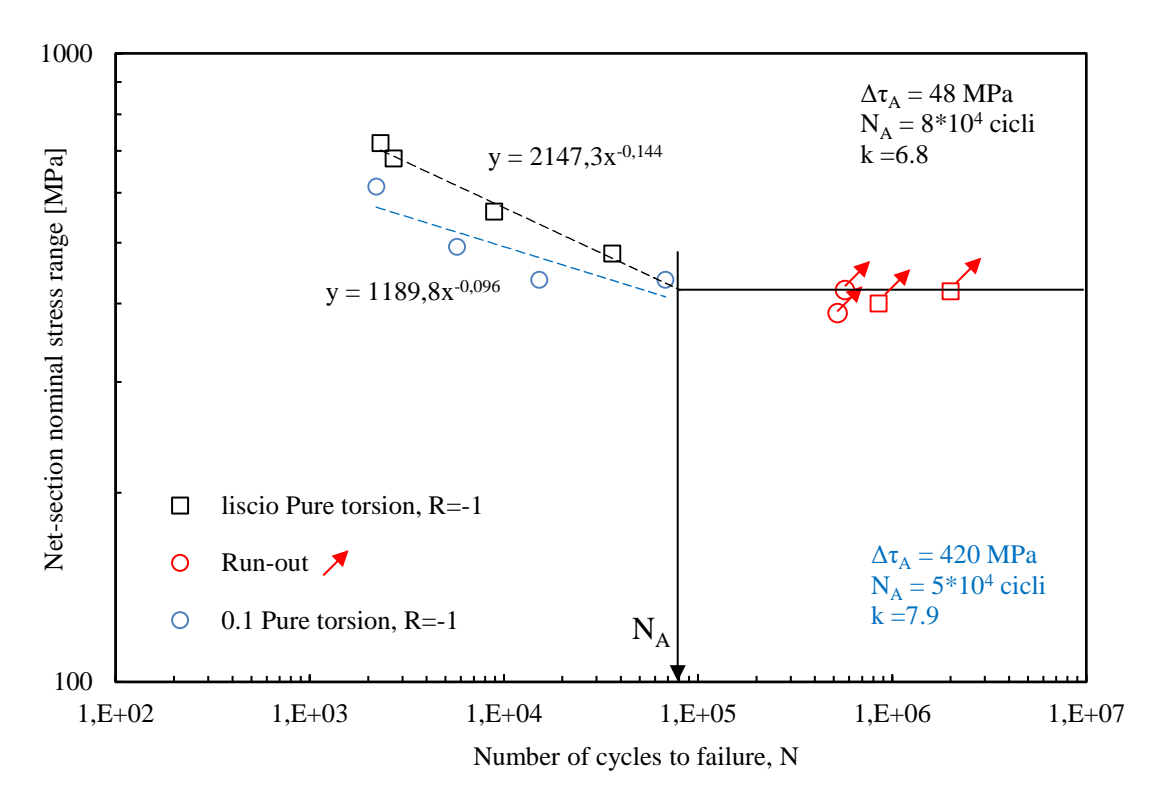

<span id="page-248-0"></span>*Figura 6.26: Curve di Woehler, ricavate a torsione pura, sia i provini intagliati a V a spigolo vivo, sia per quelli lisci.*

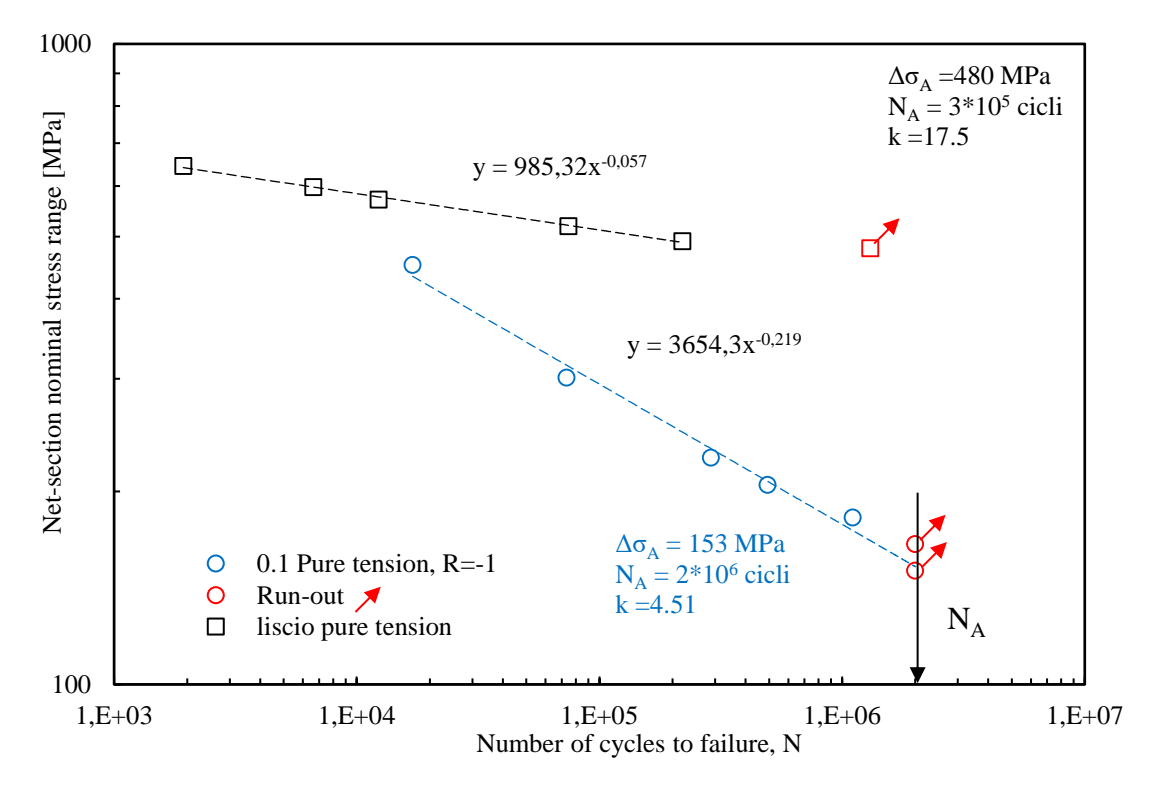

<span id="page-248-1"></span>*Figura 6.27: Curve di Woehler, ricavate a trazione pura, sia i provini intagliati a V a spigolo vivo, sia per quelli lisci.*

Dai grafici di [Figura 6.26](#page-248-0) e [Figura 6.27](#page-248-1) emerge, come da previsioni, che sia a torsione pura, sia a trazione pura, i provini lisci resistono molto di più rispetto a quelli intagliati a spigolo a parità di carico imposto.

Tuttavia, le curve di lisci ed intagliati, se a trazione pura presentano pendenze completamente diverse, pari rispettivamente a 17.5 e 4.5, a torsione pura, invece presentano delle pendenze molto simili e sembrano entrambe convergere verso il limite di fatica. Tale comportamento può essere direttamente correlato con i meccanismi di danneggiamento intrinseci, che si innescano con carichi torsionali, quali il *factory roof:* la resistenza del provino, che diventa una sorta di ruota ingranata, non è più, quindi, garantita dalla continuità strutturale, ma dalle varie forze di attrito sviluppatesi tra le creste superficiali delle superfici ormai criccate. Infine, se a trazione pura, le curve sono definite univocamente (presentano una bassissima dispersione statistica), a torsione pura i dati sperimentali a rottura sono molto inferiori, in quanto tale materiale si è dimostrato molto sensibile a carichi torsionali. Si vede, infatti, che le rotture arrivano al massimo a circa 60000 cicli: scendendo di poco rispetto al corrispondente valore di tensione, due provini sono andati a runout e quindi non è stato possibile stabilire con assoluta precisione il limite di fatica.

#### 6.2.3 Superfici di frattura

Alla fine di ogni test sperimentale, sono state valutate le superfici di frattura originatesi dalla separazione della sezione netta: a tal scopo si è adoperato un microscopio ottico, chiamato *Mini Dinolight*. Si riportano di seguito di seguito due superfici di frattura, una ad alto ed una a basso carico, per ogni modalità di carico e per ogni geometria testate.

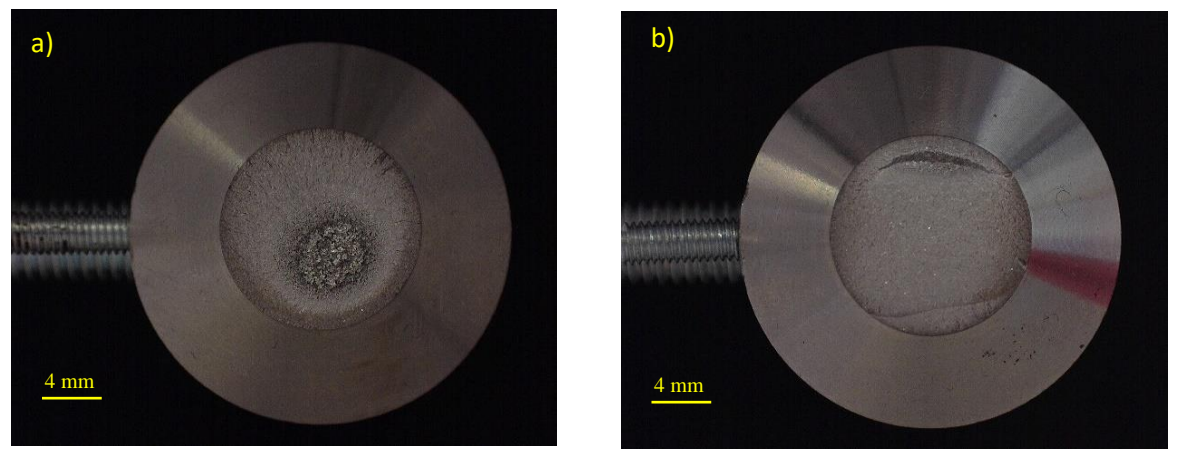

*Figura 6.28: trazione pura, ρ= 0.1 mm, a) Δσ=452 MPa, Nf = 17000, b) Δσ=182 MPa, Nf=1107831*

<span id="page-249-1"></span><span id="page-249-0"></span>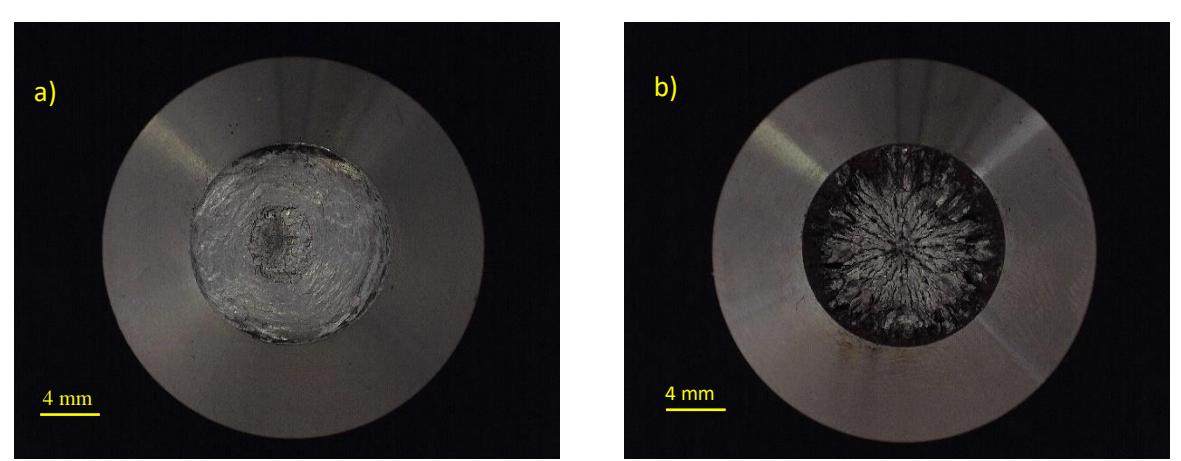

*Figura 6.29: torsione pura, ρ= 0.1 mm, a) Δτ=614 MPa, Nf = 2198, b) Δτ=436 MPa, Nf=67971*

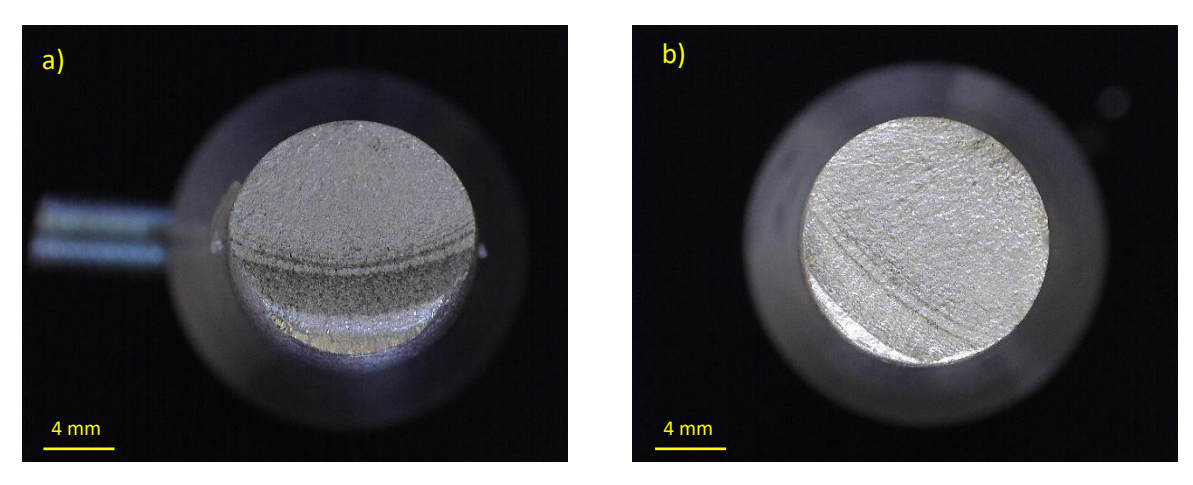

*Figura 6.30: trazione pura, ρ=150 mm, a) Δσ=598 MPa, Nf = 6627, b) Δσ=645 MPa, Nf=220000*

<span id="page-250-0"></span>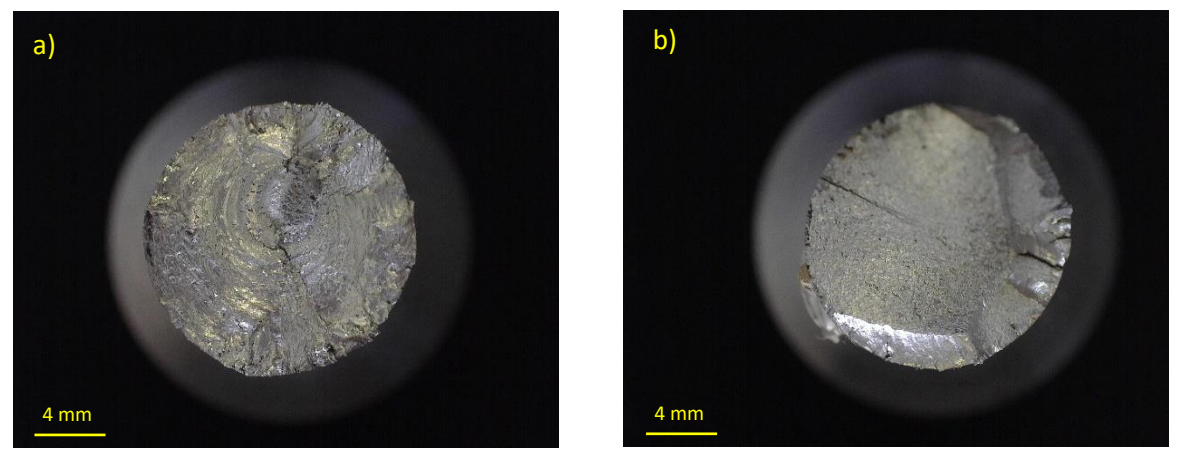

*Figura 6.31: torsione pura, ρ=150 mm, a) Δτ = 720 MPa, Nf = 2316, b) Δτ = 480 MPa, Nf=36064*

<span id="page-250-1"></span>Le superfici di frattura, derivanti dall'applicazione di pura trazione su provini intagliati a V a spigolo vivo, sono rappresentate nella [Figura 6.28](#page-249-0). Si nota che per carichi medio alti (basso numero di cicli), è presente nella sezione netta una zona di rottura pressoché statica: la cricca è, quindi, innescata dal raggio di fondo intaglio ed è poi propagata circonferenzialmente fino al momento in cui la sezione ha ceduto staticamente. Per carichi bassi, invece, la zona di rottura statica è pressoché assente, segno che la cricca, dopo essere innescata, è propagata fino tutta la sezione resistente.

Le superfici di frattura, derivanti dall'applicazione di pura torsione su provini intagliati a V a spigolo vivo, sono rappresentate nelle [Figura 6.29](#page-249-1). Anche in questo caso si nota che per carichi alti la cricca è propagata fino a che il provino non ha ceduto staticamente: chiari sono i segni tipici di una cricca circonferenziale [Figura 6.29](#page-249-1) (b). Per carichi bassi, invece, si assiste a torsione al fenomeno dell'ingranamento: se le zone adiacenti all'apice dell'intaglio sono caratterizzate da microfusioni dovute all'attrito, durante la prova, tra le varie creste del materiale, le zone a ridosso dell'asse del provino presentano la tipica conformazione a ruota dentata, in cui la resistenza ai carichi non viene più assicurata dalla continuità del materiale, ma dall'ingranamento tra le superfici. A testimoniare la fuoriuscita di polvere dalla superficie di frattura, segno della frizione che si instaura tra le varie creste di materiale, si riporta la [Figura 6.32](#page-251-0), relativa ad un provino in cui la cricca è innescata, ma poi non è propagata.

Le superfici di frattura, derivanti dall'applicazione di pura trazione su provini lisci, sono rappresentate nelle [Figura 6.30](#page-250-0). Si nota innazitutto che su entrambe le superfici, ma anche su tutte quelle riportate in appendice, la cricca è innescata ellitticamente fino alla separazione in due del provino. La superficie, originatasi dall'applicazione di un carico elevato, presenta anche alcuni segni imputabili alla plasticità, mentre quella originatasi dall'applicazione di un carico medio-basso è essenzialmente piatta, caratterizzata dalle linee di spiaggia, tipiche di una conformazione di cricca ellittica.

Le superfici di frattura, derivanti dall'applicazione di pura torsione su provini lisci, sono rappresentate nelle [Figura 6.31](#page-250-1). Si nota che per carichi elevati la cricca origina ellitticamente o circonferenzialmente e propaga fino alla rottura statica del provino, mentre per carichi bassi o propaga secondo le linee di massimia tensione tangenziale oppure causa anche in questo caso un ingramento, che tuttavia è di minore entità rispetto a quello riscontrato nei provini intagliati.

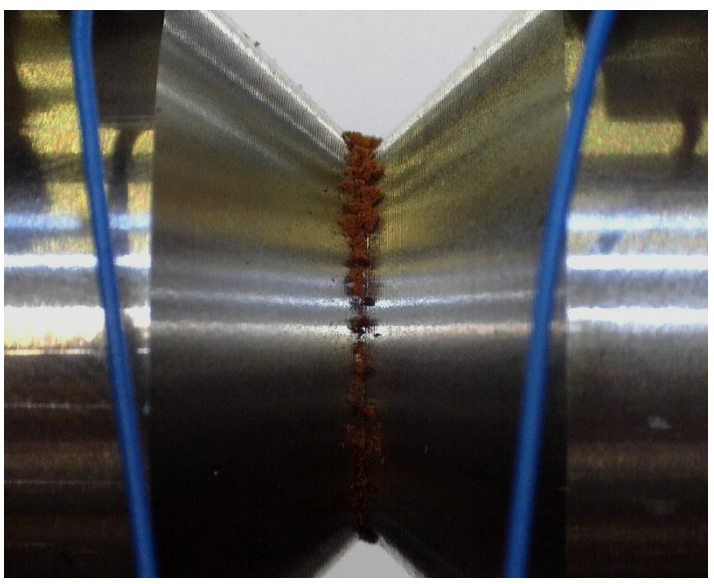

*Figura 6.32: ρ= 0.1 mm, Δτ = 418 MPa, Nf = 2000000 (criccato, ma non rotto).*

#### <span id="page-251-0"></span>6.2.4 Curve di rigidezza e del PDM

Per ogni provino testato sono poi state realizzate, elaborando a posteriori i dati, le curve di rigidezza e quelle del rapporto tra le differenze dei potenziali elettrici, misurate durante l'evoluzione della prova sul provino collocato in macchina (criccato) e quello collocato fuori macchina (integro). Anche in questo caso si riportano per brevità pochi esempi di curve.

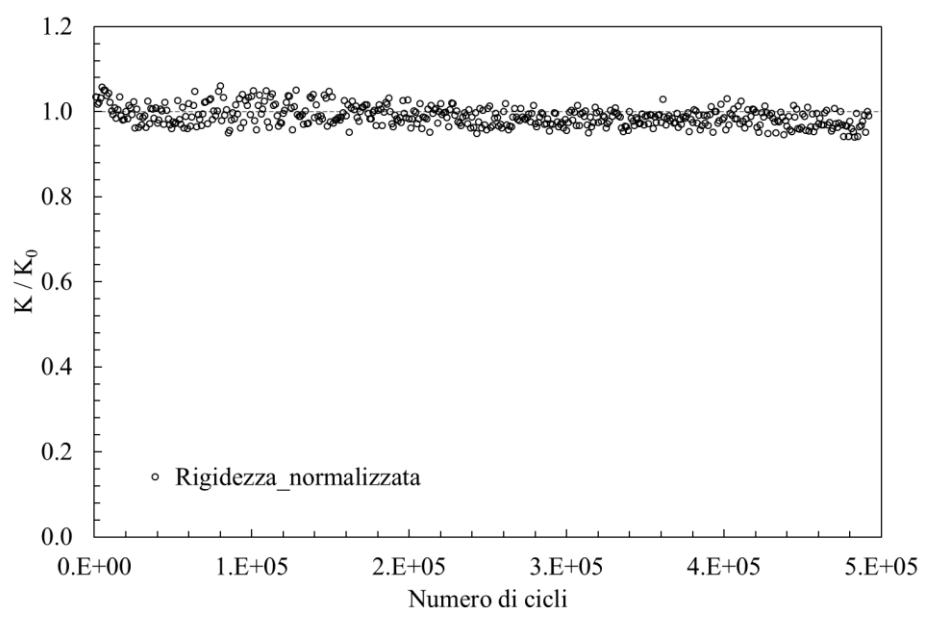

*Figura 6.33: ρ= 0.1 mm, rigidezza relativa a Δσ=205 MPa, Nf = 492929*
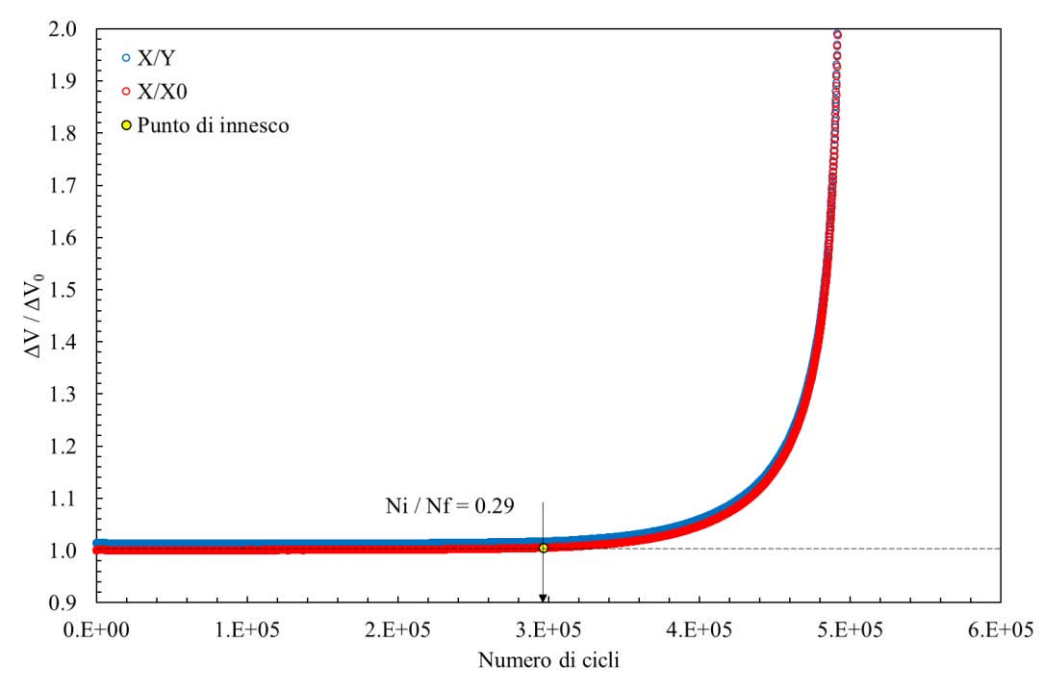

*Figura 6.34: ρ= 0.1 mm, PDM relativo a Δσ=205 MPa, Nf = 492929*

Con le [Figura 6.33](#page-251-0) e [Figura 6.36](#page-253-0) si vuole essenzialmente sottolineare l'elevata sensibilità del sistema PDM, che, rispetto alle tradizionali curve di rigidezza, è in grado di cogliere inneschi e successive propagazioni delle cricche. A tale scopo si riporta il confronto tra curve di rigidezza e quelle relative al PDM relative alla trazione pura sui provini intagliati.

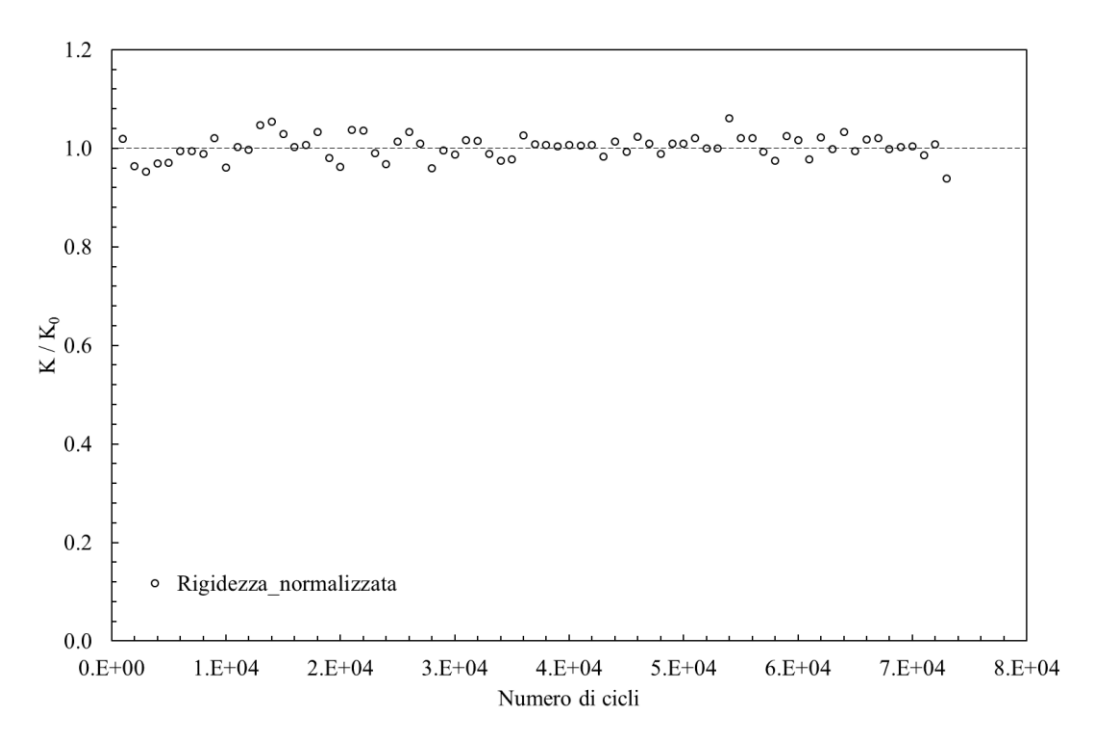

*Figura 6.35: ρ= 0.1 mm, rigidezza relativa a Δσ=301 MPa, Nf = 73286*

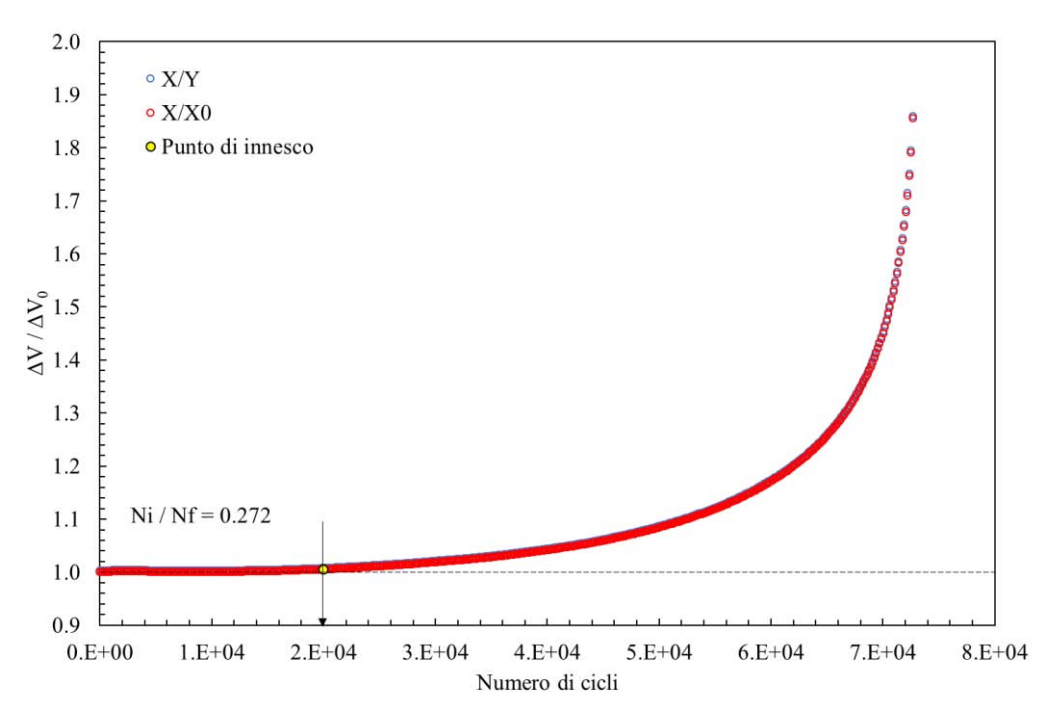

*Figura 6.36: ρ= 0.1 mm, PDM relativo a Δσ=301 MPa, Nf = 73286*

<span id="page-253-0"></span>Anche in questo caso si sono riportati per brevità pochi esempi di curve. Relativamente alle curve PDM, all'interno dello stesso grafico sono presenti:

- Curva blu: rappresenta il rapporto  $\Delta V / \Delta V_0$  letto dalla Matlect nei campionamenti effettuati;
- Curva rossa: rappresenta il rapporto  $\Delta V / \Delta V_0$ , normalizzato rispetto ad un valore tale per cui, in assenza di cricche,  $\Delta V / \Delta V_0$  sia unitario;
- Punto giallo: rappresenta il numero di cicli in cui la cricca ha oltrepassato il volume di controllo, ovvero a  $\approx$  R<sub>0</sub>.

## 6.2.5 Stima dei raggi di controllo a rottura

Per stimare i raggi di controllo a modo I e modo III a rottura è necessario conoscere il limite di fatica sia dei provini intagliati a spigolo vivo, sia dei provini lisci. A tale scopo si riportano nella [Tabella 6.10](#page-253-1) i valori usati per la determinazione dei due raggi.

<span id="page-253-1"></span>

| Geometria  | Raggio di fondo intaglio $\rho \Delta \sigma_a$ (modo I) |       | $\Delta \tau_a$ (modo III) | ДКта                                            | $\Delta K_{\text{IIIA}}$ |
|------------|----------------------------------------------------------|-------|----------------------------|-------------------------------------------------|--------------------------|
|            | $\lceil$ mm $\rceil$                                     | [MPa] | [MPa]                      | [MPa <sub>0.455</sub> ] [MPa <sup>0.333</sup> ] |                          |
| Intagliato | 0.1                                                      | 152   | 420                        | 357                                             | 903                      |
| Liscio     | 150                                                      | 480   | 422                        |                                                 |                          |

*Tabella 6.10: Tensioni e fattori di intensificazione degli sforzi.*

Si riportano (6.01) e (6.02) le formule necessarie per i calcoli:

$$
R_{IC} = \left(\sqrt{2 \cdot e_1} \cdot \frac{\Delta K_{IA}}{\Delta \sigma_A}\right)^{\frac{1}{1 - \lambda_1}}
$$
  
\n
$$
R_{IILC} = \left(\sqrt{\frac{e_3}{1 + \nu}} \cdot \frac{\Delta K_{IIIA}}{\Delta \tau_A}\right)^{\frac{1}{1 - \lambda_3}}
$$
\n(6.02)

Per ricavare il valore degli N-SIF è sufficiente moltiplicare i valori delle tensioni a trazione e a torsione, calcolate al limite di fatica, per gli opportuni fattori di intensificazione degli sforzi, calcolati imponendo una tensione unitaria e riassunti nella [Tabella 4.18](#page-205-0)Tabella [4.18: Valori di K e NSIF, ottenuti simulando](#page-205-0)  [trazione pura e torsione pura sulle geometrie elencate all'inizio del paragrafo 2.](#page-205-0) del capitolo 4:

$$
\Delta K_{IA}^{unitario} = 2.349 MPa^{0.455} \tag{6.03}
$$

$$
\Delta K_{IIIA}^{unitario} = 2.15 MPa^{0.333} \tag{6.04}
$$

Ricordando che, per un intaglio a V con angolo di apertura pari a 90°, i parametri e<sub>1</sub> e e<sub>3</sub> valgono rispettivamente 0.1462 e 0.3103 e che gli autovalori  $\lambda_1$  e  $\lambda_3$  valgono rispettivamente 0.5445 e 0.6667, si ricava:

$$
R_{IC} = 0.1362 \, mm \tag{6.05}
$$

$$
R_{\text{IIIC}} = 1.15 \, \text{mm} \tag{6.06}
$$

#### 6.2.6 Stima dei raggi di controllo ad innesco

Si è proceduto, successivamente, a stimare i raggi di controllo ad innesco, non più a rottura, calcolati attraverso una procedura iterativa.

Verrà di seguito descritta la procedura per calcolare il raggio di controllo ad innesco limitatamente al modo I, in quanto quella per il calcolo del medesimo a modo III è esattamente identica.

Ipotizzando un innesco di cricca circonferenziale, si è entrati lungo l'asse della X delle relative curve di calibrazione con una profondità di cricca pari al volume di controllo:  $a=0.1362$  mm e  $a/r_{net}=0.020$ , posto  $r_{net}=6.5$  mm.

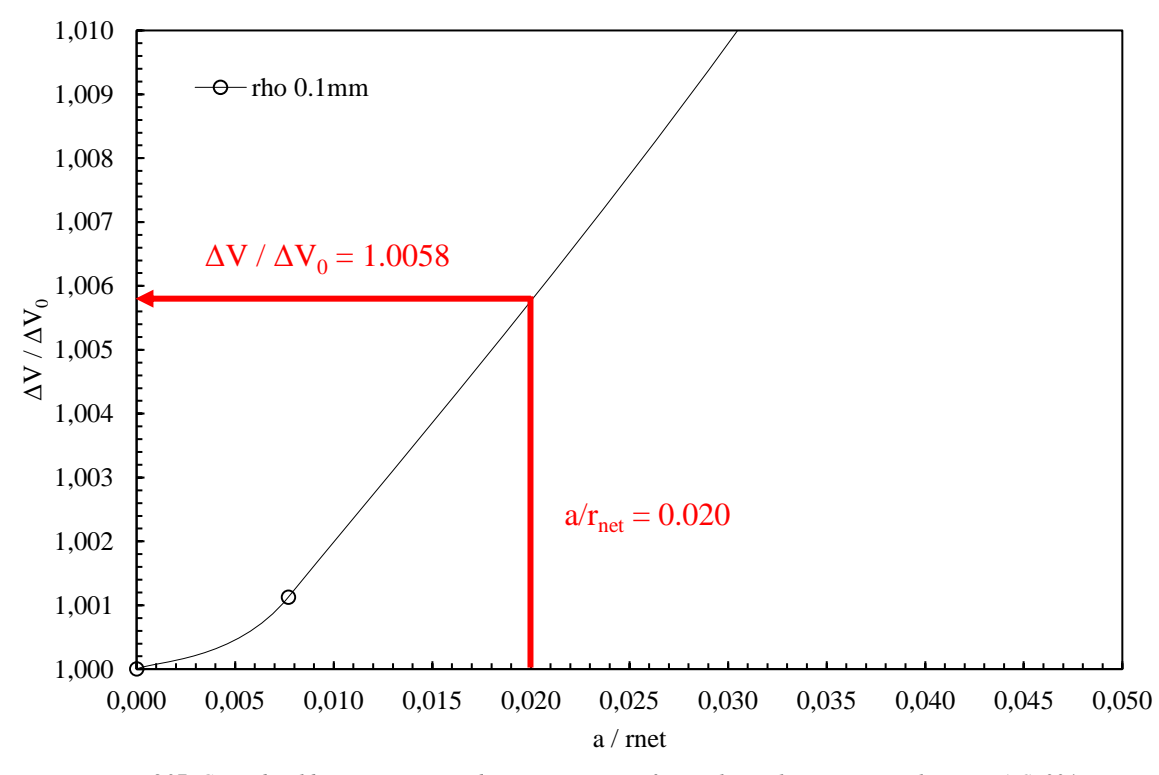

*Figura 6.37: Curve di calibrazione, ipotizzando una cricca circonferenziale, per le geometrie realizzate in AISI 304 L.*

Sfruttando le curve di calibrazione del rapporto tra le differenze del potenziale elettrico, espresse in funzione della dimensione di cricca normalizzata sul raggio netto, è stato possibile ricavare il valore di  $\Delta V / \Delta V_0$  per una dimensione di cricca uguale al raggio di controllo a modo I rottura. Il valore 1.0058, sebbene sia molto piccolo, ha permesso di entrare nelle curve date dalla Matelect e ricavare il numero di cicli ad innesco per

ogni prova effettuata. Questo procedimento è stato fatto, per le prove a trazione pura, solo per i provini intagliati, in quanto le curve Matelect dei lisci presentavano un andamento essenzialmente piatto fino a circa il 95% della vita a fatica, non evidenziando, quindi, quella graduale crescita che caratterizza invece le curve Matelect degli intagliati.

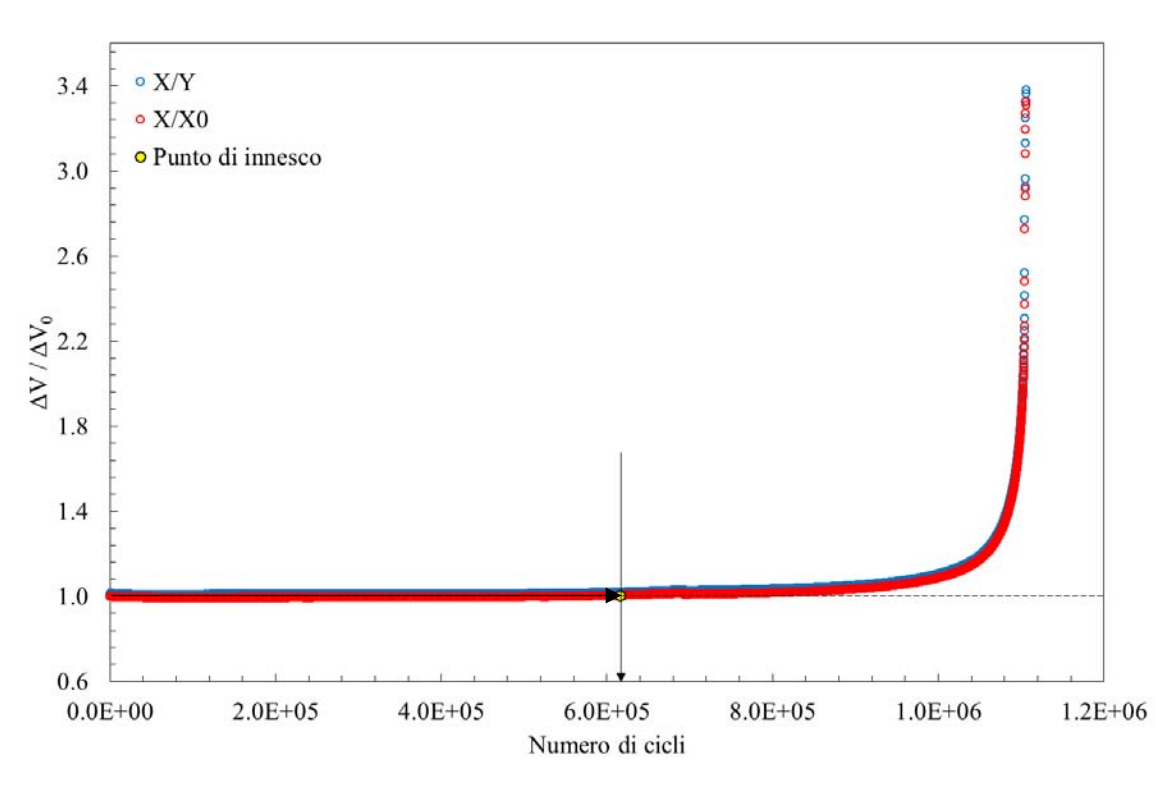

*Figura 6.38: Punto di innesco su una curva Matelect alla prima iterazione.*

Si ottiene così, per le geometrie intagliate, una curva di prima iterazione, in cui il valore di Δσa, cala rispetto a quello descritto in [Tabella 6.10](#page-253-1) ed è uguale a 143 MPa. Mettendo questo valore all'interno della (6.01) e (6.02) è possibile ricavare il raggio di controllo di I iterazione.

Il processo è stato interrotto quando si è arrivati ad avere costante la seconda cifra decimale dopo la virgola. I raggi a modo I e III, calibrati ad innesco, sono quindi pari a:

$$
R_{IC} = 0.1233 \, \text{mm} \tag{6.07}
$$

$$
R_{IIIC} = 1.08 \, mm \tag{6.08}
$$

Entrambi i valori sono circa il 10% più piccoli dei rispettivi calcolati a rottura.

Di seguito si riporta una sintesi SED, espressa sia in funzione del numero di cicli a rottura, sia in funzione del numero di cicli ad innesco.

Dalle [Figura 6.39](#page-256-0) e [Figura 6.40](#page-256-1) emerge chiaramente, rispetto al Ti-6Al-4V, è sostanzialmente impossibile sia definire una pendenza, sia una banda di dispersione che li racchiuda tutti.

La differente pendenza tra la serie di dati, evidenziata soprattutto tra la curva delineata dagli intagliati a trazione pura e le altre, potrebbe essere correlata alla presenza di elevata plasticità, presente non solo a carichi molto elevati.

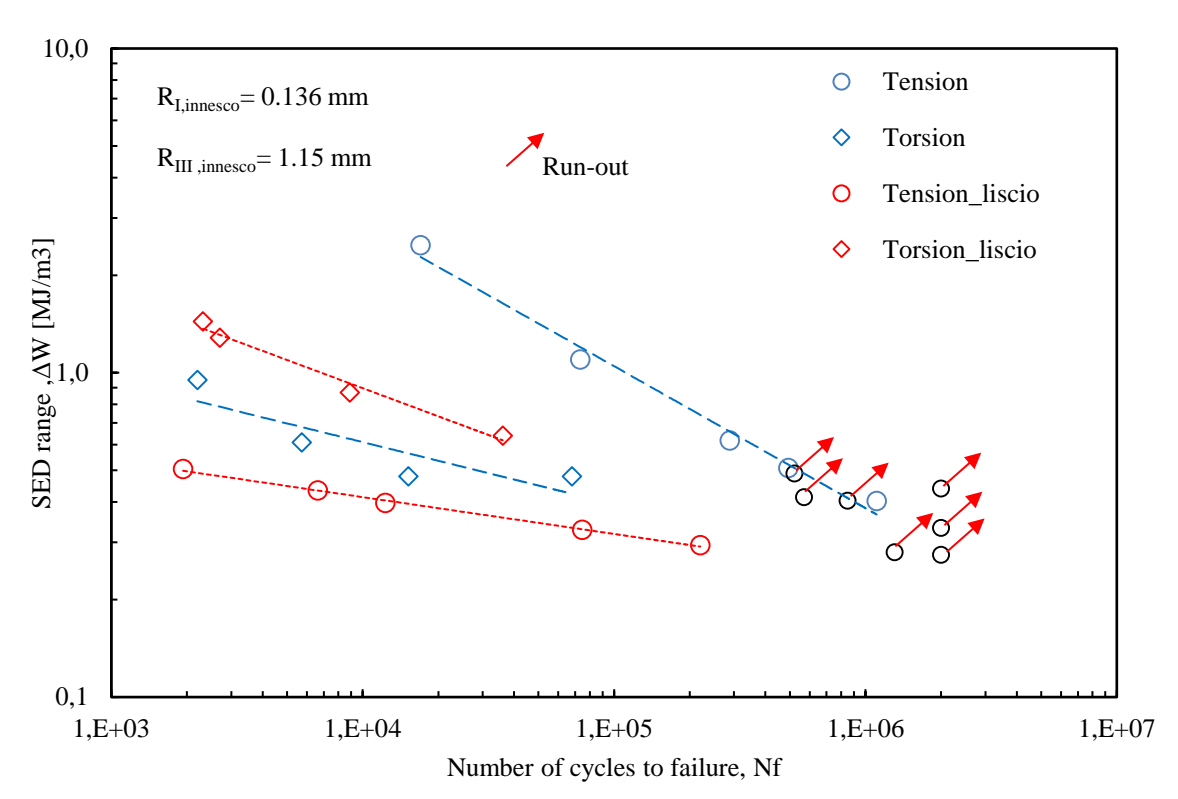

*Figura 6.39: Sintesi SED, a rottura, dei dati sperimentali relativi all'AISI 304L.*

<span id="page-256-0"></span>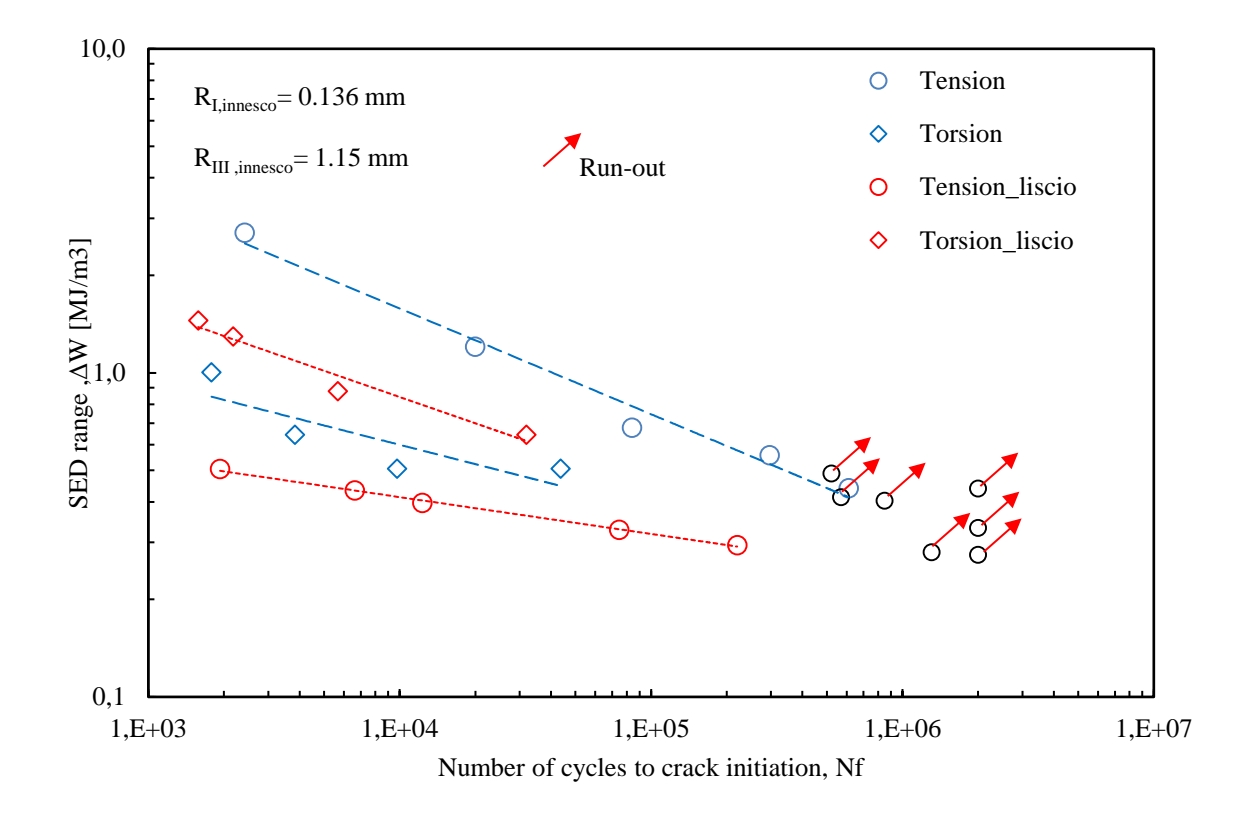

<span id="page-256-1"></span>*Figura 6.40: Sintesi SED, ad innesco, dei dati sperimentali relativi all'AISI 304L.*

# 6.3 AISI 304L: prove multiassiali

# 6.3.1 Geometrie testate

Sono state testate diverse geometrie, raffigurate nelle [Figura 6.41](#page-257-0) e [Figura 6.42](#page-258-0), di un acciaio, chiamato AISI 304 L, le cui caratteristiche meccaniche e chimiche sono riassunte nelle [Tabella 6.11](#page-258-1) e [Tabella 6.12](#page-258-2). Rispetto all'AISI 304L, considerato nel paragrafo precedente, questo ha delle caratteristiche meccaniche nettamente superiori, come dimostra il confronto presentato in [Tabella 6.11](#page-258-1).

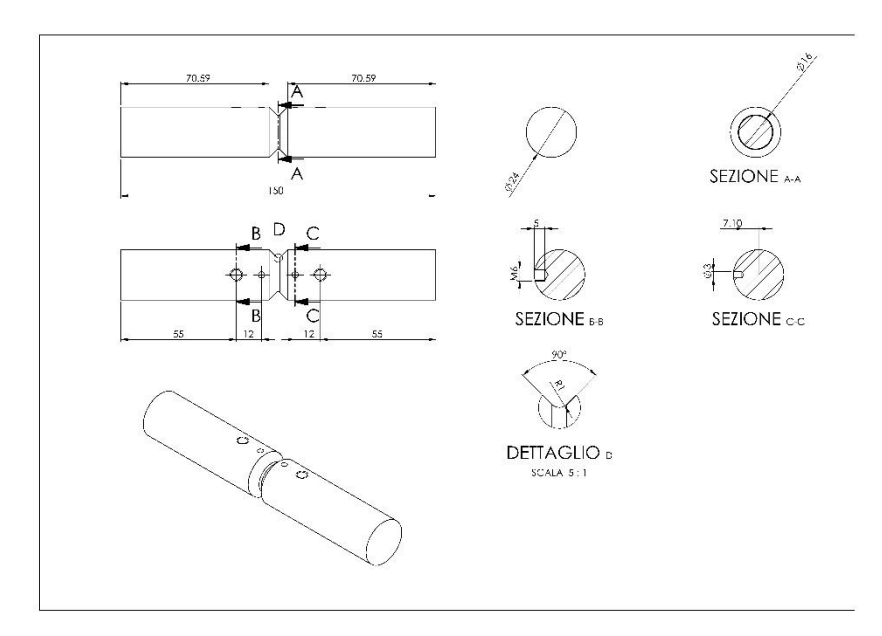

*Figura 6.41: Geometria dei provini in AISI 304L raccordati, ρ=1mm, Degross=24 mm*

<span id="page-257-0"></span>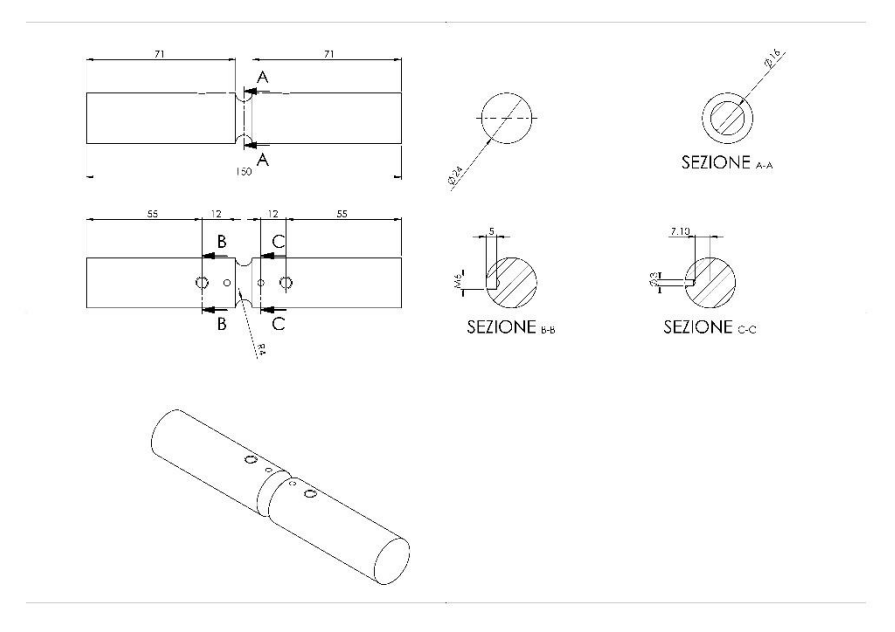

<span id="page-258-1"></span>*Tabella 6.11: Proprietà meccaniche dell'AISI 304 L; in rosso si riportano i valori relativi all'AISI 304L, con cui sono stati calibrati i raggi di raccordo.*

| $\sigma_{\text{R}}$ | Tensione di rottura Tensione di snervamento<br>$\sigma_{p0.2}$ | Allungamento a rottura Strizione<br>(%) | $\frac{9}{6}$ |
|---------------------|----------------------------------------------------------------|-----------------------------------------|---------------|
| [MPa]               | [MPa]                                                          |                                         |               |
| 468 (579)           | 679 (277)                                                      | 45 (54)                                 | 68 (69)       |

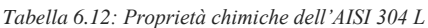

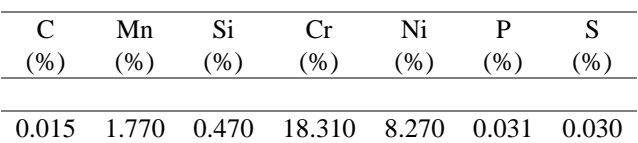

<span id="page-258-2"></span>Nel corso delle prove effettuate, sono state testate due geometrie di materiale:

*Figura 6.42: Geometria dei provini in AISI 304L raccordati, ρ=4mm, Degross=24 mm*

- <span id="page-258-0"></span>**•** provini con intaglio a V raccordati, aventi raggio di fondo intaglio  $p=1$  mm,  $De_{grass}=24$  mm,  $Di_{net}=16$ mm, P=4 mm e L=240 mm;
- provini con intaglio a V raccordati, aventi raggio di fondo intaglio  $p=4$  mm,  $De<sub>cross</sub>=24$  mm,  $Di<sub>net</sub>=16$ mm, P=4 mm e L=240 mm;

#### 6.3.2 Prove effettuate

I test sperimentali sono stati condotti sulla macchina di prova a fatica biassiale, descritta in precedenza nel capitolo 2, e costituita in estrema sintesi da due martinetti idraulici MTS, che mediante un opportuno angolo di sfasamento tra le forze imposte sono in grado di simulare le seguenti 4 tipologie di carico:

- Pura flessione
- Pura torsione
- Flesso-torsione in fase: massimi e minimi delle onde sinusoidali di tensione flessionale e tangenziale sono raggiunti nei medesimi istanti temporali;
- Flesso-torsione fuori fase: massimi e minimi delle onde sinusoidali di tensione flessionale e tangenziale non sono raggiunti nei medesimi istanti temporali, ma con un ritardo di fase di 90°;

In totale sono state condotte 4 serie di test sperimentali, e precisamente:

- 1 serie di test condotta a torsione pura, con rapporto di ciclo R=-1, effettuate su provini intagliati a V raccordati (rho 1 mm);
- 1 serie di test condotta a torsione pura, con rapporto di ciclo R=-1, effettuate su provini intagliati a V raccordati (rho 4 mm);
- 1 serie di test condotte a flesso-torsione in fase, con rapporto di ciclo R=-1 e rapporto di biassialità  $\tau/\sigma = \lambda = 1.7$ , effettuate su provini intagliati a V raccordati (rho 1 mm);
- 1 serie di test condotte a flesso-torsione fuori fase, con rapporto di ciclo R=-1 e rapporto di biassialità  $\tau/\sigma = \lambda = 1.7$ , effettuate su provini intagliati a V raccordati (rho 4 mm);

| Serie          | Carico                  | Dati           | Run-out      | R    | Rho            | k    | $\sigma$ <sub>a</sub> O $\tau$ <sub>a</sub> |              |
|----------------|-------------------------|----------------|--------------|------|----------------|------|---------------------------------------------|--------------|
|                |                         |                |              |      |                |      | $N_A=10^6$                                  | $N_A=2~10^6$ |
|                |                         |                |              |      |                |      |                                             |              |
|                | Torsione pura           | 5              |              | $-1$ | 1              | 15.6 | 241                                         | 230          |
| 2              | Torsione pura           | 4              |              | $-1$ | $\overline{4}$ | 7.8  | 276                                         | 265          |
| 3              | Flesso-torsione in fase | $\overline{4}$ | $\mathbf{1}$ | $-1$ | $\overline{1}$ | 17.6 | 176                                         | 162          |
| $\overline{4}$ | Flesso-torsione in fase | $\overline{4}$ |              | $-1$ | 4              | 13.8 | 243                                         | 231          |

*Tabella 6.13: Dati delle prove condotte sull'AISI 304 L.*

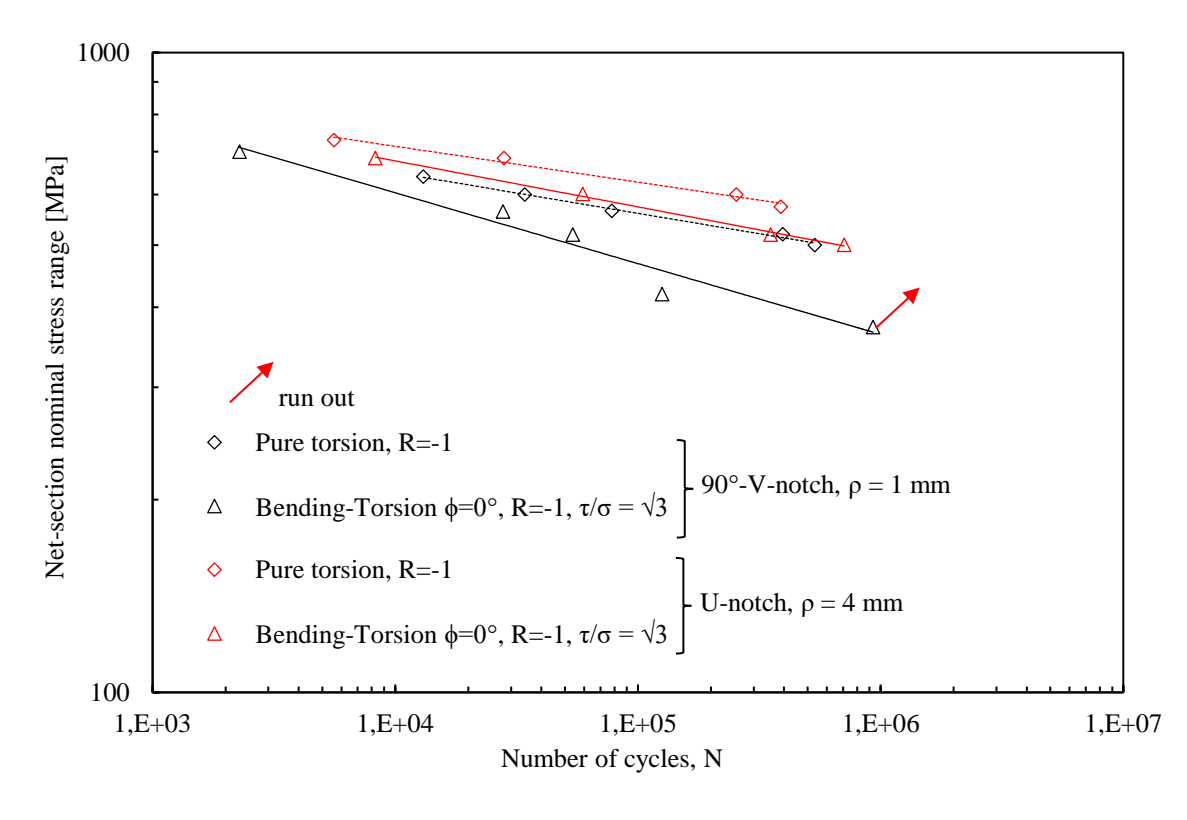

*Figura 6.43: Sintesi dei dati sperimentali a rottura, relativi all'AISI 304L, espressi in termine di range di tensione.*

<span id="page-259-0"></span>La [Figura 6.43](#page-259-0) evidenzia, come da previsioni, che i provini aventi intagli raggio di fondo intaglio ρ=4 mm resistono molto di più rispetto a quelli aventi raggio di fondo intaglio ρ=1 mm: è qui possibile definire per entrambe le geometrie un  $K_t$  al diminuire del raggio di fondo di fondo intaglio.

Si può notare ancora come le condizioni di carico più gravose siano rappresentate per entrambe le geometrie dalla flesso-torsione in fase, in quanto, come si evince dal nome, alla torsione pura si somma una componente flessionale.

È, infine, utile osservare, che tutte le curve, ad eccezione della torsione pura per la geometria avente raggio di fondo intaglio ρ=1 mm, presentano una pendenza molto simile compresa tra i valori di 13.8 e 17.6. L'eccezionalità dell'altra geometria può essere dovuta ai pochi dati sperimentali raccolti.

## 6.3.4 Superfici di frattura

Alla fine di ogni test sperimentale, sono state valutate le superfici di frattura originatesi dalla separazione della sezione netta: a tal scopo si è adoperato un microscopio ottico, chiamato *Mini Dinolight*. Si riportano di seguito di seguito due superfici di frattura, una ad alto ed una a basso carico, per ogni modalità di carico e per ogni geometria testate.

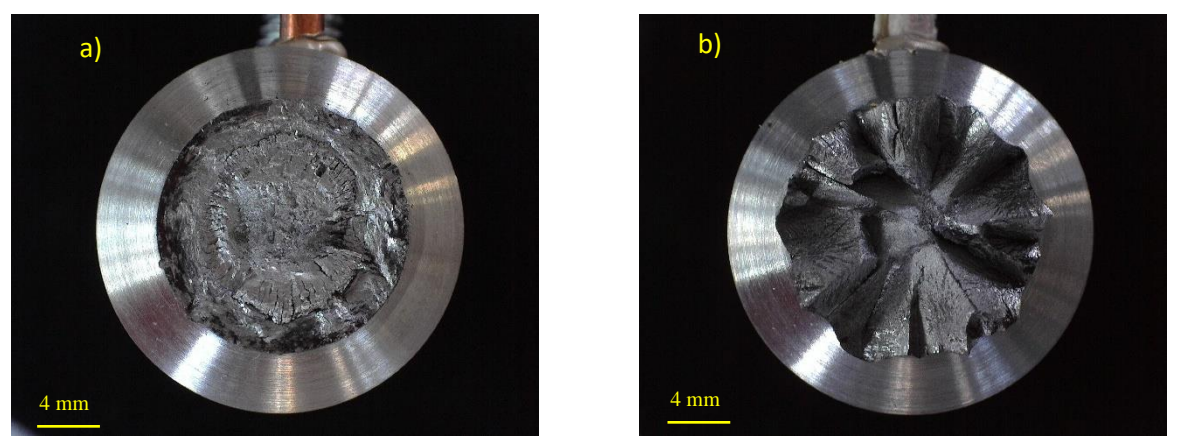

*Figura 6.44: torsione pura, ρ= 1 mm, a) Δσ=0 MPa, Δτ = 640 MPa, Nf = 13030, b) Δσ=0 MPa, Δτ = 520 MPa, Nf=394910*

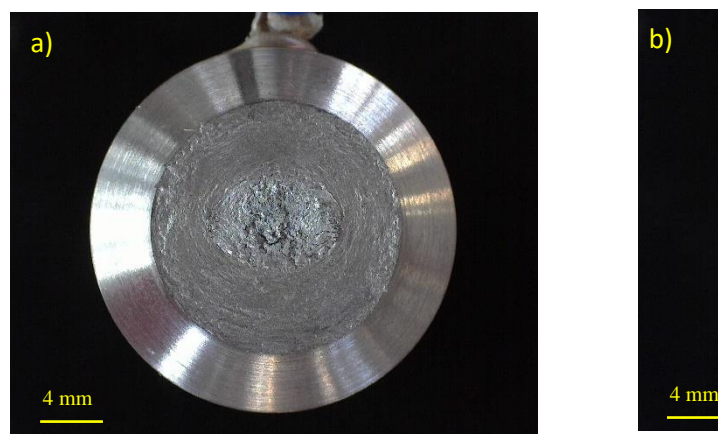

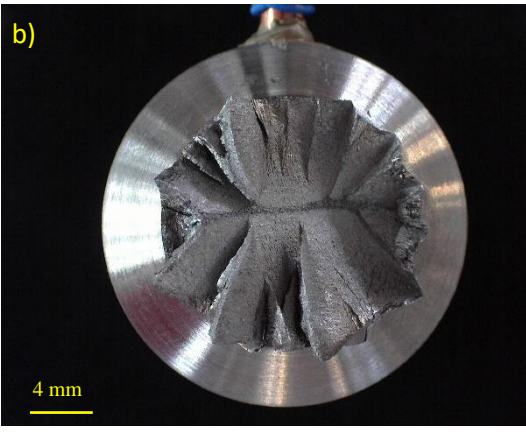

*Figura 6.45: flesso-torsione in fase, ρ= 1 mm, a) Δσ=404 MPa, Δτ = 700 MPa, Nf = 2277, b) Δσ=242 MPa, Δτ = 419 MPa, Nf=125387*

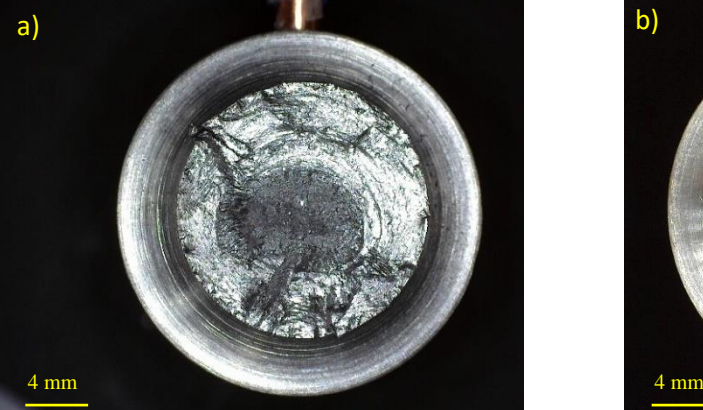

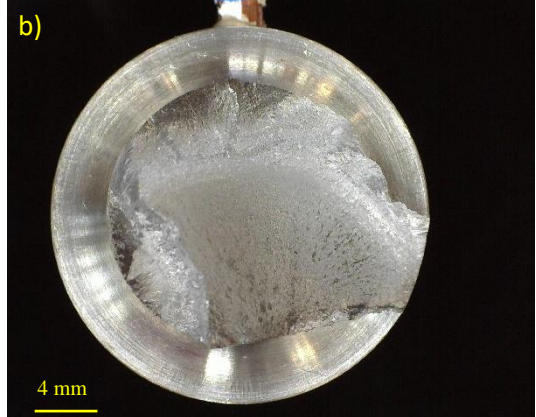

*Figura 6.46: torsione pura, ρ= 4 mm, a) Δσ=0 MPa, Δτ = 730 MPa, Nf = 5576, b) Δσ=0 MPa, Δτ = 874 MPa, Nf=387576*

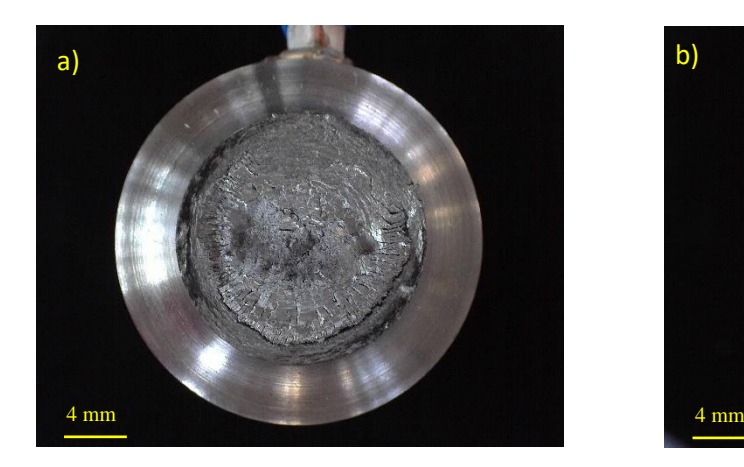

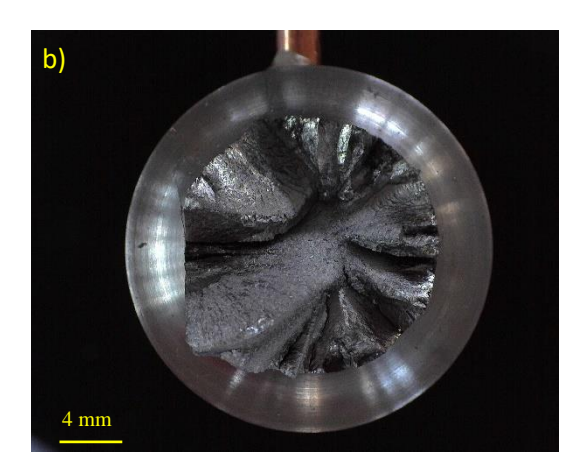

*Figura 6.47: flesso-torsione in fase, ρ= 4 mm, a) Δσ=395 MPa, Δτ = 684 MPa, Nf = 8270, b) Δσ=289 MPa, Δτ = 501 MPa, Nf=706910*

Relativamente a tutte le superfici di frattura, è possibile cogliere come per alti carichi (basso numero di cicli) le superfici di frattura siano abbastanza piatte, evidenziando, quindi, una rottura molto simile a quella statica. Per carichi, invece, moderatamente bassi il comportamento è molto diverso ed influenzato sia dalla geometria testata, sia dalla tipologia di carico applicata.

Considerando ρ=1 mm, si vede la tipica conformazione a *factory roof*, in cui il provino diventa una sorta di ruota dentata che resiste, non più grazie all'ormai distrutta continuità strutturale, ma solo grazie all'attrito sviluppatosi tra le prominenti creste di materiale.

Si può riconoscere una conformazione abbastanza simile, con creste meno accentuate, anche per le prove a torsione pura ( $\rho$ =4mm) e a flesso-torsione in fase ( $\rho$ =1mm).

Ad essere completamente diversa è la superficie di frattura, a flesso-torsione in fase, della geometria avente ρ=4 mm: in questo caso la cricca è innescata e propagata lungo una delle due direzioni di massime tensioni tangenziali, inclinate a 45° rispetto all'asse di del provino.

## 6.3.5 Curve di rigidezza e del PDM

Per ogni provino testato sono poi state realizzate, elaborando a posteriori i dati, le curve di rigidezza e quelle del rapporto tra le differenze dei potenziali elettrici, misurate durante l'evoluzione della prova sul provino collocato in macchina (criccato) e quello collocato fuori macchina (integro).

Anche in questo caso si riportano per brevità pochi esempi di curve, in quanto in totale sono stati analizzati 18 provini. Relativamente alle curve PDM, all'interno dello stesso grafico sono presenti:

- Curva blu: rappresenta il rapporto  $\Delta V/\Delta V_0$  letto dalla Matlect nei campionamenti effettuati;
- Curva rossa: rappresenta il rapporto  $\Delta V / \Delta V_0$ , normalizzato rispetto ad un valore tale per cui, in assenza di cricche,  $\Delta V / \Delta V_0$  sia unitario;
- Punto giallo: rappresenta il numero di cicli in cui la ha oltrepassato il volume di controllo.

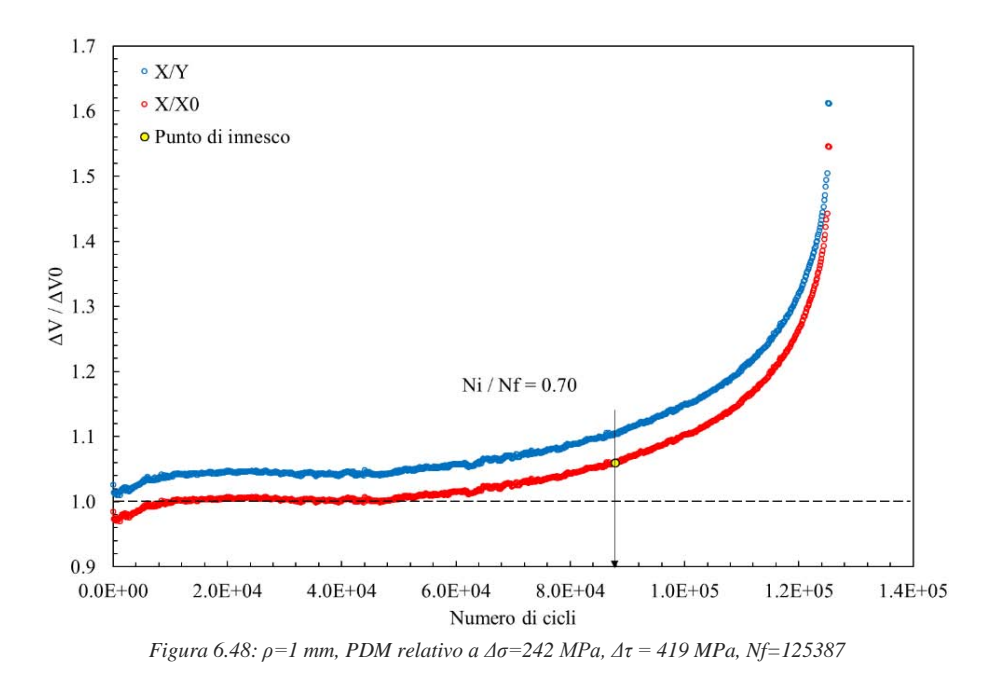

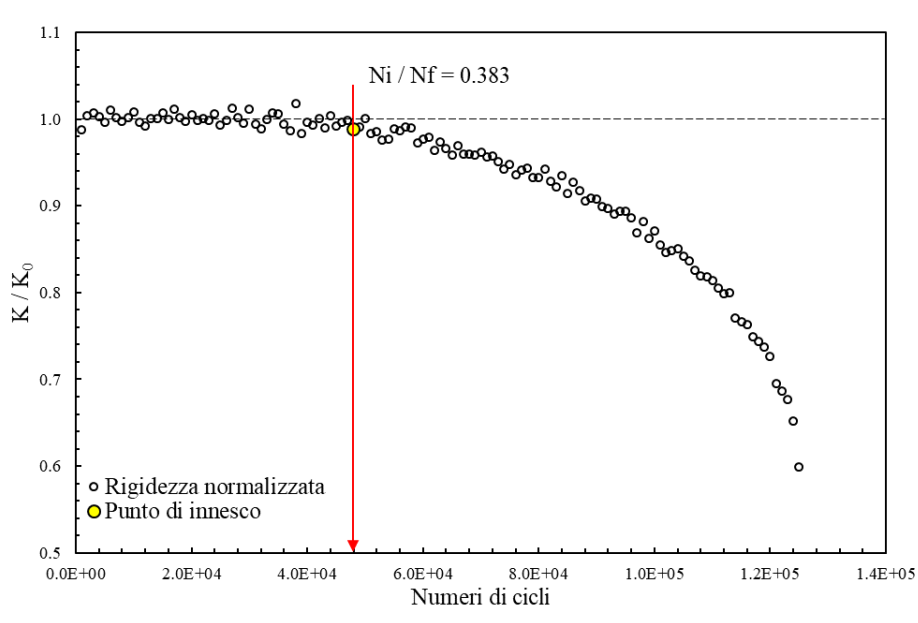

*Figura 6.49: ρ=1 mm, rigidezza relativa a Δσ=242 MPa, Δτ = 419 MPa, Nf=125387*

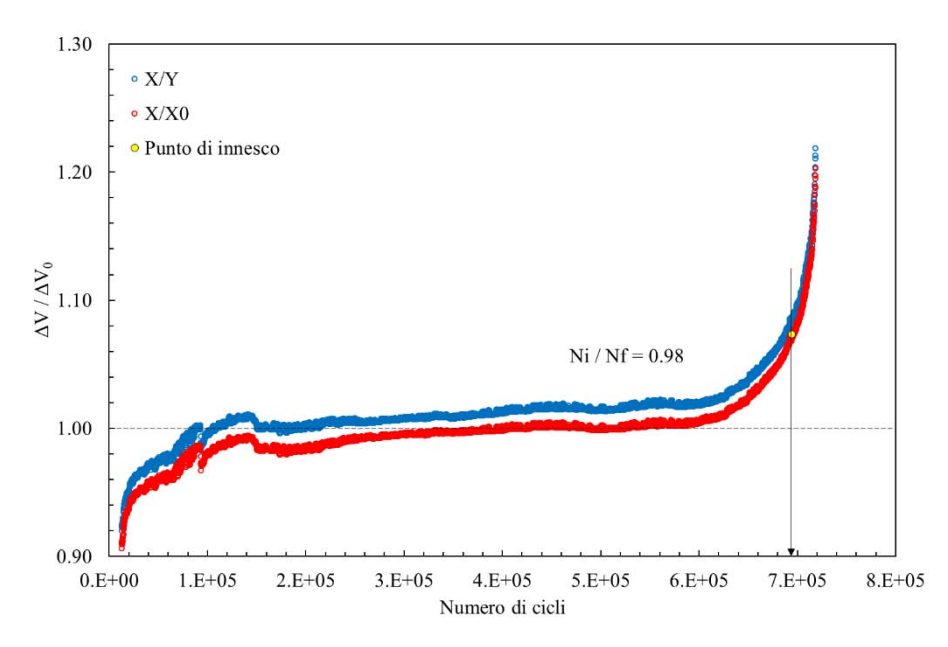

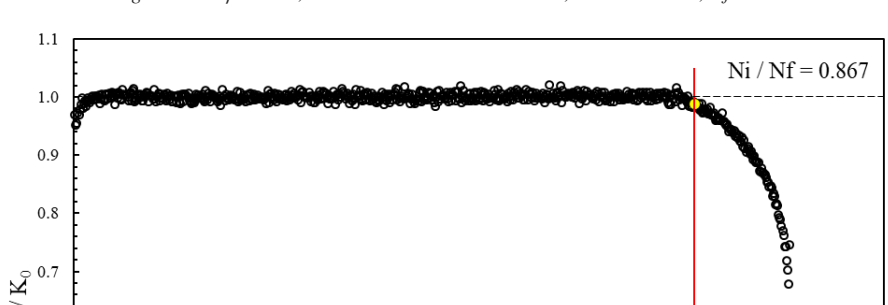

*Figura 6.50: ρ=4 mm, PDM relativo a Δσ=289 MPa, Δτ = 501 MPa, Nf=706910*

Numero di cicli *Figura 6.51: ρ=4 mm, rigidezza relativa a Δσ=289 MPa, Δτ = 501 MPa, Nf=706910*

 $4.0E + 0.5$ 

 $5.0E + 0.5$ 

 $6.0E + 0.5$ 

 $3.0E + 0.5$ 

 $\circ$ 

7.0E+05

 $8.0E + 0.5$ 

Si è proceduto, quindi, a determinare, sfruttando le curve di calibrazione ottenute dal FEM, il rapporto tra le differenze dei potenziali elettrici a cui corrisponde una dimensione di cricca pari al raggio di controllo ad innesco. A flessione pura si è considerato come raggio  $R_{\text{LC}}=0.123$  mm, mentre a torsione pura  $R_{\text{MIC}}=1.08$ mm. Per le prove condotte con carichi multiassiali, poiché si è sempre operato con un rapporto di biassialità pari a 1.73, si è deciso di considerare anche in questo caso come raggio di controllo  $R_{\text{IIIC}}=1.08$  mm: il rapporto tra torsione e flessione è completamente sbilanciato a favore del primo.

Rispetto ai dati ottenuti dalle prove relative al titanio, avendo qui solo dati a torsione pura e a flesso-torsione in fase, è stato possibile ricavare con esattezza il valore di  $\Delta V/\Delta V_0$ ,

Si riportano in seguito le tabelle contenenti i valori di ΔV/ΔV0, ricavati per ogni geometria testata e validi per cricche circonferenziale innescate a modo III e per cricche ellittiche innescate a modo I.

 $\overline{\mathbf{z}}_{0.6}$ 

 $0.5$ 

 $0.4$ 

 $0.3$ 

 $0.2$  $0.0E + 00$  o Rigidezza normalizzata

 $2.0E + 0.5$ 

o Punto di innesco

 $1.0E + 0.5$ 

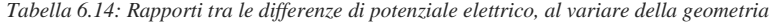

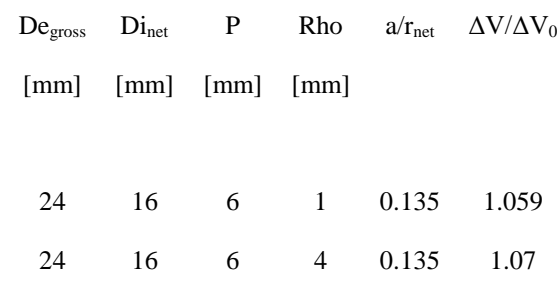

Dopo essere entrati con tali valori in ogni grafico ottenuto dalle varie letture Matelect, si è ricavato il numero di cicli ad innesco per ogni prova effettuata.

Si riporta, per brevità, come si è ricavato solo il rapporto  $\Delta V/\Delta V_0$  per la prima geometria, considerando il raggio di controllo relativo al modo III.

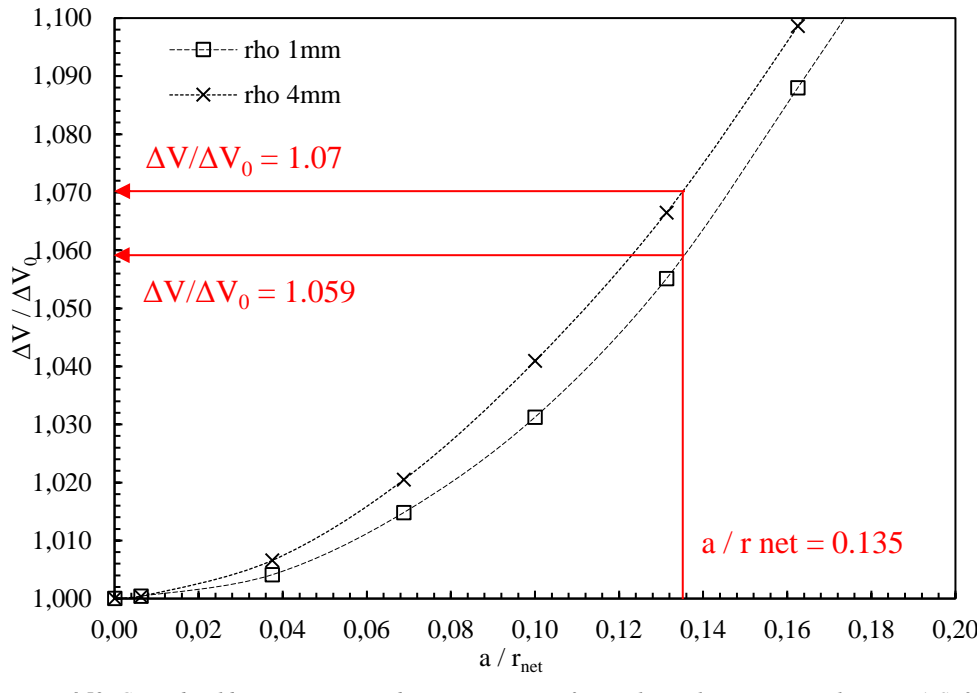

*Figura 6.52: Curve di calibrazione, ipotizzando una cricca circonferenziale, per le geometrie realizzate in AISI 304 L.*

Con il rapporto  $\Delta V/\Delta V_0$ , definito per una lunghezza di cricca pari al raggio del volume di controllo, si entra nelle curve Matelect lungo l'asse delle Y e si legge, lungo l'asse delle X, il numero di cicli ad innesco Ni. La [Figura 6.53](#page-265-0) riporta il confronto, espresso in funzione della tensione nominale netta, tra il numero di cicli ad innesco e quello a rottura dei provini testati.

È stata effettuato lo stesso confronto in termini di SED, che presenta il grande vantaggio di racchiudere tutti i dati sperimentali in un'unica banda di dispersione, in quanto non si considerano più le diverse modalità di carico, ma solamente l'energia di deformazione.

Di particolare interesse è sicuramente il fatto che, se in tensione nominale, i punti relativi a carichi torsionali e multiassiali in fase, in termini di SED essi si mescolano perfettamente in entrambe le geometrie.

Anche se il materiale è abbastanza diverso in termini di proprietà meccaniche, si sono sfruttati per le sintesi SED i raggi di controllo a rottura e ad innesco calibrati nel capitolo precedente.

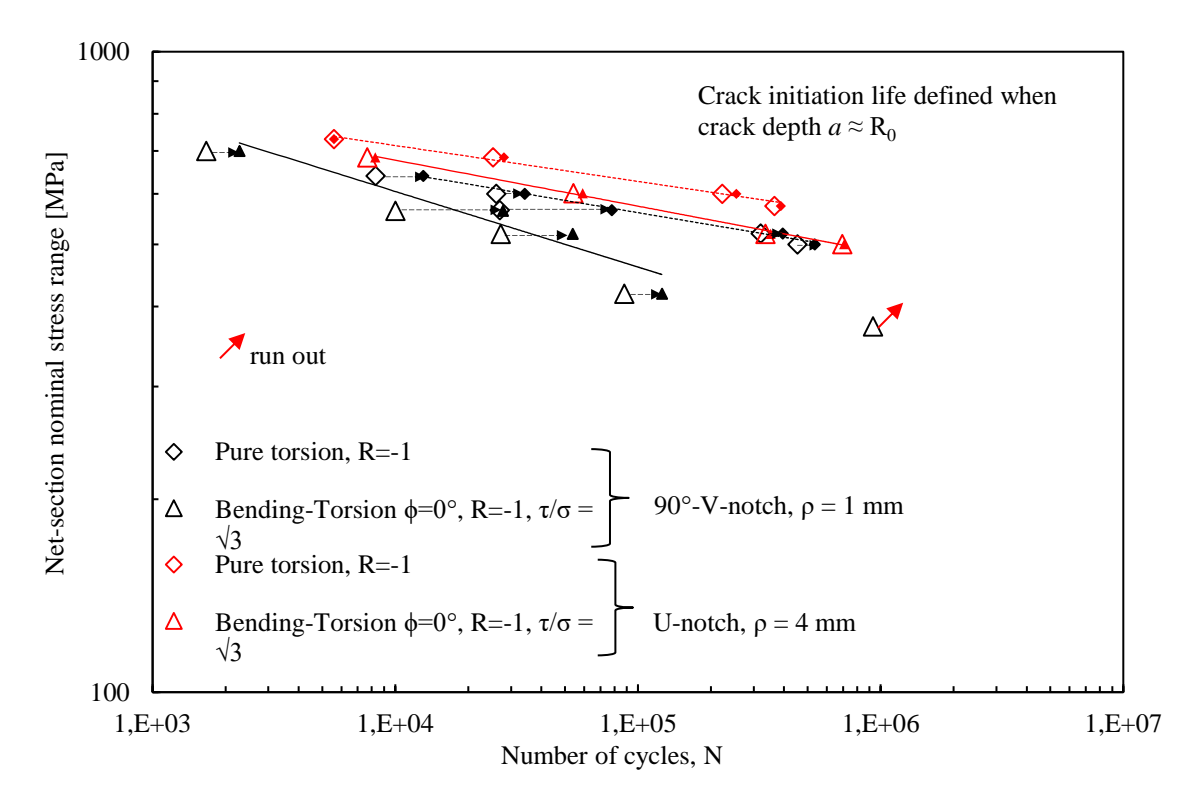

<span id="page-265-0"></span>*Figura 6.53: Comparazione dei dati sperimentali ad innesco e a rottura, relativi all'AISI 304 L, espressi in termine di range di tensione.*

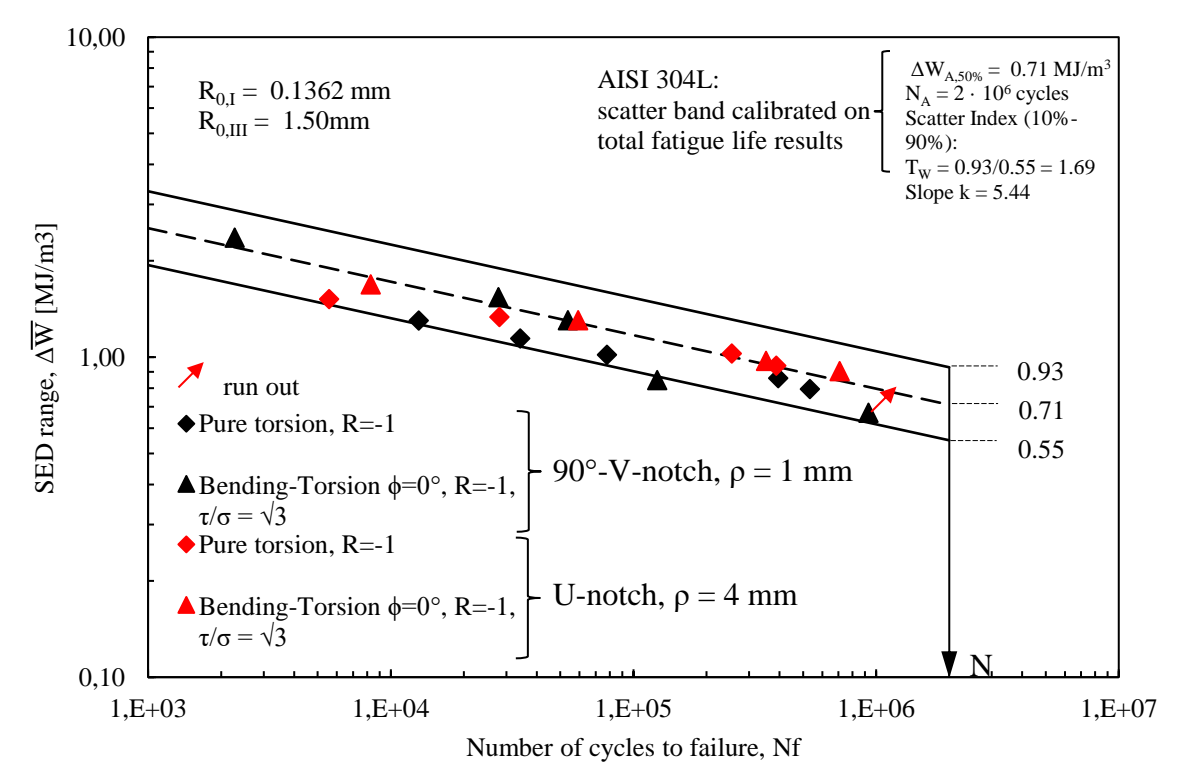

*Figura 6.54: Sintesi SED, a rottura, dei dati sperimentali relativi all'AISI 304L.*

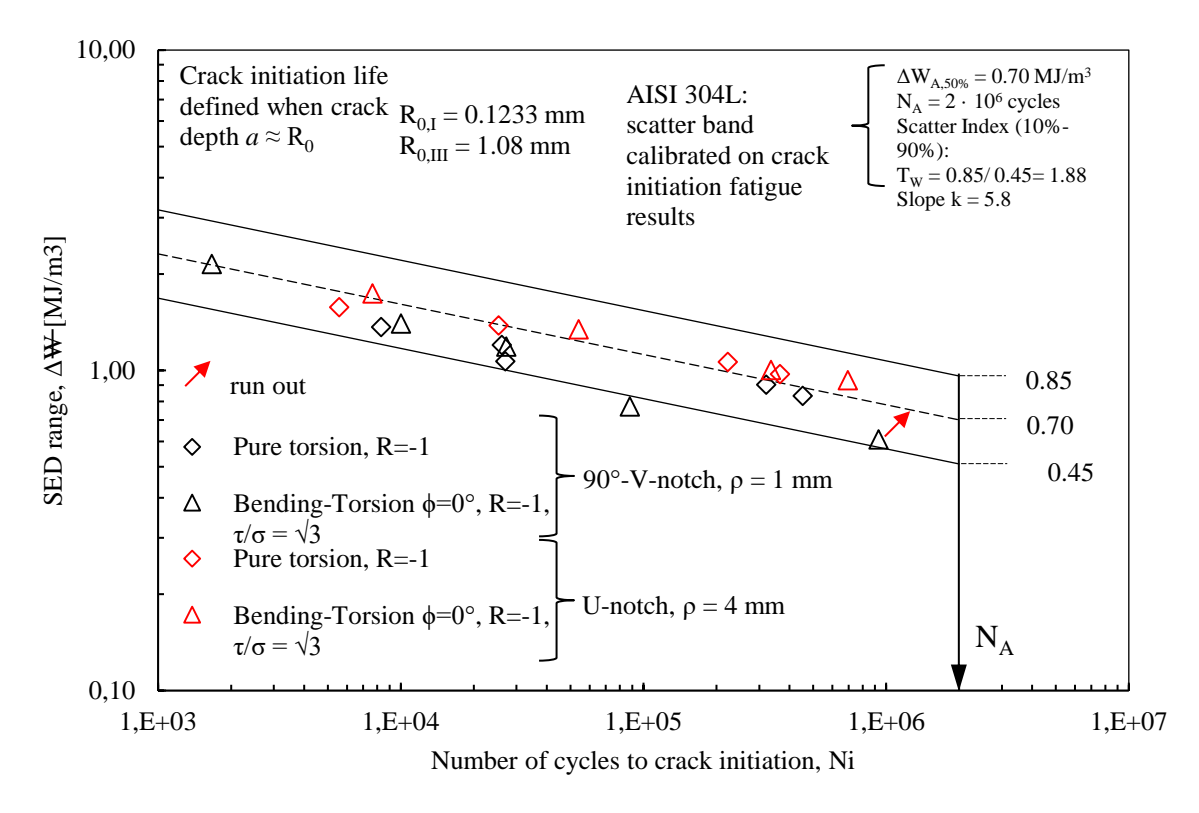

*Figura 6.55: Sintesi SED, ad innesco, dei dati sperimentali relativi all'AISI 304L.*

# **CONCLUSIONI**

Sono state ricavate le curve di calibrazione del potenziale elettrico in funzione delle diverse geometrie e delle diverse conformazioni delle cricche, che possono innescare in modo circonferenziale ed ellittico. Considerando l'innesco lungo una qualsivoglia coordinata angolare, calcolata rispetto al punto di massima sensibilità della differenza tra i potenziali elettrici, si è notato che, se per cricche "corte" (0.1 mm) non vi è sostanzialmente differenza, per cricche "lunghe" (2 mm) la sensibilità diminuisce al crescere della coordinata angolare.

Considerando l'effetto della temperatura sulle curve di calibrazione, è stato possibile riscontrare che, se il Ti-6Al-4V si mostra insensibile all'aumento della temperatura, l'AISI 304L ne risente in abbondanza, in quanto le curve traslano omoteticamente verso l'alto.

Nelle analisi SED sono stati modellati i volumi di controllo in funzione dei raggi di controllo, calibrati a modo I e III per entrambi i materiali (Ti-6Al-4V e AISI 304L). Per trazione e torsione pura sono stati implementati dei modelli 2D simmetrici, sfruttando le condizioni di simmetria delle geometrie e dei carichi. Per i modelli a flessione pura, invece, è stato necessario implementare un modello 3D sfruttando, lungo gli opportuni piani cartesiani, le condizioni di simmetria ed antisimmetria dei carichi, modellando quindi un quarto della geometria. Nelle analisi 3D, il SED è stato calcolato su un volume avente profondità pari al raggio di controllo.

Per l'AISI 304L sono stati calibrati i raggi di controllo a rottura a modo I R<sub>IC</sub>=0.1362 mm e a modo III  $R_{\text{I\!I\!I\!C}} = 1.15$  mm e ad innesco a modo I  $R_{\text{I\!I\!C}} = 0.1233$  mm e a modo III  $R_{\text{I\!I\!I\!C}} = 1.08$  mm.

Si sono infine ricavate, considerando tutti i dati ottenuti delle prove effettuate, le curve di Woehler esprimendo i dati non più in funzione delle tensioni nette, come affermato dai tradizionali approcci, ma in funzione delle densità di energie di deformazione (SED).

Considerando l'approccio in SED per il Ti-6Al-4V testato a flessione pura, a torsione pura, a flesso torsione in fase e fuori fase, le curve di Woehler, relative alle diverse geometrie (ρ=0.1mm e ρ=4mm), espresse di funzione della tensione netta, collassano perfettamente in un'unica curva di progetto avente:

- Pendenza: k=5.64 a rottura, k=5.33 ad innesco
- Dispersione:  $T_{\sigma}$ =1.3 a rottura,  $T_{\sigma}$ =1.37 ad innesco

Considerando l'approccio in SED per l'AISI 304L testato a trazione pura e a torsione pura, le curve di Woehler, relative alle diverse geometrie ( $\rho$ =0.1mm e  $\rho$ =150mm, ovvero provino liscio), espresse di funzione della tensione netta, non collassano in un'unica curva e non è nemmeno possibile calcolare la dispersione. Questo potrebbe essere dovuto all'elevata plasticità riscontrata in questo materiale. Per una rianalisi in SED più aderente alla realtà, sarebbe opportuno effettuare analisi elasto-plastiche ed eventualmente tarare i nuovi raggi di controllo in regime elasto-plastico.

Considerando l'approccio in SED per l'AISI 304L testato a flessione pura e a flesso-torsione in fase, le curve di Woehler, relative alle diverse geometrie (ρ=1mm e ρ=4mm), espresse in funzione della tensione netta, sembrano collassare in un'unica curva di progetto avente:

- Pendenza: k=5.44 a rottura, k=5.8 ad innesco
- Dispersione:  $T_{\sigma}$ =1.29 a rottura,  $T_{\sigma}$ =1.3 ad innesco

Tuttavia, queste ultime prove sono state effettuate su un AISI 304L diverso da quello con cui si sono calibrati i raggi di controllo e quindi i risultati potrebbero essere poco attendibili.

# **Appendice A: Schede provini**

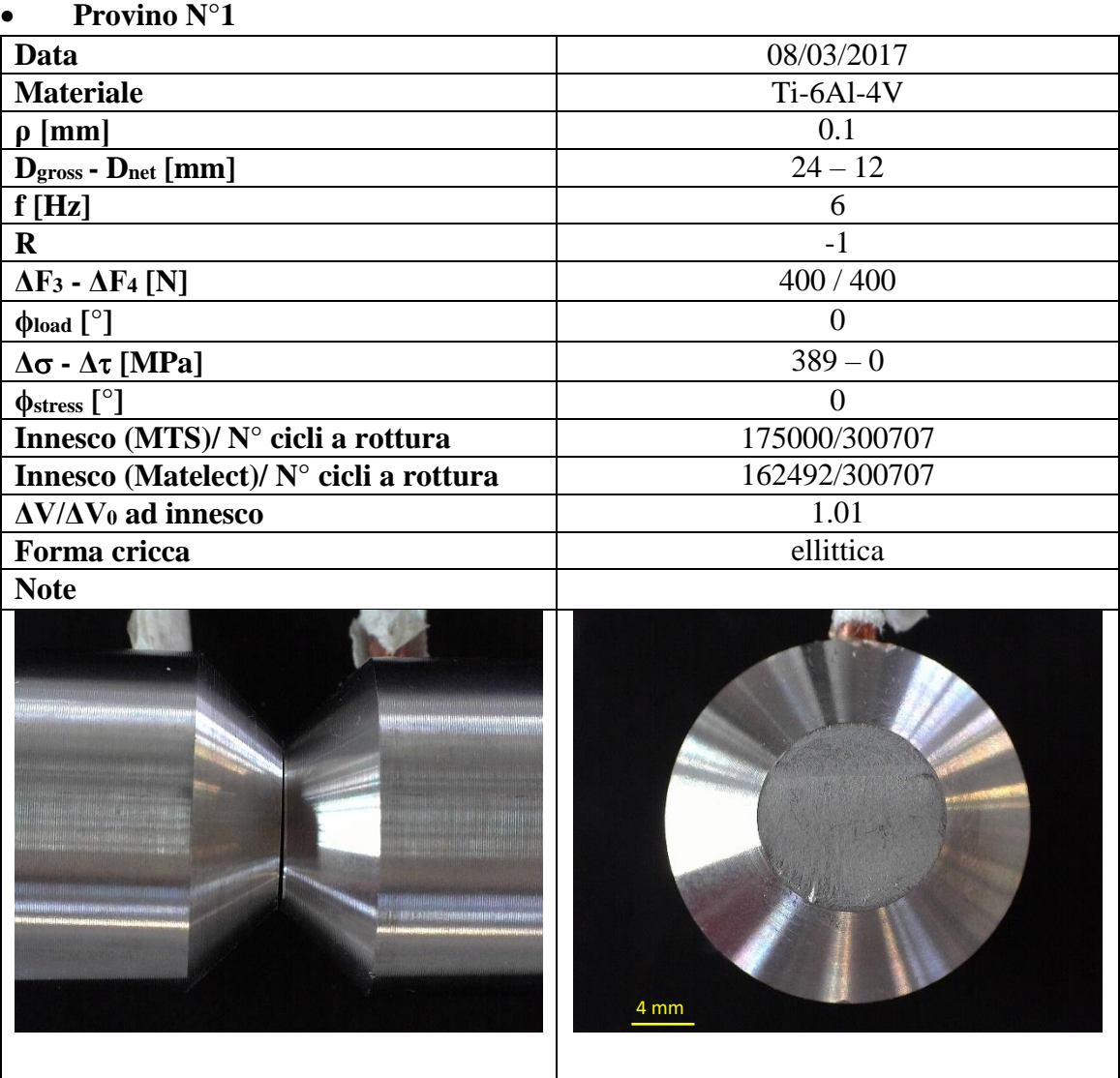

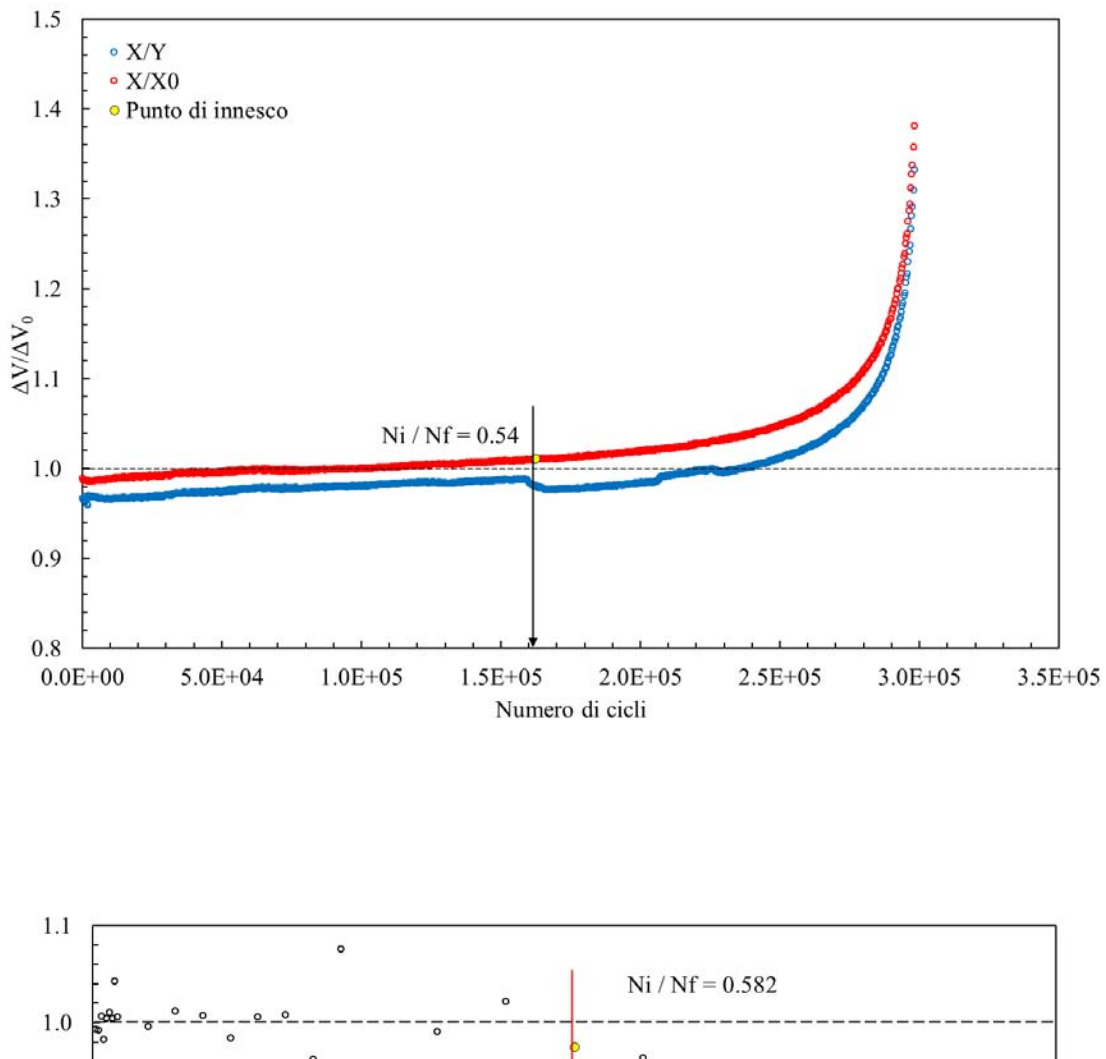

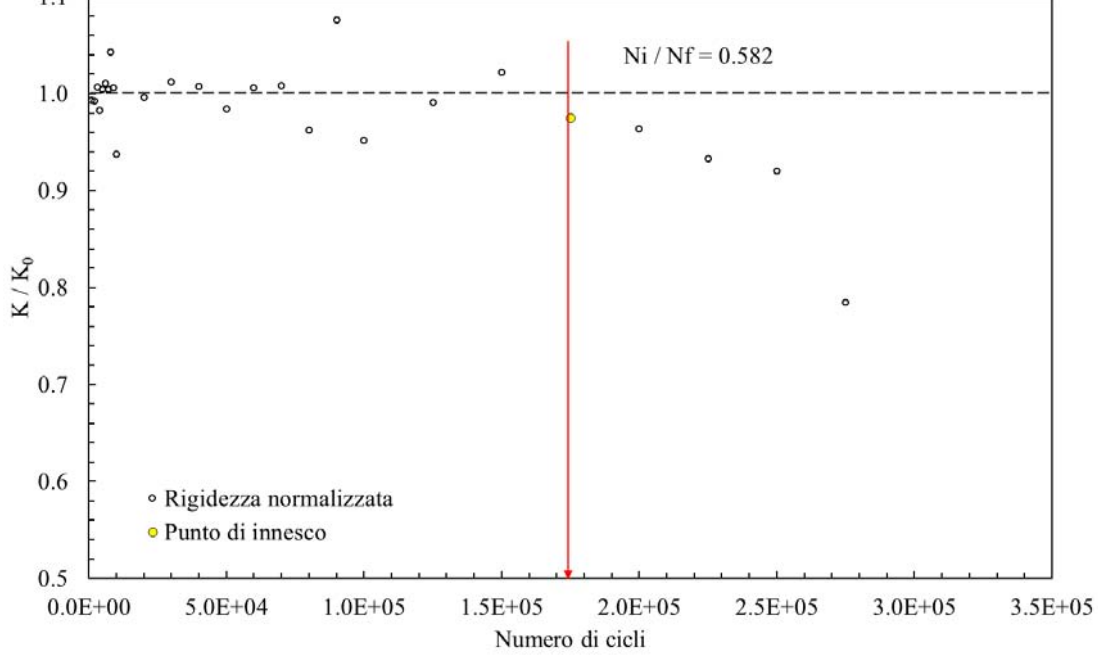

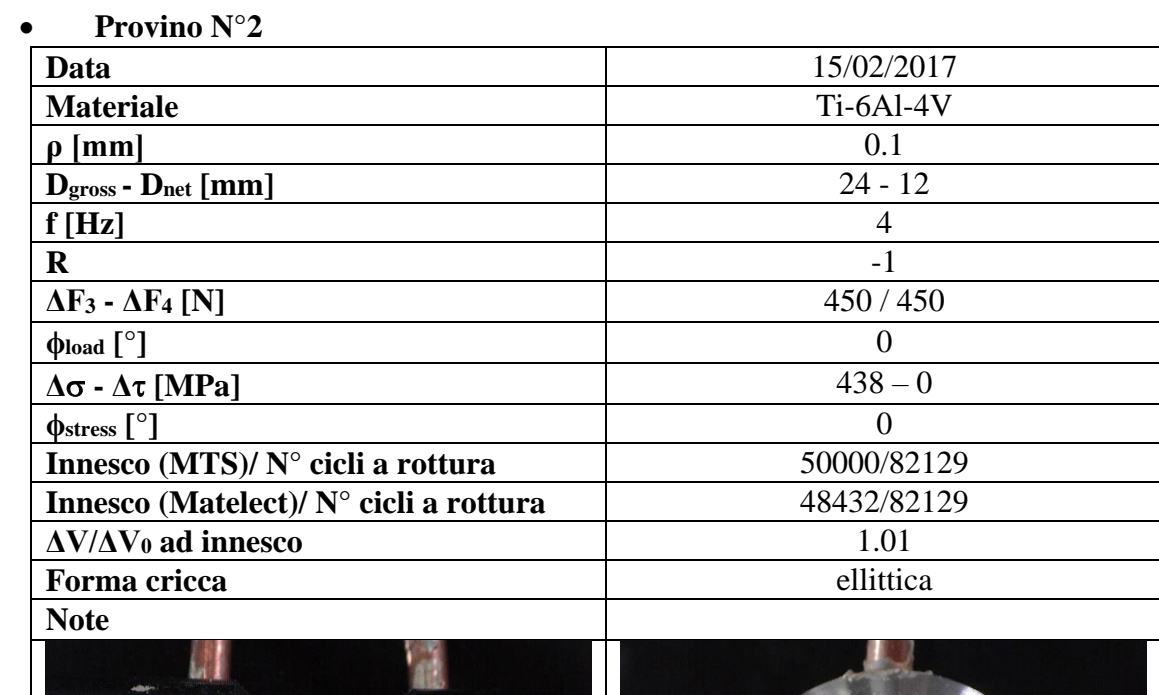

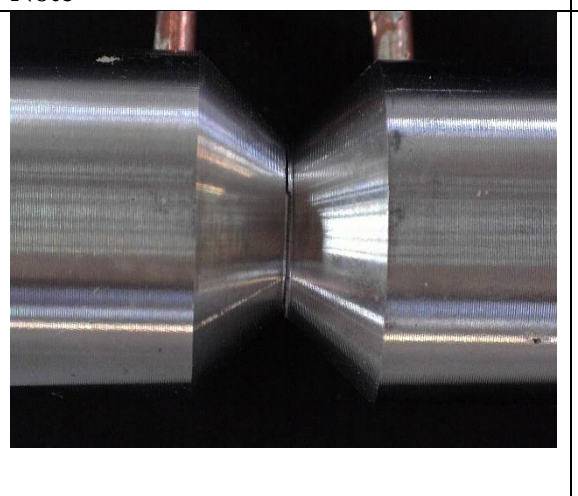

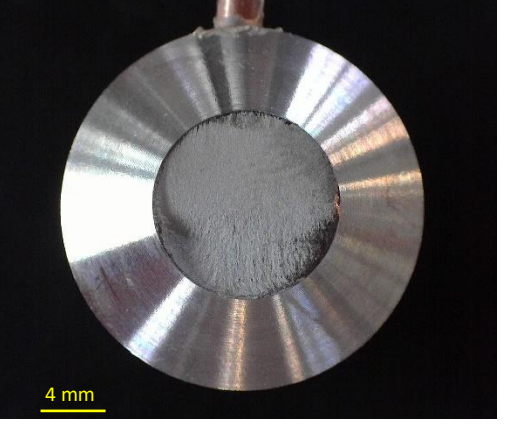

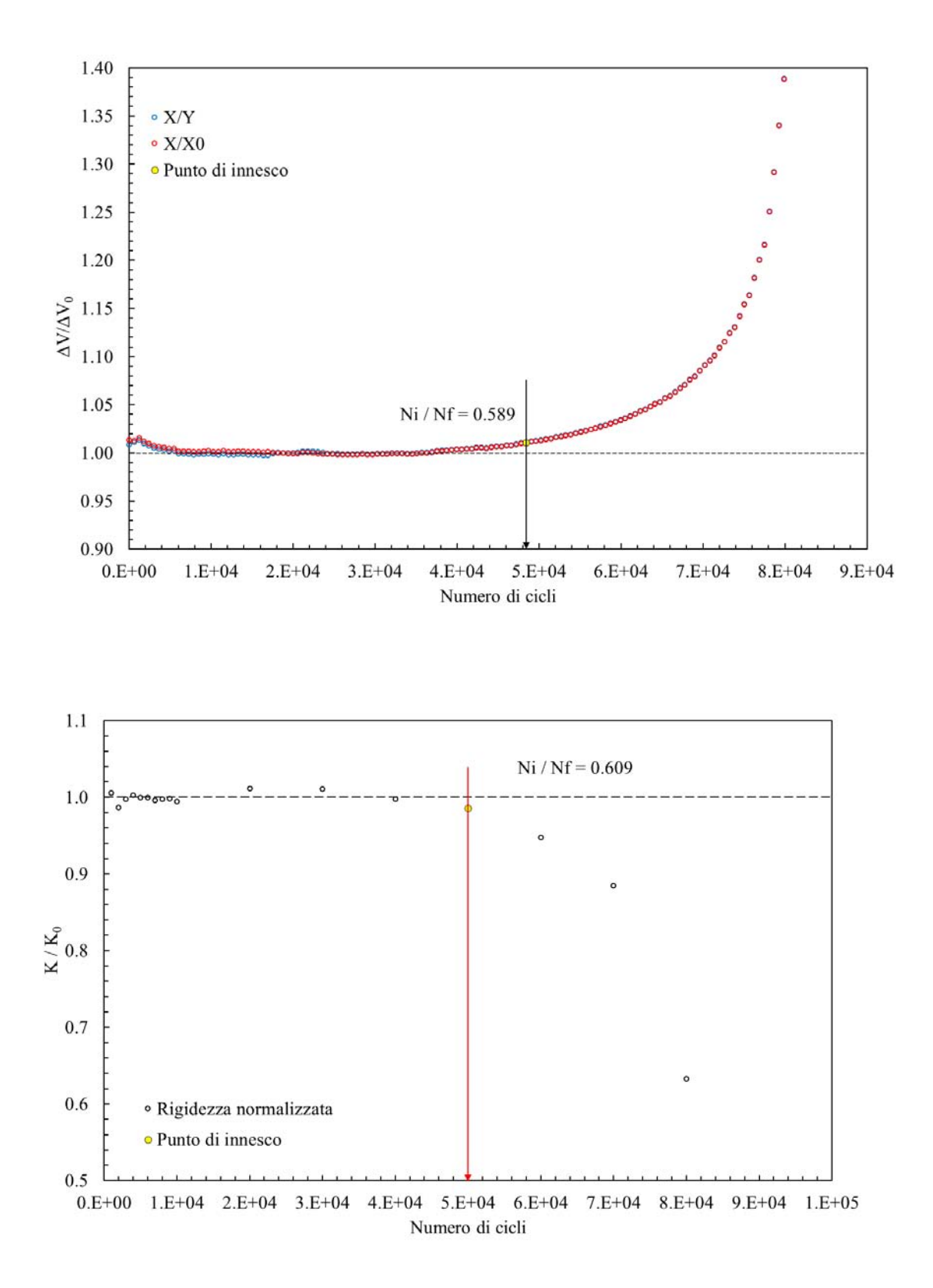

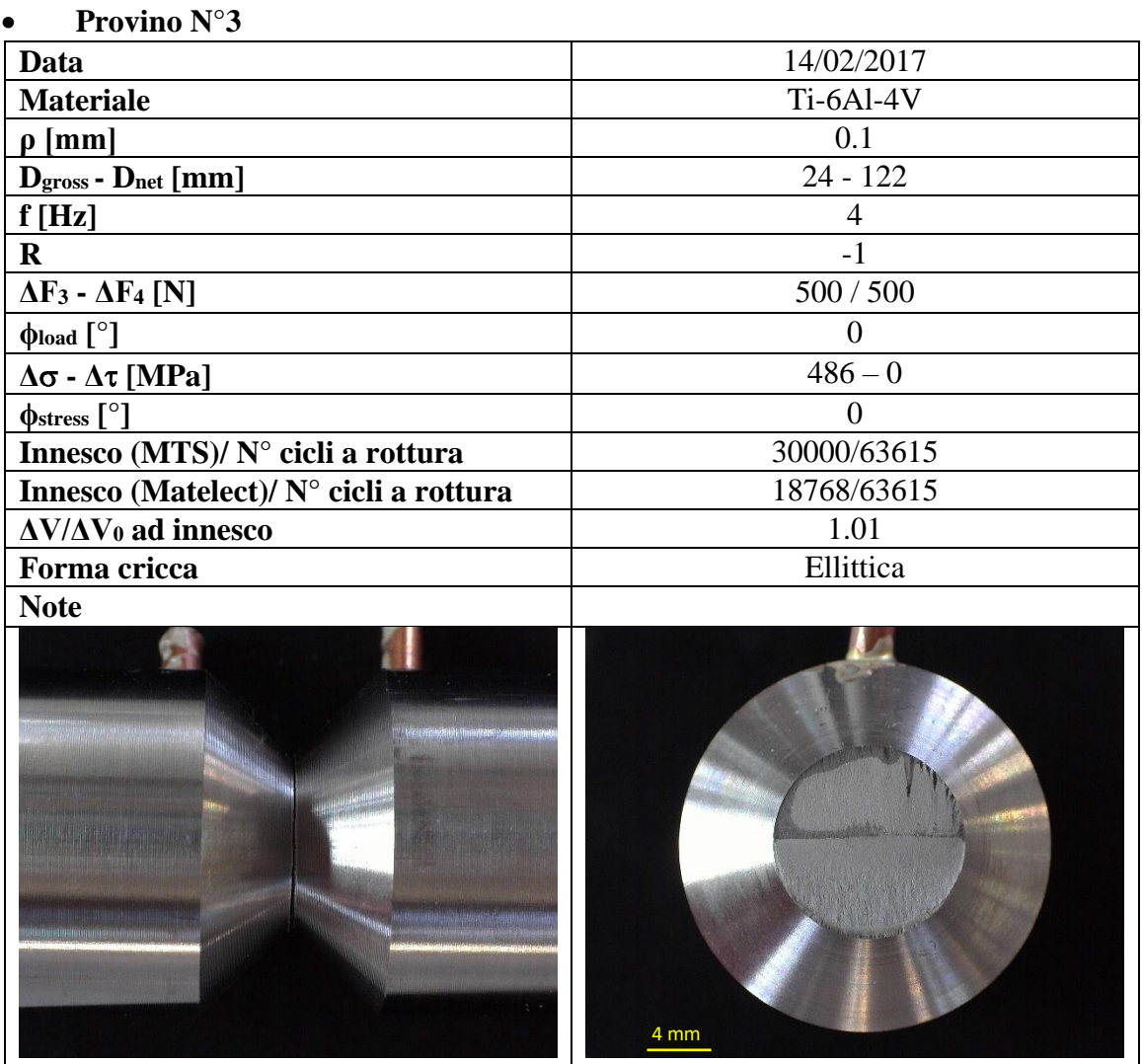

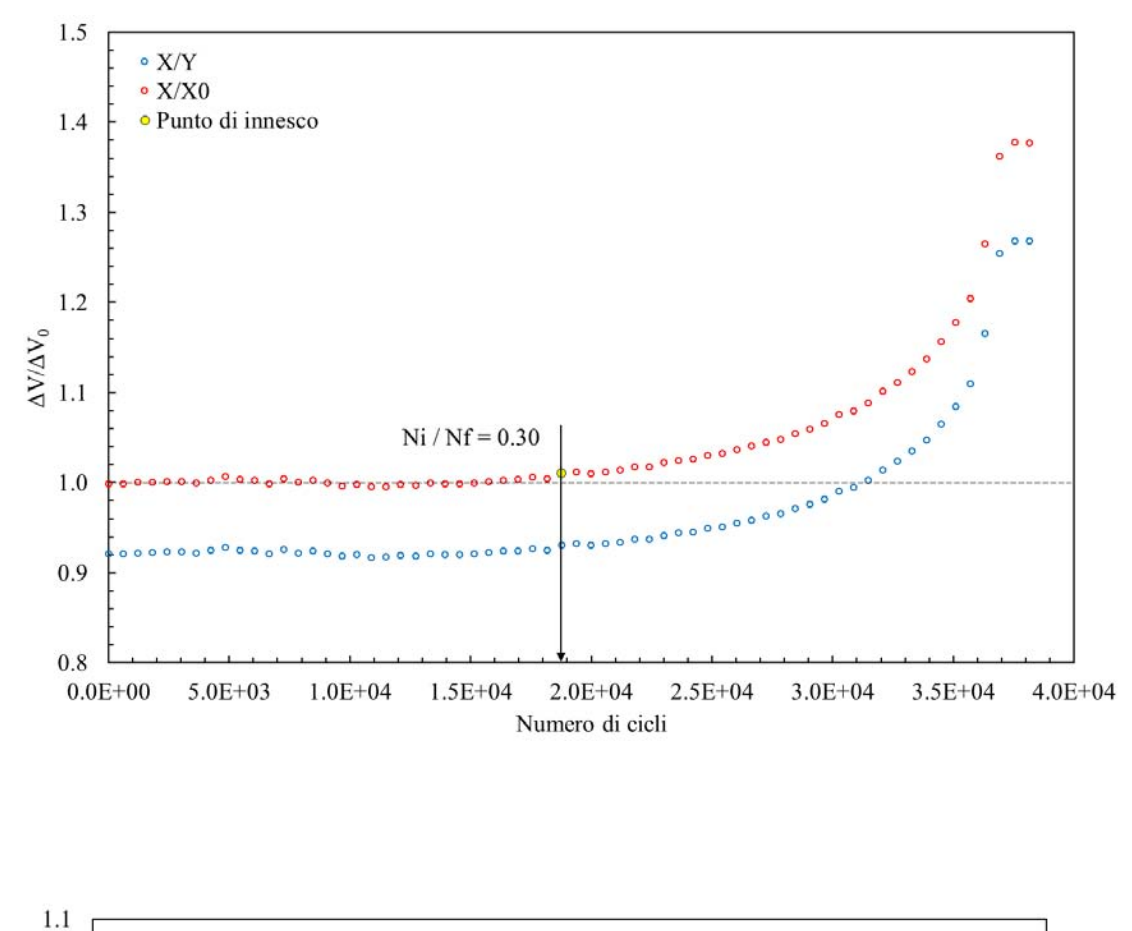

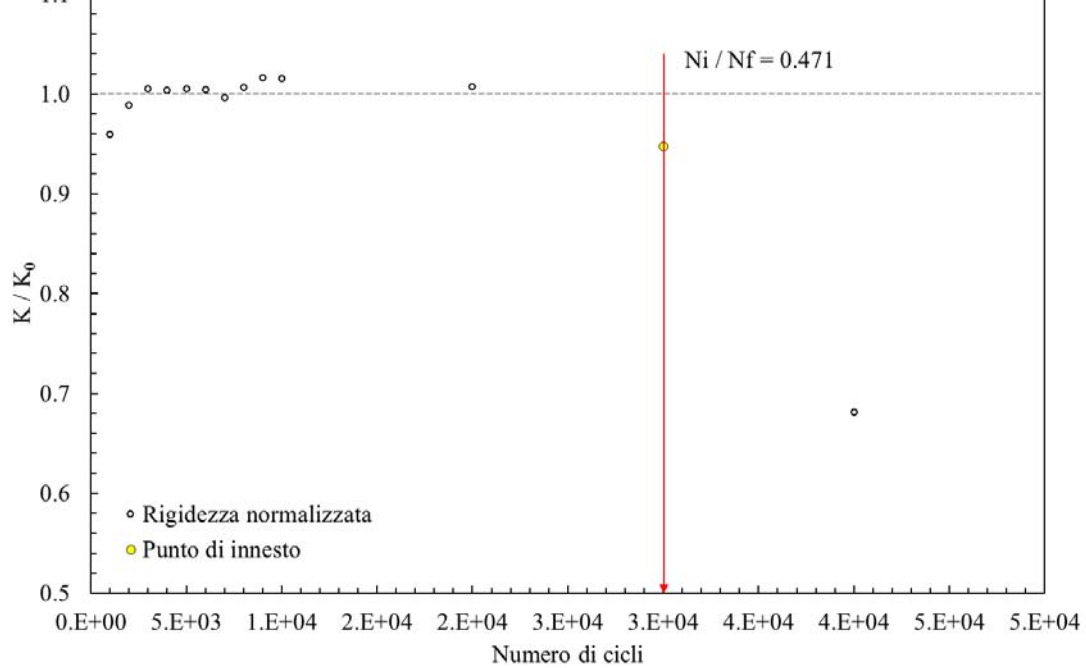

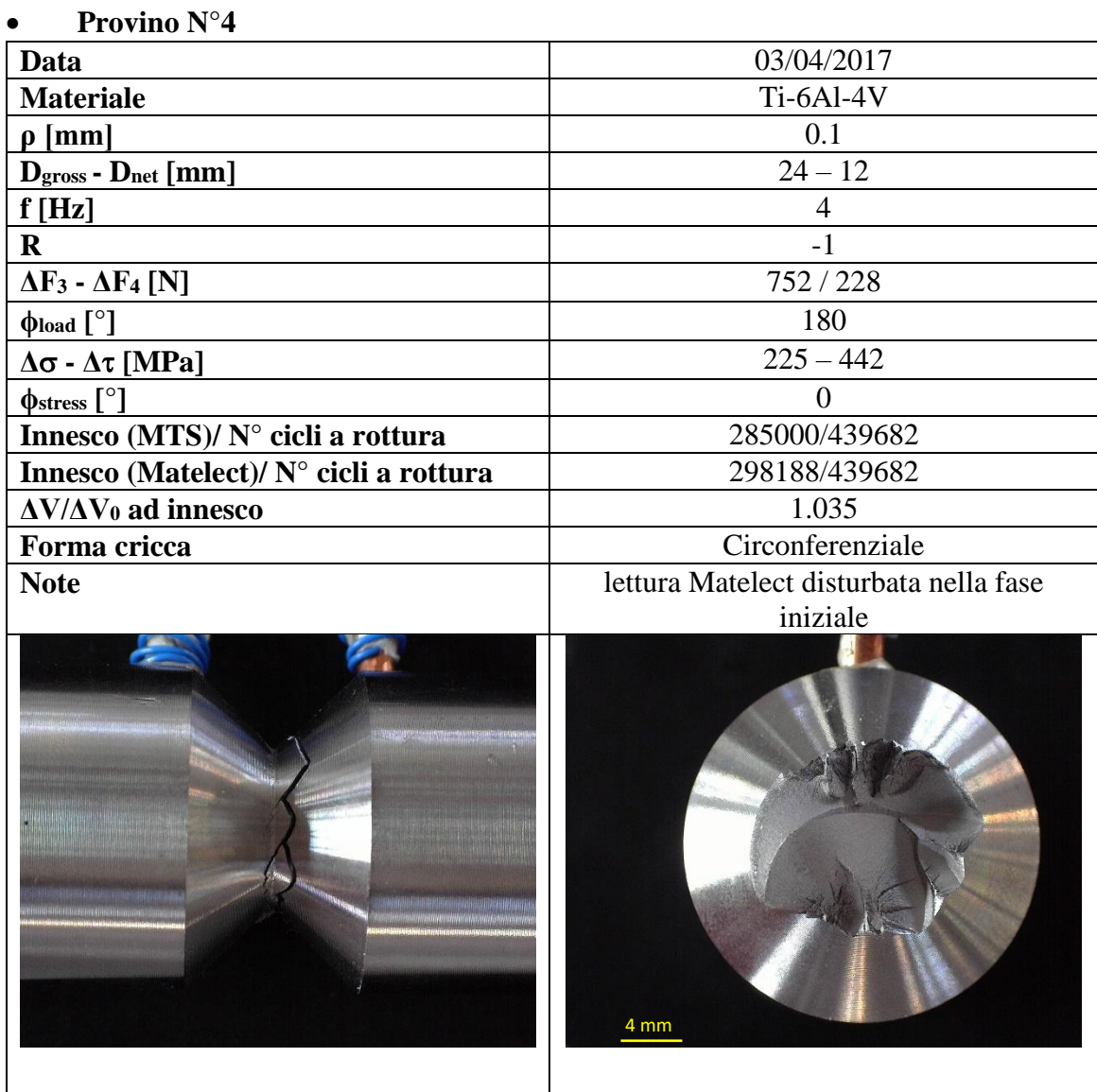

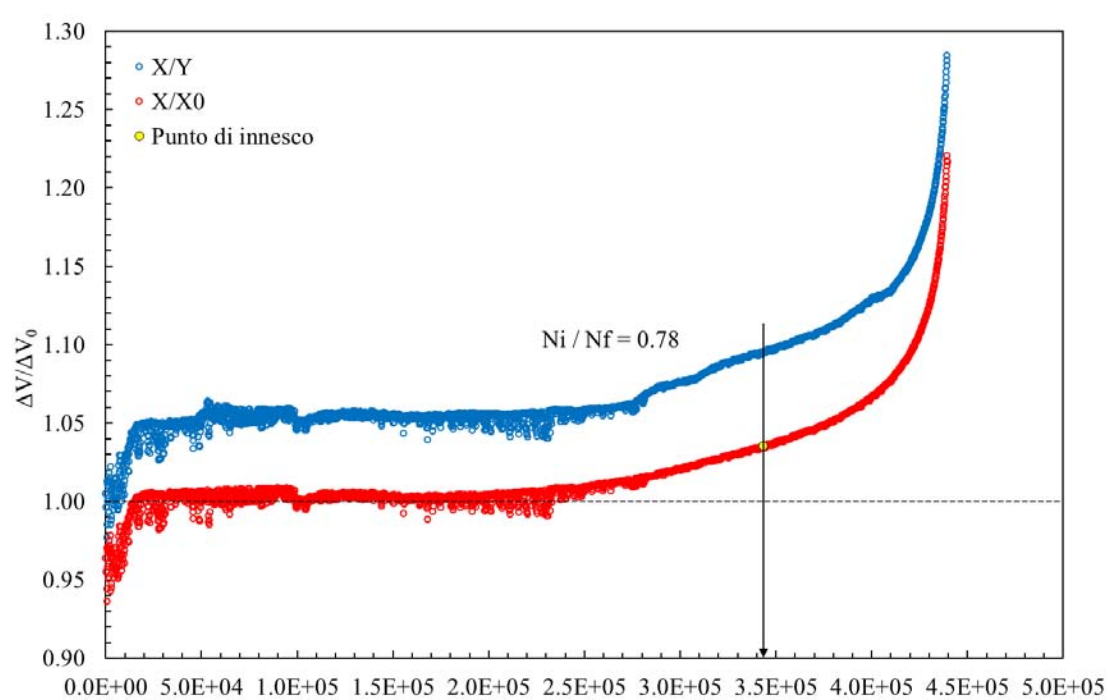

#### Numero di cicli

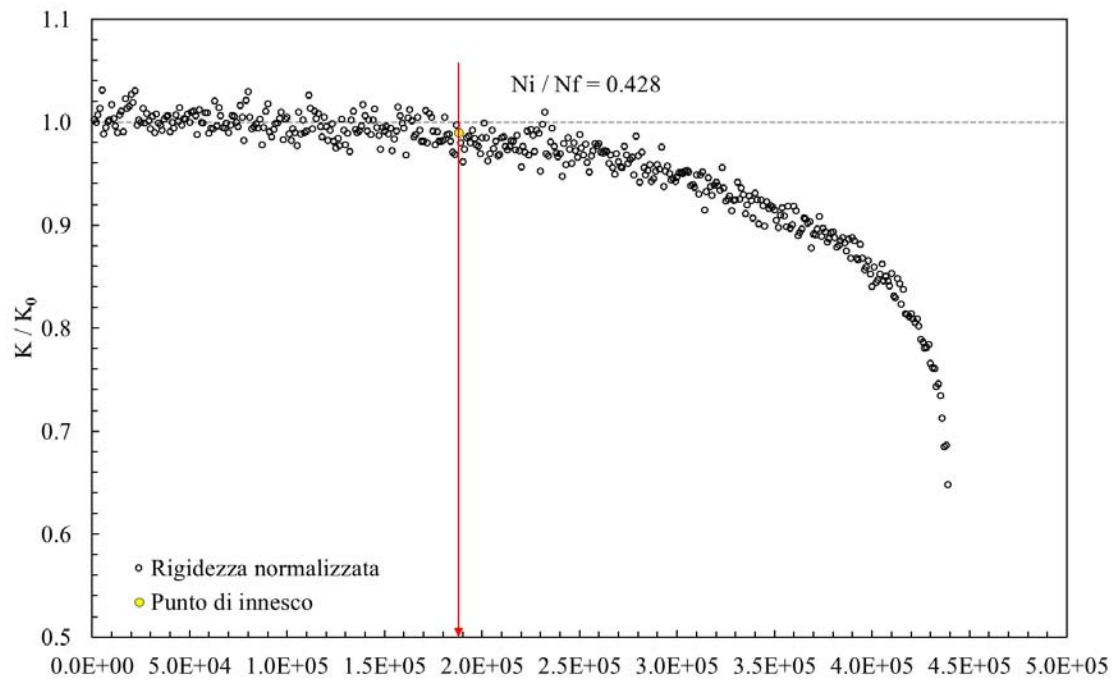

Numero di cicli

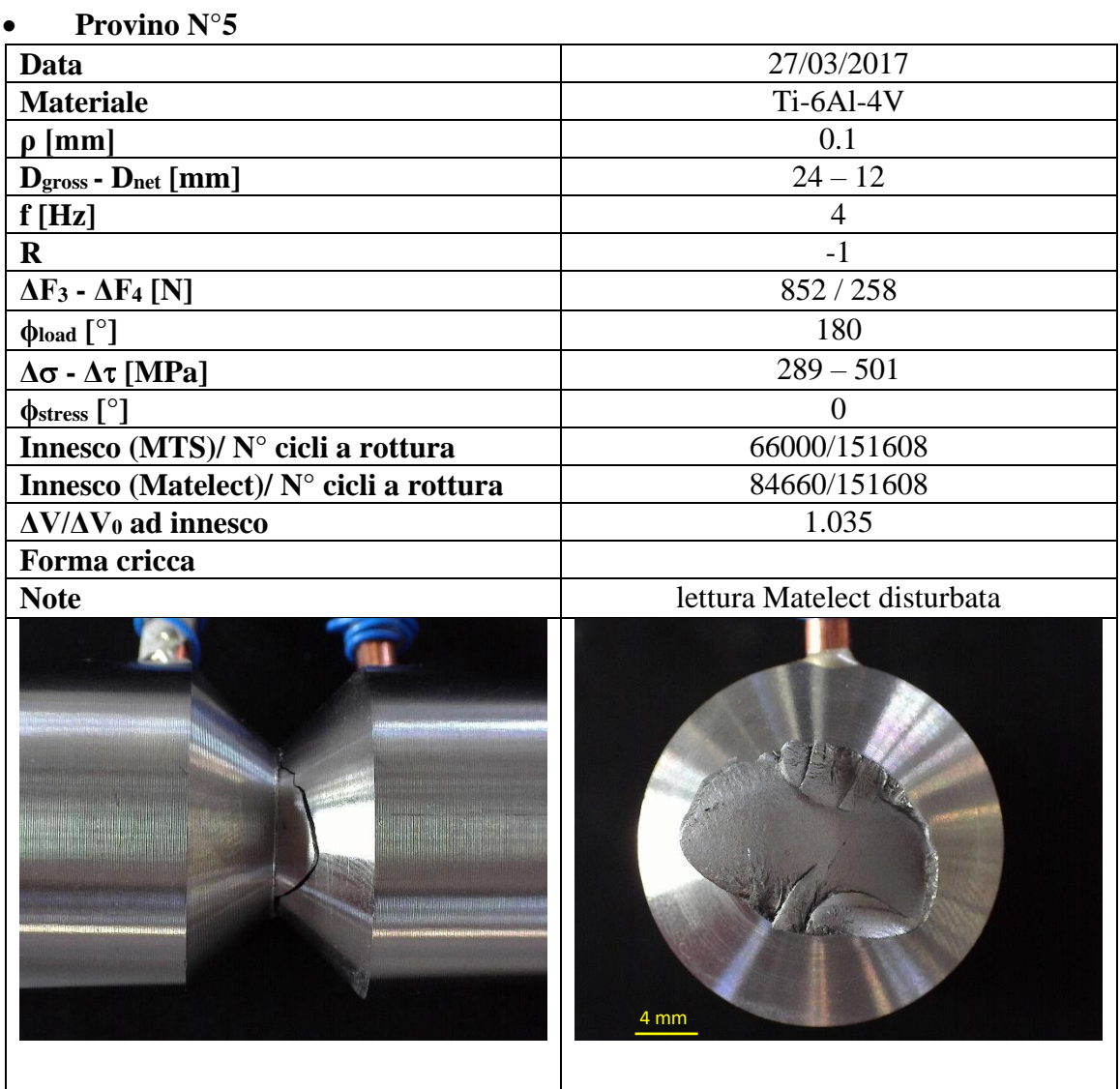

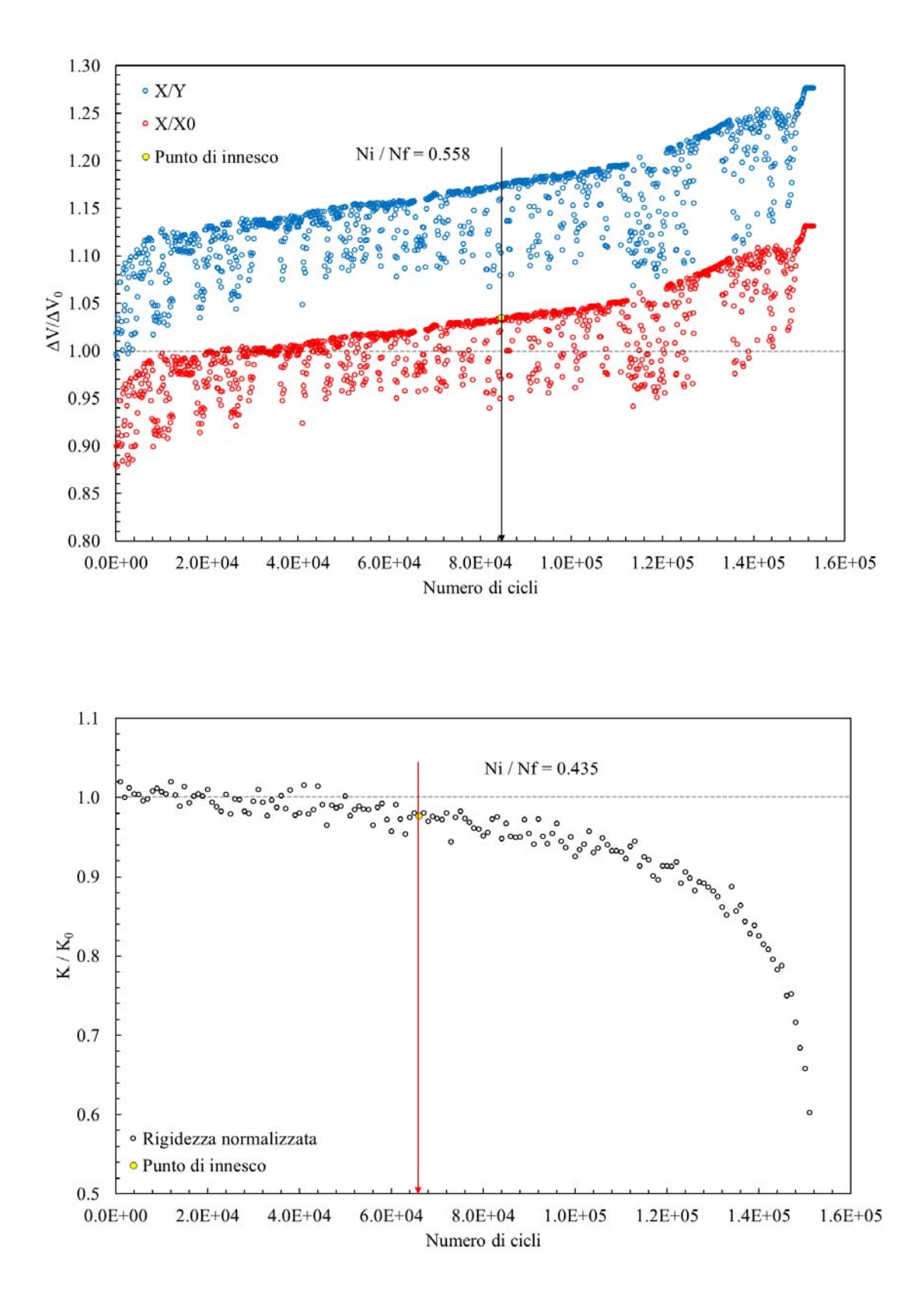

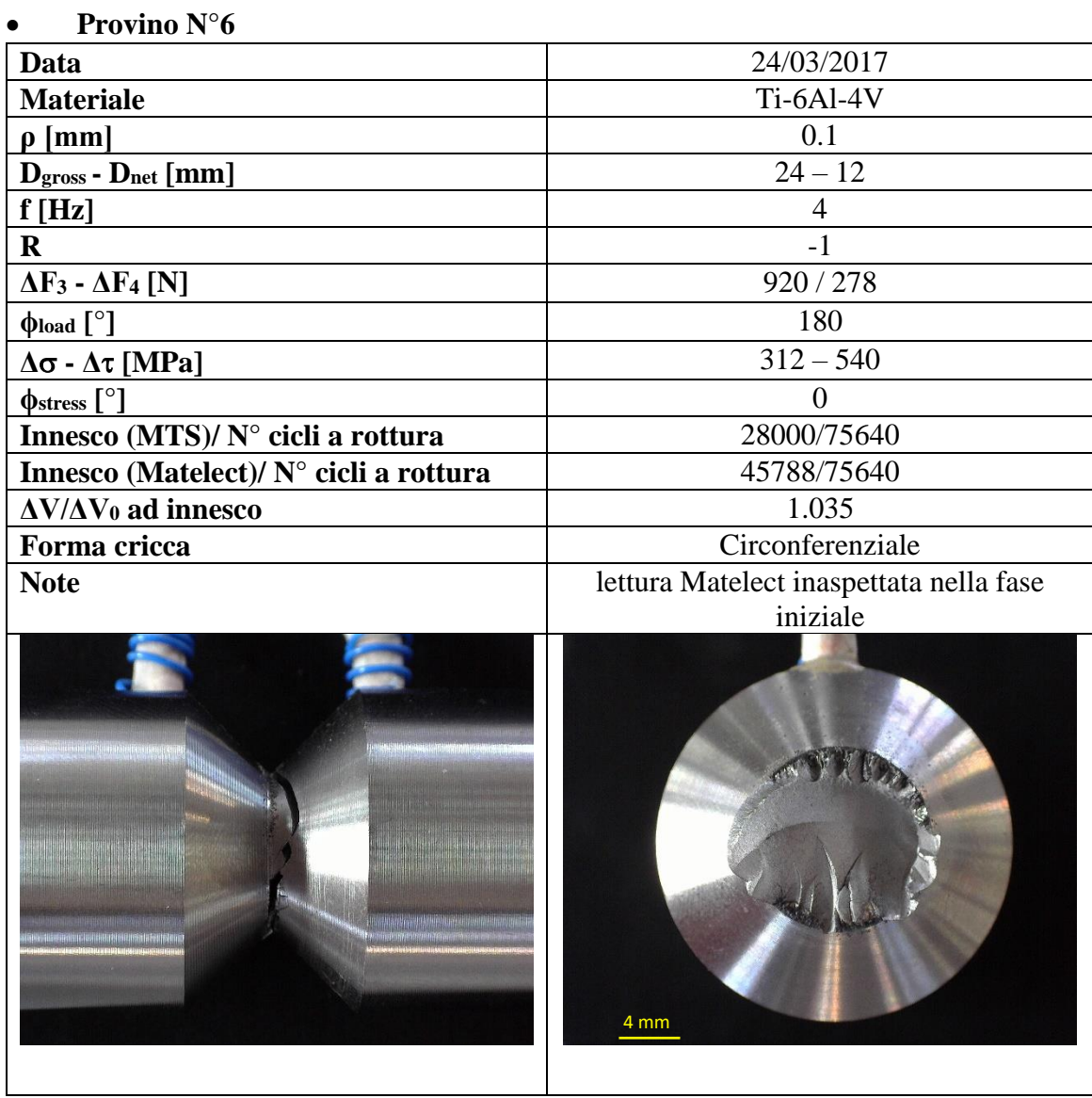

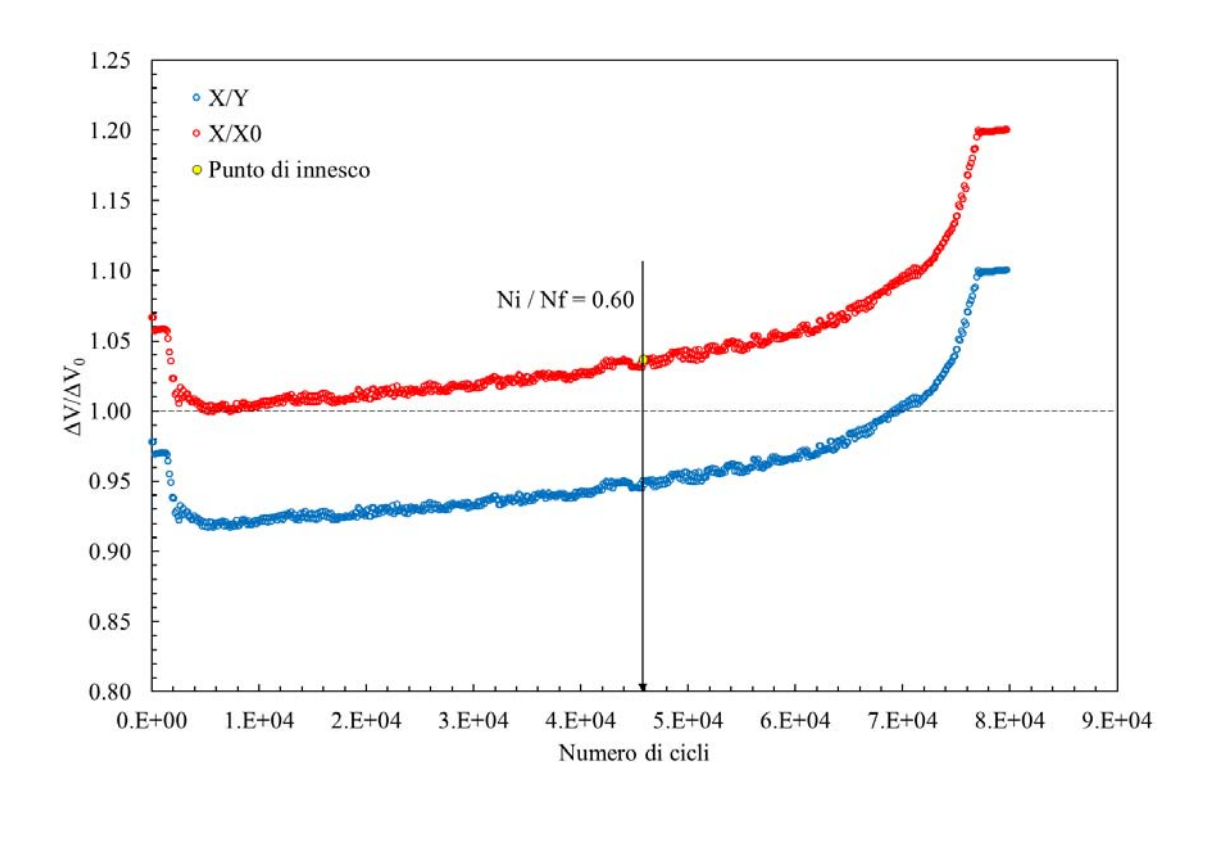

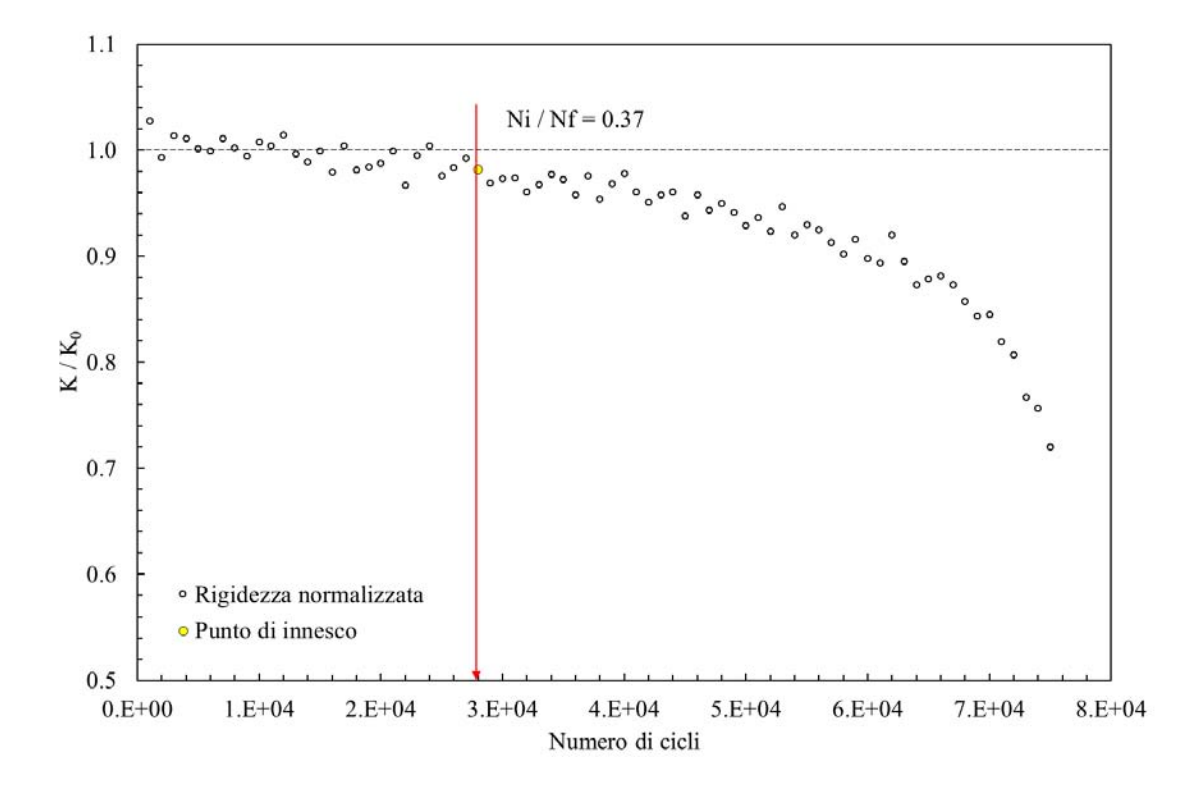

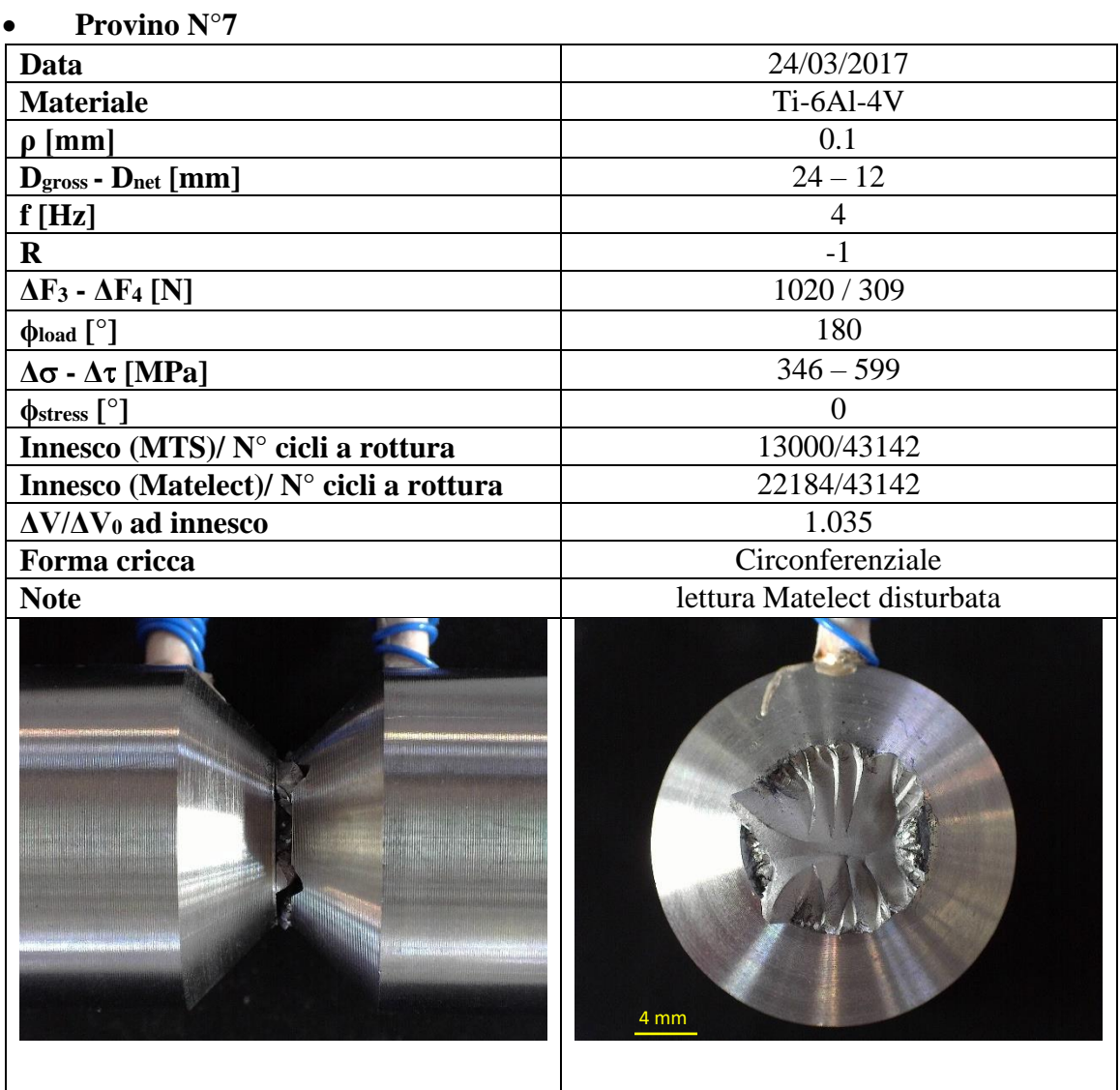

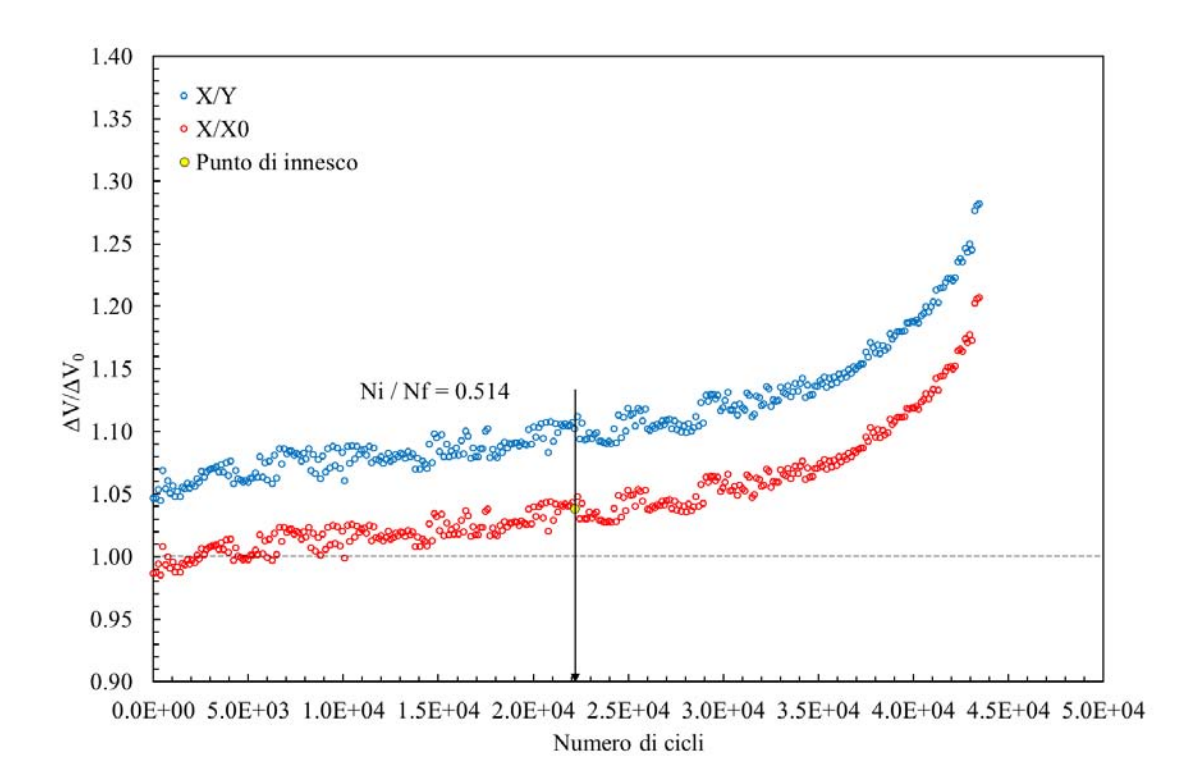

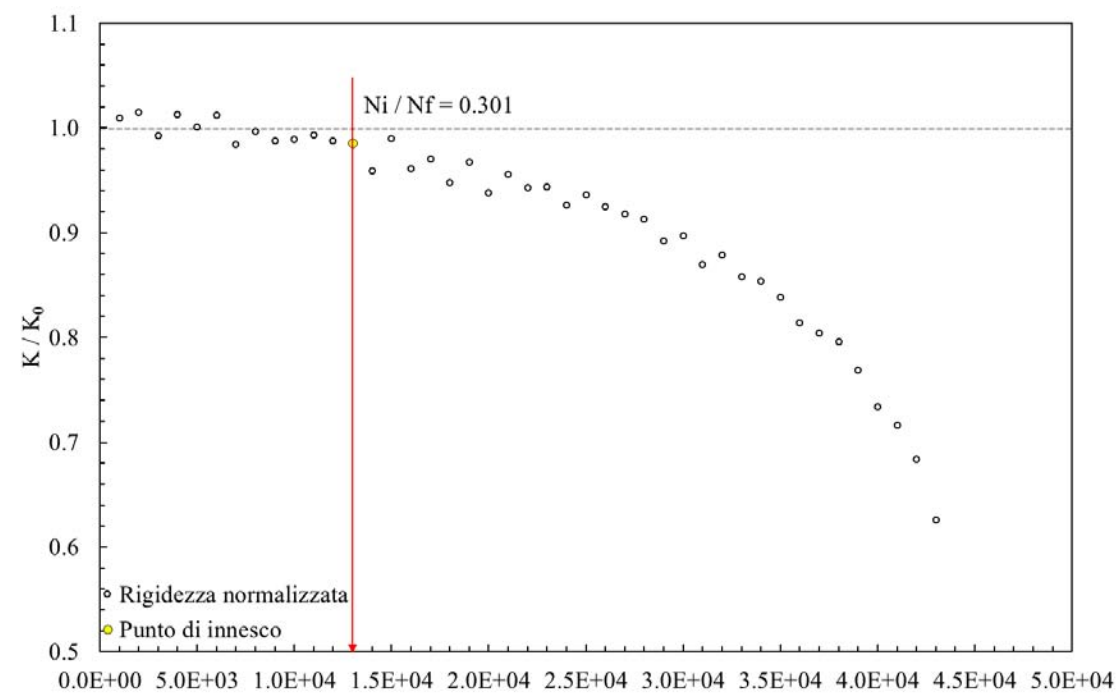

Numero di cicli

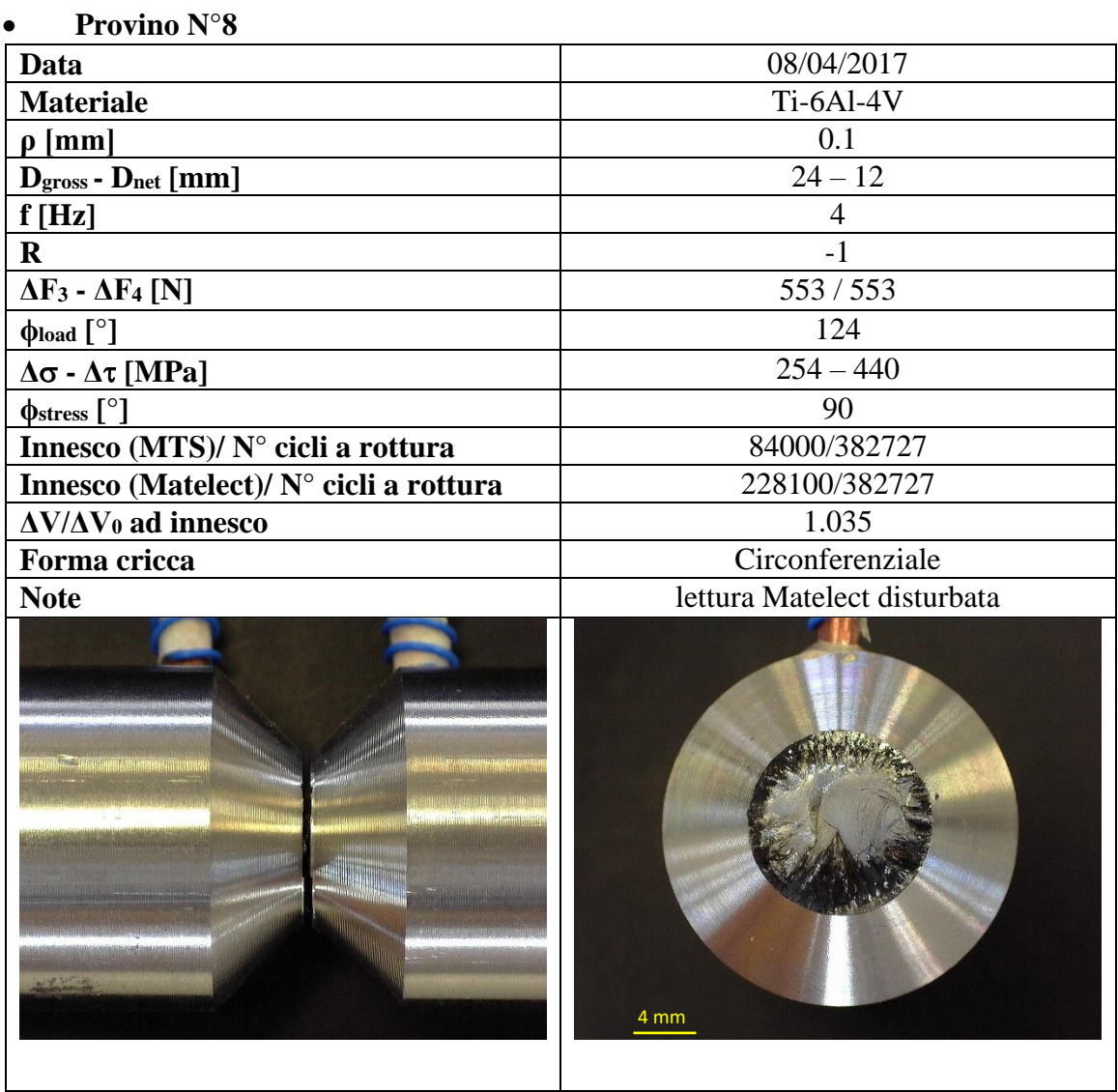

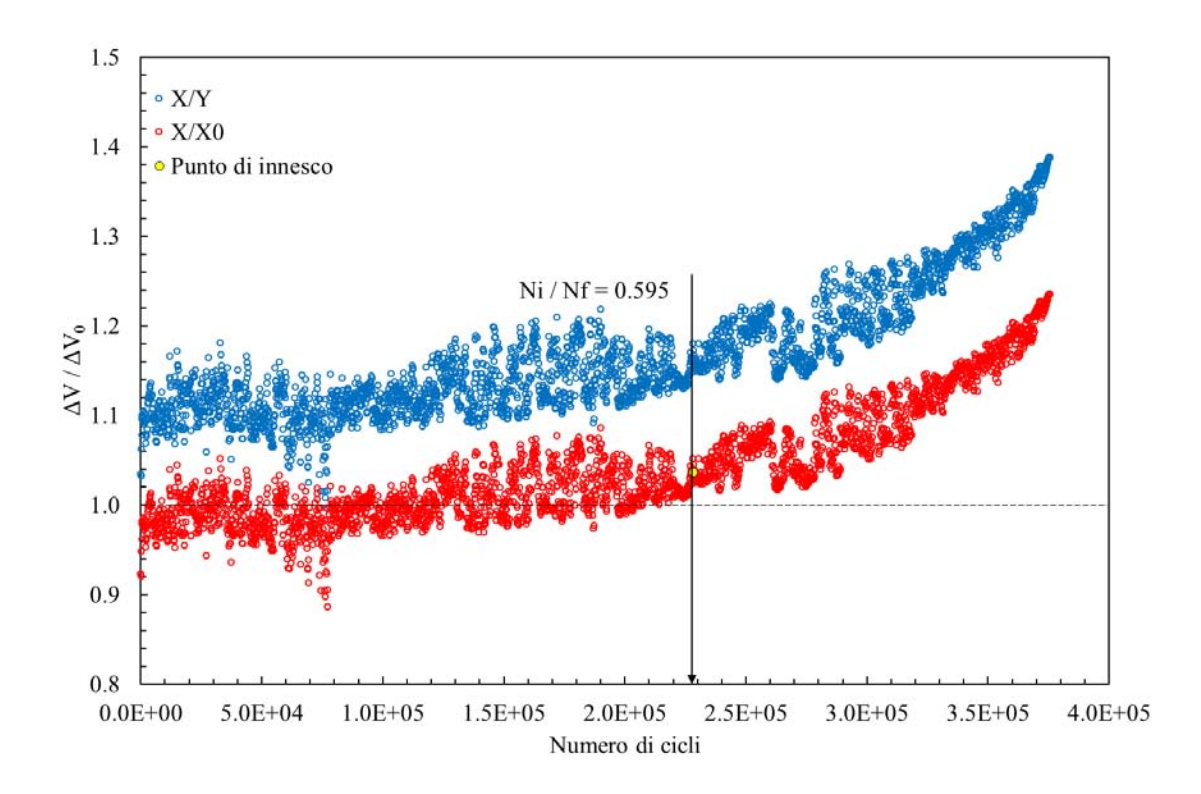

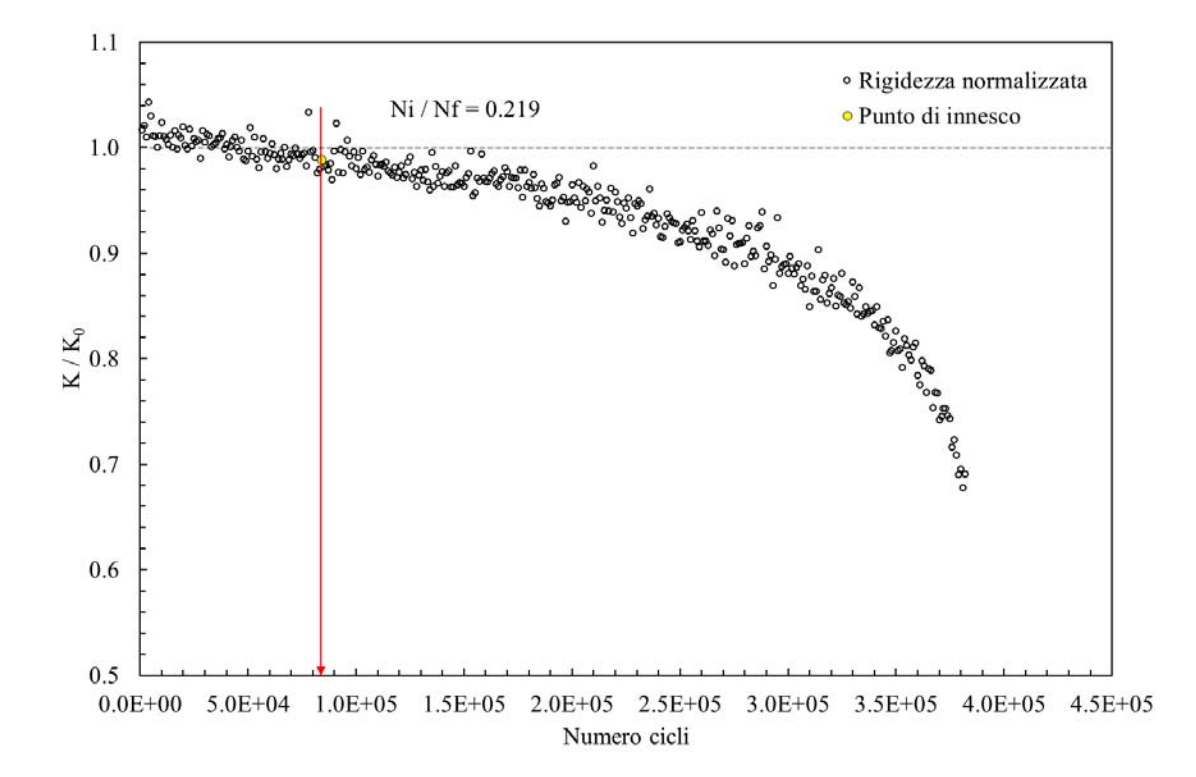

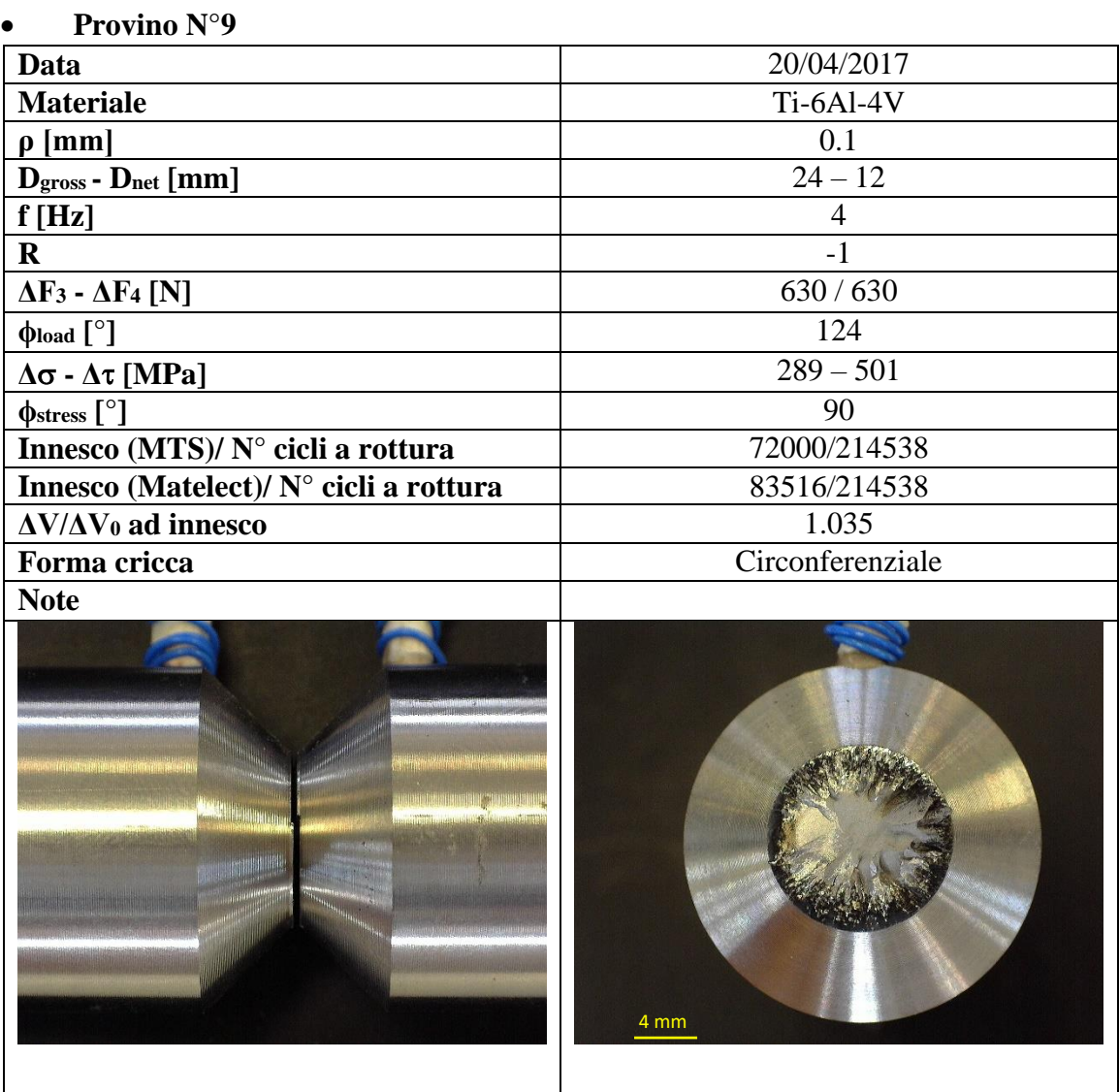

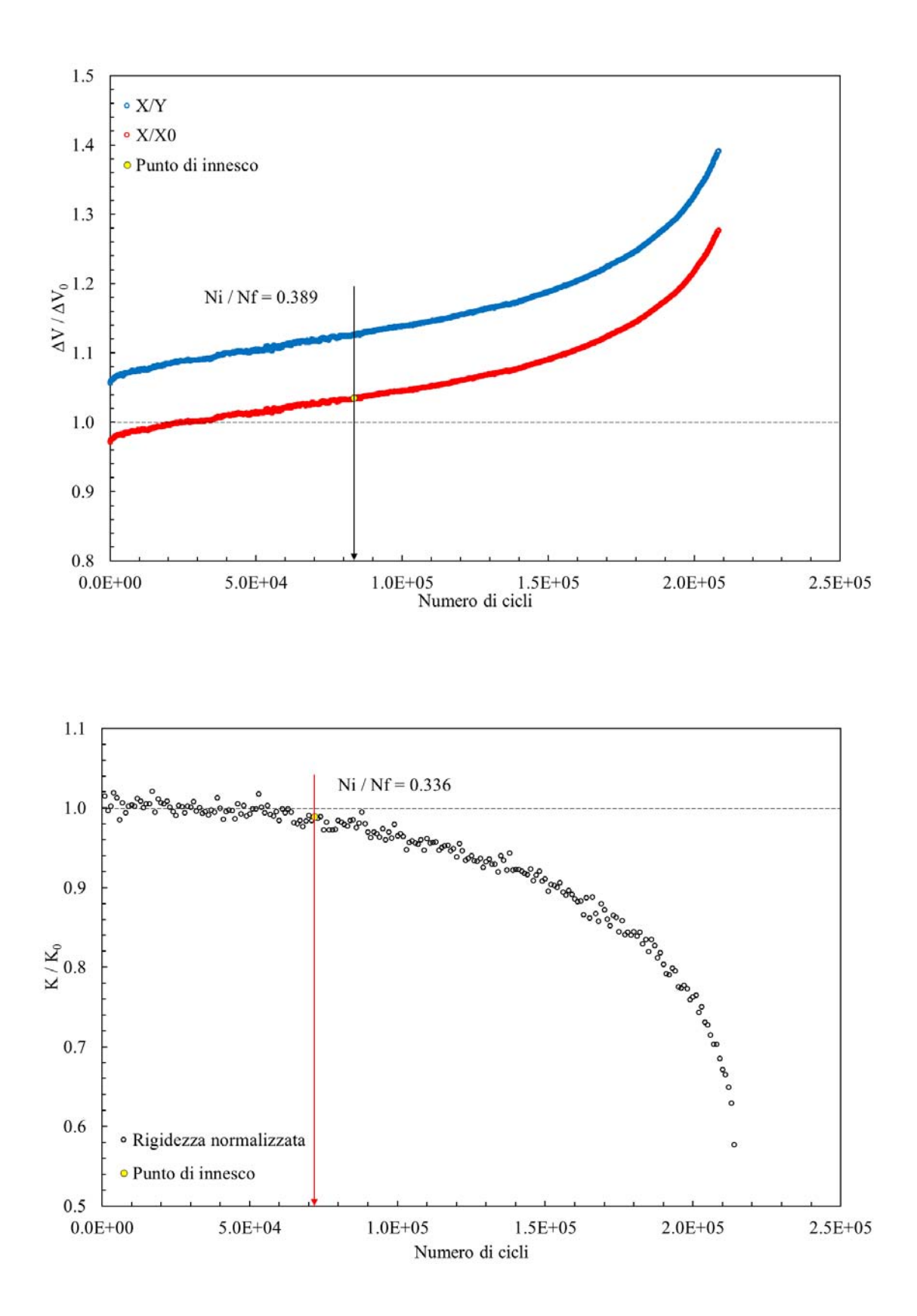
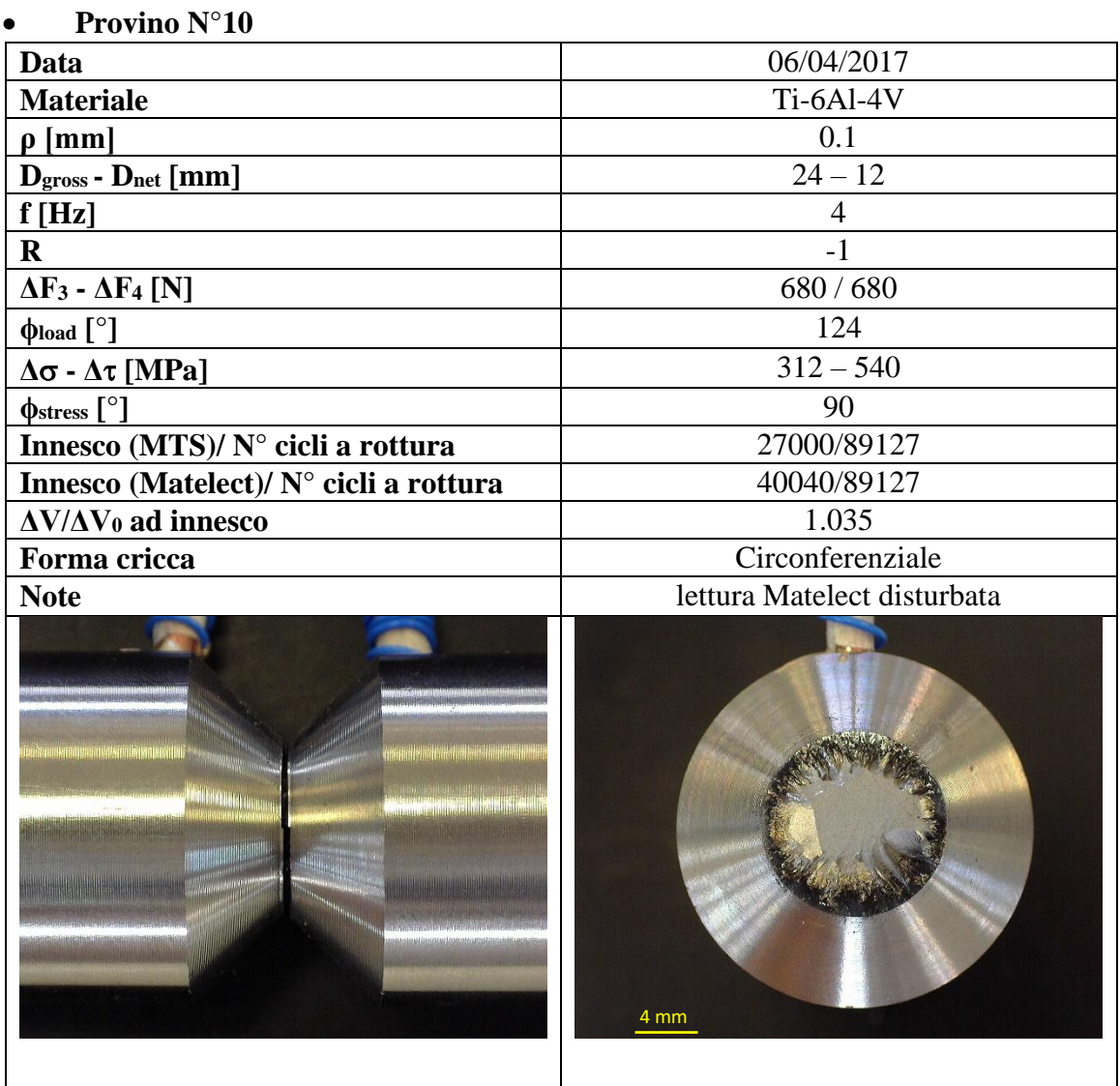

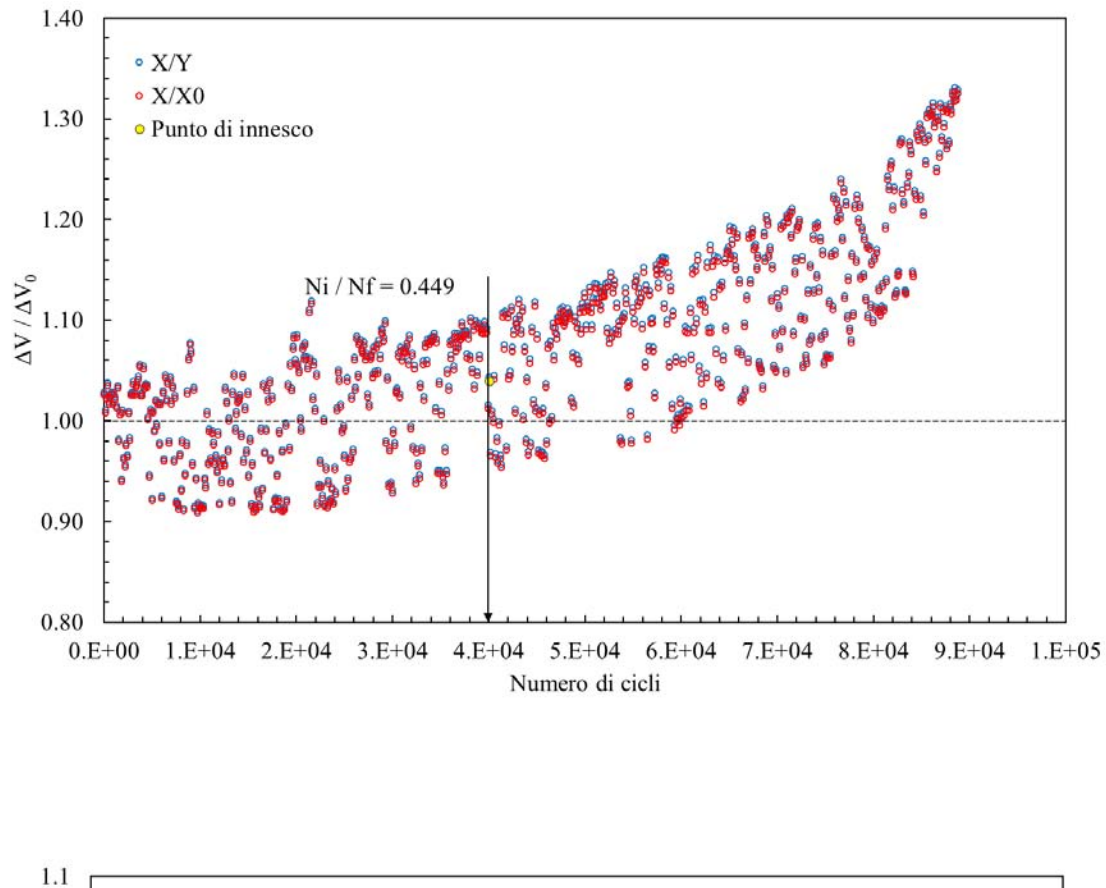

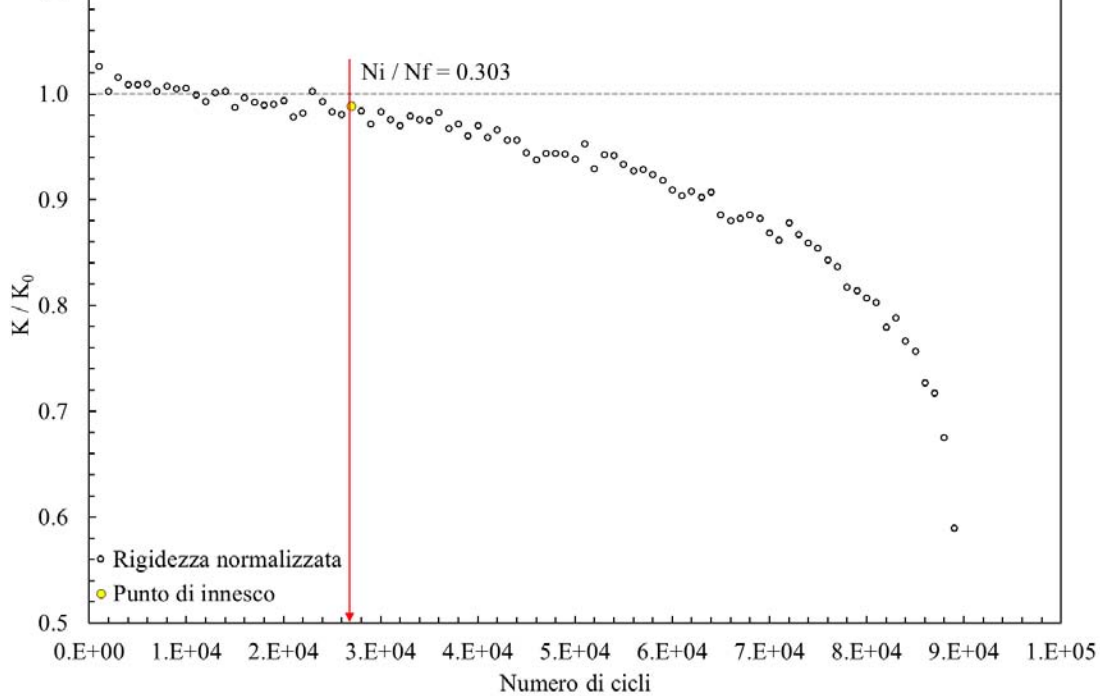

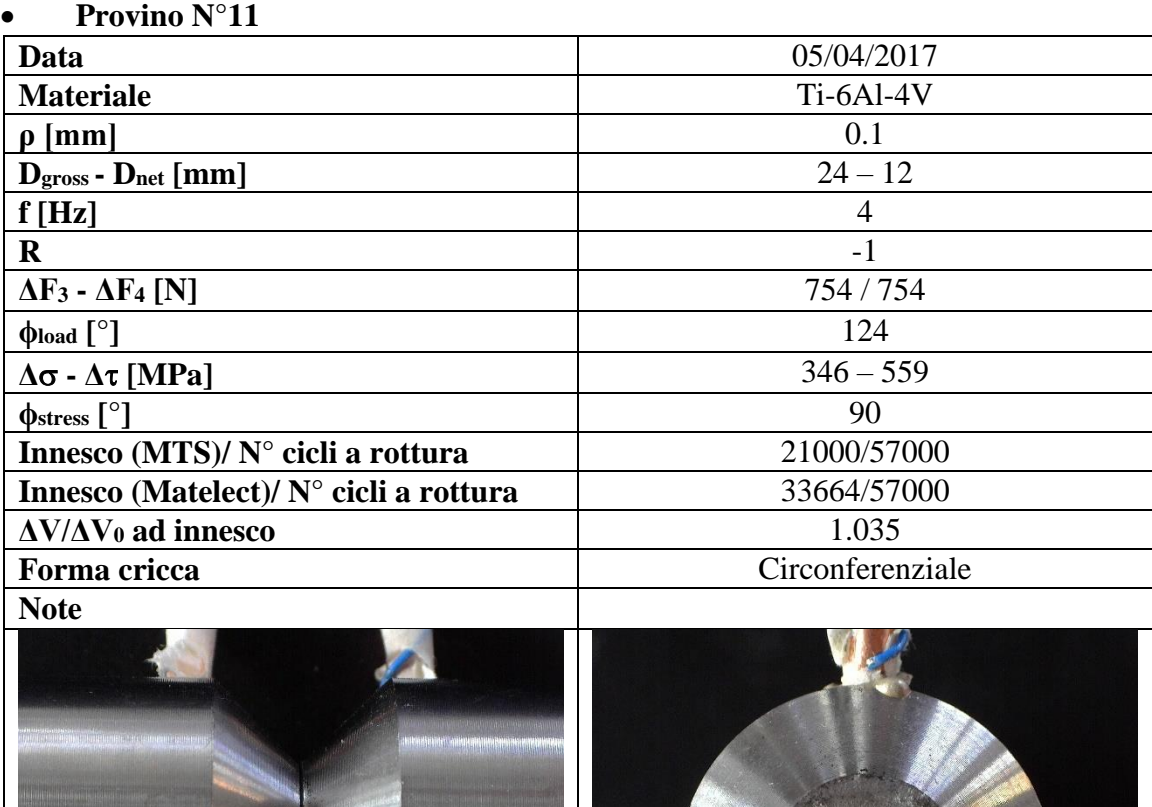

4 mm

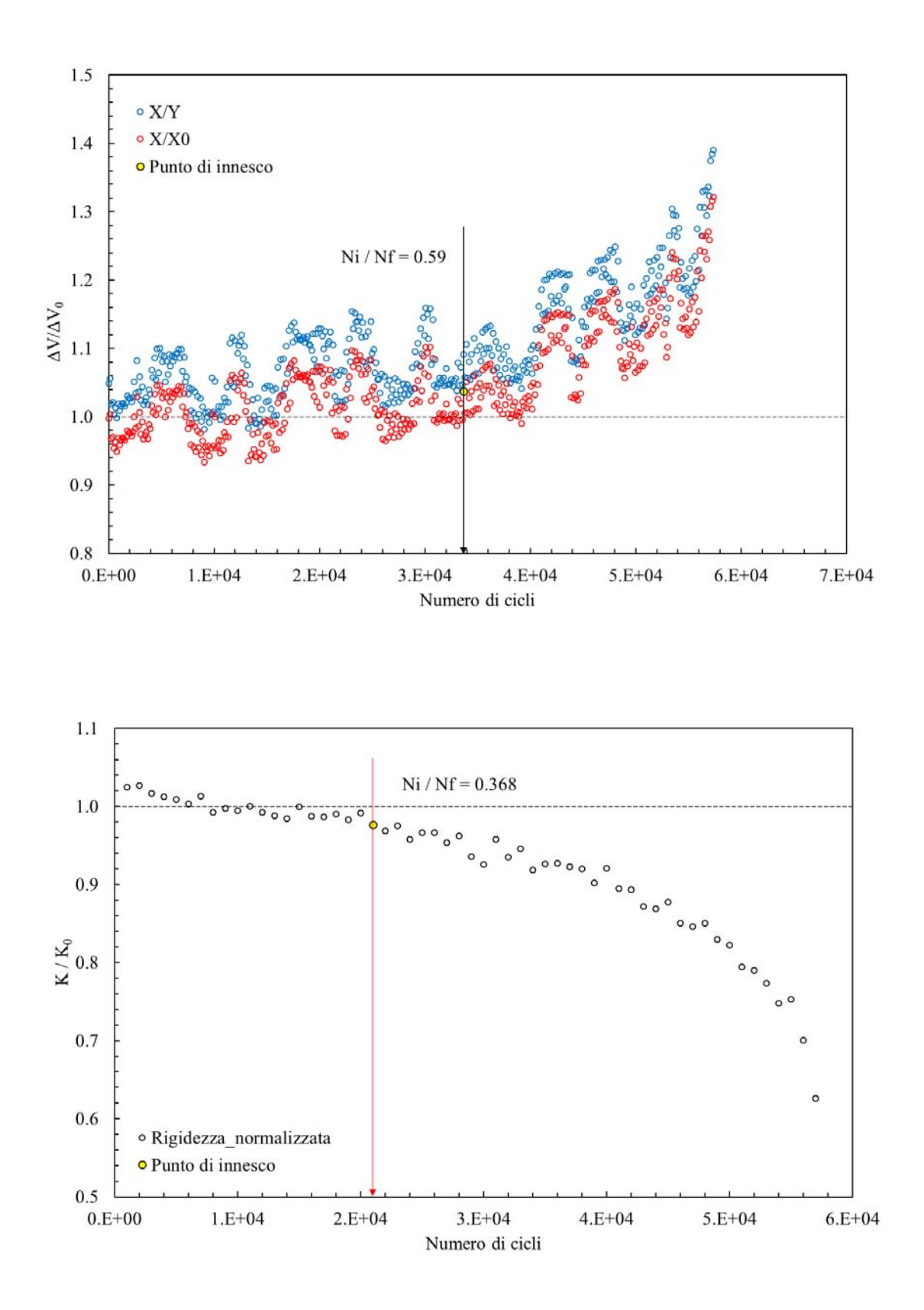

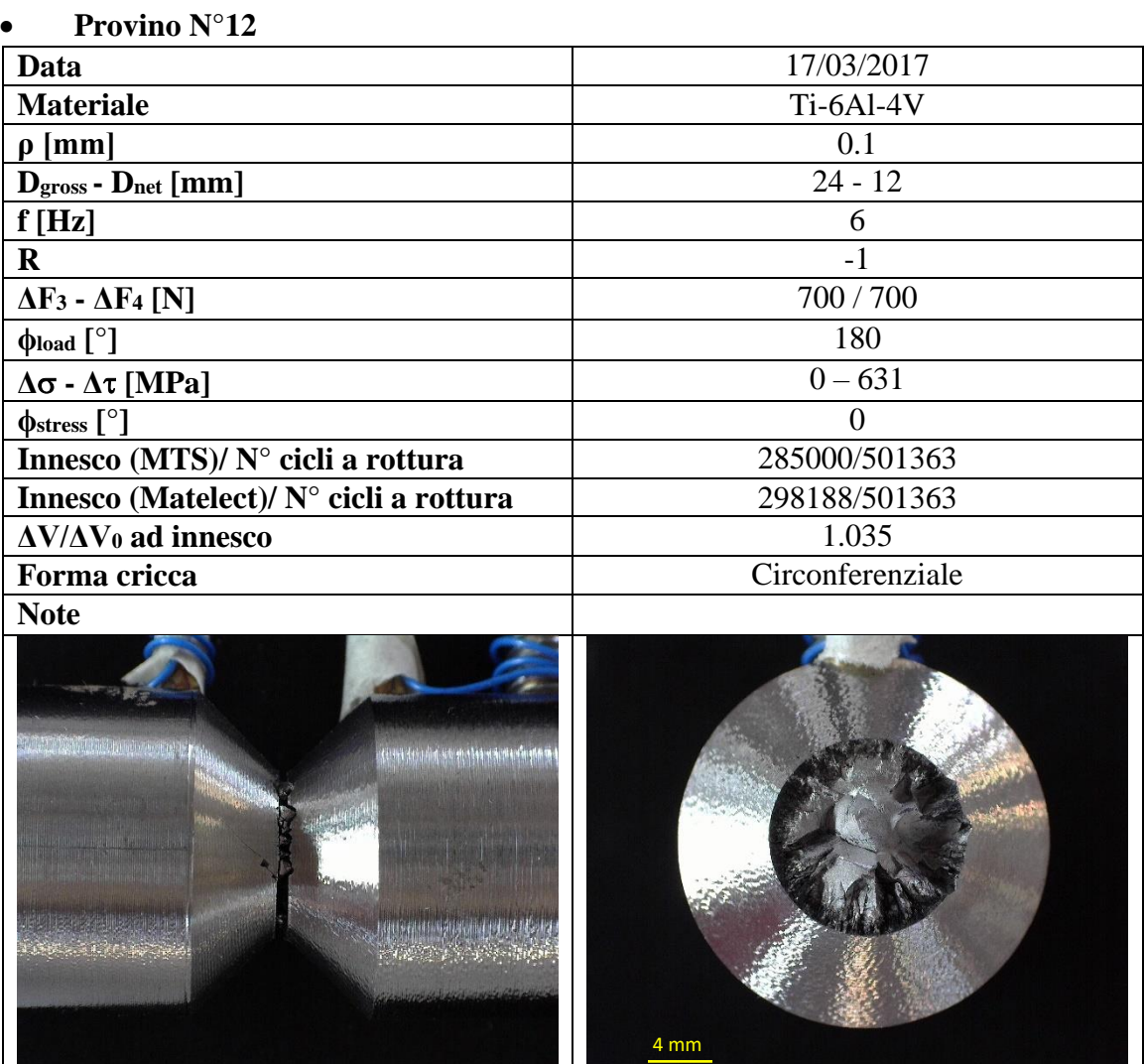

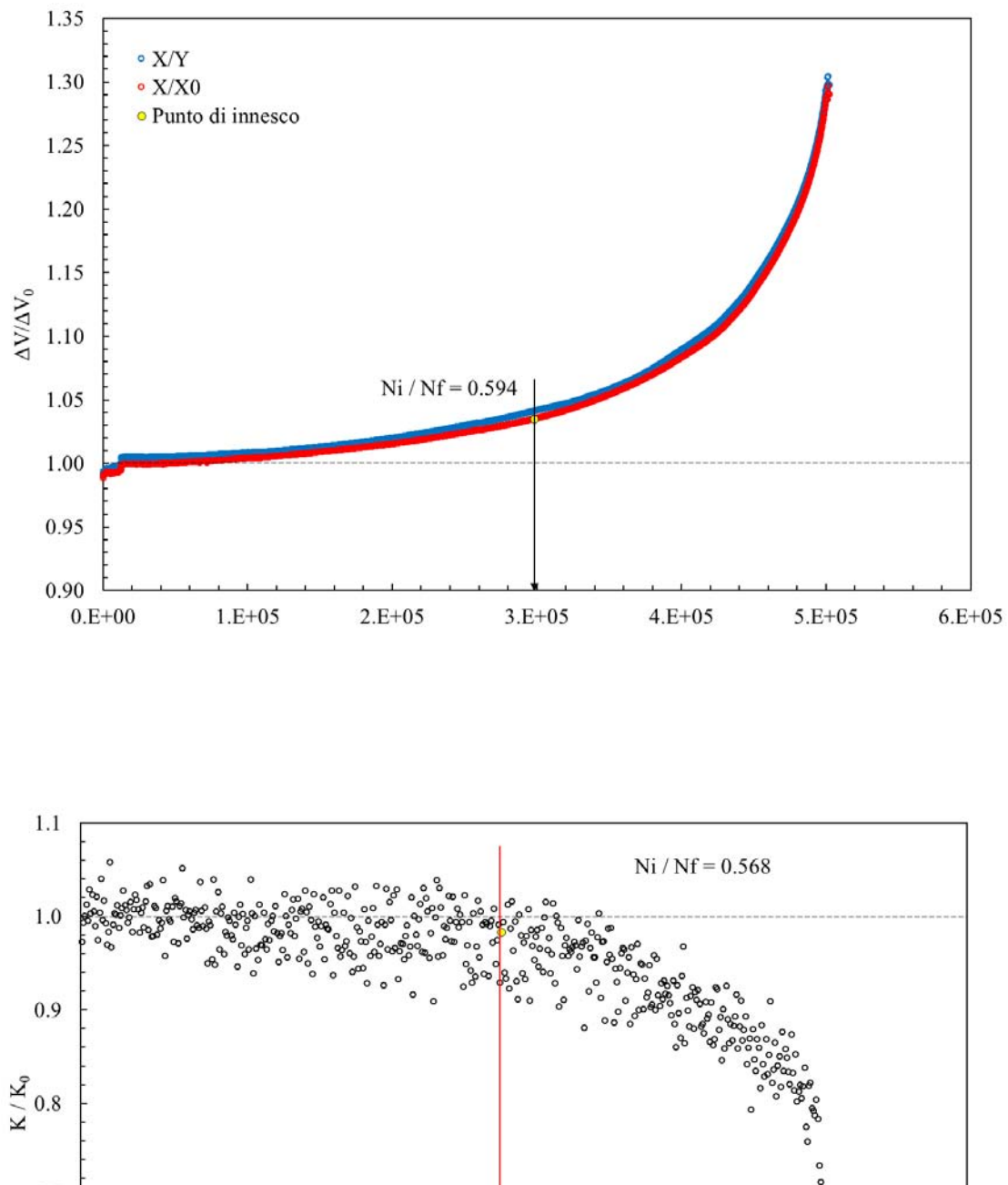

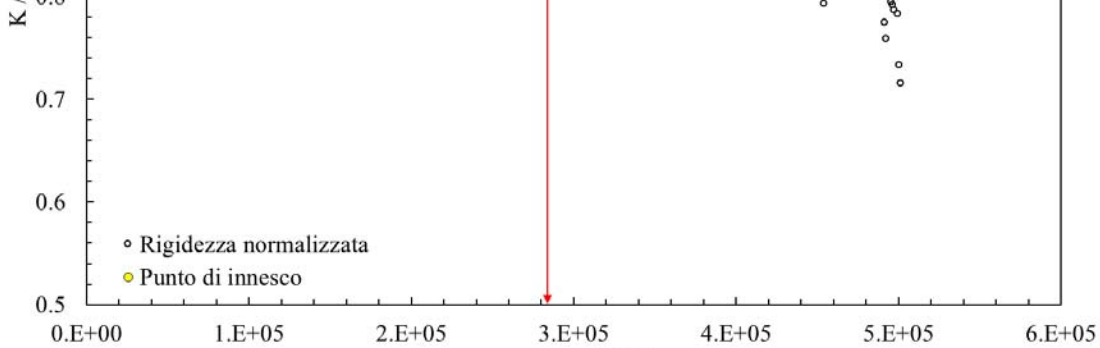

Numero di cicli

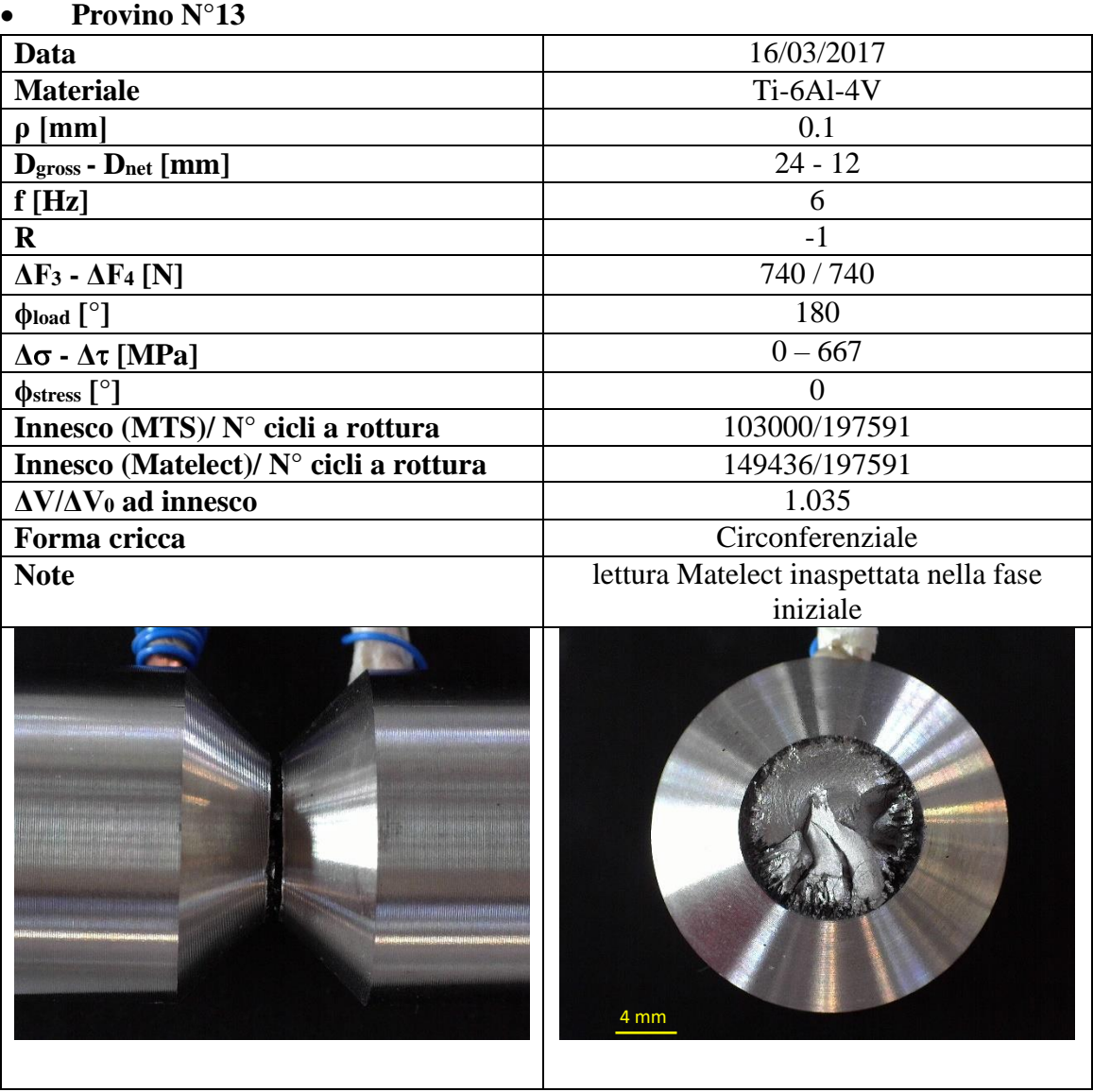

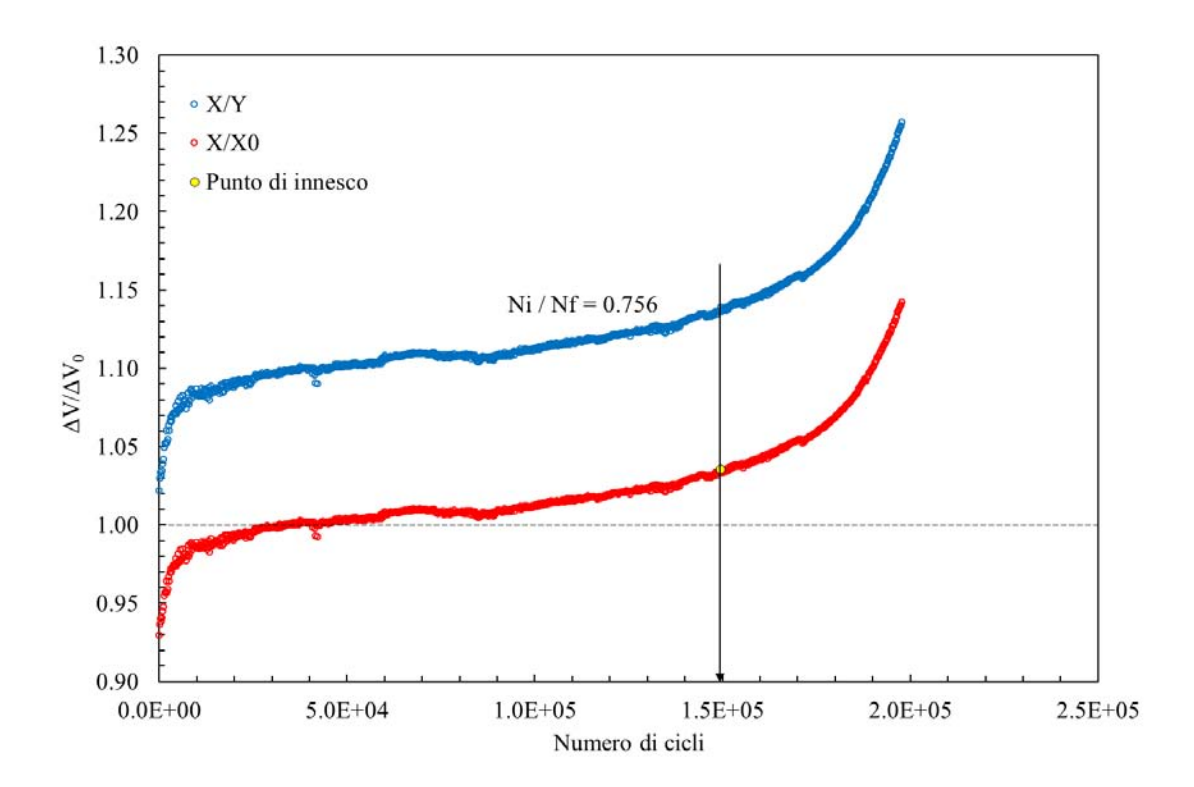

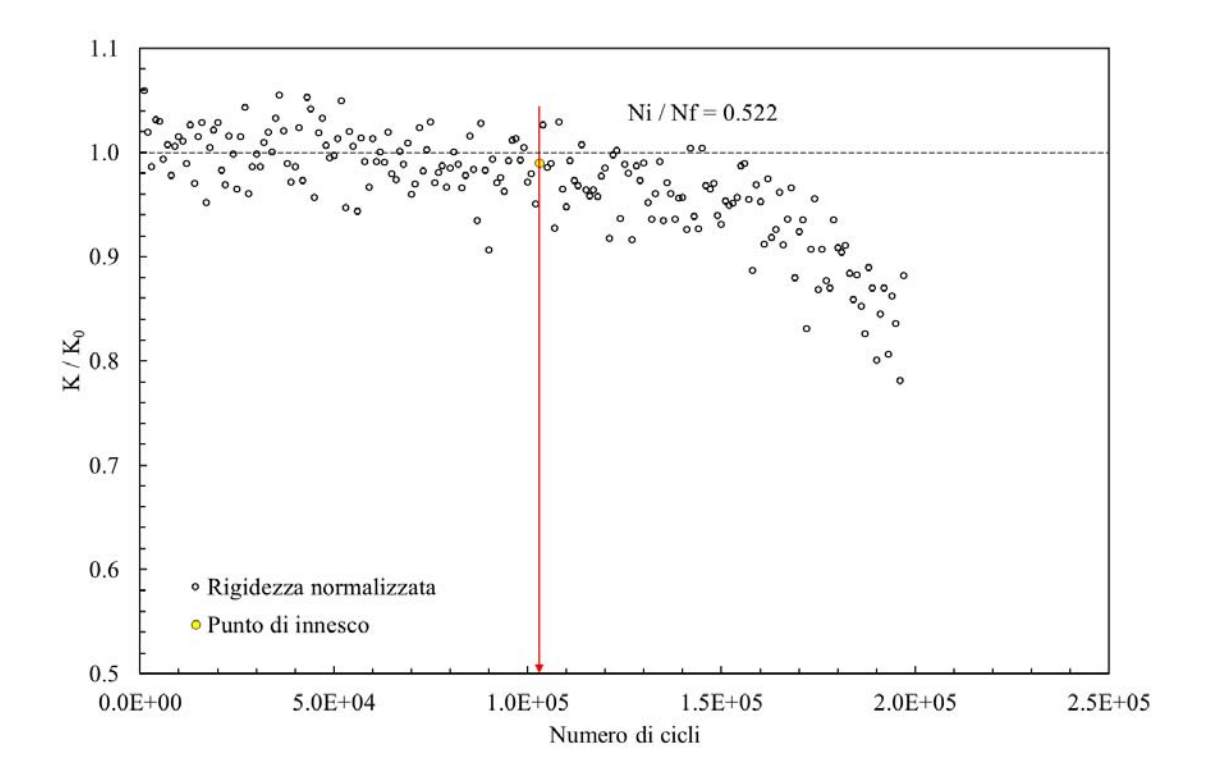

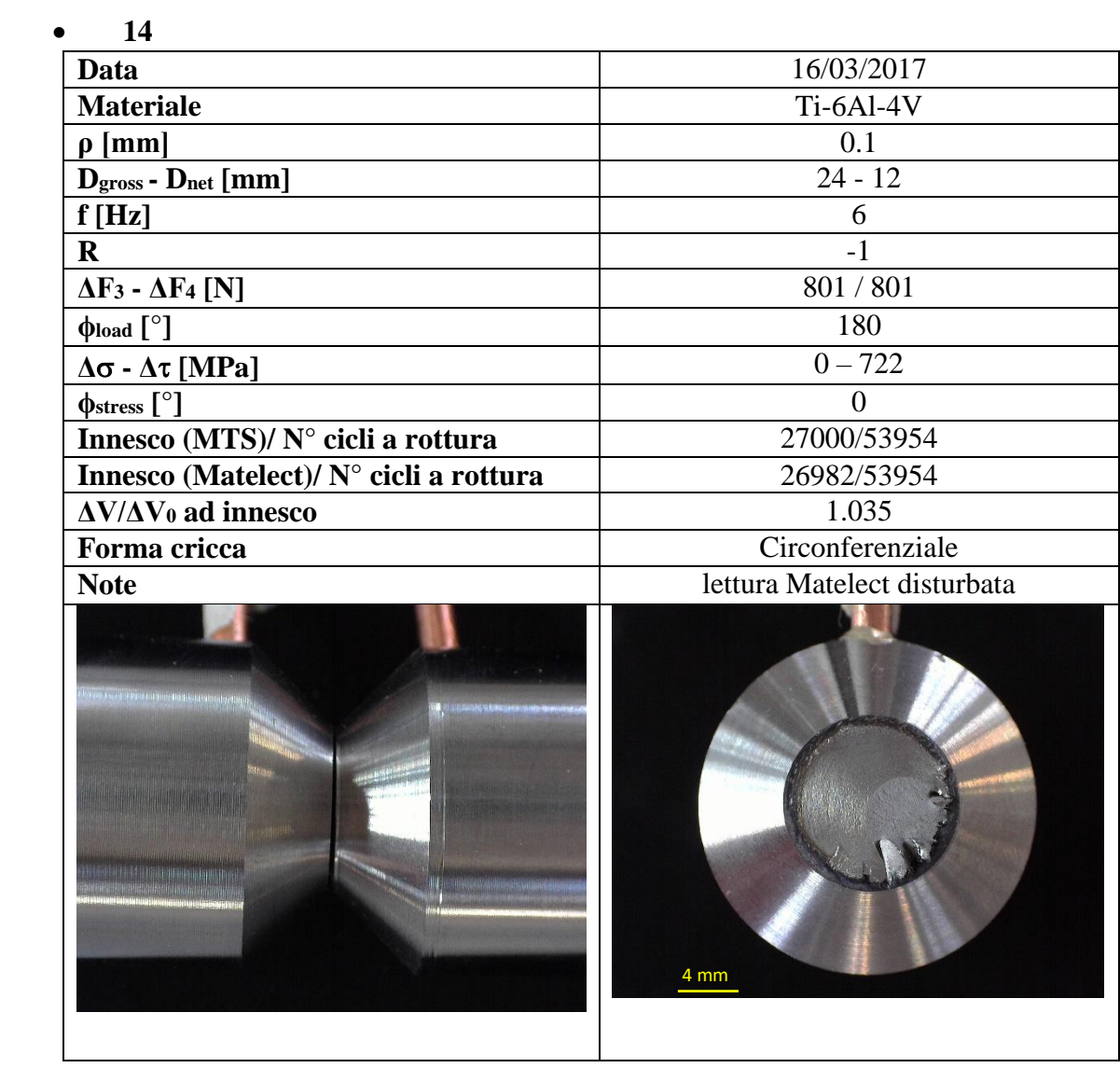

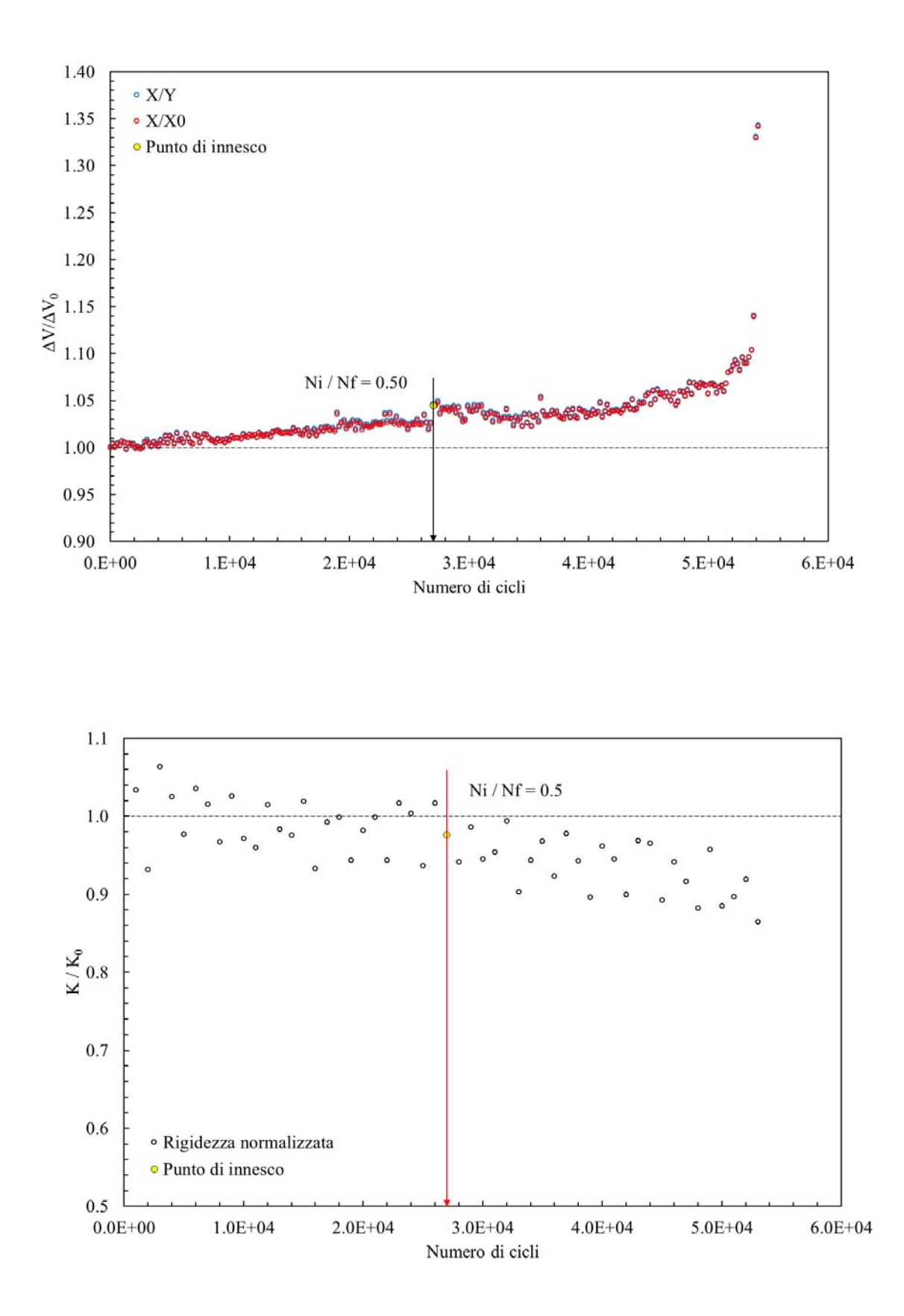

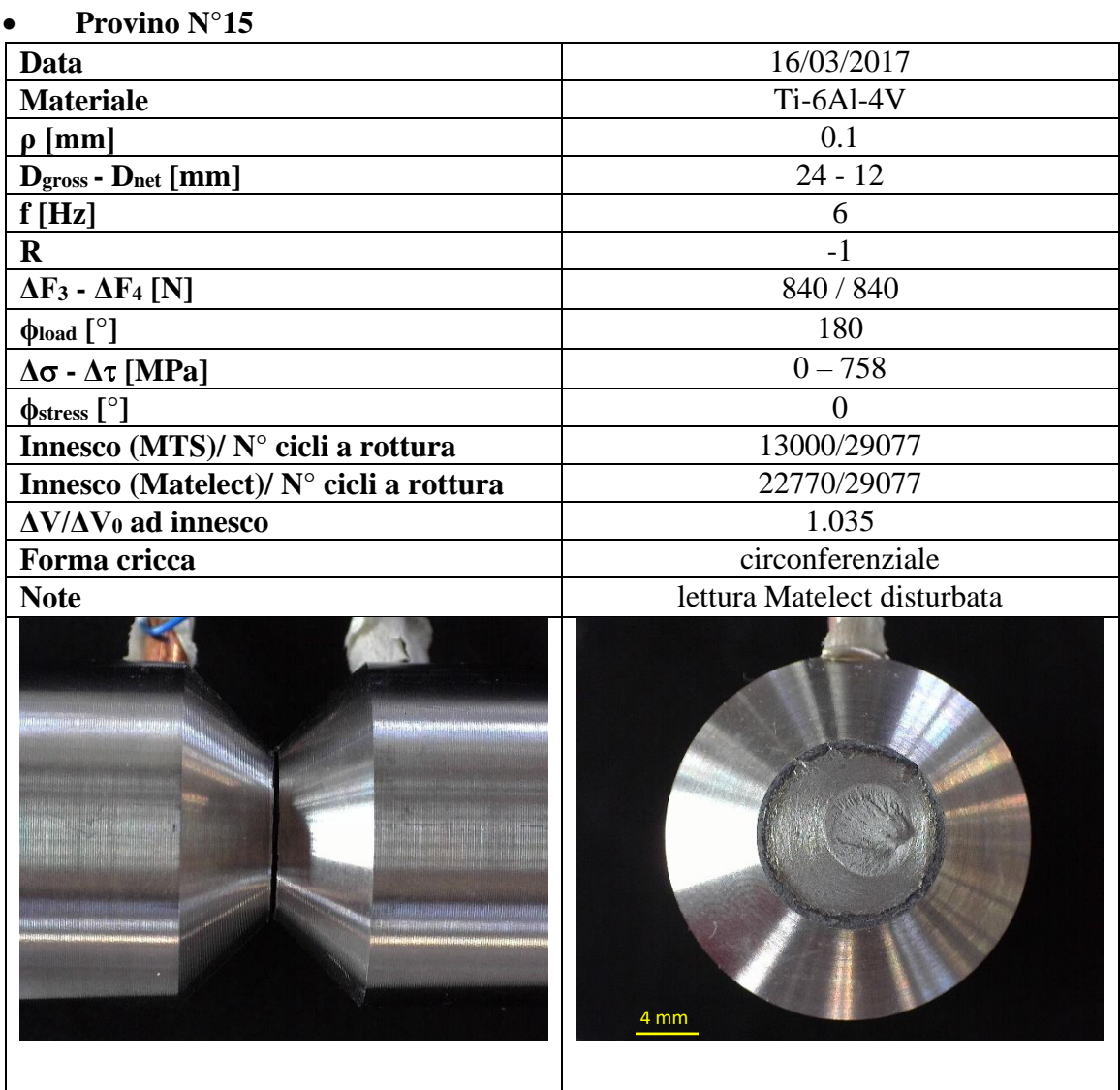

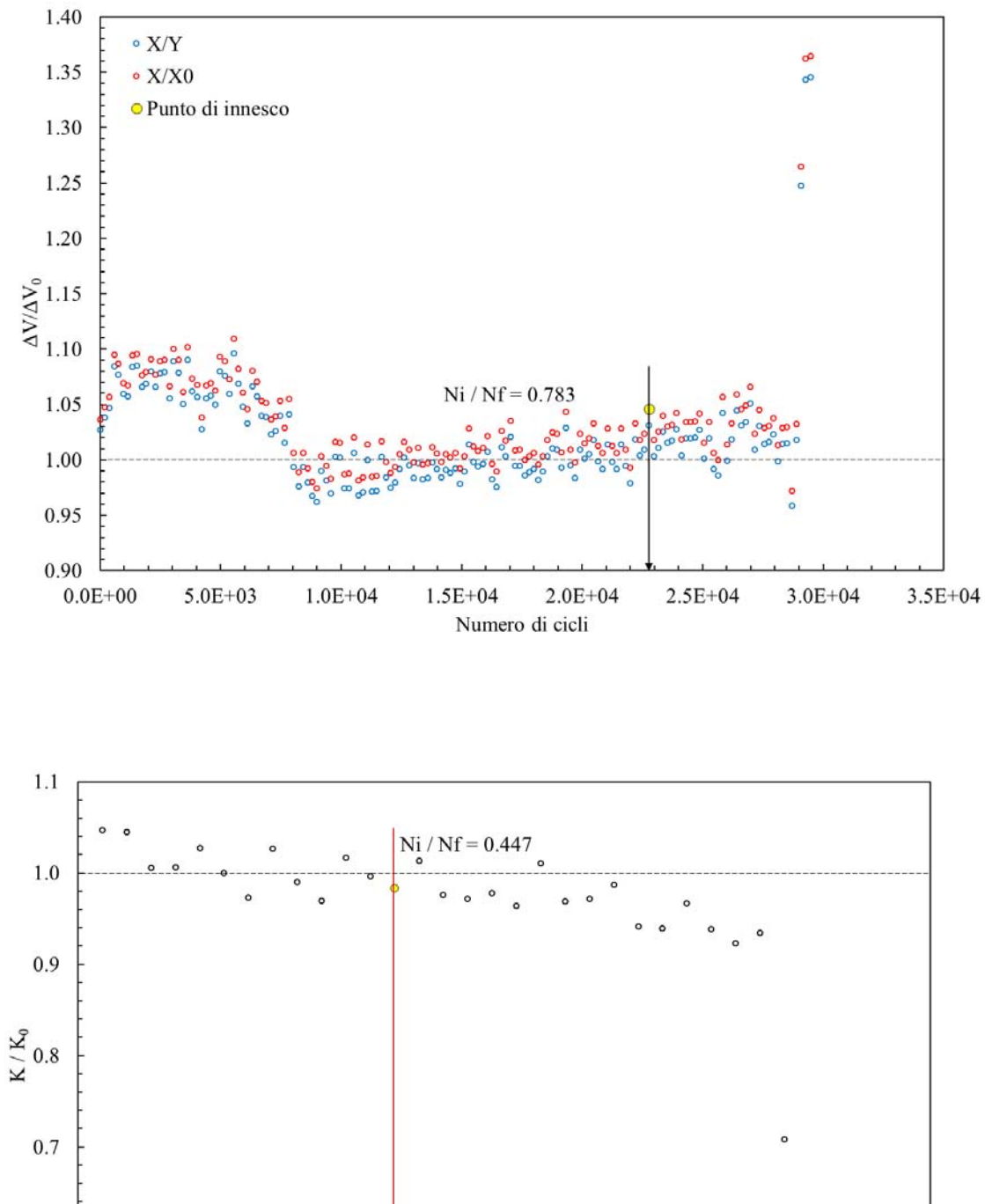

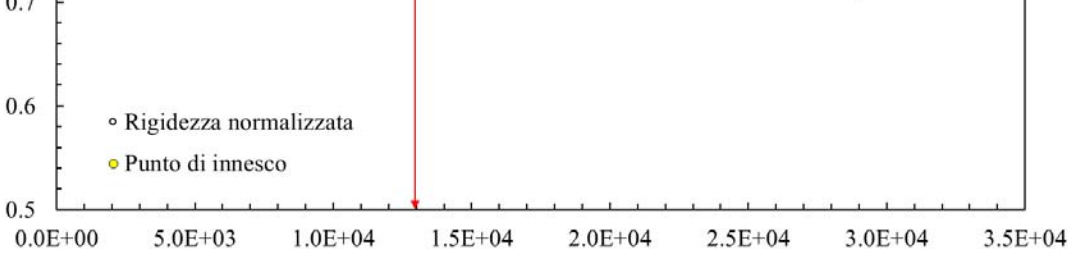

Numero di cicli

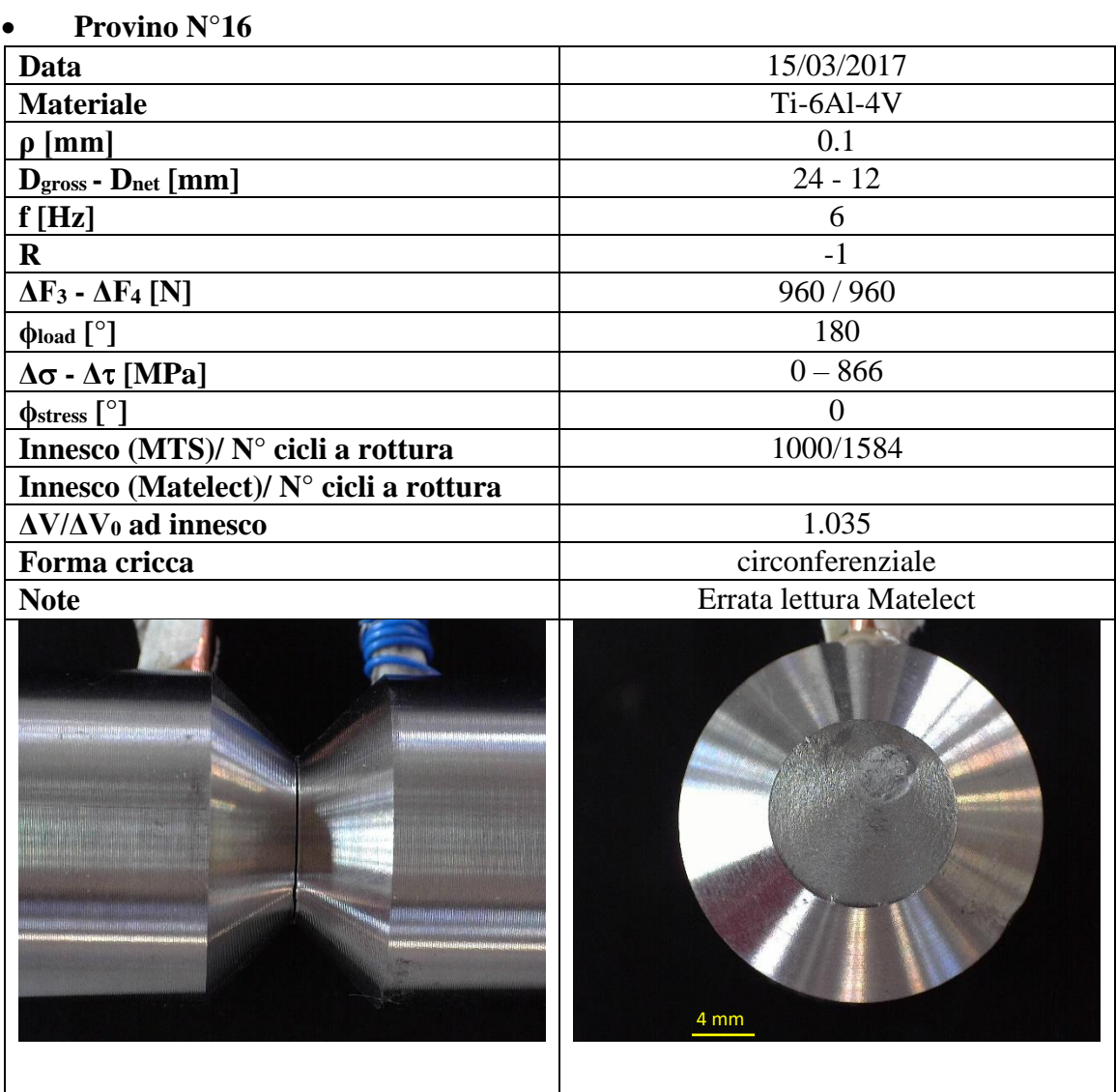

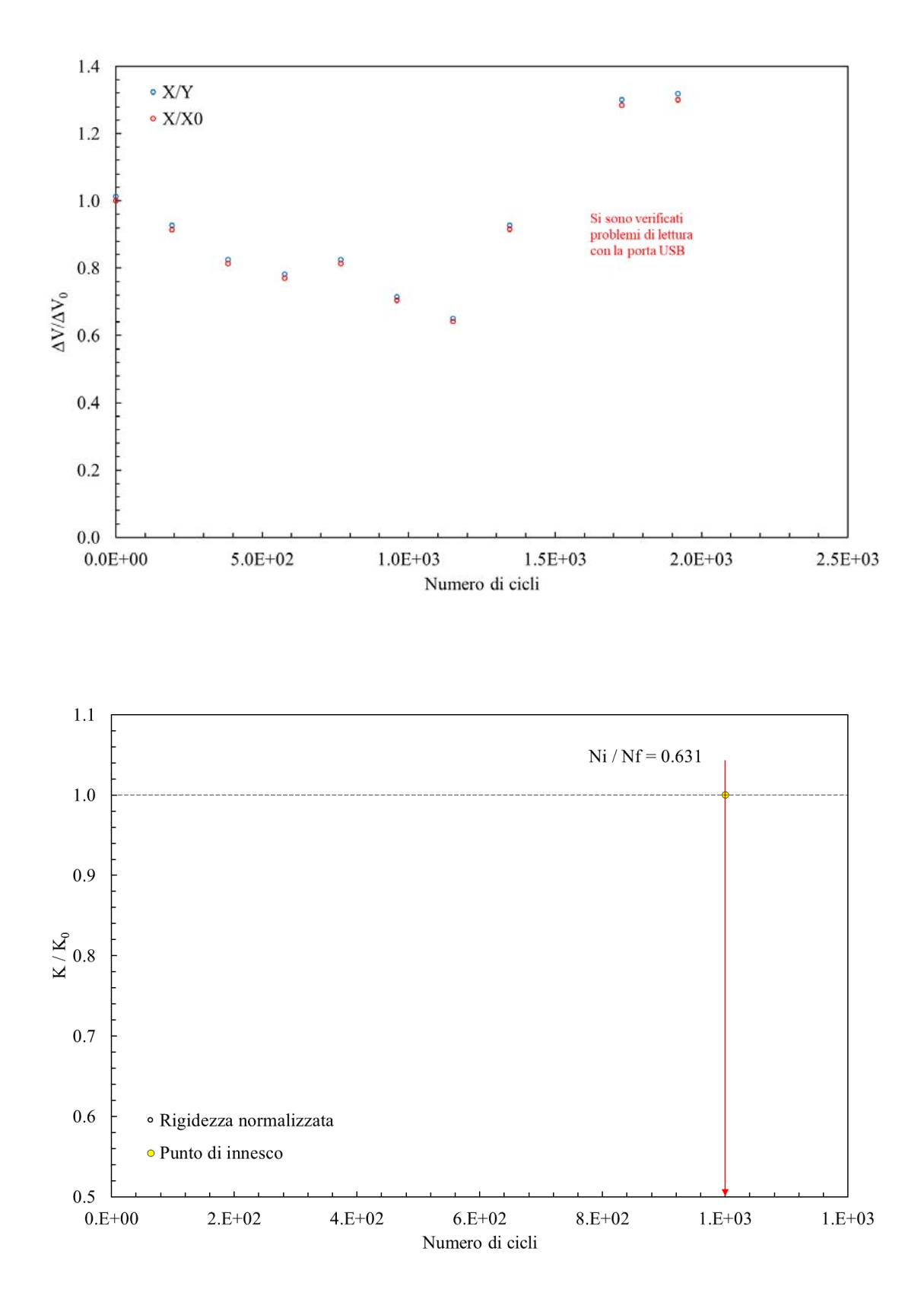

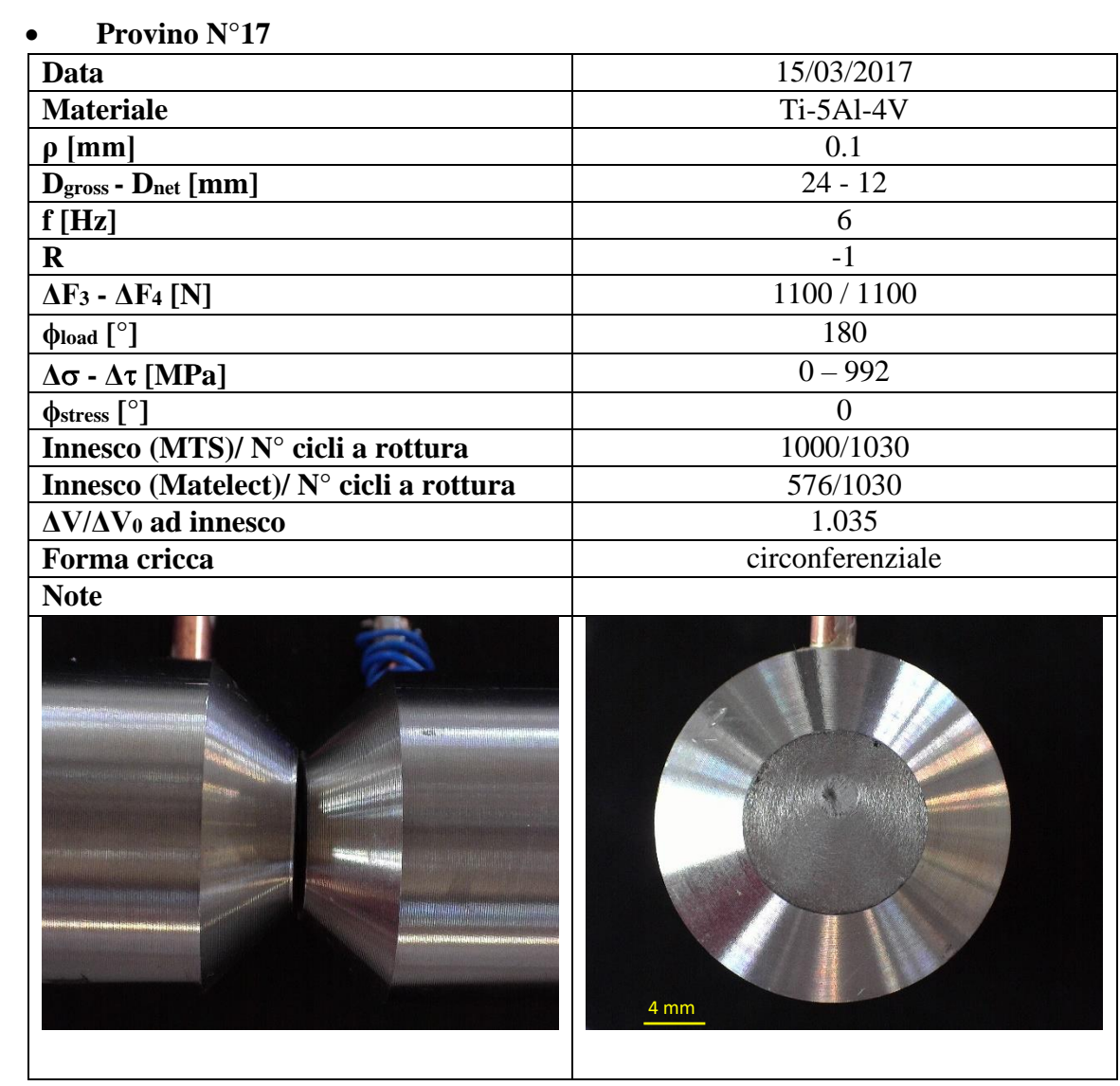

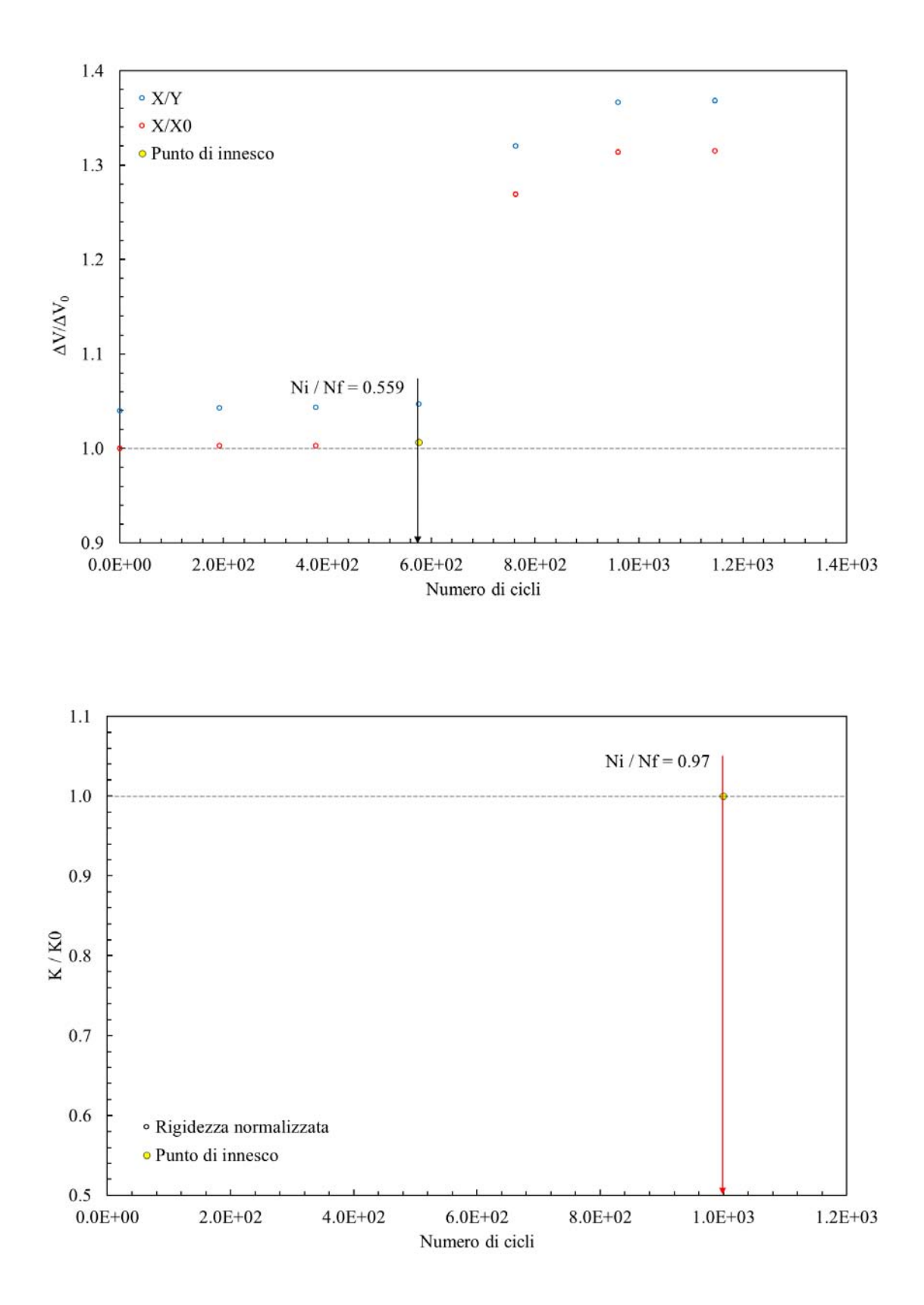

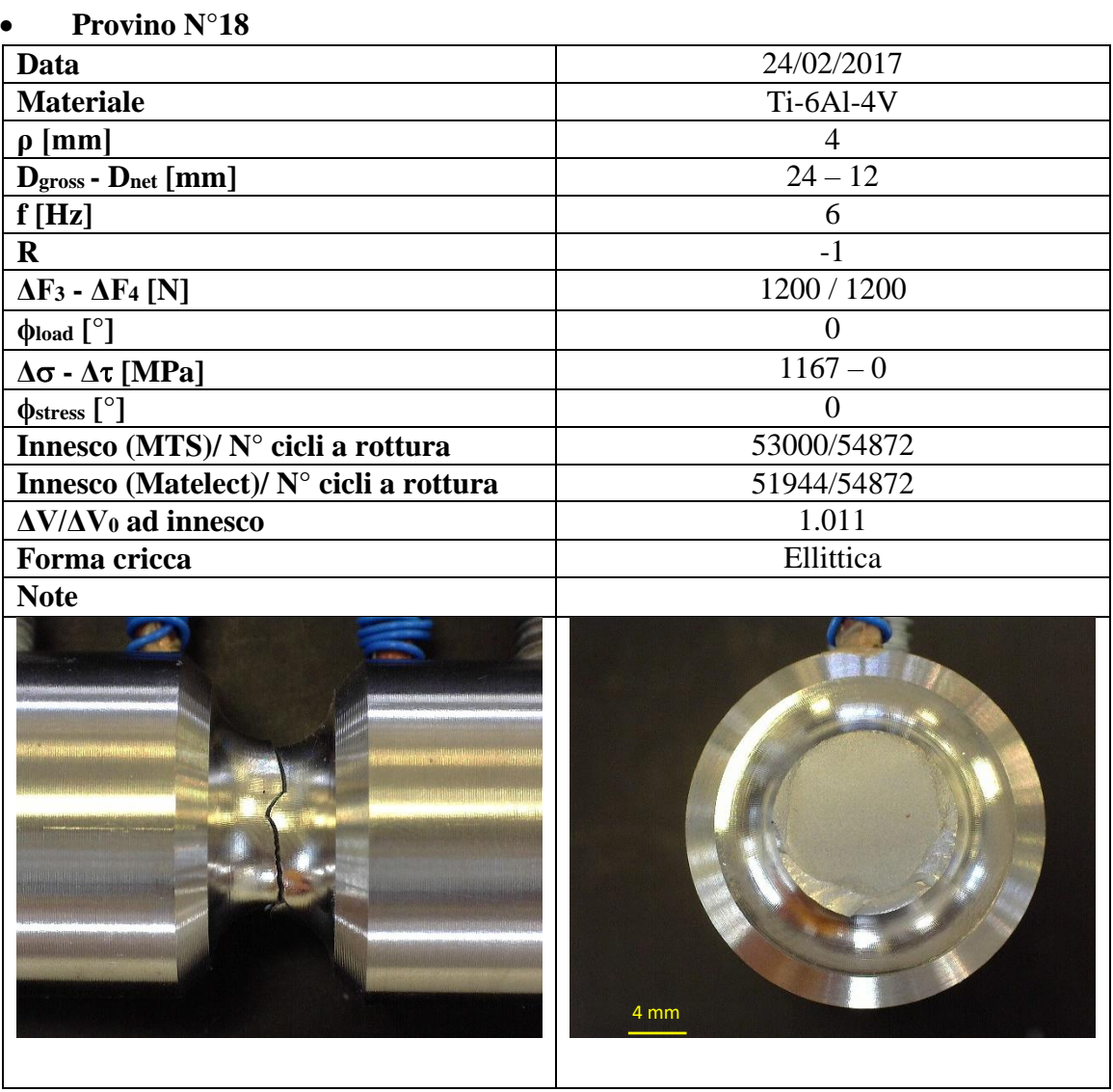

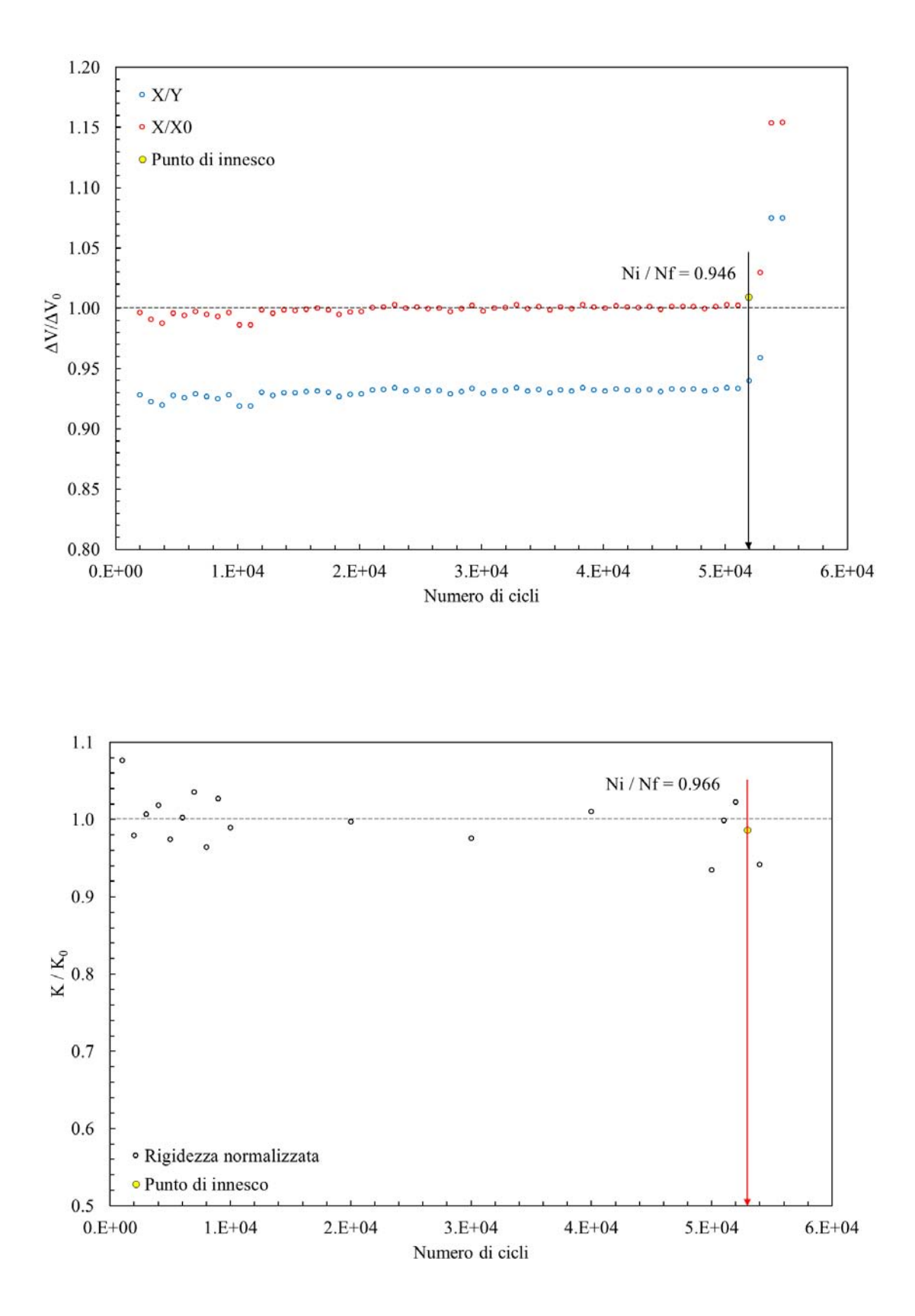

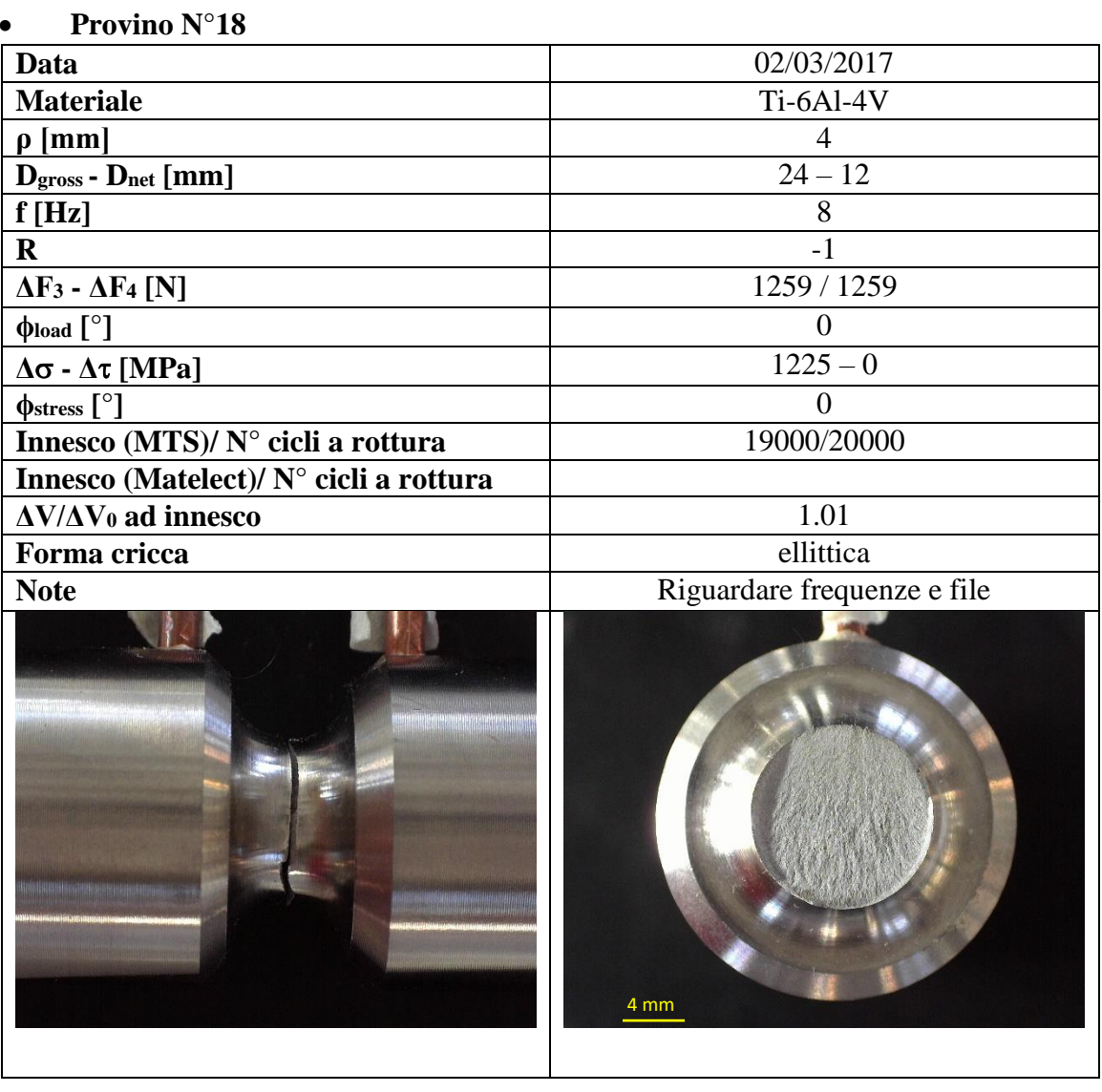

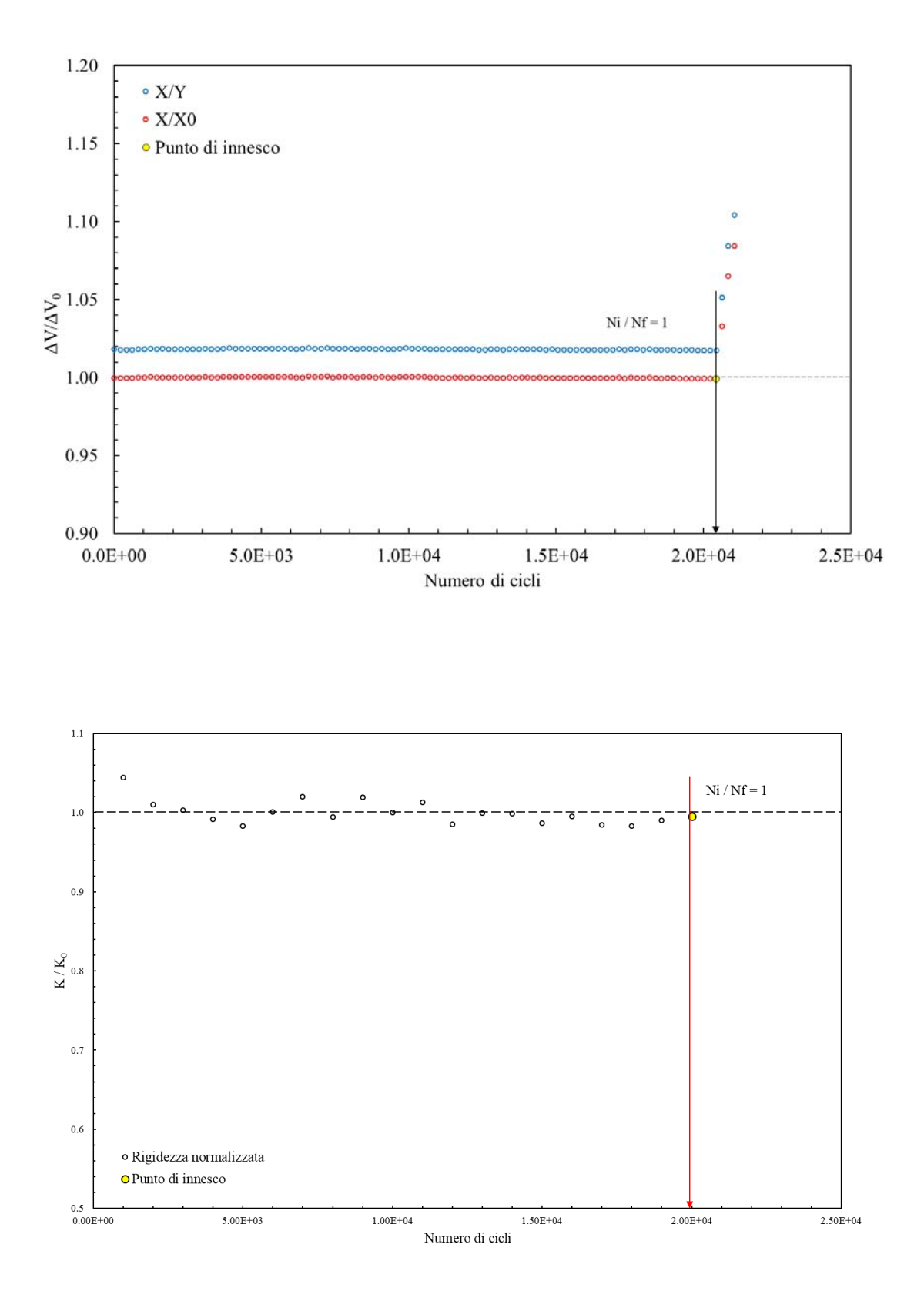

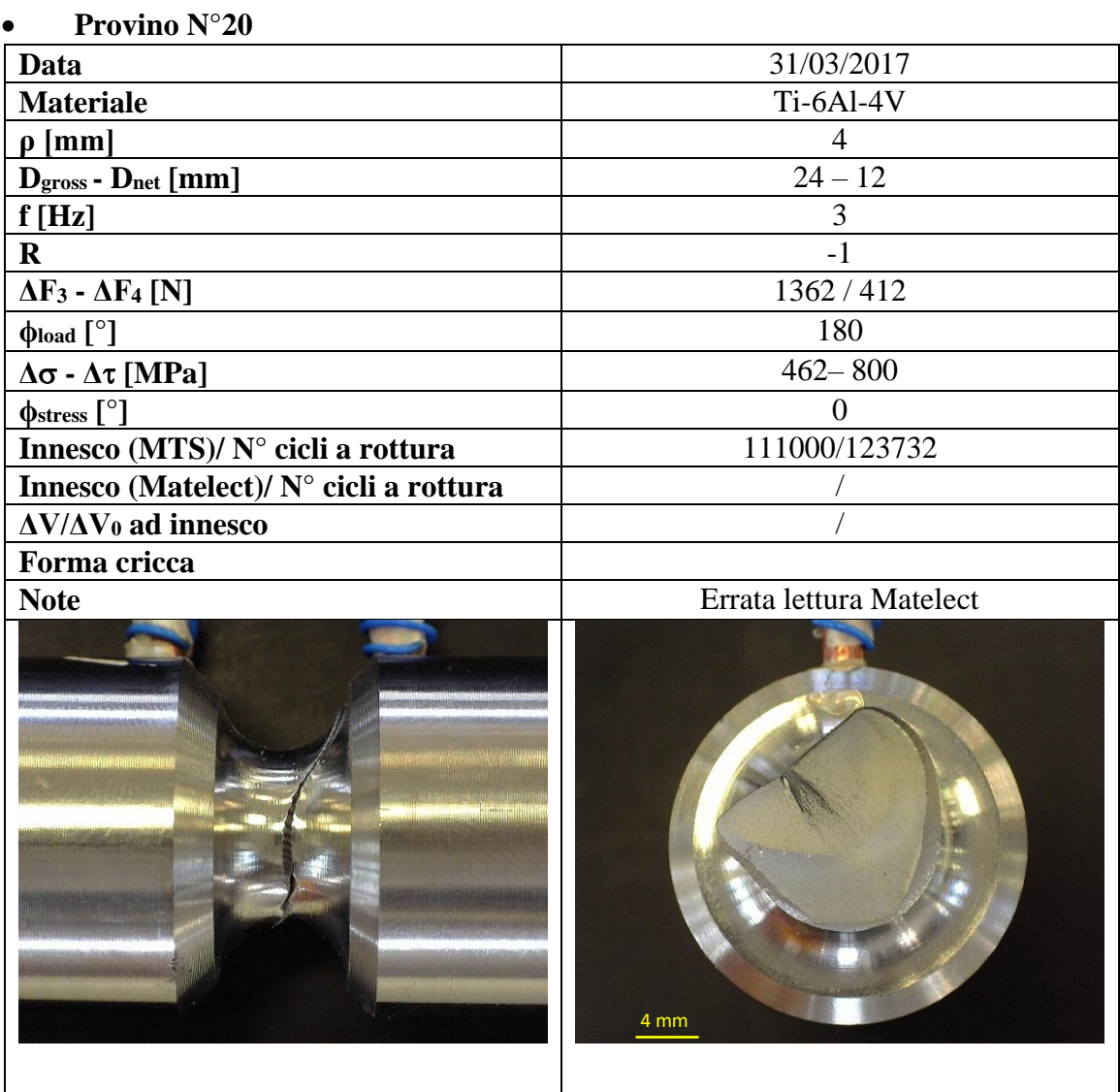

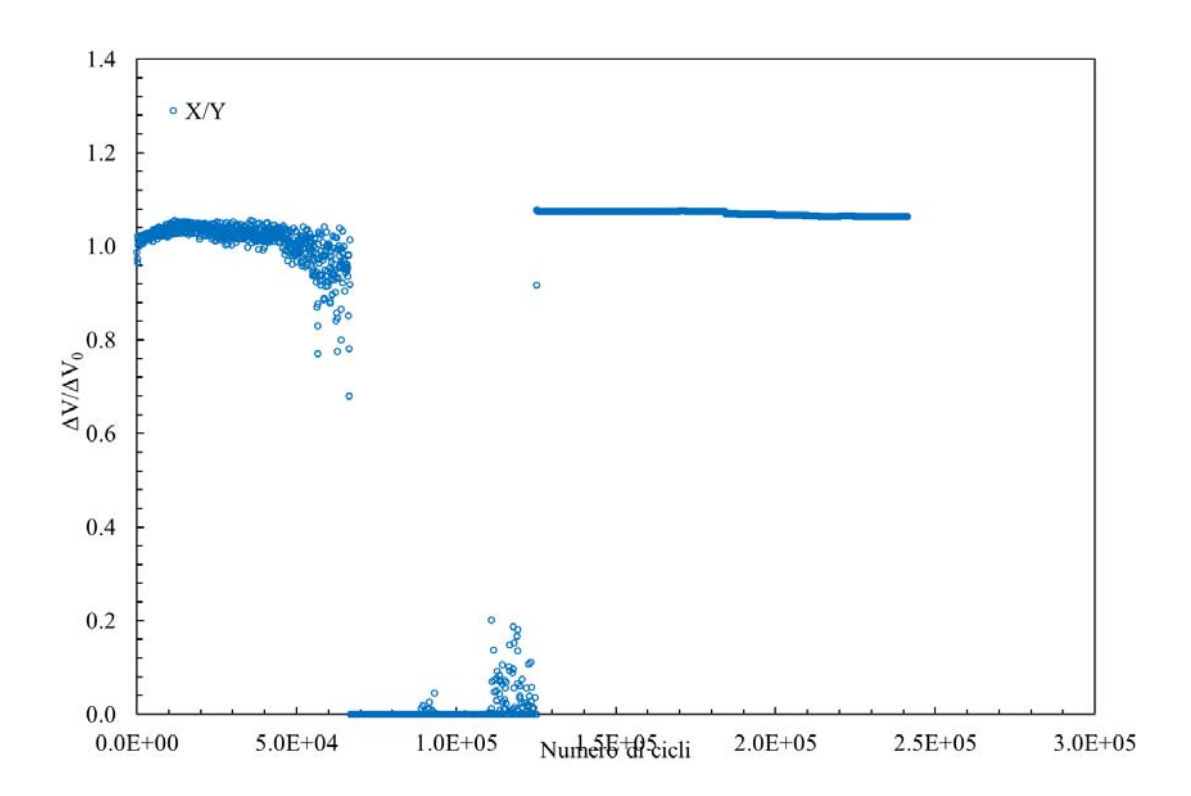

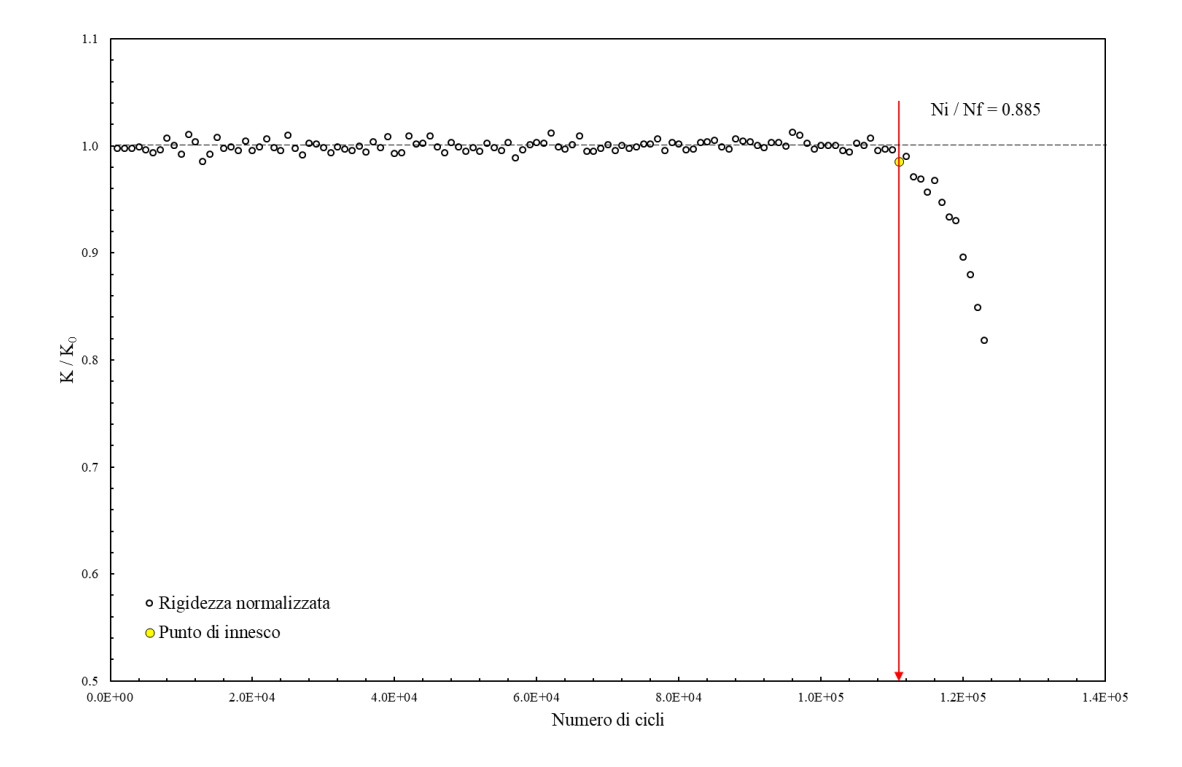

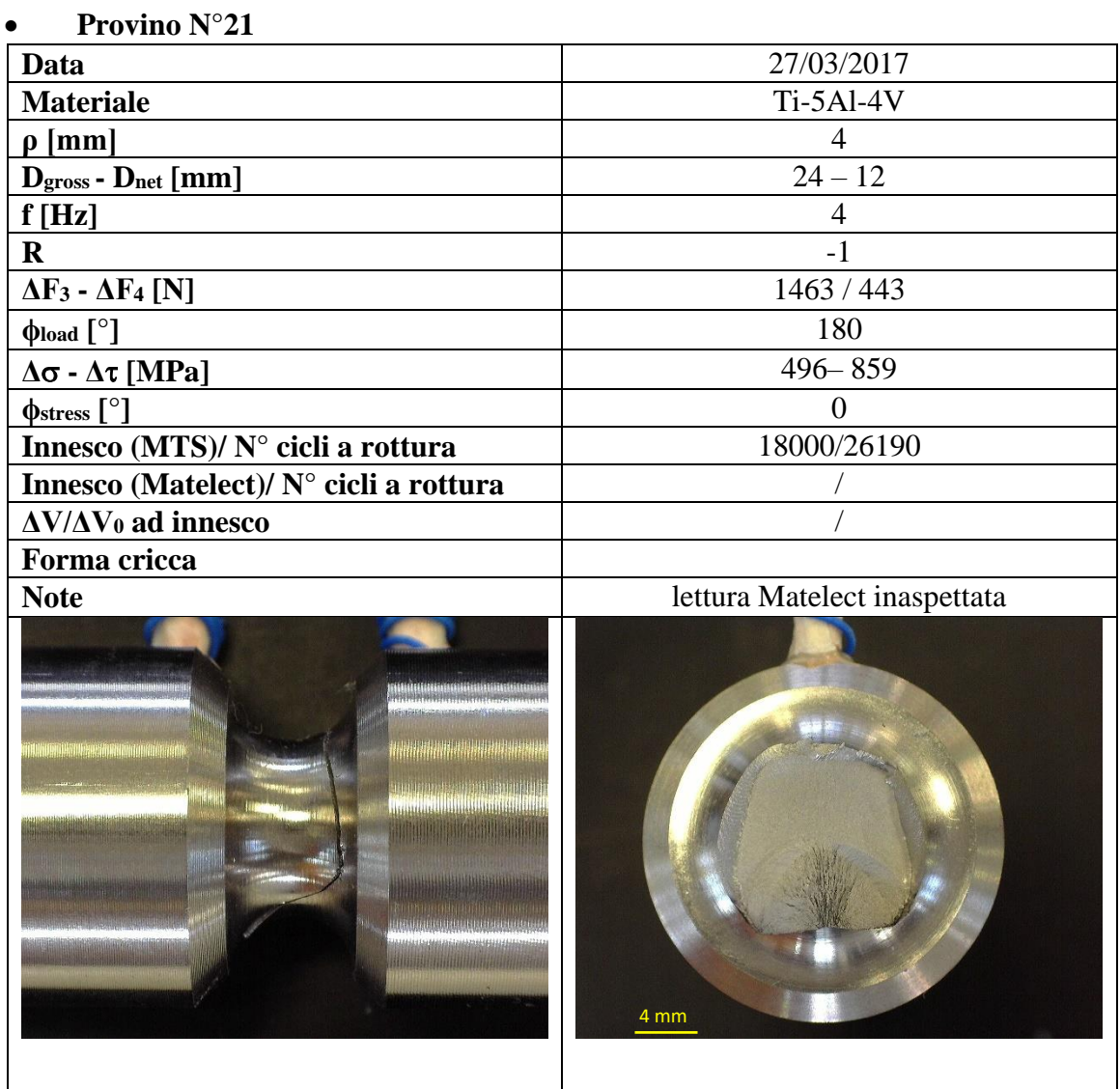

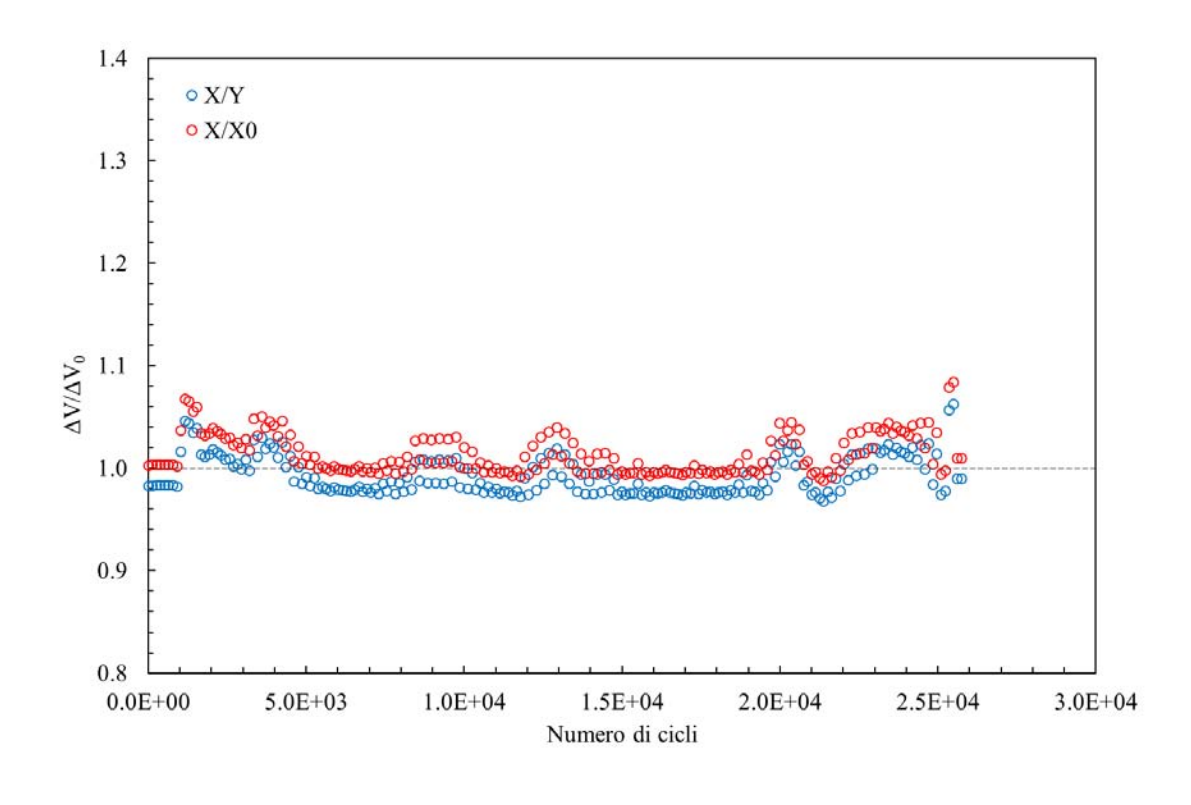

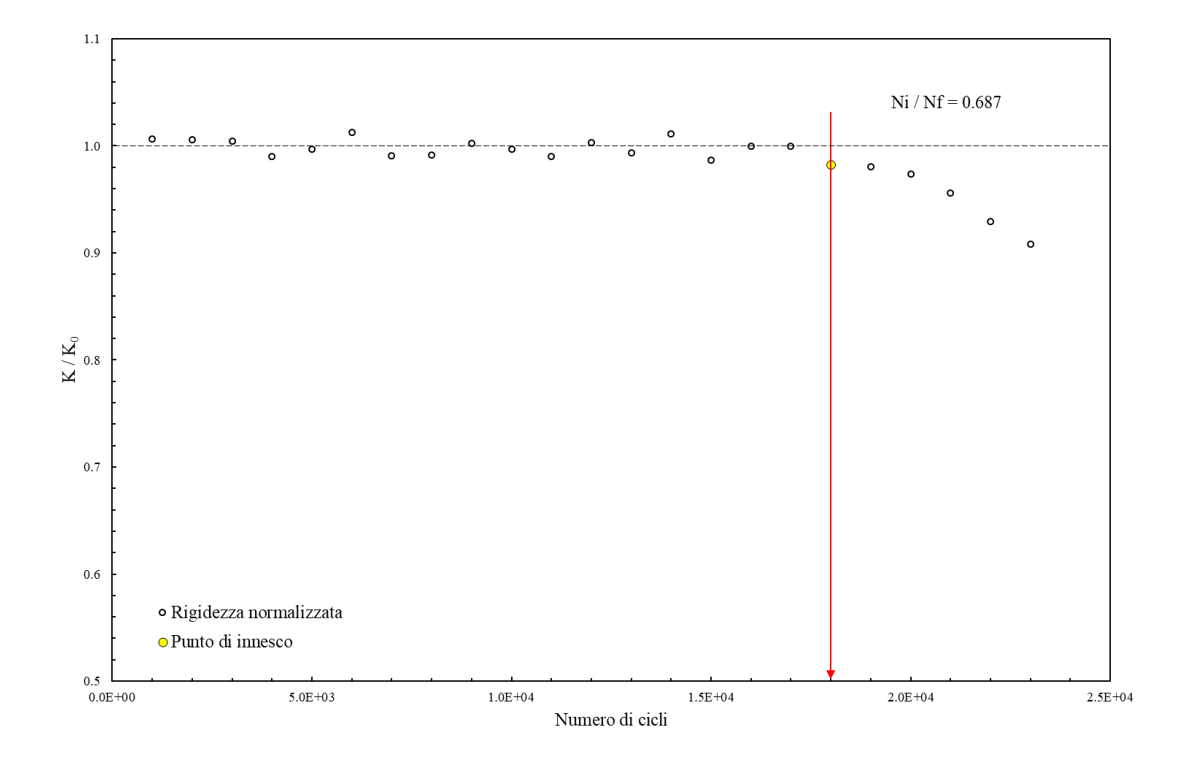

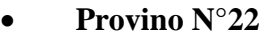

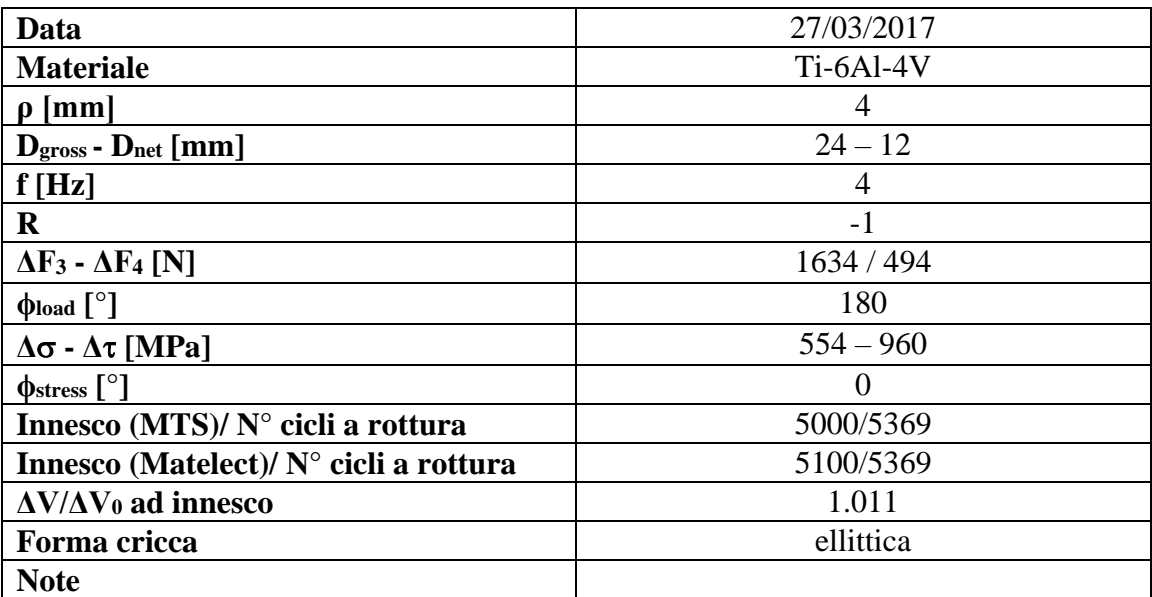

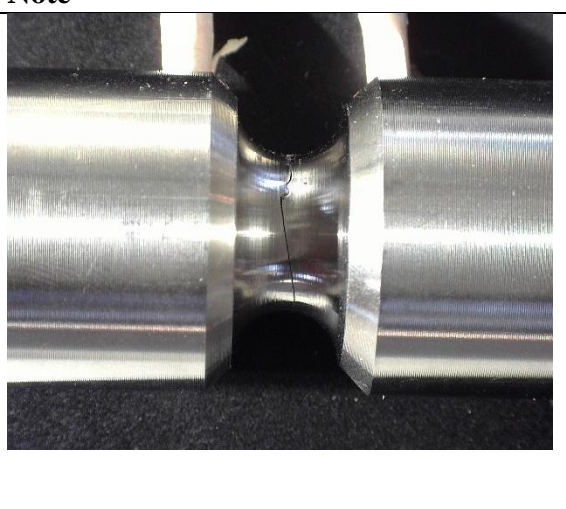

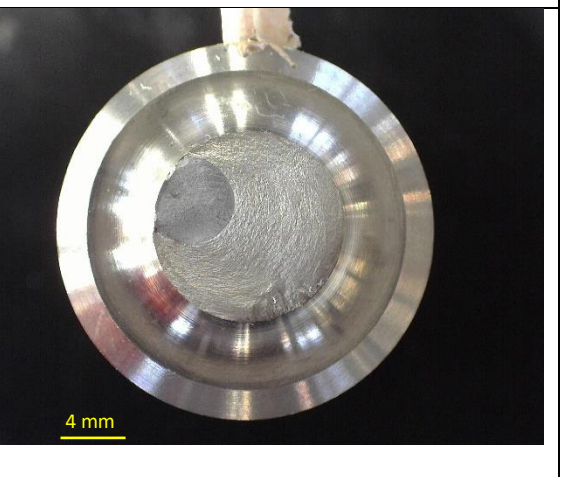

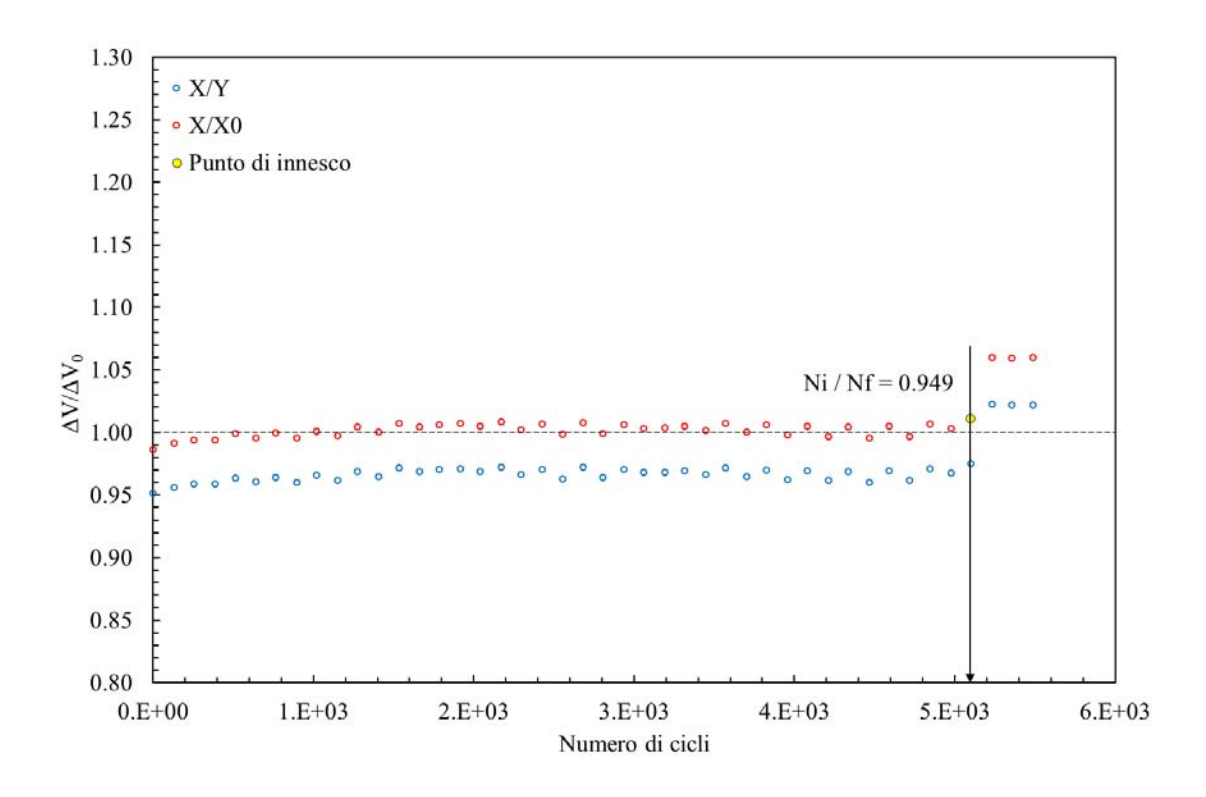

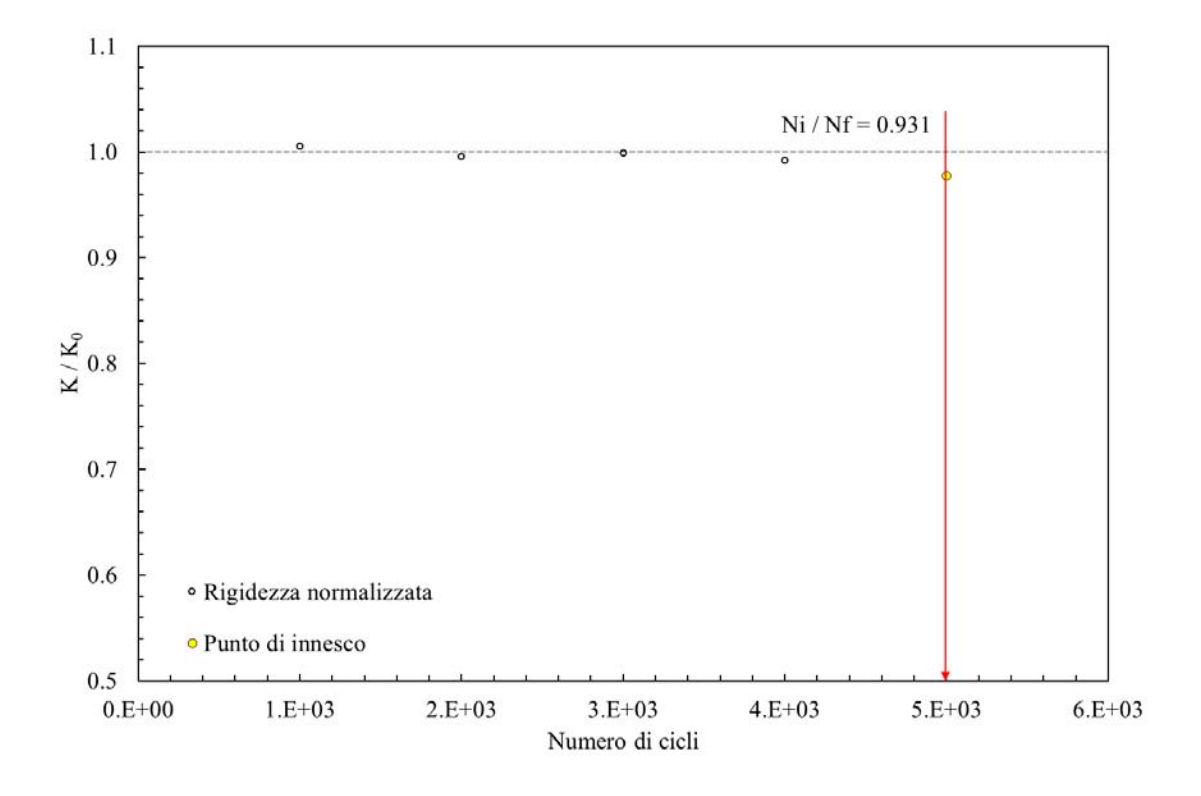

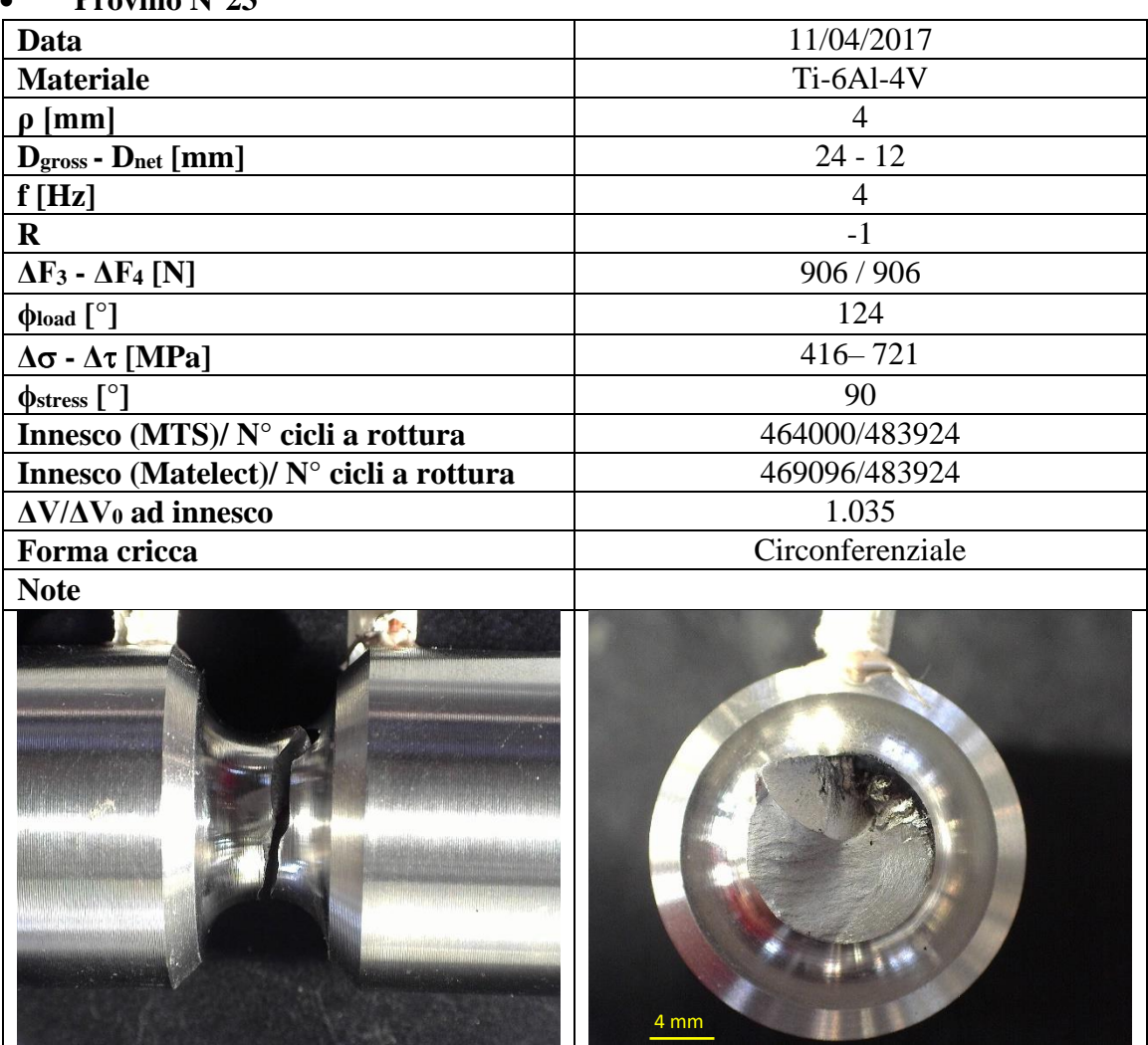

## **Provino N°23**

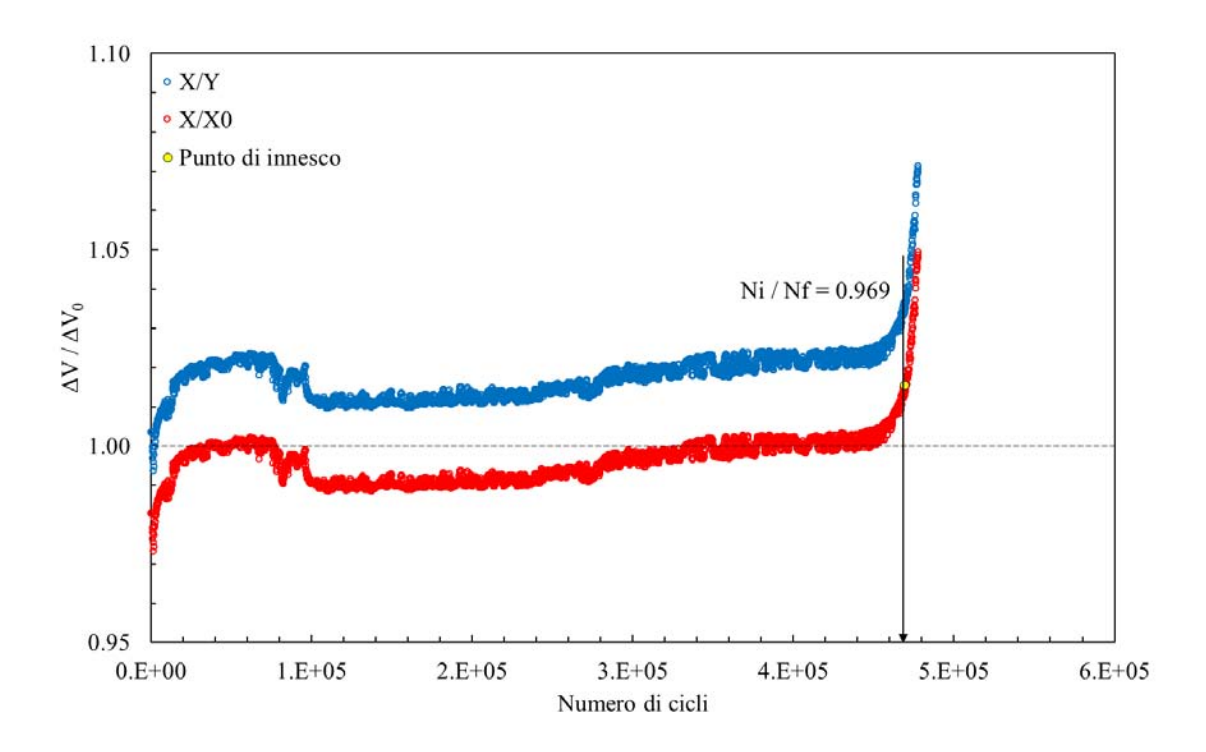

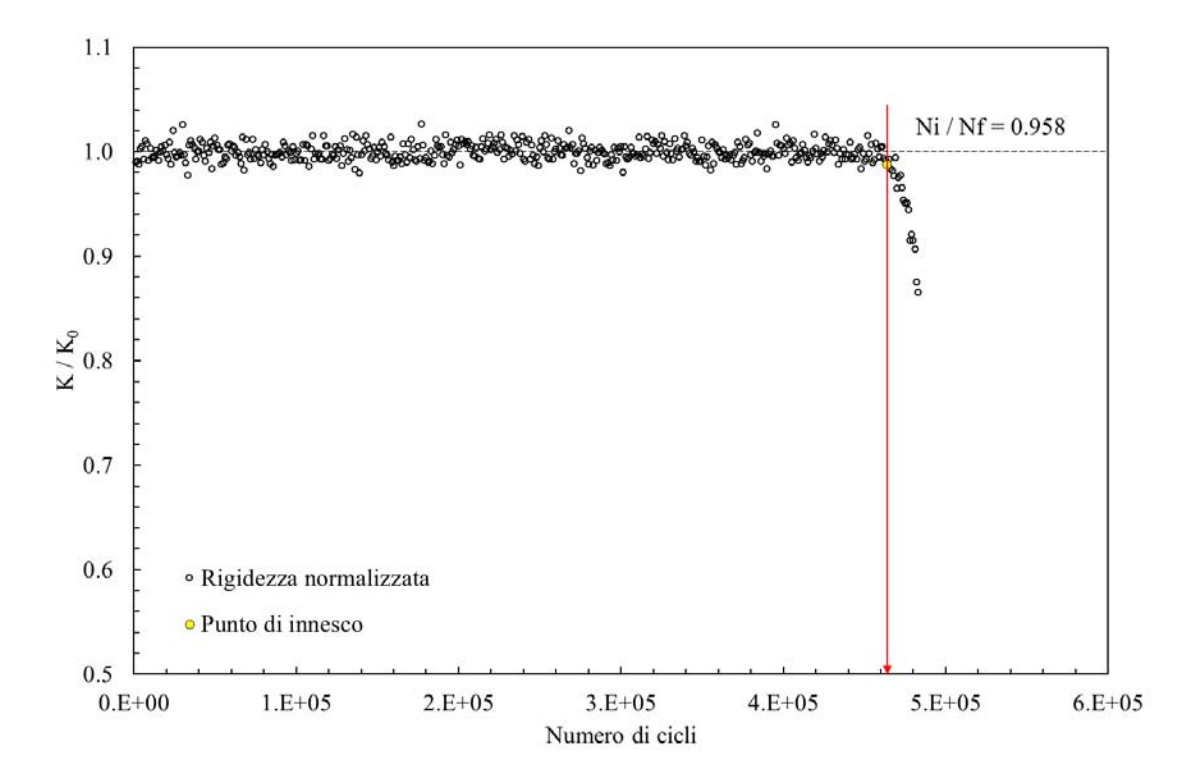

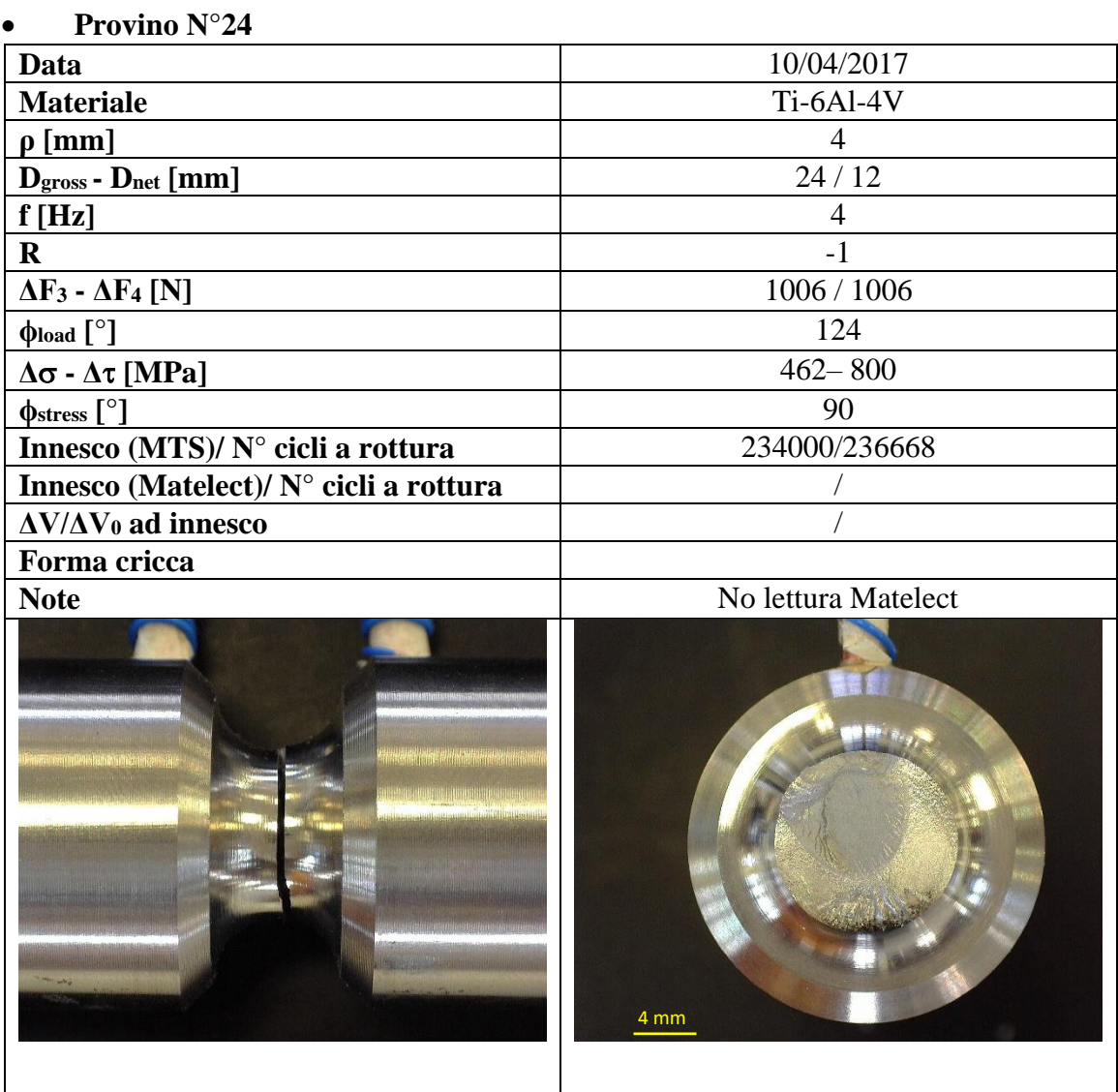

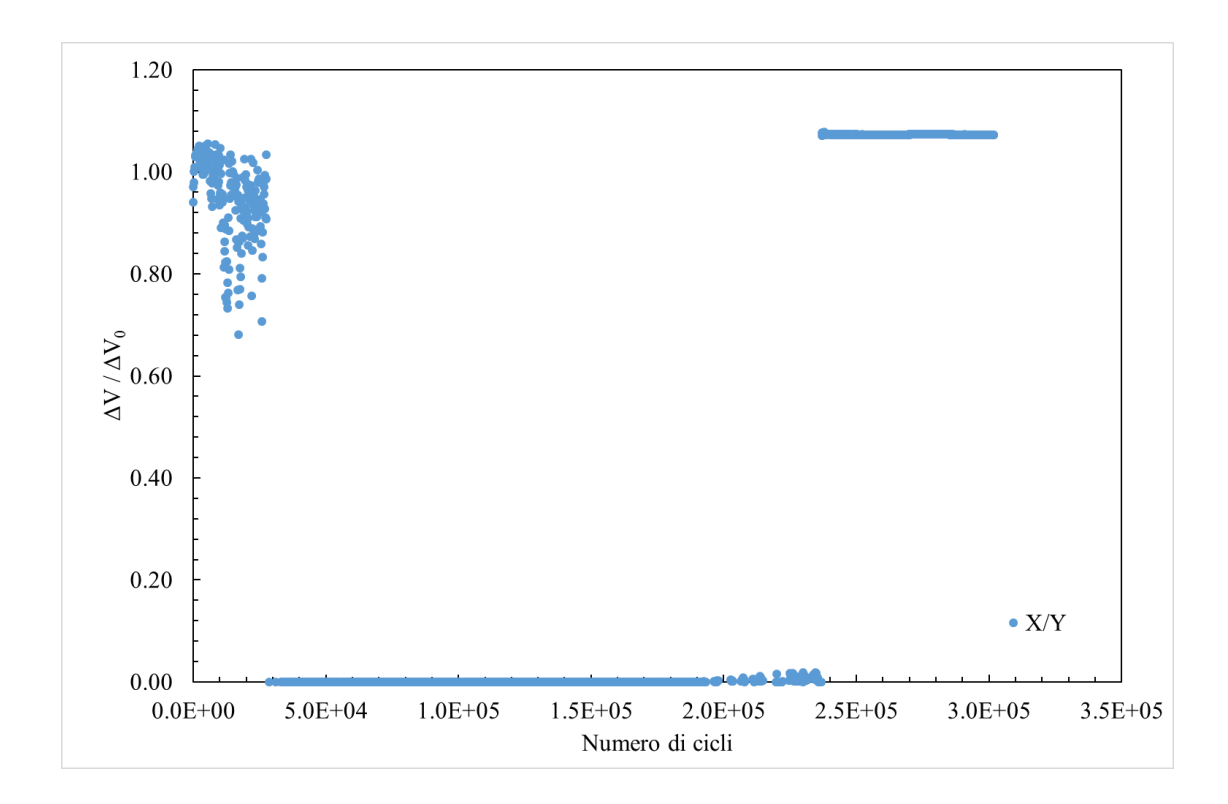

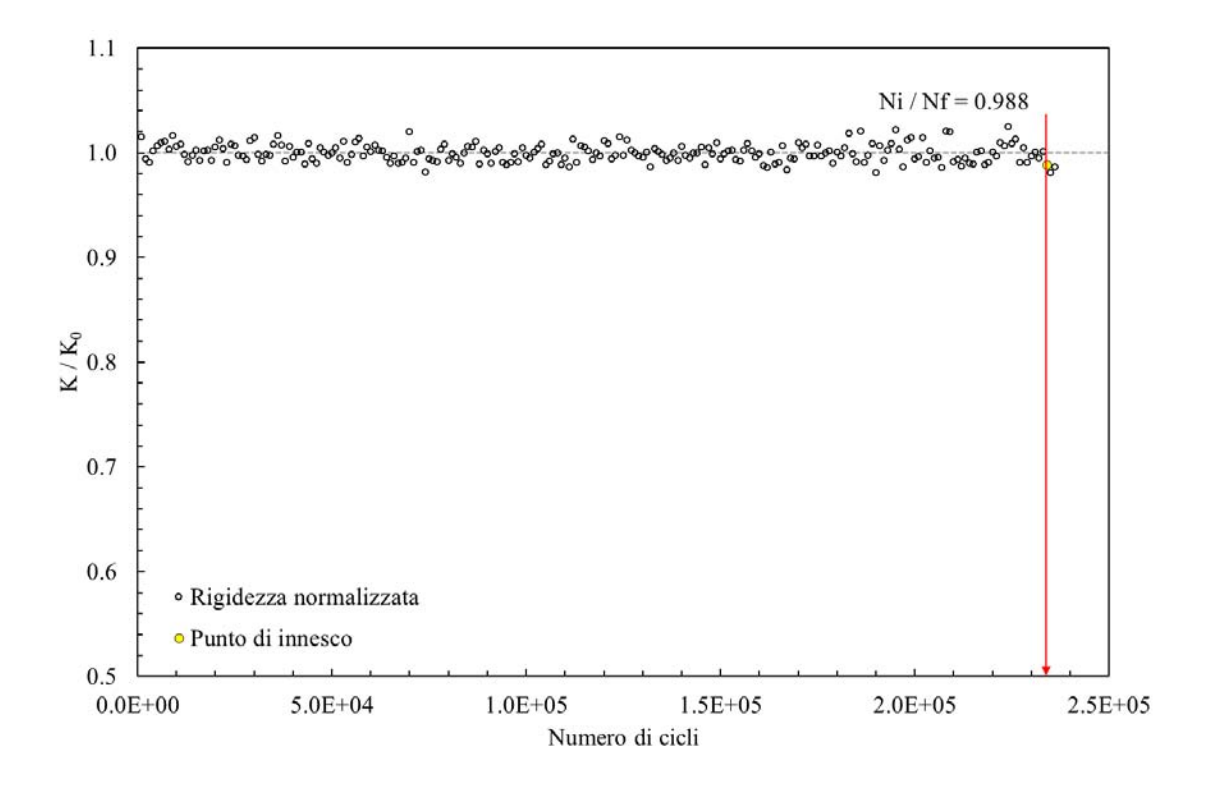

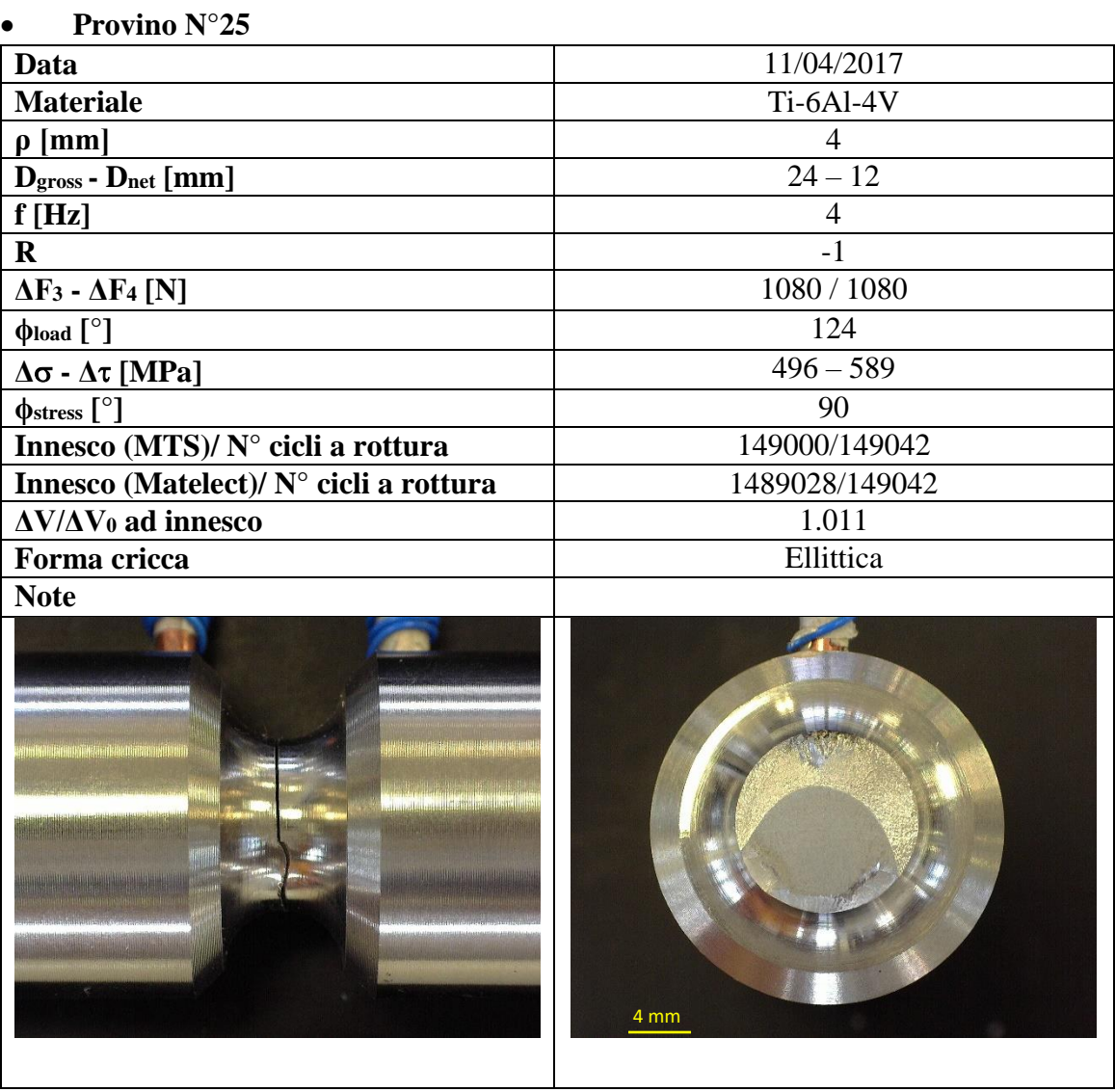

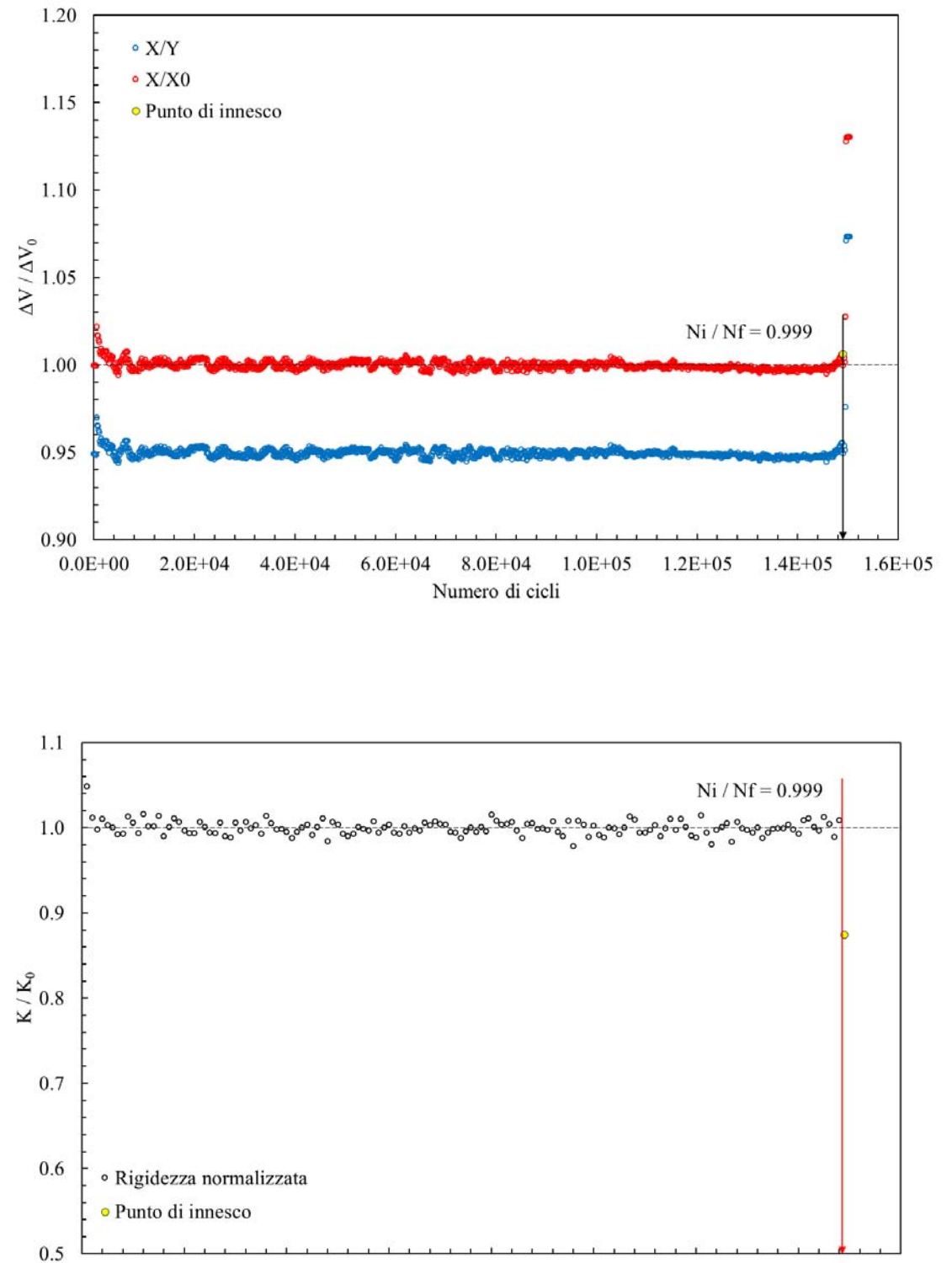

 $0.0E+00$   $2.0E+04$  $4.0E + 04$  $6.0E + 04$ 8.0E+04  $1.0E + 05$  $1.2E + 0.5$  $1.4E + 05$  $1.6E + 0.5$ Numero di cicli

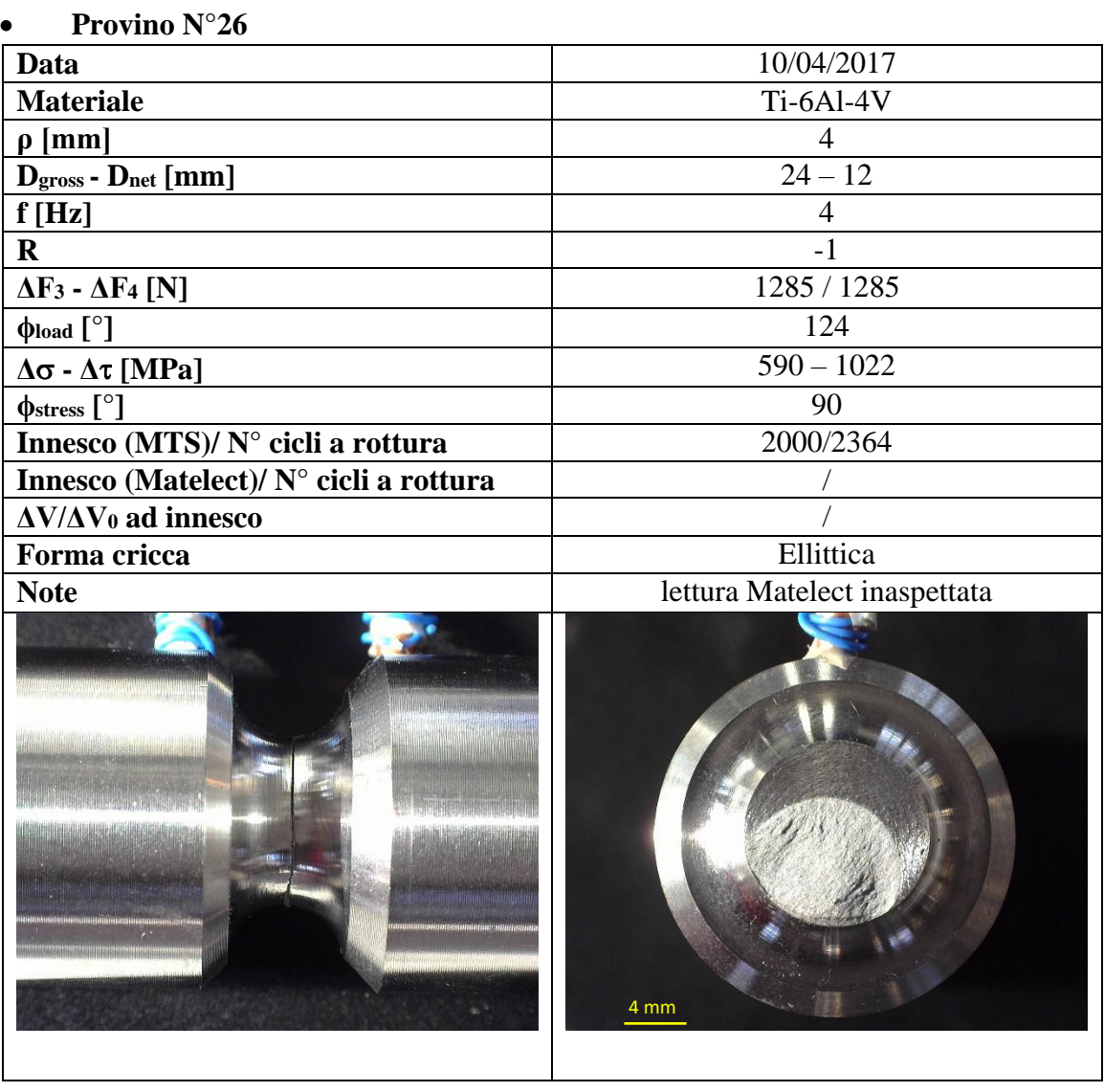

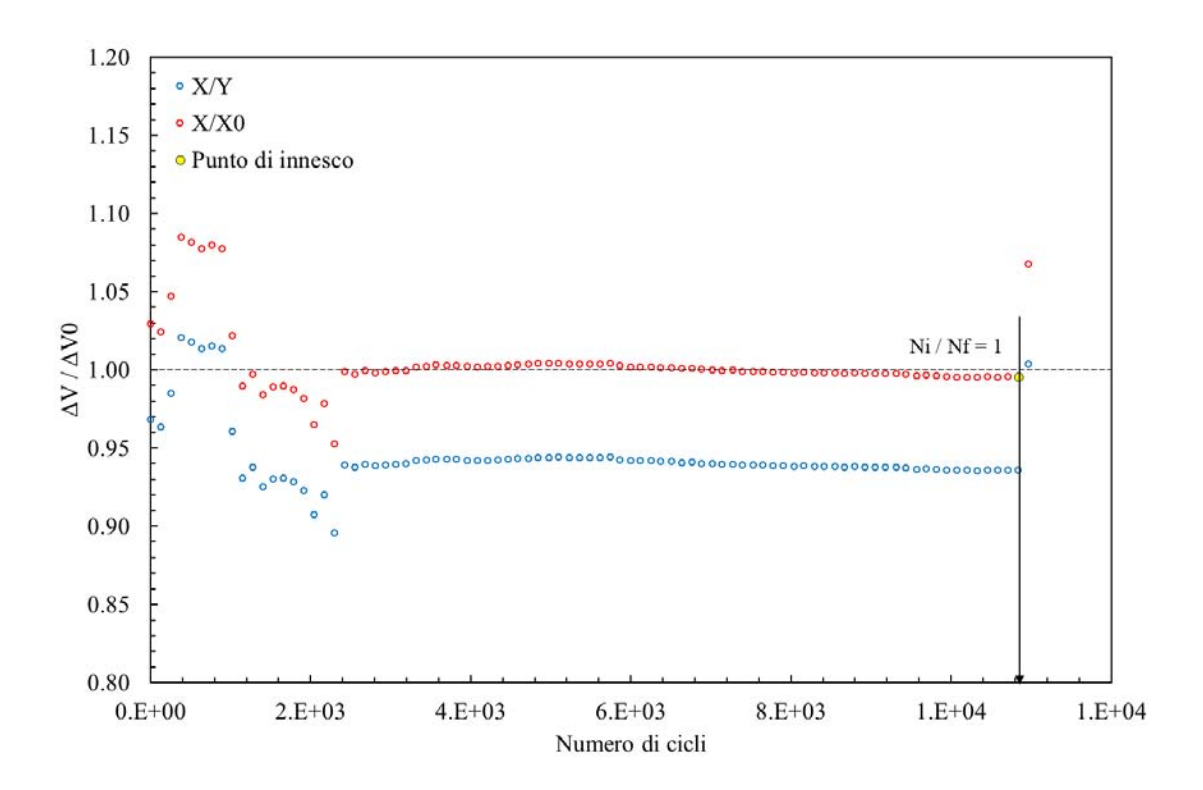

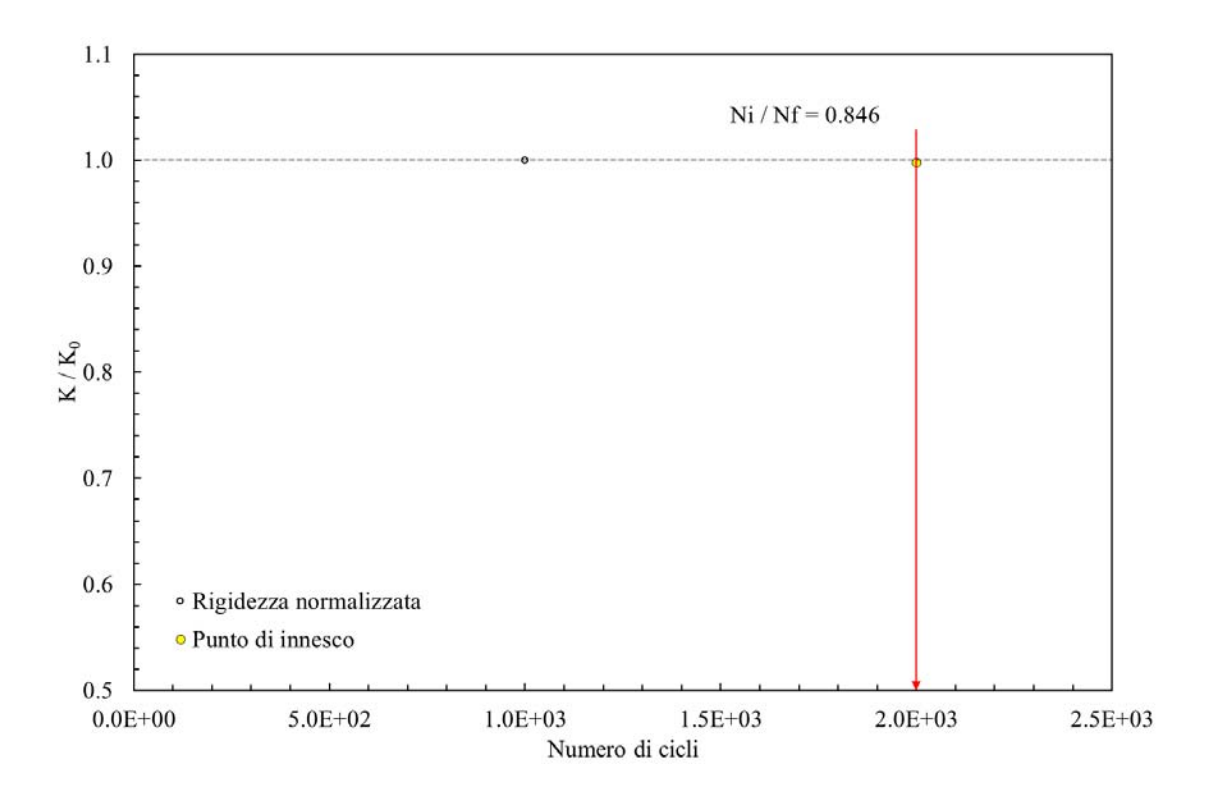

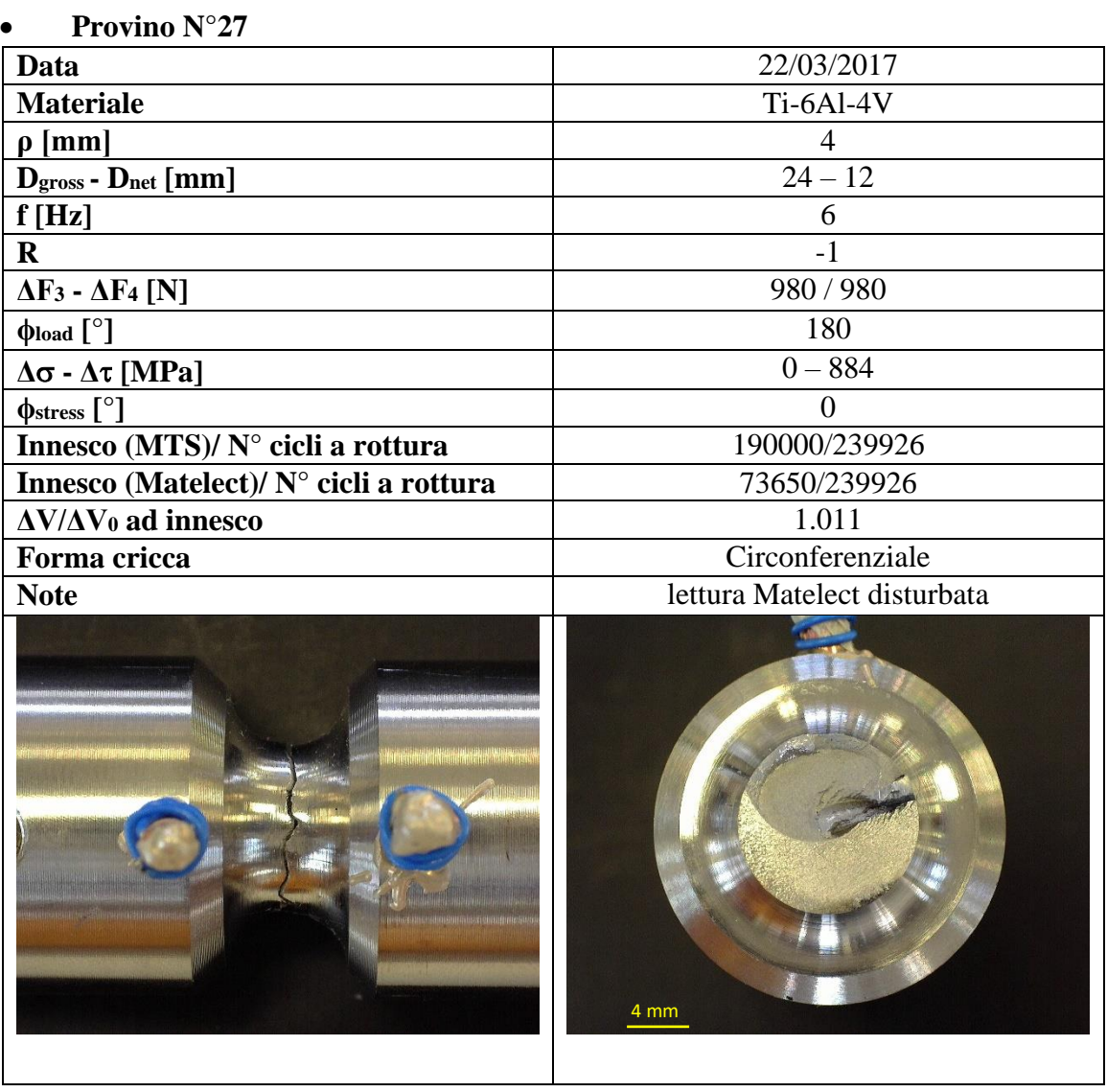

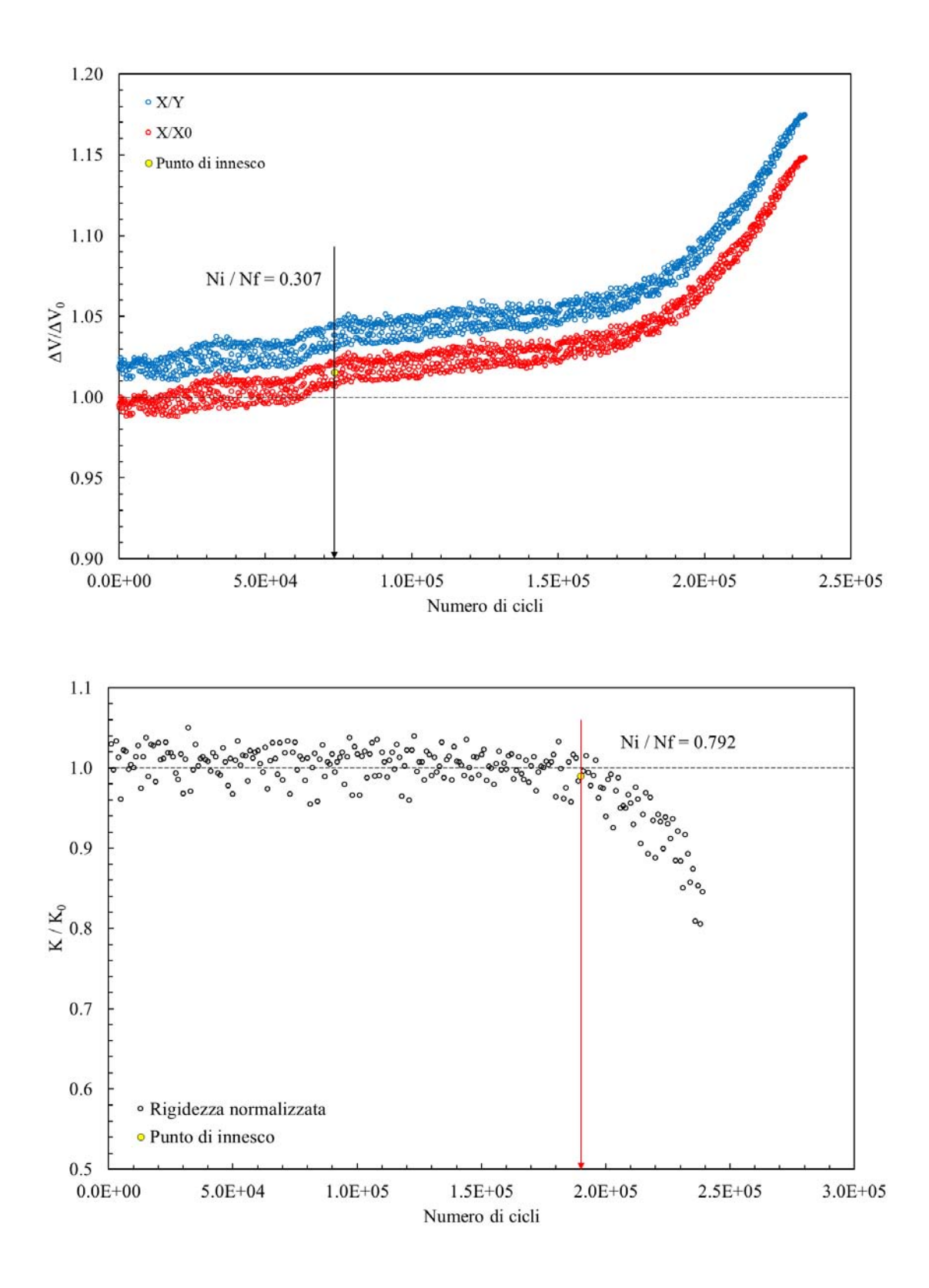
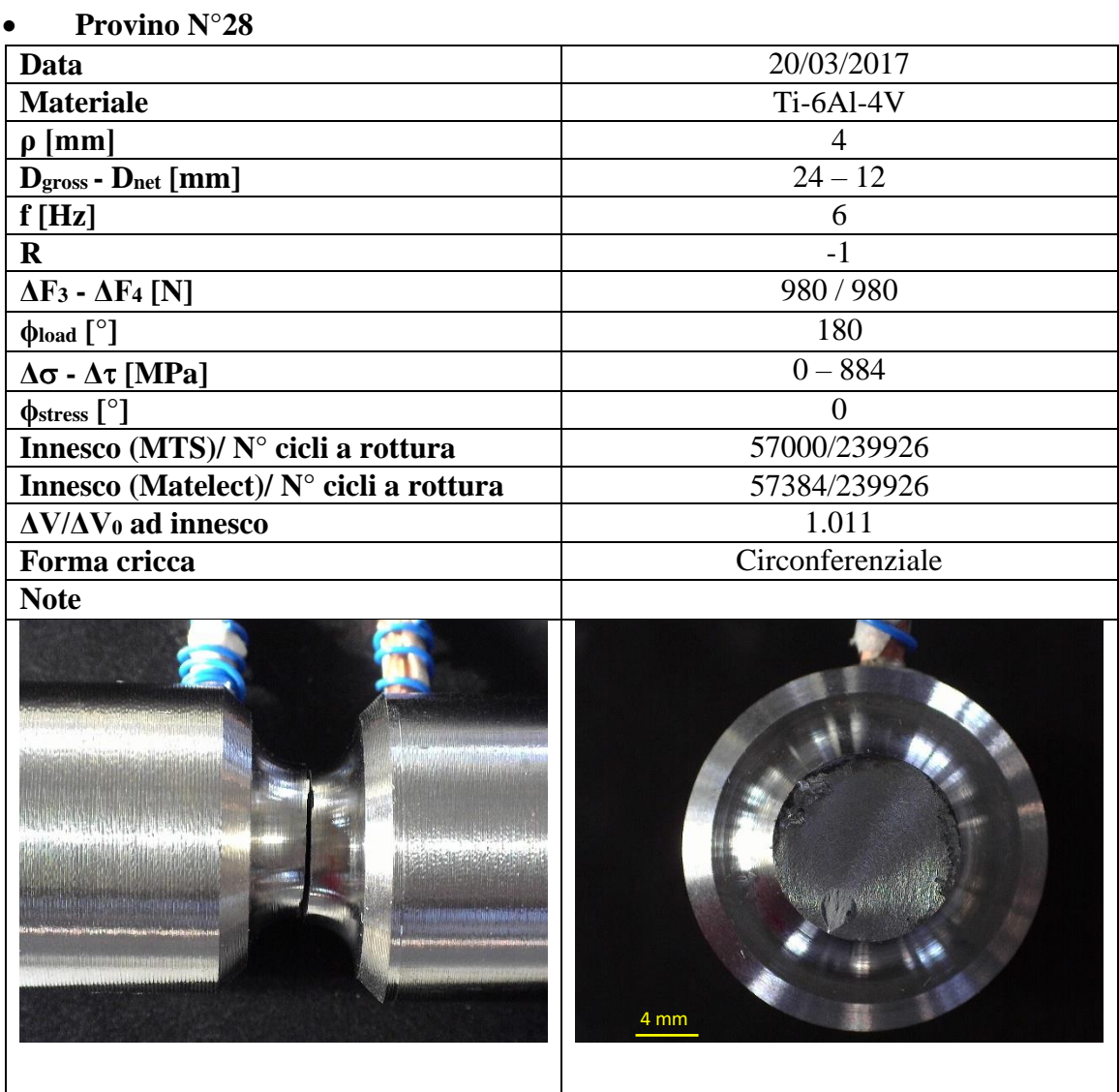

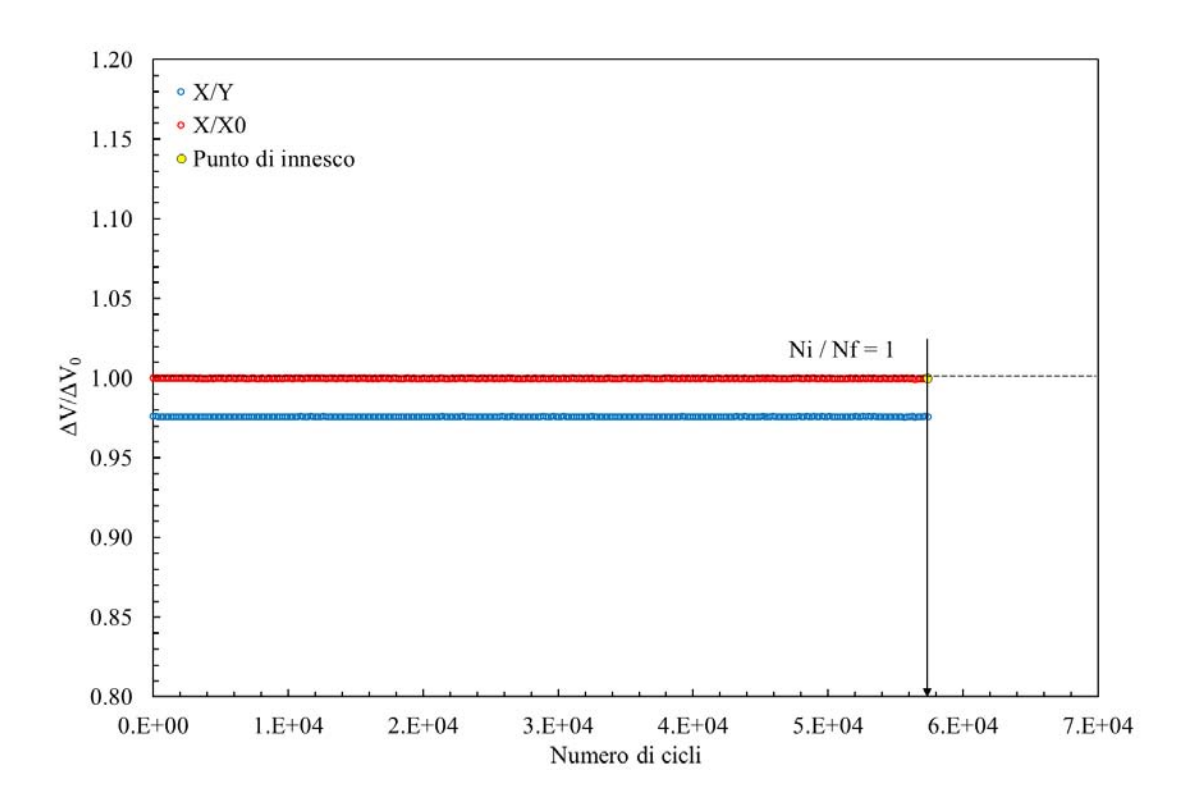

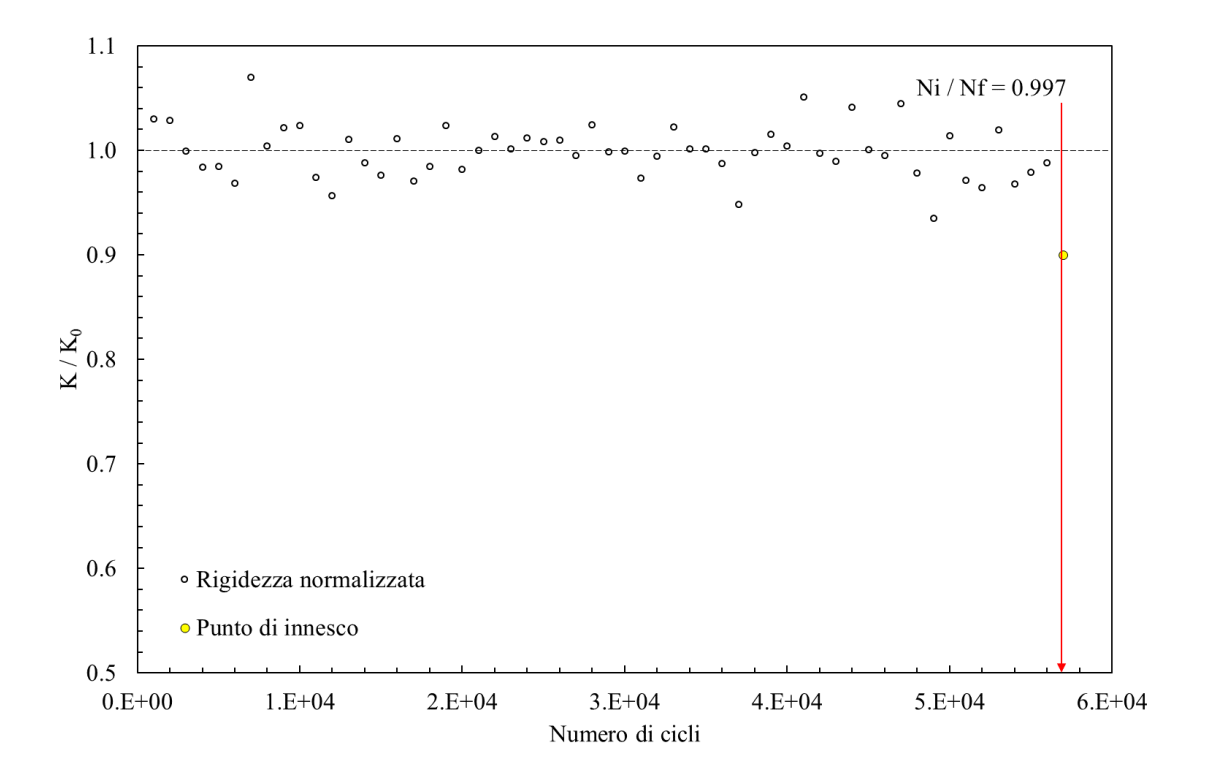

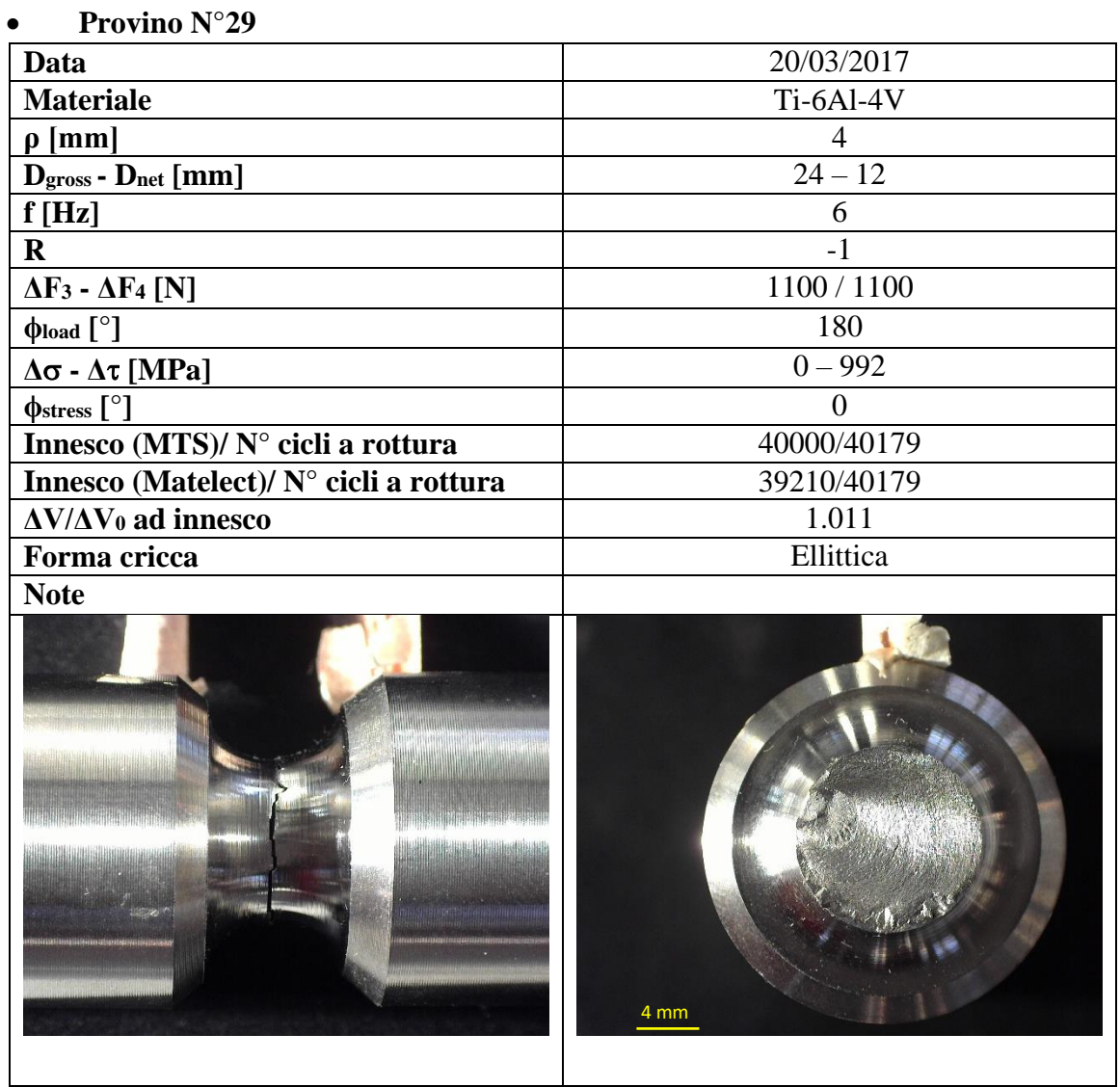

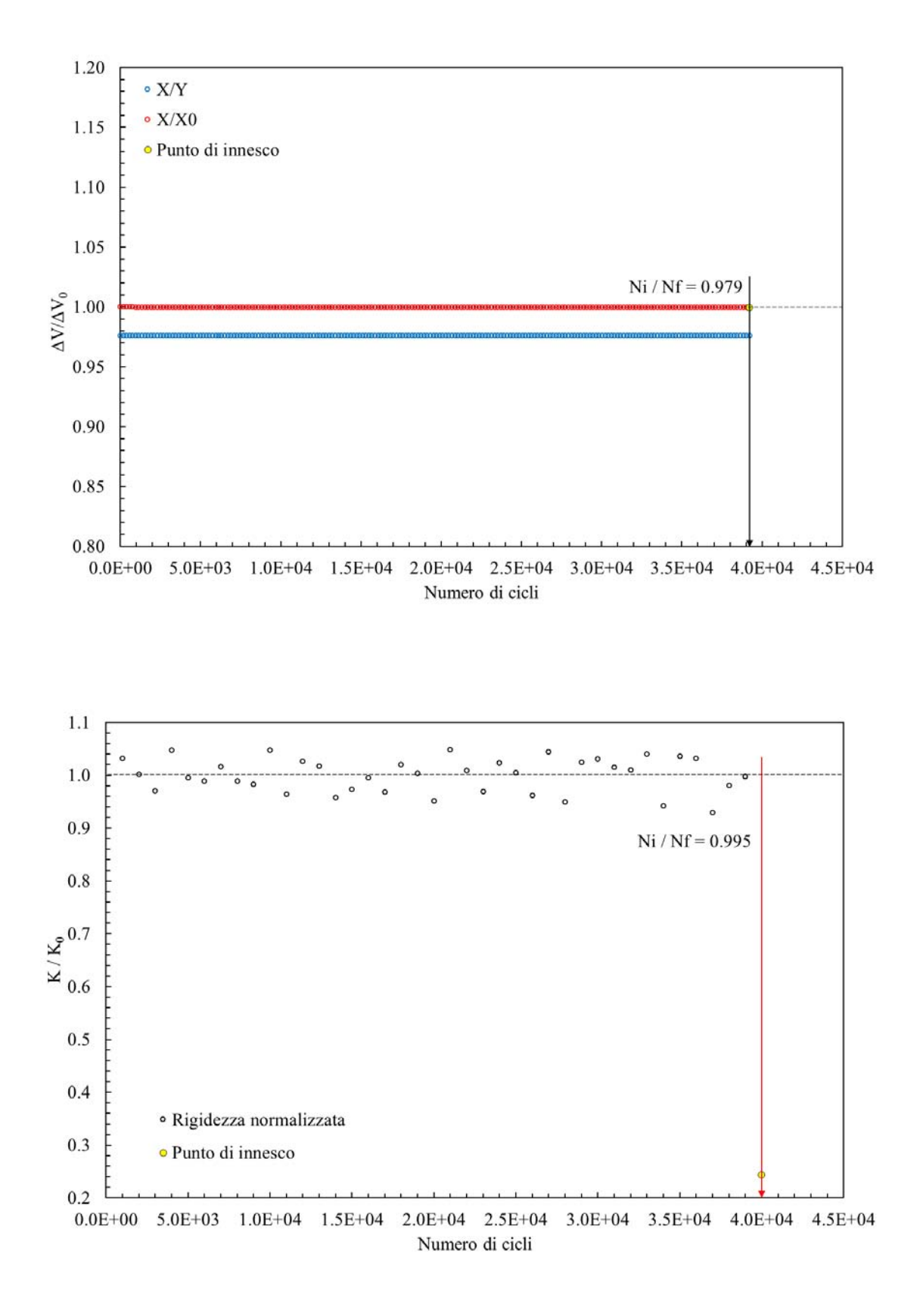

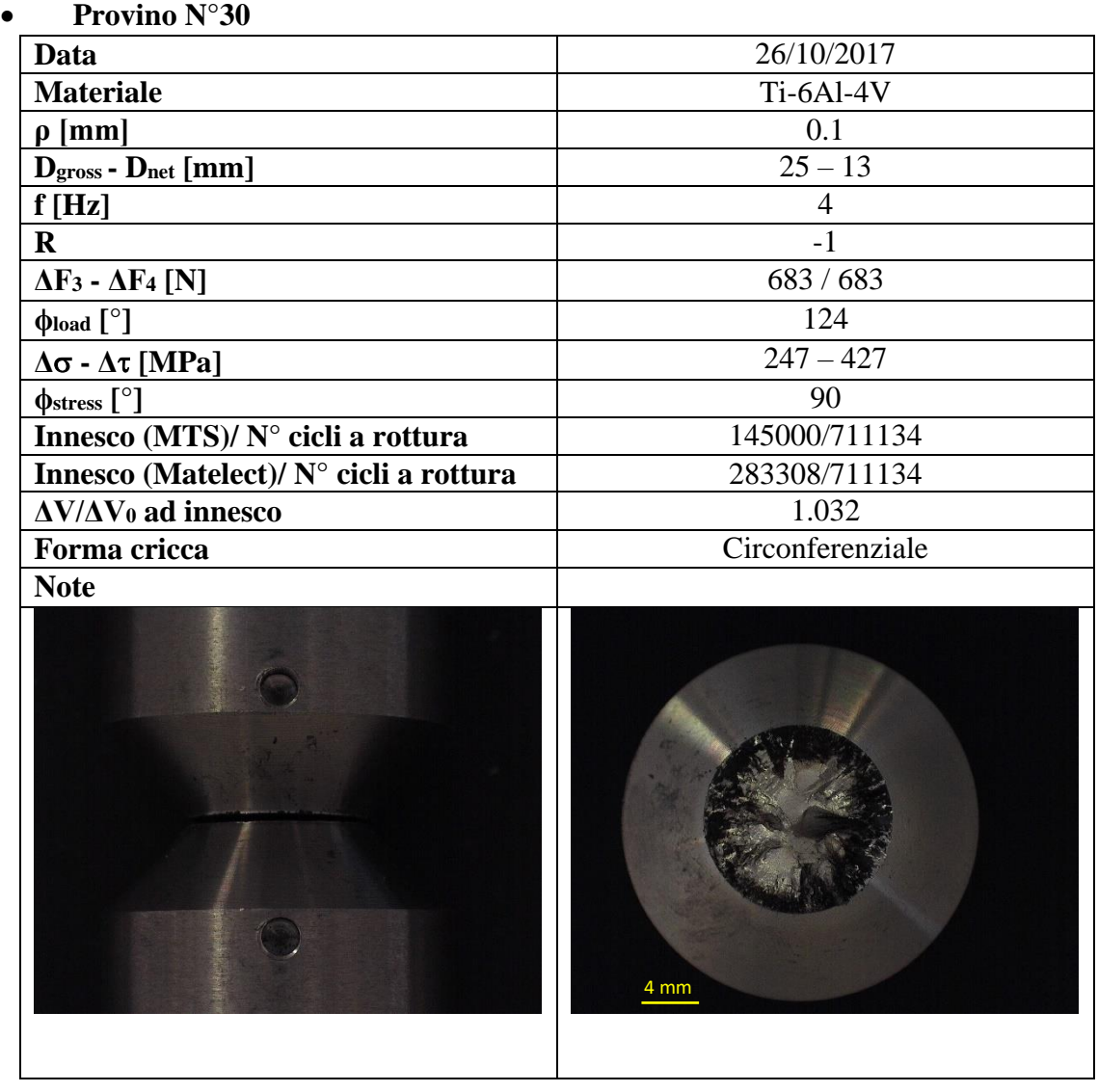

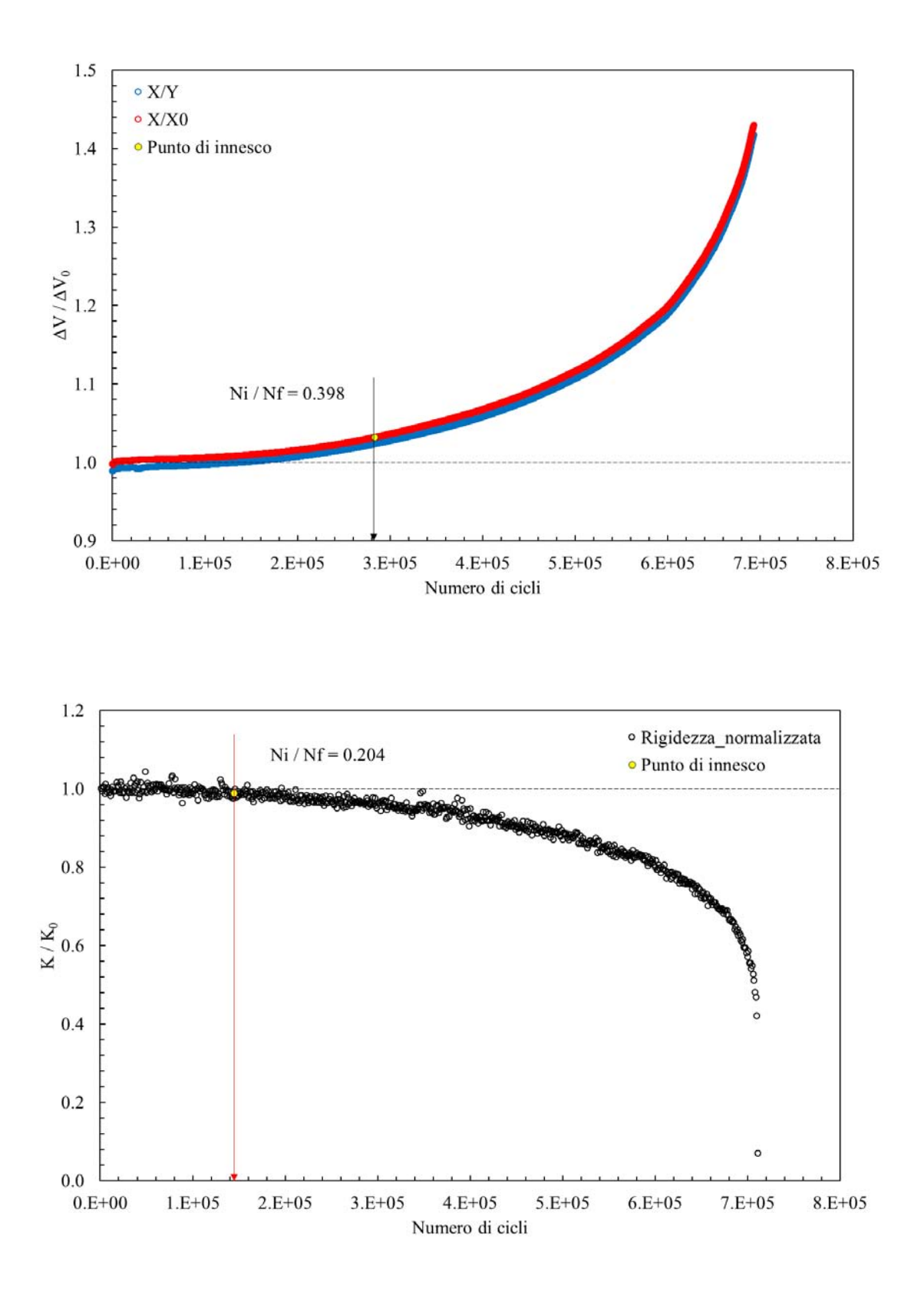

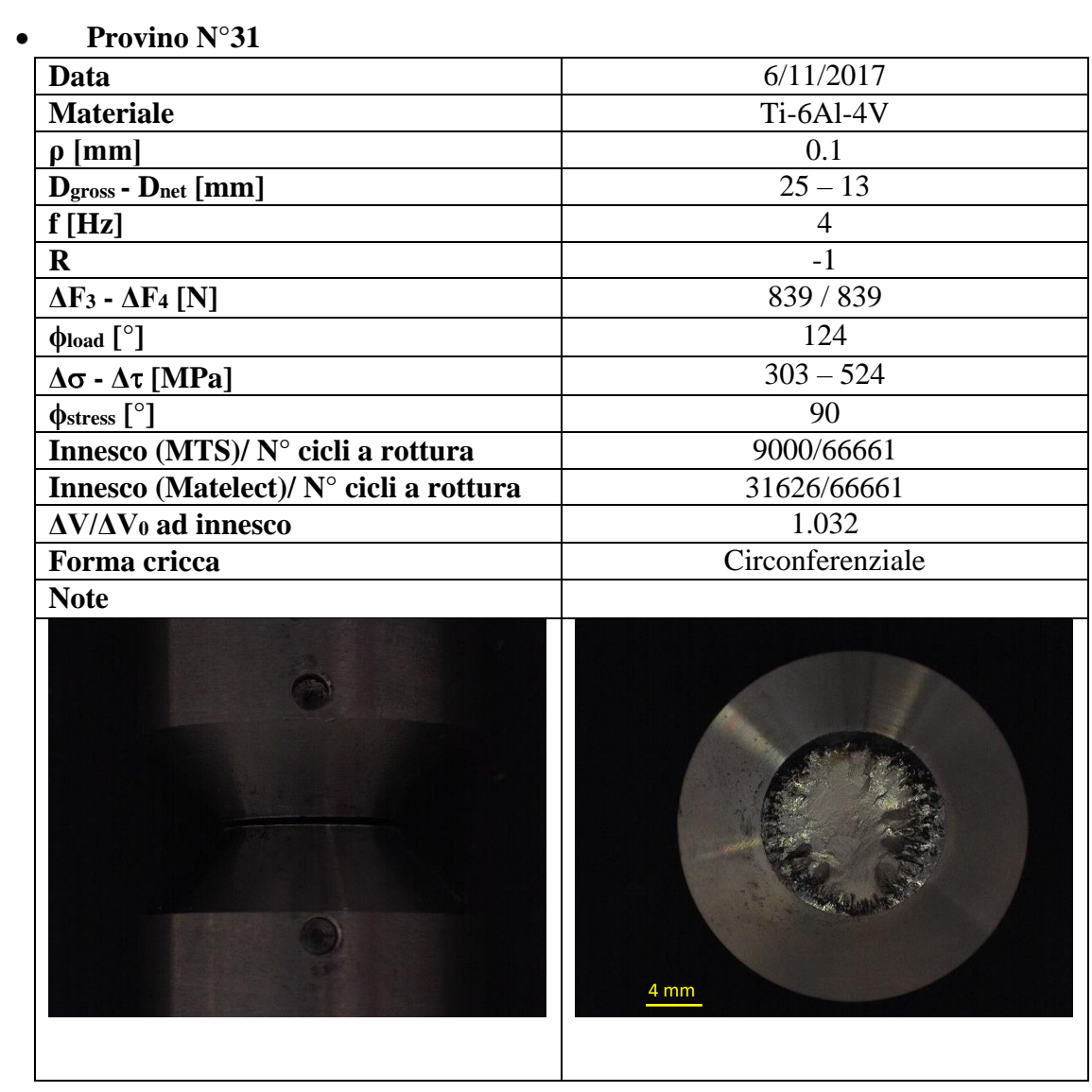

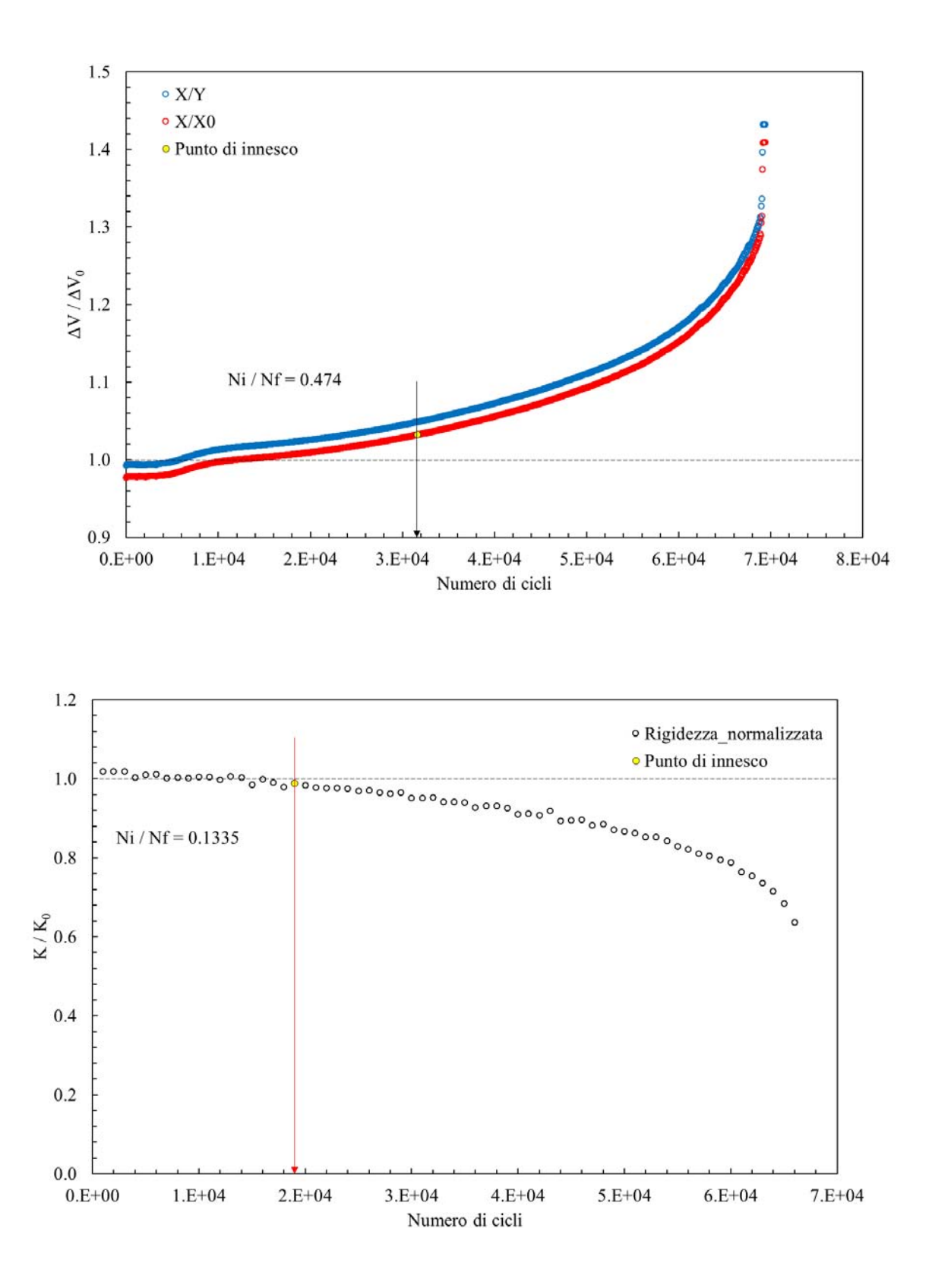

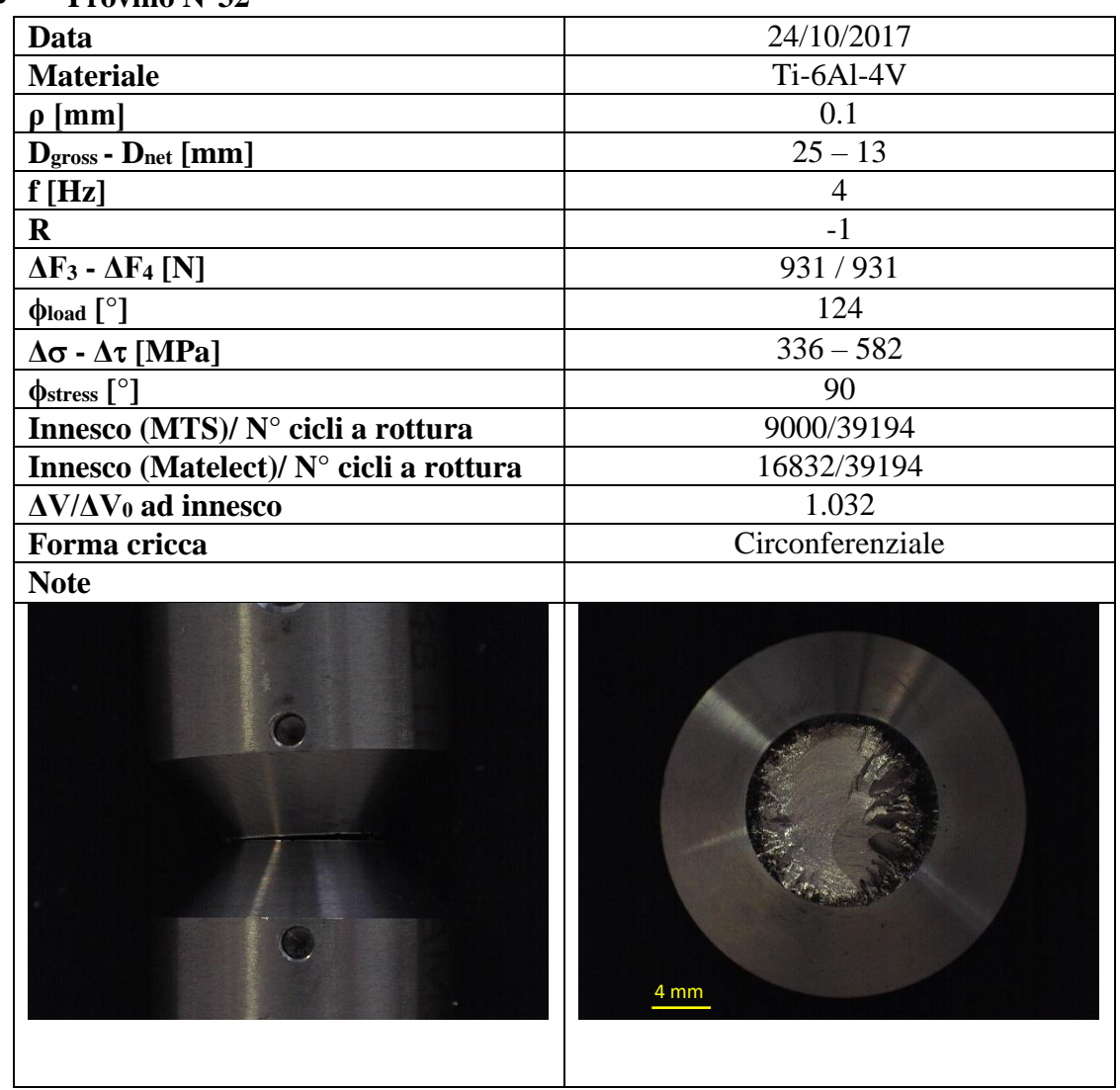

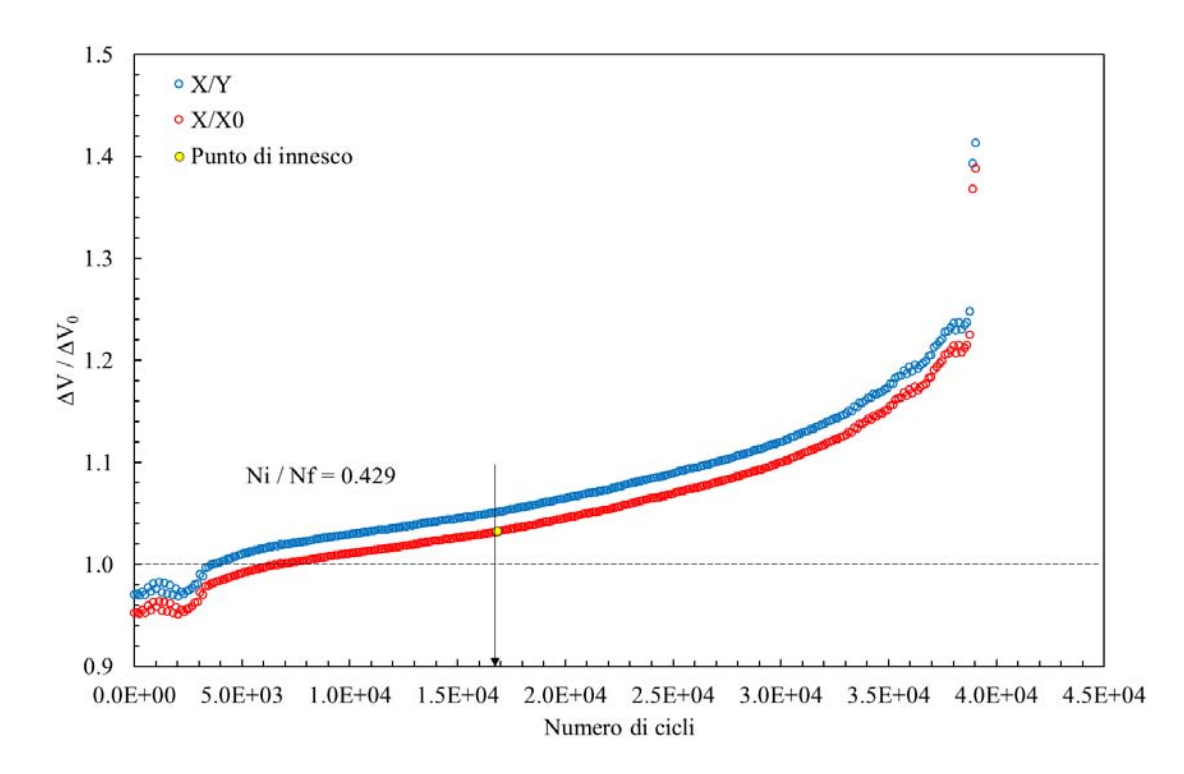

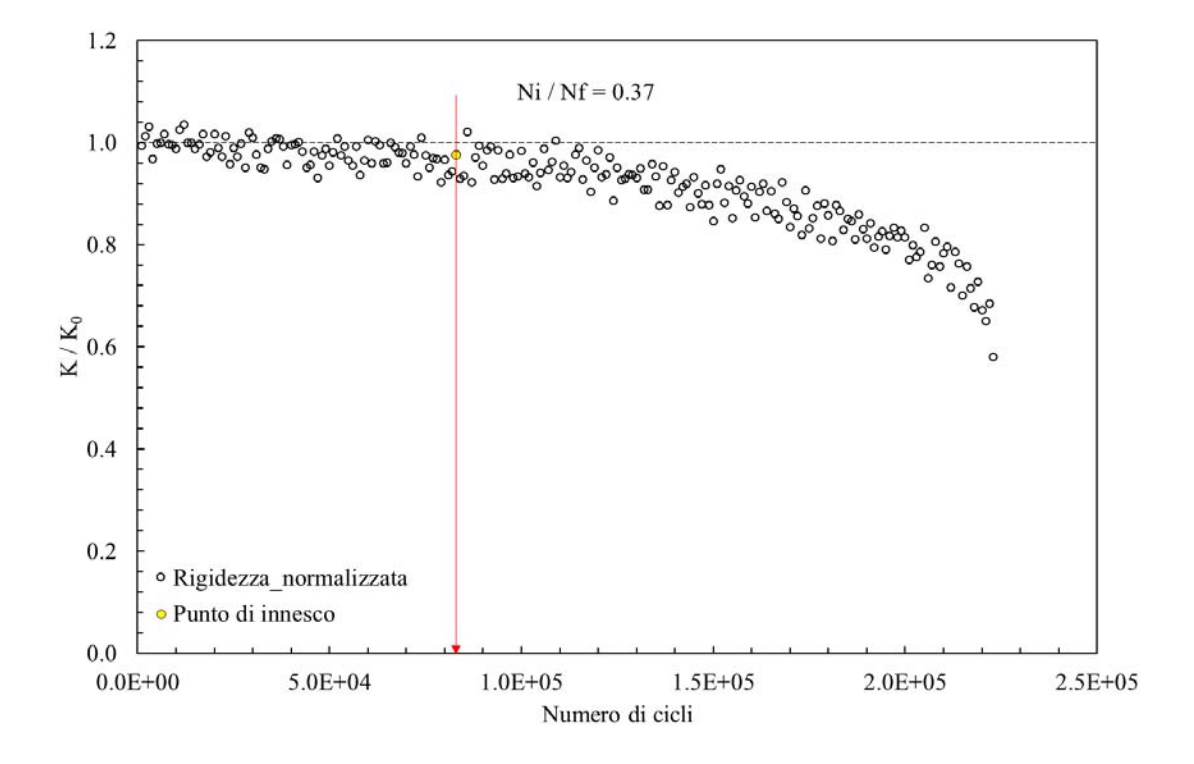

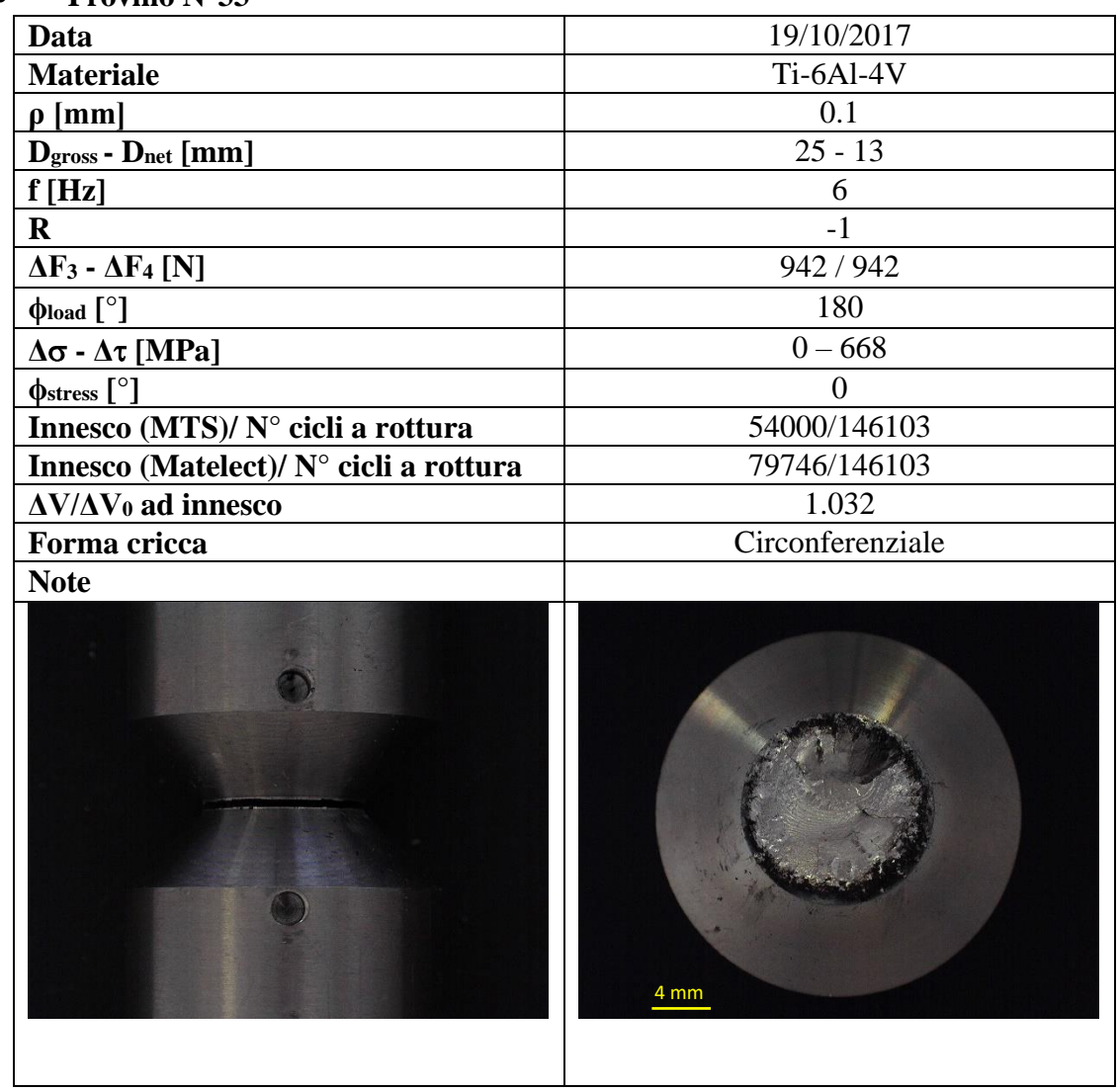

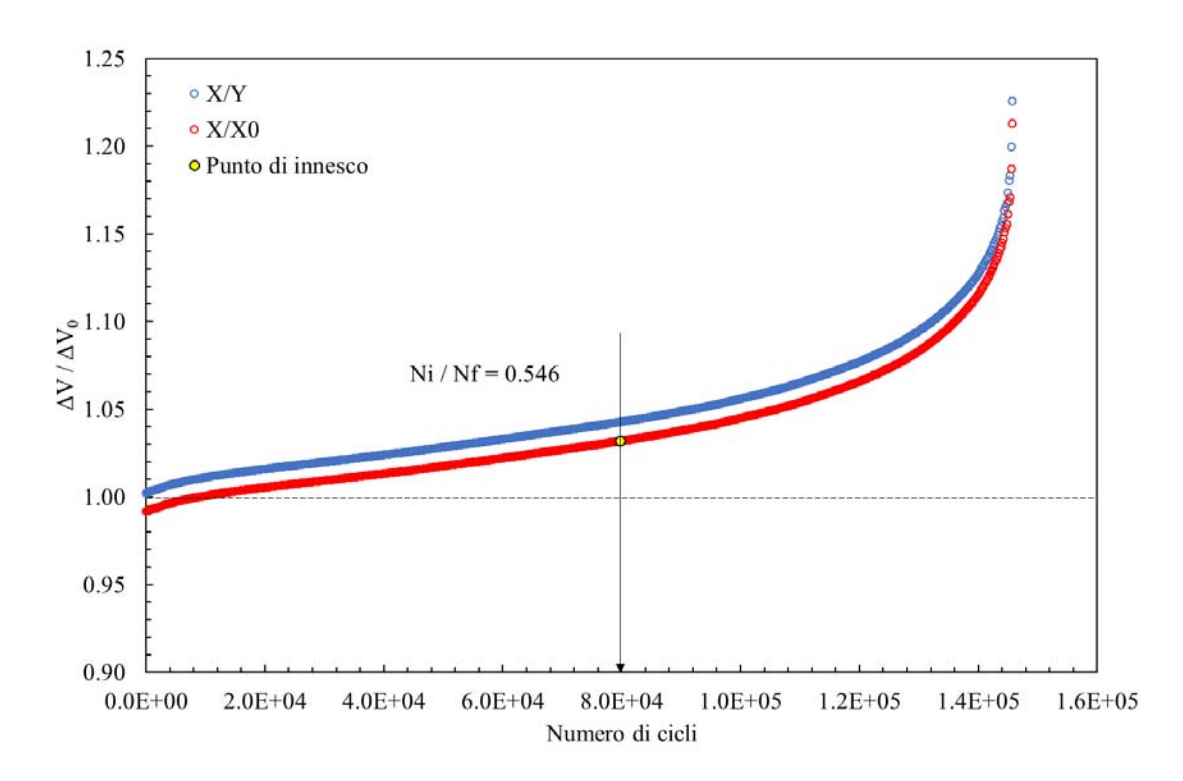

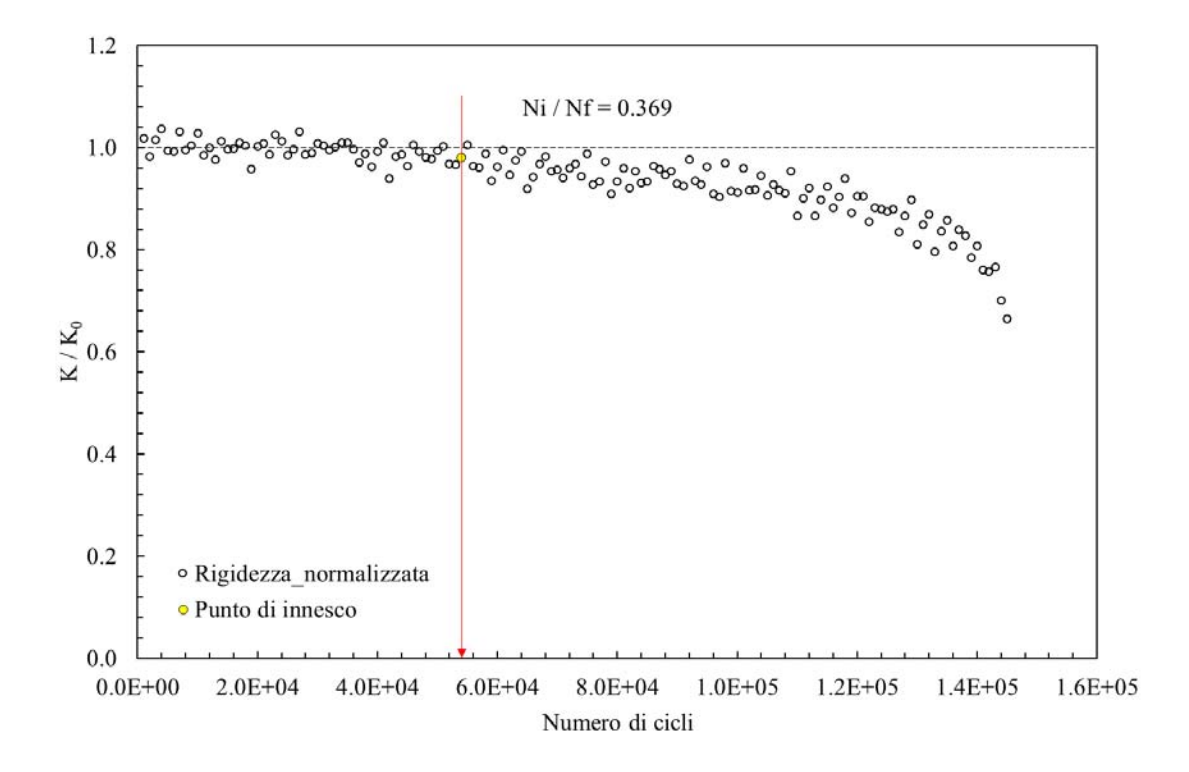

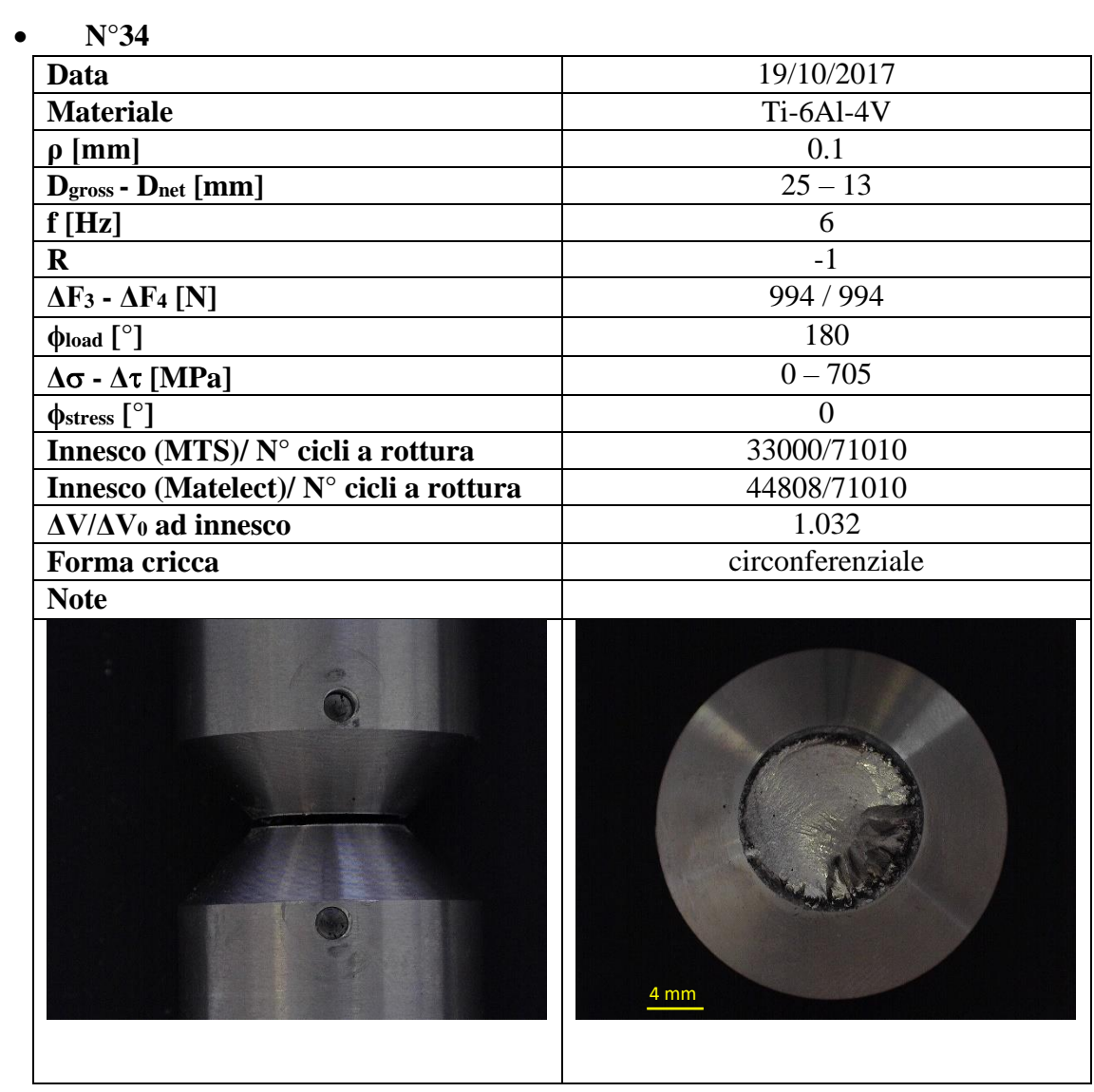

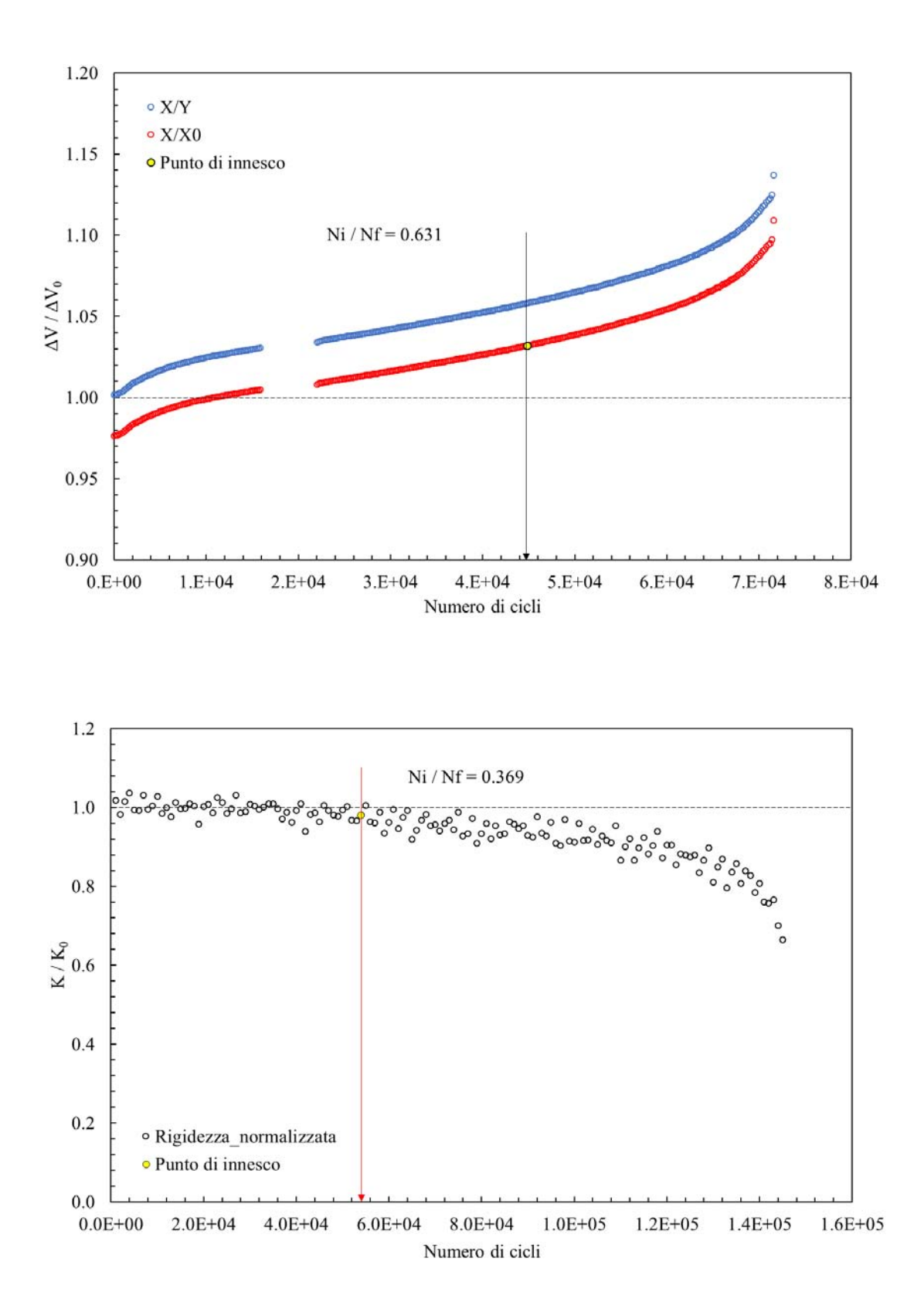

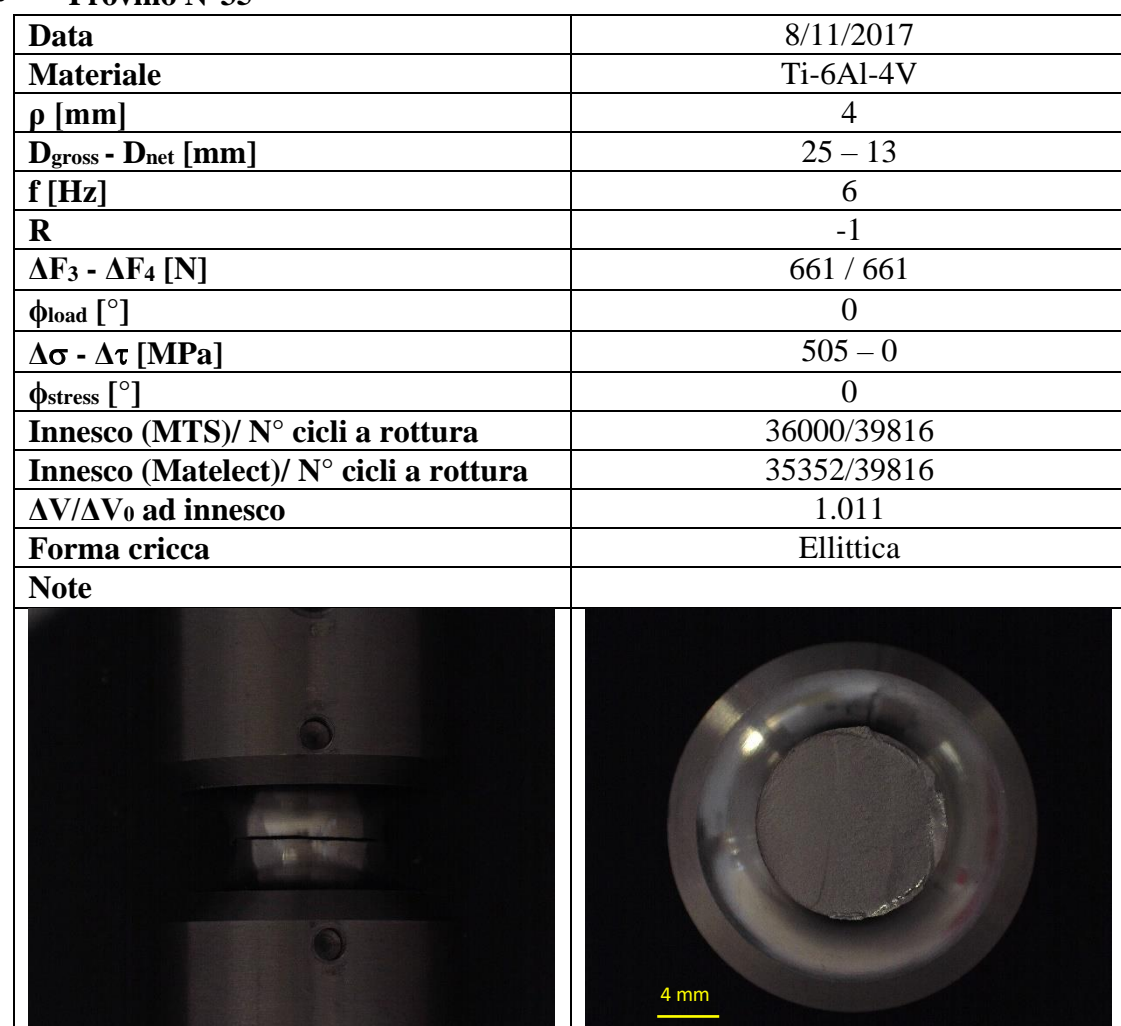

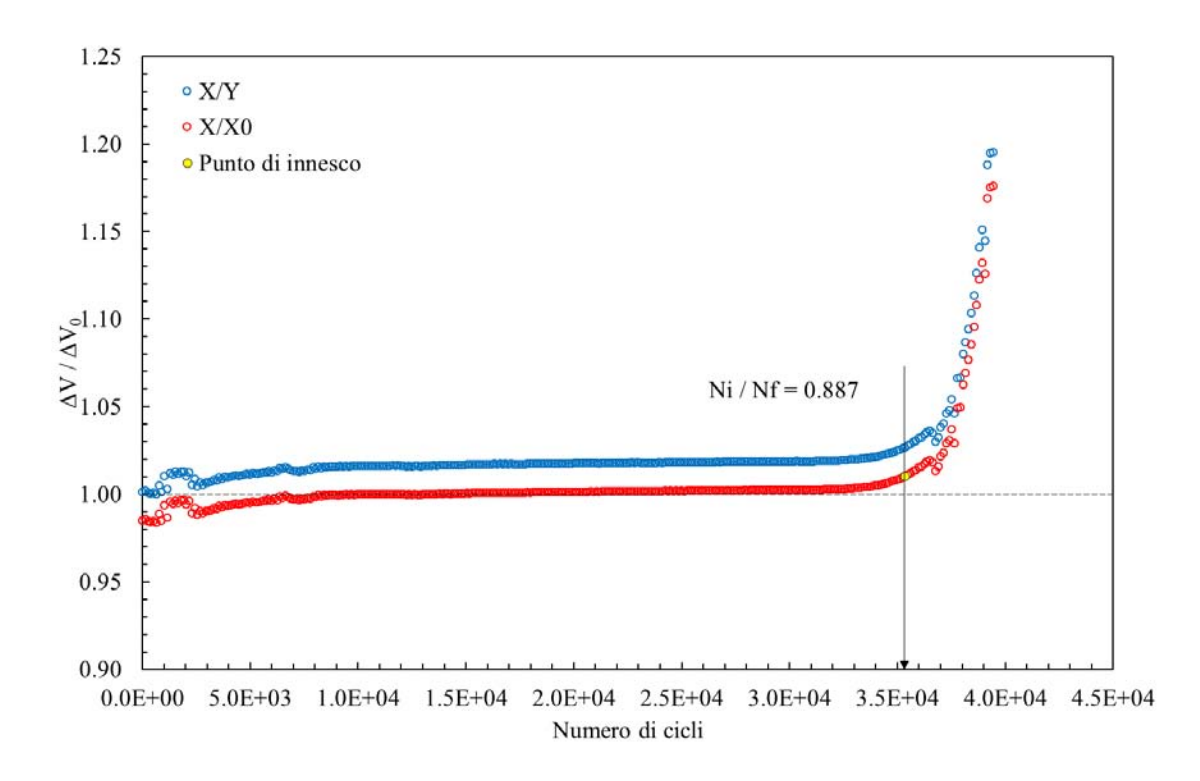

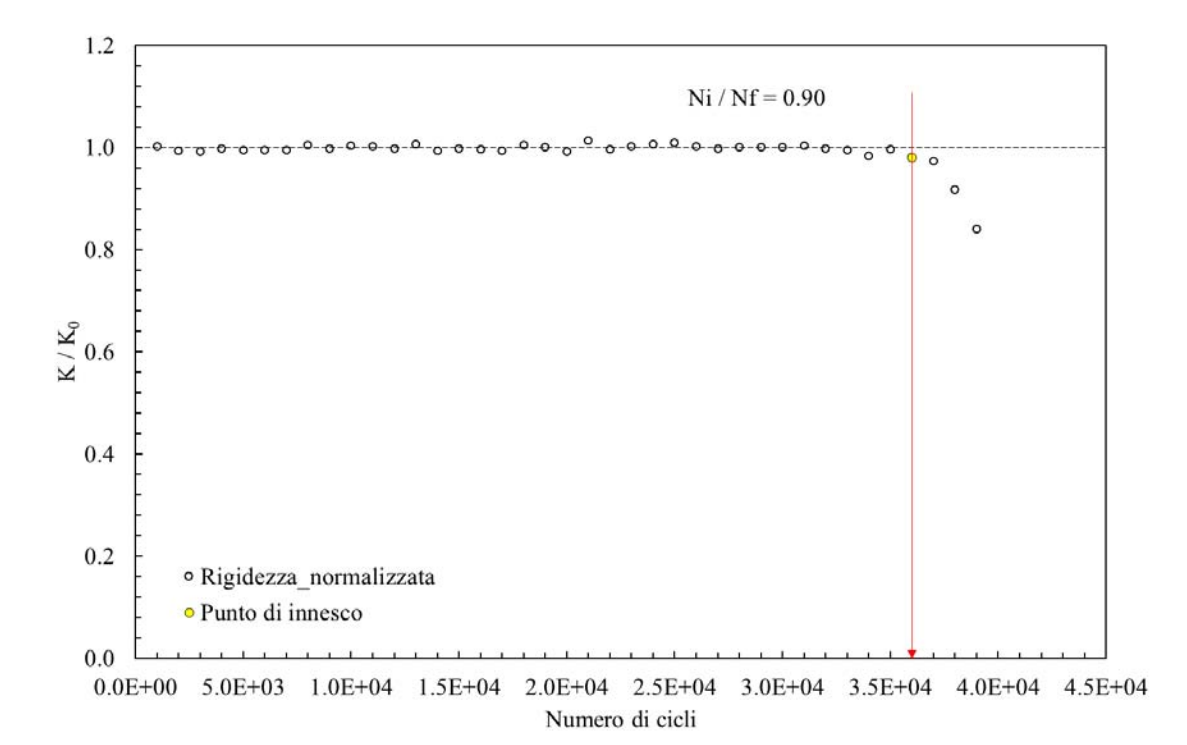

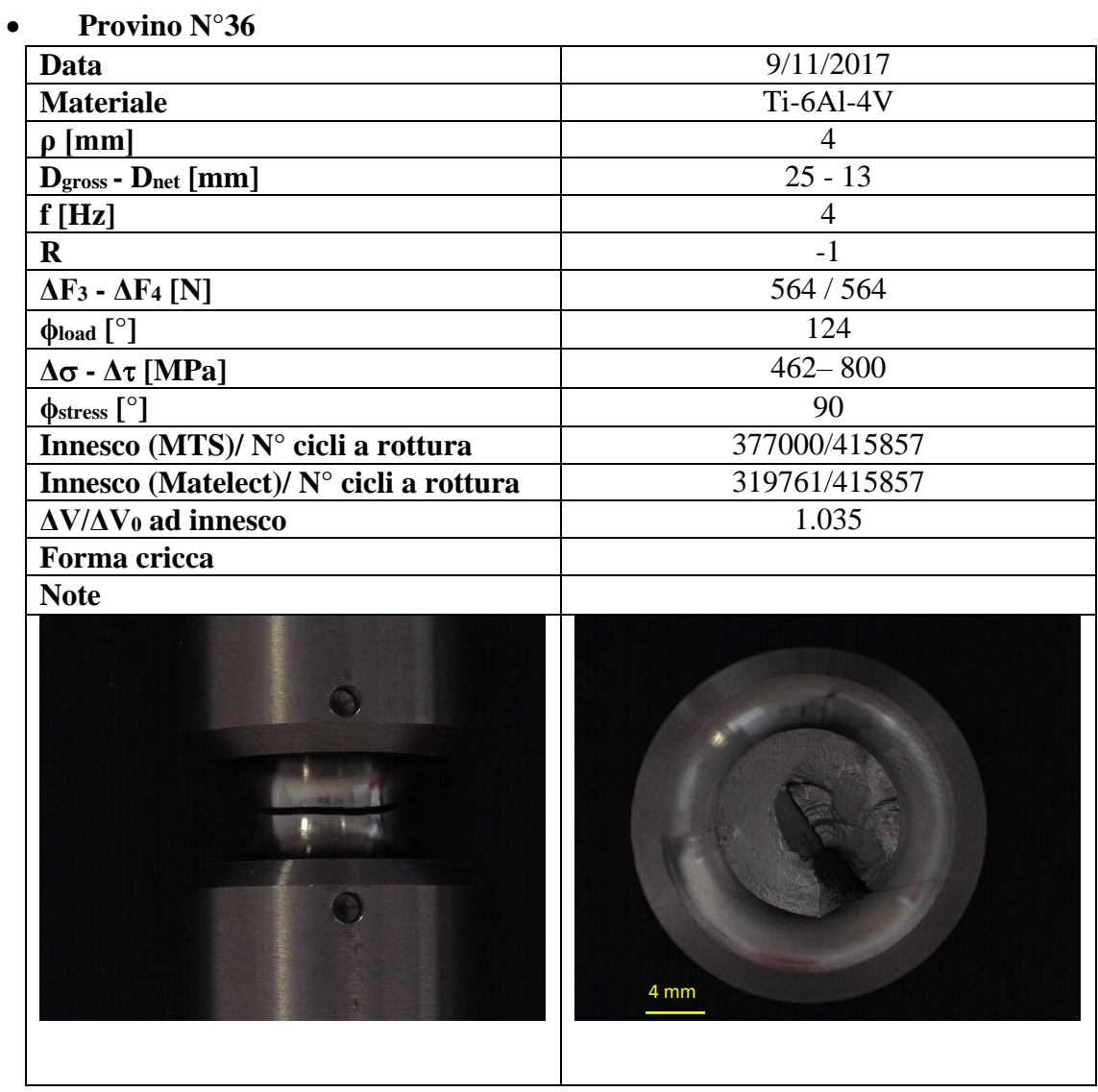

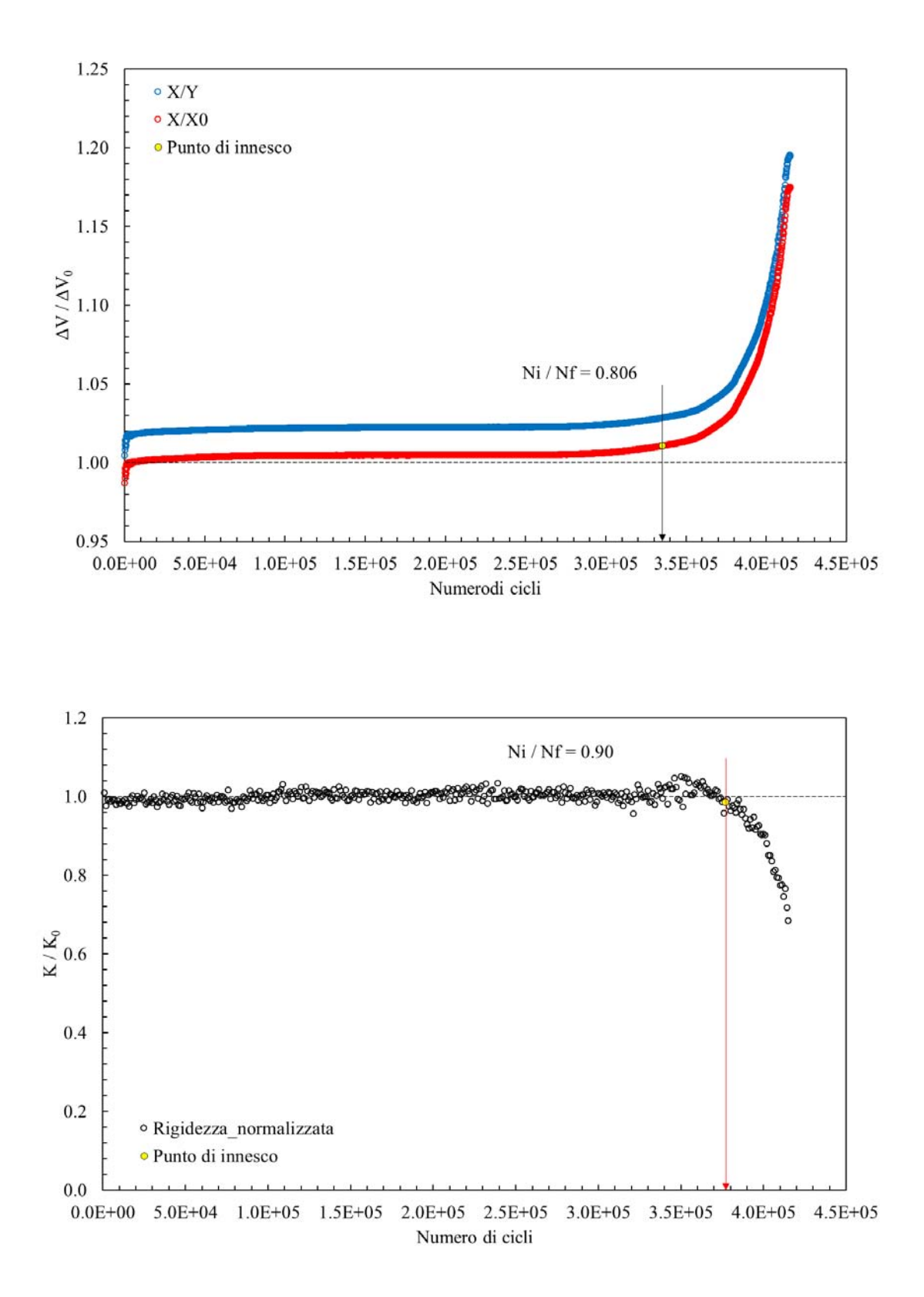

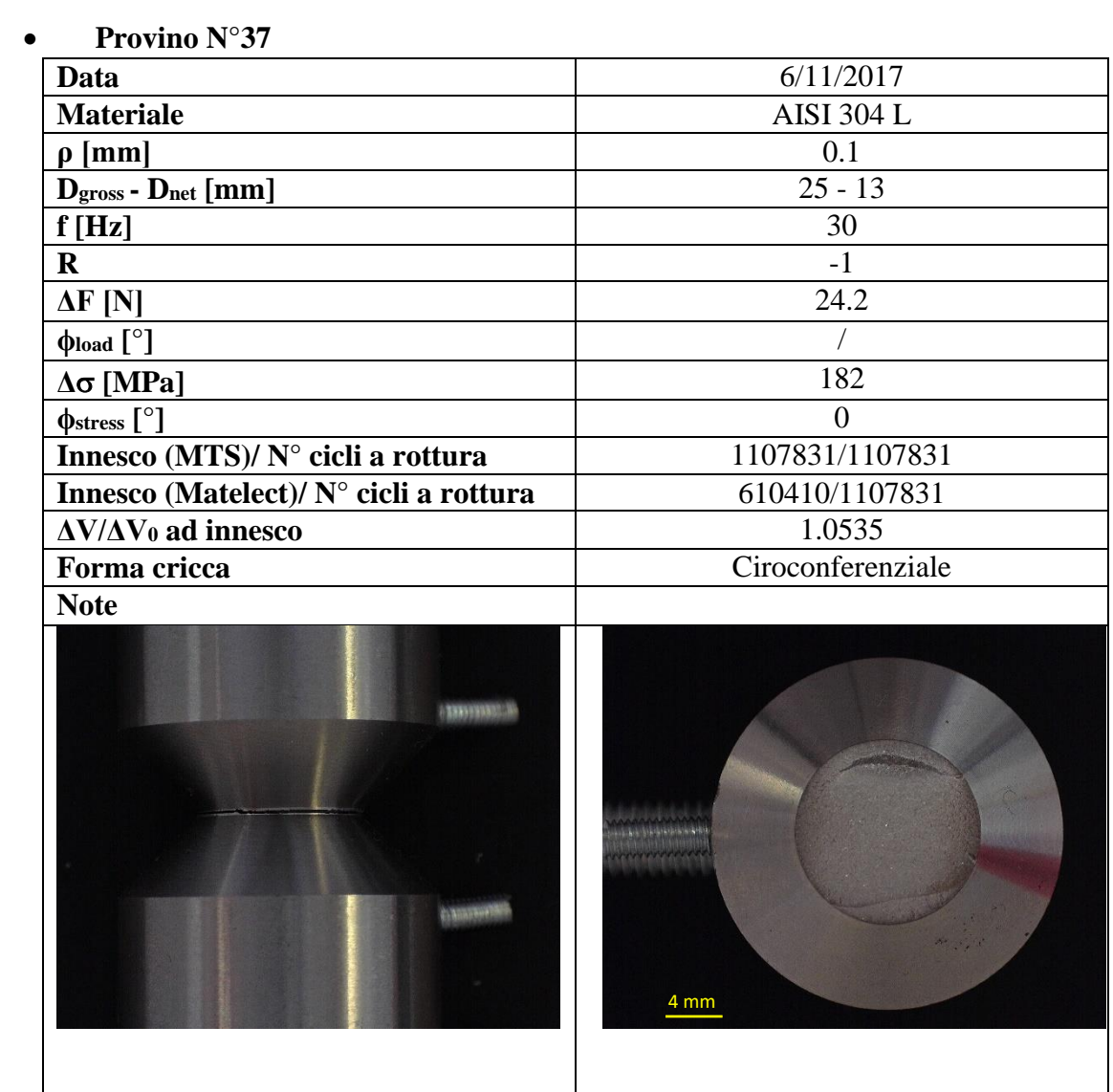

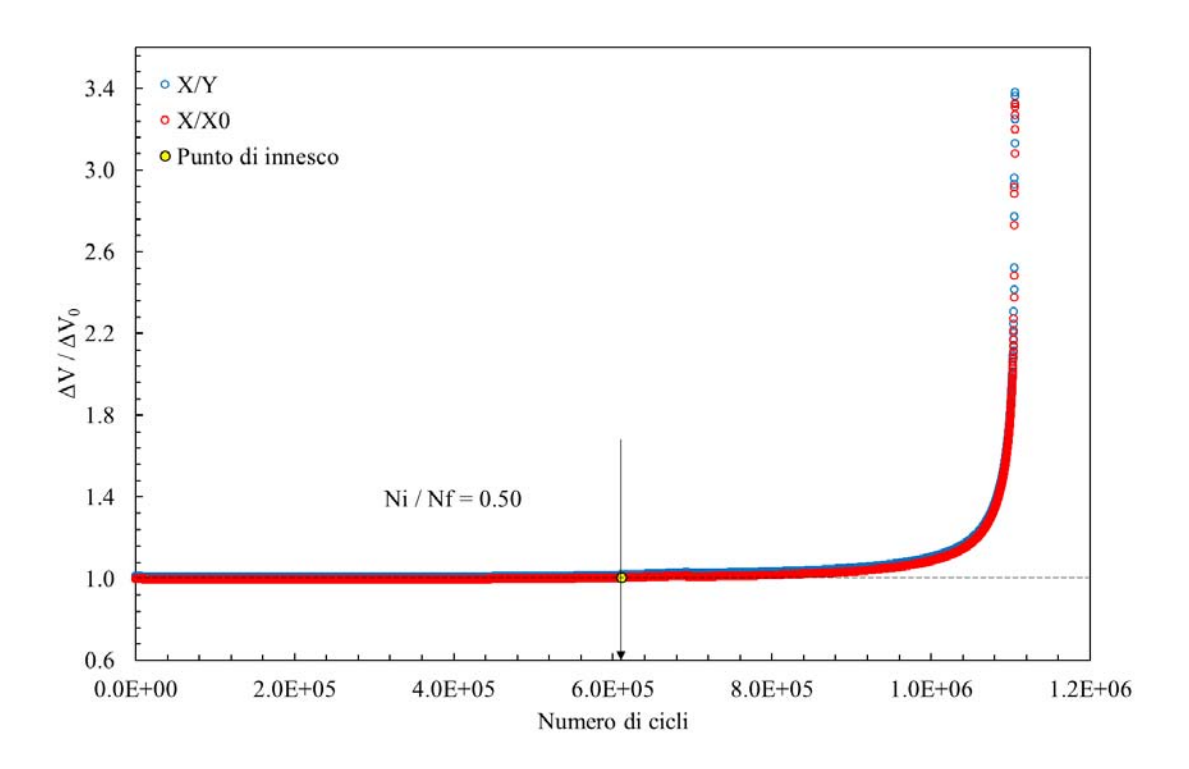

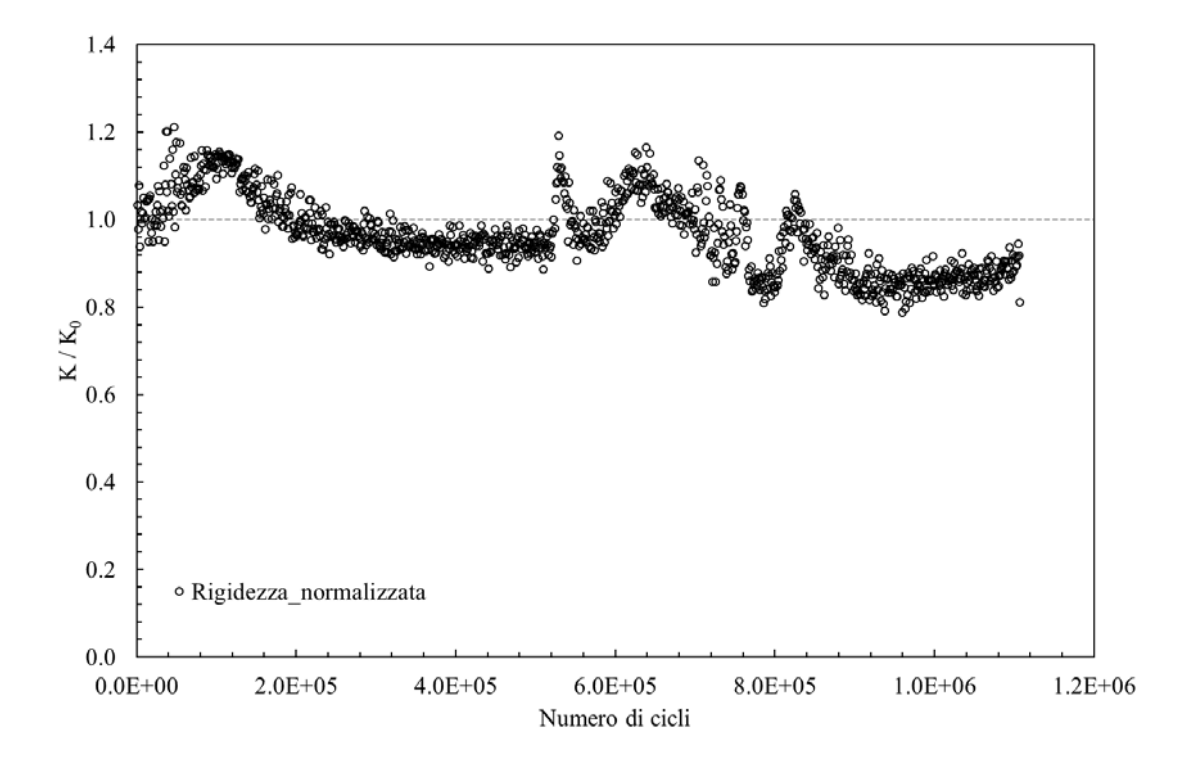

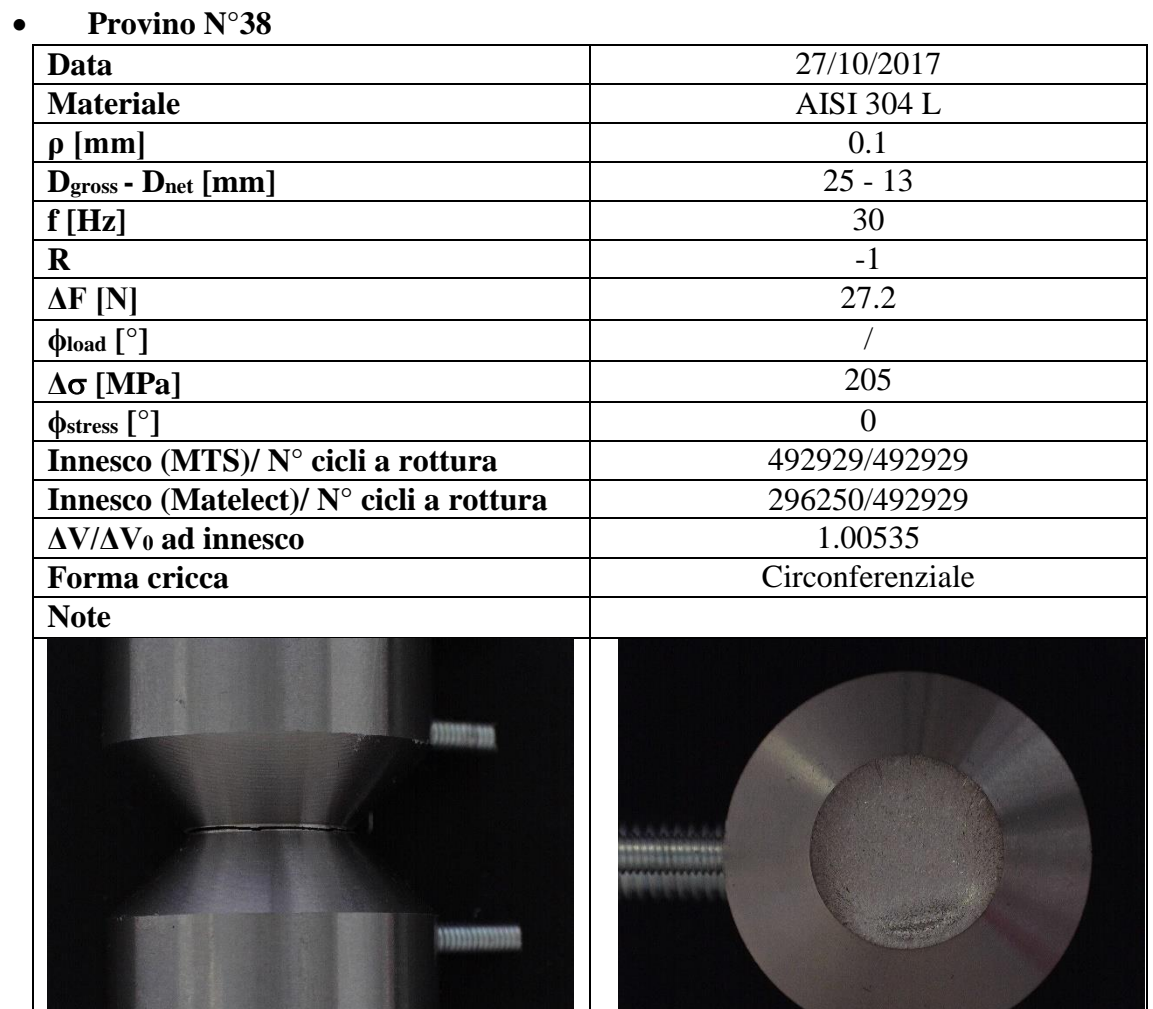

4 mm

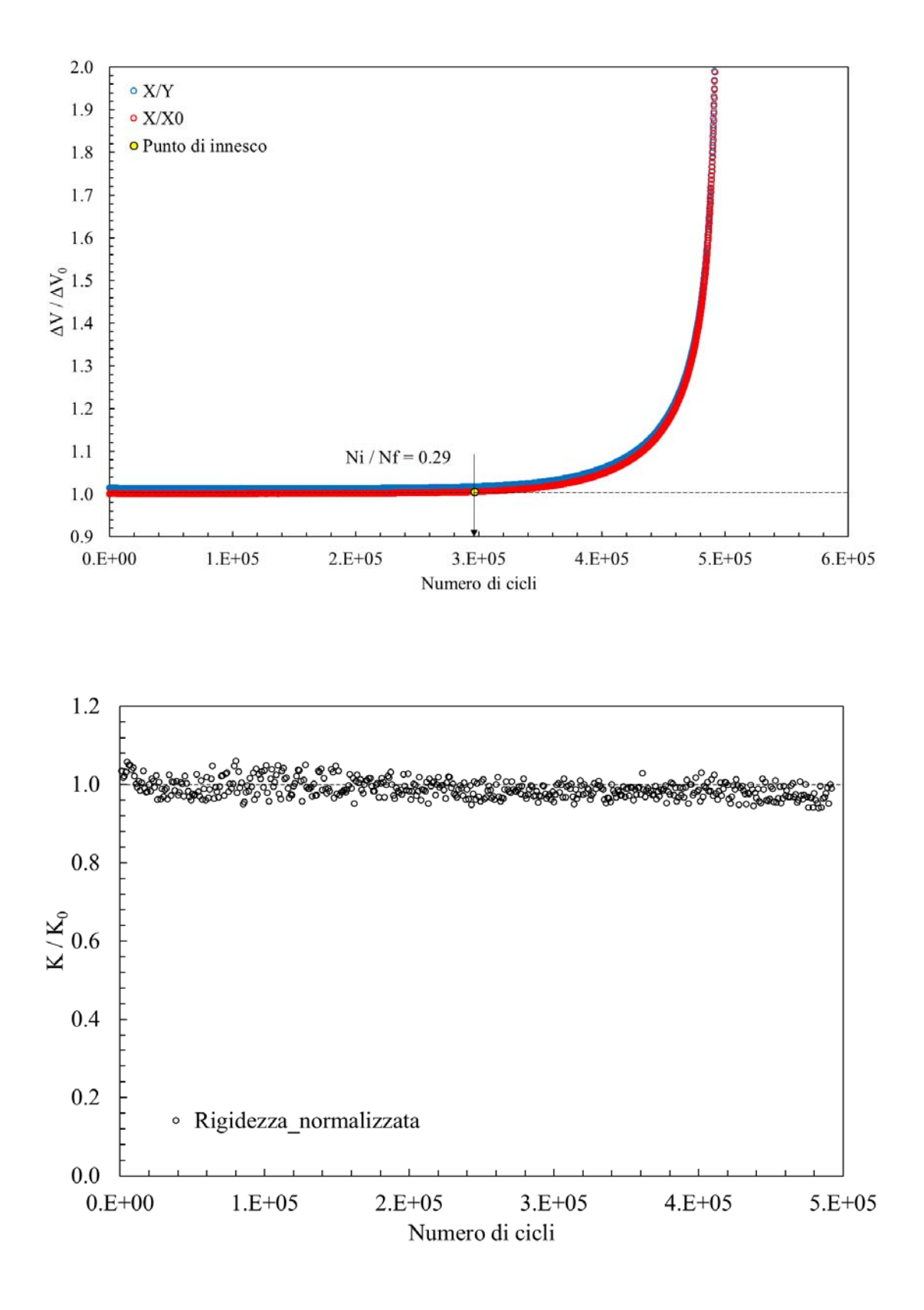

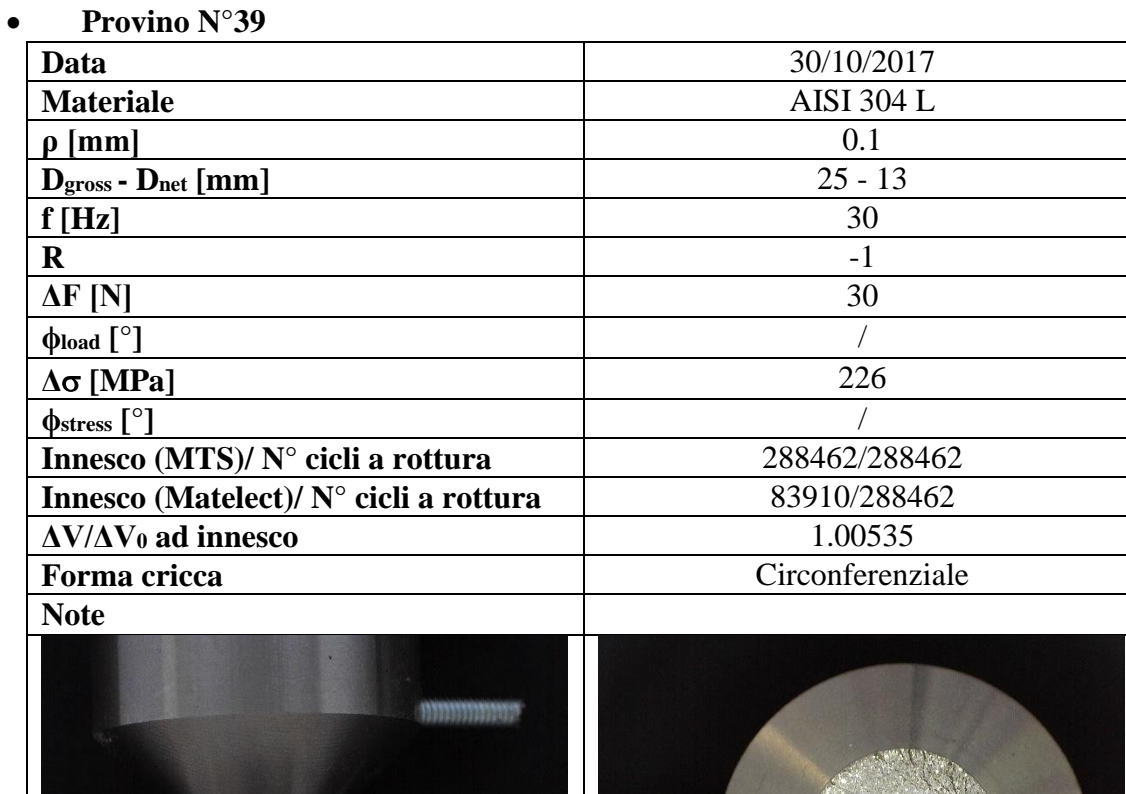

 $1111111111111$ 

4 mm

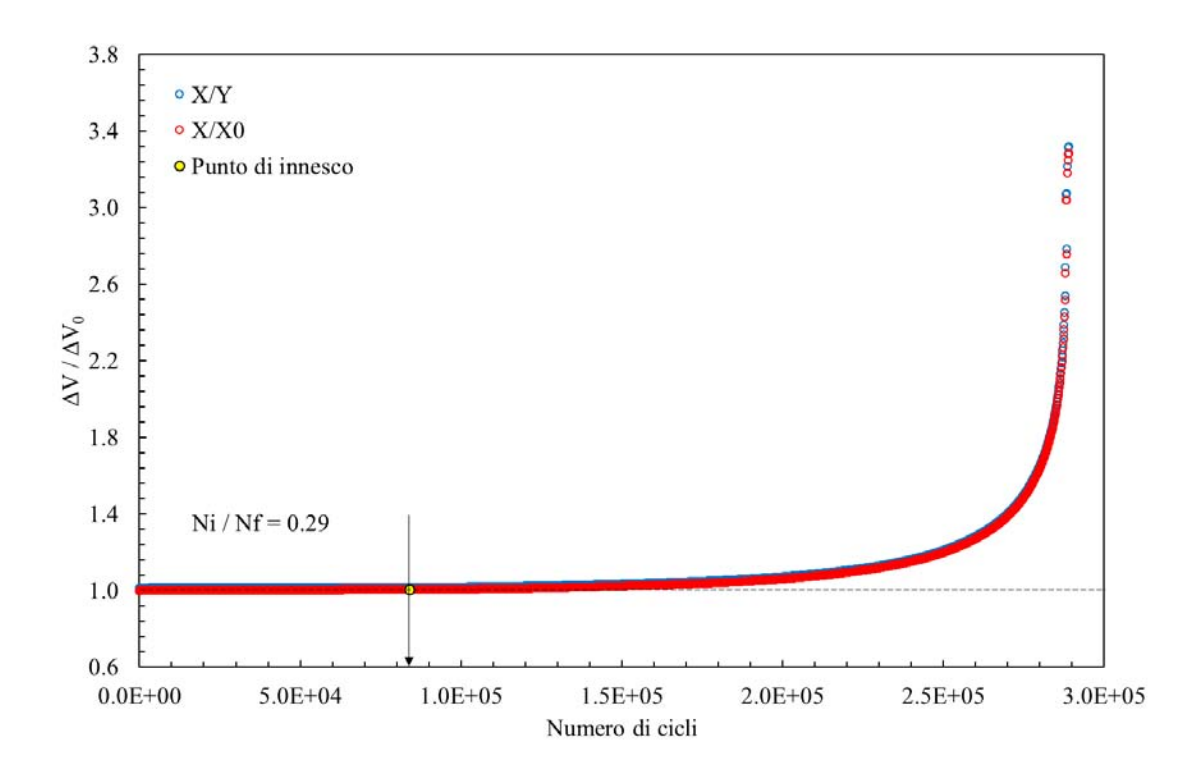

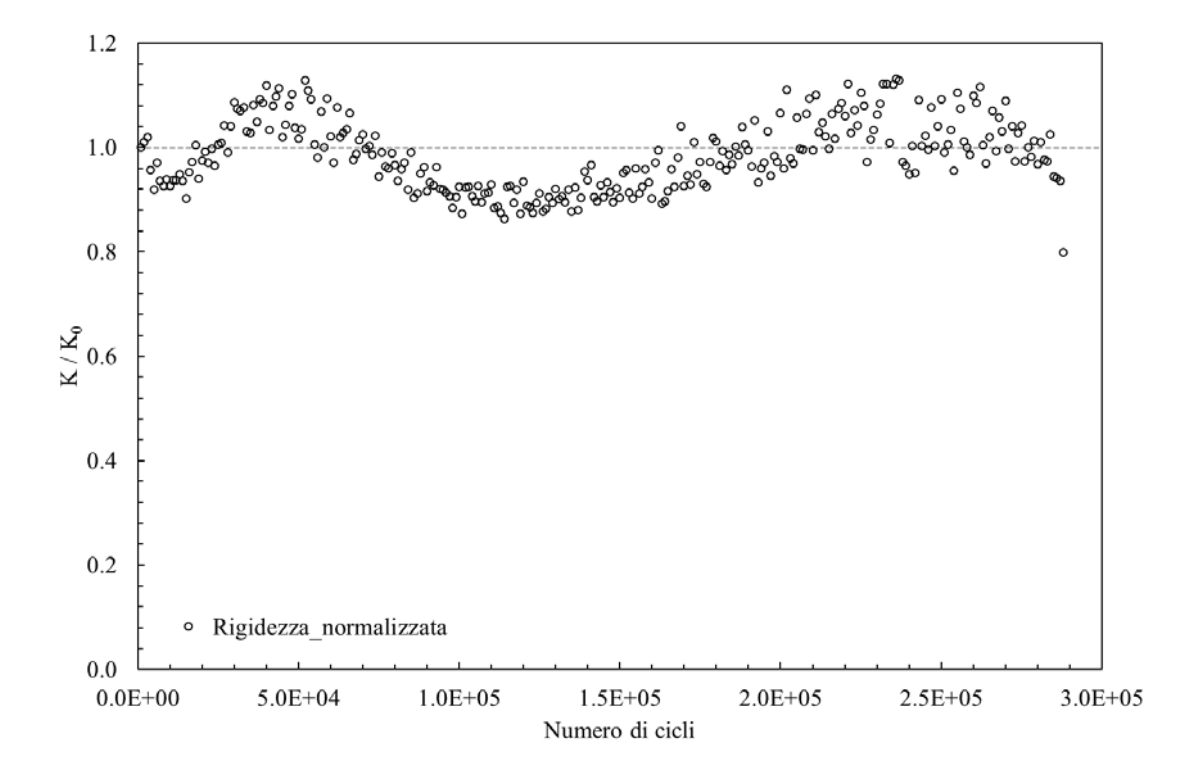

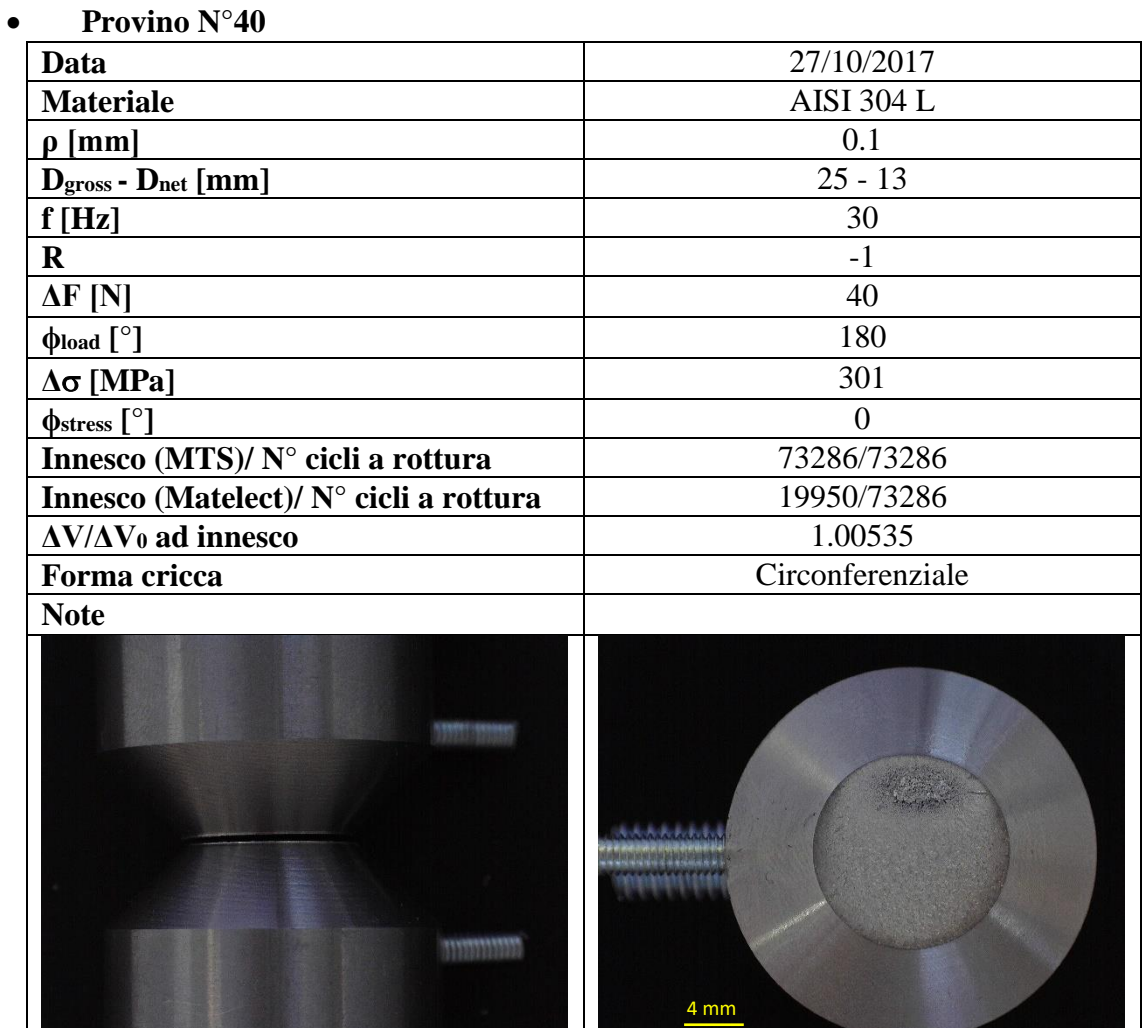

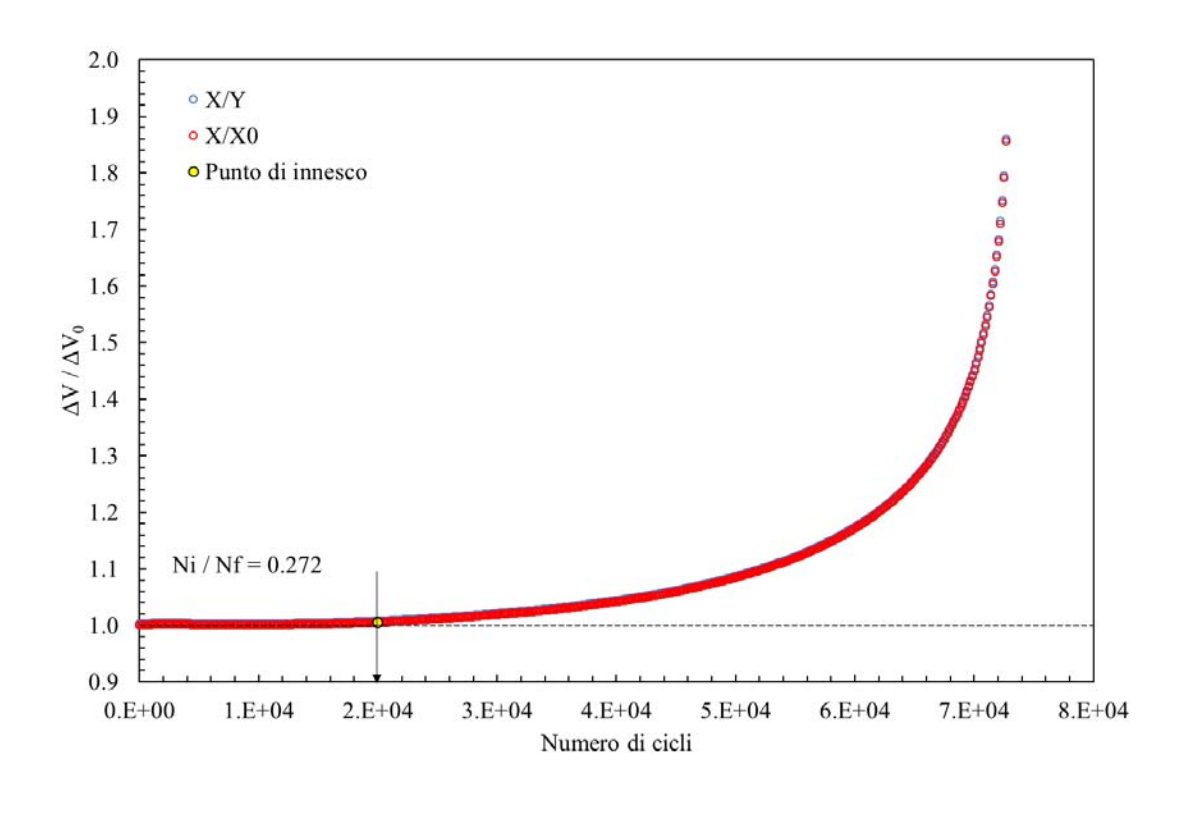

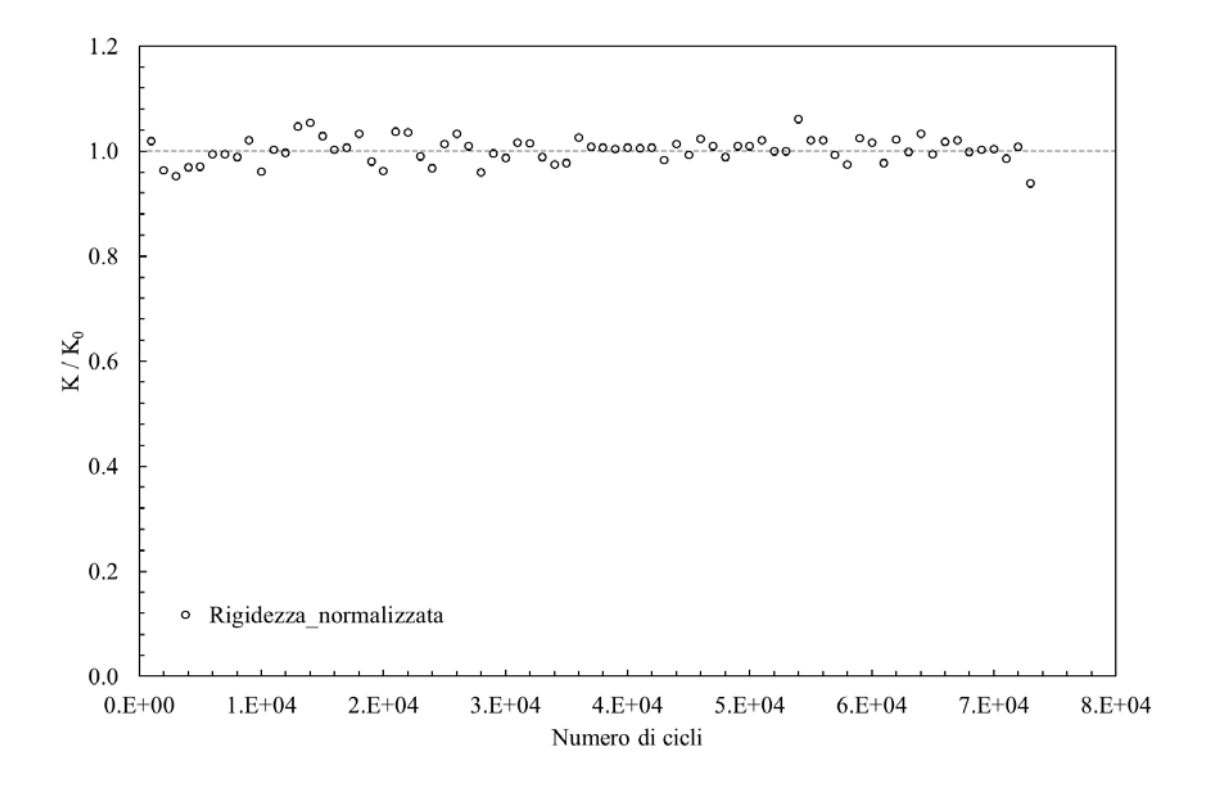

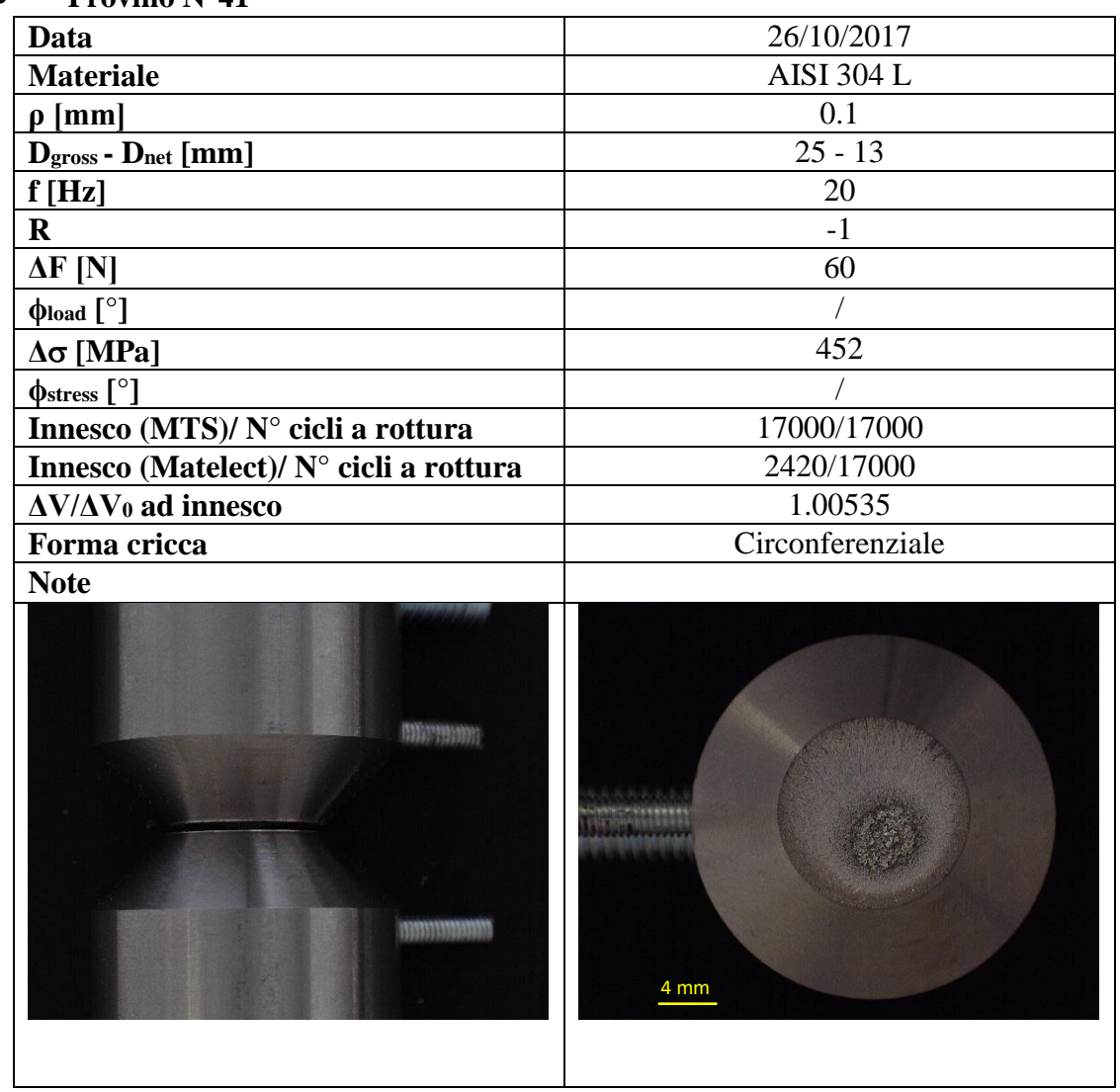

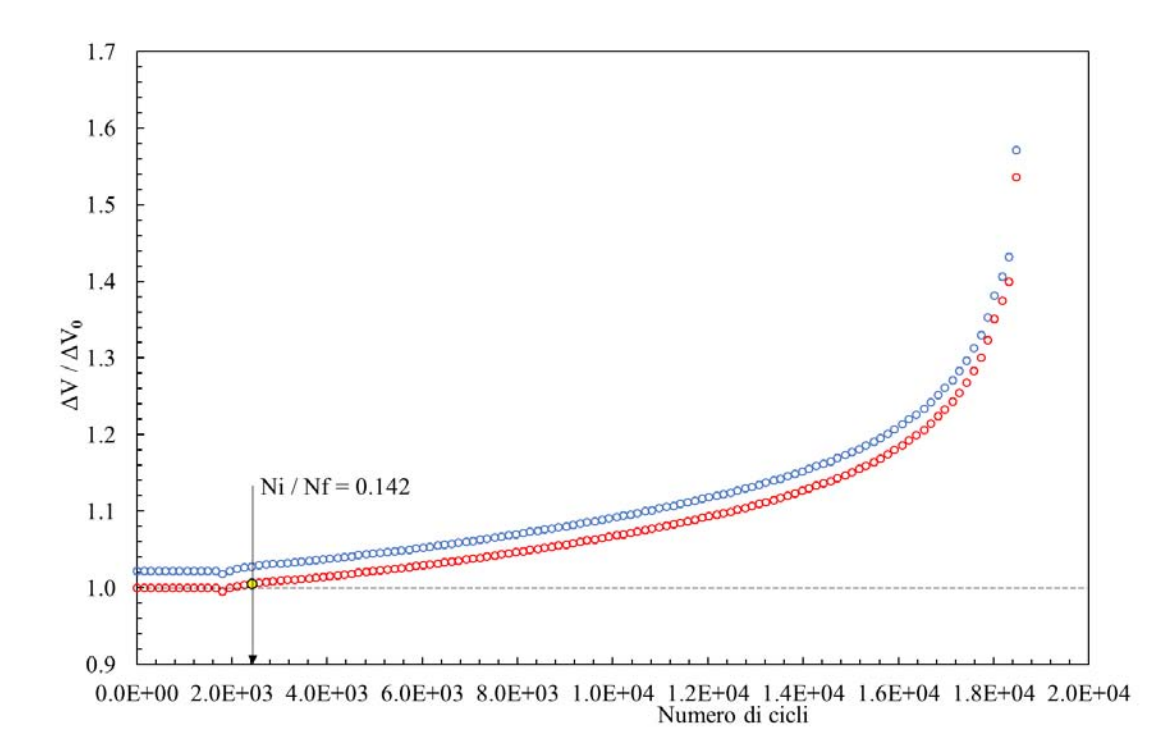

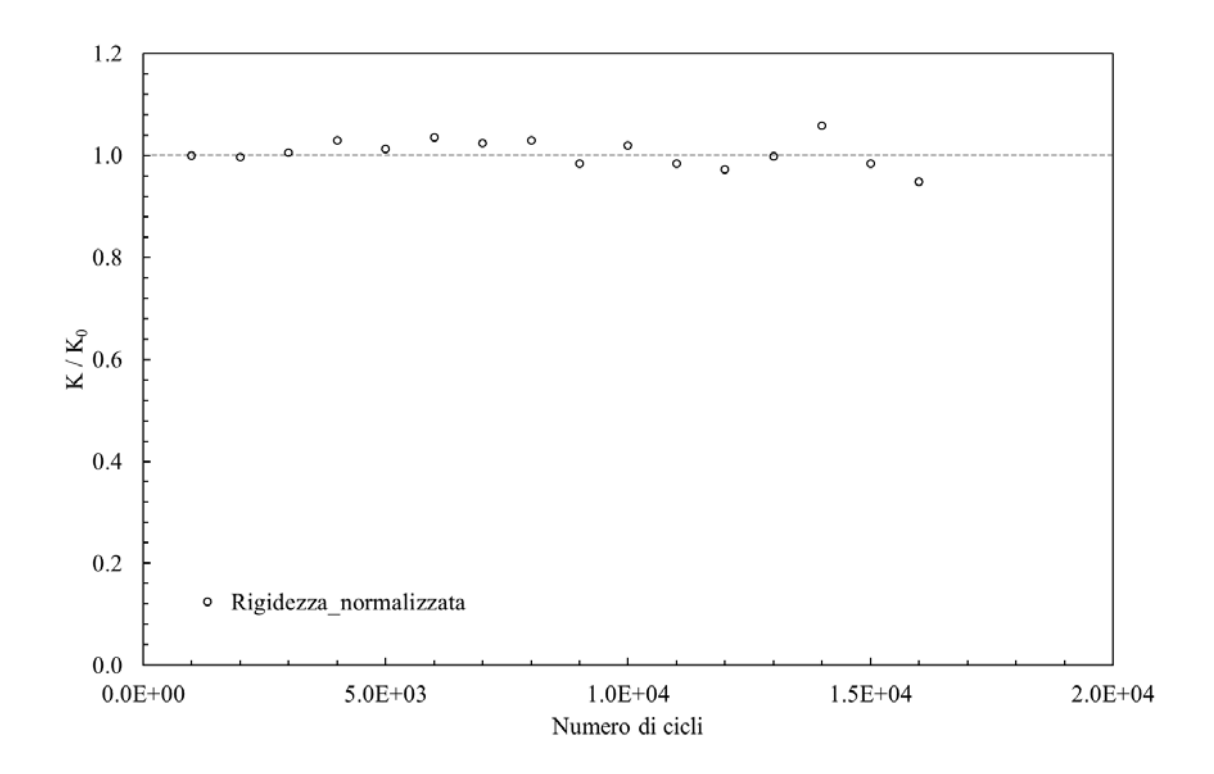

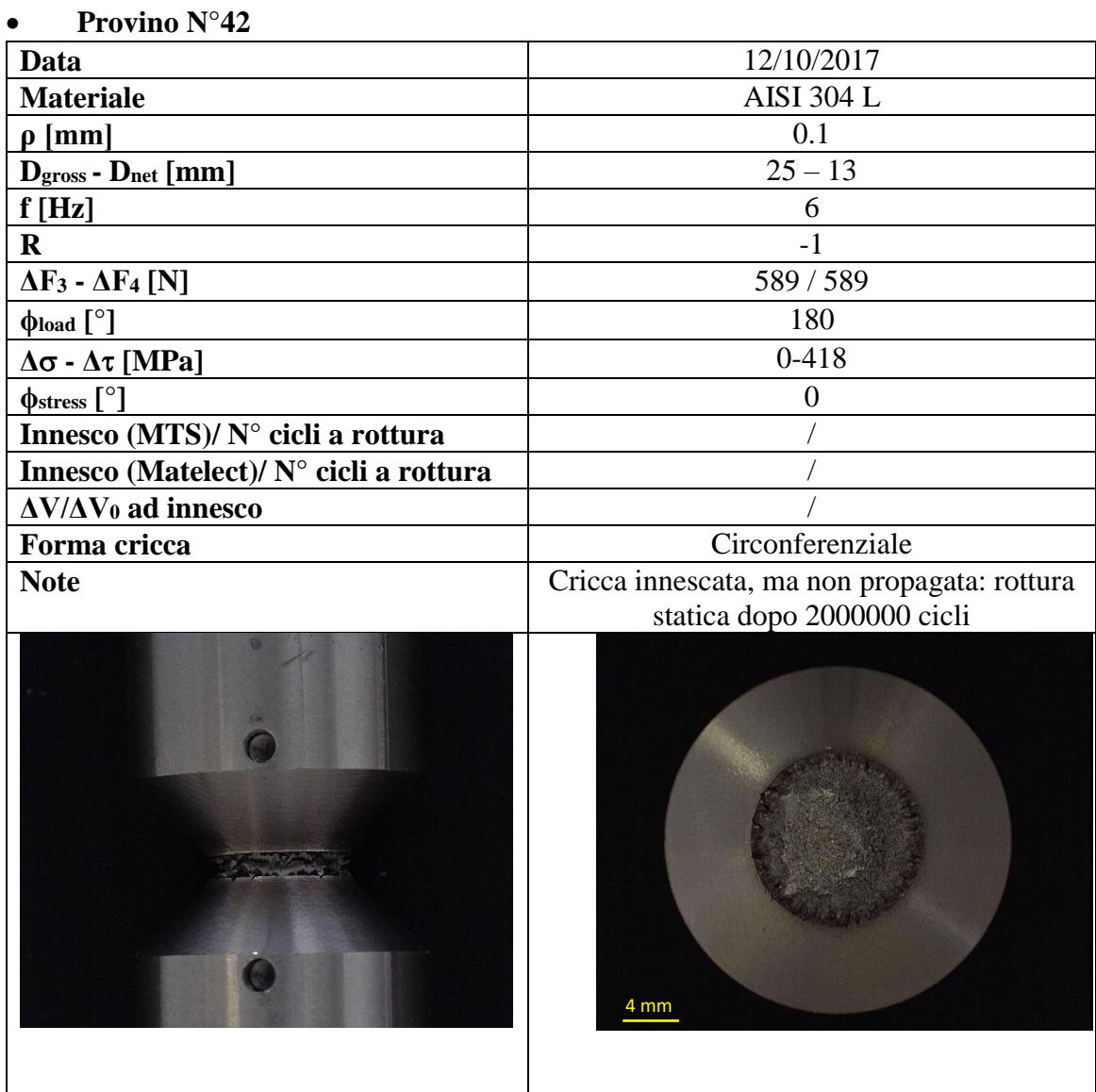

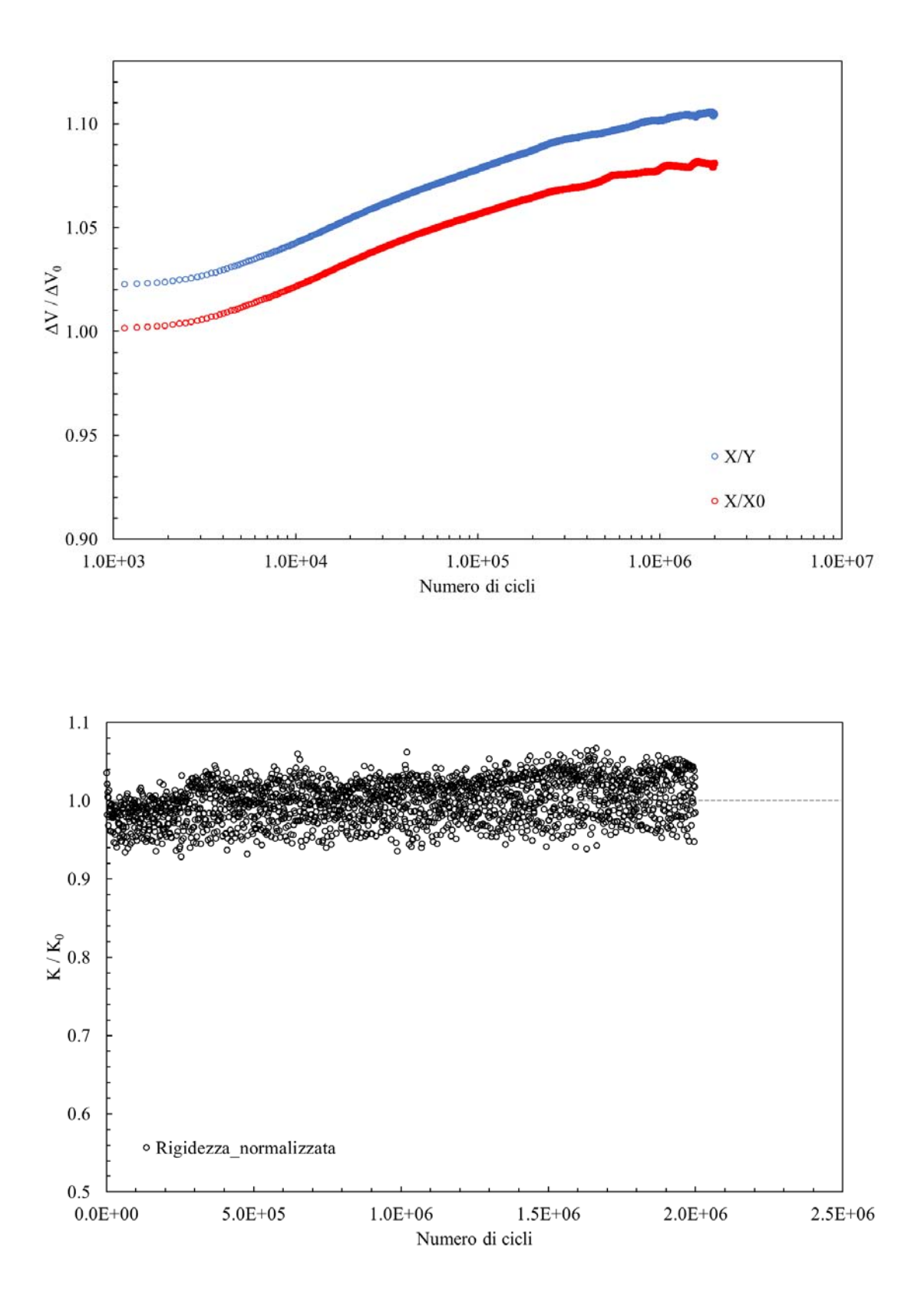

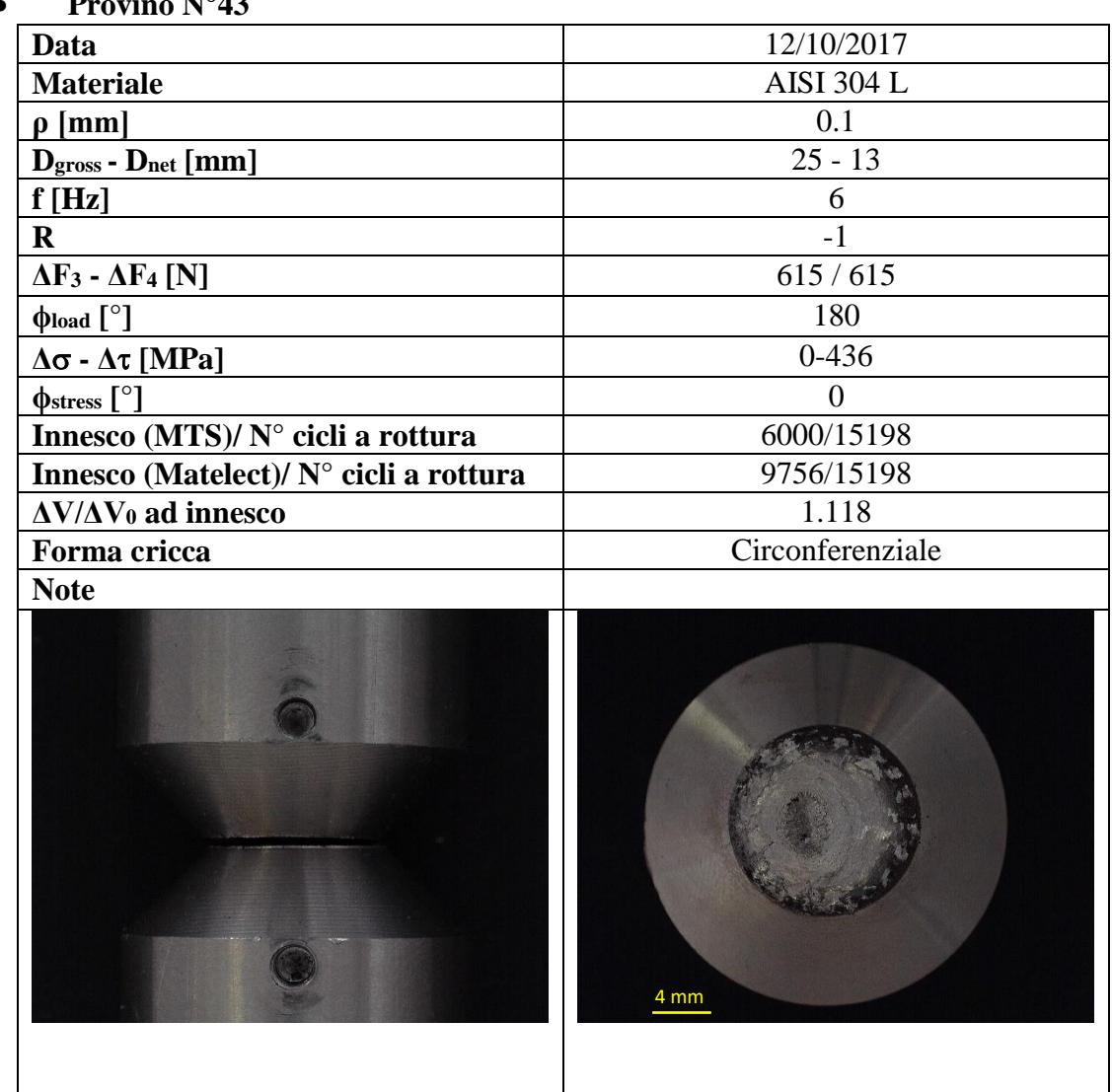

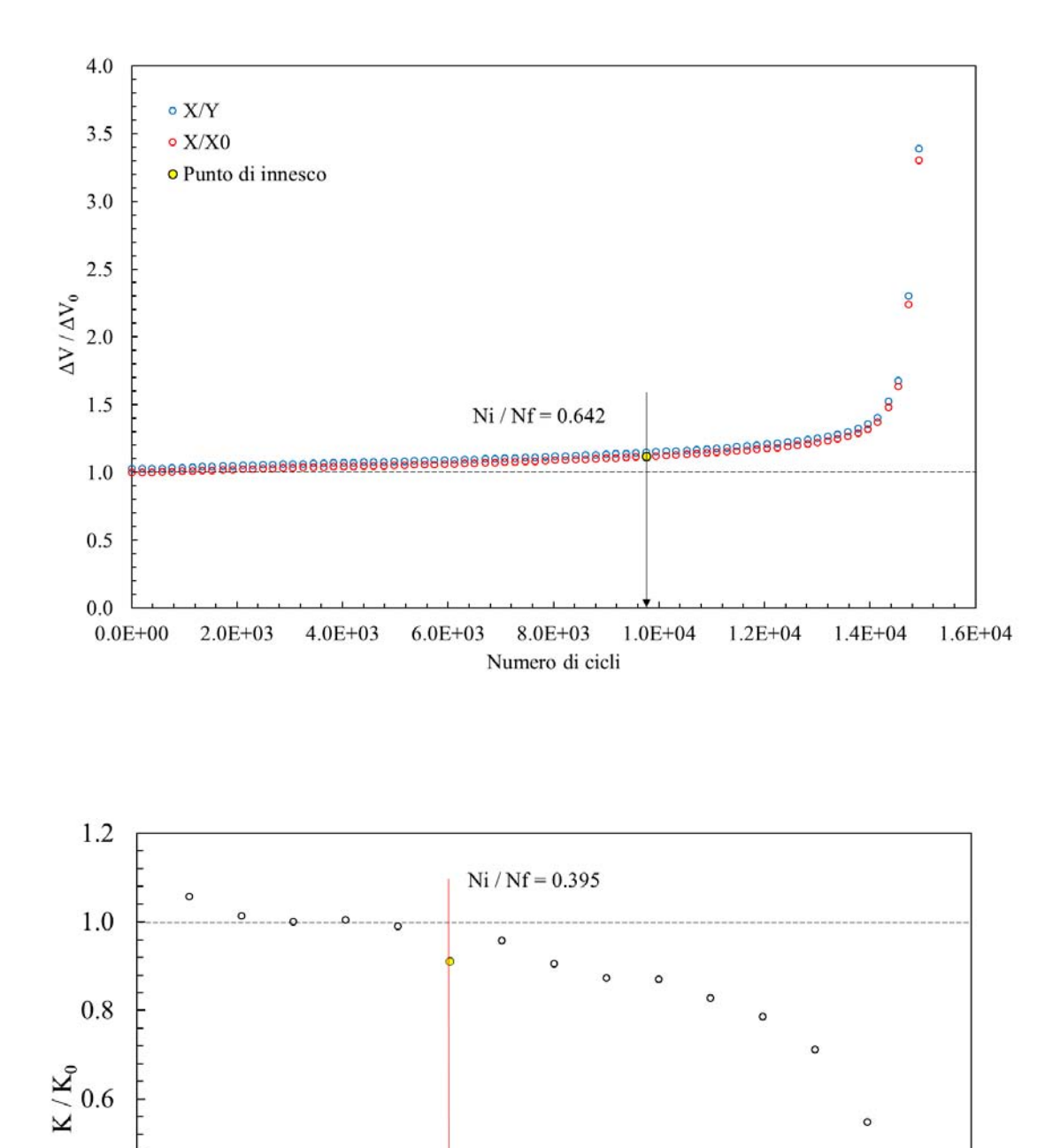

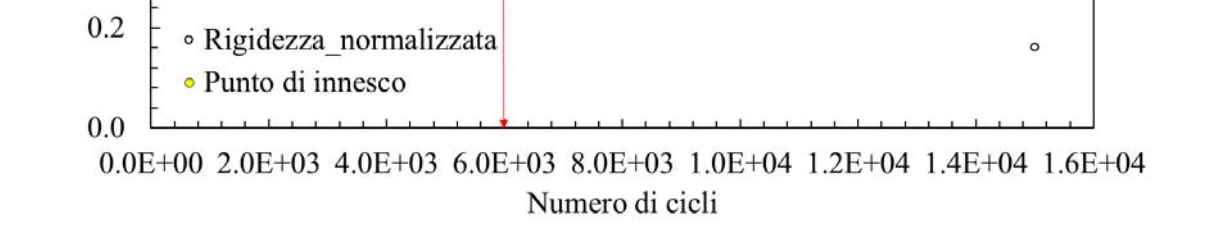

 $0.4$ 

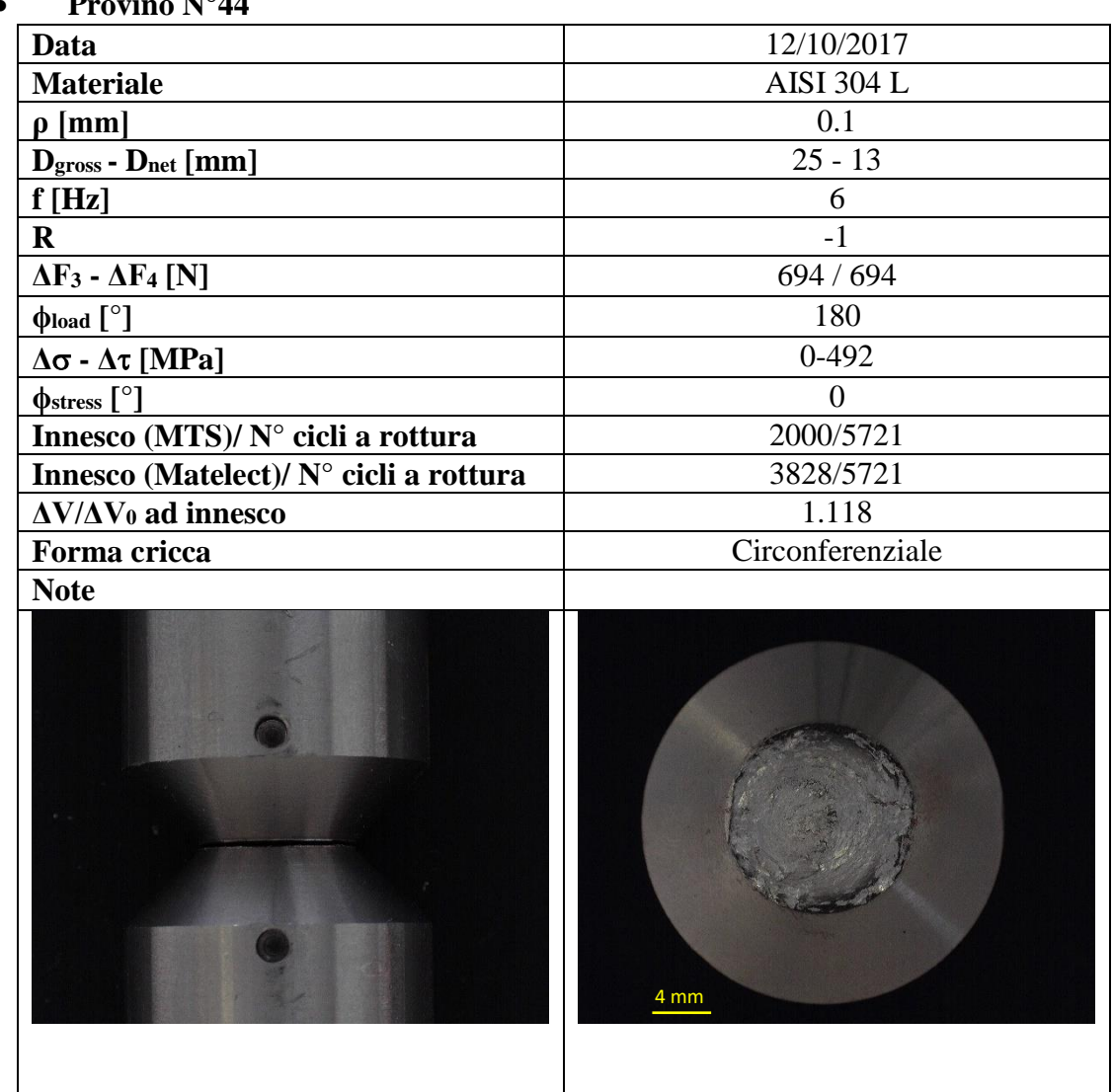

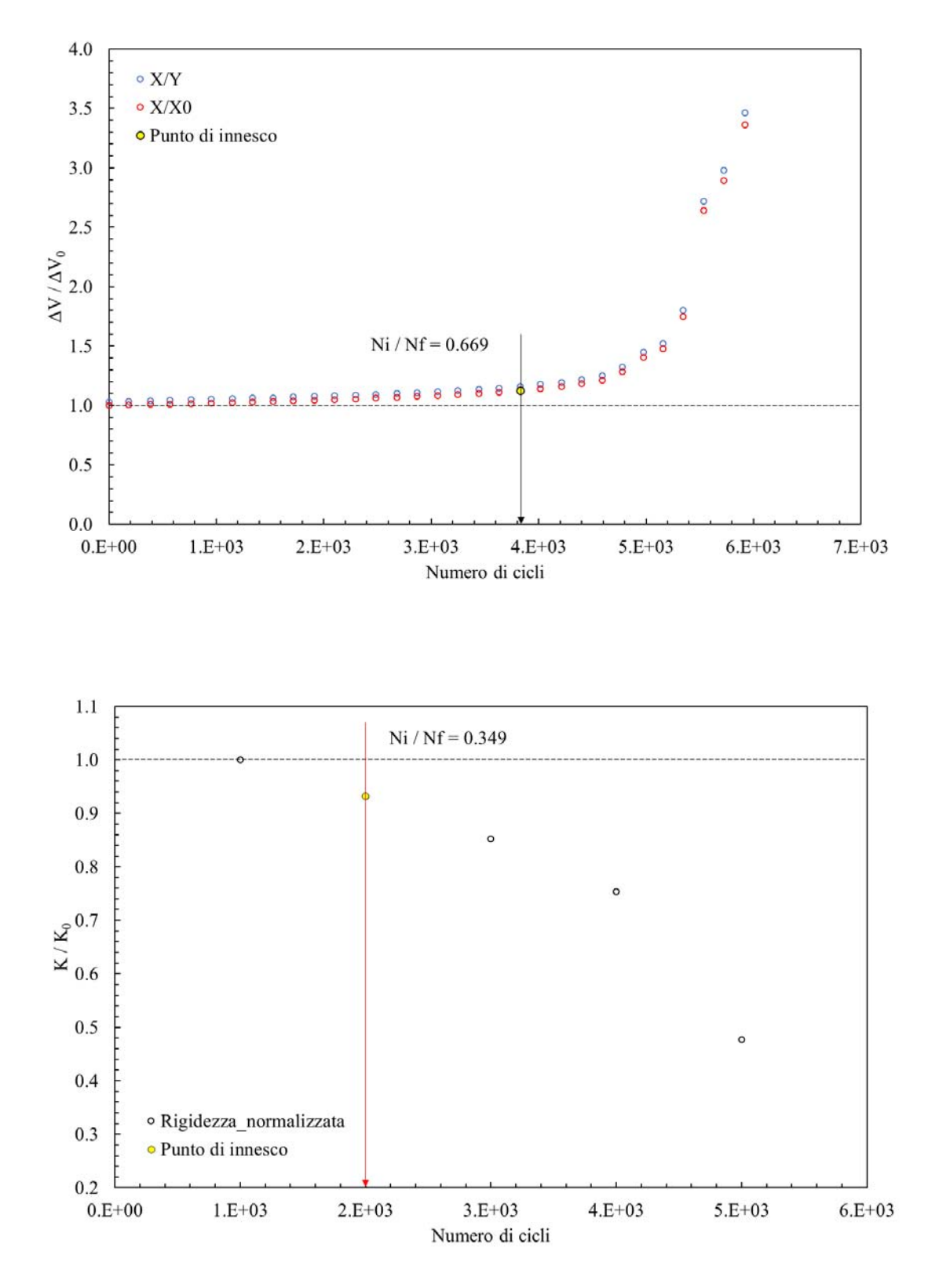

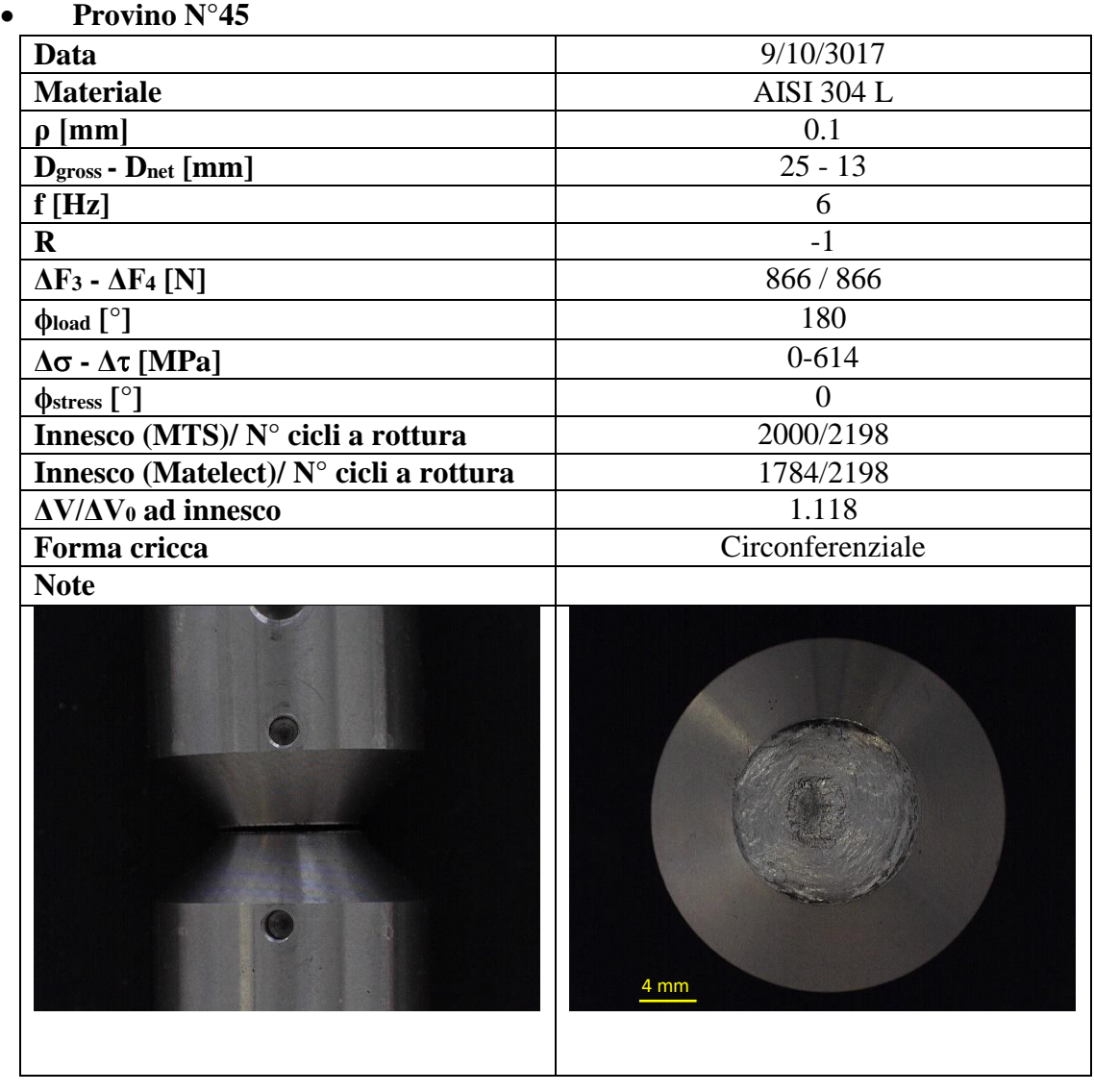

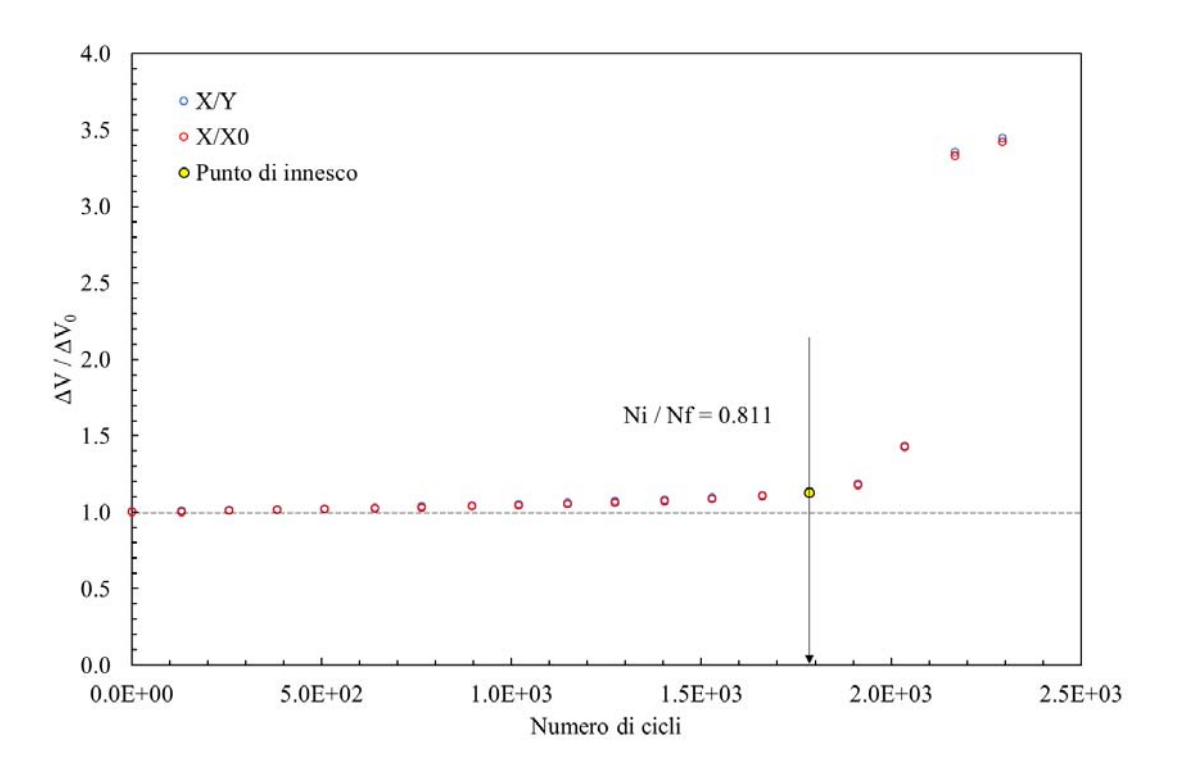

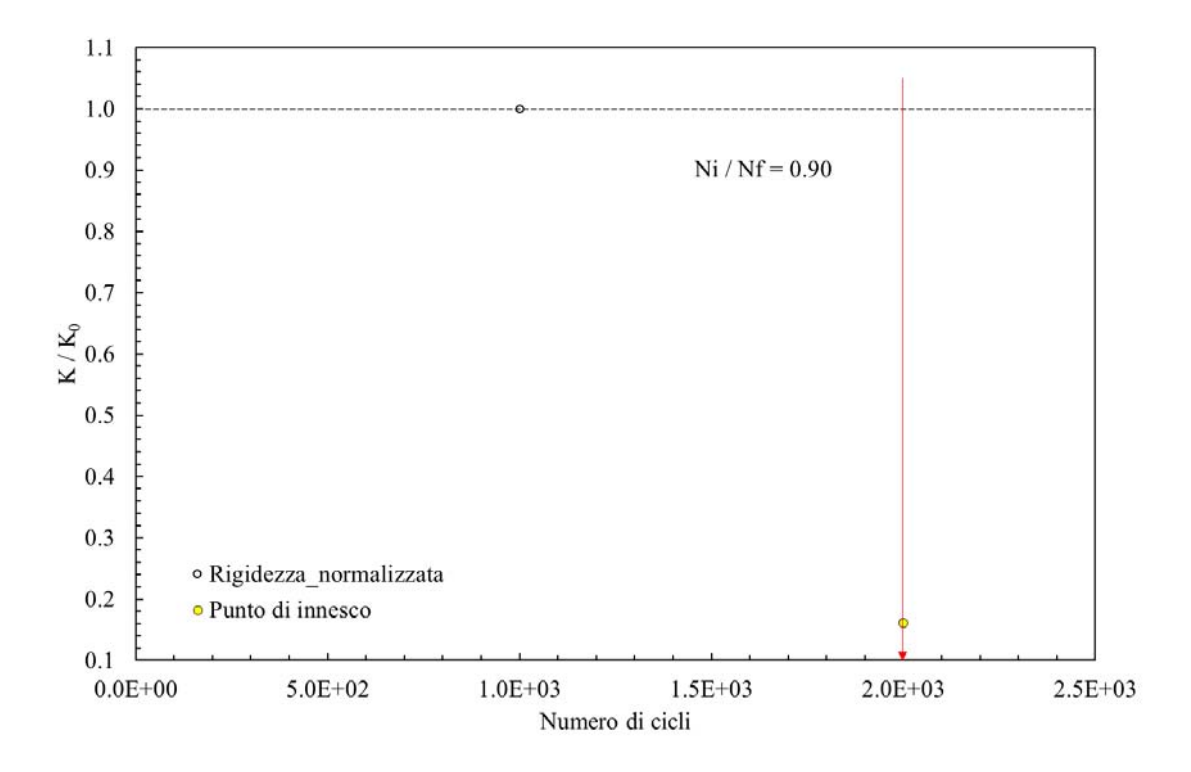
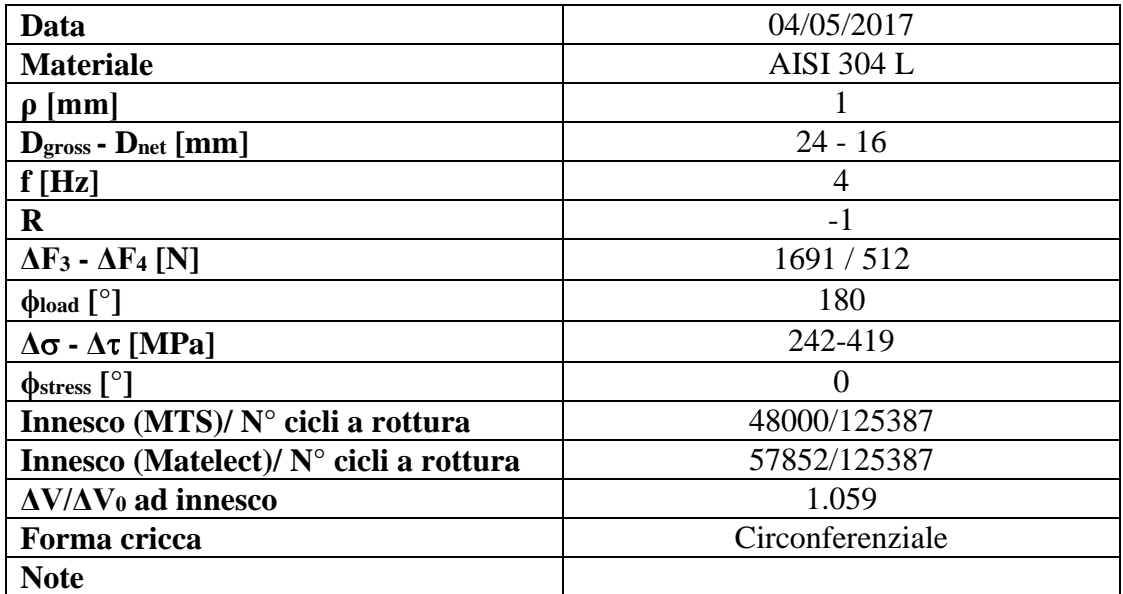

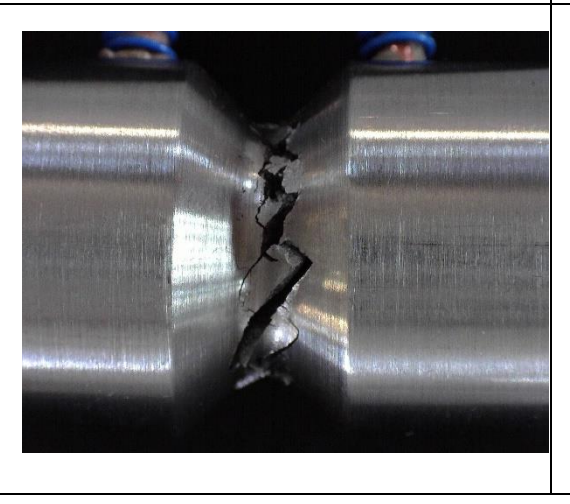

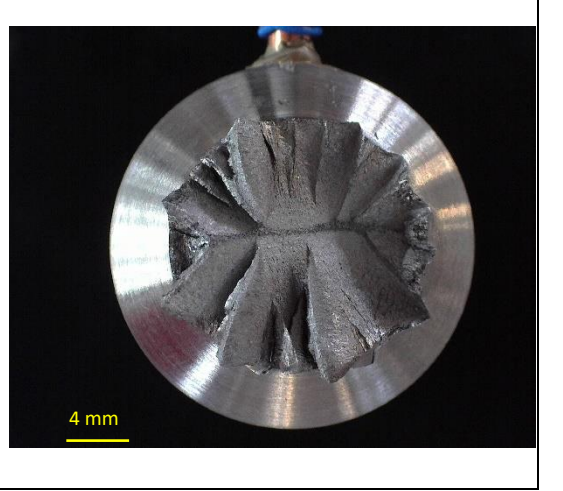

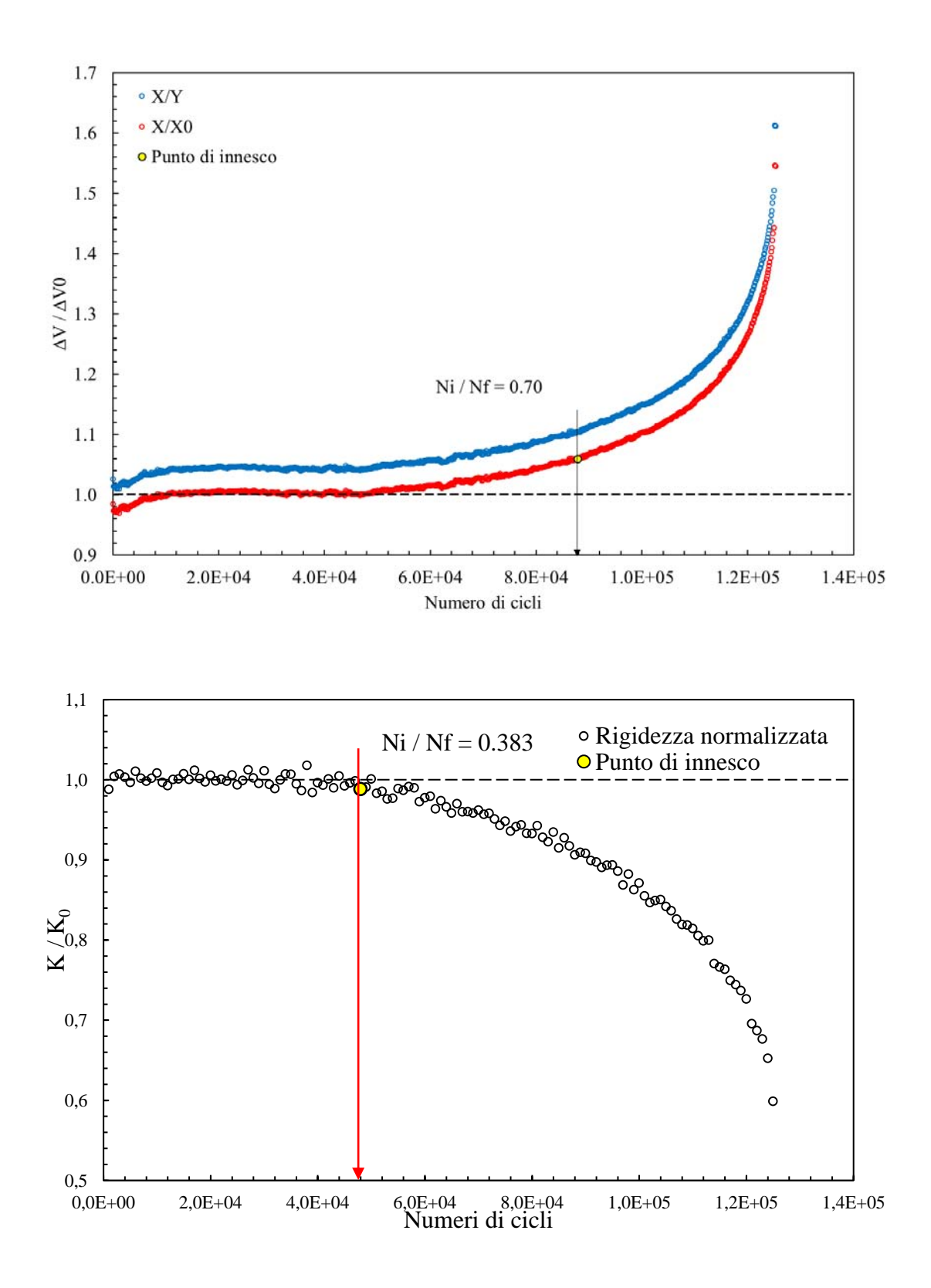

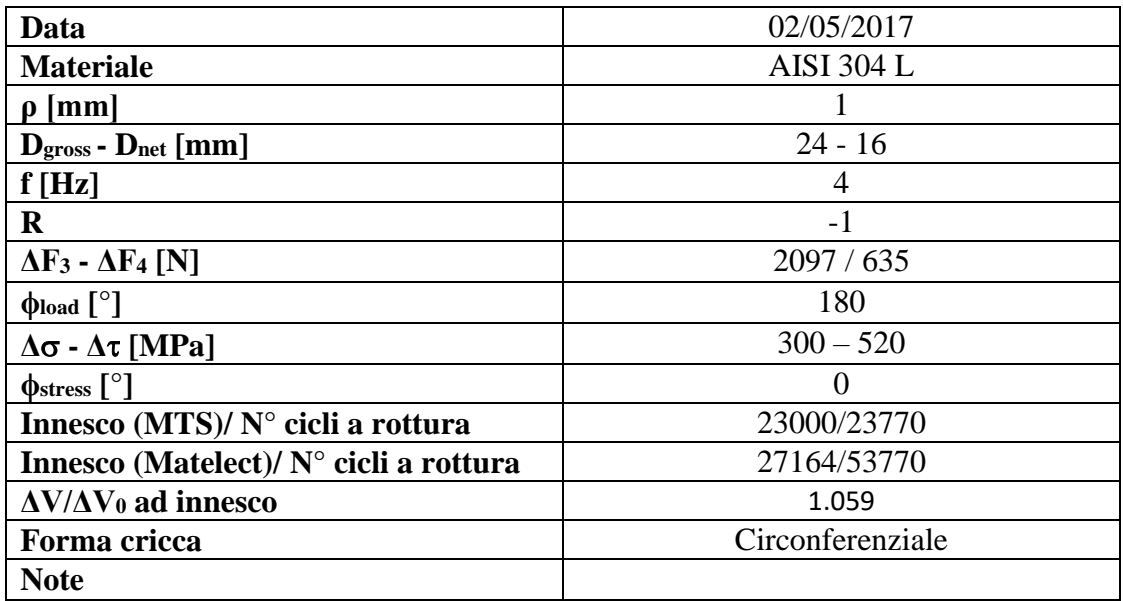

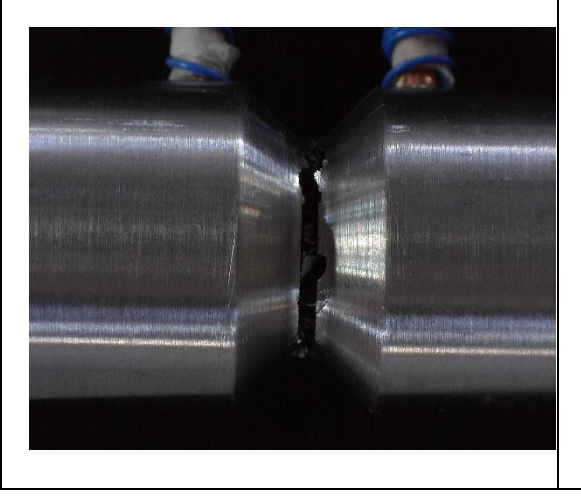

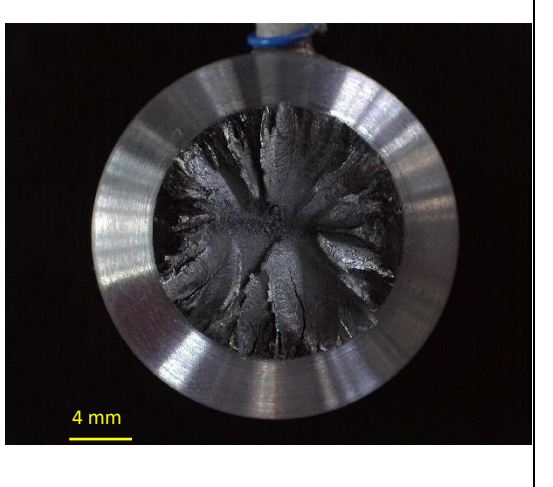

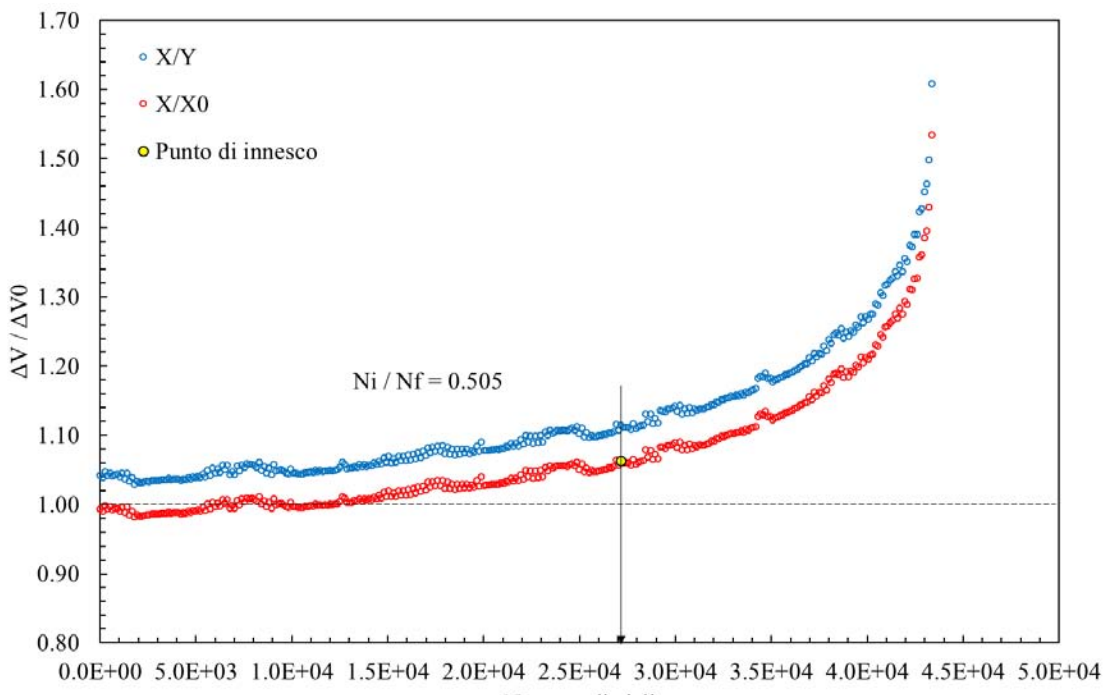

Numero di cicli

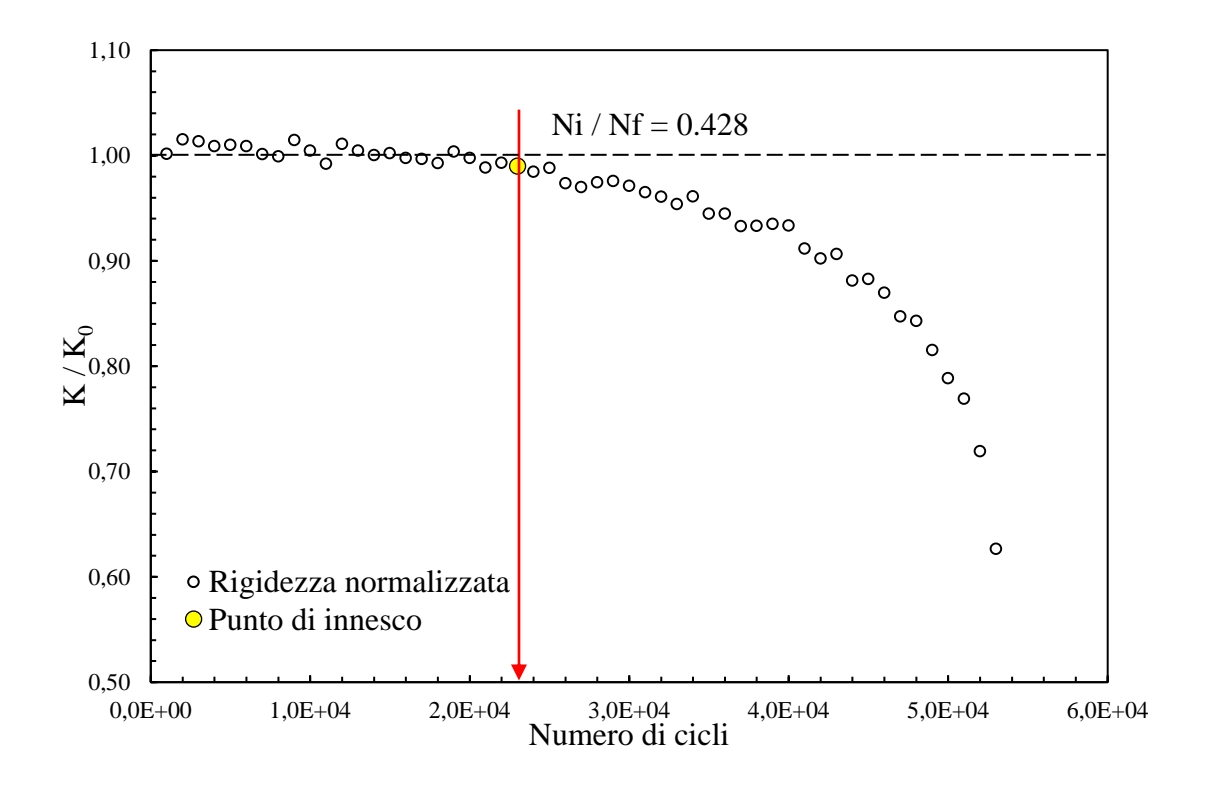

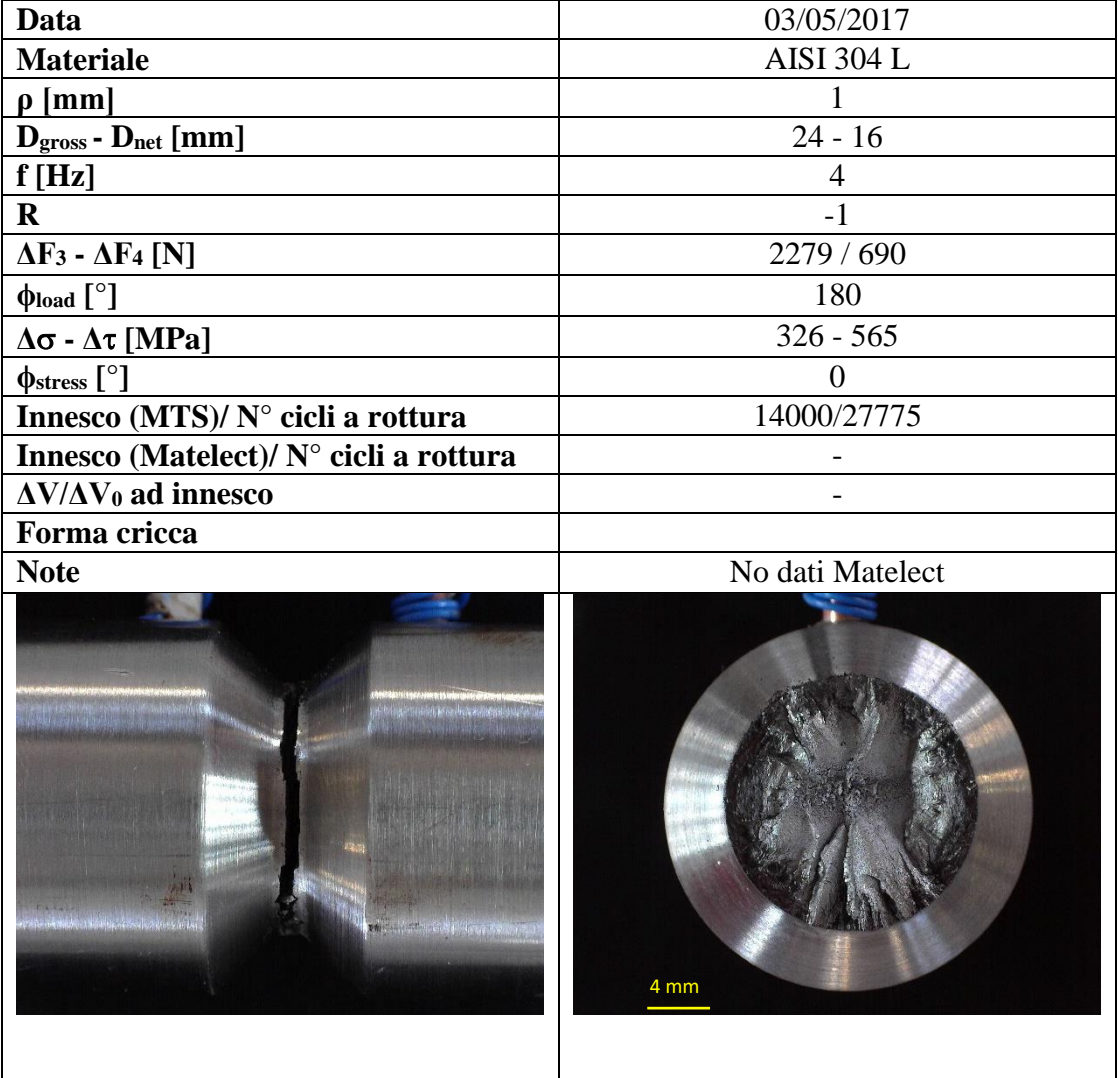

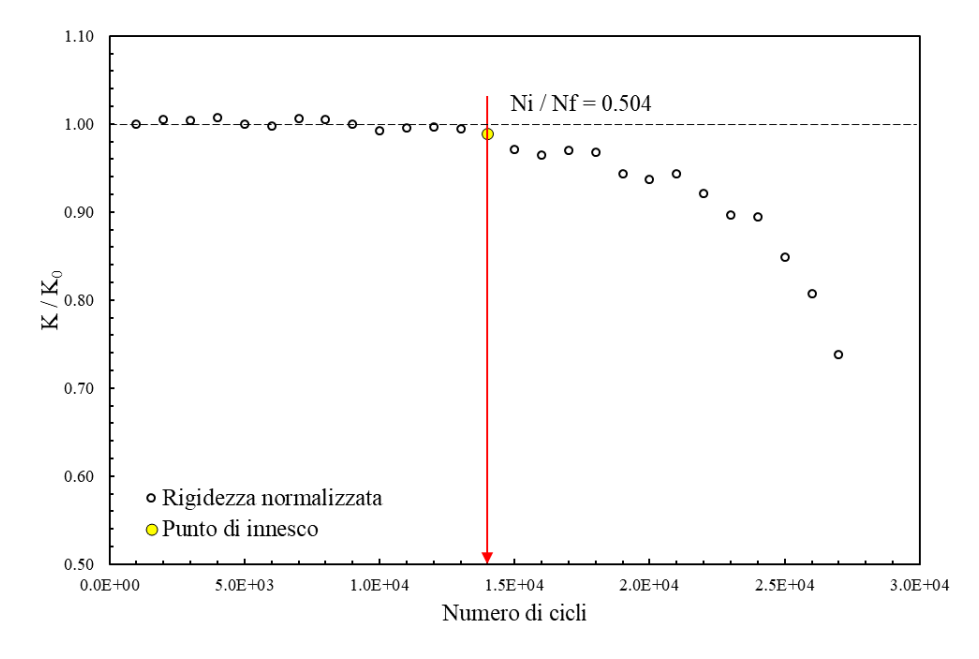

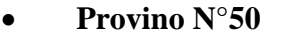

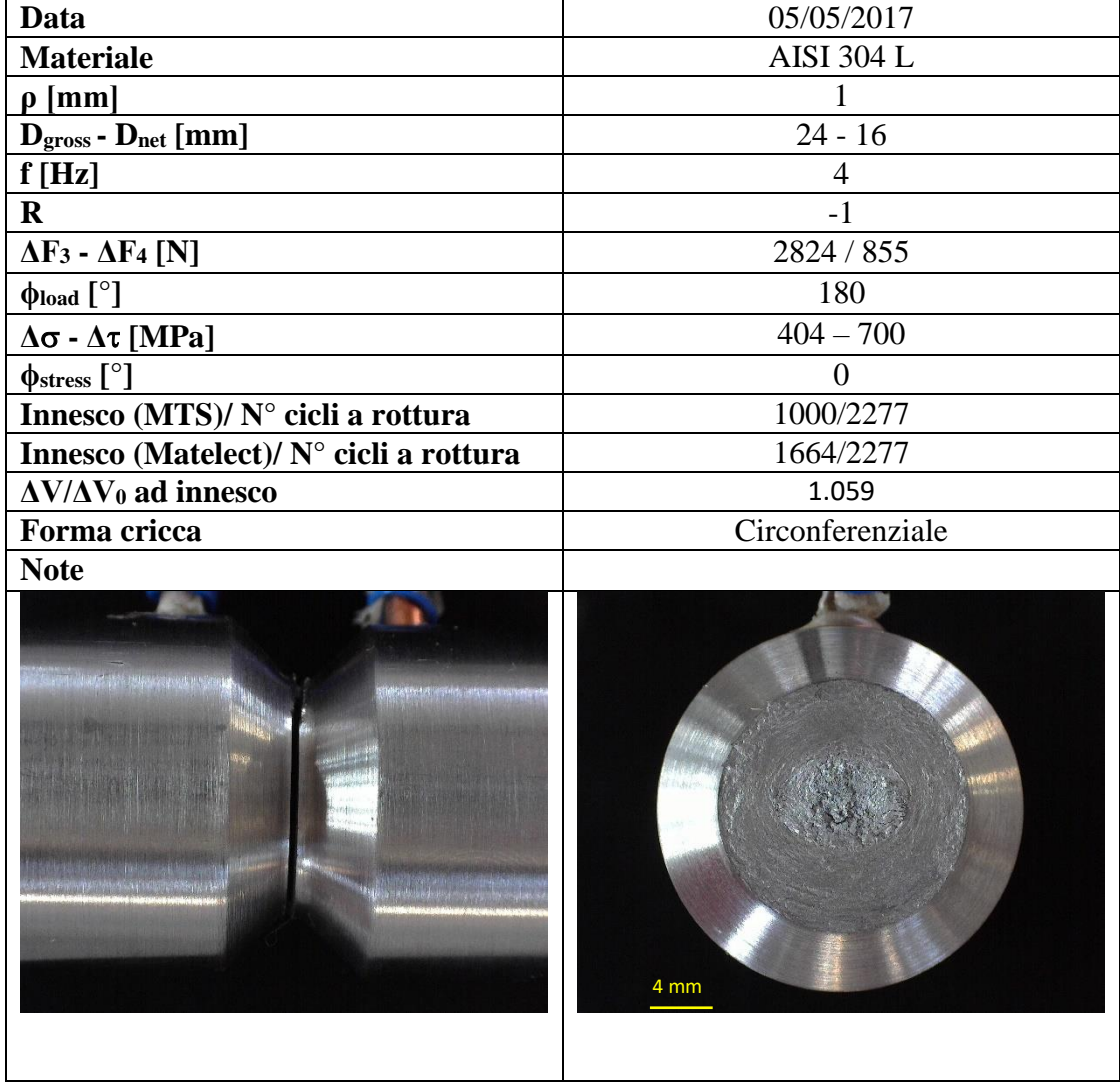

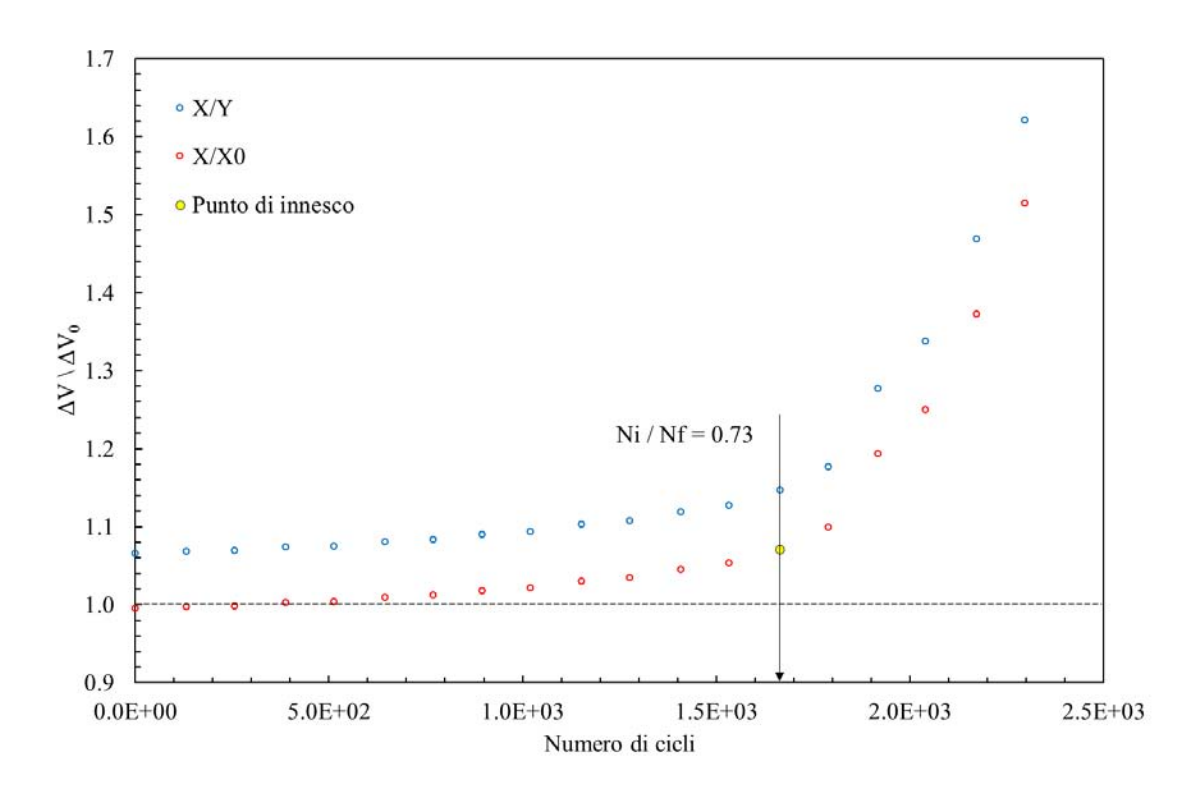

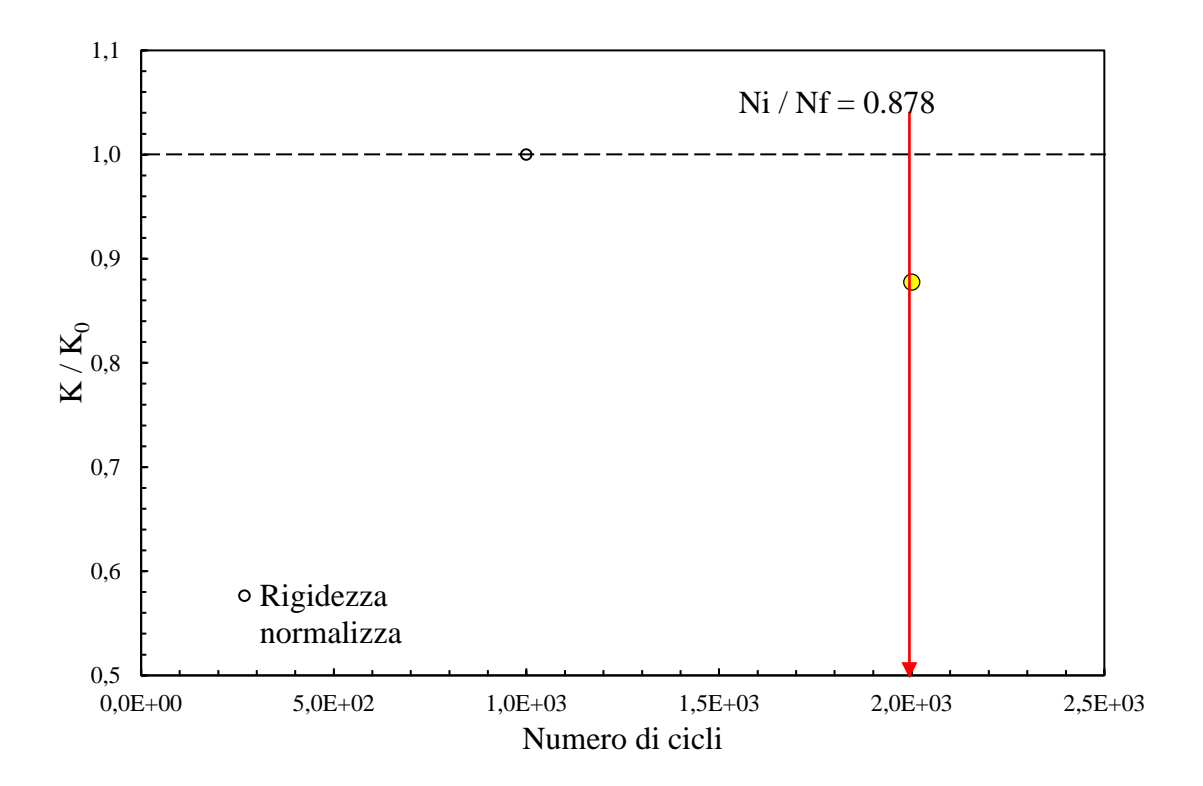

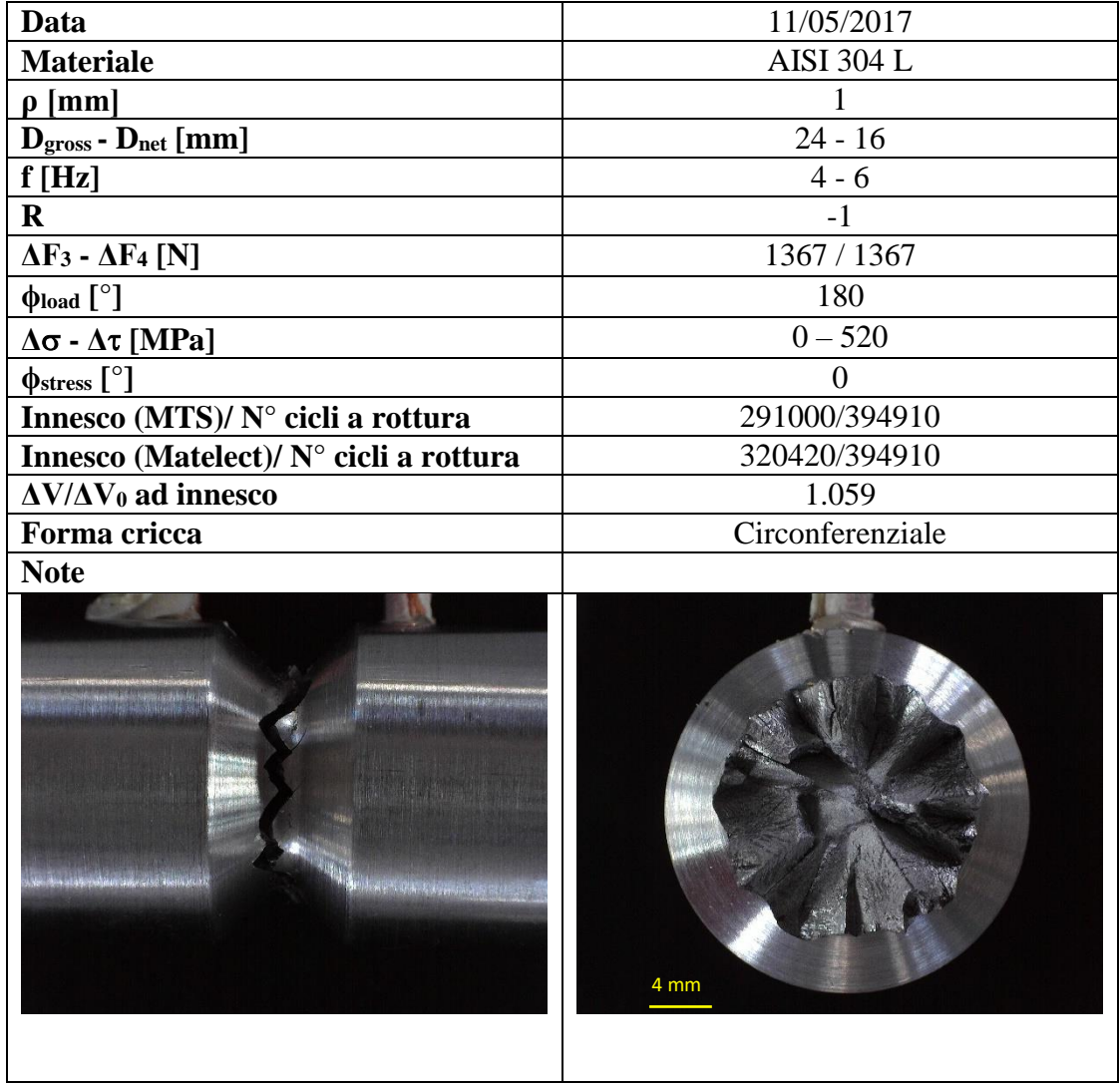

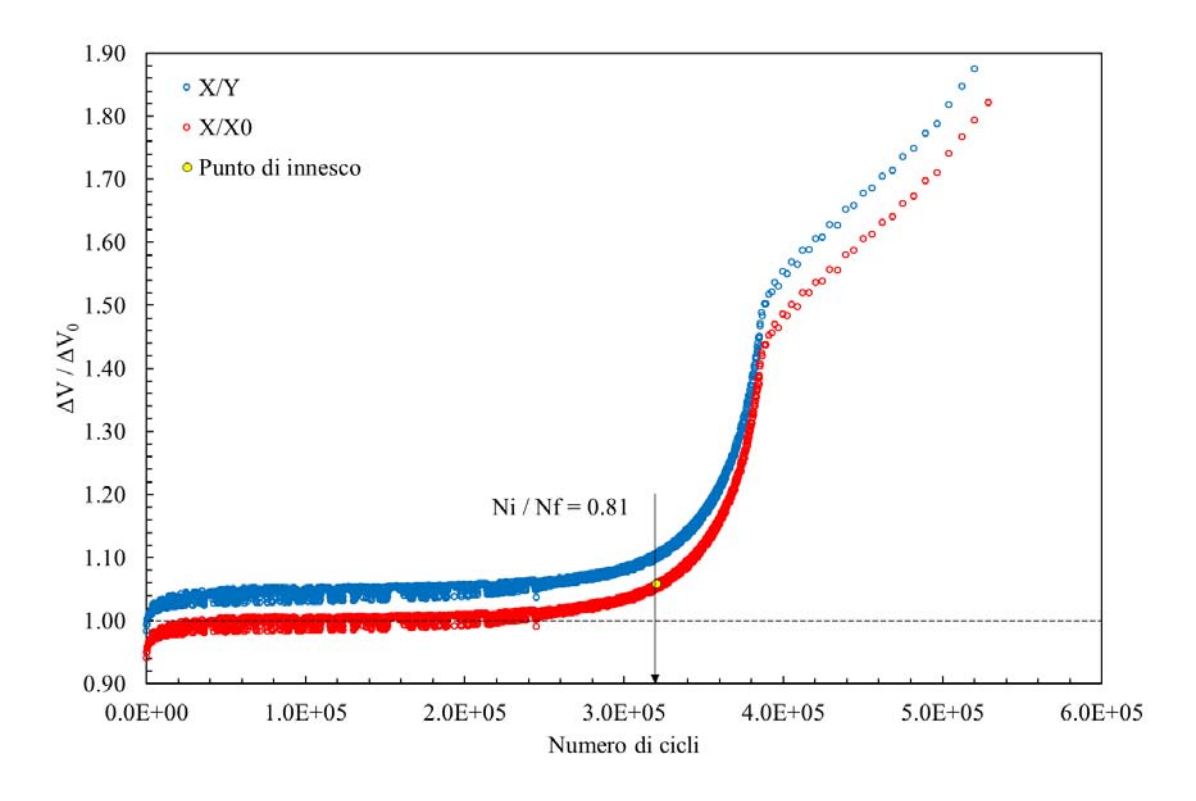

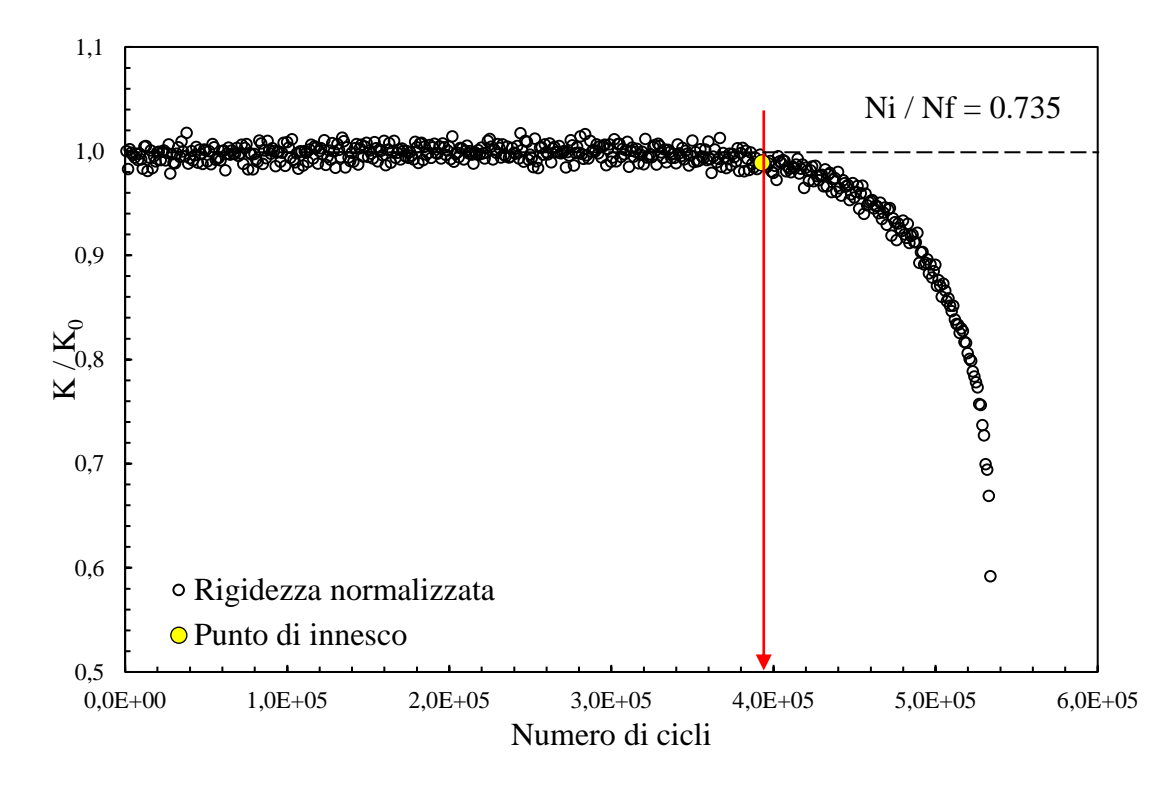

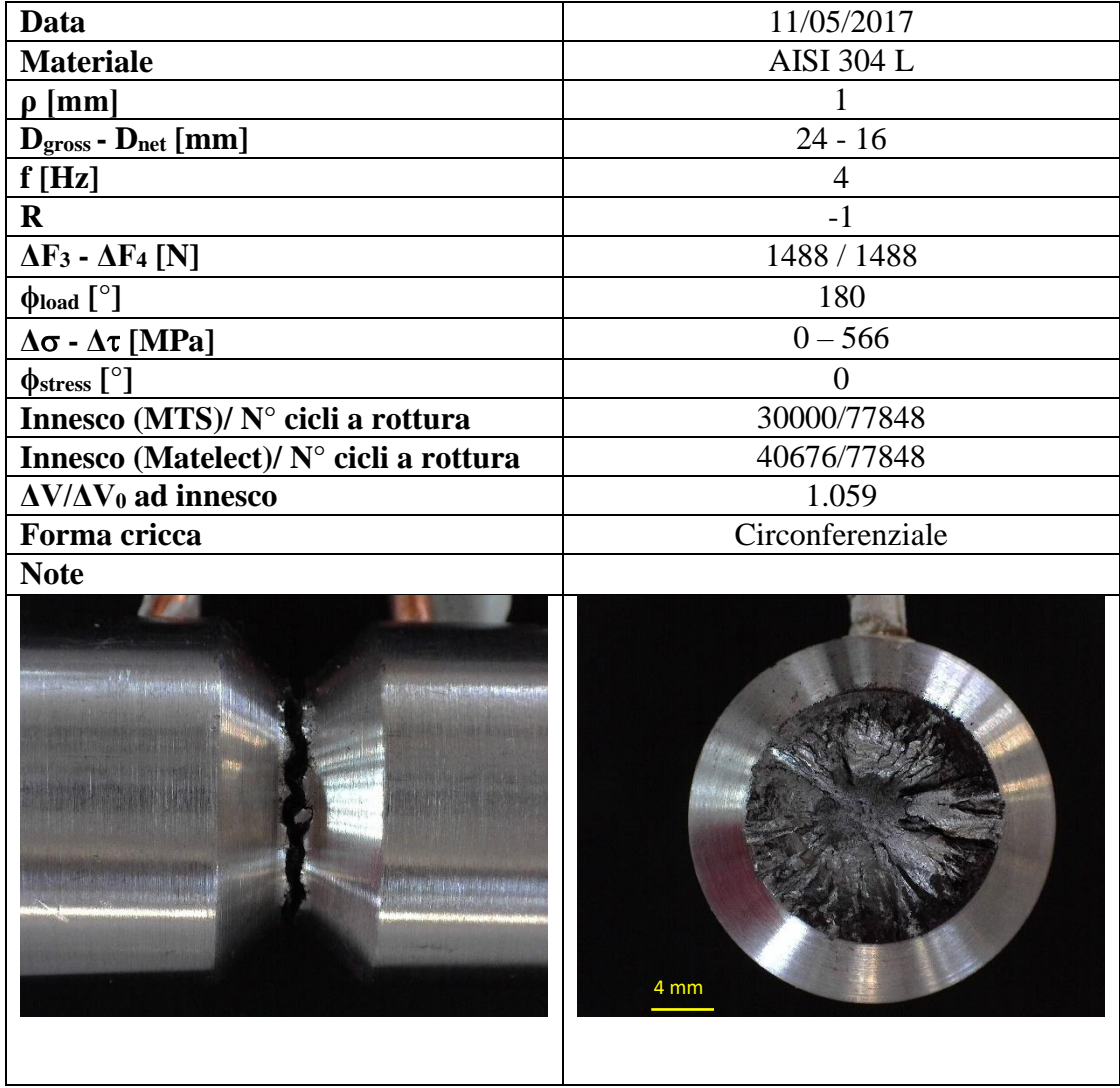

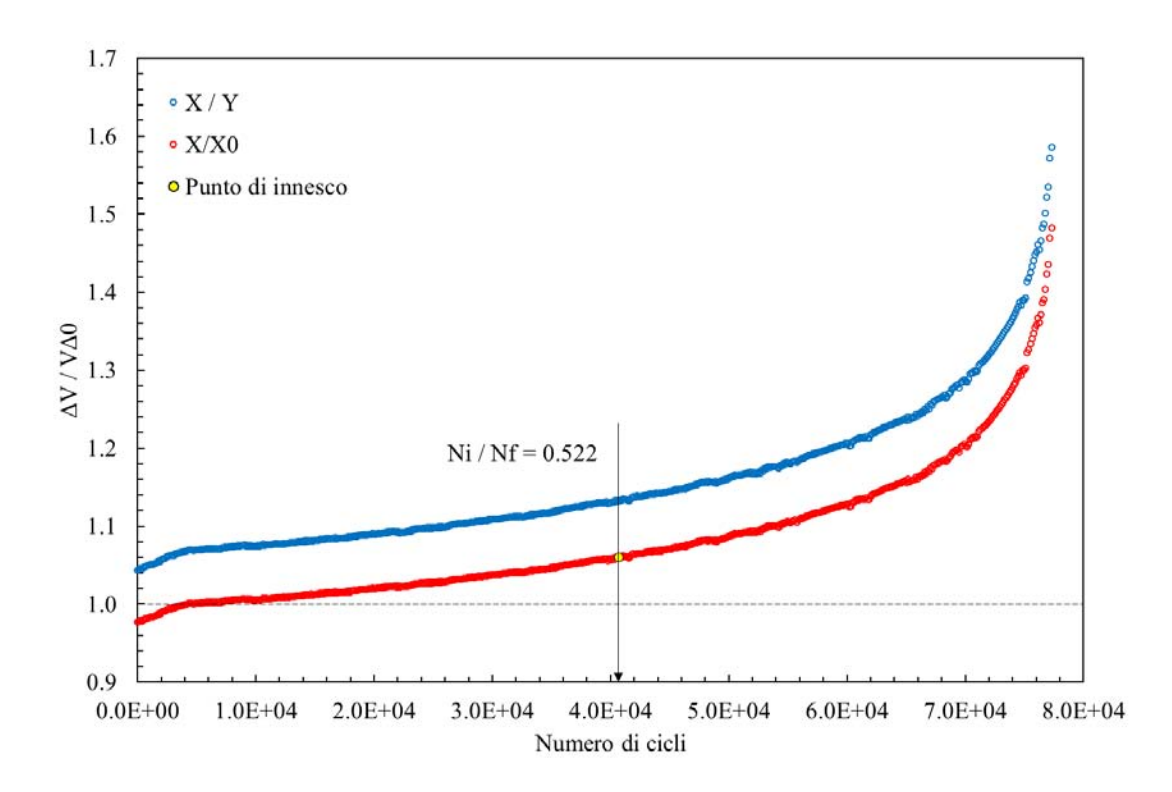

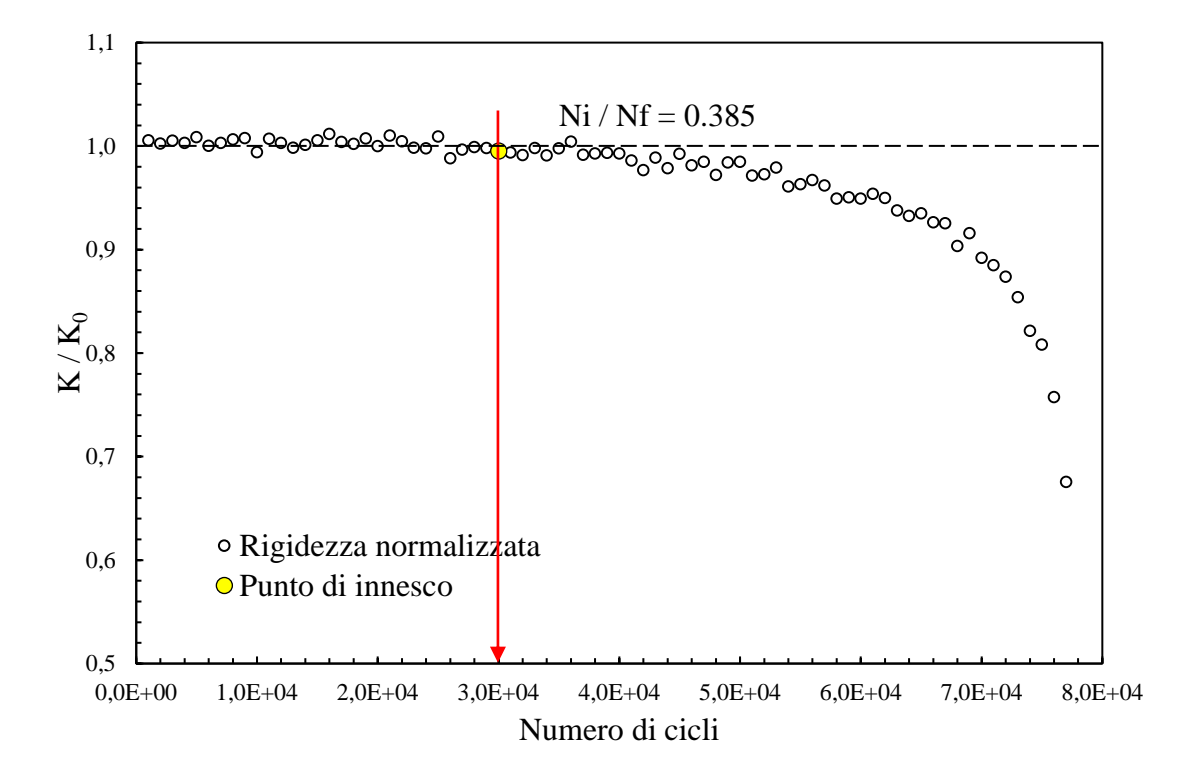

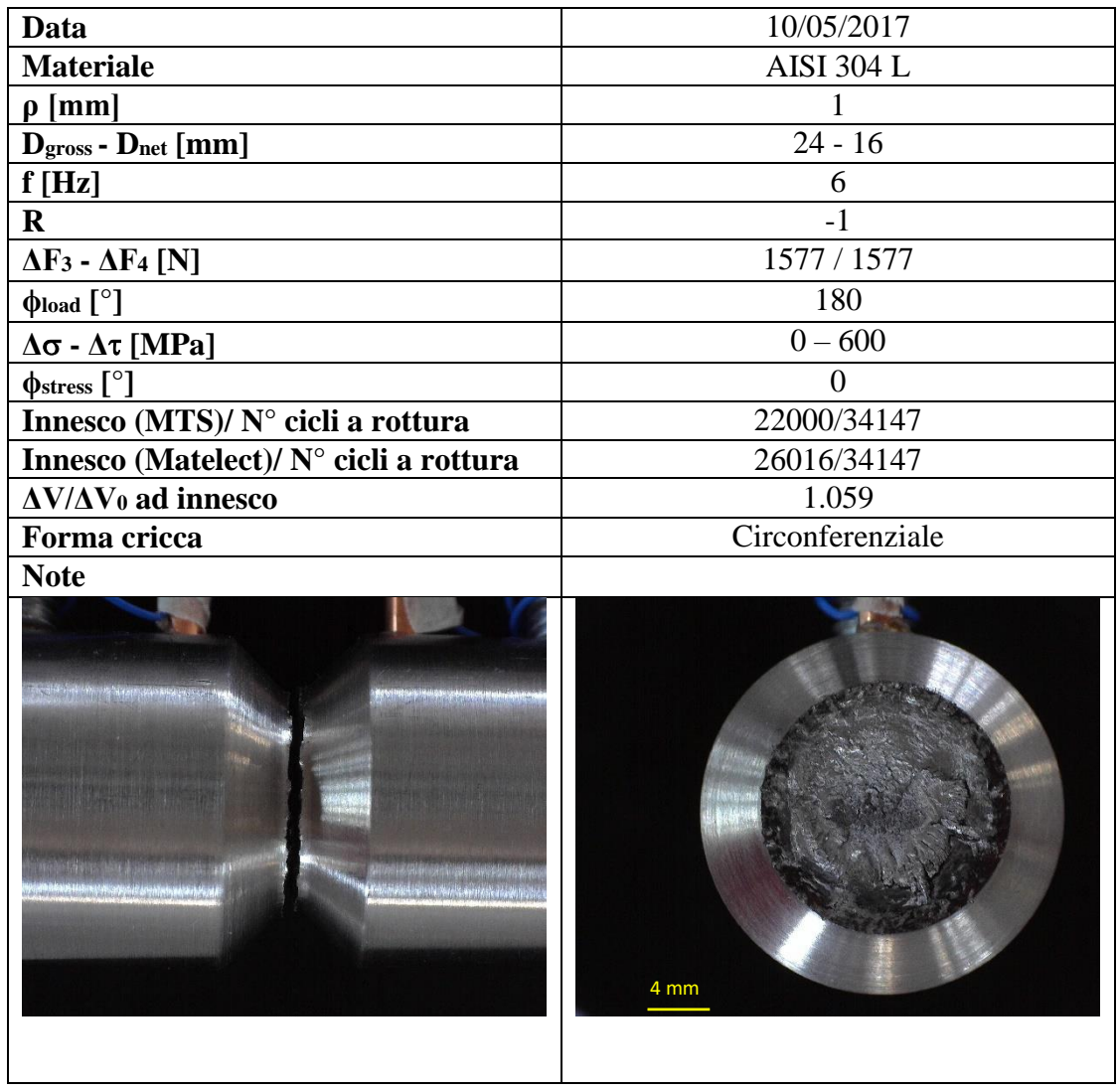

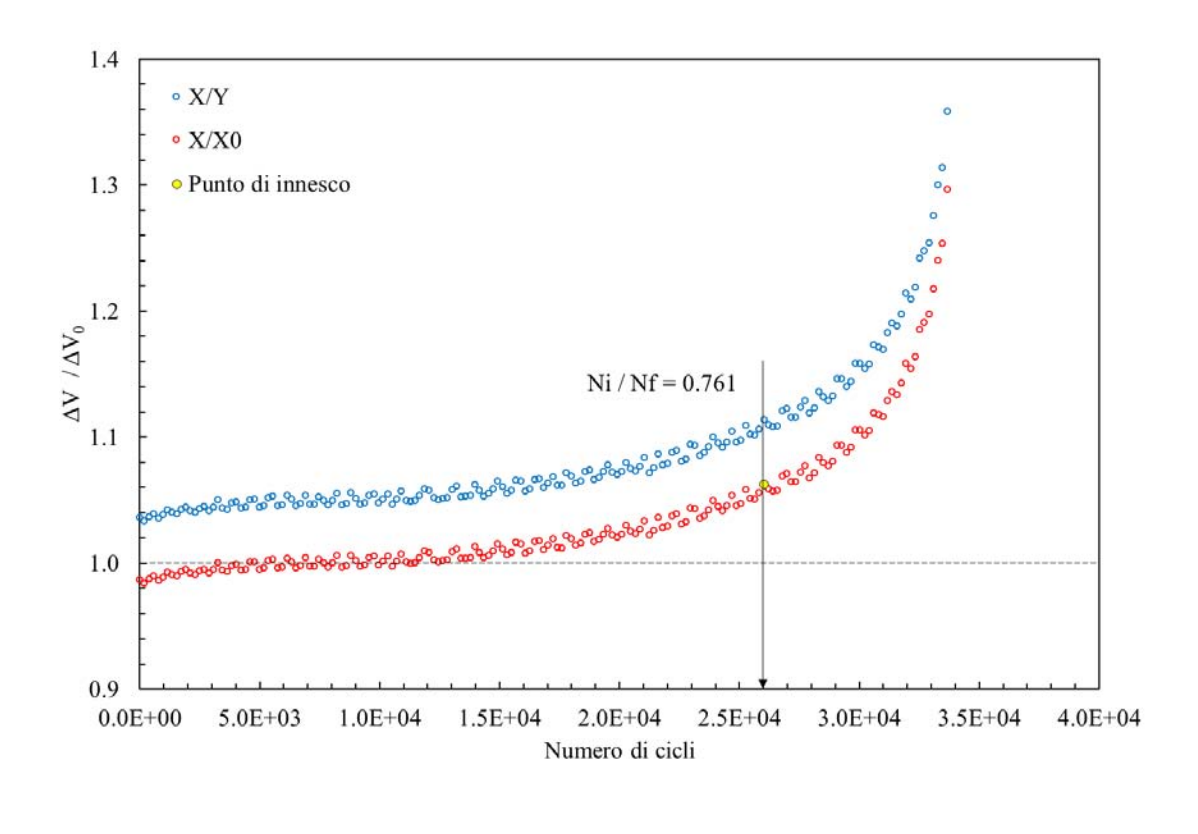

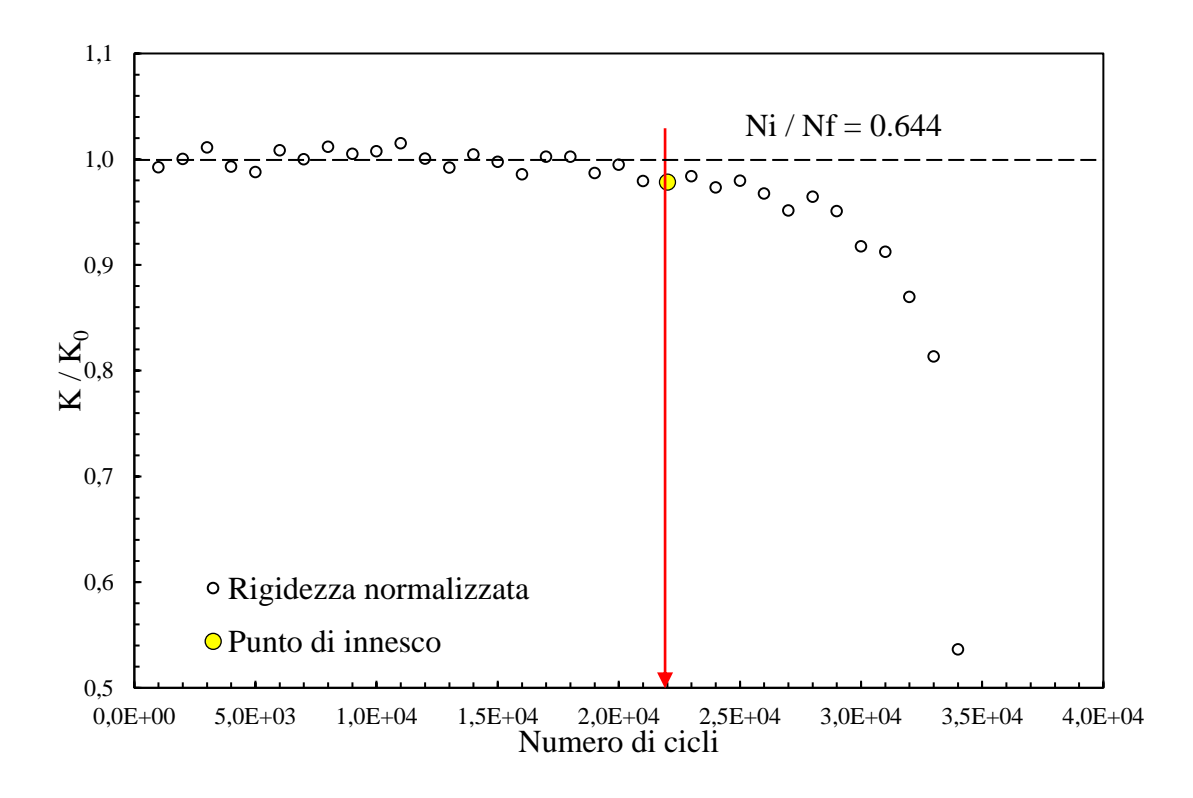

**Provino N°54**

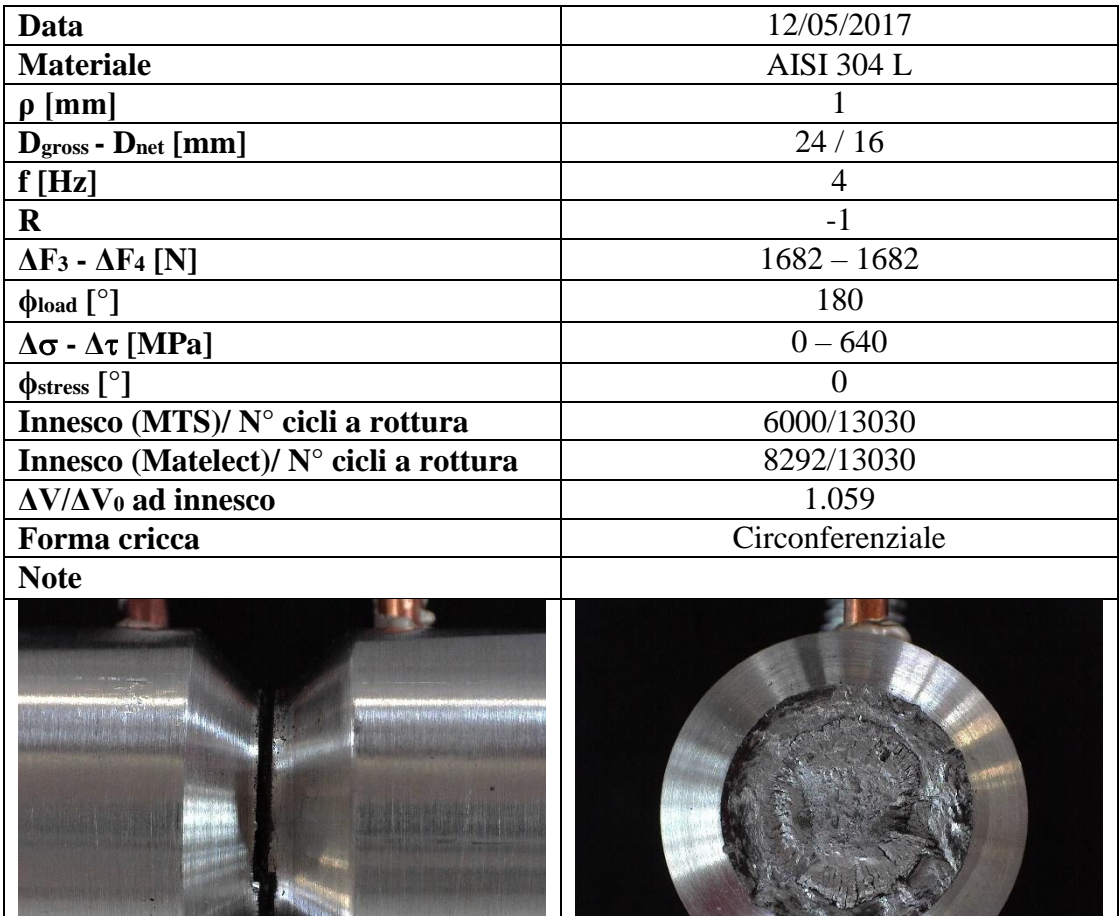

4 mm

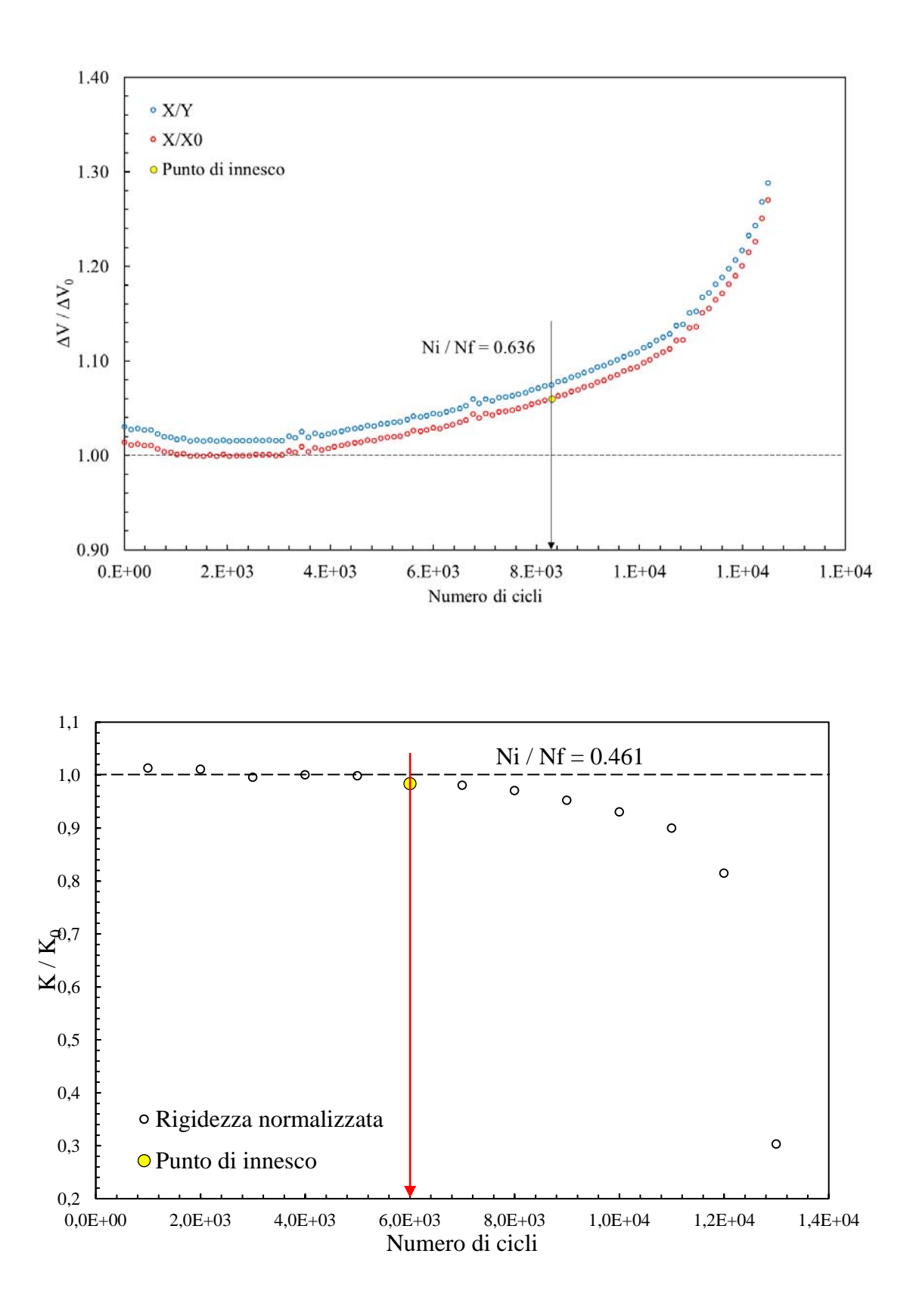

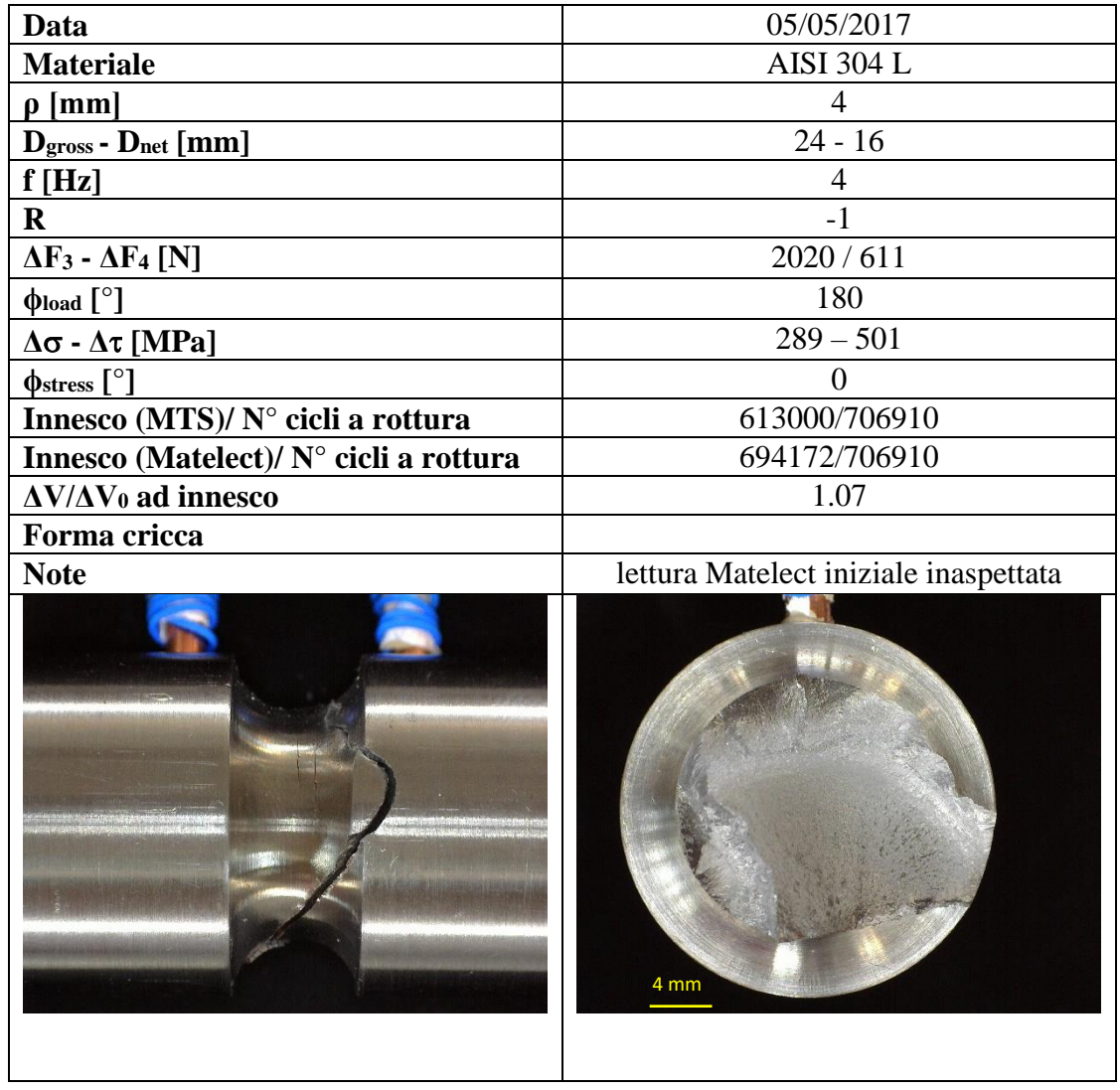

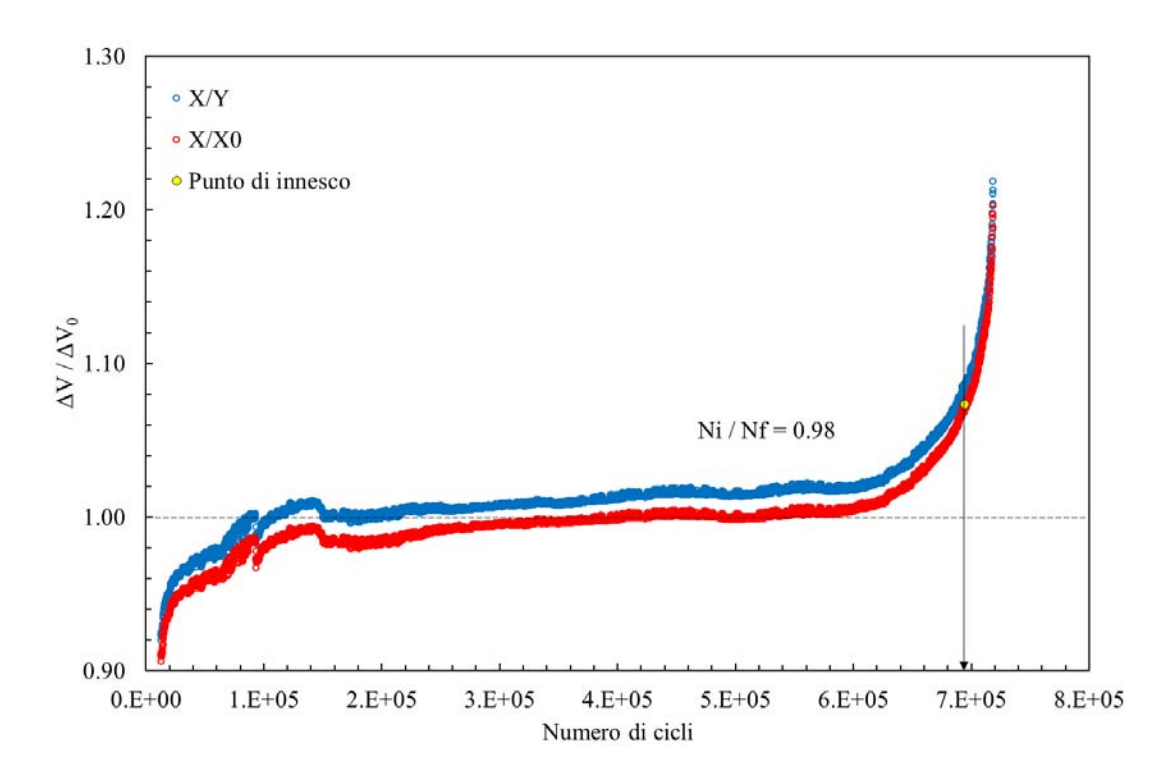

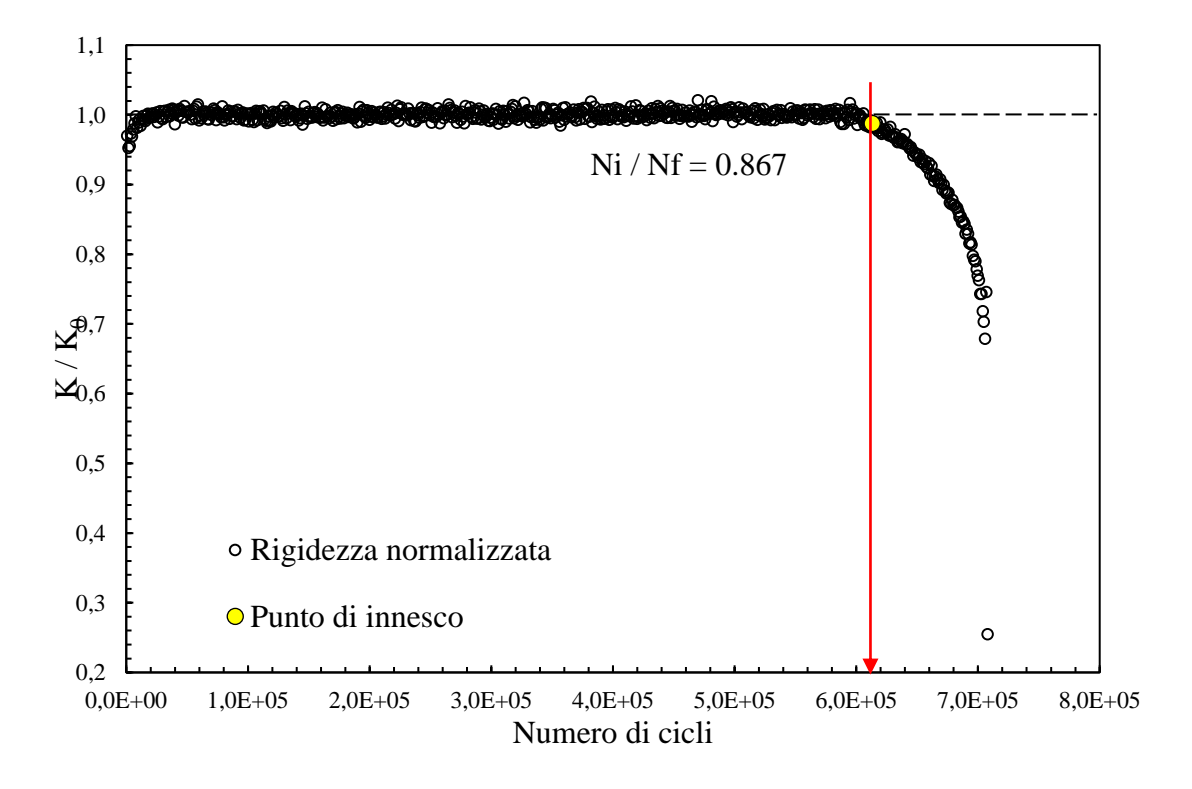

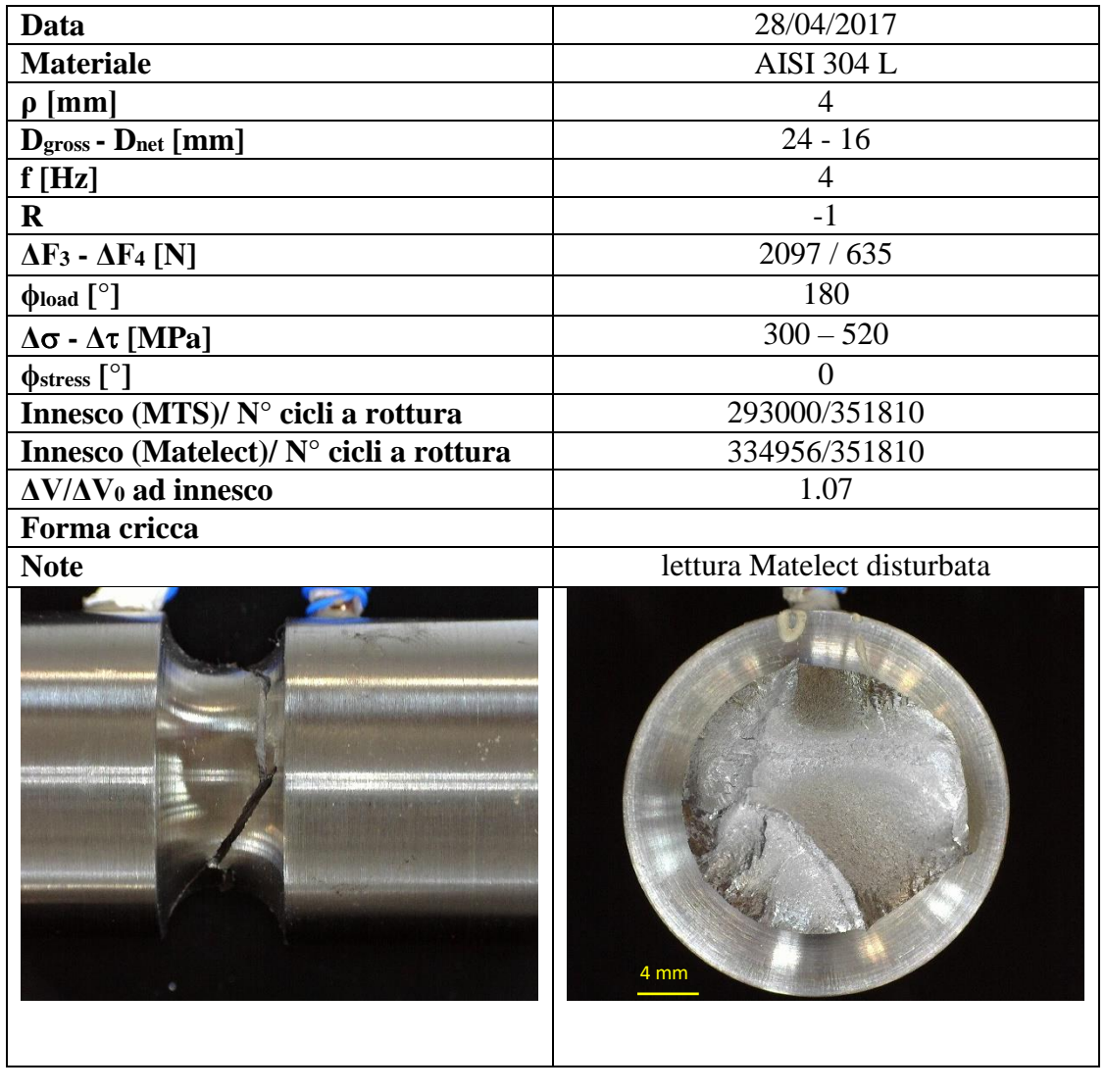

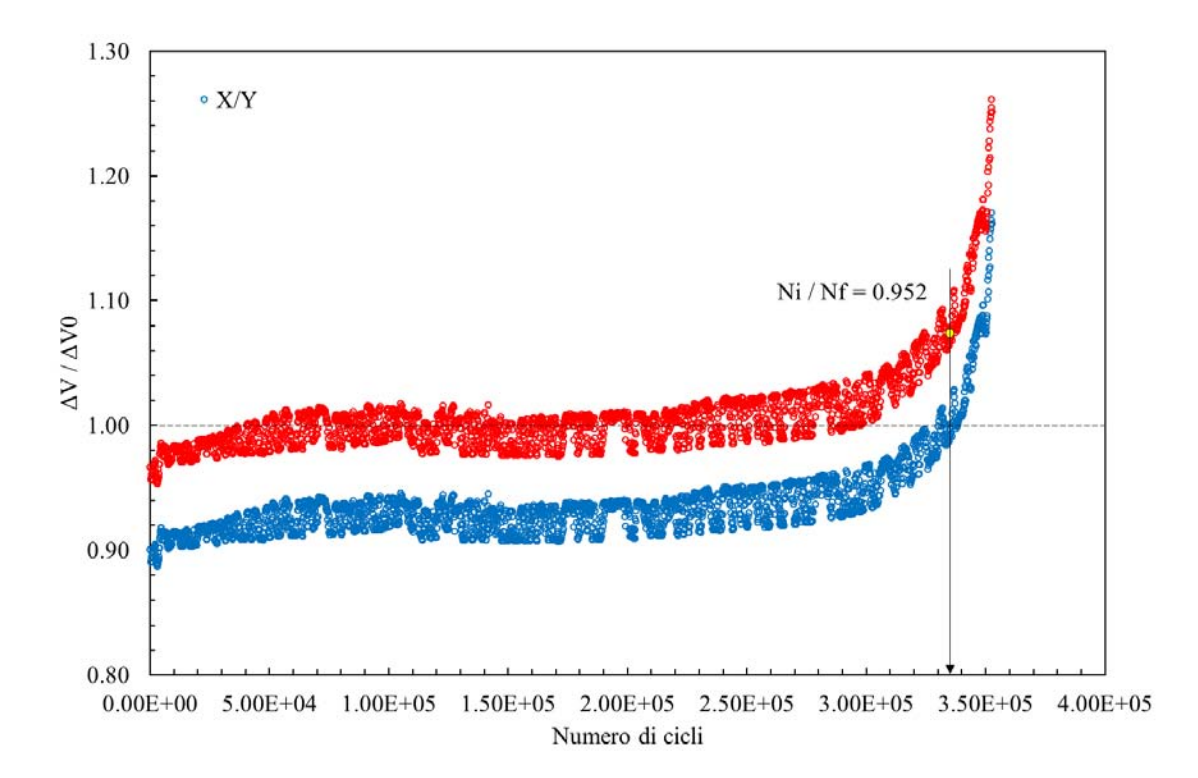

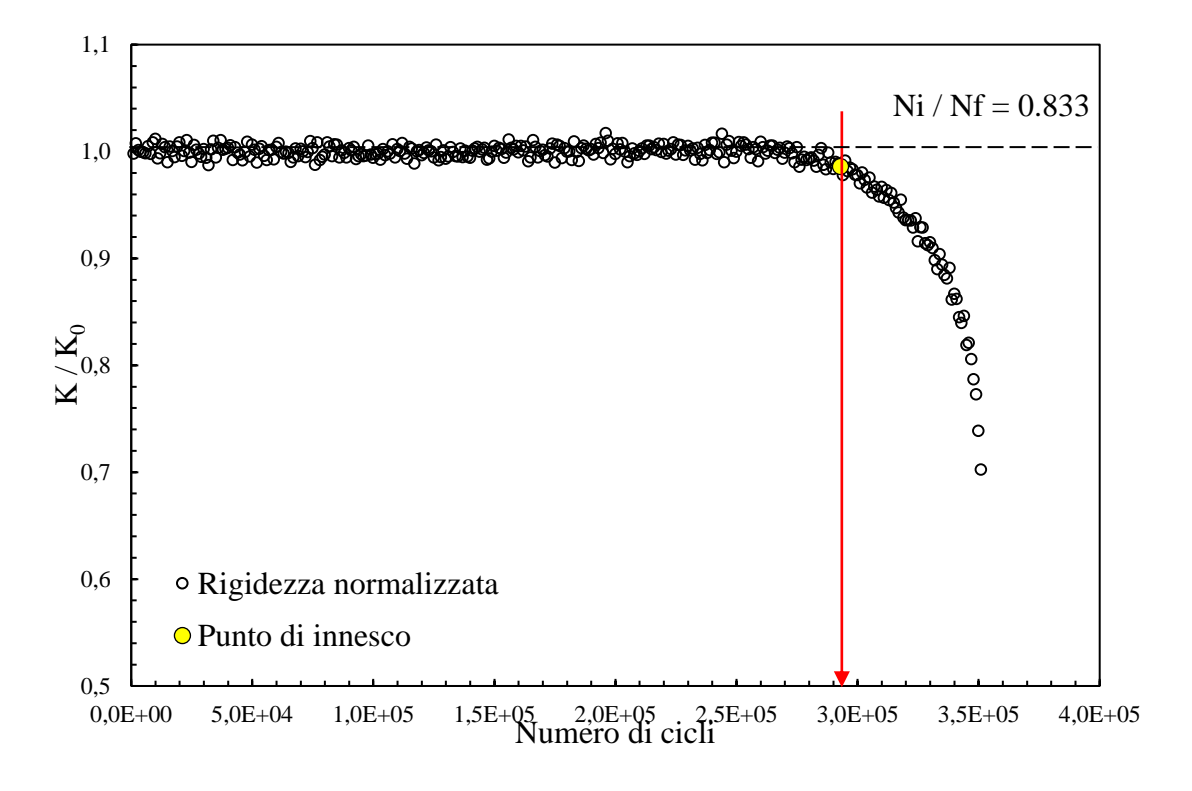

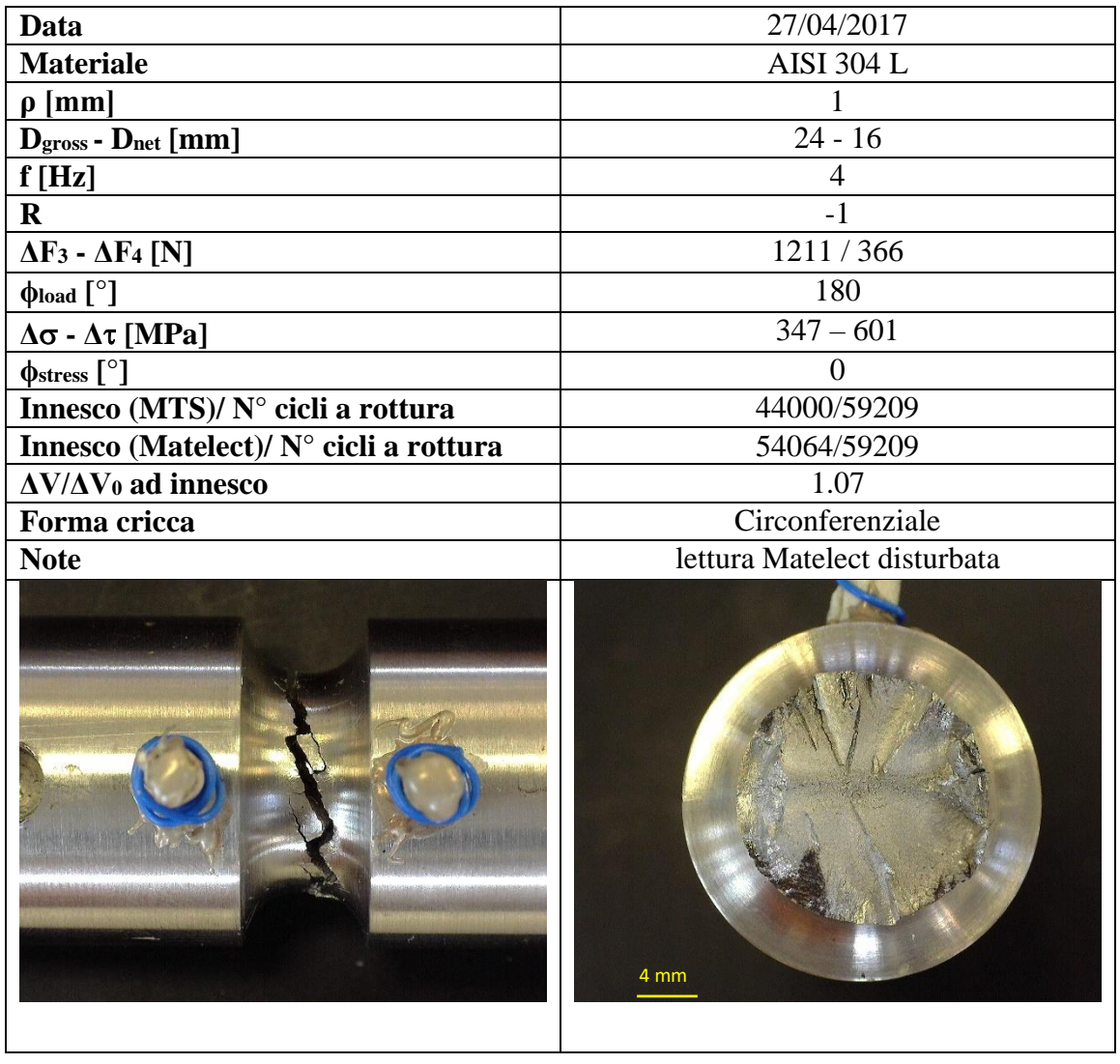

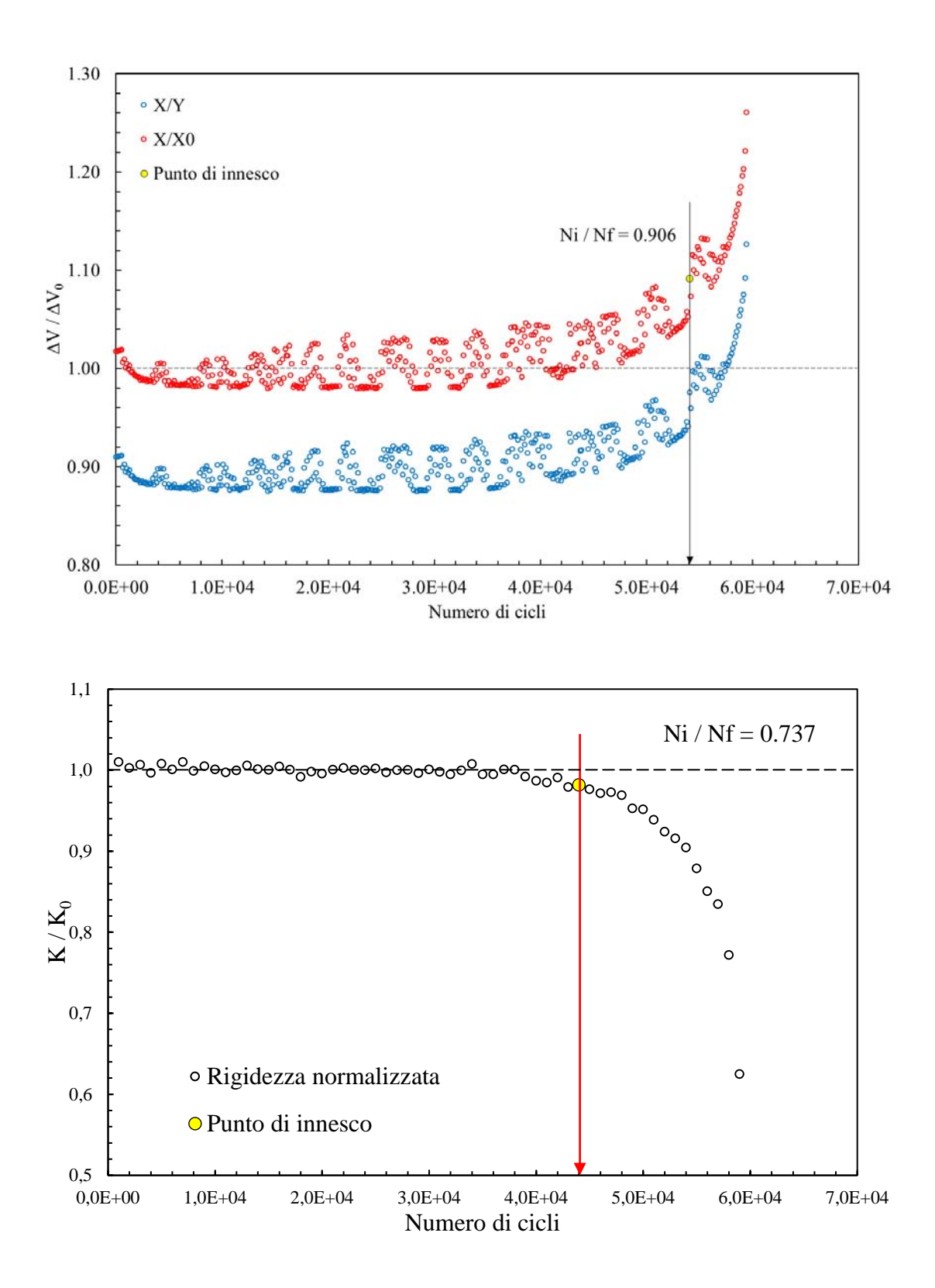

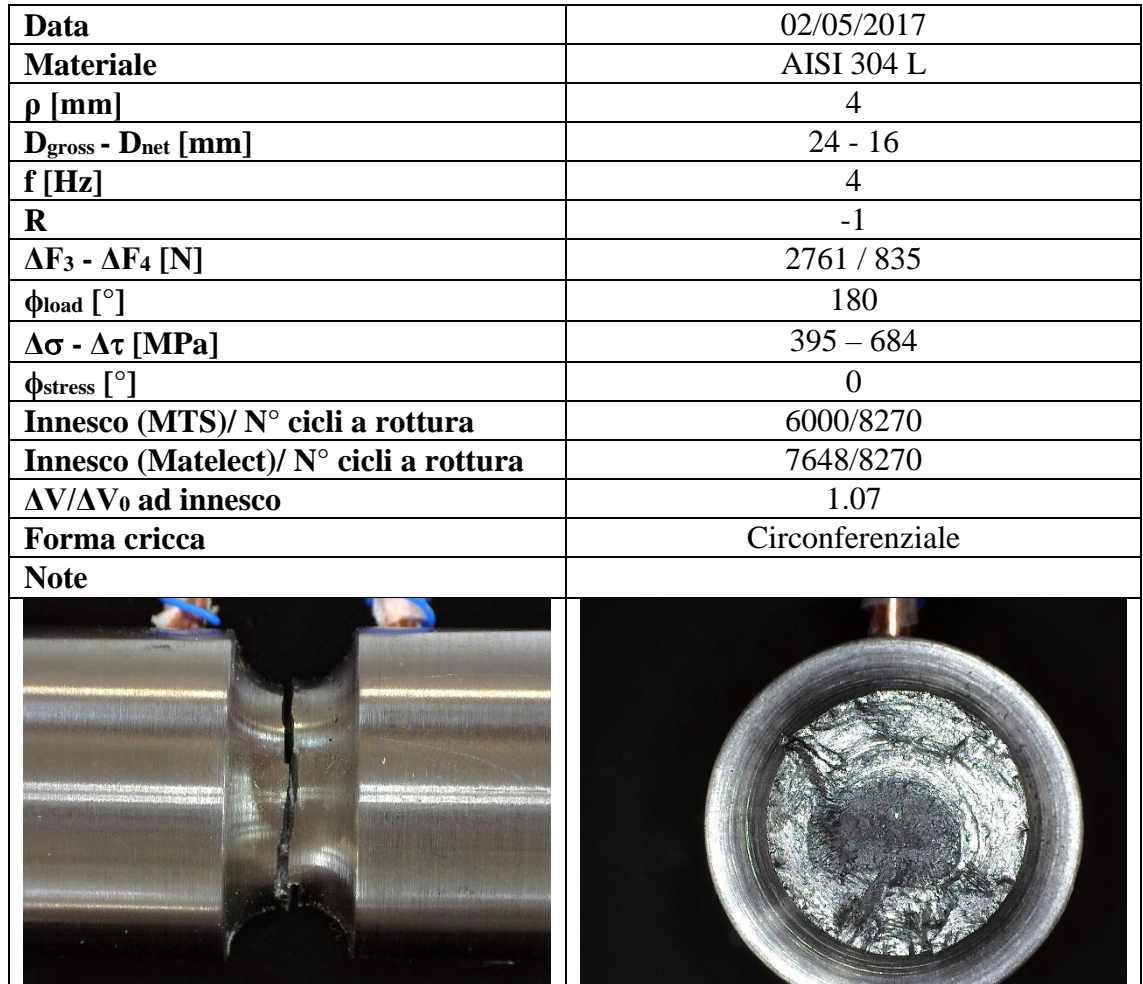

4 mm

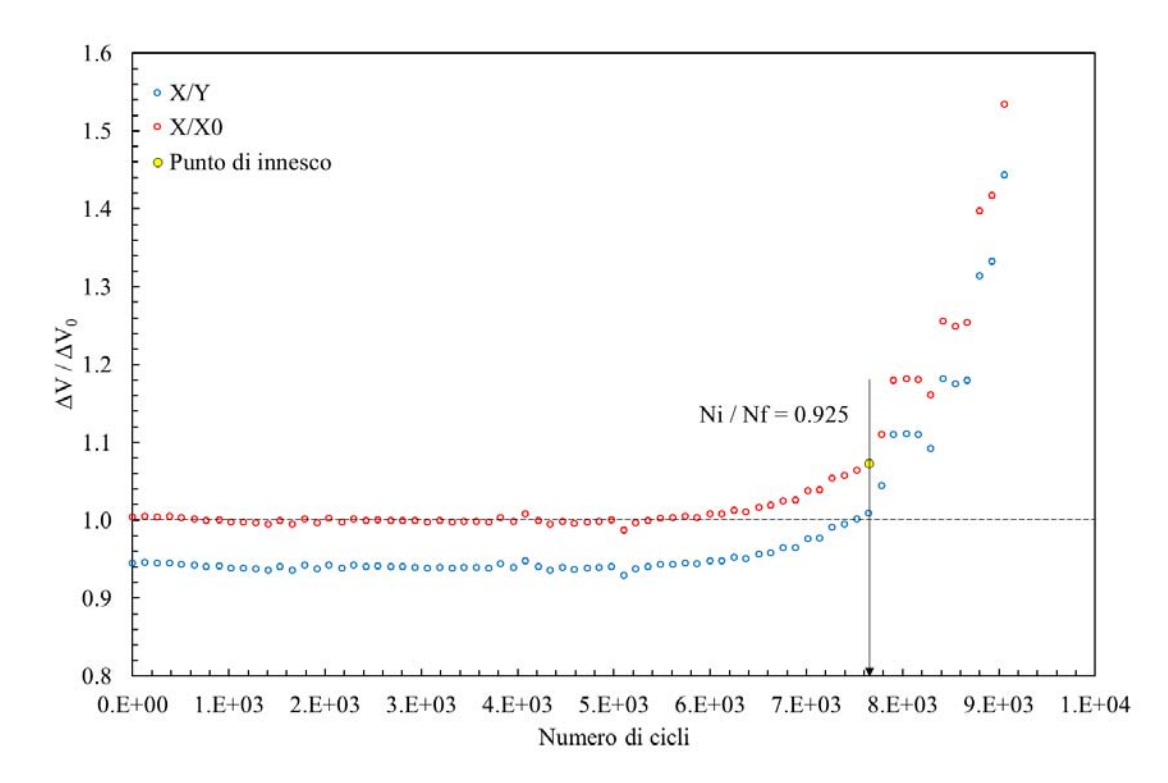

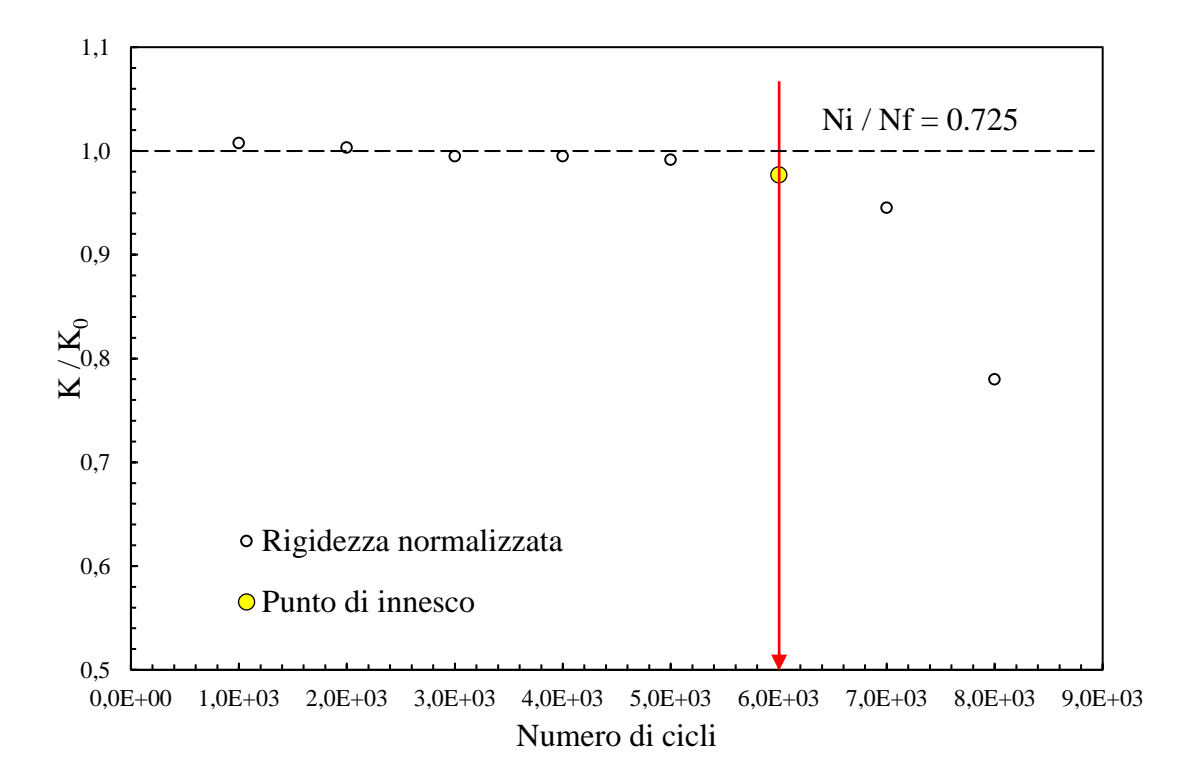

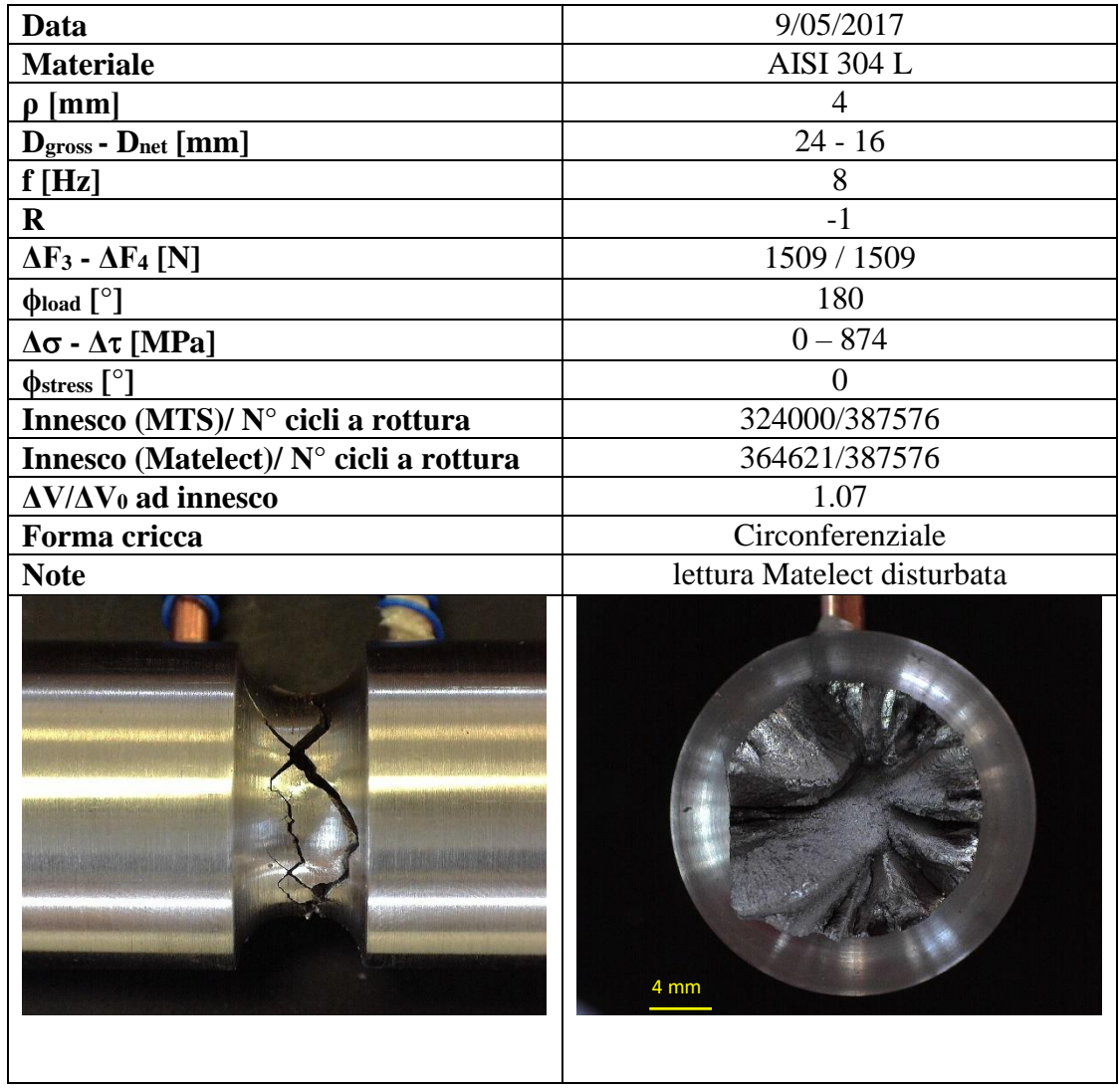

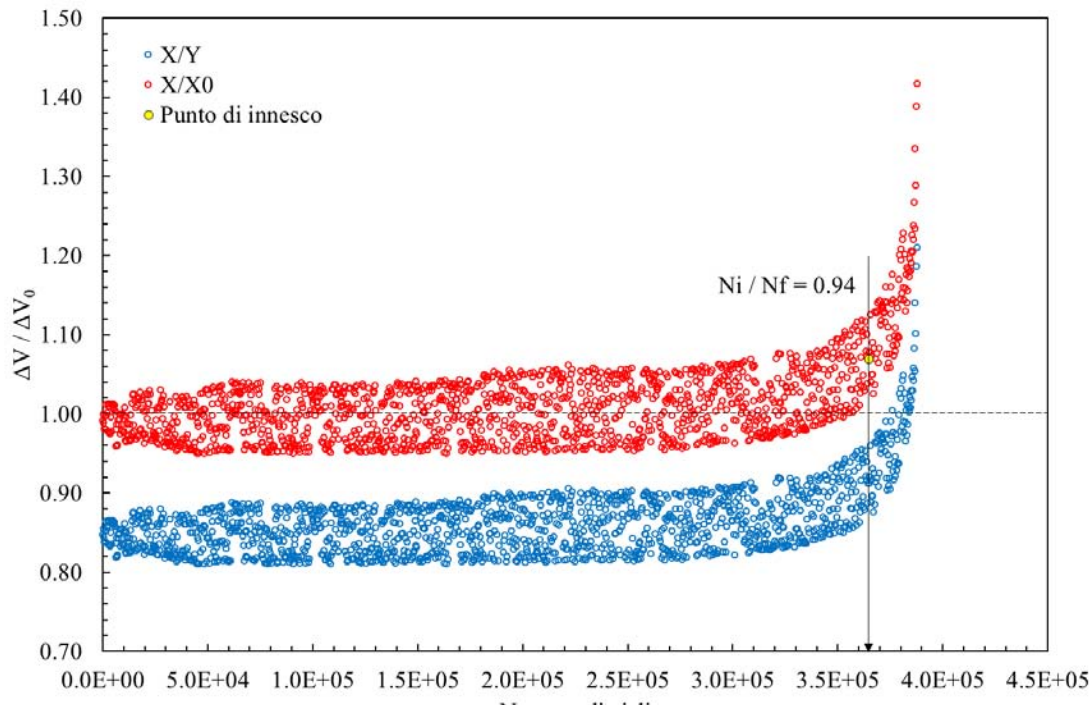

Numero di cicli

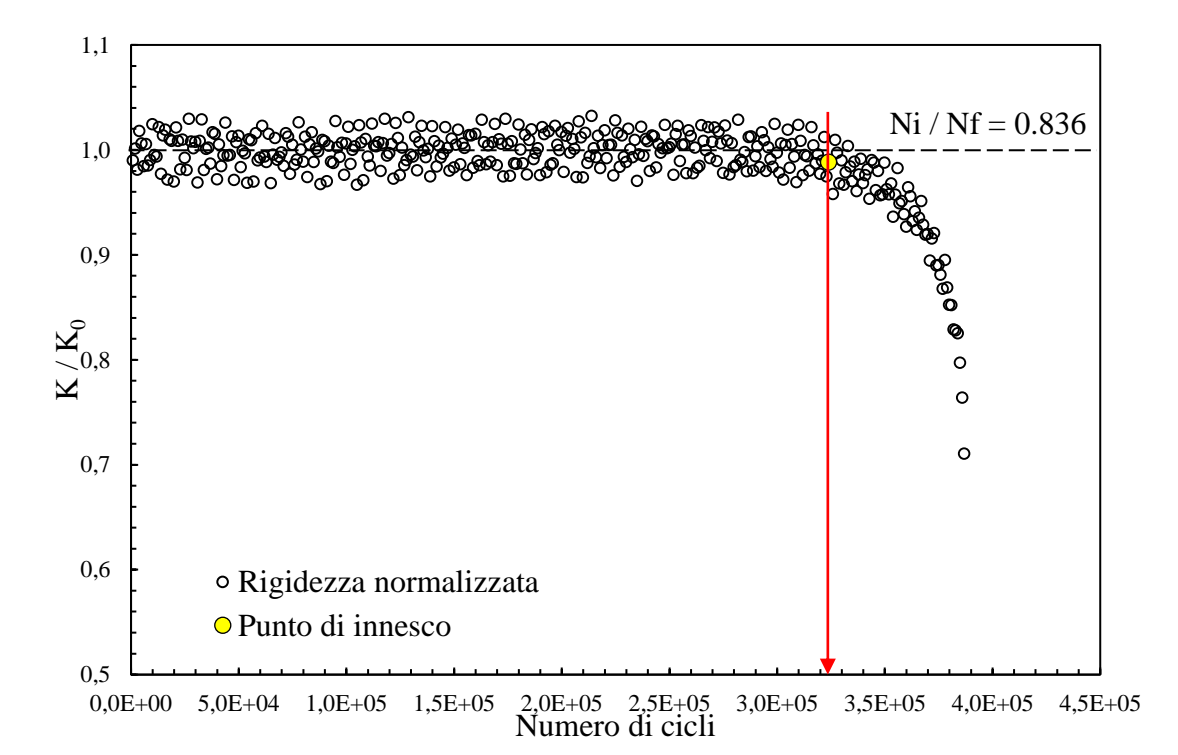

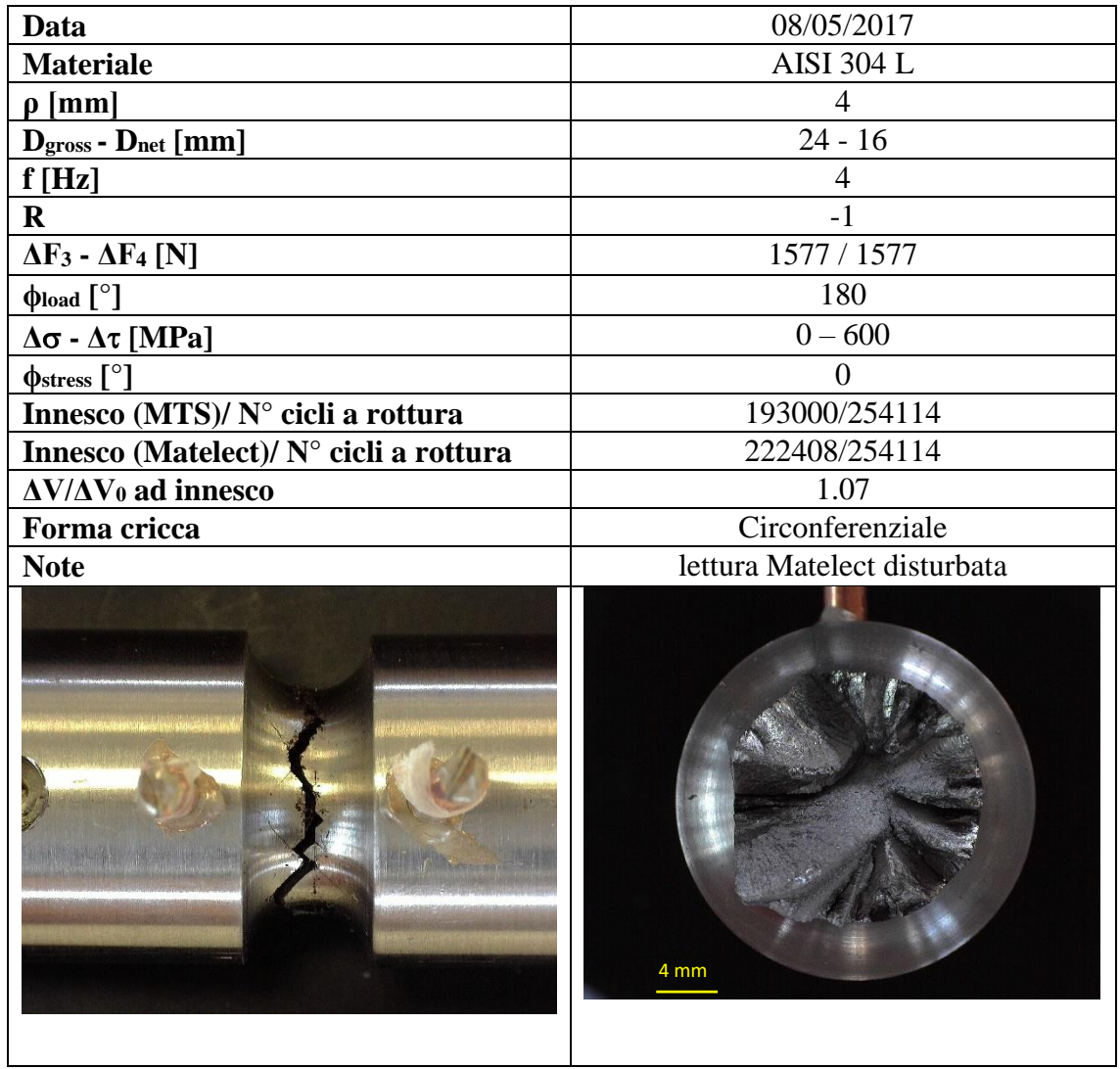

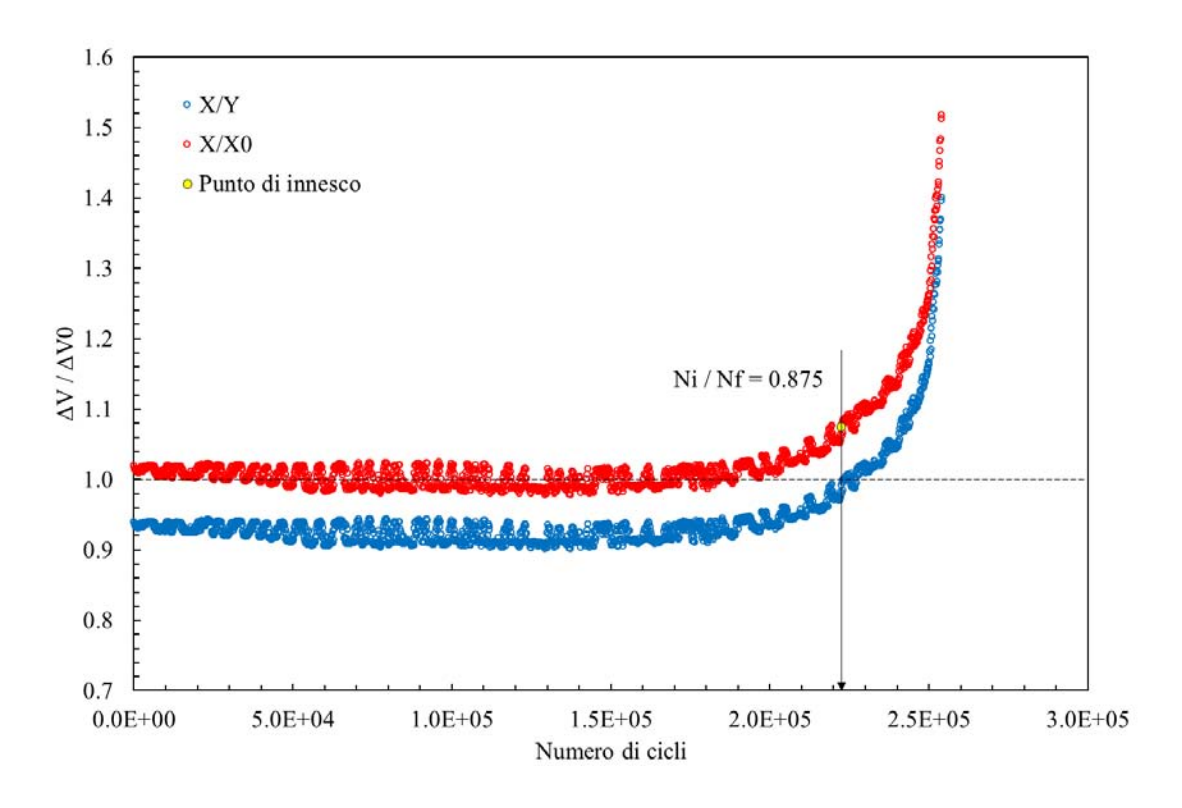

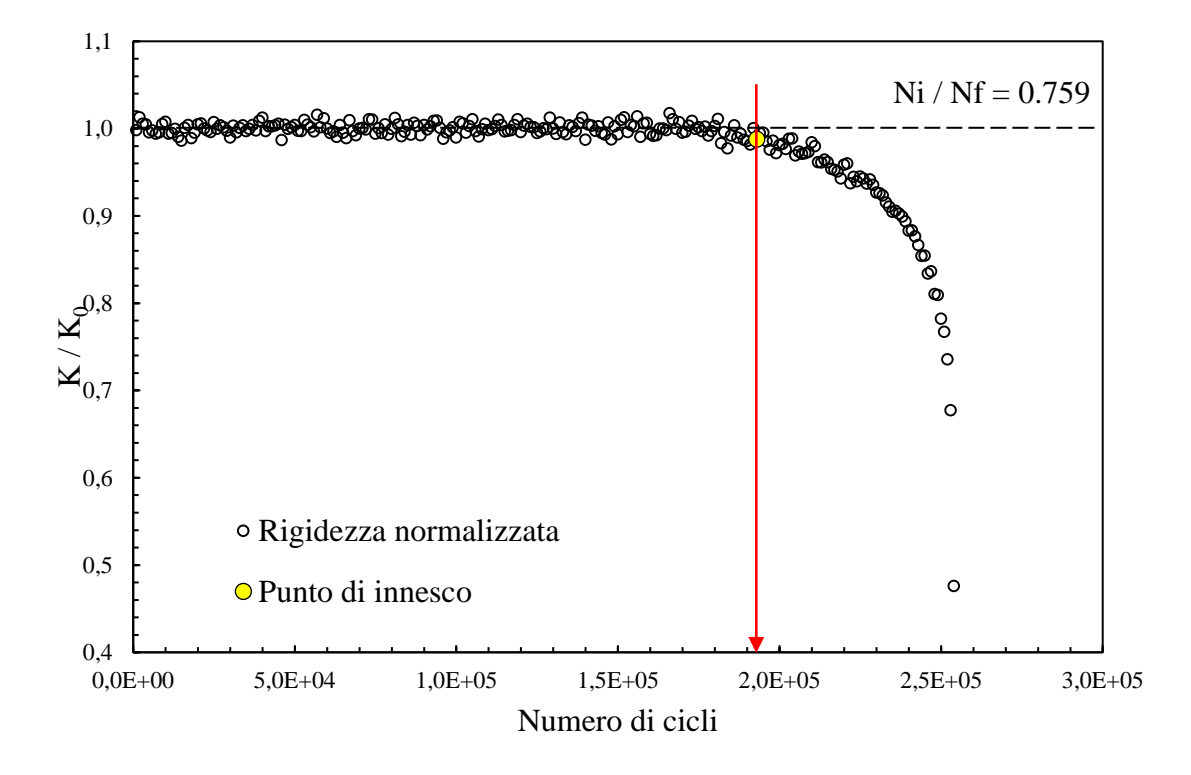

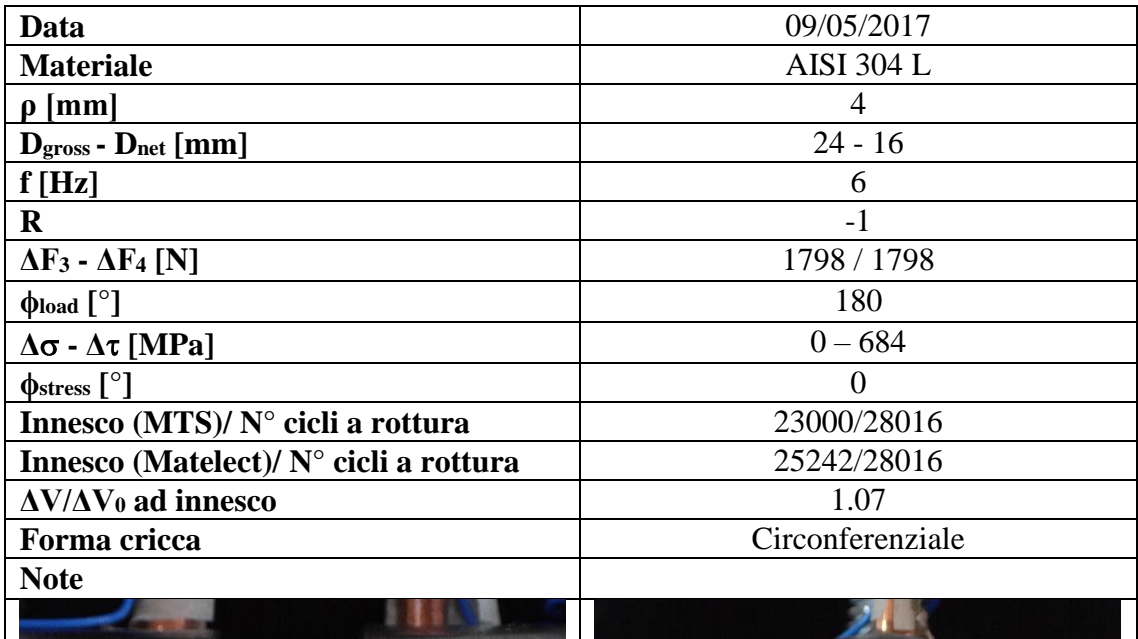

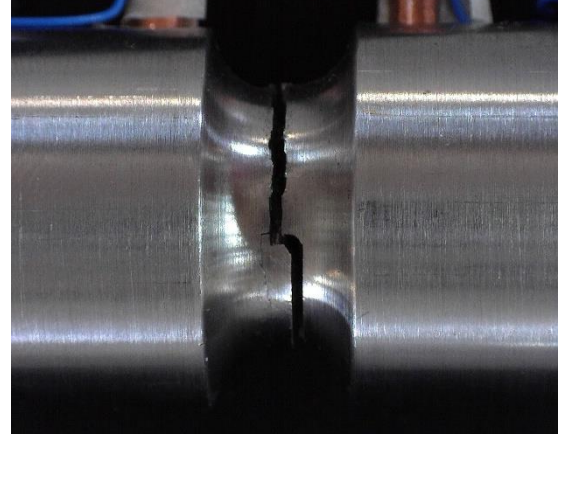

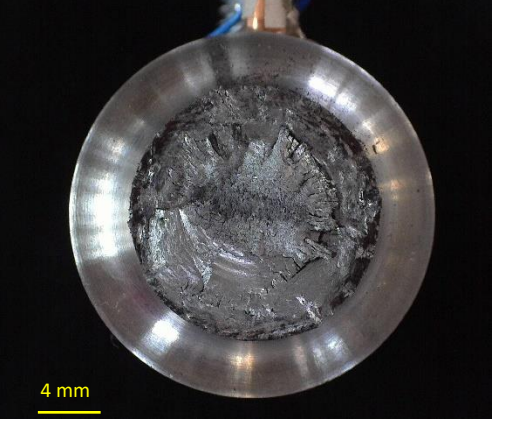

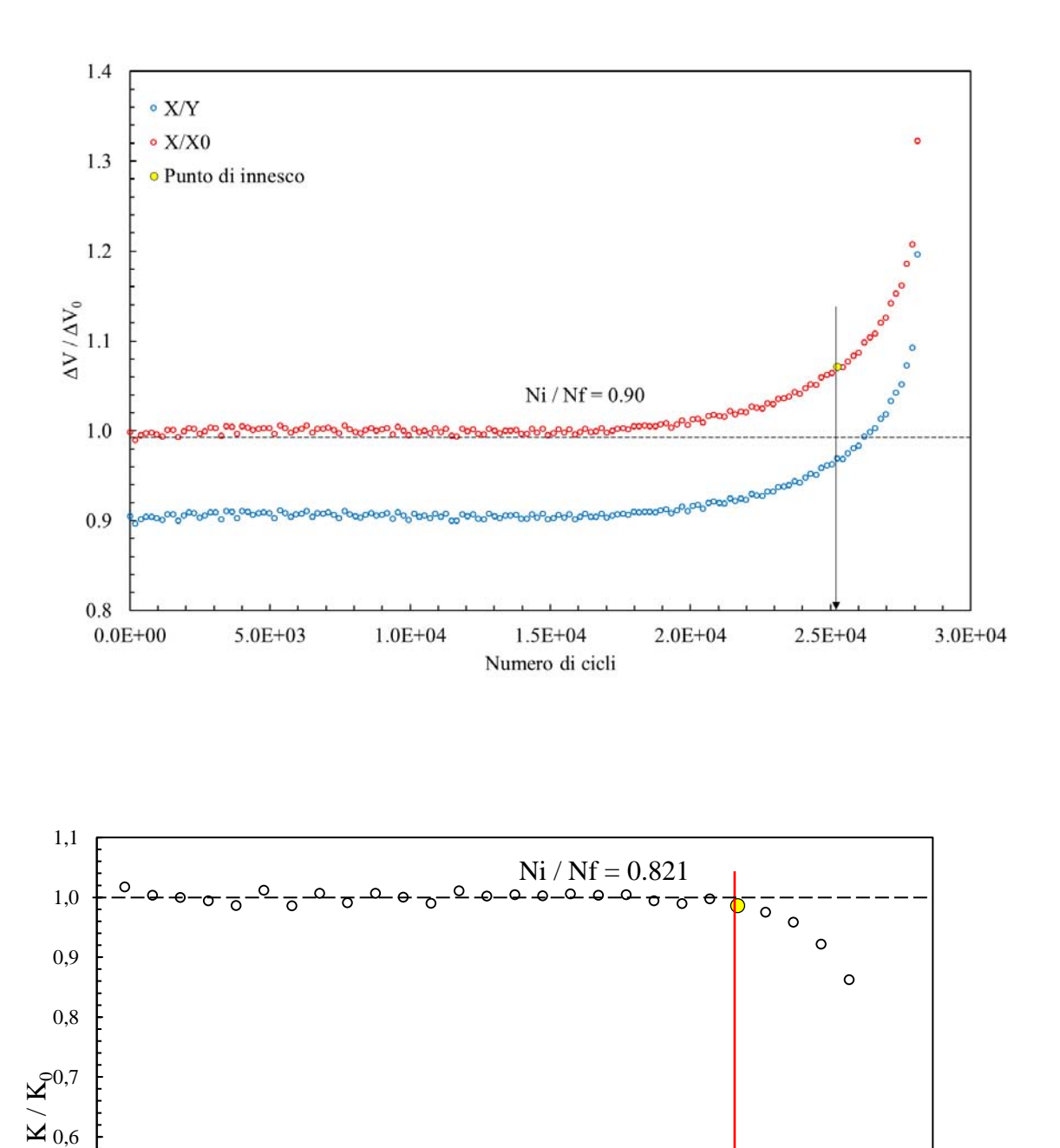

0,0E+00 5,0E+03 1,0E+04 1,5E+04 2,0E+04 2,5E+04 3,0E+04 Numero di cicli

 $0,2$  <br>0,0E+00

Rigidezza… Punto di innesco

0,3

0,4

0,5

389

 $\circ$ 

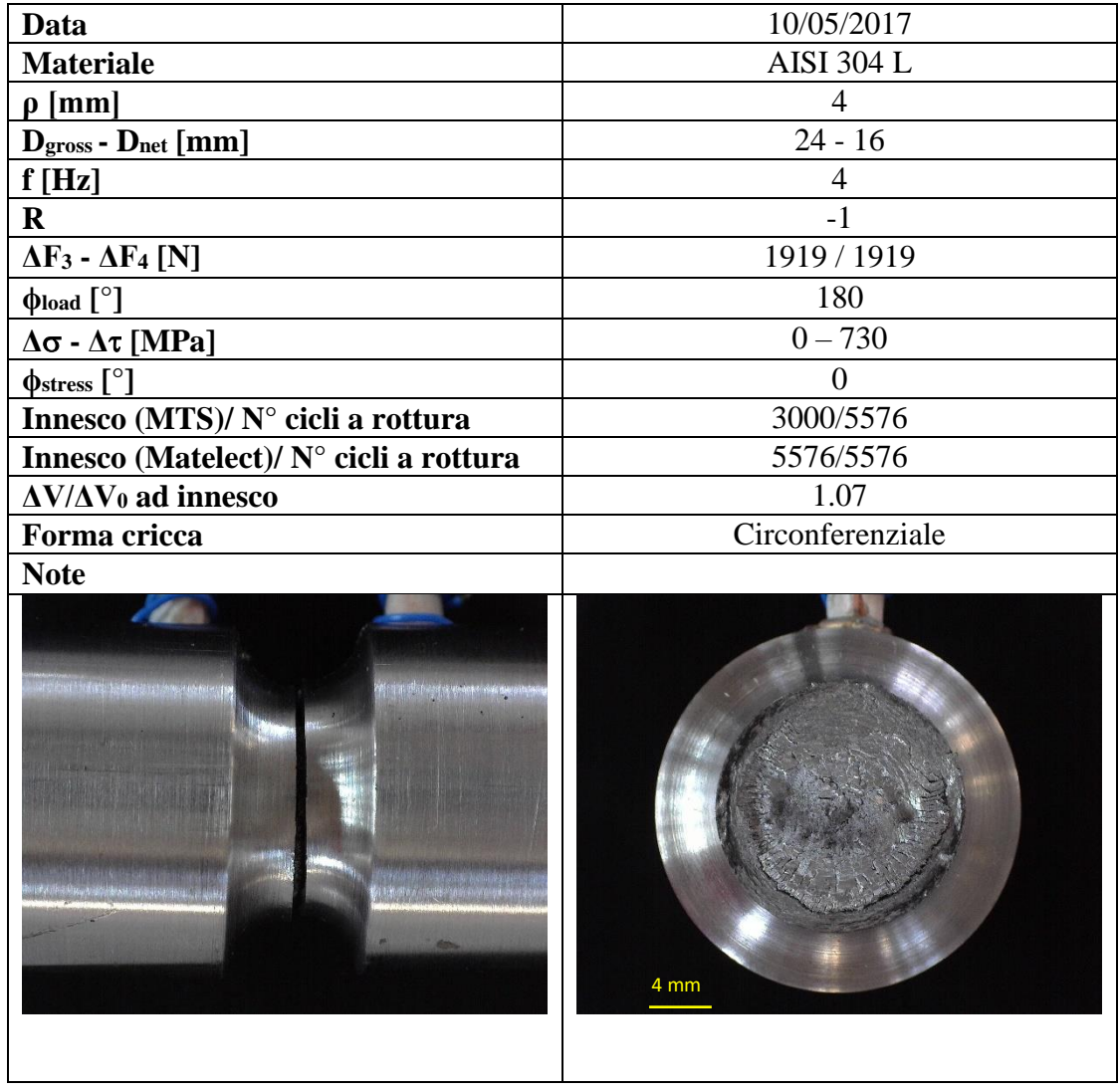

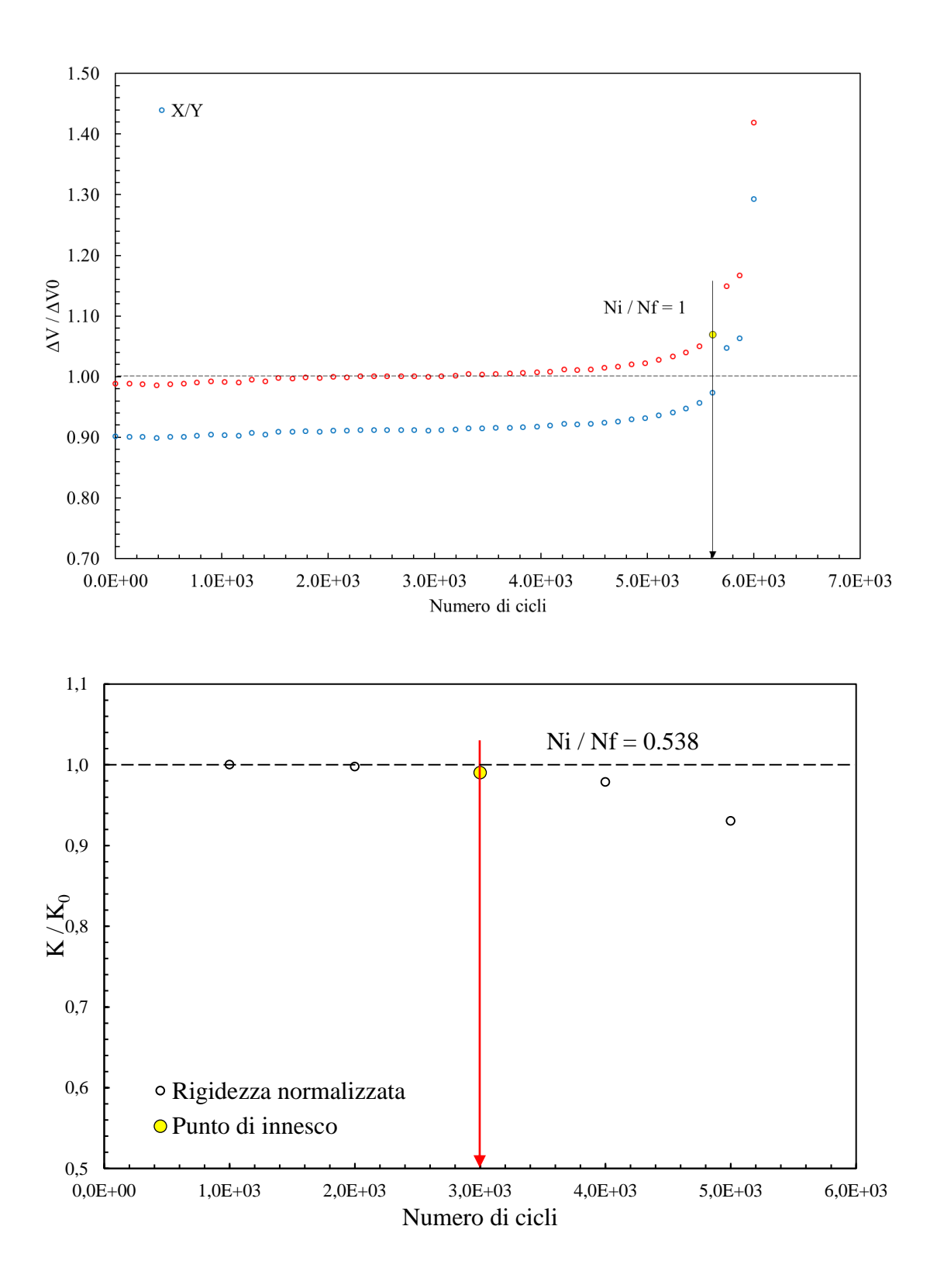

**Provino N°63**

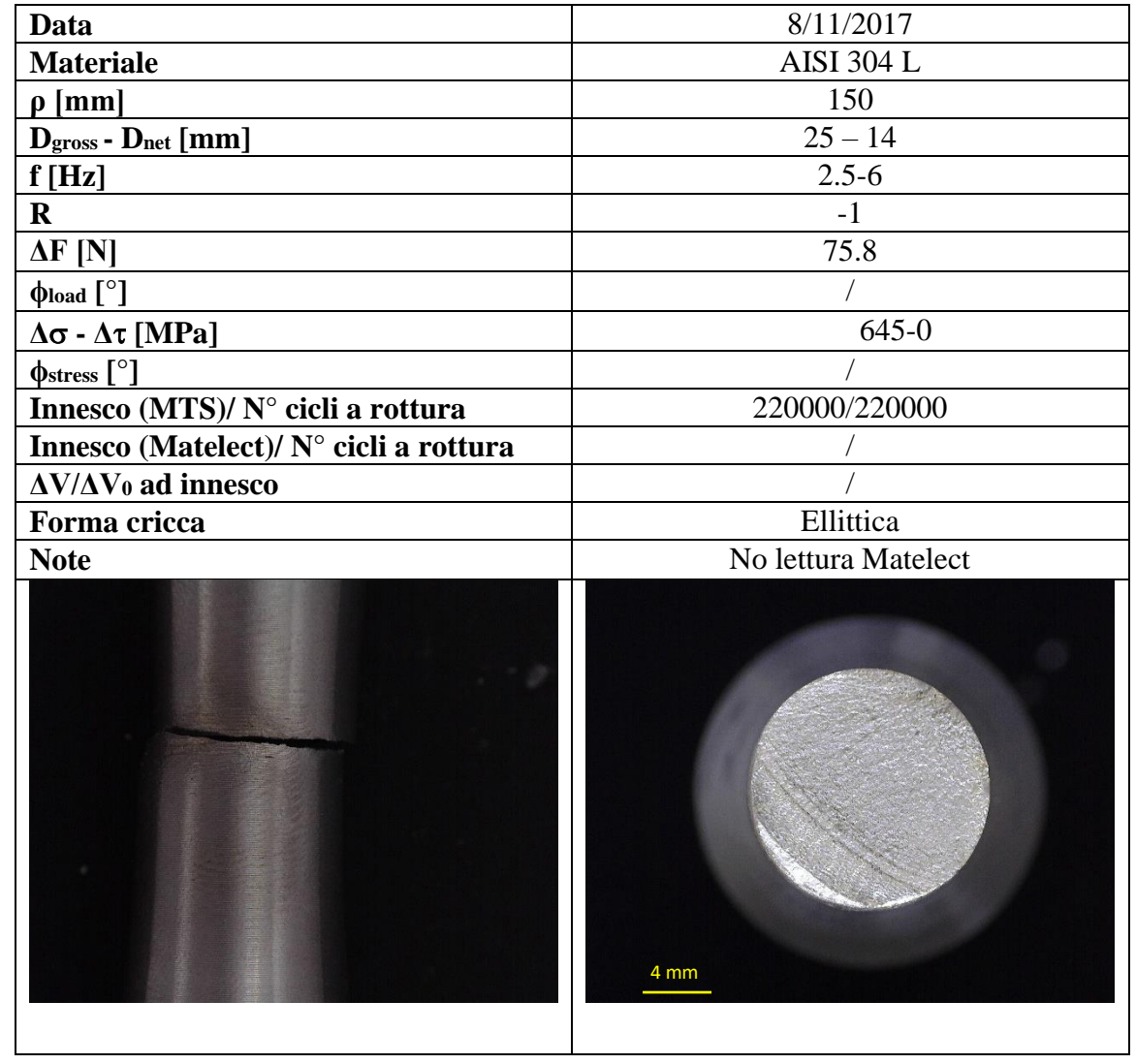

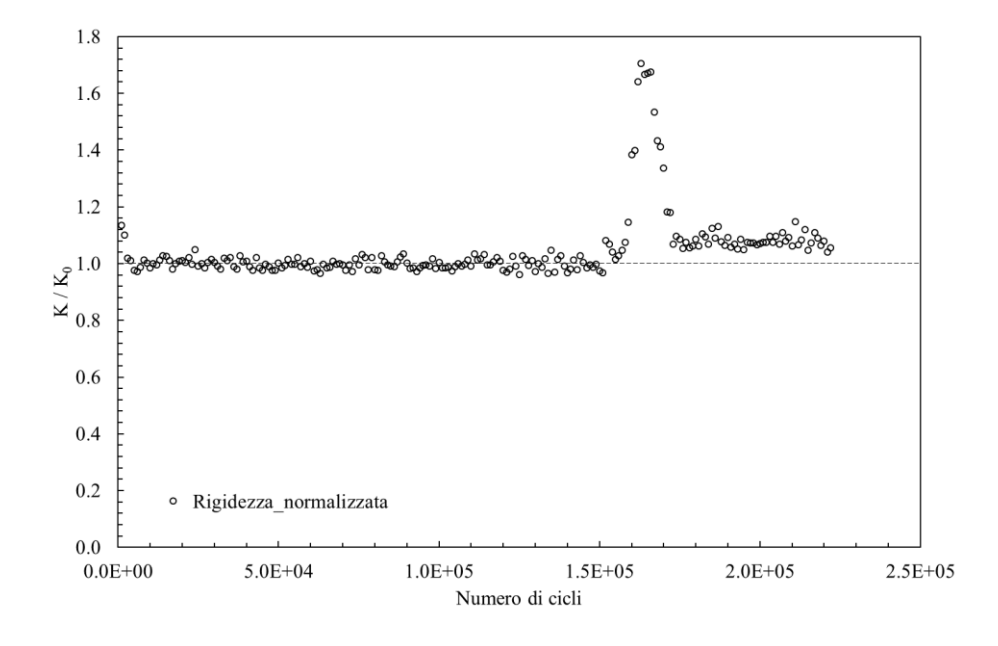

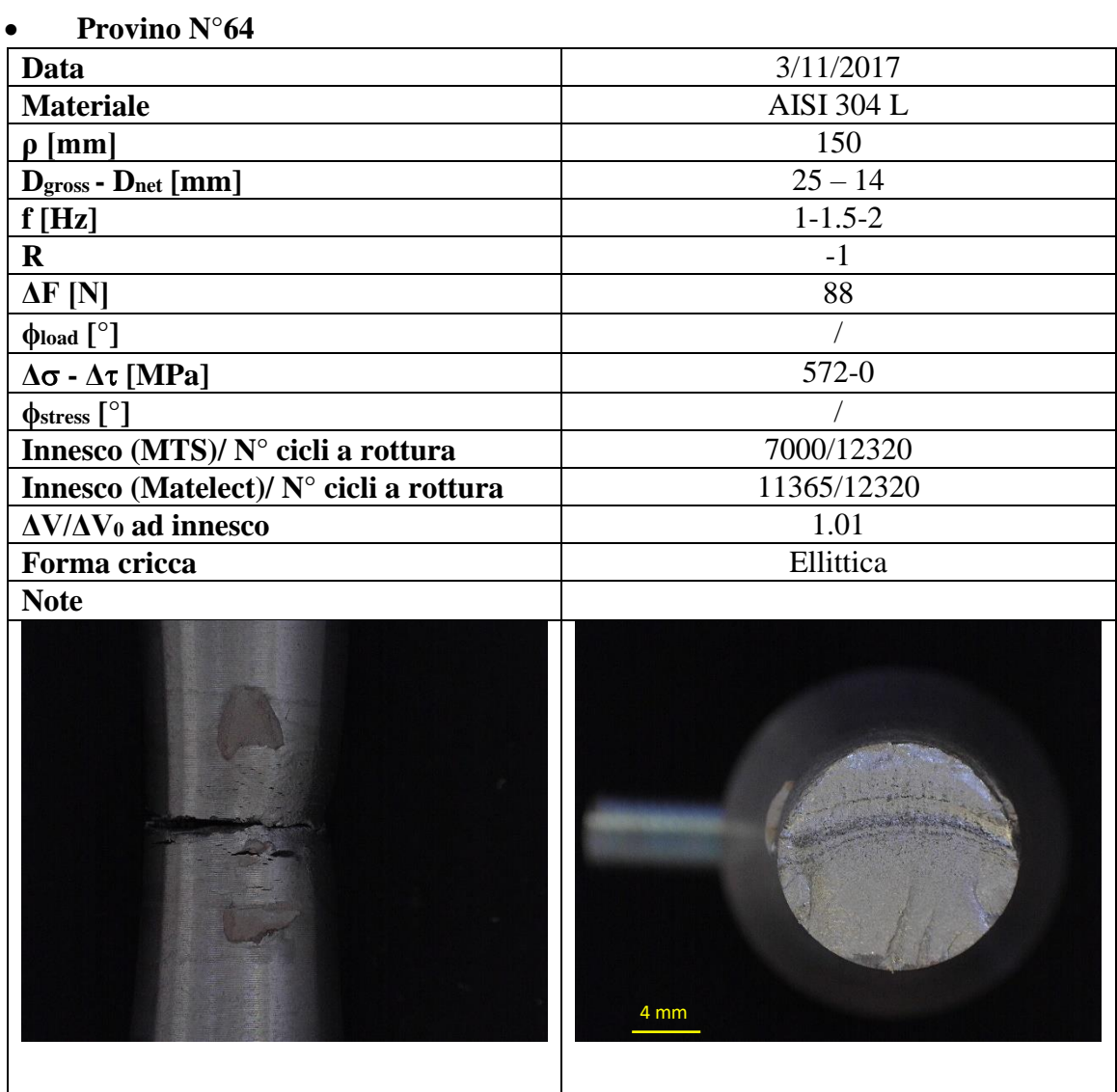

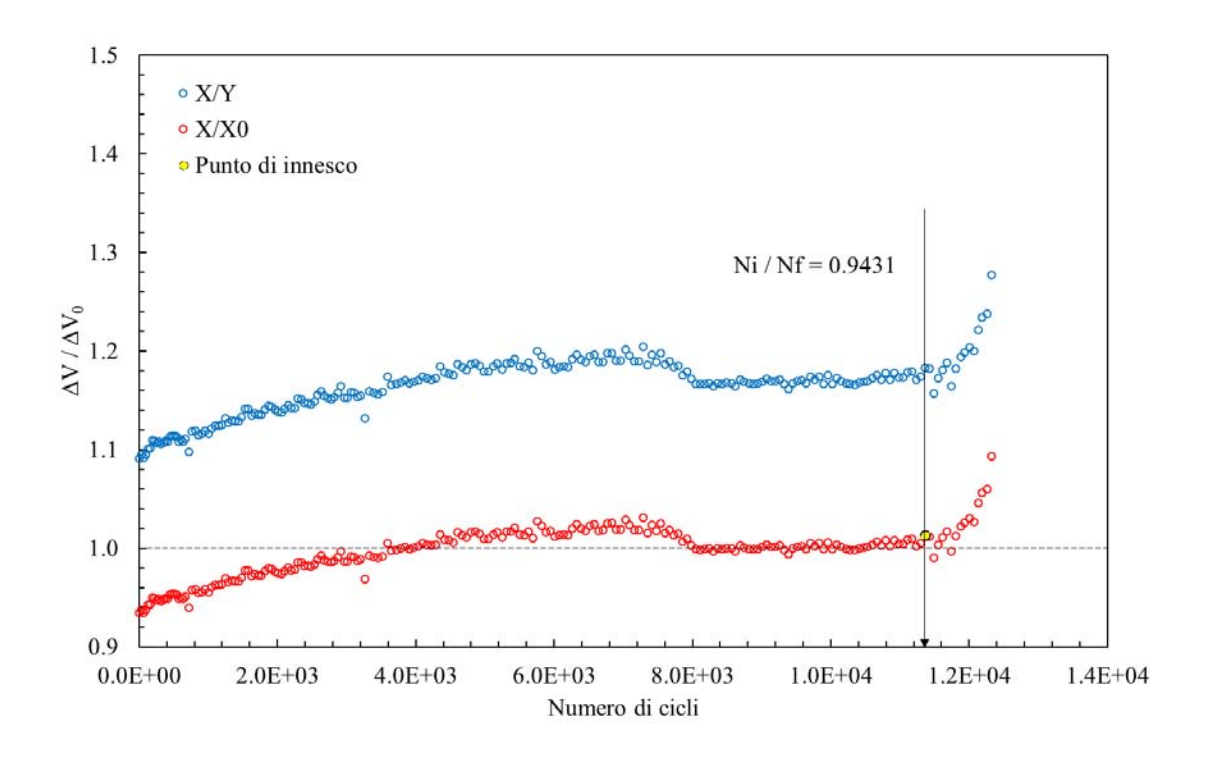

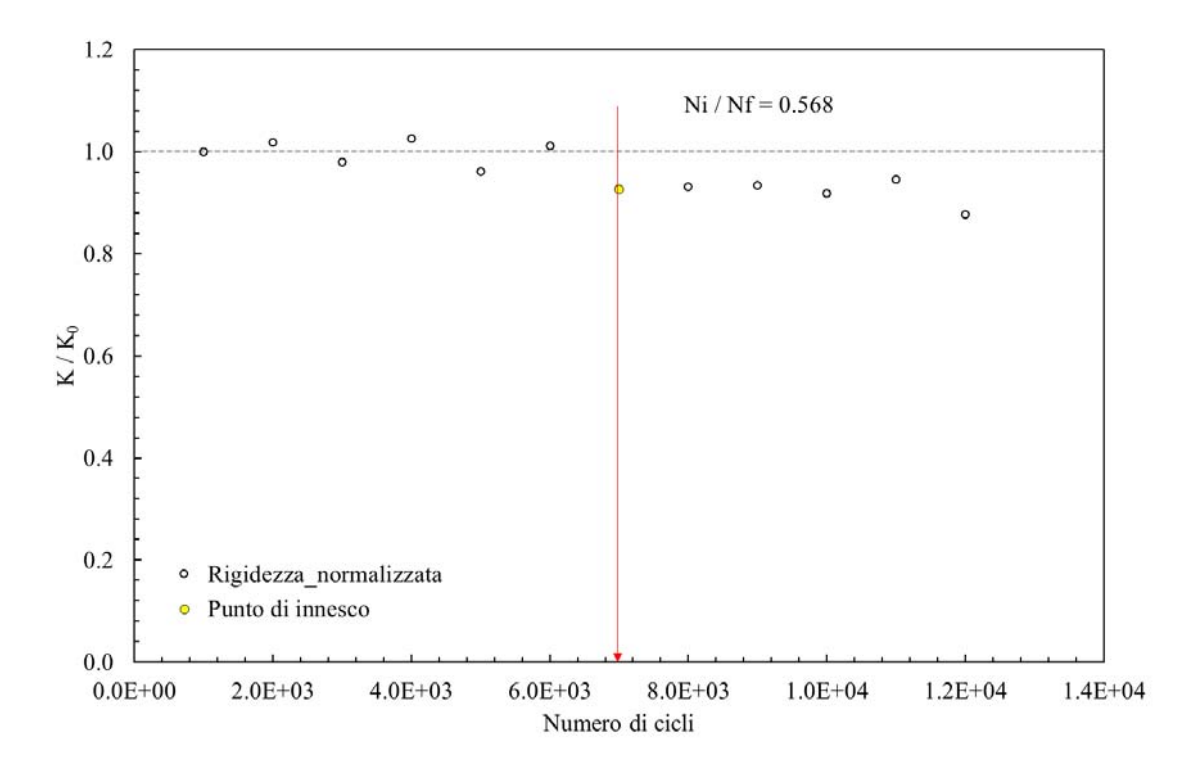

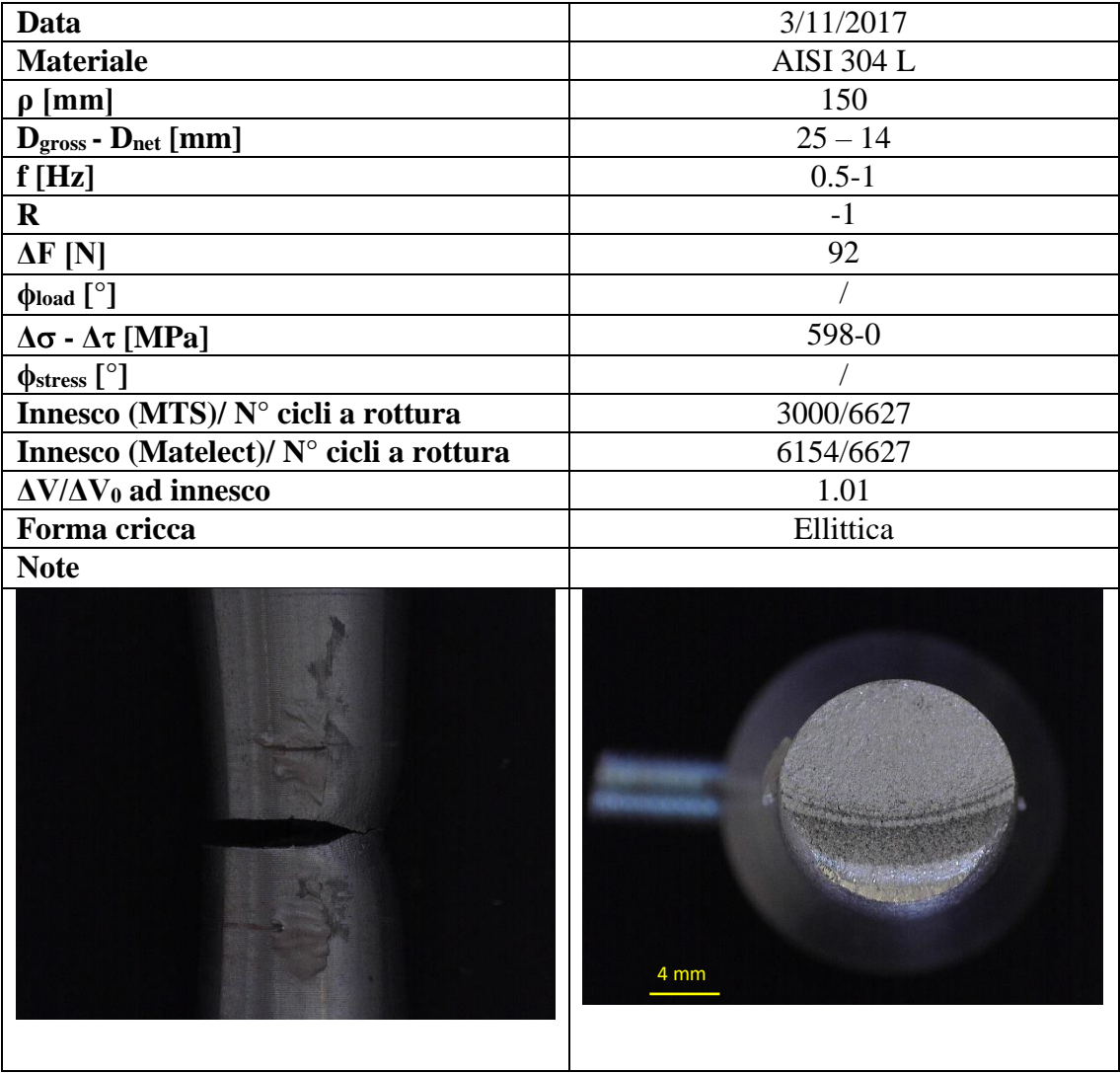

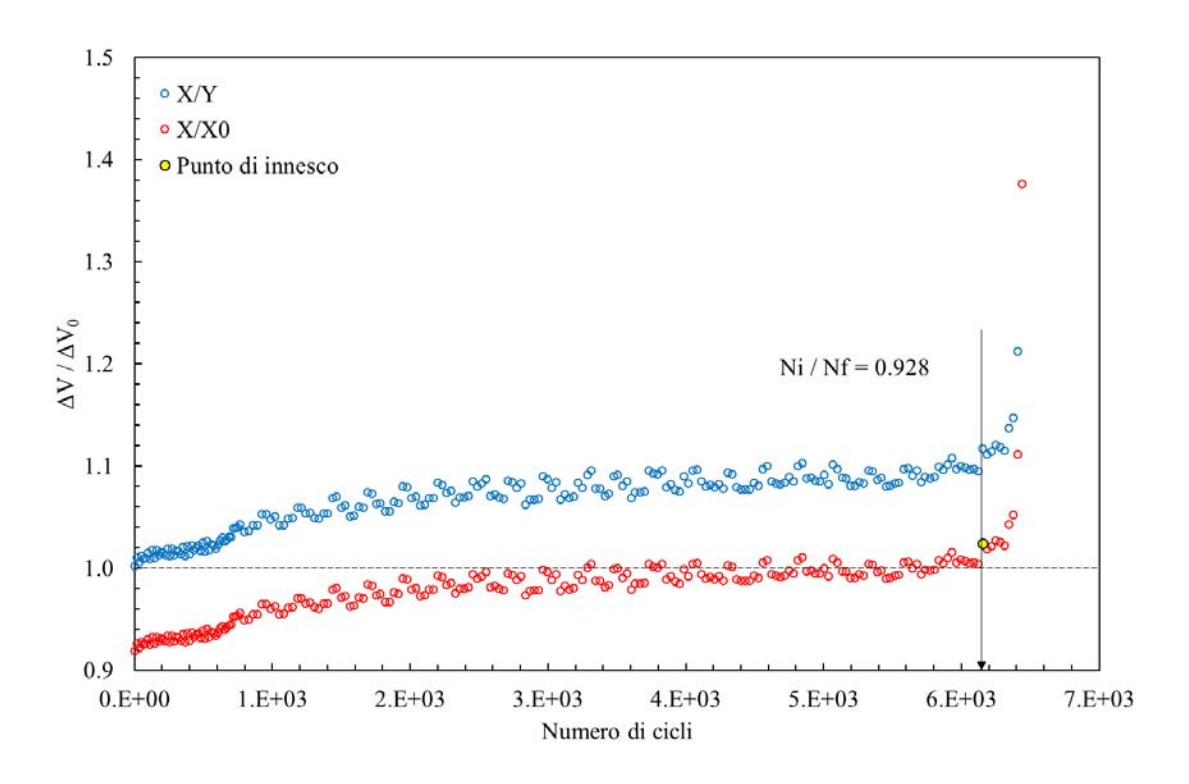

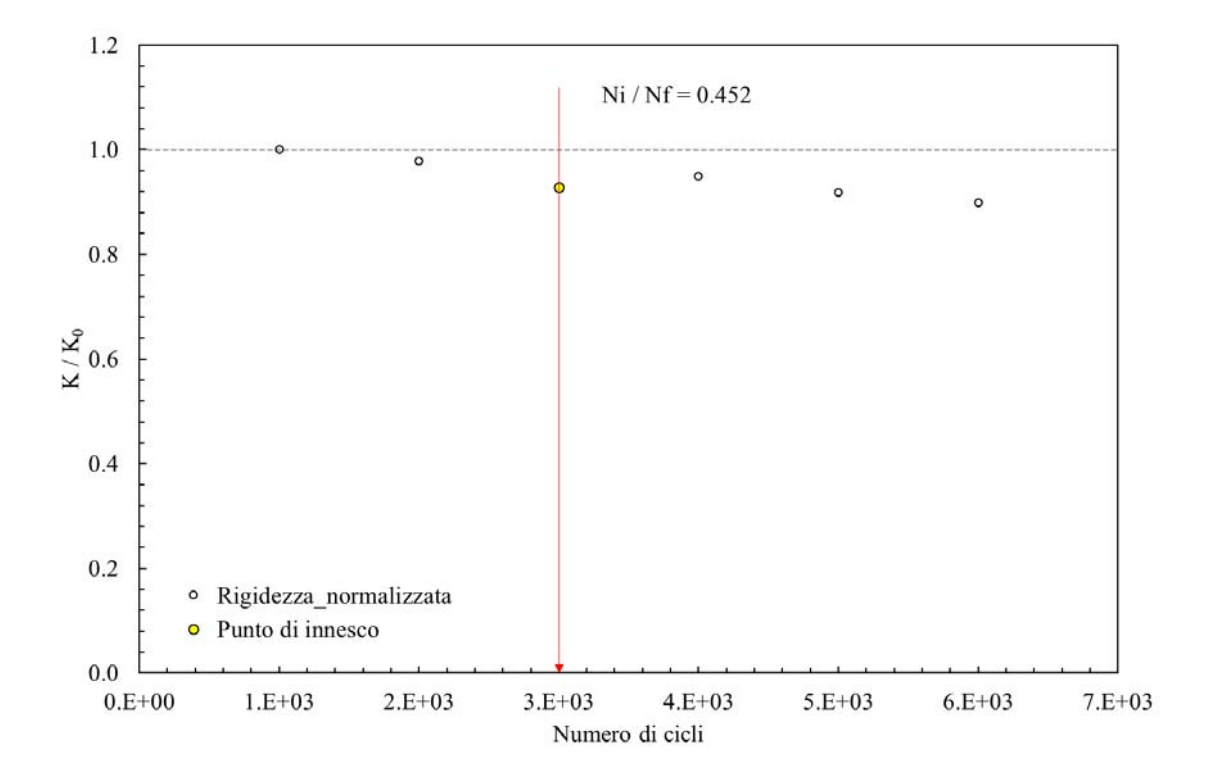
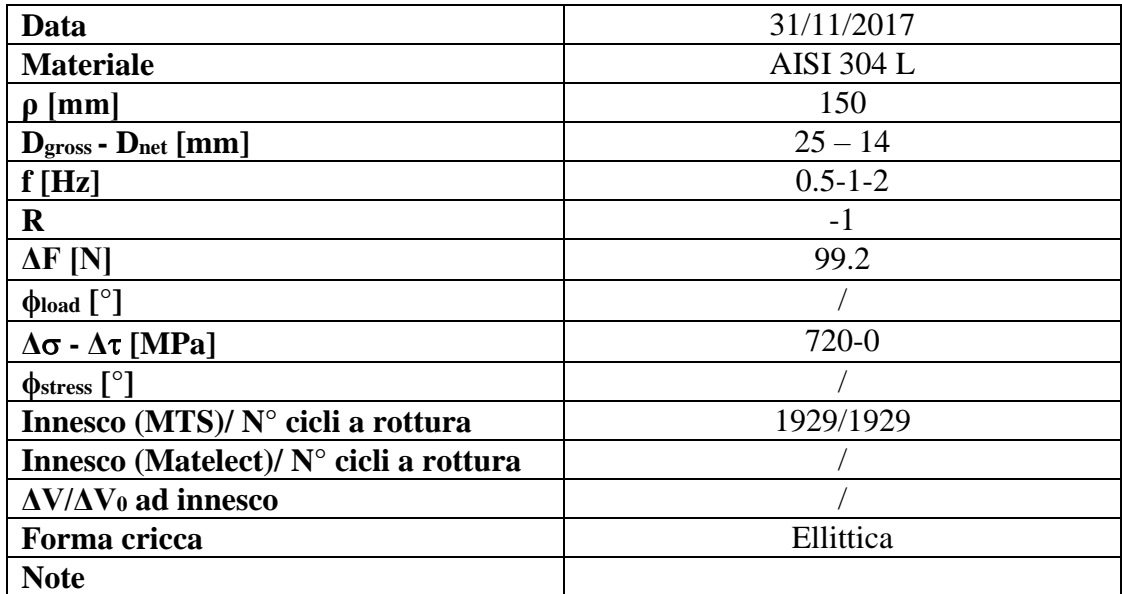

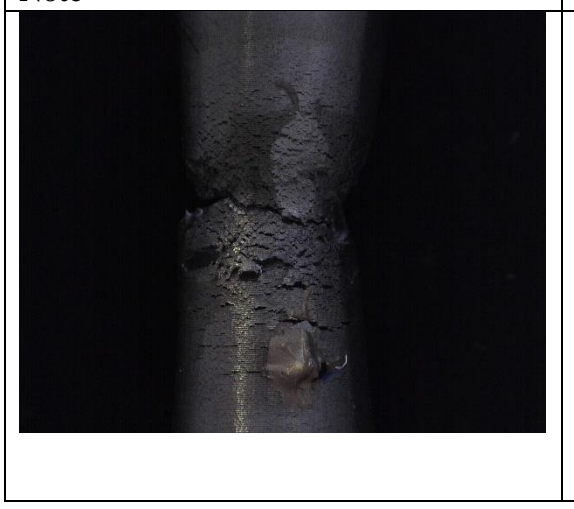

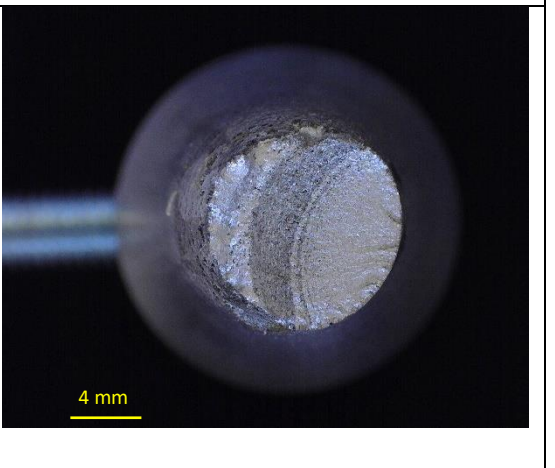

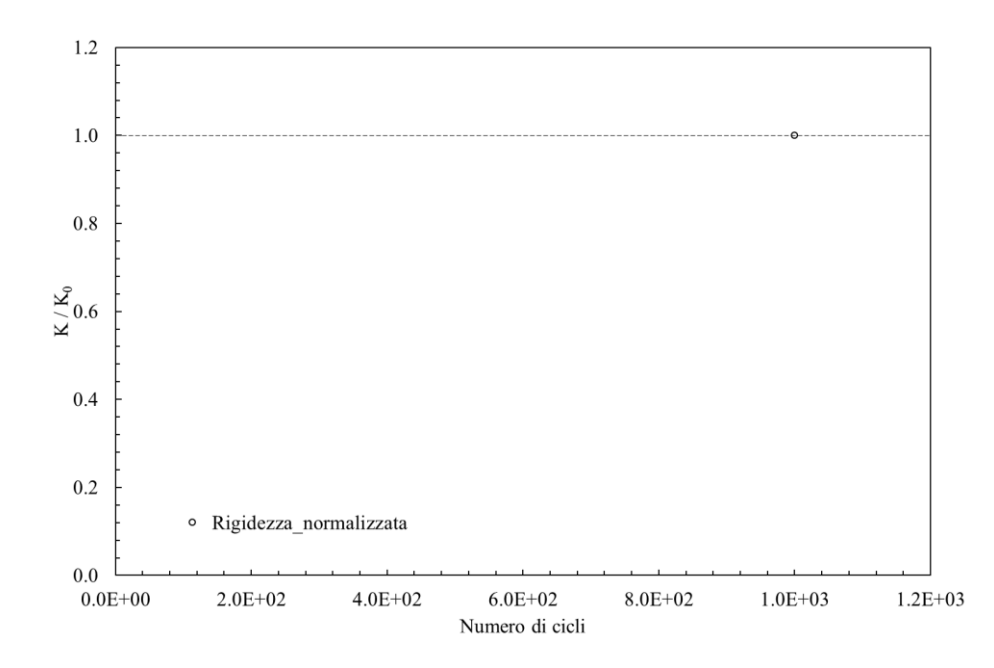

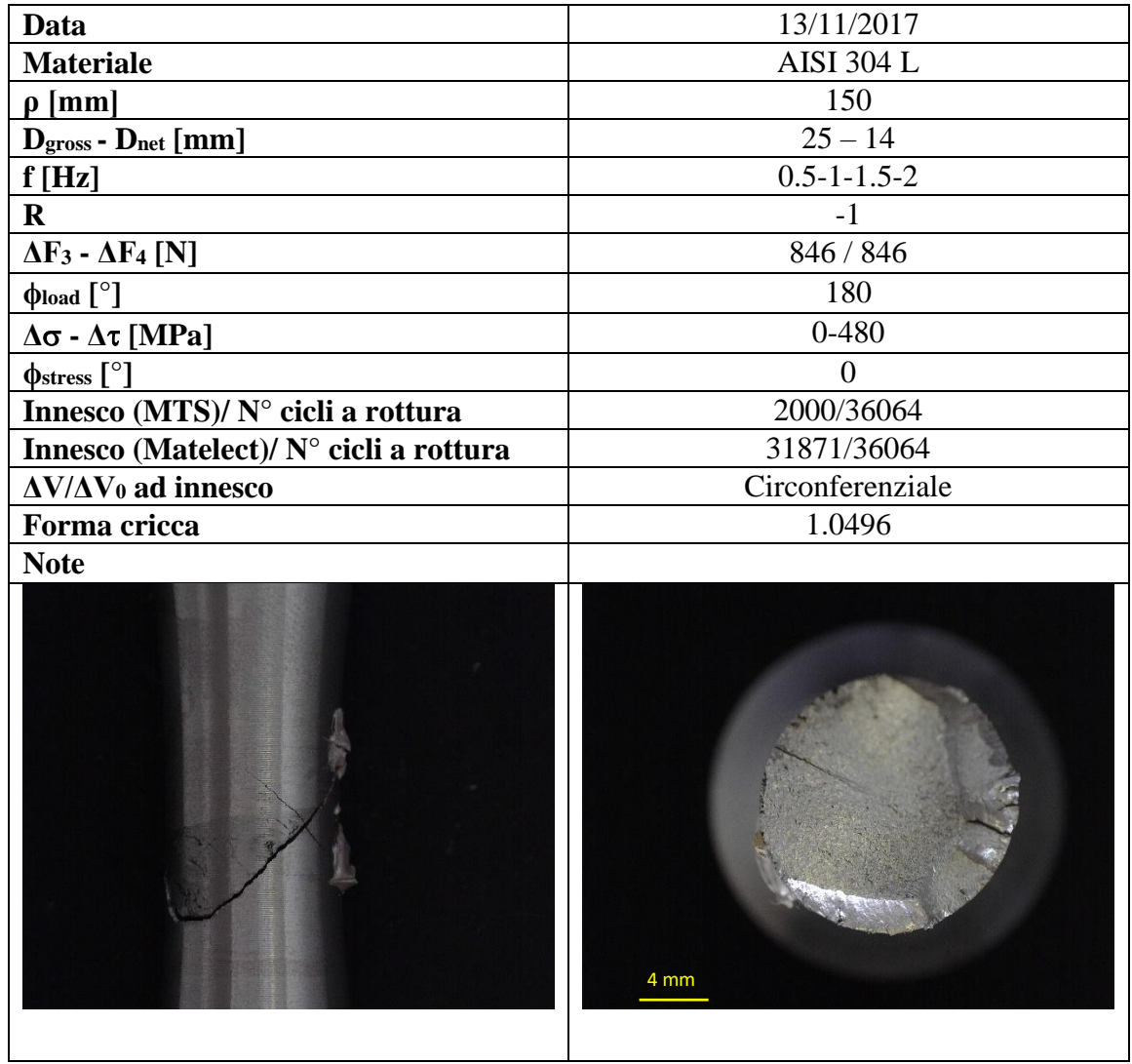

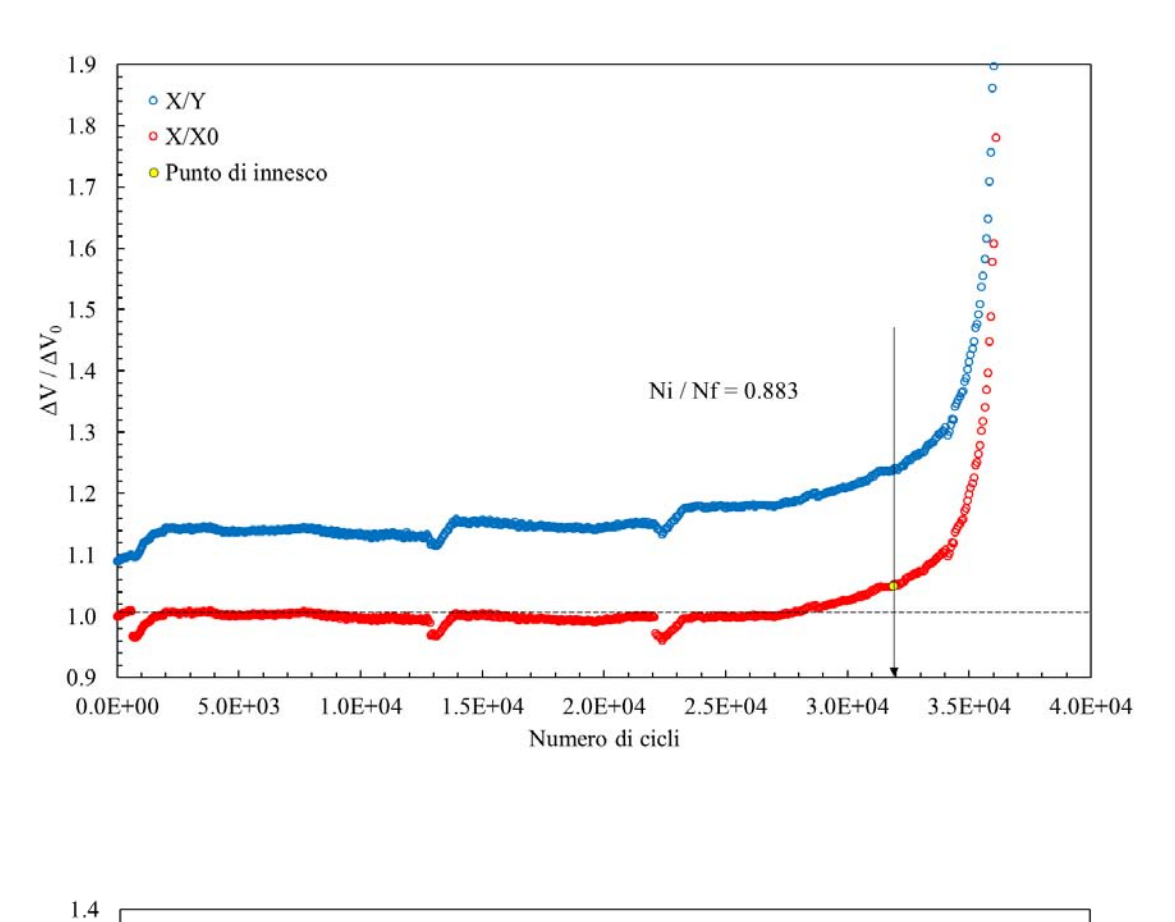

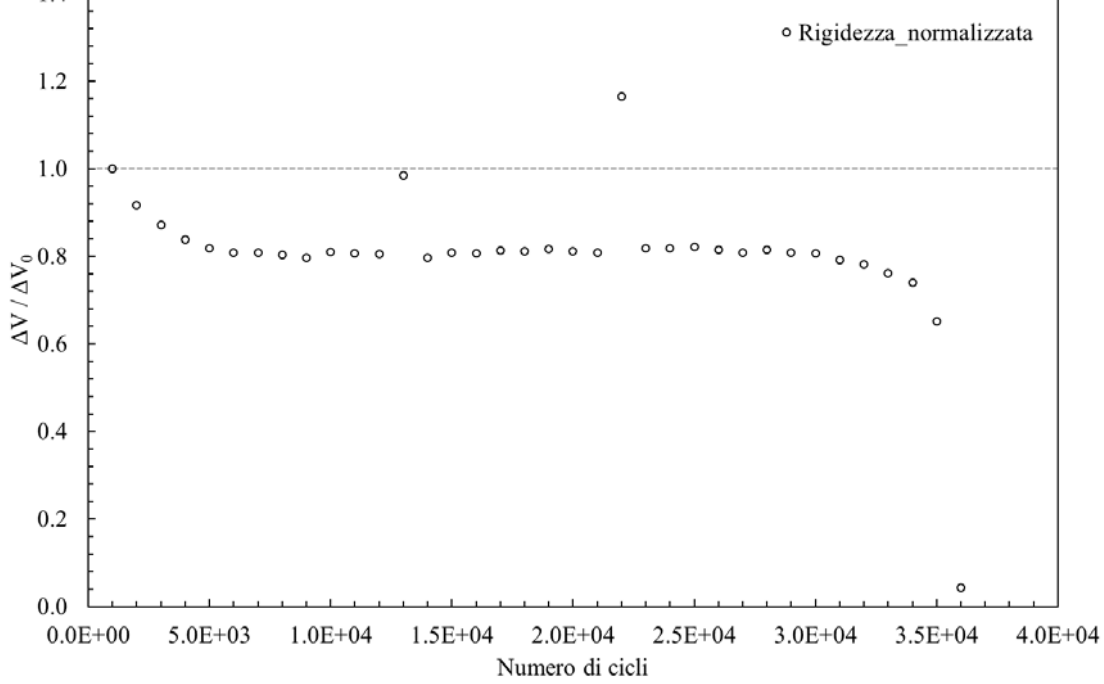

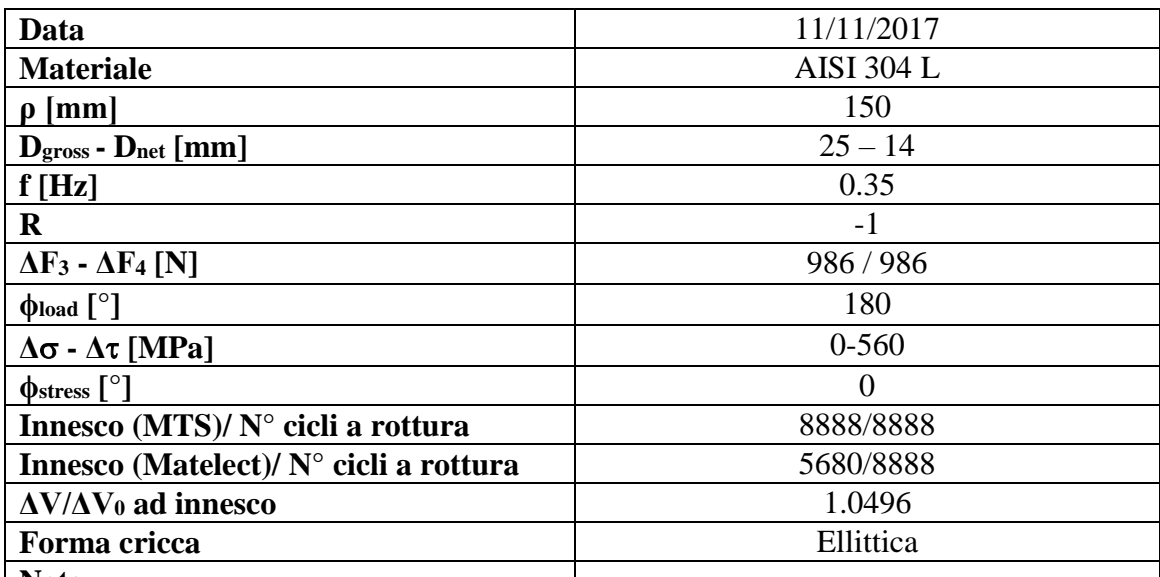

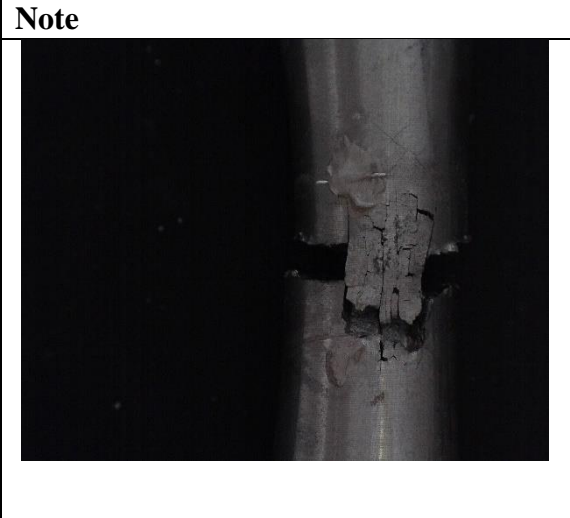

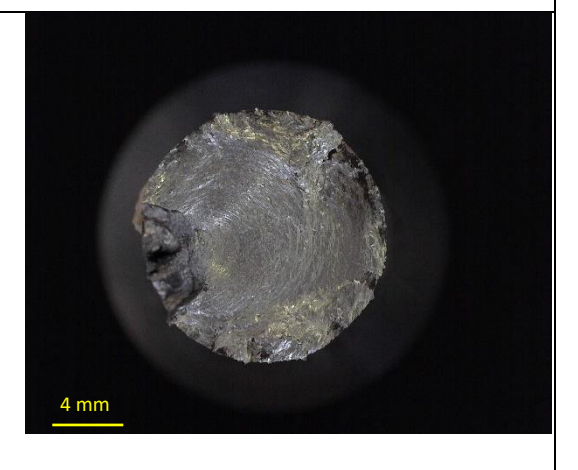

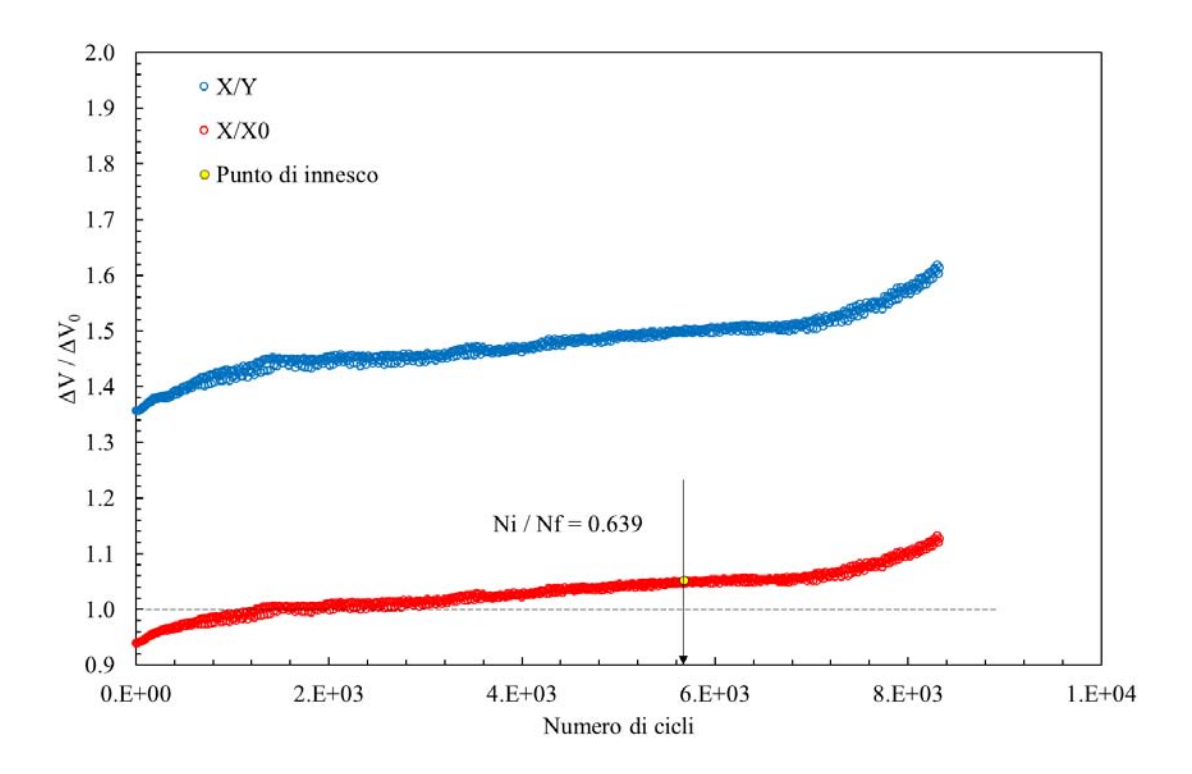

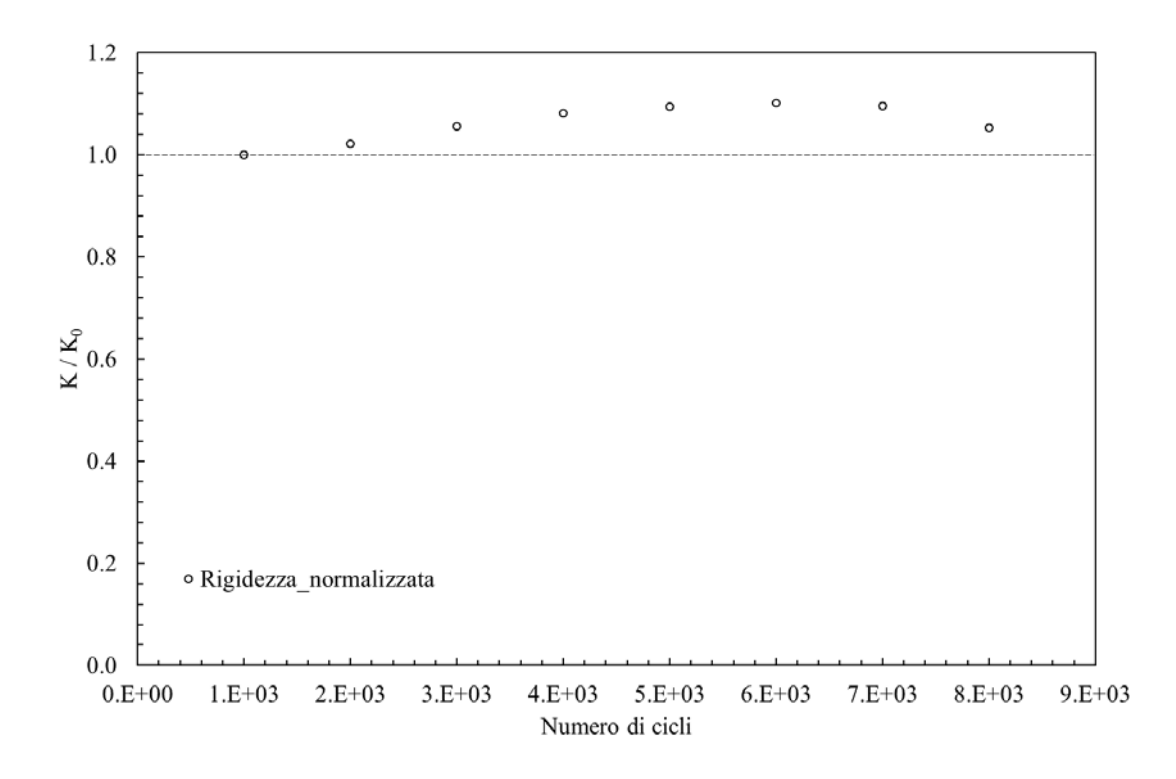

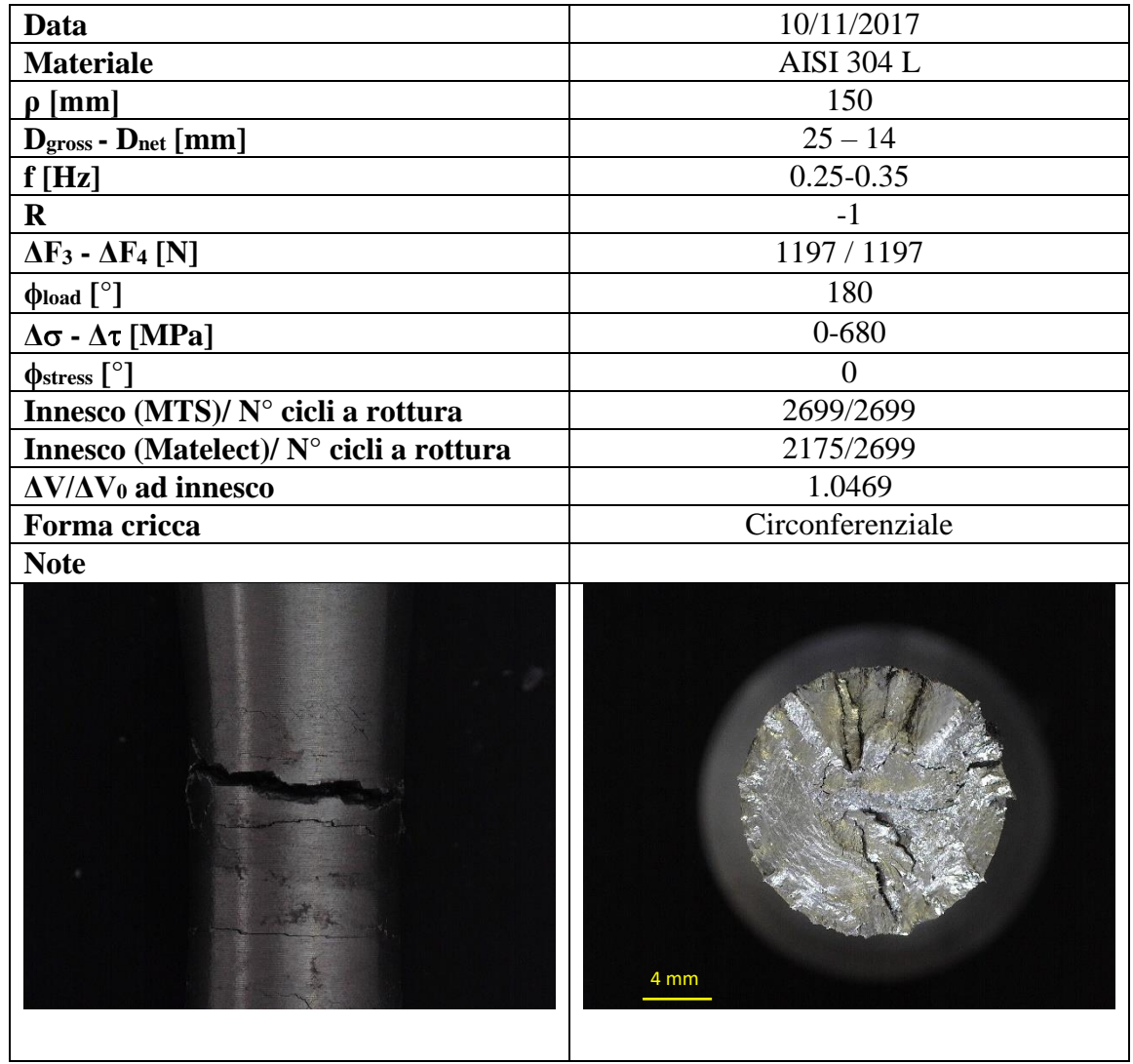

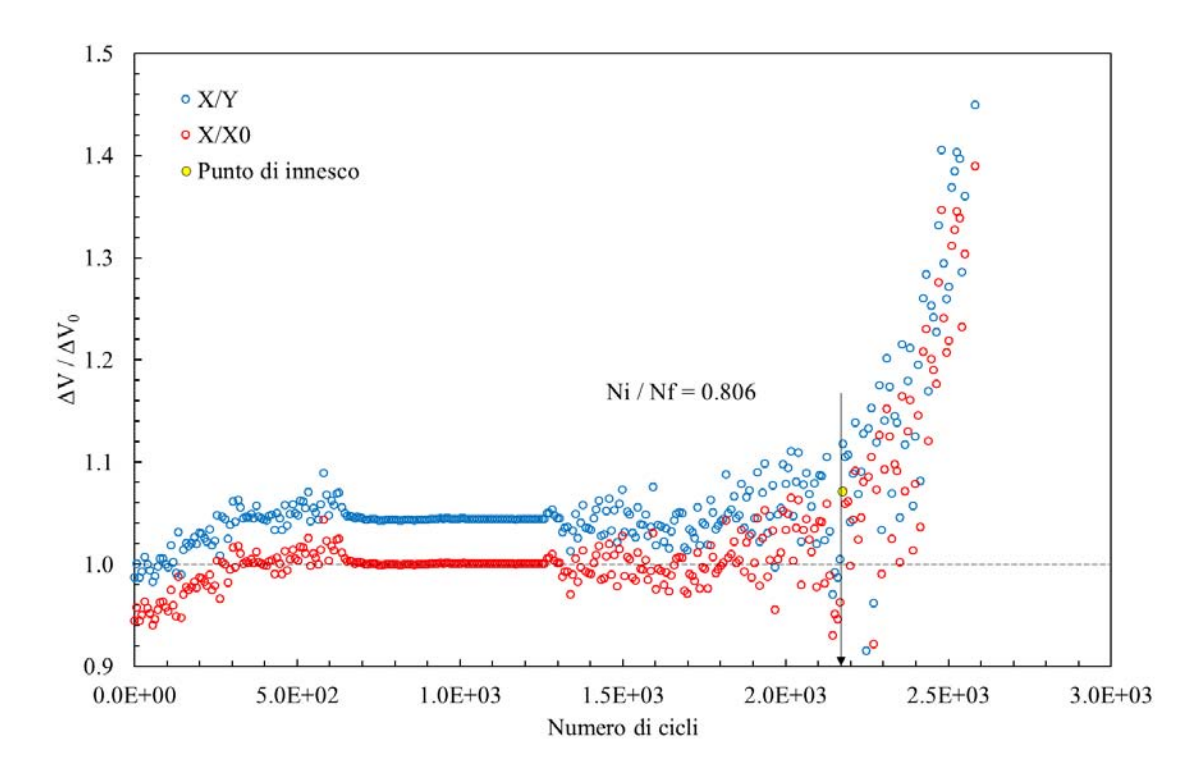

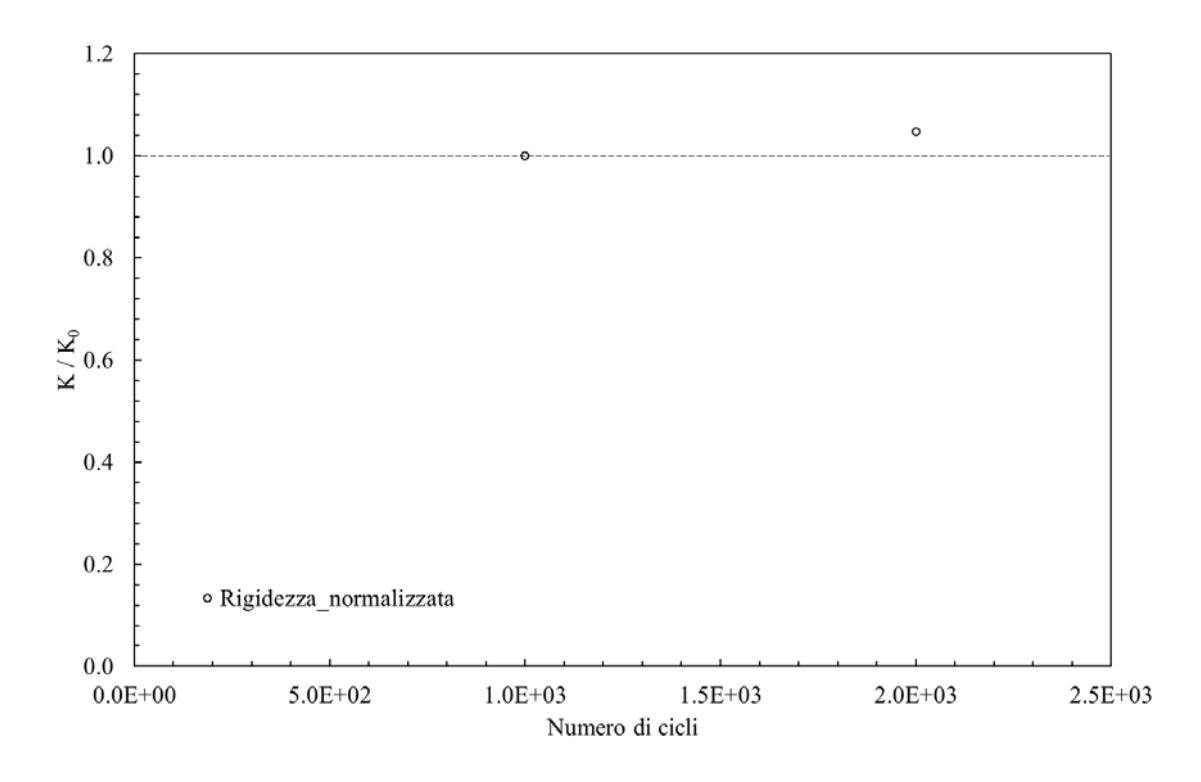

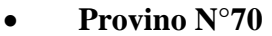

25

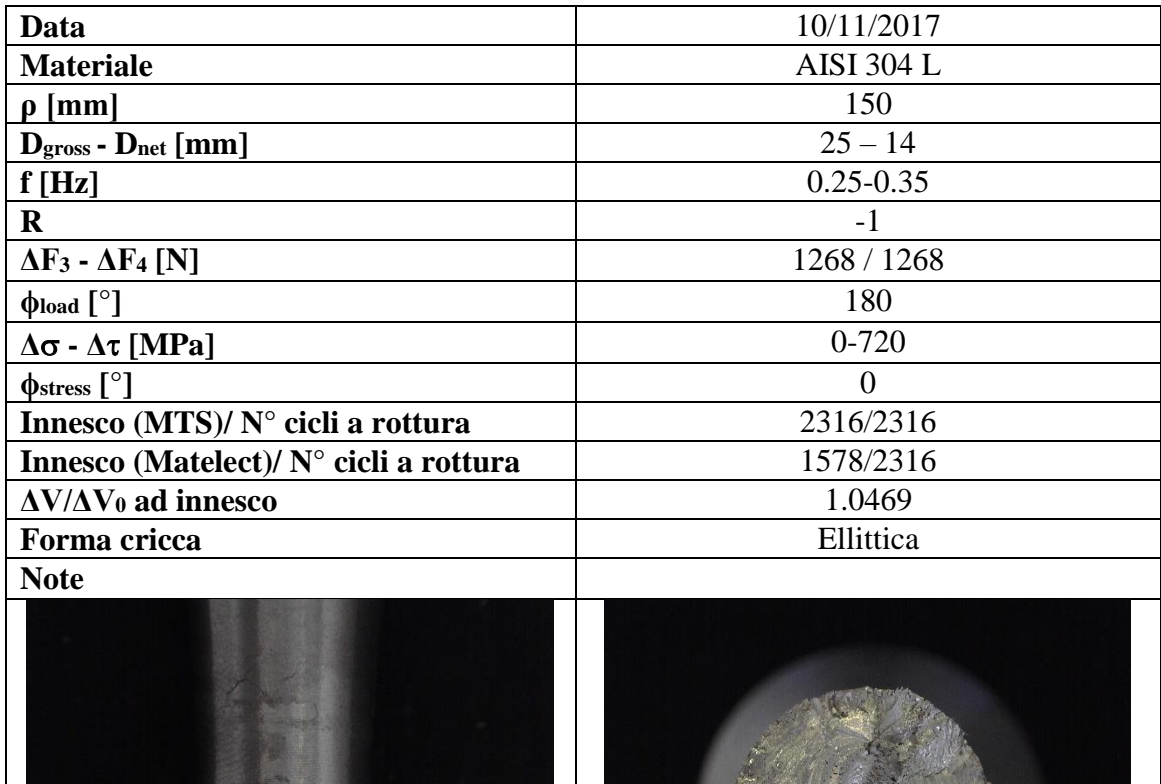

4 mm

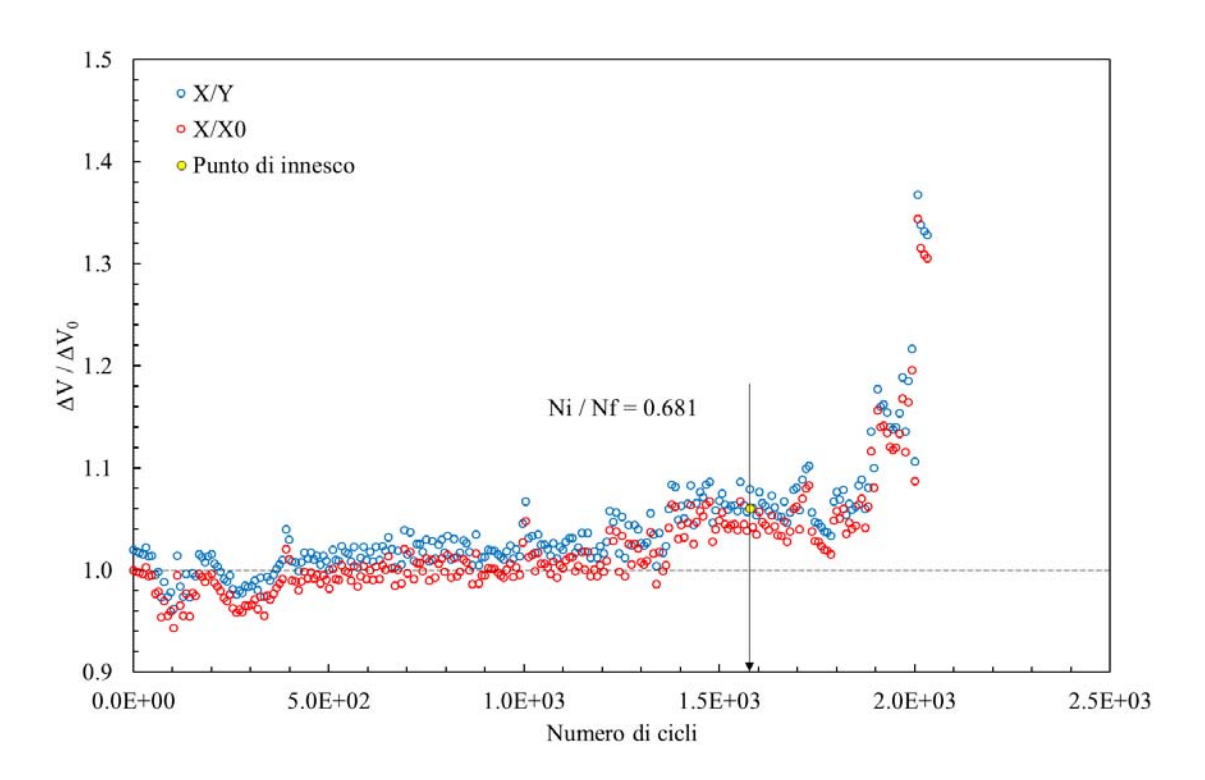

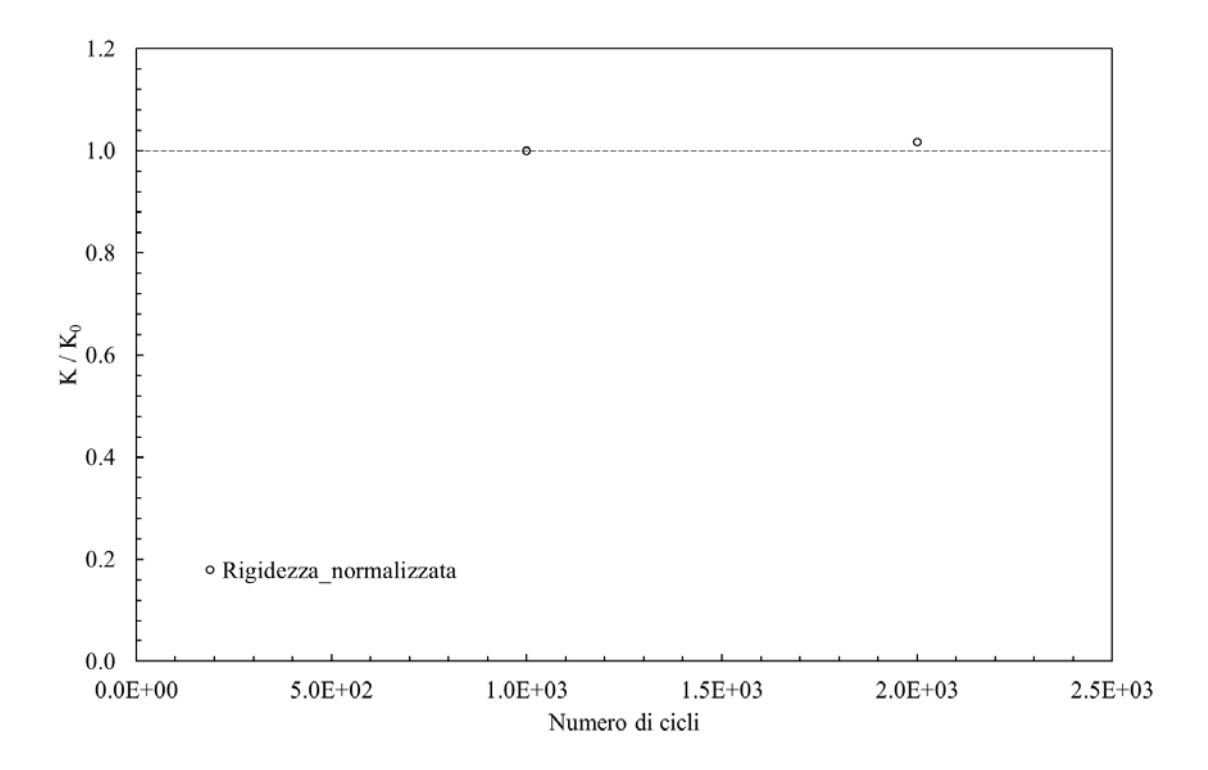

## **Appendice B: File Matlab di analisi dati**

```
clear all
clc
%--------------------------------------------------------------
%IMPOSTAZIONE NOME FILE E CARTELLA DI IMPORTAZIONE PRESENTE NELLA STESSA
%DIRECTORY DEI FILE MATLAB
filename='Nome del file da analizzare.dat';
directory='Nome della cartela in cui è contenuto il file';
%--------------------------------------------------------------
%--------------------------------------------------------------
%Aggiungo al percorso di ricerca la cartella specificata
addpath(strcat(pwd,'\',directory));
%Importo i dati
[DATA,L_acquisizioni,N_acquisizioni,C_carico,L_incrementi,massimi,minimi
,Rigidezza_dx,Rigidezza_sx,Rigidezza_normalizzata_dx,Rigidezza_normalizz
ata sx ] = import file fprint( filename );
function[DATA,L_acquisizioni,N_acquisizioni,C_carico,L_incrementi,massim
i,minimi,Rigidezza_dx,Rigidezza_sx,Rigidezza_normalizzata_dx,Rigidezza_n
ormalizzata sx ] = import file fprint( filename )
%[ DATA,L_acquisizioni,N_acquisizioni ] = import_file( filename )
% Funzione che importa i file txt generati dalle prove di rottura dei
% provini
% DATA : matrice contenente i dati delle prove
% L_acquisizioni : vettore contenente il numero di dati ad acquisizione 
del
% txt iniziale
% N_acquisizioni : numero di acquisizioni presenti nel txt
%open the file
FID = fopen(filename, 'r');
%Ckeck the opening
if FID == -1 error('Cannot open file')
end
%Suddividi il testo in righe e mettilo in CStr
Data = textscan(FID, '%s', 'delimiter', '\n');
CStr = Data{1};
%Close the file
fclose(FID);
%Individua le righe in cui è presente la string 'Acquisizione ciclica' e
%salvale nel vettore Index
IndexC = strfind(CStr, 'Acquisizione ciclica');
Index = find(~cellfun('isempty',IndexC));
%Inizializza il vettore che conterrà la lunghezza dei pacchetti
Punti_acquisizione=zeros(size(Index,1),1);
%Ricerca nel testo la lunghezza dei pacchetti(2 righe sotto 
'Acquisizione
%ciclica') e salvale nel vettore appena creato
for i=1:size(Index,1)
```

```
 Data=textscan(CStr{Index(i)+2},'Punti:%f');
    Punti acquisizione(i)=Data{1};
end
%Inizializza il vettore che conterrà i cicli di carico
cicli_carico=zeros(size(Index,1),1);
%Ricerca nel testo la lunghezza dei pacchetti(2 righe sotto 
'Acquisizione
%ciclica') e salvale nel vettore appena creato
for i=1:size(Index,1)
     Data=textscan(CStr{Index(i)+1},'Salvati su:%f');
    cicli\_carico(i)=Data\{1\};end
%Setta le impostazioni di formato dei dati da importare
delimiter = \forall t;
formatSpec = '%f%f%f%f%f%*s%*s%*s%*s%[^\n\r]';
%Apri il file
fileID = fopen(filename,'r);
%Inizializza la struttura dove salverò tutti i dati
DATA_CICLI=[];
Lunghezza_totale_punti_acquisizione=0;
Incrementi=[];
% A: inizializzazione della matrice contenente gli incrementi e i 
relativi valori delle acquisizioni di
% carico
A=[];
% MAX: inizializzazione della matrice contenente i massimi relativi ad 
ogni acquisizione di carico
MAX=[]% MIN: inizializzazione della matrice contenente i minimi relativi ad 
ogni acquisizione di carico
MIN = []%Per ogni pacchetto estrai i dati e salvali nella struttura appena 
creata
for i=1:size(Index,1)
Data=textscan(fileID,formatSpec,Punti_acquisizione(i),'HeaderLines',7,'D
elimiter', delimiter, 'ReturnOnError', false);
DATA_CICLI=[DATA_CICLI;Data{:,1},Data{:,2},Data{:,3},Data{:,4},Data{:,5}
];
Lunghezza_totale_punti_acquisizione=Punti_acquisizione(i)+Lunghezza_tota
le punti acquisizione;
Incrementi=[Incrementi; Lunghezza_totale_punti_acquisizione];
Partenza_acquisizione=Lunghezza_totale_punti_acquisizione-
Punti_acquisizione(i)+1;size(DATA_CICLI);
     for j=Partenza_acquisizione:size(DATA_CICLI,1);
        A=[A;DATA CICLI(j,:)]; end
     % B matrice dei massimi di A
     % C matrice dei minimi di A 
B=max(A(Partenza_acquisizione:(Punti_acquisizione(i)+Partenza_acquisizio
ne-1), : ) ;
```

```
MAX = [MAX; B]C=min(A(Partenza_acquisizione:(Punti_acquisizione(i)+Partenza_acquisizio
ne-1), : ) ;
MIN=[MIN;C];end
%Chiudi il file
fclose(fileID);
%Manda in output della function le grandezze di interesse
DATA=DATA_CICLI;
massimi=MAX;
minimi=MIN;
L incrementi=Incrementi;
L_acquisizioni=Punti_acquisizione;
N_acquisizioni=size(Index,1);
C carico=cicli carico;
%Calcolo dei delta F e S sul martinetto di destra
delta F dx=massimi(:,2)-minimi(:,2);
delta_S_dx=massimi(:,3)-minimi(:,3);
%Calcolo dei delta F e S sul martinetto di sinistra
delta_F_sx=massimi(:,4)-minimi(:,4);
delta S sx=massimi(:,5)-minimi(:,5);
%Calcolo della rigidezza sul martinetto di destra e successiva
%normalizzazione
Kdx=delta_F_dx./delta_S_dx;
K0dx=max(Kdx);
K1dx=Kdx/K0dx;
%Calcolo della rigidezza sul martinetto di sinistra e successiva
%normalizzazione
Ksx=delta F_sx./delta_S_sx;
K0sx=max(Ksx);
K1sx=Ksx/K0sx;
Rigidezza_dx=Kdx;
Rigidezza_sx=Ksx;
Rigidezza_normalizzata_dx=K1dx;
Rigidezza_normalizzata_sx=K1sx;
%Creazione ed esportazione del file contenente i vettori di: lunghezza
%acquisizione,range di forza sul martinetto destro, range di forza sul
%martinetto sinistro, range di spostamento sul martinetto destro e range 
di
%spostamento sul martinetto sinistro.
Totale1=[]; 
fid=fopen('dati.dat','wt');
fprintf(fid,'%18s %18s %18s %18s %18s %18s %18s %18s %18s %18s 
\n','C_carico','L_acquisizioni','deltaF_dx','deltaF_sx','deltaS_dx','del
taS_sx','Rig_dx','Rig_sx','Rig_norm_dx','Rig_norm_sx');
Totale1=[C_carico';L_acquisizioni';delta_F_dx';delta_F_sx';delta_S_dx';d
elta_S_sx';Rigidezza_dx';Rigidezza_sx';Rigidezza_normalizzata_dx';Rigide
zza normalizzata sx']
fprintf(fid,'\n \t %5.3d %6.0f %6.5f %6.5f %6.7f %6.7f 
%6.7f %6.7f %6.7f %6.7f ',Totale1);
```

```
fprintf('\n\langle n \rangle;
fclose(fid);
%Creazione ed esportazione del file contenente i vettori dei massimi di:
%forza del martinetto destro, spostamento del martinetto destro, forza 
del
%martinetto sinistro, spostamento del martinetto sinistro.
fid=fopen('dati_max.dat','wt');
fprintf(fid,'%18s %18s %18s %18s %18s 
\n','Tempo','Massimi_F_M1','Massimi_S_M1','Massimi_F_M2','Massimi_S_M2')
;
Totale2=[massimi']
fprintf(fid,'\n \t %5.3d %6.5f %6.7f %6.5f %6.7f 
',Totale2);
fprintf(\ln \ln);
fclose(fid);
%Creazione ed esportazione del file contenente i vettori dei minimi di:
%forza del martinetto destro, spostamento del martinetto destro, forza 
del
%martinetto sinistro, spostamento del martinetto sinistro.
Totale3=[]; 
fid=fopen('dati_min.dat','wt');
fprintf(fid,'%18s %18s %18s %18s %18s 
\n','Tempo','Minimi_F_M1','Minimi_S_M1','Minimi_F_M2','Minimi_S_M2');
Totale3=[minimi']
fprintf(fid,'\n \t %5.3d %6.5f %6.7f %6.5f %6.7f 
',Totale3);
fprintf('\n \n');
fclose(fid);
%Creazione del plot delle rigidezze normalizzate
plot(C_carico,Rigidezza_normalizzata_dx,C_carico,Rigidezza_normalizzata_
sx)
if (size(Index, 1) ~= size(Punti acquisizione, 1)) ||(sum(Punti_acquisizione)~= size(DATA_CICLI,1))
     disp('Le dimensioni dei dati importati non corrispondono, verificare 
l"importazione');
end
```
# **Appendice C: File Esempi di APDL**

APDL 2D per il calcolo del SED a pura trazione e torsione per provini a spigolo vivo.

/PREP7 FINISH /CLEAR,ALL !Resets the ANSYS database to the conditions at the beginning of the problem /CONFIG,NRES,1000000 !Assign maximum number of results sets (substeps) allowed on the result file /TITLE, SED\_2D\_analysis /Prep7 !CREAZIONE FILE.DAT \*CFOPEN,'SPIGOLO\_VIVO','DAT',,APPEND \*VWRITE,'E','ELEMENTO','DE\_GROSS','DE\_NET','L','P','rho','2ALFA','Sigma\_n','Tau','R0','Rc','SENE',' VOLU','SED' (A8' 'A8' 'A8' 'A8' 'A8' 'A8' 'A8' 'A8' 'A8' 'A8' 'A8' 'A8' 'A8' 'A8' 'A8) \*CFCLOS

!!Valori di settaggio

MATERIALE=1 !Scrivere 1 se si desidera effettuare l'analisi con l'ACCIAIO, 2 se si desidera effettura l'analisi con il TITANIO

CARICO=10 !Scrivere 10 se si desidera effettuare l'analisi a TRAZIONE, 20 se si desidera effettura l'analisi a TORSIONE

PROVINO=1 !Scrivere 1 se si desidera effettuare l'analisi con acciaio o titanio aventi DE\_GROSS=24, L=150 e profondità di fondo intaglio pari rispettivamente pari a  $P=4$  e  $P=6$ 

 !Scrivere 2 se si desidera effettuare l'analisi con acciaio o titanio aventi DE\_GROSS=25, L=200 e profondità di fondo intaglio pari a P=5

!!Parametri mesh  $B1=1/4$  $B2=2$ 

MODULO\_YOUNG\_ACCIAIO=206000 COEFF\_POISSON\_ACCIAIO=0.3 MODULO\_YOUNG\_TITANIO=110000 COEFF\_POISSON\_TITANIO=0.3

R1C\_ACCIAIO=0.071 !!!Ancora da tarare R3C\_ACCIAIO=0.799 !!!Ancora da tarare R1C\_TITANIO=0.0510 !!!Da verificare R3C\_TITANIO=0.448 !!!Da verificare

DE\_GROSS\_ACCIAIO\_1=24 DE\_GROSS\_TITANIO\_1=24 P\_ACCIAIO\_1=4 P\_TITANIO\_1=6  $L_{1}=150$ 

DE\_GROSS\_ACCIAIO\_2=25 DE\_GROSS\_TITANIO\_2=25  $P_2=6$ L  $2=200$ 

R=0 !!Raggio di fondo intaglio

DISTANZA\_AFFERRAGGIO\_INCASTRO=50 DISTANZA\_AFFERRAGGIO\_CARICO=50

Sigma\_N\_TRAZIONE=-1 Tau\_N\_TORSIONE=1

!Parametri\_DO\_materiale mat\_min=1 mat\_max=2 mat\_inc=1

!Parametri\_DO\_modalità\_carico carico\_min=10 carico\_max=20 carico\_inc=10

!Parametri\_DO\_provino provino\_min=1 provino\_max=2 provino\_inc=1

\*DO,MATERIALE,mat\_max,mat\_max,mat\_inc

\*DO,CARICO,carico\_min,carico\_max,carico\_inc

\*DO,PROVINO,provino\_min,provino\_max,provino\_inc

/PREP7

!!Definizione del materiale \*IF, MATERIALE,EQ,1,THEN E=MODULO\_YOUNG\_ACCIAIO NU=COEFF\_POISSON\_ACCIAIO R1C=R1C\_ACCIAIO R3C=R3C\_ACCIAIO \*ELSE E=MODULO\_YOUNG\_TITANIO NU=COEFF\_POISSON\_TITANIO R1C=R1C\_TITANIO R3C=R3C\_TITANIO \*ENDIF MP,EX,1,E MP,PRXY,1,NU !!Definizione elementi \*IF,CARICO,EQ,10,THEN ET,1,PLANE183 KEYOPT,1,1,0 KEYOPT,1,3,1 KEYOPT,1,6,0 \*ELSE ET,1,PLANE83 KEYOPT,1,1,0 KEYOPT,1,3,0

 KEYOPT,1,4,0 KEYOPT,1,5,0 KEYOPT,1,6,0 \*ENDIF !!Scelta provino \*IF,PROVINO,EQ,1,THEN \*IF, MATERIALE,EQ,1,THEN DE\_GROSS=DE\_GROSS\_ACCIAIO\_1  $L=L_1$  P=P\_ACCIAIO\_1 \*ELSE DE\_GROSS=DE\_GROSS\_TITANIO\_1  $L=L_1$  P=P\_TITANIO\_1 \*ENDIF \*ELSE DE\_GROSS=DE\_GROSS\_ACCIAIO\_2  $L=L_2$  $P=P_2$ \*ENDIF B5=(DE\_GROSS/2)/4  $B4=B5/2$ B3=B4/2 !!Scelta modalità di carico \*IF,CARICO,EQ,10,THEN Sigma\_n\_TRAZ=Sigma\_N\_TRAZIONE Tau\_N\_TORS=0 Rc=R1C \*ELSE Sigma\_n\_TRAZ=0 Tau\_N\_TORS=Tau\_N\_TORSIONE Rc=R3C \*ENDIF  $pi=4*atan(1)$ alfa=pi/4 ANGOLO\_APERTURA=2\*ALFA\*180/PI DE\_NET=DE\_GROSS-2\*P Q=(2\*pi-2\*alfa)/pi  $R0=R*(q-1)/q$  $Wt=pi/16*(DE<sub>NET</sub>**3)$ Mt=Tau\_N\_TORS\*Wt FZ=Mt/(DE\_GROSS/2) Sigma\_netta=Sigma\_n\_TRAZ\*((DE\_NET\*\*2)/(DE\_GROSS\*\*2)) !!Geometria  $X0=0$ X1=DE\_GROSS/2-P

X3=DE\_GROSS/2

Y1=L/2-P\*TAN(ALFA)  $Y2=L/2$ Y3=L/2+P\*TAN(ALFA) Y4=L Y5=DISTANZA\_AFFERRAGGIO\_INCASTRO Y6=L-DISTANZA\_AFFERRAGGIO\_CARICO

!!Creazione keypoint

K,1,X0,Y0 K,2,X3,Y0 K,3,X3,Y5 K,4,X3,Y1 K,5,X1,Y2 K,6,X3,Y3 K,7,X3,Y6 K,8,X3,Y4 K,9,X0,Y4 !!Creazione linee LSTR,1,2 LSTR,2,3 LSTR,3,4 LSTR,4,5 LSTR,5,6 LSTR,6,7 LSTR,7,8 LSTR,8,9 LSTR,9,1 !!Creazione volume di controllo \*IF,R0,EQ,0,THEN WPSTYLE,,,,,,,,1 KWPAVE,5 CSYS,4 R2=RC K,11,0,R2 K,12,-R2,0 k,13,0,-R2 k,14,R2,0 LARC,11,12,5,R2 LARC,12,13,5,R2 LARC,13,14,5,R2 LARC,14,11,5,R2 \*ELSE K,10,X1+R0,Y2 WPSTYLE,,,,,,,,1 KWPAVE,10 CSYS,4 R2=R0+RC K,9,0,R2 K,10,-R2,0 k,11,0,-R2 k,12,R2,0 LARC,11,12,8,R2 LARC,12,13,8,R2 LARC,13,14,8,R2 LARC,14,11,8,R2

\*ENDIF

FLST,2,1,4,ORDE,1 FITEM,2,12 FLST,3,1,4,ORDE,1 FITEM,3,4 LSBL,P51X,P51X, ,DELETE,KEEP

FLST,2,1,4,ORDE,1 FITEM,2,13 FLST,3,1,4,ORDE,1 FITEM,3,5 LSBL,P51X,P51X, ,DELETE,KEEP

FLST,2,1,4,ORDE,1 FITEM,2,4 FLST,3,1,4,ORDE,1 FITEM,3,14 LSBL,P51X,P51X, ,DELETE,KEEP

FLST,2,1,4,ORDE,1 FITEM,2,5 FLST,3,1,4,ORDE,1 FITEM,3,12 LSBL,P51X,P51X, ,DELETE,KEEP

FLST,2,2,4,ORDE,2 FITEM,2,15 FITEM,2, -16 LDELE,P51X, , ,1

LANG,9,3,90,, LANG,9,7,90,,

LDIV,3,,,2,0 LDIV,6,,,2,0 LANG,16,17,90,, LANG,16,18,90,,

LDIV,20,,,2,0 LDIV,6,,,2,0 LANG,24,21,90,, LANG,24,22,90,,

!!Creazione aree !!Area mezzaluna area 1 FLST,2,6,4 FITEM,2,14 FITEM,2,11 FITEM,2,10 FITEM,2,12 FITEM,2,4 FITEM,2,17 AL,P51X

!!Area centrale area 2

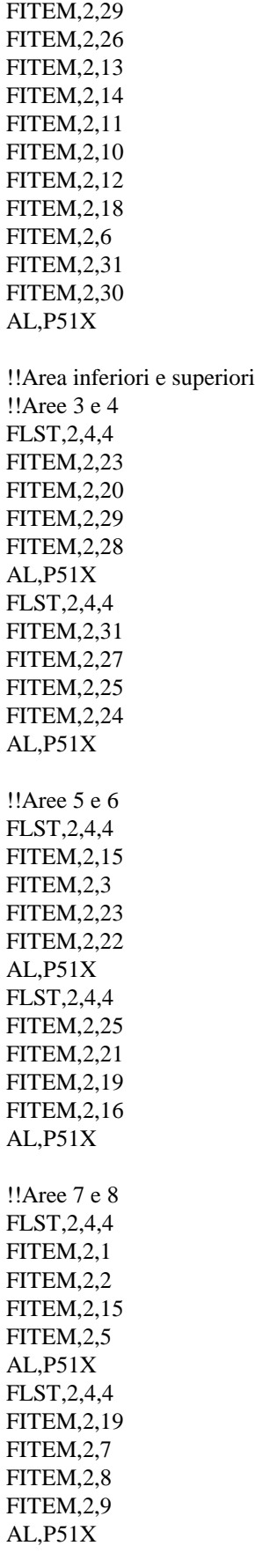

FLST,2,11,4

!!Creazione mesh

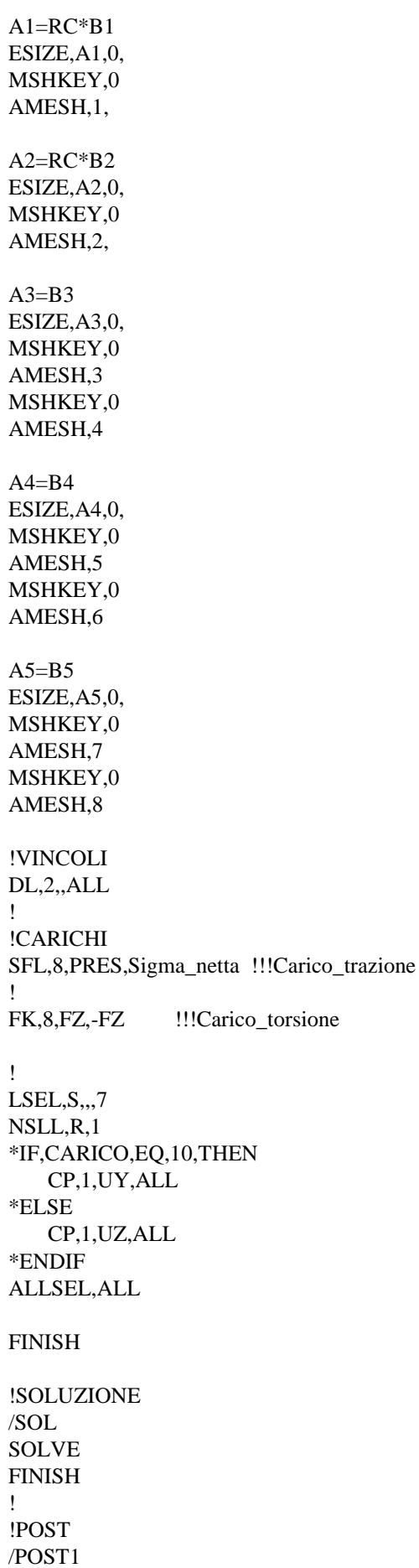

ASEL,S,,,1 ESLA,S ETABLE,,SENE, AVPRIN,0,, ETABLE,,VOLU,

**SSUM** \*GET,ENERGY,SSUM,0,ITEM,SENE \*GET,VOLUME,SSUM,0,ITEM,VOLU SED=ENERGY/VOLUME

ALLSEL,ALL

\*CFOPEN,'SPIGOLO\_VIVO','DAT',,APPEND \*VWRITE,E,ET,DE\_GROSS,DE\_NET,L,P,R,ANGOLO\_APERTURA,Sigma\_n\_TRAZ,Tau\_N\_TORS,R0 ,Rc,ENERGY,VOLUME,SED (F8.1,' ',F6.2,' ',F6.2,' ',F6.2,' ',F6.2,' ',F8.3,' ',F8.5,' ',F7.3,' ',F6.2,' ',F6.2,' ',F6.4,' ',F6.4,' ',F16.10,' ',F16.10,' ',F16.10)

/PREP7 ALLSEL,ALL LSCLEAR,ALL !cancella tutti i loads ACLEAR,ALL ADELE,ALL LDELE,ALL KDELE,ALL PARSAV,ALL,parametri,PARM

FINISH /CLEAR PARRES,NEW,parametri,PARM

\*ENDDO \*ENDDO \*ENDDO

FINISH

APDL 3D per il calcolo del SED a pura trazione e flessione per provini a spigolo vivo.

/PREP7 FINISH /CLEAR,ALL !Resets the ANSYS database to the conditions at the beginning of the problem /CONFIG,NRES,1000000 !Assign maximum number of results sets (substeps) allowed on the result file /TITLE, SED\_3D\_analysis

/PREP7 !CREAZIONE FILE.DAT \*CFOPEN,'SPIGOLO\_VIVO\_3D\_FLEX\_TRAZ\_automatico','DAT',,APPEND \*VWRITE,'E','DE\_GROSS','DE\_NET','L','P','rho','2ALFA','S\_n\_traz','S\_n\_flex','R0','Rc','SENE','VOLU','S ED'

(A8' 'A8' 'A8' 'A8' 'A8' 'A3' 'A8' 'A8' 'A8' 'A8' 'A8' 'A8' 'A8' 'A8) \*CFCLOS

!!Valori di settaggio

!MATERIALE=2 !Scrivere 1 se si desidera effettuare l'analisi con l'ACCIAIO, 2 se si desidera effettura l'analisi con il TITANIO

!CARICO=20 !Scrivere 10 se si desidera effettuare l'analisi a TRAZIONE, 20 se si desidera effettura l'analisi a FLESSIONE

!PROVINO=1 !Scrivere 1 se si desidera effettuare l'analisi con acciaio o titanio aventi DE\_GROSS=24, L=150 e profondità di fondo intaglio pari rispettivamente pari a P=4 e P=6

 !Scrivere 2 se si desidera effettuare l'analisi con acciaio o titanio aventi DE\_GROSS=25, L=200 e profondità di fondo intaglio pari a P=5

 $pi=4*atan(1)$ alfa=pi/4

MODULO\_YOUNG\_ACCIAIO=206000 COEFF\_POISSON\_ACCIAIO=0.3 MODULO\_YOUNG\_TITANIO=110000 COEFF\_POISSON\_TITANIO=0.3

R1C\_ACCIAIO=0.071 !!!Ancora da tarare R1C\_TITANIO=0.051 !!!Da verificare

DE\_GROSS\_ACCIAIO\_1=24 DE\_GROSS\_TITANIO\_1=24 P\_ACCIAIO\_1=4 P\_TITANIO\_1=6  $L_{1}=150$ 

DE\_GROSS\_ACCIAIO\_2=25 DE\_GROSS\_TITANIO\_2=25 P\_2=6 L  $2=200$ Braccio Di flessione=82.5

R=0 !!Raggio di fondo intaglio

DISTANZA\_AFFERRAGGIO\_INCASTRO\_1=50 DISTANZA\_AFFERRAGGIO\_INCASTRO\_2=73.5 DISTANZA\_AFFERRAGGIO\_CARICO=50

SIGMA\_N\_TRAZIONE=-1 SIGMA\_N\_FLESSIONE=1

!Parametri\_DO\_materiale mat\_min=1 mat\_max=2 mat\_inc=1

!Parametri\_DO\_modalità\_carico carico\_min=10 carico\_max=20 carico\_inc=10

!Parametri\_DO\_provino

provino\_min=1 provino\_max=2 provino\_inc=1

\*DO,MATERIALE,mat\_min,mat\_min,mat\_inc

\*DO,CARICO,carico\_max,carico\_max,carico\_inc

\*DO,PROVINO,provino\_max,provino\_max,provino\_inc

/PREP7

```
!!Definizione del materiale
*IF, MATERIALE,EQ,1,THEN
   E=MODULO_YOUNG_ACCIAIO
   NU=COEFF_POISSON_ACCIAIO
   R1C=R1C_ACCIAIO
*ELSE
   E=MODULO_YOUNG_TITANIO
   NU=COEFF_POISSON_TITANIO
   R1C=R1C_TITANIO
*ENDIF
   A1=R1C/4
   A2=R1C*4
   A3=R1C*20
  A4=R1C*40 A5=R1C*70
MP,EX,1,E
MP,PRXY,1,NU
!!Scelta provino
*IF,PROVINO,EQ,1,THEN
   *IF, MATERIALE,EQ,1,THEN
     DE_GROSS=DE_GROSS_ACCIAIO_1
     L=L_1 P=P_ACCIAIO_1
   *ELSE
      DE_GROSS=DE_GROSS_TITANIO_1
     L=L_1 P=P_TITANIO_1
   *ENDIF
   DISTANZA_AFFERRAGGIO_INCASTRO=DISTANZA_AFFERRAGGIO_INCASTRO_1
*ELSE
  DE_GROSS=DE_GROSS_ACCIAIO_2
  L=L<sub>2</sub>
```

```
 DISTANZA_AFFERRAGGIO_INCASTRO=DISTANZA_AFFERRAGGIO_INCASTRO_2
```
 $P = P_2$ 

\*ENDIF

!!Parametri mesh

!!Scelta modalità di carico

\*IF,CARICO,EQ,10,THEN Sigma\_n\_traz=SIGMA\_N\_TRAZIONE Sigma\_n\_flex=0 Rc=R1C \*ELSE Sigma\_n\_traz=0 Sigma\_n\_flex=SIGMA\_N\_FLESSIONE Rc=R1C \*ENDIF DE\_NET=DE\_GROSS-2\*P ANGOLO\_APERTURA=2\*ALFA\*180/PI !!Definizione elementi ET,1,PLANE183 KEYOPT,1,1,0 KEYOPT,1,3,1 KEYOPT,1,6,0 ET,2,SOLID186 Q=(2\*pi-2\*alfa)/pi  $R0=R*(q-1)/q$ !!!SIGMA\_FLESSIONE Wf=pi/32\*DE\_NET\*\*3 Mf=Sigma\_n\_flex\*Wf FX=Mf/(Braccio Di flessione) FEFF=FX/8 Sigma\_netta=Sigma\_n\_TRAZ\*((DE\_NET\*\*2)/(DE\_GROSS\*\*2)) !!!VOLUME COORDINATA1=0 Ndiv=8  $SR1=1$ L\_ARCO=pi/2\*(DE\_NET/2)  $t$ oll $=10$  $KK=1$ \*DOWHILE,KK \*if,COORDINATA1,LT,L,THEN SR1=SR1+0.001  $d01=0$  COORDINATA1=0 \*DO,i,1,(Ndiv-1),1 d01=R1C+(R1C\*SR1-R1C)/(L\_ARCO-R1C\*SR1)\*COORDINATA1 COORDINATA1=COORDINATA1+d01 \*ENDDO \*endif SOMMA1=COORDINATA1+SR1\*R1C toll1=(SOMMA1 -L\_ARCO)/L\_ARCO\*100  $t$ oll $01$ =abs $(t$ oll $1)$  \*IF,toll01,GT,0.08,THEN  $KK=1$  \*ELSE  $KK=0$ \*ENDIF

#### \*ENDDO

!!Geometria  $X0=0$ X1=DE\_GROSS/2-P X3=DE\_GROSS/2

 $Y0=0$ Y1=L/2-P\*TAN(ALFA) Y2=L/2 Y3=L/2+P\*TAN(ALFA) Y4=L/2+Braccio Di flessione Y5=DISTANZA\_AFFERRAGGIO\_INCASTRO Y6=L-DISTANZA\_AFFERRAGGIO\_CARICO

!!Creazione keypoint

K,1,X0,Y0 K,2,X3,Y0 K,3,X3,Y5 K,4,X3,Y1 K,5,X1,Y2 K,6,X3,Y3 K,7,X3,Y6 K,8,X3,Y4 K,9,X0,Y4

!!Creazione linee LSTR,1,2 LSTR,2,3 LSTR,3,4 LSTR,4,5 LSTR,5,6 LSTR,6,7 LSTR,7,8 LSTR,8,9 LSTR,9,1

!!Creazione volume di controllo \*IF,R0,GT,0,THEN K,10,X1+R0,Y2

 WPSTYLE,,,,,,,,1 KWPAVE,10 CSYS,4 R2=R0+R1C K,11,0,R2 K,12,-R2,0 k,13,0,-R2 k,14,R2,0 LARC,11,12,10,R2 LARC,12,13,10,R2 LARC,13,14,10,R2 LARC,14,11,10,R2 \*ELSE WPSTYLE,,,,,,,,1 KWPAVE,5 CSYS,4 R2=R1C

 K,11,0,R2 K,12, -R2,0 k,13,0, - R 2 k,14,R2,0 LARC,11,12,5,R2 LARC,12,13,5,R2 LARC,13,14,5,R2 LARC,14,11,5,R2 \*ENDIF FLST,2,1,4,ORDE,1 FITEM,2,13 FLST,3,1,4,ORDE,1 FITEM,3,5 LSBL,P51X,P51X,,DELETE,KEEP FLST,2,1,4,ORDE,1 FITEM,2,12 FLST,3,1,4,ORDE,1 FITEM,3,4 LSBL,P51X,P51X,,DELETE,KEEP FLST,2,1,4,ORDE,1 FITEM,2,5 FLST,3,1,4,ORDE,1 FITEM,3,14 LSBL,P51X,P51X,,DELETE,KEEP FLST,2,1,4,ORDE,1 FITEM,2,4 FLST,3,1,4,ORDE,1 FITEM,3,13 LSBL,P51X,P51X,,DELETE,KEEP FLST,2,2,4,ORDE,2 FITEM,2,15 FITEM,2, -16 LDELE,P51X,,,1 LDIV,2,,,2,0 LDIV,7,,,2,0 LDIV,3,,,2,0 LDIV,6,,,2,0 LANG,9,14,90,, LANG,9,16,90,, LANG,22,3,90,, LANG,22,7,90,, LANG,26,17,90,, LANG,26,18,90,, !!Creazione aree !!Area mezzaluna area 1 FLST,2,6,4 FITEM,2,18 FITEM,2,12 FITEM,2,14 FITEM,2,10

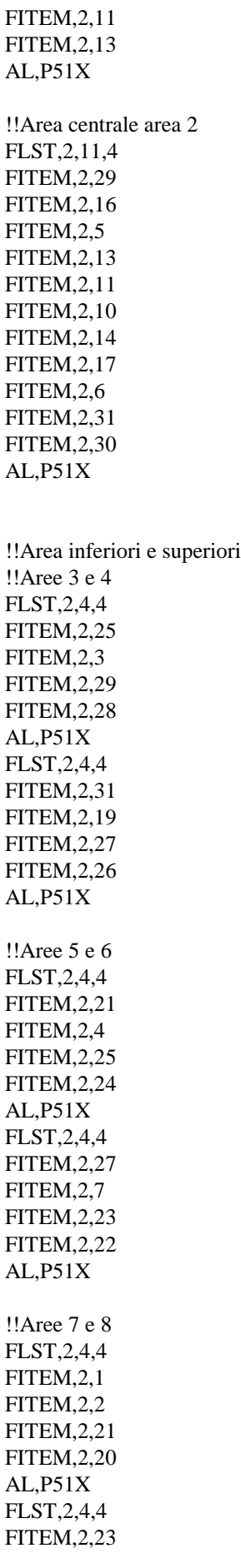

FITEM,2,15 FITEM,2,8 FITEM,2,9 AL,P51X !!Creazione mesh MAT,1 ESIZE,A1,0, MSHKEY,0 AMESH,1, ESIZE,A2,0, MSHKEY,0 AMESH,2, ESIZE,A3,0, MSHKEY,0 AMESH,3 MSHKEY,0 AMESH,4 ESIZE,A4,0, MSHKEY,0 AMESH,5 MSHKEY,0 AMESH,6 ESIZE,A5,0, MSHKEY,0 AMESH,7 MSHKEY,0 AMESH,8 !!!Creazione del volume 3D TYPE,2 EXTOPT,ESIZE,Ndiv,SR1, EXTOPT,ACLEAR,1 FLST,2,8,5,ORDE,2 FITEM,2,1 FITEM,2, -8 FLST,8,2,3 FITEM,8,1 FITEM,8,9 VROTAT,P51X,,,,,,P51X,,90,1, !VINCOLI FLST,2,2,5,ORDE,2 FITEM,2,30 FITEM,2,36 DA,P51X,ALL, FLST,2,8,5,ORDE,8 FITEM,2,15

FITEM,2,22

FITEM,2,25 FITEM,2,28 FITEM,2,31 FITEM,2,34 FITEM,2,37 FITEM,2,40 \*IF,CARICO,EQ,10,THEN DA,P51X,SYMM \*ELSE DA,P51X,ASYM \*ENDIF FLST,2,8,5,ORDE,2 FITEM,2,1 FITEM,2,-8 DA,P51X,SYMM ! !CARICHI !CARICO FLESSIONE FLST,2,2,3,ORDE,2 FITEM,2,8 FITEM,2,40 FK,P51X,FX,-FEFF !CARICO TRAZIONE SFA,39,1,PRES,Sigma\_netta !!!Carico\_trazione FLST,5,2,5,ORDE,2 FITEM,5,32 FITEM,5,38 ASEL,S,,,P51X NSLA,S,1 \*IF,CARICO,EQ,10,THEN CP,1,UY,ALL \*ELSE \*ENDIF ALLSEL,ALL FINISH ! !SOLUZIONE /SOL SOLVE FINISH ! !POST /POST1  $VSEL, S, , ,$  1 ESLV,S FLST,5,435,2,ORDE,435 FITEM,5,1 FITEM,5,9 FITEM,5,17 FITEM,5,25 FITEM,5,33

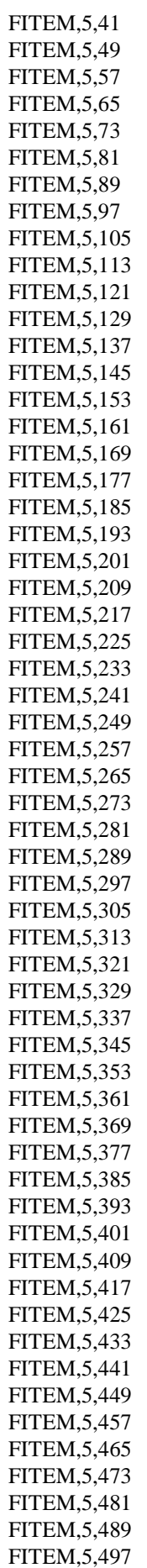

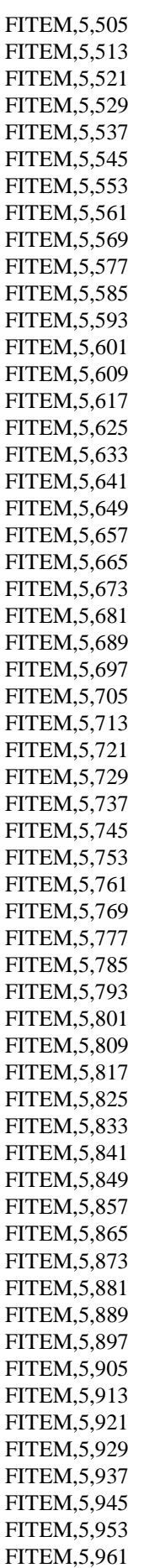

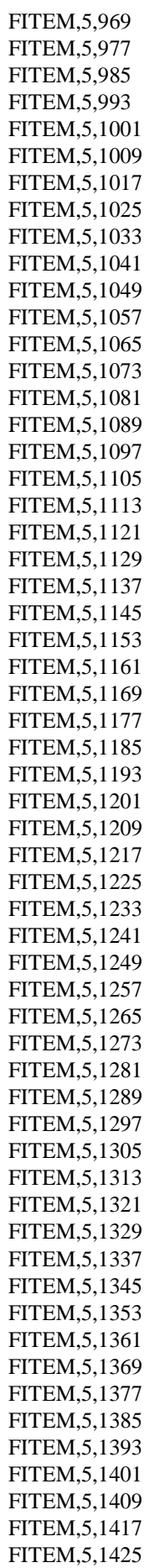

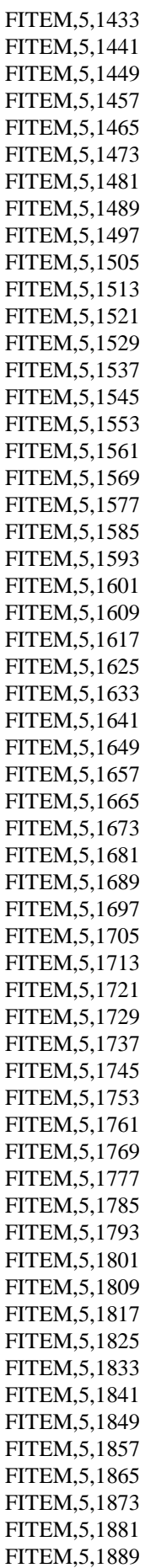

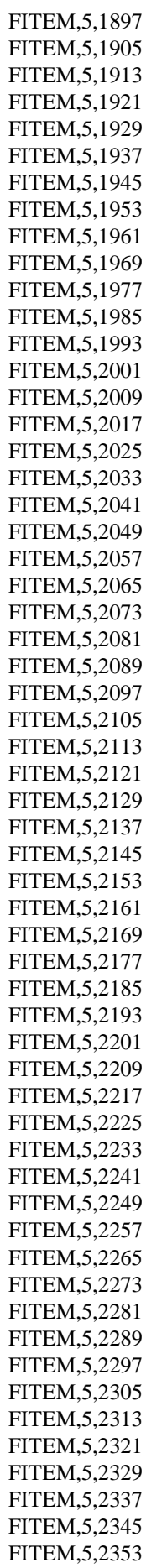

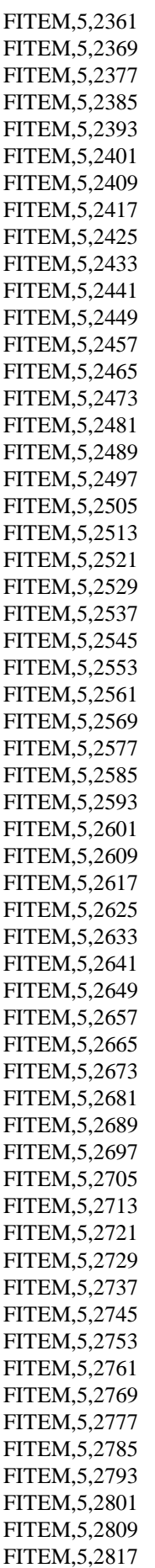
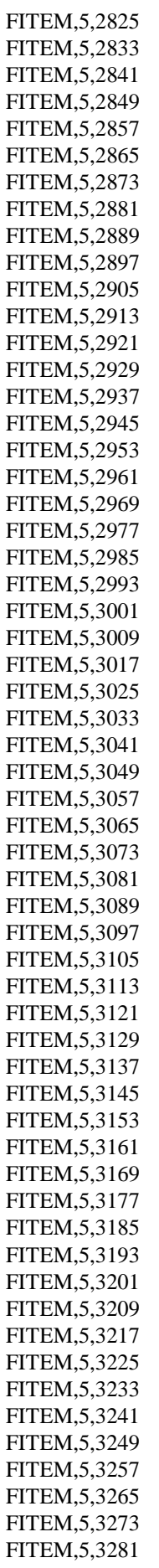

FITEM,5,3289 FITEM,5,3297 FITEM,5,3305 FITEM,5,3313 FITEM,5,3321 FITEM,5,3329 FITEM,5,3337 FITEM,5,3345 FITEM,5,3353 FITEM,5,3361 FITEM,5,3369 FITEM,5,3377 FITEM,5,3385 FITEM,5,3393 FITEM,5,3401 FITEM,5,3409 FITEM,5,3417 FITEM,5,3425 FITEM,5,3433 FITEM,5,3441 FITEM,5,3449 FITEM,5,3457 FITEM,5,3465 FITEM,5,3473  $ESEL, R, , . P51X$ ETABLE,,SENE, AVPRIN,0,, ETABLE,,VOLU, SSUM \*GET,ENERGY,SSUM,0,ITEM,SENE \*GET,VOLUME,SSUM,0,ITEM,VOLU SED=ENERGY/VOLUME ALLSEL,ALL \*CFOPEN,'SPIGOLO\_VIVO\_3D\_FLEX\_TRAZ\_automatico','DAT',,APPEND \*VWRITE,E,DE\_GROSS,DE\_NET,L,P,R,ANGOLO\_APERTURA,Sigma\_n\_traz,Sigma\_n\_flex,R0,Rc,E NERGY,VOLUME,SED (F8.1,' ',F6.2,' ',F6.2,' ',F6.2,' ',F8.3,' ',F8.5,' ',F7.3,' ',F6.2,' ',F6.2,' ',F6.4,' ',F6.4,' ',F16.10,' ',F16.10,' ',F16.10) /PREP7 ALLSEL,ALL LSCLEAR,ALL !cancella tutti i loads VCLEAR,ALL VDELE,ALL ADELE,ALL LDELE,ALL KDELE,ALL PARSAV,ALL,parametri,PARM FINISH /CLEAR PARRES,NEW,parametri,PARM

\*ENDDO \*ENDDO \*ENDDO

## FINISH

APDL 3D per il calcolo del potenziale elettrico per un provino a spigolo vivo, ipotizzando un cricca circonferenziale.

## /PREP7 FINISH result file /TITLE, electrical analysis

/CLEAR,ALL !Resets the ANSYS database to the conditions at the beginning of the problem /CONFIG,NRES,1000000 !Assign maximum number of results sets (substeps) allowed on the

/PREP7

!CREAZIONE FILE.DAT \*CFOPEN,'RAGGIO\_0.1\_ACCIAIO\_DE\_GROSS24\_ELETTRICO\_3D','DAT',,APPEND \*VWRITE,'E','DE\_GROSS','DI\_NET','L','P','rho','2\_ALFA','a','I','T','V1','DELTA\_V' (A8' 'A8' 'A8' 'A8' 'A8' 'A8' 'A8' 'A8' 'A8' 'A8' 'A8' 'A8) \*CFCLOS

!!Valori di settaggio

!MATERIALE=1 !Scrivere 1 se si desidera effettuare l'analisi con l'ACCIAIO, 2 se si desidera effettura l'analisi con il TITANIO

!PROVINO=1 !Scrivere 1 se si desidera effettuare l'analisi con acciaio o titanio aventi DE\_GROSS=24, L=150 e profondità di fondo intaglio pari rispettivamente pari a  $P=4$  e  $P=6$ 

 !Scrivere 2 se si desidera effettuare l'analisi con acciaio o titanio aventi DE\_GROSS=25, L=200 e profondità di fondo intaglio pari a P=5

MODULO\_YOUNG\_ACCIAIO=206000 COEFF\_POISSON\_ACCIAIO=0.3 MODULO\_YOUNG\_TITANIO=110000 COEFF\_POISSON\_TITANIO=0.3

DE\_GROSS\_ACCIAIO\_1=24/1000 DE\_GROSS\_TITANIO\_1=24/1000 P\_ACCIAIO\_1=4/1000 P\_TITANIO\_1=6/1000 L\_1=150/1000

DE\_GROSS\_ACCIAIO\_2=25/1000 DE\_GROSS\_TITANIO\_2=25/1000 P\_2=5/1000 L\_2=200/1000 R=0.1/1000 !!raggio di fondo intaglio

!Parametri\_DO\_materiale mat\_min=1 mat\_max=2 mat\_inc=1

!Parametri\_DO\_provino provino\_min=1

provino\_max=2 provino\_inc=1

!Parametri lunghezza cricca a\_min=0.448/1000 a\_max=5.55/1000 a\_inc=0.25/1000

t min=25 !t iniziale t\_max=65  $t$ \_inc=10

\*DO,MATERIALE,mat\_max,mat\_max,mat\_inc

\*DO,PROVINO,provino\_min,provino\_min,provino\_inc

\*DO,t,t\_min,t\_min,t\_inc

\*DO,a,a\_min,a\_min,a\_inc

!!Parametri temperatura

## /PREP7

!!Definizione del materiale \*IF, MATERIALE,EQ,1,THEN MPTEMP, 1,0, 20, 27, MPTEMP, 4,77, 127, 227 MPTEMP, 7,327, 427, 527 MPDATA,RSVX,Cu, 1, 69.6e-8, 71.3e-8, 71.3e-8 MPDATA,RSVX,Cu, 4, 76e-8, 79.8e-8, 86.8e-8 MPDATA,RSVX,Cu, 7, 93.3e-8, 99.2e-8, 104.3e-8 E=MODULO\_YOUNG\_ACCIAIO NU=COEFF\_POISSON\_ACCIAIO \*ELSE MPTEMP, 1, 2.51, 25.04, 47.55 MPTEMP, 4, 64.01, 80.46 MPDATA,RSVX,Cu, 1, 1.692E-6, 1.7047E-6, 1.7175E-6 MPDATA,RSVX,Cu, 4, 1.72712E-6, 1.73607E-6 E=MODULO\_YOUNG\_TITANIO NU=COEFF\_POISSON\_TITANIO \*ENDIF MP,EX,1,E MP,PRXY,1,NU !!Scelta provino \*IF,PROVINO,EQ,1,THEN \*IF, MATERIALE,EQ,1,THEN DE\_GROSS=DE\_GROSS\_ACCIAIO\_1  $L=L_1$ P=P\_ACCIAIO\_1 \*ELSE

 $L=L_1$  P=P\_TITANIO\_1 \*ENDIF DISTANZA\_INGRESSO\_CORRENTE=55/1000 DISTANZA\_LETTURA\_POTENZIALE\_A=67/1000 \*ELSE DE\_GROSS=DE\_GROSS\_ACCIAIO\_2  $L=L$  2  $P = P_2$  DISTANZA\_INGRESSO\_CORRENTE=80/1000 DISTANZA\_LETTURA\_POTENZIALE\_A=93/1000 \*ENDIF DE\_NET=DE\_GROSS-2\*P  $pi=4*atan(1)$ ALFA=pi/4 ANGOLO\_APERTURA=2\*ALFA\*180/PI !LUNGHEZZA\_CRICCA=5/1000 DISTANZA\_USCITA\_CORRENTE=L-DISTANZA\_INGRESSO\_CORRENTE !Posto vicino all'ingresso della corrente DISTANZA\_LETTURA\_POTENZIALE\_B=L-DISTANZA\_LETTURA\_POTENZIALE\_A !Posto vicino all'uscita della corrente DIAMETRO\_VITE\_CORRENTE=6/1000 !Vite M6 FUORIUSCITA\_VITE\_CORRENTE=1/1000 !a=LUNGHEZZA\_CRICCA MESH\_SIZE=0.00075  $I=15$ 

ET,1,SOLID232 !!Geometria  $X0=0$ X1=DE\_GROSS/2-P X2=DE\_GROSS/2-P+R

!!Definizione elementi

X3=DE\_GROSS/2  $X4=R$  $X5=R$ X6=DE\_GROSS/2+FUORIUSCITA\_VITE\_CORRENTE X7=DE\_GROSS/2-P-a

 $Y0=0$  $Y1=I/2-P$  $Y2=L/2-R$  $Y3=1/2$  $Y4=L/2+R$  $Y5=L/2+P$  $Y6=L$  $Y7=R$  $Y8=R$ Y9=DISTANZA\_INGRESSO\_CORRENTE Y10=DISTANZA\_USCITA\_CORRENTE Y11=DISTANZA\_LETTURA\_POTENZIALE\_A

## Y12=DISTANZA\_LETTURA\_POTENZIALE\_B Y13=DISTANZA\_INGRESSO\_CORRENTE+DIAMETRO\_VITE\_CORRENTE/2 Y14=DISTANZA\_INGRESSO\_CORRENTE-DIAMETRO\_VITE\_CORRENTE/2 Y15=DISTANZA\_USCITA\_CORRENTE+DIAMETRO\_VITE\_CORRENTE/2 Y16=DISTANZA\_USCITA\_CORRENTE-DIAMETRO\_VITE\_CORRENTE/2

!!Creazione keypoint K,1,X0,Y0 K,2,X3,Y0 K,3,X3,Y9 K,4,X6,Y9 K,5,X6,Y14 K,6,X3,Y11 K,7,X3,Y1 K,8,X2,Y3 K,9,X1,Y3 K,10,X7,Y3 k,11,x0,Y3 !!Creazione linee LSTR,1,2 LSTR,2,3 LSTR,3,4 LSTR,4,5 LSTR,3,6 LSTR,6,7 LSTR,9,10 LSTR,10,11 LSTR,11,1 WPSTYLE,,,,,,,,1 KWPAVE,8 wpro,(180-90-alfa\*180/pi),, CSYS,4 K,12,X5,0 LARC,12,9,8,R LANG,6,12,(90-alfa\*180/pi),, FLST,2,1,4,ORDE,1 FITEM,2,11 LDELE,P51X,,,1 CSYS,1 !!Creazione aree !Creazione area inferiore FLST,2,9,4 FITEM,2,1 FITEM,2,2 FITEM,2,5 FITEM,2,6 FITEM,2,12 FITEM,2,10 FITEM,2,7 FITEM,2,8 FITEM,2,9 AL,P51X

wpro,-(180-90-alfa\*180/pi),, CSYS,0 VROTAT,ALL, , , , , ,11,1,180, , !Rotazione area provino AROTAT,4, , , , , ,4,3,180, , !Creazione della testa della vite di ingresso corrente FLST,2,2,5,ORDE,2 !Creazione dell'estrusione della vite FITEM,2,20 FITEM,2,-21 VEXT,P51X, , ,-0.01,0,0,,,, FLST,2,4,6,ORDE,2 !Unione dei volumi di vite e provino FITEM,2,1 FITEM,2,-4 VADD,P51X !Creazione della mesh MSHKEY,0 TYPE,1 ESIZE,MESH\_SIZE VMESH,ALL FLST,5,2,5,ORDE,2 FITEM,5,9 FITEM,5,18 CM,\_Y,AREA  $ASEL, ,$ ,  $P51X$ CM,\_Y1,AREA CMSEL,S,\_Y CMDELE,\_Y !\* !\* AREFINE,\_Y1, , ,1,5,1,1 CMDELE,\_Y1 !\* !Condizioni al contorno FLST,2,2,5,ORDE,2 FITEM,2,9 FITEM,2,18 DA,P51X,VOLT,0 !impongo 0V sulla area netta !Condizioni di carico FK,4,AMPS,I !impongo 30A sul keypiont centrale dell'altra vite ASEL, S, AREA, 20, 21, 1  $\qquad$  !do il coupling in V alla superfice della vite NSLA,S,1 CP,1,VOLT,ALL ALLSEL,ALL FINISH /SOLU TUNIF,t ANTYPE,0

SOLVE

/POST1 PLNSOL,VOLT KSEL, S, KP, 6 !seleziono il KP 6 NSLK,S !seleziono il nodo sul KP 6 nn1=NDNEXT(0) !richiamo il nodo sul KP 6 (è l'unico) \*GET,V01,NODE,nn1,VOLT V1=V01\*1000 !Conversione dei V in mV ALLSEL,ALL

DELTA\_V=V1\*2

ALLSEL,ALL

\*CFOPEN,'RAGGIO\_0.1\_ACCIAIO\_DE\_GROSS24\_ELETTRICO\_3D','DAT',,APPEND \*VWRITE,E,DE\_GROSS,DE\_NET,L,P,R,ANGOLO\_APERTURA,a,I,t,V1,DELTA\_V (F8.1,' ',F6.4,' ',F6.4,' ',F6.4,' ',F6.4,' ',F8.5,' ',F5.2,' ',F8.6,' ',F8.3,' ',F7.3,' ',F7.3' ',F7.3)

/PREP7 ALLSEL,ALL LSCLEAR,ALL VCLEAR,ALL VDELE,ALL ADELE,ALL LDELE,ALL KDELE,ALL

PARSAV,ALL,parametri,PARM

FINISH /CLEAR PARRES,NEW,parametri,PARM

\*ENDDO \*ENDDO \*ENDDO \*ENDDO

FINISH

- [1] "Petersons-Stress-Concentration-Factors.".
- [2] B. Y. M. L. Williams, "Stress Singularities Resulting Frolll Vari- ous Boundary Conditions in Angular Corners of Plates in Extension," pp. 526–528.
- [3] P. Lazzarin and R. Tovo, "A unified approach to the evaluation of linear elastic stress fields in the neighborhood of cracks and notches," *Int. J. Fract.*, vol. 78, no. 1, pp. 3–19, 1996.
- [4] B. Gross and A. Mendelson, "Plane elastostatic analysis of V-notched plates," *Int. J. Fract. Mech.*, vol. 8, no. 3, pp. 267–276, 1972.
- [5] P. Lazzarin and F. Berto, "Some expressions for the strain energy in a finite volume surrounding the root of blunt V-notches," *Int. J. Fract.*, vol. 135, no. 1–4, pp. 161–185, 2005.
- [6] S. Filippi, P. Lazzarin, and R. Tovo, "Developments of some explicit formulas useful to describe elastic stress fields ahead of notches in plates," vol. 39, pp. 4543–4565, 2002.
- [7] P. Lazzarin and R. Tovo, "a Notch Intensity Factor Approach To the Stress Analysis of Welds," *Fatigue <html\_ent glyph="@amp;" ascii="&amp;"/> Fract. Eng. Mater. Struct.*, vol. 21, no. 9, pp. 1089–1103, 1998.
- [8] P. Lazzarin and R. Zambardi, "A finite-volume-energy based approach to predict the static and fatigue behavior of components with sharp V-shaped notches," *Int. J. Fract.*, vol. 112, no. 3, pp. 275–298, 2001.
- [9] P. Livieri and P. Lazzarin, "Fatigue strength of steel and aluminium welded joints based on generalised stress intensity factors and local strain energy values," *Int. J. Fract.*, vol. 133, no. 3, pp. 247–276, 2005.
- [10] F. Berto, P. Lazzarin, and J. R. Yates, "Multiaxial fatigue of V-notched steel specimens: A nonconventional application of the local energy method," *Fatigue Fract. Eng. Mater. Struct.*, vol. 34, no. 11, pp. 921–943, 2011.
- [11] B. Atzori, F. Berto, P. Lazzarin, and M. Quaresimin, "Multi-axial fatigue behaviour of a severely notched carbon steel," *Int. J. Fatigue*, vol. 28, no. 5–6, pp. 485–493, 2006.
- [12] F. Berto and P. Lazzarin, "Fatigue strength of structural components under multi-axial loading in terms of local energy density averaged on a control volume," *Int. J. Fatigue*, vol. 33, no. 8, pp. 1055–1065, 2011.
- [13] F. Berto, A. Campagnolo, and P. Lazzarin, "Fatigue strength of severely notched specimens made of Ti – 6Al – 4V under multiaxial loading," pp. 503–517, 2015.
- [14] R. O. Ritchie, G. G. Garrett, and J. F, "R. O. Ritchie, G. G. Garrett, and J. F. ~nott Department of Metallurgy and Materials Science University of Cambridge, Pembroke Street, Co~bri~e CB2 3QZ, England tel: 0223 65151," pp. 462–467, 1971.
- [15] R. Aronson, "Optimization of the Electrical Potential Technique for Crack Growth Monitoring in Compact Test Pieces Using Finite Element Analysis," no. July 1977, pp. 208–215, 2015.
- [16] K. Tanaka, "Crack initiation and propagation in torsional fatigue of circumferentially notched steel bars," *Int. J. Fatigue*, vol. 58, pp. 114–125, 2014.
- [17] N. I. Publishers and R. O. Ritchie, "On the calibration of the electrical potential technique for monitoring crack growth using finite element methods," vol. 15, no. 1, pp. 47–55, 1979.
- [18] A. Campagnolo, G. Meneghetti, F. Berto, and K. Tanaka, "Crack initiation life in notched steel bars under torsional fatigue: Synthesis based on the averaged strain energy density approach," *Int. J. Fatigue*, vol. 100, pp. 563–574, 2017.
- [19] A. Campagnolo, G. Meneghetti, F. Berto, and K. Tanaka, "AVERAGED STRAIN ENERGY DENSITY-BASED SYNTHESIS OF CRACK INITIATION LIFE OF NOTCHED TITANIUM AND STEEL BARS UNDER UNIAXIAL AND MULTIAXIAL FATIGUE," 2017.